# Oracle® Exadata Database Machine Maintenance Guide

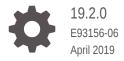

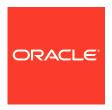

Oracle Exadata Database Machine Maintenance Guide, 19.2.0

E93156-06

Copyright © 2008, 2019, Oracle and/or its affiliates. All rights reserved.

Primary Author: Janet Stern

Contributing Authors: Dib Chatterjee, Caroline Johnston, Lypp-Tek Khoo-Ellis, Frank Kobylanski, Doug Utzig

Contributors: Doug Archambault, Leo Agranonik, Andrew Babb, Bharat Baddepudi, Michael Belef, Nilesh Choudhury, Henry Chow, Kevin Closson, Bob Cyphers, Ravindra Dani, Boris Erlikhman, Jaime Figueroa, Gurmeet Goindi, Roger Hansen, Shrikumar Hariharasubrahmanian, Kevin Jernigan, Sarat Karkarla, Leslie Keller, Poojan Kumar, René Kundersma, Robert S. Lee, Sue Lee, Jennifer Leung, Yang Liu, Juan Loaiza, Barb Lundhild, Catherine Luu, Varun Malhotra, Bagish Mishra, Valarie Moore, Philip Newlan, Adrian Ng, Dan Norris, Michael Nowak, Bharat Paliwal, Umesh Panchaksharaiah, Gavin Parish, Hector Pujol, Sugam Pandey, Dmitry Potapov, Darryl Presley, Vince Pulice, Ashish Ray, Samitha Samaranayake, Richard Scales, Olly Sharwood, Jia Shi, Kesavan Srinivasan, Mahesh Subramaniam, Michelle Sun, Krishnadev Telikicherla, Cliff Thomas, Lawrence To, Alex Tsukerman, Shreyas Udgaonkar, Kothanda Umamageswaran, James Viscusi, Vern Wagman, Zheren Zhang

This software and related documentation are provided under a license agreement containing restrictions on use and disclosure and are protected by intellectual property laws. Except as expressly permitted in your license agreement or allowed by law, you may not use, copy, reproduce, translate, broadcast, modify, license, transmit, distribute, exhibit, perform, publish, or display any part, in any form, or by any means. Reverse engineering, disassembly, or decompilation of this software, unless required by law for interoperability, is prohibited.

The information contained herein is subject to change without notice and is not warranted to be error-free. If you find any errors, please report them to us in writing.

If this is software or related documentation that is delivered to the U.S. Government or anyone licensing it on behalf of the U.S. Government, then the following notice is applicable:

U.S. GOVERNMENT END USERS: Oracle programs, including any operating system, integrated software, any programs installed on the hardware, and/or documentation, delivered to U.S. Government end users are "commercial computer software" pursuant to the applicable Federal Acquisition Regulation and agency-specific supplemental regulations. As such, use, duplication, disclosure, modification, and adaptation of the programs, including any operating system, integrated software, any programs installed on the hardware, and/or documentation, shall be subject to license terms and license restrictions applicable to the programs. No other rights are granted to the U.S. Government.

This software or hardware is developed for general use in a variety of information management applications. It is not developed or intended for use in any inherently dangerous applications, including applications that may create a risk of personal injury. If you use this software or hardware in dangerous applications, then you shall be responsible to take all appropriate fail-safe, backup, redundancy, and other measures to ensure its safe use. Oracle Corporation and its affiliates disclaim any liability for any damages caused by use of this software or hardware in dangerous applications.

Oracle and Java are registered trademarks of Oracle and/or its affiliates. Other names may be trademarks of their respective owners.

Intel and Intel Xeon are trademarks or registered trademarks of Intel Corporation. All SPARC trademarks are used under license and are trademarks or registered trademarks of SPARC International, Inc. AMD, Opteron, the AMD logo, and the AMD Opteron logo are trademarks or registered trademarks of Advanced Micro Devices. UNIX is a registered trademark of The Open Group.

This software or hardware and documentation may provide access to or information about content, products, and services from third parties. Oracle Corporation and its affiliates are not responsible for and expressly disclaim all warranties of any kind with respect to third-party content, products, and services unless otherwise set forth in an applicable agreement between you and Oracle. Oracle Corporation and its affiliates will not be responsible for any loss, costs, or damages incurred due to your access to or use of third-party content, products, or services, except as set forth in an applicable agreement between you and Oracle.

## Contents

#### Preface

| Audience   |                                                                                   | xxix |
|------------|-----------------------------------------------------------------------------------|------|
| Documen    | tation Accessibility                                                              | xxix |
| Related D  | ocumentation                                                                      | xxix |
| Convention | ns                                                                                | XXX  |
|            |                                                                                   |      |
| Genera     | al Maintenance Information                                                        |      |
| 1.1 Ove    | erview of Roles and Responsibilities                                              | 1-1  |
| 1.1.1      | Understanding the Administrative Differences with Oracle Exadata Database Machine | 1-3  |
| 1.2 Pov    | vering On and Off Oracle Exadata Rack                                             | 1-4  |
| 1.2.1      | Non-emergency Power Procedures                                                    | 1-5  |
| 1.         | 2.1.1 Powering On Oracle Exadata Rack                                             | 1-5  |
| 1.         | 2.1.2 Powering Off Oracle Exadata Rack                                            | 1-5  |
| 1.         | 2.1.3 Powering On and Off Network Switches                                        | 1-8  |
| 1.2.2      | Emergency Power-off Considerations                                                | 1-8  |
| 1.         | 2.2.1 Emergency Power-off Procedure                                               | 1-8  |
| 1.         | 2.2.2 Emergency Power-off Switch                                                  | 1-8  |
| 1.2.3      | Cautions and Warnings                                                             | 1-8  |
| 1.3 Und    | lerstanding Auto Service Request                                                  | 1-8  |
| 1.3.1      | Installing and Configuring ASR                                                    | 1-11 |
| 1.4 Mor    | nitoring the System Using Oracle Enterprise Manager Cloud Control                 | 1-12 |
| 1.5 Mor    | nitoring the System Using Oracle Configuration Manager                            | 1-13 |
| 1.6 Cha    | nging Component Passwords                                                         | 1-13 |
| 1.6.1      | Changing the Database Server Passwords                                            | 1-14 |
| 1.         | 6.1.1 Changing the User Account Password on the Database Server                   | 1-14 |
| 1.         | 6.1.2 Changing the GRUB Account Password on the Database Server                   | 1-14 |
| 1.6.2      | Changing the Exadata Storage Server Passwords                                     | 1-14 |
| 1.6.3      | Changing the Power Distribution Unit Password                                     | 1-15 |
| 1.6.4      | Changing the ILOM Password                                                        | 1-15 |
| 1.6.5      | Changing the InfiniBand Switch Password                                           | 1-15 |
| 1.6.6      | Changing the Cisco Ethernet Switch Password                                       | 1-16 |
|            |                                                                                   |      |

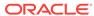

|   | 1.6.6.1 Changing the Cisco 4948 Ethernet Switch Password                                            | 1-16 |
|---|----------------------------------------------------------------------------------------------------|------|
|   | 1.6.6.2 Changing the Cisco 93108-1G or 9348 Ethernet Switch Password                                | 1-18 |
|   | 1.6.7 Changing the KVM Password                                                                     | 1-19 |
|   | 1.7 Determining the Server Model                                                                    | 1-19 |
|   | 1.8 Monitoring Ambient Temperature of Servers                                                       | 1-20 |
|   | 1.9 Replacing a Disk Controller Battery Backup Unit                                                 | 1-21 |
|   | 1.9.1 Replacing a Disk Controller BBU on a Database Server                                          | 1-21 |
|   | 1.9.1.1 Step 1: Prepare the Disk Controller BBU for Removal                                         | 1-22 |
|   | 1.9.1.2 Step 2: Replace the Disk Controller BBU                                                     | 1-25 |
|   | 1.9.1.3 Step 3: Enable and Verify the New Disk Controller BBU                                       | 1-27 |
|   | 1.9.2 Replacing a Disk Controller BBU on Exadata Storage Server                                     | 1-29 |
|   | 1.9.2.1 Step 1: Prepare the Disk Controller BBU for Removal                                         | 1-30 |
|   | 1.9.2.2 Step 2: Replace the Disk Controller BBU                                                     | 1-34 |
|   | 1.9.2.3 Step 3: Enable the New Disk Controller BBU                                                  | 1-34 |
|   | 1.10 Overview of the dbmsrv Service                                                                 | 1-36 |
|   | 1.10.1 Using a Script to Change User IDs and Group IDs for dbmsrv                                   | 1-37 |
|   | 1.10.2 Manually Changing User IDs and Group IDs for dbmsrv                                          | 1-38 |
|   | 1.11 Configuring Password Expiration for Users Accessing the Server Remotely                        | 1-40 |
|   | 1.12 State of Cell and Database Nodes During Configuration Changes                                  | 1-41 |
|   | 1.13 Rescue Plan                                                                                    | 1-42 |
|   | 1.14 ExaWatcher Charts                                                                              | 1-44 |
|   | 1.14.1 IO Charts                                                                                    | 1-45 |
|   | 1.14.1.1 IO Stat Summary                                                                            | 1-45 |
|   | 1.14.1.2 I/O Stat Detail                                                                            | 1-48 |
|   | 1.14.2 CPU Charts                                                                                   | 1-49 |
|   | 1.14.3 CPU Detail                                                                                   | 1-50 |
|   | 1.14.4 Cell Server Charts                                                                           | 1-51 |
|   | 1.14.5 Alert History                                                                                | 1-52 |
| 2 | Maintaining Database Servers of Oracle Exadata Database                                             |      |
|   | Machine                                                                                             |      |
|   | 2.1 Management Server on Database Servers                                                           | 2-1  |
|   | 2.2 Maintaining the Hard Disks of Oracle Database Servers                                           | 2-2  |
|   | 2.2.1 Verifying the Database Server Configuration                                                   | 2-2  |
|   | 2.2.1.1 Verifying Disk Controller Configuration on Oracle Exadata Database Machine X7-8             | 2-3  |
|   | 2.2.1.2 Verifying Disk Controller Configuration on Oracle Exadata Database Machine X6-8 and Earlier | 2-4  |
|   | 2.2.1.3 Verifying Virtual Drive Configuration                                                       | 2-6  |
|   | 2.2.1.4 Verifying Physical Drive Configuration                                                      | 2-7  |
|   | 2.2.2 Monitoring a Database Server RAID Set Rebuilding                                              | 2-7  |

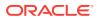

|     | 2.2.3  |                                                                                    | aiming a Hot Spare Drive After Upgrading to Oracle Exadata on Software Release 12.1.2.1.0 or Later                   | 2-7  |  |  |
|-----|--------|------------------------------------------------------------------------------------|----------------------------------------------------------------------------------------------------|------|--|--|
|     | 2.2.4  | -                                                                                  | rstanding Automated File Deletion Policy                                                                             | 2-13 |  |  |
| 2.3 |        |                                                                                    | Flash Disks on Exadata Database Servers                                                                              | 2-13 |  |  |
|     | 2.3.1  | •                                                                                  | toring the Status of Flash Disks                                                                                     | 2-13 |  |  |
|     | 2.3.2  |                                                                                    | rming a Hot-Pluggable Replacement of a Flash Disk                                                                    | 2-14 |  |  |
| 2.4 | Addin  |                                                                                    | k Expansion Kit to Database Servers                                                                                  | 2-15 |  |  |
| 2.5 |        | _                                                                                  | mory Expansion Kit to Database Servers                                                                               | 2-19 |  |  |
| 2.6 | Verify | ifying and Modifying the Link Speed on the Client Network Ports for X7  X8 Systems |                                                                                                    |      |  |  |
| 2.7 | Addin  | ig and                                                                             | Configuring an Extra Network Card on Oracle Exadata Database 6-2 and Later                                           | 2-22 |  |  |
|     | 2.7.1  | Viewi                                                                              | ng the Network Interfaces                                                                                            | 2-23 |  |  |
|     | 2.7.2  | Confi                                                                              | guring the Additional Network Card for a Non-Oracle VM onment                                                        | 2-24 |  |  |
|     | 2.7.3  | Confi                                                                              | guring the Additional Network Card for an Oracle VM Environment                                                      | 2-28 |  |  |
| 2.8 | Increa |                                                                                    | the Number of Active Cores on Database Servers                                                                       | 2-29 |  |  |
| 2.9 | Exten  | ıding L                                                                            | _VM Partitions                                                                                                    | 2-31 |  |  |
|     | 2.9.1  | Exter                                                                              | nding the root LVM Partition                                                                                         | 2-32 |  |  |
|     | 2.9    | 1.1                                                                                | Extending the root LVM Partition on Systems Running Oracle Exadata System Software Release 11.2.3.2.1 or Later       | 2-32 |  |  |
|     | 2.9    | .1.2                                                                               | Extending the root LVM Partition on Systems Running Oracle Exadata System Software Earlier than Release 11.2.3.2.1   | 2-34 |  |  |
|     | 2.9.2  | Resiz                                                                              | ring a Non-root LVM Partition                                                                                        | 2-38 |  |  |
|     | 2.9    | .2.1                                                                               | Extending a Non-root LVM Partition on Systems Running Oracle Exadata System Software Release 11.2.3.2.1 or Later     | 2-38 |  |  |
|     | 2.9    | .2.2                                                                               | Extending a Non-root LVM Partition on Systems Running Oracle Exadata System Software Earlier than Release 11.2.3.2.1 | 2-40 |  |  |
|     | 2.9    | .2.3                                                                               | Reducing a Non-root LVM Partition on Systems Running Oracle<br>Exadata System Software Release 11.2.3.2.1 or Later   | 2-44 |  |  |
|     | 2.9.3  | Exter                                                                              | nding the Swap Partition                                                                                             | 2-47 |  |  |
| 2.1 | 0 Crea | ating a                                                                            | a Snapshot-Based Backup of Oracle Linux Database Server                                                              | 2-49 |  |  |
|     | 2.10.1 |                                                                                    | ating a Snapshot-Based Backup of Oracle Linux Database Server<br>Uncustomized Partitions                             | 2-50 |  |  |
|     | 2.10.2 |                                                                                    | ating a Snapshot-Based Backup of Oracle Linux Database Server<br>Customized Partitions                               | 2-52 |  |  |
| 2.1 |        |                                                                                    | p the Management Domain (dom0) and User Domains (domU) in<br>Virtual Server Deployment                               | 2-52 |  |  |
|     | 2.11.1 | Bac<br>Bac                                                                         | king up the Management Domain dom0 Using Snapshot-Based<br>kup                                                       | 2-53 |  |  |
|     | 2.11.2 | Bac                                                                                | king up the User Domains                                                                                             | 2-54 |  |  |
|     | 2.1    | 1.2.1                                                                              | Method 1: Back up All the User Domains                                                                               | 2-55 |  |  |
|     | 2.1    | 1.2.2                                                                              | Method 2: Back up Individual User Domains                                                                            | 2-57 |  |  |
|     | 2.1    | 1.2.3                                                                              | Method 3: Back up a User Domain from Inside the User Domain                                                          | 2-58 |  |  |

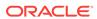

| 2.12 |        | coverin<br>ckup | g Oracle Linux Database Servers Using a Snapshot-Based                                                              | 2-60  |
|------|--------|-----------------|----------------------------------------------------------------------------------------------------|-------|
|      | 2.12.1 | Rec             | overing Oracle Linux Database Server with Uncustomized                                                              |       |
|      |        |                 | itions                                                                                                    | 2-61  |
|      | 2.12.2 |                 | overing Exadata Database Servers X7 or Later with Customized itions                                                 | 2-66  |
|      | 2.12.3 |                 | overing Exadata X6 or Earlier Database Servers with Customized itions                                               | 2-71  |
|      | 2.12.4 |                 | figuring Oracle Exadata Database Machine Eighth Rack Oracle x Database Server After Recovery                        | 2-76  |
|      | 2.2    | L2.4.1          | Configuring Eighth Rack On X3-2 or Later Machines Running Oracle Exadata Storage Server Release 12.1.2.3.0 or Later | 2-77  |
|      | 2.2    | L2.4.2          | Configuring Eighth Rack On X3-2 Machines Running Oracle Exadata Storage Server Release 12.1.2.2.3 or Earlier        | 2-78  |
| 2.13 | 3 Re   | coverin         | g in an Oracle VM Server Deployment                                                                                 | 2-79  |
|      | 2.13.1 |                 | nario 1: Recovering an Oracle VM Server and Its User Domains                                                        | 2-79  |
|      | 2.2    | L3.1.1          | Recovering an Oracle Virtual Server and Its User Domains (Releases Prior to 12.2.1.1.0)                             | 2-80  |
|      | 2.3    | L3.1.2          | Recovering an Oracle Virtual Server and Its User Domains (Releases 12.2.1.1.0 and Later)                            | 2-86  |
|      | 2.1    | L3.1.3          | Recovering an Oracle VM Server and Its User Domains (Release 18.1 and X7 and Later)                                 | 2-92  |
|      | 2.13.2 |                 | nario 2: Reimaging dom0 and Restoring User Domains from kups                                                        | 2-101 |
|      | 2.13.3 |                 | nario 3: Restoring and Recovering User Domains from Snapshot kups                                                   | 2-104 |
| 2.14 | 4 Re   | -Imagin         | ng Oracle Exadata Database Servers                                                                                  | 2-104 |
|      | 2.14.1 | Con             | tact Oracle Support Services                                                                                        | 2-105 |
|      | 2.14.2 | Dow             | nload Latest Release of Cluster Verification Utility                                                                | 2-105 |
|      | 2.14.3 | Rem             | nove Failed Database Server from the Cluster                                                                        | 2-106 |
|      | 2.14.4 | Imag            | ge the Replacement Database Server                                                                                  | 2-108 |
|      | 2.14.5 | Con             | figure the Replacement Database Server                                                                              | 2-108 |
|      | 2.14.6 | Prep            | pare the Replacement Database Server for the Cluster                                                                | 2-109 |
|      | 2.14.7 |                 | ly Oracle Exadata System Software Patch Bundles to the lacement Database Server                                     | 2-112 |
|      | 2.14.8 |                 | ne Oracle Grid Infrastructure to the Replacement Database Server                                                    | 2-11  |
|      | 2.14.9 |                 | ne Oracle Database Homes to the Replacement Database Server                                                         | 2-116 |
| 2.15 | 5 Ch   |                 | Existing Elastic Configurations for Database Servers                                                                | 2-118 |
|      | 2.15.1 | Addi            | ing a New Database Server to the Cluster                                                                            | 2-118 |
|      | 2.15.2 |                 | ring an Existing Database Server to a Different Cluster                                                             | 2-119 |
|      | 2.15.3 |                 | oping a Database Server from an Oracle RAC Cluster                                                                  | 2-120 |
| 2.16 | 6 Ма   |                 | Quorum Disks for High Redundancy Disk Groups                                                                        | 2-120 |
|      | 2.16.1 |                 | rview of Quorum Disk Manager                                                                                        | 2-120 |
|      | 2.2    | L6.1.1          | Software Requirements for Quorum Disk Manager                                                                       | 2-123 |

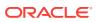

| 2.16.3                                                                                                    |                                                                                                    | 0.405                                                                                                    |
|----------------------------------------------------------------------------------------------------|----------------------------------------------------------------------------------------------------|----------------------------------------------------------------------------------------------------|
|                                                                                                    | Recreate Quorum Disks                                                                                                    | 2-135                                                                                                    |
| 2.16.4                                                                                                    | Use Cases                                                                                                    | 2-136                                                                                                    |
| 2.10                                                                                                    | 6.4.1 New Deployments on Oracle Exadata 12.1.2.3.0 or Later                                                                                                    | 2-136                                                                                                    |
| 2.10                                                                                                    | 6.4.2 Upgrading to Oracle Exadata Release 12.1.2.3.0 or Later                                                                                                    | 2-136                                                                                                    |
| 2.10                                                                                                    | 6.4.3 Downgrading to a Pre-12.1.2.3.0 Oracle Exadata Release                                                                                                    | 2-137                                                                                                    |
| 2.10                                                                                                    | 6.4.4 Changing Elastic Configurations                                                                                                    | 2-137                                                                                                    |
| 2.16.5                                                                                                    | Reconfigure Quorum Disk After Restoring a Database Server                                                                                                    | 2-142                                                                                                    |
| 2.17 Usin                                                                                                    | ng vmetrics                                                                                                    | 2-145                                                                                                    |
| 2.17.1                                                                                                    | Installing and Starting the vmetrics Service                                                                                                    | 2-146                                                                                                    |
| 2.17.2                                                                                                    | Files in the vmetrics Package                                                                                                    | 2-146                                                                                                    |
| 2.17.3                                                                                                    | Displaying the Statistics                                                                                                    | 2-146                                                                                                    |
| 2.17.4                                                                                                    | Adding Metrics to vmetrics                                                                                                    | 2-147                                                                                                    |
|                                                                                                    |                                                                                                    | 2.1                                                                                                    |
| Racks                                                                                                    | ing Oracle Exadata Storage Servers of Oracle Exa                                                                                                    |                                                                                                    |
| 3.1 Maint                                                                                                    | aining Oracle Exadata Storage Servers                                                                                                    | 3-1                                                                                                    |
|                                                                                                    | aining Oracle Exadata Storage Servers Shutting Down Exadata Storage Server                                                                                                    | 3-1                                                                                                    |
| 3.1.1                                                                                                    | · ·                                                                                                    |                                                                                                    |
| 3.1.1<br>3.1.2                                                                                                    | Shutting Down Exadata Storage Server                                                                                                    | 3-2                                                                                                    |
| 3.1.1<br>3.1.2<br>3.1.3                                                                                                    | Shutting Down Exadata Storage Server Dropping Exadata Storage Server                                                                                                    | 3-2<br>3-3                                                                                                    |
| 3.1.1<br>3.1.2<br>3.1.3<br>3.1.4                                                                                                    | Shutting Down Exadata Storage Server Dropping Exadata Storage Server Checking Status of a Rebalance Operation                                                                                                    | 3-2<br>3-3<br>3-4                                                                                                    |
| 3.1.1<br>3.1.2<br>3.1.3<br>3.1.4<br>3.1.                                                                                                    | Shutting Down Exadata Storage Server Dropping Exadata Storage Server Checking Status of a Rebalance Operation Understanding Patch Application for Oracle Exadata Storage Servers                                                                                                    | 3-2<br>3-3<br>3-4<br>3-4                                                                                                    |
| 3.1.1<br>3.1.2<br>3.1.3<br>3.1.4<br>3.1.                                                                                                    | Shutting Down Exadata Storage Server Dropping Exadata Storage Server Checking Status of a Rebalance Operation Understanding Patch Application for Oracle Exadata Storage Servers 4.1 Understanding Rolling Updates                                                                                                    | 3-2<br>3-3<br>3-4<br>3-4<br>3-5                                                                                                    |
| 3.1.1<br>3.1.2<br>3.1.3<br>3.1.4<br>3.1.<br>3.1.                                                                                                    | Shutting Down Exadata Storage Server Dropping Exadata Storage Server Checking Status of a Rebalance Operation Understanding Patch Application for Oracle Exadata Storage Servers 4.1 Understanding Rolling Updates 4.2 Understanding Non-Rolling Updates                                                                                                    | 3-2<br>3-3<br>3-4<br>3-4<br>3-5<br>3-7                                                                                               |
| 3.1.1<br>3.1.2<br>3.1.3<br>3.1.4<br>3.1.<br>3.1.                                                                                                    | Shutting Down Exadata Storage Server Dropping Exadata Storage Server Checking Status of a Rebalance Operation Understanding Patch Application for Oracle Exadata Storage Servers 4.1 Understanding Rolling Updates 4.2 Understanding Non-Rolling Updates Enabling Network Connectivity with the Diagnostics ISO                                                                                                    | 3-2<br>3-3<br>3-4<br>3-4<br>3-5<br>3-7                                                                                               |
| 3.1.1<br>3.1.2<br>3.1.3<br>3.1.4<br>3.1.<br>3.1.5<br>3.2 Maint<br>3.2.1                                                                                                | Shutting Down Exadata Storage Server Dropping Exadata Storage Server Checking Status of a Rebalance Operation Understanding Patch Application for Oracle Exadata Storage Servers 4.1 Understanding Rolling Updates 4.2 Understanding Non-Rolling Updates Enabling Network Connectivity with the Diagnostics ISO taining the Hard Disks of Oracle Exadata Storage Servers                                                                                                    | 3-2<br>3-3<br>3-4<br>3-4<br>3-5<br>3-7<br>3-7                                                                                        |
| 3.1.1<br>3.1.2<br>3.1.3<br>3.1.4<br>3.1.<br>3.1.5<br>3.2 Maint<br>3.2.1                                                                                                | Shutting Down Exadata Storage Server Dropping Exadata Storage Server Checking Status of a Rebalance Operation Understanding Patch Application for Oracle Exadata Storage Servers 4.1 Understanding Rolling Updates 4.2 Understanding Non-Rolling Updates Enabling Network Connectivity with the Diagnostics ISO taining the Hard Disks of Oracle Exadata Storage Servers Monitoring the Status of Hard Disks                                                                                                    | 3-2<br>3-3<br>3-4<br>3-4<br>3-5<br>3-7<br>3-7<br>3-8<br>3-9                                                                          |
| 3.1.1<br>3.1.2<br>3.1.3<br>3.1.4<br>3.1.<br>3.1.5<br>3.2 Maint<br>3.2.1<br>3.2.2                                                                                       | Shutting Down Exadata Storage Server Dropping Exadata Storage Server Checking Status of a Rebalance Operation Understanding Patch Application for Oracle Exadata Storage Servers 4.1 Understanding Rolling Updates 4.2 Understanding Non-Rolling Updates Enabling Network Connectivity with the Diagnostics ISO aining the Hard Disks of Oracle Exadata Storage Servers Monitoring the Status of Hard Disks Monitoring Hard Disk Controller Write-through Caching Mode                                                                                                    | 3-2<br>3-3<br>3-4<br>3-4<br>3-5<br>3-7<br>3-8<br>3-9<br>3-11                                                                         |
| 3.1.1<br>3.1.2<br>3.1.3<br>3.1.4<br>3.1.<br>3.1.5<br>3.2.1<br>3.2.1<br>3.2.2<br>3.2.3                                                                                  | Shutting Down Exadata Storage Server Dropping Exadata Storage Server Checking Status of a Rebalance Operation Understanding Patch Application for Oracle Exadata Storage Servers 4.1 Understanding Rolling Updates 4.2 Understanding Non-Rolling Updates Enabling Network Connectivity with the Diagnostics ISO aining the Hard Disks of Oracle Exadata Storage Servers Monitoring the Status of Hard Disks Monitoring Hard Disk Controller Write-through Caching Mode Replacing a Hard Disk Due to Disk Failure                                                                                                    | 3-2<br>3-3<br>3-4<br>3-4<br>3-5<br>3-7<br>3-8<br>3-9<br>3-11<br>3-13                                                                 |
| 3.1.1<br>3.1.2<br>3.1.3<br>3.1.4<br>3.1.<br>3.1.5<br>3.2 Maint<br>3.2.1<br>3.2.2<br>3.2.3<br>3.2.4                                                                     | Shutting Down Exadata Storage Server Dropping Exadata Storage Server Checking Status of a Rebalance Operation Understanding Patch Application for Oracle Exadata Storage Servers 4.1 Understanding Rolling Updates 4.2 Understanding Non-Rolling Updates Enabling Network Connectivity with the Diagnostics ISO aining the Hard Disks of Oracle Exadata Storage Servers Monitoring the Status of Hard Disks Monitoring Hard Disk Controller Write-through Caching Mode Replacing a Hard Disk Due to Disk Problems                                                                                                    | 3-2<br>3-3<br>3-4<br>3-4<br>3-5<br>3-7<br>3-8<br>3-9<br>3-11<br>3-13<br>3-15                                                         |
| 3.1.1<br>3.1.2<br>3.1.3<br>3.1.4<br>3.1.<br>3.1.5<br>3.2.1<br>3.2.1<br>3.2.2<br>3.2.3<br>3.2.4<br>3.2.5                                                                | Shutting Down Exadata Storage Server Dropping Exadata Storage Server Checking Status of a Rebalance Operation Understanding Patch Application for Oracle Exadata Storage Servers 4.1 Understanding Rolling Updates 4.2 Understanding Non-Rolling Updates Enabling Network Connectivity with the Diagnostics ISO caining the Hard Disks of Oracle Exadata Storage Servers Monitoring the Status of Hard Disks Monitoring Hard Disk Controller Write-through Caching Mode Replacing a Hard Disk Due to Disk Failure Replacing a Hard Disk Due to Disk Problems Replacing a Hard Disk Due to Bad Performance                                                                                                    | 3-2<br>3-3<br>3-4<br>3-4<br>3-5<br>3-7<br>3-8<br>3-9<br>3-11<br>3-13<br>3-15<br>3-17                                                 |
| 3.1.1<br>3.1.2<br>3.1.3<br>3.1.4<br>3.1.<br>3.1.5<br>3.2 Maint<br>3.2.1<br>3.2.2<br>3.2.3<br>3.2.4<br>3.2.5<br>3.2.6                                                   | Shutting Down Exadata Storage Server Dropping Exadata Storage Server Checking Status of a Rebalance Operation Understanding Patch Application for Oracle Exadata Storage Servers 4.1 Understanding Rolling Updates 4.2 Understanding Non-Rolling Updates Enabling Network Connectivity with the Diagnostics ISO aining the Hard Disks of Oracle Exadata Storage Servers Monitoring the Status of Hard Disks Monitoring Hard Disk Controller Write-through Caching Mode Replacing a Hard Disk Due to Disk Failure Replacing a Hard Disk Due to Bad Performance Replacing a Hard Disk Proactively                                                                                                    | 3-2<br>3-3<br>3-4<br>3-4<br>3-5<br>3-7<br>3-8<br>3-9<br>3-11<br>3-13<br>3-15<br>3-17<br>3-19                                         |
| 3.1.1<br>3.1.2<br>3.1.3<br>3.1.4<br>3.1.<br>3.1.5<br>3.2 Maint<br>3.2.1<br>3.2.2<br>3.2.3<br>3.2.4<br>3.2.5<br>3.2.6<br>3.2.7                                          | Shutting Down Exadata Storage Server Dropping Exadata Storage Server Checking Status of a Rebalance Operation Understanding Patch Application for Oracle Exadata Storage Servers 4.1 Understanding Rolling Updates 4.2 Understanding Non-Rolling Updates Enabling Network Connectivity with the Diagnostics ISO aining the Hard Disks of Oracle Exadata Storage Servers Monitoring the Status of Hard Disks Monitoring Hard Disk Controller Write-through Caching Mode Replacing a Hard Disk Due to Disk Failure Replacing a Hard Disk Due to Disk Problems Replacing a Hard Disk Due to Bad Performance Replacing a Hard Disk Proactively Moving All Drives to Another Exadata Storage Server                                                                                                    | 3-2<br>3-3<br>3-4<br>3-4<br>3-5<br>3-7<br>3-8<br>3-9<br>3-11<br>3-13<br>3-15<br>3-17<br>3-19<br>3-20                                 |
| 3.1.1<br>3.1.2<br>3.1.3<br>3.1.4<br>3.1.<br>3.1.5<br>3.2 Maint<br>3.2.1<br>3.2.2<br>3.2.3<br>3.2.4<br>3.2.5<br>3.2.6<br>3.2.7<br>3.2.8                                 | Shutting Down Exadata Storage Server Dropping Exadata Storage Server Checking Status of a Rebalance Operation Understanding Patch Application for Oracle Exadata Storage Servers 4.1 Understanding Rolling Updates 4.2 Understanding Non-Rolling Updates Enabling Network Connectivity with the Diagnostics ISO aining the Hard Disks of Oracle Exadata Storage Servers Monitoring the Status of Hard Disks Monitoring Hard Disk Controller Write-through Caching Mode Replacing a Hard Disk Due to Disk Failure Replacing a Hard Disk Due to Disk Problems Replacing a Hard Disk Due to Bad Performance Replacing a Hard Disk Proactively Moving All Drives to Another Exadata Storage Server Repurposing a Hard Disk                                                                                                    | 3-2<br>3-3<br>3-4<br>3-4<br>3-5<br>3-7<br>3-8<br>3-9<br>3-11<br>3-13<br>3-15<br>3-17<br>3-19<br>3-20<br>3-22                         |
| 3.1.1<br>3.1.2<br>3.1.3<br>3.1.4<br>3.1.<br>3.1.5<br>3.2.1<br>3.2.2<br>3.2.3<br>3.2.4<br>3.2.5<br>3.2.6<br>3.2.7<br>3.2.8<br>3.2.9<br>3.2.10                           | Shutting Down Exadata Storage Server Dropping Exadata Storage Server Checking Status of a Rebalance Operation Understanding Patch Application for Oracle Exadata Storage Servers 4.1 Understanding Rolling Updates 4.2 Understanding Non-Rolling Updates Enabling Network Connectivity with the Diagnostics ISO aining the Hard Disks of Oracle Exadata Storage Servers Monitoring the Status of Hard Disks Monitoring Hard Disk Controller Write-through Caching Mode Replacing a Hard Disk Due to Disk Failure Replacing a Hard Disk Due to Disk Problems Replacing a Hard Disk Due to Bad Performance Replacing a Hard Disk Proactively Moving All Drives to Another Exadata Storage Server Repurposing a Hard Disk Removing and Replacing the Same Hard Disk                                                                                                 | 3-2<br>3-3<br>3-4<br>3-4<br>3-5<br>3-7<br>3-8<br>3-9<br>3-11<br>3-13<br>3-15<br>3-17<br>3-19<br>3-20<br>3-22<br>3-24                 |
| 3.1.1<br>3.1.2<br>3.1.3<br>3.1.4<br>3.1.<br>3.1.5<br>3.2.1<br>3.2.2<br>3.2.3<br>3.2.4<br>3.2.5<br>3.2.6<br>3.2.7<br>3.2.8<br>3.2.9<br>3.2.10                           | Shutting Down Exadata Storage Server Dropping Exadata Storage Server Checking Status of a Rebalance Operation Understanding Patch Application for Oracle Exadata Storage Servers 4.1 Understanding Rolling Updates 4.2 Understanding Non-Rolling Updates Enabling Network Connectivity with the Diagnostics ISO aining the Hard Disks of Oracle Exadata Storage Servers Monitoring the Status of Hard Disks Monitoring Hard Disk Controller Write-through Caching Mode Replacing a Hard Disk Due to Disk Failure Replacing a Hard Disk Due to Disk Problems Replacing a Hard Disk Due to Bad Performance Replacing a Hard Disk Proactively Moving All Drives to Another Exadata Storage Server Repurposing a Hard Disk Removing and Replacing the Same Hard Disk Re-Enabling a Hard Disk That Was Rejected                                                       | 3-2<br>3-3<br>3-4<br>3-4<br>3-5<br>3-7<br>3-8<br>3-9<br>3-11<br>3-13<br>3-15<br>3-17<br>3-19<br>3-20<br>3-22<br>3-24<br>3-24         |
| 3.1.1<br>3.1.2<br>3.1.3<br>3.1.4<br>3.1.<br>3.1.5<br>3.2 Maint<br>3.2.1<br>3.2.2<br>3.2.3<br>3.2.4<br>3.2.5<br>3.2.6<br>3.2.7<br>3.2.8<br>3.2.9<br>3.2.10<br>3.3 Maint | Shutting Down Exadata Storage Server Dropping Exadata Storage Server Checking Status of a Rebalance Operation Understanding Patch Application for Oracle Exadata Storage Servers 4.1 Understanding Rolling Updates 4.2 Understanding Non-Rolling Updates Enabling Network Connectivity with the Diagnostics ISO aining the Hard Disks of Oracle Exadata Storage Servers Monitoring the Status of Hard Disks Monitoring Hard Disk Controller Write-through Caching Mode Replacing a Hard Disk Due to Disk Failure Replacing a Hard Disk Due to Disk Problems Replacing a Hard Disk Due to Bad Performance Replacing a Hard Disk Proactively Moving All Drives to Another Exadata Storage Server Repurposing a Hard Disk Removing and Replacing the Same Hard Disk Re-Enabling a Hard Disk That Was Rejected anining Flash Disks on Oracle Exadata Storage Servers | 3-2<br>3-3<br>3-4<br>3-4<br>3-5<br>3-7<br>3-8<br>3-9<br>3-11<br>3-13<br>3-15<br>3-17<br>3-19<br>3-20<br>3-22<br>3-24<br>3-24<br>3-25 |

2.16.1.2 quorumdiskmgr Reference

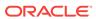

2-123

|     | 3.3.4 | Perio   | orming a Hot Pluggable Replacement of a Flash Disk                                      | 3-34 |
|-----|-------|---------|-----------------------------------------------------------------------------------------|------|
|     | 3.3.5 |         | ling and Disabling Write Back Flash Cache for Software Versions 3.3.1 and Higher        | 3-35 |
|     | 3.3   | .5.1    | Enable Write Back Flash Cache for 11.2.3.3.1 or Higher                                  | 3-35 |
|     | 3.3   | .5.2    | Disable Write Back Flash Cache for 11.2.3.3.1 or Higher                                 | 3-36 |
|     | 3.3.6 |         | ling and Disabling Write Back Flash Cache for Software Versions or Than 11.2.3.3.1      | 3-37 |
|     | 3.3   | .6.1    | Enabling Write Back Flash Cache on a Rolling Basis                                      | 3-38 |
|     | 3.3   | .6.2    | Enabling Write Back Flash Cache on a Non-Rolling Basis                                  | 3-39 |
|     | 3.3   | .6.3    | Disabling Write Back Flash Cache on a Rolling Basis                                     | 3-41 |
|     | 3.3   | .6.4    | Disabling Write Back Flash Cache on a Non-Rolling Basis                                 | 3-42 |
|     | 3.3.7 | Enab    | ling Flash Cache Compression                                                            | 3-43 |
|     | 3.3.8 | Disal   | oling Flash Cache Compression                                                           | 3-45 |
| 3.4 | Main  | taining | the M.2 Disks of Oracle Exadata Storage Server                                          | 3-48 |
|     | 3.4.1 | Moni    | toring the Status of M.2 Disks                                                          | 3-48 |
|     | 3.4.2 | Repla   | acing a M.2 Disk Due to Failure or Other Problems                                       | 3-49 |
| 3.5 | Mana  | aging t | the RAM Cache on the Storage Servers                                                    | 3-51 |
|     | 3.5.1 | Abou    | t the Cell RAM Cache                                                                    | 3-52 |
|     | 3.5.2 | Sizin   | g Recommendations for the Cell RAM Cache                                                | 3-52 |
|     | 3.5.3 | Enab    | ling the Cell RAM Cache                                                                 | 3-54 |
|     | 3.5.4 | View    | ing the Cell RAM Cache Size                                                             | 3-54 |
|     | 3.5.5 | Char    | nging the Size of the Cell RAM Cache                                                    | 3-55 |
|     | 3.5.6 | Disal   | oling the Cell RAM Cache                                                                | 3-55 |
| 3.6 | Resiz | zing G  | rid Disks                                                                               | 3-56 |
|     | 3.6.1 | Dete    | rmine the Amount of Available Space                                                     | 3-57 |
|     | 3.6.2 | Shrin   | k the Oracle ASM Disks in the Donor Disk Group                                          | 3-62 |
|     | 3.6.3 | Shrin   | k the Grid Disks in the Donor Disk Group                                                | 3-63 |
|     | 3.6.4 | Incre   | ase the Size of the Grid Disks Using Available Space                                    | 3-65 |
|     | 3.6.5 | Incre   | ase the Size of the Oracle ASM Disks                                                    | 3-67 |
| 3.7 | Using | the C   | Dracle Exadata System Software Rescue Procedure                                         | 3-68 |
|     | 3.7.1 | Perfo   | orming Rescue Using the CELLBOOT USB Flash Drive                                        | 3-70 |
|     | 3.7   | .1.1    | Configuring Oracle Exadata Database Machine Eighth Rack<br>Storage Servers After Rescue | 3-72 |
|     | 3.7.2 | Re-c    | reating a Damaged CELLBOOT USB Flash Drive                                              | 3-73 |
| 3.8 | Chan  | iging E | Existing Elastic Configurations for Storage Cells                                       | 3-73 |
|     | 3.8.1 | Addir   | ng a Cell Node                                                                          | 3-74 |
|     | 3.8.2 | Addir   | ng a New Storage Server to an Eighth Rack Cluster                                       | 3-77 |
|     | 3.8.3 |         | nding an Existing Exadata Storage Grid                                                  | 3-81 |
|     | 3.8.4 | Drop    | ping a Storage Cell from an Existing Disk Group or Storage Grid                         | 3-81 |

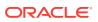

## 4 Maintaining Other Components of Oracle Exadata Racks

| 4.1 | Repl           | acing           | a Power Distribution Unit                                                                                                    | 4-1          |
|-----|----------------|-----------------|----------------------------------------------------------------------------------------------------|--------------|
|     | 4.1.1          | Revi            | ewing the PDU Replacement Guidelines                                                                                                    | 4-2          |
|     | 4.1.2          | Repl            | acing a PDU                                                                                                    | 4-2          |
| 4.2 | Rese           | etting          | a Non-Responsive ILOM                                                                                                    | 4-4          |
|     | 4.2.1          | Rese            | etting the ILOM Using SSH                                                                                                    | 4-5          |
|     | 4.2.2          | Rese            | etting the ILOM Using the ILOM Remote Console                                                                                                    | 4-5          |
|     | 4.2.3          | Rese            | etting the ILOM Using IPMItool                                                                                                    | 4-5          |
|     | 4.2.4          |                 | etting the ILOM Using the SP Reset Pin on Oracle Exadata<br>base Machine X2-2 Servers and Exadata Storage Servers                                    | 4-5          |
|     | 4.2.5          |                 | oving the SP from Sun Fire X4800 Oracle Database Servers and Server X2-8 Oracle Database Servers                                                     | 4-6          |
|     | 4.2.6          | Unpl            | ugging the ILOM Power Supply                                                                                                    | 4-6          |
| 4.3 | Conf           | igurin          | g Service Processor and ILOM Network Settings                                                                                                    | 4-6          |
| 4.4 |                |                 | and Modifying the Link Speed on the Client Network Ports for X7 stems                                                                                | 4-9          |
| 4.5 | Char           | nging           | from 1 GbE Connections to 10 GbE Connections                                                                                                    | 4-10         |
|     | 4.5.1          | Task            | 1: Verify ping Functionality                                                                                                    | 4-11         |
|     | 4.5.2          | Task            | 2: Back up the Current Interface Files                                                                                                    | 4-11         |
|     | 4.5.3          | Task            | 3: Edit the 10 GbE Interface Settings                                                                                                    | 4-13         |
|     | 4.5.4          | Task            | 4: Verify the 10 GbE Interfaces                                                                                                    | 4-14         |
| 4.6 | Main           | tainin          | g the InfiniBand Network                                                                                                    | 4-16         |
|     | 4.6.1          | Back            | king Up and Restoring Switch Settings                                                                                                    | 4-16         |
|     | 4.6            | 5.1.1           | Backing Up Settings on a Switch with 2.1.3-4 Firmware                                                                                                | 4-17         |
|     | 4.6            | 5.1.2           | Backing Up Settings on a Switch with 1.1.3-2 Firmware                                                                                                | 4-17         |
|     | 4.6            | 5.1.3           | Backing Up Settings on a Switch with 1.0.1 Firmware                                                                                                  | 4-18         |
|     | 4.6            | 5.1.4           | Restoring Settings on a Switch with 2.1.3-4 Firmware                                                                                                 | 4-18         |
|     | 4.6            | 5.1.5           | Restoring Settings on a Switch with 1.1.3-2 Firmware                                                                                                 | 4-19         |
|     | 4.6            | 5.1.6           | Restoring Settings on a Switch with 1.0.1 Firmware                                                                                                   | 4-20         |
|     | 4.6.2          | Alert           | s May Be Raised During the 2.2.2 Upgrade Process                                                                                                    | 4-21         |
|     | 4.6.3          | Mac             | ecting InfiniBand Card Failures on Oracle Exadata Database<br>hine X3-8 Full Rack, and Oracle Exadata Database Machine X2-8<br>Rack Database Servers | 4-21         |
|     | 4.6.4          |                 | acing a Failed Sun Datacenter InfiniBand Switch 36 Switch                                                                                            | 4-23         |
|     | 4.6.5          |                 | ying InfiniBand Network Configuration                                                                                                    | 4-22         |
|     |                | veni<br>6.5.1   | , ,                                                                                                    |              |
|     |                | _               | Using the verify-topology Utility                                                                                                    | 4-23         |
|     | 4.6.6<br>4.6.7 |                 | rying InfiniBand Network Operation                                                                                                    | 4-24<br>4-27 |
|     |                |                 | erstanding the Network Subnet Manager Master                                                                                                    |              |
|     | 4.6.8          |                 | rading InfiniBand Switch Firmware                                                                                                    | 4-28         |
| 17  |                | 5.8.1<br>iauria | Downgrading the Switch Software                                                                                                    | 4-29         |
| 4.7 |                | -               | g InfiniBand Partitioning                                                                                                    | 4-29         |
| 4.8 | Cnar           | iging           | InfiniBand IP Addresses and Host Names                                                                                                    | 4-29         |

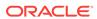

|   | 4.8.1              | Changing InfiniBand Network Information                                         | 4-30 |
|---|--------------------|---------------------------------------------------------------------------------|------|
|   | 4.9 Conf           | iguring Network Routing on Database Servers                                     | 4-42 |
|   | 4.9.1              | Task 1: Configure for Boot-Time Routing                                         | 4-43 |
|   | 4.9.2              | Task 2: Configure for Real-Time Routing                                         | 4-43 |
|   | 4.9.3              | Task 3: Verify Network Routing Rules and Routes                                 | 4-44 |
|   | 4.9.4              | Removing Network Routing Configuration for Troubleshooting                      | 4-44 |
|   | 4.9.5              | Returning to Default Routing                                                    | 4-45 |
|   | 4.10 Cha           | anging the DNS Servers                                                          | 4-45 |
|   | 4.10.1             | Change the DNS Server Address on the Sun Datacenter InfiniBand Switch 36 Switch | 4-45 |
|   | 4.10.2             | Change the DNS Server Address on the Cisco Ethernet Switch                      | 4-46 |
|   | 4.10.3             | Change the DNS Server Address on the Database Server                            | 4-47 |
|   | 4.10.4             | Change the DNS Server on Oracle Exadata Storage Server                          | 4-48 |
|   | 4.10.5             | Change the DNS Server on the KVM Switch                                         | 4-50 |
|   | 4.11 Cha           | anging the NTP Servers                                                          | 4-51 |
|   | 4.11.1             | Set the NTP Server Address on the Database Servers                              | 4-51 |
|   | 4.11.2             | Set the NTP Server Address on the Sun Datacenter InfiniBand Switch 36 Switch    | 4-52 |
|   | 4.11.3             | Set the NTP Server Address on the Cisco Ethernet Switch                         | 4-52 |
|   | 4.11.4             | Set the NTP Server on Oracle Exadata Storage Servers                            | 4-54 |
|   | 4.12 Cha           | anging the Time Zone Settings                                                   | 4-56 |
|   | 4.12.1             | Task 1: Change Time Zone Settings on Exadata Storage Servers                    | 4-57 |
|   | 4.12.2             | Task 2: Change Time Zone Settings on the Database Servers                       | 4-59 |
|   | 4.12.3             | Task 3: Change Time Zone Settings on the InfiniBand Switches                    | 4-60 |
|   | 4.12.4             | Task 4: Change Time Zone Settings on the Cisco Switch                           | 4-62 |
|   | 4.13 Cor           | figuring the KVM Switch                                                         | 4-63 |
|   | 4.13.1             | Configuring the KVM Switch to Access a Server                                   | 4-65 |
|   | 4.13.2             | Accessing a Server Using the KVM Switch                                         | 4-66 |
| 5 | Managir<br>Machine | ng Oracle VM Domains on Oracle Exadata Database                                 |      |
|   | 5.1 Orac           | le VM and Oracle Exadata Database Machine                                       | 5-2  |
|   | 5.1.1              | About Oracle VM                                                                 | 5-2  |
|   | 5.1.2              | Maximum Supported Virtual Machines on Oracle Exadata Database<br>Machine        | 5-3  |
|   | 5.1.3              | Supported Operations in the Management Domain (dom0)                            | 5-4  |
|   | 5.1.4              | Oracle VM Resources                                                             | 5-4  |
|   | 5.1                | .4.1 Storage Configuration for Management Domain                                | 5-5  |
|   | 5.1                | .4.2 Storage Configuration for User Domain                                      | 5-5  |
|   |                    | ating a Bare Metal Oracle RAC Cluster to an Oracle RAC Cluster in le VM         | 5-7  |

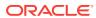

| 5.3  | Showing Running Domains               |                                                                                                    |      |  |  |  |
|------|---------------------------------------|----------------------------------------------------------------------------------------------------|------|--|--|--|
| 5.4  | Monitoring a User Domain Console      |                                                                                                    |      |  |  |  |
| 5.5  | Monito                                | oring Oracle VMs with Oracle Enterprise Manager                                                      | 5-8  |  |  |  |
| 5.6  | Starting a User Domain                |                                                                                                    |      |  |  |  |
| 5.7  | Disabling User Domain Automatic Start |                                                                                                    |      |  |  |  |
| 5.8  | Shutti                                | ng Down a User Domain From Within the User Domain                                                    | 5-9  |  |  |  |
| 5.9  | Shutti                                | ng Down a User Domain From Within the Management Domain                                              | 5-9  |  |  |  |
| 5.10 | Back                                  | ring Up and Restoring Oracle Databases on Oracle VM User Domains                                     | 5-10 |  |  |  |
| 5.11 | Modi                                  | fying the Memory Allocated to a User Domain                                                          | 5-11 |  |  |  |
| 5.12 | Modi                                  | fying the Number of Virtual CPUs Allocated to a User Domain                                          | 5-12 |  |  |  |
| 5.13 | Incre                                 | asing the Disk Space in a User Domain                                                                | 5-14 |  |  |  |
| 5    | .13.1                                 | Adding a New LVM Disk to a User Domain                                                               | 5-14 |  |  |  |
| 5    | .13.2                                 | Increasing the Size of the root File System                                                          | 5-17 |  |  |  |
| 5    | .13.3                                 | Increasing the Size of the /u01 File System                                                          | 5-19 |  |  |  |
| 5    | .13.4                                 | Increasing the Size of the Grid Infrastructure Home or Database Home File System                     | 5-20 |  |  |  |
| 5    | .13.5                                 | Increasing the Size of the Swap Area                                                                 | 5-22 |  |  |  |
| 5.14 | Expa                                  | anding /EXAVMIMAGES After Adding the Database Server Disk                                            |      |  |  |  |
|      | Expa                                  | ansion Kit                                                                                           | 5-23 |  |  |  |
| 5    | .14.1                                 | Expanding /EXAVMIMAGES on Management Domain on Release 18.1.x or Later                               | 5-23 |  |  |  |
| 5    | .14.2                                 | Expanding /EXAVMIMAGES on Management Domain on Release 12.2.x                                        | 5-28 |  |  |  |
| 5    | .14.3                                 | Expanding /EXAVMIMAGES on Management Domain on Releases Earlier than 12.2.x                          | 5-32 |  |  |  |
| 5.15 | Crea                                  | ting Oracle VM Oracle RAC Clusters                                                                   | 5-36 |  |  |  |
| 5.16 | Expa                                  | anding an Oracle VM Oracle RAC Cluster on Exadata                                                    | 5-39 |  |  |  |
| 5.17 |                                       | ting a User Domain Without Oracle Grid Infrastructure and Oracle<br>base                             | 5-44 |  |  |  |
| 5.18 | Movi                                  | ng a User Domain to a Different Database Server                                                      | 5-46 |  |  |  |
| 5.19 |                                       | oving an Oracle RAC Cluster Running in Oracle VM                                                     | 5-47 |  |  |  |
| 5.20 | Dele                                  | ting a User Domain from an Oracle VM Oracle RAC Cluster                                              | 5-50 |  |  |  |
| 5.21 | Imple                                 | ementing Tagged VLAN Interfaces                                                                      | 5-51 |  |  |  |
| 5.22 |                                       | ementing InfiniBand Partitioning across Oracle VM Oracle RAC Clusters racle Exadata Database Machine | 5-53 |  |  |  |
| 5    | .22.1                                 | Implementing InfiniBand Partitioning across OVM RAC Clusters:<br>Requirements                        | 5-55 |  |  |  |
| 5    | .22.2                                 | Implementing InfiniBand Partitioning across Oracle VM RAC Clusters:<br>Steps                         | 5-56 |  |  |  |
| 5    | .22.3                                 | Implementing InfiniBand Partitioning across OVM RAC Clusters:<br>Setting up Limited Membership       | 5-66 |  |  |  |
| 5.23 | Runr                                  | ning Oracle EXAchk in Oracle VM Environments                                                         | 5-69 |  |  |  |

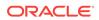

## 6 Updating Exadata Software

| 6.1 | Abou  | ıt Upda      | ating Exadata Software                                                    | 6-1  |
|-----|-------|--------------|---------------------------------------------------------------------------|------|
| 6.2 | Plan  | ning fo      | or Software Maintenance                                                   | 6-2  |
|     | 6.2.1 | Unde         | erstanding Exadata Database Machine Software and Updates                  | 6-2  |
|     | 6.2   | 2.1.1        | Software Release Types                                                    | 6-3  |
|     | 6.2   | 2.1.2        | Software Release Availability                                             | 6-5  |
|     | 6.2   | 2.1.3        | Software Update Frequency                                                 | 6-6  |
|     | 6.2   | 2.1.4        | Software Update Utilities                                                 | 6-9  |
|     | 6.2.2 | Confi        | iguration and Operational Best Practices for Software Maintenance         | 6-12 |
|     | 6.2   | 2.2.1        | Understanding Rolling and Non-Rolling Updates                             | 6-12 |
|     | 6.2   | 2.2.2        | Online Updates for Oracle Linux Kernel and Oracle Database Interim Fixes  | 6-14 |
|     | 6.2   | 2.2.3        | Configuration Practices for Optimal Software Maintenance                  | 6-15 |
|     | 6.2   | 2.2.4        | Operational Practices for Optimal Software Maintenance                    | 6-17 |
|     | 6.2   | 2.2.5        | Version Compatibility and Mixed Version Support                           | 6-19 |
|     | 6.2   | 2.2.6        | Ordering of Updates                                                       | 6-20 |
|     | 6.2.3 | Unde         | erstanding the Exadata Software Image Version                             | 6-20 |
|     | 6.2.4 | Rules        | s for Updating to Newer Exadata Version                                   | 6-21 |
|     | 6.2.5 | Exad         | ata Patchmgr Update Utility                                               | 6-21 |
|     | 6.2   | 2.5.1        | Obtaining Patchmgr                                                        | 6-22 |
|     | 6.2   | 2.5.2        | Patchmgr Syntax                                                           | 6-22 |
|     | 6.2   | 2.5.3        | patchmgr Options                                                          | 6-25 |
| 6.3 | Abou  | ıt Upgı      | rading to Oracle Linux 7 on Exadata Servers                               | 6-27 |
| 6.4 | Over  | view o       | of Performing Exadata Software Updates                                    | 6-27 |
|     | 6.4.1 | Actio        | ns to Perform Before Any Software Maintenance                             | 6-28 |
|     | 6.4.2 | Over         | view of Performing Exadata Storage Server Updates                         | 6-29 |
|     | 6.4.3 | Over         | view of Performing Exadata Database Servers Updates                       | 6-29 |
|     | 6.4   | 1.3.1        | Steps for Updating Non-Virtualized Configurations                         | 6-30 |
|     | 6.4   | 1.3.2        | Steps for Updating Virtualized Configurations                             | 6-30 |
|     | 6.4.4 | Over         | view of Performing Exadata InfiniBand Switch Updates                      | 6-31 |
|     | 6.4.5 | Over<br>Upda | view of Performing Oracle Grid Infrastructure and Oracle Database<br>ttes | 6-32 |
|     | 6.4.6 |              | ning dbnodeupdate.sh and patchmgr (and dbnodeupdate estration) Using sudo | 6-33 |
|     | 6.4   | .6.1         | Running dbnodeupdate.sh Using sudo                                        | 6-33 |
|     | 6.4   | 1.6.2        | Running patchmgr (and dbnodeupdate Orchestration) Using sudo              | 6-34 |
| 6.5 | Upda  | ating E      | xadata Database Servers                                                   | 6-35 |
|     | 6.5.1 | Upda         | te Paths for Exadata Database Servers                                     | 6-37 |
|     | 6.5.2 | Insta        | lling, Updating, and Managing Non-Exadata Software                        | 6-37 |
|     | 6.5.3 | Custo        | omization Levels and Impact                                               | 6-39 |
|     | 6.5.4 | Upda         | ite Utility for Exadata Database Servers                                  | 6-39 |

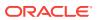

|     | 0.5.5  | Opua   | ate 1001 Execution nost                                                                                                    | 0-40 |
|-----|--------|--------|----------------------------------------------------------------------------------------------------|------|
|     | Invo   |        | ning the Update Utility as a Non-root User and Running Multiple cations Concurrently                                                              | 6-41 |
|     | 6.5.7  | Reco   | ommended Timeline for Updating Exadata Database Servers                                                                                           | 6-41 |
|     |        |        | aring and Populating the YUM Repository with the Oracle Exadata nnel Content                                                                      | 6-43 |
|     | 6.5    | .8.1   | Downloading the ISO Image as a YUM Repository from My<br>Oracle Support and Passing the Location of the Compressed<br>Image to the Update Utility | 6-44 |
|     | 6.5    | .8.2   | Setting Up a Local Mirror as a YUM HTTP Repository from the ULN Oracle Exadata Channel on a Separate Server                                       | 6-45 |
|     | 6.5    | .8.3   | Downloading the ISO Image as a YUM Repository from My<br>Oracle Support and Making It Available as a YUM HTTP<br>Repository on a Web Server       | 6-46 |
|     | 6.5.9  | Mana   | aging Exadata Obsoleted Packages                                                                                                    | 6-48 |
|     | 6.5.10 | Upo    | dating Individual Packages                                                                                                    | 6-48 |
|     | 6.5.11 | •      | nning Prerequisite Checks                                                                                                    | 6-49 |
|     | 6.5.12 | Bac    | cking up Exadata Database Servers Before Planned Maintenance                                                                                      | 6-51 |
|     | 6.5.13 | Rur    | nning the Update                                                                                                    | 6-53 |
|     | 6.5.14 | Rol    | ling Back Updates                                                                                                    | 6-55 |
| 6.6 |        | 0      | Database Servers Running Oracle Exadata System Software 1.2.2.4.2                                                                                 | 6-56 |
|     | 6.6.1  |        | aring to Use the dbnodeupdate.sh Utility on Database Servers with ase 11.2.2.4.2                                                                  | 6-56 |
|     | 6.6.2  | Runr   | ning the dbnodeupdate.sh Utility                                                                                                    | 6-57 |
| 6.7 | Upda   | ting C | Dracle Exadata Storage Servers                                                                                                    | 6-58 |
|     | 6.7.1  | Sche   | eduling Automated Updates of Storage Servers                                                                                                    | 6-59 |
|     | 6.7.2  | Upda   | ate Utility for Oracle Exadata Storage Server                                                                                                    | 6-60 |
|     | 6.7.3  | Reco   | ommended Timeline for Updating Oracle Exadata Storage Server                                                                                      | 6-61 |
|     | 6.7.4  | Prep   | aring Exadata Storage Servers for Update                                                                                                    | 6-62 |
|     | 6.7.5  | Runr   | ning the Update for Exadata Storage Servers                                                                                                    | 6-66 |
|     | 6.7.6  | Rollii | ng Back Updates for Exadata Storage Servers                                                                                                    | 6-67 |
| 6.8 | Upda   | ting E | xadata InfiniBand Switch Firmware                                                                                                    | 6-68 |
|     | 6.8.1  | Prep   | aring for InfiniBand Switch Firmware Updates                                                                                                    | 6-68 |
|     | 6.8.2  | Upda   | ating InfiniBand Switch Firmware Software                                                                                                    | 6-70 |
|     | 6.8.3  | Dow    | ngrading InfiniBand Switch Firmware Software                                                                                                    | 6-70 |
| 6.9 | Upgra  | ading  | Oracle Java SE on Oracle Linux                                                                                                    | 6-70 |
|     | 6.9.1  | Stop   | the MS Process                                                                                                    | 6-71 |
|     | 6.9.2  | Dow    | nload and Update the Java JDK Package                                                                                                    | 6-71 |
|     | 6.9    | .2.1   | Using YUM and ULN to Update the JDK Package on Database Servers                                                                                   | 6-71 |
|     | 6.9    | .2.2   | Manually Update the JDK Package on Oracle Exadata System Software versions 12.1.2.1.0 to 12.1.2.2.0                                               | 6-77 |

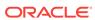

| 0       | Software Release 12.1.2.2.1 and Later                                                              | 6-78 |
|---------|----------------------------------------------------------------------------------------------------|------|
| 6.9.3   |                                                                                                    | 6-79 |
| 6.10 Se | etting up SSH Equivalence                                                                          | 6-80 |
|         | oubleshooting Software Updates on Oracle Exadata Database Machine                                  | 6-81 |
| 6.11.2  | Troubleshooting Exadata Database Server Updates                                                    | 6-81 |
| 6.11.2  | 2 Monitoring, Validating, and Troubleshooting Exadata Storage Server Updates                       | 6-83 |
| 6.11.3  | Troubleshooting a Failing Prerequisite Check Due to Dependency Problems on Exadata Database Server | 6-84 |
| 6.11.4  | Troubleshooting a Multilib Problem on Exadata Database Server                                      | 6-86 |
| Using t | he DBMCLI Utility                                                                                  |      |
| 7.1 Ove | erview of the DBMCLI Utility                                                                       | 7-1  |
| 7.1.1   | Starting DBMCLI                                                                                    | 7-1  |
| 7.1.2   | Understanding Command Syntax and Options for DBMCLI                                                | 7-2  |
| 7.1.3   | Reserved Words                                                                                     | 7-3  |
| 7.1.4   | DBMCLI Command-Line Editing                                                                        | 7-4  |
| 7.1.5   | DBMCLI Input and Output Options                                                                    | 7-4  |
| 7.1.6   | Comments in DBMCLI Scripts                                                                         | 7-4  |
| 7.1.7   | Line Continuation in DBMCLI Commands                                                               | 7-4  |
| 7.2 Abo | out DBMCLI Administration Commands                                                                 | 7-4  |
| 7.3 Abo | out DBMCLI Object Commands                                                                         | 7-5  |
| 7.4 Abo | out DBMCLI Object Types                                                                            | 7-5  |
| 7.5 DBI | MCLI Object Attributes                                                                             | 7-6  |
| 7.5.1   | Restrictions on Values of Common Attributes                                                        | 7-6  |
| 7.5.2   | Attribute Lists in LIST Command                                                                    | 7-7  |
| 7.5.3   | Attribute Filters in LIST Commands                                                                 | 7-7  |
| 7.6 Moi | nitoring Database Server with Metrics                                                              | 7-8  |
| 7.6.1   | About Metrics                                                                                      | 7-8  |
| 7.6.2   | Displaying Metrics                                                                                 | 7-8  |
| 7       | .6.2.1 Displaying Metric Definitions                                                               | 7-9  |
| 7       | .6.2.2 Displaying Current Metrics                                                                  | 7-9  |
| 7       | .6.2.3 Displaying Metric History                                                                   | 7-10 |
| 7.6.3   | Database Server Metrics                                                                            | 7-10 |
| 7.7 DBI | MCLI Command Reference                                                                             | 7-12 |
| 7.8 AL  | TER                                                                                                | 7-12 |
| 7.8.1   | ALTER ALERTHISTORY                                                                                 | 7-13 |
| 7.8.2   | ALTER DBSERVER                                                                                     | 7-13 |
| 7.8.3   | ALTER IBPORT                                                                                       | 7-24 |
| 7.8.4   | ALTER THRESHOLD                                                                                    | 7-24 |
|         |                                                                                                    |      |

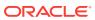

|     | 7.8.5   | ALTER USER                | 7-25 |
|-----|---------|---------------------------|------|
| 7.9 | CRE     | ATE                       | 7-25 |
|     | 7.9.1   | CREATE DBSERVER           | 7-26 |
|     | 7.9.2   | CREATE DIAGPACK           | 7-27 |
|     | 7.9.3   | CREATE ROLE               | 7-31 |
|     | 7.9.4   | CREATE THRESHOLD          | 7-32 |
|     | 7.9.5   | CREATE USER               | 7-33 |
| 7.1 | 0 DES   | SCRIBE                    | 7-33 |
|     | 7.10.1  | DESCRIBE ALERTDEFINITION  | 7-34 |
|     | 7.10.2  | DESCRIBE ALERTHISTORY     | 7-35 |
|     | 7.10.3  | DESCRIBE DBSERVER         | 7-36 |
|     | 7.10.4  | DESCRIBE IBPORT           | 7-41 |
|     | 7.10.5  | DESCRIBE LUN              | 7-42 |
|     | 7.10.6  | DESCRIBE METRICCURRENT    | 7-43 |
|     | 7.10.7  | DESCRIBE METRICDEFINITION | 7-44 |
|     | 7.10.8  | DESCRIBE METRICHISTORY    | 7-45 |
|     | 7.10.9  | DESCRIBE PHYSICALDISK     | 7-47 |
|     | 7.10.10 | DESCRIBE ROLE             | 7-49 |
|     | 7.10.11 | DESCRIBE THRESHOLD        | 7-49 |
|     | 7.10.12 | DESCRIBE USER             | 7-50 |
| 7.1 | 1 DRO   | OP .                      | 7-51 |
|     | 7.11.1  | DROP ALERTHISTORY         | 7-51 |
|     | 7.11.2  | DROP DBSERVER             | 7-52 |
|     | 7.11.3  | DROP ROLE                 | 7-52 |
|     | 7.11.4  | DROP THRESHOLD            | 7-53 |
|     | 7.11.5  | DROP USER                 | 7-53 |
| 7.1 | 2 GRA   | ANT                       | 7-53 |
|     | 7.12.1  | GRANT PRIVILEGE           | 7-54 |
|     | 7.12.2  | GRANT ROLE                | 7-55 |
| 7.1 | 3 HEL   | .P                        | 7-56 |
| 7.1 | 4 LIS   | Г                         | 7-56 |
|     | 7.14.1  | LIST ALERTDEFINITION      | 7-58 |
|     | 7.14.2  | LIST ALERTHISTORY         | 7-58 |
|     | 7.14.3  | LIST DBSERVER             | 7-59 |
|     | 7.14.4  | LIST DIAGPACK             | 7-61 |
|     | 7.14.5  | LIST IBPORT               | 7-62 |
|     | 7.14.6  | LIST LUN                  | 7-63 |
|     | 7.14.7  | LIST METRICCURRENT        | 7-64 |
|     | 7.14.8  | LIST METRICDEFINITION     | 7-65 |
|     | 7.14.9  | LIST METRICHISTORY        | 7-66 |
|     | 7.14.10 | LIST PHYSICALDISK         | 7-67 |

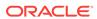

|   | 7.14.11 LIST ROLE                                                                                                    | 7-68 |
|---|----------------------------------------------------------------------------------------------------|------|
|   | 7.14.12 LIST THRESHOLD                                                                                                    | 7-68 |
|   | 7.14.13 LIST USER                                                                                                    | 7-69 |
|   | 7.15 REVOKE                                                                                                    | 7-70 |
|   | 7.15.1 REVOKE PRIVILEGE                                                                                                    | 7-70 |
|   | 7.15.2 REVOKE ROLE                                                                                                    | 7-71 |
|   | 7.16 SET                                                                                                    | 7-72 |
|   | 7.17 SPOOL                                                                                                    | 7-72 |
|   | 7.18 START                                                                                                    | 7-73 |
| 8 | Using the ExaCLI Utility                                                                                                    |      |
|   | 8.1 ExaCLI Command Reference                                                                                                    | 8-1  |
|   | 8.2 ExaCLI Security                                                                                                    | 8-5  |
|   | 8.3 Creating Users for Use with ExaCLI                                                                                                    | 8-6  |
|   | 8.4 Differences in Commands Between ExaCLI and DBMCLI/CellCLI                                                                              | 8-7  |
|   | 8.5 Certificates                                                                                                    | 8-8  |
|   | 8.5.1 Using the Default Self-Signed Certificate                                                                                            | 8-8  |
|   | 8.5.2 Using a CA-Certified Security Certificate                                                                                            | 8-9  |
|   | 8.6 Executing Commands Remotely Using URLs                                                                                                 | 8-10 |
| 9 | Using the exadcli Utility                                                                                                    |      |
|   | 9.1 exadcli Command Reference                                                                                                    | 9-1  |
|   | 9.2 Using exadcli for the First Time                                                                                                    | 9-5  |
|   | 9.3 exadcli Examples                                                                                                    | 9-6  |
| Д | Replacement Units                                                                                                    |      |
|   | A.1 Understanding Repair Categories                                                                                                    | A-2  |
|   | A.2 Regulatory and Certificate Compliance                                                                                                  | A-3  |
|   | A.2.1 Compliance with the European Restriction of the Use of Certain Hazardous Substances in Electrical and Electronic Equipment Directive | A-3  |
|   | A.3 Disk Controller Batteries                                                                                                    | A-4  |
|   | A.3.1 Monitoring Batteries in the Database Servers                                                                                         | A-4  |
|   | A.3.2 Replacing Batteries in Disk Controllers                                                                                              | A-5  |
|   | A.4 F20 PCIe Energy Storage Modules                                                                                                    | A-5  |
|   | A.4.1 Replacing Flash ESM                                                                                                    | A-6  |
|   | A.5 LED Status Descriptions                                                                                                    | A-6  |
|   | A.5.1 Exadata Database Server X5-2 and later LEDs                                                                                          | A-7  |
|   | A.5.2 Sun Server X4-2 Oracle Database Server LEDs                                                                                          | A-8  |
|   | A.5.3 Sun Server X3-2 Oracle Database Server LEDs                                                                                          | A-9  |
|   |                                                                                                    |      |

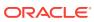

|     | A.5.4  | Sun Fire X4170 M2 Oracle Database Server LEDs                                   | A-10  |
|-----|--------|---------------------------------------------------------------------------------|-------|
|     | A.5.5  | Sun Fire X4170 Oracle Database Server LEDs                                      | A-11  |
|     | A.5.6  | Exadata Database Server X5-8 and Later LEDs                                     | A-12  |
|     | A.5.7  | Sun Server X4-8 Oracle Database Server LEDs                                     | A-13  |
|     | A.5.8  | Sun Server X2-8 Oracle Database Server LEDs                                     | A-15  |
|     | A.5.9  | Sun Fire X4800 Oracle Database Server LEDs                                      | A-16  |
|     | A.5.10 | Exadata Storage Server X7-2 and X8-2 LEDs                                       | A-18  |
|     | A.5.11 | Exadata Storage Server X5-2 Servers                                             | A-19  |
|     | A.5.12 | Exadata Storage Server X4-2L Servers                                            | A-20  |
|     | A.5.13 | Exadata Storage Server X3-2 Servers                                             | A-21  |
|     | A.5.14 | Exadata Storage Server with Sun Fire X4270 M2 Servers                           | A-22  |
|     | A.5.15 | Exadata Storage Server with Sun Fire X4275 Servers LEDs                         | A-23  |
|     | A.5.16 | Sun Flash Accelerator F20 PCIe Card LEDs                                        | A-24  |
|     | A.5.17 | Sun Datacenter InfiniBand Switch 36 Switch LEDs                                 | A-25  |
| A.6 | Parts  | and Repair Procedures for Oracle Database Servers                               | A-26  |
|     | A.6.1  | Oracle Server X8-2 Database Server Parts                                        | A-26  |
|     | A.6.2  | Oracle Server X7-2 Oracle Database Server Parts                                 | A-32  |
|     | A.6.3  | Oracle Server X6-2 Oracle Database Server Parts                                 | A-38  |
|     | A.6.4  | Oracle Server X5-2 Oracle Database Server Parts                                 | A-45  |
|     | A.6.5  | Sun Server X4-2 Oracle Database Server Parts                                    | A-54  |
|     | A.6.6  | Sun Server X3-2 Oracle Database Server Parts                                    | A-58  |
|     | A.6.7  | Sun Fire X4170 M2 Oracle Database Server Parts                                  | A-67  |
|     | A.6.8  | Sun Fire X4170 Oracle Database Server Parts                                     | A-72  |
|     | A.6.9  | Oracle Server X8-8 Database Server Parts                                        | A-80  |
|     | A.6.10 | Oracle Server X7-8 Oracle Database Server Parts                                 | A-85  |
|     | A.6.11 | Oracle Server X5-8 and X6-8 Oracle Database Server Parts                        | A-89  |
|     | A.6.12 | Sun Server X4-8 Oracle Database Server Parts                                    | A-95  |
|     | A.6.13 | Sun Server X2-8 Oracle Database Server Parts                                    | A-100 |
|     | A.6.14 | Sun Fire X4800 Oracle Database Server Parts                                     | A-119 |
| A.7 | Parts  | for Exadata Storage Servers                                                     | A-138 |
|     | A.7.1  | Oracle Exadata Storage Server X8-2 High Capacity and Extended (XT) Server Parts | A-138 |
|     | A.7.2  | Oracle Exadata Storage Server X8-2 Extreme Flash Parts                          | A-142 |
|     | A.7.3  | Oracle Exadata Storage Server X7-2 High Capacity Server Parts                   | A-145 |
|     | A.7.4  | Oracle Exadata Storage Server X7-2 Extreme Flash Parts                          | A-149 |
|     | A.7.5  | High Capacity Exadata Storage Server X6-2 Servers Parts                         | A-153 |
|     | A.7.6  | Extreme Flash Exadata Storage Server X6-2 Servers Parts                         | A-156 |
|     | A.7.7  | High Capacity Exadata Storage Server X5-2 Servers Parts                         | A-160 |
|     | A.7.8  | Extreme Flash Exadata Storage Server X5-2 Servers Parts                         | A-164 |
|     | A.7.9  | Exadata Storage Server X4-2L Servers Parts                                      | A-171 |
|     | A.7.10 | Exadata Storage Server X3-2L Servers Parts                                      | A-178 |
|     |        |                                                                                 |       |

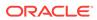

| А    | 7.11 Exadata Storage Server with Sun Fire X4270 M2 Servers Parts                            | A-188  |
|------|---------------------------------------------------------------------------------------------|--------|
| А    | .7.12 Exadata Storage Server with Sun Fire X4275 Servers Parts                              | A-204  |
| A.8  | Parts for InfiniBand Switches                                                               | A-223  |
| A.9  | Parts for Cisco Switch                                                                      | A-225  |
| A.10 | Parts for KVM Switch and KMM Tray                                                           | A-229  |
| A.11 | Parts for Power Distribution Units                                                          | A-230  |
| A.12 | Cables and Cable Accessories for Oracle Exadata Rack                                        | A-232  |
| Exa  | CLI Error Messages                                                                          |        |
| MS   | REST Servlet Error Messages                                                                 |        |
|      | or Messages for Oracle Exadata Database Machine and C<br>data Rack                          | Oracle |
| D.1  | Generic Alert Messages: HALRT-00001 to HALRT-00500                                          | D-2    |
| D.2  | Temperature Alert Messages: HALRT-00513 to HALRT-00600                                      | D-5    |
| D.3  | Fan Alert Messages: HALRT-00616 to HALRT-00700                                              | D-6    |
| D.4  | Power Supply/Converters Alert Messages: HALRT-00717 to HALRT-00800                          | D-6    |
| D.5  | Network Alert Messages: HALRT-00912 to HALRT-01000                                          | D-7    |
| D.6  | Hard Disk and Flash Disk Alert Messages: HALRT-01001 to HALRT-01200                         | D-8    |
| D.7  | Accelerator/Controller Alert Messages: HALRT-01209 to HALRT-01300                           | D-34   |
| D.8  | Voltage Alert Messages: HALRT-01301 to HALRT-01400                                          | D-37   |
| D.9  | Physical Disk Alert Messages: HALRT-01401 to HALRT-01500                                    | D-38   |
| D.10 | Auto Service Request Alert Messages for Exadata Storage Servers: HALRT-02001 to HALRT-02100 | D-41   |
| D.11 | HDD Controller Battery Alert Messages: HALRT-02101 to HALRT-02200                           | D-44   |
| D.12 | USB and Hardware Configuration Alert Messages: HALRT-02401 to HALRT-02550                   | D-52   |
| D.13 | Generic Actions for Alert Messages: HALRT-10001 to HALRT-10500                              | D-53   |
| D.14 | Generic Actions for Alert Messages: HALRT-10503 to HALRT-11000                              | D-58   |
| D.15 | Generic Actions for Alert Messages: HALRT-11001 to HALRT-11100                              | D-59   |
| D.16 | MS on Database Server Alert Messages: HALRT-20000 to HALRT-21000                            | D-60   |
| D.17 | Oracle Exadata Database Machine Command-Line Interface Error                                |        |
|      | Messages                                                                                    | D-62   |
|      | 0.17.1 Error Messages: DBM-00001 to DBM-00500                                               | D-63   |
| D    | 1.17.2 Error Messages: DBM-10001 to DBM-10500                                               | D-65   |
| D.18 | Contacting Oracle Support Services                                                          | D-68   |

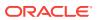

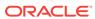

## List of Examples

| 1-1  | Powering Off Oracle Exadata Rack Using the dcli Utility                           | 1-7  |
|------|-----------------------------------------------------------------------------------|------|
| 1-2  | Example of Exadata Storage Server SNMP Trap                                       | 1-10 |
| 1-3  | Example of Oracle Database Server SNMP Trap                                       | 1-11 |
| 1-4  | Migrate the dbmadmin user to a new user ID                                        | 1-38 |
| 1-5  | Migrate the dbmusers group to a new group ID                                      | 1-38 |
| 1-6  | Migrate all dbmsrv users and groups to new values                                 | 1-38 |
| 1-7  | Migrate a user ID while skipping directories                                      | 1-38 |
| 1-8  | Rescue Plan for a Storage Cell                                                    | 1-42 |
| 1-9  | Rescue Plan for a Database Server                                                 | 1-43 |
| 1-10 | Creating a Rescue Plan script for a cell                                          | 1-43 |
| 1-11 | Creating a Rescue Plan script for a database server                               | 1-44 |
| 2-1  | Checking the disk controller configuration for Oracle Exadata Database Machine 2- |      |
|      | socket system (X2-2 or later) without the disk expansion kit                      | 2-5  |
| 2-2  | Checking the disk controller configuration for Oracle Exadata Database Machine    |      |
|      | X4-8 Full Rack                                                                    | 2-5  |
| 2-3  | Checking the disk controller configuration for Oracle Exadata Database Machine    |      |
|      | X5-8 or X6-8 Full Rack                                                            | 2-6  |
| 2-4  | Viewing the default network interfaces for an Oracle Exadata Database Machine     |      |
|      | X6-2 database server                                                              | 2-23 |
| 2-5  | Viewing the default network interfaces for an Oracle Exadata Database Machine     |      |
|      | X7-2 database server                                                              | 2-24 |
| 3-1  | Limit the Size of the Cell RAM Cache                                              | 3-55 |
| 4-1  | Setting the Time Zone on the Cisco Switch                                         | 4-63 |
| 6-1  | Production System Software Maintenance Plan                                       | 6-7  |
| 6-2  | Production System Software Maintenance Plan with Reduced Updates                  | 6-7  |
| 6-3  | Development and Test System Software Maintenance Plan                             | 6-8  |
| 6-4  | Run storage server update pre-requisite checks, then update storage servers       | 6-23 |
| 6-5  | Update storage servers in a rolling manner                                        | 6-24 |
| 6-6  | Update muitiple storage servers at one time                                       | 6-24 |
| 6-7  | Backup database servers then perform the update                                   | 6-25 |
| 6-8  | Running Update Using ISO Image for YUM Repository                                 | 6-54 |
| 6-9  | Running Update Using HTTP Location for YUM Repository                             | 6-54 |
| 6-10 | Rolling back an update using patchmgr                                             | 6-55 |
| 7-1  | Listing METRICHISTORY for Specific Attributes                                     | 7-8  |
| 7-2  | Displaying Metric Definitions                                                     | 7-9  |

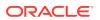

| 7-3  | Displaying Current Metric Values                                                  | 7-9  |
|------|-----------------------------------------------------------------------------------|------|
| 7-4  | Displaying Metric History Values                                                  | 7-10 |
| 7-5  | Displaying Database Server Metrics                                                | 7-11 |
| 7-6  | Altering ALERTHISTORY Attributes                                                  | 7-13 |
| 7-7  | Setting the asrmPort for an snmpSubscriber                                        | 7-22 |
| 7-8  | Enabling/Disabling Auto Diagpack Upload                                           | 7-22 |
| 7-9  | Configuring E-mail Notifications for a Database Server                            | 7-22 |
| 7-10 | Validating E-mail on a Database Server                                            | 7-22 |
| 7-11 | Changing the Format of E-mail Messages                                            | 7-22 |
| 7-12 | Validating SNMP on a Database Server                                              | 7-22 |
| 7-13 | Specifying the Type of E-mail Alert                                               | 7-22 |
| 7-14 | Starting Up and Shutting Down Database Server Services                            | 7-22 |
| 7-15 | Setting the Database Server LED Off and On                                        | 7-23 |
| 7-16 | Setting Pending Core Count                                                        | 7-23 |
| 7-17 | Increasing the Number of Active Cores                                             | 7-23 |
| 7-18 | Using the syslogconf Attribute                                                    | 7-23 |
| 7-19 | Adding and Validating a Rule                                                      | 7-23 |
| 7-20 | Removing All syslog.conf Rules                                                    | 7-23 |
| 7-21 | Restricting HTTPS Access to the Exadata RESTful Service                           | 7-23 |
| 7-22 | Setting the Syslog Format to a Custom String Then Reverting to the Default Format | 7-23 |
| 7-23 | Altering IBPORT Attributes                                                        | 7-24 |
| 7-24 | Altering Threshold Attributes                                                     | 7-24 |
| 7-25 | Using the ALTER USER Command                                                      | 7-25 |
| 7-26 | Setting the interconnectN attribute for the DBSERVER Object                       | 7-27 |
| 7-27 | Creating a DBServer with Restricted HTTPs Access                                  | 7-27 |
| 7-28 | Using "now" for packStartTime                                                     | 7-31 |
| 7-29 | Specifying a duration                                                             | 7-31 |
| 7-30 | Creating a Role                                                                   | 7-32 |
| 7-31 | Creating a Threshold                                                              | 7-33 |
| 7-32 | Creating a User                                                                   | 7-33 |
| 7-33 | Describing the ALERTDEFINITION Object                                             | 7-35 |
| 7-34 | Describing the ALERTHISTORY Object                                                | 7-36 |
| 7-35 | Describing the DBSERVER Object                                                    | 7-39 |
| 7-36 | Describing the IBPORT Object                                                      | 7-42 |
| 7-37 | Describing the LUN Object                                                         | 7-43 |
| 7-38 | Describing the METRICCURRENT Object                                               | 7-44 |
| 7-39 | Describing the METRICDEFINITION Object                                            | 7-45 |
|      |                                                                                   |      |

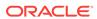

| 7-40 | Describing the METRICHISTORY Object                                     | 7-46 |
|------|-------------------------------------------------------------------------|------|
| 7-41 | Describing the PHYSICALDISK Object on a Hard Drive in a Database Server | 7-48 |
| 7-42 | Describing the ROLE Object                                              | 7-49 |
| 7-43 | Describing the THRESHOLD Object                                         | 7-50 |
| 7-44 | Describing the USER Object                                              | 7-51 |
| 7-45 | Dropping a Database Server Alert History                                | 7-52 |
| 7-46 | Dropping a Database Server                                              | 7-52 |
| 7-47 | Dropping a Role                                                         | 7-52 |
| 7-48 | Dropping Thresholds                                                     | 7-53 |
| 7-49 | Dropping a User                                                         | 7-53 |
| 7-50 | Granting Privileges to a Role                                           | 7-55 |
| 7-51 | Granting All Attributes and Options to a Role                           | 7-55 |
| 7-52 | Granting All Options with Specified Action, Object and Attributes       | 7-55 |
| 7-53 | Granting All Attributes with Specified Action, Object and Options       | 7-55 |
| 7-54 | Granting a Role to a User                                               | 7-56 |
| 7-55 | Display Help Text with the HELP Command                                 | 7-56 |
| 7-56 | Listing ALERTDEFINITION Attributes                                      | 7-58 |
| 7-57 | Listing ALERTHISTORY Attributes                                         | 7-58 |
| 7-58 | Listing DBSERVER Attributes                                             | 7-59 |
| 7-59 | Displaying the rescuePlan Attribute                                     | 7-60 |
| 7-60 | Displaying the HTTPs Access Control List                                | 7-60 |
| 7-61 | Output of the "list diagpack" Command                                   | 7-61 |
| 7-62 | Output of the "list diagpack" command with the DETAIL option            | 7-61 |
| 7-63 | Listing IBPORT Attributes                                               | 7-62 |
| 7-64 | Listing LUN Attributes                                                  | 7-63 |
| 7-65 | Listing METRICCURRENT Attributes                                        | 7-64 |
| 7-66 | Listing METRICDEFINITION Attributes                                     | 7-65 |
| 7-67 | Listing METRICHISTORY Using the Name and CollectionTime Attributes      | 7-67 |
| 7-68 | Listing METRICHISTORY for the ds_cput Attribute                         | 7-67 |
| 7-69 | Listing Physical Disk Attributes                                        | 7-68 |
| 7-70 | Displaying a Role                                                       | 7-68 |
| 7-71 | Listing Threshold Attributes                                            | 7-69 |
| 7-72 | Using the LIST USER Command                                             | 7-69 |
| 7-73 | Revoking a Privilege                                                    | 7-71 |
| 7-74 | Revoking a Role From a User                                             | 7-72 |
| 7-75 | Setting the Date Format with the SET Command                            | 7-72 |
| 8-1  | Connecting to a User on a Cell using ExaCLI                             | 8-3  |
|      | •                                                                       |      |

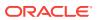

| 8-2  | Connecting to a Remote Host Using an IPv6 Address                   | 8-4 |
|------|---------------------------------------------------------------------|-----|
| 8-3  | Creating a Cookie for ExaCLI Connections                            | 8-4 |
| 8-4  | Creating a Cookie for ExaCLI Connections                            | 8-4 |
| 8-5  | Using a Cookie when Executing ExaCLI Commands                       | 8-5 |
| 8-6  | Viewing DBSERVER Details using ExaCLI                               | 8-5 |
| 8-7  | Viewing the ALERTHISTORY for a DBSERVER using ExaCLI                | 8-5 |
| 8-8  | Using a Command Batch File with ExaCLI                              | 8-5 |
| 8-9  | Create and Configure a User With All Privileges for Use with ExaCLI | 8-6 |
| 8-10 | Creating a Cell Node User for Cell Monitoring with ExaCLI           | 8-7 |
| 8-11 | Creating a Database Node User for Node Monitoring with ExaCLI       | 8-7 |
| 9-1  | Using the AUTHENTICATE Option to Re-Authenticate exadcli            | 9-7 |
| 9-2  | Using exadcli to View the DBSERVER Information                      | 9-7 |
| 9-3  | Using exadcli to View the Detailed Cell Information                 | 9-7 |
| 9-4  | Using a Node List and Command File with exadcli                     | 9-7 |

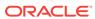

### List of Figures

| 1-1  | ExaWatcher Menu in the Left Panel                                                  | 1-45  |
|------|------------------------------------------------------------------------------------|-------|
| 1-2  | IO Summary Charts                                                                  | 1-47  |
| 1-3  | IO Summary Charts Showing Range Selector                                           | 1-48  |
| 1-4  | IO Detail Charts                                                                   | 1-49  |
| 1-5  | CPU Charts                                                                         | 1-50  |
| 1-6  | CPU Detail Charts                                                                  | 1-51  |
| 1-7  | Cell Server Charts                                                                 | 1-52  |
| 1-8  | Alert History                                                                      | 1-53  |
| 2-1  | Multipath Device Connects to Both iSCSI Devices in an Active-Active System         | 2-121 |
| 2-2  | Quorum Disk Devices on Oracle VM Oracle RAC Cluster                                | 2-122 |
| 5-1  | Define Clusters page in OEDA                                                       | 5-40  |
| 5-2  | Cluster page in OEDA                                                               | 5-41  |
| 5-3  | NIC Layout in an Oracle Virtual Environment                                        | 5-51  |
| 5-4  | NIC Layout for Oracle Virtual Environments with VLAN Tagging                       | 5-52  |
| 5-5  | Oracle VM Oracle RAC Clusters without InfiniBand Network Isolation Across Clusters | 5-54  |
| 5-6  | Oracle VM Oracle RAC Clusters with InfiniBand Network Isolation Across Clusters    |       |
|      | Using InfiniBand Partitioning                                                      | 5-55  |
| 6-1  | Frequency of Production System Software Updates                                    | 6-7   |
| 6-2  | Frequency of Reduced Production System Software Updates                            | 6-8   |
| 6-3  | Frequency of Development and Test System Software Updates                          | 6-9   |
| A-1  | Front View of Oracle Server X8-2 Database Server                                   | A-26  |
| A-2  | Rear View of Oracle Server X8-2 Database Server                                    | A-27  |
| A-3  | Front View of Oracle Server X7-2 Oracle Database Server                            | A-32  |
| A-4  | Rear View of X7-2 Oracle Database Server                                           | A-32  |
| A-5  | Front View of Oracle Server X6-2 Oracle Database Server                            | A-38  |
| A-6  | Rear View of Oracle Server X6-2 Oracle Database Server                             | A-38  |
| A-7  | Front View of Oracle Server X5-2 Oracle Database Server                            | A-45  |
| A-8  | Rear View of Oracle Server X5-2 Oracle Database Server                             | A-45  |
| A-9  | Front View of Sun Server X4-2 Oracle Database Server                               | A-54  |
| A-10 | Rear View of Sun Server X4-2 Oracle Database Server                                | A-54  |
| A-11 | Front View of Sun Server X3-2 Oracle Database Server                               | A-59  |
| A-12 | Rear View of Sun Server X3-2 Oracle Database Server                                | A-59  |
| A-13 | Front View of Sun Fire X4170 M2 Oracle Database Server                             | A-67  |
| A-14 | Rear View of Sun Fire X4170 M2 Oracle Database Server                              | A-67  |
| A-15 | Front View of Sun Fire X4170 Oracle Database Server                                | A-73  |

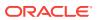

| A-16 | Rear View of Sun Fire X4170 Oracle Database Server                             | A-73  |
|------|--------------------------------------------------------------------------------|-------|
| A-17 | Front View of Oracle Server X8-8 Oracle Database Server                        | A-80  |
| A-18 | Rear View of Oracle Server X8-8 Database Server                                | A-81  |
| A-19 | Front View of Oracle Server X7-8 Oracle Database Server                        | A-85  |
| A-20 | Rear View of Oracle Server X7-8 Oracle Database Server                         | A-86  |
| A-21 | Front View of Oracle Server X5-8 Oracle Database Server                        | A-90  |
| A-22 | Back View of Oracle Server X5-8 Oracle Database Server                         | A-90  |
| A-23 | Front View of Sun Server X4-8 Oracle Database Server                           | A-95  |
| A-24 | Rear View of Sun Server X4-8 Oracle Database Server                            | A-96  |
| A-25 | Front View of Sun Server X2-8 Oracle Database Server                           | A-101 |
| A-26 | Rear View of Sun Server X2-8 Oracle Database Server                            | A-101 |
| A-27 | Front View of Sun Fire X4800 Oracle Database Server                            | A-119 |
| A-28 | Rear View of Sun Fire X4800 Oracle Database Server                             | A-120 |
| A-29 | Front View of Oracle Exadata Storage Server X8-2 High Capacity and XT servers  | A-138 |
| A-30 | Front View of Oracle Exadata Storage Server X7-2 and X8-2 Extreme Flash Server | A-142 |
| A-31 | Rear View of Oracle Exadata Storage Server X7-2 and X8-2 Extreme Flash Server  | A-142 |
| A-32 | Front View of Oracle Exadata Storage Server X7-2 High Capacity Server          | A-145 |
| A-33 | Rear View of Oracle Exadata Storage Server X7-2 High Capacity Server           | A-146 |
| A-34 | Front View of Oracle Exadata Storage Server X7-2 Extreme Flash Server          | A-149 |
| A-35 | Rear View of Oracle Exadata Storage Server X7-2 Extreme Flash Server           | A-149 |
| A-36 | Front View of High Capacity Exadata Storage Server X5-2 Servers                | A-160 |
| A-37 | Rear View of High Capacity Exadata Storage Server X5-2 Servers                 | A-160 |
| A-38 | Front View of Extreme Flash Exadata Storage Server X5-2 Servers                | A-164 |
| A-39 | Rear View of Extreme Flash Exadata Storage Server X5-2 Servers                 | A-165 |
| A-40 | Front View of Exadata Storage Server X4-2L Servers                             | A-171 |
| A-41 | Rear View of Exadata Storage Server X4-2L Servers                              | A-172 |
| A-42 | Front View of Exadata Storage Server X3-2L Servers                             | A-178 |
| A-43 | Rear View of Exadata Storage Server X3-2L Servers                              | A-179 |
| A-44 | Front View of Exadata Storage Server with Sun Fire X4270 M2 Servers            | A-188 |
| A-45 | Rear View of Exadata Storage Server with Sun Fire X4270 M2 Servers             | A-189 |
| A-46 | Front View of Sun Fire X4275 Server                                            | A-205 |
| A-47 | Rear View of Sun Fire X4275 Server                                             | A-205 |

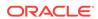

#### List of Tables

| 1-1  | Common Administrative Tasks for Oracle Exadata Database Machine Management | 1-2  |
|------|----------------------------------------------------------------------------|------|
| 1-2  | Oracle Exadata Database Machine Server Models                              | 1-19 |
| 1-3  | State of Cell and Database Nodes for Operations                            | 1-41 |
| 1-4  | Statistics for IOStat Summary                                              | 1-46 |
| 1-5  | Statistics for IO Stat Detail                                              | 1-48 |
| 2-1  | Disk Configurations for Exadata Database Machine Two-Socket Systems        | 2-2  |
| 2-2  | Disk Configurations for Exadata Database Machine Eight-Socket Systems      | 2-3  |
| 2-3  | Capacity-on-Demand Core Processor Configurations                           | 2-30 |
| 5-1  | Existing Configuration                                                     | 5-56 |
| 5-2  | New IP Addresses and Netmasks Required by the pkey Interfaces              | 5-56 |
| 5-3  | Four Runs for Cluster Nodes                                                | 5-59 |
| 5-4  | Two Runs for Storage Cells                                                 | 5-64 |
| 5-5  | Audit Checks Performed by Oracle EXAchk                                    | 5-70 |
| 5-6  | Command Line Options for Oracle EXAchk                                     | 5-70 |
| 6-1  | Options for patchmgr: Required Options                                     | 6-25 |
| 6-2  | Options for patchmgr: Action Options                                       | 6-25 |
| 6-3  | Options for patchmgr: Supporting Options                                   | 6-26 |
| 6-4  | Options for patchmgr: Mail Options                                         | 6-27 |
| 6-5  | Update Paths                                                               | 6-37 |
| 6-6  | Customizations and Their Risks                                             | 6-39 |
| 6-7  | Timeline for Performing Updates                                            | 6-42 |
| 6-8  | Timeline for Performing Updates                                            | 6-62 |
| 7-1  | Supported Operators in Attribute Filters                                   | 7-7  |
| 7-2  | DESCRIBE ALERTDEFINITION Attributes                                        | 7-34 |
| 7-3  | DESCRIBE ALERTHISTORY Attributes                                           | 7-35 |
| 7-4  | DESCRIBE DBSERVER Attributes                                               | 7-37 |
| 7-5  | DESCRIBE IBPORT Attributes                                                 | 7-41 |
| 7-6  | DESCRIBE LUN Attributes                                                    | 7-43 |
| 7-7  | DESCRIBE METRICCURRENT Attributes                                          | 7-44 |
| 7-8  | DESCRIBE METRICDEFINITION Attributes                                       | 7-45 |
| 7-9  | DESCRIBE METRICHISTORY Attributes                                          | 7-46 |
| 7-10 | DESCRIBE PHYSICALDISK Attributes                                           | 7-47 |
| 7-11 | DESCRIBE ROLE Attributes                                                   | 7-49 |
| 7-12 | DESCRIBE THRESHOLD Attributes                                              | 7-50 |
| 7-13 | DESCRIBE USER Attributes                                                   | 7-50 |

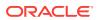

| 7-14 | SPOOL Options                                                                      | 7-73 |
|------|------------------------------------------------------------------------------------|------|
| A-1  | Oracle Exadata Rack Repair Categories                                              | A-2  |
| A-2  | Oracle Server X5-2 and later Oracle Database Server LED Status Descriptions        | A-7  |
| A-3  | Disk Status of Oracle Server X5-2 and later Oracle Database Server Based on LEDs   | A-8  |
| A-4  | Sun Fire X4170 M2 Oracle Database Server LED Status Descriptions                   | A-8  |
| A-5  | Disk Status of Sun Server X4-2 Oracle Database Server Based on LEDs                | A-9  |
| A-6  | Sun Server X3-2 Oracle Database Server LED Status Descriptions                     | A-9  |
| A-7  | Disk Status of Sun Server X3-2 Oracle Database Server Based on LEDs                | A-10 |
| A-8  | Sun Fire X4170 M2 Oracle Database Server LED Status Descriptions                   | A-10 |
| A-9  | Disk Status of Sun Fire X4170 M2 Oracle Database Server Based on LEDs              | A-11 |
| A-10 | Sun Fire X4170 Oracle Database Server LED Status Descriptions                      | A-11 |
| A-11 | Disk Status of Sun Fire X4170 Oracle Database Server Based on LEDs                 | A-12 |
| A-12 | Sun Server X4-8 Oracle Database Server LED Status Descriptions                     | A-13 |
| A-13 | Disk Status of Sun Server X4-8 Oracle Database Server Based on LEDs                | A-14 |
| A-14 | Sun Server X2-8 Oracle Database Server LED Status Descriptions                     | A-15 |
| A-15 | Disk Status of Sun Server X2-8 Oracle Database Server Based on LEDs                | A-16 |
| A-16 | Sun Fire X4800 Oracle Database Server LED Status Descriptions                      | A-17 |
| A-17 | Disk Status of Sun Fire X4800 Oracle Database Server Based on LEDs                 | A-18 |
| A-18 | Exadata Storage Server X7-2 and X8-2 LED Status Descriptions                       | A-19 |
| A-19 | Disk Status of Exadata Storage Server X7-2 and X8-2 Based on LEDs                  | A-19 |
| A-20 | LED Status Descriptions                                                            | A-20 |
| A-21 | Disk Status of Exadata Storage Server X5-2 Servers Based on LEDs                   | A-20 |
| A-22 | LED Status Descriptions                                                            | A-21 |
| A-23 | Disk Status of Exadata Storage Server X4-2L Servers Based on LEDs                  | A-21 |
| A-24 | LED Status Descriptions                                                            | A-22 |
| A-25 | Disk Status of Exadata Storage Server X3-2 Servers Based on LEDs                   | A-22 |
| A-26 | LED Status Descriptions                                                            | A-23 |
| A-27 | Disk Status of Exadata Storage Server with Sun Fire X4270 M2 Servers Based on LEDs | A-23 |
| A-28 | Exadata Storage Server with Sun Fire X4275 Servers LED Status Descriptions         | A-24 |
| A-29 | Disk Status of Exadata Storage Server with Sun Fire X4275 Servers Based on LEDs    | A-24 |
| A-30 | Sun Flash Accelerator F20 PCIe Card LED Status Descriptions                        | A-25 |
| A-31 | Sun Datacenter InfiniBand Switch 36 Switch LED Status Descriptions                 | A-25 |
| A-32 | Replacement Parts for Oracle Server X8-2 Database Servers                          | A-27 |
| A-33 | Replacement Parts for Oracle Server X7-2 Oracle Database Servers                   | A-33 |
| A-34 | Replacement Parts for Oracle Server X6-2 Oracle Database Servers                   | A-39 |
| A-35 | Replacement Parts for Oracle Server X5-2 Oracle Database Servers                   | A-46 |
| A-36 | Replacement Parts for Sun Server X4-2 Oracle Database Servers                      | A-55 |

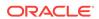

| A-37 | Replacement Parts for Sun Server X3-2 Oracle Database Servers                        | A-59  |
|------|--------------------------------------------------------------------------------------|-------|
| A-38 | Replacement Parts for Sun Fire X4170 M2 Oracle Database Servers                      | A-68  |
| A-39 | Replacement Parts for Sun Fire X4170 Oracle Database Server                          | A-74  |
| A-40 | Replacement Parts for Exadata Database Machine X8-8 Database Server                  | A-81  |
| A-41 | Replacement Parts for Oracle Exadata X7-8 Oracle Database Server                     | A-86  |
| A-42 | Replacement Parts for Oracle Exadata X5-8 and X6-8 Oracle Database Server            | A-91  |
| A-43 | Replacement Parts for Sun Server X4-8 Oracle Database Servers                        | A-96  |
| A-44 | Replacement Parts for Sun Server X2-8 Oracle Database Servers                        | A-102 |
| A-45 | Replacement Parts for Sun Fire X4800 Oracle Database Servers                         | A-121 |
| A-46 | Replacement Parts for Oracle Exadata Storage Server X8-2 High Capacity and XT        |       |
|      | Servers                                                                              | A-139 |
| A-47 | Replacement Parts for Oracle Exadata Storage Server X8-2 Extreme Flash               | A-142 |
| A-48 | Replacement Parts for Oracle Exadata Storage Server X7-2 High Capacity Servers       | A-146 |
| A-49 | Replacement Parts for Oracle Exadata Storage Server X7-2 Extreme Flash               | A-150 |
| A-50 | Replacement Parts for High Capacity Exadata Storage Server X6-2 Servers              | A-153 |
| A-51 | Replacement Parts for Extreme Flash Exadata Storage Server X6-2 Servers              | A-157 |
| A-52 | Replacement Parts for High Capacity Exadata Storage Server X5-2 Servers              | A-161 |
| A-53 | Replacement Parts for Extreme Flash Exadata Storage Server X5-2 Servers              | A-165 |
| A-54 | Replacement Parts for Exadata Storage Server X4-2L Servers                           | A-172 |
| A-55 | Replacement Parts for Exadata Storage Server X3-2L Servers                           | A-179 |
| A-56 | Replacement Parts for Exadata Storage Server with Sun Fire X4270 M2 Servers          | A-189 |
| A-57 | Replacement Parts for Exadata Storage Server with Sun Fire X4275 Servers             | A-206 |
| A-58 | Replacement Parts for InfiniBand Switches                                            | A-223 |
| A-59 | Replacement Parts for Cisco Switch for Oracle Exadata Database Machine X7 or Later   | A-226 |
| A-60 | Replacement Parts for Cisco Switch for Oracle Exadata Database Machine X6 or Earlier | A-229 |
| A-61 | Replacement Parts for KVM/KMM                                                        | A-230 |
| A-62 | Replacement Parts for Power Distribution Units                                       | A-231 |
| A-63 | Replacement Cables for Oracle Exadata Rack                                           | A-232 |

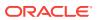

#### **Preface**

This guide describes the maintenance procedures for Oracle Exadata Database Machine. It includes information about maintenance and repair, as well as replacement parts information.

#### **Audience**

This guide is intended for Oracle Exadata Database Machine customers and those responsible for data center site planning, configuration, and maintenance of Oracle Exadata Database Machine.

### **Documentation Accessibility**

For information about Oracle's commitment to accessibility, visit the Oracle Accessibility Program website at http://www.oracle.com/pls/topic/lookup?ctx=acc&id=docacc.

#### **Access to Oracle Support**

Oracle customers that have purchased support have access to electronic support through My Oracle Support. For information, visit <a href="http://www.oracle.com/pls/topic/lookup?ctx=acc&id=info">http://www.oracle.com/pls/topic/lookup?ctx=acc&id=trs</a> if you are hearing impaired.

#### **Related Documentation**

In addition to the Oracle Exadata Database Machine documentation set, the following guides contain hardware information for Oracle Exadata Database Machine:

- Oracle Exadata Database Machine System Overview
- Oracle Exadata Database Machine Security Guide
- Oracle Engineered System Safety and Compliance Guide, Compliance Model No.: ESY27
- Oracle Exadata Database Machine Extending and Multi-Rack Cabling Guide
- Oracle Exadata Database Machine Maintenance Guide
- Oracle Exadata System Software User's Guide
- Oracle Exadata X8-2 Database Server Service Manual at http://docs.oracle.com/cd/ E93359 01/html/E96390/index.html
- Oracle Exadata Storage Server X8-2 EF,HC, and XT Service Manual at https://docs.oracle.com/cd/E93361 01/html/E93395/index.html

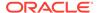

- Oracle Exadata Database Server X8-8 Service Manual at http://docs.oracle.com/cd/ E93360 01/html/E96097/index.html
- Oracle Server X7-2 Service Manual at http://docs.oracle.com/cd/E72435\_01/html/ E72445/index.html
- Oracle Server X7-2L Service Manual at http://docs.oracle.com/cd/E72463\_01/html/ E72474/index.html
- Oracle Server X7-8 Service Manual at http://docs.oracle.com/cd/E71925\_01/html/ F71936/index.html
- Oracle Server X6-2 Service Manual at http://docs.oracle.com/cd/E62159\_01/html/ E62171/index.html
- Oracle Server X6-2L Service Manual at http://docs.oracle.com/cd/E62172\_01/html/ E62184/index.html
- Oracle Server X5-2 Service Manual at http://docs.oracle.com/cd/E41059\_01/html/ E48312/napsm.html
- Oracle Server X5-2L Service Manual at http://docs.oracle.com/cd/E41033\_01/html/ E48325/cnpsm.html#scrolltoc
- Sun Server X4-8 Service Manual at http://docs.oracle.com/cd/E40591\_01/html/E40317/index.html
- Sun Server X4-2 Service Manual at http://docs.oracle.com/cd/E36975\_01/html/E38045/ gentextid-14757.html#scrolltoc
- Sun Server X4-2L Service Manual at http://docs.oracle.com/cd/E36974\_01/html/E38145/ gentextid-14728.html#scrolltoc
- Sun Server X3-2 (formerly Sun Fire X4170 M3) Service Manual at http://docs.oracle.com/cd/E22368\_01/html/E27242/gentextid-14840.html#scrolltoc
- Sun Server X3-2L (formerly Sun Fire X4270 M3) Service Manual at http://docs.oracle.com/cd/E23393 01/html/E27229/gentextid-14804.html#scrolltoc
- Sun Server X2-8 (formerly Sun Fire X4800 M2) Service Manual at http://docs.oracle.com/cd/E20815\_01/html/E20819/index.html
- Sun Fire X4800 Server Service Manual at http://docs.oracle.com/cd/ E19140-01/html/821-0282/index.html
- Sun Fire X4270 M2 Server Service Manual at http://docs.oracle.com/cd/ E19245-01/E21671/index.html
- Sun Fire X4170 M2 Server Service Manual at http://docs.oracle.com/cd/ E19762-01/E22369-02/index.html
- Sun Fire X4170, X4270, and X4275 Servers Service Manual at http://docs.oracle.com/cd/E19477-01/820-5830-13/index.html
- Sun Datacenter InfiniBand Switch 36 Firmware Version 2.1 Documentation at http://docs.oracle.com/cd/E36265\_01/index.html
- Sun Datacenter InfiniBand Switch 36 Firmware Version 2.2 Documentation at <a href="http://docs.oracle.com/cd/E76424">http://docs.oracle.com/cd/E76424</a> 01/index.html
- Sun Flash Accelerator F20 PCIe Card User's Guide at http://docs.oracle.com/cd/E19682-01/E21358/index.html
- Sun Flash Accelerator F40 PCIe Card User's Guide at http://docs.oracle.com/cd/E29748 01/html/E29741/index.html

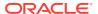

- Sun Flash Accelerator F80 PCIe Card User's Guide at http://docs.oracle.com/cd/E41278\_01/html/E41251/index.html
- Oracle Flash Accelerator F160 PCIe Card User Guide at http://docs.oracle.com/cd/E54943\_01/html/E54947/index.html
- Oracle Flash Accelerator F320 PCIe Card User Guide at http://docs.oracle.com/cd/E65386\_01/html/E65387/index.html
- Oracle Flash Accelerator F640 PCIe Card User Guide at https://docs.oracle.com/cd/E87231\_01/html/E87233/index.html
- Sun Storage 6 Gb SAS PCIe RAID HBA Documentation at http://docs.oracle.com/cd/E19221-01/
- Oracle Storage 12 Gb/s SAS PCIe RAID HBA, Internal Documentation Library at http://docs.oracle.com/cd/E52363\_01/index.html
- Oracle Integrated Lights Out Manager (ILOM) Documentation at http://www.oracle.com/goto/ilom/docs
- "Cisco Catalyst 4948E and 4948E-F Ethernet Switches Data Sheet" at https://www.cisco.com/c/en/us/products/collateral/switches/catalyst-4948e-ethernet-switch/data\_sheet\_c78-598933.html
- "Cisco Nexus 9300-EX and 9300-FX Platform Switches Data Sheet at https://www.cisco.com/c/en/us/products/collateral/switches/nexus-9000-series-switches/datasheet-c78-736651.html"

#### Conventions

The following text conventions are used in this document:

| Convention | Meaning                                                                                                    |
|------------|----------------------------------------------------------------------------------------------------|
| boldface   | Boldface type indicates graphical user interface elements associated with an action, or terms defined in text or the glossary.         |
| italic     | Italic type indicates book titles, emphasis, or placeholder variables for which you supply particular values.                          |
| monospace  | Monospace type indicates commands within a paragraph, URLs, code in examples, text that appears on the screen, or text that you enter. |
| \$ prompt  | The dollar sign (\$) prompt indicates a command run as the oracle user.                                                                |
| # prompt   | The pound (#) prompt indicates a command that is run as the root user.                                                                 |

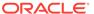

1

## **General Maintenance Information**

This chapter contains topics about general maintenance of Oracle Exadata Database Machine.

- Overview of Roles and Responsibilities
- Powering On and Off Oracle Exadata Rack
- Understanding Auto Service Request
- Monitoring the System Using Oracle Enterprise Manager Cloud Control
- Monitoring the System Using Oracle Configuration Manager
- Changing Component Passwords
- Determining the Server Model
- Monitoring Ambient Temperature of Servers
- Replacing a Disk Controller Battery Backup Unit
- Overview of the dbmsrv Service
- · Manually Changing User IDs and Group IDs for dbmsrv
- State of Cell and Database Nodes During Configuration Changes
- Rescue Plan
- ExaWatcher Charts

#### Note:

- For ease of reading, the name "Oracle Exadata Rack" is used when information refers to both Oracle Exadata Database Machine and Oracle Exadata Storage Expansion Rack.
- All procedures in this chapter are applicable to Oracle Exadata Database Machine and Oracle Exadata Storage Expansion Rack.

#### **Related Topics**

Replacement Units

## 1.1 Overview of Roles and Responsibilities

You should determine which individuals or groups are responsible for resolving any issue that arises.

Most IT organizations have teams of database administrators, system administrators, network administrators, and storage administrators. These administrators are responsible for system implementation and ongoing operations. In an Oracle Exadata

Database Machine environment, it is usually more efficient and effective to have the database administrator to take the lead role for Oracle Exadata Database Machine management, with assistance from the system administrator. This is because Oracle Exadata Database Machine is engineered to run Oracle Database, and administration is specific to Oracle Database and Oracle Exadata System Software. The other teams may have distinct responsibilities or be a second level of support to provide assistance.

Initial system deployment is usually performed by Oracle engineers. The primary responsibilities for the database administrator begin with typical operational tasks. The following table lists some of the common administrative tasks required to manage Oracle Exadata Database Machine environment.

Table 1-1 Common Administrative Tasks for Oracle Exadata Database Machine Management

| Task or Event                 | Administrator                                  | Actions                                                                                                    |
|-------------------------------|------------------------------------------------|----------------------------------------------------------------------------------------------------|
| Slow performance              | Database administrator<br>System Administrator | Receive alerts from Oracle<br>Enterprise Manager Cloud<br>Control that performance<br>thresholds have been<br>exceeded.                                                                          |
|                               |                                                | Review system performance,<br>CPU, memory and I/O on all<br>servers for unusual trends.                                                                                                    |
|                               |                                                | Review database performance, wait events, locking, parallelism, and execution plans.                                                                                                    |
| Patch application or upgrades | Database administrator<br>System Administrator | Apply Oracle Exadata System Software patches or upgrades, and Sun Datacenter InfiniBand Switch 36 switch firmware upgrades. Apply Oracle Database patches, Oracle Grid Infrastructure patches or |
| System outage or failure      | Database administrator<br>System Administrator | upgrades.  Connect to Integrated Lights Out Manager (ILOM), verify current system state, identify hardware issue or restart system, and review logs for root cause analysis.                     |
|                               |                                                | Check surviving instances for errors, monitor performance on surviving instances, and verify application functionality has not been disrupted.                                                   |

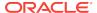

Table 1-1 (Cont.) Common Administrative Tasks for Oracle Exadata Database Machine Management

| Task or Event            | Administrator                                  | Actions                                                                                                    |
|--------------------------|------------------------------------------------|----------------------------------------------------------------------------------------------------|
| Suspected network issues | Database administrator<br>System Administrator | Inspect network interfaces for errors or dropped packets, check if any switches have restarted, and escalate to network administration team, as needed.                                                                                |
|                          |                                                | Inspect database-side performance to assess impact, if any.                                                                                                    |
| Backup database          | Database administrator<br>System Administrator | Run database backup routines, and ensure database server backups are completed.                                                                                                    |
| Failed disk replacement  | Database administrator<br>System Administrator | Receive alerts about hardware replacement, verify Oracle Auto Service Request (ASR) has opened a service request, and verify operators will allow field service technician in the data center to replace drive or provide spare drive. |

Usually there is one individual or group that has primary responsibility for any issue that arises. This individual or group receives the first contact from Oracle Enterprise Manager Cloud Control, the help desk, or operations team when there is an issue on the system. For Oracle Exadata Database Machine, the primary contact is typically the database administrator. If the database administrator needs assistance from another team to resolve the issue, then they collaborate to resolve the issue. Ownership of the issue should remain clear.

## 1.1.1 Understanding the Administrative Differences with Oracle Exadata Database Machine

Most administration tasks are similar on Oracle Exadata Database Machine servers as on traditional database servers and storage servers, but there are some differences.

The following list shows the differences and exceptions for Oracle Exadata Database Machine servers:

- Configuration settings for Oracle Exadata Database Machine database servers, Sun Datacenter InfiniBand Switch 36 switches, and other components have settings based on testing and performance criteria. Changing the configuration settings, such as database server firmware or kernel parameters, based on company policy or other reasons should be reviewed for the potential impact to Oracle Exadata Database Machine.
- Restarting a server incorrectly can disrupt the database. The storage servers have special procedures and guidelines that must be followed to minimize disruption,

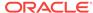

- such as offlining grid disks before restarting the server, and not restarting more than one server at a time.
- Oracle Exadata Storage Servers cannot be modified the same way as the
  database servers. Network changes, such as those for the NTP servers or DNS
  servers, are done using the ipconf utility. Network changes cannot be done
  manually by editing the configuration files. In addition, no software or additional
  packages can be installed on the storage servers. This restriction includes
  monitoring software. Oracle Exadata Storage Server system updates are provided
  by Oracle Exadata System Software upgrades.
- Oracle Exadata Storage Servers do not require backups. A self-maintained internal USB drive or M.2 device that can be used for cell recovery. Backup clients cannot be installed on the storage servers.
- Oracle wait events in Oracle Real Application Clusters (Oracle RAC) databases using Oracle Exadata Storage Server may include events with %cell% in the name. These events are related to the storage servers.
- The Oracle Database V\$CELL views include rows for any database using Oracle Exadata Storage Server.
- Oracle Automatic Storage Management (Oracle ASM) disk path names are of the format o/cell\_ip\_address/cell\_griddisk\_name, such as the following:

```
o/192.168.10.1/data_CD_01_dm01cel01
```

- SQL plans may include storage to indicate that some operations may be offloaded to Oracle Exadata Storage Server.
- Operations such as backup and recovery use Oracle Recovery Manager (RMAN), and all data for backup and recovery continues to pass through the database instances. The backup clients for RMAN should be installed on the database servers in Oracle Exadata Database Machine to facilitate integration with enterprise backup solutions in the same way as in traditional environments.
- The practice of deploying one or more non-production environments for development, testing and quality assurance still apply for Oracle Exadata Database Machine environments.

#### See Also:

- Shutting Down Exadata Storage Server
- Oracle Exadata System Software User's Guide for information about the ipconf utility

## 1.2 Powering On and Off Oracle Exadata Rack

This section includes the following topics:

- Non-emergency Power Procedures
- Emergency Power-off Considerations
- Cautions and Warnings

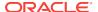

#### 1.2.1 Non-emergency Power Procedures

This section contains the procedures for powering on and off the components of Oracle Exadata Rack in an orderly fashion. This section contains the following topics:

- Powering On Oracle Exadata Rack
- Powering Off Oracle Exadata Rack
- · Powering On and Off Network Switches

#### 1.2.1.1 Powering On Oracle Exadata Rack

Oracle Exadata Rack is powered on by either pressing the power button on the front of the servers, or by logging in to the ILOM interface, and applying power to the system. When a database server is powered on and the operating system boots, Oracle Clusterware is automatically started, if it is installed. Oracle Clusterware then starts all resources that are configured to start automatically.

The power on sequence is as follows:

- 1. Rack, including switches.
  - Ensure the switches have had power applied for a few minutes to complete poweron configuration before starting Exadata Storage Servers.
- Exadata Storage Servers.
  - Ensure all Exadata Storage Servers complete the boot process before starting the database servers. This may take five to ten minutes before all services start.
- Database servers.

#### 1.2.1.1.1 Powering On Servers Remotely using ILOM

Servers can be powered on remotely using the Integrated Lights Out Manager (ILOM) interface.

The ILOM can be accessed using the Web console, the command-line interface (CLI), IPMI, or SNMP. For example, to apply power to server dm01cel01 using IPMI, where dm01cel01-ilom is the host name of the ILOM for the server to be powered on, run the following command from a server that has IPMItool installed:

```
# ipmitool -I lanplus -H dm01cel01-ilom -U root chassis power on
```

The preceding command causes the system to prompt for the password.

#### **Related Topics**

Oracle Integrated Lights Out Manager (ILOM) Documentation

#### 1.2.1.2 Powering Off Oracle Exadata Rack

The power off sequence for Oracle Exadata Rack is as follows:

1. Database servers (Oracle Exadata Database Machine only).

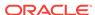

- 2. Exadata Storage Servers.
- 3. Rack, including switches.

### 1.2.1.2.1 Powering Off Database Servers

When powering off database servers, Oracle Clusterware should be stopped prior to restarting or shutting down a database server. Oracle Clusterware is stopped using the following command:

```
crsctl stop cluster
```

The following procedure is the recommended shutdown procedure for database servers:

1. Stop Oracle Clusterware using the following command:

```
# GRID_HOME/grid/bin/crsctl stop cluster
```

If any resources managed by Oracle Clusterware are still running after issuing the crsctl stop cluster command, then the command fails. Use the -f option to unconditionally stop all resources, and stop Oracle Clusterware.

2. Shut down the operating system using the following command:

```
# shutdown -h now
```

#### 1.2.1.2.2 Powering Off Oracle Exadata Storage Servers

Oracle Exadata Storage Servers are powered off and restarted using the Linux shutdown command.

The following command shuts down Oracle Exadata Storage Server immediately:

```
# shutdown -h now
```

When powering off Oracle Exadata Storage Servers, all storage services are automatically stopped.

If you use the -r option, then the  ${\tt shutdown}$  command shuts down and then restarts Oracle Exadata Storage Server. The  $-{\tt now}$  option indicates you want to stop the server immediately.

```
# shutdown -r now
```

Note the following when powering off Oracle Exadata Storage Server:

- All database and Oracle Clusterware processes should be shut down prior to shutting down more than one Oracle Exadata Storage Server.
- Powering off one Oracle Exadata Storage Server does not affect running database processes or Oracle Automatic Storage Management (Oracle ASM).
- Powering off or restarting Oracle Exadata Storage Servers can impact database availability.
- The shutdown commands can be used to power off or reboot Oracle Exadata Storage Server.

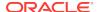

#### See Also:

- "Shutting Down Exadata Storage Server" if the databases or Oracle Clusterware will remain operational while powering down Oracle Exadata Storage Server
- SHUTDOWN(8) manual page for details.

#### 1.2.1.2.3 Powering Off Multiple Servers at the Same Time

The dcli utility can be used to run the shutdown command on multiple servers at the same time. Do not run the dcli utility from a server that will be shut down. For example, to shut down all Exadata Storage Servers using the dcli utility, run the command from a database server. The following command shows the command syntax:

```
# dcli -l root -g group_name shutdown -h now
```

In the preceding syntax, *group\_name* is the file that contains a list of all Exadata Storage Servers, cell\_group, or database servers, dbs\_group.

The following command shows the syntax to shut down all Exadata Storage Servers at the same time:

```
# dcli -l root -g cell_group shutdown -h now
```

Example 1-1 shows the power off procedure for Oracle Exadata Rack when using the dcli utility to shut down multiple servers at the same time. The commands are run from a database server.

#### Example 1-1 Powering Off Oracle Exadata Rack Using the dcli Utility

1. Stop Oracle Clusterware on all database servers using the following command:

```
# GRID_HOME/grid/bin/crsctl stop cluster -all
```

2. Shut down all remote database servers using the following command:

```
# dcli -l root -g remote_dbs_group shutdown -h now
```

In the preceding command,  $remote\_dbs\_group$  is the file that contains a list of all the remote database servers.

3. Shut down all Exadata Storage Servers using the following command:

```
# dcli -l root -g cell_group shutdown -h now
```

In the preceding command, <code>cell\_group</code> is the file that contains a list of all Exadata Storage Servers.

4. Shut down the local database server using the following command:

```
shutdown -h now
```

5. Remove power from the rack.

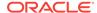

## 1.2.1.3 Powering On and Off Network Switches

The network switches do not have power switches. They power off when power is removed, by way of the power distribution unit (PDU) or at the breaker in the data center.

## 1.2.2 Emergency Power-off Considerations

If there is an emergency, then power to Oracle Exadata Rack should be halted immediately. The following emergencies may require powering off Oracle Exadata Rack:

- Natural disasters such as earthquake, flood, hurricane, tornado or cyclone.
- Abnormal noise, smell or smoke coming from the machine.
- Threat to human safety.

## 1.2.2.1 Emergency Power-off Procedure

To perform an emergency power-off procedure for Oracle Exadata Rack, turn off power at the circuit breaker or pull the emergency power-off switch in the computer room. After the emergency, contact Oracle Support Services to restore power to the machine.

## 1.2.2.2 Emergency Power-off Switch

Emergency power-off (EPO) switches are required when computer equipment contains batteries capable of supplying more than 750 volt-amperes for more than five minutes. Systems that have these batteries include internal EPO hardware for connection to a site EPO switch or relay. Use of the EPO switch removes power from Oracle Exadata Rack.

## 1.2.3 Cautions and Warnings

The following cautions and warnings apply to Oracle Exadata Rack:

- Do not touch the parts of this product that use high-voltage power. Touching them might result in serious injury.
- Do not power off Oracle Exadata Rack unless there is an emergency. In that case, follow the Emergency Power-off Procedure.
- Keep the front and rear cabinet doors closed. Failure to do so might cause system failure or result in damage to hardware components.
- Keep the top, front, and back of the cabinets clear to allow proper airflow and prevent overheating of components.
- Use only the supplied hardware.

## 1.3 Understanding Auto Service Request

Auto Service Request (ASR) is designed to automatically open service requests when specific Oracle Exadata Rack hardware faults occur.

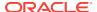

To enable this feature, the Oracle Exadata Rack components must be configured to send hardware fault telemetry to the ASR Manager software. This service covers components in Exadata Storage Servers and Oracle Database servers, such as disks and flash cards.

ASR Manager must be installed on a server that has connectivity to Oracle Exadata Rack, and an outbound Internet connection using HTTPS or an HTTPS proxy. Oracle recommends that ASR Manager be installed on a server outside of Oracle Exadata Rack. The following are some of the reasons for the recommendation:

- If the server that has ASR Manager installed goes down, then ASR Manager is unavailable for the other components of Oracle Exadata Database Machine. This is very important when there are several Oracle Exadata Database Machines using ASR at a site.
- In order to submit a service request (SR), the server must be able to access the Internet.

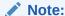

ASR can only use the management network. Ensure the management network is set up to allow ASR to run.

When a hardware problem is detected, ASR Manager submits a service request to Oracle Support Services. In many cases, Oracle Support Services can begin work on resolving the issue before the database administrator is even aware the problem exists.

Prior to using ASR, the following must be set up:

- Oracle Premier Support for Systems or Oracle/Sun Limited Warranty
- Technical contact responsible for Oracle Exadata Rack
- Valid shipping address for Oracle Exadata Rack parts

An e-mail message is sent to the technical contact for the activated asset to notify the creation of the service request. The following are examples of the disk failure Simple Network Management Protocol (SNMP) traps sent to ASR Manager.

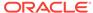

#### Note:

- ASR is applicable only for component faults. Not all component failures are covered, though the most common components such as disk, fan, and power supplies are covered.
- ASR is not a replacement for other monitoring mechanisms, such as SMTP, and SNMP alerts, within the customer data center. ASR is a complementary mechanism that expedites and simplifies the delivery of replacement hardware. ASR should not be used for downtime events in high-priority systems. For high-priority events, contact Oracle Support Services directly.
- There are occasions when a service request may not be automatically filed. This can happen because of the unreliable nature of the SNMP protocol, or loss of connectivity to the ASR Manager. Oracle recommends that customers continue to monitor their systems for faults, and call Oracle Support Services if they do not receive notice that a service request has been automatically filed.
- ASR can monitor Sun Datacenter InfiniBand Switch 36 switches that have firmware release 2.1.2 and later in Oracle Exadata Database Machines running release 11.2.3.3.0 or later. Switches may need a field engineer to set the entitlement serial number.

#### **Example 1-2** Example of Exadata Storage Server SNMP Trap

This example shows the SNMP trap for an Exadata Storage Server disk failure. The corresponding hardware alert code has been highlighted.

```
2011-09-07 10:59:54 server1.example.com [UDP: [192.85.884.156]:61945]:
RFC1213-MIB::sysUpTime.0 = Timeticks: (52455631) 6 days, 1:42:36.31
SNMPv2-SMI::snmpModules.1.1.4.1.0 = OID: SUN-HW-TRAP-
MIB::sunHwTrapHardDriveFault
SUN-HW-TRAP-MIB::sunHwTrapSystemIdentifier = STRING: Sun Oracle Database
Machine
1007AK215C
SUN-HW-TRAP-MIB::sunHwTrapChassisId = STRING: 0921XFG004
SUN-HW-TRAP-MIB::sunHwTrapProductName = STRING: SUN FIRE X4270 M2 SERVER
SUN-HW-TRAP-MIB::sunHwTrapSuspectComponentName = STRING: SEAGATE
ST32000SSSUN2.0T;
Slot: OSUN-HW-TRAP-MIB::sunHwTrapFaultClass = STRING: NULL
SUN-HW-TRAP-MIB::sunHwTrapFaultCertainty = INTEGER: 0
SUN-HW-TRAP-MIB::sunHwTrapFaultMessageID = STRING: HALRT-02001
SUN-HW-TRAP-MIB::sunHwTrapFaultUUID = STRING:
acb0a175-70b8-435f-9622-38a9a55ee8d3
SUN-HW-TRAP-MIB::sunHwTrapAssocObjectId = OID: SNMPv2-SMI::zeroDotZero
SUN-HW-TRAP-MIB::sunHwTrapAdditionalInfo = STRING: Exadata Storage Server:
cellname Disk Serial Number:
                                E06S8K
server1.example.com failure trap.
```

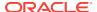

#### **Example 1-3** Example of Oracle Database Server SNMP Trap

This example shows the SNMP trap from an Oracle database server disk failure. The corresponding hardware alert code has been highlighted.

```
2011-09-09 10:59:54 dbserv01.example.com [UDP: [192.22.645.342]:61945]:
RFC1213-MIB::sysUpTime.0 = Timeticks: (52455631) 6 days, 1:42:36.31
SNMPv2-SMI::snmpModules.1.1.4.1.0 = OID: SUN-HW-TRAP-
MIB::sunHwTrapHardDriveFault
SUN-HW-TRAP-MIB::sunHwTrapSystemIdentifier = STRING: Sun Oracle Database
Machine
1007AK215C
SUN-HW-TRAP-MIB::sunHwTrapChassisId = STRING: 0921XFG004
SUN-HW-TRAP-MIB::sunHwTrapProductName = STRING: SUN FIRE X4170 M2 SERVER
SUN-HW-TRAP-MIB::sunHwTrapSuspectComponentName = STRING: HITACHI
H103030SCSUN300G
Slot: OSUN-HW-TRAP-MIB::sunHwTrapFaultClass = STRING: NULL
SUN-HW-TRAP-MIB::sunHwTrapFaultCertainty = INTEGER: 0
SUN-HW-TRAP-MIB::sunHwTrapFaultMessageID = STRING: HALRT-02007
SUN-HW-TRAP-MIB::sunHwTrapFaultUUID = STRING:
acb0a175-70b8-435f-9622-38a9a55ee8d3
SUN-HW-TRAP-MIB::sunHwTrapAssocObjectId = OID: SNMPv2-SMI::zeroDotZero
SUN-HW-TRAP-MIB::sunHwTrapAdditionalInfo = STRING: Exadata Database
Server: db03
Disk Serial Number: HITACHI H103030SCSUN300GA2A81019GGDE5E
dbserv01.example.com failure trap.
```

#### **Related Topics**

 Oracle Auto Service Request Quick Installation Guide for Oracle Exadata Database Machine

## 1.3.1 Installing and Configuring ASR

Oracle recommends installing Oracle ASR on a standalone server running Oracle Solaris or Linux.

After installation is complete, configure fault telemetry destinations for the servers on Oracle Exadata Database Machine. The Oracle Exadata Database Machine servers can be set up during initial configuration. Oracle Exadata Database Machine Deployment Assistant collects the configuration information, and then configures the servers.

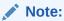

When configuring the ILOM alert settings, do not remove the rules at the top of the rule list. To add a new rule, enter the rule at the bottom of the rule list.

 To install and configure OracleASR after initial configuration, refer to the installation and configuration information available in Oracle Auto Service Request Quick Installation Guide for Oracle Exadata Database Machine.

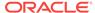

#### See Also:

- Oracle Auto Service Request Quick Installation Guide for Oracle Exadata Database Machine
- Oracle Exadata Database Machine Installation and Configuration Guide for information about the ASR configuration page of Oracle Exadata Deployment Assistant
- Oracle Auto Service Request user documentation at http:// www.oracle.com/technetwork/systems/asr/documentation/ index.html
- "Contacting Oracle Support Services" for additional information about contacting Oracle Support Services

# 1.4 Monitoring the System Using Oracle Enterprise Manager Cloud Control

Oracle Exadata Database Machine can be monitored by Oracle Enterprise Manager Cloud Control agents using the Oracle Exadata Plug-in and the Oracle Systems Infrastructure Plug-in. The Oracle Exadata Database Machine is discovered and monitored as a system target in Oracle Enterprise Manager Cloud Control. Individual database servers, storage servers, and switches are grouped together under the system target for the Oracle Exadata Database Machine so they can be monitored as a group

The Oracle Exadata Storage Server metrics are collected and managed by Management Server (MS). When used with Oracle Enterprise Manager Cloud Control, the metrics are presented as Oracle Enterprise Manager Cloud Control metrics.

All Exadata server alerts are delivered to Oracle Enterprise Manager Cloud Control using SNMP. The Exadata hardware and software components are monitored by Integrated Lights Out Manager (ILOM) and Oracle Exadata System Software in the following ways:

- Hardware components are monitored by ILOM. When a hardware component reports a failure or an exceeded threshold, ILOM reports the failure as an SNMP trap to MS. MS processes the trap, creates an alert, and delivers the alert to the Oracle Enterprise Manager Cloud Control agent.
- Hardware and software components are also monitored by MS directly. When a
  failure or threshold is exceeded, MS processes the trap, creates an alert, and
  delivers the alert to the Oracle Enterprise Manager Cloud Control agent.

From the end-user perspective, there is no difference between the two types of alerts. The alert message contains the corrective action to resolve the alert.

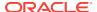

#### See Also:

- Oracle Exadata Database Machine Installation and Configuration Guide for information about installing Oracle Enterprise Manager Cloud Control
- Exadata Storage Software Versions Supported by the Oracle Enterprise Manager Exadata Plug-in (My Oracle Support Doc ID 1626579.1)
- Oracle Enterprise Manager Exadata Management Getting Started Guide
- Oracle Enterprise Manager Cloud Control Administrator's Guide for additional information about using blackout to avoid unnecessary alerts when doing repairs
- The MAA Best Practices area for Enterprise Manager at <a href="http://www.oracle.com/goto/maa">http://www.oracle.com/goto/maa</a> for Enterprise Manager and Exadata manageability best practices

# 1.5 Monitoring the System Using Oracle Configuration Manager

Oracle Configuration Manager collects configuration information and uploads it to the Oracle repository.

When the configuration information is uploaded daily, Oracle Support Services can analyze the data and provide better service. When a service request is logged, the configuration data is associated with the service request. The following are some of the benefits of Oracle Configuration Manager:

- Reduced time for problem resolution
- Proactive problem avoidance
- Improved access to best practices, and the Oracle knowledge base
- Improved understanding of the customer's business needs
- Consistent responses and services

The Oracle Configuration Manager software is installed and configured in each ORACLE\_HOME directory on a server. For clustered databases, only one instance is configured for Oracle Configuration Manager. A configuration script is run on every database on the server. The Oracle Configuration Manager collectors then send their data to a centralized Oracle repository.

#### **Related Topics**

- Oracle Configuration Manager Installation and Administration Guide
- Oracle Configuration Manager Collection Overview

# 1.6 Changing Component Passwords

The passwords for the components can be changed after initial configuration.

Changing the Database Server Passwords

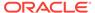

- Changing the Exadata Storage Server Passwords
- Changing the Power Distribution Unit Password
- Changing the ILOM Password
- Changing the InfiniBand Switch Password
- Changing the Cisco Ethernet Switch Password
- Changing the KVM Password

## 1.6.1 Changing the Database Server Passwords

The user accounts and GRUB passwords can be changed on the database servers. The default user accounts on the database server are root, and the software owner account. Typically the software owner account is oracle or grid.

## 1.6.1.1 Changing the User Account Password on the Database Server

Use the operating system passwd command to change user passwords.

 Use the following command at the operating system prompt to change the user accounts on the database server, where user\_name is the name of the account to change:

passwd user\_name

#### **Related Topics**

Default Security Setting Enacted by OEDA

## 1.6.1.2 Changing the GRUB Account Password on the Database Server

Use the <code>host\_access\_control</code> script to change the GRUB account password on database servers.

 Run the following command as the root user to change the GRUB account password on the database server:

/opt/oracle.cellos/host\_access\_control grub-password

## 1.6.2 Changing the Exadata Storage Server Passwords

The default user accounts on Exadata Storage Servers are root, celladmin, and cellmonitor.

 To change one of the passwords for Exadata Storage Server, use the operating system passwd command.

At the operating system prompt, use the following command, where *user\_name* is the name of the account to change:

passwd user\_name

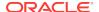

## 1.6.3 Changing the Power Distribution Unit Password

The default account user for the power distribution unit (PDU) is admin. The following procedure describes how to change the password for the PDU:

- Use a Web browser to access the PDU metering unit by entering the IP address for the unit in the address line of the browser. The Current Measurement page appears.
- 2. Click **Network Configuration** in the upper left of the page.
- 3. Log in as the admin user on the PDU metering unit.
- Locate the Admin/User fields. Only letters and numbers are allowed for user names and passwords.
- 5. Enter up to five users and passwords in the Admin/Users fields.
- 6. Designate each user to be either an administrator or user.
- 7. Click **Submit** to set the users and passwords.

## 1.6.4 Changing the ILOM Password

The default user account for the Integrated Lights Out Manager (ILOM) is root. The following procedure describes how to change the password for the ILOM:

- Log in to the ILOM using SSH.
- Use the following command to change the password:

```
set /SP/users/user_name password
```

In the preceding command, *user\_name* is the user account to be changed. The following is an example of the command:

```
set /SP/users/user1 password

Changing password for user /SP/users/user1/password...

Enter new password:*******

Enter new password again:******

New password was successfully set for user /SP/users/user1
```

## 1.6.5 Changing the InfiniBand Switch Password

This procedure describes how to change a password for the InfiniBand switch.

The default user accounts for the InfiniBand switch are root, ilom-admin, ilom-user, ilom-operator, and nm2user.

1. Log in to the InfiniBand switch with SSH using the following command:

```
ssh user name@switch name
```

In the preceding command, *user\_name* is the name of the user, and *switch\_name* is the name of the InfiniBand switch.

2. Check the firmware version of the switch.

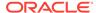

3. Use the ILOM to change the password using the following commands:

```
ssh -l ilom-admin switch_name
set /SP/users/user name password
```

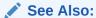

Sun Datacenter InfiniBand Switch 36 Administration Guide for Firmware Version 2.1 at http://docs.oracle.com/cd/E36265\_01/html/E36266/gentextid-2626.html#scrolltoc

## 1.6.6 Changing the Cisco Ethernet Switch Password

To change the password for the Ethernet switch, you must connect to the switch and run a command on the switch.

- Changing the Cisco 4948 Ethernet Switch Password
- Changing the Cisco 93108-1G or 9348 Ethernet Switch Password

## 1.6.6.1 Changing the Cisco 4948 Ethernet Switch Password

You can change the passwords for both serial port access and SSH access to the switch.

There are two different methods to access the switch. One is through a serial port and the other is through ssh. When using serial port access, there are no user accounts, so the enable password is all that is required. When the switch is accessed via ssh,you must supply a user account and password before you can change the password. During the installation of the system, the admin user is created and you can use this user to access the switch using ssh.

- Changing the Cisco 4948 Ethernet Switch Password for Serial Port Access
- Changing the Cisco 4948 Ethernet Switch Password for Telnet or SSH Access

#### 1.6.6.1.1 Changing the Cisco 4948 Ethernet Switch Password for Serial Port Access

You can change the passwords for both serial port access and SSH access to the switch.

**1.** Access the switch using telnet, ssh, or via the serial port.

If you use the serial port for access, you will not be prompted for a user name or password, you will just get the prompt.

```
my_host> ssh admin@my_switch
Using keyboard-interactive authentication.
Password:
```

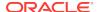

#### Note:

- In Oracle Linux 5 update 5 or higher, telnet was removed for security reasons. You may need to install telnet client package in the compute node before you can access the switch using telnet.
- Before using SSH to access the switch, you must enable SSH in the switch following the steps described in "Configuring SSH on Cisco Catalyst 4948 Ethernet Switch" (My Oracle Support Doc ID 1415044.1).
- 2. Change to enable mode.

Switch> enable

3. Set the password.

```
Switch# configure terminal
Enter configuration commands, one per line.End with CNTL/Z.
Switch(config)# no enable password
Switch(config)# enable secret new_password
Switch(config)# end
Switch# write memory
*Sep 15 14:25:05.893:%SYS-5-CONFIG_I:Configured from console by console
Building configuration...
Compressed configuration from 2502 bytes to 1085 bytes [OK]
```

4. Save the current configuration.

Switch# copy running-config startup-config

5. Exit from the session.

Switch# exit

### 1.6.6.1.2 Changing the Cisco 4948 Ethernet Switch Password for Telnet or SSH Access

You can change the passwords for both serial port access and SSH access to the switch.

1. Access the switch using telnet, ssh, or via the serial port.

If you use the serial port for access, you will not be prompted for a user name or password, you will just get the prompt.

```
my_host> ssh admin@my_switch
Using keyboard-interactive authentication.
Password:
```

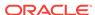

2. Change to enable mode.

Switch> enable Password:

3. Verify the password will be sent in encrypted format.

Use the following command to check that service password configuration is set to -encryption.

Switch# show running-config all | include service password-encryption service password-encryption

If this is set to no service password-encryption, then passwords will be sent in clear text. You can change this setting, as shown in Step 5.

4. Enter configuration mode.

```
Switch# configure terminal Enter configuration commands, one per line. End with CNTL/Z.
```

5. If password encryption is set to no service password-encryption, then change it to service password-encryption.

Switch(config)# service password-encryption

6. Change the password for a specific user.

Switch(config)# username user\_name password new\_password

7. Exit configuration mode and save the changes.

Switch(config)# end
Switch# write memory

## 1.6.6.2 Changing the Cisco 93108-1G or 9348 Ethernet Switch Password

You use the change-password command to change the password for either the Cisco Nexus 93108-1G or Cisco Nexus 9348 Ethernet switch.

1. Access the switch using ssh or via the serial port.

my\_host> ssh admin@my\_switch
User Access Verification
Password:

2. Change the password.

Switch# change-password
Enter old password:
Enter new password:
Confirm new password:

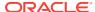

**3.** Copy the running configuration to the startup configuration.

Switch# copy running-config startup-config

Exit from the session.

Switch# exit

## 1.6.7 Changing the KVM Password

The default user account for the KVM is Admin. The following procedure describes how to change the password for the KVM:

- 1. Pull the KVM tray out from the front of the rack, and open it using the handle.
- 2. Touch the touch pad.
- 3. Toggle between the host and KVM interface by pressing the Ctrl key on the left side twice, similar to a double-click on a mouse.
- 4. Select Local from User Accounts.
- 5. Click Admin under Users.
- **6.** Set a password for the Admin account. Do not modify any other parameters.
- 7. Click Save.

# 1.7 Determining the Server Model

Use the following command to determine the model of the cell or database server:

/usr/sbin/exadata.img.hw --get model

Reference the following table for the server model numbers for each Oracle Exadata Database Machine.

**Table 1-2 Oracle Exadata Database Machine Server Models** 

| Oracle Exadata Database<br>Machine      | Database Server Model | Exadata Storage Server<br>Model                                                |
|-----------------------------------------|-----------------------|--------------------------------------------------------------------------------|
| Oracle Exadata Database<br>Machine X8-2 | ORACLE SERVER X8-2    | ORACLE SERVER X8-2L<br>(High Capacity)<br>ORACLE SERVER<br>X8-2L_EXTREME_FLASH |
| Oracle Exadata Database<br>Machine X8-8 | ORACLE SERVER X8-8    | ORACLE SERVER X8-2L<br>(High Capacity)<br>ORACLE SERVER<br>X8-2L_EXTREME_FLASH |
| Oracle Exadata Database<br>Machine X7-2 | ORACLE SERVER X7-2    | ORACLE SERVER X7-2L<br>(High Capacity)<br>ORACLE SERVER<br>X7-2L_EXTREME_FLASH |

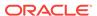

| Oracle Exadata Database<br>Machine                | Database Server Model | Exadata Storage Server<br>Model     |
|---------------------------------------------------|-----------------------|-------------------------------------|
| Oracle Exadata Database<br>Machine X7-8           | ORACLE SERVER X7-8    | ORACLE SERVER X7-2L (High Capacity) |
|                                                   |                       | ORACLE SERVER X7-2L_EXTREME_FLASH   |
| Oracle Exadata Database<br>Machine X6-2           | ORACLE SERVER X6-2    | ORACLE SERVER X6-2L                 |
|                                                   |                       | ORACLE SERVER                       |
|                                                   |                       | X6-2L_EXTREME_FLASH                 |
| Oracle Exadata Database                           | ORACLE SERVER X5-8    | ORACLE SERVER X6-2L                 |
| Machine X6-8                                      |                       | ORACLE SERVER                       |
|                                                   |                       | X6-2L_EXTREME_FLASH                 |
| Oracle Exadata Database<br>Machine X5-2           | ORACLE SERVER X5-2    | ORACLE SERVER X5-2L                 |
| Oracle Exadata Database<br>Machine X5-8           | ORACLE SERVER X5-8    | ORACLE SERVER X5-2L                 |
| Oracle Exadata Database<br>Machine X4-2           | SUN SERVER X4-2       | SUN SERVER X4-2L                    |
| Oracle Exadata Database<br>Machine X4-8 Full Rack | SUN SERVER X4-8       | SUN SERVER X4-2L                    |
|                                                   |                       | ORACLE SERVER X5-2L                 |
| Oracle Exadata Database<br>Machine X3-2           | SUN FIRE X4170 M3     | SUN FIRE X4270 M3                   |
| Oracle Exadata Database<br>Machine X3-8 Full Rack | Sun Fire X4800 M2     | SUN FIRE X4270 M3                   |
| Oracle Exadata Database                           | SUN FIRE X4170 M2     | SUN FIRE X4270 M2                   |

Table 1-2 (Cont.) Oracle Exadata Database Machine Server Models

# 1.8 Monitoring Ambient Temperature of Servers

SERVER

Machine X2-2

Oracle Exadata Database

Machine X2-8 Full Rack

Maintaining environmental temperature conditions within design specification for Oracle Exadata Rack helps achieve maximum efficiency and targeted component service lifetimes. The impact of validating the ambient temperature range is minimal. The impact of corrective actions will vary depending on the environmental conditions.

Sun Fire X4800 or Sun

Fire X4800 M2

SERVER

SERVER

SUN FIRE X4270 M2

Temperatures outside the ambient temperature range of 21 to 23 degrees Celsius (70 to 74 degrees Fahrenheit) affect all components within Oracle Exadata Rack, possibly causing performance problems and shortened service lifetimes.

Use the following command as the root user on the first database server in the cluster to verify the ambient temperature range of all servers:

```
dcli -g /opt/oracle.SupportTools/onecommand/all_group -l root 'ipmitool \
sunoem cli "show /SYS/T_AMB" | grep value'
```

The following is an example of the output from the command:

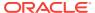

```
dm01db01: value = 21.440 degree C
dm01db02: value = 21.440 degree C
dm01db03: value = 22.190 degree C
...
dm01db08: value = 21.940 degree C
dm01cel01: value = 22.000 degree C
dm01cel02: value = 22.000 degree C
dm01cel03: value = 23.000 degree C
...
dm01cel14: value = 22.080 degree C
```

If the output is outside the ambient temperature range, then investigate and correct the problem. The following items should be checked:

- Sufficient air flow into the rack
- Room temperature is within the specified range
- Rear of rack is clear of obstructions

# 1.9 Replacing a Disk Controller Battery Backup Unit

The disk controller battery backup unit (disk controller BBU) resides on a drive tray in the database and Exadata Storage Servers. The disk controller BBU can be replaced without downtime for the server or the applications running on the server. The following procedures describe how to replace the disk controller BBU:

- Replacing a Disk Controller BBU on a Database Server
- Replacing a Disk Controller BBU on Exadata Storage Server

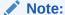

The procedures in this section do not apply to on-controller battery backup units. Replacement of those units require a system shutdown because the system must be opened to access the controller card.

## 1.9.1 Replacing a Disk Controller BBU on a Database Server

This section describes how to replace a disk controller BBU on a database server. The high-level steps are:

- Step 1: Prepare the Disk Controller BBU for Removal
- Step 2: Replace the Disk Controller BBU
- Step 3: Enable and Verify the New Disk Controller BBU

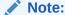

After any maintenance procedure, Oracle recommends using the Exachk tool. The tool is available with My Oracle Support note 1070954.1.

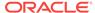

### 1.9.1.1 Step 1: Prepare the Disk Controller BBU for Removal

The method of removing the Disk Controller BBU depends on the Oracle Exadata Database Machine model.

On certain Oracle Exadata Database Machine X3-2, X4-2, and X4-8 database nodes, and Oracle Exadata Database Machine X3-2, X4-2, X3-8, and X4-8 storage servers, the BBU is remote mounted and does not require a system shutdown to be accessed. However you must still prepare it for removal from the RAID HBA to avoid the risk of data corruption to the disk volumes.

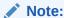

There is no remote mount BBU option for Oracle Exadata Database Machine X3-8 database nodes.

- If your system has a remote mount BBU, follow the steps in Preparing Systems with Remote Mount BBU.
- If your system does not have a remote mount BBU, follow the steps in Preparing Systems That Do Not Have a Remote Mount BBU.

#### 1.9.1.1.1 Preparing Systems with Remote Mount BBU

Describes how to prepare to remove the disk controller BBU on systems with remote mount BBU.

If your system does not have a remote mount BBU, see Preparing Systems That Do Not Have a Remote Mount BBU.

- 1. Log in as the root user.
- Get the version of the image that is running on the server in the rack that requires service.

```
# imageinfo -ver
11.2.3.2.1.130302
```

The version is the first five parts, such as 11.2.3.2.1 in the example. The last part is the image date.

3. Prepare the disk controller BBU for removal.

#### If you are running version 12.1.2.1.0 or later:

a. Drop the disk controller BBU for replacement:

```
DBMCLI> alter dbserver bbu drop for replacement
```

b. Verify the BBU status has been updated.

```
DBMCLI> list dbserver attributes bbustatus - dropped for replacement
```

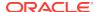

#### If you are running versions between 11.2.3.3.0 and 12.1.2.1.0:

a. Drop the disk controller BBU for replacement.

```
# /opt/oracle.cellos/compmon/exadata_mon_hw_asr.pl -
drop_bbu_for_replacement
```

**b.** Verify the status has been updated.

# /opt/oracle.cellos/compmon/exadata\_mon\_hw\_asr.pl -list\_bbu\_status
BBU status: dropped for replacement.

#### If you are running version 11.2.3.2.x:

a. Locate the server in the rack being serviced, and turn on the indicator light.

Exadata Storage Servers are identified by a number 1 through 18, where 1 is the lowest Storage Server in the rack installed in RU2, counting up to the top of the rack.

Exadata Database Nodes are identified by a number 1 through 8, where 1 is the lowest most database node in the rack installed in RU16.

Turn on the locate indicator light for easier identification of the server being serviced. If the server number has been identified, then the Locate Button on the front panel may be pressed. To turn on the indicator light remotely, use any of the following methods:

• From a login to the CellCli on Exadata Storage Servers:

```
CellCli> alter cell led on
```

From a login to the server's ILOM:

```
-> set /SYS/LOCATE value=Fast_Blink
```

From a login to the server's root account:

```
# ipmitool chassis identify force
Chassis identify interval: indefinite
```

**b.** Check that HBA can see the battery and its current status.

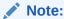

If you are running on Solaris, use <code>/opt/MegaRAID/MegaCli</code> in place of <code>/opt/MegaRAID/MegaCli/MegaCli/MegaCli64</code> in the commands below.

```
# /opt/MegaRAID/MegaCli/MegaCli64 -adpbbucmd -a0
```

The default output should show that the battery is still visible and may show low voltage or other issues depending on the fault. It may return an error reading the BBU if it is hard failed and no longer accessible to the HBA.

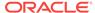

c. Verify the current cache policy for all logical volumes.

```
# /opt/MegaRAID/MegaCli/MegaCli64 -ldpdinfo -a0 | grep BBU
```

The default cache policy should be WriteBack for all volumes. If the battery is functioning normally it will report as current cache policy WriteBack. However if it is failed it may report current cache policy as WriteThrough.

d. Set the cache policy for all logical volumes to WriteThrough cache mode, which does not use the battery.

```
# /opt/MegaRAID/MegaCli/MegaCli64 -ldsetprop wt -lall -a0
```

e. Verify the current cache policy for all logical volumes is now WriteThrough.

```
# /opt/MegaRAID/MegaCli/MegaCli64 -ldpdinfo -a0 | grep BBU
```

#### 1.9.1.1.2 Preparing Systems That Do Not Have a Remote Mount BBU

This topic describes how to prepare to remove the disk controller BBU on systems without a remote mount BBU.

If the system does not have the remote mounted battery installed, you need to shut down the node for which the battery requires replacement.

If your system has a remote mount BBU, see Preparing Systems with Remote Mount BBU.

1. Revert all the RAID disk volumes to WriteThrough mode

This ensures that all data in the RAID cache memory is flushed to disk and is not lost when the battery is replaced.

a. Set all logical volumes cache policy to WriteThrough cache mode.

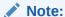

If you are running on Solaris, use  $\protect\ensuremath{\mathsf{MegaRAID}}\protect\ensuremath{\mathsf{MegaRAID}}\protect\ensuremath{\mathsf{MegaRAID}\protect\ensuremath{\mathsf{MegaRAID}}\protect\ensuremath{\mathsf{MegaRAID}}\protect\ensuremath{\mathsf{MegaRAID}\protect\ensuremath{\mathsf{MegaRAID}}\protect\ensuremath{\mathsf{MegaRAID}}\protect\ensuremath{\mathsf{MegaRAID}}\protect\ensuremath{\mathsf{MegaRAID}\protect\ensuremath{\mathsf{MegaRAID}}\protect\ensuremath{\mathsf{MegaRAID}}\protect\ensuremath{\mathsf{MegaRAID}\protect\ensuremath{\mathsf{MegaRAID}}\protect\ensuremath{\mathsf{MegaRAID}}\protect\ensuremath{\mathsf{MegaRAID}}\protect\ensuremath{\mathsf{MegaRAID}\protect\ensuremath{\mathsf{MegaRAID$ 

```
# /opt/MegaRAID/MegaCli/MegaCli64 -ldsetprop wt -lall -a0
```

b. Verify the current cache policy for all logical volumes is now WriteThrough, which does not use the battery.

```
# /opt/MegaRAID/MegaCli/MegaCli64 -ldpdinfo -a0 | grep BBU
```

- 2. Shut down the server operating system.
  - a. Perform the steps in Steps To Shutdown/Startup The Exadata & RDBMS Services and Cell/Compute Nodes On An Exadata Configuration (My Oracle Support Doc ID 1093890.1).
  - **b.** Change the environment to point to the Oracle Grid Infrastructure Home.

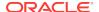

Run the following commands as the  ${\tt root}$  user, where the 1 of +ASM1 refers to the database node number:

```
# . oraenv
ORACLE_SID = [root] ? +ASM1
The Oracle base for ORACLE_HOME=/u01/app/11.2.0/grid is /u01/app/
oracle
```

For example, for database node 3, the value would be +ASM3.

c. Shut down Oracle Clusterware Services prior to powering down the database node.

Run the following commands as the root user:

```
# $ORACLE_HOME/bin/crsctl stop crs
```

Or:

```
# Grid_home/bin/crsctl stop crs
```

*Grid\_home* is typically set to /u01/app/11.2.0/grid, but this can vary depending on your installation configuration.

d. Verify that Oracle Clusterware Services have been stopped.

There should be no Clusterware processes running.

```
# ps -ef | grep css
```

- e. Shut down the server operating system.
  - Linux:

```
# shutdown -hP now
```

Solaris:

```
# shutdown -y -i 5 -g 0
```

## 1.9.1.2 Step 2: Replace the Disk Controller BBU

In this step, you remove the old disk controller BBU and replace it with the new BBU.

Exadata X3-2, X4-2, or X4-8 Compute Nodes and X3-2, X3-8, X4-2, or X4-8 Storage Cell nodes with the Remote Battery

These steps apply to Exadata nodes based on X3-2, X4-2, X4-8 and X3-2L, X4-2L servers with the remote battery installed.

1. Locate the battery slot marked with an orange and white BBU label.

X3-2 and X4-2 Compute nodes: this is the upper right-most slot on the front of the chassis labelled BBU (previously designated "HDD7").

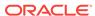

X4-8 Compute nodes: this is in the lower slot, second from the left, on the rear of the chassis labeled BBU.

X3-2L and X4-2L Storage cells: this is the right-hand slot on the rear of the chassis above PS1, labelled BBU (previously designated "REAR HDD 1").

- 2. Unlatch and carefully slide out the old BBU carrier.
- 3. Insert and carefully slide in the new BBU carrier, and latch it closed.

#### Exadata X3-2L or X4-2L Storage Cell nodes without the Remote Battery

Replace the existing HBA BBU with a remote-mounted battery kit (part 7060020) following the CAP detailed in Support Note 1561949.1.

# Exadata X3-2 or X4-2 Database Machine Compute nodes without the Remote Battery

Replace the existing HBA BBU with a remote-mounted battery kit (part 7060020) following the CAP detailed in Support Note 1561949.1.

#### **Exadata X3-8 Database Machine Compute nodes**

These steps are relevant to Exadata nodes based on X2-8 servers (formerly x4800m2).

- 1. Remove CMOD0 from the server and set it on a flat, antistatic surface.
- 2. Remove the CMOD top cover.
- 3. Remove the HBA REM with BBU attached:
  - a. Lift the REM ejector handle and rotate it to its fully open position.
  - **b.** Lift the connector end of the REM and pull the REM away from the retaining clip on the front support bracket.
- 4. Remove the old BBU from the REM:
  - a. Use a No. 1 Phillips screwdriver to remove the 3 retaining screws that secure the battery to the REM card. Do NOT attempt to remove any screws from the top side of the REM and battery pack; those screws hold the standoffs that provide the bottom screw holes and should remain with the battery pack.
  - **b.** Detach the battery pack including circuit board from the REM by gently lifting it from its circuit board connector.
- 5. Install the new BBU on the REM.
  - Attach the battery pack circuit board connector to mate with the REM's connector.
  - b. Use a No. 1 Phillips screwdriver to secure the battery to the REM. If the BBU comes with a package of new screws, then use those new screws do not reuse the screws from the old BBU attachment.
- 6. Re-install the HBA REM with BBU attached.
  - **a.** Ensure that the REM ejector lever is in the closed position. The lever should be flat with the REM support bracket.
  - **b.** Position the REM so that the battery is facing downward and the connector is aligned with the connector on the motherboard.

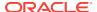

- c. Slip the opposite end of the REM under the retaining clips on the front support bracket and ensure that the notch on the edge of the REM is positioned around the alignment post on the bracket.
- d. Carefully lower and position the connector end of the REM until the REM contacts the connector on the motherboard, ensuring that the connectors are aligned. To seat the connector, carefully push the REM downward until it is in a level position.
- 7. Install the cover on the CMOD.
- 8. Return the CMOD back into the unit in CMOD0 slot.

## 1.9.1.3 Step 3: Enable and Verify the New Disk Controller BBU

Similar to "Step 1: Prepare the Disk Controller BBU for Removal", this step has two subsections:

- For Systems with Remote Mount BBU
- For Systems That Do Not Have a Remote Mount BBU

#### For Systems with Remote Mount BBU

For systems with remote mount BBU, the system was not shut down at the end of "Step 1: Prepare the Disk Controller BBU for Removal".

#### If you are using image version 11.2.3.3.0 or later:

- 1. Log in as the root user.
- Verify the disk controller BBU battery state is present and seen by the RAID controller. It may take several minutes for the new BBU battery to be detected.

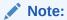

If you are running on Solaris, use <code>/opt/MegaRAID/MegaCli</code> in place of <code>/opt/MegaRAID/MegaCli/MegaCli/MegaCli64</code> in the commands below.

```
# /opt/MegaRAID/MegaCli/MegaCli64 -AdpAllInfo -a0 | grep BBU
BBU : Present
BBU : Yes
Cache When BBU Bad : Disabled
```

3. Re-enable the disk controller BBU and disk cache.

```
# /opt/oracle.cellos/compmon/exadata_mon_hw_asr.pl -reenable_bbu
HDD disk controller battery has been reenabled.
```

4. Verify the disk controller BBU battery state is operational.

```
# /opt/oracle.cellos/compmon/exadata_mon_hw_asr.pl -list_bbu_status
BBU status: present
```

5. Verify the current logical disk drive cache policy uses writeback mode:

```
# /opt/MegaRAID/MegaCli/MegaCli64 -ldpdinfo -a0 | grep -i bbu
Default Cache Policy: WriteBack, ReadAheadNone, Direct, No Write Cache if Bad BBU
```

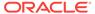

Current Cache Policy: WriteBack, ReadAheadNone, Direct, No Write Cache if Bad BBU ... <repeated for each logical volume present>

6. If the current cache policy is WriteThrough mode, and not WriteBack, then check the status of the battery.

```
# /opt/MegaRAID/MegaCli/MegaCli64 -adpbbucmd -getbbustatus -a0|grep Battery
BatteryType: iBBU08
Battery State : Operational
Battery Pack Missing : No
Battery Replacement required : No
```

If the "Battery State" is anything other than "Operational" or "Optimal" (exact term depends on image version), investigate and correct the problem before continuing.

The following shows which image version uses "Optimal" and "Operational".

| Exada | ta image version | Battery State | Raid f/w version |
|-------|------------------|---------------|------------------|
| X4    | 12.1.2.1.0       | Optimal       | 12.12.0-0178     |
| X4    | 12.1.1.1.1       | Optimal       | 12.12.0-0178     |
| х3    | 11.2.3.3.0       | Optimal       | 12.12.0-0178     |
| х3    | 11.2.3.2.2       | Optimal       | 12.12.0-0178     |
| Х3    | 11.2.3.2.1       | Operational   | 12.12.0-0140     |

#### If you are using image version 11.2.3.2.x:

- 1. Log in as the root user.
- Turn off the server's locate LED.

```
# ipmitool chassis identify off
Chassis identify interval: off
```

- Wait approximately 5 minutes for the HBA to recognize and start communicating with the new BBU.
- 4. Verify the HBA battery status is Operational and charging.

```
# /opt/MegaRAID/MegaCli/MegaCli64 -adpbbucmd -a0
```

5. Set all logical drives cache policy to WriteBack cache mode.

```
# /opt/MegaRAID/MegaCli/MegaCli64 -ldsetprop wb -lall -a0
```

Verify the current cache policy for all logical drives is now using WriteBack cache mode.

```
# /opt/MegaRAID/MegaCli/MegaCli64 -ldpdinfo -a0 | grep -i bbu
Default Cache Policy: WriteBack, ReadAheadNone, Direct, No Write Cache if Bad BBU
Current Cache Policy: WriteBack, ReadAheadNone, Direct, No Write Cache if Bad BBU
... <repeated for each logical volume present>
```

#### For Systems That Do Not Have a Remote Mount BBU

For systems that do not have a remote mount BBU, you shut down the system at the end of "Step 1: Prepare the Disk Controller BBU for Removal". In this section you restart the system and enable the new BBU.

- 1. Power on the server by pressing the power button.
- 2. After ILOM has booted, power on the server by pressing the power button, and then connect to the server's console.

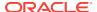

To connect to the console from the ILOM Web browser (preferred): Access the "Remote Control -> Redirection" tab and click the "Launch Remote Console" button. On ILOM 3.1.x systems, the console button can be launched from the initial Summary Information screen.

To connect to the console from the ILOM CLI:

```
> start /SP/console
```

3. From the server's console, monitor the system booting. Watch in particular the LSI controller BIOS while it is loading. If it gives a warning message regarding drives with preserved cache, then choose "D" to discard the cache and continue. This is not an issue as the disk will get re-synced after boot by ASM. If it gives a warning message regarding drives are in write-through mode due to a low battery, then choose to continue.

The Exadata boot should continue normally after that, showing the Exadata boot splash screen and continue with normal OS boot messages. Note that there may be a long pause between screen outputs on the ILOM serial console during subsequent boot steps as the default console is the graphics, and the Exadata boot splash screen will not display.

4. Once full boot is completed, log in as the root user and verify the new battery is seen and is charging.

```
# /opt/MegaRAID/MegaCli/MegaCli64 -adpbbucmd -a0
```

5. Set all logical drives cache policy to WriteBack cache mode using the battery.

```
# /opt/MegaRAID/MegaCli/MegaCli64 -ldsetprop wb -lall -a0
```

Verify the current cache policy for all logical drives is now using WriteBack cache mode.

```
# /opt/MegaRAID/MegaCli/MegaCli64 -ldpdinfo -a0 | grep BBU
```

- 7. Verify the database services were started automatically.
  - a. Verify that CRS is running.

```
# . oraenv
ORACLE_SID = [root] ? +ASM1
The Oracle base for ORACLE_HOME=/u01/app/11.2.0/grid is /u01/app/oracle
# crsctl check crs
CRS-4638: Oracle High Availability Services is online
CRS-4537: Cluster Ready Services is online
CRS-4529: Cluster Synchronization Services is online
CRS-4533: Event Manager is online
```

In the above output the 1 of +ASM1 refers to the database node number. For example, for database node #3, the value would be +ASM3.

**b.** Validate that instances are running.

```
# ps -ef |grep pmon
```

It should return a record for ASM instance and a record for each database.

## 1.9.2 Replacing a Disk Controller BBU on Exadata Storage Server

This section describes how to replace a disk controller BBU on Exadata Storage Server: The high-level steps are:

- Step 1: Prepare the Disk Controller BBU for Removal
- Step 2: Replace the Disk Controller BBU
- Step 3: Enable the New Disk Controller BBU

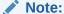

After any maintenance procedure, Oracle recommends using the Exachk tool. The tool is available with My Oracle Support note 1070954.1.

## 1.9.2.1 Step 1: Prepare the Disk Controller BBU for Removal

On certain X3-2, X4-2, and X4-8 database nodes, and X3-2, X4-2, and X3-8, X4-8 storage servers, the BBU is remote mounted and does not require a system shutdown to be accessed. However you must still prepare it for removal from the RAID HBA to avoid the risk of data corruption to the disk volumes. Note there is no remote mount BBU option for X3-8 database nodes.

#### For Systems with Remote Mount BBU

Perform the steps in this section if your system has a remote mount BBU. If your system does not have a remote mount BBU, perform the steps in "For Systems That Do Not Have a Remote Mount BBU".

- 1. Log in as the root user.
- 2. Get the version of the image that is running on the server in the rack that requires service.

```
# cellcli -e LIST CELL ATTRIBUTES releaseVersion
11.2.3.2.1
```

3. Drop the disk controller BBU.

#### If you are running version 11.2.3.3.0 or later:

a. Drop the disk controller BBU for replacement. Run the following command as the celladmin or root user:

```
# cellcli -e ALTER CELL BBU DROP FOR REPLACEMENT HDD disk controller battery has been dropped for replacement
```

**b.** Verify that the BBU was dropped for replacement:

```
\mbox{\tt\#} cellcli \mbox{\tt-e} LIST CELL ATTRIBUTES bbustatus dropped for replacement.
```

#### If you are running version 11.2.3.2.x:

a. Locate the server in the rack being serviced, and turn on the indicator light.

Exadata Storage Servers are identified by a number 1 through 18, where 1 is the lowest Storage Server in the rack installed in RU2, counting up to the top of the rack.

Exadata Database Nodes are identified by a number 1 through 8, where 1 is the lowest most database node in the rack installed in RU16.

Turn on the locate indicator light for easier identification of the server being serviced. If the server number has been identified, then the Locate Button on the front panel may be pressed.

To turn on the indicator light remotely, use any of the following methods:

From a login to the CellCli on Exadata Storage Servers:

```
CellCli> ALTER CELL LED ON
```

From a login to the server's ILOM:

```
-> set /SYS/LOCATE value=Fast_Blink
```

From a login to the server's root account:

```
# ipmitool chassis identify force
Chassis identify interval: indefinite
```

b. Check that HBA can see the battery and its current status.

```
Note:
```

If you are running on Solaris, use  $\protect\operatorname{\mathsf{MegaRAID}/MegaCli}$  in place of  $\protect\operatorname{\mathsf{MegaRAID}/MegaCli/MegaCli64}$  in the commands below.

```
# /opt/MegaRAID/MegaCli/MegaCli64 -adpbbucmd -a0
```

The default output should show that the battery is still visible and may show low voltage or other issues depending on the fault. It may return an error reading the BBU if it is hard failed and no longer accessible to the HBA.

**c.** Verify the current cache policy for all logical volumes.

```
# /opt/MegaRAID/MegaCli/MegaCli64 -ldpdinfo -a0 | grep BBU
```

The default cache policy should be WriteBack for all volumes. If the battery is functioning normally it will report as current cache policy WriteBack. However if it is failed it may report current cache policy as WriteThrough.

**d.** Set the cache policy for all logical volumes to WriteThrough cache mode, which does not use the battery.

```
# /opt/MegaRAID/MegaCli/MegaCli64 -ldsetprop wt -lall -a0
```

e. Verify the current cache policy for all logical volumes is now WriteThrough.

```
# /opt/MegaRAID/MegaCli/MegaCli64 -ldpdinfo -a0 | grep BBU
```

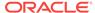

#### For Systems That Do Not Have a Remote Mount BBU

Perform the steps in this section if your system does not have a remote mount BBU. If your system has a remote mount BBU, see "For Systems with Remote Mount BBU".

If the system does not have the remote mounted battery installed, you need to shut down the node for which the battery requires replacement.

- Revert all the RAID disk volumes to WriteThrough mode to ensure all data in the RAID cache memory is flushed to disk and not lost when replacement of the battery occurs.
  - a. Set all logical volumes cache policy to WriteThrough cache mode.

```
# /opt/MegaRAID/MegaCli/MegaCli64 -ldsetprop wt -lall -a0
```

**b.** Verify the current cache policy for all logical volumes is now WriteThrough, which does not use the battery:

```
# /opt/MegaRAID/MegaCli/MegaCli64 -ldpdinfo -a0 | grep BBU
```

2. Shut down the server operating system.

Note the following when powering off Exadata Storage Servers:

- Verify there are no other storage servers with disk faults. Shutting down a storage server while another disk is failing may cause database processes and Oracle ASM to crash if it loses both disks in the partner pair when this server's disks go offline.
- Powering off one Exadata Storage Server with no disk faults in the rest of the rack will not affect running database processes or Oracle ASM.
- All database and Oracle Clusterware processes should be shut down prior to shutting down more than one Exadata Storage Server. Refer to the Exadata Owner's Guide for details if this is necessary.

ASM drops a disk shortly after it is taken offline. Powering off or restarting Exadata Storage Servers can impact database performance if the storage server is offline for longer than the ASM disk repair timer to be restored. The default DISK\_REPAIR\_TIME attribute value of 3.6hrs should be adequate for replacing components, but may need to be changed if you need more time.

 a. Check the disk repair time by logging into ASM and running the following query.

```
SQL> SELECT dg.name,a.value FROM v$asm_attribute a, v$asm_diskgroup
dg
WHERE a.name = 'disk_repair_time' AND a.group_number =
dg.group_number;
```

As long as the value is large enough to comfortably replace the components being replaced, there is no need to change it.

If you need to change it, you can use this statement:

```
SQL> ALTER DISKGROUP DATA SET ATTRIBUTE 'disk_repair_time'='8.5H';
```

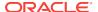

**b.** Check if ASM will be OK if the grid disks go offline. The following command should return Yes for the grid disks being listed.

```
# cellcli -e LIST GRIDDISK ATTRIBUTES name,asmmodestatus,asmdeactivationoutcome
...sample ...
DATA_CD_09_cel01 ONLINE Yes
DATA_CD_10_cel01 ONLINE Yes
DATA_CD_11_cel01 ONLINE Yes
RECO_CD_00_cel01 ONLINE Yes
RECO_CD_01_cel01 ONLINE Yes
...repeated for all griddisks....
```

If one or more disks does not return <code>asmdeactivationoutcome='Yes'</code>, check the respective disk group and restore the data redundancy for that disk group. Once the disk group data redundancy is fully restored, re-run the command to verify that <code>asmdeactivationoutcome='Yes'</code> for all grid disks. Once all disks return <code>asmdeactivationoutcome='Yes'</code>, proceed to the next step.

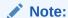

Shutting down the cell services when one or more grid disks does not return asmdeactivationoutcome='Yes' will cause Oracle ASM to dismount the affected disk group, causing the databases to shut down abruptly.

**c.** Inactivate all grid disks on the cell that needs to be powered down for maintenance. This could take up to 10 minutes or longer.

```
# cellcli
...sample ...
CellCLI> ALTER GRIDDISK ALL INACTIVE
GridDisk DATA_CD_00_dmorlx8cel01 successfully altered
GridDisk DATA_CD_01_dmorlx8cel01 successfully altered
GridDisk DATA_CD_02_dmorlx8cel01 successfully altered
GridDisk RECO_CD_00_dmorlx8cel01 successfully altered
GridDisk RECO_CD_01_dmorlx8cel01 successfully altered
GridDisk RECO_CD_01_dmorlx8cel01 successfully altered
GridDisk RECO_CD_02_dmorlx8cel01 successfully altered
...repeated for all griddisks...
```

d. Verify that the grid disks are now offline. The output should show asmmodestatus='UNUSED' or 'OFFLINE' and asmdeactivationoutcome=Yes for all grid disks once the disks are offline and inactive in ASM.

```
CellCLI> LIST GRIDDISK ATTRIBUTES
name, status, asmmodestatus, asmdeactivationoutcome
DATA_CD_00_dmorlx8cel01 inactive OFFLINE Yes
DATA_CD_01_dmorlx8cel01 inactive OFFLINE Yes
DATA_CD_02_dmorlx8cel01 inactive OFFLINE Yes
RECO_CD_00_dmorlx8cel01 inactive OFFLINE Yes
RECO_CD_01_dmorlx8cel01 inactive OFFLINE Yes
RECO_CD_02_dmorlx8cel01 inactive OFFLINE Yes
...repeated for all griddisks...
```

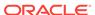

e. Once all disks are offline and inactive, you can shut down the cell.

```
# shutdown -hP now
```

When powering off Exadata Storage Servers, all storage services are automatically stopped.

## 1.9.2.2 Step 2: Replace the Disk Controller BBU

See "Step 2: Replace the Disk Controller BBU".

## 1.9.2.3 Step 3: Enable the New Disk Controller BBU

Similar to "Step 1: Prepare the Disk Controller BBU for Removal", this section has two subsections:

- For Systems with Remote Mount BBU
- For Systems That Do Not Have Remote Mount BBU

#### For Systems with Remote Mount BBU

Perform the steps in this section if your system has a remote mount BBU. In this scenario, the system was not shut down at the end of "Step 1: Prepare the Disk Controller BBU for Removal".

#### If you are running image version 11.2.3.3.0 or later:

- 1. Log in as the celladmin or root user.
- 2. Re-enable the BBU.

```
# cellcli -e alter cell bbu reenable
HDD disk controller battery has been reenabled
```

3. Verify the disk controller BBU battery state is operational.

```
# cellcli -e list cell attributes bbustatus normal
```

If the "BBU status" is anything other than "normal", then investigate and correct the problem before continuing.

#### If you are running image version 11.2.3.2.x:

- 1. Log in as the root user.
- Turn off the server's locate LED.

```
# ipmitool chassis identify off
Chassis identify interval: off
```

- Wait approximately 5 minutes for the HBA to recognize and start communicating with the new BBU.
- 4. Verify the HBA battery status is Operational and charging.

```
# /opt/MegaRAID/MegaCli/MegaCli64 -adpbbucmd -a0
```

- 5. Set all logical drives cache policy to WriteBack cache mode.
  - # /opt/MegaRAID/MegaCli/MegaCli64 -ldsetprop wb -lall -a0

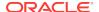

Verify the current cache policy for all logical drives is now using WriteBack cache mode.

```
# /opt/MegaRAID/MegaCli/MegaCli64 -ldpdinfo -a0 | grep -i bbu
Default Cache Policy: WriteBack, ReadAheadNone, Direct, No Write Cache if Bad BBU
Current Cache Policy: WriteBack, ReadAheadNone, Direct, No Write Cache if Bad BBU
... <repeated for each logical volume present>
```

#### For Systems That Do Not Have Remote Mount BBU

At the end of "Step 1: Prepare the Disk Controller BBU for Removal", systems without a remote mount BBU were shut down. You now have to restart the system.

- **1.** Power on the server by pressing the power button.
- 2. After ILOM has booted, power on the server by pressing the power button, and then connect to the server's console.

To connect to the console from the ILOM Web browser (preferred): Access the "Remote Control -> Redirection" tab and click the "Launch Remote Console" button. On ILOM 3.1.x systems, the console button can be launched from the initial Summary Information screen.

To connect to the console from the ILOM CLI:

```
> start /SP/console
```

3. From the server's console, monitor the system booting. Watch in particular the LSI controller BIOS while it is loading. If it gives a warning message regarding drives with preserved cache, then choose "D" to discard the cache and continue. This is not an issue as the disk will get re-synced after boot by ASM. If it gives a warning message regarding drives are in write-through mode due to a low battery, then choose to continue.

The Exadata boot should continue normally after that, showing the Exadata boot splash screen and continue with normal OS boot messages. Note that there may be a long pause between screen outputs on the ILOM serial console during subsequent boot steps as the default console is the graphics, and the Exadata boot splash screen will not display.

4. Once full boot is completed, log in as the root user and verify the new battery is seen and is charging.

```
# /opt/MegaRAID/MegaCli/MegaCli64 -adpbbucmd -a0
```

5. Set all logical drives cache policy to WriteBack cache mode using the battery.

```
# /opt/MegaRAID/MegaCli/MegaCli64 -ldsetprop wb -lall -a0
```

**6.** Verify the current cache policy for all logical drives is now using WriteBack cache mode.

```
# /opt/MegaRAID/MegaCli/MegaCli64 -ldpdinfo -a0 | grep BBU
```

- 7. Return the cell back to service.
  - a. Activate the grid disks.

```
# cellcli
CellCLI> alter griddisk all active
GridDisk DATA_CD_00_dmorlx8cel01 successfully altered
GridDisk DATA_CD_01_dmorlx8cel01 successfully altered
GridDisk DATA_CD_02_dmorlx8cel01 successfully altered
GridDisk RECO_CD_00_dmorlx8cel01 successfully altered
```

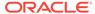

```
GridDisk RECO_CD_01_dmorlx8cel01 successfully altered
GridDisk RECO_CD_02_dmorlx8cel01 successfully altered
...etc...
```

b. Verify that all disks are active.

```
CellCLI> list griddisk

DATA_CD_00_dmorlx8cel01 active

DATA_CD_01_dmorlx8cel01 active

DATA_CD_02_dmorlx8cel01 active

RECO_CD_00_dmorlx8cel01 active

RECO_CD_01_dmorlx8cel01 active

RECO_CD_02_dmorlx8cel01 active

...etc...
```

c. Verify all grid disks have been successfully put online. Wait until 'asmmodestatus' is in status 'ONLINE' for all grid disks. The following is an example of the output early in the activation process.

```
CellCLI> list griddisk attributes
name, status, asmmodestatus, asmdeactivationoutcome
DATA_CD_00_dmorlx8cel01 active ONLINE Yes
DATA_CD_01_dmorlx8cel01 active ONLINE Yes
DATA_CD_02_dmorlx8cel01 active ONLINE Yes
RECO_CD_00_dmorlx8cel01 active SYNCING Yes
RECO_CD_01_dmorlx8cel01 active ONLINE Yes
...etc...
```

In the example above 'RECO\_CD\_00\_dmorlx8cel01' is still in the 'SYNCING' process. Oracle ASM synchronization is only complete when ALL grid disks show 'asmmodestatus=ONLINE'. This process can take some time depending on how busy the machine is, and has been while this individual server was down for repair.

## 1.10 Overview of the dbmsrv Service

Starting with Oracle Exadata System Software release 12.1.2.1.0:

- The database nodes now run the Management Server (MS). Previously MS ran only on the storage nodes.
- The database nodes now run a new service called Database Machine Service (dbmsrv). This new service is based on the MS that runs on the storage servers and provides enhanced management capabilities to the database nodes.
- Starting with Oracle Exadata System Software release 12.1.2.1.2, Management Server (MS) on the database nodes does not use sudo any more. This means that configuration for sudoers is no longer needed.

Prior to Oracle Exadata System Software release 12.1.2.1.2:

• For security reasons, Management Server on the database nodes is not run as root. However, it needs root permission to run certain utilities that monitor the system, such as disk status, ILOM, power supply unit, and to send Oracle Auto Service Request (ASR) messages and alerts. To achieve this, a sudoers configuration file, dbmsvc\_sudo\_conf, is added to enable the Management Server users on the database nodes to run the utilities with root privilege.

You should not disable the dbmsrv service or dbserverd, or edit the sudoers configuration file. If the entries in the file are removed, then the dbmsrv service may not be able to monitor some parts of the system. For example, if a disk fails, it

might not be possible to send an Oracle ASR message in time, and this may cause a disruption on the database node and delay recovery.

To manage the new Management Server on the database node service in Oracle Exadata System Software release 12.1.2.1.0 and later, new users and groups were added.

The users and their IDs are:

dbmsvc: 12137 dbmadmin: 12138 dbmmonitor: 12139

The new groups and their IDs are:

dbmsvc: 11137 dbmadmin: 11138 dbmmonitor: 11139 dbmusers: 11140

The following topics describe how to modify user IDs for this service:

- Using a Script to Change User IDs and Group IDs for dbmsrv
- Manually Changing User IDs and Group IDs for dbmsrv

## 1.10.1 Using a Script to Change User IDs and Group IDs for dbmsrv

Starting with Oracle Exadata System Software releases 18.1.12 and 19.1.2, you can use the migrate\_ids.sh script to change the user and group IDs for the dbmsrv users.

You can change the user ID and group ID of the dbmsrv service users if there are conflicts with the default values (for example, if you are using LDAP or if you are using session management tools that require different values from the default values).

These steps are specific to the dbmsrv service users and groups only. Do not use them to modify the user and group IDs for other Oracle products.

- 1. Navigate to the opt/oracle.SupportTools directory.
- Run the migrate\_ids.sh script.

The migrate\_ids.sh script has the following syntax and options:

- -uid: Specify user name and the new uid to migrate the user to a new UID
- -gid: Specify group name and the new group ID to migrate the group to a new ID
- -skipdirs: Specify a list of absolute paths of directories to skip during the user or group ID migration.

The script searches all directories to find files that use the uid or gid being migrated so that the script can update the owner or group access to use the new uid or gid. The -skipdirs option allows you to specify which directories do not need to be searched.

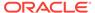

The specified directories and any files within them are skipped while changing the uid and gid values.

Using the -skipdirs option can be useful if you have large NFS directories that you want to skip to make the migration faster. However, if there are files in the directories being skipped that use the uid or gid being migrated, then those files are not updated. It is your responsibility to make sure that the directories being skipped with this option do not contain such files to ensure successful migration of the IDs.

#### Example 1-4 Migrate the dbmadmin user to a new user ID

This example shows how to migrate only the uid of user dbmadmin to 3001.

```
migrate_ids.sh -uid dbmadmin 3001
```

#### Example 1-5 Migrate the dbmusers group to a new group ID

This example shows how to migrate only the gid of group dbmusers to 4001.

```
migrate_ids.sh -gid dbmusers 4001
```

#### Example 1-6 Migrate all dbmsrv users and groups to new values

This example shows how to migrate all the user and group IDs for dbmsrv to new values.

```
migrate_ids.sh -uid dbmsvc 3001 -gid dbmsvc 4001
migrate_ids.sh -uid dbmadmin 3002 -gid dbmadmin 4002
migrate_ids.sh -uid dbmmonitor 3003 -gid dbmmonitor 4003
migrate_ids.sh -gid dbmusers 4004
```

#### Example 1-7 Migrate a user ID while skipping directories

This example shows how to migrate the user ID of user dbmadmin to 3001 while not searching the files in the /proc or /sys directories.

```
migrate_ids.sh -uid dbmadmin 3001 -skipdirs /proc,/sys
```

#### **Related Topics**

Overview of the dbmsrv Service

## 1.10.2 Manually Changing User IDs and Group IDs for dbmsrv

Prior to Oracle Exadata System Software releases 18.1.12 and 19.1.2 when the <code>migrate\_ids.sh</code> script was introduced, you have to manually change the user and group IDs for the dbmsrv users.

You can change the user ID and group ID of the dbmsrv service users if there are conflicts with the default values (for example, if you are using LDAP or if you are using session management tools that require different values from the default values).

If possible, you should upgrade to the latest version of Oracle Exadata System Software and use the migrate\_ids.sh script instead of using the manual procedure.

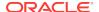

These steps are specific to the dbmsrv service users and groups only. Do not use them to modify the user and group IDs for other Oracle products.

1. Shut down the services on the database server. Run the following command as root or the dbmadmin user.

```
dbmcli -e alter dbserver shutdown services all
```

- 2. Change the group ID of the group.
  - a. Change the assigned group ID for the group.

Run the following command as root, where new\_group\_ID is the new group ID, and group\_name the name of group you want to change:

```
groupmod -g new_group_ID group_name
```

#### For example:

```
groupmod -g 3001 dbmusers
```

b. Update the files containing the old group ID.

Run the following command as root:

```
find / -gid old_group_ID -exec chgrp -h new_group_ID {} \;
```

#### For example:

```
find / -gid 11140 -exec chgrp -h 3001 {} \;
```

3. Change the user ID.

This step has to be done after changing the group ID or you will get a " $\mbox{\tt GID}$  does not exist" error.

a. Change the user ID assigned to the user.

Run the following command as c, where *new\_user\_ID* is the new ID for the user, *new\_group\_ID* is the new group ID assigned in the previous step, and *username* is the name of the user you want to change.

```
usermod -u new_user_ID -g new_group_ID username
```

#### For example:

```
usermod -u 2998 -g 3001 dbmsvc
```

**b.** Update the files containing the old user ID.

Run the following command as root:

```
find / -uid old_user_ID -exec chown -h new_user_ID {} \;
```

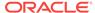

#### For example:

```
find / -uid 12137 -exec chown -h 2998 {} \;
```

4. Reset the setuid bit on the executable files.

The setuid bit was changed by the chgrp and chown commands. Perform the following sub-steps as root.

a. Modify the permissions for the dbrsMain executable.

```
# chmod 6550 /opt/oracle/dbserver/dbms/bin/dbrsMain
```

**b.** Modify the permissions for the exaCmdHelper executable.

```
chmod 4550 /opt/oracle/dbserver/dbms/bin/exaCmdHelper
```

**5.** Restart the services on the database server.

Run the following command as the root or dbmadmin user:

```
dbmcli -e alter dbserver startup services all
```

#### **Related Topics**

Overview of the dbmsrv Service

# 1.11 Configuring Password Expiration for Users Accessing the Server Remotely

You can configure DBSERVER attributes to expire user passwords.

In Oracle Exadata System Software release 19.1.0, there are new DBSERVER attributes for configuring password security for users that access Oracle Exadata System Software servers remotely, such as with REST API or ExaCLI. These attributes determine if the user is able to change the password remotely, the amount of time before a user password expires, and the number of days prior to password expiration that the user receives warning messages. In the default configuration, user passwords do not expire.

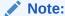

The DBSERVER attributes for password expiration apply only to users created with Oracle Exadata System Software. Password expiration applies only to users that are displayed with the LIST USER command and does not apply to operating system users like dbmadmin or oracle.

• To allow the user to change the password remotely, use the ALTER DBSERVER command to set the remotePwdChangeAllowed attribute to true.

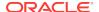

If you set the value to false, then the user receives a message indicating that they must contact the server administrator to have their password changed.

DBMCLI> ALTER DBSERVER remotePwdChangeAllowed=true

• To change the length of time before a user password expires, use the ALTER DBSERVER command to modify the pwdExpInDays attribute.

Set the value n to the number of days before the password expires. If pwdExpInDays is set to 0 (the default value), then the user password does not expire.

DBMCLI> ALTER DBSERVER pwdExpInDays=n

• To configure the length of the warning period before the password expires, use the ALTER DBSERVER command to modify the pwdExpWarnInDays attribute.

Set the value *n* to the number of days to warn the user before the password expires. The default user account password expiration warning time is 7 days.

DBMCLI> ALTER DBSERVER pwdExpWarnInDays=n

 To specify the length of time before a user account is locked after the user password expires, use the ALTER DBSERVER command to modify the accountLockInDays attribute.

Set the value *n* to the number of days before the user account is locked. The default user account lock time is 7 days.

DBMCLI> ALTER DBSERVER accountLockInDays=n

# 1.12 State of Cell and Database Nodes During Configuration Changes

Table 1-3 shows whether cell and database nodes need to be offline or online when you make a change to a configuration.

Table 1-3 State of Cell and Database Nodes for Operations

| Operation                                                             | Cell Node | Database Node |
|-----------------------------------------------------------------------|-----------|---------------|
| DNS server update                                                     | Online    | Online        |
| NTP server update                                                     | Online    | Online        |
| Time zone update                                                      | Offline   | Online        |
| Admin network IP address,<br>netmask, gateway, or<br>hostname change  | Offline   | Online        |
| Client network IP address,<br>netmask, gateway, or<br>hostname change | Offline   | Online        |

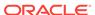

Table 1-3 (Cont.) State of Cell and Database Nodes for Operations

| Operation                                  | Cell Node                                                        | Database Node                                                    |
|--------------------------------------------|------------------------------------------------------------------|------------------------------------------------------------------|
| ILOM IP address change                     | Offline                                                          | Online if the ipmitool sunoem getval/setval command is supported |
| Other ILOM parameter change                | Online if the ipmitool sunoem getval/setval command is supported | Online if the ipmitool sunoem getval/setval command is supported |
| InfiniBand IP, netmask, or hostname change | Offline                                                          | Online                                                           |
| pkey change                                | Offline                                                          | Online                                                           |

### 1.13 Rescue Plan

In Exadata releases earlier than 12.2.1.1.0, after a storage server or database server rescue, you need to re-run multiple commands to configure items such as IORM plans, thresholds, and storage server and database server notification setting.

In Oracle Exadata release 12.2.1.1.0, there is a new attribute called rescuePlan for the cell and dbserver objects. When you are done configuring your database servers and storage servers, you should save the value of the rescuePlan attribute to a file. The file should be saved to a remote server because the data on the rescued server will be erased in the event of a rescue. After you rescue the server, you can retrieve the file from the remote server and run the file to restore the settings. See Example 3 below.

For security reasons, the rescue plan does not include configurations that require a password.

#### Example 1-8 Rescue Plan for a Storage Cell

The rescuePlan attribute for a storage server could look like this:

\$ cellcli -e list cell attributes rescuePlan

CREATE ROLE "admin"

GRANT PRIVILEGE all actions ON diagpack all attributes WITH all options TO ROLE "admin"

CREATE ROLE "diagRole"

GRANT PRIVILEGE download ON diagpack all attributes WITH all options TO ROLE "diagRole"

GRANT PRIVILEGE create ON diagpack all attributes WITH all options TO ROLE "diagRole"

GRANT PRIVILEGE list ON diagpack all attributes WITH all options TO ROLE "diagRole"

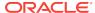

```
ALTER CELL accessLevelPerm="remoteLoginEnabled", diagHistoryDays="7", metricHistoryDays="7", notificationMethod="mail,snmp", notificationPolicy="warning,critical,clear", snmpSubscriber=((host="localhost", port=162, community="public", type=asr)), bbuLearnCycleTime="2016-10-17T02:00:00-07:00", bbuLearnSchedule="MONTH 1 DATE 17 HOUR 2 MINUTE 0", alertSummaryStartTime="2016-09-21T17:00:00-07:00", alertSummaryInterval=weekly, hardDiskScrubFollowupIntervalInDays="14" ALTER IORMPLAN objective=basic
```

#### Example 1-9 Rescue Plan for a Database Server

The rescuePlan attribute for a database server could look like this:

```
$ dbmcli -e list dbserver attributes rescuePlan

CREATE ROLE "listdbserverattrs"

GRANT PRIVILEGE list ON dbserver ATTRIBUTES bbuStatus, coreCount WITH all options TO ROLE "listdbserverattrs"

ALTER DBSERVER diagHistoryDays="7", metricHistoryDays="7", bbuLearnSchedule="MONTH 1 DATE 17 HOUR 2 MINUTE 0", alertSummaryStartTime="2016-09-26T08:00:00-07:00", alertSummaryInterval=weekly, pendingCoreCount="128" force
```

#### Example 1-10 Creating a Rescue Plan script for a cell

The following command stores the commands in the rescuePlan attribute to a file called rescue.cli located on a remote server.

```
$ cellcli -e list cell attributes rescuePlan >& /location/on/remote/server/
rescue_cell.cli
```

If you need to rescue the server, you can run the script after the server rescue to restore the settings. The following command runs the rescue\_cell.cli file using the CellCLI start command:

```
$ cellcli -e start /location/on/remote/server/rescue cell.cli
```

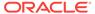

#### Example 1-11 Creating a Rescue Plan script for a database server

The following command stores the commands in the rescuePlan attribute to a file called rescue db.cli located on a remote server.

\$ dbmcli -e list dbserver attributes rescuePlan >& /location/on/remote/
server/rescue db.cli

If you need to rescue the server, you can run the script after the server rescue to restore the settings. The following command runs the rescue\_cell.cli file using the CellCLI start command:

\$ dbmcli -e start /location/on/remote/server/rescue\_db.cli

### 1.14 ExaWatcher Charts

ExaWatcher is a utility that collects performance data on the storage servers and database servers of an Exadata system. The data collected includes operating system statistics, such as iostat, cell statistics (cellsrystat), and network statistics.

To extract the data collected by ExaWatcher, you would run <code>GetExaWatcherResults.sh</code> and specify the start and end time of the desired time range. The results are then placed in a compressed archive file in a directory called <code>ExtractedResults</code>.

#### For example:

\$ GetExaWatcherResults.sh --from 08/24/2016\_17:00:00 --to 08/25/2016 17:00:00

#### Note:

You can use the -c or --scp options with GetExaWatcherResults.sh to copy the resulting archive file to a different location.

In release 12.2.1.1.0, <code>GetExaWatcherResults.sh</code> also generates HTML pages that contain charts for IO, CPU utilization, cell server statistics, and alert history. The IO and CPU utilization charts use data from <code>iostat</code>, CPU detail uses data from <code>mpstat</code>, and cell server statistics use data from <code>cellsrvstat</code>. Alert history will be retrieved for the specified time frame.

You can find the new charts in the resulting archive file. In the archive file, there is a subdirectory named: Charts.ExaWatcher.<hostname>/<timestamp>\_<duration>/, for example, Charts.ExaWatcher.xxxxceladm13.oracle.com/
2016\_08\_24\_17\_00\_00\_01h00m00s\_0.

To view the HTML pages, the archive file needs to be moved to a machine with a local browser that has access to the internet. The file needs to be uncompressed from a bz2 compressed file, then untar with tar -xvf. Then you can open

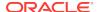

Charts.ExaWatcher.<hostname>/<timestamp>\_<duration>/index.html in a browser. The left panel on that page shows the following menu:

Figure 1-1 ExaWatcher Menu in the Left Panel

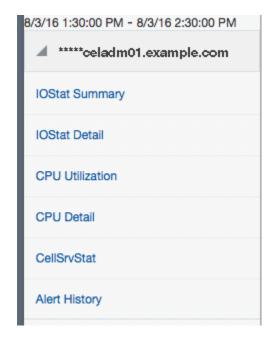

Note:

For screen reader users, the menu items are navigated using the UP/DOWN arrow keys and activated using the SPACE bar. The TAB key will move you to the frame on the right side.

The CellSrvStat menu item is available only when run against a storage server. The Alert History menu item is available only if there were alerts during the requested timeframe.

### 1.14.1 IO Charts

There are two pages for IO statistics:

- IO Stat Summary
- I/O Stat Detail

### 1.14.1.1 IO Stat Summary

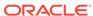

**Table 1-4** Statistics for IOStat Summary

| Statistic                    | Description                                                                                                    |
|------------------------------|----------------------------------------------------------------------------------------------------|
| Flash IOPs<br>Hard Disk IOPs | Total reads per second, writes per second, and IO per second (reads per second + writes per second) for the server. |
|                              | This uses r/s and w/s from iostat.                                                                                  |
| Flash MB/s<br>Hard Disk MB/s | Total read MB per second, write MB per second, and IO MB per second.                                                |
|                              | This uses rsec/s and wsec/s from iostat, converted into MB.                                                         |

The statistics are shown for flash and hard disks, when applicable. On Exadata Extreme Flash, there are no hard disks. On database servers, there are no flash devices.

If there is a suspected I/O performance problem, the IOPs and the MB/s statistics for the storage servers can be compared to the data sheet to determine if the storage is at maximum capacity. High read times observed on the database can also be correlated to the service time and average wait time from iostat, to determine if the high times could potentially be due to the storage server. Note that the database times would typically include IOs that are satisfied from flash cache, as well as hard disk. In addition, these charts enable you to visualize any peaks during the time frame.

The partial screenshot below shows the IOPs and MB/s charts for flash and hard disk

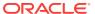

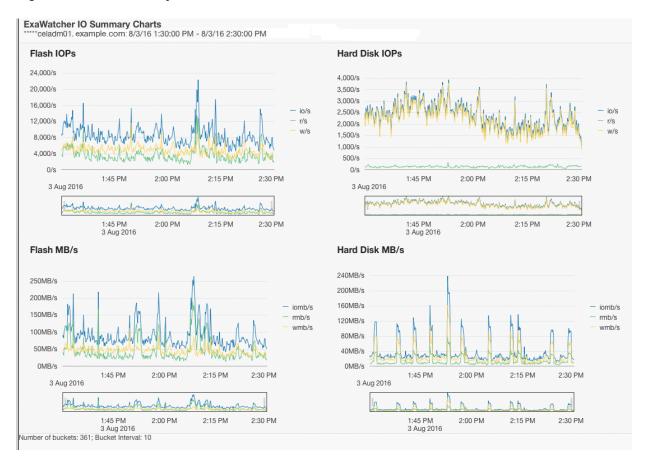

Figure 1-2 IO Summary Charts

Below each chart, there is a range selector that you can use to drill down to a specific time within the chart. Moving the range selector on any chart affects all charts on the page.

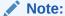

The range selector is not accessible to screen readers. Also, not all values presented in the chart are accessible to a screen reader. Only the first value of each chart data point is.

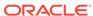

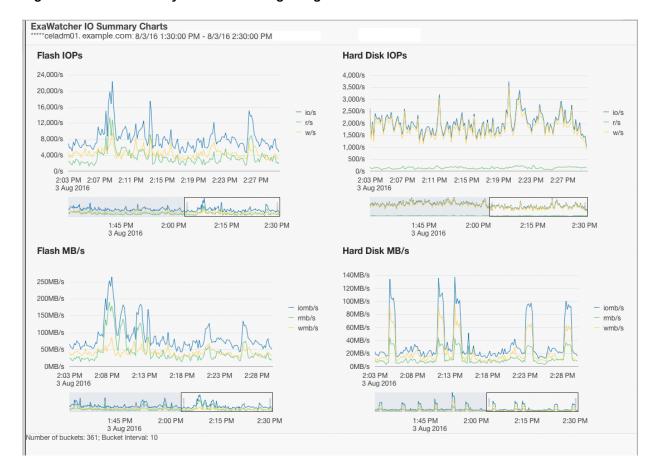

Figure 1-3 IO Summary Charts Showing Range Selector

When you use the range selector, the displayed chart changes to show only the data for the time range specified by the range selector.

#### 1.14.1.2 I/O Stat Detail

IOStat Detail shows performance for each disk on the storage server. The following charts are shown in this page:

Table 1-5 Statistics for IO Stat Detail

| Statistic                                    | Description                                                               |
|----------------------------------------------|---------------------------------------------------------------------------|
| Flash Service Time<br>Hard Disk Service Time | Average service time per disk contrasted against the range of wait times. |
| Flash Wait Time<br>Hard Disk Wait Time       | Average wait time per disk                                                |

By default, the charts include a line that depicts the average across all disks on the server. The shaded, background image indicates the minimum and maximum range for the statistic. You can choose to display individual disks by using the drop down selector.

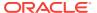

If the background image has a wide range, then this can indicate possible differences in disk performance. You can use this metric to look more closely at each individual disk on the storage server to see if there is an imbalance. If the background image has a narrow range, then that indicates the disks are performing similarly.

The individual disk IOPs and MB/s for a storage server can also be compared to the data sheet numbers to see if the disks are potentially hitting their maximum capacity.

**ExaWatcher IO Detail Charts** celadm01.example.com: 8/3/16 1:30:00 PM - 8/3/16 2:30:00 PM Show Average X Average X 1:45 PM 2:00 PM 2:15 PM 2:30 PM ΑII sda Flash Service Time sdb 0.08ms sdc 0.07ms sdd 0.06ms sde 0.05ms 0.04ms sdf 0.03ms 0.02ms 0.01ms Oms Oms 2:00 PM 2:30 PM 1:45 PM 2:00 PM 3 Aug 2016 3 Aug 2016 mannonmon 1:45 PM 3 Aug 2016 1:45 PM 2:30 PM 2:00 PM 2:30 PM 3 Aug 2016 Flash Wait Time Hard Disk Wait Time 0.30ms 10ms 0.25ms 0.2ms 0.15ms 6ms 0.1ms 4ms 0.05ms 1:45 PM 2:00 PM 2:15 PM 2:30 PM 1:45 PM 2:00 PM 2:15 PM 2:30 PM umber of buckets: 361; Bucket Interval: 10

Figure 1-4 IO Detail Charts

### 1.14.2 CPU Charts

The CPU charts show CPU utilization for the server. These statistics are from <code>iostat</code> (avg-cpu: %user, %system, %iowait).

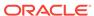

Figure 1-5 CPU Charts

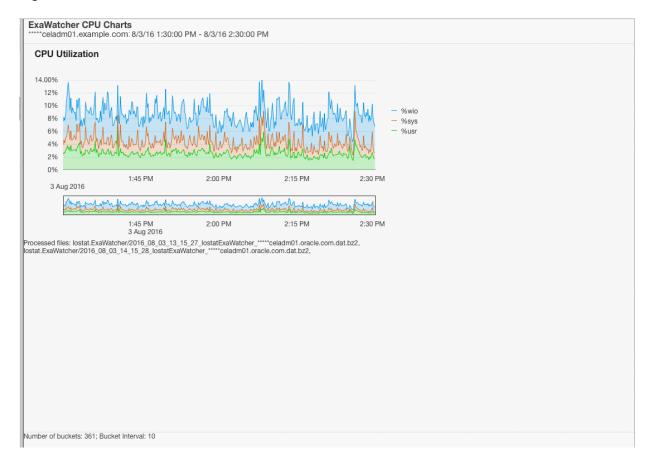

### 1.14.3 CPU Detail

The CPU detail charts show detailed information for CPU usage, including the average CPU utilization per CPU ID. These statistics are from mpstat.

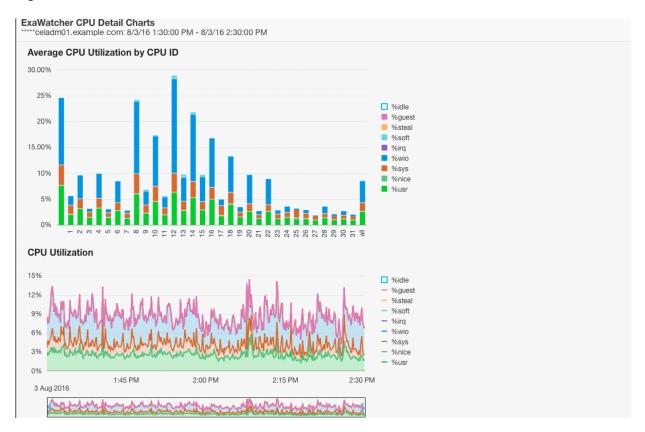

Figure 1-6 CPU Detail Charts

### 1.14.4 Cell Server Charts

Cell server statistics are useful for tracking features that are specific to Exadata storage servers. This page displays statistics related to Smart Flash Cache and Smart IOs.

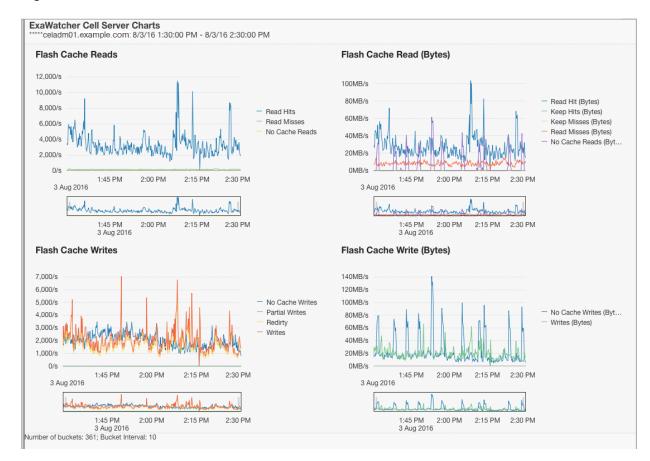

Figure 1-7 Cell Server Charts

### 1.14.5 Alert History

This page displays alerts that were present during the specified time frame. Alerts may be raised from errors or issues, which may result in IO performance issues on the servers.

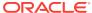

Figure 1-8 Alert History

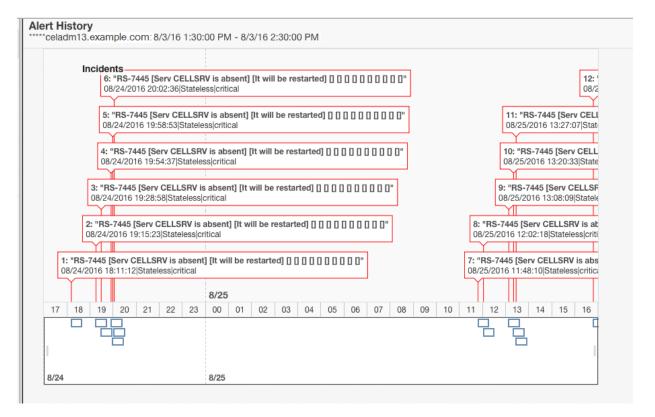

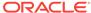

2

### Maintaining Database Servers of Oracle Exadata Database Machine

This chapter contains the following topics:

- Management Server on Database Servers
- Maintaining the Hard Disks of Oracle Database Servers
- Maintaining Flash Disks on Exadata Database Servers
- Adding Disk Expansion Kit to Database Servers
- Adding Memory Expansion Kit to Database Servers
- Verifying and Modifying the Link Speed on the Client Network Ports for X7 and X8 Systems
- Adding and Configuring an Extra Network Card on Oracle Exadata Database Machine X6-2 and Later
- Increasing the Number of Active Cores on Database Servers
- Extending LVM Partitions
- Creating a Snapshot-Based Backup of Oracle Linux Database Server
- Backing up the Management Domain (dom0) and User Domains (domU) in an Oracle Virtual Server Deployment
- Recovering Oracle Linux Database Servers Using a Snapshot-Based Backup
- Recovering in an Oracle VM Server Deployment
- Re-Imaging Oracle Exadata Database Servers
- Changing Existing Elastic Configurations for Database Servers
- · Managing Quorum Disks for High Redundancy Disk Groups
- Using vmetrics

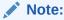

For ease of reading, the name "Oracle Exadata Rack" is used when information refers to both Oracle Exadata Database Machine and Oracle Exadata Storage Expansion Rack.

### 2.1 Management Server on Database Servers

Management Server (MS) running on database servers provides monitoring, alerting, and other administrative capabilities. It also provides the DBMCLI command-line administration tool.

#### See Also:

- "Management Server on Database Servers" in the Oracle Exadata Database Machine System Overview guide
- Using the DBMCLI Utility

### 2.2 Maintaining the Hard Disks of Oracle Database Servers

Repair of the hard disks does not require the database server in Oracle Exadata Database Machine to be shut down.

No downtime of the rack is required, however individual servers may require downtime, and be taken outside of the cluster temporarily.

- · Verifying the Database Server Configuration
- Monitoring a Database Server RAID Set Rebuilding
- Reclaiming a Hot Spare Drive After Upgrading to Oracle Exadata System Software Release 12.1.2.1.0 or Later
- Understanding Automated File Deletion Policy

#### **Related Topics**

- Parts and Repair Procedures for Oracle Database Servers
- LED Status Descriptions

### 2.2.1 Verifying the Database Server Configuration

The disks are configured RAID-5 configuration.

The disk drives in each database server are controlled by a MegaRAID SAS disk controller.

**Table 2-1 Disk Configurations for Exadata Database Machine Two-Socket Systems** 

| Server Type                             | RAID Controller       | Disk Configuration                    |
|-----------------------------------------|-----------------------|---------------------------------------|
| Oracle Exadata Database<br>Machine X8-2 | MegaRAID SAS 9361-16i | 4 disk drives in each database server |
| Oracle Exadata Database<br>Machine X7-2 | MegaRAID SAS 9361-16i | 4 disk drives in each database server |
| Oracle Exadata Database<br>Machine X6-2 | MegaRAID SAS 9361-8i  | 4 disk drives in each database server |
| Oracle Exadata Database<br>Machine X5-2 | MegaRAID SAS 9361-8i  | 4 disk drives in each database server |
| Oracle Exadata Database<br>Machine X4-2 | MegaRAID SAS 9261-8i  | 4 disk drives in each database server |
| Oracle Exadata Database<br>Machine X3-2 | MegaRAID SAS 9261-8i  | 4 disk drives in each database server |

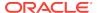

Table 2-1 (Cont.) Disk Configurations for Exadata Database Machine Two-Socket Systems

| Server Type                             | RAID Controller      | Disk Configuration                    |
|-----------------------------------------|----------------------|---------------------------------------|
| Oracle Exadata Database<br>Machine X2-2 | MegaRAID SAS 9261-8i | 4 disk drives in each database server |

Table 2-2 Disk Configurations for Exadata Database Machine Eight-Socket Systems

| Server Type                             | RAID Controller      | Disk Configuration                                                                                                    |
|-----------------------------------------|----------------------|----------------------------------------------------------------------------------------------------|
| Oracle Exadata Database<br>Machine X8-8 | N/A                  | Two NVMe flash accelerator cards in each database server                                                                   |
| Oracle Exadata Database<br>Machine X7-8 | N/A                  | Two NVMe flash accelerator cards in each database server                                                                   |
| Oracle Exadata Database<br>Machine X5-8 | MegaRAID SAS 9361-8i | 8 disk drives in each database<br>server with one virtual drive<br>created across the RAID set                             |
| Oracle Exadata Database<br>Machine X4-8 | MegaRAID SAS 9261-8i | 7 disk drives in each database<br>server configured as one 6-<br>disk RAID-5 with one global<br>hot spare drive by default |
| Oracle Exadata Database<br>Machine X3-8 | MegaRAID SAS 9261-8i | 8 disk drives in each database<br>server with one virtual drive<br>created across the RAID set                             |

Oracle recommends verifying the status of the database server RAID devices to avoid possible performance impact, or an outage. The impact of validating the RAID devices is minimal. The impact of corrective actions will vary depending on the specific issue uncovered, and may range from simple reconfiguration to an outage.

## 2.2.1.1 Verifying Disk Controller Configuration on Oracle Exadata Database Machine X7-8

Query mdstat to view the database server disk controller configuration on Oracle Exadata Database Machine X7-8 or later systems.

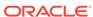

If the output you see is different, then investigate and correct the problem. Degraded virtual drives usually indicate absent or failed physical disks. Disks that show [1/2] and [U\_] or [\_U] for the state indicate that one of the NVME disks is down. Failed disks should be replaced quickly.

## 2.2.1.2 Verifying Disk Controller Configuration on Oracle Exadata Database Machine X6-8 and Earlier

For Oracle Exadata Database Machine X4-2, Oracle Exadata Database Machine X3-2, and Oracle Exadata Database Machine X2-2, the expected output is one virtual drive, none degraded or offline, five physical devices (one controller and four disks), four disks, and no critical or failed disks.

For Oracle Exadata Database Machine X3-8 Full Rack and Oracle Exadata Database Machine X2-8 Full Rack, the expected output is one virtual drive, none degraded or offline, 11 physical devices (one controller, two SAS2 expansion ports, and eight disks), eight disks, and no critical or failed disks.

If your output is different, then investigate and correct the problem. Degraded virtual drives usually indicate absent or failed physical disks. Critical disks should be replaced immediately to avoid the risk of data loss if the number of failed disks in the node exceed the count needed to sustain the operations of the system. Failed disks should also be replaced guickly.

#### Note:

If additional virtual drives or a hot spare are present, then it may be that the procedure to reclaim disks was not performed at deployment time or that a bare metal restore procedure was performed without using the dualboot=no qualifier. Contact Oracle Support Services and reference My Oracle Support note 1323309.1 for additional information and corrective steps.

When upgrading a database server that has a hot spare to Oracle Exadata System Software release 11.2.3.2.0 or later, the hot spare is removed, and added as an active drive to the RAID configuration. The database servers have the same availability in terms of RAID5 redundancy, and can survive the loss of one drive. When a drive failure happens, Oracle Auto Service Request (ASR) sends out a notification to replace the faulty drive at the earliest opportunity.

 Use the following command to verify the database server disk controller configuration on all systems prior to Oracle Exadata Database Machine X7-8:

```
if [[ -d /proc/xen && ! -f /proc/xen/capabilities ]]
then
  echo -e "\nThis check will not run in a user domain of a virtualized
```

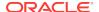

```
environment. Execute this check in the management domain.\n"
else
   if [ -x /opt/MegaRAID/storcli/storcli64 ]
   then
      export CMD=/opt/MegaRAID/storcli/storcli64
   else
      export CMD=/opt/MegaRAID/MegaCli/MegaCli64
   fi
   RAW_OUTPUT=$($CMD AdpAllInfo -aALL -nolog | grep "Device Present" -A
8);
   echo -e "The database server disk controller configuration found is:\n
\n$RAW_OUTPUT";
fi;
```

#### Note:

This check is not applicable to Oracle Exadata Database Machine X7-8 or later database servers because they do not have any conventional disk drives.

### Example 2-1 Checking the disk controller configuration for Oracle Exadata Database Machine 2-socket system (X2-2 or later) without the disk expansion kit

The following is an example of the output from the command for Oracle Exadata Database Machine 2-socket system (X2-2 or later) without the disk expansion kit.

### Example 2-2 Checking the disk controller configuration for Oracle Exadata Database Machine X4-8 Full Rack

The following is an example of the output from the command for Oracle Exadata Database Machine X4-8 Full Rack:

|                  | Device Present |
|------------------|----------------|
|                  | ==========     |
| Virtual Drives   | : 1            |
| Degraded         | : 0            |
| Offline          | : 0            |
| Physical Devices | s : 8          |
| Disks            | : 7            |
| Critical Disks   | s : 0          |
| Failed Disks     | : 0            |

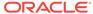

### Example 2-3 Checking the disk controller configuration for Oracle Exadata Database Machine X5-8 or X6-8 Full Rack

The following is an example of the output from the command for Oracle Exadata Database Machine X5-8 or X6-8 Full Rack:

### 2.2.1.3 Verifying Virtual Drive Configuration

To verify the virtual drive configuration, use the following command to verify the virtual drive configuration:

```
/opt/MegaRAID/MegaCli/MegaCli64 CfgDsply -aALL | grep "Virtual Drive:";

/opt/MegaRAID/MegaCli/MegaCli64 CfgDsply -aALL | grep "Number Of Drives";

/opt/MegaRAID/MegaCli/MegaCli64 CfgDsply -aALL | grep "^State"
```

The following is an example of the output for Oracle Exadata Database Machine X4-2, Oracle Exadata Database Machine X3-2 and Oracle Exadata Database Machine X2-2. The virtual device 0 should have four drives, and the state is Optimal.

```
Virtual Drive : 0 (Target Id: 0)
Number Of Drives : 4
State : Optimal
```

The expected output for Oracle Exadata Database Machine X3-8 Full Rack and Oracle Exadata Database Machine X2-8 Full Rack displays the virtual device has eight drives and a state of optimal.

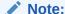

If a disk replacement was performed on a database server without using the dualboot=no option, then the database server may have three virtual devices. Contact Oracle Support and reference My Oracle Support note 1323309.1 for additional information and corrective steps.

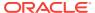

### 2.2.1.4 Verifying Physical Drive Configuration

Check your system for critical, degraded, or failed disks.

To verify physical drive configuration, use the following command to verify the database server physical drive configuration:

```
/opt/MegaRAID/MegaCli/MegaCli64 -PDList -aALL | grep "Firmware state"
```

The following is an example of the output for Oracle Exadata Database Machine X4-2, Oracle Exadata Database Machine X3-2, and Oracle Exadata Database Machine X2-2:

```
Firmware state: Online, Spun Up
Firmware state: Online, Spun Up
Firmware state: Online, Spun Up
Firmware state: Online, Spun Up
```

The drives should show a state of Online, Spun Up. The order of the output is not important. The output for Oracle Exadata Database Machine X3-8 Full Rack or Oracle Exadata Database Machine X2-8 Full Rack should be eight lines of output showing a state of Online, Spun Up.

If your output is different, then investigate and correct the problem.

Degraded virtual drives usually indicate absent or failed physical disks. Critical disks should be replaced immediately to avoid the risk of data loss if the number of failed disks in the node exceed the count needed to sustain the operations of the system. Failed disks should be replaced quickly.

### 2.2.2 Monitoring a Database Server RAID Set Rebuilding

If a drive in a database server RAID set is replaced, then the progress of the RAID set rebuild should be monitored.

Use the following command on the database server that has the replaced disk. The command is run as the root user.

```
/opt/MegaRAID/MegaCli/MegaCli64 -pdrbld -showprog -physdrv \ [ disk_{enclosure}: slot_{number}] -a0
```

In the preceding command, <code>disk\_enclosure</code> and <code>slot\_number</code> indicate the replacement disk identified by the <code>MegaCli64 -PDList</code> command. The following is an example of the output from the command:

```
Rebuild Progress on Device at Enclosure 252, Slot 2 Completed 41% in 13 Minutes.
```

# 2.2.3 Reclaiming a Hot Spare Drive After Upgrading to Oracle Exadata System Software Release 12.1.2.1.0 or Later

Oracle Exadata Database Machines upgraded to Oracle Exadata System Software release 12.1.2.1.0 or later that have a hot spare drive cannot use the reclaimdisks.sh

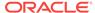

script to reclaim the drive. The following procedure describes how to manually reclaim the drive:

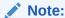

During the procedure, the database server is restarted twice. The steps in the procedure assume that the Oracle Grid Infrastructure restart is disabled after the server restart.

The sample output shows Oracle Exadata Database Machine X2-2 database server with four disks. The enclosure identifier, slot number, and such may be different for your system.

Identify the hot spare drive.

```
# /opt/MegaRAID/MegaCli/MegaCli64 -PDList -aALL
```

The following is an example of the output from the command for the hot spare drive:

```
Enclosure Device ID: 252
Slot Number: 3
Enclosure position: N/A
Device Id: 8
WWN: 5000CCA00A9FAA5F
Sequence Number: 2
Media Error Count: 0
Other Error Count: 0
Predictive Failure Count: 0
Last Predictive Failure Event Seg Number: 0
PD Type: SAS
Hotspare Information:
Type: Global, with enclosure affinity, is revertible
Raw Size: 279.396 GB [0x22ecb25c Sectors]
Non Coerced Size: 278.896 GB [0x22dcb25c Sectors]
Coerced Size: 278.464 GB [0x22cee000 Sectors]
Sector Size: 0
Logical Sector Size: 0
Physical Sector Size: 0
Firmware state: Hotspare, Spun down
Device Firmware Level: A2A8
Shield Counter: 0
Successful diagnostics completion on : N/A
. . .
```

The command identified the hot spare drive on enclosure identifier 252, slot 3.

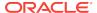

#### 2. Obtain the virtual drive information.

```
# /opt/MegaRAID/MegaCli/MegaCli64 -LDInfo -Lall -Aall
```

The following is an example of the output from the command:

```
Adapter 0 -- Virtual Drive Information:
Virtual Drive: 0 (Target Id: 0)
Name : DBSYS
RAID Level: Primary-5, Secondary-0, RAID Level Qualifier-3
Size : 556.929 GB
Sector Size : 512
Is VD emulated : No
Parity Size : 278.464 GB
State : Optimal
Strip Size : 1.0 MB
Number Of Drives : 3
Span Depth: 1
Default Cache Policy: WriteBack, ReadAheadNone, Direct, No Write Cache
if Bad BBU
Current Cache Policy: WriteBack, ReadAheadNone, Direct, No Write Cache
if Bad BBU
Default Access Policy: Read/Write
Current Access Policy: Read/Write
Disk Cache Policy : Disabled
Encryption Type : None
```

The command identified a RAID 5 configuration for virtual drive 0 on adapter 0.

**3.** Remove the hot spare drive.

Is VD Cached: No

```
# /opt/MegaRAID/MegaCli/MegaCli64 -PDHSP -Rmv -PhysDrv[252:3] -a0
```

4. Add the drive as an active RAID 5 drive.

```
# /opt/MegaRAID/MegaCli/MegaCli64 -LDRecon -Start -r5
    -Add -PhysDrv[252:3] -L0 -a0

Start Reconstruction of Virtual Drive Success.
Exit Code: 0x00
```

#### Note:

If the message Failed to Start Reconstruction of Virtual Drive is displayed, then follow the instructions in My Oracle Support note 1505157.1.

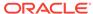

#### **5.** Monitor the progress of the RAID reconstruction.

```
# /opt/MegaRAID/MegaCli/MegaCli64 -LDRecon -ShowProg -L0 -a0
Reconstruction on VD #0 (target id #0) Completed 1% in 2 Minutes.
```

The following output shows the output of the command after the hot spare drive is added to the RAID 5 configuration, and the reconstruction is finished:

Reconstruction on VD #0 is not in Progress.

#### 6. Verify the number of drives.

```
# /opt/MegaRAID/MegaCli/MegaCli64 -LDInfo -Lall -Aall
```

The following is an example of the output from the command:

```
Adapter 0 -- Virtual Drive Information:
Virtual Drive: 0 (Target Id: 0)
Name : DBSYS
RAID Level: Primary-5, Secondary-0, RAID Level Qualifier-3
Size: 835.394 GB
Sector Size : 512
Is VD emulated : No
Parity Size : 278.464 GB
State : Optimal
Strip Size : 1.0 MB
Number Of Drives : 4
Span Depth: 1
Default Cache Policy: WriteBack, ReadAheadNone, Direct, No Write Cache
Current Cache Policy: WriteBack, ReadAheadNone, Direct, No Write Cache
if Bad BBU
Default Access Policy: Read/Write
Current Access Policy: Read/Write
Disk Cache Policy : Disabled
Encryption Type : None
Is VD Cached: No
```

#### 7. Check the size of the RAID.

```
# parted /dev/sda print

Model: LSI MR9261-8i (scsi)
Disk /dev/sda: 598GB
Sector size (logical/physical): 512B/4096B
Partition Table: msdos

Number Start End Size Type File system Flags
1 32.3kB 132MB 132MB primary ext3 boot
2 132MB 598GB 598GB primary lvm
```

8. Restart the server in order for the changes to take effect.

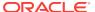

#### 9. Check the size of the RAID again.

```
# parted /dev/sda print

Model: LSI MR9261-8i (scsi)
Disk /dev/sda: 897GB
Sector size (logical/physical): 512B/4096B
Partition Table: msdos

Number Start End Size Type File system Flags
1 32.3kB 132MB 132MB primary ext3 boot
2 132MB 598GB 598GB primary lvm
```

The increased RAID size allows for extending the volume group. To extend the volume group, you must add an additional partition to the drive.

**10.** Obtain the new size, in sectors.

```
# parted /dev/sda
GNU Parted 2.1
Using /dev/sda
Welcome to GNU Parted! Type 'help' to view a list of commands.
(parted) unit s
(parted) print
Model: LSI MR9261-8i (scsi)
Disk /dev/sda: 1751949312s
Sector size (logical/physical): 512B/4096B
Partition Table: msdos

Number Start End Size Type File system Flags
1 63s 257039s 256977s primary ext3 boot
2 257040s 1167957629s 1167700590s primary lvm
```

In the preceding example, a third partition can be created starting at sector 1167957630, and ending at the end of the disk at sector 1751949311.

11. Create an additional partition on the drive.

```
# parted /dev/sda
GNU Parted 2.1
Using /dev/sda
Welcome to GNU Parted! Type 'help' to view a list of commands.
(parted) unit s

(parted) mkpart

Partition type? primary/extended? primary
File system type? [ext2]? ext2
Start? 1167957630
End? 1751949311
Warning: The resulting partition is not properly aligned for best performance.
Ignore/Cancel? Ignore
```

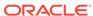

```
Warning: WARNING: the kernel failed to re-read the partition table
on /dev/sda (Device or resource busy). As a
result, it may not reflect all of your changes until after reboot.
(parted)
(parted) print
Model: LSI MR9261-8i (scsi)
Disk /dev/sda: 1751949312s
Sector size (logical/physical): 512B/4096B
Partition Table: msdos
Number Start End Size Type File system Flags
1 63s 257039s 256977s primary ext3 boot
2 257040s 1167957629s 1167700590s primary lvm
3 1167957630s 1751949311s 583991682s primary
(parted) set 3 lvm on
Warning: WARNING: the kernel failed to re-read the partition table
on /dev/sda (Device or resource busy). As a
result, it may not reflect all of your changes until after reboot.
(parted) print
Model: LSI MR9261-8i (scsi)
Disk /dev/sda: 1751949312s
Sector size (logical/physical): 512B/4096B
Partition Table: msdos
Number Start End Size Type File system Flags
1 63s 257039s 256977s primary ext3 boot
2 257040s 1167957629s 1167700590s primary lvm
3 1167957630s 1751949311s 583991682s primary lvm
```

- 12. Restart the database server.
- **13.** Create the physical volume.

```
# pvcreate /dev/partition_name
```

**14.** Add the physical volume to the existing volume group.

In the following example, substitute the actual names for the *volume\_group*, *partition\_name*, and *volume\_name*.

```
# vgextend volume_group /dev/partition_name
Volume group "volume_name" successfully extended
```

15. Resize the logical volume and file systems as described in "Extending LVM Partitions."

#### **Related Topics**

 Failed to Start Reconstruction of Virtual Drive - Adding a hot-spare manually (My Oracle Support Doc ID 1505157.1)

### 2.2.4 Understanding Automated File Deletion Policy

Management Server (MS) includes a file deletion policy for the / (root) directory on the database servers that is triggered when file system utilization is high. Deletion of files is triggered when file utilization is 80 percent, and an alert is sent before the deletion begins. The alert includes the name of the directory, and space usage for the subdirectories. In particular, the deletion policy is as follows:

Files in the following directories are deleted using a policy based on the file modification time stamp.

- /opt/oracle/dbserver/log
- /opt/oracle/dbserver/dbms/deploy/config/metrics
- /opt/oracle/dbserver/dbms/deploy/log

Files that are older than the number of days set by the metricHistoryDays attribute are deleted first, then successive deletions occur for earlier files, down to files with modification time stamps older than or equal to 10 minutes, or until file system utilization is less than 75 percent. The metricHistoryDays attribute applies to files in /opt/oracle/dbserver/dbms/deploy/config/metrics. For the other log and trace files, use the diagHistoryDays attribute.

Starting with Oracle Exadata System Software release 12.1.2.2.0, the maximum amount of space for ms-odl.trc and ms-odl.log files is 100 MB (twenty 5 MB files) for \*.trc files and 100 MB (twenty 5 MB files) for \*.log files. Previously, it was 50 MB (ten 5 MB files) for both \*.trc and \*.log files.

ms-odl generation files are renamed when they reach 5 MB, and the oldest are deleted when the files use up 100 MB of space.

### 2.3 Maintaining Flash Disks on Exadata Database Servers

Starting with Exadata Database Machine X7-8, the database servers contain flash devices instead of hard disks. These flash devices can be replaced without shutting down the server.

- Monitoring the Status of Flash Disks
- Performing a Hot-Pluggable Replacement of a Flash Disk

### 2.3.1 Monitoring the Status of Flash Disks

You can monitor the status of a flash disk on the Exadata Database Machine by checking its attributes with the DBMCLI LIST PHYSICALDISK command.

For example, a flash disk status equal to failed is probably having problems and needs to be replaced.

 Use the DBMCLI command LIST PHSYICALDISK to determine the status of a flash disk:

DBMCLI> LIST PHYSICALDISK WHERE disktype=flashdisk AND status!=normal DETAIL

name:

FLASH\_1\_1

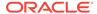

luns: 1\_1

makeModel: "Oracle Flash Accelerator F640 PCIe Card"

physicalFirmware: QDV1RD09

physicalInsertTime: 2017-08-11T12:25:00-07:00
physicalSerial: PHLE6514003R6P4BGN-1
physicalSize: 2.910957656800747T
slotNumber: "PCI Slot: 1; FDOM: 1"

status: failed - dropped for replacement

#### The Exadata Database Server flash disk statuses are as follows:

- normal
- normal dropped for replacement
- failed
- failed dropped for replacement
- · failed rejected due to incorrect disk model
- failed rejected due to incorrect disk model dropped for replacement
- failed rejected due to wrong slot
- failed rejected due to wrong slot dropped for replacement
- warning peer failure
- warning predictive failure, write-through caching
- warning predictive failure
- warning predictive failure dropped for replacement
- warning write-through caching

### 2.3.2 Performing a Hot-Pluggable Replacement of a Flash Disk

For Oracle Exadata Database Machine X7-8 and X8-8 models, the database server uses hot-pluggable flash disks instead of hard disk drives.

1. Determine if the flash disk is ready to be replaced.

When performing a hot-pluggable replacement of a flash device on Oracle Exadata Database Machine X7-8 and X8-8 database servers, the disk status should be <code>Dropped for replacement</code>, which indicates the flash disk is ready for online replacement.

```
DBMCLI> LIST PHYSICALDISK WHERE DISKTYPE=flashdisk AND STATUS LIKE '.*dropped for replacement.*' DETAIL
```

name: FLASH\_1\_1
deviceName: /dev/nvme0n1
diskType: FlashDisk
luns: 1 1

makeModel: "Oracle Flash Accelerator F640 PCIe Card"

physicalFirmware: QDV1RD09

physicalInsertTime: 2017-08-11T12:25:00-07:00

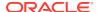

physicalSerial: PHLE6514003R6P4BGN-1
physicalSize: 2.910957656800747T
slotNumber: "PCI Slot: 1; FDOM: 1"

status: failed - dropped for replacement

2. Locate the failed flash disk based on the PCI number and FDOM number.

A white Locator LED is lit to help locate the affected database server. An amber Fault-Service Required LED is lit to identify the affected flash card.

3. Make sure the DPCC OK LED is off on the card.

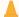

#### **Caution:**

Removing a card with the DPCC OK LED on could result in a system crash. If a failed disk has a status of Failed - dropped for replacement but the DPCC OK LED is still on, contact Oracle Support.

- 4. Remove and replace the failed flash disk.
  - a. Slide out the DPCC and replace the flash card inside.
  - b. Slide the DPCC carrier back to the slot.
- 5. Use a stylus to press both ATTN buttons on the front of the DPCC.
  - If only a single PCIe card is present, press only the corresponding ATTN button.
  - If you are not performing a hot-pluggable replacement, then this step is not necessary.

The buttons alert the system to a request to bring the devices online. When the system acknowledges the request, it lights the DPCC OK LED indicators on the DPCC. If you do not press the ATTN buttons, then the flash disk will not be detected by the operating system.

### 2.4 Adding Disk Expansion Kit to Database Servers

You can add a disk expansion kit to some Oracle Exadata Database Servers.

Note the following restrictions:

- The disk expansion kit is supported on Oracle Exadata Database Machine X5-2, X6-2, X7-2, and X8-2 systems only.
- Oracle Exadata System Software release 12.1.2.3.0 or later is required.
- Replace the plastic filler with the four drives in the disk expansion kit.
   The server should be powered on so that the controller can sense the new drives.
- An alert will be raised to indicate the disk expansion kit is detected and the drives have been automatically added to the existing RAID5 configuration and reconstruction of the corresponding virtual drive is started.
- **3.** Another alert will be raised when the virtual drive reconstruction is completed.
- 4. Run /opt/oracle.SupportTools/reclaimdisks.sh -extend-vgexadb to extend the VGExaDb volume group to the rest of the /dev/sda system disk.

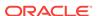

#### Note:

- reclaimdisks.sh works only during initial deployment, before the
  database software is installed. If you have already been running
  Oracle Exadata Database Machine for a while, you do not need to
  run it because you should have already run it during initial
  deployment. In the event that it was not run during initial deployment,
  you cannot run it at this time because too many changes to /u01
  have been made. reclaimdisks.sh returns an error message if it
  discovers changes to the /u01 file system. By default, the /u01 file
  system is empty on new systems.
- Run this command only after the virtual drive reconstruction is complete. If you run it before reconstruction is complete, you will see the following messages:

```
[WARNING] Reconstruction of the logical drive 0 is in progress: Completed: 14%. Left: 5 Hours 32 Minutes [WARNING] Continue after reconstruction is complete
```

If this occurs, wait until the virtual drive reconstruction is complete, then re-run the command.

If prompted to fix the GUID Partition Table (GPT) or to continue with the current settings, enter **F** to fix the GPT.

```
[root@dbnode01 ~]# /opt/oracle.SupportTools/reclaimdisks.sh -extend-
vgexadb
Model is ORACLE SERVER X6-2
Number of LSI controllers: 1
Physical disks found: 8 (252:0 252:1 252:2 252:3 252:4 252:5 252:6
252:7)
Logical drives found: 1
Linux logical drive: 0
RAID Level for the Linux logical drive: 5
Physical disks in the Linux logical drive: 8 (252:0 252:1 252:2 252:3
252:4 252:5 252:6 252:7)
Dedicated Hot Spares for the Linux logical drive: 0
Global Hot Spares: 0
Valid. Disks configuration: RAID5 from 8 disks with no global and
dedicated hot spare disks.
Valid. Booted: Linux. Layout: Linux + DOMO.
[ INFO
        ] Size of system block device /dev/sda: 4193GB
[INFO
         ] Last partition on /dev/sda ends on: 1797GB
         ] Unused space detected on the system block device: /dev/sda
[INFO
         ] Label of partition table on /dev/sda: qpt
[INFO
[INFO
         ] Adjust the partition table to use all of the space on /dev/
sda
[INFO
         ] Respond to the following prompt by typing 'F'
Warning: Not all of the space available to /dev/sda appears to be used,
you can fix the GPT to use all of the space (an extra 4679680000
blocks) or
```

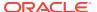

```
Fix/Ignore? F
Model: LSI MR9361-8i (scsi)
Disk /dev/sda: 4193GB
Sector size (logical/physical): 512B/512B
Partition Table: gpt
Number Start
               End
                       Size
                               File system Name
                                                      Flags
1
       32.8kB 537MB
                       537MB
                                ext4
                                             primary boot
 2
       537MB 123GB
                       122GB
                                             primary
                                                      lvm
 3
       123GB 1690GB 1567GB
                                             primary
       1690GB 1797GB 107GB
                                             primary lvm
[INFO
          ] Check for Linux with inactive DOMO system disk
         ] Valid Linux with inactive DOMO system disk is detected
[INFO
[INFO
         ] Number of partitions on the system device /dev/sda: 4
[INFO
          ] Higher partition number on the system device /dev/sda: 4
         ] Last sector on the system device /dev/sda: 8189440000
[INFO
[INFO
         ] End sector of the last partition on the system device /dev/
sda: 3509759000
[INFO
         ] Unmount /u01 from /dev/mapper/VGExaDbOra-LVDbOra1
          ] Remove inactive system logical volume /dev/VGExaDb/LVDbSys3
[INFO
[INFO
         ] Remove xen files from /boot
         ] Remove logical volume /dev/VGExaDbOra/LVDbOra1
[INFO
[INFO
         ] Remove volume group VGExaDbOra
         ] Remove physical volume /dev/sda4
[INFO
[INFO
         ] Remove partition /dev/sda4
[INFO
         ] Remove device /dev/sda4
         ] Remove partition /dev/sda3
[INFO
         ] Remove device /dev/sda3
[INFO
         ] Create primary partition 3 using 240132160 8189439966
[INFO
[INFO
         ] Set lvm flag for the primary partition 3 on device /dev/sda
         ] Add device /dev/sda3
[INFO
         ] Primary LVM partition /dev/sda3 has size 7949307807 sectors
[INFO
         ] Create physical volume on partition /dev/sda3
[INFO
[INFO
         ] LVM Physical Volume /dev/sda3 has size 3654340511 sectors
         ] Size of LVM physical volume less than size of device /dev/
[INFO
sda3
[INFO
          ] Remove LVM physical volume /dev/sda3
[INFO
          ] Reboot is required to apply the changes in the partition
table
```

If required, reboot the database server to apply the changes in the partition table. The message at the end of the previous command will tell you if a reboot is required.

```
[root@dbnode01 ~]# reboot
```

If a reboot is not required, skip to step 7.

continue with the current setting?

6. Run /opt/oracle.SupportTools/reclaimdisks.sh -extend-vgexadb.

This step depends on how you want to use the additional space. For example, you can increase the size of existing volume groups, or you can create and mount new volume groups to make use of the additional space.

This command might return an error, as shown below. This error can be ignored.

```
[root@dbnode01 ~]# /opt/oracle.SupportTools/reclaimdisks.sh -extend-
vgexadb
Model is ORACLE SERVER X6-2
Number of LSI controllers: 1
Physical disks found: 8 (252:0 252:1 252:2 252:3 252:4 252:5 252:6
252:7)
Logical drives found: 1
Linux logical drive: 0
RAID Level for the Linux logical drive: 5
Physical disks in the Linux logical drive: 8 (252:0 252:1 252:2 252:3
252:4 252:5 252:6 252:7)
Dedicated Hot Spares for the Linux logical drive: 0
Global Hot Spares: 0
Valid. Disks configuration: RAID5 from 8 disks with no global and
dedicated hot spare disks.
Valid. Booted: Linux. Layout: Linux.
[INFO
         ] Check for Linux system disk
[INFO
          ] Number of partitions on the system device /dev/sda: 4
[INFO
         ] Higher partition number on the system device /dev/sda: 4
[INFO
         ] Last sector on the system device /dev/sda: 8189440000
[INFO
         ] End sector of the last partition on the system device /dev/
sda: 8189439966
         ] Next free available partition on the system device /dev/sda:
[INFO
         ] Primary LVM partition /dev/sda4 has size 4679680000 sectors
[INFO
         ] Create physical volume on partition /dev/sda4
[INFO
         ] LVM Physical Volume /dev/sda4 has size 4679680000 sectors
[INFO
         ] Size of LVM physical volume matches size of primary LVM
partition /dev/sda4
[INFO
         ] Extend volume group VGExaDb with physical volume on /dev/
sda4
[INFO
         ] Create 100Gb logical volume for DBORA partition in volume
group VGExaDb
[WARNING ] Failed command at attempt: lvm lvcreate -L 100GB -n \,
LVDbOral VGExaDb at 1/1
[ERROR
         ] Failed command: lvm lvcreate -L 100GB -n LVDbOra1 VGExaDb
         ] Unable to create logical volume LVDbOral in volume group
[ERROR
VGExaDb
[ ERROR
         ] Unable to reclaim all disk space
```

7. Run /opt/oracle.SupportTools/reclaimdisks.sh for confirmation.

```
[root@dbnode01 ~]# /opt/oracle.SupportTools/reclaimdisks.sh
Model is ORACLE SERVER X6-2
Number of LSI controllers: 1
Physical disks found: 8 (252:0 252:1 252:2 252:3 252:4 252:5 252:6 252:7)
Logical drives found: 1
Linux logical drive: 0
RAID Level for the Linux logical drive: 5
Physical disks in the Linux logical drive: 8 (252:0 252:1 252:2 252:3 252:4 252:5 252:6 252:7)
Dedicated Hot Spares for the Linux logical drive: 0
Global Hot Spares: 0
```

```
Valid. Disks configuration: RAID5 from 8 disks with no global and dedicated hot spare disks.
Valid. Booted: Linux. Layout: Linux.
```

Resize the logical volume and file systems as described in Extending LVM Partitions.

### 2.5 Adding Memory Expansion Kit to Database Servers

Additional memory can be added to database servers. The following procedure describes how to add the memory:

- 1. Power down the database server.
- Replace the plastic fillers with the DIMMs.
  - X8-2: See "Servicing the DIMMs (CRU)" in Oracle Exadata X8-2 Database Server Service Manual at http://docs.oracle.com/cd/E93359\_01/html/E96390/ gqvkr.html#scrolltoc
  - X8-8: See "Servicing DIMMs" in Oracle Exadata Database Server X8-8
     Service Manual at https://docs.oracle.com/cd/E93360\_01/html/E96097/
     qsumt.html#scrolltoc
  - X7-2: See "Servicing the DIMMs (CRU)" in Oracle Server X7-2 Service Manual at http://docs.oracle.com/cd/E72435 01/html/E72445/gqvkr.html#scrolltoc
  - X7-8: See "Servicing DIMMs" in Oracle Server X7-8 Service Manual at https://docs.oracle.com/cd/E71925 01/html/E71936/gsumt.html#scrolltoc
  - X6-2: See "Servicing the DIMMs (CRU)" in Oracle Server X6-2 Service Manual at http://docs.oracle.com/cd/E62159\_01/html/E62171/ z40003f01425075.html#scrolltoc
  - X5-2: See "Servicing the DIMMs (CRU)" in *Oracle Server X5-2 Service Manual* at http://docs.oracle.com/cd/E41059\_01/html/E48320/z40003f01425075.html
  - X5-8: See "Replace a Failed DIMM" in Oracle Server X5-8 Service Manual at https://docs.oracle.com/cd/E56301 01/html/E56311/gnsdu.html#scrolltoc
  - X4-8: See "Replace a Failed DIMM" in Sun Server X4-8 Service Manual at http://docs.oracle.com/cd/E40591 01/html/E40317/gnsdu.html#scrolltoc
  - X4-2: See "Servicing the DIMMs (CRU)" in Sun Server X4-2 Service Manual at http://docs.oracle.com/cd/E36975 01/html/E38045/z40003f01425075.html#scrolltoc
  - X3-2: See "Servicing the DIMMs (CRU)" in Sun Server X3-2 (formerly Sun Fire X4170 M3) Service Manual at http://docs.oracle.com/cd/E22368\_01/html/E27242/z40003f01425075.html#scrolltoc
  - X2-8: See "Removing and Installing DIMMs (CRU)" in Sun Server X2-8 (formerly Sun Fire X4800 M2) Service Manual at http://docs.oracle.com/cd/E20815 01/html/E20819/gjfvw.html#scrolltoc
  - Sun Fire X4170 M2: See "Servicing DDR3 DIMMs" in Sun Fire X4170 M2 Server Service Manual at http://docs.oracle.com/cd/E19762-01/E22369-02/ motherboard x4170.html#50581523\_71526
- 3. Power on the database server.
- 4. Add the database server back to the cluster.

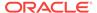

#### Additional notes:

- Memory for Sun Server X4-2 Oracle Database Servers and Sun Server X3-2
   Oracle Database Servers can be expanded to a maximum of 512 GB with the
   memory expansion kit.
- Memory for Sun Fire X4170 Oracle Database Servers can be expanded to a maximum of 144 GB by removing the existing memory, and replacing it with three X2-2 Memory Expansion Kits.
- Sun Fire X4170 M2 Oracle Database Servers ship from the factory with 96 GB of memory, with 12 of the 18 DIMM slots populated with 8 GB DIMMs. The optional X2-2 Memory Expansion Kit can be used to populate the remaining 6 empty slots with 16 GB DIMMs to bring the total memory to 192 GB (12 x 8 GB and 6 x 16GB).

The memory expansion kit is primarily for consolidation workloads where many databases are run on each database server. In this scenario, the CPU usage is often low while the memory usage is very high.

However, there is a downside to populating all the memory slots as the frequency of the memory DIMMs drop to 800 MHz from 1333 MHz. The performance effect of the slower memory appears as increased CPU utilization. The average measured increase in CPU utilization is typically between 5% and 10%. The increase varies greatly by workload. In test workloads, several workloads had almost zero increase, while one workload had as high as a 20% increase.

 When adding memory to Oracle Exadata Database Machines running Oracle Linux, Oracle recommends updating the /etc/security/limits.conf file with the following:

oracle soft memlock 75% oracle hard memlock 75%

# 2.6 Verifying and Modifying the Link Speed on the Client Network Ports for X7 and X8 Systems

Ensure you are using the correct link speed for Oracle Exadata Database Machine X7 and X8 database servers.

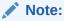

You should configure the client network ports using Oracle Exadata Deployment Assistant (OEDA) during the deployment of the X7 and X8 systems. See the OEDA Customer Network Configuration Page.

The following steps may be necessary to configure a client access port if the OEDA deployment was not performed or was performed incorrectly.

1. For each network interface (designated by *x*) that does not have the link detected, run the following commands:

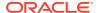

For 10GbE network interfaces:

```
# ifdown ethx
# ethtool -s ethx 10000 duplex full autoneg off
# ifup ethx
# ethtool ethx
```

For 25GbE network interfaces:

```
# ifdown ethx
# ethtool -s ethx 25000 duplex full autoneg off
# ifup ethx
# ethtool ethx
```

2. Confirm that the output from the ethtool command shows yes for Link detected.

```
Link detected: yes
```

- **3.** Edit the appropriate files in /etc/sysconfig/network-scripts, where *x* is the number associated with the network interface.
  - a. Locate the /etc/sysconfig/network-scripts/ifcfg-ethx file. Add the following lines, if they are not already present in the file:
    - For 10GbE network interfaces:

```
ONBOOT=YES
ETHTOOL_OPTS="speed 10000 duplex full autoneg off"
```

For 25GbE network interfaces:

```
ONBOOT=YES
ETHTOOL_OPTS="speed 25000 duplex full autoneg off"
```

b. Repeat the previous step for all network interfaces that do not have the ETHTOOL\_OPTS setting in the associated ifcfg-ethx file and are connected to 10GbE or 25GbE switches.

The network interface should now show the link as detected. These changes are persistent, and do not need to be repeated after a server reboot.

**4.** Check the ILOM on each compute node to validate the LAN on Motherboard is properly configured to detect the 25G transceiver.

```
show /HOST/network
  /HOST/network
  Targets:

  Properties:
     active_media = none
     auto_media_detection = enabled
     current_active_media = (none)

Commands:
     cd
```

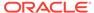

set show

If the NIC is not working, change the active\_media and current\_active\_media to the proper values:

- For 25G transceivers (Fiber or Copper) these parameters should be set to SPF28
- For 10G network using RJ-25 ended CAT6 cables, these parameters should be set to RJ45

# 2.7 Adding and Configuring an Extra Network Card on Oracle Exadata Database Machine X6-2 and Later

You can add an additional network card on Oracle Exadata Database Machine X6-2 and later systems.

#### **Prerequisites**

Ensure you are using the correct link speed for Oracle Exadata Database Machine X7-2 and X8-2 compute nodes. Complete the steps in Verifying and Modifying the Link Speed on the Client Network Ports for X7 and X8 Systems.

#### **Oracle Exadata Database Machine X6-2**

Oracle Exadata Database Machine X6-2 database server offers highly available copper 10G network on the motherboard, and an optical 10G network via a PCI card on slot 2. Oracle offers an additional Ethernet card for customers that require additional connectivity. The additional card provides either dual port 10GE copper connectivity (part number 7100488) or dual port 10GE optical connectivity (part number X1109A-Z). You install this card in PCIe slot 1 on the Oracle Exadata Database Machine X6-2 database server.

After you install the card and connect it to the network, the Oracle Exadata System Software automatically recognizes the new card and configures the two ports as eth6 and eth7 interfaces on the X6-2 database server. You can use these additional ports to provide an additional client network, or to create a separate backup or data recovery network. On a database server that runs virtual machines, you could use this to isolate traffic from two virtual machines.

#### **Oracle Exadata Database Machine X7-2**

Oracle Exadata Database Machine X7-2 and later database servers offer 2 copper (RJ45) or 2 optical (SFP28) network connections on the motherboard plus 2 optical (SFP28) network connections in PCIe card slot 1. Oracle offers an additional 4 copper (RJ45) 10G network connections for customers that require additional connectivity. The additional card is the Oracle Quad Port 10GBase-T card (part number 7111181). You install this card in PCIe slot 3 on the database server.

After you install the card and connect it to the network, the Oracle Exadata System Software automatically recognizes the new card and configures the four ports as eth5 to eth8 interfaces on the database server. You can use these additional ports to provide an additional client network, or to create a separate backup or data recovery

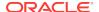

networks. On a database server that runs virtual machines, you could use this additional client network to isolate traffic from two virtual machines.

After you have added the card to the database server, you need to configure the card. See the following topics for instructions:

- Viewing the Network Interfaces
- Configuring the Additional Network Card for a Non-Oracle VM Environment
- Configuring the Additional Network Card for an Oracle VM Environment

#### **Oracle Exadata Database Machine X8-2**

Oracle Exadata Database Machine X8-2 database servers offer 2 copper (RJ45) or 2 copper/optical (SFP28) network connections on the motherboard plus 2 optical (SFP28) network connections in PCIe card slot 1. Oracle offers an additional 4 copper 1/10G (RJ45) or 2 optical 10/25G (SFP28) network connections for customers that require additional connectivity. The two additional cards are:

- Oracle Quad Port 10GBase-T card (part number 7111181)
- Oracle Dual Port 25 Gb Ethernet Adapter (part number 7118016)

The additional card is installed in PCIe slot 3 on the database server.

After you install the card and connect it to the network, the Oracle Exadata System Software automatically recognizes the new card and configures either the four ports as eth5 to eth8 interfaces for the quad port card, or eth5 and eth6 for the dual port card on the database server. You can use these additional ports to provide an additional client network, or to create a separate backup or data recovery networks. On a database server that runs virtual machines, you could use this additional client network to isolate traffic from two virtual machines.

### 2.7.1 Viewing the Network Interfaces

To view the network interfaces, you can run the ipconf.pl command.

### Example 2-4 Viewing the default network interfaces for an Oracle Exadata Database Machine X6-2 database server

The following example shows the output for an Oracle Exadata Database Machine X6-2 database server without the additional network card. The output shows two network cards:

- A quad port 10Gb card, on eth0 to eth3
- A dual port 10Gb card, on eth4 and eth5

```
# cd /opt/oracle.cellos/
```

```
# ./ipconf.pl
Logging started to /var/log/cellos/ipconf.log
Interface ib0 is Linked. hca: mlx4_0
                         Linked.
Interface ibl is
                                  hca: mlx4_0
Interface eth0 is Linked. driver/mac: ixgbe/00:10:e0:8b:24:b6
Interface eth1 is ..... Linked. driver/mac: ixgbe/00:10:e0:8b:24:b7
Interface eth2 is ..... Linked.
                                   driver/mac: ixgbe/00:10:e0:8b:24:b8
Interface eth3 is .....
                         Linked.
                                   driver/mac: ixgbe/00:10:e0:8b:24:b9
Interface eth4 is
                                   driver/mac: ixgbe/90:e2:ba:ac:20:ec
                         Linked.
```

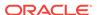

### Example 2-5 Viewing the default network interfaces for an Oracle Exadata Database Machine X7-2 database server

The following example shows the output for an Oracle Exadata Database Machine X7-2 or later database server without the additional network card. The output shows three network cards:

- A single port 10Gb card, on eth0
- A dual port 10 or 25Gb card, on eth1 and eth2
- A dual port 25Gb card, on eth3 and eth4

```
# /opt/oracle.cellos/ipconf.pl
Logging started to /var/log/cellos/ipconf.log
Interface ib0 is
                         Linked.
                                   hca: mlx4 0
Interface ibl is
                         Linked.
                                   hca: mlx4_0
Interface eth0 is
                         Linked.
                                   driver/mac: igb/00:
10:e0:c3:ba:72
Interface ethl is
                        Linked.
                                   driver/mac: bnxt_en
/00:10:e0:c3:ba:73
Interface eth2 is
                         Linked.
                                   driver/mac: bnxt en
/00:10:e0:c3:ba:74
Interface eth3 is
                        Linked.
                                   driver/mac: bnxt_en
/00:0a:f7:c3:14:a0 (slave of bondeth0)
Interface eth4 is
                         Linked.
                                   driver/mac: bnxt_en
/00:0a:f7:c3:14:a0 (slave of bondeth0)
```

# 2.7.2 Configuring the Additional Network Card for a Non-Oracle VM Environment

You can configure the additional network card on an Oracle Exadata Database Machine X6-2 or later database server for a non-Oracle VM environment.

This procedure assumes that you have already installed the network card in the Oracle Exadata Database Machine database server but have not yet completed the configuration with Oracle Exadata Deployment Assistant (OEDA).

### **WARNING:**

If you have already installed Oracle Grid Infrastructure on Oracle Exadata Database Machine, then refer to the Oracle Clusterware documentation. Use caution when changing the network interfaces for the cluster.

- Ensure you have the following information for the new network card.
  - You will need to input this information when you run ipconf.pl.
  - IP address

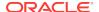

- Netmask
- Gateway
- 2. Run the ipconf.pl script to configure the card.

The following example shows a sample <code>ipconf.pl</code> session. The output shows three network cards:

- A quad port 10Gb card, on eth0 to eth3
- A dual port 10Gb card, on eth4 and eth5, with only one port cabled
- A dual port 10Gb card, on eth6 and eth7, with only one port cabled. This is the new network card.

For sample output for Oracle Exadata Database Machine X7-2, see Viewing the Network Interfaces.

```
# cd /opt/oracle.cellos/
# ./ipconf.pl
Logging started to /var/log/cellos/ipconf.log
Interface ib0 is
                                    Linked.
                                              hca: mlx4_0
Interface ibl is
                                    Linked.
                                              hca: mlx4 0
Interface eth0 is
                                    Linked.
                                              driver/mac:
ixgbe/00:10:e0:8b:22:e8 (slave of vmeth0)
Interface ethl is
                                    Linked.
                                              driver/mac:
ixgbe/00:10:e0:8b:22:e9 (slave of bondeth0)
                                    Linked.
                                              driver/mac:
Interface eth2 is
ixgbe/00:10:e0:8b:22:e9 (slave of bondeth0)
Interface eth3 is
                                    Linked.
                                              driver/mac:
ixqbe/00:10:e0:8b:22:eb
Interface eth4 is
                                    Linked.
                                               driver/mac:
ixqbe/90:e2:ba:ac:1d:e4
ixqbe/90:e2:ba:ac:1d:e5
Interface eth6 is ...
                                               driver/mac:
                                    Linked.
ixqbe/90:e2:ba:78:d0:10
Interface eth7 is ...... Unlinked. driver/mac:
ixqbe/90:e2:ba:78:d0:11
                        vmbondeth0 10.128.1.169 255.255.240.0
bondeth0 eth1,eth2 UP
10.128.0.1 SCAN
                 test08client02.example.com
bondeth1 None
                UNCONF
bondeth2 None
                UNCONF
bondeth3 None
                UNCONF
Select interface name to configure or press Enter to continue: eth6
Selected interface. eth6
IP address or up or none: 10.129.19.34
Netmask: 255.255.248.0
Gateway (IP address or none) or none: 10.129.16.0
Select network type for interface from the list below
1: Management
2: SCAN
3: Other
Network type: 3
```

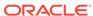

```
Fully qualified hostname or none: test08adm02-bkup.example.com
Continue configuring or re-configuring interfaces? (y/n) [y]: n
Do you want to configure basic ILOM settings (y/n) [y]: n
[Info]: Custom changes have been detected in /etc/sysconfig/network-
script
s/ifcfq-eth6
[Info]: Original file /etc/sysconfig/network-scripts/ifcfg-eth6 will be
saved in /opt/oracle.cellos/conf/network-scripts/
backup_by_Exadata_ipconf
[Info]: Original file /etc/ssh/sshd_config will be saved in /etc/ssh/
sshd_
config.backupbyExadata
[Info]: Generate /etc/ssh/sshd_config with ListenAddress(es)
10.128.18.106,
10.129.19.34, 10.128.1.169, 192.168.18.44, 192.168.18.45
Stopping sshd:
                                                           [ OK ]
Starting sshd:
                                                           [ OK ]
[Info]: Save /etc/sysctl.conf in /etc/sysctl.conf.backupbyExadata
[Info]: Adjust settings for IB interfaces in /etc/sysctl.conf
Re-login using new IP address 10.128.18.106 if you were disconnected
after
following commands
ip addr show vmbondeth0
ip addr show bondeth0
ip addr show vmeth0
ip addr show eth0
ifup eth6
sleep 1
ifup vmeth6
sleep 1
ip addr show vmeth6
ip addr show eth6
sleep 4
service sshd condrestart
```

- 3. If you need to set up the network card with VLAN, perform these steps:
  - a. Add the VLAN ID to the /opt/oracle.cellos/cell.conf file.
    - Locate the Ethernet interface in the file. For example:

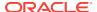

```
<Vlan_id>0</Vlan_id></Interfaces>
```

Add the VLAN ID to the <Vlan\_id> element. The following example shows
the interface configured with VLAN ID of 2122.

b. Run the following command to configure the network interface using the modified cell.conf file:

```
# /opt/oracle.cellos/ipconf.pl -init -force
```

c. Validate the interface has the VLAN configured by checking that the /etc/ sysconfig/network-scripts directory contains files with the VLAN ID in the filename. For example, if the VLAN ID is 2122, you should see the following files:

```
# ls -ltr /etc/sysconfig/network-scripts/*2122*
-rw-r---- 1 root root 250 Sep 7 14:39 /etc/sysconfig/network-scripts/ifcfg-eth6.2122
-rw-r---- 1 root root 85 Sep 7 14:39 /etc/sysconfig/network-scripts/route-eth6.2122
-rw-r---- 1 root root 56 Sep 7 14:39 /etc/sysconfig/network-scripts/rule-eth6.2122
```

- 4. Reboot the database server for the changes to take effect.
- **5.** Check that the network is working by pinging the gateway. For example:

```
# ping 10.129.16.0
```

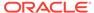

# 2.7.3 Configuring the Additional Network Card for an Oracle VM Environment

You can configure the additional network card on an Oracle Exadata Database Machine X6-2 and later database server for an Oracle VM environment.

This procedure assumes that you have already installed the network card in the Oracle Exadata Database Machine database server but have not yet completed the configuration with Oracle Exadata Deployment Assistant (OEDA).

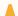

#### Caution:

Do not attempt this procedure if you have already installed Oracle Grid Infrastructure on Oracle Exadata Database Machine.

**1.** Add a section for the new network in the <code>/EXAVMIMAGES/conf/virtual\_machine\_config\_file</code> configuration file in dom0.

The following example assumes the bridge is called <code>vmeth6</code>, and the interface is called <code>eth1</code>. The virtual machine configuration file name is <code>/EXAVMIMAGES/conf/test08adm01vm01.example.com-vm.xml</code>.

If you are using VLANs, enter the appropriate VLAN ID [1-4095] in the <Vlan\_id> element.

- 2. Create the bridge.
  - a. To create an unbonded bridge named vmeth6:
    - # /opt/exadata\_ovm/exadata.img.domu\_maker add-single-bridge-dom0
      vmeth6
  - **b.** To create an bonded bridge, use a command similar to the following:
    - # /opt/exadata\_ovm/exadata.img.domu\_maker add-bonded-bridge-dom0
      bridge\_name slave1 slave2 [vlan]

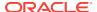

slave1 and slave2 are the names of the bonded interfaces.

For example:

```
# /opt/exadata_ovm/exadata.img.domu_maker add-bonded-bridge-dom0
vmbondeth1 eth6 eth7
```

3. Allocate the InfiniBand GUIDs:

```
# /opt/exadata_ovm/exadata.img.domu_maker allocate-guids
virtual machine config file virtual machine config file final
```

The virtual machine configuration files are located in the <code>/EXAVMIMAGES/conf</code> directory. For example:

```
# /opt/exadata_ovm/exadata.img.domu_maker allocate-guids /EXAVMIMAGES/
conf/
test08adm01vm01.example.com-vm.xml /EXAVMIMAGES/conf/final-
test08adm01vm01
.example.com-vm.xml
```

4. Shut down the guest and restart it.

```
# /opt/exadata_ovm/exadata.img.domu_maker remove-domain /EXAVMIMAGES/
conf
/final-test08adm01vm01.example.com-vm.xml

# /opt/exadata_ovm/exadata.img.domu_maker start-domain /EXAVMIMAGES/conf
/final-test08adm01vm01.example.com-vm.xml
```

Once the guest is running, use the ip addr command to verify the interface is valid.

The following example checks the eth1 interface.

```
# ip addr show eth1
eth1: <BROADCAST,MULTICAST,UP,LOWER_UP> mtu 1500 qdisc mq state UP qlen
1000
   link/ether 00:16:3e:53:56:00 brd ff:ff:ff:ff:
   inet 10.129.19.34/21 brd 10.129.23.255 scope global eth1
     valid_lft forever preferred_lft forever
```

# 2.8 Increasing the Number of Active Cores on Database Servers

You can increase the number of active cores on Oracle Exadata Database Machine using capacity-on-demand.

The number of active cores on the database servers on Oracle Exadata Database Machine X4-2 and newer systems can be reduced during installation. The number of active cores can be increased when additional capacity is needed. This is known as *capacity-on-demand*.

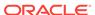

Additional cores are increased in 2-core increments on Oracle Exadata Database Machine X4-2 and newer systems, and in 8-core increments on Oracle Exadata Database Machine X4-8 Full Rack and newer systems. The following table lists the capacity-on-demand core processor configurations.

 Table 2-3
 Capacity-on-Demand Core Processor Configurations

| Oracle Exadata<br>Database<br>Machine         | Eligible<br>Systems                        | Minimum Cores per Server | Maximum Cores per Server | Core<br>Increments                                           |
|-----------------------------------------------|--------------------------------------------|--------------------------|--------------------------|--------------------------------------------------------------|
| Oracle Exadata Database Machine X7-2 and X8-2 | Any configuration<br>except Eighth<br>Rack | 14                       | 48                       | From 14 to 48, in multiples of 2: 14, 16, 18,, 46,           |
| Oracle Exadata Database Machine X7-2 and X8-2 | Eighth rack                                | 8                        | 24                       | From 8 to 24, in multiples of 2: 8, 10, 12,, 22, 24          |
| Oracle Exadata<br>Database<br>Machine X6-2    | Any configuration<br>except Eighth<br>Rack | 14                       | 44                       | From 14 to 44, in multiples of 2: 14, 16, 18,, 42, 44        |
| Oracle Exadata<br>Database<br>Machine X6-2    | Eighth rack                                | 8                        | 22                       | From 8 to 22, in multiples of 2: 8, 10, 12,, 20, 22          |
| Oracle Exadata<br>Database<br>Machine X5-2    | Any configuration<br>except Eighth<br>Rack | 14                       | 36                       | From 14 to 36, in multiples of 2: 14, 16, 18,, 34, 36        |
| Oracle Exadata<br>Database<br>Machine X5-2    | Eighth rack                                | 8                        | 18                       | From 8 to 18, in multiples of 2: 8, 10, 12, 14, 16, 18       |
| Oracle Exadata<br>Database<br>Machine X4-2    | Full rack<br>Half rack<br>Quarter rack     | 12                       | 24                       | From 12 to 24, in multiples of 2: 12, 14, 16, 18, 20, 22, 24 |
| Oracle Exadata Database Machine X7-8 and X8-8 | Any configuration                          | 56                       | 192                      | From 56 to 192, in multiples of 8: 56, 64, 72,, 184, 192     |
| Oracle Exadata Database Machine X6-8 and X5-8 | Any configuration                          | 56                       | 144                      | From 56 to 144, in multiples of 8: 56, 64, 72,, 136, 144     |
| Oracle Exadata<br>Database<br>Machine X4-8    | Full rack                                  | 48                       | 120                      | From 48 to 120, in multiples of 8: 48, 56, 64,, 112, 120     |

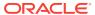

#### Note:

Oracle recommends licensing the same number of cores on each server, in case of failover.

Database servers can be added one at a time, and capacity-on-demand can be applied to the individual database servers. This option includes Oracle Exadata Database Machine X5-2 Eighth Racks.

The database server must be restarted after enabling additional cores. If the database servers are part of a cluster, then they can be enabled in a rolling fashion.

1. Verify the number of active physical cores using the following command:

```
DBMCLI> LIST DBSERVER attributes coreCount
```

2. Use the following command to increase the number of active physical cores:

```
DBMCLI> ALTER DBSERVER pendingCoreCount =
new_number_of_active_physical_cores
```

3. Verify the pending number of active physical cores using the following command:

```
DBMCLI> LIST DBSERVER attributes pendingCoreCount
```

- Restart the server.
- 5. Verify the number of active physical cores using the following command:

```
DBMCLI> LIST DBSERVER attributes coreCount
```

#### **Related Topics**

Oracle Exadata Database Machine Licensing Information User's Guide

## 2.9 Extending LVM Partitions

Logical Volume Manager (LVM) provides flexibility to reorganize the partitions in the database servers.

### Note:

- Keep at least 1 GB of free space in the VGExaDb volume group. This space is used for the LVM snapshot created by the dbnodeupdate.sh utility during software maintenance.
- If you make snapshot-based backups of the / (root) and /u01 directories by following the steps in Creating a Snapshot-Based Backup of Oracle Linux Database Server, then keep at least 6 GB of free space in the VGExaDb volume group.

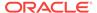

This section contains the following topics:

- Extending the root LVM Partition
- Resizing a Non-root LVM Partition
- Extending the Swap Partition

### 2.9.1 Extending the root LVM Partition

The procedure for extending the root LVM partition depends on your Oracle Exadata System Software release.

The following sections contain the procedures, based on the Oracle Exadata System Software release:

- Extending the root LVM Partition on Systems Running Oracle Exadata System Software Release 11.2.3.2.1 or Later
- Extending the root LVM Partition on Systems Running Oracle Exadata System Software Earlier than Release 11.2.3.2.1

# 2.9.1.1 Extending the root LVM Partition on Systems Running Oracle Exadata System Software Release 11.2.3.2.1 or Later

The following procedure describes how to extend the size of the root (/) partition on systems running Oracle Exadata System Software release 11.2.3.2.1 or later:

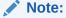

- This procedure does not require an outage on the server.
- For management domain systems, the active and inactive Sys LVM's are LVDbSys2 and LVDbSys3 instead of LVDbSys1 and LVDbSys2.
- Make sure that LVDbSys1 and LVDbSys2 are sized the same.
- Collect information about the current environment.
  - a. Use the df command to identify the amount of free and used space in the root partition (/).

```
# df -h /
```

The following is an example of the output from the command:

```
Filesystem Size Used Avail Use% Mounted on /dev/mapper/VGExaDb-LVDbSys1 30G 22G 6.2G 79% /
```

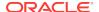

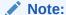

The active root partition may be either LVDbSys1 or LVDbSys2, depending on previous maintenance activities.

**b.** Use the lvs command to display the current volume configuration.

```
# lvs -o lv_name,lv_path,vg_name,lv_size
```

The following is an example of the output from the command:

| LV                 | Path                            | VG      | LSize   |
|--------------------|---------------------------------|---------|---------|
| LVDb0ra1           | /dev/VGExaDb/LVDbOra1           | VGExaDb | 100.00g |
| LVDbSwap1          | /dev/VGExaDb/LVDbSwap1          | VGExaDb | 24.00g  |
| LVDbSys1           | /dev/VGExaDb/LVDbSys1           | VGExaDb | 30.00g  |
| LVDbSys2           | /dev/VGExaDb/LVDbSys2           | VGExaDb | 30.00g  |
| LVDoNotRemoveOrUse | /dev/VGExaDb/LVDoNotRemoveOrUse | VGExaDb | 1.00g   |

2. Use the tune2fs command to check the online resize option.

```
tune2fs -1 /dev/mapper/vg_name-lv_name | grep resize_inode
```

#### For example:

```
tune2fs -l /dev/mapper/VGExaDb-LVDbSys1 | grep resize_inode
```

The resize\_inode option should be listed in the output from the command. If the option is not listed, then the file system must be unmounted before resizing the partition. Refer to Extending the root LVM Partition on Systems Running Oracle Exadata System Software Earlier than Release 11.2.3.2.1 to resize the partition.

3. Verify there is available space in the volume group VGExaDb using the vgdisplay command.

```
# vgdisplay -s
```

The following is an example of the output from the command:

```
"VGExaDb" 834.89 GB [184.00 GB used / 650.89 GB free]
```

The volume group must contain enough free space to increase the size of both system partitions, and maintain at least 1 GB of free space for the LVM snapshot created by the <code>dbnodeupdate.sh</code> utility during upgrade.

If there is not enough free space, then verify that the reclaimdisks.sh utility has been run. If the utility has not been run, then use the following command to reclaim disk space:

# /opt/oracle.SupportTools/reclaimdisks.sh -free -reclaim

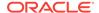

If the utility has been run and there is not enough free space, then the LVM cannot be resized.

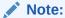

reclaimdisks.sh cannot run at the same time as a RAID rebuild (that is, a disk replacement or expansion). Wait until the RAID rebuild is complete, then run reclaimdisks.sh.

 Resize both LVDbSys1 and LVDbSys2 logical volumes using the lvextend command.

In the following example, XG is the amount of space in GB that the logical volume will be extended. The amount of space added to each system partition must be the same.

```
# lvextend -L +XG --verbose /dev/VGExaDb/LVDbSys1
# lvextend -L +XG --verbose /dev/VGExaDb/LVDbSys2
```

The following example extends the logical volumes by 10 GB:

```
# lvextend -L +10G /dev/VGExaDb/LVDbSys1
# lvextend -L +10G /dev/VGExaDb/LVDbSys2
```

5. Resize the file system within the logical volume using the resize2fs.

```
# resize2fs /dev/VGExaDb/LVDbSys1
# resize2fs /dev/VGExaDb/LVDbSys2
```

Verify the space was extended for the active system partition using the df command.

```
# df -h /
```

# 2.9.1.2 Extending the root LVM Partition on Systems Running Oracle Exadata System Software Earlier than Release 11.2.3.2.1

The following procedure describes how to extend the size of the root (/) partition on systems running Oracle Exadata System Software earlier than release 11.2.3.2.1:

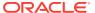

### Note:

- This procedure requires the system to be offline and restarted.
- Keep at least 1 GB of free space in the VGExaDb volume group to be used for the LVM snapshot created by the dbnodeupdate.sh utility during software maintenance. If you make snapshot-based backups of the / (root) and /u01 directories by following the steps in "Creating a Snapshot-Based Backup of Oracle Linux Database Server", then keep at least 6 GB of free space in the VGExaDb volume group.
- For management domain systems, active and inactive Sys LVM's are LVDbSys2 and LVDbSys3 instead of LVDbSys1 and LVDbSys2.
- Make sure LVDbSys1 and LVDbSys2 are sized the same.
- Collect information about the current environment.
  - a. Use the df command to identify the mount points for the root partition (/) and the non-root partition (/u01), and their respective LVMs.

The following is an example of the output from the command:

```
# df
Filesystem
                                                Available Use%
                             1K-blocks
                                        Used
Mounted on
/dev/mapper/VGExaDb-LVDbSys1 30963708
                                       21867152
                                                 7523692 75%
/dev/sda1
                              126427
                                         16355
                                                 103648 14%
boot
/dev/mapper/VGExaDb-LVDbOral 103212320 67404336 30565104 69%
u01
                             84132864
                                       3294608 80838256
tmpfs
4%
     /dev/shm
```

The file system name in the df command output is in the following format:

 $/{\tt dev/mapper/Volume} Group-{\tt Logical Volume}$ 

#lvm lvscan

The full logical volume name of the root file system in the preceding example is /dev/VGExaDb/LVDbSys1.

b. Use the lyscan command to display logical volumes.

```
ACTIVE '/dev/VGExaDb/LVDbSys1' [30.00 GB] inherit
ACTIVE '/dev/VGExaDb/LVDbSwap1' [24.00 GB] inherit
ACTIVE '/dev/VGExaDb/LVDbOra1' [100.00 GB] inherit
```

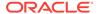

c. Use the lvdisplay command to display the current logical volume and the volume group configuration.

#lvm lvdisplay /dev/VGExaDb/LVDbSys1

```
--- Logical volume ---
LV Name
                    /dev/VGExaDb/LVDbSys1
VG Name
                   VGExaDb
LV UUID
                  GScpD7-1Ka8-gLg9-oBo2-uWaM-ZZ4W-Keazih
LV Write Access read/write
                   available
LV Status
# open
LV Size
                   30.00 GB
                   7680
Current LE
Segments
                   1
                   inherit
Allocation
Read ahead sectors auto
- currently set to 256
Block device
                    253:0
```

d. Verify there is available space in the volume group VGExaDb so the logical volume can be extended.

```
# lvm vgdisplay VGExaDb -s
"VGExaDb" 556.80 GB [154.00 GB used / 402.80 GB free]
```

If the command shows there is zero free space, then neither the logical volume or the file system can be extended.

- 2. Restart the system in diagnostic mode.
  - a. Copy the /opt/oracle.SupportTools/diagnostics.iso file to a directory on the machine using the ILOM interface.
  - b. Log in to the ILOMweb interface.
  - c. Select the Remote Control tab.
  - d. Select the **Redirection** tab.
  - e. Click Launch Remote Console.

The ILOM Remote Console window is displayed.

- f. Select the **Devices** menu in the ILOM Remote Console window.
- g. Click CD-ROM image.
- h. Navigate to the location of the diagnostics.iso file on the local machine in the File Open dialog box.
- i. Select the diagnostics.iso file.
- Click Open.

A message similar to the following appears on the console.

```
Vendor: AMI Model: Virtual CDROM Rev: 1.00
Type: CD-ROM ANSI SCSI revision: 00
sr0: scsi-1 drive
sr 9:0:0:0: Attached scsi generic sg1 type 5
```

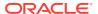

- k. Select **Host Control** from the Remote Control tab.
- I. Select **CDROM** as the next boot device from the list of values.
- m. Click Save.

When the system is restarted, the diagnostics.iso image is used. The system reverts to the default after the next restart.

- n. Log in as the root user in the ILOM Remote Console window.
- Restart the server.

```
# shutdown -r now
```

The system restarts using the diagnostics.iso image.

3. Enter e to enter the diagnostic shell.

```
Choose from following by typing letter in '()':

(e)nter interactive diagnostics shell. Must use credentials from Oracle support to login (reboot or power cycle to exit the shell),

(r)estore system from NFS backup archive,
Select:e
```

4. Log in to the system as the root user. You will be prompted for the password.

```
localhost login: root
Password: *******
-sh-3.1#
```

5. Unmount the root file system.

```
# cd /
# umount /mnt/cell
```

**6.** Verify the logical volume name.

```
# lvm lvscan
ACTIVE '/dev/VGExaDb/LVDbSys1' [30.00 GB] inherit
ACTIVE '/dev/VGExaDb/LVDbSwap1' [24.00 GB] inherit
ACTIVE '/dev/VGExaDb/LVDbOra1' [100.00 GB] inherit
```

7. Resize the LVDbSys1 and LVDbSys2 holding the current and backup root file system.

In the following commands, XG is the amount of space in GB that the logical volume will be extended.

```
# lvm lvextend -L+XG --verbose /dev/VGExaDb/LVDbSys1
# lvm lvextend -L+XG --verbose /dev/VGExaDb/LVDbSys2
```

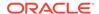

For example, if the logical volume is expanded 5 GB, then the commands would be:

```
# lvm lvextend -L+5G --verbose /dev/VGExaDb/LVDbSys1
# lvm lvextend -L+5G --verbose /dev/VGExaDb/LVDbSys2
```

8. Verify the file system is valid using e2fsck.

```
# e2fsck -f /dev/VGExaDb/LVDbSys1
# e2fsck -f /dev/VGExaDb/LVDbSys2
```

9. Resize the file system.

```
# resize2fs -p /dev/VGExaDb/LVDbSys1
# resize2fs -p /dev/VGExaDb/LVDbSys2
```

10. Restart the system in normal mode.

```
# reboot
```

- **11.** Log in to the system.
- 12. Verify the root file system mount mounts without issues with the new size.

### 2.9.2 Resizing a Non-root LVM Partition

The procedure for resizing a non-root LVM partition depends on your Oracle Exadata System Software release.

The following sections contain the procedures, based on the Oracle Exadata System Software release:

- Extending a Non-root LVM Partition on Systems Running Oracle Exadata System Software Release 11.2.3.2.1 or Later
- Extending a Non-root LVM Partition on Systems Running Oracle Exadata System Software Earlier than Release 11.2.3.2.1
- Reducing a Non-root LVM Partition on Systems Running Oracle Exadata System Software Release 11.2.3.2.1 or Later

## 2.9.2.1 Extending a Non-root LVM Partition on Systems Running Oracle Exadata System Software Release 11.2.3.2.1 or Later

This procedure describes how to extend the size of a non-root (/u01) partition on systems running Oracle Exadata System Software release 11.2.3.2.1 or later.

This procedure does not require an outage on the server.

- Collect information about the current environment.
  - a. Use the df command to identify the amount of free and used space in the /u01 partition.

```
# df -h /u01
```

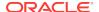

The following is an example of the output from the command:

```
Filesystem Size Used Avail Use% Mounted on /dev/mapper/VGExaDb-LVDbOral 99G 25G 70G 26% /u01
```

b. Use the 1vs command to display the current logical volume configuration used by the /u01 file system.

```
# lvs -o lv name, lv path, vg name, lv size
```

The following is an example of the output from the command:

```
LV Path VG LSize
LVDbOral /dev/VGExaDb/LVDbOral VGExaDb 100.00G
LVDbSwapl /dev/VGExaDb/LVDbSwapl VGExaDb 24.00G
LVDbSysl /dev/VGExaDb/LVDbSysl VGExaDb 30.00G
LVDbSys2 /dev/VGExaDb/LVDbSys2 VGExaDb 30.00G
```

2. Use the tune2fs command to check the online resize option.

```
tune2fs -1 /dev/mapper/vg_name | grep resize_inode
```

The resize\_inode option should be listed in the output from the command. If the option is not listed, then the file system must be unmounted before resizing the partition. Refer to "Extending a Non-root LVM Partition on Systems Running Oracle Exadata System Software Earlier than Release 11.2.3.2.1" when resizing the partition.

3. Verify there is available space in the volume group VGExaDb using the vgdisplay command.

```
# vgdisplay -s
```

The following is an example of the output from the command:

```
"VGExaDb" 834.89 GB [184.00 GB used / 650.89 GB free]
```

If the output shows there is less than 1 GB of free space, then neither the logical volume nor file system should be extended. Maintain at least 1 GB of free space in the  $\tt VGExaDb$  volume group for the LVM snapshot created by the <code>dbnodeupdate.sh</code> utility during an upgrade.

If there is not enough free space, then verify that the reclaimdisks.sh utility has been run. If the utility has not been run, then use the following command to reclaim disk space:

```
# /opt/oracle.SupportTools/reclaimdisks.sh -free -reclaim
```

If the utility has been run and there is not enough free space, then the LVM cannot be resized.

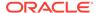

### Note:

- reclaimdisks.sh cannot run at the same time as a RAID rebuild (that is, a disk replacement or expansion). Wait until the RAID rebuild is complete, then run reclaimdisks.sh.
- 4. Resize the logical volume using the lvextend command.
  - # lvextend -L +sizeG /dev/VGExaDb/LVDb0ra1

In the preceding command, *size* is the amount of space to be added to the logical volume.

The following example extends the logical volume by 10 GB:

- # lvextend -L +10G /dev/VGExaDb/LVDb0ra1
- 5. Resize the file system within the logical volume using the resize2fs command.
  - # resize2fs /dev/VGExaDb/LVDb0ra1
- 6. Verify the space was extended using the df command
  - # df -h /u01

# 2.9.2.2 Extending a Non-root LVM Partition on Systems Running Oracle Exadata System Software Earlier than Release 11.2.3.2.1

This procedure describes how to extend the size of a non-root (/u01) partition on systems running Oracle Exadata System Software earlier than release 11.2.3.2.1.

In this procedure, /dev/VGExaDb/LVDbOra1 is mounted at /u01.

### Note:

- Keep at least 1 GB of free space in the VGExaDb volume group. This space is used for the LVM snapshot created by the dbnodeupdate.sh utility during software maintenance.
- If you make snapshot-based backups of the / (root) and /u01
  directories by following the steps in Creating a Snapshot-Based Backup
  of Oracle Linux Database Server, then keep at least 6 GB of free space
  in the VGExaDb volume group.
- 1. Collect information about the current environment.

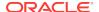

a. Use the df command to identify the mount points for the root partition (/) and the non-root partition (/u01), and their respective LVMs.

```
# df
Filesystem
                             1K-blocks
                                         Used
                                                 Available Use%
Mounted on
/dev/mapper/VGExaDb-LVDbSys1 30963708
                                       21867152
                                                  7523692 75%
/dev/sda1
                              126427
                                          16355
                                                   103648 14%
boot
/dev/mapper/VGExaDb-LVDb0ral 103212320 67404336 30565104 69%
u01
tmpfs
                             84132864
                                        3294608 80838256
     /dev/shm
4%
```

b. Use the lvm lvscan command to display logical volumes.

```
ACTIVE '/dev/VGExaDb/LVDbSys1' [30.00 GB] inherit
ACTIVE '/dev/VGExaDb/LVDbSwap1' [24.00 GB] inherit
ACTIVE '/dev/VGExaDb/LVDbOra1' [100.00 GB] inherit
```

c. Use the lvdisplay command to display the current volume group configuration.

```
# lvdisplay /dev/VGExaDb/LVDbOra1
```

```
--- Logical volume ---
LV Name
                     /dev/VGExaDb/LVDb0ra1
VG Name
                     VGExaDb
LV UUID
                     vzoIE6-uZrX-10Du-UD78-314Y-WXmz-f7SXyY
LV Write Access
                     read/write
                     available
LV Status
# open
                     1
                     100.00 GB
LV Size
Current LE
                     25600
Segments
                     1
Allocation
                     inherit
Read ahead sectors
                     auto
                     256
- currently set to
Block device
                     253:2
```

d. Verify there is available space in the volume group VGExaDb so the logical drive can be extended.

If the command shows there is zero free space, then neither the logical volume or file system can be extended.

```
# lvm vgdisplay VGExaDb -s
"VGExaDb" 556.80 GB [154.00 GB used / 402.80 GB free]
```

2. Shut down any software that uses /u01.

The following software typically uses /u01:

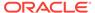

Oracle Clusterware, Oracle ASM, and Oracle Database

```
# Grid_home/bin/crsctl stop crs
```

Trace File Analyzer

```
# Grid_home/bin/tfactl stop
```

OS Watcher

```
# /opt/oracle.oswatcher/osw/stopOSW.sh
```

Oracle Enterprise Manager agent

```
(oracle)$ agent_home/bin/emctl stop agent
```

3. Unmount the partition as the root user.

```
# umount /u01
```

### Note:

If the umount command reports that the file system is busy, then use the fuser(1) command to identify processes still accessing the file system that must be stopped before the umount command will succeed.

```
# umount /u01
umount: /u01: device is busy
umount: /u01: device is busy
# fuser -mv /u01
               PID ACCESS COMMAND
       USER
/u01: root
               6788 ..c.. ssh
              8422 ..c.. bash
       root
             11444 ..c.. su
       root
       oracle 11445 ..c.. bash
       oracle 11816 ....m mgr
       root
              16451 ..c.. bash
```

4. Verify the file system.

```
# e2fsck -f /dev/VGExaDb/LVDbOra1
```

5. Extend the partition.

In this example, the logical volume is expanded to 80% of the physical volume size. At the same time, the file system is resized with the command.

```
# lvextend -L+XG --verbose /dev/VGExaDb/LVDbOra1
```

In the preceding command, *XG* is the amount of GB the logical volume will be extended. The following example shows how to extend the logical volume by an additional 200 GB:

# lvextend -L+200G --verbose /dev/VGExaDb/LVDbOra1

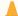

#### **Caution:**

Use extreme caution when reducing the size. The new size must be large enough to hold all the original content of the partition. To reduce the size, use a command similar to the following:

lvreduce -L60G --resizefs --verbose /dev/VGExaDb/LVDb0ra1

In the preceding command, the size of /u01 is reduced to 60 GB.

6. Check the /u01 file system using the e2fsck command.

```
# e2fsck -f /dev/VGExaDb/LVDbOra1
```

7. Resize the /u01 file system.

```
# resize2fs -p /dev/VGExaDb/LVDbOra1
```

8. Mount the partition.

```
# mount -t ext3 /dev/VGExaDb/LVDbOra1 /u01
```

9. Verify the space was extended.

```
$ df -h /u01
```

- 10. Restart any software that was stopped in step 2.
  - Oracle Clusterware, Oracle ASM, and Oracle Database
    - # Grid home/bin/crsctl start crs
  - Trace File Analyzer
    - # Grid\_home/bin/tfactl start
  - OS Watcher
    - # /opt/oracle.cellos/vldrun -script oswatcher
  - Oracle Enterprise Manager agent

(oracle)\$ agent\_home/bin/emctl start agent

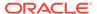

#### **Related Topics**

 Creating a Snapshot-Based Backup of Oracle Linux Database Server with Customized Partitions

## 2.9.2.3 Reducing a Non-root LVM Partition on Systems Running Oracle Exadata System Software Release 11.2.3.2.1 or Later

You can reduce the size of a non-root (/u01) partition on systems running Oracle Exadata System Software release 11.2.3.2.1 or later.

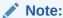

- This procedure does not require an outage on the server.
- It is recommended that you back up your file system before performing this procedure.
- 1. Use the df command to determine the amount of free and used space in the /u01 partition:

```
# df -h /u01
```

The following is an example of the output:

```
Filesystem Size Used Avail Use% Mounted on /dev/mapper/VGExaDb-LVDbOral 193G 25G 159G 14% /u01
```

2. Use the 1vm command to display the current logical volume configuration used by the /u01 file system.

In this example, the size of the LVDbOral partition needs to be reduced so that LVDbSys2 (30.00 GB in size) can be created by the dbserver\_backup.sh script.

3. Shut down any software that uses /u01.

The following software typically uses /u01:

Oracle Clusterware, Oracle ASM, and Oracle Database

```
# Grid_home/bin/crsctl stop crs
```

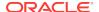

Trace File Analyzer

```
# Grid_home/bin/tfactl stop
```

OS Watcher (releases earlier than 11.2.3.3.0)

```
# /opt/oracle.oswatcher/osw/stopOSW.sh
```

ExaWatcher (release 11.2.3.3.0 and later)

```
# /opt/oracle.ExaWatcher/ExaWatcher.sh --stop
```

Oracle Enterprise Manager agent

```
(oracle)$ agent_home/bin/emctl stop agent
```

4. Unmount the partition as the root user.

```
# umount /u01
```

### Note:

If the umount command reports that the file system is busy, then use the  ${\tt fuser}(1)$  command to identify the processes still accessing the file system that must be stopped before the umount command will succeed.

```
# umount /u01
umount: /u01: device is busy
umount: /u01: device is busy
# fuser -mv /u01
               PID ACCESS COMMAND
       USER
/u01:
       root
                6788 ..c.. ssh
              8422 ..c.. bash
       root
       root 11444 ..c.. su
       oracle 11445 ..c.. bash
       oracle 11816 ....m mgr
              16451 ..c.. bash
       root
```

**5.** Verify the file system.

```
# e2fsck -f /dev/VGExaDb/LVDbOra1

fsck 1.39 (29-May-2006)
e2fsck 1.39 (29-May-2006)
Pass 1: Checking inodes, blocks, and sizes
Pass 2: Checking directory structure
Pass 3: Checking directory connectivity
Pass 4: Checking reference counts
```

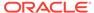

```
Pass 5: Checking group summary information DBORA: 72831/25706496 files (2.1% non-contiguous), 7152946/51389440 blocks
```

6. Resize the file system to the required size (120G in the example below).

```
# resize2fs /dev/VGExaDb/LVDbOral 120G
resize2fs 1.39 (29-May-2017)
Resizing the filesystem on /dev/VGExaDb/LVDbOral to 26214400 (4k)
blocks.
The filesystem on /dev/VGExaDb/LVDbOral is now 26214400 blocks long.
```

7. Resize the LVM to the desired size.

```
# lvm lvreduce -L 120G --verbose /dev/VGExaDb/LVDbOral
    Finding volume group VGExaDb

WARNING: Reducing active logical volume to 120.00 GB
THIS MAY DESTROY YOUR DATA (filesystem etc.)

Do you really want to reduce LVDbOral? [y/n]: y
    Archiving volume group "VGExaDb" metadata (seqno 8).

Reducing logical volume LVDbOral to 120.00 GB
    Found volume group "VGExaDb"
    Found volume group "VGExaDb"
    Loading VGExaDb-LVDbOral table (253:2)
    Suspending VGExaDb-LVDbOral (253:2) with device flush
    Found volume group "VGExaDb"
    Resuming VGExaDb-LVDbOral (253:2)
    Creating volume group backup "/etc/lvm/backup/VGExaDb" (seqno 9).
Logical volume LVDbOral successfully resized
```

8. Mount the partition.

```
# mount -t ext3 /dev/VGExaDb/LVDbOra1 /u01
```

9. Verify the space was reduced.

```
# df -h /u01
Filesystem Size Used Avail Use% Mounted on
/dev/mapper/VGExaDb-LVDbOral 119G 25G 88G 22% /u01
# lvm vgdisplay -s
   "VGExaDb" 271.82 GB [174.00 GB used / 97.82 GB free]
```

- 10. Restart any software that was stopped in step 3.
  - Oracle Clusterware, Oracle ASM, and Oracle Database

```
# Grid home/bin/crsctl start crs
```

Trace File Analyzer

```
# Grid_home/bin/tfactl start
```

OS Watcher (releases earlier than 11.2.3.3.0)

```
# /opt/oracle.cellos/vldrun -script oswatcher
```

ExaWatcher (release 11.2.3.3.0 and later)

```
# /opt/oracle.cellos/vldrun -script oswatcher
```

Oracle Enterprise Manager agent

```
(oracle)$ agent_home/bin/emctl start agent
```

### 2.9.3 Extending the Swap Partition

This procedure describes how to extend the size of the swap (/swap) partition.

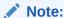

This procedure requires the system to be offline and restarted.

Keep at least 1 GB of free space in the VGExaDb volume group to be used for the Logical Volume Manager (LVM) snapshot created by the dbnodeupdate.sh utility during software maintenance. If you make snapshot-based backups of the / (root) and /u01 directories by following the steps in "Creating a Snapshot-Based Backup of Oracle Linux Database Server", then keep at least 6 GB of free space in the VGExaDb volume group.

- Collect information about the current environment.
  - a. Use the swapon command to identify the swap partition.

```
# swapon -s
Filename Type Size Used Priority
/dev/dm-2 partition 25165816 0 -1
```

b. Use the lvm lvscan command to display the logical volumes.

```
# lvm lvscan
ACTIVE '/dev/VGExaDb/LVDbSys1' [30.00 GiB] inherit
ACTIVE '/dev/VGExaDb/LVDbSys2' [30.00 GiB] inherit
ACTIVE '/dev/VGExaDb/LVDbSwap1' [24.00 GiB] inherit
ACTIVE '/dev/VGExaDb/LVDbOra1' [103.00 GiB] inherit
ACTIVE '/dev/VGExaDb/LVDbOra1' [1.00 GiB] inherit
```

c. Use the vgdisplay command to display the current volume group configuration.

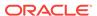

```
Format
                    lvm2
Metadata Areas
                    1
Metadata Sequence No 4
VG Access
                   read/write
VG Status
                  resizable
MAX LV
                    Ω
                    3
Cur LV
                    3
Open LV
                    0
Max PV
Cur PV
                    1
Act PV
                    1
                   556.80 GB
VG Size
PE Size
                   4.00 MB
Total PE
                   142541
                  39424 / 154.00 GB
Alloc PE / Size
Free PE / Size
                   103117 / 402.80 GB
VG UUID
                    po3xVH-9prk-ftEI-vijh-giTy-5chm-Av0fBu
```

d. Use the pvdisplay command to display the name of the physical device created by LVM and used with the operating system.

```
# pvdisplay
  --- Physical volume ---
                      /dev/sda2
 PV Name
 VG Name
                      VGExaDb
                      556.80 GB / not usable 2.30 MB
 PV Size
 Allocatable
                      yes
 PE Size (KByte)
                      4096
 Total PE
                      142541
 Free PE
                      103117
 Allocated PE
                      39424
 PV UUID
                      Eq0e7e-p1fS-FyGN-zrvj-00qd-oUSb-55x2TX
```

2. Attach the /opt/oracle.SupportTools/diagnostics.iso file from any healthy database server as virtual media to the ILOM of the database server to be restored.

The following is an example of how to set up a virtual CD-ROM using the ILOM interface:

- a. If you installed Oracle Exadata System Software release 19.1 or later on the database server, then download the diagnostics.iso file from My Oracle Support using the relevant patch for your Oracle Exadata System Software release, for example, patch 27162010 for release 19.1.0.0.0.
- b. If you installed Oracle Exadata System Software release 18.1.x or earlier on the database server, then copy the /opt/oracle.SupportTools/ diagnostics.iso file to a directory on the machine using the ILOM interface.
- c. Log in to the ILOM web interface.
- **d.** Select **Remote Console** from the Remote Control tab. This will start the console.
- e. Select the Devices menu.
- Select the CD-ROM image option.

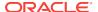

- g. Navigate to the location of the diagnostics.iso file.
- h. Open the diagnostics.iso file.
- Select Host Control from the Remote Control tab.
- j. Select **CDROM** as the next boot device from the list of values.
- k. Click Save.
- **3.** Restart the server in diagnostic mode.
- 4. Verify the file system is valid.

Use the following command:

```
#fsck -f /dev/VGExaDb/LVDbSwap1
```

5. Extend the partition.

In this example, the logical volume is expanded to 80% of the physical volume size. At the same time, the file system is resized with this command. In the following command, the value for LogicalVolumePath is obtained by the lvm lvscan command, and the value for PhysicalVolumePath is obtained by the pvdisplay command.

```
#lvextend -l+80%PVS --resizefs --verbose LogicalVolumePath
PhysicalVolumePath
```

6. Restart the system in normal mode.

# 2.10 Creating a Snapshot-Based Backup of Oracle Linux Database Server

A backup should be made before and after every significant change to the software on the database server. For example, a backup should be made before and after the following procedures:

- Application of operating system patches
- · Application of Oracle patches
- Reconfiguration of significant operating parameters
- Installation or reconfiguration of significant non Oracle software

Starting with Oracle Exadata System Software release 19.1.0, the SSHD ClientAliveInterval defaults to 600 seconds. If the time needed for completing backups exceeds 10 minutes, then you can specify a larger value for ClientAliveInterval in the /etc/ssh/sshd\_config file. You must restart the SSH service for changes to take effect. After the long running operation completes, remove the modification to the ClientAliveInterval parameter and restart the SSH service.

This section contains the following topics:

- Creating a Snapshot-Based Backup of Oracle Linux Database Server with Uncustomized Partitions
- Creating a Snapshot-Based Backup of Oracle Linux Database Server with Customized Partitions

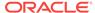

# 2.10.1 Creating a Snapshot-Based Backup of Oracle Linux Database Server with Uncustomized Partitions

This procedure describes how to take a snapshot-based backup. The values shown in the procedure are examples.

If you have not customized the database server partitions from their original shipped configuration, then use the procedures in this section to take a backup and use the backup to restore the database server using the backup.

### Note:

- The recovery procedure restores the exact partitions, including the name and sizes, as they were originally shipped. If you modified the partitions in any way, then you cannot use this procedure. Modifications include changing sizes, renaming, addition or removal of partitions.
- All steps must be performed as the root user.
- 1. Prepare a destination to hold the backup.

The destination can be a large, writable NFS location. The NFS location should be large enough to hold the backup tar files. For uncustomized partitions, 145 GB should be adequate.

a. Create a mount point for the NFS share.

```
mkdir -p /root/tar
```

b. Mount the NFS location.

In the following command, *ip\_address* is the IP address of the NFS server, and *nfs\_location* is the NFS location.

```
mount -t nfs -o rw,intr,soft,proto=tcp,nolock
ip_address:/nfs_location/ /root/tar
```

- 2. Take a snapshot-based backup of the / (root), /u01, and /boot directories.
  - a. Create a snapshot named root\_snap for the root directory.

LVDbSys1 is used in the example below, but you should use the value based on the output of <code>imageinfo</code>. If the active image is on LVDbSys2, then the command would be: <code>lvcreate -L1G -s -c 32K -n root\_snap /dev/VGExaDb/LVDbSys2</code>.

```
lvcreate -L1G -s -c 32K -n root_snap /dev/VGExaDb/LVDbSys1
```

b. Label the snapshot.

e2label /dev/VGExaDb/root\_snap DBSYS\_SNAP

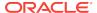

c. Determine the file system type of the / (root) and /u01 directories.

Database servers running 12.1.2.1.0 or later use the "ext4" file system type, while older systems use "ext3". Systems older than X5 with cells updated to 12.1.2.1.0 or later also use "ext3".

```
# mount -1
```

d. Mount the snapshot.

In the mount command below, *filesystem\_type\_of\_/u01\_directory* is a placeholder for the file system type as determined in the previous step.

```
mkdir /root/mnt
mount /dev/VGExaDb/root_snap /root/mnt -t filesystem_type_of_/
u01_directory
```

e. Create a snapshot named u01\_snap for the /u01 directory.

```
lvcreate -L5G -s -c 32K -n u01_snap /dev/VGExaDb/LVDb0ra1
```

f. Label the snapshot.

```
e2label /dev/VGExaDb/u01_snap DBORA_SNAP
```

g. Mount the snapshot.

In the mount command below, *filesystem\_type\_of\_/u01\_directory* is a placeholder for the file system type as determined in step 2.c above.

```
mkdir -p /root/mnt/u01
mount /dev/VGExaDb/u01_snap /root/mnt/u01 -t filesystem_type_of_/
u01_directory
```

h. Change to the directory for the backup.

```
cd /root/mnt
```

- i. Create the backup file using one of the following commands:
  - System does not have NFS mount points:

```
# tar -pjcvf /root/tar/mybackup.tar.bz2 * /boot --exclude \
tar/mybackup.tar.bz2 > /tmp/backup_tar.stdout 2> /tmp/
backup_tar.stderr
```

System has NFS mount points:

In the following command, *nfs\_mount\_points* are the NFS mount points. Excluding the mount points prevents the generation of large files and long backup times.

```
# tar -pjcvf /root/tar/mybackup.tar.bz2 * /boot --exclude \
tar/mybackup.tar.bz2 --exclude nfs_mount_points > \
/tmp/backup_tar.stdout 2> /tmp/backup_tar.stderr
```

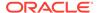

- j. Check the /tmp/backup\_tar.stderr file for any significant errors.
  Errors about failing to tar open sockets, and other similar errors, can be ignored.
- 3. Unmount the snapshots and remove the snapshots for the / (root) and /01 directories.

```
cd /
umount /root/mnt/u01
umount /root/mnt
/bin/rm -rf /root/mnt
lvremove /dev/VGExaDb/u01_snap
lvremove /dev/VGExaDb/root snap
```

4. Unmount the NFS share.

```
umount /root/tar
```

#### **Related Topics**

 Creating a Snapshot-Based Backup of Oracle Linux Database Server with Customized Partitions

# 2.10.2 Creating a Snapshot-Based Backup of Oracle Linux Database Server with Customized Partitions

When you have customized the partitions, the procedure to back up is the same as the procedure used for non-customized database servers, with the following exceptions:

- You must add any additional partitions similar to /u01 to the backup.
- If any partitions were renamed, then use the names defined for your environment.
   For example, if /u01 was renamed to /myown\_u01, then use /myown\_u01 in the commands.

#### **Related Topics**

 Creating a Snapshot-Based Backup of Oracle Linux Database Server with Uncustomized Partitions

# 2.11 Backing up the Management Domain (dom0) and User Domains (domU) in an Oracle Virtual Server Deployment

In an Oracle Virtual Server deployment, you need to back up the management domain, dom0, and the user domains (domU's):

- Backing up the Management Domain dom0 Using Snapshot-Based Backup
- Backing up the User Domains

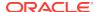

### 2.11.1 Backing up the Management Domain dom0 Using Snapshot-Based Backup

This procedure describes how to take a snapshot-based backup of the management domain, dom0.

The logical volume <code>/dev/VGExaDb/LVDoNotRemoveOrUse</code> is a placeholder to make sure there is always free space available to create a snapshot. If you run <code>dbserver\_backup.sh</code>, then the placeholder LVM is removed by the script, the free space is used for a snapshot, and the LVM is re-created after the snapshot is created. If you follow the manual procedure described here, then you have to perform all these tasks manually.

The values shown in the steps below are examples. All steps must be performed as the root user.

1. Prepare a destination to hold the backup.

The destination should reside outside of the local machine, such as a writable NFS location, and be large enough to hold the backup tar file(s). For non-customized partitions, the space needed for holding the backup is around 60 GB.

The following commands may be used to prepare the backup destination.

```
# mkdir -p /remote_FS
# mount -t nfs -o rw,intr,soft,proto=tcp,nolock ip_address:/
nfs_location/ /remote_FS
```

*ip\_address* is the IP address of the NFS server, and *nfs\_location* is the NFS location holding the backups.

- 2. Take a snapshot-based backup of the file system hosting the / (root) directory.
  - a. Check for the existence of the LVDoNotRemoveOrUse logical volume.

If this volume is present, then remove the volume to make space for the snapshot. Execute the script below to check for the existence of the LVDoNotRemoveOrUse logical volume and remove it if present.

```
lvm lvdisplay --ignorelockingfailure /dev/VGExaDb/LVDoNotRemoveOrUse
if [ $? -eq 0 ]; then
    # LVDoNotRemoveOrUse logical volume exists.
    lvm lvremove -f /dev/VGExaDb/LVDoNotRemoveOrUse
    if [ $? -ne 0 ]; then
        echo "Unable to remove logical volume: LVDoNotRemoveOrUse.
Unable to proceed with backup"
    fi
fi
```

If the LVDoNotRemoveOrUse logical volume does not exist, then investigate the reason and do not proceed with the steps below.

b. Create a snapshot named LVDbSys3\_snap for the file system hosting the / (root) directory.

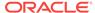

This example assumes LVDbSys3 is the active partition.

```
# lvcreate -L1G -s -n LVDbSys3_snap /dev/VGExaDb/LVDbSys3
```

c. Label the snapshot.

```
# e2label /dev/VGExaDb/LVDbSys3_snap DBSYSOVS_SNAP
```

d. Mount the snapshot.

```
# mkdir /root/mnt
# mount /dev/VGExaDb/LVDbSys3 snap /root/mnt -t ext4
```

e. Change to the directory for the backup.

```
# cd /root/mnt
```

f. Create the backup file.

```
# tar -pjcvf /remote_FS/mybackup.tar.bz2 * /boot > /tmp/
backup_tar.stdout 2> /tmp/backup_tar.stderr
```

g. Check the /tmp/backup\_tar.stderr file for any significant errors.

Errors about failing to tar open sockets, and other similar errors, can be ignored.

3. Unmount the snapshot and remove the snapshot for the root directory.

```
# cd /
# umount /root/mnt
# /bin/rmdir /root/mnt
# lvremove /dev/VGExaDb/LVDbSys3_snap
```

4. Unmount the NFS share.

```
# umount /remote_FS
```

5. Recreate the /dev/VGExaDb/LVDoNotRemoveOrUse logical volume.

```
# lvm lvcreate -n LVDoNotRemoveOrUse -L1G VGExaDb
```

### 2.11.2 Backing up the User Domains

You can create a backup of all the user domains on a host, or of individual user domains.

There are three ways to back up the user domains:

 Method 1: Back up all user domains in the storage repository using Oracle Cluster File System (OCFS) reflinks to get a consistent backup

This method backs up the storage repository that is the <code>/EXAVMIMAGES</code> OCFS2 file system. This method provides a more robust and a comprehensive backup than

method 2 or 3. Method 3 provides a quicker and an easier backup method, especially in role separated environments.

Method 1 is best-suited for when a management domain (dom0) administrator is responsible for user domain backups.

 Method 2: Back up individual user domains in the storage repository using Oracle Cluster File System (OCFS) reflinks to get a consistent backup.

You select which user domains you want to back up from the /EXAVMIMAGES OCFS2 file system. The user domains are located in the /EXAVMIMAGES/GuestImages/user directories.

Method 2 is best-suited for when a management domain (dom0) administrator is responsible for user domain backups.

Method 3: Back up a user domain using snapshot-based backup

This method backs up a single user domain using snapshot-based backup from inside the user domain.

Method 3 is ideal where a user domain administrator is responsible for the user domain backups.

### 2.11.2.1 Method 1: Back up All the User Domains

You can back up all the user domains by backing up the storage repository that is the /EXAVMIMAGES OCFS2 file system.

The backup destination should reside outside of the local machine, such as a writable NFS location, and be large enough to hold the backup. The space needed for the backup is proportional to the number of Oracle VMs deployed on the system, up to a maximum space of about 1.6 TB.

This procedure assumes there are 15 or less user domains per management domain.

 Use the following script to prepare the backup destination and prepare the user domains for backup.

```
ScriptStarttime=$(date +%s)
printf "This script is going to remove the directory /EXAVMIMAGES/
Backup.
If that is not acceptable, exit the script by typing n, manually
remove /EXAVMIMAGES/Backup and come back to rerun the script.
Otherwise,
press y to continue :"
read proceed
if [[ ${proceed} == "n" ]] || [[ ${proceed} == "N" ]]
then
 exit 0
fi
rm -rf /EXAVMIMAGES/Backup
## Create the Backup Directory
mkdirStartTime=$(date +%s)
find /EXAVMIMAGES -type d|grep -v 'lost+found'|
```

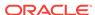

```
awk '{print "mkdir -p /EXAVMIMAGES/Backup"$1}'|sh
mkdirEndTime=$(date +%s)
mkdirTime=$(expr ${mkdirEndTime} - ${mkdirStartTime})
echo "Backup Directory creation time : " ${mkdirTime}" seconds"
## Create reflinks for files not in /EXAVMIMAGES/GuestImages
relinkothesStartTime=$(date +%s)
find /EXAVMIMAGES/ -not -path "/EXAVMIMAGES/GuestImages/*"
-not -path "/EXAVMIMAGES/Backup/*" -type f|awk '{print
relinkothesEndTime=$(date +%s)
reflinkothesTime=$(expr ${relinkothesEndTime} - ${relinkothesStartTime})
echo "Reflink creation time for files other than in /EXAVMIMAGES/GuestIm
ages : " ${reflinkothesTime}" seconds"
## Pause the user domains
for hostName in $(xm list|egrep -v '^Domain-0|^Name'|awk '{print $1}')
PauseStartTime=$(date +%s)
xm pause ${hostName}
PauseEndTime=$(date +%s)
PauseTime=$(expr ${PauseEndTime} - ${PauseStartTime})
echo "PauseTime for guest - ${hostName} : " ${PauseTime}" seconds"
## Create reflinks for all the files in /EXAVMIMAGES/GuestImages
relinkStartTime=$(date +%s)
find /EXAVMIMAGES/GuestImages/${hostName} -type f|awk '{print "reflink",
$0,"/EXAVMIMAGES/Backup"$0}'|sh
relinkEndTime=$(date +%s)
reflinkTime=$(expr ${relinkEndTime} - ${relinkStartTime})
echo "Reflink creation time for guest - ${hostName} : " ${reflinkTime}"
seconds"
## Unpause the user domains
unPauseStartTime=$(date +%s)
xm unpause ${hostName}
unPauseEndTime=$(date +%s)
unPauseTime=$(expr ${unPauseEndTime} - ${unPauseStartTime})
echo "unPauseTime for guest - ${hostName} : " ${unPauseTime}" seconds"
done
ScriptEndtime=$(date +%s)
ScriptRunTime=$(expr ${ScriptEndtime} - ${ScriptStarttime})
echo ScriptRunTime ${ScriptRunTime}" seconds"
```

2. Create a backup of the snapshot.

Backup the reflink files in the /EXAVMIMAGES/Backup directory that was created with the script in Step 1 to a remote location. For example:

- a. Create a tarball file comprising of all files under /EXAVMIMAGES/Backup.
- **b.** Copy the tarball to a remote location.

This allows for restore operations if the management domain (Dom0) is permanently lost or damaged.

3. Remove the reflinks created by the script.

### 2.11.2.2 Method 2: Back up Individual User Domains

You can back up an individual user domain by backing up its specific folder in / EXAVMIMAGES file system.

The backup destination should reside outside of the local machine, such as a writable NFS location, and be large enough to hold the backup. The space needed for the backup is proportional to the number of Oracle VMs deployed on the system, up to a maximum space of about 1.6 TB.

1. Use the following script to prepare the backup destination and prepare the user domain for backup.

```
ScriptStarttime=$(date +%s)
printf "This script is going to remove the directory /EXAVMIMAGES/
Backup.
If that is not acceptable, exit the script by typing n, manually
remove /EXAVMIMAGES/Backup and come back to rerun the script.
Otherwise,
press y to continue :"
read proceed
if [[ ${proceed} == "n" ]] || [[ ${proceed} == "N" ]]
 exit 0
fi
rm -rf /EXAVMIMAGES/Backup
printf "Enter the name of the user domains to be backed up :"
read userDomainName
## Create the Backup Directory
mkdirStartTime=$(date +%s)
find /EXAVMIMAGES/GuestImages/${userDomainName} -type d|grep -v
'lost+found'|awk '{print "mkdir -p /EXAVMIMAGES/Backup"$1}'|sh
mkdirEndTime=$(date +%s)
mkdirTime=$(expr ${mkdirEndTime} - ${mkdirStartTime})
echo "Backup Directory creation time : " ${mkdirTime}" seconds"
## Pause the user domain
PauseStartTime=$(date +%s)
xm pause ${userDomainName}
PauseEndTime=$(date +%s)
PauseTime=$(expr ${PauseEndTime} - ${PauseStartTime})
echo "PauseTime for guest - ${userDomainName} : " ${PauseTime} " seconds"
## Create reflinks for all the files in /EXAVMIMAGES/GuestImages/$
{userDomainName}
relinkStartTime=$(date +%s)
find /EXAVMIMAGES/GuestImages/${userDomainName} -type f|awk '{print
"reflink",
```

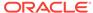

```
$0,"/EXAVMIMAGES/Backup"$0}'|sh
relinkEndTime=$(date +%s)
reflinkTime=$(expr ${relinkEndTime} - ${relinkStartTime})
echo "Reflink creation time for guest - ${userDomainName} : " $
{reflinkTime}" seconds"
## Unpause the user domain
unPauseStartTime=$(date +%s)
xm unpause ${userDomainName}
unPauseEndTime=$(date +%s)
unPauseTime=$(expr ${unPauseEndTime} - ${unPauseStartTime})
echo "unPauseTime for guest - ${userDomainName} : " ${unPauseTime}"
seconds"
done
ScriptEndtime=$(date +%s)
ScriptRunTime=$(expr ${ScriptEndtime} - ${ScriptStarttime})
echo ScriptRunTime ${ScriptRunTime}" seconds"
```

2. Create a backup of the snapshot.

Backup the reflink files in the /EXAVMIMAGES/Backup directory that was created with the script in Step 1 to a remote location. For example:

- a. Create a tarball file comprising of all files under /EXAVMIMAGES/Backup.
- **b.** Copy the tarball to a remote location.

This allows for restore operations if the management domain (Dom0) is permanently lost or damaged.

3. Remove the reflinks created by the script.

### 2.11.2.3 Method 3: Back up a User Domain from Inside the User Domain

You can take a snapshot-based backup of a user domain from inside the user domain, which can then be used to restore the user domain to a workable state.

All steps are performed from inside the user domain.

### Note:

This method of backing up a user domain from inside the user domain using LVM snapshots will have limited usage in terms of recovery. Such a backup can only be used for recovery purposes when the user domain is still bootable and allows login as the root user. This means the damage is such that some files have been lost or damaged but can be restored from the tar backup after the user domain has booted up and the / (root) partition and the boot partitions are mounted. If that is not the case and the damage is such that the user domain does not boot, then you need a backup taken using methods 1 or 2 above to recover the user domain, and you need to perform the recovery procedure at the user domain level using the recovery procedure described below.

This procedure backs up the following:

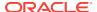

- LVDbSys1
- LVDbOra1
- /boot partition
- Grid Infrastructure home
- RDBMS home

All steps must be performed as the root user.

1. Prepare a destination to hold the backup.

In the following example, *ip\_address* is the IP address of the NFS server, and *nfs\_location* is the NFS location holding the backups.

```
# mkdir -p /remote_FS
# mount -t nfs -o rw,intr,soft,proto=tcp,nolock ip_address:/
nfs_location/ /remote_FS
```

- Take a snapshot-based backup of the file systems containing / (root) and the /u01 directories, as follows:
  - a. Create a snapshot named LVDbSys1\_snap for the file system containing the root directory.

The volume group must have at least 1 GB of free space for the command to succeed.

```
# lvcreate -L1G -s -n LVDbSys1_snap /dev/VGExaDb/LVDbSys1
```

**b.** Label the snapshot.

```
# e2label /dev/VGExaDb/LVDbSys1_snap DBSYS_SNAP
```

c. Mount the snapshot.

```
# mkdir /root/mnt
# mount /dev/VGExaDb/LVDbSys1 snap /root/mnt -t ext4
```

d. Create a snapshot named u01\_snap for the /u01 directory.

```
# lvcreate -L256M -s -n u01_snap /dev/VGExaDb/LVDbOra1
```

e. Label the snapshot.

```
# e2label /dev/VGExaDb/u01_snap DBORA_SNAP
```

f. Mount the snapshot.

```
# mkdir -p /root/mnt/u01
# mount /dev/VGExaDb/u01_snap /root/mnt/u01 -t ext4
```

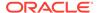

g. Change to the directory for the backup.

```
# cd /root/mnt
```

h. Create the backup file to back up the two snapshots taken above, the /boot partition, the Oracle Database home directory, and the Oracle Grid Infrastructure home directory.

In the following example:  $Grid\_home$  is the location of the Oracle Grid Infrastructure home, for example, /u01/app/18.1.0/grid;  $DB\_home$  is the location of the Oracle Database home, for example, /u01/app/oracle/product/18.1.0/dbhome 1.

```
# tar -pjcvf /remote_FS/mybackup.tar.bz2 * /boot Grid_home
DB_home > /tmp/backup_tar.stdout 2> /tmp/backup_tar.stderr
```

i. Check the /tmp/backup\_tar.stderr file for any significant errors.

Errors about failing to tar open sockets, and other similar errors, can be ignored.

Unmount and remove the snapshots for the file system containing the root directories.

```
# cd /
# umount /root/mnt/u01
# umount /root/mnt
# /bin/rmdir /root/mnt
# lvremove /dev/VGExaDb/u01_snap
# lvremove /dev/VGExaDb/LVDbSys1_snap
```

Unmount the NFS share.

```
# umount /remote FS
```

# 2.12 Recovering Oracle Linux Database Servers Using a Snapshot-Based Backup

This section describes how to recover a database server file systems running Oracle Linux using a snapshot-based backup after severe disaster conditions happen for the database server, or when the server hardware is replaced to such an extent that it amounts to new hardware. For example, replacing all hard disks leaves no trace of original software on the system. This is similar to replacing the complete system as far as the software is concerned. In addition, it provides a method for disaster recovery of the database servers using an LVM snapshot-based backup taken when the database server was healthy before the disaster condition.

The recovery procedures use the diagnostics.iso image as a virtual CD-ROM to restart the database server in rescue mode using the ILOM.

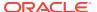

### Note:

Restoring files from tape may require additional drives to be loaded, and is not covered in this chapter. Oracle recommends backing up files to an NFS location, and using existing tape options to back up and recover from the NFS host.

The general workflow includes the following tasks:

- Recreate the following:
  - Boot partitions
  - Physical volumes
  - Volume groups
  - Logical volumes
  - File system
  - Swap partition
- 2. Activate the swap partition.
- 3. Ensure the /boot partition is the active boot partition.
- Restore the data.
- 5. Reconfigure GRUB.
- 6. Restart the server.

If you use quorum disks, then after recovering the database servers from backup, you must manually reconfigure the quorum disk for the recovered server. See Reconfigure Quorum Disk After Restoring a Database Server for more information.

The recovery procedures described in this section do not include backup or recovery of Oracle Exadata Storage Servers or database data. Oracle recommends testing the backup and recovery procedures on a regular basis. This section contains the following topics:

- Recovering Oracle Linux Database Server with Uncustomized Partitions
- Recovering Exadata Database Servers X7 or Later with Customized Partitions
- Recovering Exadata X6 or Earlier Database Servers with Customized Partitions
- Configuring Oracle Exadata Database Machine Eighth Rack Oracle Linux Database Server After Recovery

## 2.12.1 Recovering Oracle Linux Database Server with Uncustomized Partitions

You can recover the Oracle Linux database server from a snapshot-based backup when using uncustomized partitions.

This procedure is applicable when the layout of the partitions, logical volumes, file systems, and their sizes are equal to the layout when the database server was initially deployed.

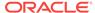

### **Caution:**

All existing data on the disks is lost during the procedure.

1. Prepare NFS server to host the backup archive mybackup.tar.bz2.

The NFS server must be accessible by PI address. For example, on an NFS server with the IP address nfs\_ip, where the directory /export is exported from NFS mounts, put the mybackup.tar.bz2 file in the /export directory.

Attach the /opt/oracle.SupportTools/diagnostics.iso file from any healthy database server as virtual media to the ILOM of the database server to be restored.

The following is an example of how to set up a virtual CD-ROM using the ILOM interface:

- a. If you installed Oracle Exadata System Software release 19.1 or later on the database server, then download the diagnostics.iso file from My Oracle Support using the relevant patch for your Oracle Exadata System Software release, for example, patch 27162010 for release 19.1.0.0.0.
- b. If you installed Oracle Exadata System Software release 18.1.x or earlier on the database server, then copy the <code>/opt/oracle.SupportTools/diagnostics.iso</code> file to a directory on the machine using the ILOM interface.
- c. Log in to the ILOM web interface.
- **d.** Select **Remote Console** from the Remote Control tab. This will start the console.
- e. Select the Devices menu.
- f. Select the CD-ROM image option.
- g. Navigate to the location of the diagnostics.iso file.
- h. Open the diagnostics.iso file.
- i. Select **Host Control** from the Remote Control tab.
- j. Select **CDROM** as the next boot device from the list of values.
- k. Click Save.
- 3. Restart the system from the ISO file.

Choose the CD-ROM as boot device during start up. You can also preset the boot device using the ipmitool command from any other machine that can reach the ILOM of the database server to be restored, instead of selecting the boot device manually during boot up using the following commands:

```
ipmitool -H ILOM_ip_address_or_hostname \
-U root_user chassis bootdev cdrom
ipmitool -H ILOM_ip_address_or_hostname \
-U root_user chassis power cycle
```

Answer as follows when prompted by the system. The responses are shown in bold.

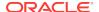

Note that for Oracle Exadata System Software release 12.1.2.2.0 or later, DHCP is used and you do not have to manually set up the network.

• If you are using Oracle Exadata System Software release 18.1 or later, running on Oracle Exadata Database Machine X7 or later, then the prompt looks like the following:

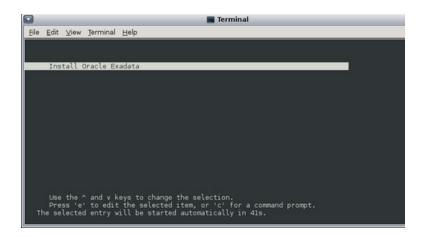

 If you are using Oracle Exadata System Software release 18.1 or later and restoring through one of the 10GbE Ethernet SFP+ ports on Oracle Exadata Database Machine X3-2, X4-2, X5-2 or X6-2, then the prompt looks like the following:

```
Choose from the following by typing letter in '()':
           (e)nter interactive diagnostics shell.
             Use diagnostics shell password to login as root user
             (reboot or power cycle to exit the shell),
           (r)estore system from NFS backup archive,
 Select: r
 Continue (y/n) [n]: y
 Rescue password:
 [INFO
          ] Enter path to the backup file on the NFS server in
format:
         Enter path to the backup file on the NFS server in format:
         <ip_address_of_the_NFS_share>:/<path>/<archive_file>
        For example, 10.124.1.15:/export/nfs/share/backup.
2010.04.08.tar.bz2
 NFS line: <nfs_ip>:/export/mybackup.tar.bz2
 [INFO
           ] The backup file could be created either from LVM or
non-LVM
based COMPUTE node
 [INFO
           ] Versions below 11.2.1.3.0 do not support LVM based
partitioning
 Use LVM based scheme. (y/n) [y]: y
 Configure network settings on host via DHCP. (y/n) [y]: n
 Configure bonded network interface. (y/n) [y]: y
 IP Address of bondeth0 on this host: <IP address of the DB host>
```

Netmask of bondeth0 on this host: <netmask for the above IP address>

```
Bonding mode:active-backup or 802.3ad [802.3ad]: active-backup Slave interfacel for bondeth0 (ethX) [eth4]: eth4
Slave interface2 for bondeth0 (ethX) [eth5]: eth5
...
[ 354.619610] bondeth0: first active interface up!
[ 354.661427] ixgbe 0000:13:00.1 eth5: NIC Link is Up 10 Gbps,
Flow Control: RX/TX
[ 354.724414] bondeth0: link status definitely up for interface eth5, 10000 Mbps full duplex
Default gateway: <Gateway for the above IP address>
```

If you are using Oracle Exadata System Software release 12.1.x or 12.2.x, then the prompts look like the following:

```
Use diagnostics shell password to login as root user
           (reboot or power cycle to exit the shell),
          (r)estore system from NFS backup archive.
Select: r
Continue (y/n) [n]: y
Rescue password:
[INFO: ] Enter path to the backup file on the NFS server in format:
      Enter path to the backup file on the NFS server in format:
       <ip_address_of_the_NFS_share>:/<path>/<archive_file>
      For example, 10.124.1.15:/export/nfs/share/backup.
2010.04.08.tar.bz2
NFS line: <nfs_ip>:/export/mybackup.tar.bz2
[INFO: ] The backup file could be created either from LVM or non-
LVM based COMPUTE node
[INFO: ] Versions below 11.2.1.3.0 do not support LVM based
partitioning
Use LVM based scheme. (y/n) [y]: y
```

 If you are using Oracle Exadata System Software release earlier than 12.1.2.2.0, then the prompts look like the following

```
Choose from following by typing letter in '()':
   (e)nter interactive diagnostics shell. Must use credentials from Oracle
        support to login (reboot or power cycle to exit the shell),
        (r)estore system from NFS backup archive,

Select:r

Are you sure (y/n) [n]:y

The backup file could be created either from LVM or non-LVM based compute node
versions below 11.2.1.3.1 and 11.2.2.1.0 or higher do not support

LVM based partitioning
```

```
use LVM based scheme(y/n):y
```

```
Enter path to the backup file on the NFS server in format: 
ip_address_of_the_NFS_share:/path/archive_file

For example, 10.10.10.10:/export/operating_system.tar.bz2

NFS line:<nfs_ip>:/export/mybackup.tar.bz2

IP Address of this host:IP address of the DB host

Netmask of this host:netmask for the above IP address

Default gateway:Gateway for the above IP address. If there is no default gateway in your network, enter 0.0.0.0.
```

When the recovery completes, the log in screen appears.

5. Log in as the root user.

If you do not have the password for the  ${\tt root}$  user, then contact Oracle Support Services.

6. Use the reboot command to restart the system.

The restoration process is complete.

Verify that all Oracle software can start and function by logging in to the database server.

The /usr/local/bin/imagehistory command indicates that the database server was reconstructed.

The following is an example of the output:

# imagehistory

Version : 11.2.2.1.0

Image activation date : 2010-10-13 13:42:58 -0700

Imaging mode : fresh
Imaging status : success

Version : 11.2.2.1.0

Image activation date : 2010-10-30 19:41:18 -0700
Imaging mode : restore from nfs backup

Imaging status : success

8. If the recovery was on Oracle Exadata Database Machine Eighth Rack, then perform the procedure described in Configuring Oracle Exadata Database Machine Eighth Rack Oracle Linux Database Server After Recovery.

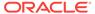

## 2.12.2 Recovering Exadata Database Servers X7 or Later with Customized Partitions

This procedure describes how to recover an Oracle Exadata Database Machine X7-2 or later Oracle Linux database server from a snapshot-based backup when using customized partitions.

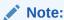

This task assumes you are running Oracle Exadata System Software release 18c (18.1.0) or greater.

- 1. Complete step 1 through step 3 in Recovering Oracle Linux Database Server with Uncustomized Partitions.
- 2. Choose to enter the diagnostics shell at step 4 in Recovering Oracle Linux Database Server with Uncustomized Partitions, and log in as the root user.

If you do not have the password for the  ${\tt root}$  user, then contact Oracle Support Services.

- 3. If required, use /opt/MegaRAID/MegaCli/MegaCli64 to configure the disk controller to set up the disks.
- Ensure you create a primary boot partition of size at least 128 MB to be mounted at /boot.

The boot area cannot be a LVM partition.

5. Create the boot partition.

```
umount /mnt/cell
parted /dev/sda
```

The interactive shell appears. The following procedure describes how to respond to the system prompts:

a. Assign a disk label.

```
(parted) mklabel gpt
```

b. Set the unit size as sector.

```
(parted) unit s
```

**c.** Check the partition table by displaying the existing partitions.

```
(parted) print
```

**d.** Remove the partitions that will be re-created.

```
(parted) rm <part#>
```

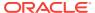

e. Create a new first partition.

```
(parted) mkpart primary 64 1048639
```

f. Specify this is a bootable partition.

```
(parted) set 1 boot on
```

- 6. Create second primary (boot) and third primary (LVM) partitions.
  - a. Create a second primary partition as a UEFI boot partition with fat 32.

```
(parted) mkpart primary fat32 1048640s 1572927s (parted) set 2 boot on
```

**b.** Create a new third partition.

```
(parted) mkpart primary 1572928 -1
```

c. Configure the third partition as a physical volume.

```
(parted) set 3 lvm on
```

d. Write the information to disk, then quit.

```
(parted) quit
```

- 7. Use the /sbin/lvm command to re-create the customized LVM partitions and mkfs to create file systems.
  - a. Create the physical volume, volume group, and the logical volumes as follows:

```
# lvm pvcreate /dev/sda3
# lvm vgcreate VGExaDb /dev/sda3
```

If the logical volume or volume group already exists, then remove the logical volume or volume group as follows and then re-create them.

```
# lvm vgremove VGExaDb
# lvm pvremove /dev/sda3
# lvm pvcreate /dev/sda3
# lvm vgcreate VGExaDb /dev/sda3
```

- **b.** Create the logical volume for the / (root) directory, a file system, and label it.
  - Create the logical volume:

```
# lvm lvcreate -n LVDbSys1 -L40G VGExaDb
```

Create the file system.

```
# mkfs.ext4 /dev/VGExaDb/LVDbSys1
```

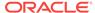

Label the file system.

```
# e2label /dev/VGExaDb/LVDbSys1 DBSYS
```

c. Create the logical volume for the swap directory, and label it.

```
# lvm lvcreate -n LVDbSwap1 -L24G VGExaDb
# mkswap -L SWAP /dev/VGExaDb/LVDbSwap1
```

- d. Create the logical volume for the root/u01 directory, and label it.
  - Create the logical volume:

```
# lvm lvcreate -n LVDbOral -L100G VGExaDb
```

Create the file system on LVDbOra1.

```
# mkfs.ext4 /dev/VGExaDb/LVDbOra1
```

· Label the file system.

```
# e2label /dev/VGExaDb/LVDbOral DBORA
```

Label the /dev/sda2 file system.

```
# dosfslabel /dev/sda2 ESP
```

- e. Create a file system on the /boot partition, and label it.
  - Create the file system.

```
# mkfs.ext4 /dev/sda1
```

Label the file system:

```
# e2label /dev/sda1 BOOT
```

### Note:

For customized file system layouts, additional logical volumes can be created at this time. For customized layouts, different sizes may be used.

8. Create mount points for all the partitions to mirror the original system, and mount the respective partitions.

For example, assuming /mnt is used as the top level directory for this, the mounted list of partitions may look like the following:

```
/dev/VGExaDb/LVDbSys1 on /mnt
/dev/VGExaDb/LVDbOra1 on /mnt/u01
/dev/sda1 on /mnt/boot
```

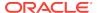

You would create the directories and mount the partitions as follows:

```
# mount /dev/VGExaDb/LVDbSys1 /mnt -t ext4
# mkdir /mnt/u01 /mnt/boot
# mount /dev/VGExaDb/LVDbOral /mnt/u01 -t ext4
# mount /dev/sda1 /mnt/boot -t ext4
```

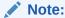

For customized file system layouts with additional logical volumes, additional mount points need to be created during this step.

9. Create mount point /mnt/boot/efi and mount /dev/sda2 on /mnt/boot/efi with type vfat.

```
# mkdir /mnt/boot/efi
# mount /dev/sda2 /mnt/boot/efi -t vfat
```

**10.** Bring up the network.

```
ip address add ip_address_for_eth0/netmask_for_eth0 dev eth0
ip link set up eth0
ip route add default via gateway_address dev eth0
```

11. Mount the NFS server where you have the backup.

Mount the NFS server with IP address  $nfs_{ip}$  and the export it as /export to the backup location.

```
# mkdir -p /root/mnt
# mount -t nfs -o ro,intr,soft,proto=tcp,nolock nfs_ip:/export /root/mnt
```

12. Restore from backup.

```
# tar -pjxvf /root/mnt/mybackup.tar.bz2 -C /mnt
```

**13.** Unmount the restored file systems.

```
# umount /mnt/u01
# umount /mnt/boot/efi
# umount /mnt/boot
# umount /mnt
```

- 14. Detach the diagnostics.iso file.
- 15. Check the boot devices and boot order for the ExadataLinux\_1 device.
  - a. Check the available boot devices.

```
# efibootmgr
BootCurrent: 000C
Timeout: 1 seconds
```

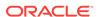

```
BootOrder: 000C,0001,0002,0003,0004,0005,0007,0008,0009,000A,000B
Boot0001* NET0:PXE IP4 Intel(R) I210 Gigabit Network Connection
Boot0002* NET1:PXE IP4 Oracle Dual Port 10GBase-T Ethernet
Controller
Boot0003* NET2:PXE IP4 Oracle Dual Port 10GBase-T Ethernet
Controller
Boot0004* PCIE1:PXE IP4 Oracle Dual Port 25Gb Ethernet Adapter
Boot0005* PCIE1:PXE IP4 Oracle Dual Port 25Gb Ethernet Adapter
Boot0007* PCIE3:PXE IP4 Oracle Quad Port 10GBase-T Adapter
Boot0008* PCIE3:PXE IP4 Oracle Quad Port 10GBase-T Adapter
Boot0009* PCIE3:PXE IP4 Oracle Quad Port 10GBase-T Adapter
Boot0000* PCIE3:PXE IP4 Oracle Quad Port 10GBase-T Adapter
Boot0000* PCIE3:PXE IP4 Oracle Quad Port 10GBase-T Adapter
Boot0000* PCIE3:PXE IP4 Oracle Quad Port 10GBase-T Adapter
Boot0000* Oracle Linux
Boot000C* USB:SUN
```

If the Boot0000\* ExadataLinux\_1 device is not listed then create the device.

```
# efibootmgr -c -d /dev/sda -p 2 -l '\EFI\REDHAT\SHIM.EFI' -L
'ExadataLinux 1'
BootCurrent: 000C
Timeout: 1 seconds
BootOrder: 0000,000C,0001,0002,0003,0004,0005,0007,0008,0009,000A,
000B
Boot0001* NET0:PXE IP4 Intel(R) I210 Gigabit Network Connection
Boot0002* NET1:PXE IP4 Oracle Dual Port 10GBase-T Ethernet
Controller
Boot0003* NET2:PXE IP4 Oracle Dual Port 10GBase-T Ethernet
Controller
Boot0004* PCIE1:PXE IP4 Oracle Dual Port 25Gb Ethernet Adapter
Boot0005* PCIE1:PXE IP4 Oracle Dual Port 25Gb Ethernet Adapter
Boot0007* PCIE3:PXE IP4 Oracle Quad Port 10GBase-T Adapter
Boot0008* PCIE3:PXE IP4 Oracle Quad Port 10GBase-T Adapter
Boot0009* PCIE3:PXE IP4 Oracle Quad Port 10GBase-T Adapter
Boot000A* PCIE3:PXE IP4 Oracle Quad Port 10GBase-T Adapter
Boot000B* Oracle Linux
Boot000C* USB:SUN
Boot0000* ExadataLinux_1
```

b. Configure the Boot0000\* ExadataLinux\_1 device to be first in the boot order.

```
# efibootmgr -o 0000
BootCurrent: 000B
Timeout: 1 seconds
BootOrder: 0000
Boot0000* ExadataLinux_1
Boot0001* NET0:PXE IP4 Intel(R) I210 Gigabit Network Connection
Boot0002* NET1:PXE IP4 Oracle Dual Port 10GBase-T Ethernet
Controller
Boot0003* NET2:PXE IP4 Oracle Dual Port 10GBase-T Ethernet
Controller
Boot0004* PCIE1:PXE IP4 Oracle Dual Port 25Gb Ethernet Adapter
Boot0005* PCIE1:PXE IP4 Oracle Dual Port 25Gb Ethernet Adapter
Boot0007* PCIE3:PXE IP4 Oracle Quad Port 10GBase-T Adapter
Boot0008* PCIE3:PXE IP4 Oracle Quad Port 10GBase-T Adapter
```

```
Boot0009* PCIE3:PXE IP4 Oracle Quad Port 10GBase-T Adapter
Boot000A* PCIE3:PXE IP4 Oracle Quad Port 10GBase-T Adapter
Boot000B* USB:SUN
Boot000C* UEFI OS
```

**16.** Restart the system and update the boot order in the BIOS.

```
# reboot
```

Modify the boot order to set the ExadataLinux\_1 boot device as the first device.

- a. Press F2 when booting the system.
- b. Go to the Setup Utility.
- c. Select BOOT.
- d. Set ExadataLinux\_1 for Boot Option #1.
- e. Exit the Setup Utility.

This completes the restoration procedure for the server.

17. If the recovery was on Oracle Exadata Database Machine Eighth Rack, then perform the procedure described in Configuring Oracle Exadata Database Machine Eighth Rack Oracle Linux Database Server After Recovery.

## 2.12.3 Recovering Exadata X6 or Earlier Database Servers with Customized Partitions

This procedure describes how to recover Oracle Exadata Database Servers for Oracle Exadata Database Machine X6-2 or earlier running Oracle Linux from a snapshot-based backup when using customized partitions.

The steps are the same as restoring non-customized partitions until you are prompted to choose from enter interactive diagnostics shell and restore system from NFS backup archive options after booting the database server using diagnostics.iso.

- 1. Choose to enter the diagnostics shell, and log in as the root user.
  - If you do not have the password for the root user, then contact Oracle Support Services.
- 2. If required, use /opt/MegaRAID/MegaCli/MegaCli64 to configure the disk controller to set up the disks.
- Ensure you create a primary boot partition of size at least 128 MB to be mounted at /boot.

The boot area cannot be a LVM partition.

4. Create the boot partition.

```
umount /mnt/cell
parted /dev/sda
```

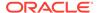

The interactive shell appears. The following procedure describes how to respond to the system prompts:

- a. Assign a disk label.
  - If you are running Oracle Exadata System Software release 11.2.3.3.0 or later:

```
(parted) mklabel gpt
```

• If you are running a release earlier than Oracle Exadata System Software release 11.2.3.3.0:

```
(parted) mklabel msdos
```

**b.** Set the unit size as sector.

```
(parted) unit s
```

**c.** Check the partition table by displaying the existing partitions.

```
(parted) print
```

**d.** Remove the partitions that will be re-created.

```
(parted) rm <part#>
```

e. Create a new first partition.

```
(parted) mkpart primary 63 1048639
```

f. Specify this is a bootable partition.

```
(parted) set 1 boot on
```

- 5. Create an additional primary (LVM) partition.
  - If using Oracle Exadata System Software release 18.1.0.0.0 or later Create second primary (bios grub) and third primary (LVM) partitions:
    - a. Enter mkpart primary 1048640 1050687 to create a new second partition.
    - **b.** Enter set 2 bios\_grub on to specify this is a GRUB BIOS partition.
    - c. Enter mkpart primary 1050688 1751949278 to create a new third partition.
    - **d.** Enter set 3 1vm on to specify this is a physical volume.
    - e. Enter quit to write the information to disk, then quit.
  - If using a release earlier than Oracle Exadata System Software release 18.1.0.0.0:
    - a. Enter mkpart primary 1048640 -1 to create a new second partition.
    - **b.** Enter set 2 1vm on to specify this is a physical volume.
    - c. Enter guit to write the information to disk, then guit.

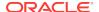

- 6. Use the /sbin/lvm command to re-create the customized LVM partitions and mkfs to create file systems.
  - a. Create the physical volume, volume group, and the logical volumes as follows:

```
lvm pvcreate /dev/sda2
lvm vgcreate VGExaDb /dev/sda2
```

- **b.** Create the logical volume for the / (root) directory, a file system, and label it.
  - Create the logical volume:

```
lvm lvcreate -n LVDbSys1 -L40G VGExaDb
```

• If using Oracle Exadata System Software release 12.1.2.2.0 or later, then create the logical volume for the reserved partition.

```
# lvm lvcreate -n LVDoNotRemoveOrUse -L1G VGExaDb
```

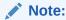

Do not create any file system on this logical volume.

- · Create the file system.
  - If you previously had an ext4 file system, use the mkfs.ext4 command:

```
mkfs.ext4 /dev/VGExaDb/LVDbSys1
```

 If you previously had an ext3 file system, use the mkfs.ext3 command:

```
mkfs.ext3 /dev/VGExaDb/LVDbSys1
```

Label the file system.

```
e2label /dev/VGExaDb/LVDbSys1 DBSYS
```

c. Create the logical volume for the swap directory, and label it.

```
lvm lvcreate -n LVDbSwap1 -L24G VGExaDb
mkswap -L SWAP /dev/VGExaDb/LVDbSwap1
```

- d. Create the logical volume for the root/u01 directory, and label it.
  - Create the logical volume:

```
lvm lvcreate -n LVDbOral -L100G VGExaDb
```

Create the file system.

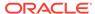

 If you previously had an ext4 file system, then use the mkfs.ext4 command:

```
mkfs.ext4 /dev/VGExaDb/LVDbOra1
```

 If you previously had an ext3 file system, then use the mkfs.ext3 command:

```
mkfs.ext3 /dev/VGExaDb/LVDbOra1
```

Label the file system.

```
e2label /dev/VGExaDb/LVDbOral DBORA
```

- e. Create a file system on the /boot partition, and label it.
  - Create the file system.
    - If you previously had an ext4 file system, use the mkfs.ext4 command:

```
mkfs.ext4 /dev/sda1
```

 If you previously had an ext3 file system, use the mkfs.ext3 command:

```
mkfs.ext3 /dev/sda1
```

· Label the file system:

```
e2label /dev/sda1 BOOT
```

### Note:

For customized file system layouts, additional logical volumes can be created at this time. For customized layouts, different sizes may be used.

7. Create mount points for all the partitions to mirror the original system, and mount the respective partitions.

For example, assuming /mnt is used as the top level directory for this, the mounted list of partitions may look like the following:

```
/dev/VGExaDb/LVDbSys1 on /mnt
/dev/VGExaDb/LVDbOral on /mnt/u01
/dev/sda1 on /mnt/boot
```

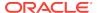

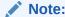

For customized file system layouts with additional logical volumes, additional mount points need to be created during this step.

The following is an example for Oracle Exadata Database Machine X6-2 and earlier systems of how to mount the root file system, and create two mount points. In the commands below,  $filesystem\_type\_of\_/\_directory$  specifies the file system of the / (root) directory: it is either ext3 or ext4.

```
mount /dev/VGExaDb/LVDbSys1 /mnt -t filesystem_type_of_/_directory
mkdir /mnt/u01 /mnt/boot

mount /dev/VGExaDb/LVDbOra1 /mnt/u01 -t filesystem_type_of_/
u01_directory
mount /dev/sda1 /mnt/boot -t filesystem_type_of_/boot_directory
```

- 8. Bring up the network.
  - If the operating system is Oracle Linux 6 or later:

```
ip address add ip_address_for_eth0/netmask_for_eth0 dev eth0
ip link set up eth0
ip route add default via gateway_address dev eth0
```

If the operating system is Oracle Linux 5:

```
ifconfig eth0 ip_address_for_eth0 netmask netmask_for_eth0 up
```

9. Mount the NFS server where you have the backup.

Mount the NFS server with IP address  $nfs\_ip$  and the export it as /export to the backup location.

```
mkdir -p /root/mnt
mount -t nfs -o ro,intr,soft,proto=tcp,nolock nfs_ip:/export /root/mnt
```

**10.** Restore from backup.

```
tar -pjxvf /root/mnt/mybackup.tar.bz2 -C /mnt
```

**11.** Unmount the restored file systems, and remount the /boot partition.

```
umount /mnt/u01
umount /mnt/boot
umount /mnt
mkdir /boot
mount /dev/sda1 /mnt/boot -t filesystem_type_of_/boot_directory
```

12. Set up the boot loader.

In the following instructions, /dev/sda1 is the /boot area.

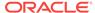

If using Oracle Exadata System Software release 18.1.0.0.0 or later:

```
grub2-install /dev/sda

Installing for i386-pc platform.
Installation finished. No error reported.
```

 If using a release earlier than Oracle Exadata System Software release 18.1.0.0.0:

```
grub
find /I_am_hd_boot (1)
root (hdX,0)
setup (hdX)
quit
```

In the preceding commands, (1) finds the hard disk hdx that has the file  $I_{am}hd_{boot}$ , such as (hd0,0).

- 13. Detach the diagnostics.iso file.
- **14.** Unmount the /boot partition.

```
umount /boot
```

**15.** Restart the system.

reboot

This completes the restoration procedure for the server.

**16.** If the recovery was on Oracle Exadata Database Machine Eighth Rack, then perform the procedure described in "Configuring Oracle Exadata Database Machine Eighth Rack Oracle Linux Database Server After Recovery".

# 2.12.4 Configuring Oracle Exadata Database Machine Eighth Rack Oracle Linux Database Server After Recovery

After the Oracle Linux database server in Oracle Exadata Database Machine Eighth Rack has been re-imaged, restored, or rescued, you can then reconfigure the eighth rack. Use one of the following procedures:

- Configuring Eighth Rack On X3-2 or Later Machines Running Oracle Exadata Storage Server Release 12.1.2.3.0 or Later
- Configuring Eighth Rack On X3-2 Machines Running Oracle Exadata Storage Server Release 12.1.2.2.3 or Earlier

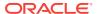

## 2.12.4.1 Configuring Eighth Rack On X3-2 or Later Machines Running Oracle Exadata Storage Server Release 12.1.2.3.0 or Later

The following procedure should be performed after Oracle Linux database server in Oracle Exadata Database Machine Eighth Rack has been re-imaged, restored, or rescued.

For X3-2 systems, use this method only if you are running Oracle Exadata System Software release 12.1.2.3.0 or later.

- On the recovered server, check that the resourcecontrol utility exists in the /opt/ oracle.SupportTools directory. If not, copy it from another database server to the recovered server.
- 2. Ensure proper permissions are set on the resourcecontrol utility.

```
# chmod 740 /opt/oracle.SupportTools/resourcecontrol
```

3. Verify the current configuration.

```
# dbmcli -e LIST DBSERVER ATTRIBUTES coreCount
```

See Table 2-3 for the number of cores allowed for each machine configuration. If the correct value is shown, then no configuration changes are necessary. If that value is not shown, then continue to step 4 of this procedure.

4. Change the enabled core configuration.

```
# dbmcli -e ALTER DBSERVER pendingCoreCount=new_core_count FORCE
```

new\_core\_count for an Eighth Rack is:

- X8-2: 24
- X7-2: 24
- X6-2: 22
- X5-2: 18
- X4-8: 60
- X4-2: 12
- Restart the server.
  - # reboot
- **6.** Verify the changes to the configuration.
  - # dbmcli -e LIST DBSERVER ATTRIBUTES coreCount

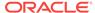

## 2.12.4.2 Configuring Eighth Rack On X3-2 Machines Running Oracle Exadata Storage Server Release 12.1.2.2.3 or Earlier

The following procedure should be performed after Oracle Linux database server in Oracle Exadata Database Machine Eighth Rack has been re-imaged, restored, or rescued.

- Copy the /opt/oracle.SupportTools/resourcecontrol utility from another database server to the /opt/oracle.SupportTools/ resourcecontrol directory on the recovered server.
- 2. Ensure proper permissions are set on the utility.

```
# chmod 740 /opt/oracle.SupportTools/resourcecontrol
```

3. Verify the current configuration.

The output from the command is shown in this example.

```
# /opt/oracle.SupportTools/resourcecontrol -show
   Validated hardware and OS. Proceed.
   Number of cores active: 8
```

For an eighth rack configuration, eight cores should be enabled. If that value is shown, then no configuration changes are necessary. If that value is not shown, then continue to step 4 of this procedure.

### Note:

If there is an error similar to the following after running the utility, then restarting the server one or more times usually clears the error:

```
Validated hardware and OS. Proceed.
Cannot get ubisconfig export. Cannot Proceed. Exit.
```

4. Change the configuration for enabled cores.

```
# /opt/oracle.SupportTools/resourcecontrol -cores 8
```

**5.** Restart the server.

# reboot

**6.** Verify the changes to the configuration.

```
# /opt/oracle.SupportTools/resourcecontrol -show
```

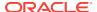

The following is an example of the expected output from the command for the database server:

```
This is a Linux database server.
Validated hardware and OS. Proceed.
Number of cores active per socket: 4
```

## 2.13 Recovering in an Oracle VM Server Deployment

The following procedures describe how to recover an Oracle VM Server from a snapshot-based backup when severe disaster conditions damage the Oracle VM Server, or when the server hardware is replaced to such an extent that it amounts to new hardware. For example, replacing all hard disks leaves no trace of original software on the system. This is similar to replacing the complete system as far as the software is concerned. In addition, it provides a method for disaster recovery of the database servers using an LVM snapshot-based backup taken when the database server was healthy before the disaster condition.

The recovery procedures use the diagnostics.iso image as a virtual CD-ROM to restart the Oracle VM Server in rescue mode using the Integrated Lights Out Manager (ILOM). At a high-level, the steps look like this:

- 1. Re-create the following:
  - Boot partitions
  - Physical volumes
  - Volume groups
  - Logical volumes
  - File system
  - Swap partition
- 2. Activate the swap partition.
- 3. Ensure the /boot partition is the active boot partition.
- 4. Restore the data.
- Reconfigure GRUB.
- 6. Restart the server.

The recovery procedures described in this section do not include backup or recovery of Oracle Exadata Storage Servers or Oracle Database data. Oracle recommends testing the backup and recovery procedures on a regular basis.

# 2.13.1 Scenario 1: Recovering an Oracle VM Server and Its User Domains from Backup

You can recover the Oracle VM Server and all its user domains from a backup.

The following procedures step you through the recovery process. Chose one of the following procedures, based on the version of Oracle Exadata System Software that is installed on your system.

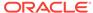

### Note:

All existing data on the disks is lost during these procedures.

- Recovering an Oracle Virtual Server and Its User Domains (Releases Prior to 12.2.1.1.0)
- Recovering an Oracle Virtual Server and Its User Domains (Releases 12.2.1.1.0 and Later)
- Recovering an Oracle VM Server and Its User Domains (Release 18.1 and X7 and Later)

### **Related Topics**

Backing up the Management Domain dom0 Using Snapshot-Based Backup
This procedure describes how to take a snapshot-based backup of the
management domain, dom0.

## 2.13.1.1 Recovering an Oracle Virtual Server and Its User Domains (Releases Prior to 12.2.1.1.0)

You can recover an Oracle Virtual Server (OVS) from a snapshot-based backup when severe disaster conditions damage the OVS, or when the server hardware is replaced to such an extent that it amounts to new hardware.

- 1. Prepare an NFS server to host the backup archive mybackup.tar.bz2.
  - The NFS server must be accessible by IP address. For example, on an NFS server with the IP address <code>nfs\_ip</code>, where the directory <code>/export</code> is exported from NFS mounts, put the <code>mybackup.tar.bz2</code> file in the <code>/export</code> directory
- 2. Attach the /opt/oracle.SupportTools/diagnostics.iso file from any healthy database server as virtual media to the ILOM of the Oracle Virtual Server to be restored.

The following example shows how to set up a virtual CD-ROM using the ILOM interface:

- a. Copy the diagnostics.iso file to a directory on the machine that will be using the ILOM interface.
- **b.** Log in to the ILOM web interface.
- In the Oracle ILOM web interface, click Remote Control, and then click Redirection.
- d. Select Use Video Redirection.
- e. After the console launches, click **Storage** in the KVMS menu.
- f. To add a storage image, such as a DVD image, to the Storage Devices dialog box, click Add.
- g. Open the diagnostics.iso file.

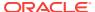

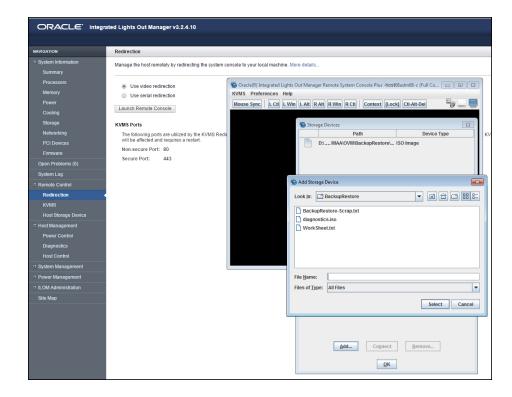

**h.** To redirect storage media from the Storage Device dialog box, select the storage media and click **Connect**.

After a connection to the device has been established, the label on the Connect button in the Storage Device dialog box changes to Disconnect.

- i. Select **Host Control** from the Host Management tab.
- j. Select **CDROM** as the next boot device from the list of values.
- k. Click Save.

When the system is booted, the diagnostics. iso image is used.

Restart the system from the ISO image file.

You can restart the system using *one* of the following methods:

- Choose the CD-ROM as the boot device during startup
- Preset the boot device by running the ipmitool command from any other machine that can reach the ILOM of the Oracle Virtual Server to be restored:

```
# ipmitool -H ILOM_ip_address_or_hostname -U root chassis bootdev
cdrom
# ipmitool H ILOM in address or best area. H root chassis power.
```

- # ipmitool -H  $\it{ILOM\_ip\_address\_or\_hostname}$  -U root chassis power cycle
- 4. Login to the diagnostics shell as the root user.

When the system displays the following:

```
Choose from following by typing letter in '()':
(e)nter interactive diagnostics shell. Must use credentials from Oracle
```

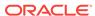

```
support to login (reboot or power cycle to exit the shell), (r)estore system from NFS backup archive,
```

Type e to enter the diagnostics shell, and log in as the root user.

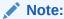

If you do not have the password for the  ${\tt root}$  user, then contact Oracle Support Services.

- 5. If required, use /opt/MegaRAID/MegaCli/MegaCli64 to configure the disk controller to set up the disks.
- **6.** Remove the logical volumes, the volume group, and the physical volume, in case they still exist after the disaster.

```
# lvm vgremove VGExaDb --force
# lvm pvremove /dev/sda2 --force
```

7. Remove the existing partitions and clean up the drive.

### # parted

```
GNU Parted 2.1
Using /dev/sda
Welcome to GNU Parted! Type 'help' to view a list of commands.
(parted) rm 1
sda: sda2 sda3
(parted) rm 2
sda: sda3
(parted) rm 3
sda:
(parted) q
```

- # dd if=/dev/zero of=/dev/sda bs=64M count=2
- 8. Create the three partitions on /dev/sda.
  - a. Get the end sector for the disk /dev/sda from a surviving dom0 and store it in a variable:

```
\# end_sector=$(parted -s /dev/sda unit s print|perl -ne '/^Disk\s+\S +:\s+(\d+)s/ and print $1')
```

b. Create the boot partition, /dev/sda1.

```
\# parted -s /dev/sda mklabel gpt mkpart primary 64s 1048639s set 1 boot on
```

c. Create the partition that will hold the LVMs, /dev/sda2.

```
# parted -s /dev/sda mkpart primary 1048640s 240132159s set 2 lvm on
```

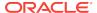

d. Create the OCFS2 storage repository partition, /dev/sda3.

```
# parted -s /dev/sda mkpart primary 240132160s ${end_sector}s set 3
```

- 9. Use the /sbin/lvm command to re-create the logical volumes and mkfs to create file systems.
  - **a.** Create the physical volume and the volume group.

```
# lvm pvcreate /dev/sda2
# lvm vgcreate VGExaDb /dev/sda2
```

**b.** Create the logical volume for the file system that will contain the / (root) directory and label it.

```
# lvm lvcreate -n LVDbSys3 -L30G VGExaDb
# mkfs.ext4 /dev/VGExaDb/LVDbSys3
# e2label /dev/VGExaDb/LVDbSys3 DBSYSOVS
```

c. Create the logical volume for the swap directory, and label it.

```
# lvm lvcreate -n LVDbSwap1 -L24G VGExaDb
# mkswap -L SWAP /dev/VGExaDb/LVDbSwap1
```

**d.** Create the logical volume for the backup partition, and build a file system on top of it.

```
# lvm lvcreate -n LVDbSys2 -L30G VGExaDb
# mkfs.ext4 /dev/VGExaDb/LVDbSys2
```

e. Create the logical volume for the reserved partition.

```
# lvm lvcreate -n LVDoNotRemoveOrUse -L1G VGExaDb
```

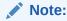

Do not create any file system on this logical volume.

f. Create a file system on the /dev/sda1 partition, and label it.

In the mkfs.ext3 command below, the -I 128 option is needed to set the inode size to 128.

```
# mkfs.ext3 -I 128 /dev/sda1
# tune2fs -c 0 -i 0 /dev/sda1
# e2label /dev/sda1 BOOT
```

10. Create mount points for all the partitions, and mount the respective partitions.

For example, if /mnt is used as the top level directory, the mounted list of partitions may look like:

/dev/VGExaDb/LVDbSys3 on /mnt

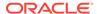

/dev/sda1 00 /mnt/boot

The following example mounts the root file system, and creates two mount points:

```
# mount /dev/VGExaDb/LVDbSys3 /mnt -t ext4
# mkdir /mnt/boot
# mount /dev/sda1 /mnt/boot -t ext3
```

11. Bring up the network on eth0 and assign the host's IP address and netmask to it.

```
# ifconfig eth0 ip_address_for_eth0 netmask netmask_for_eth0 up
# route add -net 0.0.0.0 netmask 0.0.0.0 gw gateway_ip_address
```

12. Mount the NFS server holding the backups.

```
# mkdir -p /root/mnt
# mount -t nfs -o ro,intr,soft,proto=tcp,nolock nfs_ip:/
location_of_backup /root/mnt
```

13. From the backup which was created in "Backing up the Management Domain dom0 Using Snapshot-Based Backup", restore the root directory (/) and the boot file system.

```
# tar -pjxvf /root/mnt/backup-of-root-and-boot.tar -C /mnt
```

14. Unmount the restored /dev/sda1 partition, and remount it on /boot.

```
# umount /mnt/boot
# mkdir /boot
# mount /dev/sdal /boot -t ext3
```

**15.** Set up the grub boot loader using the command below:

```
# grub --device-map=/boot/grub/device.map << DOM0_GRUB_INSTALL
root (hd0,0)
setup (hd0)
quit
DOM0_GRUB_INSTALL</pre>
```

**16.** Unmount the /boot partition.

```
# umount /boot
```

17. Detach the diagnostics.iso file.

This can be done by clicking **Disconnect** on the ILOM web interface console, where you clicked **Connect** in step 2.h to attach the DVD ISO image.

**18.** Check the restored /etc/fstab file and remove any reference to / EXAVMIMAGES and /dev/sda3.

```
# cd /mnt/etc
```

Comment out any line that references /EXAVMIMAGES or /dev/sda3.

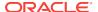

19. Restart the system.

```
# reboot
```

This completes the restoration procedure for the Oracle VS/dom0.

20. Convert to eighth rack, if required.

If the recovery is on an Oracle Exadata Database Machine eighth rack, then perform the procedure described in "Configuring Oracle Exadata Database Machine Eighth Rack Oracle Linux Database Server After Recovery"".

21. When the server comes back up, build an OCFS2 file system on the /dev/sda3 partition.

```
\# mkfs -t ocfs2 -L ocfs2 -T vmstore --fs-features=local /dev/sda3 -- force
```

22. Mount the OCFS2 partition /dev/sda3 on /EXAVMIMAGES.

```
# mount -t ocfs2 /dev/sda3 /EXAVMIMAGES
```

- 23. In /etc/fstab, uncomment the commented out references to /EXAVMIMAGES and /dev/sda3 that was performed in step 18.
- 24. Mount the backup NFS server that holds the storage repository (/EXAVMIMAGES) backup to restore the /EXAVMIMAGES file system which holds all the user domain images.

```
# mkdir -p /root/mnt
# mount -t nfs -o ro,intr,soft,proto=tcp,nolock nfs_ip:/
location_of_backup /root/mnt
```

25. Restore the /EXAVMIMAGES file system.

```
# tar -Spxvf /root/mnt/backup-of-exavmimages.tar -C /EXAVMIMAGES
```

To restore a single user domain from the backup, use the following command instead:

```
# tar -Spxvf /root/mnt/backup-of-exavmimages.tar -C /EXAVMIMAGES
EXAVMIMAGES/<user-domain-name-to-be-restored>
```

26. Bring up each user domain.

```
# xm create /EXAVMIMAGES/GuestImages/user_domain_hostname/vm.cfg
```

At this point all the user domains should come up along with Oracle Grid Infrastructure and the database instances, and the database instances should join the Oracle RAC cluster formed by the other surviving Oracle Virtual Server nodes.

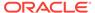

## 2.13.1.2 Recovering an Oracle Virtual Server and Its User Domains (Releases 12.2.1.1.0 and Later)

You can recover an Oracle Virtual Server (OVS) from a snapshot-based backup when severe disaster conditions damage the OVS, or when the server hardware is replaced to such an extent that it amounts to new hardware.

- 1. Prepare an NFS server to host the backup archive mybackup.tar.bz2.
  - The NFS server must be accessible by IP address. For example, on an NFS server with the IP address *nfs\_ip*, where the directory /export is exported from NFS mounts, put the mybackup.tar.bz2 file in the /export directory
- Attach the /opt/oracle.SupportTools/diagnostics.iso file from any healthy database server as virtual media to the ILOM of the Oracle Virtual Server to be restored.

The following example shows how to set up a virtual CD-ROM using the ILOM interface:

- a. Copy the diagnostics.iso file to a directory on the machine that will be using the ILOM interface.
- b. Log in to the ILOM web interface.
- In the Oracle ILOM web interface, click Remote Control, and then click Redirection.
- d. Select Use Video Redirection.
- e. After the console launches, click **Storage** in the KVMS menu.
- f. To add a storage image, such as a DVD image, to the Storage Devices dialog box, click Add.
- g. Open the diagnostics.iso file.

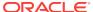

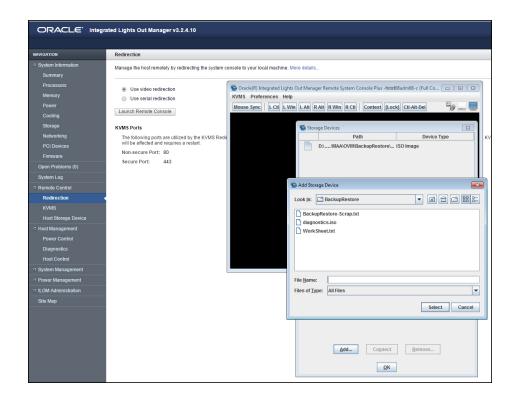

**h.** To redirect storage media from the Storage Device dialog box, select the storage media and click **Connect**.

After a connection to the device has been established, the label on the Connect button in the Storage Device dialog box changes to Disconnect.

- i. Select **Host Control** from the Host Management tab.
- j. Select **CDROM** as the next boot device from the list of values.
- k. Click Save.

When the system is booted, the diagnostics. iso image is used.

Restart the system from the ISO image file.

You can restart the system using *one* of the following methods:

- Choose the CD-ROM as the boot device during startup
- Preset the boot device by running the ipmitool command from any other machine that can reach the ILOM of the Oracle Virtual Server to be restored:

```
# ipmitool -H ILOM_ip_address_or_hostname -U root chassis bootdev
cdrom
# ipmitool H ILOM ip address or hostname -U root chassis power
```

# ipmitool -H  $\it{ILOM\_ip\_address\_or\_hostname}$  -U root chassis power cycle

4. Login to the diagnostics shell as the root user.

When the system displays the following:

```
Choose from following by typing letter in '()':
(e)nter interactive diagnostics shell. Must use credentials from Oracle
```

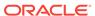

```
support to login (reboot or power cycle to exit the shell), (r)estore system from NFS backup archive,
```

Type e to enter the diagnostics shell, and log in as the root user.

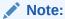

If you do not have the password for the  ${\tt root}$  user, then contact Oracle Support Services.

- 5. If required, use /opt/MegaRAID/MegaCli/MegaCli64 to configure the disk controller to set up the disks.
- **6.** Remove the logical volumes, the volume group, and the physical volume, in case they still exist after the disaster.

```
# lvm vgremove VGExaDb --force
# lvm pvremove /dev/sda2 --force
```

7. Remove the existing partitions and clean up the drive.

### # parted

```
GNU Parted 2.1
Using /dev/sda
Welcome to GNU Parted! Type 'help' to view a list of commands.
(parted) rm 1
[12064.253824] sda: sda2
(parted) rm 2
[12070.579094] sda:
(parted) q
```

- # dd if=/dev/zero of=/dev/sda bs=64M count=2
- 8. Create the two partitions on /dev/sda.
  - a. Get the end sector for the disk /dev/sda from a surviving dom0 and store it in a variable:

```
\# end_sector_logical=\$(parted -s /dev/sda unit s print|perl -ne '/^Disk\s+\S+:\s+(\d+)s/ and print <math>\$1') \# end_sector=\$(expr \$end_sector_logical - 34)
```

The values for the start and end sectors in the commands below were taken from a surviving dom0. Because these values can change over time, it is recommended that these values are checked from a surviving dom0 using the following command:

```
# parted -s /dev/sda unit S print
```

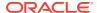

b. Create the boot partition, /dev/sda1.

```
\mbox{\# parted -s /dev/sda} mklabel gpt mkpart primary 64s 1048639s set 1 boot on
```

c. Create the partition that will hold the LVMs, /dev/sda2.

```
\# parted -s /dev/sda mkpart primary 1048640s 3509759966s set 2 lvm on
```

- 9. Use the /sbin/lvm command to re-create the logical volumes and mkfs to create file systems.
  - a. Create the physical volume and the volume group.

```
# lvm pvcreate /dev/sda2
# lvm vgcreate VGExaDb /dev/sda2
```

**b.** Create the logical volume for the file system that will contain the / (root) directory and label it.

```
# lvm lvcreate -n LVDbSys3 -L30G VGExaDb
# mkfs -t ext4 -b 4096 /dev/VGExaDb/LVDbSys3
# e2label /dev/VGExaDb/LVDbSys3 DBSYSOVS
```

c. Create the logical volume for the swap directory, and label it.

```
# lvm lvcreate -n LVDbSwap1 -L24G VGExaDb
# mkswap -L SWAP /dev/VGExaDb/LVDbSwap1
```

**d.** Create the logical volume for the backup partition, and build a file system on top of it.

```
# lvm lvcreate -n LVDbSys2 -L30G VGExaDb
# mkfs -t ext4 -b 4096 /dev/VGExaDb/LVDbSys2
```

e. Create the logical volume for the reserved partition.

```
# lvm lvcreate -n LVDoNotRemoveOrUse -L1G VGExaDb
```

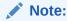

Do not create any file system on this logical volume.

Create the logical volume for the guest storage repository.

```
# lvm lvcreate -l 100%FREE -n LVDbExaVMImages VGExaDb
```

g. Create a file system on the /dev/sda1 partition, and label it.

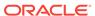

In the mkfs.ext3 command below, the -I 128 option is needed to set the inode size to 128.

```
# mkfs.ext3 -I 128 /dev/sda1
# tune2fs -c 0 -i 0 /dev/sda1
# e2label /dev/sda1 BOOT
```

10. Create mount points for all the partitions, and mount the respective partitions.

For example, if /mnt is used as the top-level directory, the mounted list of partitions might look like:

- /dev/VGExaDb/LVDbSys3 on /mnt
- /dev/sda1 on /mnt/boot

The following example mounts the root file system, and creates two mount points:

```
# mount /dev/VGExaDb/LVDbSys3 /mnt -t ext4
# mkdir /mnt/boot
# mount /dev/sda1 /mnt/boot -t ext3
```

11. Bring up the network on eth0 and assign the host's IP address and netmask to it.

```
# ifconfig eth0 ip_address_for_eth0 netmask netmask_for_eth0 up
# route add -net 0.0.0.0 netmask 0.0.0.0 gw gateway_ip_address
```

12. Mount the NFS server holding the backups.

```
# mkdir -p /root/mnt
# mount -t nfs -o ro,intr,soft,proto=tcp,nolock nfs_ip:/
location_of_backup /root/mnt
```

13. From the backup which was created in "Backing up the Management Domain dom0 Using Snapshot-Based Backup", restore the root directory (/) and the boot file system.

```
# tar -pjxvf /root/mnt/backup-of-root-and-boot.tar -C /mnt
```

14. Unmount the restored /dev/sda1 partition, and remount it on /boot.

```
# umount /mnt/boot
# mkdir -p /boot
# mount /dev/sda1 /boot -t ext3
```

**15.** Set up the grub boot loader using the command below:

```
# grub --device-map=/boot/grub/device.map << DOM0_GRUB_INSTALL
root (hd0,0)
setup (hd0)
quit
DOM0_GRUB_INSTALL</pre>
```

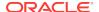

**16.** Unmount the /boot partition.

```
# umount /boot
```

17. Detach the diagnostics.iso file.

This can be done by clicking **Disconnect** on the ILOM web interface console, where you clicked **Connect** in step 2.h to attach the DVD ISO image.

 Check the restored /etc/fstab file and remove any reference to / EXAVMIMAGES.

```
# cd /mnt/etc
```

Comment out any line that references / EXAVMIMAGES.

**19.** Restart the system.

```
# reboot
```

This completes the restoration procedure for the Oracle VS/dom0.

20. Convert to eighth rack, if required.

If the recovery is on an Oracle Exadata Database Machine eighth rack, then perform the procedure described in "Configuring Oracle Exadata Database Machine Eighth Rack Oracle Linux Database Server After Recovery".

21. When the server comes back up, build an OCFS2 file system on the LVDbExaVMImages logical volume, which was created in step 9.f.

```
# mkfs -t ocfs2 -L ocfs2 -T vmstore --fs-features=local /dev/VGExaDb/
LVDbExaVMImages --force
```

**22.** Mount the OCFS2 partition on / EXAVMIMAGES.

```
# mount -t ocfs2 /dev/VGExaDb/LVDbExaVMImages /EXAVMIMAGES
```

- 23. In /etc/fstab, uncomment the commented out references to /EXAVMIMAGES and /dev/mapper/VGExaDb-LVDbExaVMImages that was performed in step 18.
- 24. Mount the backup NFS server that holds the storage repository (/EXAVMIMAGES) backup to restore the /EXAVMIMAGES file system.

```
# mkdir -p /root/mnt
# mount -t nfs -o ro,intr,soft,proto=tcp,nolock nfs_ip:/
location_of_backup /root/mnt
```

**25.** Restore the /EXAVMIMAGES file system.

```
# tar -Spxvf /root/mnt/backup-of-exavmimages.tar -C /EXAVMIMAGES
```

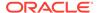

To restore a single user domain from the backup, use the following command instead:

# tar -Spxvf /root/mnt/backup-of-exavmimages.tar -C /EXAVMIMAGES
EXAVMIMAGES/<user-domain-name-to-be-restored>

26. Bring up each user domain.

# xm create /EXAVMIMAGES/GuestImages/user domain hostname/vm.cfg

At this point all the user domains should come up along with Oracle Grid Infrastructure and the database instances, and the database instances should join the Oracle RAC cluster formed by the other surviving Oracle Virtual Server nodes.

## 2.13.1.3 Recovering an Oracle VM Server and Its User Domains (Release 18.1 and X7 and Later)

You can recover an Oracle VM Server (OVS) from a snapshot-based backup when severe disaster conditions damage the OVS, or when the server hardware is replaced to such an extent that it amounts to new hardware.

- 1. Prepare an NFS server to host the backup archive mybackup.tar.bz2.
  - The NFS server must be accessible by IP address. For example, on an NFS server with the IP address  $nfs\_ip$ , where the directory /export is exported from NFS mounts, put the mybackup.tar.bz2 file in the /export directory
- 2. Attach the /opt/oracle.SupportTools/diagnostics.iso file from any healthy database server as virtual media to the ILOM of the Oracle VM Server to be restored.

The following example shows how to set up a virtual CD-ROM using the ILOM interface:

- a. Copy the diagnostics.iso file to a directory on the machine that will be using the ILOM interface.
- **b.** Log in to the ILOM web interface.
- In the Oracle ILOM web interface, click Remote Control, and then click Redirection.
- d. Select Use Video Redirection.
- e. After the console launches, click **Storage** in the KVMS menu.
- f. To add a storage image, such as a DVD image, to the Storage Devices dialog box, click Add.
- g. Open the diagnostics.iso file.

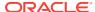

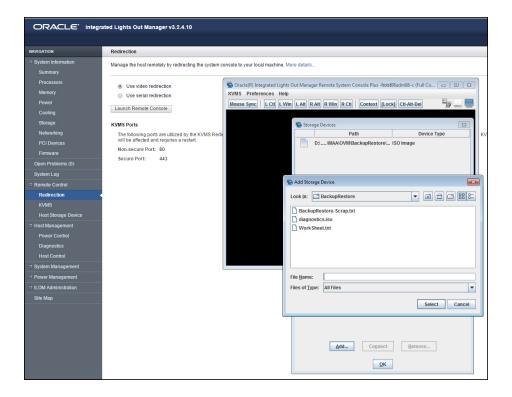

h. To redirect storage media from the Storage Device dialog box, select the storage media and click Connect.

After a connection to the device has been established, the label on the **Connect** button in the **Storage Device** dialog box changes to Disconnect.

- i. Select **Host Control** from the Host Management tab.
- j. Select **CDROM** as the next boot device from the list of values.
- k. Click Save.

When the system is booted, the diagnostics.iso image is used.

Restart the system from the ISO image file.

You can restart the system using *one* of the following methods:

- Choose the CD-ROM as the boot device during start up
- Preset the boot device by running the ipmitool command from any other machine that can reach the ILOM of the Oracle VM Server to be restored:

```
# ipmitool -H ILOM_ip_address_or_hostname -U root chassis bootdev
cdrom
```

- # ipmitool -H  $\it{ILOM\_ip\_address\_or\_hostname}$  -U root chassis power cycle
- 4. Log in to the diagnostics shell as the root user.

When the system displays the following:

```
Choose from following by typing letter in '()':
(e)nter interactive diagnostics shell. Must use credentials from Oracle
```

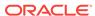

```
support to login (reboot or power cycle to exit the shell), (r)estore system from NFS backup archive,
```

Type e to enter the diagnostics shell, and log in as the root user.

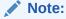

If you do not have the password for the  ${\tt root}$  user, then contact My Oracle Support.

- 5. If required, use /opt/MegaRAID/MegaCli/MegaCli64 to configure the disk controller to set up the disks.
- **6.** Remove the logical volumes, the volume group, and the physical volume, in case they still exist after the disaster.

```
# lvm vgremove VGExaDb --force
# lvm pvremove /dev/sda3 --force
```

7. Remove the existing partitions, then verify all partitions were removed.

```
# parted
GNU Parted 2.1
Using /dev/sda
Welcome to GNU Parted! Type 'help' to view a list of commands.
(parted) print
Model: AVAGO MR9361-16i (scsi)
Disk /dev/sda: 4193GB
Sector size (logical/physical): 512B/512B
Partition Table: gpt
Number Start End
                      Size File system Name
                                                   Flags
1
       32.8kB 537MB 537MB ext4 primary boot
 2
       537MB 805MB 268MB fat32
                                        primary boot
       805MB 4193GB 4192GB
 3
                                          primary lvm
(parted) rm 1
[ 1730.498593] sda: sda2 sda3
(parted) rm 2
[ 1736.203794] sda: sda3
(parted) rm 3
[ 1738.546845] sda:
(parted) print
Model: AVAGO MR9361-16i (scsi)
Disk /dev/sda: 4193GB
Sector size (logical/physical): 512B/512B
Partition Table: gpt
Number Start End Size File system Name Flags
(parted) q
Information: You may need to update /etc/fstab.
```

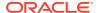

- 8. Create the three partitions on /dev/sda.
  - a. Get the end sector for the disk /dev/sda from a surviving management domain (dom0) and store it in a variable:

```
# end_sector_logical=$(parted -s /dev/sda unit s print|perl -ne '/
^Disk\s+\S+:\s+(\d+)s/ and print $1')
# end_sector=$( expr $end_sector_logical - 34 )
# echo $end_sector
```

The values for the start and end sectors in the commands below were taken from a surviving management domain (Dom0). Because these values can change over time, it is recommended that these values are checked from a surviving Dom0. For example, for an Exadata Database Machine X7-2 database server with 8 hard disk drives, you might see the following:

```
# parted -s /dev/sda unit s print
Model: AVAGO MR9361-16i (scsi)
Disk /dev/sda: 8189440000s
Sector size (logical/physical): 512B/512B
Partition Table: gpt
```

| Number | Start    | End         | Size        | File system | Name    |
|--------|----------|-------------|-------------|-------------|---------|
| Flags  |          |             |             |             |         |
| 1      | 64s      | 1048639s    | 1048576s    | ext4        | primary |
| boot   |          |             |             |             |         |
| 2      | 1048640s | 1572927s    | 524288s     | fat32       | primary |
| boot   |          |             |             |             |         |
| 3      | 1572928s | 8189439966s | 8187867039s |             | primary |
| lvm    |          |             |             |             |         |

### Note:

The  ${\tt s}$  (sector) value for the following sub-steps are based on a system with 8 hard disk drives. If you have 4 hard disk drives, then you need to view the partition table from the management domain on a surviving node and adjust the sector values accordingly.

**b.** Create the boot partition, /dev/sda1.

```
\mbox{\#} parted -s /dev/sda mklabel gpt mkpart primary 64s 1048639s set 1 boot on
```

c. Create the partition that will hold the LVMs, /dev/sda2.

```
\# parted -s /dev/sda mkpart primary fat32 1048640s 1572927s set 2 boot on
```

d. Create the partition that will hold the LVMs, /dev/sda3.

```
\# parted -s /dev/sda mkpart primary 1572928s 8189439966s set 3 lvm on
```

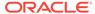

- 9. Use the /sbin/lvm command to re-create the logical volumes and mkfs to create the file systems.
  - a. Create the physical volume and the volume group.

```
# lvm pvcreate /dev/sda3
# lvm vgcreate VGExaDb /dev/sda3
```

**b.** Create the logical volume for the file system that will contain the / (root) directory and label it.

```
# lvm lvcreate -n LVDbSys3 -L30G VGExaDb
# mkfs -t ext4 /dev/VGExaDb/LVDbSys3
# e2label /dev/VGExaDb/LVDbSys3 DBSYSOVS
```

c. Create the logical volume for the swap directory, and label it.

```
# lvm lvcreate -n LVDbSwap1 -L24G VGExaDb
# mkswap -L SWAP /dev/VGExaDb/LVDbSwap1
```

**d.** Create the logical volume for the backup partition, and build a file system on top of it.

```
# lvm lvcreate -n LVDbSys2 -L30G VGExaDb
# mkfs -t ext4 /dev/VGExaDb/LVDbSys2
```

e. Create the logical volume for the guest storage repository.

```
# lvm lvcreate -1 100%FREE -n LVDbExaVMImages VGExaDb
```

f. Create a file system on the /dev/sda1 partition, and label it.

```
# mkfs.ext4 /dev/sda1
# e2label /dev/sda1 BOOT
# tune2fs -l /dev/sda1
```

g. Create a file system on the /dev/sda2 partition, and label it.

```
# mkfs.vfat -v -c -F 32 -s 2 /dev/sda2
```

**10.** Create mount points for all the partitions, and mount the respective partitions.

For example, if /mnt is used as the top-level directory, the mounted list of partitions might look like:

- /dev/VGExaDb/LVDbSys3 on /mnt
- /dev/sdal on /mnt/boot
- /dev/sda2 on /mnt/boot/efi

The following example mounts the root (/) file system, and creates three mount points:

```
# mount /dev/VGExaDb/LVDbSys3 /mnt -t ext4
# mkdir /mnt/boot
# mount /dev/sda1 /mnt/boot -t ext4
```

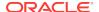

```
# mkdir /mnt/boot/efi
# mount /dev/sda2 /mnt/boot/efi -t vfat
```

11. Bring up the network on eth0 and (if not using DHCP) assign the host's IP address and netmask to it.

If you are using DHCP then you do not have to manually configure the IP address for the host.

```
# ip address add ip_address_for_eth0/netmask_for_eth0 dev eth0
# ip link set up eth0
# ip route add default via gateway_ip_address dev eth0
```

12. Mount the NFS server holding the backups.

```
# mkdir -p /root/mnt
# mount -t nfs -o ro,intr,soft,proto=tcp,nolock nfs_ip:/
location_of_backup /root/mnt
```

13. From the backup which was created in Backing up the Management Domain domo Using Snapshot-Based Backup, restore the root directory (/) and the boot file system.

```
# tar -pjxvf /root/mnt/backup-of-root-and-boot.tar -C /mnt
```

- 14. Use the efibootmgr command to set the boot device.
  - a. Disable and delete the Oracle Linux boot device. If you see the entry ExadataLinux 1, then remove this entry and recreate it.

#### For example:

```
# efibootmgr
BootCurrent: 000F
Timeout: 1 seconds
BootOrder: 000F,0000,0001,0002,0003,0004,0005,0007,0008,0009,000A,
000D,000E
Boot0000* ExadataLinux_1
Boot0001* NET0:PXE IP4 Intel(R) I210 Gigabit Network Connection
Boot0002* NET1:PXE IP4 Oracle Dual Port 10GBase-T Ethernet
Controller
Boot0003* NET2:PXE IP4 Oracle Dual Port 10GBase-T Ethernet
Controller
Boot0004* PCIE1:PXE IP4 Oracle Dual Port 25Gb Ethernet Adapter
Boot0005* PCIE1:PXE IP4 Oracle Dual Port 25Gb Ethernet Adapter
Boot0007* PCIE3:PXE IP4 Oracle Quad Port 10GBase-T Adapter
Boot0008* PCIE3:PXE IP4 Oracle Quad Port 10GBase-T Adapter
Boot0009* PCIE3:PXE IP4 Oracle Quad Port 10GBase-T Adapter
Boot000A* PCIE3:PXE IP4 Oracle Quad Port 10GBase-T Adapter
Boot000D* Oracle Linux
Boot000E* UEFI OS
Boot000F* USB:SUN
```

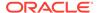

In this example, you would disable and remove <code>Oracle Linux</code> (Boot00D) and <code>ExadataLinux\_1</code> (Boot000). Use commands similar to the following to disable and delete the boot devices:

```
Disable 'Oracle Linux':
# efibootmgr -b 000D -A
Delete 'Oracle Linux':
# efibootmgr -b 000D -B
Disable old 'ExadataLinux_1':
# efibootmgr -b 0000 -A
Delete old 'ExadataLinux_1':
# efibootmgr -b 0000 -B
```

b. Recreate the boot entry for ExadataLinux\_1 and then view the boot order entries.

```
# efibootmgr -c -d /dev/sda -p 2 -l '\EFI\XEN\XEN.EFI' -L
'ExadataLinux_1'
# efibootmgr
BootCurrent: 000F
Timeout: 1 seconds
BootOrder: 0000,0001,0002,0003,0004,0005,0007,0008,0009,000A,000E,
000F
Boot0001* NET0:PXE IP4 Intel(R) I210 Gigabit Network Connection
Boot0002* NET1:PXE IP4 Oracle Dual Port 10GBase-T Ethernet
Controller
Boot0003* NET2:PXE IP4 Oracle Dual Port 10GBase-T Ethernet
Controller
Boot0004* PCIE1:PXE IP4 Oracle Dual Port 25Gb Ethernet Adapter
Boot0005* PCIE1:PXE IP4 Oracle Dual Port 25Gb Ethernet Adapter
Boot0007* PCIE3:PXE IP4 Oracle Quad Port 10GBase-T Adapter
Boot0008* PCIE3:PXE IP4 Oracle Quad Port 10GBase-T Adapter
Boot0009* PCIE3:PXE IP4 Oracle Quad Port 10GBase-T Adapter
Boot000A* PCIE3:PXE IP4 Oracle Quad Port 10GBase-T Adapter
Boot000E* UEFI OS
Boot000F* USB:SUN
Boot0000* ExadataLinux_1
```

In the output from the efibootmgr command, make note of the boot order number for ExadataLinux 1 and use that value in the following commands:

```
# efibootmgr -b (entry number) -A
# efibootmgr -b (entry number) -a
```

For example, in the previous output shown in step 14.a, <code>ExadataLinux\_1</code> was listed as (Boot000). So you would use the following commands:

```
# efibootmgr -b 0000 -A
# efibootmgr -b 0000 -a
```

c. Set the correct boot order.

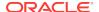

Set ExadataLinux\_1 as the first boot device. The remaining devices should stay in the same boot order, except for USB:SUN, which should be last.

```
# efibootmgr -0
0000,0001,0002,0003,0004,0005,0007,0008,0009,000A,000E,000F
```

The boot order should now look like the following:

```
# efibootmgr
BootCurrent: 000F
Timeout: 1 seconds
BootOrder: 0000,0001,0002,0003,0004,0005,0007,0008,0009,000A,000E,
Boot0000* ExadataLinux_1
Boot0001* NET0:PXE IP4 Intel(R) I210 Gigabit Network Connection
Boot0002* NET1:PXE IP4 Oracle Dual Port 10GBase-T Ethernet
Controller
Boot0003* NET2:PXE IP4 Oracle Dual Port 10GBase-T Ethernet
Controller
Boot0004* PCIE1:PXE IP4 Oracle Dual Port 25Gb Ethernet Adapter
Boot0005* PCIE1:PXE IP4 Oracle Dual Port 25Gb Ethernet Adapter
Boot0007* PCIE3:PXE IP4 Oracle Quad Port 10GBase-T Adapter
Boot0008* PCIE3:PXE IP4 Oracle Quad Port 10GBase-T Adapter
Boot0009* PCIE3:PXE IP4 Oracle Quad Port 10GBase-T Adapter
Boot000A* PCIE3:PXE IP4 Oracle Quad Port 10GBase-T Adapter
Boot000E* UEFI OS
Boot000F* USB:SUN
```

d. Check the boot order using the ubiosconfig command.

```
# ubiosconfig export all -x /tmp/ubiosconfig.xml
```

Make sure the ExadataLinux\_1 entry is the first child element of boot\_order.

**15.** Check the restored /etc/fstab file and remove any reference to / EXAVMIMAGES.

```
# cd /mnt/etc
```

Comment out any line that references / EXAVMIMAGES.

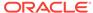

16. Detach the diagnostics.iso file.

This can be done by clicking **Disconnect** on the ILOM web interface console, where you clicked **Connect** in step 2.h to attach the DVD ISO image.

 Unmount the restored /dev/sda1 partitions so /dev/sda1 can be remounted on /boot.

```
# umount /mnt/boot/efi
# umount /mnt/boot
# umount /mnt
# umount /root/mnt
```

**18.** Restart the system.

```
# reboot
```

This completes the restoration procedure for the Oracle VM Server management domain (dom0).

19. Convert to eighth rack, if required.

If the recovery is on an Oracle Exadata Database Machine eighth rack, then perform the procedure described in Configuring Oracle Exadata Database Machine Eighth Rack Oracle Linux Database Server After Recovery.

**20.** When the server comes back up, build an OCFS2 file system on the LVDbExaVMImages logical volume, which was created in step 9.e.

```
# mkfs -t ocfs2 -L ocfs2 -T vmstore --fs-features=local /dev/VGExaDb/
LVDbExaVMImages --force
```

21. Mount the OCFS2 partition on / EXAVMIMAGES.

```
# mount -t ocfs2 /dev/VGExaDb/LVDbExaVMImages /EXAVMIMAGES
```

- 22. In /etc/fstab, uncomment the commented out references to /EXAVMIMAGES and /dev/mapper/VGExaDb-LVDbExaVMImages that was performed in step 15.
- 23. Mount the backup NFS server that holds the storage repository (/EXAVMIMAGES) backup to restore the /EXAVMIMAGES file system.

```
# mkdir -p /root/mnt
# mount -t nfs -o ro,intr,soft,proto=tcp,nolock nfs_ip:/
location_of_backup /root/mnt
```

24. Restore the /EXAVMIMAGES file system.

```
# tar -Spxvf /root/mnt/backup-of-exavmimages.tar -C /EXAVMIMAGES
```

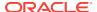

To restore a single user domain from the backup, use the following command instead:

```
# tar -Spxvf /root/mnt/backup-of-exavmimages.tar -C /EXAVMIMAGES
EXAVMIMAGES/<user-domain-name-to-be-restored>
```

25. Bring up each user domain.

```
# xm create /EXAVMIMAGES/GuestImages/user domain hostname/vm.cfg
```

At this point all the user domains should come up along with Oracle Grid Infrastructure and the database instances, and the database instances should join the Oracle RAC cluster formed by the other surviving Oracle VM Server nodes.

# 2.13.2 Scenario 2: Reimaging dom0 and Restoring User Domains from Backups

The following procedure can be used when the OVS/dom0 is damaged beyond repair and no backup exists for the dom0, but there is a backup available of the storage repository (/EXAVMIMAGES file system) housing all the user domains. This procedure reimages the dom0 and reconstructs all the user domains.

- 1. Re-image the OVS with the image used in the other OVS/dom0's in the rack using the procedure described in "Re-Imaging Oracle Exadata Database Servers".
- 2. Run the following commands:

```
# /opt/oracle.SupportTools/switch_to_ovm.sh
# /opt/oracle.SupportTools/reclaimdisks.sh -free -reclaim
```

- 3. If the recovery is on Oracle Exadata Database Machine eighth rack, then perform the procedure described in "Configuring Oracle Exadata Database Machine Eighth Rack Oracle Linux Database Server After Recovery".
- 4. Rebuild the ocfs2 file system on the /dev/sda3 partition.

```
# umount /EXAVMIMAGES
# mkfs -t ocfs2 -L ocfs2 -T vmstore --fs-features=local /dev/sda3 --force
```

5. Mount the ocfs2 partition /dev/sda3 on /EXAVMIMAGES.

```
# mount -t ocfs2 /dev/sda3 /EXAVMIMAGES
```

6. Mount the backup NFS server to restore the /EXAVMIMAGES file system which holds the user domain images:

```
# mkdir -p /remote_FS
# mount -t nfs -o ro,intr,soft,proto=tcp,nolock nfs_ip:/location_of_backup /
remote_FS
```

7. Restore the /EXAVMIMAGES file system.

```
# tar -Spxvf /remote_FS/backup-of-exavmimages.tar -C /EXAVMIMAGES
```

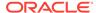

#### Note:

The restore process of storage repository restores the user domain specific files (files under <code>/EXAVMINAGES/GuestImages/<user\_domain>/)</code> as regular files and not as ocfs2 reflinks which is what these files in the storage repository originally got created as at the time of user domain creation. Consequently, the space usage in <code>/EXAVMINAGES</code> may go up after the restoration process compared to the original space usage at the time of the backup.

- 8. Set up the network bridges manually.
  - a. Determine the version of the ovmutils rpm:

```
# rpm -qa|grep ovmutils
```

- **b.** If the version of the ovmutils rpm is earlier than 12.1.2.2.0, perform these steps:
  - Back up /opt/exadata\_ovm/exadata.img.domu\_maker. You will need the backup copy later.

```
# cp /opt/exadata_ovm/exadata.img.domu_maker /opt/exadata_ovm/
exadata.img.domu_maker-orig
```

 Open the /opt/exadata\_ovm/exadata.img.domu\_maker file in a text editor such as vi, and search for "g\_do\_not\_set\_bridge=yes". It should be located a few lines below the case statement option "network-discovery)".

```
Change it to "g_do_not_set_bridge=no".
```

Save and exit /opt/exadata\_ovm/exadata.img.domu\_maker.

• Run /opt/exadata\_ovm/exadata.img.domu\_maker manually for every xml file in the /EXAVMIMAGES/conf directory.

```
# cd /EXAVMIMAGES/conf
# ls -1|while read file; do /opt/exadata_ovm/exadata.img.domu_maker
network-discovery $file /tmp/netdisc-$file; done
```

Restore /opt/exadata\_ovm/exadata.img.domu\_maker from the backup copy.

```
# cp /opt/exadata_ovm/exadata.img.domu_maker-orig /opt/exadata_ovm/
exadata.img.domu_maker
```

c. If the version of the ovmutils rpm is 12.1.2.2.0 or later, run the following command:

```
# /opt/exadata_ovm/exadata.img.domu_maker add-bonded-bridge-dom0 vmbondeth0
eth4 eth5
```

- **9.** For each user domain directory in the /EXAVMIMAGES/GuestImages directory, perform the steps below.
  - a. Get the UUID of the user domain.

```
\# grep ^uuid /EXAVMIMAGES/GuestImages/<user domain hostname>/vm.cfg|awk - F"=" '{print $2}'|sed s/"'"//g|sed s/" "//g
```

The command returns the *uuid* value, which is used in the commands below.

b. # mkdir -p /OVS/Repositories/uuid

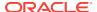

- c. # ln -s /EXAVMIMAGES/GuestImages/user\_domain\_hostname/vm.cfg /OVS/
   Repositories/uuid/vm.cfg
- d. # ln -s /OVS/Repositories/uuid/vm.cfg /etc/xen/auto/
   user\_domain\_hostname.cfg
- e. # mkdir VirtualDisks
- f. # cd VirtualDisks
- g. Create four symbolic links in this directory using the four disk image names in the vm.cfg file, pointing to the four ".img" files in /EXAVMIMAGES/GuestImages/user\_domain\_hostname directory.

For example, below is a sample disk entry in a sample vm.cfg file in a /OVS/Repositories/uuid directory:

```
disk = ['file:/OVS/Repositories/6e7c7109c1bc4ebba279f84e595e0b27/
VirtualDisks/dfd641a1c6a84bd69643da704ff98594.img,xvda,w','file:/OVS/
Repositories/6e7c7109c1bc4ebba279f84e595e0b27/VirtualDisks/
d349fd420a1e49459118e6a6fcdbc2a4.img,xvdb,w','file:/OVS/Repositories/
6e7c7109c1bc4ebba279f84e595e0b27/VirtualDisks/
8ac470eeb8704aab9a8b3adedf1c3b04.img,xvdc,w','file:/OVS/Repositories/
6e7c7109c1bc4ebba279f84e595e0b27/VirtualDisks/
333e7ed2850a441ca4d2461044dd0f7c.img,xvdd,w']
```

You can list the four ".img" files in the /EXAVMIMAGES/GuestImages/user\_domain\_hostname directory:

```
ls /EXAVMIMAGES/GuestImages/user_domain_name/*.img

/EXAVMIMAGES/GuestImages/user_domain_name/System.img

/EXAVMIMAGES/GuestImages/user_domain_name/grid12.1.0.2.2.img

/EXAVMIMAGES/GuestImages/user_domain_name/db12.1.0.2.2-3.img

/EXAVMIMAGES/GuestImages/user_domain_name/pv1_vgexadb.img
```

In this case, the commands below may be used to create the four symbolic links where dbm01db08vm01 is the user domain hostname:

```
# ln -s /EXAVMIMAGES/GuestImages/dbm01db08vm01/System.img $(grep ^disk /
EXAVMIMAGES/GuestImages/dbm01db08vm01/vm.cfg|awk -F":" '{print $2}'|awk -
F"," '{print $1}'|awk -F"/" '{print $6}')

# ln -s /EXAVMIMAGES/GuestImages/dbm01db08vm01/grid12.1.0.2.2.img $(grep ^disk /EXAVMIMAGES/GuestImages/dbm01db08vm01/vm.cfg|awk -F":" '{print $3}'|
awk -F"," '{print $1}'|awk -F"/" '{print $6}')

# ln -s /EXAVMIMAGES/GuestImages/dbm01db08vm01/db12.1.0.2.2-3.img $(grep ^disk /EXAVMIMAGES/GuestImages/dbm01db08vm01/vm.cfg|awk -F":" '{print $4}'|
awk -F"," '{print $1}'|awk -F"/" '{print $6}')

# ln -s /EXAVMIMAGES/GuestImages/dbm01db08vm01/pv1_vgexadb.img $(grep ^disk /EXAVMIMAGES/GuestImages/dbm01db08vm01/vm.cfg|awk -F":" '{print $5}'|awk -F"," '{print $1}'|awk -F"/" '{print $6}')
```

#### 10. Bring up each user domain.

```
# xm create /EXAVMIMAGES/GuestImages/user_domain_hostname/vm.cfg
```

At this point all the user domain should come up along with the Grid Infrastructure and the database instances in them and join the Oracle RAC cluster formed by the other surviving OVS nodes.

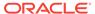

# 2.13.3 Scenario 3: Restoring and Recovering User Domains from Snapshot Backups

Use this procedure to restore lost or damaged files of a user domain using a snapshot-based user domain backup taken from inside a user domain. The user domain backup was created using the procedure described in "Method 3: Back up a User Domain from Inside the User Domain".

- 1. Log in to the user domain as the root user.
- 2. Mount the backup NFS server to restore the damaged or lost files.

```
# mkdir -p /root/mnt
# mount -t nfs -o ro,intr,soft,proto=tcp,nolock nfs_ip:/location_of_backup /root/
mnt
```

3. Extract the damaged or lost files from the backup to a staging area.

Prepare a staging area to hold the extracted files. The backup LVM LVDbSys2 can be used for this:

```
# mkdir /backup-LVM
# mount /dev/mapper/VGExaDb-LVDbSys2 /backup-LVM
# mkdir /backup-LVM/tmp_restore
# tar -pjxvf /root/mnt/tar_file_name -C /backup-LVM/tmp_restore
absolute_path_of_file_to_be_restored
```

- Restore the damaged or lost files from the temporary staging area as needed.
- Reboot the user domain.

## 2.14 Re-Imaging Oracle Exadata Database Servers

The re-image procedure is necessary when an Oracle Linux database server has been irretrievably damaged.

You replace the damaged database server with a new database server. You also use this procedure if there are multiple disk failures causing local disk storage failure and there is no database server backup. You might also re-image a database server if you want to repurpose the server.

During the re-imaging procedure the other database servers on Oracle Exadata Database Machine are available. When the new server is added to the cluster, the software is copied from an existing database server to the new server. It is your responsibility to restore scripting, CRON jobs, maintenance actions, and non-Oracle software.

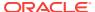

#### Note:

The procedures in this section assume the database is Oracle Database 11*g* Release 2 (11.2) or later. If the database is Oracle Database 11*g* Release 1 (11.1), then refer to the documentation for that release for information about adding and deleting a server from a cluster.

Starting with Oracle Exadata System Software release 19.1.0, Secure Eraser is automatically started during re-imaging if the hardware supports Secure Eraser. This significantly simplifies the re-imaging procedure while maintaining performance. Now, when re-purposing a rack, you only have to image the rack and the secure data erasure is taken care of transparently as part of the process.

The following tasks describes how to re-image an Oracle Exadata Database Server running Oracle Linux:

- Contact Oracle Support Services
- 2. Download Latest Release of Cluster Verification Utility
- 3. Remove Failed Database Server from the Cluster
- 4. Image the Replacement Database Server
- 5. Configure the Replacement Database Server
- 6. Prepare the Replacement Database Server for the Cluster
- 7. Apply Oracle Exadata System Software Patch Bundles to the Replacement Database Server
- 8. Clone Oracle Grid Infrastructure to the Replacement Database Server
- 9. Clone Oracle Database Homes to the Replacement Database Server

## 2.14.1 Contact Oracle Support Services

Open a support request with Oracle Support Services. The support engineer will identify the failed server, and send a replacement. The support engineer will ask for the output from the <code>imagehistory</code> command run from a surviving database server. The output provides a link to the <code>computeImageMaker</code> file that was used to image the original database server, and provides a means to restore the system to the same level.

## 2.14.2 Download Latest Release of Cluster Verification Utility

The latest release of the cluster verification utility (cluvfy) is available from My Oracle Support.

See My Oracle Support note 316817.1 for download instructions and other information.

#### **Related Topics**

Cluster Verification Utility (CLUVFY) FAQ(My Oracle Support Doc ID 316817.1)

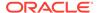

## 2.14.3 Remove Failed Database Server from the Cluster

The failed database server must be removed from the cluster before you can reimage the server.

The steps in this task are performed using a working database server in the cluster. In the following commands, *working\_server* is a working database server, and *failed server* is the database server that has failed.

1. Log in as the oracle user on a database server in the cluster.

The oracle user refers to the operating system user that owns the Oracle Database software installation. The <code>\$ORACLE\_HOME</code> variable should point to the location of the database home.

2. Disable the listener that runs on the failed server.

```
$ srvctl disable listener -n failed_server
$ srvctl stop listener -n failed server
```

3. Delete the Oracle home from the Oracle inventory.

In the following command, *list\_of\_working\_servers* is a list of the servers that are still working in the cluster, such as dm01db02, dm01db03, and so on.

In the following command, replace  $/u01/app/oracle/product/12.1.0.2/dbhome_1$  with the location of your Oracle Database home directory.

```
$ cd $ORACLE_HOME/oui/bin
$ ./runInstaller -updateNodeList ORACLE_HOME= \
/u01/app/oracle/product/12.1.0.2/dbhome_1
"CLUSTER_NODES=list_of_working_servers"
```

4. Log in as the grid user on the database server.

The grid user refers to the operating system user that owns the Oracle Grid Infrastructure software installation. The \$ORACLE\_HOME variable should point to the location of the Grid home.

5. Verify the failed server is unpinned.

```
$ olsnodes -s -t
```

The following is an example of the output from the command:

```
dm01db01 Inactive Unpinned dm01db02 Active Unpinned
```

- 6. Log in as the root user on the database server.
- 7. Stop and delete the VIP resources for the failed database server.

```
# srvctl stop vip -i failed_server-vip
PRCC-1016 : failed_server-vip.example.com was already stopped
# srvctl remove vip -i failed_server-vip
```

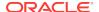

Please confirm that you intend to remove the VIPs failed\_server-vip (y/[n]) y

8. Delete the server from the cluster.

```
# crsctl delete node -n failed_server
CRS-4661: Node dm01db01 successfully deleted.
```

If you receive an error message similar to the following, then relocate the voting disks.

```
CRS-4662: Error while trying to delete node dm01db01. CRS-4000: Command Delete failed, or completed with errors.
```

To relocate the voting disks use the following steps:

a. Determine the current location of the voting disks.

```
# crsctl query css votedisk
```

The following is an example of the output from the command. The current location is  ${\tt DBFS\_DG}$ .

```
## STATE File Universal Id File Name

Disk group
------
1. ONLINE 123456789abab (o/192.168.73.102/DATA_CD_00_dm01cel07)

[DBFS_DG]
2. ONLINE 123456789cdcd (o/192.168.73.103/DATA_CD_00_dm01cel08)

[DBFS_DG]
3. ONLINE 123456789efef (o/192.168.73.100/DATA_CD_00_dm01cel05)

[DBFS_DG]
Located 3 voting disk(s).
```

**b.** Relocate the voting disks to another disk group.

```
# ./crsctl replace votedisk +DATA
Successful addition of voting disk 2345667aabbdd.
...
CRS-4266: Voting file(s) successfully replaced
```

**c.** Relocate the voting disks to the original location using a command similar to the following:

```
# ./crsctl replace votedisk +DBFS_DG
```

- d. Delete the server from the cluster.
- 9. Log in as the grid user on the database server.

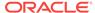

The grid user refers to the operating system user that owns the Oracle Grid Infrastructure software installation. The \$ORACLE\_HOME variable should point to the location of the Grid home.

10. Update the Oracle inventory.

In the following command, replace /u01/app/12.1.0.2/grid with the location of your Oracle Grid Infrastructure home directory.

```
$ cd $ORACLE_HOME/oui/bin
$ ./runInstaller -updateNodeList ORACLE_HOME=/u01/app/12.1.0.2/grid \
"CLUSTER_NODES=list_of_working_servers" CRS=TRUE
```

11. Verify the server was deleted successfully.

```
$ cluvfy stage -post nodedel -n failed_server -verbose
```

The following is an example of the output from the command:

```
Performing post-checks for node removal
Checking CRS integrity...
The Oracle clusterware is healthy on node "dm01db02"
CRS integrity check passed
Result:
Node removal check passed
Post-check for node removal was successful.
```

#### **Related Topics**

Oracle Real Application Clusters Administration and Deployment Guide

## 2.14.4 Image the Replacement Database Server

Once the database server has been replaced, you can image the new database server. You can use installation media on a USB thumb drive, or a touchless option using PXE or ISO attached to the ILOM. See Imaging a New System in *Oracle Exadata Database Machine Installation and Configuration Guide* for the details.

## 2.14.5 Configure the Replacement Database Server

The replacement database server does not have any host names, IP addresses, DNS or NTP settings. The steps in this task describe how to configure the replacement database server. You need the following information prior to configuring the replacement database server:

- Name servers
- Time zone, such as Americas/Chicago
- NTP servers
- IP address information for the management network
- IP address information for the client access network
- IP address information for the InfiniBand network
- Canonical host name

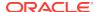

#### Default gateway

The information should be the same on all database servers in Oracle Exadata Database Machine. The IP addresses can be obtained from DNS. In addition, a document with the information should have been provided when Oracle Exadata Database Machine was installed.

The following procedure describes how to configure the replacement database server:

- Power on the replacement database server. When the system boots, it automatically runs the Configure Oracle Exadata routine, and prompts for information.
- 2. Enter the information when prompted, and confirm the settings. The startup process will continue.

#### Note:

- If the database server does not use all network interfaces, then the configuration process stops, and warns that some network interfaces are disconnected. It prompts whether to retry the discovery process. Respond with yes or no, as appropriate for the environment.
- If bonding is used for the client access network, then it is set in the default active-passive mode at this time.

## 2.14.6 Prepare the Replacement Database Server for the Cluster

During initial installation of Oracle Exadata Database Machine, certain files were modified by the installation process. The following procedure describes how to ensure the changes made during initial installation are done to the replacement database server:

- Copy or merge the contents of the following files using files on a working database server as reference:
  - a. Copy the contents of the /etc/security/limits.conf file.
  - b. Merge the contents of the /etc/hosts files.
  - c. Copy the /etc/oracle/cell/network-config/cellinit.ora file.
  - d. Update the /etc/oracle/cell/network-config/cellinit.ora file with the IP\_ADDRESS of the ifcfg-bondib0 interface (in case of active/passive bonding) or ib0 and ib1 interfaces (in case of active/active bonding) of the replacement server.
  - **e.** Copy the /etc/oracle/cell/network-config/cellip.ora file. The content of the cellip.ora file should be the same on all database servers.
  - Configure additional network requirements, such as 10 GbE.
  - g. Copy the modprobe configuration. The contents of the configuration file should be the same on all database servers.
    - Oracle Linux 5 or 6: The file is located at /etc/modprobe.conf.
    - Oracle Linux 7: The file is located at /etc/modprobe.d/exadata.conf.

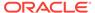

- h. Copy the /etc/sysctl.conf file. The contents of the file should be the same on all database servers.
- i. Copy the /etc/oracle/cell/network-config/cellroute.ora file. Modify the contents on the replacement server to use the local InfiniBand interfaces on the new node.
- j. Restart the database server so the network changes take effect.
- 2. Set up the users for the software owners on the replacement database server by adding groups. If you are using role-separated management, then the users are usually oracle and grid. If you use a single software owner, then the user is usually oracle. The group information is available on a working database server.
  - **a.** Obtain the current group information from a working database server using the following command:

```
# id oracle
uid=1000(oracle) gid=1001(oinstall) groups=1001(oinstall),1002(dba),
1003(oper),1004(asmdba)
```

**b.** Use the groupadd command to add the group information to the replacement database server using the following commands:

```
# groupadd -g 1001 oinstall
# groupadd -g 1002 dba
# groupadd -g 1003 oper
# groupadd -g 1004 asmdba
```

**c.** Obtain the current user information from a working database server using the following command:

```
# id oracle uid=1000(oracle) gid=1001(oinstall) \
groups=1001(oinstall),1002(dba),1003(oper),1004(asmdba)
```

**d.** Add the user information to the replacement database server using the following command:

```
# useradd -u 1000 -g 1001 -G 1001,1002,1003,1004 -m -d /home/oracle
-s \
   /bin/bash oracle
```

e. Create the Oracle Base and Grid home directories, such as /u01/app/oracle and /u01/app/12.2.0.1/grid using the following commands:

```
# mkdir -p /u01/app/oracle
# mkdir -p /u01/app/12.2.0.1/grid
# chown -R oracle:oinstall /u01/app
```

f. Change the ownership on the cellip.ora and cellinit.ora files using the following command. The ownership is usually oracle:oinstall.

```
# chown -R oracle:oinstall /etc/oracle/cell/network-config
```

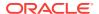

g. Secure the restored database server using the following commands:

```
$ chmod u+x /opt/oracle.SupportTools/harden_passwords_reset_root_ssh
$ /opt/oracle.SupportTools/harden_passwords_reset_root_ssh
```

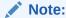

The database server restarts. Log in as the root user when prompted by the system. You are prompted for a new password. Set the password to match the root password of the other database servers.

h. Set the password for the Oracle software owner using the following command. The owner is usually oracle.

```
# passwd oracle
```

- 3. Set up SSH for the oracle account as follows:
  - a. Log in to the oracle account on the replacement database server using the following command:

```
# su - oracle
```

- b. Create the dcli group file on the replacement database server listing the servers in the Oracle cluster.
- c. Run the following command on the replacement database server.

```
$ dcli -g dbs_group -l oracle -k
```

d. Log in as the oracle user on the replacement database server using the following command:

```
# su - oracle
```

e. Verify SSH equivalency using the following command:

```
$ dcli -q dbs group -l oracle date
```

**4.** Set up or copy any custom login scripts from a working database server to the replacement database server using the following command:

```
$ scp .bash* oracle@replacement_server:.
```

In the preceding command, *replacement\_server* is the name of the new server, such as dm01db01.

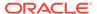

# 2.14.7 Apply Oracle Exadata System Software Patch Bundles to the Replacement Database Server

Oracle periodically releases Oracle Exadata System Software patch bundles for Oracle Exadata Database Machine.

If a patch bundle has been applied to the working database servers that was later than the release of the <code>computeImageMaker</code> file, then the patch bundle must be applied to the replacement Oracle Exadata Database Server. Determine the if a patch bundle has been applied as follows:

 Prior to Oracle Exadata System Software release 11.2.1.2.3, the database servers did not maintain version history information. To determine the release number, log in to Oracle Exadata Storage Server, and run the following command:

```
imageinfo -ver
```

If the command shows a different release than the release used by the <code>computeImageMaker</code> file, then Oracle Exadata System Software patch has been applied to Oracle Exadata Database Machine and must be applied to the replacement Oracle Exadata Database Server.

• Starting with Oracle Exadata System Software release 11.2.1.2.3, the imagehistory command exists on the Oracle Exadata Database Server. Compare information on the replacement Oracle Exadata Database Server to information on a working Oracle Exadata Database Server. If the working database has a later release, then apply the Oracle Exadata Storage Server patch bundle to the replacement Oracle Exadata Database Server.

#### **Related Topics**

 Exadata Database Machine and Exadata Storage Server Supported Versions (My Oracle Support Doc ID 888828.1)

## 2.14.8 Clone Oracle Grid Infrastructure to the Replacement Database Server

This procedure describes how to clone Oracle Grid Infrastructure to the replacement database server.

In the following commands, *working\_server* is a working database server, and *replacement\_server* is the replacement database server. The commands in this procedure are run from a working database server as the Grid home owner. When the root user is needed to run a command, it will be called out.

 Verify the hardware and operating system installation using the cluster verification utility (cluvfy).

```
\ cluvfy stage -post hwos -n replacement\_server, working\_server -verbose
```

The phrase Post-check for hardware and operating system setup was successful should appear at the end of the report. If the cluster verification utility

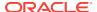

fails to validate the storage on the replacement server, you can ignore those messages.

2. Verify peer compatibility.

```
$ cluvfy comp peer -refnode working_server -n replacement_server \
-orainv oinstall -osdba dba | grep -B 3 -A 2 mismatched
```

The following is an example of the output:

```
Compatibility check: Available memory [reference node: dm01db02]

Node Name Status Ref. node status Comment

dm01db01 31.02GB (3.2527572E7KB) 29.26GB (3.0681252E7KB) mismatched

Available memory check failed

Compatibility check: Free disk space for "/tmp" [reference node: dm01db02]

Node Name Status Ref. node status Comment

dm01db01 55.52GB (5.8217472E7KB) 51.82GB (5.4340608E7KB) mismatched

Free disk space check failed
```

If the only failed components are related to the physical memory, swap space and disk space, then it is safe to continue.

- 3. Perform the requisite checks for adding the server.
  - **a.** Ensure the *GRID\_HOME*/network/admin/samples directory has permissions set to 750.
  - **b.** Validate the addition of the database server.

Run the following command as the  ${\tt oracle}$  user. The command prompts for the password of the  ${\tt root}$  user.

```
$ cluvfy stage -pre nodeadd -n replacement_server -fixup -method
root -verbose
Enter "ROOT" password:
```

If the only failed component is related to swap space, then it is safe to continue.

If the command returns an error, then set the following environment variable and rerun the command:

```
$ export IGNORE_PREADDNODE_CHECKS=Y
```

**4.** Add the replacement database server to the cluster.

If you are using Oracle Grid Infrastructure release 12.1 or higher, include the CLUSTER NEW NODE ROLES attribute, as shown in the following example.

```
$ cd GRID_HOME/addnode
$ ./addnode.sh -silent "CLUSTER NEW NODES={replacement server}" \
```

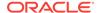

```
"CLUSTER_NEW_VIRTUAL_HOSTNAMES={replacement_server-vip}" \
"CLUSTER_NEW_NODE_ROLES={hub}"
```

The second command causes Oracle Universal Installer to copy the Oracle Clusterware software to the replacement database server. A message similar to the following is displayed:

WARNING: A new inventory has been created on one or more nodes in this session.

However, it has not yet been registered as the central inventory of this system. To register the new inventory please run the script at  $'/u01/app/oraInventory/orainstRoot.sh' with root privileges on nodes \\ 'dm01db01'. If you do not register the inventory, you may not be able to update$ 

or patch the products you installed.

The following configuration scripts need to be executed as the "root" user in each cluster node:

/u01/app/oraInventory/orainstRoot.sh #On nodes dm01db01

/u01/app/12.1.0.2/grid/root.sh #On nodes dm01db01

#### 5. Run the configuration scripts.

As the root user, first disable HAIP, then run the <code>orainstRoot.sh</code> and <code>root.sh</code> scripts on the replacement database server using the commands shown in the following example.

#### # export HAIP UNSUPPORTED=true

#### # /u01/app/oraInventory/orainstRoot.sh

Creating the Oracle inventory pointer file (/etc/oraInst.loc) Changing permissions of /u01/app/oraInventory.

Adding read,write permissions for group.

Removing read,write,execute permissions for world.

Changing groupname of /u01/app/oraInventory to oinstall.

The execution of the script is complete.

#### # GRID\_HOME/root.sh

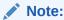

Check GRID\_HOME/install/ log files for the output of root.sh script.

If you are running Oracle Grid Infrastructure release 11.2, then the output file created by the script reports that the listener resource on the replaced database server failed to start. This is the expected output.

```
/u01/app/11.2.0/grid/bin/srvctl start listener -n dm01db01 \ ...Failed  \begin{tabular}{ll} \begin{tabular}{ll} \begin{tabul
```

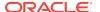

```
-I/u01/app/11.2.0/grid/perl/lib \
-I/u01/app/11.2.0/grid/crs/install \
/u01/app/11.2.0/grid/crs/install/rootcrs.pl execution failed
```

After the scripts are run, the following message is displayed:

\$ GRID\_HOME/bin/crsctl check cluster -all

The Cluster Node Addition of /u01/app/12.1.0.2/grid was successful. Please check '/tmp/silentInstall.log' for more details.

6. Check the cluster.

7. If you are running Oracle Grid Infrastructure release 11.2, then re-enable the listener resource.

Run the following commands on the replacement database server.

```
# GRID_HOME/grid/bin/srvctl enable listener -1 LISTENER \
    -n replacement_server
# GRID_HOME/grid/bin/srvctl start listener -1 LISTENER \
    -n replacement_server
```

- 8. Start the disk groups on the replacement server.
  - a. Check disk group status.

In the following example, notice that disk groups are offline on the replacement server.

```
$ crsctl stat res -t

Name Target State Server State details

Local Resources

ora.DATAC1.dg

ONLINE ONLINE node1 STABLE

OFFLINE OFFLINE node2 STABLE
```

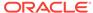

| ora.DBFS_DG.dg |         |         |       |        |
|----------------|---------|---------|-------|--------|
|                | ONLINE  | ONLINE  | node1 | STABLE |
|                | ONLINE  | ONLINE  | node2 | STABLE |
| ora.LISTENER.l | snr     |         |       |        |
|                | ONLINE  | ONLINE  | node1 | STABLE |
|                | ONLINE  | ONLINE  | node2 | STABLE |
| ora.RECOC1.dg  |         |         |       |        |
|                | ONLINE  | ONLINE  | node1 | STABLE |
|                | OFFLINE | OFFLINE | node2 | STABLE |

**b.** For each offline disk group, run the START DISKGROUP command for each disk group that is offline from either the original server or the replacement server.

\$ srvctl start diskgroup -diskgroup dgname

#### **Related Topics**

Oracle Real Application Clusters Administration and Deployment Guide

## 2.14.9 Clone Oracle Database Homes to the Replacement Database Server

The following procedure describes how to clone the Oracle Database homes to the replacement server.

Run the commands from a working database server as the oracle user. When the root user is needed to run a command, it will be called out.

1. Add the Oracle Database ORACLE\_HOME to the replacement database server using the following commands:

```
$ cd /u01/app/oracle/product/12.1.0.2/dbhome_1/addnode
$ ./addnode.sh -silent "CLUSTER_NEW_NODES={replacement_server}"
```

The second command causes Oracle Universal Installer to copy the Oracle Database software to the replacement database server.

WARNING: The following configuration scripts need to be executed as the "root" user in each cluster node. /u01/app/oracle/product/12.1.0.2/dbhome\_1/root.sh #On nodes dm01db01 To execute the configuration scripts: Open a terminal window. Log in as root.

Run the scripts on each cluster node.

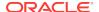

#### After the scripts are finished, the following messages appear:

The Cluster Node Addition of /u01/app/oracle/product/12.1.0.2/dbhome\_1 was successful.

Please check '/tmp/silentInstall.log' for more details.

2. Run the following script on the replacement database server:

```
# /u01/app/oracle/product/12.1.0.2/dbhome 1/root.sh
```

Check the /u01/app/orcale/product/12.1.0.2/dbhome\_1/install/root\_replacement\_server.com\_date.log file for the output of the script.

- 3. Run the Oracle Database Configuration Assistant (DBCA) in interactive mode to add database instances to the target nodes.
  - a. Start up DBCA.

```
$ cd /u01/app/oracle/product/12.1.0.2/dbhome_1/bin
```

- \$ ./dbca
- b. On the Database Operation screen, select Instance Management. Click Next.
- c. On the Instance Operation screen, select **Add an instance**. Click **Next**.
- **d.** On the Database List screen, select the cluster database to which you want to add an instance.
- e. The List Instance screen displays the current instances. Click Next to add a new instance.
- f. The Add Instance screen displays the default name and the newly added node to the cluster. Accept the defaults and click Next.
- g. On the Summary screen, verify the plan and click **Finish**.
- **h.** On the Progress screen, watch for 100% completion.
- i. On the Finish screen, acknowledge the confirmation that the new instance was successfully added.

Verify that the instance has been added:

```
$ srvctl config database -db dbm01
```

Verify the administrative privileges on the target node:

```
$ cd /u01/app/oracle/product/12.1.0.2/dbhome 1/bin
```

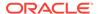

**4.** Ensure the instance parameters are set for the replaced database instance. The following is an example for the CLUSTER\_INTERCONNECTS parameter.

- 5. Validate the configuration files as follows:
  - The Oracle\_home/dbs/initSID.ora file points to the SPFILE in the Oracle ASM shared storage.
  - The password file that is copied in the <code>Oracle\_home/dbs</code> directory has been changed to <code>orapwSID</code>.
- Check that any services that incorporated this instance before and ensure the services are updated to include this replacement instance.
- If this procedure was performed on Oracle Exadata Database Machine Eighth Rack, then perform the procedure described in Configuring Oracle Exadata Database Machine Eighth Rack Oracle Linux Database Server After Recovery.

#### **Related Topics**

Oracle Real Application Clusters Administration and Deployment Guide

# 2.15 Changing Existing Elastic Configurations for Database Servers

This section describes how to perform the following changes to existing elastic configurations.

- Adding a New Database Server to the Cluster
- Moving an Existing Database Server to a Different Cluster
- Dropping a Database Server from an Oracle RAC Cluster

For changes involving storage cells, see "Changing Existing Elastic Configurations for Storage Cells".

## 2.15.1 Adding a New Database Server to the Cluster

You can add a new database server to an existing Oracle Real Application Clusters (Oracle RAC) cluster running on Oracle Exadata Database Machine.

1. Determine if the new database server needs to be reimaged or upgraded.

Check the image label of the database servers in the cluster to which you want to add the new database server. If the image label the new database server does not

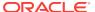

match the image label of the existing database servers in the cluster, then reimage the new database server by completing the following tasks:

- Contact Oracle Support Services
- Download Latest Release of Cluster Verification Utility
- Image the Replacement Database Server
- Configure the Replacement Database Server

If an upgrade is required, then you can upgrade the software using patchmgr. See Updating Exadata Software for details.

- 2. Add the database server to the cluster by completing the following tasks:
  - Prepare the Replacement Database Server for the Cluster
  - Apply Oracle Exadata System Software Patch Bundles to the Replacement Database Server
  - Clone Oracle Grid Infrastructure to the Replacement Database Server
  - Clone Oracle Database Homes to the Replacement Database Server
- Download and run the latest version of Oracle EXAchk to ensure that the resulting configuration implements the latest best practices for Oracle Exadata Database Machine.

## 2.15.2 Moving an Existing Database Server to a Different Cluster

You can repurpose an existing database server and move it to a different cluster within the same Oracle Exadata Rack.

- 1. Remove the database server from the existing Oracle Real Application Clusters (Oracle RAC) cluster.
  - a. Stop Oracle Grid Infrastructure on the database server.

```
Grid home/bin/crstl stop crs
```

- **b.** Remove the database server from the cluster by completing the steps in Remove Failed Database Server from the Cluster.
- 2. Determine if the database server that is being repurposed needs to be reimaged.

Check the image label of the existing database servers in the cluster to which you want to add the database server. If the image label of the database server being added does not match the image label of the existing database servers in the cluster, then reimage the database server being added. Complete the following tasks:

- Contact Oracle Support Services
- Download Latest Release of Cluster Verification Utility
- Image the Replacement Database Server
- Configure the Replacement Database Server

If an upgrade is required, the upgrade may be performed using patchmgr. See Updating Exadata Software for details.

3. Add the database server to the cluster.

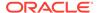

#### Complete the following tasks:

- Prepare the Replacement Database Server for the Cluster
- Apply Oracle Exadata System Software Patch Bundles to the Replacement Database Server
- Clone Oracle Grid Infrastructure to the Replacement Database Server
- Clone Oracle Database Homes to the Replacement Database Server
- Download and run the latest version of Oracle EXAchk to ensure that the resulting configuration implements the latest best practices for Oracle Exadata Database Machine.

#### **Related Topics**

 dbnodeupdate.sh and dbserver.patch.zip: Updating Exadata Database Server Software using the DBNodeUpdate Utility and patchmgr (My Oracle Support Doc ID 1553103.1)

## 2.15.3 Dropping a Database Server from an Oracle RAC Cluster

You can remove a database server that is a member of an Oracle Real Application Clusters (Oracle RAC) cluster.

1. Stop Oracle Grid Infrastructure on the database server to be removed.

```
$ Grid_home/bin/crstl stop crs
```

- 2. Remove the database server from the cluster by completing the steps in Remove Failed Database Server from the Cluster.
- 3. Download and run the latest Oracle EXAchk to ensure that the resulting configuration implements the latest best practices for Oracle Exadata Database Machine.

# 2.16 Managing Quorum Disks for High Redundancy Disk Groups

This section contains the following subsections:

- Overview of Quorum Disk Manager
- Add Quorum Disks to Database Nodes
- · Recreate Quorum Disks
- Use Cases
- Reconfigure Quorum Disk After Restoring a Database Server

## 2.16.1 Overview of Quorum Disk Manager

The Quorum Disk Manager utility, introduced in Oracle Exadata release 12.1.2.3.0, helps you to manage the quorum disks.

The utility enables you to create an iSCSI quorum disk on two of the database nodes and store a voting file on those two quorum disks. These two additional voting files are

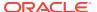

used to meet the minimum requirement of five voting files for a high redundancy disk group. This feature is only applicable to Oracle Exadata racks that meet the following requirements:

- The Oracle Exadata rack has fewer than five storage servers.
- The Oracle Exadata rack has at least two database nodes.
- The Oracle Exadata rack has at least one high redundancy disk group.

The feature allows for the voting files to be stored in a high redundancy disk group on Oracle Exadata racks with fewer than five storage servers due to the presence of two extra failure groups.

Without this feature, voting files are stored in a normal redundancy disk group on Exadata racks with fewer than five storage servers. This makes Oracle Grid Infrastructure vulnerable to a double partner storage server failure that results in the loss of the voting file quorum, in turn resulting in a complete cluster and database outage. Refer to My Oracle Support note 1339373.1 for restarting the clusterware and databases in this scenario.

The iSCSI quorum disk implementation has high availability because the IP addresses on ib0 and ib1 are highly available using RDS. The multipathing feature ensures the iSCSI quorum disk implementation will work seamlessly if a more flexible or isolated internal network configuration is implemented in the future.

Each iSCSI device shown in the figure below corresponds to a particular path to the iSCSI target. Each path corresponds to an InfiniBand port on the database node. For each multipath quorum disk device in an active—active system, there are two iSCSI devices, one for ib0 and the other for ib1.

Figure 2-1 Multipath Device Connects to Both iSCSI Devices in an Active-Active System

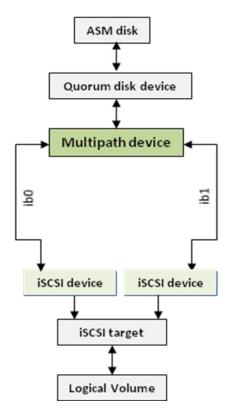

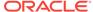

The feature is applicable to bare metal Oracle RAC clusters as well as Oracle VM Oracle RAC clusters. For Oracle VM Oracle RAC clusters, the quorum disk devices reside in the Oracle RAC cluster nodes which are Oracle VM user domains as shown in the following figure.

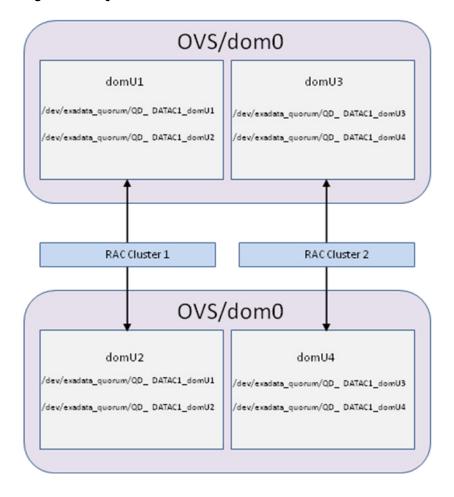

Figure 2-2 Quorum Disk Devices on Oracle VM Oracle RAC Cluster

Note that for pkey-enabled environments, the interfaces used for discovering the targets should be the pkey interfaces used for the Oracle Clusterware communication. These interfaces are listed using the following command:

Grid\_home/bin/oifcfg getif | grep cluster\_interconnect | awk '{print \$1}'

The Quorum Disk Manager utility (quorumdiskmgr) is used to create and manage all the necessary components including the iSCSI configuration, the iSCSI targets, the iSCSI LUNs, and the iSCSI devices for implementing this feature.

#### **Related Topics**

- guorumdiskmgr Reference
- Operational Steps for Recovery after Losing a Disk Group in an Exadata Environment (Doc ID 1339373.1)

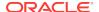

## 2.16.1.1 Software Requirements for Quorum Disk Manager

To use this feature, the following releases are required:

- Oracle Exadata software release 12.1.2.3.0 and above
- Patch 23200778 for all Database homes
- Oracle Grid Infrastructure 12.1.0.2.160119 with patches 22722476 and 22682752, or Oracle Grid Infrastructure 12.1.0.2.160419 and above

Note that for new deployments, OEDA installs the patches automatically.

## 2.16.1.2 quorumdiskmgr Reference

The quorum disk manager utility (quorumdiskmgr) runs on each database server to enable you to create and manage iSCSI quorum disks on database servers. You use quorumdiskmgr to create, list, alter, and delete iSCSI quorum disks on database servers. The utility is installed on database servers when they are shipped.

This reference section contains the following topics:

- Syntax for the Quorum Disk Manager Utility
- quorumdiskmgr Objects
- Creating a Quorum Disk Configuration (--create --config)
- Creating a Target (--create --target)
- Creating a Device (--create --device)
- Listing Quorum Disk Configurations (--list --config)
- Listing Targets (--list --target)
- Listing Devices (--list --device)
- Deleting Configurations (--delete --config)
- Deleting Targets (--delete --target)
- Deleting Devices (--delete --device)
- · Changing Owner and Group Values (--alter --config)
- Changing the InfiniBand IP Addresses (--alter --target)

## 2.16.1.2.1 Syntax for the Quorum Disk Manager Utility

The quorum disk manager utility is a command-line tool. It has the following syntax:

```
quorumdiskmqr --verb --object [--options]
```

verb is an action performed on an object. It is one of: alter, create, delete, list.

object is an object on which the command performs an action.

options extend the use of a command combination to include additional parameters for the command.

When using the quorumdiskmgr utility, the following rules apply:

Verbs, objects, and options are case-sensitive except where explicitly stated.

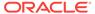

 Use the double quote character around the value of an option that includes spaces or punctuation.

#### 2.16.1.2.2 quorumdiskmgr Objects

| Object | Description                                                                                                    |
|--------|----------------------------------------------------------------------------------------------------|
| config | The quorum disk configurations include the owner and group of the ASM instance to which the iSCSI quorum disks will be added, and the list of network interfaces through which local and remote iSCSI quorum disks will be discovered. |
| target | A target is an endpoint on each database server that waits for an iSCSI initiator to establish a session and provides required IO data transfer.                                                                                       |
| device | A device is an iSCSI device created by logging into a local or remote target.                                                                                                    |

### 2.16.1.2.3 Creating a Quorum Disk Configuration (--create --config)

The --create --config action creates a quorum disk configuration. The configuration must be created before any targets or devices can be created.

#### **Syntax**

quorumdiskmgr --create --config [--owner owner --group group] --network-iface-list network-iface-list

#### **Parameters**

The following table lists the parameters for the --create --config action:

| Parameter          | Description                                                                                                    |
|--------------------|----------------------------------------------------------------------------------------------------|
| owner              | Specifies the owner of the ASM instance to which the iSCSI quorum disks will be added. This is an optional parameter. The default value is grid. |
| group              | Specifies the group of the ASM instance to which the iSCSI quorum disks will be added. This is an optional parameter. The default value is dba.  |
| network-iface-list | Specifies the list of network interface names through which the local and remote targets will be discovered.                                     |

#### **Example**

quorumdiskmgr --create --config --owner=oracle --group=dba --network-ifacelist="ib0, ib1"

## 2.16.1.2.4 Creating a Target (--create --target)

The --create --target action creates a target that can be accessed by database servers with an InfiniBand IP address in the specified InfiniBand IP address list and will be used to create devices that will be added to the specified ASM disk group.

After a target is created, its asm-disk-group, host-name, and size attributes cannot be changed.

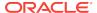

#### **Syntax**

quorumdiskmgr --create --target --asm-disk-group asm\_disk\_group --visibleto infiniband\_ip\_list [--host-name host\_name] [--size size]

#### **Parameters**

| Parameter      | Description                                                                                                    |
|----------------|----------------------------------------------------------------------------------------------------|
| asm-disk-group | Specifies the ASM disk group to which the device created from the target will be added. The value of asm-disk-group is not case-sensitive.                                                                                                    |
| visible-to     | Specifies a list of InfiniBand IP addresses. Database servers with an InfiniBand IP address in the list will have access to the target.                                                                                                    |
| host-name      | Specifies the host name of the database server on which quorumdiskmgr runs. The total length of asm-disk-group and host-name cannot exceed 26 characters. If the host name is too long, a shorter host name can be specified as long as a different host name is specified for each database server in the quarter rack. |
|                | This is an optional parameter. The default value is the host name of the database server on which quorumdiskmgr runs. The value of host-name is not case-sensitive.                                                                                                    |
| size           | Specifies the size of the target. This is an optional parameter. The default value is 128 MB.                                                                                                    |

#### **Example**

quorumdiskmgr --create --target --size=128MB --asm-disk-group=datac1 --visibleto="192.168.10.45, 192.168.10.46" --host-name=db01

## 2.16.1.2.5 Creating a Device (--create --device)

The --create --device action creates devices by discovering and logging into targets on database servers with an InfiniBand IP address in the specified list of IP addresses.

The created devices will be automatically discovered by the ASM instance with the owner and group specified during configuration creation.

#### **Syntax**

quorumdiskmgr --create --device --target-ip-list target\_ip\_list

#### **Parameters**

| Parameter      | Description                                                                                                    |
|----------------|----------------------------------------------------------------------------------------------------|
| target-ip-list | Specifies a list of InfiniBand IP addresses. quorumdiskmgr will discover targets on database servers with an InfiniBand IP address in the list and log into the targets to create devices. |

#### **Example**

quorumdiskmgr --create --device --target-ip-list="192.168.10.45, 192.168.10.46"

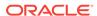

#### 2.16.1.2.6 Listing Quorum Disk Configurations (--list --config)

The --list --config action lists the quorum disk configurations.

#### **Syntax**

```
quorumdiskmgr --list --config
```

#### **Sample Output**

Owner: grid Group: dba

ifaces: exadata\_ib1 exadata\_ib0

#### 2.16.1.2.7 Listing Targets (--list --target)

The --list --target action lists the attributes of targets, including target name, size, host name, ASM disk group name, the list of IP addresses (a visible-to IP address list) indicating which database servers have access to the target, and the list of IP addresses (a discovered-by IP address list) indicating which database servers have logged into the target.

If an ASM disk group name is specified, the action lists all local targets created for the specified ASM disk group. Otherwise, the action lists all local targets created for quorum disks.

#### **Syntax**

```
quorumdiskmgr --list --target [--asm-disk-group asm_disk_group]
```

#### parameters

| Parameter      | Description                                                                                                    |
|----------------|----------------------------------------------------------------------------------------------------|
| asm-disk-group | Specifies the ASM disk group. quorumdiskmgr displays all local targets for this ASM disk group. The value of asm-disk-group is not casesensitive. |

#### **Sample Output**

Name: iqn.2015-05.com.oracle:QD\_DATAC1\_DB01

Size: 128 MB Host name: DB01

ASM disk group name: DATAC1

Visible to: 192.168.10.48, 192.168.10.49, 192.168.10.46, 192.168.10.47

Discovered by: 192.168.10.47, 192.168.10.46

## 2.16.1.2.8 Listing Devices (--list --device)

The --list --device action lists the attributes of devices, including device path, size, host name and ASM disk group name.

If only an ASM disk group name is specified, the action lists all the devices that have been added to the ASM disk group.

If only a host name is specified, the action lists all the devices created from the targets on the host.

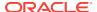

If both an ASM disk group name and a host name are specified, the action lists a single device created from the target on the host and that has been added to the ASM disk group.

If neither an ASM disk group name nor a host name is specified, the action lists all quorum disk devices.

#### **Syntax**

quorumdiskmgr --list --device [--asm-disk-group asm\_disk\_group] [--hostname host\_name]

#### parameters

| Parameter      | Description                                                                                                    |
|----------------|----------------------------------------------------------------------------------------------------|
| asm-disk-group | Specifies the ASM disk group to which devices have been added. The value of asm-disk-group is not case-sensitive.                    |
| host-name      | Specifies the host name of the database server from whose targets devices are created. The value of host-name is not case-sensitive. |

#### **Sample Output**

Device path: /dev/exadata\_quorum/QD\_DATAC1\_DB01

Size: 128 MB Host name: DB01

ASM disk group name: DATAC1

Device path: /dev/exadata\_quorum/QD\_DATAC1\_DB02

Size: 128 MB Host name: DB02

ASM disk group name: DATAC1

## 2.16.1.2.9 Deleting Configurations (--delete --config)

The --delete --config action deletes quorum disk configurations. The configurations can only be deleted when there are no targets or devices present.

#### **Syntax**

quorumdiskmgr --delete --config

## 2.16.1.2.10 Deleting Targets (--delete --target)

The --delete --target action deletes the targets created for quorum disks on database servers.

If an ASM disk group name is specified, the action deletes all local targets created for the specified ASM disk group. Otherwise, the action deletes all local targets created for quorum disks.

#### **Syntax**

quorumdiskmgr --delete --target [--asm-disk-group asm\_disk\_group]

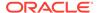

#### **Parameters**

| Parameter      | Description                                                                                                    |
|----------------|----------------------------------------------------------------------------------------------------|
| asm-disk-group | Specifies the ASM disk group. Local targets created for this disk group will be deleted. The value of asm-disk-group is not case-sensitive. |

#### Example

quorumdiskmgr --delete --target --asm-disk-group=datac1

#### 2.16.1.2.11 Deleting Devices (--delete --device)

The --delete --device action deletes quorum disk devices.

If only an ASM disk group name is specified, the action deletes all the devices that have been added to the ASM disk group.

If only a host name is specified, the action deletes all the devices created from the targets on the host.

If both an ASM disk group name and a host name are specified, the action deletes a single device created from the target on the host and that has been added to the ASM disk group.

If neither an ASM disk group name nor a host name is specified, the action deletes all quorum disk devices.

#### **Syntax**

quorumdiskmgr --delete --device [--asm-disk-group asm\_disk\_group] [--hostname host\_name]

#### **Parameters**

| Parameter      | Description                                                                                                    |
|----------------|----------------------------------------------------------------------------------------------------|
| asm-disk-group | Specifies the ASM disk group whose device you want to delete. The value of asm-disk-group is not case-sensitive.                                         |
| host-name      | Specifies the host name of the database server. Devices created from targets on this host will be deleted. The value of host-name is not case-sensitive. |

#### **Example**

quorumdiskmgr --delete --device --host-name=db01

## 2.16.1.2.12 Changing Owner and Group Values (--alter --config)

The --alter --config action changes the owner and group configurations.

#### **Syntax**

quorumdiskmgr --alter --config --owner owner --group group

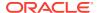

#### **Parameters**

| Parameter | Description                                                                                                    |
|-----------|----------------------------------------------------------------------------------------------------|
| owner     | Specifies the new owner for the quorum disk configuration. This parameter is optional. If not specified, the owner is unchanged. |
| group     | Specifies the new group for the quorum disk configuration. This parameter is optional. If not specified, the group is unchanged. |

#### **Example**

quorumdiskmgr --alter --config --owner=grid --group=dba

### 2.16.1.2.13 Changing the InfiniBand IP Addresses (--alter --target)

The --alter --target action changes the InfiniBand IP addresses of the database servers that have access to the local target created for the specified ASM disk group.

#### **Syntax**

quorumdiskmgr --alter --target --asm-disk-group asm\_disk\_group --visibleto infiniband\_ip\_list

#### **Parameters**

| Parameter      | Description                                                                                                    |
|----------------|----------------------------------------------------------------------------------------------------|
| asm-disk-group | Specifies the ASM disk group to which the device created from the target will be added. The value of asm-disk-group is not case-sensitive. |
| visible-to     | Specifies a list of InfiniBand IP addresses. Database servers with an InfiniBand IP address in the list will have access to the target.    |

#### **Example**

quorumdiskmgr --alter --target --asm-disk-group=datac1 --visible-to="192.168.10.45, 192.168.10.47"

## 2.16.2 Add Quorum Disks to Database Nodes

You can add quorum disks to database nodes on an Oracle Exadata rack that contains a high redundancy disk group with fewer than 5 storage servers.

The example in this section creates quorum disks for a quarter rack with two database nodes: db01 and db02.

This is an active-active system. On both db01 and db02 there are two InfiniBand ports: ib0 and ib1.

The network interfaces to be used for communication with the iSCSI devices can be found using the following command:

\$ oifcfg getif | grep cluster\_interconnect | awk '{print \$1}'

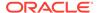

The IP address of each interface can be found using the following command:

```
ip addr show interface_name
```

The InfiniBand IP addresses for this example are as follows:

#### On db01:

- Network interface: ib0, IP address: 192.168.10.45
- Network interface: ib1, IP address: 192.168.10.46

#### On db02:

- Network interface: ib0, IP address: 192.168.10.47
- Network interface: ib1, IP address: 192.168.10.48

The Oracle ASM disk group to which the quorum disks will be added is DATAC1. The Oracle ASM owner is grid, and the user group is dba.

Initially, the voting files reside on a normal redundancy disk group RECOC1:

```
$ Grid_home/bin/crsctl query css votedisk
## STATE File Universal Id File Name Disk group
------
1. ONLINE 21f5507a28934f77bf3b7ecf88b26c47 (o/
192.168.76.187;192.168.76.188/RECOC1_CD_00_celadm12) [RECOC1]
2. ONLINE 387f71ee81f14f38bfbdf0693451e328 (o/
192.168.76.189;192.168.76.190/RECOC1_CD_00_celadm13) [RECOC1]
3. ONLINE 6f7fab62e6054fb8bf167108cdbd2f64 (o/
192.168.76.191;192.168.76.192/RECOC1_CD_00_celadm14) [RECOC1]
Located 3 voting disk(s).
```

- 1. Log into db01 and db02 as root.
- 2. Run the quorumdiskmgr command with the --create --config options to create quorum disk configurations on both db01 and db02.

```
# /opt/oracle.SupportTools/quorumdiskmgr --create --config --owner=grid
--group=dba --network-iface-list="ib0, ib1"
```

3. Run the quorumdiskmgr command with the --list --config options to verify that the configurations have been successfully created on both db01 and db02.

```
# /opt/oracle.SupportTools/quorumdiskmgr --list --config
```

Your output should resemble one of the following:

 For Oracle Exadata System Software release 18.x or earlier, the output should look like this:

```
Owner: grid
Group: dba
```

ifaces: exadata\_ib1 exadata\_ib0

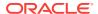

• If you have upgraded to Oracle Exadata System Software release 19.1.0 (or later) from an earlier release, then the output should look like this:

```
Owner: grid
Group: dba
```

ifaces: exadata\_ib0

Initiatior name: iqn.1988-12.com.oracle:da96db61f86a

- If you have a system that was imaged with Oracle Exadata System Software release 19.1.0 or later (not upgraded), then the Initiator name in the output shown above is followed by the IP address of the first interface defined during the --create -config command.
- 4. Run the quorumdiskmgr command with the --create --target options to create a target on both db01 and db02 for Oracle ASM disk group DATAC1 and make the target visible to both db01 and db02.

```
# /opt/oracle.SupportTools/quorumdiskmgr --create --target --asm-disk-
group=datac1
--visible-to="192.168.10.45, 192.168.10.46, 192.168.10.47,
192.168.10.48"
```

5. Run the quorumdiskmgr command with the --list --target options to verify the target has been successfully created on both db01 and db02.

```
# /opt/oracle.SupportTools/quorumdiskmgr --list --target
```

a. If you are running Oracle Exadata System Software release 18.x or earlier, then:

On db01, the output should look like:

```
Name: iqn.2015-05.com.oracle:QD_DATAC1_DB01
Size: 128 MB
Host name: DB01
ASM disk group name: DATAC1
Visible to: 192.168.10.45, 192.168.10.46, 192.168.10.47, 192.168.10.48
Discovered by:
```

#### On db02, the output should be:

```
Name: iqn.2015-05.com.oracle:QD_DATAC1_DB02
Size: 128 MB
Host name: DB02
ASM disk group name: DATAC1
Visible to: 192.168.10.45, 192.168.10.46, 192.168.10.47, 192.168.10.48
Discovered by:
```

b. If you are running Oracle Exadata System Software release 19.x or later, then:

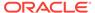

## On db01, the output should look like:

```
Name: iqn.2015-05.com.oracle:QD_DATAC1_DB01
Size: 128 MB
Host name: DB01
ASM disk group name: DATAC1
Visible to: 192.168.10.45, 192.168.10.46, 192.168.10.47, 192.168.10.48, iqn.1988-12.com.oracle:ee657eb81b53, iqn.1988-12.com.oracle:db357ba82b24
```

#### On db02, the output should be:

```
Name: iqn.2015-05.com.oracle:QD_DATAC1_DB02

Size: 128 MB

Host name: DB02

ASM disk group name: DATAC1

Visible to: 192.168.10.45, 192.168.10.46, 192.168.10.47,

192.168.10.48, iqn.1988-12.com.oracle:ee657eb81b53,

iqn.1988-12.com.oracle:db357ba82b24
```

The display shows both IP addresses and initiator names in the <code>visible to:</code> list only if you have a system that was upgraded from a release older than Oracle Exadata System Software release 19.1.0. Otherwise, the <code>visible to:</code> list shows only IP addresses in it.

6. Run the quorumdiskmgr command with the --create --device options to create devices on both db01 and db02 from targets on both db01 and db02.

```
# /opt/oracle.SupportTools/quorumdiskmgr --create --device --target-ip-
list="192.168.10.45, 192.168.10.46,
192.168.10.47, 192.168.10.48"
```

7. Run the quorumdiskmgr command with the --list --device options to verify the devices have been successfully created on both db01 and db02.

```
# /opt/oracle.SupportTools/quorumdiskmgr --list --device
```

On both db01 and db02, the output should look like:

```
Device path: /dev/exadata_quorum/QD_DATAC1_DB01
Size: 128 MB
Host name: DB01
ASM disk group name: DATAC1
Device path: /dev/exadata_quorum/QD_DATAC1_DB02
Size: 128 MB
Host name: DB02
ASM disk group name: DATAC1
```

8. Switch to the grid user on either db01 or db02.

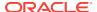

- 9. Set up Oracle ASM environments.
- Alter the asm\_diskstring initialization parameter and add /dev/exadata\_quorum/\*
  to the existing string

```
SQL> alter system set asm_diskstring='o/*/DATAC1_*','o/*/
RECOC1 *','/dev/exadata quorum/*' scope=both sid='*';
```

 Verify the two quorum disk devices have been automatically discovered by Oracle ASM.

```
SQL> set linesize 200
SQL> col path format a50
SQL> select inst_id, label, path, mode_status, header_status
from gv$asm_disk where path like '/dev/exadata_quorum/%';
```

#### The output should look like:

12. Add the two quorum disk devices to a high redundancy Oracle ASM disk group.

If there is no high redundancy disk group, create a high redundancy disk group and include the two new quorum disks. For example:

```
SQL> CREATE DISKGROUP DATAC1 HIGH REDUNDANCY ADD QUORUM FAILGROUP db01 DISK '/dev/exadata_quorum/QD_ DATAC1_DB01' QUORUM FAILGROUP db02 DISK '/dev/exadata_quorum/QD_ DATAC1_DB02' ...
```

If a high redundancy disk group already exists, add the two new quorum disks. For example:

```
SQL> ALTER DISKGROUP datac1 ADD QUORUM FAILGROUP db01 DISK '/dev/exadata_quorum/QD_DATAC1_DB01' QUORUM FAILGROUP db02 DISK '/dev/exadata_quorum/QD_DATAC1_DB02';
```

**13.** Relocate the existing voting files from the normal redundancy disk group to the high redundancy disk group.

```
$ Grid home/bin/crsctl replace votedisk +DATAC1
```

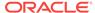

**14.** Verify the voting disks have been successfully relocated to the high redundancy disk group and that five voting files exist.

```
crsctl query css votedisk
```

The output should show 3 voting disks from storage servers and 2 voting disks from database nodes:

- **15.** Move the Oracle ASM password file and the Oracle ASM SPFILE to the high redundancy disk group.
  - a. Move the Oracle ASM password file:
    - i) Get the source Oracle ASM password file location.

```
$ asmcmd pwget --asm
```

ii) Move the Oracle ASM password file to the high redundancy disk group.

```
$ asmcmd pwmove --asm full_path_of_source_file
full_path_of_destination_file
```

#### Example:

```
 \begin{tabular}{ll} asmcmd pwmove --asm + recoc1/ASM/PASSWORD/pwdasm. 256.898960531 \\ + datac1/asmpwdfile \\ \end{tabular}
```

- b. Move the Oracle ASM SPFILE.
  - i) Get the Oracle ASM SPFILE in use:
  - \$ asmcmd spget
  - ii) Copy the Oracle ASM SPFILE to the high redundancy disk group.

```
$ asmcmd spcopy full_path_of_source_file
full_path_of_destination_file
```

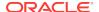

iii) Modify the Oracle Grid Infrastructure configuration to use the relocated SPFILE upon next restart.

```
$ asmcmd spset full_path_of_destination_file
```

The above commands should run from any one Oracle VM cluster node for Oracle RAC.

At this point if a downtime can be afforded, restart Oracle Grid Infrastructure using the commands below.

```
# Grid_home/bin/crsctl stop crs
# Grid_home/bin/crsctl start crs
```

If a downtime is not permitted, repeat step 15.b every time an initialization parameter modification to the Oracle ASM SPFILE is required until Oracle Grid Infrastructure is restarted.

**16.** Relocate the MGMTDB to the high redundancy disk group.

Move the MGMTDB (if running) to the high redundancy disk group using How to Move/Recreate GI Management Repository to Different Shared Storage (Diskgroup, CFS or NFS etc) (Doc ID 1589394.1).

Configure the MGMTDB to not use hugepages using the steps below:

```
export ORACLE_SID=-MGMTDB
export ORACLE_HOME=$GRID_HOME
sqlplus "sys as sysdba"
SQL> alter system set use_large_pages=false scope=spfile sid='*';
```

- 17. These steps are optional.
  - a. Restart Oracle Grid Infrastructure.

```
# Grid_home/bin/crsctl stop crs
# Grid home/bin/crsctl start crs
```

b. Convert the normal redundancy disk group to a high redundancy disk group.

Refer to How To Move The Database To Different Diskgroup (Change Diskgroup Redundancy) (Doc ID 438580.1) for details on how to change disk group redundancy.

### **Related Topics**

 Exadata Oracle Linux 6 to Oracle Linux 7 Quorumdisk Migration FAQ (My Oracle Support Doc ID 2453054.1

## 2.16.3 Recreate Quorum Disks

In certain circumstances, you might need to recreate a quorum disk.

Some examples of when you might need to recreate a quorum disk are:

When recreating a guest domU

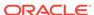

- If you deleted the quorum disks without first dropping the quorum disks from the Oracle ASM disk group
- 1. Force drop the lost quorum disk.

ALTER DISKGROUP dg\_name DROP QUORUM DISK disk\_name FORCE;

Follow the instructions in "Adding Quorum Disks to Database Nodes" to add a new quorum disk.

#### **Related Topics**

Add Quorum Disks to Database Nodes
 You can add quorum disks to database nodes on an Oracle Exadata rack that
 contains a high redundancy disk group with fewer than 5 storage servers.

### 2.16.4 Use Cases

- New Deployments on Oracle Exadata 12.1.2.3.0 or Later
- Upgrading to Oracle Exadata Release 12.1.2.3.0 or Later
- Downgrading to a Pre-12.1.2.3.0 Oracle Exadata Release
- Changing Elastic Configurations

### 2.16.4.1 New Deployments on Oracle Exadata 12.1.2.3.0 or Later

For new deployments on Oracle Exadata release 12.1.2.3.0 and above, OEDA implements this feature by default when all of the following requirements are satisfied:

- The system has at least two database nodes and fewer than five storage servers.
- You are running OEDA release February 2016 or later.
- You meet the software requirements listed in Software Requirements for Quorum Disk Manager.
- Oracle Database is 11.2.0.4 and above.
- The system has at least one high redundancy disk group.

If the system has three storage servers in place, then two quorum disks will be created on the first two database nodes of the cluster picked by OEDA.

If the system has four storage servers in place, then one quorum disk will be created on the first database node picked by OEDA.

### 2.16.4.2 Upgrading to Oracle Exadata Release 12.1.2.3.0 or Later

If the target Exadata system has fewer than five storage servers, at least one high redundancy disk group, and two or more database nodes, you can implement this feature manually using quorumdiskmgr.

#### **Related Topics**

Add Quorum Disks to Database Nodes

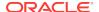

### 2.16.4.3 Downgrading to a Pre-12.1.2.3.0 Oracle Exadata Release

Rolling back to a pre-12.1.2.3.0 Oracle Exadata release, which does not support quorum disks, from a release that supports quorum disks, which is any release 12.1.2.3.0 and later, requires quorum disk configuration to be removed if the environment has quorum disk implementation in place. You need to remove the quorum disk configuration before performing the Exadata software rollback.

To remove quorum disk configuration, perform these steps:

- Ensure there is at least one normal redundancy disk group in place. If not, create
  one
- 2. Relocate the voting files to a normal redundancy disk group:

```
$GI_HOME/bin/crsctl replace votedisk +normal_redundancy_diskgroup
```

3. Drop the quorum disks from ASM. Run the following command for each quorum disk:

```
SQL> alter diskgroup diskgroup_name drop quorum disk quorum_disk_name force;
```

Wait for the rebalance operation to complete. You can tell it is complete when v\$asm\_operation returns no rows for the disk group.

**4.** Delete the quorum devices. Run the following command from each database node that has quorum disks in place:

```
/opt/oracle.SupportTools/quorumdiskmgr --delete --device [--asm-disk-group
asm_disk_group] [--host-name host_name]
```

5. Delete the targets. Run the following command from each database node that has quorum disks in place:

```
/opt/oracle.SupportTools/quorumdiskmgr --delete --target [--asm-disk-group
asm_disk_group]
```

**6.** Delete the configuration. Run the following command from each database node that has quorum disks in place:

```
/opt/oracle.SupportTools/quorumdiskmgr --delete -config
```

### 2.16.4.4 Changing Elastic Configurations

- Adding a Database Node
- Removing a Database Node
- Adding an Oracle Exadata Storage Server and Expanding an Existing High Redundancy Disk Group
- Removing an Oracle Exadata Storage Server

### 2.16.4.4.1 Adding a Database Node

If the existing Oracle RAC cluster has fewer than two database nodes and fewer than five storage servers, and the voting files are not stored in a high redundancy disk group, then Oracle recommends adding quorum disks to the database node(s) and relocating the voting files to a high redundancy disk group.

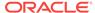

#### Note:

The requirements listed in "Software Requirements for Quorum Disk Manager" must be met.

If the existing Oracle RAC cluster already has quorum disks in place, the quorum disks need to be made visible to the newly added node prior to adding the node to the Oracle RAC cluster using the addnode.sh procedure. Follow the steps below for making the quorum disks visible to the node being added:

 Login to the 2 database nodes that contain the quorum devices and retrieve the quorum disk ISCSI target configuration.

```
/opt/oracle.SupportTools/quorumdiskmgr --list --target
```

The output of this command should be similar to the following (where the hostname is db01 and the diskgroup\_name is DATA):

```
Name: iqn.2015-05.com.oracle:QD_DATA_DB01
Host name: DB01
ASM disk group name: DATA
Size: 128 MB
Visible to: IP_address1, IP_address2, IP_address3, IP_address4...
IP_address2n
Discovered by: IP_address1, IP_address2, IP_address3, IP_address4
```

 $IP\_address1$ ,  $IP\_address2$ ,  $IP\_address3$ ,  $IP\_address4...IP\_address2n$  above refer to the IP addresses of the InfiniBand interfaces of all the existing cluster nodes. In the example above, the number of number of nodes in the cluster is n.

2. Login to the 2 database nodes that contain the quorum devices and modify the target in each of them to make it visible to the node being added.

```
/opt/oracle.SupportTools/quorumdiskmgr --alter --target --asm-disk-
group asm_diskgroupname --visible-to
'comma_delimited_list_of_IP_addresses_from_visibleToList_in_step_2_above
, IP_addressX, IP_addressY'
```

*IP\_addressX* and *IP\_addressY* in the previous command refer to the IP addresses of the 2 InfiniBand interfaces of the node being added.

- 3. Run /opt/oracle.SupportTools/quorumdiskmgr --list -target in the 2 database nodes that contain the quorum devices and make sure the 2 IP addresses of the node being added are seen in the Visible to list.
- 4. Log in as the root user on the node being added.
- 5. Run the quorumdiskmgr command with the --create --config option to create quorum disk configurations.

```
# /opt/oracle.SupportTools/quorumdiskmgr --create --config --owner=grid
--group=dba --network-iface-list="ib0, ib1"
```

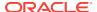

6. Run the quorumdiskmgr command with the --list --config option to verify that the configurations have been successfully created on the node.

```
# /opt/oracle.SupportTools/quorumdiskmgr --list --config
```

```
Owner: grid
Group: oinstall
```

ifaces: exadata\_ib1 exadata\_ib0

7. Run the quorumdiskmgr command with the --create --device option to create the quorum devices on the node being added pointing to the targets for the existing quorum devices.

```
# /opt/oracle.SupportTools/quorumdiskmgr --create --device --target-ip-
list='comma_delimited_list_of_IP_addresses_from_step_3_above'
```

8. Run the quorumdiskmgr command with the --list --device options to verify the existing quorum devices have been successfully discovered and are visible on the node being added.

```
# /opt/oracle.SupportTools/quorumdiskmgr --list -device
```

On the newly added node the output should be similar to the following and it should be the same as in any of the existing cluster nodes :

```
Device path: /dev/exadata_quorum/QD_DATAC1_DB01
Size: 128 MB
Host name: DB01
ASM disk group name: DATA
Device path: /dev/exadata_quorum/QD_DATAC1_DB02
Size: 128 MB
Host name: DB02
ASM disk group name: DATA
```

#### **Related Topics**

Add Quorum Disks to Database Nodes

You can add quorum disks to database nodes on an Oracle Exadata rack that contains a high redundancy disk group with fewer than 5 storage servers.

### 2.16.4.4.2 Removing a Database Node

If the database node being removed did not host a quorum disk, then no action is required.

If database node being removed hosted a quorum disk containing a voting file and there are fewer than five storage servers in the RAC cluster, then a quorum disk must be created on a different database node before the database node is removed. Follow these steps:

- Create a quorum disk on a database node that does not currently host a quorum disk.
  - a. Log into db01 and db02 as root.

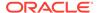

**b.** Run the quorumdiskmgr command with the --create --config options to create quorum disk configurations on both db01 and db02.

```
# /opt/oracle.SupportTools/quorumdiskmgr --create --config --owner=grid
   --group=dba --network-iface-list="ib0, ib1"
```

- c. Run the quorumdiskmgr command with the --list --config options to verify that the configurations have been successfully created on both db01 and db02.
  - # /opt/oracle.SupportTools/quorumdiskmgr --list --config

#### The output should look like:

```
Owner: grid
Group: dba
ifaces: exadata_ib1 exadata_ib0
```

d. Run the quorumdiskmgr command with the --create --target options to create a target on both db01 and db02 for ASM disk group DATAC1 and make the target visible to both db01 and db02.

```
# /opt/oracle.SupportTools/quorumdiskmgr --create --target
    --asm-disk-group=datac1
    --visible-to="192.168.10.45, 192.168.10.46, 192.168.10.47, 192.168.10.48"
```

e. Run the quorumdiskmgr command with the --list --target options to verify the target has been successfully created on both db01 and db02.

```
# /opt/oracle.SupportTools/quorumdiskmgr --list --target
```

#### On db01, the output should look like:

```
Name: iqm.2015-05.com.oracle:QD_DATAC1_DB01
Size: 128 MB
Host name: DB01
ASM disk group name: DATAC1
Visible to: 192.168.10.45, 192.168.10.46, 192.168.10.47, 192.168.10.48
Discovered by:
```

#### On db02, the output should be:

```
Name: iqn.2015-05.com.oracle:QD_DATAC1_DB02
Size: 128 MB
Host name: DB02
ASM disk group name: DATAC1
Visible to: 192.168.10.45, 192.168.10.46, 192.168.10.47, 192.168.10.48
Discovered by:
```

f. Run the quorumdiskmgr command with the --create --device options to create devices on both db01 and db02 from targets on both db01 and db02.

```
# /opt/oracle.SupportTools/quorumdiskmgr --create --device
--target-ip-list="192.168.10.45, 192.168.10.46, 192.168.10.47,
192.168.10.48"
```

g. Run the quorumdiskmgr command with the --list --device options to verify the devices have been successfully created on both db01 and db02.

```
# /opt/oracle.SupportTools/quorumdiskmgr --list --device
```

#### On both db01 and db02, the output should look like:

```
Device path: /dev/exadata_quorum/QD_DATAC1_DB01 Size: 128 MB
```

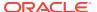

```
Host name: DB01
ASM disk group name: DATAC1
Device path: /dev/exadata_quorum/QD_DATAC1_DB02
Size: 128 MB
Host name: DB02
ASM disk group name: DATAC1
```

h. Add the two quorum disk devices to a high redundancy ASM disk group.

If there is no high redundancy disk group, create a high redundancy disk group and include the two new quorum disks. For example:

```
SQL> create diskgroup DATAC1 high redundancy quorum failgroup db01 disk '/dev/exadata_quorum/QD_ DATAC1_DB01' quorum failgroup db02 disk '/dev/exadata_quorum/QD_ DATAC1_DB02' ...
```

If a high redundancy disk group already exists, add the two new quorum disks. For example:

```
SQL> alter diskgroup datacl add quorum failgroup db01 disk '/dev/ exadata_quorum/QD_DATACl_DB02' quorum failgroup db02 disk '/dev/ exadata_quorum/QD_DATACl_DB01';
```

2. Once the database node is removed, its voting file will get relocated automatically to the guorum disk added in step 1.

# 2.16.4.4.3 Adding an Oracle Exadata Storage Server and Expanding an Existing High Redundancy Disk Group

When you add a storage server that uses quorum disks, Oracle recommends relocating a voting file from a database node to the newly added storage server.

- Add the Exadata storage server. See Adding a Cell Node for details.
   In the example below, the new storage server added is called "celadm04".
- 2. After the storage server is added, verify the new fail group from v\$asm\_disk.

```
SQL> select distinct failgroup from v$asm_disk;
FAILGROUP
------
ADM01
ADM02
CELADM01
CELADM02
CELADM03
CELADM04
```

Verify at least one database node has a quorum disk containing a voting file.

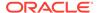

```
QD_DATAC5_ADM02) [DATAC5] Located 5 voting disk(s).
```

The example above shows there are two quorum disks with voting files on two database nodes.

Drop one of the quorum disks.

```
SQL> alter diskgroup datac5 drop quorum disk QD_DATAC5_ADM01;
```

The voting file on the dropped quorum disk will be relocated automatically to the newly added storage server by the Grid Infrastructure as part of the voting file refresh. You can verify this as follows:

### 2.16.4.4.4 Removing an Oracle Exadata Storage Server

If removing a storage server results in the number of storage servers being used by the Oracle RAC cluster to fewer than five, and the voting files reside in a high redundancy disk group, then Oracle recommends adding quorum disks to the database nodes, if not in place already.

Prior to removing the storage server, add the quorum disks so that five copies of the voting files are available immediately after removing the storage server.

#### **Related Topics**

Add Quorum Disks to Database Nodes

## 2.16.5 Reconfigure Quorum Disk After Restoring a Database Server

After restoring a database server, lvdisplay shows the quorum disk was not restored.

When you restore a database server, Exadata image rescue mode restores the layout of disks and file systems, with the exception of custom partitions, including quorum disks. These files must be recreated after being restored from backup.

The logical volumes created for quorum disks are in /dev/VGExaDb and have the name-prefix LVDbVd\*.

1. Using the configuration backed up under /etc/lvm/archive, make a logical volume (LV) for the quorum disk on every node.

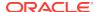

For example, you would use a command similar to the following, but using values from the backup configuration information.

- # lvcreate -L 128MB -n < LVName > VGExaDb
- 2. Reboot all database servers.
- 3. After the server restarts, verify the quorum disks were restored.

```
# /opt/oracle.SupportTools/quorumdiskmgr --list --config
Owner: grid
Group: dba
ifaces: exadata ib1 exadata ib0
# /opt/oracle.SupportTools/quorumdiskmgr --list --target
Name: iqn.2015-05.com.oracle:QD_DATAC1_DB01
Host name: DB01
ASM disk group name: DATAC1
Size: 128 MB
Visible to: 192.168.10.45, 192.168.10.46
Discovered by: 192.168.10.45, 192.168.10.46
# /opt/oracle.SupportTools/quorumdiskmgr --list --device
Device path: /dev/exadata_quorum/QD_DATAC1_DB01
Host name: DB01
ASM disk group name: DATAC1
Size: 128 MB
Device path: /dev/exadata_quorum/QD_DATAL1_DB01
Host name: DB01
ASM disk group name: DATAC1
Size: 128 MB
```

**4.** Query the voting disks for the cluster to see if all voting disks are available.

```
# crsctl query css votedisk
## STATE File Universal Id
 File Name
                                      Disk group
 -----
1. ONLINE ca2f1b57873f4ff4bf1dfb78824f2912
 (o/192.168.10.42/DATAC1_CD_09_celadm12) [DATAC1]
2. ONLINE a8c3609a3dd44f53bf17c89429c6ebe6
(o/192.168.10.43/DATAC1_CD_09_celadm13)
                                      [DATAC1]
ONLINE
          4948b73db0514f47bf94ee53b98fdb51
(/dev/exadata_quorum/QD_ DATAC1_DB02) [DATAC1]
4. ONLINE cafb7e95a5be4f00bf10bc094469cad9
(o/192.168.10.44/DATAC1_CD_09_celadm14) [DATAC1]
Located 4 voting disk(s).
```

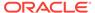

Notice that there is one voting disk missing, for the recovered database server (DB01). If you query V\$ASM\_DISK, you can see that the quorum disk was offlined by the recovery process.

```
SQL> set line 200
col LABEL for a20
col path for a30
col mode_status for a20
col header_status for a30
SELECT label, path, mode_status, header_status, mount_status
FROM v$asm_disk
WHERE path LIKE '/dev/%';
LABEL
                 PATH
MODE_STATUS
HEADER_STATUS
                         MOUNT S
QD_DATAC1_DB01
                /dev/exadata_quorum/QD_DATAC1_ ONLINE
CANDIDATE
                         CLOSED
QD_DATAC1_DB02 /dev/exadata_quorum/QD_DATAC1_ ONLINE
MEMBER
                         CACHED
```

Drop the unavailable quorum disk from the Oracle ASM disk group using the FORCE option.

SQL> alter diskgroup DATA\_C1 drop quorum disk QD\_DATAC1\_DB01 force;

**6.** Add the same quorum disk to the Oracle ASM disk group.

```
SQL> alter diskgroup DATA_C1 add quorum failgroup DB01 disk '/dev/exadata_quorum/QD_DATAC1_DB01';
```

7. Requery V\$ASM\_DISK to verify both quorum disks are available.

```
SQL> SELECT label, path, mode_status, header_status, mount_status
FROM v$asm disk
WHERE path LIKE '/dev/%';
               PATH
LABEL
MODE_STATUS
HEADER STATUS
                      MOUNT S
  ______
QD DATAC1 DB01
              /dev/exadata_quorum/QD_DATAC1_ ONLINE
MEMBER
                      CACHED
QD_DATAC1_DB02 /dev/exadata_quorum/QD_DATAC1_ ONLINE
MEMBER
                      CACHED
```

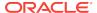

8. Query the voting disks for the cluster to verify all voting disks are now available.

```
# crsctl query css votedisk
## STATE
         File Universal Id
 File Name
                                      Disk group
           _____
 _____
1. ONLINE ca2f1b57873f4ff4bf1dfb78824f2912
 (o/192.168.10.42/DATAC1 CD 09 celadm12) [DATAC1]
2. ONLINE a8c3609a3dd44f53bf17c89429c6ebe6
(o/192.168.10.43/DATAC1_CD_09_celadm13)
                                      [DATAC1]
3. ONLINE 4948b73db0514f47bf94ee53b98fdb51
(/dev/exadata_quorum/QD_ DATAC1_DB02) [DATAC1]
4. ONLINE cafb7e95a5be4f00bf10bc094469cad9
(o/192.168.10.44/DATAC1_CD_09_celadm14) [DATAC1]
5. ONLINE 4dca8fb7bd594f6ebf8321ac23e53434
(/dev/exadata quorum/QD DATAC1 DB01) [DATAC1]
Located 5 voting disk(s).
```

# 2.17 Using vmetrics

The vmetrics package enables you to display system statistics gathered by the vmetrics service. You can access the system statistics from dom0 or domU. The vmetrics service runs on dom0, collects the statistics, and pushes them to the xenstore. This allows the domU's to access the statistics.

System statistics collected by the vmetrics service are shown below, with sample values:

```
com.sap.host.host.VirtualizationVendor=Oracle Corporation;
com.sap.host.host.VirtProductInfo=Oracle VM 3;
com.sap.host.host.PagedInMemory=0;
com.sap.host.host.PagedOutMemory=0;
com.sap.host.host.PageRates=0;
com.sap.vm.vm.uuid=2b80522b-060d-47ee-8209-2ab65778eb7e;
com.sap.host.host.HostName=scac10adm01.example.com;
com.sap.host.host.HostSystemInfo=scac10adm01;
com.sap.host.host.NumberOfPhysicalCPUs=24;
com.sap.host.host.NumCPUs=4;
com.sap.host.host.TotalPhyMem=98295;
com.sap.host.host.UsedVirtualMemory=2577;
com.sap.host.host.MemoryAllocatedToVirtualServers=2577;
com.sap.host.host.FreeVirtualMemory=29788;
com.sap.host.host.FreePhysicalMemory=5212;
```

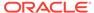

com.sap.host.host.TotalCPUTime=242507.220000;

com.sap.host.host.Time=1453150151;

com.sap.vm.vm.PhysicalMemoryAllocatedToVirtualSystem=8192;

com.sap.vm.vm.ResourceMemoryLimit=8192;

com.sap.vm.vm.TotalCPUTime=10160.1831404;

com.sap.vm.vm.ResourceProcessorLimit=4;

# 2.17.1 Installing and Starting the vmetrics Service

To install the vmetrics service, run the install.sh script as the root user on dom0:

[root@scac10adm01]# cd /opt/oracle.SupportTools/vmetrics
[root@scac10adm01]# ./install.sh

The install.sh script verifies that it is running on dom0, stops any vmetrics services currently running, copies the package files to /opt/oracle.vmetrics, and copies vmetrics.svc to /etc/init.d.

To start the vmetrics service on dom0, run the following command as the root user on dom0:

[root@scac10adm01 vmetrics]# service vmetrics.svc start

The commands to gather the statistics are run every 30 seconds.

# 2.17.2 Files in the vmetrics Package

The vmetrics package contains the following files:

| File            | Description                                                                                                    |
|-----------------|----------------------------------------------------------------------------------------------------|
| install.sh      | This file installs the package.                                                                                                    |
| vm-dump-metrics | This script reads the statistics from the xenstore and displays them in XML format.                                                     |
| vmetrics        | This Python script runs the system commands and uploads them to the xenstore. The system commands are listed in the vmetrics.conf file. |
| vmetrics.conf   | This XML file specifies the metrics that the dom0 should push to the xenstore, and the system commands to run for each metric.          |
| vmetrics.svc    | The init.d file that makes vmetrics a Linux service.                                                                                    |

# 2.17.3 Displaying the Statistics

Once the statistics have been pushed to the xenstore, you can view the statistics on dom0 and domU by running either of the following commands:

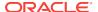

#### Note:

On domU's, ensure that the xenstoreprovider and ovmd packages are installed.

xenstoreprovider is the library which communicates with the ovmapi kernel infrastructure.

ovmd is a daemon that handles configuration and reconfiguration events and provides a mechanism to send/receive messages between the VM and the Oracle VM Manager.

The following command installs the necessary packages on Oracle Linux 5 and 6 to support the Oracle VM API.

```
# yum install ovmd xenstoreprovider
```

• The /usr/sbin/ovmd -g vmhost command displays the statistics on one line. The sed command breaks up the line into multiple lines, one statistic per line. You need to run this command as the root user.

```
root@scacl0db01vm04 ~ ]# /usr/sbin/ovmd -g vmhost |sed 's/; */;\n/g;s/:"/:"\n/g'
com.sap.host.host.VirtualizationVendor=Oracle Corporation;
com.sap.host.host.VirtProductInfo=Oracle VM 3;
com.sap.host.host.PagedInMemory=0;
com.sap.host.host.PagedOutMemory=0;
com.sap.host.host.PageRates=0;
com.sap.vm.vm.uuid=2b80522b-060d-47ee-8209-2ab65778eb7e;
com.sap.nost.host.HostName=scacl0adm01.example.com;
com.sap.host.host.HostSystemInfo=scacl0adm01;
com.sap.host.host.NumberOfPhysicalCPUs=24;
com.sap.host.host.NumCPUs=4;
```

The vm-dump-metrics command displays the metrics in XML format.

```
[root@scac10db01vm04 ~]# ./vm-dump-metrics
<metrics>
<metric type='real64' context='host'>
<name>TotalCPUTime</name>
<value>242773.600000</value>
</metric>
<metric type='uint64' context='host'>
<name>PagedOutMemory</name>
<value>0</value>
</metric>
...
```

Note that you have copy the vm-dump-metrics command to the domU's from which you want to run the command.

# 2.17.4 Adding Metrics to vmetrics

You can add your own metric to be collected by the vmetrics service.

1. In /opt/oracle.SupportTools/vmetrics/vmetrics.conf, add the new metric and the system commands to retrieve and parse that metric. For example:

```
<metric type="uint32" context="host">
  <name>NumCPUs</name>
  <action>grep -c processor /proc/cpuinfo</action>
  <action2>xm list | grep '^Domain-0' |awk '{print $4}'</action2>
  </metric>
```

In the <name> element, enter the name of the new metric.

In the <action> and <action2> elements, specify the system command for the new metric. You only need to have <action2>, but you can use <action> as a fallback in case <action2> does not work on some systems.

Note that any action that needs the name of the vm should be done with scas07client07vm01. When vmetrics runs, it swaps out this dummy name for the actual domU names that are running in the dom0.

2. In /opt/oracle.SupportTools/vmetrics/vmetrics, add the metric in the list gFieldsList. Prefix the metric name with "host" if the metric is about the host (dom0) or with "vm" if the metric is about the vm (domU). For example:

Suppose the gFieldsList looks like this:

```
gFieldsList = [ 'host.VirtualizationVendor',
   'host.VirtProductInfo',
   'host.PagedInMemory',
   'vm.ResourceProcessorLimit' ]
```

If you are adding a new metric called "NumCPUs" (as shown in the example in step 1), and this metric is intended to tell the domU how many cpu's the dom0 has available, then gFieldsList would now look like:

```
gFieldsList = [ 'host.VirtualizationVendor',
   'host.VirtProductInfo',
   'host.PagedInMemory',
   'vm.ResourceProcessorLimit',
   'host.NumCPUs']
```

3. (optional) In /opt/oracle.SupportTools/vmetrics/vm-dump-metrics, add the new metric if you want the new metric to be included in the XML output.

If you skip this step, you can view the new metric using the  ${\tt ovmd}$  -g  ${\tt vmhost}$  command.

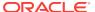

# Maintaining Oracle Exadata Storage Servers of Oracle Exadata Racks

This chapter contains the following topics:

- Maintaining Oracle Exadata Storage Servers
- Maintaining the Hard Disks of Oracle Exadata Storage Servers
- Maintaining Flash Disks on Oracle Exadata Storage Servers
- Maintaining the M.2 Disks of Oracle Exadata Storage Server
- Managing the RAM Cache on the Storage Servers
- Resizing Grid Disks
- Using the Oracle Exadata System Software Rescue Procedure
- Changing Existing Elastic Configurations for Storage Cells

### Note:

- For ease of reading, the name "Oracle Exadata Rack" is used when information refers to both Oracle Exadata Database Machine and Oracle Exadata Storage Expansion Rack.
- All procedures in this chapter are applicable to Oracle Exadata Database Machine and Oracle Exadata Storage Expansion Rack.

#### **Related Topics**

- Replacement Units
- Error Messages for Oracle Exadata Database Machine and Oracle Exadata Rack

# 3.1 Maintaining Oracle Exadata Storage Servers

This section describes how to perform maintenance on Oracle Exadata Storage Servers.

- Shutting Down Exadata Storage Server
- Dropping Exadata Storage Server
- · Checking Status of a Rebalance Operation
- Understanding Patch Application for Oracle Exadata Storage Servers
- Enabling Network Connectivity with the Diagnostics ISO

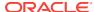

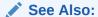

Oracle Exadata System Software User's Guide for additional information about the Oracle ASM disk repair timer

# 3.1.1 Shutting Down Exadata Storage Server

When performing maintenance on Exadata Storage Servers, it may be necessary to power down or restart the cell.

If Exadata Storage Server is to be shut down when one or more databases are running, then you must verify that taking Exadata Storage Server offline will not impact Oracle ASM disk group and database availability. The ability to take Exadata Storage Server offline without affecting database availability depends on the level of Oracle ASM redundancy used on the affected disk groups. Availability also depends on the current status of disks in other Exadata Storage Servers that have mirror copies of data for the Exadata Storage Server that you are taking offline.

1. Optional: Configure the grid disks to remain offline after restarting the cell.

If you are planning to have multiple restarts, or you want to control when the Exadata Storage Server becomes active again, then you can perform this step. Making the grid disks inactive allows you to verify the planned maintenance activity was successful before making the grid disks available again.

a. Set the grid disks to inactive.

CellCLI> ALTER GRIDDISK ALL INACTIVE

**b.** Wait at least 30 seconds, or until Oracle ASM has completed taking the corresponding Oracle ASM disks offline.

This step is very important if you are using versions of Oracle Exadata System Software before release 18.1. If you put the commands into a script, then make sure to add a sleep command with a value over 30 seconds.

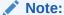

If you set the grid disks to inactive, then you must complete step 6 later to activate the grid disks.

2. Stop the cell services.

CellCLI> ALTER CELL SHUTDOWN SERVICES ALL

The preceding command checks if any disks are offline, in predictive failure status, or need to be copied to its mirror. If Oracle ASM redundancy is intact, then the command takes the grid disks offline in Oracle ASM, and then stops the cell

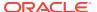

services. If the following error is displayed, then it may not be safe to stop the cell services because a disk group may be forced to dismount due to redundancy.

```
Stopping the RS, CELLSRV, and MS services...

The SHUTDOWN of ALL services was not successful.
```

CELL-01548: Unable to shut down CELLSRV because disk group DATA, RECO may be

forced to dismount due to reduced redundancy.

```
Getting the state of CELLSRV services... running
Getting the state of MS services... running
Getting the state of RS services... running
```

If the CELL-01548 error occurs, then restore Oracle ASM disk group redundancy and retry the command when disk status is back to normal for all the disks.

3. Shut down the Exadata Storage Server.

See Powering Off Oracle Exadata Storage Servers

- 4. After performing the maintenance, restart the Exadata Storage Server. The cell services are started automatically. As part of the Exadata Storage Server startup, all grid disks are automatically changed to <code>ONLINE</code> in Oracle ASM.
- **5.** Verify that all grid disks have been successfully brought online.

```
CellCLI> LIST GRIDDISK ATTRIBUTES name, asmmodestatus
```

Wait until asmmodestatus shows ONLINE or UNUSED for all grid disks.

6. Optional: Change the grid disks status to ONLINE.

This step is only necessary when step 1 has been performed. If step 1 was not performed, then the grid disks were set to online automatically when the Exadata Storage Server was restarted.

```
CellCLI> ALTER GRIDDISK ALL ACTIVE
```

# 3.1.2 Dropping Exadata Storage Server

The following procedure describes how to drop Exadata Storage Server:

 From Oracle ASM, drop the Oracle ASM disks on the physical disk using the following command:

```
SQL> ALTER DISKGROUP diskgroup_name DROP DISKS IN FAILGROUP failgroup_name;
```

To ensure correct redundancy level in Oracle ASM, wait for the rebalance to complete before proceeding.

- 2. Remove the IP address entry from the cellip.ora file on each database server that accesses Exadata Storage Server.
- **3.** From Exadata Storage Server, drop the grid disks, cell disks, and cell on the physical disk using the following command:

```
CellCLI> DROP CELLDISK
```

Shut down all services on Exadata Storage Server.

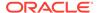

5. Power down the cell.

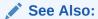

"Shutting Down Exadata Storage Server"

# 3.1.3 Checking Status of a Rebalance Operation

When dropping or adding a disk, you can check the status of the Oracle ASM rebalance operation.

- The rebalance operation may have completed successfully. Check the Oracle ASM alert logs to confirm.
- The rebalance operation may be currently running. Check the GV\$ASM\_OPERATION view to determine if the rebalance operation is still running.
- The rebalance operation may have failed. Check the V\$ASM\_OPERATION.ERROR view to determine if the rebalance operation failed.
- Rebalance operations from multiple disk groups can be done on different Oracle ASM instances in the same cluster if the physical disk being replaced contains Oracle ASM disks from multiple disk groups. One Oracle ASM instance can run one rebalance operation at a time. If all Oracle ASM instances are busy, then rebalance operations are queued.

### Note:

For Oracle Exadata Storage Servers running Oracle Exadata System Software release 12.1.2.0 with Oracle Database release 12.1.0.2 with BP4, Oracle ASM sends an e-mail about the status of a rebalance operation. In earlier releases, the administrator had to check the status of the operation.

# 3.1.4 Understanding Patch Application for Oracle Exadata Storage Servers

Software updates are applied to Oracle Exadata Storage Servers using the patchmgr utility. The patchmgr utility installs and updates all software and firmware needed on Oracle Exadata Storage Servers. The patchmgr utility is included with the software release that is downloaded from My Oracle Support.

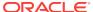

#### Note:

Do not install, change, reconfigure, or remove software on Oracle Exadata Storage Servers unless you follow the specific instructions provided in this guide, *Oracle Exadata System Software User's Guide*, or My Oracle Support.

It is not supported to make any change to Oracle Exadata Storage Servers unless it is documented in the specific Oracle Exadata documentation.

#### Note:

Regular Oracle Exadata Storage Server updates as described in My Oracle Support note 888828.1 can only be applied when the date-stamp of the target release is newer than the date-stamp of the release currently running. Updates from images running a release with a date-stamp newer than the target release will be blocked.

For example: Updating 12.1.1.1.2.150411 to 12.1.2.1.0.141206.1 is blocked because 12.1.1.1.2.1 (with date-stamp 150411) has a date-stamp newer than 12.1.2.1.0 (141206), although Oracle Exadata System Software release 12.1.2.1.0 seems to be more recent than 12.1.1.1.2 based on the release number. In situations like this, you should update to a maintenance release that has a newer date-stamp for the same major release.

The patchmgr utility performs the software update on all Oracle Exadata Storage Servers in the configuration. The utility supports rolling and non-rolling software update methods. The utility can send e-mail messages about patch completion, and the status of rolling and non-rolling patch application. The following is the command to send e-mail messages:

In the preceding command, *addr* is the sending address, and *addr1*, *addr2* and *addr3* are the receiving addresses.

This section describes the methods to apply patches to Oracle Exadata Storage Servers, as well as the differences between each method.

- Understanding Rolling Updates
- Understanding Non-Rolling Updates

#### **Related Topics**

Running patchmgr (and dbnodeupdate Orchestration) Using sudo

# 3.1.4.1 Understanding Rolling Updates

The rolling update method is also known as *no deployment-wide downtime*.

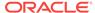

Benefits of this method:

Does not require any database downtime.

If there is a problem, then only one cell is affected.

Considerations for this method:

Takes much longer than the non-rolling update. Cells are processed one at a time, one after the other. The minimum time it takes to apply the patch is approximately the number of cells multiplied by the time it takes to patch one cell in non-rolling updates. A single cell update in the non-rolling case takes approximately 1 hour. The time can be significantly longer when done as a rolling update and a significant load is running on the deployment. Such load conditions add to the time spent in activating and re-activating the grid disks on the cells as they are patched.

#### Note:

Oracle recommends that you subscribe to the software update notification when you launch the patchmgr utility. The administrator user will automatically receive an email notification that clearly indicates when the software update is complete. This helps prevent the administrator from manually rebooting the cell too early and interrupting the software update process.

Oracle ASM repair timeout needs to be increased during the patching to avoid Oracle ASM dropping the grid disks on the cell. Re-adding these grid disks is a time consuming manual operation. Ensure that disk\_repair\_time on the disk groups is set to a minimum of the default value of 3.6 hours.

#### Caution:

Apply the fixes on Oracle Database 11g database servers as listed in My
Oracle Support note 1485475.1 prior to using the -rolling option with
the patchmgr utility for rolling update or rollback. The note identifies the
database releases that need the fixes.

The following is a high-level description about applying this patch to Exadata Cells using a rolling update. These steps are performed automatically by the patchmgr utility.

- 1. Inactivate all the grid disks on one cell that are eligible to be inactivated. The eligible grid disks have their attribute asmdeactivationoutcome set to Yes.
- 2. Confirm that the inactivated disks are OFFLINE.
- 3. Patch the cell.
- After the cell reboots and comes up correctly, activate the grid disks that were inactivated.
- 5. Wait for the Oracle ASM resync operation to complete and confirm the grid disks activated in step 4 are now ONLINE.

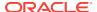

6. Move to the next cell to be patched and repeat the steps.

The patchmgr utility performs the preceding steps one cell at a time.

# 3.1.4.2 Understanding Non-Rolling Updates

The non-rolling update method is also known as *deployment-wide downtime*. The patch is applied to all cells in parallel when you choose to have deployment-wide downtime. The patchmgr utility provides this functionality for Exadata Cells.

Benefits of this method:

All cells are done in parallel. Therefore, the patch time is almost constant no matter how many cells there are to patch.

There is no time spent trying to inactivate and re-activate grid disks.

Considerations for this method:

No cells are available during the patching process. All databases using the cell services must remain shut down for the duration of the patch.

When a cell encounters problems during patching, the entire deployment is unavailable until resolution of the problem on that one cell. It is usually possible to bring up the database by starting Oracle Clusterware in exclusive mode and mounting the disk groups in Oracle ASM with the FORCE option followed by dropping of the grid disks in the problematic cell. However, it still extends the downtime for the duration of these steps.

# 3.1.5 Enabling Network Connectivity with the Diagnostics ISO

The diagnostics ISO may be needed to access a cell that does not restart in order to be manually repaired. The ISO is located on any Exadata Cell at /opt/oracle.SupportTools/diagnostics.iso. The diagnostics ISO should be used after other boot methods, such as using the USB, do not work.

The following procedure enables networking with the diagnostics ISO so files can be transferred to repair the cell:

 Enable a one-time CD-ROM boot in the service processor using a web interface or serial console. The following is an example of the command for the serial console:

```
set boot_device=cdrom
```

- Mount a local copy of diagnostics.iso as a CD-ROM using the service processor interface.
- 3. Restart the cell using the reboot command.
- 4. Log into the cell as the root user with the diagnostics ISO password.
- 5. Use the following command to avoid pings:

```
alias ping="ping -c"
```

- Make a directory named /etc/network.
- 7. Make a directory named /etc/network/if-pre-up.d.
- 8. Add the following lines to the /etc/network/interfaces file:

```
iface eth0 inet static
address IP_address_of_cell
```

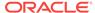

```
netmask netmask_of_cell
gateway_IP_address_of_cell
```

**9.** Bring up the eth0 interface using the following command:

ifup eth0

There may be some warning messages, but the interface is operational.

10. Use either FTP or the wget command to retrieve the files to repair the cell.

# 3.2 Maintaining the Hard Disks of Oracle Exadata Storage Servers

Every Oracle Exadata Storage Server in Oracle Exadata Rack has a system area, which is where the Oracle Exadata System Software system software resides. In Oracle Exadata Database Machine X7 and later systems, two internal M.2 devices contain the system area. In all other systems, the first two disks of Oracle Exadata Storage Server are system disks and the portions on these system disks are referred to as the system area.

In Oracle Exadata Database Machine X7 and later systems, all the hard disks in the cell are data disks. In systems prior to Oracle Exadata Database Machine X7, the non-system area of the system disks, referred to as data partitions, is used for normal data storage. All other disks in the cell are data disks.

Starting in Oracle Exadata System Software release 11.2.3.2.0, if there is a disk failure, then Oracle Exadata System Software sends an alert stating that the disk can be replaced, and, after all data has been rebalanced out from that disk, turns on the blue OK to Remove LED for the hard disk with predictive failure. In Oracle Exadata System Software releases earlier than 11.2.3.2.0, the amber Fault-Service Required LED was turned on for a hard disk with predictive failure, but not the blue LED. In these cases, it is necessary to manually check if all data has been rebalanced out from the disk before proceeding with disk replacement.

Starting with Oracle Exadata System Software release 18.1.0.0.0 and Oracle Exadata Database Machine X7 systems, there is an additional white Do Not Service LED that indicates when redundancy is reduced to inform system administrators or field engineers that the storage server should not be powered off for services. When redundancy is restored, Oracle Exadata System Software automatically turns off the Do Not Service LED to indicate that the cell can be powered off for services.

For a hard disk that has failed, both the blue OK to Remove LED and the amber Fault-Service Required LED are turned on for the drive indicating that disk replacement can proceed. The behavior is the same in all releases. The drive LED light is a solid light in Oracle Exadata System Software releases 11.2.3.2.0 and later; the drive LED blinks in earlier releases.

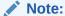

Oracle Exadata Rack is online and available while replacing the Oracle Exadata Storage Server physical disks.

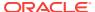

#### This section contains the following topics:

- Monitoring the Status of Hard Disks
- Monitoring Hard Disk Controller Write-through Caching Mode
- Replacing a Hard Disk Due to Disk Failure
- Replacing a Hard Disk Due to Disk Problems
- Replacing a Hard Disk Due to Bad Performance
- Replacing a Hard Disk Proactively
- Moving All Drives to Another Exadata Storage Server
- Repurposing a Hard Disk
- Removing and Replacing the Same Hard Disk
- · Re-Enabling a Hard Disk That Was Rejected

### See Also:

- · LED Status Descriptions
- Oracle Exadata System Software User's Guide for information about the LIST PHYSICALDISK command
- Oracle Exadata System Software User's Guide for information about setting the repair timer
- Oracle Maximum Availability Architecture (MAA) Web site at http://www.oracle.com/goto/maa
- Bare Metal Restore Procedure for Compute Nodes on an Exadata Environment (My Oracle Support Doc ID 1084360.1)

# 3.2.1 Monitoring the Status of Hard Disks

You can monitor the status of a hard disk by checking its attributes with the CellCLI LIST PHYSICALDISK command.

For example, a hard disk status equal to failed (the status for failed hard disks was critical in earlier releases), or warning - predictive failure is probably having problems and needs to be replaced. The disk firmware maintains the error counters, and marks a drive with Predictive Failure when internal thresholds are exceeded. The drive, not the cell software, determines if it needs replacement.

 Use the CellCLI command LIST PHSYICALDISK to determine the status of a hard disk:

CellCLI> LIST PHYSICALDISK WHERE disktype=harddisk AND status!=normal DETAIL

name: 8:4

deviceId: 12

deviceName: /dev/sde
diskType: HardDisk

enclosureDeviceId: 8

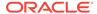

errOtherCount: 0 luns: 0\_4

makeModel: "HGST H7280A520SUN8.OT"

physicalFirmware: PD51

physicalInsertTime: 2016-11-30T21:24:45-08:00

physicalInterface: sas

physicalSerial: PA9TVR

physicalSize: 7.153663907200098T

slotNumber: 4

status: failed

When disk I/O errors occur, Oracle ASM performs bad extent repair for read errors due to media errors. The disks will stay online, and no alerts are sent. When Oracle ASM gets a read error on a physically-addressed metadata block, it does not have mirroring for the blocks, and takes the disk offline. Oracle ASM then drops the disk using the FORCE option.

The Oracle Exadata Storage Server hard disk statuses are as follows:

- Oracle Exadata System Software release 11.2.3.3 and later:
  - normal
  - normal dropped for replacement
  - normal confinedOnline
  - normal confinedOnline dropped for replacement
  - not present
  - failed
  - failed dropped for replacement
  - failed rejected due to incorrect disk model
  - failed rejected due to incorrect disk model dropped for replacement
  - failed rejected due to wrong slot
  - failed rejected due to wrong slot dropped for replacement
  - warning confinedOnline
  - warning confinedOnline dropped for replacement
  - warning peer failure
  - warning poor performance
  - warning poor performance dropped for replacement
  - warning poor performance, write-through caching
  - warning predictive failure, poor performance
  - warning predictive failure, poor performance dropped for replacement
  - warning predictive failure, write-through caching
  - warning predictive failure
  - warning predictive failure dropped for replacement
  - warning predictive failure, poor performance, write-through caching
  - warning write-through caching

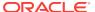

- Oracle Exadata System Software release 11.2.3.2:
  - normal
  - normal confinedOnline
  - not present
  - failed
  - failed rejected due to incorrect disk model
  - failed rejected due to wrong slot
  - warning confinedOnline
  - warning peer failure
  - warning poor performance
  - warning poor performance, write-through caching
  - warning predictive failure, poor performance
  - warning predictive failure, write-through caching
  - warning predictive failure
  - warning predictive failure, poor performance, write-through caching
  - warning write-through caching
- Oracle Exadata System Software release 11.2.3.1.1 and earlier:
  - normal
  - critical
  - poor performance
  - predictive failure
  - not present

# 3.2.2 Monitoring Hard Disk Controller Write-through Caching Mode

The hard disk controller on each Oracle Exadata Storage Server periodically performs a discharge and charge of the controller battery. During the operation, the write cache policy changes from write-back caching to write-through caching.

Write-through cache mode is slower than write-back cache mode. However, write-back cache mode has a risk of data loss if the Oracle Exadata Storage Server loses power or fails. For Oracle Exadata System Software releases earlier than release 11.2.1.3, the operation occurs every month. For Oracle Exadata System Software release 11.2.1.3.0 and later, the operation occurs every three months, for example, at 01:00 on the 17th day of January, April, July and October.

 To change the start time for the learn cycle, use a command similar to the following:

CellCLI> ALTER CELL bbuLearnCycleTime="2013-01-22T02:00:00-08:00"

The time reverts to the default learn cycle time after the cycle completes.

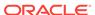

To see the time for the next learn cycle, use the following command:

```
CellCLI> LIST CELL ATTRIBUTES bbuLearnCycleTime
```

Oracle Exadata Storage Server generates an informational alert about the status of the caching mode for logical drives on the cell, similar to the following:

HDD disk controller battery on disk contoller at adapter 0 is going into a learn cycle. This is a normal maintenance activity that occurs quarterly and runs for approximately 1 to 12 hours. The disk controller cache might go into WriteThrough caching mode during the learn cycle. Disk write throughput might be temporarily lower during this time. The message is informational only, no action is required.

To view the status of the battery, use a command similar to the following example:

```
# /opt/MegaRAID/MegaCli/MegaCli64 -AdpBbuCmd -GetBbuStatus -a0
BBU status for Adapter: 0
BatteryType: iBBU08
Voltage: 3721 mV
Current: 541 mA
Temperature: 43 C
BBU Firmware Status:
Charging Status : Charging
Voltage : OK
Temperature : OK
Learn Cycle Requested : No
Learn Cycle Active : No
Learn Cycle Status : OK
Learn Cycle Timeout : No
I2c Errors Detected : No
Battery Pack Missing : No
Battery Replacement required : No
Remaining Capacity Low: Yes
Periodic Learn Required : No
Transparent Learn: No
Battery state:
GasGuageStatus:
Fully Discharged: No
Fully Charged: No
Discharging : No
Initialized : No
Remaining Time Alarm : Yes
Remaining Capacity Alarm: No
Discharge Terminated : No
Over Temperature : No
```

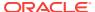

Charging Terminated : No Over Charged : No

Relative State of Charge: 7 %

Charger System State: 1 Charger System Ctrl: 0 Charging current: 541 mA

Absolute state of charge: 0 %

Max Error: 0 %

Exit Code: 0x00

# 3.2.3 Replacing a Hard Disk Due to Disk Failure

A hard disk outage can cause a reduction in performance and data redundancy. Therefore, the disk should be replaced with a new disk as soon as possible. When the disk fails, the Oracle ASM disks associated with the grid disks on the hard disk are automatically dropped with the FORCE option, and an Oracle ASM rebalance follows to restore the data redundancy.

An Exadata alert is generated when a disk fails. The alert includes specific instructions for replacing the disk. If you have configured the system for alert notifications, then the alert is sent by e-mail to the designated address.

After the hard disk is replaced, the grid disks and cell disks that existed on the previous disk in that slot are re-created on the new hard disk. If those grid disks were part of an Oracle ASM group, then they are added back to the disk group, and the data is rebalanced on them, based on the disk group redundancy and ASM\_POWER\_LIMIT parameter.

#### Note:

For storage servers running Oracle Exadata System Software release 12.1.2.0 with Oracle Database release 12.1.0.2 with BP4, Oracle ASM sends an e-mail about the status of a rebalance operation. In earlier releases, the administrator had to check the status of the operation.

For earlier releases, check the rebalance operation status as described in Checking Status of a Rebalance Operation.

The following procedure describes how to replace a hard disk due to disk failure:

Determine the failed disk using the following command:

CellCLI> LIST PHYSICALDISK WHERE diskType=HardDisk AND status=failed DETAIL

The following is an example of the output from the command. The slot number shows the location of the disk, and the status shows that the disk has failed.

CellCLI> LIST PHYSICALDISK WHERE diskType=HardDisk AND status=failed DETAIL

name: 28:5 deviceId: 21 diskType: HardDisk

enclosureDeviceId: 28
errMediaCount: 0
errOtherCount: 0
foreignState: false
luns: 0\_5

makeModel: "SEAGATE ST360057SSUN600G"

physicalFirmware: 0705
physicalInterface: sas
physicalSerial: A01BC2

physicalSize: 558.9109999993816G

slotNumber: 5
status: failed

- 2. Ensure the blue OK to Remove LED on the disk is lit before removing the disk.
- 3. Replace the hard disk on Oracle Exadata Storage Server and wait for three minutes. The hard disk is hot-pluggable, and can be replaced when the power is on.
- 4. Confirm the disk is online.

When you replace a hard disk, the disk must be acknowledged by the RAID controller before you can use it. This does not take long.

Use the LIST PHYSICALDISK command similar to the following to ensure the status is  ${\tt NORMAL}$ .

CellCLI> LIST PHYSICALDISK WHERE name=28:5 ATTRIBUTES status

Verify the firmware is correct using the ALTER CELL VALIDATE CONFIGURATION command.

In rare cases, the automatic firmware update may not work, and the LUN is not rebuilt. This can be confirmed by checking the ms-odl.trc file.

### See Also:

- Parts for Exadata Storage Servers
- Oracle Database Reference for information about the V\$ASM\_OPERATION view
- Oracle Automatic Storage Management Administrator's Guide for information about the rebalance operation

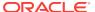

# 3.2.4 Replacing a Hard Disk Due to Disk Problems

You may need to replace a hard disk because the disk is in warning - predictive failure status.

The predictive failure status indicates that the hard disk will soon fail, and should be replaced at the earliest opportunity. The Oracle ASM disks associated with the grid disks on the hard drive are automatically dropped, and an Oracle ASM rebalance relocates the data from the predictively failed disk to other disks.

If the drop did not complete before the hard drive dies, then refer to Replacing a Hard Disk Due to Disk Failure.

An alert is sent when the disk is removed. After replacing the hard disk, the grid disks and cell disks that existed on the previous disk in the slot are re-created on the new hard disk. If those grid disks were part of an Oracle ASM disk group, then they are added back to the disk group, and the data is rebalanced based on disk group redundancy and the ASM\_POWER\_LIMIT parameter.

### Note:

On Oracle Exadata Storage Servers running Oracle Exadata System Software release 12.1.2.0 with Oracle Database release 12.1.0.2 with BP4, Oracle ASM sends an e-mail about the status of a rebalance operation. In earlier releases, the administrator had to check the status of the operation.

For earlier releases, check the rebalance operation status as described in Checking Status of a Rebalance Operation.

Determine which disk is the failing disk.

```
CellCLI> LIST PHYSICALDISK WHERE diskType=HardDisk AND status= \
"warning - predictive failure" DETAIL
```

The following is an example of the output. The slot number shows the location of the disk, and the status shows the disk is expected to fail.

```
CellCLI> LIST PHYSICALDISK WHERE diskType=HardDisk AND status= \
         "warning - predictive failure" DETAIL
         name:
                                  28:3
                                 19
         deviceId:
         diskType:
                                 HardDisk
         enclosureDeviceId:
                                 28
         errMediaCount:
                                  Λ
         errOtherCount:
                                  0
         foreignState:
                                 false
         luns:
                                 0 3
                                  "SEAGATE ST360057SSUN600G"
         makeModel:
         physicalFirmware:
                                 0705
         physicalInterface:
                                 sas
         physicalSerial:
                                 E07L8E
```

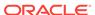

physicalSize: 558.9109999993816G

slotNumber:

status: warning - predictive failure

2. Ensure the blue OK to Remove LED on the disk is lit before removing the disk.

3. Wait until the Oracle ASM disks associated with the grid disks on the hard disk have been successfully dropped. To determine if the grid disks have been dropped, query the V\$ASM DISK STAT view on the Oracle ASM instance.

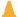

#### Caution:

On all systems prior to Oracle Exadata Database Machine X7, the disks in the first two slots are system disks which store the operating system and Oracle Exadata System Software. One system disk must be in working condition to keep up the server.

Wait until ALTER CELL VALIDATE CONFIGURATION shows no mdadm errors. which indicates the system disk resynchronization has completed, before replacing the other system disk.

- 4. Replace the hard disk on Oracle Exadata Storage Server and wait for three minutes. The hard disk is hot-pluggable, and can be replaced when the power is on.
- 5. Confirm the disk is online.

When you replace a hard disk, the disk must be acknowledged by the RAID controller before you can use it. This does not take long. Use the LIST PHYSICALDISK command to ensure the status is NORMAL.

CellCLI> LIST PHYSICALDISK WHERE name=28:3 ATTRIBUTES status

6. Verify the firmware is correct using the ALTER CELL VALIDATE CONFIGURATION command.

#### See Also:

- Parts for Exadata Storage Servers
- Oracle Database Reference for information about the V\$ASM OPERATION view
- Oracle Automatic Storage Management Administrator's Guide for information about tuning rebalance operations.
- Oracle Database Reference for information about querying the V\$ASM DISK STAT view
- ALTER CELL VALIDATE CONFIGURATION command in Oracle Exadata System Software User's Guide

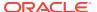

# 3.2.5 Replacing a Hard Disk Due to Bad Performance

A single bad hard disk can degrade the performance of other good disks. It is better to remove the bad disk from the system than let it remain.

Starting with Oracle Exadata System Software release 11.2.3.2, an underperforming disk is automatically identified and removed from active configuration. Oracle Exadata Database Machine then runs a set of performance tests. When poor disk performance is detected by CELLSRV, the cell disk status changes to normal - confinedOnline, and the hard disk status changes to warning - confinedOnline.

The following conditions trigger disk confinement:

- Disk stopped responding. The cause code in the storage alert log is CD\_PERF\_HANG.
- Slow cell disk such as the following:
  - High service time threshold (cause code CD\_PERF\_SLOW\_ABS)
  - High relative service time threshold (cause code CD PERF SLOW RLTV)
- High read or write latency such as the following:
  - High latency on writes (cause code CD\_PERF\_SLOW\_LAT\_WT)
  - High latency on reads (cause code CD\_PERF\_SLOW\_LAT\_RD)
  - High latency on reads and writes (cause code CD\_PERF\_SLOW\_LAT\_RW)
  - Very high absolute latency on individual I/Os happening frequently (cause code CD PERF SLOW LAT ERR)
- Errors such as I/O errors (cause code CD\_PERF\_IOERR).

If the disk problem is temporary and passes the tests, then it is brought back into the configuration. If the disk does not pass the tests, then it is marked as poor performance, and Oracle Auto Service Request (ASR) submits a service request to replace the disk. If possible, Oracle ASM takes the grid disks offline for testing. If Oracle ASM cannot take the disks offline, then the cell disk status stays at normal -confinedOnline until the disks can be taken offline safely.

The disk status change is associated with the following entry in the cell alert history:

The following would be logged in the storage cell alert log:

CDHS: Mark cd health state change cell\_disk\_name with newState HEALTH\_BAD\_ONLINE pending HEALTH\_BAD\_ONLINE ongoing INVALID cur HEALTH\_GOOD Celldisk entering CONFINE ACTIVE state with cause CD\_PERF\_SLOW\_ABS

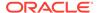

```
activeForced: 0
inactiveForced: 0 trigger HistoryFail: 0, forceTestOutcome: 0 testFail: 0
global conf related state: numHDsConf: 1 numFDsConf: 0 numHDsHung: 0
numFDsHung: 0
...
```

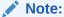

In releases earlier than Oracle Exadata System Software release 11.2.3.2, use the CALIBRATE command to identify a bad hard disk, and look for very low throughput and IOPS for each hard disk.

The following procedure describes how to remove a hard disk once the bad disk has been identified:

1. Illuminate the hard drive service LED to identify the drive to be replaced using a command similar to the following, where *disk\_name* is the name of the hard disk to be replaced, such as 20:2:

```
cellcli -e 'alter physicaldisk disk_name serviceled on'
```

2. Find all the grid disks on the bad disk.

#### For example:

3. Direct Oracle ASM to stop using the bad disk immediately.

```
SQL> ALTER DISKGROUP diskgroup_name DROP DISK asm_disk_name;
```

- 4. Ensure the blue OK to Remove LED on the disk is lit before removing the disk.
- 5. Ensure that the Oracle ASM disks associated with the grid disks on the bad disk have been successfully dropped by querying the V\$ASM\_DISK\_STAT view.
- **6.** Remove the badly-performing disk. An alert is sent when the disk is removed.
- 7. When a new disk is available, install the new disk in the system. The cell disks and grid disks are automatically created on the new hard disk.

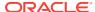

### Note:

When a hard disk is replaced, the disk must be acknowledged by the RAID controller before it can be used. The acknowledgement does not take long, but use the LIST PHYSICALDISK command to ensure the status is NORMAL.

### See Also:

- Oracle Exadata System Software User's Guide
- Oracle Automatic Storage Management Administrator's Guide for information about dropping a disk from a disk group

# 3.2.6 Replacing a Hard Disk Proactively

Exadata Storage software has a complete set of automated operations for hard disk maintenance, when a hard disk has failed or has been flagged as a problematic disk. But there are situations where a hard disk has to be removed proactively from the configuration.

In the CellCLI ALTER PHYSICALDISK command, the drop for replacement option checks if a normal functioning hard disk can be removed safely without the risk of data lost. However, after the execution of the command, the grid disks on the hard disk are inactivated on the storage cell and set to offline in the Oracle ASM disk groups.

The redundancy of the disk group is compromised until the hard disk has been replaced or re-enabled, and the subsequent rebalance completes. This is especially important for disk groups using normal redundancy.

To reduce the risk of having a disk group without full redundancy and proactively replace a hard disk, follow this procedure:

Identify the LUN, celldisk, and grid disk associated with the hard disk.
 Use a command similar to the following where, X:Y identifies the hard disk name

```
# cellcli -e "list diskmap" | grep 'X:Y'
```

of the drive you are replacing.

The output should be similar to the following:

```
20:5 KEBTDJ 5 normal

559G

CD_05_exaceladm01 /dev/sdf

"DATAC1_CD_05_exaceladm01, DBFS_DG_CD_05_exaceladm01,

RECOC1_CD_05_exaceladm01"
```

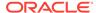

To get the LUN, issue a command similar to the following:

```
CellCLI> list lun where deviceName='/dev/sdf/' 0_5 0_5 normal
```

2. Drop the grid disk from the Oracle ASM disk groups in normal mode

```
SQL> ALTER DISKGROUP diskgroup_name DROP DISK asm_disk_name;
```

- **3.** Wait for the completion of rebalance.
- 4. Execute the drop for replacement.

Use a command similar to the following where, *X:Y* identifies the hard disk name of the drive you are replacing.

```
CellCLI> alter physicaldisk X:Y drop for replacement
```

- 5. Ensure the blue "OK to Remove" LED on the disk is lit before removing the disk.
- 6. Replace the new hard disk.
- 7. Verify the LUN, celldisk and grid disk associated with the hard disk were created.

```
CellCLI> list lun lun_name
CellCLI> list celldisk where lun=lun_name
CellCLI> list griddisk where celldisk=celldisk name
```

8. Verify the grid disk was added to the Oracle ASM disk groups.

The following query should return no rows.

```
SQL> SELECT path, header_status FROM v$asm_disk WHERE group_number=0;
```

The following query shows whether all the failgroups have the same number of disks:

# 3.2.7 Moving All Drives to Another Exadata Storage Server

It may necessary to move all drives from one Exadata Storage Server to another Exadata Storage Server.

This need may occur when there is a chassis-level component failure, such as a motherboard or ILOM failure, or when troubleshooting a hardware problem.

- 1. Back up the files in the following directories:
  - /etc/hosts
  - /etc/modprobe.conf
  - /etc/sysconfig/network
  - /etc/sysconfig/network-scripts

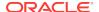

2. Safely inactivate all grid disks and shut down Exadata Storage Server.

Refer to "Shutting Down Exadata Storage Server". Make sure the Oracle ASM disk\_repair\_time attribute is set to a sufficiently large enough value so Oracle ASM does not drop the disks before the grid disks can be activated in another Exadata Storage Server.

3. Move the hard disks, flash disks, disk controller and USB flash drive from the original Exadata Storage Server to the new Exadata Storage Server.

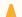

### **Caution:**

- Ensure the first two disks, which are the system disks, are in the same first two slots. Failure to do so causes the Exadata Storage Server to function improperly.
- Ensure the flash cards are installed in the same PCIe slots as the original Exadata Storage Server.
- 4. Power on the new Exadata Storage Server using either the service processor interface or by pressing the power button.
- **5.** Log in to the console using the service processor or the KVM switch.
- **6.** Check the files in the following directories. If they are corrupted, then restore them from the backups.
  - /etc/hosts
  - /etc/modprobe.conf
  - /etc/sysconfig/network
  - /etc/sysconfig/network-scripts
- 7. Use the ifconfig command to retrieve the new MAC address for eth0, eth1, eth2, and eth3. For example:

8. Edit the ifcfg-eth0 file, ifcfg-eth1 file, ifcfg-eth2 file, and ifcfg-eth3 file in the /etc/sysconfig/network-scripts directory to change the HWADDR value based on the output from step 7. The following is an example of the ifcfg-eth0 file:

```
#### DO NOT REMOVE THESE LINES ####
#### %GENERATED BY CELL% ####
```

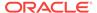

DEVICE=eth0 BOOTPROTO=static ONBOOT=yes IPADDR=10.204.74.184 NETMASK=255.255.252.0 NETWORK=10.204.72.0 BROADCAST=10.204.75.255 GATEWAY=10.204.72.1 HOTPLUG=no IPV6INIT=no

HWADDR=00:14:4F:CA:D9:AE

- Restart Exadata Storage Server.
- **10.** Activate the grid disks using the following command:

```
CellCLI> ALTER GRIDDISK ALL ACTIVE
```

If the Oracle ASM disk on the disks on the cell have not been dropped, then they change to ONLINE automatically, and start getting used.

**11.** Validate the configuration using the following command:

```
CellCLI> ALTER CELL VALIDATE CONFIGURATION
```

12. Activate the ILOM for ASR.

### See Also:

- Oracle Auto Service Request Quick Installation Guide for Oracle Exadata Database Machine
- Oracle Exadata System Software User's Guide for information about the CellCLI utility
- Oracle Automatic Storage Management Administrator's Guide for information about disk repair time

## 3.2.8 Repurposing a Hard Disk

You may want to delete all data on a disk, and then use the disk for another purpose.

Before repurposing a hard disk, ensure that you have copies of the data that is on the disk.

If you use this procedure for the system disks (disk 0 and disk1), then only the data partitions are erased, not the system partitions.

1. Use the CellCLI LIST command to display the Exadata Storage Server objects. You must identify the grid disks and cell disks on the hard drive. For example:

```
CellCLI> LIST PHYSICALDISK
        20:0 D174LX
                      normal
```

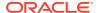

```
20:1 D149R0 normal ...
```

2. Determine the cell disks and grid disks on the LUN, using a command similar to the following:

```
CellCLI> LIST LUN WHERE physicalDrives='20:0' DETAIL
 name:
                     0 0
 deviceName:
                     /dev/sda
                    HardDisk
 diskType:
 id:
                     0_0
 isSystemLun:
                     TRUE
 lunSize:
                     557.861328125G
 lunUID:
                     0 0
                    20:0
 physicalDrives:
 raidLevel:
 lunWriteCacheMode: "WriteBack, ReadAheadNone, Direct, No Write Cache
if Bad BBU"
  status:
                     normal
```

To get the celldisks and grid disks, use a command similar to the following:

**3.** From Oracle ASM, drop the Oracle ASM disks on the hard disk using the following command:

```
SQL> ALTER DISKGROUP diskgroup_name DROP DISK asm_disk_name;
```

**4.** From Exadata Storage Server, drop the cell disks and grid disks on the hard disk using the following command:

```
CellCLI> DROP CELLDISK celldisk_on_this_lun FORCE
```

## Note:

To overwrite all data on the cell disk, use the ERASE option with the DROP CELLDISK command. The following is an example of the command:

```
CellCLI> DROP CELLDISK CD_03_cell01 ERASE=1pass NOWAIT

CellDisk CD_03_cell01 erase is in progress
```

**5.** Drop the drive for hot removal. For example:

CellCli> ALTER PHYSICALDISK 20:0 DROP FOR REPLACEMENT

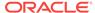

**6.** Ensure the blue OK to Remove LED on the disk is lit before removing the disk.

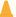

### Caution:

Ensure the disk blue LED is turned on before removing the drive. Do not remove the drive if the disk blue LED is unlit, or it may cause your system to crash.

- 7. Remove the disk to be repurposed, and insert a new disk.
- 8. Wait for the new hard disk to be added as a LUN.

CellCLI> LIST LUN

The cell disks and grid disks are automatically be created on the new hard disk, and the grid disks are added to the Oracle ASM group.

### **Related Topics**

Oracle Exadata System Software User's Guide

## 3.2.9 Removing and Replacing the Same Hard Disk

What happens if you accidentally remove the wrong hard disk?

If you inadvertently remove the wrong hard disk, then put the disk back. It will automatically be added back in the Oracle ASM disk group, and its data is resynchronized.

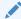

### Note:

When replacing disk due to disk failure or disk problems, the LED is lit on the disk for identification.

## 3.2.10 Re-Enabling a Hard Disk That Was Rejected

If a physical disk was rejected because it was inserted into the wrong slot, you can reenable the disk.

Run the following command:

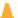

### Caution:

The following command removes all data on the physical disk.

CellCLI> ALTER PHYSICALDISK hard\_disk\_name reenable force

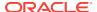

The following is an example of the output from the command:

Physical disk 20:0 was reenabled.

# 3.3 Maintaining Flash Disks on Oracle Exadata Storage Servers

Data is mirrored across Exadata Cells, and write operations are sent to at least two storage cells. If a flash card in one Oracle Exadata Storage Server has problems, then the read and write operations are serviced by the mirrored data in another Oracle Exadata Storage Server. No interruption of service occurs for the application.

If a flash card fails, then Oracle Exadata System Software determines the data in the flash cache by reading the data from the surviving mirror. The data is then written to the cell that had the failed flash card. The location of the data lost in the failed flash cache is saved by Oracle Exadata System Software at the time of the flash failure. Resilvering then starts by replacing the lost data with the mirrored copy. During resilvering, the grid disk status is ACTIVE -- RESILVERING WORKING.

- Replacing a Flash Disk Due to Flash Disk Failure
- Replacing a Flash Disk Due to Flash Disk Problems
- Enabling and Disabling Write Back Flash Cache for Software Versions Lower Than 11.2.3.3.1
- Enabling Flash Cache Compression
- Disabling Flash Cache Compression

## 3.3.1 Replacing a Flash Disk Due to Flash Disk Failure

Each Oracle Exadata Storage Server is equipped with flash devices.

Starting with Oracle Exadata Database Machine X7, the flash devices are hot pluggable on the Oracle Exadata Storage Servers. When performing a hot-pluggable replacement of a flash device on Oracle Exadata Storage Servers for X7 or later, the disk status should be <code>Dropped for replacement</code>, and the power LED on the flash card should be off, which indicates the flash disk is ready for online replacement.

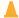

### **Caution:**

Removing a card with power LED on could result in a system crash. If a failed disk has a status of Failed – dropped for replacement but the power LED is still on, contact Oracle Support Services.

For Oracle Exadata Database Machine X6 and earlier, the flash devices are hotpluggable on Extreme Flash (EF) storage servers, but not on High Capacity (HC) storage servers. On HC storage servers, you need to power down the storage servers before replacing them.

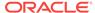

To identify a failed flash disk, use the following command:

CellCLI> LIST PHYSICALDISK WHERE disktype=flashdisk AND status=failed DETAIL

The following is an example of the output from an Extreme Flash storage server:

name: NVME\_10
deviceName: /dev/nvme7n1
diskType: FlashDisk
luns: 0\_10

makeModel: "Oracle NVMe SSD"

physicalFirmware: 8DV1RA13

physicalInsertTime: 2016-09-28T11:29:13-07:00

physicalSerial: CVMD426500E21P6LGN physicalSize: 1.4554837569594383T

slotNumber: 10
status: failed

The following is an example of the output from an Oracle Flash Accelerator F160 PCIe Card:

CellCLI> LIST PHYSICALDISK WHERE DISKTYPE=flashdisk AND STATUS=failed DETAIL

name: FLASH\_5\_1
deviceName: /dev/nvmeln1
diskType: FlashDisk

luns: 5\_1

makeModel: "Oracle Flash Accelerator F160 PCIe Card"

physicalFirmware: 8DV1RA13

physicalInsertTime: 2016-11-30T21:24:45-08:00

physicalSerial: 1030M03UYM

physicalSize: 1.4554837569594383T slotNumber: "PCI Slot: 5; FDOM: 1"

status: failed

The following is an example of the output from a Sun Flash Accelerator F40 PCIe card:

name: FLASH\_5\_3 diskType: FlashDisk

luns: 5\_3

makeModel: "Sun Flash Accelerator F40 PCIe Card"

physicalFirmware: TI35

physicalInsertTime: 2012-07-13T15:40:59-07:00

physicalSerial: 5L002X4P

physicalSize: 93.13225793838501G slotNumber: "PCI Slot: 5; FDOM: 3"

status: failed

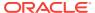

For the PCIe cards, the name and slotNumber attributes show the PCI slot and the FDOM number. For Extreme Flash storage servers, the slotNumber attribute shows the NVMe slot on the front panel.

On Oracle Exadata Database Machine X7 and later systems, all flash disks are in the form of an Add-in-Card (AIC), which is inserted into a PCIe slot on the motherboard. The slotNumber attribute shows the PCI number and FDOM number, regardless of whether it is an EF or HC storage server.

If an flash disk is detected to have failed, then an alert is generated indicating that the flash disk, as well as the LUN on it, has failed. The alert message includes either the PCI slot number and FDOM number or the NVMe slot number. These numbers uniquely identify the field replaceable unit (FRU). If you have configured the system for alert notification, then an alert is sent by e-mail message to the designated address.

A flash disk outage can cause reduction in performance and data redundancy. The failed disk should be replaced with a new flash disk at the earliest opportunity. If the flash disk is used for flash cache, then the effective cache size for the storage server is reduced. If the flash disk is used for flash log, then flash log is disabled on the disk thus reducing the effective flash log size. If the flash disk is used for grid disks, then the Oracle Automatic Storage Management (Oracle ASM) disks associated with these grid disks are automatically dropped with the FORCE option from the Oracle ASM disk group, and a rebalance operation starts to restore the data redundancy.

The following procedure describes how to replace an FDOM due to disk failure on High Capacity storage servers that do not support online flash replacement. Replacing an NVMe drive on Extreme Flash storage servers is the same as replacing a physical disk: you can just remove the NVMe drive from the front panel and insert a new one. You do not need to shut down the storage server.

- 1. Shut down the storage server. See "Shutting Down Exadata Storage Server"
- Replace the failed flash disk based on the PCI number and FDOM number. A white Locator LED is lit to help locate the affected storage server.
- 3. Power up the storage server. The cell services are started automatically. As part of the storage server startup, all grid disks are automatically <code>ONLINE</code> in Oracle ASM.
- 4. Verify that all grid disks have been successfully put online using the following command:

```
CellCLI> LIST GRIDDISK ATTRIBUTES name, asmmodestatus data_CD_00_testceladm10 ONLINE data_CD_01_testceladm10 ONLINE data_CD_02_testceladm10 ONLINE
```

Wait until asmmodestatus shows ONLINE or UNUSED for all grid disks.

The new flash disk is automatically used by the system. If the flash disk is used for flash cache, then the effective cache size increases. If the flash disk is used for grid disks, then the grid disks are re-created on the new flash disk. If those grid disks were part of an Oracle ASM disk group, then they are added back to the disk group, and the data is rebalanced on them based on the disk group redundancy and ASM POWER LIMIT parameter.

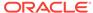

### See Also:

- Performing a Hot Pluggable Replacement of a Flash Disk
- Parts for Exadata Storage Servers for replacement part information and links to the service guide
- V\$ASM OPERATION in Oracle Database Reference
- ASM\_POWER\_LIMIT in Oracle Automatic Storage Management Administrator's Guide
- The appropriate PCIe Card User's Guide for your system, which is listed in "Related Documentation"

## 3.3.2 About Flash Disk Degraded Performance Statuses

If a flash disk has degraded performance, you might need to replace the disk.

You may need to replace a flash disk because the disk is has one of the following statuses:

- warning predictive failure
- warning poor performance
- warning write-through caching
- warning peer failure

### Note:

For Oracle Exadata System Software releases earlier than release 11.2.3.2.2, the status is not present.

An alert is generated when a flash disk is in predictive failure, poor performance, write-through caching or peer failure status. The alert includes specific instructions for replacing the flash disk. If you have configured the system for alert notifications, then the alerts are sent by e-mail message to the designated address.

### predictive failure

Flash disk predictive failure status indicates that the flash disk will fail soon, and should be replaced at the earliest opportunity. If the flash disk is used for flash cache, then it continues to be used as flash cache. If the flash disk is used for grid disks, then the Oracle ASM disks associated with these grid disks are automatically dropped, and Oracle ASM rebalance relocates the data from the predictively failed disk to other disks.

When a flash disk has predictive failure due to one flash disk, then the data is copied. If the flash disk is used for grid disks, then Oracle ASM re-partners the associated partner, and does a rebalance. If the flash disk is used for write back flash cache, then the data is flushed from the flash disks to the grid disks.

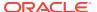

To identify a predictive failure flash disk, use the following command:

CellCLI> LIST PHYSICALDISK WHERE DISKTYPE=flashdisk AND STATUS= \ 'warning - predictive failure' DETAIL

> name: FLASH 1 1 deviceName: /dev/nvme3n1 diskType: FlashDisk

luns: 1\_1

makeModel: "Oracle Flash Accelerator F160 PCIe Card"

physicalFirmware: 8DV1RA13

physicalInsertTime: 2016-11-30T21:24:45-08:00 physicalSerial: CVMD519000251P6KGN physicalSize: 1.4554837569594383T slotNumber: "PCI Slot: 1; FDOM: 1" status: warning - predictive failure

### poor performance

Flash disk poor performance status indicates that the flash disk demonstrates extremely poor performance, and should be replaced at the earliest opportunity. Starting with Oracle Exadata System Software release 11.2.3.2, an under-performing disk is automatically identified and removed from active configuration. If the flash disk is used for flash cache, then flash cache is dropped from this disk thus reducing the effective flash cache size for the storage server. If the flash disk is used for grid disks, then the Oracle ASM disks associated with the grid disks on this flash disk are automatically dropped with FORCE option, if possible. If DROP...FORCE cannot succeed due to offline partners, then the grid disks are automatically dropped normally, and Oracle ASM rebalance relocates the data from the poor performance disk to other disks.

Oracle Exadata Database Machine then runs a set of performance tests. When poor disk performance is detected by CELLSRV, the cell disk status changes to normal confinedOnline, and the physical disk status changes to warning - confinedOnline. The following conditions trigger disk confinement:

- Disk stopped responding. The cause code in the storage alert log is CD PERF HANG.
- Slow cell disk such as the following:
  - High service time threshold (cause code CD\_PERF\_SLOW\_ABS)
  - High relative service time threshold (cause code CD PERF SLOW RLTV)
- High read or write latency such as the following:
  - High latency on writes (cause code CD\_PERF\_SLOW\_LAT\_WT)
  - High latency on reads (cause code CD\_PERF\_SLOW\_LAT\_RD)
  - High latency on reads and writes (cause code CD PERF SLOW LAT RW)
  - Very high absolute latency on individual I/Os happening frequently (cause code CD\_PERF\_SLOW\_LAT\_ERR)
- Errors such as I/O errors (cause code CD\_PERF\_IOERR).

If the disk problem is temporary and passes the tests, then it is brought back into the configuration. If the disk does not pass the tests, then it is marked as poor

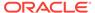

performance, and Oracle Auto Service Request (ASR) submits a service request to replace the disk. If possible, Oracle ASM takes the grid disks offline for testing. If Oracle ASM cannot take the disks offline, then the cell disk status stays at normal -confinedOnline until the disks can be taken offline safely.

To identify a poor performance flash disk, use the following command:

```
CellCLI> LIST PHYSICALDISK WHERE DISKTYPE=flashdisk AND STATUS= \backslash 'warning - poor performance' DETAIL
```

name: FLASH\_1\_4 diskType: FlashDisk luns: 1\_4

makeModel: "Sun Flash Accelerator F20 PCIe Card"

physicalFirmware: D20Y

physicalInsertTime: 2012-09-27T13:11:16-07:00
physicalSerial: 508002000092e70FMOD2
physicalSize: 22.8880615234375G
slotNumber: "PCI slot: 1; FDOM: 3"
status: warning - poor performance

The disk status change is associated with the following entry in the cell alert history:

```
MESSAGE ID date_time info "Hard disk entered confinement status. The LUN
n_m changed status to warning - confinedOnline. CellDisk changed status
to normal
- confinedOnline. Status: WARNING - CONFINEDONLINE Manufacturer: name
Model
Number: model Size: size Serial Number: serial_number Firmware:
fw_release
Slot Number: m Cell Disk: cell_disk_name Grid Disk: grid disk 1, grid
disk 2
... Reason for confinement: threshold for service time exceeded"
```

### The following would be logged in the storage server alert log:

```
CDHS: Mark cd health state change <code>cell_disk_name</code> with newState HEALTH_BAD_ONLINE pending HEALTH_BAD_ONLINE ongoing INVALID cur HEALTH_GOOD Celldisk entering CONFINE ACTIVE state with cause CD_PERF_SLOW_ABS activeForced: 0 inactiveForced: 0 trigger HistoryFail: 0, forceTestOutcome: 0 testFail: 0 global conf related state: numHDsConf: 1 numFDsConf: 0 numHDsHung: 0 numFDsHung: 0 ....
```

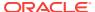

### Note:

In Oracle Exadata System Software releases earlier than release 11.2.3.2, use the CALIBRATE command to identify a bad flash disk, and look for very low throughput and IOPS for each flash disk.

If a flash disk exhibits extremely poor performance, then it is marked as poor performance. The flash cache on that flash disk is automatically disabled, and the grid disks on that flash disk are automatically dropped from the Oracle ASM disk group.

### write-through caching

Flash disk write-through caching status indicates the capacitors used to support data cache on the PCIe card have failed, and the card should be replaced as soon as possible.

### peer failure

Flash disk peer failure status indicates one of the flash disks on the same Sun Flash Accelerator PCIe card has failed or has a problem. For example, if FLASH\_5\_3 fails, then FLASH\_5\_0, FLASH\_5\_1, and FLASH\_5\_2 have peer failure status. The following is an example:

| CETTCHI | LIST PHYSICALDI | SK       |                        |
|---------|-----------------|----------|------------------------|
|         | 36:0            | L45F3A   | normal                 |
|         | 36:1            | L45WAE   | normal                 |
|         | 36:2            | L45WQW   | normal                 |
|         |                 |          |                        |
|         | FLASH_5_0       | 5L0034XM | warning - peer failure |
|         | FLASH_5_1       | 5L0034JE | warning - peer failure |
|         | FLASH_5_2       | 5L002WJH | warning - peer failure |
|         | FLASH_5_3       | 5L002X4P | failed                 |

When CellSRV detects a predictive or peer failure in any flash disk used for write back flash cache and only one FDOM is bad, then the data on the bad FDOM is resilvered, and the data on the other three FDOMs is flushed. CellSRV then initiates an Oracle ASM rebalance for the disks if there are valid grid disks. The bad disk cannot be replaced until the tasks are completed. MS sends an alert when the disk can be replaced.

## 3.3.3 Replacing a Flash Disk Due to Flash Disk Problems

Oracle Exadata Storage Server is equipped with four PCIe cards. Each card has four flash disks (FDOMs) for a total of 16 flash disks. The four PCIe cards are present on PCI slot numbers 1, 2, 4, and 5. Starting with Oracle Exadata Database Machine X7, you can replace the PCIe cards without powering down the storage server. See Performing a Hot Pluggable Replacement of a Flash Disk.

In Oracle Exadata Database Machine X6 and earlier systems, the PCIe cards are not hot-pluggable. The Oracle Exadata Storage Server must be powered down before replacing the flash disks or cards.

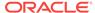

Starting with Oracle Exadata Database Machine X7, each flash card on both High Capacity and Extreme Flash storage servers is a field-replaceable unit (FRU). The flash cards are also hot-pluggable, so you do not have to shut down the storage server before removing the flash card.

On Oracle Exadata Database Machine X5 and X6 systems, each flash card on High Capacity and each flash drive on Extreme Flash are FRUs. This means that there is no peer failure for these systems.

On Oracle Exadata Database Machine X3 and X4 systems, because the flash card itself is a FRU, if any FDOMs were to fail, the Oracle Exadata System Software would automatically put the rest of FDOMs on that card to peer failure so that the data can be moved out to prepare for the flash card replacement.

On Oracle Exadata Database Machine V2 and X2 systems, each FDOM is a FRU. There is no peer failure for flash for these systems.

Determining when to proceed with disk replacement depends on the release, as described in the following:

- For Oracle Exadata System Software releases earlier than 11.2.3.2:
  - Wait until the Oracle ASM disks have been successfully dropped by querying the V\$ASM\_DISK\_STAT view before proceeding with the flash disk replacement. If the normal drop did not complete before the flash disk fails, then the Oracle ASM disks are automatically dropped with the FORCE option from the Oracle ASM disk group. If the DROP command did not complete before the flash disk fails, then refer to Replacing a Flash Disk Due to Flash Disk Failure.
- For Oracle Exadata System Software releases 11.2.3.2 and later:

An alert is sent when the Oracle ASM disks have been dropped, and the flash disk can be safely replaced. If the flash disk is used for write-back flash cache, then wait until none of the grid disks are cached by the flash disk. Use the following command to check the cachedBy attribute of all the grid disks. The cell disk on the flash disk should not appear in any grid disk's cachedBy attribute.

CellCLI> LIST GRIDDISK ATTRIBUTES name, cachedBy

If the flash disk is used for both grid disks and flash cache, then wait until receiving the alert, and the cell disk is not shown in any grid disk's cachedBy attribute.

The following procedure describes how to replace a flash disk on High Capacity storage servers for Oracle Exadata Database Machine X6 and earlier due to disk problems.

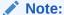

On Extreme Flash storage servers for Oracle Exadata Database Machine X6 and all storage servers for Oracle Exadata Database Machine X7 and later, you can just remove the flash disk from the front panel and insert a new one. You do not need to shut down the storage server.

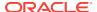

1. Stop the cell services using the following command:

```
CellCLI> ALTER CELL SHUTDOWN SERVICES ALL
```

The preceding command checks if any disks are offline, in predictive failure status or need to be copied to its mirror. If Oracle ASM redundancy is intact, then the command takes the grid disks offline in Oracle ASM, and then stops the cell services. If the following error is displayed, then it may not be safe to stop the cell services because a disk group may be forced to dismount due to redundancy.

```
Stopping the RS, CELLSRV, and MS services...

The SHUTDOWN of ALL services was not successful.

CELL-01548: Unable to shut down CELLSRV because disk group DATA, RECO may be forced to dismount due to reduced redundancy.

Getting the state of CELLSRV services... running

Getting the state of MS services... running

Getting the state of RS services... running
```

If the error occurs, then restore Oracle ASM disk group redundancy and retry the command when disk status is back to normal for all the disks.

- 2. Shut down the storage server.
- Replace the failed flash disk based on the PCI number and FDOM number. A white Locator LED is lit to help locate the affected storage server.
- **4.** Power up the storage server. The cell services are started automatically. As part of the storage server startup, all grid disks are automatically <code>ONLINE</code> in Oracle ASM.
- 5. Verify that all grid disks have been successfully put online using the following command:

```
CellCLI> LIST GRIDDISK ATTRIBUTES name, asmmodestatus
```

Wait until asmmodestatus shows Online or Unused for all grid disks.

The new flash disk is automatically used by the system. If the flash disk is used for flash cache, then the effective cache size increases. If the flash disk is used for grid disks, then the grid disks are re-created on the new flash disk. If those gird disks were part of an Oracle ASM disk group, then they are added back to the disk group, and the data is rebalanced on them based on the disk group redundancy and the ASM\_POWER\_LIMIT parameter.

### **Related Topics**

- Replacing a Flash Disk Due to Flash Disk Failure
   Each Oracle Exadata Storage Server is equipped with flash devices.
- Shutting Down Exadata Storage Server
   When performing maintenance on Exadata Storage Servers, it may be necessary to power down or restart the cell.
- Parts for Exadata Storage Servers
- V\$ASM\_OPERATION

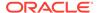

### See Also:

- Oracle Automatic Storage Management Administrator's Guide for information about the ASM\_POWER\_LIMIT parameter
- The appropriate PCIe Card User's Guide for your system, which is listed in Related Documentation

## 3.3.4 Performing a Hot Pluggable Replacement of a Flash Disk

Starting with Oracle Exadata Database Machine X7, flash disks are hot-pluggable on both Extreme Flash (EF) and High Capacity (HC) storage servers.

For Oracle Exadata Database Machine X6 and earlier, the flash devices are hotpluggable on EF storage servers, but not on HC storage servers. For HC storage servers on Oracle Exadata Database Machine X6 and earlier systems, you must power down the storage servers before replacing the flash disks.

1. Determine if the flash disk is ready to be replaced.

When performing a hot-pluggable replacement of a flash device on Oracle Exadata Database Machine X7 or later, the disk status should be Dropped for replacement, which indicates the flash disk is ready for online replacement.

```
CellCLI> LIST PHYSICALDISK WHERE DISKTYPE=flashdisk AND STATUS LIKE
'.*dropped
for replacement.*' DETAIL
```

name: FLASH\_6\_1 /dev/nvme0n1 deviceName: FlashDisk diskType: luns: 6\_0

makeModel: "Oracle Flash Accelerator F640 PCIe Card"

physicalFirmware: QDV1RD09

physicalInsertTime: 2017-08-11T12:25:00-07:00 physicalSerial: PHLE6514003R6P4BGN-1 physicalSize: 2.910957656800747T slotNumber: "PCI Slot: 6; FDOM: 1"

status: failed - dropped for replacement

2. Locate the failed flash disk based on the PCI number and FDOM number.

A white Locator LED is lit to help locate the affected storage server. An amber Fault-Service Required LED is lit to identify the affected flash card.

Make sure the power LED is off on the card.

### Caution:

Removing a card with power LED on could result in a system crash. If a failed disk has a status of Failed - dropped for replacement but the power LED is still on, contact Oracle Support Services.

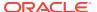

4. Remove and replace the failed flash disk.

## 3.3.5 Enabling and Disabling Write Back Flash Cache for Software Versions 11.2.3.3.1 and Higher

Starting with Oracle Exadata System Software release 11.2.3.2.1, Exadata Smart Flash Cache can transparently cache frequently-accessed data to fast solid-state storage, improving query response times and throughput.

Write operations serviced by flash instead of by disk are referred to as **write-back flash cache**. This feature can be enabled or disabled, as needed. Note the following when changing the flash cache mode:

- With Oracle Exadata System Software release 11.2.3.3.1 or higher, you do not have to stop cell services or inactivate grid disks.
- Oracle Grid Infrastructure homes and Oracle Database homes must at release 11.2.0.3 BP9 or higher to use write-back flash cache.

### Note:

Any time the flash cache is dropped and re-created, there is a performance impact for database operations. While the flash cache is being repopulated, there are more cache misses, which impacts database performance.

This section contains the following topics:

- Enable Write Back Flash Cache for 11.2.3.3.1 or Higher
- Disable Write Back Flash Cache for 11.2.3.3.1 or Higher

## 3.3.5.1 Enable Write Back Flash Cache for 11.2.3.3.1 or Higher

Enable write back flash cache on the storage servers to improve query response times and throughput.

### Note:

- With release 11.2.3.3.1 or higher, you do not have to stop the cellsrv process or inactivate grid disks.
- To reduce the performance impact on the application, enable the writeback flash cache during a period of reduced workload.
- Validate all the physical disks are in NORMAL state before modifying Exadata Smart Flash Cache.

The following command should return no rows:

# dcli -l root -g cell\_group cellcli -e "list physicaldisk attributes
name,status"|grep -v NORMAL

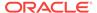

2. Drop the flash cache.

```
# dcli -l root -g cell_group cellcli -e drop flashcache
```

3. Set the flashCacheMode attribute to writeback.

```
# dcli -l root - g cell_group cellcli -e "alter cell
flashCacheMode=writeback"
```

4. Re-create the flash cache.

```
# dcli -l root -g cell_group cellcli -e create flashcache all
```

5. Verify the flashCacheMode has been set to writeback.

```
# dcli -l root -g cell_group cellcli -e list cell detail | grep
flashCacheMode
```

**6.** Validate the grid disk attributes cachingPolicy and cachedby.

```
# cellcli -e list griddisk attributes name, cachingpolicy, cachedby
```

## 3.3.5.2 Disable Write Back Flash Cache for 11.2.3.3.1 or Higher

Use these steps if you need to disable write back flash cache on the storage servers.

### Note:

- With release 11.2.3.3.1 or higher, you do not have to stop the cellsrv process or inactivate griddisks.
- To reduce the performance impact on the application, disable the write back flash cache during a period of reduced workload.
- 1. Validate all the Physical Disks are in NORMAL state before modifying FlashCache.

The following command should return no rows:

```
# dcli -l root -g cell_group cellcli -e "LIST PHYSICALDISK ATTRIBUTES
name,status"|grep -v NORMAL
```

2. Determine amount of dirty data in the flash cache.

```
# cellcli -e "LIST METRICCURRENT ATTRIBUTES name, metricvalue WHERE name
LIKE \'FC_BY_DIRTY.*\' "
```

3. Flush the flash cache.

```
# dcli -g cell_group -l root cellcli -e "ALTER FLASHCACHE ALL FLUSH"
```

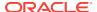

4. Check the progress of the flushing of flash cache.

The flushing process is complete when FC BY DIRTY is 0 MB.

```
# dcli -g cell_group -l root cellcli -e "LIST METRICCURRENT ATTRIBUTES
name,metricvalue WHERE name LIKE \'FC BY DIRTY.*\' "
```

Or, you can check to see if the attribute flushstatus has been set to Completed.

```
# dcli -g cell_group -l root cellcli -e "LIST CELLDISK ATTRIBUTES name,
flushstatus, flusherror" | grep FD
```

**5.** After flushing of the flash cache completes, drop the flash cache.

```
# dcli -g cell_group -l root cellcli -e drop flashcache
```

6. Set the flashCacheMode attribute to writethrough.

```
# dcli -g cell_group -l root cellcli -e "ALTER CELL
flashCacheMode=writethrough"
```

7. Re-create the flash cache.

```
# dcli -l root -q cell group cellcli -e create flashcache all
```

8. Verify the flashCacheMode has been set to writethrough.

```
# dcli -l root -g cell_group cellcli -e list cell detail | grep
flashCacheMode
```

## 3.3.6 Enabling and Disabling Write Back Flash Cache for Software Versions Lower Than 11.2.3.3.1

Starting with release 11.2.3.2.1, Exadata Smart Flash Cache can transparently cache frequently-accessed data to fast solid-state storage, improving query response times and throughput. Write operations serviced by flash instead of by disk are referred to as "write back flash cache." This feature can be enabled or disabled, as needed. Note the following when changing the flash cache mode:

- The cell services must be shut down before changing the flashCacheMode attribute. The cell services can shut down on rolling basis or as a total shutdown.
- If the change is done on a rolling basis, then ensure cell services resynchronization is complete before changing the next cell.
- When changing the flash cache mode on a rolling basis, the grid disk attribute
   asmDeactivationOutcome must be yes, and the asmModeStatus attribute must be
   online for all grid disks on the current cell before moving to the next cell. To check
   the grid disk attributes, use the following command:

```
LIST GRIDDISK ATTRIBUTES asmDeactivationOutcome, asmModeStatus
```

If the change is done on a non-rolling basis, then shut down the entire cluster before doing the change.

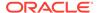

- When changing the flash cache mode on a non-rolling basis, ensure the entire cluster is shut down, including Oracle Clusterware CRS and all the databases.
- Grid homes and Oracle Database homes must be at Oracle Database 11*g* release 11.2.0.3 BP9 or later to use write back flash cache.

### Note:

Any time the flash cache is dropped and re-created, there could be a performance impact when the database starts again, until the cache is warmed up.

This section contains the following topics:

- Enabling Write Back Flash Cache on a Rolling Basis
- Enabling Write Back Flash Cache on a Non-Rolling Basis
- Disabling Write Back Flash Cache on a Rolling Basis
- Disabling Write Back Flash Cache on a Non-Rolling Basis

### 3.3.6.1 Enabling Write Back Flash Cache on a Rolling Basis

To modify the Flash Cache attribute from writethrough to writeback, the flash cache must be dropped first.

You can enable write back flash cache on a rolling basis.

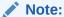

There is a shell script to automate enabling and disabling write back flash cache. Refer to My Oracle Support note 1500257.1 for the script and additional information.

### See Also:

My Oracle Support note 888828.1 lists the minimum release requirements for Oracle Exadata System Software, Oracle Grid Infrastructure home, and Oracle Database home

- Log in as the root user to the first cell to be enabled for write back flash cache.
- 2. Check that the flash cache is in normal state and no flash disks are degraded or in a critical state.

# cellcli -e LIST FLASHCACHE detail

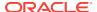

3. Drop the flash cache on the cell.

```
# cellcli -e DROP FLASHCACHE
```

4. Inactivate the grid disks on the cell.

```
# cellcli -e ALTER GRIDDISK ALL INACTIVE
```

Shut down CELLSRV services.

```
# cellcli -e ALTER CELL SHUTDOWN SERVICES CELLSRV
```

6. Set the flashCacheMode attribute to writeback.

```
# cellcli -e "ALTER CELL FLASHCACHEMODE=writeback"
```

Restart cell services.

```
# cellcli -e ALTER CELL STARTUP SERVICES CELLSRV
```

8. Reactivate the grid disks on the cell.

```
# cellcli -e ALTER GRIDDISK ALL ACTIVE
```

9. Re-create the flash cache.

```
# cellcli -e CREATE FLASHCACHE ALL
```

10. Check the status of the cell.

```
# cellcli -e LIST CELL DETAIL | grep flashCacheMode
```

The flashCacheMode attribute should be set to writeback.

**11.** Check the grid disk attributes asmDeactivationOutcome and asmModeStatus before moving to the next cell using the following command:

```
CellCLI> LIST GRIDDISK ATTRIBUTES
name,asmdeactivationoutcome,asmmodestatus
```

The asmDeactivationOutcome attribute should be yes, and the asmModeStatus attribute should be online.

12. Repeat the preceding steps on the next cell.

## 3.3.6.2 Enabling Write Back Flash Cache on a Non-Rolling Basis

If the attribute is to be modified from writethrough to writeback, then flash cache must be dropped before modifying the attribute. The following procedure describes the steps to enable write back flash cache on a non-rolling basis:

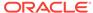

### Note:

There is a shell script to automate enabling and disabling write back flash cache. Refer to My Oracle Support note 1500257.1 for the script and additional information.

### See Also:

My Oracle Support note 888828.1 lists the minimum release requirements for Oracle Exadata System Software, Oracle Grid Infrastructure home, and Oracle Database home

- 1. Log in as the root user to a database node.
- 2. Shut down the entire cluster.

```
# cd $Grid_home/bin
# ./crsctl stop cluster -all
```

3. Drop the flash cache for all cells.

```
# dcli -g cell_group -l root cellcli -e DROP FLASHCACHE
```

4. Shut down CELLSRV services.

```
# dcli -g cell_group -l root cellcli -e ALTER CELL SHUTDOWN SERVICES CELLSRV
```

5. Confirm that the flash cache is in writethrough mode.

```
# dcli -g cell_group -l root "cellcli -e list cell detail | grep -i
flashcachemode"
```

6. Set the flashCacheMode attribute to writeback.

```
# dcli -g cell_group -l root cellcli -e "ALTER CELL
FLASHCACHEMODE=writeback"
```

Restart cell services.

```
# dcli -g cell_group -l root cellcli -e ALTER CELL STARTUP SERVICES
CELLSRV
```

8. Re-create the flash cache.

```
# dcli -g cell_group -l root cellcli -e CREATE FLASHCACHE ALL
```

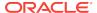

#### 9. Restart the cluster:

```
# cd $Grid_home/bin
# ./crsctl start cluster -all
```

## 3.3.6.3 Disabling Write Back Flash Cache on a Rolling Basis

If the flashCacheMode attribute is modified from writeback to writethrough and there is existing flash cache, then an error is displayed. The flash cache must be flushed and dropped before changing the attribute to writethrough. Once the flush operation begins, all caching to the flash cache stops. The following procedure describes the steps to disable write back flash cache on a rolling basis:

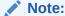

There is a shell script to automate enabling and disabling write back flash cache. Refer to My Oracle Support note 1500257.1 for the script and additional information.

- 1. Log in as the root user to the first cell to be disabled for write back flash cache.
- 2. Verify the asmDeactivationOutcome attribute is yes for all grid disks on the cell using the following command:

```
# dcli -g cell_group -l root cellcli -e "LIST GRIDDISK WHERE \
   asmdeactivationoutcome != 'Yes' attributes name, asmdeactivationoutcome, \
   asmmodestatus"
```

If a grid disk is returned, then you must resolve this issue before proceeding.

3. Check the amount of dirty data in the flash cache using the following command:

```
# dcli -g cell_group -l root cellcli -e "LIST METRICCURRENT ATTRIBUTES \
name,metricvalue WHERE name LIKE \'FC_BY_DIRTY.*\'"
```

4. Flush the flash cache using the following command:

```
# dcli -g cell_group -l root cellcli -e ALTER FLASHCACHE ALL FLUSH
```

5. Check the status of the flash cache using the following command:

```
# dcli -g cell_group -l root cellcli -e LIST CELLDISK ATTRIBUTES name, \
flushstatus, flusherror | grep FD
```

The status shows completed when the flush is done.

- 6. Perform the following set of steps on for all cells, one cell at a time. That is, perform steps (a) through (i) on one cell, then perform them on another cell until all the cells are done.
  - a. Drop the flash cache using the following command.

```
# cellcli -e DROP FLASHCACHE
```

**b.** Inactivate all grid disks on the cell using the following command.

```
# cellcli -e ALTER GRIDDISK ALL INACTIVE
```

c. Shut down CELLSRV services using the following command.

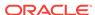

```
# cellcli -e ALTER CELL SHUTDOWN SERVICES CELLSRV
```

d. Set the flashCacheMode attribute to writethrough using the following command.

```
# cellcli -e "ALTER CELL FLASHCACHEMODE=writethrough"
```

e. Restart cell services using the following command.

```
# cellcli -e ALTER CELL STARTUP SERVICES CELLSRV
```

f. Reactivate the grid disks on the cell using the following command.

```
# cellcli -e ALTER GRIDDISK ALL ACTIVE
```

g. Re-create the flash cache using the following command.

```
# cellcli -e CREATE FLASHCACHE ALL
```

h. Check the status of the cell using the following command.

```
# cellcli -e LIST CELL DETAIL | grep flashCacheMode
```

i. Check the grid disk attributes asmDeactivationOutcome and asmModeStatus using the following command.

```
# cellcli -e LIST GRIDDISK ATTRIBUTES
name, status, asmdeactivationoutcome, asmmodestatus
```

The asmDeactivationOutcome attribute should be yes, and the asmModeStatus attribute should be online.

If the disk status is SYNCING, wait until it is ACTIVE before proceeding.

## 3.3.6.4 Disabling Write Back Flash Cache on a Non-Rolling Basis

If the flashCacheMode attribute is modified from writeback to writethrough and there is existing flash cache, then an error is displayed. The flash cache must be flushed and dropped before changing the attribute to writethrough. Once the flush operation begins, all caching to the flash cache stops. The following procedure describes the steps to disable write back flash cache on a non-rolling basis:

### Note:

- There is a shell script to automate enabling and disabling write back flash cache. Refer to My Oracle Support note 1500257.1 for the script and additional information.
- The flash cache flush operation can be performed prior to shutting down the entire cluster.
- Log in as the root user to the first database node to be disabled for write back flash cache.
- 2. Check the amount of dirty data in the flash cache using the following command:

3. Flush the flash cache using the following command:

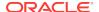

```
# dcli -g cell_group -l root cellcli -e ALTER FLASHCACHE ALL FLUSH
```

4. Check the status as the blocks are moved to disk using the following command. The count reduces to zero.

5. Check the status of the flash disks using the following command:

```
# dcli -g cell_group -l root cellcli -e LIST CELLDISK ATTRIBUTES name,
flushstatus, flusherror | grep FD
```

The status shows completed when the flush is done.

**6.** Shut down the database and the entire cluster using the following commands:

```
# cd $GI_HOME/bin
# ./crsctl stop cluster -all
```

7. Drop the flash cache across all cells using the following command:

```
# dcli -g cell group -l root cellcli -e DROP FLASHCACHE
```

8. Shut down CELLSRV services using the following command:

```
# dcli -g cell_group -l root cellcli -e ALTER CELL SHUTDOWN SERVICES CELLSRV
```

9. Set the flashCacheMode attribute to writethrough using the following command:

```
# dcli -g cell_group -l root cellcli -e "ALTER CELL FLASHCACHEMODE=writethrough"
```

**10.** Restart cell services using the following command:

```
# dcli -g cell_group -l root cellcli -e ALTER CELL STARTUP SERVICES CELLSRV
```

**11.** Re-create the flash cache using the following command:

```
# dcli -g cell_group -l root cellcli -e CREATE FLASHCACHE ALL
```

12. Check the flash cache mode of the cells using the following command:

```
# dcli -g cell_group -l root cellcli -e LIST CELL DETAIL | grep flashCacheMode
```

**13.** Restart the cluster and database using the following commands:

```
# cd $GI_HOME/bin
# ./crsctl start cluster -all
```

## 3.3.7 Enabling Flash Cache Compression

Flash cache compression can be enabled on Oracle Exadata Database Machine X4-2, Oracle Exadata Database Machine X3-2, and Oracle Exadata Database Machine X3-8 Full Rack systems. Oracle Exadata Database Machine X5-2, X5-8, and later systems do not have flash cache compression. Flash cache compression dynamically increases the logical capacity of the flash cache by transparently compressing user data as it is loaded into the flash cache.

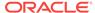

### Note:

- Oracle Advanced Compression Option is required to enable flash cache compression.
- User data is not retained when enabling flash cache compression.

The following procedure describes how to enable flash cache compression:

Perform this step only if writeback flash cache is enabled. If writeback flash cache
is not enabled, skip this step. Performing this step when writeback flash cache is
not enabled can result in error messages. You can check the flash cache mode by
running the following command:

```
# cellcli -e LIST CELL DETAIL | grep flashCacheMode
```

If writeback flash cache is enabled, then save the user data on the flash cell disks.

```
# cellcli -e ALTER FLASHCACHE ALL FLUSH
```

During the flash operation, the flushstatus attribute has a value of working. When the flush operation completes successfully, the value is changed to complete. For grid disks, the attribute cachedby should be null. Also, the number of dirty buffers (unflushed) will be 0 after flush is complete.

```
# cellcli -e LIST METRICCURRENT FC_BY_DIRTY
FC_BY_DIRTY FLASHCACHE 0.000 MB
```

2. Remove the flash cache from the cell.

```
# cellcli -e DROP FLASHCACHE ALL
```

3. Remove the flash log from the cell.

```
# cellcli -e DROP FLASHLOG ALL
```

4. Drop the cell disks on the flash disks.

```
# cellcli -e DROP CELLDISK ALL FLASHDISK
```

- **5.** Enable flash cache compression using the following commands, based on the system:
  - For Oracle Exadata Database Machine X3-2, Oracle Exadata Database Machine X3-8, and Oracle Exadata Database Machine X4-2 storage servers with Oracle Exadata System Software release 11.2.3.3.1 or higher:

```
# cellcli -e ALTER CELL flashcachecompress=true
```

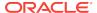

For Oracle Exadata Database Machine X3-2 storage servers with Oracle Exadata System Software release 11.2.3.3.0:

```
# cellcli -e ALTER CELL flashCacheCompX3Support=true
# cellcli -e ALTER CELL flashCacheCompress=true
```

6. Verify the size of the physical disks has increased.

```
# cellcli -e LIST PHYSICALDISK attributes name,physicalSize,status
WHERE disktype=flashdisk
```

The status should be normal. Use the following information to validate the expected size when Compression is ON:

- Aura 2.0/F40/X3:
  - Physical Disk Size: 93.13 G (OFF) or 186.26 G (ON)
  - Flash Cache Size: 1489 G (OFF) or 2979 G (ON)
- Aura 2.1/F80/X4:
  - Physical Disk Size: 186.26 G (OFF) or 372.53 G (ON)
  - Flash Cache Size: 2979 G (OFF) or 5959 G (ON)
- 7. Create the cell disks on the flash disks.

```
# cellcli -e CREATE CELLDISK ALL FLASHDISK
CellDisk FD_00_exampleceladm18 successfully created
...
CellDisk FD_15_exampleceladm18 successfully created
```

8. Create the flash log.

```
# cellcli -e CREATE FLASHLOG ALL
Flash log RaNdOmceladm18_FLASHLOG successfully created
```

9. Create the flash cache on the cell.

```
# cellcli -e CREATE FLASHCACHE ALL
Flash cache exampleceladm18_FLASHCACHE successfully created
```

## 3.3.8 Disabling Flash Cache Compression

Flash cache compression can be disabled on Oracle Exadata Database Machine X4-2, Oracle Exadata Database Machine X3-2, and Oracle Exadata Database Machine X3-8 Full Rack systems. Oracle Exadata Database Machine X5-2, X5-8, and later systems do not have flash cache compression.

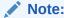

User data is not retained when disabling flash cache compression.

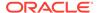

The following procedure describes how to disable flash cache compression:

1. Save the user data on the flash cell disks.

```
# cellcli -e ALTER FLASHCACHE ALL FLUSH
```

For grid disks, the attribute cachedby should be null. Also, the number of dirty buffers (unflushed) will be 0 after flush is complete.

```
# cellcli -e LIST METRICCURRENT FC_BY_DIRTY
FC BY DIRTY FLASHCACHE 0.000 MB
```

2. Remove the flash cache from the cell.

```
# cellcli -e DROP FLASHCACHE ALL
```

3. Remove the flash log from the cell.

```
# cellcli -e DROP FLASHLOG ALL
```

4. Drop the cell disks on the flash disks.

```
# cellcli -e DROP CELLDISK ALL FLASHDISK
```

- **5.** Disable Flash Cache Compression using the following commands, based on the system:
  - If Exadata Storage Cell Server image is 11.2.3.3.1 or higher and the Exadata Storage Cell is X3-2 or X4-2:

```
# cellcli -e ALTER CELL flashcachecompress=false
```

 If Exadata Storage Cell Server image is 11.2.3.3.0 and the Exadata Storage Cell is X3-2:

```
# cellcli -e ALTER CELL flashCacheCompX3Support=true
# cellcli -e ALTER CELL flashCacheCompress=false
```

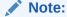

Note that flashCacheCompress is set to false, but flashCacheCompX3Support has to be set to true.

You can verify that Flash Cache Compress has been disabled by viewing the cell attributes:

```
# cellcli -e LIST CELL attributes name,flashCacheCompress
```

Correct values are FALSE or a null string.

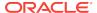

6. Verify the size of the physical disks has decreased.

```
# cellcli -e LIST PHYSICALDISK attributes name,physicalSize,status
WHERE disktype=flashdisk
```

The status should be normal. Use the following information to validate the expected size when Compression is OFF:

- Aura 2.0/F40/X3:
  - Physical Disk Size: 93.13 G (OFF) or 186.26 G (ON)
  - Flash Cache Size: 1489 G (OFF) or 2979 G (ON)
- Aura 2.1/F80/X4:
  - Physical Disk Size: 186.26 G (OFF) or 372.53 G (ON)
  - Flash Cache Size: 2979 G (OFF) or 5959 G (ON)
- Create the cell disks on the flash disks.

```
# cellcli -e CREATE CELLDISK ALL FLASHDISK
CellDisk FD_00_exampleceladm18 successfully created
...
CellDisk FD_15_exampleceladm18 successfully created
```

8. Create the flash log.

```
# cellcli -e CREATE FLASHLOG ALL
Flash log RaNdOmceladm18_FLASHLOG successfully created
```

Verify the flash log is in normal mode.

```
# cellcli -e LIST FLASHLOG DETAIL
```

9. Create the flash cache on the cell.

```
# cellcli -e CREATE FLASHCACHE ALL
Flash cache exampleceladm18_FLASHCACHE successfully created
```

Verify the flash cache is in normal mode.

```
# cellcli -e LIST FLASHCACHE DETAIL
```

**10.** Verify that flash cache compression is disabled.

```
# cellcli -e LIST CELL
```

The value of the flashCacheCompress attribute should be false.

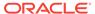

# 3.4 Maintaining the M.2 Disks of Oracle Exadata Storage Server

Oracle Exadata Database Machine X7 and later systems come with two internal M.2 devices that contain the system area. In all previous systems, the first two disks of the Oracle Exadata Storage Server are system disks and the portions on these system disks are referred to as the system area.

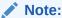

Oracle Exadata Rack and Oracle Exadata Storage Servers can remain online and available while replacing an M.2 disk.

This section contains the following topics:

- Monitoring the Status of M.2 Disks
- Replacing a M.2 Disk Due to Failure or Other Problems

## 3.4.1 Monitoring the Status of M.2 Disks

You can monitor the status of a M.2 disk by checking its attributes with the CellCLI LIST PHYSICALDISK command.

The disk firmware maintains the error counters, and marks a drive with Predictive Failure when the disk is about to fail. The drive, not the cell software, determines if it needs replacement.

 Use the CellCLI command LIST PHSYICALDISK to determine the status of a M.2 disk:

```
CellCLI> LIST PHYSICALDISK WHERE disktype='M2Disk' DETAIL
        name:
                                        M2_SYS_0
          deviceName:
                                        /dev/sdm
          diskType:
                                         M2Disk
          makeModel:
                                         "INTEL SSDSCKJB150G7"
        physicalFirmware:
                                 N2010112
        physicalInsertTime:
                                 2017-07-14T08:42:24-07:00
                                 PHDW7082000M150A
        physicalSerial:
        physicalSize:
                                    139.73558807373047G
        slotNumber:
                                      "M.2 Slot: 0"
                               failed
        status:
        name:
                               M2_SYS_1
        deviceName:
                               /dev/sdn
        diskType:
                               M2Disk
        makeModel:
                               "INTEL SSDSCKJB150G7"
        makeModel: "INTEL SaphysicalFirmware: N2010112
        physicalInsertTime:
                               2017-07-14T12:25:05-07:00
        physicalSerial:
                               PHDW708200SZ150A
        physicalSize:
                               139.73558807373047G
```

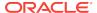

The Exadata Storage Server M.2 disk statuses are:

- normal
- normal dropped for replacement
- not present
- failed
- failed dropped for replacement
- warning predictive failure
- warning predictive failure dropped for replacement

## 3.4.2 Replacing a M.2 Disk Due to Failure or Other Problems

Failure of a M.2 disks reduces redundancy of the system area, and can impact patching, imaging, and system rescue. Therefore, the disk should be replaced with a new disk as soon as possible. When a M.2 disk fails, the storage server automatically and transparently switches to using the software stored on the inactive system disk, making it the active system disk.

An Exadata alert is generated when an M.2 disk fails. The alert includes specific instructions for replacing the disk. If you have configured the system for alert notifications, then the alert is sent by e-mail to the designated address.

M.2 disk is hot-pluggable and can be replaced when the power is on.

After the M.2 disk is replaced, Oracle Exadata System Software automatically adds the new device to the system partition and starts the rebuilding process.

Identify the failed M.2 disk.

CellCLI> LIST PHYSICALDISK WHERE diskType=M2Disk AND status!=normal DETAIL

name: M2\_SYS\_0
deviceName: /dev/sda
diskType: M2Disk

makeModel: "INTEL SSDSCKJB150G7"

physicalFirmware: N2010112

physicalInsertTime: 2017-07-14T08:42:24-07:00

slotNumber: "M.2 Slot: 0"

status: failed - dropped for replacement

- 2. Locate the cell that has the white LED lit.
- 3. Open the chassis and identify the M.2 disk by the slot number in Step 1. The amber LED for this disk should be lit to indicate service is needed.

M.2 disks are hot pluggable, so you do not need to power down the cell before replacing the disk.

4. Remove the M.2 disk:

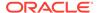

- a. Rotate both riser board socket ejectors up and outward as far as they will go. The green power LED on the riser board turns off when you open the socket ejectors.
- **b.** Carefully lift the riser board straight up to the remove it from the sockets.
- 5. Insert the replacement M.2 disk:
  - a. Unpack the replacement flash riser board and place it on an antistatic mat.
  - b. Align the notch in the replacement riser board with the connector key in the connector socket.
  - c. Push the riser board into the connector socket until the riser board is securely seated in the socket.

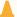

### Caution:

If the riser board does not easily seat into the connector socket, verify that the notch in the riser board is aligned with the connector key in the connector socket. If the notch is not aligned, damage to the riser board might occur.

d. Rotate both riser board socket ejectors inward until the ejector tabs lock the riser board in place.

The green power LED on the riser board turns on when you close the socket ejectors.

6. Confirm the M.2 disk has been replaced.

CellCLI> LIST PHYSICALDISK WHERE DISKTYPE=M2Disk DETAIL

name: M2 SYS 0 deviceName: /dev/sdm M2Disk diskType:

makeModel: "INTEL SSDSCKJB150G7"

physicalFirmware: N2010112

physicalInsertTime: 2017-08-24T18:55:13-07:00

physicalSerial: PHDW708201G0150A physicalSize: 139.73558807373047G

slotNumber: "M.2 Slot: 0"

status: normal

M2 SYS 1 name: /dev/sdn deviceName: diskType: M2Disk

makeModel: "INTEL SSDSCKJB150G7"

physicalFirmware: N2010112

physicalInsertTime: 2017-08-24T18:55:13-07:00

physicalSerial: PHDW708200SZ150A physicalSize: 139.73558807373047G

"M.2 Slot: 1" slotNumber:

status: normal

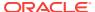

Confirm the system disk arrays are have an active sync status, or are being rebuilt.

```
# mdadm --detail /dev/md[2-3][4-5]
/dev/md24:
     Container : /dev/md/imsm0, member 0
    Raid Level : raid1
    Array Size : 104857600 (100.00 GiB 107.37 GB)
 Used Dev Size : 104857600 (100.00 GiB 107.37 GB)
  Raid Devices : 2
 Total Devices : 2
              State : active
Active Devices : 2
Working Devices : 2
Failed Devices : 0
  Spare Devices : 0
           UUUID : 152f728a:6d294098:5177b2e5:8e0d766c
  Number
            Major
                    Minor RaidDevice
                                         State
                     16
      1
                 8
                                                       active
sync /dev/sdb
                  8
                             0
                                          1
                                                       active
sync /dev/sda
/dev/md25:
     Container : /dev/md/imsm0, member 1
    Raid Level : raid1
    Array Size : 41660416 (39.73 GiB 42.66 GB)
 Used Dev Size : 41660544 (39.73 GiB 42.66 GB)
  Raid Devices : 2
 Total Devices : 2
              State : clean
Active Devices : 2
Working Devices : 2
Failed Devices : 0
  Spare Devices : 0
            UUID : 466173ba:507008c7:6d65ed89:3c40cf23
  Number
            Major Minor RaidDevice State
                           16
      1
                  8
                                                       active
sync /dev/sdb
      0
                  8
                          0
                                      1
                                                    active
sync /dev/sda
```

## 3.5 Managing the RAM Cache on the Storage Servers

Cell RAM Cache is a cache in front of the Flash Cache and is an extension of the database cache. It is faster than the Flash Cache, but has smaller capacity.

The Cell RAM Cache feature was introduced in Oracle Exadata Storage Server Software release 18c (18.1.0.0.0). Cell RAM Cache is disabled by default (ramCacheMode is Set to auto).

- About the Cell RAM Cache
- Sizing Recommendations for the Cell RAM Cache
- Enabling the Cell RAM Cache
- Viewing the Cell RAM Cache Size
- Changing the Size of the Cell RAM Cache
- Disabling the Cell RAM Cache

### 3.5.1 About the Cell RAM Cache

The Cell RAM Cache provides much lower IO latency for online transaction processing (OLTP) reads.

In an OLTP workload, the cell single block physical read wait statistic typically shows up as a top consumer in database processing time. If these reads could be procured from the Cell RAM Cache, you can greatly reduce the read latency and reduce the IO wait time for these reads, improving the performance of OLTP applications.

Alternatively, you can view the Cell RAM Cache as an extension of the database buffer cache. The buffer cache misses become Cell RAM Cache hits, which accelerates OLTP performance because you are getting more cache hits from the combined power of the buffer cache and the Cell RAM Cache.

## 3.5.2 Sizing Recommendations for the Cell RAM Cache

Use the buffer pool advisory section in the Automatic Workload Repository (AWR) reports during their peak OLTP workloads to determine the recommended size of the Cell RAM Cache.

The default size for the Cell RAM Cache on Exadata Storage Servers without the memory expansion kit is rather limited, so this feature is not enabled by default. To get the acceleration benefits, you should first install memory expansion kits on the storage servers. Then, you can enable the Cell RAM Cache and the Oracle Exadata System Software automatically sizes the Cell RAM Cache based on the free memory on Exadata Storage Servers.

The buffer pool advisory section in the AWR reports during peak OLTP workloads can help determine how you should configure the Cell RAM Cache. For example:

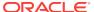

| •     | ordered by Block  |                 | reads >0 are displayed<br>Estimate |                         |                                 |                 |                 |
|-------|-------------------|-----------------|------------------------------------|-------------------------|---------------------------------|-----------------|-----------------|
| P Siz | e for Est (M) Siz | e Factor Buffer | s (thousands) Est Phy              | s Read Factor Estimated | Phys Reads (thousands) Est Phys | Read Time Est 9 | 6DBtime for Rds |
| D     | 4,992             | 0.10            | 584                                | 3.30                    | 1,115,122                       | 1               | 116408.00       |
| D     | 9,984             | 0.20            | 1,167                              | 2.84                    | 960,889                         | 1               | 100280.00       |
| D     | 14,976            | 0.30            | 1,751                              | 2.45                    | 830,534                         | 1               | 86649.00        |
| D     | 19,968            | 0.39            | 2,334                              | 2.13                    | 719,317                         | 1               | 75020.00        |
| D     | 24,960            | 0.49            | 2,918                              | 1.85                    | 626,155                         | 1               | 65278.00        |
| D     | 29,952            | 0.59            | 3,501                              | 1.62                    | 549,365                         | 1               | 57248.00        |
| D     | 34,944            | 0.69            | 4,085                              | 1.44                    | 486,275                         | 1               | 50651.00        |
| D     | 39,936            | 0.79            | 4,668                              | 1.28                    | 433,335                         | 1               | 45115.00        |
| D     | 44,928            | 0.89            | 5,252                              | 1.14                    | 387,107                         | 1               | 40281.00        |
| D     | 49,920            | 0.98            | 5,835                              | 1.02                    | 344,729                         | 1               | 35850.00        |
| D     | 50,688            | 1.00            | 5,925                              | 1.00                    | 338,431                         | 1               | 35191.00        |
| D     | 54,912            | 1.08            | 6,419                              | 0.90                    | 304,551                         | 1               | 31648.00        |
| D     | 59,904            | 1.18            | 7,002                              | 0.78                    | 265,520                         | 1               | 27567.00        |
| D     | 64,896            | 1.28            | 7,586                              | 0.67                    | 227,121                         | 1               | 23552.00        |
| D     | 69,888            | 1.38            | 8,169                              | 0.56                    | 189,077                         | 1               | 19573.00        |
| D     | 74,880            | 1.48            | 8,753                              | 0.45                    | 151,446                         | 1               | 15638.00        |
| D     | 79,872            | 1.58            | 9,336                              | 0.34                    | 114,191                         | 1               | 11743.00        |
| D     | 84,864            | 1.67            | 9,920                              | 0.23                    | 77,520                          | 1               | 7908.00         |
| D     | 89,856            | 1.77            | 10,503                             | 0.12                    | 41,621                          | 1               | 4154.00         |
| D     | 94,848            | 1.87            | 11,087                             | 0.04                    | 11,971                          | 1               | 1054.00         |
| D     | 99,840            | 1.97            | 11,670                             | 0.03                    | 11,059                          | 1               | 958.00          |

In the above report, with the current buffer cache size (size factor of 1.00), the database performs approximately 338 million physical reads. If you increased the buffer cache by 87% (size factor of 1.87), you would reduce the physical reads to around 12 million.

If you created a Cell RAM Cache that is 87% of the buffer cache size, you could have 338,431,000 reads - 11,971,000 reads, or approximately 326 million reads being satisfied by the Cell RAM Cache. You can size the Cell RAM Cache based on the number of OLTP reads that you would like to benefit from the Cell RAM Cache. The total size of the Cell RAM Cache should be divided by the number of available storage servers to get the target RAM size to use for each storage server.

If you have an Oracle Real Application Clusters (Oracle RAC) database with multiple database instances, then each database instance has an independent buffer pool advisory in the respective AWR report. The physical read savings may vary from instance to instance. The report has already taken into account the case where a buffer cache miss can be satisfied by a cache fusion block transfer from another instance. So the buffer pool advisory report only estimates the actual storage reads after discounting the cache fusion block transfers. To size the Cell RAM Cache for Oracle RAC is very simple: decide how much additional space you need for each instance and add up the values. The sum is the amount of Cell RAM Cache that you need to provision.

Similarly, if you have multiple databases sharing the same set of cells, you can add up the additional buffer cache sizes for each database. The sum is the total amount of Cell RAM Cache you need to provision on the cells.

After you know what size Cell RAM Cache you want, you can then make a decision on which memory expansion kit suits your need best. You can add extra memory for both the database server and the storage server, and you can upgrade the servers in any order.

 Expanding database server memory gives you more memory to use on a given server, and potentially have a bigger buffer cache in addition to larger SGA, PGA, and so on.

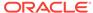

 If you expand storage server memory, then the Cell RAM Cache is shared across all database servers. The additional memory can be leveraged by all database servers across all Oracle Virtual Machines (Oracle VM) and database instances.

If you run different workloads at different times across different database servers or Oracle VMs, or if you are running a consolidated environment with multiple databases, then expanding the storage server memory might provide more flexibility for maximizing the usage of the additional memory because that memory can be shared across all databases.

## 3.5.3 Enabling the Cell RAM Cache

To enable the Cell RAM Cache feature, set the ramCacheMode cell attribute to on on each Oracle Exadata Storage Server.

The Cell RAM Cache feature is disabled by default (ramCacheMode is set to auto). When you change the ramCacheMode to on for a storage server, the storage server automatically uses as much free memory as is available on the storage server to create the Cell RAM Cache.

1. Change the value of the ramCacheMode attribute on each cell.

You can use dcli to modify multiple cells with a single command, or you can run the following command on each Oracle Exadata Storage Server.

```
CellCLI> ALTER CELL ramCacheMode=on
Cell host03celadm10 successfully altered
```

2. Restart CellSrv.

CellCLI> ALTER CELL RESTART SERVICES CELLSRV

## 3.5.4 Viewing the Cell RAM Cache Size

After the ramCacheMode attribute is set to on, the storage server automatically uses as much free memory as is available on the storage server to create the Cell RAM Cache.

The creation of RAM cache takes place asynchronously in the background. If you query the size of the Cell RAM Cache immediately after enabling this feature, you will not see an accurate size. You can monitor the cell <code>alert.log</code> to follow the progress of Cell RAM Cache creation.

• To view the current status of the Cell RAM Cache, retrieve the ramCacheMode, ramCacheSize and ramCacheMaxSize attributes for the cell.

```
CellCLI> LIST CELL ATTRIBUTES ramCacheMaxSize,ramCacheMode, ramCacheSize

18.875G On 18.875G
```

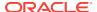

## 3.5.5 Changing the Size of the Cell RAM Cache

Cell RAM Cache automatically uses as much free memory as is available on the storage server to create the Cell RAM Cache.

After you enable the Cell RAM Cache feature, the storage server automatically uses as much free memory as is available on the Oracle Exadata Storage Server to create the Cell RAM Cache. The size of the Cell RAM Cache can be determined by using the CellCLI LIST CELL ramCacheSize command.

The ramCacheMaxSize attribute determines the maximum amount of memory that can be used for the Cell RAM Cache.

To limit the size of the Cell RAM Cache, modify the value of the ramCacheMaxSize attribute on each storage server.

You can use exadcli to modify multiple storage servers with a single command, or you can run the following command on each Oracle Exadata Storage Server.

```
CellCLI> ALTER CELL ramCacheMaxSize=1G
Cell host03celadm10 successfully altered
```

### Example 3-1 Limit the Size of the Cell RAM Cache

To limit the maximum size of the Cell RAM Cache to 1 GB, use the following command on to modify multiple Oracle Exadata Storage Servers:

```
exadcli -c cell01,cell02,cell03 -l celladministrator alter cell ramCacheMaxSize=1G
```

### **Related Topics**

Sizing Recommendations for the Cell RAM Cache

## 3.5.6 Disabling the Cell RAM Cache

To disable the Cell RAM Cache feature, set the ramCacheMode cell attribute to off on each Oracle Exadata Storage Server.

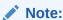

The Cell RAM Cache feature is disabled by default (ramCacheMode is set to auto).

1. Change the value of the ramCacheMode attribute on each cell.

You can use dcli to modify multiple cells with a single command, or you can run the following command on each Oracle Exadata Storage Server.

```
CellCLI> ALTER CELL ramCacheMode=off
Cell host03celadm10 successfully altered
```

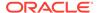

#### 2. Restart CellSrv.

CellCLI> ALTER CELL RESTART SERVICES CELLSRV

## 3.6 Resizing Grid Disks

You can resize grid disks and Oracle ASM disk groups to shrink one with excess free space and increase the size of another that is near capacity.

Initial configuration of Oracle Exadata Database Machine disk group sizes is based on Oracle best practices and the location of the backup files.

- For internal backups: allocation of available space is 40% for the DATA disk groups, and 60% for the RECO disk groups.
- For external backups: allocation of available space is 80% for the DATA disk group, and 20% for the RECO disk group.

The disk group allocations can be changed after deployment. For example, the DATA disk group allocation may be too small at 60%, and need to be resized to 80%.

If your system has no free space available on the cell disks and one disk group, for example RECO, has plenty of free space, then you can resize the RECO disk group to a smaller size and reallocate the free space to the DATA disk group. The free space available after shrinking the RECO disk group is at a non-contiguous offset from the existing space allocations for the DATA disk group. Grid disks can use space anywhere on the cell disks and do not have to be contiguous.

If you are expanding the grid disks and the cell disks already have sufficient space to expand the existing grid disks, then you do not need to first resize an existing disk group. You would skip steps 2 and 3 below where the example shows the RECO disk group and grid disks are shrunk (you should still verify the cell disks have enough free space before growing the DATA grid disks). The amount of free space the administrator should reserve depends on the level of failure coverage.

If you are shrinking the size of the grid disks, you should understand how space is reserved for mirroring. Data is protected by Oracle ASM using normal or high redundancy to create one or two copies of data, which are stored as file extents. These copies are stored in separate failure groups. A failure in one failure group does not affect the mirror copies, so data is still accessible.

When a failure occurs, Oracle ASM re-mirrors, or **rebalances**, any extents that are not accessible so that redundancy is reestablished. For the re-mirroring process to succeed, sufficient free space must exist in the disk group to allow creation of the new file extent mirror copies. If there is not enough free space, then some extents will not be re-mirrored and the subsequent failure of the other data copies will require the disk group to be restored from backup. Oracle ASM sends an error when a re-mirror process fails due to lack of space.

You must be using Oracle Exadata System Software release 12.1.2.1.0 or higher, or have the patch for bug 19695225 applied to your software.

This procedure for resizing grid disks applies to bare metal and virtual machine (VM) deployments.

- 1. Determine the Amount of Available Space
- 2. Shrink the Oracle ASM Disks in the Donor Disk Group

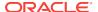

- 3. Shrink the Grid Disks in the Donor Disk Group
- 4. Increase the Size of the Grid Disks Using Available Space
- 5. Increase the Size of the Oracle ASM Disks

#### **Related Topics**

- Understanding ASM Capacity and Reservation of Free Space in Exadata (My Oracle Support Doc ID 1551288.1)
- Bug 19695225 Running Many Create or Alter Griddisk Commands Over Time Causes Cell Disk Metadata Corruption (ORA-600 [addNewSegmentsToGDisk\_2]) and Loss of Cell Disk Content (My Oracle Support Doc ID 1991445.1)

## 3.6.1 Determine the Amount of Available Space

To increase the size of the disks in a disk group you must either have unallocated disk space available, or you have to reallocate space currently used by a different disk group.

You can also use a script available in "Script to Calculate New Grid Disk and Disk Group Sizes in Exadata (My Oracle Support Doc ID 1464809.1)" to assist in determining how much free space is available to shrink a disk group.

1. View the space currently used by the disk groups.

```
SELECT name, total_mb, free_mb, total_mb - free_mb used_mb,
round(100*free_mb/total_mb,2) pct_free
FROM v$asm_diskgroup
ORDER BY 1;
```

| NAME<br>PCT_FREE | TOTAL_MB | FREE_MB  | USED_MB  |
|------------------|----------|----------|----------|
|                  |          |          |          |
| DATAC1<br>14.51  | 68812800 | 9985076  | 58827724 |
| RECOC1<br>86.96  | 94980480 | 82594920 | 12385560 |

The example above shows that the DATAC1 disk group has only about 15% of free space available while the RECOC1 disk group has about 87% free disk space. The PCT\_FREE displayed here is raw free space, not usable free space. Additional space is needed for rebalancing operations.

2. For the disk groups you plan to resize, view the count and status of the failure groups used by the disk groups.

```
SELECT dg.name, d.failgroup, d.state, d.header_status, d.mount_mode,
  d.mode_status, count(1) num_disks
FROM V$ASM_DISK d, V$ASM_DISKGROUP dg
WHERE d.group_number = dg.group_number
AND dg.name IN ('RECOC1', 'DATAC1')
GROUP BY dg.name, d.failgroup, d.state, d.header_status, d.mount_status,
  d.mode_status
ORDER BY 1, 2, 3;
```

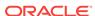

| NAME<br>NUM_DISKS | FAILGROUP     | STATE  | HEADER_STATU | MOUNT_S | MODE_ST |    |
|-------------------|---------------|--------|--------------|---------|---------|----|
|                   |               |        |              |         |         |    |
|                   |               |        |              |         |         |    |
| DATAC1            | EXA01CELADM01 | NORMAL | MEMBER       | CACHED  | ONLINE  | 12 |
| DATAC1            | EXA01CELADM02 | NORMAL | MEMBER       | CACHED  | ONLINE  | 12 |
| DATAC1            | EXA01CELADM03 | NORMAL | MEMBER       | CACHED  | ONLINE  | 12 |
| DATAC1            | EXA01CELADM04 | NORMAL | MEMBER       | CACHED  | ONLINE  | 12 |
| DATAC1            | EXA01CELADM05 | NORMAL | MEMBER       | CACHED  | ONLINE  | 12 |
| DATAC1            | EXA01CELADM06 | NORMAL | MEMBER       | CACHED  | ONLINE  | 12 |
| DATAC1            | EXA01CELADM07 | NORMAL | MEMBER       | CACHED  | ONLINE  | 12 |
| DATAC1            | EXA01CELADM08 | NORMAL | MEMBER       | CACHED  | ONLINE  | 12 |
| DATAC1            | EXA01CELADM09 | NORMAL | MEMBER       | CACHED  | ONLINE  | 12 |
| DATAC1            | EXA01CELADM10 | NORMAL | MEMBER       | CACHED  | ONLINE  | 12 |
| DATAC1            | EXA01CELADM11 | NORMAL | MEMBER       | CACHED  | ONLINE  | 12 |
| DATAC1            | EXA01CELADM12 | NORMAL | MEMBER       | CACHED  | ONLINE  | 12 |
| DATAC1            | EXA01CELADM13 | NORMAL | MEMBER       | CACHED  | ONLINE  | 12 |
| DATAC1            | EXA01CELADM14 | NORMAL | MEMBER       | CACHED  | ONLINE  | 12 |
| RECOC1            | EXA01CELADM01 | NORMAL | MEMBER       | CACHED  | ONLINE  | 12 |
| RECOC1            | EXA01CELADM02 | NORMAL | MEMBER       | CACHED  | ONLINE  | 12 |
| RECOC1            | EXA01CELADM03 | NORMAL | MEMBER       | CACHED  | ONLINE  | 12 |
| RECOC1            | EXA01CELADM04 | NORMAL | MEMBER       | CACHED  | ONLINE  | 12 |
| RECOC1            | EXA01CELADM05 | NORMAL | MEMBER       | CACHED  | ONLINE  | 12 |
| RECOC1            | EXA01CELADM06 | NORMAL | MEMBER       | CACHED  | ONLINE  | 12 |
| RECOC1            | EXA01CELADM07 | NORMAL | MEMBER       | CACHED  | ONLINE  | 12 |
| RECOC1            | EXA01CELADM08 | NORMAL | MEMBER       | CACHED  | ONLINE  | 12 |
| RECOC1            | EXA01CELADM09 | NORMAL | MEMBER       | CACHED  | ONLINE  | 12 |
| RECOC1            | EXA01CELADM10 | NORMAL | MEMBER       | CACHED  | ONLINE  | 12 |
| RECOC1            | EXA01CELADM11 | NORMAL | MEMBER       | CACHED  | ONLINE  | 12 |
| RECOC1            | EXA01CELADM12 | NORMAL | MEMBER       | CACHED  | ONLINE  | 12 |
| RECOC1            | EXA01CELADM13 | NORMAL | MEMBER       | CACHED  | ONLINE  | 12 |
| RECOC1            | EXA01CELADM14 | NORMAL | MEMBER       | CACHED  | ONLINE  | 12 |

The above example is for a full rack, which has 14 cells and 14 failure groups for DATAC1 and RECOC1. Verify that each failure group has at least 12 disks in the NORMAL state (num\_disks). If you see disks listed as MISSING, or you see an unexpected number of disks for your configuration, then do not proceed until you resolve the problem.

Extreme Flash systems should see a disk count of 8 instead of 12 for num\_disks.

3. List the corresponding grid disks associated with each cell and each failure group, so you know which grid disks to resize.

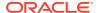

```
DATAC1
           EXA01CELADM01 o/192.168.74.43/DATAC1_CD_01_exa01celadm01
           EXA01CELADM01 o/192.168.74.43/DATAC1_CD_02_exa01celadm01
DATAC1
DATAC1
           EXA01CELADM01 o/192.168.74.43/DATAC1_CD_03_exa01celadm01
DATAC1
           EXA01CELADM01 o/192.168.74.43/DATAC1_CD_04_exa01celadm01
DATAC1
           EXA01CELADM01 o/192.168.74.43/DATAC1_CD_05_exa01celadm01
           EXA01CELADM01 o/192.168.74.43/DATAC1_CD_06_exa01celadm01
DATAC1
           EXA01CELADM01 o/192.168.74.43/DATAC1_CD_07_exa01celadm01
DATAC1
            EXA01CELADM01 o/192.168.74.43/DATAC1 CD 08 exa01celadm01
DATAC1
           EXA01CELADM01 o/192.168.74.43/DATAC1_CD_09_exa01celadm01
DATAC1
DATAC1
           EXA01CELADM01 o/192.168.74.43/DATAC1_CD_10_exa01celadm01
           EXA01CELADM01 o/192.168.74.43/DATAC1_CD_11_exa01celadm01
DATAC1
DATAC1
           EXA01CELADM02 o/192.168.74.44/DATAC1_CD_00_exa01celadm01
           EXA01CELADM02 o/192.168.74.44/DATAC1_CD_01_exa01celadm01
DATAC1
DATAC1
           EXA01CELADM02 o/192.168.74.44/DATAC1_CD_02_exa01celadm01
           EXA01CELADM13 o/192.168.74.55/RECOC1_CD_00_exa01celadm13
RECOC1
           EXA01CELADM13 o/192.168.74.55/RECOC1_CD_01_exa01celadm13
RECOC1
           EXA01CELADM13 o/192.168.74.55/RECOC1_CD_02_exa01celadm13
RECOC1
           EXA01CELADM14 o/192.168.74.56/RECOC1_CD_09_exa01celadm14
RECOC1
RECOC1
            EXA01CELADM14 o/192.168.74.56/RECOC1_CD_10_exa01celadm14
           EXA01CELADM14 o/192.168.74.56/RECOC1_CD_11_exa01celadm14
RECOC1
```

168 rows returned.

4. Check the cell disks for available free space.

Free space on the cell disks can be used to increase the size of the DATAC1 grid disks. If there is not enough available free space to expand the DATAC1 grid disks, then you must shrink the RECOC1 grid disks to provide the additional space for the desired new size of DATAC1 grid disks.

```
[root@exa01adm01 tmp]# dcli -g ~/cell_group -l root "cellcli -e list
celldisk \
   attributes name,freespace"
exa01celadm01: CD_00_exa01celadm01 0
exa01celadm01: CD_01_exa01celadm01 0
exa01celadm01: CD_02_exa01celadm01 0
exa01celadm01: CD_03_exa01celadm01 0
exa01celadm01: CD_04_exa01celadm01 0
exa01celadm01: CD_05_exa01celadm01 0
exa01celadm01: CD_05_exa01celadm01 0
exa01celadm01: CD_07_exa01celadm01 0
exa01celadm01: CD_08_exa01celadm01 0
exa01celadm01: CD_09_exa01celadm01 0
exa01celadm01: CD_010_exa01celadm01 0
exa01celadm01: CD_11_exa01celadm01 0
exa01celadm01: CD_11_exa01celadm01 0
```

In this example, there is no free space available, so you must shrink the RECOC1 grid disks first to provide space for the DATAC1 grid disks. In your configuration there might be plenty of free space available and you can use that free space instead of shrinking the RECOC1 grid disks.

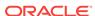

5. Calculate the amount of space to shrink from the RECOC1 disk group and from each grid disk.

The minimum size to safely shrink a disk group and its grid disks must take into account the following:

- Space currently in use (USED\_MB)
- Space expected for growth (GROWTH\_MB)
- Space needed to rebalance in case of disk failure (DFC\_MB), typically 15% of total disk group size

The minimum size calculation taking the above factors into account is:

```
Minimum DG size (MB) = (USED_MB + GROWTH_MB ) * 1.15
```

- USED\_MB can be derived from V\$ASM\_DISKGROUP by calculating TOTAL\_MB -FREE MB
- GROWTH\_MB is an estimate specific to how the disk group will be used in the future and should be based on historical patterns of growth

For the RECOC1 disk group space usage shown in step 1, we see the minimum size it can shrink to assuming no growth estimates is:

```
Minimum RECOC1 size = (TOTAL_MB - FREE_MB + GROWTH_MB) * 1.15 = ( 94980480 - 82594920 + 0) * 1.15 = 14243394 MB = 13,910 GB
```

In the example output shown in Step 1, RECOC1 has plenty of free space and DATAC1 has less than 15% free. So, you could shrink RECOC1 and give the freed disk space to DATAC1. If you decide to reduce RECOC1 to half of its current size, the new size is 94980480 / 2 = 47490240 MB. This size is significantly above the minimum size we calculated for the RECOC1 disk group above, so it is safe to shrink it down to this value.

The query in Step 2 shows that there are 168 grid disks for RECOC1, because there are 14 cells and 12 disks per cell (14 \* 12 = 168). The estimated new size of each grid disk for the RECOC1 disk group is 47490240 / 168, or 282,680 MB.

Find the closest 16 MB boundary for the new grid disk size. If you do not perform this check, then the cell will round down the grid disk size to the nearest 16 MB boundary automatically, and you could end up with a mismatch in size between the Oracle ASM disks and the grid disks.

Based on the above result, you should choose 282672 MB as the new size for the grid disks in the RECOC1 disk group. After resizing the grid disks, the size of the RECOC1 disk group will be 47488896 MB.

**6.** Calculate how much to increase the size of each grid disk in the DATAC1 disk group.

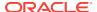

Ensure the Oracle ASM disk size and the grid disk sizes match across the entire disk group. The following query shows the combinations of disk sizes in each disk group. Ideally, there is only one size found for all disks and the sizes of both the Oracle ASM (total mb) disks and the grid disks (os mb) match.

SELECT dg.name, d.total\_mb, d.os\_mb, count(1) num\_disks
FROM v\$asm\_diskgroup dg, v\$asm\_disk d
WHERE dg.group\_number = d.group\_number
GROUP BY dg.name, d.total\_mb, d.os\_mb;

| NAME   | TOTAL_MB | OS_MB  | NUM_DISKS |
|--------|----------|--------|-----------|
|        |          |        |           |
| DATAC1 | 409600   | 409600 | 168       |
| RECOC1 | 565360   | 565360 | 168       |

After shrinking RECOC1's grid disks, the following space is left per disk for DATAC1:

```
Additional space for DATAC1 disks = RECOC1_current_size - RECOC1_new_size = 565360 - 282672 = 282688 MB
```

To calculate the new size of the grid disks for the DATAC1 disk group, use the following:

```
DATAC1's disks new size = DATAC1_ disks_current_size + new_free_space_from_RECOC1 = 409600 + 282688 = 692288 MB
```

Find the closest 16 MB boundary for the new grid disk size. If you do not perform this check, then the cell will round down the grid disk size to the nearest 16 MB boundary automatically, and you could end up with a mismatch in size between the Oracle ASM disks and the grid disks.

Based on the query result, you can use the calculated size of 692288 MB for the disks in the DATAC1 disk groups because the size is on a 16 MB boundary. If the result of the query is different from the value you supplied, then you must use the value returned by the query because that is the value to which the cell will round the grid disk size.

The calculated value of the new grid disk size will result in the DATAC1 disk group having a total size of 116304384 MB (168 disks \* 692288 MB).

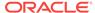

## 3.6.2 Shrink the Oracle ASM Disks in the Donor Disk Group

If there is no free space available on the cell disks, you can reduce the space used by one disk group to provide additional disk space for a different disk group.

This task is a continuation of a example where space in the RECOC1 disk group is being reallocated to the DATAC1 disk group.

Before resizing the disk group, make sure the disk group you are taking space from has sufficient free space.

 Shrink the Oracle ASM disks for the RECO disk group down to the new desired size for all disks.

Use the new size for the disks in the RECO disk group that was calculated in Step 5 of Determine the Amount of Available Space.

SQL> ALTER DISKGROUP recocl RESIZE ALL SIZE 282672M REBALANCE POWER 64;

#### Note:

The ALTER DISKGROUP command may take several minutes to complete. The SOL prompt will not return until this operation has completed.

If the specified disk group has quorum disks configured within the disk group, then the ALTER DISKGROUP ... RESIZE ALL command could fail with error ORA-15277. Quorum disks are configured if the requirements specified in Managing Quorum Disks for High Redundancy Disk Groups are met. As a workaround, you can specify the storage server failure group names (for the ones with a FAILURE\_TYPE of REGULAR, not QUORUM) explicitly in the SQL command, for example:

```
SQL> ALTER DISKGROUP recoc1 RESIZE DISKS IN FAILGROUP exacell01 SIZE 282672M, exacell02 SIZE 282672M, exacell03 SIZE 282672M REBALANCE POWER 64;
```

Wait for rebalance to finish by checking the view GV\$ASM OPERATION.

Proceed to the next step ONLY when the query against GV\$ASM\_OPERATION shows no rows for the disk group being altered.

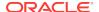

2. Verify the new size of the ASM disks using the following queries:

```
SQL> SELECT name, total mb, free mb, total mb - free mb used mb,
 2 ROUND(100*free_mb/total_mb,2) pct_free
 3 FROM v$asm diskgroup
 4 ORDER BY 1;
NAME
                              TOTAL MB FREE MB USED MB
PCT FREE
                              68812800 9985076 58827724
DATAC1
14.51
RECOC1
                              47488896 35103336 12385560
73.92
SQL> SELECT dq.name, d.total mb, d.os mb, COUNT(1) num disks
 2 FROM v$asm diskgroup dq, v$asm disk d
 3 WHERE dg.group_number = d.group_number
 4 GROUP BY dg.name, d.total_mb, d.os_mb;
                                         OS_MB NUM_DISKS
NAME
                              TOTAL_MB
                                409600
                                          409600 168
DATAC1
RECOC1
                                282672 565360
                                                      168
```

The above query example shows that the disks in the RECOC1 disk group have been resized to a size of 282672 MG each, and the total disk group size is 47488896 MB.

## 3.6.3 Shrink the Grid Disks in the Donor Disk Group

After shrinking the disks in the Oracle ASM disk group, you then shrink the size of the grid disks on each cell.

This task is a continuation of a example where space in the RECOC1 disk group is being reallocated to the DATAC1 disk group.

You must have first completed the task Shrink the Oracle ASM Disks in the Donor Disk Group.

1. Shrink the grid disks associated with the RECO disk group on all cells down to the new, smaller size.

For each storage cell identified in Determine the Amount of Available Space in Step 3, shrink the grid disks to match the size of the Oracle ASM disks that were shrunk in the previous task. Use commands similar to the following:

```
dcli -c exa01celadm01 -l root "cellcli -e alter griddisk
RECOC1_CD_00_exa01celadm01 \
,RECOC1_CD_01_exa01celadm01 \
,RECOC1_CD_02_exa01celadm01 \
,RECOC1_CD_03_exa01celadm01 \
,RECOC1_CD_04_exa01celadm01 \
,RECOC1_CD_05_exa01celadm01 \
,RECOC1_CD_06_exa01celadm01 \
```

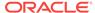

```
,RECOC1_CD_07_exa01celadm01 \
,RECOC1_CD_08_exa01celadm01 \
,RECOC1_CD_09_exa01celadm01 \
,RECOC1_CD_10_exa01celadm01 \
,RECOC1_CD_11_exa01celadm01 \
size=282672M "
dcli -c exa01celadm02 -l root "cellcli -e alter griddisk
RECOC1_CD_00_exa01celadm02 \
,RECOC1_CD_01_exa01celadm02 \
,RECOC1_CD_02_exa01celadm02 \
,RECOC1_CD_03_exa01celadm02 \
,RECOC1_CD_04_exa01celadm02 \
,RECOC1_CD_05_exa01celadm02 \
,RECOC1_CD_06_exa01celadm02 \
,RECOC1_CD_07_exa01celadm02 \
,RECOC1_CD_08_exa01celadm02 \
,RECOC1_CD_09_exa01celadm02 \
,RECOC1 CD 10 exa01celadm02 \
,RECOC1_CD_11_exa01celadm02 \
size=282672M "
dcli -c exa01celadm14 -l root "cellcli -e alter griddisk
RECOC1_CD_00_exa01celadm14 \
,RECOC1_CD_01_exa01celadm14 \
,RECOC1_CD_02_exa01celadm14 \
,RECOC1_CD_03_exa01celadm14 \
,RECOC1 CD 04 exa01celadm14 \
,RECOC1_CD_05_exa01celadm14 \
,RECOC1_CD_06_exa01celadm14 \
,RECOC1_CD_07_exa01celadm14 \
,RECOC1_CD_08_exa01celadm14 \
,RECOC1_CD_09_exa01celadm14 \
,RECOC1_CD_10_exa01celadm14 \
,RECOC1_CD_11_exa01celadm14 \
size=282672M "
```

#### 2. Verify the new size of the grid disks using the following command:

```
[root@exa0ladm01 tmp]# dcli -g cell_group -l root "cellcli -e list griddisk attributes name, size where name like \'RECOC1.*\' "

exa0lceladm01: RECOC1_CD_00_exa0lceladm01 276.046875G
exa0lceladm01: RECOC1_CD_01_exa0lceladm01 276.046875G
exa0lceladm01: RECOC1_CD_02_exa0lceladm01 276.046875G
exa0lceladm01: RECOC1_CD_03_exa0lceladm01 276.046875G
exa0lceladm01: RECOC1_CD_04_exa0lceladm01 276.046875G
exa0lceladm01: RECOC1_CD_05_exa0lceladm01 276.046875G
exa0lceladm01: RECOC1_CD_06_exa0lceladm01 276.046875G
exa0lceladm01: RECOC1_CD_07_exa0lceladm01 276.046875G
exa0lceladm01: RECOC1_CD_08_exa0lceladm01 276.046875G
exa0lceladm01: RECOC1_CD_09_exa0lceladm01 276.046875G
exa0lceladm01: RECOC1_CD_09_exa0lceladm01 276.046875G
exa0lceladm01: RECOC1_CD_09_exa0lceladm01 276.046875G
exa0lceladm01: RECOC1_CD_09_exa0lceladm01 276.046875G
```

```
exa01celadm01: RECOC1_CD_11_exa01celadm01 276.046875G ...
```

The above example shows that the disks in the RECOC1 disk group have been resized to a size of 282672 MB each (276.046875 \* 1024).

## 3.6.4 Increase the Size of the Grid Disks Using Available Space

You can increase the size used by the grid disks if there is unallocated disk space either already available, or made available by shrinking the space used by a different Oracle ASM disk group.

This task is a continuation of a example where space in the RECOC1 disk group is being reallocated to the DATAC1 disk group. If you already have sufficient space to expand an existing disk group, then you do not need to reallocate space from a different disk group.

1. Check that the cell disks have the expected amount of free space.

After completing the tasks to shrink the Oracle ASM disks and the grid disks, you would expect to see the following free space on the cell disks:

```
[root@exa01adm01 tmp]# dcli -g ~/cell_group -l root "cellcli -e list
celldisk \
attributes name,freespace"

exa01celadm01: CD_00_exa01celadm01 276.0625G
exa01celadm01: CD_01_exa01celadm01 276.0625G
exa01celadm01: CD_02_exa01celadm01 276.0625G
exa01celadm01: CD_03_exa01celadm01 276.0625G
exa01celadm01: CD_04_exa01celadm01 276.0625G
exa01celadm01: CD_05_exa01celadm01 276.0625G
exa01celadm01: CD_06_exa01celadm01 276.0625G
exa01celadm01: CD_07_exa01celadm01 276.0625G
exa01celadm01: CD_08_exa01celadm01 276.0625G
exa01celadm01: CD_09_exa01celadm01 276.0625G
exa01celadm01: CD_09_exa01celadm01 276.0625G
exa01celadm01: CD_10_exa01celadm01 276.0625G
exa01celadm01: CD_11_exa01celadm01 276.0625G
exa01celadm01: CD_11_exa01celadm01 276.0625G
exa01celadm01: CD_11_exa01celadm01 276.0625G
exa01celadm01: CD_11_exa01celadm01 276.0625G
exa01celadm01: CD_11_exa01celadm01 276.0625G
exa01celadm01: CD_11_exa01celadm01 276.0625G
exa01celadm01: CD_11_exa01celadm01 276.0625G
exa01celadm01: CD_11_exa01celadm01 276.0625G
exa01celadm01: CD_11_exa01celadm01 276.0625G
exa01celadm01: CD_11_exa01celadm01 276.0625G
exa01celadm01: CD_11_exa01celadm01 276.0625G
exa01celadm01: CD_11_exa01celadm01 276.0625G
exa01celadm01: CD_11_exa01celadm01 276.0625G
exa01celadm01: CD_11_exa01celadm01 276.0625G
exa01celadm01: CD_11_exa01celadm01 276.0625G
exa01celadm01: CD_11_exa01celadm01 276.0625G
exa01celadm01: CD_11_exa01celadm01 276.0625G
exa01celadm01: CD_11_exa01celadm01 276.0625G
exa01celadm01: CD_11_exa01celadm01 276.0625G
exa01celadm01: CD_11_exa01celadm01 276.0625G
exa01celadm01: CD_11_exa01celadm01 276.0625G
exa01celadm01: CD_11_exa01celadm01 276.0625G
exa01celadm01: CD_11_exa01celadm01 276.0625G
exa01celadm01: CD_11_exa01celadm01 276.0625G
exa01celadm01: CD_11_exa01celadm01 276.0625G
exa01celadm01: CD_11_exa01celadm01 276.0625G
exa01celadm01 276.0625G
exa01celadm01 276.0625G
exa01celadm01 276.0625G
exa01celadm01 276.0625G
exa01celadm01 276.0625G
exa01celadm01 276.0625G
exa01celadm01 276.0625G
exa01celadm01 276.0625G
exa01celadm01 276.0625G
exa01ce
```

For each storage cell, increase the size of the DATA grid disks to the desired new size.

Use the size calculated in Determine the Amount of Available Space.

```
dcli -c exa01celadm01 -l root "cellcli -e alter griddisk
DATAC1_CD_00_exa01celadm01 \
,DATAC1_CD_01_exa01celadm01 \
,DATAC1_CD_02_exa01celadm01 \
,DATAC1_CD_03_exa01celadm01 \
,DATAC1_CD_04_exa01celadm01 \
,DATAC1_CD_05_exa01celadm01 \
,DATAC1_CD_06_exa01celadm01 \
,DATAC1_CD_06_exa01celadm01 \
,DATAC1_CD_07_exa01celadm01 \
,DATAC1_CD_08_exa01celadm01 \
```

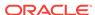

```
,DATAC1_CD_09_exa01celadm01 \
,DATAC1_CD_10_exa01celadm01 \
,DATAC1_CD_11_exa01celadm01 \
size=692288M "
dcli -c exa01celadm14 -l root "cellcli -e alter griddisk
DATAC1_CD_00_exa01celadm14 \
,DATAC1 CD 01 exa01celadm14 \
,DATAC1_CD_02_exa01celadm14 \
,DATAC1_CD_03_exa01celadm14 \
,DATAC1_CD_04_exa01celadm14 \
,DATAC1_CD_05_exa01celadm14 \
,DATAC1_CD_06_exa01celadm14 \
,DATAC1_CD_07_exa01celadm14 \
,DATAC1_CD_08_exa01celadm14 \
,DATAC1_CD_09_exa01celadm14 \
,DATAC1_CD_10_exa01celadm14 \
,DATAC1_CD_11_exa01celadm14 \
size=692288M "
```

3. Verify the new size of the grid disks associated with the DATAC1 disk group using the following command:

```
dcli -g cell_group -l root "cellcli -e list griddisk attributes
name,size \
where name like \'DATAC1.*\' "

exa01celadm01: DATAC1_CD_00_exa01celadm01 676.0625G
exa01celadm01: DATAC1_CD_01_exa01celadm01 676.0625G
exa01celadm01: DATAC1_CD_02_exa01celadm01 676.0625G
exa01celadm01: DATAC1_CD_03_exa01celadm01 676.0625G
exa01celadm01: DATAC1_CD_04_exa01celadm01 676.0625G
exa01celadm01: DATAC1_CD_05_exa01celadm01 676.0625G
exa01celadm01: DATAC1_CD_06_exa01celadm01 676.0625G
exa01celadm01: DATAC1_CD_07_exa01celadm01 676.0625G
exa01celadm01: DATAC1_CD_08_exa01celadm01 676.0625G
exa01celadm01: DATAC1_CD_09_exa01celadm01 676.0625G
exa01celadm01: DATAC1_CD_09_exa01celadm01 676.0625G
exa01celadm01: DATAC1_CD_10_exa01celadm01 676.0625G
exa01celadm01: DATAC1_CD_10_exa01celadm01 676.0625G
exa01celadm01: DATAC1_CD_11_exa01celadm01 676.0625G
exa01celadm01: DATAC1_CD_11_exa01celadm01 676.0625G
```

Instead of increasing the size of the DATA disk group, you could instead create new disk groups with the new free space or keep it free for future use. In general, Oracle recommends using the smallest number of disk groups needed (typically DATA, RECO, and DBFS\_DG) to give the greatest flexibility and ease of administration. However, there may be cases, perhaps when using virtual machines or consolidating many databases, where additional disk groups or available free space for future use may be desired.

If you decide to leave free space on the grid disks in reserve for future use, please see the My Oracle Support Note 1684112.1 for the steps on how to allocate free space to an existing disk group at a later time.

#### **Related Topics**

Best Practices for Database Consolidation On Exadata Database Machine (White paper)

- How to resize ASM disks in Exadata (My Oracle Support Doc ID 1684112.1)
- Determine the Amount of Available Space

#### 3.6.5 Increase the Size of the Oracle ASM Disks

You can increase the size used by the Oracle ASM disks after increasing the space allocated to the associated grid disks.

This task is a continuation of a example where space in the RECOC1 disk group is being reallocated to the DATAC1 disk group.

You must have completed the task of resizing the grid disks before you can resize the corresponding Oracle ASM disk group.

 Increase the Oracle ASM disks for DATAC1 disk group to the new size of the grid disks on the storage cells.

```
SQL> ALTER DISKGROUP datac1 RESIZE ALL;
```

This command resizes the Oracle ASM disks to match the size of the grid disks.

#### Note:

If the specified disk group has quorum disks configured within the disk group, then the ALTER DISKGROUP ... RESIZE ALL command could fail with error ORA-15277. Quorum disks are configured if the requirements specified in *Oracle Exadata Database Machine Maintenance Guide* are met.

As a workaround, you can specify the storage server failure group names (for the ones of FAILURE\_TYPE "REGULAR", not "QUORUM") explicitly in the SQL command, for example:

```
SQL> ALTER DISKGROUP datac1 RESIZE DISKS IN FAILGROUP exacel101, exacel102, exacel103;
```

2. Wait for the rebalance operation to finish.

```
SQL> set lines 250 pages 1000
SQL> col error_code form al0
SQL> SELECT dg.name, o.* FROM gv$asm_operation o, v$asm_diskgroup dg
WHERE o.group_number = dg.group_number;
```

Do not continue to the next step until the query returns zero rows for the disk group that was altered.

3. Verify that the new sizes for the Oracle ASM disks and disk group is at the desired sizes.

```
SQL> SELECT name, total_mb, free_mb, total_mb - free_mb used_mb,
    ROUND(100*free_mb/total_mb,2) pct_free
    FROM v$asm_diskgroup
```

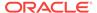

#### ORDER BY 1;

| NAME<br>PCT_FREE                                                                                                    | TOTAL_MB  | FREE_MB  | USED_MB   |
|----------------------------------------------------------------------------------------------------|-----------|----------|-----------|
|                                                                                                    |           |          |           |
| DATAC1<br>49.39                                                                                                    | 116304384 | 57439796 | 58864588  |
| RECOC1<br>72.74                                                                                                    | 47488896  | 34542516 | 12946380  |
| SQL> SELECT dg.name, d.total_mb, d.os_mb, COUNT(1) num_disks FROM v\$asm_diskgroup dg, v\$asm_disk d WHERE dg.group_number = d.group_number GROUP BY dg.name, d.total_mb, d.os_mb; |           |          |           |
| NAME                                                                                                    | TOTAL_MB  | OS_MB    | NUM_DISKS |
| DATAC1                                                                                                    | 692288    | 692288   | 168       |
| RECOC1                                                                                                    | 282672    | 282672   | 168       |

The results of the queries show that the RECOC1 and DATAC1 disk groups and disk have been resized.

#### **Related Topics**

• Determine the Amount of Available Space

To increase the size of the disks in a disk group you must either have unallocated disk space available, or you have to reallocate space currently used by a different disk group.

# 3.7 Using the Oracle Exadata System Software Rescue Procedure

The rescue procedure is necessary when system disks fail, the operating system has a corrupt file system, or there was damage to the boot area. If only one system disk fails, then use CellCLI commands to recover. In the rare event that both system disks fail simultaneously, you must use the Oracle Exadata Storage Server rescue functionality provided on the Oracle Exadata System Software CELLBOOT USB flash drive.

If you are using normal redundancy, then there is only one mirror copy for the cell being rescued. The data may be irrecoverably lost if that single mirror also fails during the rescue procedure. Oracle recommends you take a complete backup of the data on the mirror copy, and immediately take the mirror copy cell offline to prevent any new data changes to it prior to attempting a rescue. This ensures that all data residing on the grid disks on the failed cell and its mirror copy is inaccessible during rescue procedure.

The Oracle ASM disk repair timer has a default repair time of 3.6 hours. If you know that you cannot perform the rescue procedure within that time frame, then you should use the Oracle ASM rebalance procedure to rebalance the disk until you can do the rescue procedure.

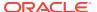

When using high redundancy disk groups, such as having more than one mirror copy in Oracle ASM for all the grid disks of the failed cell, then take the failed cell offline. Oracle ASM automatically drops the grid disks on the failed cell after the configured Oracle ASM time out, and starts rebalancing data using mirror copies. The default timeout is two hours. If the cell rescue takes more than two hours, then you must recreate the grid disks on the rescued cells in Oracle ASM.

#### A

#### Caution:

Use the rescue procedure with extreme caution. Incorrectly using the procedure can cause data loss.

It is important to note the following when using the rescue procedure:

- The rescue procedure can potentially rewrite some or all of the disks in the cell. If this happens, then you can lose all the content on those disks without possibility of recovery.
  - Use extreme caution when using this procedure, and pay attention to the prompts. Ideally, you should use the rescue procedure only with assistance from Oracle Support Services, and when you have decided that you can afford the loss of data on some or all of the disks.
- The rescue procedure does not destroy the contents of the data disks or the contents of the data partitions on the system disks unless you explicitly choose to do so during the rescue procedure.
- Starting in Oracle Exadata System Software release 11.2, the rescue procedure restores the Oracle Exadata System Software to the same release. This includes any patches that existed on the cell as of the last successful boot. Note the following about using the rescue procedure:
  - Cell configuration information, such as alert configurations, SMTP information, administrator e-mail address, and so on is not restored.
  - The network configuration that existed at the end of last successful run of /usr/local/bin/ipconf utility is restored.
  - The SSH identities for the cell, and the root, celladmin and cellmonitor users are restored.
  - ILOM configurations for Oracle Exadata Storage Servers are not restored.
     Typically, ILOM configurations remain undamaged even in case of Oracle Exadata System Software failures.
- The rescue procedure does not examine or reconstruct data disks or data partitions on the system disks. If there is data corruption on the grid disks, then do not use the rescue procedure. Instead use the rescue procedure for Oracle Database and Oracle ASM.

After a successful rescue, you must reconfigure the cell, and if you had chosen to preserve the data, then import the cell disks. If you chose not to preserve the data, then you should create new cell disks, and grid disks.

This section contains the following topics:

Performing Rescue Using the CELLBOOT USB Flash Drive

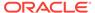

Re-creating a Damaged CELLBOOT USB Flash Drive

#### See Also:

- Oracle Exadata System Software User's Guide for information about resetting the timer
- Oracle Exadata System Software User's Guide for information about the ALTER CELL command
- Oracle Exadata System Software User's Guide for information on configuring cells, cell disks, and grid disks using the CellCLI utility

## 3.7.1 Performing Rescue Using the CELLBOOT USB Flash Drive

You can use the CELLBOOT USB flash drive to perform the rescue procedure.

- 1. Connect to the Oracle Exadata Storage Server using the console.
- 2. Start the Oracle Exadata Storage Server.

You will see something like the following:

```
Press any key to enter the menu
Booting Exadata_DBM_0: CELL_USB_BOOT_trying_C0D0_as_HD1 in 4 seconds...
Booting Exadata_DBM_0: CELL_USB_BOOT_trying_C0D0_as_HD1 in 3 seconds...
Press any key to see the menu.
```

Note that for old versions of Oracle Exadata System Software, you may see the "Oracle Exadata" splash screen. If the splash screen appears, press any key on the keyboard. The splash screen remains visible for only 5 seconds.

- In the displayed list of boot options, scroll down to the last option,
   CELL\_USB\_BOOT\_CELLBOOT\_usb\_in\_rescue\_mode, and then press Enter.
- 4. Select the **rescue** option, and proceed with the rescue.
- 5. When prompted to restart the system or enter the shell at the end of the first phase of the rescue, perform the following steps:
  - a. Choose to enter the shell. Do not choose to restart the system.
  - Log in to the shell using the rescue root password.
  - c. Run the reboot command from the shell.
  - d. Press F8 as the cell restarts and before the Oracle Exadata splash screen appears.

Pressing F8 accesses the boot device selection menu.

e. Select the RAID controller as the boot device.

This causes the cell to boot from the hard disks.

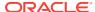

#### Note:

Additional options may be available that allow you to enter a rescue mode Linux login shell with limited functionality. You can log in to the shell as the root user with the password supplied by Oracle Support Services to manually run additional diagnostics and repairs on the cell. For complete details, refer to the release notes or the latest documentation for this release available to you online or through your Oracle Support Services representative.

After a successful rescue, you must configure the cell. If the data partitions were preserved, then the cell disks were imported automatically during the rescue procedure.

- Re-create the cell disks and grid disks for any disks that were replaced during the rescue procedure.
- 2. Check the status of the grid disk. If the grid disk is inactive, alter its status to active.

```
CellCLI> ALTER GRIDDISK ALL ACTIVE
```

3. Log in to the Oracle ASM instance, and set the disks to <code>ONLINE</code> for each disk group:

```
SQL> ALTER DISKGROUP disk\_group\_name ONLINE DISKS IN FAILGROUP \ cell_name WAIT;
```

#### Note:

- If the command fails because the disks were already force-dropped, then you need to force-add the disks back to the Oracle ASM disk groups.
- The grid disk attributes asmmodestatus and asmdeactivationoutcome will not report correctly until the ALTER DISKGROUP statement is complete.
- 4. Reconfigure the cell using the ALTER CELL command. The following is an example for the most common parameters:

```
CellCLI> ALTER CELL
smtpServer='my_mail.example.com', -
smtpFromAddr='john.doe@example.com', -
smtpPwd=email_address_password, -
smtpToAddr='jane.smith@example.com', -
notificationPolicy='critical,warning,clear', -
notificationMethod='mail,snmp'
```

- 5. Re-create the I/O Resource Management (IORM) plan.
- Re-create the metric thresholds.

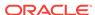

#### See Also:

- Oracle Exadata System Software User's Guide for information about IORM plans
- Oracle Exadata System Software User's Guide for information about setting metric thresholds

## 3.7.1.1 Configuring Oracle Exadata Database Machine Eighth Rack Storage Servers After Rescue

After performing a cell rescue, verify the configuration.

In Oracle Exadata System Software release 11.2.3.3 and later, no extra steps are needed after cell rescue.

- 1. Copy the /opt/oracle.SupportTools/resourcecontrol utility from another storage server to the /opt/oracle.SupportTools/ resourcecontrol directory on the recovered server.
- 2. Ensure proper permissions are set on the utility.

```
# chmod 740 /opt/oracle.SupportTools/resourcecontrol
```

**3.** Verify the current configuration.

```
# /opt/oracle.SupprtTools/resourcecontrol -show
Validated hardware and OS. Proceed.
Number of cores active: 6
Number of harddisks active: 6
Number of flashdisks active: 8
```

For an Eighth Rack configuration, the output depends on the hardware model:

- X3 storage server: 6 active CPU, 6 hard disks, and 8 flash disks should be enabled
- X4 storage server: 6 active CPU cores, 6 hard disks, and 8 flash disks should be enabled
- X5 HC storage server: 8 active CPU cores, 6 hard disks, and 2 flash disks should be enabled
- X5 EF storage server: 8 active CPU cores and 4 flash disks should be enabled
- X6 HC storage server: 10 active CPU cores, 6 hard disks, and 2 flash disks should be enabled
- X6 EF storage server: 10 active CPU cores and 4 flash disks should be enabled
- X7 HC storage server: 10 active CPU cores, 6 hard disks, and 2 flash disks should be enabled

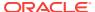

- X7 EF storage server: 10 active CPU cores and 4 flash disks should be enabled
- X8 HC storage server: 16 active CPU cores, 6 hard disks, and 2 flash disks should be enabled
- X8 EF storage server: 16 active CPU cores and 4 flash disks should be enabled
- 4. If the configuration shows all the cores and disks enabled, then enable the Eighth Rack configuration.

CellCLI> ALTER CELL eighthRack=true

## 3.7.2 Re-creating a Damaged CELLBOOT USB Flash Drive

If the CELLBOOT USB flash drive is lost or damaged, then you can create a new one using the following procedure:

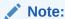

To create a USB flash drive for a machine running Oracle Exadata Storage Server Software release 12.1.2.1.0 or later requires a machine running Oracle Linux 6.

- 1. Log in to the cell as the root user.
- 2. Attach a new USB flash drive. This flash drive should have a capacity of at least 1 GB, and up to 8 GB.
- 3. Remove any other USB flash drives from the system.
- 4. Run the following commands:

```
cd /opt/oracle.SupportTools
./make_cellboot_usb -verbose -force
```

# 3.8 Changing Existing Elastic Configurations for Storage Cells

This section describes how to perform the following changes to existing elastic configurations.

- Adding a Cell Node
- · Adding a New Storage Server to an Eighth Rack Cluster
- Expanding an Existing Exadata Storage Grid
- Dropping a Storage Cell from an Existing Disk Group or Storage Grid

#### **Related Topics**

Changing Existing Elastic Configurations for Database Servers

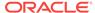

## 3.8.1 Adding a Cell Node

In this scenario, you want to add a new storage server (or cell) to an existing Oracle Exadata Database Machine that includes disk groups.

- 1. If this is a brand new storage server, perform these steps:
  - a. Complete all necessary cabling requirements to make the new storage server available to the desired storage grid.
    - Refer to the Oracle Exadata Database Machine Installation and Configuration Guide.
  - b. Image the storage server with the appropriate Oracle Exadata System Software image and provide appropriate input when prompted for the IP addresses.
  - c. Skip to step 3.
- 2. If this is an existing storage server in the rack and you are allocating it to another cluster within the InfiniBand network, note the IP addresses assigned to the InfiniBand interfaces (ib0 and ib1) of the storage server being added.

Perform these steps on any database server in the cluster:

- a. cd /etc/oracle/cell/network-config
- b. cp cellip.ora cellip.ora.orig
- c. cp cellip.ora cellip.ora-bak
- d. Add the new entries to /etc/oracle/cell/network-config/ cellip.ora-bak.
- e. Copy the edited file to the cellip.ora file on all database nodes using the following command, where database\_nodes refers to a file containing the names of each database server in the cluster, with each name on a separate line:

```
/usr/local/bin/dcli -g database_nodes -l root -f cellip.ora-bak -d /etc/oracle/cell/network-config/cellip.ora
```

- 3. Add the IP addresses from the step above to the /etc/oracle/cell/network-config/cellip.ora file of every Oracle RAC node.
- 4. If Oracle Auto Service Request (ASR) alerting was set up on the existing storage servers, configure cell Oracle ASR alerting for the storage server being added.
  - a. From any existing storage server, list the cell snmpsubscriber attribute.

```
cellcli -e LIST CELL ATTRIBUTES snmpsubscriber
```

**b.** Apply the same snmpsubscriber attribute value to the new storage server by running the command below as the celladmin user, replacing *snmpsubscriber* with the value from the previous command.

```
cellcli -e "ALTER CELL snmpsubscriber=snmpsubscriber"
```

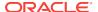

 From any existing storage server, list the cell attributes required for configuring cell alerting.

```
cellcli -e LIST CELL ATTRIBUTES
notificationMethod,notificationPolicy,smtpToAddr,smtpFrom,
smtpFromAddr,smtpServer,smtpUseSSL,smtpPort
```

d. Apply the same values to the new storage server by running the command below as the celladmin user, substituting the placeholders with the values found from the existing storage server.

```
cellcli -e "ALTER CELL
notificationMethod='notificationMethod',
notificationPolicy='notificationPolicy',
smtpToAddr='smtpToAddr',
smtpFrom='smtpFrom',
smtpFromAddr='smtpFromAddr',
smtpServer='smtpServer',
smtpUseSSL=smtpUseSSL,
smtpPort=smtpPort"
```

- 5. Create cell disks on the cell being added.
  - a. Log in to the cell as celladmin and run the following command:

```
cellcli -e CREATE CELLDISK ALL
```

b. Check that the flash log was created by default.

```
cellcli -e LIST FLASHLOG
```

You should see the name of the flash log. It should look like <code>cellnodename\_FLASHLOG</code>, and its status should be <code>normal</code>.

If the flash log does not exist, create it.

```
cellcli -e CREATE FLASHLOG ALL
```

c. Check the current flash cache mode and compare it to the flash cache mode on existing cells.

```
cellcli -e LIST CELL ATTRIBUTES flashcachemode
```

To change the flash cache mode to match the flash cache mode of existing cells, do the following:

i. If the flash cache exists and the cell is in WriteBack flash cache mode, you must first flush the flash cache.

```
cellcli -e ALTER FLASHCACHE ALL FLUSH
```

Wait for the command to return.

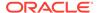

ii. Drop the flash cache.

```
cellcli -e DROP FLASHCACHE ALL
```

iii. Change the flash cache mode.

The value of the flashCacheMode attribute is either writeback or writethrough. The value has to match the flash cache mode of the other storage cells in the cluster.

```
cellcli -e "ALTER CELL flashCacheMode=writeback_or_writethrough"
```

iv. Create the flash cache.

```
cellcli -e CREATE FLASHCACHE ALL
```

d. Log in to the cell as celladmin and run the following command:

```
cellcli -e CREATE CELLDISK ALL
```

e. Log in to the cell as celladmin and run the following command:

```
cellcli -e CREATE CELLDISK ALL
```

- 6. Create the grid disks on the cell being added.
  - a. Query the size and cachingpolicy attributes of the existing grid disks from an existing cell.

```
CellCLI> LIST GRIDDISK ATTRIBUTES
name,asmDiskGroupName,cachingpolicy,size,offset
```

**b.** For each disk group found by the above command, create grid disks on the new cell that is being added to the cluster.

Match the size and the cachingpolicy attributes of the existing grid disks for the particular disk group reported by the command above. Grid disks should be created in the order of increasing offset to ensure similar layout and performance characteristics as the existing cells. For example, the LIST GRIDDISK command could return something like this:

```
DATAC1 default 2.15625T 32M

DBFS_DG default 33.796875G 2.695465087890625T

RECOC1 none 552.109375G 2.1562957763671875T
```

When creating grid disks, begin with DATAC1, then RECOC1, and finally DBFS\_DG using the following command:

```
cellcli -e CREATE GRIDDISK ALL HARDDISK
   PREFIX=matching_prefix_of_the_corresponding_existing_diskgroup,
   size=size_followed_by_G_or_T,
   cachingPolicy=\'value_from_command_above_for_this_disk_group\',
   comment =\"Cluster cluster_name diskgroup diskgroup_name\"
```

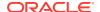

#### **Caution:**

Be sure to specify the EXACT size shown along with the unit (either T or G)

Log in to each Oracle RAC node and verify that the newly created grid disks are visible from the Oracle RAC nodes.

In the following example, *Grid\_home* refers to the directory in which the Oracle Grid Infrastructure software is installed.

```
$Grid_home/bin/kfod op=disks disks=all | grep cellName_being_added
```

The kfod command should list all the grid disks created in step 6 above.

8. Add the newly created grid disks to the respective existing Oracle ASM disk groups.

In this example, *comma\_separated\_disk\_names* refers to the disk names from step 6 corresponding to *disk\_group\_name*.

```
SQL> ALTER DISKGROUP disk_group_name ADD DISK
'comma_separated_disk_names';
```

This command kicks off an Oracle ASM rebalance at the default power level.

9. Monitor the progress of the rebalance by querying GV\$ASM\_OPERATION.

```
SQL> SELECT * FROM GV$ASM_OPERATION;
```

When the rebalance completes, the addition of the cell to the Oracle RAC cluster is complete.

10. Download and run the latest version of Oracle EXAchk to ensure that the resulting configuration implements the latest best practices for Oracle Exadata Database Machine.

### 3.8.2 Adding a New Storage Server to an Eighth Rack Cluster

Perform the following steps to add a new Oracle Exadata Database Machine X7 or later storage server to an existing Oracle Exadata Database Machine X7 or laterEighth Rack.

1. On the new storage server, drop the flash cache, flash log and cell disks.

```
cellcli -e drop flashcache all
cellcli -e drop flashlog all
cellcli -e drop celldisk all
```

2. On the new storage server, enable the eighthrack attribute.

```
cellcli -e alter cell eighthRack=true
```

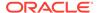

3. On the new storage server, create the cell disks.

```
cellcli -e create celldisk all
```

**4.** On the new storage server, create the flash log.

```
cellcli -e create flashlog all
```

On any of the existing storage servers, retrieve the value of the cell attribute flashcachemode.

```
cellcli -e list cell attributes flashcachemode
```

The flashcachemode attribute on the new storage server is set to WriteThrough by default. All storage servers should have the same flashcachemode attribute setting.

If the existing storage servers are using WriteBack mode, then you should change the attribute flashcachemode on the new storage server, as shown here:

```
cellcli -e alter cell flashcachemode=writeback
```

**6.** On the new storage server, create the flash cache.

```
cellcli -e create flashcache all
```

On any of the existing storage servers, obtain information on the grid disk configuration.

```
cellcli -e list griddisk attributes name, offset, size, cachingpolicy
```

**8.** On the new storage server, create the grid disks (repeat for each set of grid disks to match the configuration of the existing storage servers).

In the following command, replace the italicized text with the corresponding values obtained in step 7.

```
cellcli -e CREATE GRIDDISK ALL HARDDISK PREFIX=matching_prefix_of_the_
corresponding_existing_diskgroup, size=size_followed_by_G_or_T,
cachingPolicy=\'value_from_command_above_for_this_disk_group\',
comment =\"Cluster cluster_name diskgroup diskgroup_name\"
```

9. On the new storage server, validate the grid disks have the same configuration of the grid disks as the existing storage servers (by comparing with the information obtained in step 7.

```
cellcli -e list griddisk attributes name,offset,size,cachingpolicy
```

10. If the environment has partition keys (pkeys) implemented, configure pkeys for the InfiniBand interfaces. Refer to step 6 from Implementing InfiniBand Partitioning across OVM RAC clusters on Exadata (My Oracle Support Doc ID 2075398.1) for this task.

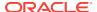

11. On the new storage server, identify the IP address for both InfiniBand ports.

```
cellcli -e list cell attributes name, ipaddress1, ipaddress2
```

**12.** Add the IP addresses from step **11** to the /etc/oracle/cell/network-config/cellip.ora file on every database server.

Perform these steps on any database server in the cluster:

- a. cd /etc/oracle/cell/network-config
- b. cp cellip.ora cellip.ora.orig
- c. cp cellip.ora cellip.ora-bak
- d. Add the new entries to /etc/oracle/cell/network-config/ cellip.ora-bak.
- e. Copy the edited file to the cellip.ora file on all database s using the following command, where database\_nodes refers to a file containing the names of each database server in the cluster, with each name on a separate line:

```
/usr/local/bin/dcli -g database_nodes -l root -f cellip.ora-bak -d /etc/oracle/cell/network-config/cellip.ora
```

**13.** Connect to any of the Oracle ASM instances and ensure the grid disks from the new storage server are discoverable.

1 o/192.168.17.235;192.168.17.236/DATAC1\_CD\_00\_celadm11 1 o/192.168.17.235;192.168.17.236/DATAC1\_CD\_01\_celadm11 1 o/192.168.17.235;192.168.17.236/DATAC1\_CD\_02\_celadm11 1 o/192.168.17.235;192.168.17.236/DATAC1\_CD\_03\_celadm11 1 o/192.168.17.235;192.168.17.236/DATAC1\_CD\_04\_celadm11 1 o/192.168.17.235;192.168.17.236/DATAC1\_CD\_05\_celadm11 1 o/192.168.17.235;192.168.17.236/RECOC1\_CD\_00\_celadm11 1 o/192.168.17.235;192.168.17.236/RECOC1\_CD\_01\_celadm11 1 o/192.168.17.235;192.168.17.236/RECOC1\_CD\_02\_celadm11 1 o/192.168.17.235;192.168.17.236/RECOC1\_CD\_03\_celadm11 1 o/192.168.17.235;192.168.17.236/RECOC1\_CD\_04\_celadm11 1 o/192.168.17.235;192.168.17.236/RECOC1\_CD\_05\_celadm11 2 o/192.168.17.235;192.168.17.236/DATAC1\_CD\_00\_celadm11 2 o/192.168.17.235;192.168.17.236/DATAC1\_CD\_01\_celadm11 2 o/192.168.17.235;192.168.17.236/DATAC1\_CD\_02\_celadm11 2 o/192.168.17.235;192.168.17.236/DATAC1\_CD\_03\_celadm11 2 o/192.168.17.235;192.168.17.236/DATAC1\_CD\_04\_celadm11 2 o/192.168.17.235;192.168.17.236/DATAC1\_CD\_05\_celadm11

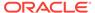

```
2 o/192.168.17.235;192.168.17.236/RECOC1_CD_00_celadm11 2 o/192.168.17.235;192.168.17.236/RECOC1_CD_01_celadm11 2 o/192.168.17.235;192.168.17.236/RECOC1_CD_02_celadm11 2 o/192.168.17.235;192.168.17.236/RECOC1_CD_03_celadm11 2 o/192.168.17.235;192.168.17.236/RECOC1_CD_04_celadm11 2 o/192.168.17.235;192.168.17.236/RECOC1_CD_05_celadm11
```

**14.** Connect to one of the Oracle ASM instances and add the new disks to the existing disk groups.

```
SQL> ALTER DISKGROUP datac1 ADD DISK 'o/192.168.17.235;192.168.17.
236/DATAC1*';
SQL> ALTER DISKGROUP recoc1 ADD DISK 'o/192.168.17.235;192.168.17.
236/RECOC1*';
```

#### Note:

The rebalance operation triggered by adding the disks will run at the default Oracle Maximum Availability Architecture (MAA) best practice power (should be 4). If the application service level performance is not a concern, then consider increasing the power for a faster rebalance.

**15.** Obtain a report of the number of disks per failure group. 6 disks per failure group are expected for High Capacity (HC) Storage Servers and 4 disks per failure group are expected for Extreme Flash (EF) Storage Servers.

```
SQL> SELECT d.group_number,dg.name,failgroup,mode_status,COUNT(*)
2> FROM v$asm_disk d,v$asm_diskgroup dg
3> WHERE d.group_number=dg.group_number
4> AND failgroup_type='REGULAR'
5> GROUP BY d.group_number,dg.name,failgroup,mode_status;
```

| GROUP_NUMBER | NAME   | FAILGROUP | MODE_ST COUNT( | * ) |
|--------------|--------|-----------|----------------|-----|
|              |        |           |                |     |
| 1            | DATAC1 | CELADM08  | ONLINE         | 6   |
| 1            | DATAC1 | CELADM09  | ONLINE         | 6   |
| 1            | DATAC1 | CELADM10  | ONLINE         | 6   |
| 1            | DATAC1 | CELADM11  | ONLINE         | 6   |
| 2            | RECOC1 | CELADM08  | ONLINE         | 6   |
| 2            | RECOC1 | CELADM09  | ONLINE         | 6   |
| 2            | RECOC1 | CELADM10  | ONLINE         | 6   |
| 2            | RECOC1 | CELADM11  | ONLINE         | 6   |

- **16.** If Oracle Auto Service Request (ASR) alerting was set up on the existing storage servers, configure cell Oracle ASR alerting for the storage server being added.
  - a. From any existing storage server, list the cell snmpsubscriber attribute.

```
cellcli -e LIST CELL ATTRIBUTES snmpsubscriber
```

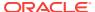

**b.** Apply the same snmpsubscriber attribute value to the new storage server by running the command below as the celladmin user, replacing *snmpsubscriber* with the value from the previous command.

```
cellcli -e "ALTER CELL snmpsubscriber=snmpsubscriber"
```

**c.** From any existing storage server, list the cell attributes required for configuring cell alerting.

```
cellcli -e LIST CELL ATTRIBUTES
notificationMethod,notificationPolicy,smtpToAddr,smtpFrom,
smtpFromAddr,smtpServer,smtpUseSSL,smtpPort
```

d. Apply the same values to the new storage server by running the command below as the celladmin user, substituting the placeholders with the values found from the existing storage server.

```
cellcli -e "ALTER CELL
notificationMethod='notificationMethod',
notificationPolicy='notificationPolicy',
smtpToAddr='smtpToAddr',
smtpFrom='smtpFrom',
smtpFromAddr='smtpFromAddr',
smtpServer='smtpServer',
smtpUseSSL=smtpUseSSL,
smtpPort=smtpPort"
```

## 3.8.3 Expanding an Existing Exadata Storage Grid

In this scenario, you have an Exadata storage cell in an Exadata rack, and you want to add the storage cell to an Exadata storage grid that you most probably want to expand.

- Decommission the storage cell from its current cluster. To do this, follow the procedure in "Dropping a Storage Cell from an Existing Disk Group or Storage Grid".
- 2. Add the storage cell to the desired Exadata storage grid. To do this, follow the procedure in "Adding a Cell Node".
- 3. Download and run the latest exachk to ensure that the resulting configuration implements the latest best practices for Oracle Exadata.

## 3.8.4 Dropping a Storage Cell from an Existing Disk Group or Storage Grid

You can remove a storage cell from an existing Oracle Exadata storage grid.

1. Drop the disks belonging to the cell to be removed from Oracle ASM.

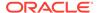

#### Note:

For Oracle Exadata Oracle VM deployments, the substeps below need to be executed from all the Oracle VM clusters.

- a. Log in to any node in the cluster.
- **b.** Query the list of grid disks being used by the cluster for the targeted Exadata cell.

```
Grid_home/bin/asmcmd lsdsk --suppressheader | grep
cellName_being_removed | awk -F'/' '{print $NF}'
```

#### Note:

Make sure the available free space in every disk group that contains disks from the storage cell being removed is at least 15% of the allocated storage for that disk group.

**c.** Drop the Oracle ASM disks returned by the command above from their respective disk groups.

```
SQL> ALTER DISKGROUP diskgroup_name DROP DISKS IN FAILGROUP
cellName_being_removed;
```

**d.** The disk drop operation above kicks off a rebalance operation at the default power level. Monitor for the rebalance using the following command:

```
SQL> SELECT * FROM gv$asm_operation;
```

Wait until the rebalance completes, that is, wait until gv\$asm\_operation returns no rows.

e. Verify that all the disk groups do not have any references to the disks from the cell being removed.

```
SQL> SELECT path, name, header_status, mode_status, mount_status,
state,
failgroup FROM v$asm_disk ORDER BY path;
```

The header\_status column for all the disks belonging to the cell being removed should show FORMER.

#### **Reminder:**

For Exadata Oracle VM deployments, the substeps above need to be executed from all the Oracle VM clusters.

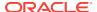

2. Clean up the cell being removed.

Log in to the cell as celladmin and run the following commands. Run the following commands for each set of grid disks:

a. Drop the grid disk.

```
cellcli -e drop griddisk all prefix=prefix_of_the_grid_disk
```

**b.** If flash cache exists and the cell is in WriteBack flash cache mode, you must first flush the flash cache before dropping it.

```
cellcli -e alter flashcache all flush
```

Wait for the command to return.

c. Drop the flash cache.

```
cellcli -e drop flashcache all
```

d. Drop the cell disks.

```
cellcli -e drop celldisk all
```

If you need to erase data securely, you can run the DROP CELLDISK command with the erase option, or the DROP CELL with the erase option.

The time required to complete the erase operation is listed in the table under the DROP CELL command.

3. Remove the entry of the cell being removed from /etc/oracle/cell/ network-config/cellip.ora on all the database server nodes in the cluster.

Run the following steps on any database server node in the cluster:

- a. cd /etc/oracle/cell/network-config
- b. cp cellip.ora cellip.ora.orig
- c. cp cellip.ora cellip.ora-bak
- d. Remove the entries for the cell being removed from /etc/oracle/cell/ network-config/cellip.ora-bak.
- e. /usr/local/bin/dcli -g database\_nodes -l root -f cellip.ora-bak d /etc/oracle/cell/network-config/cellip.ora

where *database\_nodes* refers to a file containing the names of each database server in the cluster. Each name is on a separate line.

**4.** Download and run the latest version of Oracle ExaCHK to ensure that the resulting configuration implements the latest best practices for Oracle Exadata.

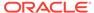

4

## Maintaining Other Components of Oracle Exadata Racks

This chapter contains the following topics:

- Replacing a Power Distribution Unit
- Resetting a Non-Responsive ILOM
- Configuring Service Processor and ILOM Network Settings
- Verifying and Modifying the Link Speed on the Client Network Ports for X7 and X8 Systems
- Changing from 1 GbE Connections to 10 GbE Connections
- Maintaining the InfiniBand Network
- Configuring InfiniBand Partitioning
- Changing InfiniBand IP Addresses and Host Names
- Configuring Network Routing on Database Servers
- Changing the DNS Servers
- Changing the NTP Servers
- Changing the Time Zone Settings
- Configuring the KVM Switch

#### Note:

- For ease of reading, the name "Oracle Exadata Rack" is used when information refers to both Oracle Exadata Database Machine and Oracle Exadata Storage Expansion Rack.
- All procedures in this chapter are applicable to Oracle Exadata Database Machine and Oracle Exadata Storage Expansion Rack.

#### **Related Topics**

- Replacement Units
- Error Messages for Oracle Exadata Database Machine and Oracle Exadata Rack

## 4.1 Replacing a Power Distribution Unit

Power distribution units (PDUs) can be replaced while Oracle Exadata Rack is online. PDU-A is on the left, and PDU-B is on the right when viewing the rack from the rear.

## 4.1.1 Reviewing the PDU Replacement Guidelines

Before replacing a PDU, the following guidelines should be reviewed to ensure the procedure is safe and does not disrupt availability:

- Unlatching the InfiniBand cables while removing or inserting PDU-A may cause a
  loss of service due to nodes being removed from the cluster. This could cause the
  rack to be unavailable. Care should be taken when handling the InfiniBand cables,
  which are normally latched securely. Do not place excessive tension on the
  InfiniBand cables by pulling them.
- Unhooking the wrong power feeds causes the rack to shut down. Trace the power cables running from the PDU that will be replaced to the power source, and only unplug those feeds.
- Allow time to unpack and repack the PDU replacement parts. Note how the power cords are coiled in the packaging so the failed unit can be repacked the same way.
- Removal of the side panel lessens the amount of time needed to replace the PDU.
   However, it is not necessary to remove the side panel to replace the PDU.
- Use of a cordless drill or power screwdriver lessens the amount of time needed to replace the PDU. Allow more time for the replacement if using the hand wrench tool provided with the replacement rack. If using a screwdriver, then ensure that there are Torx T30 and T25 bits.
- It may be necessary to remove the server cable arms to move the power cables. If
  that is the case, then twist the plug connection and flex the cable arm connector to
  avoid having to unclip the cable arm. If it is necessary to unclip the cable arm, then
  support the cables with one hand, remove the power cord, and then clip the cable
  arm. Do not leave the cable arm hanging.
- When removing the T30 screws from the L-bracket, do not remove the T25 screws or nuts that attach the PDU to the bracket until the PDU is out of the rack.

### 4.1.2 Replacing a PDU

This procedure describes how to replace a power distribution unit (PDU).

- 1. Use the PDU monitor as follows to identify its network settings, if it is not the reason for the PDU replacement:
  - **a.** Press the reset button for 20 seconds until it starts to count from 5 to 0. While it is counting down, release the button, and then press it once.
  - b. Record the network settings, firmware version, and so on, displayed on the LCD screen as the monitor restarts.

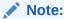

If the PDU monitor is not working, then retrieve the network settings by connecting to the PDU over the network, or from the network administrator.

2. Turn off all the PDU breakers.

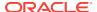

3. Unplug the PDU power plugs from the AC outlets.

#### Note:

- If the power cords use overhead routing, then put the power plugs in a location where they will not fall or hit anyone.
- If the rack is on a raised floor, then move the power cords out through the floor cutout. It may be necessary to maneuver the rack over the cutout in order to move the power cords out.
- **4.** Do the following procedure for a PDU-B replacement when there is not side panel access, and the rack does not have an InfiniBand cable harness:

#### Note:

Do not unstrap any cables attached to the cable arms.

- a. Unscrew the T25 screws holding the square cable arms to the rack.
- **b.** Move the InfiniBand cables to the middle, out of the way.
- 5. Unplug all power cables going from the servers and switches to the PDU. Keep the power cables together in group bundles.
- 6. Remove the T30 screws from the top and bottom of the L-bracket, and note where the screws go.
- Note where the PDU sits in the rack frame. It is usually 1 inch back from the rack frame to allow access to the breaker switches.
- 8. Angle and maneuver the PDU out of the rack.
- Hold the PDU or lay it down, if there is enough room, while maneuvering the AC power cords through the rack. It may be necessary to cut the cable ties that hold the AC cord flush with the bottom side of the PDU.
- **10.** Pull the cords as near to the bottom or top of the rack as possible where there is more room between the servers to get the outlet plug through the routing hole.
- 11. Remove the smaller Torx T25 screws, and loosen the nut on the top and bottom to remove the PDU from the L-bracket. The nut does not have to be removed.
- 12. Attach the L-bracket to the new PDU.
- 13. Lay the new PDU next to the rack.
- 14. Route the AC cords through the rack, and to where the outlets are.

#### Note:

Do not cable tie the AC cord to the new PDU at this time.

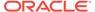

- **15.** Place the new PDU in the rack by angling and maneuvering it until the L-brackets sit on the top and bottom rails.
- **16.** Line up the holes and slots so that the PDU sits about 1 inch back from the rack frame.
- **17.** Attach the power cords using the labels on the cords as a guide. For example, G5-0 indicates PDU group 5 outlet 0 on the PDU.
- 18. Attach the InfiniBand cable holders if they were removed in step 4.
  Oracle recommends screwing the holders in by hand at first to avoid stripping the screws.
- 19. Attach the AC power cords to the outlets.
- 20. Turn on the breakers.
- 21. Cable and program the PDU monitor for the network, as needed.

#### See Also:

- Sun Rack II Power Distribution Units User's Guide at https://docs.oracle.com/cd/E19657-01/html/E23956/index.html for information about programming the PDU monitor at
- Oracle Rack Cabinet 1242 User's Guide at http://docs.oracle.com/cd/E85660\_01/html/E87280/index.html
- Exadata Database Machine and Exadata Storage Server Supported Versions (My Oracle Support Doc ID 888828.1)

## 4.2 Resetting a Non-Responsive ILOM

The Integrated Lights Out Manager (ILOM) may become unresponsive. If this happens, then manual intervention is needed to reset the Service Processor (SP) on the ILOM. The following procedures describe how to reset the ILOM:

- Resetting the ILOM Using SSH
- Resetting the ILOM Using the ILOM Remote Console
- Resetting the ILOM Using IPMItool
- Resetting the ILOM Using the SP Reset Pin on Oracle Exadata Database Machine X2-2 Servers and Exadata Storage Servers
- Removing the SP from Sun Fire X4800 Oracle Database Servers and Sun Server X2-8 Oracle Database Servers
- Unplugging the ILOM Power Supply

#### See Also:

Oracle Integrated Lights Out Manager (ILOM) Documentation at http://www.oracle.com/goto/ilom/docs

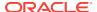

## 4.2.1 Resetting the ILOM Using SSH

The following procedure describes how to reset the ILOM by connecting to it using SSH:

- 1. Connect to the ILOM using SSH from another machine.
- 2. Enter the following command at the ILOM prompt:

reset /SP

## 4.2.2 Resetting the ILOM Using the ILOM Remote Console

If it is not possible to connect to the ILOM using SSH, then log in to the ILOM remote console. The following procedure describes how to reset the ILOM using the remote console.

- Log in to the ILOM remote console.
- 2. Select **Reset SP** from the Maintenance tab.
- 3. Click Reset SP.

## 4.2.3 Resetting the ILOM Using IPMItool

If you could not connect to the ILOM using SSH or the remote console, then log in to the local host or another host on the ILOM network, and use IPMItool. The following procedure describes how to reset the ILOM using IPMItool:

- 1. Log in to local host or another host on the ILOM network.
- 2. Run the following IPMItool command:
  - Using local host:

```
$ ipmitool mc reset cold
Sent cold reset command to MC
```

Using another host:

```
$ ipmitool -H ILOM_host_name -U ILOM_user mc reset cold
Sent cold reset command to MC
```

In the preceding command, *ILOM\_host\_name* is the host name being used, and *ILOM\_user* is the user name for the ILOM.

## 4.2.4 Resetting the ILOM Using the SP Reset Pin on Oracle Exadata Database Machine X2-2 Servers and Exadata Storage Servers

If you could not connect to the ILOM using SSH, the remote console, or IPMItool on the Oracle Exadata Database Machine X2-2 server or Exadata Storage Server, then press the SP reset pin. The following procedure describes how to reset the ILOM using the SP reset pin.

- 1. Obtain a small, non-conductive stick.
- Go to the rear of the rack.

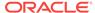

- 3. Locate the SP reset pin opening. The SP reset pin opening is the first opening to the right of the NET MGT port.
- 4. Insert the stick into the opening and press the pin.

## 4.2.5 Removing the SP from Sun Fire X4800 Oracle Database Servers and Sun Server X2-8 Oracle Database Servers

If you could not reset the ILOM on the Sun Fire X4800 Oracle Database Server or Sun Server X2-8 Oracle Database Server using SSH, the remote console or IPMItool, then remove the service processor (SP) from the server, and put it back.

Messages are displayed at the operating system level. These messages can be ignored. The fans will speed up because there is no fan control.

 See "Removing and Installing the Service Processor Module (CRU)" in Sun Fire X4800 Server Service Manual at http://docs.oracle.com/cd/E19140-01/html/821-0282/ gjfvy.html#scrolltoc

## 4.2.6 Unplugging the ILOM Power Supply

If you could not reset to the ILOM using the preceding options, then unplug the power supply, and then plug it back in. This action power cycles the server as well as the ILOM.

# 4.3 Configuring Service Processor and ILOM Network Settings

The following procedure describes how to configure the service processor (SP) and ILOM network settings:

- 1. Log in to the SP as the root user using SSH.
- 2. Use the version command to check the SP/ILOM firmware release. The following is an example of the output from the command:

```
-> version
SP firmware 3.2.4.10
SP firmware build number: 93199
SP firmware date: Sat Oct 4 18:42:56 EDT 2014
SP filesystem version: 0.2.10
```

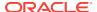

#### Note:

The ipmitool can be used to log into the server SP. This is useful when the SP/ILOM is not accessible from the management network. The following command is used to connect to the SP:

```
# ipmitool sunoem cli
Connected. Use ^D to exit.
-> version
SP firmware 3.2.4.10
SP firmware build number: 93199
SP firmware date: Sat Oct 4 18:42:56 EDT 2014
SP filesystem version: 0.2.10
```

3. Configure the DNS server settings using the set command as follows:

```
cd /SP/clients/dns/
    /SP/clients/dns
show
     /SP/clients/dns
        Targets:
        Properties:
           auto_dns = enabled
            nameserver = 0.0.0.0
            retries = 1
            searchpath =
           timeout = 5
        Commands:
            cd
            set
            show
set nameserver=192.68.0.2
set searchpath=yourdomain.com
```

4. Configure the NTP server settings using the set command as follows.

```
cd /SP/clients/ntp/server/1/
/SP/clients/ntp/server/1
show
/SP/clients/ntp/server/1
   Targets:
   Properties:
      address = 0.0.0.0
   Commands:
      cd
      set
      show
set address=192.68.0.1
```

#### Note:

Two NTP servers can be configured. Set the first NTP server using the set command, and then use the path  ${\tt SP/clients/ntp/server/2}$  to configure the second server.

5. Use the set command to configure the network settings as follows:

```
cd /SP/network
   /SP/network
show
   /SP/network
   Targets:
        interconnect
        ipv6
       test
    Properties:
       commitpending = (Cannot show property)
        dhcp_clientid = none
        dhcp_server_ip = none
        ipaddress = 0.0.0.0
        ipdiscovery = dhcp
        ipgateway = 0.0.0.0
        ipnetmask = 0.0.0.0
       managementport = MGMT
       pendingipaddress = 0.0.0.0
       pendingipdiscovery = dhcp
       pendingipgateway = 0.0.0.0
       pendingipnetmask = 0.0.0.0
       pendingmanagementport = MGMT
       pendingvlan_id = (none)
       state = enabled
       vlan_id = (none)
    Commands:
        cd
        set
        show
```

6. Configure the corresponding pendingip\* settings for the ipaddress, ipdiscovery, ipgateway, ipnetmask, and vlan\_id, and then commit the pending settings using the following command:

```
set commitpending=true
```

7. Disconnect from the command line interface after the network configuration is complete.

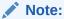

Use ^D to exit the session when using the ipmitool.

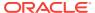

# 4.4 Verifying and Modifying the Link Speed on the Client Network Ports for X7 and X8 Systems

Ensure you are using the correct link speed for Oracle Exadata Database Machine X7 and X8 database servers.

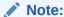

You should configure the client network ports using Oracle Exadata Deployment Assistant (OEDA) during the deployment of the X7 and X8 systems. See the OEDA Customer Network Configuration Page.

The following steps may be necessary to configure a client access port if the OEDA deployment was not performed or was performed incorrectly.

- **1.** For each network interface (designated by *x*) that does not have the link detected, run the following commands:
  - For 10GbE network interfaces:

```
# ifdown ethx
# ethtool -s ethx 10000 duplex full autoneg off
# ifup ethx
# ethtool ethx
```

For 25GbE network interfaces:

```
# ifdown ethx
# ethtool -s ethx 25000 duplex full autoneg off
# ifup ethx
# ethtool ethx
```

2. Confirm that the output from the ethtool command shows yes for Link detected.

```
Link detected: yes
```

- 3. Edit the appropriate files in /etc/sysconfig/network-scripts, where x is the number associated with the network interface.
  - a. Locate the /etc/sysconfig/network-scripts/ifcfg-ethx file. Add the following lines, if they are not already present in the file:
    - For 10GbE network interfaces:

```
ONBOOT=YES
ETHTOOL_OPTS="speed 10000 duplex full autoneg off"
```

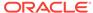

For 25GbE network interfaces:

```
ONBOOT=YES
ETHTOOL_OPTS="speed 25000 duplex full autoneg off"
```

b. Repeat the previous step for all network interfaces that do not have the ETHTOOL\_OPTS setting in the associated ifcfg-ethx file and are connected to 10GbE or 25GbE switches.

The network interface should now show the link as detected. These changes are persistent, and do not need to be repeated after a server reboot.

Check the ILOM on each compute node to validate the LAN on Motherboard is properly configured to detect the 25G transceiver.

```
show /HOST/network
  /HOST/network
  Targets:

  Properties:
    active_media = none
    auto_media_detection = enabled
    current_active_media = (none)

Commands:
    cd
    set
    show
```

If the NIC is not working, change the active\_media and current\_active\_media to the proper values:

- For 25G transceivers (Fiber or Copper) these parameters should be set to SPE 28
- For 10G network using RJ-25 ended CAT6 cables, these parameters should be set to RJ45

# 4.5 Changing from 1 GbE Connections to 10 GbE Connections

1 GbE network connections can be changed to 10 GbE connections.

This procedure applies to Oracle Exadata Database Machine models X6 and earlier.

When changing the connections, note the following:

- To prevent a single point of failure for a bonded 10 GbE interface on Oracle Exadata Database Machine X2-8, use different ports on the Network Express Modules (NEMs) on the two cards, such as NEM0 NET1 and NEM1 NET0.
- The 10 GbE interfaces are identified as eth4 and eth5 on Sun Fire X4170 M2
   Oracle Database Servers, and as eth8 through eth15 on Sun Fire X4800 Oracle
   Database Servers. Oracle recommends using following on Oracle Exadata
   Database Machine X2-8:

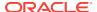

- BONDETH0 using interfaces eth9 and eth15
- 10 GbE NEM0(left)/NET1
- 10 GbE NEM1(right)/NET3
- Oracle Clusterware is shut down, and the database server is restarted during the procedure.

This section contains the following tasks:

- · Task 1: Verify ping Functionality
- · Task 2: Back up the Current Interface Files
- Task 3: Edit the 10 GbE Interface Settings
- Task 4: Verify the 10 GbE Interfaces

### 4.5.1 Task 1: Verify ping Functionality

Verify the functionality of the ping command before any changes using the following commands. By verifying the ping command before any changes, you know what is the results should be after changing the interfaces. Similar commands can be used to check other servers that connect to Oracle Exadata Database Machine.

```
# grep "^nameserver" /etc/resolv.conf
nameserver ip_address_1
nameserver ip_address_2

# ping -c 2 ip_address_1
PING ip_address_1 (ip_address_1) 56(84) bytes of data.
64 bytes from ip_address_1: icmp_seq=1 ttl=57 time=1.12 ms
64 bytes from ip_address_1: icmp_seq=2 ttl=57 time=1.05 ms
--- ip_address_1 ping statistics ---
2 packets transmitted, 2 received, 0% packet loss, time 1002ms
rtt min/avg/max/mdev = 1.054/1.087/1.120/0.033 ms
```

If the test is not successful, showing 100% packet loss, then you should expect similar results when this same verification is run in "Task 4: Verify the 10 GbE Interfaces". If the test is successful, showing 0% packet loss, then you must see similar results after changing the 10 GbE connections.

### 4.5.2 Task 2: Back up the Current Interface Files

The following procedure describes how to back up the current interface files:

- 1. Log in as the root user.
- 2. Create hidden directories for the current and new 10 GbE files in the /etc/sysconfig/network-scripts directory similar to the following:

```
# cd /etc/sysconfig/network-scripts
# mkdir .Pre_10GigE_Settings
# mkdir .Post_10GigE_Settings
```

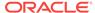

#### Note:

Linux startup scripts search for files that begin with ifcfg, and assume files beginning with ifcfg are used for network setup. Placing the backup files in hidden directories avoids them from being used to set up the network interface.

Identify the connected 10 GbE interfaces using the following command. Run the command for each 10 GbE interface.

```
# ethtool interface
```

In the preceding command, *interface* is the 10 GbE interface. The interface is eth4 and eth5 for Sun Fire X4170 M2 Oracle Database Servers, and eth8 through eth15 for Sun Fire X4800 Oracle Database Servers.

The following is an example of the output from the command. The speed should be 10000Mb/s, Link detected should be yes, and Duplex should be full.

```
# ethtool eth9
Settings for eth9:
        Supported ports: [ FIBRE ]
        Supported link modes: 1000baseT/Full
                              10000baseT/Full
        Supports auto-negotiation: No
        Advertised link modes: 1000baseT/Full
                               10000baseT/Full
        Advertised auto-negotiation: No
        Speed: 10000Mb/s
        Duplex: Full
        Port: FIBRE
        PHYAD: 0
        Transceiver: external
        Auto-negotiation: on
        Supports Wake-on: umbg
        Wake-on: umbq
        Current message level: 0x00000007 (7)
        Link detected: yes
```

4. Verify the current bonded interface using the following command. An example of the output from the command is also shown.

```
# grep -i bondeth0 ifcfg-eth*
ifcfg-eth1:MASTER=bondeth0
ifcfg-eth2:MASTER=bondeth0
```

5. Copy the 1 GbE interface files to the .Pre\_10GigE\_Settings directory using a command similar to the following:

```
# cp -p ifcfg-eth1 ifcfg-eth2 ./.Pre_10GigE_Settings/.
```

**6.** Copy the 10 GbE interface files to the .Pre\_10GigE\_Settings directory using a command similar to the following:

```
# cp -p ifcfg-eth9 ifcfg-eth15 ./.Pre_10GigE_Settings/.
```

7. Copy the files from the .Pre\_10GigE\_Settings directory to the .Post\_10GigE\_Settings directory using a command similar to the following:

```
# cp -p ./.Pre_10GigE_Settings/* ./.Post_10GigE_Settings/.
```

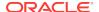

### 4.5.3 Task 3: Edit the 10 GbE Interface Settings

The following procedure describes how to edit the ifcfg configuration files:

1. Edit the ifcfg configuration files as shown in the following table. The files must be edited in the ./Post\_10GigE\_Settings/. directory.

| File Name                                                                                                    | Before Modification                                                                                                    | After Modification                                                                                                    |
|----------------------------------------------------------------------------------------------------|----------------------------------------------------------------------------------------------------|----------------------------------------------------------------------------------------------------|
| ifcfg-eth1                                                                                                    | #### DO NOT REMOVE THESE LINES #### #### %GENERATED BY CELL% #### DEVICE=eth1 USERCTL=no ONBOOT=yes BOOTPROTO=none HOTPLUG=no IPV6INIT=no HWADDR=00:21:28:44:d2:5e MASTER=bondeth0 SLAVE=yes | ####                                                                                                    |
| ifcfg-eth2                                                                                                    | #### DO NOT REMOVE THESE LINES #### #### %GENERATED BY CELL% #### DEVICE=eth2 USERCTL=no ONBOOT=yes BOOTPROTO=none HOTPLUG=no IPV6INIT=no HWADDR=00:21:28:44:d2:f2 MASTER=bondeth0 SLAVE=yes | #### DO NOT REMOVE THESE LINES #### #### %GENERATED BY CELL% #### DEVICE=eth2 USERCTL=no ONBOOT=no BOOTPROTO=none HOTPLUG=no IPV6INIT=no HWADDR=00:21:28:44:d2:f2                                                                                                    |
| ifcfg-eth4 on Oracle Exadata Database Machine X2-2 ifcfg-eth9 on Oracle Exadata Database Machine X2-8 Full Rack | #### %GENERATED BY CELL% #### DEVICE=eth_interface ONBOOT=no BOOTPROTO=none                                                                                                    | #### DO NOT REMOVE THESE LINES #### #### %GENERATED BY CELL% #### DEVICE=eth_interface USERCTL=no ONBOOT=yes BOOTPROTO=none HOTPLUG=no IPV6INIT=no HWADDR=00:1b:21:66:4b:c0 MASTER=bondeth0 SLAVE=yes In the preceding syntax, eth_interface is eth4 for Oracle Exadata Database Machine X2-2, or eth9 for Oracle Exadata Database Machine X2-8 Full Rack |

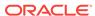

| File Name                                                                                                    | Before Modification                                                                                                    | After Modification                                                                                                    |
|----------------------------------------------------------------------------------------------------|----------------------------------------------------------------------------------------------------|----------------------------------------------------------------------------------------------------|
| ifcfg-eth5<br>on Oracle<br>Exadata<br>Database<br>Machine<br>X2-2<br>ifcfg-<br>eth15 on<br>Oracle<br>Exadata<br>Database<br>Machine<br>X2-8 Full<br>Rack | #### DO NOT REMOVE THESE LINES #### #### *GENERATED BY CELL* #### DEVICE=eth_interface2 ONBOOT=no BOOTPROTO=none HOTPLUG=no IPV6INIT=no HWADDR=00:1b:21:66:4b:c1  In the preceding syntax, eth_interface is eth5 for Oracle Exadata Database Machine X2-2, or eth15 for Oracle Exadata Database Machine X2-8 Full Rack | #### DO NOT REMOVE THESE LINES #### #### %GENERATED BY CELL% #### DEVICE=eth_interface2 USERCTL=no ONBOOT=yes BOOTPROTO=none HOTPLUG=no IPV6INIT=no MASTER=bondeth0 SLAVE=yes HWADDR=00:1b:21:66:4b:c1 In the preceding syntax, eth_interface is eth5 for Oracle Exadata Database Machine X2-2, or eth15 for Oracle Exadata Database Machine X2-8 Full Rack |

2. Copy the edited files to the /etc/sysconfig/network-scripts directory using the following command:

```
# cp -fp /etc/sysconfig/network-scripts/.Post_10GigE_Settings/ifcfg-eth* \
   /etc/sysconfig/network-scripts/.
```

- 3. Restart the database server using the console.
- Monitor the boot sequence to ensure no errors occurred during bondeth0 initialization.

### 4.5.4 Task 4: Verify the 10 GbE Interfaces

The following procedure describes how to verify the 10 GbE interfaces:

- 1. Log in as the root user.
- 2. Use the cat command to review the /proc/net/bonding/bondeth0 file. The following is an example of the command and output from the command:

```
# cat /proc/net/bonding/bondeth0
Ethernet Channel Bonding Driver: v3.4.0 (October 7, 2008)
Bonding Mode: fault-tolerance (active-backup)
Primary Slave: None
Currently Active Slave: eth9
MII Status: up
MII Polling Interval (ms): 100
Up Delay (ms): 5000
Down Delay (ms): 5000

Slave Interface: eth9
MII Status: up
Link Failure Count: 0
Permanent HW addr: 00:1b:21:66:4b:c0

Slave Interface: eth15
MII Status: up
```

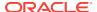

```
Link Failure Count: 0
Permanent HW addr: 00:1b:21:66:4b:c1
```

In the output, verify the slave interfaces are correct, and the MII statuses for the slave interface are up.

3. Use the netstat -nr command to check the routing table. The routing table should not have changed. The following is an example of the command and output:

```
# netstat -nr
```

```
Kernel IP routing table
                     Genmask
Destination Gateway
                                   Flags MSS Window irtt Iface
                       255.255.255.0 U 0 0
scan_subnet 0.0.0.0
                                                       0 bondeth0
                   255.255.254.0 U
255.255.254.0 U
255.255.254.0 U
192.168.80.0 0.0.0.0
                                             0 0
                                                         0 bondib0
192.168.80.0 0.0.0.0
                                             0 0
                                                         0 bondib1
192.168.80.0 0.0.0.0
                                             0 0
                                                         0 bondib2
192.168.80.0 0.0.0.0 255.255.254.0 U
                                             0 0
                                                         0 bondib3
                                              0 0
                                                          0 eth0
mgmt_subnet 0.0.0.0
                       255.255.254.0 U
0.0.0.0
           scan_gw
                        0.0.0.0
                                    UG
                                               0 0
                                                          0 bondeth0
```

4. Use the following commands to check the default gateway. The gateway is the SCAN network gateway, and should use bondeth0 on the 10 GbE interfaces.

```
# grep GATEWAY /etc/sysconfig/network
GATEWAY=gw_address
GATEWAYDEV=bondeth0

# ping -c 2 gw_address
PING gw_address (gw_address) 56(84) bytes of data.
64 bytes from gw_address: icmp_seq=1 ttl=57 time=1.12 ms
64 bytes from gw_address: icmp_seq=2 ttl=57 time=1.05 ms
--- gw_address ping statistics ---
2 packets transmitted, 2 received, 0% packet loss, time 1002ms
rtt min/avg/max/mdev = 1.054/1.087/1.120/0.033 ms
```

In the preceding commands and output, *gw\_address* is the IP address of the default gateway.

5. If the name servers were responding to the ping command in "Task 1: Verify ping Functionality", then use the following commands to check the name servers. Similar commands can be used to check other servers that connect to Oracle Exadata Database Machine.

```
# grep "^nameserver" /etc/resolv.conf
nameserver ip_address_1
nameserver ip_address_2

# ping -c 2 ip_address_1
PING ip_address_1 (ip_address_1) 56(84) bytes of data.
64 bytes from ip_address_1: icmp_seq=1 ttl=57 time=1.12 ms
64 bytes from ip_address_1: icmp_seq=2 ttl=57 time=1.05 ms
--- ip_address_1 ping statistics ---
2 packets transmitted, 2 received, 0% packet loss, time 1002ms
rtt min/avg/max/mdev = 1.054/1.087/1.120/0.033 ms
```

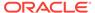

### 4.6 Maintaining the InfiniBand Network

The InfiniBand network connects the database servers and Exadata Storage Servers through the BONDIBO interface to the InfiniBand switches in the rack. This section describes how to perform maintenance on the InfiniBand switches.

This section contains the following topics:

- Backing Up and Restoring Switch Settings
- Alerts May Be Raised During the 2.2.2 Upgrade Process
- Correcting InfiniBand Card Failures on Oracle Exadata Database Machine X3-8
   Full Rack, and Oracle Exadata Database Machine X2-8 Full Rack Database
   Servers
- Replacing a Failed Sun Datacenter InfiniBand Switch 36 Switch
- Verifying InfiniBand Network Configuration
- · Verifying InfiniBand Network Operation
- Understanding the Network Subnet Manager Master
- Upgrading InfiniBand Switch Firmware

### 4.6.1 Backing Up and Restoring Switch Settings

The procedure for backing up and restoring switch settings depends on the firmware on the switch. The 1.1.3-2 firmware has Integrated Lights Out Manager (ILOM) which provides backup and restore capability. The 1.0.1 firmware does not have ILOM. You can either upgrade to the 1.1.3-2 firmware and then use the procedure in "Backing Up Settings on a Switch with 2.1.3-4 Firmware", or you can manually perform the backup and restore of individual files.

This section contains the following topics:

- Backing Up Settings on a Switch with 2.1.3-4 Firmware
- Backing Up Settings on a Switch with 1.1.3-2 Firmware
- Backing Up Settings on a Switch with 1.0.1 Firmware
- Restoring Settings on a Switch with 2.1.3-4 Firmware
- Restoring Settings on a Switch with 1.1.3-2 Firmware
- Restoring Settings on a Switch with 1.0.1 Firmware

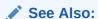

Oracle Integrated Lights Out Manager (ILOM) Documentation at http://www.oracle.com/goto/ilom/docs

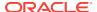

#### 4.6.1.1 Backing Up Settings on a Switch with 2.1.3-4 Firmware

The following procedure describes how to back up a switch with 2.1.3-4 firmware. The backup only needs to be done once after the switch has been initially configured with the right settings.

- Navigate to the switch ILOM URL in a browser. For example: http://dbm002il.us.example.com.
- 2. Log in as the ilom-admin user.
- 3. Select the Maintenance tab.
- Select the Backup/Restore tab.
- 5. Select the **Backup** operation and the **Browser** method.
- **6.** Enter a passphrase. This is used to encrypt sensitive information, such as user passwords, in the backup.
- Click Run, and save the resulting XML file in a secure location.
- 8. Log in to the Sun Datacenter InfiniBand Switch 36 switch as the root user.
- 9. Use the scp command to copy the following files:
  - root SSH keys: /root/.ssh/authorized\_keys
  - nm2user SSH keys (if it exists): /home/nm2user/.ssh/authorized\_keys
  - host file: /etc/hosts
- 10. Save the output from the version command.

#### 4.6.1.2 Backing Up Settings on a Switch with 1.1.3-2 Firmware

The following procedure describes how to back up a switch with 1.1.3-2 firmware. The backup only needs to be done once after the switch has been initially configured with the right settings.

- 1. Navigate to the switch ILOM URL in a browser. For example: http://dbm002-i1.us.example.com.
- 2. Log in as the ilom-admin user.
- 3. Select the **Maintenance** tab.
- 4. Select the **Backup/Restore** tab.
- Select the Backup operation and the Browser method.
- **6.** Enter a passphrase. This is used to encrypt sensitive information, such as user passwords, in the backup.
- 7. Click **Run**, and save the resulting XML file in a secure location.
- 8. Log in to the Sun Datacenter InfiniBand Switch 36 switch as the root user.
- Use the scp command to copy the following files:
  - Network configuration: /etc/sysconfig/network-scripts/ifcfg-eth0
  - DNS information: /etc/resolv.conf
  - NTP information: /etc/ntp.conf

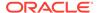

- Time zone information: /etc/localtime
- openSM settings: /etc/opensm/opensm.conf
- Host name: /etc/sysconfig/network
- root SSH keys: /root/.ssh/authorized\_keys
- nm2user SSH keys (if it exists): /home/nm2user/.ssh/authorized\_keys
- **10.** Run the hostname command, and then save the output. This is done in case the host name is not set in the /etc/sysconfig/network file.
- **11.** Save the passwords for the root and nm2user accounts.
- 12. Run the nm2version command, and then save the output.

### 4.6.1.3 Backing Up Settings on a Switch with 1.0.1 Firmware

The following procedure describes how to back up the settings on a switch with 1.0.1 firmware:

- 1. Log in to the switch as the root user. If you do not have the password for the root user, then contact Oracle Support Services.
- 2. Make copies of the following files:
  - Network configuration: /etc/sysconfig/network-scripts/ifcfg-eth0
  - DNS information: /etc/resolv.conf
  - NTP information: /etc/ntp.conf
  - Time zone information: /etc/localtime
  - openSM settings: /etc/opensm/opensm.conf
  - Host name: /etc/sysconfig/network
  - root SSH keys: /root/.ssh/authorized\_keys
  - nm2user SSH keys (if it exists): /home/nm2user/.ssh/authorized\_keys
- 3. Run the hostname command and save the output, in case the host name is not set in the /etc/sysconfig/network file.
- 4. Save the passwords for the root and nm2user accounts.
- 5. Run the nm2version command and save the output.

### 4.6.1.4 Restoring Settings on a Switch with 2.1.3-4 Firmware

The following procedure describes how to restore the settings on a switch with 2.1.3-4 firmware:

- 1. Run the version command, and ensure that the switch is at the right firmware level. If not, then upgrade the switch to the correct firmware level.
- 2. Navigate to the switch ILOM URL in a browser. For example: http://dbm002-il.us.example.com.
- 3. Log in as the ilom-admin user.
- 4. Select the **Maintenance** tab.
- 5. Select the **Backup/Restore** tab.

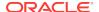

- Select the Restore operation and the Browser method.
- Click Browse, and select the XML file that contains the switch configuration backup.
- 8. Enter the passphrase that was used during the backup.
- 9. Click **Run** to restore the configuration.
- 10. Log in to the Sun Datacenter InfiniBand Switch 36 switch as the root user.
- **11.** Restore the following files from the backup:
  - root SSH keys: /root/.ssh/authorized\_keys
  - nm2user SSH keys (if it exists): /home/nm2user/.ssh/authorized\_keys
  - host file: /etc/hosts
- **12.** Restart openSM from the switch CLI using the following commands:

disablesm enablesm

- 13. Log in as the root user.
- **14.** Restart the switch.

#### 4.6.1.5 Restoring Settings on a Switch with 1.1.3-2 Firmware

The following procedure describes how to restore the settings on a switch with 1.1.3-2 firmware:

- Run the version command, and ensure that the switch is at the right firmware level. If not, then upgrade the switch to the correct firmware level.
- Navigate to the switch ILOM URL in a browser. For example: http://dbm002i1.us.example.com.
- 3. Log in as the ilom-admin user.
- 4. Select the Maintenance tab.
- 5. Select the **Backup/Restore** tab.
- **6.** Select the **Restore** operation and the **Browser** method.
- Click Browse, and select the XML file that contains the switch configuration backup.
- 8. Type in the passphrase that was used during the backup.
- 9. Click **Run** to restore the configuration.
- 10. Log in to the Sun Datacenter InfiniBand Switch 36 switch as the root user.
- **11.** Restore the following files from the backup:
  - Network configuration: /etc/sysconfig/network-scripts/ifcfg-eth0
  - DNS information: /etc/resolv.conf
  - NTP information: /etc/ntp.conf
  - Time zone information: /etc/localtime
  - openSM settings: /etc/opensm/opensm.conf

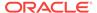

- Host name: /etc/sysconfig/network
- root SSH keys: /root/.ssh/authorized\_keys
- nm2user SSH keys (if it exists): /home/nm2user/.ssh/authorized\_keys
- 12. Restore the host name by adding the following line to the /etc/sysconfig/network file, if it not already in the file.

```
HOSTNAME=switch_host_name
```

- 13. Restore the passwords of the root and nm2user users using the passwd command.
- **14.** Run the following commands in the order shown to restart the services and openSM:

```
service network restart
service ntpd restart
disablesm
enablesm
```

- 15. Log in as the root user.
- 16. Restart the switch.

#### 4.6.1.6 Restoring Settings on a Switch with 1.0.1 Firmware

The following procedure describes how to restore the settings to a switch with 1.0.1 firmware:

- 1. Log in to the switch as the root user. If you do not have the password for the root user, then contact Oracle Support Services.
- 2. Ensure that the switch is at the right firmware level. If not, then upgrade the switch to the correct firmware level.
- **3.** Restore the following files from the backup:
  - Network configuration: /etc/sysconfig/network-scripts/ifcfg-eth0
  - DNS information: /etc/resolv.conf
  - NTP information: /etc/ntp.conf
  - Time zone information: /etc/localtime
  - openSM settings: /etc/opensm/opensm.conf
  - Host name: /etc/sysconfig/network
  - root SSH keys: /root/.ssh/authorized\_keys
  - nm2user SSH keys (if it exists): /home/nm2user/.ssh/authorized\_keys
- **4.** Restore the host name by adding a HOSTNAME=switch\_host\_name line to the /etc/ sysconfig/network file, if not already present.
- 5. Restore the passwords of the root and nm2user users using the passwd command.
- Run the following commands in the order shown to restart the services and openSM:

service network restart service ntpd restart disablesm enablesm

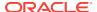

- 7. Log in as the root user.
- 8. Restart the switch.

### 4.6.2 Alerts May Be Raised During the 2.2.2 Upgrade Process

During the InfiniBand switch firmware upgrade to 2.2.2, the management server may raise a critical alert regarding the InfiniBand ports being disabled and in the "down" state. The alert is expected and will be cleared quickly, usually within six minutes. No action is required from users.

The following is an example of the alert sequence:

```
27_1 2016-06-16T07:43:48-07:00 critical "InfiniBand Port HCA-1:1 may require attention. State:Down, Physical State:Disabled."

27_2 2016-06-16T07:48:40-07:00 clear "InfiniBand Port HCA-1:1 status is OK."
```

# 4.6.3 Correcting InfiniBand Card Failures on Oracle Exadata Database Machine X3-8 Full Rack, and Oracle Exadata Database Machine X2-8 Full Rack Database Servers

InfiniBand bonding (BONDIB0 through BONDIB3) for database servers in Oracle Exadata Database Machine X3-8 Full Rack, and Oracle Exadata Database Machine X2-8 Full Rack use both ports on the same card for each of the four InfiniBand cards. If both ports on a single card are disabled, such as the ports fail or cables are removed, then the Oracle Clusterware stack halts. The following procedure describes how to isolate the card, and then restart Oracle Clusterware after correcting the InfiniBand card problem:

- 1. Isolate the failed InfiniBand card as follows:
  - a. Stop Oracle Clusterware as the root user using the following command. If Oracle Clusterware is already down, then go to step 1.b.

```
# crsctl stop crs
```

- **b.** Edit the cellinit.ora file to remove the affected IP address.
- c. Start Oracle Clusterware as the root user using the following command:

```
# crsctl start crs
```

- 2. Correct the problem with the InfiniBand card.
- 3. Return the card to service as follows:
  - a. Stop Oracle Clusterware as the root user using the following command:

```
# crsctl stop crs
```

- **b.** Add the IP address to the cellinit.ora file.
- c. Start Oracle Clusterware as the root user using the following command:

```
# crsctl start crs
```

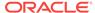

### 4.6.4 Replacing a Failed Sun Datacenter InfiniBand Switch 36 Switch

This procedure describes how to replace a failed Sun Datacenter InfiniBand Switch 36 switch.

- 1. Power off both power supplies on the switch by removing the power plugs.
- Disconnect the cables from the switch. All InfiniBand cables should have labels at both ends indicating their locations. If there are any cables that do not have labels, then label them before disconnecting them.
- 3. Remove the switch from the rack.
- 4. Install the new switch in the rack.
- 5. Power on the switch by plugging in the power plugs.
- Restore the switch settings using the backup, as described in "Backing Up and Restoring Switch Settings".
- 7. Disable the Subnet Manager using the disablesm command.
- 8. Connect the cables to the new switch. Make sure to connect each cable to the correct port.
- 9. Run the following command on any of the servers:

```
# /opt/oracle.SupportTools/ibdiagtools/verify-topology
```

The preceding command verifies that the right number of database servers are connected to the right number of Exadata Storage Servers.

**10.** Run the following command on any host to verify that there are no errors on any of the links in the fabric:

```
ibdiagnet -c 5000 -r
```

11. Enable the Subnet Manager using the enablesm command.

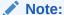

If the replaced switch was the spine switch, then manually fail the Master Subnet Manager back to the switch by disabling the Subnet Managers on the other switches until this spine switch becomes the master, then re-enable the Subnet Manager on all the other switches.

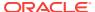

#### See Also:

- Part II Cabling Information for Oracle Exadata Database Machine for information on cabling
- Sun Datacenter InfiniBand Switch 36 Firmware Version 2.1
   Documentation at http://docs.oracle.com/cd/E36265 01/index.html
- See Sun Datacenter InfiniBand Switch 36 User's Guide at http://docs.oracle.com/cd/E19197-01/835-0784-05/gentextid-226.html
- Oracle Exadata Database Machine Extending and Multi-Rack Cabling Guide for information about installing a Sun Datacenter InfiniBand Switch 36 switch
- Oracle Exadata Database Machine Installation and Configuration Guide for more information about setting the subnet manager master

### 4.6.5 Verifying InfiniBand Network Configuration

This procedure describes how to verify the InfiniBand network configuration.

- 1. Verify the proper OpenFabrics Enterprise Distribution (OFED) software and InfiniBand HCA firmware versions are being used on the database servers.
  - The OFED software and InfiniBand HCA firmware versions are automatically maintained on Exadata Cell.
- 2. Verify the InfiniBand topology using the following command from a database server or Exadata Storage Server:
  - # /opt/oracle.SupportTools/ibdiagtools/verify-topology

If any errors occur, then contact Oracle Support Services.

#### See Also:

- "Using the verify-topology Utility" for additional information about the verify-topology utility
- Exadata Database Machine and Exadata Storage Server Supported Versions (My Oracle Support Doc ID 888828.1) for the current releases, and instructions about how to check the installed release

### 4.6.5.1 Using the verify-topology Utility

Oracle Exadata Database Machine includes the verify-topology utility. This utility can be used to identify the following network connection problems:

- Missing InfiniBand cable
- Missing InfiniBand connection

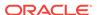

- Incorrectly-seated cable
- Cable connected to the wrong endpoint

The utility is available in the ibdiagtools directory on all servers. To view the options for the verify-topology utility, use the following command:

```
./verify-topology -h

[ DB Machine Infiniband Cabling Topology Verification Tool ]

Usage: ./verify-topology

[-v|--verbose]

[-r|--reuse (cached maps)]

[-m|--mapfile]

[-ibn|--ibnetdiscover (specify location of ibnetdiscover output)]

[-ibh|--ibhosts (specify location of ibhosts output)]

[-ibs|--ibswitches (specify location of ibswitches output)]

[-t|--topology [torus | fattree | halfrack] default is fattree]
```

The following is an example of the output when using the verify-topology utility. In the example, the error shows the cables are connected incorrectly. Both cables from the server are going to same InfiniBand switch. If the switch fails, then the server loses connectivity to InfiniBand network.

```
[ DB Machine Infiniband Cabling Topology Verification Tool ]
Bad link: Switch 0x21283a8371a0a0 Port 11A - Sun Port 11B
       Reason : 2.5 Gbps Speed found. Could be 10 Gbps
       Possible cause : Cable isn't fully seated in
Bad link:Switch 0x21283a89eba0a0 Port 11B - Sun Port 11A
       Reason: 2.5 Gbps Speed found. Could be 10 Gbps
       Possible cause : Cable isn't fully seated in
Is every external switch connected to every internal switch......[SUCCESS]
Are any external switches connected to each other......[SUCCESS]
Are any hosts connected to spine switch......[SUCCESS]
Check if all hosts have 2 CAs to different switches......[ERROR]
Node trnA-db01 has 1 endpoints. (Should be 2)
Port 2 of this node is not connected to any switch
-----fattree End Point Cabling verifation failed----
Leaf switch check: cardinality and even distribution.....[ERROR]
Internal ODR Switch 0x21283a8371a0a0 has fewer than 4 compute nodes
It has only 3 links belonging to compute nodes
Check if each rack has an valid internal ring......[SUCCESS]
```

### 4.6.6 Verifying InfiniBand Network Operation

If hardware maintenance has taken place with any component in the InfiniBand network, including replacing an InfiniBand HCA on a server, an InfiniBand switch, or an InfiniBand cable, or if operation of the InfiniBand network is suspected to be substandard, then verify the InfiniBand network is operating properly. The following procedure describes how to verify network operation:

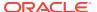

#### **Note:**

The following procedure can be used any time the InfiniBand network is performing below expectations.

- 1. Perform the steps in "Verifying InfiniBand Network Configuration".
- 2. Run the ibdiagnet command to verify InfiniBand network quality using the following command:

```
# ibdiagnet -c 1000
```

All errors reported by this command should be investigated. This command generates a small amount of network traffic, and may be run while normal workload is running.

- 3. Run the ibqueryerrors.pl command to report on switch port error counters and port configuration information using the command:
  - # ibqueryerrors.pl -rR -s RcvSwRelayErrors,XmtDiscards,XmtWait,VL15Dropped

Errors such as LinkDowned, RcvSwRelayErrors, XmtDiscards, and XmtWait are ignored when using the preceding command.

#### Note:

- The InfiniBand counters are cumulative and the errors may have occurred at any time in the past. If there are errors reported, then Oracle recommends clearing the InfiniBand counters using the ibclearcounters command. After running the command, let the system run for a few minutes under load, and then run the ibquerryerrors command.
- Some counters, such as SymbolErrors or RevErrors can increment
  when servers are rebooted. Small values for these counters which
  are less than the LinkDowned counter are generally not a problem.
  The LinkDowned counter indicates the number of times the port has
  gone down usually for valid reasons, such as a reboot, and is not
  usually an error indicator by itself.
- Any links reporting high, persistent errors especially SymbolErrors, LinkRecovers, RcvErrors, Or LinkIntegrityErrors may indicate a bad or loose cable or port.
- If there are persistent, high InfiniBand network error counters, then investigate and correct the problem.
- 4. If there is no load running on any portion of the InfiniBand network, such as no databases running, then run the infinicheck command to perform full InfiniBand network configuration, connectivity and performance evaluation.

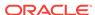

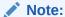

This command evaluates full network maximum throughput and should not be run when there is workload running on any system on the InfiniBand network.

This command relies on a fully-configured system. Run the first command to clear the files that were created during the last run of the commands.

- # /opt/oracle.SupportTools/ibdiagtools/infinicheck -z
- # /opt/oracle.SupportTools/ibdiagtools/infinicheck

```
The following is an example of the output from the command:
Verifying User Equivalance of user=root to all hosts.
(If it isn't setup correctly, an authentication prompt will appear to push keys
to all the nodes)
Verifying User Equivalance of user=root to all cells.
(If it isn't setup correctly, an authentication prompt will appear to push keys
to all the nodes)
                   #### CONNECTIVITY TESTS ####
                   [COMPUTE NODES -> STORAGE CELLS]
                         (30 seconds approx.)
[SUCCESS]......Connectivity verified
[SUCCESS]..... All hosts can talk to all storage cells
       Verifying Subnet Masks on Hosts and Cells
[SUCCESS] ...... Subnet Masks is same across the network
       Checking for bad links in the fabric
[SUCCESS]..... No bad fabric links found
                   [COMPUTE NODES -> COMPUTE NODES]
                         (30 seconds approx.)
[SUCCESS]..... All hosts can talk to all other nodes
                   #### PERFORMANCE TESTS ####
                  [(1) Every COMPUTE NODE to its STORAGE CELL]
                        (15 seconds approx.)
[SUCCESS]..... Network Bandwidth looks OK.
......... To view only performance results run ./infinicheck -d -p
                   [(2) Every COMPUTE NODE to another COMPUTE NODE]
                        (10 seconds approx.)
[SUCCESS]..... Network Bandwidth looks OK.
..... To view only performance results run ./infinicheck -d -p
                  [(3) Every COMPUTE NODE to ALL STORAGE CELLS]
```

(45 seconds approx.) (looking for SymbolErrors)

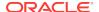

[SUCCESS]..... No port errors found

### 4.6.7 Understanding the Network Subnet Manager Master

The Subnet Manager manages all operational characteristics of the InfiniBand network.

The operational characteristics include:

- Discover the network topology
- Assign a local identifier to all ports connected to the network
- Calculate and program switch forwarding tables
- Monitor changes in the fabric

The InfiniBand network can have more than one Subnet Manager, but only one Subnet Manager is active at a time. The active Subnet Manager is the Master Subnet Manager. The other Subnet Managers are the Standby Subnet Managers. If a Master Subnet Manager is shut down or fails, then a Standby Subnet Manager automatically becomes the Master Subnet Manager.

Each Subnet Manager has a priority that can be configured. When there is more than one Subnet Manager on the InfiniBand network, the Subnet Manager with the highest priority becomes the Master Subnet Manager. On Oracle Exadata Database Machine, the Subnet Managers on leaf switches should be configured as priority 5, and the Subnet Managers on spine switches should be configured as priority 8.

The following guidelines determine where Subnet Managers run on Oracle Exadata Database Machine:

- Only run Subnet Managers on the InfiniBand switches specified for use in Oracle Exadata Database Machine, Oracle Exalogic Elastic Cloud, Oracle Big Data Appliance, and Oracle SuperCluster. Running Subnet Manager on any other device is not supported.
- In Exadata-only configurations, when the InfiniBand network consists of one, two, or three racks cabled together, all switches should run Subnet Manager. The Master Subnet Manager should be run on a spine switch. If the network has only leaf switches, as in Oracle Exadata Database Machine Quarter Racks, then Subnet Manager Master runs on a leaf switch. When the InfiniBand network consists of four or more racks cabled together, then only spine switches should run Subnet Manager. The leaf switches should disable Subnet Manager.
- In multirack configurations using different types of racks such as Exadata plus Exalogic, see My Oracle Support note 1682501.1.

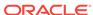

#### See Also:

- Sun Datacenter InfiniBand Switch 36 Firmware Version 2.1
   Documentation at http://docs.oracle.com/cd/E36265\_01/index.html
- Oracle Exadata Database Machine Installation and Configuration Guide for information about setting Subnet Manager priority
- Setting up the Subnet Manager in a multi-rack cabling configuration containing Exalogic/Big Data Appliance and Exadata/SuperCluster (My Oracle Support Doc ID 1682501.1)

### 4.6.8 Upgrading InfiniBand Switch Firmware

The patchmgr utility is used to upgrade and downgrade the InfiniBand switches. The minimum switch firmware release that can use the patchmgr utility is release 1.3.3-2. Switch firmware is upgraded in a rolling manner. If a spine switch is present in the rack, then the spine switch is upgraded first. If a spine switch is not in the rack, then upgrade the switch that is running the subnet manager. If the subnet manager is not running on the switches, then perform the upgrade in any order.

Create a file that lists the InfiniBand switches to be updated, one switch per line. The following is an example of the file:

```
# cat ibswitches.lst
myibswitch-01
myibswitch-02
```

To upgrade the InfiniBand switches, the switch firmware must be at release 1.3.3-2 or later. If the switch firmware is at an earlier release, then it is necessary to upgrade the firmware to release 1.3.3-2 using the instructions in My Oracle Support note 888828.1.

- Log in as the root user to a database server on Oracle Exadata Database
   Machine that has root user SSH access to the switches. The database server
   must be on the same InfiniBand network as the switches.
- 2. Download the appropriate patch file to the database server. Refer to My Oracle Support note 888828.1 for patch information.
- **3.** Uncompress the patch files. The files are uncompressed to the patch *release.date* directory.
- 4. Create a file listing the InfiniBand switches that need to be updated, with one switch per line. The following is an example of the file:

```
# cat ibswitches.lst
myibswitch-01
myibswitch-02
```

- 5. Change to the patch\_release.date directory.
- **6.** Run the prerequisite checks using the following command:

```
# ./patchmgr -ibswitches ibswitches.lst -upgrade -ibswitch_precheck [-force] [-
unkey]
```

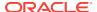

#### Note:

- The -unkey option removes passwordless SSH access to the InfiniBand switches before exiting.
- The -force option overrides failures in the InfiniBand topology and connectivity from the servers to the switches. This does not affect the upgrade of the switch.

If the output from the command shows overall status is SUCCESS, then proceed with the upgrade. If the output from the command shows overall status is FAIL, then review the error summary in the output to determine which checks failed, and then correct the errors. After the errors have been corrected, rerun the prerequisite checks until it is successful.

7. Upgrade the switches using the following command:

```
# ./patchmgr -ibswitches ibswitches.lst -upgrade [-force] [-unkey]
```

8. Check the output from the command, and verify the upgrade. The output should show SUCCESS. If there are errors, then correct the errors and run the upgrade command again.

#### 4.6.8.1 Downgrading the Switch Software

The only included downgrade is to release 2.1.6-2. Use the following commands to downgrade the firmware:

```
# ./patchmgr -ibswitches ibswitches.lst -downgrade -ibswitch_precheck [-force] [-
unkey]
# ./patchmgr -ibswitches ibswitches.lst -downgrade [-force] [-unkey]
```

### 4.7 Configuring InfiniBand Partitioning

Configuring InfiniBand partitioning is described in Implementing InfiniBand Partitioning across Oracle VM Oracle RAC Clusters on Oracle Exadata Database Machine. You can use InfiniBand partitioning with or without Oracle VM.

### 4.8 Changing InfiniBand IP Addresses and Host Names

It may be necessary to change the InfiniBand network information on an existing Oracle Exadata Rack. The change may be needed to support a media server with multiple InfiniBand cards, or keep InfiniBand traffic on a distinct InfiniBand network such as having production, test and QA environments in the same rack.

All InfiniBand addresses must be in the same subnet, with a minimum subnet mask of 255.255.240.0 (or /20). The subnet mask chosen should be wide enough to accommodate possible future expansion of the Oracle Exadata Rack and InfiniBand network.

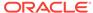

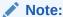

It is not recommended to use SDP over InfiniBand on Exadata Database Machine.

### 4.8.1 Changing InfiniBand Network Information

This procedure describes how to change the InfiniBand network information.

The procedure described in this section is based on the following assumptions:

- All changes should be done as the ilom-admin user using the Integrated Lights
  Out Manager (ILOM) interface.
- Channel bonding is used for the client access network, such that the NET1 and NET2 interfaces are bonded to create BONDETH0. If channel bonding is not used, then replace BONDETH0 with NET1 in the procedure.
- On Oracle Exadata Database Machine X4-2 and later hardware, as of Oracle Exadata System Software release 11.2.3.3.0, the name used for InfiniBand bonding changed from BONDIB0 to IB0 and IB1. These interfaces are changed the same way as the ifcfq-bondib0 interface.
- As of Oracle Exadata System Software release 11.2.2.1.0, the names used for bonding changed. The names are BONDIB0 for the InfiniBand bonding and BONDETH0 for Ethernet bonding. In earlier releases, the names were BOND0 and BOND1, respectively.
- The procedure uses the dcli utility and the root user. This significantly reduces the overall time to complete the procedure by running the commands in parallel on the database servers.
- The dcli utility requires SSH user-equivalence. If SSH user-equivalence is not configured, then some commands must be run explicitly on each database server.
- The database group file, dbs\_group, must exist and be located in the /root directory.
- Ensure recent backups of the Oracle Cluster Registry (OCR) exist before changing
  the InfiniBand network information. OCR backups are located in
  the \$Grid\_home/cdata/cluster-name directory, where Grid\_home
  represents the location of your Oracle Grid Infrastructure software installation.
- Starting with Oracle Grid Infrastructure 11g release 2 (11.2), the private network
  configuration is stored in the Grid Plug and Play (gpnp) profile as well as the OCR.
  If the gpnp definition is not correct, then Oracle Clusterware CRS does not start.
  Take a backup of the gpnp profile on all nodes before changing the InfiniBand
  network information using the following commands:

```
$ cd $Grid_home/gpnp/hostname/profiles/peer/
$ cp -p profile.xml profile.xml.bk
```

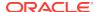

1. Determine if the CLUSTER\_INTERCONNECT parameter is used in the Oracle Database and Oracle ASM instances.

```
SQL> SELECT inst_id, name,value FROM gv$parameter WHERE name = \
'cluster_interconnects';
```

If the CLUSTER\_INTERCONNECT parameter is set in OCR, then no value is returned. If the CLUSTER\_INTERCONNECT parameter is defined in the server parameter file (SPFILE), then the query returns an IP addresses for each instance, and they need to be changed to new IP addresses.

The following is an example of the commands to change the IP addresses for the Oracle ASM instances. In the example, the IP address 192.168.10.1 is the new IP address assigned to BONDIB0 on the server where the +ASM1 instance runs, 192.168.10.2 is the IP address for BONDIB0 on the server where the +ASM2 instance runs, and so on.

```
ALTER SYSTEM SET CLUSTER_INTERCONNECTS='192.168.10.1' SCOPE=SPFILE SID='+ASM1';

ALTER SYSTEM SET CLUSTER_INTERCONNECTS='192.168.10.2' SCOPE=SPFILE SID='+ASM2';

ALTER SYSTEM SET CLUSTER_INTERCONNECTS='192.168.10.3' SCOPE=SPFILE SID='+ASM3';

...
```

Use a similar command to change the IP addresses for each Oracle Database instance that was returned.

- Verify the assignment of the new InfiniBand network information for all servers.
   Verification should include the InfiniBand IP addresses, netmask, broadcast, and network IP information.
- 3. Shut down all cluster-managed services on each database server as the oracle user.

```
$ srvctl stop home -o db_home -s state_filename -n node_name
```

In the preceding command, *db\_home* is the full directory name for the Oracle Database home directory, *state\_filename* is the path name where you want the state file to be written, and *node\_name* is the name of the database server. The following is an example of the command:

```
\ srvctl stop home -o /u01/app/oracle/product/11.2.0.3/dbhome_1 -s \ /tmp/dm02db01_dbhome -n dm02db01
```

In the preceding example,  $/u01/app/oracle/product/11.2.0.3/dbhome_1$  is the Oracle Database home directory,  $/tmp/dm02db01_dbhome$  is the state file name, and dm02db01 is the name of the database server.

 Modify the cluster interconnect interface to use the BONDIB0 interface on the first database server.

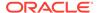

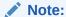

At this point, only Oracle Clusterware, Oracle Clusterware CRS, and Oracle ASM instances are started.

- a. Log in as the oracle user.
- **b.** Set \$ORACLE\_HOME to the Oracle Grid Infrastructure home.
- **c.** Set the base for the <code>ORACLE\_SID</code> environment variable.

The  $\mbox{\tt ORACLE\_HOME}$  environment variable must be set to the Oracle Grid Infrastructure home.

```
$ ORACLE_SID=+ASM1
```

d. List the available cluster interfaces.

```
$ oifcfg iflist
```

The following is an example of the output:

```
bondeth0 10.128.174.160
bondeth1 10.128.176.0
eth0 10.128.174.128
ib0 192.168.160.0
ib0 169.254.0.0
ib1 192.168.160.0
ib1 169.254.128.0
```

e. List the currently-assigned cluster interfaces.

```
$ oifcfg getif
```

The following is an example of the output:

```
bondeth0 10.204.76.0 global public
ib0 192.168.16.0 global cluster_interconnect,asm
ib1 192.168.16.0 global cluster_interconnect,asm
```

f. Assign the ib0 and ib1 interfaces new IP addresses as global cluster interconnect interfaces.

```
oifcfg setif -global ib0/192.168.8.0:cluster_interconnect oifcfg setif -global ib1/192.168.8.0:cluster_interconnect
```

g. List the current interfaces.

```
$ oifcfg getif
```

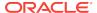

The following is an example of the output:

```
bondeth0 10.128.174.160 global public
ib0 192.168.8.0 global cluster_interconnect
ib1 192.168.8.0 global cluster_interconnect
```

The old private interface is removed at a later time.

- Shut down Oracle Clusterware and Oracle Clusterware CRS on each database server.
  - a. Log in as the root user.
  - **b.** Shut down Oracle Clusterware CRS on each database server using the following command:

```
# Grid_home/grid/bin/crsctl stop crs -f
```

c. Disable automatic Oracle Clusterware CRS restart on each database server.

```
# Grid_home/grid/bin/crsctl disable crs
```

- 6. Change the InfiniBand IP addresses on each Oracle Exadata Storage Server.
  - a. Log in as the root user.
  - **b.** Run the following commands:

```
# cellcli -e alter cell shutdown services all
   Stopping the RS, CELLSRV, and MS services... The SHUTDOWN of
services was successful.
# service ocrvottargetd stop
# ipconf
```

For the service command, respond to the prompts to change the BONDIBO information. The following is an example of the prompts and responses for the <code>ipconf</code> command. Changes are applied after the prompt for basic ILOM settings.

```
Logging started to /var/log/cellos/ipconf.log
Interface ib0 is Linked. hca: mlx4 0
Interface ib1 is Linked. hca: mlx4_0
Interface eth0 is Linked. driver/mac: ixgbe/00:00:00:00:cd:01
Interface eth1 is ... Unlinked. driver/mac: ixgbe/00:00:00:00:cd:02
Interface eth2 is ... Unlinked. driver/mac: ixqbe/00:00:00:00:cd:03
Interface eth3 is ... Unlinked. driver/mac: ixgbe/00:00:00:00:cd:04
Network interfaces
        State
                   IP address
                                  Netmask
Name
                                                  Gateway
Net type
           Hostname
ib0
       Linked
       Linked
ib1
        Linked
eth0
        Unlinked
eth1
```

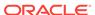

```
eth2
         Unlinked
eth3
         Unlinked
Warning. Some network interface(s) are disconnected. Check cables
and swicthes and retry
Do you want to retry (y/n) [y]: n
The current nameserver(s): 192.0.2.10 192.0.2.12 192.0.2.13
Do you want to change it (y/n) [n]:
The current timezone: America/Los_Angeles
Do you want to change it (y/n) [n]:
The current NTP server(s): 192.0.2.06 192.0.2.12 192.0.2.13
Do you want to change it (y/n) [n]:
Network interfaces
Name
        State
                         IP address
                                       Netmask
                                                      Gateway
Net type
                    Hostname
eth0
        Linked
                      192.0.2.151 255.255.252.0 192.0.2.15
Management
             myg.example.com
eth1
        Unlinked
eth2
        Unlinked
eth3
         Unlinked
bondib0 ib0,ib1
                     192.168.13.101 255.255.252.0
Private
                   myg-priv.example.com
Select interface name to configure or press Enter to continue:
bondib0
Selected interface. bondib0
IP address or none [192.168.13.101]: 192.168.10.3
Netmask [255.255.252.0]:255.255.248.0
Fully qualified hostname or none [myg-priv.example.com]:
Continue configuring or re-configuring interfaces? (y/n) [y]: n
Select canonical hostname from the list below
1: myg.example.com
2: myg-priv.example.com
Canonical fully qualified domain name [1]:
Select default gateway interface from the list below
1: eth0
Default gateway interface [1]:
Canonical hostname: myg.example.com
Nameservers: 192.0.2.10 192.0.2.12 192.0.2.13
Timezone: America/Los_Angeles
NTP servers: 192.0.2.06 192.0.2.12 192.0.2.13
Default gateway device: eth0
Network interfaces
Name
         State
                    IP address
                                    Netmask
                                                    Gateway
Net type
             Hostname
eth0
         Linked
                    192.0.2.151
                                  255.255.252.0 192.0.2.15
Management
             myg.example.com
eth1
        Unlinked
eth2
         Unlinked
eth3
         Unlinked
bondib0 ib0,ib1
                    192.168.10.3
                                    255.255.248.0
Private
             myg-priv.example.com
```

```
Is this correct (y/n) [y]:

Do you want to configure basic ILOM settings (y/n) [y]: n

Starting the RS services...

Getting the state of RS services... running

Starting MS services...

The STARTUP of MS services was successful.

A restart of all services is required to put new network configuration into effect. MS-CELLSRV communication may be hampered until restart. Cell myg successfully altered

Stopping the RS, CELLSRV, and MS services...

The SHUTDOWN of services was successful. ipaddress1=192.168.10.3/21
```

c. Restart the Oracle Exadata Storage Server.

# reboot

7. Restart the cell services.

```
# cellcli -e alter cell restart services all
```

8. Verify the newly-assigned InfiniBand address on Oracle Exadata Storage Server.

```
# cellcli -e list cell detail | grep ipaddress1
```

The following is an example of the output:

```
ipaddress1: 192.168.10.3/21
```

- 9. Change the InfiniBand IP addresses on each database server.
  - a. Log in as the root user.
  - **b.** Change to the /etc/sysconfig/network-scripts directory.
  - c. Copy the ifcfg-bondib0 file.

The copied file name must not start with ifcfg.

```
# cp ifcfg-bondib0 orig_ifcfg-bondib0
```

d. Edit the ifcfg-bondib0 file to update the IPADDR, NETMASK, NETWORK and BROADCAST fields.

Example of original ifcfg-bondib0 file:

```
#### DO NOT REMOVE THESE LINES ####
##### %GENERATED BY CELL% ####
DEVICE=bondib0
USERCTL=no
BOOTPROTO=none
```

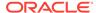

```
ONBOOT=yes
```

IPADDR=192.168.20.8

NETMASK=255.255.248.0

NETWORK=192.168.16.0

BROADCAST=192.168.23.255

BONDING\_OPTS="mode=active-backup miimon=100 downdelay=5000

updelay=5000"

IPV6INIT=no

MTU=65520

#### Example of updated ifcfg-bondib0 file:

#### DO NOT REMOVE THESE LINES ####

#### %GENERATED BY CELL% ####

DEVICE=bondib0

USERCTL=no

BOOTPROTO=none

ONBOOT=yes

IPADDR=192.168.10.8

NETMASK=255.255.248.0

NETWORK=192.168.8.0

BROADCAST=192.168.15.255

BONDING\_OPTS="mode=active-backup miimon=100 downdelay=5000

updelay=5000"

IPV6INIT=no

MTU=65520

#### Note:

The MTU size for the InfiniBand interfaces on the database servers should be set as follows:

- For Oracle Exadata System Software release 11.2.3.3 and later, set the MTU size to 7000.
- For Oracle Exadata System Software releases earlier than release 11.2.3.3, set the MTU size to 65520 to ensure a high transfer rate to external devices using TCP/IP over InfiniBand such as media servers or NFS servers.
- e. Restart the database server.
  - # reboot
- f. Verify the InfiniBand IP address information.
  - # ifconfig -a

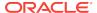

The following is an example of the BONDIBO information. It shows the updated InfiniBand network information:

```
inet addr:192.168.10.8 Bcast:192.168.15.255 Mask:255.255.248.0
```

10. Update the cellinit.ora and cellip.ora files on each database server.

#### Note:

Do not edit the cellinit.ora or cellip.ora files when the database or Oracle ASM instance are running. To make changes to the files, perform a procedure similar to the following:

a. Create a copy of the file.

```
cp cellinit.ora cellinit.new
```

- **b.** Edit the cellinit.new file with a text editor.
- c. Replace the old cellinit.ora file with the updated cellinit.new file.

```
mv cellinit.new cellinit.ora
```

- a. Log in as the root user.
- b. Change to the /etc/oracle/cell/network-config directory.
- c. Make a backup copy of the cellip.ora file.

```
# cp cellip.ora orig_cellip.ora
```

#### Note:

If you are using SSH user-equivalence, then the dcli utility can be used. The following is an example of the dcli command:

```
# dcli -l root -g /root/dbs_group "cp cellip.ora
orig_cellip.ora"
```

d. Make a backup copy of the cellinit.ora file.

The following is an example of the command:

```
# cp cellinit.ora orig_cellinit.ora
```

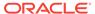

#### Note:

If you are using SSH user-equivalence, then the dcli utility can be used. The following is an example of the dcli command:

```
# dcli -l root -g /root/dbs_group "cp cellinit.ora \
orig_cellinit.ora"
```

e. Change the InfiniBand IP addresses in the cellip.ora file.

#### Example of original file:

```
cell="192.168.20.1"
cell="192.168.20.2"
cell="192.168.20.3"
cell="192.168.20.4"
cell="192.168.20.5"
cell="192.168.20.6"
cell="192.168.20.6"
```

#### Example of updated file:

```
cell="192.168.10.1"
cell="192.168.10.2"
cell="192.168.10.3"
cell="192.168.10.4"
cell="192.168.10.5"
cell="192.168.10.6"
cell="192.168.10.6"
```

#### Note:

If you are using SSH user-equivalence, then the dcli utility can be used to copy the updated file from the first database server to the other database servers. The following is an example of using the dcli command:

```
# dcli -1 root -g /root/dbs_group -f \
/etc/oracle/cell/network-config/cellip.ora
# dcli -1 root -g /root/dbs_group "mv /root/cellip.ora \
/etc/oracle/cell/network-config/"
```

f. Change the InfiniBand IP addresses in the cellinit.ora file.

The file is updated with the subnet ID and its subnet mask.

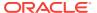

#### Example of original file:

```
ipaddress="192.168.20.8/21"
```

#### Example of updated file:

```
ipaddress="192.168.10.8/21"
```

Update the cellinit.ora file on each database server. The contents of the file is specific to the database server. The dcli utility cannot be used for this step.

g. Run the ALTER DBSERVER command on each database server to update the /etc/oracle/cell/network-config/cellinit.ora file.

```
# dbmcli -e alter dbserver interconnect1 = "ib0"
# dbmcli -e alter dbserver interconnect2 = "ib1"
# dbmcli -e alter dbserver interconnect3 = "ib2"
# dbmcli -e alter dbserver interconnect4 = "ib3"
```

- 11. Update the /etc/hosts file on each database server and Oracle Exadata Storage Servers to use the new InfiniBand IP addresses.
  - a. Log in as the root user.
  - b. Make a backup copy of the /etc/hosts file.

```
# cp /etc/hosts /etc/orig_hosts
```

- c. Change the InfiniBand IP addresses for the database servers and Oracle Exadata Storage Server files.
- 12. Start Oracle Clusterware as the root user on each server.

```
# Grid home/grid/bin/crsctl start crs
```

 Verify the cluster interconnect is using the RDS protocol on each database server by examining the Oracle ASM alert.log.

The log is in the directory/u01/app/oracle/diag/asm/+asm/+ASM1/trace. An entry similar to the following should be listed for the most-recent Oracle ASM restart:

```
CELL interconnect IPC version: Oracle RDS/IP (generic)
```

For releases 11.2.0.2 and later, the following command can be used to verify cluster interconnect. The command is run as the oracle user on each database server.

```
$ORACLE_HOME/bin/skgxpinfo
```

The output from the command should be rds.

If the instance is not using the RDS protocol over InfiniBand, then relink the Oracle software using the following steps:

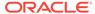

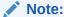

Do not use the relink all command to relink the Oracle software.

- a. As the oracle user, shut down any processes using Oracle software.
- b. If you are relinking the Oracle Grid Infrastructure home, then as the root user, run one of the following commands. Do not perform this step if you are not relinking the Oracle Grid Infrastructure home.
  - For Oracle Grid Infrastructure release 12.2.0.1 or higher:

```
# Grid_home/crs/install/rootcrs.sh -unlock
```

• For Oracle Grid Infrastructure release 12.1.0.1 or 12.1.0.2:

```
# Grid_home/crs/install/rootcrs.pl -unlock
```

- c. As the oracle user, change to the <code>\$ORACLE\_HOME/rdbms/lib</code> directory.
- **d.** As the oracle user, run the following command:

```
$ make -f ins rdbms.mk ipc rds ioracle
```

- e. If you are relinking the Oracle Grid Infrastructure home, then as the root user, run one of the following commands. Do not perform this step if you are not relinking the Oracle Grid Infrastructure home.
  - For Oracle Grid Infrastructure release 12.2.0.1 or higher:

```
# Grid_home/crs/install/rootcrs.sh -unlock
# Grid_home/bin/crsctl start crs
```

• For Oracle Grid Infrastructure release 12.1.0.1 or 12.1.0.2:

```
# Grid home/crs/install/rootcrs.pl -patch
```

- **14.** Start all cluster-managed services using the SRVCTL utility.
  - a. Log in as the oracle user.
  - **b.** Start the database using the following command, where *Oracle\_home* is your Oracle home directory:

```
$ srvctl start home -o Oracle_home \
-s /tmp/dm02db01_dbhome -n dm02db01
```

c. Verify the database instances are running.

```
$ srvctl status database -d dbm
```

- **15.** Verify the Oracle ASM and database instances are using the new network settings.
  - a. Log in to an Oracle ASM and database instance using SQL\*Plus.

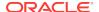

**b.** Query the cluster interconnect information.

```
SQL> SELECT inst_id, name, value FROM gv$parameter WHERE name = \
'cluster interconnects';
```

**16.** Delete the old private network.

```
$ oifcfg delif -global bondib0/192.168.16.0
```

17. Verify that the old interface is not present.

```
$ oifcfg getif
bondeth0 10.204.76.0 global public
bondib0 192.168.8.0 global cluster_interconnect
```

- 18. Enable Oracle Clusterware CRS automatic restart on each database server.
  - a. Log in as the root user.
  - b. Enable Oracle Clusterware CRS.

```
# Grid home/grid/bin/crsctl enable crs
```

#### Note:

To use the dcli utility to enable Oracle Clusterware CRS.

```
# dcli -l root -g dbs_group "Grid_home/grid/bin/crsctl \
enable crs"
```

- 19. Perform a full restart of Oracle Clusterware on all nodes.
- **20.** Perform a health check of Oracle Exadata Rack using the steps described in My Oracle Support note 1070954.1.

#### **Note:**

Oracle EXAchk utility collects data for key software, hardware, and firmware releases, and configuration best practices for Oracle Exadata Rack.

Oracle recommends you periodically review the current data for key components of Oracle Exadata Rack, and compare them to the supported release levels, and recommended best practices.

Oracle EXAchk is not a database, network, or SQL performance analysis tool. It is not a continuous monitoring utility, and does not duplicate other monitoring or alerting tools, such as ILOM, or Oracle Enterprise Manager Cloud Control.

**21.** Verify the private network configuration using the clusterware verification utility, cluvfy.

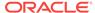

#### See Also:

- Oracle Exadata System Software User's Guide for additional information about the ipconf command
- Oracle Real Application Clusters Administration and Deployment Guide for additional information about Server Control Utility (SRVCTL) commands
- Oracle Exadata Database Machine exachk or HealthCheck (My Oracle Support Doc ID 1070954.1)
- Cluster Verification Utility (CLUVFY) FAQ (My Oracle Support Doc ID 316817.1)

### 4.9 Configuring Network Routing on Database Servers

There are three logical network interfaces configured on the database servers. The interfaces are the management network (eth0), the client access network (BOND1 or BONDETH0), and the private InfiniBand network (BOND0, BONDIB0, or IB0 and IB1).

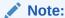

The tasks in this section are for Oracle Exadata Database Servers that were configured prior to Oracle Exadata System Software release 11.2.3.2.1.

Starting with Oracle Exadata System Software release 11.2.2.3.0, connections that come in on the management network have their responses sent out on the management network interface, and connections on the client access network have their responses sent out on the client access network interface. The private InfiniBand network traffic is direct communication between the two endpoints, and no routers are involved in the communication.

For Oracle Exadata System Software releases earlier than release 11.2.2.3.0, the default route for outbound traffic not destined for an IP address on the management or private InfiniBand network is sent out using the client access network. The tasks in this section modify the routing such that traffic that comes in on the management network has the responses sent out on the management network. Similarly, traffic coming in on the client network has the responses sent out on the client network.

The tasks for network routing are for boot-time routing or real-time routing. The following apply to both types of routing:

- These tasks are for database servers running a release earlier than Oracle Exadata System Software release 11.2.2.3.0.
- The following sample IP addresses, netmasks, and gateways are used in the tasks:
  - Management network has IP address 10.149.49.12, netmask 255.255.252.0 (network 10.149.48.0/22), and gateway 10.149.48.1.

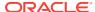

Client access network has IP address 10.204.78.15, netmask 255.255.255.0 (network 10.204.78.0/24), and gateway 10.1.78.1.

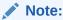

If the database server has additional networks configured, then files should be set up for the additional networks.

### 4.9.1 Task 1: Configure for Boot-Time Routing

To configure network routing for boot-time routing, rule and routing files must be created for each database server. The rule and routing files must be located in the /etc/sysconfig/network-scripts directory on each database server. For each Ethernet interface on the management network that has a configured IP address, the database server must have route-ethn and rule-ethn files. For each bonded Ethernet interface, the database server must have route-bondethn and rule-bondethn files. The following are examples of the content in the files:

| File                                          | Content                                                                              |
|-----------------------------------------------|--------------------------------------------------------------------------------------|
| /etc/sysconfig/network-scripts/rule-eth0      | from 10.149.49.12 table 220 to 10.149.49.12 table 220                                |
| /etc/sysconfig/network-scripts/route-eth0     | 10.149.48.0/22 dev eth0 table 220 default via 10.149.48.1 dev eth0 table 220         |
| /etc/sysconfig/network-scripts/rule-bondeth0  | from 10.204.78.0/24 table 210 to 10.204.78.0/24 table 210                            |
| /etc/sysconfig/network-scripts/route-bondeth0 | 10.204.78.0/24 dev bondeth0 table 210 default via 10.204.78.1 dev bondeth0 table 210 |

### 4.9.2 Task 2: Configure for Real-Time Routing

To configure the rules on a running system, use the /sbin/ip command to create the same configuration that is performed at startup. The following commands result in the same configuration as the boot-time files:

```
/sbin/ip rule add from 10.149.49.12 table 220
/sbin/ip rule add to 10.149.49.12 table 220
/sbin/ip route add 10.149.48.0/22 dev eth0 table 220
/sbin/ip route add default via 10.149.48.1 dev eth0 table 220
/sbin/ip rule add from 10.204.78.0/24 table 210
/sbin/ip rule add to 10.204.78.0/24 table 210
/sbin/ip route add 10.204.78.0/24 dev bondeth0 table 210
/sbin/ip route add default via 10.204.78.1 dev bondeth0 table 210
```

Oracle recommends restarting the database server after running the commands to validate that the boot-time configuration is correct.

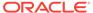

### 4.9.3 Task 3: Verify Network Routing Rules and Routes

Use the following command to verify the network routing rules. The command output shows all the rules on the system.

```
# /sbin/ip rule list
0:     from all lookup 255
32762:     from all to 10.204.78.0/24 lookup 210
32763:     from 10.204.78.0/24 lookup 210
32764:     from all to 10.149.49.12 lookup 220
32765:     from 10.149.49.12 lookup 220
32766:     from all lookup main
32767:     from all lookup default
```

The default routing table is not changed because two new routing tables are created during the preceding tasks. The new routing tables are used when the rules dictate their use. The following commands show how to check the default and new routing tables:

 To check the default routing table. The following is an example of the command and output.

```
# /sbin/ip route list
10.204.78.0/24 dev bondeth0 proto kernel scope link src 10.204.78.15
192.168.10.0/24 dev bondib0 proto kernel scope link src 192.168.10.8
10.149.48.0/22 dev eth0 proto kernel scope link src 10.149.49.12
default via 10.149.52.1 dev bondeth0
```

To check that the supplemental tables include the table name with the command.
 The following is an example of the command and output.

```
# /sbin/ip route list table 220
10.149.48.0/22 dev eth0 scope link
default via 10.149.48.1 dev eth0
root@dbhost# ip route list table 210
10.204.78.0/24 dev bondeth0 scope link
default via 10.204.78.1 dev bondeth0
```

### 4.9.4 Removing Network Routing Configuration for Troubleshooting

The network routing configuration can be removed to configure or troubleshoot Oracle Exadata Database Machine. Use the following commands to remove the rules and routes:

```
/sbin/ip route del default via 10.149.48.1 dev eth0 table 220
/sbin/ip route del 10.149.48.0/22 dev eth0 table 220
/sbin/ip rule del to 10.149.49.12 table 220
/sbin/ip rule del from 10.149.49.12 table 220
/sbin/ip route del default via 10.204.78.1 dev bondeth0 table 210
/sbin/ip route del 10.204.78.0/24 dev bondeth0 table 210
/sbin/ip rule del to 10.204.78.0/24 table 210
/sbin/ip rule del from 10.204.78.0/24 table 210
```

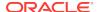

### 4.9.5 Returning to Default Routing

To return to the default network routing, delete the supplemental files from the <code>/etc/sysconfig/network-scripts</code> directory, and then restart the server. The following is an example of the commands to remove the files, and restart the server:

```
/bin/rm -f /etc/sysconfig/network-scripts/rule-eth0
/bin/rm -f /etc/sysconfig/network-scripts/route-eth0
/bin/rm -f /etc/sysconfig/network-scripts/rule-bondeth0
/bin/rm -f /etc/sysconfig/network-scripts/route-bondeth0
reboot
```

### 4.10 Changing the DNS Servers

The configuration settings for the Domain Name System (DNS) servers can be changed after initial setup.

All servers and switches in Oracle Exadata Database Machine should reference the same DNS servers. All domains that Oracle Exadata Database Machine references should be resolvable through each individual DNS server. The following topics contain the tasks and procedures for setting the Oracle Exadata Database Machine servers and switches to the same DNS servers. Oracle recommends changing the servers one at a time.

- Change the DNS Server Address on the Sun Datacenter InfiniBand Switch 36 Switch
- 2. Change the DNS Server Address on the Cisco Ethernet Switch
- 3. Change the DNS Server Address on the Database Server
- 4. Change the DNS Server on Oracle Exadata Storage Server
- 5. Change the DNS Server on the KVM Switch

## 4.10.1 Change the DNS Server Address on the Sun Datacenter InfiniBand Switch 36 Switch

All configuration procedures should be done as the <code>ilom-admin</code> user using the Integrated Lights Out Manager (ILOM) interface. Use one of the following procedures to change the DNS server, depending on firmware release:

- 1. If your switch is using firmware 2.0.4 or later:
  - a. Log in to the Sun Datacenter InfiniBand Switch 36 switch as the <code>ilom-admin</code> user
  - b. Set the DNS address using one of the following options:
    - Using the ILOM web interface:
      - Select the **Configuration** tab and set the DNS server addresses.
    - Using the command line interface, set the DNS server using the following command:

```
set /SP/clients/dns nameserver=dns_ip
```

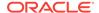

In the preceding command, *dns\_ip* is the new IP address of the DNS server. If there is more than one DNS server, then enter a commaseparated list such as set /SP/clients/dns nameserver=dns\_ip1, dns\_ip2, dns\_ip3.

- 2. If your switch is using firmware earlier than 2.0.4:
  - a. Log in to the Sun Datacenter InfiniBand Switch 36 switch as the root user.
  - b. Edit the /etc/resolv.conf file.

Set the DNS server and domain name using an editor such as vi. There should be a line for each DNS server.

c. Save the file.

## 4.10.2 Change the DNS Server Address on the Cisco Ethernet Switch

This procedure describes how to change the DNS server address on the Cisco Ethernet switch.

- Access the switch using one of the following methods, based on the firmware release:
  - Firmware release 12.2 or later:

Access the switch using SSH, and log in as the admin user with the administrator password.

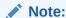

If SSH has not been configured, then use Telnet to access the switch as the admin user.

Firmware earlier than release 12.2:

Access the switch using Telnet, and log in as the administrator using the administrative password.

2. Change to enable mode.

Switch> enable

When prompted for a password, use the administrator password.

3. Review the current configuration.

Switch# show running-config

4. Erase the current DNS server information.

```
Switch# configure terminal
Enter configuration commands, one per line. End with CNTL/Z.
Switch(config)# no ip name-server 10.7.7.2
Switch(config)# no ip name-server 129.148.5.4
Switch(config)# no ip name-server 10.8.160.2
Switch(config)# end
Switch# write memory
```

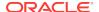

```
Building configuration... Compressed configuration from 2603 bytes to 1158 bytes [OK ]
```

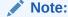

Each current DNS IP address to be changed needs to be erased. Invalid IP addresses must also be erased.

5. Configure up to three DNS servers, as shown in the following example:

```
Switch# configure terminal
Enter configuration commands,one per line.End with CNTL/Z.
Switch(config)# ip name-server 10.7.7.3
Switch(config)# ip name-server 129.148.5.5
Switch(config)# ip name-server 10.8.160.1
Switch(config)# write memory
Building configuration...
Compressed configuration from 2603 bytes to 1158 bytes [OK]
```

6. Verify the changes.

```
Switch# show running-config
```

The following is an example of the output from the command:

```
Building configuration...
ip domain-name example.com
ip name-server 192.168.10.2
ip name-server 192.168.10.3
ip name-server 192.168.10.4
```

7. Save the configuration.

```
Switch# copy running-config startup-config
Destination filename [startup-config]?
Building configuration...
Compressed configuration from 14343 bytes to 3986 bytes[OK]
```

8. Exit the session.

Switch# exit

## 4.10.3 Change the DNS Server Address on the Database Server

This procedure describes how to change the DNS server address on the database servers.

- 1. Log in to the database server as the root user.
- 2. Edit the /etc/resolv.conf file.

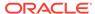

Set the DNS server and domain name using an editor such as vi. There should be a name server line for each DNS server.

search example.com nameserver 10.7.7.3

3. Set the DNS server in the server ILOM.

```
ipmitool sunoem cli 'set /SP/clients/dns nameserver=dns_ip'
```

In the preceding command, *dns\_ip* is the IP address of the DNS server. If there is more than one DNS server, then enter a comma-separated list such as set /SP/clients/dns nameserver=dns ip1, dns ip2, dns ip3.

4. Repeat these steps for each database server.

## 4.10.4 Change the DNS Server on Oracle Exadata Storage Server

This procedure describes how to change the DNS server on Oracle Exadata Storage Servers.

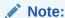

The NTP settings can also be set during this procedure.

- 1. Log in to the Oracle Exadata Storage Server as the root user.
- 2. Specify a time interval to repair the disk and bring it back online.

The default  $\mbox{DISK\_REPAIR\_TIME}$  attribute value of 3.6 hours should be long enough for most environments.

a. Check the repair time for all mounted disk groups.

Log in to the Oracle ASM instance and run the following query:

```
SQL> SELECT dg.name,a.value FROM v$asm_diskgroup dg,
v$asm_attribute \
a WHERE dg.group_number=a.group_number AND
a.name='disk_repair_time';
```

**b.** Adjust the DISK\_REPAIR\_TIME parameter, if needed.

In the following command, *h.n* is the amount of time in hours, such as 4.6.

```
SQL> ALTER DISKGROUP DATA SET ATTRIBUTE 'DISK_REPAIR_TIME'='h.nH';
```

3. Check that putting the grid disks offline will not cause a problem for Oracle ASM.

```
cellcli -e list griddisk attributes
name,asmmodestatus,asmdeactivationoutcome
```

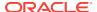

The value Yes should be returned for the grid disks. If one or more disks does not return a Yes value, then restore data redundancy for the disk group, and repeat the command until all disk groups return a Yes value.

4. Inactivate all grid disks on the cell.

```
# cellcli -e alter griddisk all inactive
```

This command may take more than 10 minutes to complete. Inactivating the grid disks automatically sets the disk to offline in the Oracle ASM instance.

- 5. Confirm the grid disks are offline.
  - a. Check the status of the grid disks.

```
# cellcli -e list griddisk attributes name, asmmodestatus,
asmdeactivationoutcome
```

The output should show asmmodestatus=OFFLINE or asmmodestatus=UNUSED, and asmdeactivationoutcome=Yes for all grid disks.

**b.** List the grid disk to confirm that they are offline.

```
# cellcli -e list griddisk
```

6. Shut down the cell services and ocryottargetd service.

```
# cellcli -e alter cell shutdown services all
# service ocrvottargetd stop
```

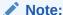

The ocryottargetd service is not included in some releases.

- 7. Use the ipconf utility to change the DNS settings.
  - # /usr/local/bin/ipconf
- 8. Restart the cell services and ocryottargetd service.

```
# service ocrvottargetd start
# cellcli -e alter cell startup services all
```

The server does not need to reboot.

9. Activate the grid disks when the cell comes online.

```
# cellcli -e alter griddisk all active
```

10. Verify the disks are active.

```
# cellcli -e list griddisk
```

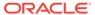

The output should show active.

- 11. Verify the grid disk status.
  - a. Check that all grid disks are online.

```
# cellcli -e list griddisk attributes name, asmmodestatus
```

b. Wait for Oracle ASM synchronization to complete for all grid disks.

Each disk will go to a SYNCING state first then ONLINE.

The following is an example of the output:

```
DATA_CD_00_dm01cel01 ONLINE
DATA_CD_01_dm01cel01 SYNCING
DATA_CD_02_dm01cel01 OFFLINE
DATA_CD_03_dm01cel01 OFFLINE
DATA_CD_04_dm01cel01 OFFLINE
DATA_CD_05_dm01cel01 OFFLINE
DATA_CD_06_dm01cel01 OFFLINE
DATA_CD_07_dm01cel01 OFFLINE
DATA_CD_08_dm01cel01 OFFLINE
DATA_CD_09_dm01cel01 OFFLINE
DATA_CD_09_dm01cel01 OFFLINE
DATA_CD_10_dm01cel01 OFFLINE
DATA_CD_11_dm01cel01 OFFLINE
```

Oracle ASM synchronization is complete when all grid disks show asmmodestatus=ONLINE.

12. Repeat this procedure for each Oracle Exadata Storage Server.

## 4.10.5 Change the DNS Server on the KVM Switch

This procedure describes how to change the DNS server configuration using the KVM switch.

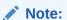

- The KVM switch is only available in Oracle Exadata Database Machine X2-2 racks and Oracle Exadata Storage Expansion Racks with Oracle Exadata Storage Server with Sun Fire X4270 M2 Servers.
- The KVM switch does not support NTP.
- Log in to the KVM switch. You can log in directly on the KVM switch or access the switch using the host name or IP address over the Internet.
- 2. Select Appliance from Unit View.
- 3. Select **DNS** from Appliance Settings.
- 4. Select DNS Configuration.
- 5. Enter the DNS configuration. The following configuration options are available:

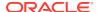

- DNS Mode (Manual, DHCP, DHCPv6)
- DNS Server Addresses (Primary, Secondary, Tertiary)
- Click Save.

## 4.11 Changing the NTP Servers

The configuration settings for the Network Time Protocol (NTP) servers can be changed after initial setup.

All servers and switches in Oracle Exadata Database Machine should reference the same NTP servers so that the servers are synchronized to the same time. The following topics contain the tasks and procedures for setting the Oracle Exadata Database Machine servers and switches to the same NTP server addresses. Oracle recommends changing the servers one at a time.

- 1. Set the NTP Server Address on the Database Servers
- 2. Set the NTP Server Address on the Sun Datacenter InfiniBand Switch 36 Switch
- 3. Set the NTP Server Address on the Cisco Ethernet Switch
- 4. Set the NTP Server on Oracle Exadata Storage Servers

### Note:

- These procedures assume that there is not a large time discrepancy between the two NTP servers. Use the command ntpq -p to see if the system is healthy first before performing the NTP server update.
- Up to two NTP servers can be configured for use with Oracle Exadata Database Machine.

### 4.11.1 Set the NTP Server Address on the Database Servers

You can set or change the Network Time Protocol (NTP) server address on the database server of Oracle Exadata Database Machine.

- 1. If the database server operating system is Oracle Linux 5 or 6:
  - a. Stop the NTP services on the database server.
    - # service ntpd stop
  - b. Update the ntp.conf file with the IP address of the new NTP server.
  - c. Start the NTP services on the database server.
    - # service ntpd start
  - d. Repeat Steps 1.a through 1.c for each database server.
- 2. If the database server operating system is Oracle Linux 7:

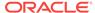

a. Stop the time synchronization service on the database server.

```
# systemctl stop chronyd
```

- b. Update the /etc/chrony.conf file with the IP address of the new NTP server.
- **c.** Start the time synchronization service on the database server.

```
# systemctl start chronyd
```

d. Repeat Steps 2.a through 2.c for each database server.

## 4.11.2 Set the NTP Server Address on the Sun Datacenter InfiniBand Switch 36 Switch

You can set or change the Network Time Protocol (NTP) server address on the Sun Datacenter InfiniBand Switch 36 switch.

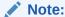

Do not manually edit the files on the InfiniBand switches.

- 1. Log in as the ilom-admin user.
- 2. Set the date, time zone, and NTP server using one of the following methods:
  - Using the Configuration page on the Integrated Lights Out Manager (ILOM) graphical interface.
  - Manually, using the following commands:

```
set /SP/clock timezone=preferred_tz
set /SP/clients/ntp/server/1 address=ntp_ip1
set /SP/clients/ntp/server/2 address=ntp_ip2
set /SP/clock usentpserver=enabled
```

In the preceding commands, *preferred\_tz* is the preferred time zone, and *ntp\_ip1* and *ntp\_ip2* are the NTP server IP addresses. It is not necessary to configure both NTP servers, but at least one should be configured.

### 4.11.3 Set the NTP Server Address on the Cisco Ethernet Switch

You can set or change the Network Time Protocol (NTP) server on the Cisco Ethernet switch.

- Access the switch using one of the following methods, based on the firmware version:
  - **a.** Firmware versions earlier than version 12.2: Access the switch using Telnet, and log in as the administrator using the administrative password.
  - **b.** Firmware version 12.2 or later: Access the switch using SSH, and log in as the admin user with the admin password.

### Note:

If SSH has not been configured, then use Telnet to access the switch as the admin user.

2. Change to enable mode. When prompted for a password, use the administrator password.

Switch> enable

**3.** Review the current configuration.

Switch# show running-config

4. Erase the current NTP server configuration.

In this example, the current IP addresses are 10.10.10.1 and 10.8.8.1.

```
Switch# configure terminal
Enter configuration commands,one per line.End with CNTL/Z.
Switch(config)# no ntp server 10.10.10.1
Switch(config)# no ntp server 10.8.8.1
Switch(config)# end
Switch# write memory
Building configuration...
Compressed configuration from 2603 bytes to 1158 bytes [OK]
```

#### Note:

Each current NTP IP address being changed needs to be erased. Invalid IP addresses must also be erased.

5. Configure up to two NTP servers.

```
Switch# configure terminal
Enter configuration commands,one per line.End with CNTL/Z.
Switch(config)# ntp server 10.7.7.1 prefer
Switch(config)# ntp server 10.9.9.1
Switch(config)# end
Switch# write memory
Building configuration...
Compressed configuration from 2603 bytes to 1158 bytes [OK]
```

6. Verify the changes.

```
Switch# show running-config
```

The following is an example of the output from the command:

```
Building configuration...
```

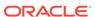

```
ntp server 192.168.10.10 prefer
```

**7.** Save the configuration.

```
Switch# copy running-config startup-config
Destination filename [startup-config]?
Building configuration...
Compressed configuration from 14343 bytes to 3986 bytes[OK]
```

8. Exit from the session.

Switch# exit

## 4.11.4 Set the NTP Server on Oracle Exadata Storage Servers

You can set or change the Network Time Protocol (NTP) server on Oracle Exadata Storage Servers.

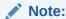

The DNS settings can also be set during this procedure.

### • WARNING:

If you do not complete the steps to ensure taking the grid disks offline will not impact Oracle ASM operation, then you can cause a database outage.

- 1. Log in to the cell as the root user.
- Check the time interval to repair the disk and bring it back online and specify a new value if needed.

The default DISK\_REPAIR\_TIME attribute value of 3.6 hours should be long enough for most environments.

**a.** Check the repair time for all mounted disk groups by logging in to the Oracle ASM instance, and running the following query:

```
SQL> SELECT dg.name,a.value FROM v$asm_diskgroup dg,
v$asm_attribute a \
WHERE dg.group_number=a.group_number AND a.name='disk_repair_time';
```

**b.** If a non-default value has been specified, and the current setting will not give you enough time to implement the NTP server change, then adjust the parameter by issuing a command similar to the following:

```
SQL> ALTER DISKGROUP DATA SET ATTRIBUTE 'DISK REPAIR TIME'='3.6H';
```

Specify the time using the format h.nH, where h.n is the amount of time in hours, such as 4.6.

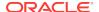

3. Check that taking the grid disks offline will not cause a problem for Oracle ASM.

```
cellcli -e list griddisk attributes
name,asmmodestatus,asmdeactivationoutcome
```

The asmdeactivationoutcome value should be Yes for the grid disks. If one or more disks does not return a Yes value, then restore data redundancy for the disk group, and repeat the command until all grid disks return a Yes value.

4. Inactivate all grid disks on the cell.

```
# cellcli -e alter griddisk all inactive
```

This command may take more than 10 minutes to complete. Inactivating the grid disks automatically sets the disks to offline in the Oracle ASM instance.

- 5. Confirm the grid disks are offline.
  - a. Check the status of the grid disks.

```
# cellcli -e list griddisk attributes name, asmmodestatus, \
asmdeactivationoutcome
```

The output should show asmmodestatus=OFFLINE or asmmodestatus=UNUSED, and asmdeactivationoutcome=Yes for all grid disks.

**b.** List the grid disk to confirm that they are offline.

```
# cellcli -e list griddisk
```

6. Shut down the cell services and ocryottargetd service.

```
# cellcli -e alter cell shutdown services all
# service ocrvottargetd stop
```

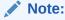

The ocryottargetd service is not included in some releases.

7. Use the ipconf utility to change the NTP settings.

```
# /usr/local/bin/ipconf
```

8. Restart the cell services. The server does not need to reboot.

```
# service ocrvottargetd start
# cellcli -e alter cell startup services all
```

9. Activate the grid disks when the cell services come online.

```
# cellcli -e alter griddisk all active
```

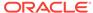

**10.** Verify the disks are active.

```
# cellcli -e list griddisk
```

The output should show active.

11. Verify the grid disks are online.

```
# cellcli -e list griddisk attributes name, asmmodestatus
```

The following is an example of the output:

```
DATA_CD_00_dm01cel01 ONLINE
DATA_CD_01_dm01cel01 SYNCING
DATA_CD_02_dm01cel01 OFFLINE
DATA_CD_03_dm01cel01 OFFLINE
DATA_CD_04_dm01cel01 OFFLINE
DATA_CD_05_dm01cel01 OFFLINE
DATA_CD_06_dm01cel01 OFFLINE
DATA_CD_07_dm01cel01 OFFLINE
DATA_CD_08_dm01cel01 OFFLINE
DATA_CD_09_dm01cel01 OFFLINE
DATA_CD_09_dm01cel01 OFFLINE
DATA_CD_10_dm01cel01 OFFLINE
DATA_CD_10_dm01cel01 OFFLINE
```

Each disk will go to a SYNCING state first then ONLINE. Wait for Oracle ASM synchronization to complete for all grid disks.

Oracle ASM synchronization is complete when all grid disks show a value of  ${\tt ONLINE}$  for  ${\tt asmmodestatus}.$ 

12. Repeat this procedure for each Oracle Exadata Storage Server.

### **Related Topics**

Change the DNS Server on Oracle Exadata Storage Server
 This procedure describes how to change the DNS server on Oracle Exadata Storage Servers.

## 4.12 Changing the Time Zone Settings

You can change the time zones on Oracle Exadata Database Machine after initial configuration and deployment.

The following components need to be modified when changing the time zone settings:

- Exadata Storage Servers
- Database servers
- InfiniBand switches
- Cisco Ethernet switch

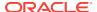

### Note:

Cell services and Oracle Clusterware services must be stopped before changing the time zone settings.

The following tasks describe how to change the time zone settings on the components:

- Task 1: Change Time Zone Settings on Exadata Storage Servers
- Task 2: Change Time Zone Settings on the Database Servers
- Task 3: Change Time Zone Settings on the InfiniBand Switches
- Task 4: Change Time Zone Settings on the Cisco Switch

## 4.12.1 Task 1: Change Time Zone Settings on Exadata Storage Servers

The following procedure describes how to change the time zone setting on Exadata Storage Servers. Complete the setting changes to all storage servers before changing the settings on the database servers.

- 1. Log in as the root user on the compute node.
- 2. Stop the Oracle Clusterware stack on all the compute nodes.

Use a command similar to the following, where *Grid\_home* is the location of your Oracle Grid Infrastructure software installation.

```
# Grid_home/bin/crsctl stop crs
```

- 3. Log in as the root user on the storage server.
- **4.** Stop the processes on the cells using the following command:

```
# cellcli -e alter cell shutdown services all
```

5. Run the ipconf script using the following command:

```
# /opt/oracle.cellos/ipconf
```

**a.** Proceed through the script prompts until you get to the time zone prompts. Do not change any other settings.

Each Country is identified by a number and once it is selected, you will see another set of numbers for the different time zones within that country. The following is an example of the time zone prompts for changing the time zone from Antarctica to the United States. The number for the United States is 230.

```
The current timezone: Antarctica/McMurdo Do you want to change it (y/n) [n]: y

Setting up local time...
```

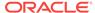

b. Proceed through the rest of the script prompts, but do not change any other values. Do not change ILOM settings.

After responding to all change requests, the script generates new files.

```
Info. Run /opt/oracle.cellos/validations/init.d/saveconfig
/opt/oracle.cellos/validations/init.d/saveconfig started at
2017_05_12_10_28
Copy cell configs from /opt/oracle/cell/cellsrv/deploy/config to /opt/
oracle.cellos/iso/lastGoodConfig/cell/cellsrv/deploy/config
[INFO] Copying ssh host settings from //etc/ssh to /opt/
oracle.cellos/iso/lastGoodConfig/etc/ssh ...
uid=0(root) gid=0(root) groups=0(root),1(bin),2(daemon),3(sys),4(adm),6(disk),10(wheel)
```

- **6.** Verify the time zone changes have been propagated to the following files. Examples of the changes are shown for the files.
  - /opt/oracle.cellos/cell.conf:

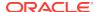

/etc/sysconfig/clock:

```
ZONE="America/New_York"
UTC=false
ARC=false
#ZONE="Antarctica/McMurdo"
#ZONE="America/New_York"
#ZONE="America/Los_Angeles"
```

The uncommented ZONE value (line not preceded by #) is the current setting.

/etc/localtime:

Run the command strings /etc/localtime command to verify the change. The last line shows the time zone.

```
~^Ip
EST5EDT,M3.2.0,M11.1.0
```

- **7.** Restart the storage server.
- 8. Use the date command to see the current time zone. The following is an example of the output from the command:

```
# date
Tue Jan 29 12:44:21 EDT 2017
```

- **9.** Review the \$ADR\_BASE/diag/asm/cell/host\_name/alert.log file. The time that processes were restarted should match the current and correct time.
- 10. Repeat steps 3 through 9 on each cell.

## 4.12.2 Task 2: Change Time Zone Settings on the Database Servers

After modifying the time zone setting on the storage cells, you can change the time zone setting on the database servers.

Before starting this procedure, you should have already stopped the Oracle Clusterware stack and modified the time zone on the storage cells, as described in Task 1: Change Time Zone Settings on Exadata Storage Servers.

 As the root user, copy the file /etc/localtime from any of the storage cells to the database server.

```
# scp root@cell_name:/etc/localtime /etc/localtime
```

Copy the file /etc/sysconfig/clock from any of the storage cells to the database server.

```
# scp root@cell_name:/etc/sysconfig/clock /etc/sysconfig/clock
```

3. Change the Oracle Clusterware settings to prevent the CRS stack from starting automatically after restarting the database server.

```
# Grid_home/bin/crsctl disable crs
```

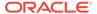

- 4. Reboot the database server.
- 5. Verify the date has been changed on the database server.

Use the date command verify the change for the time zone.

```
# date
Tue Jan 29 13:08:46 EDT 2017
```

**6.** Change the Oracle Clusterware settings to automatically restart the CRS stack after restarting the database server.

```
# Grid_home/bin/crsctl enable crs
```

7. Start the CRS stack on the database server.

```
# Grid_home/bin/crsctl start crs
```

## 4.12.3 Task 3: Change Time Zone Settings on the InfiniBand Switches

You can change the time zone setting on the Sun Datacenter InfiniBand Switch 36 switches.

1. Connect to the InfiniBand switch using SSH as the ilom-admin user.

```
ssh -l ilom-admin switch_hostname
```

2. Use the version command to check the version of the switch software.

The following is an example of the output from the command:

```
$ version
SUN DCS 36p version: 2.2.2-7
Build time: Aug 26 2016 10:00:25
SP board info:
Manufacturing Date: 2012.06.23
Serial Number: "ABCDE1234"
Hardware Revision: 0x0007
Firmware Revision: 0x0000
BIOS version: SUNOR100
BIOS date: 06/22/2010
```

- 3. Administer the switch as follows, depending on the software version:
  - If the software version is 1.1.3-2 or later, then administration of the switch is done using the ILOM as follows:
    - a. Log in to the ILOM using the web address http://switch\_alias.
    - b. Select the Configuration tab. Or, in the left-side navigation, select ILOM Administration, then Date and Time.
    - c. Select the Clock tab.
    - d. Click the **Enabled** check box next to Synchronize Time Using NTP.

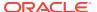

- e. In the Server 1 text box, enter the correct IP address for the primary NTP server.
- f. In the Server 2 text box, type the IP address of the secondary NTP server you want to use.
- g. Click Save.
- If the software version is earlier than 1.1.3-2, then log in to the switch using SSH as follows:
  - a. Log in to the switch using the following command:

```
#ssh -l root {switch_ip | switch_name}
```

**b.** Stop the ntpd daemon using the following command:

```
# service ntpd stop
```

**c.** Save a copy of the /etc/localtime file using the following command:

```
# cp /etc/localtime /etc/localtime.backup
```

d. Identify the file in the /usr/share/zoneinfo directory for the time zone. The following is an example for the United States:

```
#cd /usr/share/zoneinfo/US
#ls
Alaska Aleutian Arizona Central Eastern East-Indiana
Hawaii
Indiana-Starke Michigan Mountain Pacific Samoa
```

**e.** Copy the appropriate file to the /etc/localtime directory. The following is an example of the command:

```
# cp /usr/share/zoneinfo/US/Eastern /etc/localtime
```

- **f.** Manually set the current date and time to values near the current time.
- g. Synchronize the time to the NTP server for the new time zone using the date command with the MMddHHmmCCyy format for Month, Day, Hour, Minute, Century, Year. The following is an example of the command:

```
# date 013110452013
# ntpd -q -g
```

**h.** Validate the date using the following command:

```
# date
```

i. Restart the nptd daemon using the following command:

```
# service ntpd start
```

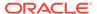

## 4.12.4 Task 4: Change Time Zone Settings on the Cisco Switch

You can change the time zone setting on the Cisco switch.

- 1. Use Telnet to connect to the Cisco switch.
- 2. Use the enable command to enter privileged mode.
- 3. Use the configure terminal command to begin configuration.
- **4.** Set the clock using the following commands:
  - a. To change the time zone:

```
clock timezone zone hours offset [minutes offset]
```

In the preceding syntax:

- zone is the name of the time zone to be displayed when standard time is in effect. The default time zone is UTC.
- hours\_offset is the hours offset from UTC
- minutes offset are the minutes offset from UTC
- **b.** To set summer time (daylight savings time) in areas where it starts and ends on a particular day of the week each year, use the following command:

```
clock summer-time zone recurring [week day month hh:mm week day
month hh:mm[offset]]
```

In the preceding syntax, the values of week day month hh:mm are listed twice, once for the starting time and again for the ending time.

- recurring specifies that summer time starts and ends on the specified days every year. Summer time is disabled by default. If you specify clock summer-time zone recurring without any other parameters, the summer time rules default to the United States rules.
- week is the week of the month, between 1 to 5. The first occurrence of week is the start date and the second occurrence is the end date.
- day is the day of the week, such as Sunday or Monday. The first
  occurrence of week is the start date and the second occurrence is the end
  date.
- month is the month, such as January or June. The first occurrence of week is the start date and the second occurrence is the end date.
- hh:mm is the time in 24-hour format in hours and minutes, such as 15:42
- offset is the number of minutes to add during summer time. The default is 60.

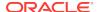

### Example 4-1 Setting the Time Zone on the Cisco Switch

The following is an example of setting the time zone to US Eastern time with summer time enabled:

```
$ telnet dmcisco-ip
Connected to switch name
Escape character is '^]'.
User Access Verification
Password:
dmcisco-ip>enable
Password:
dmcisco-ip#configure terminal
Enter configuration commands, one per line. End with CNTL/Z.
dmcisco-ip(config)#clock timezone EST -5
dmcisco-ip(config)#clock summer-time EDT recurring
dmcisco-ip(config)#end
dmcisco-ip#write memory
Building configuration...
Compressed configuration from 6421 bytes to 2041 bytes[OK]
dmcisco-ip#show clock
12:03:43.516 EDT Wed May 12 2012
dmcisco-ip#
```

## 4.13 Configuring the KVM Switch

This procedure describes how to configure the KVM (Keyboard, Video, Mouse) switch.

The switch is configured with all the connected components powered off.

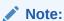

The KVM switch is only available in Oracle Exadata Database Machine X2-2 racks and Oracle Exadata Storage Expansion Racks with Exadata Storage Server with Sun Fire X4270 M2 Servers.

- 1. Pull the KVM tray out from the front of the rack, and open it using the handle.
- 2. Touch the touch pad.
- 3. Toggle between the host and KVM interface by pressing the Ctrl key on the left side twice, similar to a double-click on a mouse.
- 4. Select Target Devices from the Unit View of the user interface. The number of sessions shown should be 22 for Oracle Exadata Database Machine Full Rack, 11 for Oracle Exadata Database Machine Half Rack, and 5 for Oracle Exadata Database Machine Quarter Rack. The number of sessions should be 18 for Oracle Exadata Storage Expansion Full Rack, 9 for Oracle Exadata Storage Expansion Half Rack, and 4 for Oracle Exadata Storage Expansion Quarter Rack.

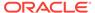

### Note:

If all sessions are not shown, then select IQ Adaptors from the Ports heading. Click the table heading, and then **Port**, to sort the sessions by port number. Note any missing items. The sessions are numbered from the bottom of the rack to the top.

- 5. Return to the Target Devices screen.
- 6. Select Local from User Accounts.
- Click Admin under Users.
- 8. Set a password for the Admin account. Do not modify any other parameters.
- 9. Click Save.
- **10.** Select **Network** from Appliance Settings. The Network Information screen appears.
- 11. Select IPv4 or IPv6.
- Enter the values for Address, Subnet, Gateway, and the IP addresses of the DNS servers.
- 13. Click Save.
- **14.** Connect the KVM LAN1 Ethernet port to the management network.
- **15.** Verify the port has been configured correctly by checking the MAC address on the Network Information screen. The address should match the label next to the LAN1/LAN2 ports on the rear of the KVM switch.
- 16. Select Overview from Appliance.
- 17. Enter a name for the KVM switch.
- 18. Click Save.
- 19. Restart the KVM switch by selecting Reboot under Overview.
- 20. Examine the firmware version of the switch by selecting Versions from Appliance Settings. There are two version numbers shown, Application and Boot, as shown in the following:

Required version is:
Application 1.2.10.15038
Boot 1.6.15020

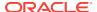

### Note:

The recommended firmware version is 1.2.8 or later.

If the firmware is 1.2.3 or earlier, then it can be upgraded from a network browser. If it is version 1.2.3 or later, then it can be upgraded from the local keyboard using a flash drive plugged in to the KVM USB port. To upgrade the firmware, do the following:

- a. Select **Overview** from Appliance.
- b. Select **Upgrade Firmware** from the Tools list.
- Select the method to upgrade.
- d. Click Upgrade.
- e. Confirm the firmware version.

### See Also:

Avocent Web site for information about KVM switch Management Information Base (MIB) at https://www.vertivco.com/en-us/support/software-download/it-management/avocent-mergepoint-unity-switches-software-downloads/

## 4.13.1 Configuring the KVM Switch to Access a Server

The following procedure describes how to configure the KVM switch to access the servers:

### Note:

The KVM switch is only available in Oracle Exadata Database Machine X2-2 racks and Oracle Exadata Storage Expansion Racks with Exadata Storage Server with Sun Fire X4270 M2 Servers.

- Select Target Devices from Unit View.
- 2. Power on the server. The power button is on the front panel. If the button seems stuck, then use a small tool to loosen the button.
- 3. Click the system name in the Name column using the left mouse button.
- 4. Click **Overview**, and overwrite the name with the Oracle standard naming format of customer prefix, node type, and number. For example, trnacel03 has the prefix trna, and is storage cell 3 from the bottom of the rack, and trnadb02 has the prefix trna, and is database server 2 from the bottom of the rack.
- Press Save.

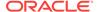

6. Repeat steps 2 through 5 for each server in the rack. Each server boots up through BIOS, and boots the operating system with the default factory IP configuration.

## 4.13.2 Accessing a Server Using the KVM Switch

The following procedure describes how to access a server using the KVM switch:

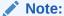

The KVM switch is only available in Oracle Exadata Database Machine X2-2 racks and Oracle Exadata Storage Expansion Racks with Exadata Storage Server with Sun Fire X4270 M2 Servers.

- 1. Select Target Devices from Unit View.
- 2. Click the system name in the Name column using the left mouse button.
- 3. Click the KVM session.

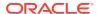

5

## Managing Oracle VM Domains on Oracle Exadata Database Machine

Oracle VM user domains on Oracle Exadata Database Machine are managed using the xm(1) command run from the management domain (also known as domain-0, or dom0). For a full list of Oracle VM administrative commands, run the xm help command.

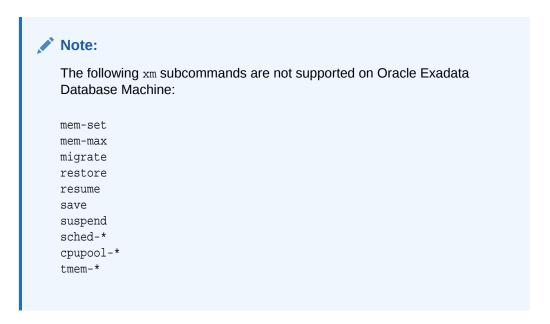

### This section contains the following topics:

- Oracle VM and Oracle Exadata Database Machine
- Migrating a Bare Metal Oracle RAC Cluster to an Oracle RAC Cluster in Oracle VM
- Showing Running Domains
- Monitoring a User Domain Console
- Starting a User Domain
- Disabling User Domain Automatic Start
- Shutting Down a User Domain From Within the User Domain
- Shutting Down a User Domain From Within the Management Domain
- Backing Up and Restoring Oracle Databases on Oracle VM User Domains
- Modifying the Memory Allocated to a User Domain
- Modifying the Number of Virtual CPUs Allocated to a User Domain
- Increasing the Disk Space in a User Domain

- Expanding /EXAVMIMAGES After Adding the Database Server Disk Expansion Kit
- Creating Oracle VM Oracle RAC Clusters
- Expanding an Oracle VM Oracle RAC Cluster on Exadata
- Creating a User Domain Without Oracle Grid Infrastructure and Oracle Database
- Moving a User Domain to a Different Database Server
- Removing an Oracle RAC Cluster Running in Oracle VM
- Deleting a User Domain from an Oracle VM Oracle RAC Cluster
- Implementing Tagged VLAN Interfaces
- Implementing InfiniBand Partitioning across Oracle VM Oracle RAC Clusters on Oracle Exadata Database Machine
- Running Oracle EXAchk in Oracle VM Environments

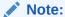

Unless otherwise noted, all commands run in the preceding procedures are run as the root user.

## 5.1 Oracle VM and Oracle Exadata Database Machine

When deploying Oracle Exadata Database Machine, you can decide to implement Oracle VM on the database servers.

Oracle VM Server and one or more Oracle VM guests are installed on every database server. You can configure Oracle VM environments on your initial deployment using scripts created by Oracle Exadata Deployment Assistant (OEDA) or you can migrate an existing environment to Oracle VM.

- About Oracle VM
- Maximum Supported Virtual Machines on Oracle Exadata Database Machine
- Supported Operations in the Management Domain (dom0)
- Oracle VM Resources

#### **Related Topics**

Migrating a Bare Metal Oracle RAC Cluster to an Oracle RAC Cluster in Oracle VM

### 5.1.1 About Oracle VM

Oracle VM enables you to deploy the Oracle Linux operating system and application software within a supported virtualization environment.

If you use Oracle VM on Oracle Exadata Database MachineExadata, then they provide CPU, memory, operating system, and sysadmin isolation for your workloads. You can combine VMs with network and I/O prioritization to achieve full stack isolation. For consolidation, you can create multiple trusted databases or pluggable databases in an Oracle VM, allowing resources to be shared more dynamically.

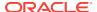

An Oracle VM environment consists of an Oracle VM Server, virtual machines, and resources. An Oracle VM Server is a managed virtualization environment providing a lightweight, secure, server platform which runs virtual machines, also known as domains.

Oracle VM Server is installed on a bare metal computer. The hypervisor present on each Oracle VM Server is an extremely small-footprint virtual machine manager and scheduler. It is designed so that it is the only fully privileged entity in the system. It controls only the most basic resources of the system, including CPU and memory usage, privilege checks, and hardware interrupts.

The hypervisor securely executes multiple virtual machines on one host computer. Each virtual machine runs in its own domain and has its own guest operating system. A primary management domain, dom0, an abbreviation for *domain zero*, also runs as a guest on top of the hypervisor. Dom0 has privileged access to the hardware and device drivers.

A user domain (domU) is an unprivileged domain that can access the InfiniBand HCA. DomU is started and managed on an Oracle VM Server by dom0. Because a user-domain operates independently of other domains, a configuration change applied to the virtual resources of a domU does not affect any other domains. A failure of the domU does not impact any other domains.

The terms "domain", "guest", and "virtual machine" are often used interchangeably, but they have subtle differences:

- A domain is a configurable set of resources, including memory, virtual CPUs, network devices and disk devices, in which virtual machines run.
- A domain or virtual machine is granted virtual resources and can be started, stopped and restarted independently of other domains or the host server itself.
- A guest is a virtualized operating system running within a domain. Guest operating systems each have their own management domain called a user domain, abbreviated to domU.

Up to 8 guests can run on the same Oracle VM Server, each within its own domain. These domains are unprivileged domains that can access the InfiniBand HCA. Each domU is started alongside dom0 running on Oracle VM Server. Other domains never interact with dom0 directly. Their requirements are handled by the hypervisor itself. Dom0 only provides a means to administer the hypervisor.

You use Oracle Exadata Deployment Assistant (OEDA) to create and configure Oracle VMs on Oracle Exadata Database Machine.

## 5.1.2 Maximum Supported Virtual Machines on Oracle Exadata Database Machine

For Oracle Exadata Database Servers, the maximum number of supported virtual machines is eight.

For the software prerequisites, refer to My Oracle Support documents 888828.1.

#### **Related Topics**

 Exadata Database Machine and Exadata Storage Server Supported Versions (My Oracle Support Doc ID 888828.1)

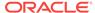

## 5.1.3 Supported Operations in the Management Domain (dom0)

Manually modifying the dom0 can result in configuration issues for Oracle VM Server, which can degrade performance or cause a loss of service.

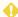

### WARNING:

Oracle does not support any changes that are made to the dom0 beyond what is documented. Oracle does not support running any third party software within the dom0.

If you are in doubt whether an operation on the dom0 is supported, contact Oracle Support Services.

### 5.1.4 Oracle VM Resources

Two fundamental parts of the Oracle VM infrastructure – networking and storage – are configured outside of the Oracle VM.

### Networking

When specifying the configuration details for your Oracle Exadata Rack using Oracle Exadata Deployment Assistant (OEDA), you provide input on how the required network IP addresses for Oracle VM environments should be created. The generated OEDA setup files are transferred to the Oracle Exadata Rack and used to create the network addresses.

### Storage

Oracle VM always requires a location to store environment resources that are essential to the creation and management of virtual machines. These resources include ISO files (virtual DVD images), VM configuration files and VM virtual disks. The location of such a group of resources is called a storage repository.

On Oracle Exadata Database Machine, storage for the Oracle VMs is configured as OCFS2 (Oracle Cluster File System) storage.

When you use OEDA to configure the Oracle Exadata Rack, you can choose the size of the local disk in the user domains. The size of /u01 can be small (20 GB), medium (40 GB), or large (60 GB). This space does not include the Oracle Grid Infrastructure or Oracle Database home directories; the Oracle software home directories are stored on a separate file system.

If you need more storage space for Oracle VM, you can purchase a disk expansion kit. The additional disk space can be used to support more Oracle VM quests (up to a maximum of 8) by expanding /EXAVMIMAGES or to increase the size of the /u01 partition in each domU.

### **Maximum Supported VMs on Exadata**

For any existing Exadata Database Server, the maximum number of supported VMs is eight. For software prerequisites, refer to My Oracle Support notes 888828.1 and 1270094.1.

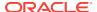

### **Related Topics**

- Expanding /EXAVMIMAGES After Adding the Database Server Disk Expansion Kit
  With the addition of a disk expansion kit to the database server, it is important to
  follow proper procedures to add this additional space to the /EXAVMIMAGES file
  system.
- Using Oracle Exadata Deployment Assistant

### 5.1.4.1 Storage Configuration for Management Domain

The management domain (dom0) contains the image repository and Oracle VM configuration files.

The management domain contains the following directories:

- /EXAVMIMAGES, where the images used to create the guests are stored. The ZIP files in this directory contain the ISO files.
- /conf
- GuestImages, where the files representing each user domain are stored.

The management domain exists on the physical disk /dev/sda. There are three disk partitions:

- /dev/sda1 Mounted as /boot.
- /dev/sda2 Used for swap.
- /dev/sda3 Used for the volume group VGExaDb.

The logical volumes created for the management domain are:

- /dev/VGExaDb/LVDbSys2 Used by dbnodeupdate.sh while performing a backup
- /dev/VGExaDb/LVDbSys3 Mounted as /
- /dev/VGExaDb/LVDbSwap1 Used for swap space
- /dev/VGExaDb/LVDoNotRemoveOrUse Used by dbnodeupdate.sh while performing a backup
- /dev/VGExaDb/LVDbExaVMImages Mounted as /EXAVMIMAGES

The <code>/EXAVMIMAGES</code> directory is where the configuration files for each virtual machine are located. The files are named using the format <code>/EXAVMIMAGES/GuestImages/nodename/vm.cfg</code>. Each virtual machine also has image files that point back to the ISO files in the image repository. The following files, except for <code>pvl\_vgeexadb.img</code>, are created with reflinks, an OCFS2 feature:

- /EXAVMIMAGES/GuestImages/user-domain-name/System.img
- /EXAVMIMAGES/GuestImages/user-domain-name/gridversion.img
- /EXAVMIMAGES/GuestImages/user-domain-name/dbversion.img

### 5.1.4.2 Storage Configuration for User Domain

The user domain (domU) is a virtualized database node.

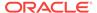

Each user domain has 4 virtual disks at the management domain (dom0) level. This can be seen from <code>/EXAVMIMAGES/GuestImages/user\_domain\_name/vm.cfg</code>. These 4 virtual disks are in turn soft linked to 4 files under <code>/EXAVMIMAGES/GuestImages/user\_domain\_name</code>, which are the real disk image files as described below:

- /dev/xvda, for the system image file System.img
- /dev/xvdb, for the Oracle Grid Infrastructure image file, for example, grid12.1.0.2.2.img. This virtual disk is 50 GB in size and is mounted as /u01/app/version/grid.
- /dev/xvdc, for the Oracle Database image file, for example, db12.1.0.2.2-3.img. This virtual disk is 50 GB in size and is mounted as /u01/app/oracle/product/version/dbhome\_1.
- /dev/xvdd, for the pv1\_vgexadb.img image file

The System.img (/dev/xvda) disk has 2 partitions created on pre-grub2 images and 3 partitions on grub2 images.

- Pre-Grub2 image
  - Partition 1 The boot partition (/boot) for the user domain (512 MB), represented as xvda1 in the user domain.
  - Partition 2 Where the bios-grub is stored (24.5 GB), represented as xvda2 in the user domain.
- Grub2 image
  - Partition 1 The boot partition (/boot) for the user domain (512 MB), represented as xvda1 in the user domain.
  - Partition 2 The EFI boot partition on Oracle Exadata Database MachineX7 and later systems
  - Partition 3 Where the bios-grub is stored (24.5 GB), represented as xvda3 in the user domain.

The pv1\_vgexadb.img (/dev/xvdd) disk has 1 partition. The disk partition /dev/xvdd1 is 62 GB in size.

For pre-grub2 images, 2 physical volumes (PVs) are laid on top of the xvda2 and xvdd1 partitions. On grub2 images, 2 physical volumes (PVs) are laid on top of the xvda3 and xvdd1 partitions. A volume group (VgExaDb) of size 86.49G is laid on top of these physical volumes. This volume group contains the following logical volumes (LVMs):

- /dev/VGExaDb/LVDbSys1 (24 GB) used for the root file system /. This LVM is confined to the xvda2 partition (for pre-grub2 images) or the xvda3 partition (for grub2 images).
- /dev/VGExaDb/LVDbSys2 (24 GB) used for dbnodeupdate backups.
- /dev/VGExaDb/LVDb0ra1 (24 GB) used for the /u01 file system which holds the diagnostic dest area.
- /dev/VGExaDb/LVDbSwap1 (16 GB) used for swap
- /dev/VGExaDb/LVDbDoNotRemoveOrUse (1 GB) a reserved LVM used by dbnodeupdate

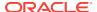

/dev/VGExaDb/LVDbVdnodenamedgname (128 MB) — for the quorum disks.

All but the first and last LVMs in the list above are contained in the xvdd1 partition.

# 5.2 Migrating a Bare Metal Oracle RAC Cluster to an Oracle RAC Cluster in Oracle VM

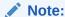

This topic applies only to two-socket x86 servers. It does not apply to eight-socket servers such as Oracle Exadata Database Machine X5-8.

The migration of a bare metal Oracle RAC cluster to an Oracle RAC cluster in Oracle VM can be achieved in the following ways:

- Migrate to Oracle RAC cluster in Oracle VM using the existing bare metal Oracle RAC cluster with zero downtime.
- Migrate to Oracle RAC cluster in Oracle VM by creating a new Oracle RAC cluster in Oracle VM with minimal downtime.
- Migrate to Oracle RAC cluster in Oracle VM using Oracle Data Guard with minimal downtime.
- Migrate to Oracle RAC cluster in Oracle VM using Oracle Recovery Manager (RMAN) backup and restore with complete downtime.

The conversion of a bare metal Oracle RAC cluster to an Oracle RAC cluster in Oracle VM has the following implications:

- Each of the database servers will be converted to an Oracle VM Server on which a
  management domain (dom0) is created along with one or more user domains,
  depending on the number of Oracle RAC clusters being deployed. Each user
  domain on a database server will belong to a particular Oracle RAC cluster.
- As part of the conversion procedure, the bare metal Oracle RAC cluster will be converted to one Oracle RAC cluster in Oracle VM to start with. There will be one user domain per database server.
- At the end of the conversion, the cell disk and grid disk configuration of the storage cells are the same as they were at the beginning of the conversion.
- The management domain will use a small portion of the system resources on each database server. Typically a management domain uses 8 GB of memory and 4 virtual CPUs. This has to be taken into consideration while sizing the SGA of the databases running on the Oracle RAC cluster in Oracle VM.
- Refer to My Oracle Support note 2099488.1 for the complete instructions.

### **Related Topics**

 Migration of a Bare metal RAC cluster to an OVM RAC cluster on Exadata (Doc ID 2099488.1)

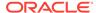

## 5.3 Showing Running Domains

The following procedure describes how to show running domains:

- 1. Connect to the management domain (domain zero, or dom0).
- 2. Run the xm list command. The following is an example of the output:

```
Example
# xm list

        ID
        Mem
        VCPUs
        State
        Time(s)

        0
        8192
        4
        r-----
        409812.

Name
Domain-0
                                                         r---- 409812.7
dm01db01vm01
                                     8192
                                                         -b---- 156610.6
dm01db01vm02
                                 9 8192 2
                                                         -b---- 152169.8
                                                      -b---- 150225.9
-b---- 113519.3
dm01db01vm03
                                10 10240 4
dm01db01vm04
                                16 12288 8
dm01db01vm05
                                12 12288 8
                                                       -b---- 174101.6
dm01db01vm06
                               13 12288 8
                                                       -b---- 169115.9
dm01db01vm07
                                14 8192 4
                                                         -b---- 175573.0
```

## 5.4 Monitoring a User Domain Console

The following procedure describes how to monitor a user domain console:

- 1. Connect as the root user to the management domain.
- 2. Obtain the domain name using the xm list command.
- 3. Use the following command to attach to the user domain console:

```
# xm console DomainName
```

In the preceding command, *DomainName* is the name of the domain.

**4.** Press CTRL+] to disconnect from the console.

## 5.5 Monitoring Oracle VMs with Oracle Enterprise Manager

The Exadata plug-in for Oracle Enterprise Manager discovers, manages, and monitors virtualized Oracle Exadata Database Machine in conjunction with the Virtualization Infrastructure plug-in of Oracle Enterprise Manager.

With virtualized Exadata, one Exadata Database Machine target is created for each physical Database Server instead of one DB Machine target for each DB cluster deployed through Oracle Exadata Deployment Assistant (OEDA). Compute nodes, Exadata Storage Servers, InfiniBand switches, compute node ILOM, PDU, KVM, and Cisco switch targets are discovered by the Exadata plug-in. The physical server (physical Oracle Server target), Dom0 (Virtual Platform target), and DomU (virtual Oracle Server target) are discovered and monitored by the Virtualization Infrastructure (VI) plug-in.

 Refer to Virtualized Exadata Database Machine in Oracle Enterprise Manager Exadata Management Getting Started Guide for instructions on how to discover Oracle VM domains on Oracle Exadata Database Machine.

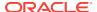

## 5.6 Starting a User Domain

The following procedure describes how to start a user domain:

1. Use the following command to start the user domain:

```
# xm create /EXAVMIMAGES/GuestImages/DomainName/vm.cfg
Using config file "/EXAVMIMAGES/GuestImages/dm01db01vm04/vm.cfg".
Started domain dm01db01vm04 (id=23)
```

In the preceding command, *DomainName* is the name of the domain.

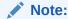

To see Oracle Linux boot messages during user domain startup, connect to the console during startup using the -c option. To disconnect from the console after startup is complete, press CTRL+].

## 5.7 Disabling User Domain Automatic Start

The following procedure describes how to disable a user domain from automatically starting when the management domain is started:

- 1. Connect to the management domain.
- 2. Remove the symbolic link to the user domain configuration file in the /etc/xen/auto directory using the following command:

```
# rm /etc/xen/auto/DomainName.cfg
```

In the preceding command, *DomainName* is the name of the domain.

# 5.8 Shutting Down a User Domain From Within the User Domain

The following procedure describes how to shut down a user domain from within a user domain:

- Connect as the root user to the user domain.
- 2. Use the following command to shut down the domain:

```
# shutdown -h now
```

# 5.9 Shutting Down a User Domain From Within the Management Domain

The following procedure describes how to shut down a user domain from within a management domain:

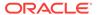

- 1. Connect as the root user to the management domain.
- 2. Use the following command to shut down the domain:

```
# xm shutdown DomainName -w
```

In the preceding command, *DomainName* is the name of the domain.

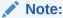

Use the -w option so that the xm command waits until the domain shutdown completes before returning. The xm shutdown command performs the same orderly shutdown as runningshutdown -h now within the user domain.

To shut down all user domains within the management domain, use the following command:

```
# xm shutdown -a -w
```

The following is an example of the output:

```
Domain dm01db01vm04 terminated All domains terminated
```

# 5.10 Backing Up and Restoring Oracle Databases on Oracle VM User Domains

Backing up and restoring Oracle databases on Oracle VM user domains is the same as backing up and restoring Oracle databases on physical nodes.

• When backing up Oracle databases on Oracle VM user domains you must set the following four parameters in the /etc/sysctl.conf file on the database nodes (user domains). If you are using Oracle Exadata storage to hold the backups, the parameters need to be set in the /etc/sysctl.conf file on the Exadata storage cells as well.

```
net.core.rmem_default = 4194304
net.core.wmem_default = 4194304
net.core.rmem_max = 4194304
net.core.wmem_max = 4194304
```

- If you are using Exadata storage, each Oracle VM RAC cluster requires its own Oracle Automatic Storage Management (Oracle ASM) disk group to be designated as the fast recovery area (FRA) such as +RECO. Refer to the "Exadata Database Machine Backup and Restore Configuration and Operational Best Practices" white paper for details.
- If you are using Oracle ZFS Storage Appliance, refer to the "Protecting Exadata Database Machine with the Oracle ZFS Storage Appliance: Configuration Best Practices" white paper for details.

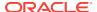

## 5.11 Modifying the Memory Allocated to a User Domain

The following procedure describes how to modify the memory allocated to a user domain:

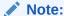

If you are decreasing the amount of memory allocated to a user domain, you must first review and adjust the SGA size of databases running in the user domain and the corresponding huge pages operating system configuration. Failing to do so may result in user domain that cannot start because too much memory is reserved for huge pages when the Linux operating system attempts to boot. See My Oracle Support note 361468.1 for details.

### Note:

This operation requires user domain restart. It is not supported to modify memory allocation using the xm mem-set command.

- Connect to the management domain.
- 2. Use the following command to determine the amount of free memory available, when increasing the allocation:

```
# xm info | grep free_memory
```

### Note:

When assigning free memory to a user domain, approximately 1 to 2 percent of free memory is used for metadata and control structures. Therefore, the amount of memory increase possible is 1 to2 percent less than free memory value.

3. Shut down the user domain gracefully using the name obtained from the xm list command. Use the -w option so the xm command waits until the domain is shut down before returning.

```
# xm shutdown DomainName -w
```

In the preceding command, DomainName is the name of the domain.

- 4. Create a backup copy of the /EXAVMIMAGES/GuestImages/DomainName/vm.cfg file.
- 5. Edit the memory and maxmem settings in the /EXAVMIMAGES/GuestImages/
  DomainName/vm.cfg file using a text editor. The memory and maxmem settings must be identical values.

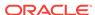

### Note:

If the memory and maxmem parameters are not identical values, then InfiniBand network interfaces are not configured during user domain start, which prevents proper Oracle CRS and database startup.

6. Use the following command to start the user domain:

# xm create /EXAVMIMAGES/GuestImages/DomainName/vm.cfg

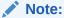

To see Oracle Linux boot messages during user domain startup, connect to the console during startup using the -c option. To disconnect from the console after startup is complete, press CTRL+].

# 5.12 Modifying the Number of Virtual CPUs Allocated to a User Domain

Note the following about modifying the number of virtual CPUs (vCPUs):

- All actions to modify the number of vCPUs allocated to a user domain are performed in the management domain.
- The number of vCPUs allowed for a user domain may be changed dynamically to a lower value or to a higher value provided it does not exceed the setting of maxvcpus parameter for the user domain.
- It is possible to over-commit vCPUs such that the total number of vCPUs assigned
  to all domains exceeds the number of physical CPUs on the system. However,
  over-committing CPUs should be done only when competing workloads for
  oversubscribed resources are well understood and concurrent demand does not
  exceed physical capacity.

The following procedure describes how to modify the number of virtual CPUs allocated to a user domain:

- 1. Determine the number of physical CPUs as follows:
  - a. Use the following command in the management domain:

```
# xm info | grep -A3 nr_cpus
nr_cpus : 24
nr_nodes : 2
cores_per_socket : 6
threads per_core : 2
```

In the output, note that the  $nr_nodes$  line refers to the number of sockets. The Exadata database server where the command is run is a 2-socket 6 cores per socket processor, resulting in 24 physical CPU threads (2 sockets x 6 cores/ socket = 12 cores. 12 cores x 2 threads per core = 24 CPU threads).

b. Use the following command to determine the current setting of vCPUs configured and online for a user domain:

```
# xm list DomainName -1 | grep vcpus
   (vcpus 4)
   (online_vcpus 2)
```

In the preceding command, *DomainName* is the name of the user domain. The output from the command indicates the maximum number of vCPUs for the user domain is 4, and the current number of online vCPUs is 2. This user domain may have the number of online vCPUs adjusted to any value not greater than the vcpus parameter while the user domain remains online. The user domain must be taken offline to increase the number of online vCPUs to a value higher than the vcpus parameter.

- 2. Reduce or increase the number of vCPUs as follows:
  - To reduce the number of vCPUs:
    - **a.** Determine the currently allocated number of vCPUs for the user domain using the following command:

```
# xm list DomainName
```

b. Reduce the currently allocated number of vCPUs using the following command:

```
# xm vcpu-set DomainName vCPUs_preferred
```

In the preceding command, *vCPUs\_preferred* is the value of the preferred number of vCPUs

- To increase the number of vCPUs
  - Determine the current settings of the vcpus parameter using the following command:

```
# xm list DomainName -1 | grep vcpus
  (vcpus 4)
  (online_vcpus 2)
```

b. If the preferred number of vCPUs is less than or equal to the value of the vcpus parameter, then run the following command to increase the number of online vCPUs.

```
# xm vcpu-set DomainName vCPUs_preferred
```

In the preceding command, *vCPUs\_preferred* is the value of the preferred number of vCPUs

- c. If the preferred number of vCPUs is greater than the value of the vcpus parameter, then the user domain must be taken offline to increase the number of online vCPUs to a value higher than the vcpus parameter. Do the following:
  - i. Shut down the user domain.
  - ii. Create a backup copy of the /EXAVMIMAGES/GuestImages/ DomainName/vm.cfg file.
  - iii. Edit the /EXAVMIMAGES/GuestImages/DomainName/vm.cfg file to set the vcpus parameter to the desired number of vCPUs.

**Note:** By default a user domain will online the number of vCPUs configured via the vcpus parameter. If you want a user domain to start with

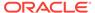

some vCPUs offline, then add the maxvcpus parameter to vm.cfg, setting it to the maximum number of vCPUs the user domain is permitted to have online. Set the vcpus parameter to the number of vCPUs to online when the user domain starts. For example, to start a user domain with 2 vCPUs online and to allow an additional 6 vCPUs to be added to the user domain while it remains online, use the following settings in vm.cfg:

maxvcpus=8 vcpus=2

iv. Start the user domain.

## 5.13 Increasing the Disk Space in a User Domain

The procedures in this section describe how to increase the size of Logical Volume Manager (LVM) partitions, swap space, and file systems in a user domain. This section contains the following topics:

- Adding a New LVM Disk to a User Domain
- Increasing the Size of the root File System
- Increasing the Size of the /u01 File System
- Increasing the Size of the Grid Infrastructure Home or Database Home File System
- Increasing the Size of the Swap Area

## 5.13.1 Adding a New LVM Disk to a User Domain

This procedure describes how to add a new LVM disk to a user domain to increase the amount of usable LVM disk space in a user domain. This procedure is done so that the size of a file system or swap LVM partition can be increased. This procedure is performed while the system remains online.

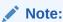

This procedure requires steps be run in the management domain (Domain-0), and in the user domain.

Run all steps in this procedure as the root user.

1. In the management domain, verify the free disk space in /EXAVMIMAGES using the following command:

```
# df -h /EXAVMIMAGES
```

The following is an example of the output from the command:

```
Filesystem Size Used Avail Use% Mounted on /dev/sda3 721G 111G 611G 16% /EXAVMIMAGES
```

2. In the management domain, select a name for the new disk image, and verify that the name is not already used in the user domain.

```
# ls -l /EXAVMIMAGES/GuestImages/DomainName/new_disk_image_name
ls: /EXAVMIMAGES/GuestImages/DomainName/new_disk_image_name: No such file or
\directory
```

In the preceding command, *DomainName* is the name of the domain, and *new disk image name* is the new disk image name.

3. In the management domain, create a new disk image.

```
\verb|# qemu-img create /EXAVMIMAGES/GuestImages/DomainName/new_disk_image_name size|
```

In the following example of the command, the new disk image name is pv2 vgexadb.img, and the image size is 10 GB.

```
# qemu-img create /EXAVMIMAGES/GuestImages/DomainName/pv2_vgexadb.img 10G
```

4. In the user domain, determine an available disk name. In the following example, disk names xvda through xvdd are used, and disk name xvde is unused.

5. In the management domain, attach the new disk image to the user domain in read/write mode. In the following example, the new disk image is presented in the user domain as device /dev/xvde.

```
# xm block-attach DomainName \
file:/EXAVMIMAGES/GuestImages/DomainName/new_disk_image_name /dev/xvde w
```

6. In the user domain, verify the disk device is available. In the following example, disk name xvde is available in the user domain.

7. In the user domain, partition the new disk device. In the following example, disk device /dev/xvde is partitioned.

```
# parted /dev/xvde mklabel gpt
# parted -s /dev/xvde mkpart primary 0 100%
# parted -s /dev/xvde set 1 lvm on
```

The parted mkpart command may report the following message. This message can be ignored:

```
Warning: The resulting partition is not properly aligned for best performance.
```

8. In the user domain, create an LVM physical volume on the new disk partition. In the following example, an LVM physical volume is created on disk partition /dev/xvde1.

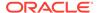

```
# pvcreate /dev/xvde1
```

9. In the user domain, extend the volume group and verify the additional space in the volume group. In the following example, disk name xvde is now available in the user domain.

```
# vgextend VGExaDb /dev/xvde1
# vgdisplay -s
```

10. In the management domain, make a backup of the user domain configuration file vm.cfg.

**11.** In the management domain, obtain the UUID of the user domain using the following command:

```
# grep ^uuid /EXAVMIMAGES/GuestImages/DomainName/vm.cfg
```

In the following example, the user domain UUID is 49ffddce4efe43f5910d0c61c87bba58.

```
# grep ^uuid /EXAVMIMAGES/GuestImages/dm01db01vm01/vm.cfg
uuid = '49ffddce4efe43f5910d0c61c87bba58'
```

**12.** In the management domain, generate a UUID for the new disk image using the following command:

```
# uuidgen | tr -d '-'
```

In the following example, the new disk UUID is

0d56da6a5013428c97e73266f81c3404.

```
# uuidgen | tr -d '-'
0d56da6a5013428c97e73266f81c3404
```

13. In the management domain, create a symbolic link from /OVS/Repositories to the new disk image using the following command:

```
# ln -s /EXAVMIMAGES/GuestImages/DomainName/newDiskImage.img
/OVS/Repositories/user_domain_uuid/VirtualDisks/new_disk_uuid.img
```

In the following example, a symbolic link is created to the new disk image file pv2\_vgexadb.img for user domain dm01db01vm01. The UUID for user domain dm01db01vm01 is 49ffddce4efe43f5910d0c61c87bba58. The UUID for the new disk image is 0d56da6a5013428c97e73266f81c3404.

```
\# ln -s /EXAVMIMAGES/GuestImages/dm01db01vm01/pv2_vgexadb.img \ /OVS/Repositories/49ffddce4efe43f5910d0c61c87bba58/VirtualDisks/ \ 0d56da6a5013428c97e73266f81c3404.img
```

14. In the management domain, append an entry for the new disk to the disk parameter in the user domain configuration file vm.cfg. This makes the new disk image attach automatically to the user domain during the next startup. The new entry matches the following format:

```
'file:/OVS/Repositories/user_domain_uuid/VirtualDisks/new_disk_uuid.img,disk_device,w'
```

The following is an example of an original disk parameter entry in the vm.cfg file:

```
disk=['file:/OVS/Repositories/49ffddce4efe43f5910d0c61c87bba58/VirtualDisks/
76197586bc914d3d9fa9d4f092c95be2.img,xvda,w',
```

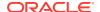

```
'file:/OVS/Repositories/49ffddce4efe43f591 0d0c61c87bba58/VirtualDisks/
78470933af6b4253b9ce27814ceddbbd.img,xvdb,w',
'file:/OVS/Repositories/49ffddce4efe43f5910d0c61c87bba58/VirtualDisks/
20d5528f5f9e4fd8a96f151a13d2006b.img,xvdc,w',
'file:/OVS/Repositories/49ffddce4efe43f5910d0c61c87bba58/VirtualDisks/
058af368db2c4f2797lbbe1f19286681.img,xvdd,w']
```

The following example shows an entry appended to the disk parameter for a new disk image that is accessible within the user domain as disk device /dev/xvde:.

```
disk=['file:/OVS/Repositories/49ffddce4efe43f5910d0c61c87bba58/VirtualDisks/
76197586bc914d3d9fa9d4f092c95be2.img,xvda,w',
'file:/OVS/Repositories/49ffddce4efe43f591 0d0c61c87bba58/VirtualDisks/
78470933af6b4253b9ce27814ceddbbd.img,xvdb,w',
'file:/OVS/Repositories/49ffddce4efe43f5910d0c61c87bba58/VirtualDisks/
20d5528f5f9e4fd8a96f151a13d2006b.img,xvdc,w',
'file:/OVS/Repositories/49ffddce4efe43f5910d0c61c87bba58/VirtualDisks/
058af368db2c4f27971bbe1f19286681.img,xvdd,w',
'file:/OVS/Repositories/49ffddce4efe43f5910d0c61c87bba58/
VirtualDisks/
VirtualDisks/
0d56da6a5013428c97e73266f81c3404.img,xvde,w']
```

### 5.13.2 Increasing the Size of the root File System

This procedure describes how to increase the size of the system partition and / (root) file system.

This procedure is performed while the file system remains online.

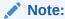

There are two system partitions, LVDbSys1 and LVDbSys2. One partition is active and mounted. The other partition is inactive and used as a backup location during upgrade. The size of both system partitions must be equal.

Keep at least 1 GB of free space in the VGExaDb volume group. The free space is used for the LVM snapshot created by the <code>dbnodeupdate.sh</code> utility during software maintenance. If you make snapshot-based backups of the / (root) and /u01 directories as described in "Creating a Snapshot-Based Backup of Oracle Linux Database Server," then keep at least 6 GB of free space in the VGExaDb volume group.

- Collect information about the current environment.
  - a. Use the  ${\tt df}$  command to identify the amount of free and used space in the root partition (/)

```
# df -h /
```

The following is an example of the output from the command:

```
Filesystem Size Used Avail Use% Mounted on /dev/mapper/VGExaDb-LVDbSys1 12G 5.1G 6.2G 46% /
```

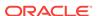

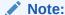

The active root partition may be either LVDbSys1 or LVDbSys2, depending on previous maintenance activities.

**b.** Use the lvs command to display the current logical volume configuration.

```
# lvs -o lv_name,lv_path,vg_name,lv_size
```

The following is an example of the output from the command:

| LV        | Path                   | VG      | LSize  |
|-----------|------------------------|---------|--------|
| LVDb0ra1  | /dev/VGExaDb/LVDb0ra1  | VGExaDb | 10.00g |
| LVDbSwap1 | /dev/VGExaDb/LVDbSwap1 | VGExaDb | 8.00g  |
| LVDbSys1  | /dev/VGExaDb/LVDbSys1  | VGExaDb | 12.00g |
| LVDbSys2  | /dev/VGExaDb/LVDbSys2  | VGExaDb | 12.00g |

2. Verify there is available space in the volume group VGExaDb using the vgdisplay command.

```
# vgdisplay VGExaDb -s
```

The following is an example of the output from the command:

```
"VGExaDb" 53.49 GiB [42.00 GiB used / 11.49 GiB free]
```

The volume group must contain enough free space to increase the size of both system partitions, and maintain at least 1 GB of free space for the LVM snapshot created by the <code>dbnodeupdate.sh</code> utility during upgrade. If there is not sufficient free space in the volume group, then add a new disk to LVM.

3. Resize both LVDbSys1 and LVDbSys2 logical volumes using the lvextend command.

```
# lvextend -L +size /dev/VGExaDb/LVDbSys1
# lvextend -L +size /dev/VGExaDb/LVDbSys2
```

In the preceding command, *size* is the amount of space to be added to the logical volume. The amount of space added to each system partition must be the same.

The following example extends the logical volumes by 10 GB:

```
# lvextend -L +10G /dev/VGExaDb/LVDbSys1
# lvextend -L +10G /dev/VGExaDb/LVDbSys2
```

4. Resize the file system within the logical volume using the resize2fs command.

```
# resize2fs /dev/VGExaDb/LVDbSys1
# resize2fs /dev/VGExaDb/LVDbSys2
```

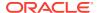

5. Verify the space was extended for the active system partition using the df command.

```
# df -h /
```

#### **Related Topics**

Adding a New LVM Disk to a User Domain

### 5.13.3 Increasing the Size of the /u01 File System

This procedure describes how to increase the size of the /u01 file system.

This procedure is performed while the file system remains online.

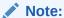

Keep at least 1 GB of free space in the VGExaDb volume group. The free space is used for the LVM snapshot created by the dbnodeupdate.sh utility during software maintenance. If you make snapshot-based backups of the / (root) and /u01 directories as described in "Creating a Snapshot-Based Backup of Oracle Linux Database Server," then keep at least 6 GB of free space in the VGExaDb volume group

- 1. Collect information about the current environment.
  - a. Use the df command to identify the amount of free and used space in the /u01 partition.

```
# df -h /u01
```

The following is an example of the output from the command:

```
Filesystem Size Used Avail Use% Mounted on /dev/mapper/VGExaDb-LVDbOral 9.9G 1.7G 7.8G 18% /u01
```

b. Use the 1vs command to display the current logical volume configuration used by the /u01 file system.

```
# lvs -o lv_name,lv_path,vg_name,lv_size /dev/VGExaDb/LVDbOra1
```

The following is an example of the output from the command:

```
LV Path VG LSize LVDbOral /dev/VGExaDb/LVDbOral VGExaDb 10.00q
```

Verify there is available space in the volume group VGExaDb using the vgdisplay command.

```
# vgdisplay VGExaDb -s
```

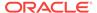

The following is an example of the output from the command:

```
"VGExaDb" 53.49 GiB [42.00 GiB used / 11.49 GiB free]
```

If the output shows there is less than 1 GB of free space, then neither the logical volume nor file system should be extended. Maintain at least 1 GB of free space in the VGExaDb volume group for the LVM snapshot created by the dbnodeupdate.sh utility during an upgrade. If there is not sufficient free space in the volume group, then add a new disk to LVM.

3. Resize the logical volume using the lvextend command.

```
# lvextend -L +sizeG /dev/VGExaDb/LVDb0ra1
```

In the preceding command, *size* is the amount of space to be added to the logical volume.

The following example extends the logical volume by 10 GB:

```
# lvextend -L +10G /dev/VGExaDb/LVDb0ra1
```

4. Resize the file system within the logical volume using the resize2fs command.

```
# resize2fs /dev/VGExaDb/LVDbOra1
```

5. Verify the space was extended using the df command.

```
# df -h /u01
```

#### **Related Topics**

Adding a New LVM Disk to a User Domain

## 5.13.4 Increasing the Size of the Grid Infrastructure Home or Database Home File System

You can increase the size of the Oracle Grid Infrastructure or Oracle Database home file system in a user domain.

The Oracle Grid Infrastructure software home and the Oracle Database software home are created as separate disk image files in the management domain. The disk image files are located in the <code>/EXAVMIMAGES/GuestImages/DomainName/</code> directory. The disk image files are attached to the user domain automatically during virtual machine startup, and mounted as separate, non-LVM file systems in the user domain.

 Connect to the user domain, and check the file system size using the df command, where \$ORACLE\_HOME is an environment variable that points to the Oracle Database home directory, for example, /u01/app/oracle/product/ 12.1.0.2/dbhome\_1.

```
# df -h $ORACLE_HOME
```

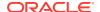

The following is an example of the output from the command:

```
Filesystem Size Used Avail Use% Mounted on /dev/xvdc 20G 6.5G 13G 35% /u01/app/oracle/product/12.1.0.2/dbhome_1
```

2. Connect to the management domain, and then shut down the user domain using the xm command and specifying the name of the domain.

```
# xm shutdown DomainName
```

3. Create an OCFS reflink to serve as a backup of the disk image that will be increased, where *version* is the release number for example, 12.1.0.2.1-3.

```
# cd /EXAVMIMAGES/GuestImages/DomainName
# reflink dbversion.img before_resize.dbversion.img
```

4. Create an empty disk image using the qemu-img command, and append it to the database home disk image.

The empty disk image size is the size to extend the file system. The last command removes the empty disk image after appending to the database home disk image.

```
# qemu-img create emptyfile 10G
# cat emptyfile >> dbversion.img
# rm emptyfile
```

5. Check the file system using the e2fsck command.

```
# e2fsck -f dbversion.img
```

**6.** Resize the file system using the resize2fs command.

```
# resize2fs dbversion.img
```

7. Start the user domain.

```
# xm create /EXAVMIMAGES/GuestImages/DomainName/vm.cfg
```

8. Connect to the user domain, and verify the file system size was increased.

```
# df -h $ORACLE_HOME
```

The following is an example of the output from the command:

```
Filesystem Size Used Avail Use% Mounted on /dev/xvdc 30G 6.5G 22G 23% /u01/app/oracle/product/12.1.0.2/dbhome_1
```

**9.** Connect to the management domain, and remove the backup image.

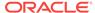

Use a command similar to the following where *back\_up\_image.img* is the name of the backup image file:

```
# cd /EXAVMIMAGES/GuestImages/DomainName
# rm back up image.img
```

### 5.13.5 Increasing the Size of the Swap Area

This procedure describes how to increase the amount of swap configured in a user domain.

 Verify there is available space in the volume group VGExaDb using the vgdisplay command.

```
# vgdisplay VGExaDb -s
```

The following is an example of the output from the command:

```
"VGExaDb" 53.49 GiB [42.00 GiB used / 11.49 GiB free]
```

If the command shows that there is less than 1 GB of free space, then neither the logical volume nor file system should be extended. Maintain at least 1 GB of free space in the VGExaDb volume group for the LVM snapshot created by the dbnodeupdate.sh utility during an upgrade. If there is not sufficient free space in the volume group, then add a new disk to LVM.

Create a new logical volume of the size to increase swap space using the lycreate command.

In the following example, a new 8 GB logical volume named  ${\tt LVDbSwap2}$  is created.

```
# lvcreate -L 8G -n LVDbSwap2 VGExaDb
```

3. Setup the new logical volume as a swap device with a unique label, such as SWAP2, using the mkswap command. The unique label is a device LABEL entry that is currently unused in the /etc/fstab file.

```
# mkswap -L SWAP2 /dev/VGExaDb/LVDbSwap2
```

4. Enable the new swap device using the swapon command.

```
# swapon -L SWAP2
```

5. Verify the new swap device is enabled using the swapon command.

```
# swapon -s
```

The following is an example of the output from the command:

| Filename  | Type      | Size    | Used   | Priority |
|-----------|-----------|---------|--------|----------|
| /dev/dm-3 | partition | 8388604 | 306108 | -1       |
| /dev/dm-4 | partition | 8388604 | 0      | -2       |

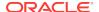

6. Edit the /etc/fstab file to add the new swap device by copying the existing swap entry, and then changing the LABEL value in the new entry to the label used to create the new swap device. In the following example, the new swap device was added to the /etc/fstab file as LABEL=SWAP2.

| # cat /etc/fs | tab                    |          |                  |     |      |     |   |
|---------------|------------------------|----------|------------------|-----|------|-----|---|
| LABEL=DBSYS   | /                      | ext4     | defaults         | 1   | 1    |     |   |
| LABEL=BOOT    | /boot                  | ext4     | defaults, nodev  |     |      | 1 : | 1 |
| tmpfs         | /dev/shm               | tmpfs    | defaults, size=7 | 998 | 3m 0 |     |   |
| devpts        | /dev/pts               | devpts   | gid=5,mode=620   | 0   | 0    |     |   |
| sysfs         | /sys                   | sysfs    | defaults         | 0   | 0    |     |   |
| proc          | /proc                  | proc     | defaults         | 0   | 0    |     |   |
| LABEL=SWAP    | swap                   | swap     | defaults         | 0   | 0    |     |   |
| LABEL=SWAP2   | swap                   | swap     | defaults         | 0   | 0    |     |   |
| LABEL=DBORA   | /u01                   | ext4     | defaults         | 1   | 1    |     |   |
| /dev/xvdb     | /u01/app/12.1.0.2/grid | ext4     | defaults         | 1   | 1    |     |   |
| /dev/xvdc     | /u01/app/oracle/produ  | ct/12.1. | 0.2/dbhome_1     |     | ext4 | 1   |   |
| defaults      | 1 1                    |          |                  |     |      |     |   |

#### **Related Topics**

Adding a New LVM Disk to a User Domain

# 5.14 Expanding /EXAVMIMAGES After Adding the Database Server Disk Expansion Kit

With the addition of a disk expansion kit to the database server, it is important to follow proper procedures to add this additional space to the <code>/EXAVMIMAGES</code> file system.

- Expanding /EXAVMIMAGES on Management Domain on Release 18.1.x or Later
- Expanding /EXAVMIMAGES on Management Domain on Release 12.2.x
- Expanding /EXAVMIMAGES on Management Domain on Releases Earlier than 12.2.x

## 5.14.1 Expanding /EXAVMIMAGES on Management Domain on Release 18.1.x or Later

If you are using a release of Oracle Exadata System Software release 18c (18.1.0) or later, then use this procedure to expand the /EXAVMIMAGES file system on the management domain following the addition of a disk expansion kit.

During deployment, all available disk space on a database server will be allocated in the management domain (dom0) with the majority of the space allocated to / EXAVMIMAGES for user domain storage. The /EXAVMIMAGES file system is created on /dev/VGExaDb/LVDbExaVMImages.

In the example below, dm01db01 is the name of the management domain, and dm01db01vm01 is a user domain.

 Ensure reclaimdisks.sh has been run in the management domain by using the check option.

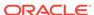

Note that the last line reads "Layout: DOMO". If reclaimdisks.sh was not run, it would read "Layout: DOMO + Linux".

```
[root@dm01db01 ~]# /opt/oracle.SupportTools/reclaimdisks.sh -check
Model is ORACLE SERVER X6-2
Number of LSI controllers: 1
Physical disks found: 4 (252:0 252:1 252:2 252:3)
Logical drives found: 1
Linux logical drive: 0
RAID Level for the Linux logical drive: 5
Physical disks in the Linux logical drive: 4 (252:0 252:1 252:2 252:3)
Dedicated Hot Spares for the Linux logical drive: 0
Global Hot Spares: 0
Valid. Disks configuration: RAID5 from 4 disks with no global and dedicated hot spare disks.
Valid. Booted: DOMO. Layout: DOMO.
```

2. Add the disk expansion kit to the database server.

The kit consists of 4 additional hard drives to be installed in the 4 available slots. Remove the filler panels and install the drives. The drives may be installed in any order.

3. Verify that the RAID reconstruction is completed by seeing the warning and clear messages in the alert history.

This may take several hours to complete. The example below shows that it took approximately 7 hours. Once the clear message (message 1\_2 below) is present, the reconstruction is completed and it is safe to proceed.

```
[{\tt root@dm01db01} ~] \# ~dbmcli ~-e ~list ~alerthistory
```

```
1_1 2016-02-15T14:01:00-08:00 warning "A disk expansion kit was installed. The additional physical drives were automatically added to the existing RAID5 configuration, and reconstruction of the
```

added to the existing RAID5 configuration, and reconstruction of the corresponding virtual drive was automatically started."

```
1_2 2016-02-15T21:01:01-08:00 clear "Virtual drive reconstruction due to disk expansion was completed."
```

4. Collect information about the current environment.

```
[root@dm01db01 ~]# df -h /EXAVMIMAGES
Filesystem
                     Size Used Avail Use% Mounted on
/dev/sda3
                     1.6T
                           44G 1.5T 3% /EXAVMIMAGES
[root@dm01db01 ~]# xm list
Name
                                           TD
                                               Mem VCPUs
                                                              State
Time(s)
                                                             r----
Domain-0
                                            0 8192
                                                      4
94039.1
dm01db01vm01.example.com
                                         4 16384
                                                     2
                                                           -b----
3597.3
```

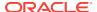

5. Stop all user domains by running the command xm shutdown -a -w from the management domain.

After all user domains are shut down, only Domain-0 (the management domain) should be listed.

```
[root@dm01db01 ~]# xm shutdown -a -w
Domain dm01db01vm01.example.com terminated
All domains terminated

[root@dm01db01 ~]# xm list
```

Name ID Mem VCPUs State Time(s)
Domain-0 0 8192 4 r----- 94073.4

6. Run parted to view the sector start and end values.

Check the size of the disk against the end of the third partition. If you see a request to fix the GPT, respond with  $\mathbf{F}$ .

```
root@dm01db01 ~]# parted /dev/sda
GNU Parted 2.1Using /dev/sda
Welcome to GNU Parted! Type 'help' to view a list of commands.
(parted) unit s
(parted) print
Warning: Not all of the space available to /dev/sda appears to be used,
fix the GPT to use all of the space (an extra 4679680000 blocks) or
continue
with the current setting? Fix/Ignore? F
Model: LSI MR9361-8i (scsi)
Disk /dev/sda: 8189440000s
Sector size (logical/physical): 512B/512B
Partition Table: gpt
Number Start
                    End
                                  Size
                                               File system Name
Flags
1
        64s
                    1046591s
                                  1046528s
                                               ext3
                                                            primary
```

(parted) q

The partition table shown above lists partition 2 as ending at sector 240132159 and disk size as 8189440000 sectors. You will use these values in step 7.

7. Create a fourth partition.

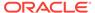

The start sector is the end of the third partition from step 6 plus 1 sector (240132159+1=240132160). The end sector of the fourth partition is the size of the disk minus 34 (8189440000-34=8189439966).

[root@dm01db01  $\sim$ ]# parted -s /dev/sda mkpart primary 240132160s 8189439966s

#### This command produces no output.

#### 8. Set the LVM flag for the fourth partition.

```
[root@dm01db01 ~]# parted -s /dev/sda set 3 lvm on
Warning: WARNING: the kernel failed to re-read the partition table
on /dev/sda (Device or
resource busy). As a result, it may not reflect all of your changes
until after reboot.
```

#### 9. Review the updated partition table.

```
[root@dm01db01 ~]# parted -s /dev/sda unit s print
Model: LSI MR9361-8i (scsi)
Disk /dev/sda: 8189440000s
Sector size (logical/physical): 512B/512B
Partition Table: gpt
Number Start
                    End
                                  Size
                                               File system Name
Flags
1
        64s
                   1046591s
                                  1046528s
                                               ext4
                                                            primary
boot
4
        1046592s
                   1048639s
                                  2048s
                                                            primary
bios_grub
2
        1048640s
                    240132159s
                                  239083520s
                                                            primary
lvm
        240132160s 8189439966s
                                  7949307807s
                                                            primary lvm
```

#### 10. Reboot the Exadata server.

[root@dm01db01 ~]# reboot

#### **11.** Check the size of the disk against the end of the fourth partition.

```
[root@dm01db01 ~]# parted -s /dev/sda unit s print
Model: LSI MR9361-8i (scsi)
Disk /dev/sda: 8189440000s
Sector size (logical/physical): 512B/512B
Partition Table: gpt
Number Start
                    End
                                 Size
                                              File system Name
Flags
1
        64s
                    1048639s
                                 1048576s
                                              ext4
                                                           primary
boot
4
       1048640s
                    3509759966s 3508711327s
                                                           primary
lvm
2
        3509759967s 8189439966s 4679680000s
                                                           primary lvm
3
```

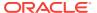

12. Create a LVM physical volume (PV) on the newly created fourth partition.

```
[root@dm01db01 ~]# lvm pvcreate --force /dev/sda3
   Physical volume "/dev/sda3" successfully created
```

13. Extend the LVM volume group VGExaDb to the newly created third partition.

```
[root@dm01db01 ~]# lvm vgextend VGExaDb /dev/sda3
  Volume group "VGExaDb" successfully extended
```

**14.** Dismount the /EXAVMIMAGES OCFS2 partition.

```
[root@dm01db01 ~]# umount /EXAVMIMAGES/
```

**15.** Extend the logical volume that contains the OCFS2 partition to include the rest of the free space.

```
[root@dm01db01 ~]# lvm lvextend -1 +100%FREE /dev/VGExaDb/LVDbExaVMImages
Size of logical volume VGExaDb/LVDbExaVMImages changed from 1.55 TiB (406549 extents) to
3.73 TiB (977798 extents).
Logical volume LVDbExaVMImages successfully resized.
```

**16.** Resize the OCFS2 file system to the rest of the logical volume.

The tunefs.ocfs2 command typically runs very quickly and does not produce output.

```
[root@dm01db01 ~]# tunefs.ocfs2 -S /dev/VGExaDb/LVDbExaVMImages
```

17. Mount the OCFS2 partition and then view the file system disk space usage for this partition.

**18.** Restart the user domains.

#### **Related Topics**

- Shutting Down a User Domain From Within the Management Domain
- Starting a User Domain

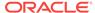

### 5.14.2 Expanding /EXAVMIMAGES on Management Domain on Release 12.2.x

If you are using Oracle Exadata System Software release 12.2.x, then use this procedure to expand the <code>/EXAVMIMAGES</code> file system on the management domain following the addition of a disk expansion kit.

During deployment, all available disk space on a database server will be allocated in the management domain (dom0) with the majority of the space allocated to / EXAVMIMAGES for user domain storage. The /EXAVMIMAGES file system is created on /dev/VGExaDb/LVDbExaVMImages.

In the example below, dm01db01 is the name of the management domain, and dm01db01vm01 is a user domain.

 Ensure reclaimdisks.sh has been run in the management domain by using the check option.

Note that the last line reads "Layout: DOMO". If reclaimdisks.sh was not run, it would read "Layout: DOMO + Linux".

```
[root@dm01db01 ~]# /opt/oracle.SupportTools/reclaimdisks.sh -check
Model is ORACLE SERVER X5-2
Number of LSI controllers: 1
Physical disks found: 4 (252:0 252:1 252:2 252:3)
Logical drives found: 1
Linux logical drive: 0
RAID Level for the Linux logical drive: 5
Physical disks in the Linux logical drive: 4 (252:0 252:1 252:2 252:3)
Dedicated Hot Spares for the Linux logical drive: 0
Global Hot Spares: 0
Valid. Disks configuration: RAID5 from 4 disks with no global and dedicated hot spare disks.
Valid. Booted: DOMO. Layout: DOMO.
```

2. Add the disk expansion kit to the database server.

The kit consists of 4 additional hard drives to be installed in the 4 available slots. Remove the filler panels and install the drives. The drives may be installed in any order.

3. Verify that the RAID reconstruction is completed by seeing the warning and clear messages in the alert history.

This may take several hours to complete. The example below shows that it took approximately 7 hours. Once the clear message (message  $1_2$  below) is present, the reconstruction is completed and it is safe to proceed.

```
[root@dm01db01 \sim]# dbmcli -e list alerthistory  1\_1 \qquad 2016-02-15T14:01:00-08:00 \qquad \text{warning} \qquad \text{"A disk expansion kit was installed. The additional physical drives were automatically added to the existing RAID5 configuration, and reconstruction of the corresponding virtual drive was automatically started."}
```

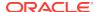

```
1_2 2016-02-15T21:01:01-08:00 clear "Virtual drive reconstruction due to disk expansion was completed."
```

4. Collect information about the current environment.

```
[root@dm01db01 ~]# df -h /EXAVMIMAGES
Filesystem
                     Size Used Avail Use% Mounted on
/dev/sda3
                     1.6T 44G 1.5T
                                       3% /EXAVMIMAGES
[root@dm01db01 ~]# xm list
Name
                                          ID Mem VCPUs
                                                              State
Time(s)
Domain-0
                                           0 8192
                                                       4
                                                             r----
94039.1
dm01db01vm01.example.com
                                         4 16384
                                                     2
                                                           -b----
3597.3
```

5. Stop all user domains by running the command xm shutdown -a -w from the management domain.

After all user domains are shut down, only Domain-0 (the management domain) should be listed.

6. Run parted to view the sector start and end values.

Check the size of the disk against the end of the second partition. If you see a request to fix the GPT, respond with **F**.

```
root@dm01db01 ~]# parted /dev/sda
GNU Parted 2.1Using /dev/sda
Welcome to GNU Parted! Type 'help' to view a list of commands.
(parted) unit s
(parted) print
Warning: Not all of the space available to /dev/sda appears to be used,
you can
fix the GPT to use all of the space (an extra 4679680000 blocks) or
continue
with the current setting? Fix/Ignore? F

Model: LSI MR9361-8i (scsi)
Disk /dev/sda: 8189440000s
Sector size (logical/physical): 512B/512B
Partition Table: gpt
```

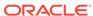

| Number<br>Flags | Start    | End         | Size        | File system | Name    |
|-----------------|----------|-------------|-------------|-------------|---------|
| 1<br>boot       | 64s      | 1048639s    | 1048576s    | ext3        | primary |
| 2<br>lvm        | 1048640s | 3509759966s | 3508711327s |             | primary |
| (parted         | ) q      |             |             |             |         |

The partition table shown above lists partition 2 as ending at sector 3509759966s and disk size as 8189440000. You will use these values in step 7.

#### **7.** Create a third partition.

The start sector is the end of the second partition from step 6 plus 1 sector (3509759966+1=3509759967). The end sector of the third partition is the size of the disk minus 34 (8189440000-34=8189439966).

[root@dm01db01  $\sim$ ]# parted -s /dev/sda mkpart primary 3509759967s 8189439966s

This command produces no output.

8. Set the LVM flag for the third partition.

```
[root@dm01db01 ~]# parted -s /dev/sda set 3 lvm on
Warning: WARNING: the kernel failed to re-read the partition table
on /dev/sda (Device or
resource busy). As a result, it may not reflect all of your changes
until after reboot.
```

9. Review the updated partition table.

```
[root@dm01db01 ~]# parted -s /dev/sda unit s print
Model: LSI MR9361-8i (scsi)
Disk /dev/sda: 8189440000s
Sector size (logical/physical): 512B/512B
Partition Table: gpt
Number Start
                                              File system Name
                    End
                                 Size
Flags
1
        64s
                    1048639s
                                 1048576s
                                              ext4
                                                           primary
boot
2
       1048640s
                    3509759966s 3508711327s
                                                           primary
lvm
3
        3509759967s 8189439966s 4679680000s
                                                           primary lvm
```

#### 10. Reboot the Exadata server.

[root@dm01db01 ~]# reboot

**11.** Check the size of the disk against the end of the third partition.

```
[root@dm01db01 ~]# parted -s /dev/sda unit s print
Model: LSI MR9361-8i (scsi)
```

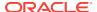

```
Disk /dev/sda: 8189440000s
Sector size (logical/physical): 512B/512B
Partition Table: gpt
Number Start
                    End
                                 Size
                                              File system Name
Flags
1
       64s
                    1048639s
                                 1048576s
                                              ext4
                                                           primary
boot
2
       1048640s
                    3509759966s 3508711327s
                                                           primary
lvm
3
       3509759967s 8189439966s 4679680000s
                                                           primary lvm
```

12. Create a LVM physical volume (PV) on the newly created third partition.

```
[root@dm01db01 ~]# lvm pvcreate --force /dev/sda3
   Physical volume "/dev/sda3" successfully created
```

13. Extend the LVM volume group VGExaDb to the newly created third partition.

```
[root@dm01db01 ~]# lvm vgextend VGExaDb /dev/sda3
  Volume group "VGExaDb" successfully extended
```

**14.** Dismount the /EXAVMIMAGES OCFS2 partition.

```
[root@dm01db01 ~]# umount /EXAVMIMAGES/
```

**15.** Extend the logical volume that contains the OCFS2 partition to include the rest of the free space.

```
[root@dm01db01 ~]# lvm lvextend -l +100%FREE /dev/VGExaDb/LVDbExaVMImages
Size of logical volume VGExaDb/LVDbExaVMImages changed from 1.55 TiB (406549 extents) to
3.73 TiB (977798 extents).
Logical volume LVDbExaVMImages successfully resized.
```

**16.** Resize the OCFS2 file system to the rest of the logical volume.

The tunefs.ocfs2 command typically runs very quickly and does not produce output.

```
[root@dm01db01 ~]# tunefs.ocfs2 -S /dev/VGExaDb/LVDbExaVMImages
```

**17.** Mount the OCFS2 partition and then view the file system disk space usage for this partition.

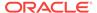

18. Restart the user domains.

#### **Related Topics**

- Shutting Down a User Domain From Within the Management Domain
- Starting a User Domain

## 5.14.3 Expanding /EXAVMIMAGES on Management Domain on Releases Earlier than 12.2.x

If you are using a release of Oracle Exadata System Software that is release 12.1.x or earlier, then use this procedure to expand the <code>/EXAVMIMAGES</code> directory on the management domain following the addition of a disk expansion kit.

During deployment, all available disk space on a database server will be allocated in the management domain with the majority of the space allocated to /EXAVMIMAGES for user domain storage. The /EXAVMIMAGES file system is created on /dev/sda3.

In the example below, dm01db01 is the name of the management domain, and dm01db01vm01 is a user domain.

1. Ensure reclaimdisks.sh has been run by using the -check option.

Note that the last line reads "Layout: DOMO". If reclaimdisks.sh was not run, it would read "Layout: DOMO + Linux".

```
[root@dm01db01 ~]# /opt/oracle.SupportTools/reclaimdisks.sh -check
Model is ORACLE SERVER X5-2
Number of LSI controllers: 1
Physical disks found: 4 (252:0 252:1 252:2 252:3)
Logical drives found: 1
Linux logical drive: 0
RAID Level for the Linux logical drive: 5
Physical disks in the Linux logical drive: 4 (252:0 252:1 252:2 252:3)
Dedicated Hot Spares for the Linux logical drive: 0
Global Hot Spares: 0
Valid. Disks configuration: RAID5 from 4 disks with no global and dedicated hot spare disks.
Valid. Booted: DOMO. Layout: DOMO.
```

**2.** Add the disk expansion kit to the database server.

The kit consists of 4 additional hard drives to be installed in the 4 available slots. Remove the filler panels and install the drives. The drives may be installed in any order.

3. Verify that the RAID reconstruction is completed by seeing the warning and clear messages in the alert history.

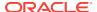

This may take several hours to complete. The example below shows that it took approximately 7 hours. Once the clear message (message  $1_2$  below) is present, the reconstruction is completed and it is safe to proceed.

[root@dm01db01 ~]# dbmcli -e list alerthistory

 $1\_1$  2016-02-15T14:01:00-08:00 warning "A disk expansion kit was installed. The additional physical drives were automatically

added to the existing RAID5 configuration, and reconstruction of the corresponding virtual drive was automatically started."

1\_2 2016-02-15T21:01:01-08:00 clear "Virtual drive reconstruction due to disk expansion was completed."

4. Collect information about the current environment.

[root@dm01db01 ~]# cat /proc/partitions |grep sda
8 0 4094720000 sda
8 1 524288 sda1
8 2 119541760 sda2
8 3 1634813903 sda3

[root@dm01db01  $\sim$ ]# df -h /EXAVMIMAGES Filesystem Size Used Avail Use% Mounted on /dev/sda3 1.6T 44G 1.5T 3% /EXAVMIMAGES

[root@dm01db01 ~]# xm list Name ID Mem VCPUs State Time(s) Domain-0 8192 4 r----94039.1 dm01db01vm01.example.com 4 16384 2 -b----3597.3

5. Stop all user domain guests by running the command xm shutdown -a -w from the management domain.

After all user domain guests are shut down, only Domain-0 (dom0) should be listed.

 $[{\tt root@dm01db01} \sim] \# \ {\tt xm \ shutdown -a -w} \\ {\tt Domain \ dm01db01vm01.example.com \ terminated} \\ {\tt All \ domains \ terminated}$ 

6. Run parted to verify the partition size.

94073.4

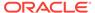

If you see a request to fix the GPT, respond with F.

```
root@dm01db01 ~]# parted /dev/sda
GNU Parted 2.1Using /dev/sda
Welcome to GNU Parted! Type 'help' to view a list of commands.
(parted) print
Warning: Not all of the space available to /dev/sda appears to be used,
fix the GPT to use all of the space (an extra 4679680000 blocks) or
with the current setting? Fix/Ignore? F
```

Model: LSI MR9361-8i (scsi) Disk /dev/sda: 4193GB

Sector size (logical/physical): 512B/512B

Partition Table: gpt

| Number | Start  | End    | Size   | File system | Name    | Flags |
|--------|--------|--------|--------|-------------|---------|-------|
| 1      | 32.8kB | 537MB  | 537MB  | ext3        | primary | boot  |
| 2      | 537MB  | 123GB  | 122GB  |             | primary | lvm   |
| 3      | 123GB  | 1797GB | 1674GB |             | primary |       |

(parted) q

The partition table shown above lists partition 3 as 1674 GB. The size of the disk that contains this partition (/dev/sda) is 4193 GB.

7. Run parted to view the sector start and end values.

```
root@dm01db01 ~]# parted -s /dev/sda unit s print
Model: LSI MR9361-8i (scsi)
Disk /dev/sda: 8189440000s
Sector size (logical/physical): 512B/512B
```

Partition Table: qpt

| Number<br>Flags | Start      | End         | Size        | File system | Name    |     |
|-----------------|------------|-------------|-------------|-------------|---------|-----|
| 1               | 64s        | 1048639s    | 1048576s    | ext3        | primary |     |
| boot            |            |             |             |             |         |     |
| 2               | 1048640s   | 240132159s  | 239083520s  |             | primary | lvm |
| 3               | 240132160s | 3509759965s | 3269627806s |             | primary |     |

The partition table shown above lists partition 3 as starting at sector 240132160 and disk size as 8189440000. You will use these values in step 10.

8. Dismount the /EXAVMIMAGES file system on the management domain.

```
[root@dm01db01 ~]# umount /EXAVMIMAGES
```

9. Remove partition 3.

```
[root@dm01db01 ~]# parted -s /dev/sda rm 3
```

This command produces no output.

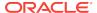

**10.** Re-create the partition specifying the same starting sector and the new end of the partition sector. The new end of partition sector is calculated by subtracting 34 from the disk size, for example: 8189440000 - 34 = 8189439966

```
[root@dm01db01 \sim]# parted -s /dev/sda mkpart primary 240132160s 8189439966s
```

You might encounter the following warning:

```
Warning: WARNING: the kernel failed to re-read the partition table on /dev/sda (Device or resource busy). As a result, it may not reflect all of your changes until after reboot.
```

If you encounter this error, restart the Exadata database server to apply the changes in the partition table.

**11.** Mount the /EXAVMIMAGES partition again and view the file system disk space usage for this partition.

Note that the size of the file system is still the same, 1.6 TB, as in step 4.

**12.** Verify that the partition table as seen by the kernel shows the updated size for partition 3.

The output for sda3 should now be larger compared to the output observed earlier in step 4.

**13.** Expand the file system.

You can do this while the file system is mounted and processes are running. Note the updated file system size, compared to the value in step 4. The tunefs.ocfs2 command typically runs very quickly and should have no output normally.

14. Restart the user domains.

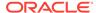

#### **Related Topics**

- Shutting Down a User Domain From Within the Management Domain
- Starting a User Domain

### 5.15 Creating Oracle VM Oracle RAC Clusters

This procedure creates Oracle VM Oracle RAC clusters using Oracle Exadata Deployment Assistant configuration tool and deployment tool.

The requirements for adding an Oracle VM Oracle RAC cluster are as follows:

- The system has already been deployed with one or more Oracle VM Oracle RAC clusters.
- System has available resources, such as memory, CPU, local disk space, and Oracle Exadata Storage Server disk space.
- Oracle Exadata Deployment Assistant deployment files used for initial system configuration are available.
- Verify there are sufficient resources to add a new user domain in the management domain.
  - If you are creating an Oracle VM Oracle RAC cluster, then verify resources in all management domains where you are creating a new user domain.
- 2. Use the following command to verify the Oracle Exadata Storage Server disk space:

```
# dcli -l celladmin -g cell_group "cellcli -e 'list celldisk attributes
name, \
    diskType, freeSpace where freeSpace>0'"
```

- 3. By default, database servers in Oracle Exadata Database Machine contain only packages required to run Oracle Database, and are not capable of running Oracle Exadata Deployment Assistant configuration tool.
- 4. Download the latest Oracle Exadata Deployment Assistant from My Oracle Support note 888828.1, and place it on a system capable of running a graphicbased program.
  - By default, database servers in Oracle Exadata Database Machine contain only packages required to run Oracle Database, and are not capable of running Oracle Exadata Deployment Assistant configuration tool.
- Obtain the Oracle Exadata Deployment Assistant template files used to deploy the system.
- 6. Run the Oracle Exadata Deployment Assistant configuration tool as follows:
  - a. Click Import.
  - b. Select and open the XML file used to deploy the system with the name CustomerName-NamePrefix.xml.
  - c. Click Next as needed to get to the Define Clusters page, and verify the IP address and host name information as you navigate the pages. If there have been no networking changes since the initial deployment, then no changes are needed.

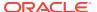

- d. Increment the number of clusters on the Define Clusters page.
- Select the new cluster tab to edit the cluster information. Do not change any other clusters.
- f. Enter a unique cluster name for the cluster.
- Select the Oracle VM Server and CELL components for the new cluster, and then click Add.

#### Note:

The recommended practice for best performance and simplest administration is to select all cells.

- Click Next as needed to get to the new cluster page. Do not change any other clusters.
- i. Enter the information for the new cluster. Information includes the virtual guest size, disk group details, and database name. The database name must be unique for all databases that use the same Oracle Exadata Storage Servers.
- Click Next to get to the Review and Edit page, and verify the information for the new cluster.
- k. Click **Next** as needed to get to the Generate page.
- I. Click **Next** to generate the new configuration files.
- m. Select the destination directory for the configuration files.
- n. Click Save.

#### Note:

If the Oracle VM Defaults were altered for this new cluster, then configuration details for existing clusters will be re-written to match the new template settings. For example, if you previously deployed vm01 as SMALL with memory=8GB, and then change the SMALL template to memory=10GB for this new VM, then the new Oracle Exadata Deployment Assistant XML files show vm01 with memory=10GB even though there was no intent to change vm01.

- Click Installation Template on the Finish page to review the details of the new cluster.
- **p.** Click **Finish** to exit the configuration tool.
- 7. Verify the XML file for the new cluster exists and has the name <code>CustomerName-NamePrefix-ClusterName.xml</code> in the destination folder.
- 8. Obtain the deployment files for the Oracle Grid Infrastructure and Oracle Database releases selected, and place them in the Oracle Exadata Deployment Assistant WorkDir directory.

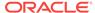

9. Run the Oracle Exadata Deployment Assistant Deployment Tool using the -cf option to specify the XML file for the new cluster, and the -1 option to list the steps using the following command:

```
$ ./install.sh -cf
ExadataConfigurations/CustomerName-NamePrefix-ClusterName.xml -l
```

You should see output similar to the following:

```
Initializing
1. Validate Configuration File
2. Update Nodes for Eighth Rack
3. Create Virtual Machine
4. Create Users
5. Setup Cell Connectivity
6. Calibrate Cells
7. Create Cell Disks
8. Create Grid Disks
9. Configure Alerting
10. Install Cluster Software
11. Initialize Cluster Software
12. Install Database Software
13. Relink Database with RDS
14. Create ASM Diskgroups
15. Create Databases
16. Apply Security Fixes
```

18. Create Installation Summary

- **10.** Skip the following steps when adding new Oracle VM clusters in an existing Oracle VM environment on Exadata:
  - (For Eight Rack systems only) 2. Update Nodes for Eighth Rack
  - 6. Calibrate Cells

17. Install Exachk

19. Resecure Machine

- 7. Create Cell Disks
- 19. Resecure Machine

### Note:

The step numbers change based on the selected hardware configuration. Use the step names to identify the correct steps on your system.

For example, to execute step 1, run the following command:

```
$ ./install.sh -cf \
ExadataConfigurations/CustomerName-NamePrefix-ClusterName.xml -s 1
```

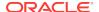

To make OEDA run only a subset of the steps, you can specify a range, for example:

```
$ ./install.sh -cf \
ExadataConfigurations/CustomerName-NamePrefix-ClusterName.xml -r 3-5
```

**11.** For all other systems, run all steps except for the Configure Alerting step using the XML file for the new cluster.

To run an individual step, use a command similar to the following, which executes the first step:

```
$ ./install.sh -cf \
ExadataConfigurations/CustomerName-NamePrefix-ClusterName.xml -s 1
```

# 5.16 Expanding an Oracle VM Oracle RAC Cluster on Exadata

You can expand an existing Oracle RAC cluster on Oracle VM by adding guest domains using Oracle Exadata Deployment Assistant (OEDA).

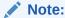

During the execution of this procedure, the existing Oracle RAC cluster nodes along with their database instances incur zero downtime.

Use cases for this procedure include:

- You have an existing Oracle RAC cluster that uses only a subset of the database servers of an Exadata rack, and now the nodes not being used by the cluster have become candidates for use.
- You have an existing Oracle RAC cluster on Exadata that recently got inter-racked with a new Oracle VM Server node or a separate Exadata rack.
- Use OEDA to build a new XML file containing information about the new guest domains (virtual machines) to be added on the dom0's that will host the new guest domains.

```
Save the generated XML file in unzipped_OEDA_location/
ExadataConfigurations.
```

If you are adding a single guest domain, the XML file will portray a single node Oracle RAC cluster.

All the screens before the "Define Clusters" screen will have the same data as the XML file of the existing cluster.

a. Select the appropriate Oracle VM Server in the Define Clusters screen. The following figure shows a single node addition to a cluster.

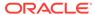

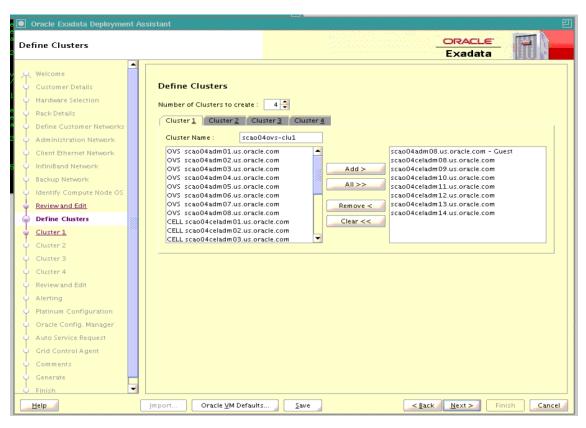

Figure 5-1 Define Clusters page in OEDA

b. Enter cluster detail such as IP addresses and pool size in the cluster details screen. The following figure shows a single node addition to a cluster.

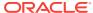

Figure 5-2 Cluster page in OEDA

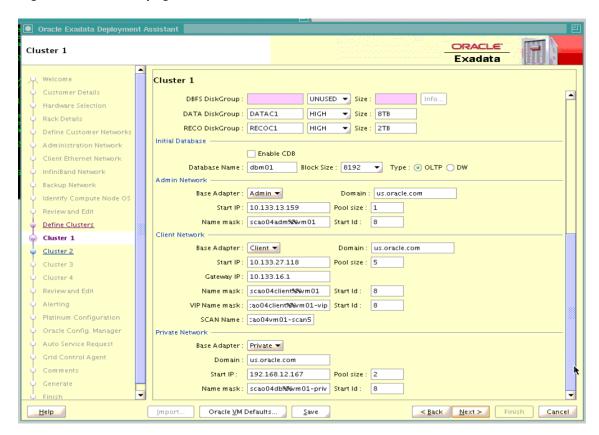

- Run OEDA (install.sh) using the XML file built in step 1 and execute OEDA for the following steps:
  - Create Virtual Machine
  - Create Users
  - Setup Cell Connectivity

The step numbers of the above steps can be listed using:

./install.sh -cf ./ExadataConfigurations/xml\_file\_generated\_in\_step\_1 -l

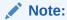

The step numbers change based on the selected hardware configuration so look them up carefully using the command above.

To make OEDA run only a subset of the steps, you can specify a range, for example: -r 2-4

cd unzipped\_OEDA\_location
./install.sh -cf ./ExadataConfigurations/xml\_file\_generated\_in\_step\_1 r range\_of\_step\_numbers\_for\_the\_above\_steps

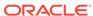

- 3. Clean up the guest domains to be added to the cluster and prepare it to be used by addnode.sh later.
  - a. Log into the newly created guest domains as root and run the following:

```
# cd /
# chown -R oracle:oinstall /u01
# cd /u01/app/12.1.0.2/grid (cd to the Grid_home)
# rm -rf *
# cd /u01/app/oracle/product/12.1.0.2/dbhome_1 (cd to the Oracle_home)
# rm -rf *
```

- **b.** Make sure oraInventory does not exist inside /u01/app.
- c. Make sure /etc/oraInst.loc does not exist.
- Set up secure shell (SSH) equivalence from the newly added guest domains to all the other nodes of the cluster.
  - a. Login as oracle to each guest domain belonging to the cluster including the newly created guest domains.
  - b. Create a file called db\_group in /home/oracle containing all the guest domain names belonging to the cluster including the newly added guest domains.
  - c. Run the following command as oracle from all the guest domains of the cluster including the newly added guest domains and answer all prompts.

```
dcli -g db_group -l oracle -k
```

- **d.** Validate SSH equivalence has been setup correctly across all the nodes of the cluster.
- 5. Sync up the files across all the nodes of the cluster.

Copy or merge the contents of the following files in the newly added nodes using files from an existing cluster node such that they are same across all the nodes in the cluster:

- /etc/security/limits.conf
- /etc/hosts

The /etc/hosts file should be first modified on one node to include all IP address of the cluster nodes and cell IP addresses and then that file should be copied over to all cluster nodes.

- /etc/oracle/cell/network-config/cellip.ora
- /etc/sysctl.conf
- 6. Reboot all the newly added nodes (guest domains).
- 7. Change ownership of /etc/oracle/cell/network-config/cellip.ora in the newly added guest domains.
  - # chown oracle:oinstall /etc/oracle/cell/network-config/cellip.ora

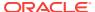

8. Verify the integrity of the cluster and new nodes by running the following command from an existing node of the cluster. This node will be called the *init-node* in the remaining steps.

```
$ cluvfy stage -pre nodeadd -n comma_delimited_node_names [-fixup] [-
verbose]
```

The -fixup and -verbose options are optional.

9. To extend the Oracle Grid Infrastructure home to the new nodes, navigate to the <code>Grid\_home/addnode</code> directory on <code>init-node</code> and run the <code>addnode.sh</code> script as the user that installed Oracle Clusterware.

```
$ cd Grid_home/addnode
```

```
$ ./addnode.sh -silent "CLUSTER_NEW_NODES={comma_delimited_node_names}"
"CLUSTER_NEW_VIRTUAL_HOSTNAMES={comma_delimited_node_vips)}"
```

**10.** When prompted, run orainstRoot.sh as root on all the newly added nodes sequentially.

```
# /opt/oracle/oraInventory/orainstRoot.sh
```

**11.** Disable HAIP and then run *Grid\_home/root*.sh as root on all the newly added nodes sequentially.

As the root user, set the HAIP\_UNSUPPORTED operating system parameter to TRUE to disable HAIP on the new nodes.

```
# export HAIP_UNSUPPORTED=true
# /u01/app/12.1.0.2/grid/root.sh
```

12. Extend the database home to the newly added node.

Navigate to the <code>\$ORACLE\_HOME/addnode</code> directory on <code>init-node</code> and run <code>addnode.sh</code> as the user that installed Oracle RAC:

```
$ cd $ORACLE_HOME/addnode
```

```
$ ./addnode.sh -silent "CLUSTER_NEW_NODES={comma_delimited_node_names}"
```

- 13. Run \$ORACLE HOME/root.sh as root on the newly added nodes when prompted.
- 14. Use the Oracle Database Configuration Assistant (DBCA) to add the database instance to the newly added nodes in silent mode or using the graphical user interface.

If using the silent mode, run the following command:

```
$ $ORACLE_HOME/bin/dbca -addInstance -gdbName global database name
-nodeName node_name_for_new_instance
-instanceName instance_name_for_new_instance
-sysDBAUserName SYS -sysDBAPassword password -silent
```

**15.** Set the cluster\_interconnects parameter in the newly added Oracle ASM instances and the database instances.

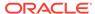

From each newly added node, perform these steps for the new Oracle ASM instance and the new database instance on that node:

- a. Start up SQL\*Plus and connect to the Oracle ASM instance.
- **b.** Set the cluster\_interconnects parameter for the new Oracle ASM instance.

```
alter system set
cluster_interconnects=IP_address_of_private_interconnects
scope=spfile sid=newly_added_ASM_instance;
```

- c. Start up SQL\*Plus and connect to the database instance.
- d. Set the cluster\_interconnects parameter for the new database instance.

```
alter system set
cluster_interconnects=IP_address_of_private_interconnects
scope=spfile sid=newly_added_DB_instance;
```

16. Restart the Oracle Grid Infrastructure stack on the newly added nodes.

# 5.17 Creating a User Domain Without Oracle Grid Infrastructure and Oracle Database

A user domain can be created without Oracle Grid Infrastructure and Oracle Database installed on the system. The new user domain has the following characteristics:

- Operating system image is Oracle Linux
- Access to the management, client, and InfiniBand networks
- No Oracle Grid Infrastructure and Oracle Database is installed

The following procedure creates a user domain without Oracle Grid Infrastructure and Oracle Database installed:

 Allocate new, unused, IP addresses and host names for the new user domain. IP addresses and host names are needed for the management network, client (SCAN) network, and the private InfiniBand network.

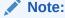

Ensure the intended InfiniBand network IP addresses are unused by using the ping command for each address. The ibhosts command cannot be used to determine all InfiniBand network IP addresses in use because it does not contain entries for user domains.

2. If necessary, obtain an updated user domain (domU) system image file.

The exadata.img.domu\_maker command that you will run later in this procedure to create a user domain requires the user domain (domU) system image file System.first.boot.version.img in /EXAVMIMAGES, where version matches the management domain Exadata software version as determined by running the "imageinfo -ver" command in the management domain.

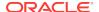

For example, when exadata.img.domu\_maker is run to create a new user domain and the management domain Exadata software version is 12.1.2.1.1.150316.2, the user domain (domU) system image file /EXAVMIMAGES/System.first.boot. 12.1.2.1.1.150316.2.img must exist.

```
# imageinfo -ver
12.1.2.1.1.150316.2

# ls -l /EXAVMIMAGES/System.first.boot.12.1.2.1.1.150316.2.img
-rw-r--r-- 1 root root 13958643712 Mar 23 12:25 /EXAVMIMAGES/System.first.boot.
12.1.2.1.1.150316.2.img
```

If the user domain (domU) system image file does not exist, then it must be obtained from My Oracle Support and placed in <code>/EXAVMIMAGES</code> in the management domain. See My Oracle Support note 888828.1 for additional information.

3. In the management domain, copy an existing XML configuration file from a deployed user domain to a new file name using the following command:

```
 \verb| # cp / EXAVMIMAGES/conf/existingDomainName-vm.xml / EXAVMIMAGES/conf/newDomainName-vm.xml | EXAVMIMAGES/conf/newDomainName-vm.xml | EXAVMIMAGES/conf/newDomainName-vm.xml | EXAVMIMAGES/conf/newDomainName-vm.xml | EXAVMIMAGES/conf/newDomainName-vm.xml | EXAVMIMAGES/conf/newDomainName-vm.xml | EXAVMIMAGES/conf/newDomainName-vm.xml | EXAVMIMAGES/conf/newDomainName-vm.xml | EXAVMIMAGES/conf/newDomainName-vm.xml | EXAVMIMAGES/conf/newDomainName-vm.xml | EXAVMIMAGES/conf/newDomainName-vm.xml | EXAVMIMAGES/conf/newDomainName-vm.xml | EXAVMIMAGES/conf/newDomainName-vm.xml | EXAVMIMAGES/conf/newDomainName-vm.xml | EXAVMIMAGES/conf/newDomainName-vm.xml | EXAVMIMAGES/conf/newDomainName-vm.xml | EXAVMIMAGES/conf/newDomainName-vm.xml | EXAVMIMAGES/conf/newDomainName-vm.xml | EXAVMIMAGES/conf/newDomainName-vm.xml | EXAVMIMAGES/conf/newDomainName-vm.xml | EXAVMIMAGES/conf/newDomainName-vm.xml | EXAVMIMAGES/conf/newDomainName-vm.xml | EXAVMIMAGES/conf/newDomainName-vm.xml | EXAVMIMAGES/conf/newDomainName-vm.xml | EXAVMIMAGES/conf/newDomainName-vm.xml | EXAVMIMAGES/conf/newDomainName-vm.xml | EXAVMIMAGES/conf/newDomainName-vm.xml | EXAVMIMAGES/conf/newDomainName-vm.xml | EXAVMIMAGES/conf/newDomainName-vm.xml | EXAVMIMAGES/conf/newDomainName-vm.xml | EXAVMIMAGES/conf/newDomainName-vm.xml | EXAVMIMAGES/conf/newDomainName-vm.xml | EXAVMIMAGES/conf/newDomainName-vm.xml | EXAVMIMAGES/conf/newDomainName-vm.xml | EXAVMIMAGES/conf/newDomainName-vm.xml | EXAVMIMAGES/conf/newDomainName-vm.xml | EXAVMIMAGES/conf/newDomainName-vm.xml | EXAVMIMAGES/conf/newDomainName-vm.xml | EXAVMIMAGES/conf/newDomainName-vm.xml | EXAVMIMAGES/conf/newDomainName-vm.xml | EXAVMIMAGES/conf/newDomainName-vm.xml | EXAVMIMAGES/conf/newDomainName-vm.xml | EXAVMIMAGES/conf/newDomainName-vm.xml | EXAVMIMAGES/conf/newDomainName-vm.xml | EXAVMIMAGES/conf/newDomainName-vm.xml | EXAVMIMAGES/conf/newDomainName-vm.xml | EXAVMIMAGES/conf/newDomainName-vm.xml | EXAVMIMAGES/conf/newDomainName-vm.xml | EXAVMIMAGES/conf/newDomainName-vm.xml | EXAVMIMAGES/conf/newDomainNa
```

In the preceding command, <code>existingDomainName-vm.xml</code> is the XML configuration file of the deployed user domain, and <code>newDomainName-vm.xml</code> is the name of the new file.

In the following example, the configuration file for user domain "dm01db01vm01" is copied to nondbdomain-vm.xml.

```
# cp /EXAVMIMAGES/conf/dm01db01vm01-vm.xml /EXAVMIMAGES/conf/nondbdomain-vm.xml
```

- 4. In the management domain, edit the new XML file as follows:
  - a. Change all <Hostname> tags to match the new host names for the respective networks.
  - **b.** Change all <IP\_address> tags to match the new IP addresses for the respective networks.
  - **c.** Change the <virtualMachine> tag to contain the new host name.
  - d. Change the <hostName> tag to contain the new host name.
  - e. Delete the entire <disk id="disk\_2"> and <disk id="disk\_3"> elements, including all their sub-elements. You must delete the entire entry between the starting <disk> tag to the corresponding closing </disk>.
- 5. In the management domain, allocate InfiniBand network GUIDs for the new user domain using the /opt/exadata\_ovm/exadata.img.domu\_maker command.

- **6.** In the management domain, create the new user domain using the /opt/ exadata\_ovm/exadata.img.domu\_maker command.

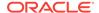

### 5.18 Moving a User Domain to a Different Database Server

User domains can move to different database servers.

The target Oracle Exadata Database Server must meet the following requirements:

- The target database server must have the same Oracle Exadata System Software release installed with Oracle VM.
- The target database server must have the same network visibility.
- The target database server must have access to the same Oracle Exadata Storage Servers.
- The target database server must have sufficient free resources (CPU, memory, and local disk storage) to operate the user domain.
  - It is possible to over-commit virtual CPUs such that the total number of virtual CPUs assigned to all domains exceeds the number of physical CPUs on the system. Over-committing CPUs can be done only when the competing workloads for over-subscribed resources are well understood and the concurrent demand does not exceed physical capacity.
  - It is not possible to over-commit memory.
  - Copying disk images to the target database server may increase space allocation of the disk image files because the copied files are no longer able to benefit from the disk space savings gained by using OCFS2 reflinks.
- The user domain name must not be already in use on the target database server.

The following procedure moves a user domain to a new database server in the same Oracle Exadata System Software configuration. All steps in this procedure are performed in the management domain.

1. Shut down the user domain.

```
# xm shutdown DomainName -w
```

Copy the user domain disk image and configuration files to the target database server.

In the following examples, replace *DomainName* with the name of the domain.

```
# scp -r /EXAVMIMAGES/GuestImages/DomainName/ target:/EXAVMIMAGES/
GuestImages
```

3. Obtain the UUID of the user domain.

```
# grep ^uuid /EXAVMIMAGES/GuestImages/DomainName/vm.cfg
```

An example of the user domain UUID is 49ffddce4efe43f5910d0c61c87bba58.

**4.** Using the UUID of the user domain, copy the user domain symbolic links from /OVS/Repositories to the target database server.

```
# tar cpvf - /OVS/Repositories/UUID/ | ssh target_db_server "tar xpvf -
-C /"
```

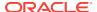

5. Start the user domain on the target database server.

# xm create /EXAVMIMAGES/GuestImages/DomainName/xm.cfg

## 5.19 Removing an Oracle RAC Cluster Running in Oracle VM

You can remove all Oracle RAC nodes of an Oracle VM cluster, including the databases running within the cluster and all data stored on the Oracle Exadata Storage Server used by those databases.

To remove only a subset of user domains of a Oracle VM cluster, refer to the next section.

There are two main steps to remove a Oracle VM cluster:

- Remove the user domain files from the management domain.
- Remove the unused Oracle Exadata grid disks.

#### Note:

If the Oracle Exadata Deployment Assistant xml configuration files are to be reused later, then they will be not synchronized because the definition for the removed user domain still exists in Oracle Exadata Deployment Assistant files.

 Run the following example script as the grid software owner on any user domain to be removed.

The example shell script generates two scripts, <code>list\_griddisk.sh</code> and <code>drop\_griddisk.sh</code>, that are run later in this procedure. Do not run the generated scripts until instructed.

```
#!/bin/bash

# Run this script as the Grid Infrastructure software owner.
#
# This script identifies griddisks used by this cluster and the cells to
# which they belong, then creates two shell scripts - the list script to
# show the current status, and the drop script to drop the griddisks.
#
# In order for the drop script to succeed, the griddisks must not be in
use,
# meaning databases and CRS are down, and the list script returns no
output.
#
# The generated scripts are designed to run via dcli -x

ORACLE_SID=$(awk -F: '/^+ASM/{print $1}' /etc/oratab)
ORAENV ASK=NO . oraenv >/dev/null
```

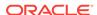

```
listGriddiskScript=list_griddisk.sh
dropGriddiskScript=drop_griddisk.sh
rm -f $listGriddiskScript $dropGriddiskScript
gridDiskList=$(asmcmd lsdsk --suppressheader | awk -F'/' '{print $NF}')
if [[ ${PIPESTATUS[0]} != 0 ]]; then echo "asmcmd failed - exiting";
exit 1; fi
cellList=$(echo "$gridDiskList" | awk -F_ '{print $NF}' | sort -u)
for cell in $cellList; do
 myGriddisks=$(echo "$gridDiskList" | grep ${cell}$ | tr '\n' ',')
  echo "[[ \$(hostname -s) == ${cell} ]] && cellcli -e 'LIST GRIDDISK \
        ${myGriddisks%,} attributes name, asmDiskGroupName,
asmModeStatus \
        where asmModeStatus != UNKNOWN'" >> $listGriddiskScript
  echo >> $listGriddiskScript
chmod +x $listGriddiskScript
echo "Run the following command to list griddisks in use by this
cluster:"
echo
echo "# dcli -l celladmin -c ${cellList//$'\n'/,} -
x $listGriddiskScript"
echo
for cell in $cellList; do
 myGriddisks=$(echo "$gridDiskList" | grep ${cell}$ | tr '\n' ',')
  echo "[[ \$(hostname -s) == ${cell} ]] && cellcli -e 'DROP GRIDDISK \
        ${myGriddisks%,}'" >> $dropGriddiskScript
  echo >> $dropGriddiskScript
done
chmod +x $dropGriddiskScript
echo
echo "Stop CRS on all nodes in this cluster, then run the following"
echo "command to drop all griddisks used by this cluster:"
echo
echo "# dcli -l celladmin -c ${cellList//$'\n'/,} -
x $dropGriddiskScript"
echo
exit
```

Shut down the databases and Oracle Grid Infrastructure in all user domains that will be removed:

```
# Grid home/bin/crsctl stop crs -f
```

3. Run the list\_griddisk.sh script generated earlier from any user domain that will be removed.

#### Note:

- Run the script using the dcli command to connect as the celladmin user to all Oracle Exadata Storage Servers in the configuration.
- Before running the dcli command, set up a passwordless SSH
  connection between the grid software owner on the database server
  and the celladmin user on the cells. Otherwise, the command will
  keep prompting you to enter the password.

The following is an example of the command:

```
$ dcli -l celladmin -c dm01celadm01,dm01celadm02,dm01celadm03 \
-x list_griddisk.sh
```

The <code>list\_griddisk.sh</code> script should not output any grid disks. Grid disks returned from the <code>list\_griddisk.sh</code> script are considered still in use.

Do not proceed until the <code>list\_griddisk.sh</code> script returns empty output indicating no grid disks are in use. Verify that Oracle Grid Infrastructure and the databases are shut down on all user domains to be dropped.

4. Run the drop\_griddisk.sh script generated earlier from any user domain that you want to remove.

Run the script using the dcli command to connect as the celladmin user to all Oracle Exadata Storage Servers in the configuration.

```
$ dcli -l celladmin -c dm01celadm01,dm01celadm02,dm01celadm03 \
-x drop griddisk.sh
```

5. Run the exadata.img.domu\_maker command from the management domain of each user domain you want to remove.

This command removes the user domains, where *DomainName* is the name of the user domain.

```
# /opt/exadata_ovm/exadata.img.domu_maker remove-domain DomainName
```

In the following example, the commands remove the two user domains for a two-node Oracle VM RAC cluster in which the user domain dm01db01vm04 runs on the management domain dm01db01, and the user domain dm01db02vm04 runs on the management domain dm01db02.

```
[root@dm01db01 ~] # /opt/exadata_ovm/exadata.img.domu_maker \
remove-domain dm01db01vm04
[INFO] Start with command line: /opt/exadata_ovm/exadata.img.domu_maker \
remove-domain dm01db01vm04
```

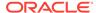

```
[INFO] Shutting down DomU dm01db01vm04
[INFO] Autostart link for dm01db01vm04 deleted from /etc/xen/auto
[INFO] Deleted OVM repository /OVS/Repositories/
7bfd49d6bd5a4b2db2e46e8234788067 for DomU dm01db01vm04
[INFO] Deleted guest vm /EXAVMIMAGES/GuestImages/dm01db01vm04 for \
DomU dm01db01vm04
[root@dm01db02 ~]# /opt/exadata_ovm/exadata.img.domu_maker \
remove-domain dm01db02vm04
[INFO] Start with command line: /opt/exadata_ovm/exadata.img.domu_maker
remove-domain dm01db02vm04
[INFO] Shutting down DomU dm01db02vm04
[INFO] Autostart link for dm01db02vm04 deleted from /etc/xen/auto
[INFO] Deleted OVM repository /OVS/Repositories/
1d29719ff26a4a17aca99b2f89fd8032 for DomU dm01db02vm04
[INFO] Deleted guest vm /EXAVMIMAGES/GuestImages/dm01db02vm04 \
for DomU dm01db02vm04
```

# 5.20 Deleting a User Domain from an Oracle VM Oracle RAC Cluster

You can remove a single Oracle RAC node from an Oracle VM cluster.

The Oracle Exadata grid disks remain in use by the remaining nodes in the cluster, and must not be dropped.

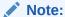

If Oracle Exadata Deployment Assistant xm1 configuration files are to be reused later, then they will be not synchronized because the definition for the removed user domain still exists in Oracle Exadata Deployment Assistant files.

- Delete the cluster node.
- 2. Use the following command to shut down and remove the user domain, where DomainName is the name of the domain:

# /opt/exadata\_ovm/exadata.img.domu\_maker remove-domain DomainName

This command removes the user domain files from the management domain.

#### **Related Topics**

Oracle Clusterware Administration and Deployment Guide

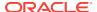

### 5.21 Implementing Tagged VLAN Interfaces

This topic describes the implementation of tagged VLAN interfaces in Oracle VM environments on Exadata.

Oracle databases running in Oracle VM guests on Oracle Exadata Database Machine are accessed through the client Ethernet network defined in the Oracle Exadata Deployment Assistant (OEDA) configuration tool. Client network configuration in both the management domain (dom0) and user domains (domU's) is done automatically when the OEDA installation tool creates the first user domain during initial deployment.

The following figure shows a default bonded client network configuration:

**Physical Bonding** Bridge **Netbacks Netfronts AccessVLAN** eth4 vif1.0 bondeth0 domU1 vmbondeth0 bondeth0 vif2.0 bondeth0 domU2 Switch LACP bondeth0\_domU3 vif3.0 eth5 AccessVLAN

Figure 5-3 NIC Layout in an Oracle Virtual Environment

The network has the following configuration:

- In the dom0, eth slave interfaces (for example, eth1 and eth2, or eth4 and eth5) that allow access to the domU client network defined in OEDA are discovered, configured, and brought up, but no IP is assigned.
- 2. In the dom0, bondeth0 master interface is configured and brought up, but no IP is assigned.
- 3. In the dom0, bridge interface vmbondeth0 is configured, but no IP is assigned.
- 4. In the dom0, one virtual backend interface (vif) per domU that maps to that particular domU's bondeth0 interface is configured and brought up, but no IP is assigned. These vifs are configured on top of the bridge interface vmbondeth0,

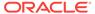

and the mapping between the dom0 vif interface and its corresponding user domain interface bondeth0 is defined in the user domain configuration file called vm.cfg, located in /EXAVMIMAGES/GuestImages/user domain name.

For default installations, a single bondeth0 and a corresponding vmbondeth0 bridge interface is configured in the dom0 as described above. This bondeth0 interface is based on the default Access Virtual Local Area Network (Access VLAN). The ports on the switch used by the slave interfaces making up bondeth0 are configured for Access VLAN.

### **Using VLAN Tagging**

If there is a need for virtual deployments on Exadata to access additional VLANs on the client network, such as enabling network isolation across user domains, then 802.1Q-based VLAN tagging is a solution. The following figure shows a client network configuration with VLAN tagging.

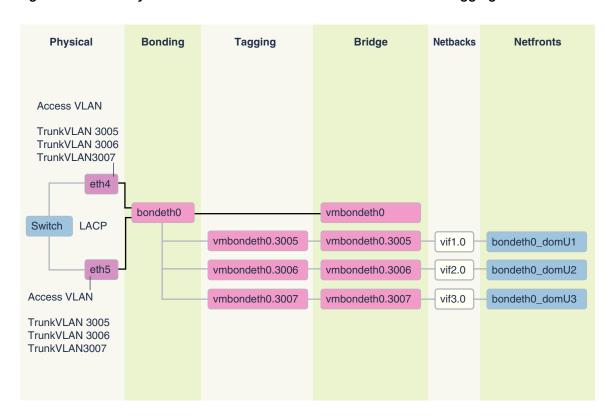

Figure 5-4 NIC Layout for Oracle Virtual Environments with VLAN Tagging

For instructions on how to configure and use such additional VLAN tagged interfaces on the client network, see My Oracle Support note 2018550.1. The Access VLAN must stay working and configured before and after these instructions are followed. At no time is the Access VLAN to be disabled.

### **Related Topics**

 Implementing Tagged VLAN Interfaces in Oracle VM Environments on Exadata (My Oracle Support Doc ID 2018550.1)

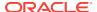

# 5.22 Implementing InfiniBand Partitioning across Oracle VM Oracle RAC Clusters on Oracle Exadata Database Machine

One of the key requirements of consolidated systems from a security standpoint is network isolation across the multiple environments within a consolidated system. For consolidations achieved using Oracle VM Oracle Real Application Clusters (Oracle RAC) clusters on Oracle Exadata, this means isolation across the different Oracle RAC clusters such that network traffic of one Oracle RAC cluster is not accessible to another Oracle RAC cluster. For the Ethernet networks, this is accomplished using VLAN tagging as described in My Oracle Support DocID 2018550.1. For the InfiniBand network, this is accomplished using custom InfiniBand partitioning, dedicated partition keys, and partitioned tables.

An InfiniBand partition defines a group of InfiniBand nodes or members that are allowed to communicate with one another. With InfiniBand partitioning, partitions identified by unique partition keys are created and are managed by the master subnet manager. Members are then assigned to these custom partitions. Members within a partition can only communicate among themselves (depending on the membership as explained in the Appendix 1 of My Oracle Support DocID 2018550.1). A member of one partition cannot communicate with a member of a different partition regardless of the membership. Continuing along these lines, the Oracle VM Oracle RAC nodes of one particular cluster are assigned one dedicated partition for the clusterware communication and one partition for communication with the storage cells. This way, the nodes of one Oracle RAC cluster will not be able to communicate with the nodes of another Oracle RAC cluster that belong to a different partition. The nodes in each Oracle RAC cluster have different partition keys assigned to them.

By default, the InfiniBand subnet manager provides a single partition that is identified by the partition key 0x7FFF (limited membership) or 0xFFFF (full membership). In Oracle VM deployments on Oracle Exadata Database Machine where custom InfiniBand partitioning is not used, the partition key 0xFFFF is used across all the user domains.

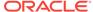

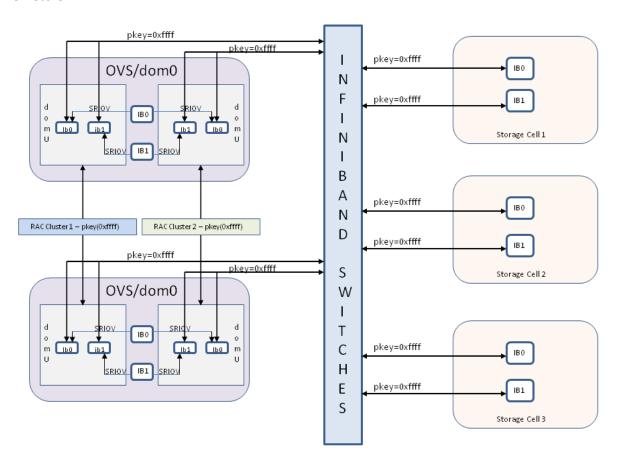

Figure 5-5 Oracle VM Oracle RAC Clusters without InfiniBand Network Isolation Across Clusters

With non-default custom partitions in place for implementing isolation across the Oracle VM Oracle RAC clusters, the configuration changes to what is shown in Figure 5-6. New interfaces clib0, clib1 (for the cluster pkey) and stib0, stib1 (for the storage pkey) exist in each of the user domains (domU's).

There is no change to InfiniBand interfaces in the management domain (dom0).

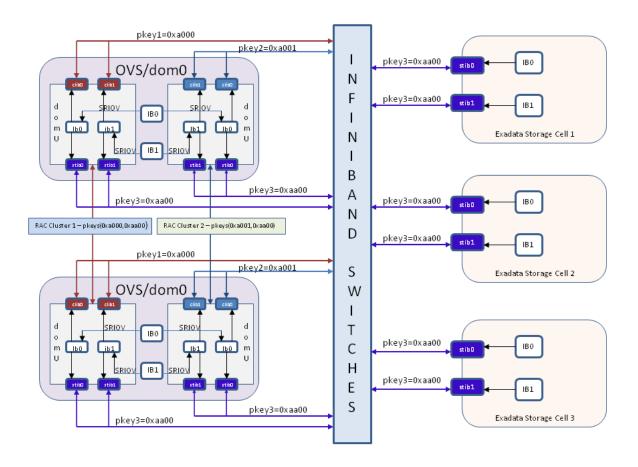

Figure 5-6 Oracle VM Oracle RAC Clusters with InfiniBand Network Isolation Across Clusters Using InfiniBand Partitioning

### **Related Topics**

- Implementing InfiniBand Partitioning across OVM RAC clusters on Exadata (Doc ID 2075398.1)
- Implementing Tagged VLAN Interfaces in Oracle VM Environments on Exadata (Doc ID 2018550.1)

# 5.22.1 Implementing InfiniBand Partitioning across OVM RAC Clusters: Requirements

Before configuring InfiniBand partitioning, ensure that:

- You have configured OVM on your Exadata system.
- All the user domains and storage cells are using the default partition key 0xFFFF.
- You have set up passwordless secure shell (ssh) access for the root user from one of the management domains (dom0 node) to all the OVM RAC cluster nodes, storage cells, and InfiniBand switches.
- InfiniBand switches are installed with firmware versions 2.0.4 or above.
- You have an understanding of InfiniBand partitioning.

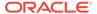

# 5.22.2 Implementing InfiniBand Partitioning across Oracle VM RAC Clusters: Steps

To implement InfiniBand partitioning, you perform the following high-level steps:

- On the InfiniBand switches, create a dedicated partition (cluster pkey) for every Oracle VM RAC cluster to be used by the clusterware.
- On the InfiniBand switches, create one partition (storage pkey) to be used by all the Oracle VM RAC clusters and the storage cells for communication between the Oracle RAC cluster nodes and the storage cells.
- Each partition requires a new IPoIB network interface. On the Oracle VM RAC nodes and on the storage cells, generate all the relevant network configuration files for the new IPoIB interfaces. (clib0,clib1,stib0,stib1 in the above diagram).
- Modify the Oracle VM RAC cluster nodes and the Grid Infrastructure configuration of every Oracle VM RAC cluster to use the newly created IPoIB interfaces.
- In the management domains (dom0s), modify the user domain configuration file for each user domain to use the partition key applicable to that user domain
- 6. Modify the storage cells to use the newly created IPoIB interfaces.
- 7. Restart the storage cells and the Oracle RAC clusters and make sure the Grid Infrastructure and the databases are functional. In this procedure, the Oracle RAC clusters incur a minimal downtime. This step is when the downtime occurs.

This section describes the steps in detail.

1. Allocate IP addresses to be used by the pkey interfaces.

Plan and allocate sets of IP addresses and netmasks for each Oracle VM RAC cluster that will be used by the cluster pkey interfaces and the storage pkey interfaces when InfiniBand partitioning gets implemented in the cluster.

Within an Oracle VM RAC cluster, cluster pkey IP address and netmask should be on a separate subnet from the storage pkey IP address and netmask.

The tables below can be used as reference for one particular RAC cluster:

Table 5-1 Existing Configuration

| Interface Name | IP Address     | Netmask       |
|----------------|----------------|---------------|
| ib0            | 192.168.12.153 | 255.255.248.0 |
| ib1            | 192.168.12.154 | 255.255.248.0 |

The following table shows the new IP addresses and netmasks required by the pkey interfaces while executing the steps of this document for that one Oracle RAC cluster.

Table 5-2 New IP Addresses and Netmasks Required by the pkey Interfaces

| Interface Name | IP Address    | Netmask       |
|----------------|---------------|---------------|
| clib0          | 192.168.112.1 | 255.255.248.0 |

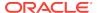

Table 5-2 (Cont.) New IP Addresses and Netmasks Required by the pkey Interfaces

| Interface Name | IP Address    | Netmask       |
|----------------|---------------|---------------|
| clib1          | 192.168.112.2 | 255.255.248.0 |
| stib0          | 192.168.114.1 | 255.255.240.0 |
| stib1          | 192.168.114.2 | 255.255.240.0 |

- 2. Create and configure the partition keys on the InfiniBand switches.
  - a. Enable password-less ssh equivalence for the root user from any one of the dom0 nodes to all the switches on the InfiniBand fabric. This is the node that you will use for running all the scripts in this procedure. This node will be called the "driver dom0" in this procedure.

You can do this by running the following dcli command from the dom0 node that will be used to run the scripts:

```
# dcli -g ib_switch_list -l root -k
```

*ib\_switch\_list* refers to a file that contains the list of all the InfiniBand switches on the fabric, each one on a separate line.

- b. From "Implementing InfiniBand Partitioning across OVM RAC clusters on Exadata (My Oracle Support Doc ID 2075398.1)", download and untar create\_pkeys.tar to the driver dom0 node. When you untar the file, you should get three files:
  - create\_pkeys\_on\_switch.sh
  - run\_create\_pkeys.sh
  - create\_pkey\_files.sh
- c. Run the script <code>create\_pkeys\_on\_switch.sh</code> from driver dom0 to create and configure the partition keys on the InfiniBand switches.

### Note:

One execution of <code>create\_pkeys\_on\_switch.sh</code> creates exactly one partition. You must run the script once for each partition to be created. For example, an environment that contains two Oracle VM RAC clusters will have a total of three partitions: one storage partition and two cluster partitions (one per Oracle RAC cluster). In this example, you will need to run <code>create\_pkeys\_on\_switch.sh</code> three times.

The script needs to be executed from only one node (the driver dom0). It will create the partitions in all the switches provided as input during the execution of the script.

Verify the partitions got created on all the switches after the script completes:

# /usr/local/sbin/smpartition list active no-page

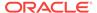

At this stage ensure that you have created all the required partitions.

3. Configure the Oracle VM RAC cluster nodes for using partition keys.

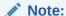

This step makes the following changes on the Oracle VM RAC cluster nodes:

- Modifies these files:
  - /etc/sysconfig/network-scripts/ifcfg-ib0
  - /etc/sysconfig/network-scripts/ifcfg-ibl
- Removes these files:
  - /etc/sysconfig/network-scripts/rule-ib0
  - /etc/sysconfig/network-scripts/rule-ib1
  - /etc/sysconfig/network-scripts/route-ib0
  - /etc/sysconfig/network-scripts/route-ib1
- Before modifying or removing the files above, the script backs them up in the /etc/sysconfig/network-scripts/backup-for-pkeys directory. If this step fails, restore all the files from /etc/sysconfig/ network-scripts/backup-for-pkeys to /etc/sysconfig/networkscripts before rerunning this step.
- Creates the following new files in /etc/sysconfig/networkscripts:
  - ifcfg-clib0
  - ifcfg-clib1
  - rule-clib0
  - rule-clib1
  - route-clib0
  - route-clib1
  - ifcfg-stib0
  - ifcfg-stib1
  - rule-stib0
  - rule-stib1
  - route-stib0
  - route-stib1

If this step fails, and the files above have been created, then you need to remove them before rerunning this step.

a. Make sure password-less ssh is set up from the driver dom0 node used in step 1 to all the Oracle RAC cluster nodes and the storage cells that need to be configured for partition keys.

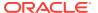

- b. Make sure run\_create\_pkeys.sh and create\_pkey\_files.sh are executable and they are in the same directory on the driver dom0 node.
- **c.** Run run\_create\_pkeys.sh. The syntax for this script is:

```
run_create_pkeys.sh <node_name> <interface_name> <pkey_id>
<node_type> <pkey_ipaddr> <pkey_netmask> <pkey_interfaceType>
```

<node name> specifies the

<interface\_name> is either ib0 or ib1.

<pkey\_id> specifies the pkey without the "0x" prefix.

<node\_type> is either compute or cell.

<pkey\_ipaddr> specifies the IP address.

<pkey\_netmask> specifies the netmask in CIDR format, for example, /21.

<pkey\_interfaceType> is cluster or storage for "compute" node types, or storage for "cell" node types.

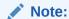

The pkey\_ipaddr and pkey\_netmask of the cluster pkey interface must be on a **different** subnet from the pkey\_ipaddr and pkey\_netmask of the storage pkey interface.

For cluster nodes, you need to run the script a total of four times for every cluster node with a node type value of compute.

<pkey\_id> is the cluster partition key derived from the cluster pkey\_id value
entered in step 2.

You can use the command below to derive the partition key values to be entered in the command (as shown above) from the pkey\_id value entered in step 2.

```
FinalHexValue=$(echo "obase=16;ibase=2;$(expr 1000000000000000 + $
(echo "obase=2;ibase=16;$(echo $HexValue|tr [:lower:] [:upper:])"|
bc))"|bc|tr [:upper:] [:lower:])
```

FinalHexValue is the value that will be entered in the command here and HexValue is the value entered in step 2 for pkey\_id.

The following table describes the four runs:

Table 5-3 Four Runs for Cluster Nodes

| Run | Interface<br>Name | pkey_id            | node_type | pkey_ipaddre<br>ss                    | pkey_netmas<br>k                   | pkey_interfac<br>eType |
|-----|-------------------|--------------------|-----------|---------------------------------------|------------------------------------|------------------------|
| 1   | ib0               | Cluster pkey<br>ID | compute   | Cluster pkey<br>IP address for<br>ib0 | Cluster pkey<br>netmask for<br>ib0 | cluster                |

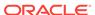

| Table 5-3 | (Cont.) | Four Runs | for Cluster Nodes |
|-----------|---------|-----------|-------------------|
|-----------|---------|-----------|-------------------|

| Run | Interface<br>Name | pkey_id            | node_type | pkey_ipaddre<br>ss                    | pkey_netmas<br>k                   | pkey_interfac<br>eType |
|-----|-------------------|--------------------|-----------|---------------------------------------|------------------------------------|------------------------|
| 2   | ib1               | Cluster pkey<br>ID | compute   | Cluster pkey<br>IP address for<br>ib1 | Cluster pkey<br>netmask for<br>ib1 | cluster                |
| 3   | ib0               | Storage pkey ID    | compute   | Storage pkey<br>IP address for<br>ib0 | Storage pkey<br>netmask for<br>ib0 | storage                |
| 4   | ib1               | Storage pkey<br>ID | compute   | Storage pkey<br>IP address for<br>ib1 | Storage pkey<br>netmask for<br>ib1 | storage                |

### **Examples:**

- # ./run\_create\_pkeys.sh vm-guest-1 ib0 a000 compute
  192.168.12.153 /21 cluster
- # ./run\_create\_pkeys.sh vm-guest-1 ib1 a000 compute
  192.168.12.154 /21 cluster
- # ./run\_create\_pkeys.sh vm-guest-1 ib0 aa00 compute
  192.168.114.15 /20 storage
- # ./run\_create\_pkeys.sh vm-guest-1 ib1 aa00 compute
  192.168.114.16 /20 storage

At this stage all the required networking files listed below have been created for the new pkey-enabled network interfaces on the Oracle VM RAC cluster nodes:

- /etc/sysconfig/network-scripts/ifcfg-clib0
- /etc/sysconfig/network-scripts/ifcfg-clib1
- /etc/sysconfig/network-scripts/ifcfg-stib0
- /etc/sysconfig/network-scripts/ifcfg-stibl
- /etc/sysconfig/network-scripts/rule-clib0
- /etc/sysconfig/network-scripts/rule-clib1
- /etc/sysconfig/network-scripts/rule-stib0
- /etc/sysconfig/network-scripts/rule-stibl
- /etc/sysconfig/network-scripts/route-clib0
- /etc/sysconfig/network-scripts/route-clib1
- /etc/sysconfig/network-scripts/route-stib0
- /etc/sysconfig/network-scripts/route-stibl

Oracle Grid Infrastructure has also been modified to make use of the new network interfaces upon restart. "\$GRID\_HOME/bin/oifcfg getif" should list clib0 and clib1 in the list of interfaces to be used for the cluster interconnect.

- 4. Modify Oracle ASM and Oracle RAC CLUSTER\_INTERCONNECTS parameter.
  - a. Login to each of the Oracle ASM instances in the Oracle RAC cluster using SQL\*Plus as SYS, and run the following command:

```
alter system set cluster_interconnects='<cluster pkey IP address of
ib0>:<cluster pkey IP address of ib1>'
   scope=spfile sid='<name of the current ASM instance>';
```

#### For example:

```
alter system set
cluster_interconnects='192.168.12.153:192.168.12.154'
   scope=spfile sid='<name of the current ASM instance>';
```

b. Login to each of the database instances in the Oracle RAC cluster using SQL\*Plus, and run the following command:

```
alter system set cluster_interconnects='<cluster pkey IP address of
ib0>:<cluster pkey IP address of ib1>'
   scope=spfile sid='<name of the current RDBMS instance>';
```

#### For example:

```
alter system set
cluster_interconnects='192.168.12.153:192.168.12.154'
   scope=spfile sid='<name of the current RDBMS instance>';
```

c. Shut down and disable CRS auto-start on all the Oracle RAC cluster nodes.

```
# $GRID_HOME/bin/crsctl stop crs
# $GRID_HOME/bin/crsctl disable crs
```

At this stage Oracle Grid Infrastructure, the Oracle ASM instances, and the Oracle Database instances have been modified to make use of the newly created network interfaces.

- 5. Modify cellip.ora and cellinit.ora on all the cluster nodes (user domains).
  - a. Manually edit /etc/oracle/cell/network-config/cellip.ora on all the Oracle RAC cluster nodes to replace the existing IP address with the two storage pkey IP addresses of every storage cell that will be set up in step 6. Separate the two IP addresses with a ";".

Here is an example of a /etc/oracle/cell/network-config/cellip.ora file:

```
cell="192.168.114.1;192.168.114.2"

cell="192.168.114.3;192.168.114.4"

cell="192.168.114.5;192.168.114.6"

cell="192.168.114.7;192.168.114.8"
```

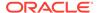

```
cell="192.168.114.9;192.168.114.10"

cell="192.168.114.11;192.168.114.12"

cell="192.168.114.13;192.168.114.14"
```

The steps below are recommended to achieve the objective of this step. You perform these steps on any one database server node of the cluster (user domain for an Oracle VM RAC cluster):

i. Run the following commands:

```
# cd /etc/oracle/cell/network-config
# cp cellip.ora cellip.ora-bak
```

- ii. Make the modifications to cellip.ora-bak.
- iii. Make sure ssh equivalence is set up for the root user to all the cluster nodes from this cluster node.
- iv. Run the following commands below. <cluster\_nodes> refers to a file containing the names of all the Oracle RAC cluster nodes of the Oracle VM RAC cluster, each node on a separate line.

```
# /usr/local/bin/dcli -g <cluster_nodes> -l root "/bin/cp /etc/
oracle/cell/network-config/cellip.ora /etc/oracle/cell/network-
config/cellip-orig.ora"
```

```
# /usr/local/bin/dcli -g <cluster_nodes> -l root -f cellip.ora-
bak -d /etc/oracle/cell/network-config/cellip.ora
```

- b. Back up /etc/oracle/cell/network-config/cellinit.ora to /etc/oracle/cell/network-config/cellinit.ora-bak.
- c. Manually edit /etc/oracle/cell/network-config/cellinit.ora to replace the existing IP addresses/netmask with the two storage pkey IP addresses/ netmask of the cluster node which was used in step 3. The IP address and netmask were used in the third and fourth run of step 3.
- 6. Modify all the relevant vm.cfg files in the dom0. This step is applicable only for Oracle VM environments.

Login to all the dom0s and manually edit /EXAVMIMAGES/GuestImages/<user domain name>/vm.cfg to include the partition keys created in step 2. See example below.

Modify the line:

```
ib_pkeys = [{'pf':'40:00.0','port':'1','pkey':['0xffff',]},
    {'pf':'40:00.0','port':'2','pkey':['0xffff',]},]

to:

ib_pkeys = [{'pf':'40:00.0','port':'1','pkey':['0xa000','0xaa00',]},
    {'pf':'40:00.0','port':'2','pkey':['0xa000','0xaa00',]},]
```

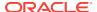

In the example above, 0xa000 is the **cluster** partition key derived from the cluster pkey\_id value entered in step 2, and 0xaa00 is the **storage** partition key derived from the storage pkey\_id value.

You can use the command below to derive the partition key values to be entered in vm.cfg (as shown above) from the pkey\_id values entered in step 2.

```
FinalHexValue=$(echo "obase=16;ibase=2;$(expr 10000000000000 + $(echo "obase=2;ibase=16;$(echo $HexValue|tr [:lower:] [:upper:])"|bc))"|bc|tr [:upper:] [:lower:])
```

FinalHexValue is the value that will be entered in vm.cfg and HexValue is the value entered in step 2 for pkey\_id.

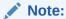

If your environment has multiple Oracle VM RAC clusters, step 7 and step 8 need to be performed only once AFTER steps 3 through 6 have been executed for all the Oracle VM RAC clusters.

- 7. Configure the storage cells for using partition keys.
  - a. Make sure run\_create\_pkeys.sh and create\_pkey\_files.sh have been made available from step 2 and that they are in the same directory on the same dom0 node used in step 2.
  - **b.** Make sure password-less ssh is set up from the dom0 node used in step 2 to all the storage cells that need to be configured for partition keys.
  - c. Execute run\_create\_pkeys.sh from that dom0 node. The syntax for this script for storage cells is:

```
run_create_pkeys.sh <node_name> <interfaceName> <pkey_id>
<node_type> <pkey_ipaddr> <pkey_netmask> <pkey_interfaceType>
```

<node name> specifies the

<interface name> is either ib0 or ib1.

<pkey\_id> specifies the pkey without the "0x" prefix.

<node\_type> is either compute or cell.

<pkey\_ipaddr> specifies the IP address.

<pkey\_netmask> specifies the netmask in CIDR format, for example, /21.

<pkey\_interfaceType> is cluster or storage for "compute" node types, or storage for "cell" node types.

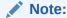

<pkey\_id> in the command above is the storage partition key derived from the storage pkey\_id value entered in step 2.

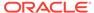

The command below can be used to derive the partition key values to be entered in the command (as shown above) from the pkey\_id value entered in step 2.

```
FinalHexValue=$(echo "obase=16;ibase=2;$(expr 100000000000000 + $
(echo "obase=2;ibase=16;$(echo $HexValue|tr [:lower:] [:upper:])"|
bc))"|bc|tr [:upper:] [:lower:])
```

FinalHexValue is the value that will be entered in the command and HexValue is the value entered in step 2 for pkey\_id.

For storage cells, you need to run the script twice for every storage cell with a node\_type of "cell", as shown in the following table:

Table 5-4 Two Runs for Storage Cells

| Run | Interface<br>Name | pkey_id            | node_type | pkey_ipaddre<br>ss                    | pkey_netmas<br>k                   | pkey_interfac<br>eType |
|-----|-------------------|--------------------|-----------|---------------------------------------|------------------------------------|------------------------|
| 1   | ib0               | Storage pkey<br>ID | cell      | Storage pkey<br>IP address for<br>ib0 | Storage pkey<br>netmask for<br>ib0 | storage                |
| 2   | ib1               | Storage pkey<br>ID | cell      | Storage pkey<br>IP address for<br>ib1 | Storage pkey<br>netmask for<br>ib1 | storage                |

### **Examples:**

```
# ./run_create_pkeys.sh cell-1 ib0 aa00 cell 192.168.114.1 /20
storage
```

### Note:

You can ignore the following messages from the script. The reboot of the storage cells in step 9 will take care of these items:

Network configuration altered. Please issue the following commands as root to restart the network and open IB stack:

service openibd restart

service network restart

A restart of all services is required to put new network configuration into effect. MS-CELLSRV communication may be hampered until restart.

At this stage the storage cells have been modified to use the new network interfaces upon reboot.

8. Modify /opt/oracle.cellos/cell.conf on the storage cells and reboot the storage cells.

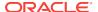

<sup># ./</sup>run\_create\_pkeys.sh cell-1 ib1 aa00 cell 192.168.114.2 /20
storage

a. Back up /opt/oracle.cellos/cell.conf.

```
# cp /opt/oracle.cellos/cell.conf /opt/oracle.cellos/cell.conf-
prepkey
```

**b.** Change the following lines in /opt/oracle.cellos/cell.conf.

#### Change this line:

<Pkeyconfigured>no</Pkeyconfigured>

to:

<Pkeyconfigured>yes</Pkeyconfigured>

Change this line for the 2 private interfaces ib0 and ib1:

```
<IP_enabled>yes</IP_enabled>
```

to:

```
<IP_enabled>no</IP_enabled>
```

- c. Make sure Grid Infrastructure is stopped on all Oracle VM RAC nodes.
- **d.** Reboot all the storage cell servers.
- After the storage cells come back up, check the new pkey-enabled network interfaces are in use:

```
# cellcli -e list cell detail | egrep 'interconnect|ipaddress'
```

This should show the new pkey-enabled interfaces (stib0 and stib1) along with the new set of IP addresses.

- 9. Restart the cluster nodes.
  - a. Login to the corresponding dom0 of each of the user domain nodes.
  - **b.** Run the following commands:

```
# xm shutdown <user domain name>
```

- # xm create /EXAVMIMAGES/GuestImages/<user domain name>/vm.cfg
- Start and verify the Oracle Grid Infrastructure stack is fully up on all the cluster nodes.
  - Start and enable auto-start of the Grid Infrastructure stack on all the Oracle RAC cluster nodes

```
# $GRID_HOME/bin/crsctl start crs
```

# \$GRID\_HOME/bin/crsctl enable crs

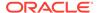

b. Once Oracle Grid Infrastructure is started up on all the nodes, verify the cluster\_interconnects parameter is set to use the newly configured pkey interfaces:

```
SQL> select inst_id, value from gv$parameter where name =
'cluster interconnects'
```

- c. Remove the old cluster interconnect interfaces from OCR.
  - # \$GRID\_HOME/bin/oifcfg delif -global ib0/<old subnet>
  - # \$GRID\_HOME/bin/oifcfg delif -global ib1/<old subnet>

# 5.22.3 Implementing InfiniBand Partitioning across OVM RAC Clusters: Setting up Limited Membership

The 12.1.0.2 October 2016 Database Bundle Patch introduces a security enhancement feature where the GUIDs of the database nodes can be assigned to the storage pkey with limited membership instead of full membership, as was the case prior to the 12.1.0.2 October 2016 Bundle Patch. This addresses a security concern where one RAC node from one RAC cluster could talk to a RAC node from another RAC cluster using the storage pkey interfaces.

### **Full Membership and Limited Membership**

An InfiniBand partition defines a group of InfiniBand nodes that are allowed to communicate with one another. With InfiniBand partitioning, you define custom or unique partition keys that are managed by the master subnet manager, and assign members to the custom partition keys. Members with the same partition key can only communicate amongst themselves. A member of one partition key cannot communicate with a member that has a different partition key, regardless of membership type. The OVM RAC cluster nodes of one cluster are assigned one partition key for clusterware communication and another partition key for communication with storage cells. This way, the nodes of one RAC cluster will not be able to communicate with the nodes of another RAC cluster, which have a different partition key assigned to them. This is very similar conceptually to tagged VLANs in the Ethernet world.

Partition keys (pkeys) are 15-bit integers and have a value of 0x1 to 0x7FFF. An additional bit, the membership bit, identifies the membership of a member of the partition. Memberships can be:

- Full: The membership bit is set to 1. Members with full membership can communicate with each other as well as members with limited membership within same the partition key.
- Limited: The membership bit is set to 0. Members with limited membership within a partition cannot communicate with each other. However they can communicate with other members with full membership within the same partition.

Combined together, the pkey and the membership bit comprise a 16-bit integer. The most significant bit is the membership bit.

By default, the InfiniBand subnet manager provides a single partition and it is identified by the partition key 0x7FFF (limited membership) or 0xFFFF (full membership).

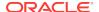

An HCA port can participate in a maximum of 128 partitions. Each partition key provides a new IPoIB network interface. For example, InfiniBand port 1 with partition key 0xa001 will result in a new network interface. These interfaces are named with meaningful names through the ifcfg-<interface> file parameters.

An InfiniBand node can be a member of multiple partitions. When a packet arrives at a database node, the partition key (pkey) of the packet is matched with the Subnet Manager configuration. This validation prevents a database node from communicating with another database node outside of the partitions of which it is a member.

Every node within the infiniBand fabric has a partition key table which you can see in /sys/class/infiniband/mlx4\_0/ports/[1-2]/pkeys. Every Queue Pair (QP) of the node has an index (pkey) associated with it that maps to an entry in that table. Whenever a packet is sent from the QP's send queue, the indexed pkey is attached with it. Whenever a packet is received on the QP's receive queue, the indexed pkey is compared with that of the incoming packet. If it does not match, the packet is silently discarded. The receiving Channel Adapter does not know it arrived and the sending Channel Adapter gets no acknowledgement as well that it was received. The sent packet simply gets manifested as a lost packet. It is only when the pkey of the incoming packet matches the indexed pkey of the QP's receive queue, a handshake is made and the packet is accepted and an acknowledgment is sent to the sending channel adapter. This is how only members of the same partition are able to communicate with each other and not with hosts that are not members of that partition (which means those hosts that does not have that pkey in their partition table).

The steps below describe how to set up this enhancement on a pkey-enabled environment that has the 12.1.0.2 October 2016 Database Bundle Patch applied. There are two possible scenarios, as described below:

## Case 1. Implementing the feature on a pkey-enabled environment in a rolling manner

In this case, you have already applied the 12.1.0.2 October 2016 Database Bundle Patch

Perform the steps below on one node at a time.

- 1. Shut down the Grid Infrastructure on the node.
  - # \$GI\_HOME/bin/crsctl stop crs
- Determine the two port GUIDs of the dom0 (control domain) which manages this user domain OVM RAC cluster node.
  - # /usr/sbin/ibstat | grep Port
- 3. Login to the Infiniband Switch where the SM master is running as root.
- 4. Run the commands below on the InfiniBand switch.
  - # /usr/local/sbin/smpartition start
  - # /usr/local/sbin/smpartition modify -n <storage pkey name> -port <Port GUID1 of the dom0 from step 2> -m limited
  - # /usr/local/sbin/smpartition modify -n <storage pkey name> -port <Port GUID2 of the dom0 from step 2> -m limited
  - # /usr/local/sbin/smpartition commit
- 5. Modify the vm. cfg file for this OVM RAC user domain node in the dom0.

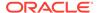

- a. Login to the dom0 as root.
- **b.** Edit /EXAVMIMAGES/GuestImages/<user domain name>/vm.cfg and modify the partition keys as shown in the example below.

#### Modify this line:

Note that <stpkey> and <mod\_stpkey> in the formula above are specified without the "0x" prefix.

Modify the /etc/sysconfig/network-scripts/ifcfg-stib\* files on the user domain RAC nodes.

Edit the PKEY\_ID in those files using the formula below:

```
mod_stpkey=$(echo "obase=16;ibase=2;$(expr $(echo "obase=2;ibase=16;$
(echo $stpkey|tr [:lower:] [:upper:])"|bc) - 10000000000000000000"|bc|tr
[:upper:] [:lower:])
```

mod\_stpkey is the new PKEY\_ID, and stpkey is the old PKEY\_ID.

Note that <stpkey> and <mod\_stpkey> in the formula above are specified without the "0x" prefix.

7. Modify /opt/oracle.cellos/pkey.conf on the user domain RAC nodes.

Edit the Pkey for the storage network pkey interfaces (stib\*):

#### Change:

```
<Pkey>0xstpkey</Pkey>
to:
<Pkey>0xmod_stpkey</Pkey>
```

mod\_stpkey is derived from stpkey using the formula below:

stpkey and  $mod_stpkey$  used in the formula above are specified without the "0x" prefix.

- 8. Restart the OVM RAC user domain node.
  - a. Login to the dom0 as root.
  - **b.** Run the following commands:

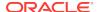

- # xm shutdown <user domain name>
- # xm create /EXAVMIMAGES/GuestImages/<user domain name>/vm.cfg
- 9. Verify the Grid Infrastructure stack is fully up on the cluster node.
- **10.** Repeat the steps on the remaining cluster nodes, one node at a time.

Case 2. Implementing the feature on a pkey-enabled environment while you apply the 12.1.0.2 October 2016 Database Bundle Patch in a rolling manner

Perform the steps below on one node at a time.

- 1. Apply the 12.1.0.2 October 2016 Database Bundle Patch on the cluster node.
- 2. Run the steps 1 through 10 from Case 1 above on the node where the patch was applied.
- 3. Move on to the next cluster node and repeat steps 1 and 2 above.

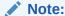

Once the dom0 GUIDs are converted to limited membership, deployment of any new cluster will have the October 2016 Database Bundle Patch as a prerequisite.

## 5.23 Running Oracle EXAchk in Oracle VM Environments

Oracle EXAchk version 12.1.0.2.2 and higher supports virtualization on Oracle Exadata Database Machine.

To perform the complete set of Oracle EXAchk audit checks in an Oracle Exadata Database Machine Oracle VM environment, Oracle EXAchk must be installed in and run from multiple locations, as follows:

- From one management domain (dom0)
- From one user domain (domU) in each Oracle VM Oracle Real Application Clusters (Oracle RAC) cluster

For example, an Oracle Exadata Database Machine Quarter Rack with 2 database servers containing 4 Oracle VM Oracle RAC clusters (2 nodes per cluster for a total of 8 domU's across both database servers) requires running Oracle EXAchk 5 separate times, as follows:

- 1. Run Oracle EXAchk in the first user domain (domU) for the first cluster.
- 2. Run Oracle EXAchk in the first user domain (domU) for the second cluster.
- Run Oracle EXAchk in the first user domain (domU) for the third cluster.
- 4. Run Oracle EXAchk in the first user domain (domU) for the fourth cluster.
- 5. Run Oracle EXAchk in the first management domain (dom0).

The audit checks performed by Oracle EXAchk are specified in the following table:

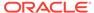

Table 5-5 Audit Checks Performed by Oracle EXAchk

| Where to Install and Run Oracle EXAchk | Audit Checks Performed                                                                                                    |
|----------------------------------------|----------------------------------------------------------------------------------------------------|
| Management domain (dom0)               | Hardware and operating system level checks for:                                                                                            |
|                                        | <ul> <li>Database servers (management domains)</li> <li>Storage servers</li> <li>InfiniBand fabric</li> <li>InfiniBand switches</li> </ul> |
| User domain (domU)                     | Operating system level checks for user domains, and checks for Oracle Grid Infrastructure and Oracle Database                              |

#### **Oracle EXAchk Command Line Options**

Oracle EXAchk requires no special command line options. It automatically detects that it is running in an Oracle Exadata Database Machine Oracle VM environment and whether it is running in a management domain or user domain and performs the applicable audit checks. For example, in the simplest case, you can run Oracle EXAchk with no command line options:

./exachk

When Oracle EXAchk is run in the management domain, it performs audit checks on all database servers, storage servers, and InfiniBand switches accessible through the InfiniBand network.

To run Oracle EXAchk on a subset of servers or switches, use the following command line options:

Table 5-6 Command Line Options for Oracle EXAchk

| Ontion        | Description                                              |
|---------------|----------------------------------------------------------|
| Option        | Description                                              |
| -clusternodes | Specifies a comma-separated list of database servers.    |
| -cells        | Specifies a comma-separated list of storage servers.     |
| -ibswitches   | Specifies a comma-separated list of InfiniBand switches. |

For example, for an Oracle Exadata Database Machine Full Rack where only the first Quarter Rack is configured for virtualization, but all components are accessible through the InfiniBand network, you can run a command similar to the following from the database server dm01adm01:

- ./exachk -clusternodes dm01adm01,dm01adm02
  - -cells dm01celadm01,dm01celadm02,dm01celadm03
  - -ibswitches dm01swibs0,dm01sw-iba0,dm01sw-ibb0

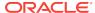

### **Related Topics**

Oracle ORAchk and EXAchk User's Guide

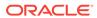

6

## **Updating Exadata Software**

There are different types of software used on an Oracle Exadata Database Machine that need be updated regularly.

- About Updating Exadata Software
- Planning for Software Maintenance
- About Upgrading to Oracle Linux 7 on Exadata Servers
- Overview of Performing Exadata Software Updates
- Updating Exadata Database Servers
- Updating Database Servers Running Oracle Exadata System Software Release 11.2.2.4.2
- Updating Oracle Exadata Storage Servers
- Updating Exadata InfiniBand Switch Firmware
- Upgrading Oracle Java SE on Oracle Linux
- Setting up SSH Equivalence
- Troubleshooting Software Updates on Oracle Exadata Database Machine

## 6.1 About Updating Exadata Software

Exadata software updates apply to three major components:

- Exadata storage servers
- Exadata database servers
- Exadata InfiniBand switches

Exadata storage server and Exadata database server updates generally contain updates for:

- Oracle Linux operating system
- Oracle Exadata System Software
- Firmware (for example: disk, flash, RAID controller, ILOM, HCA)

The updates do not modify the Oracle Grid Infrastructure home, Oracle Database home (other than relinking during the <code>dbnodeupdate.sh -c step</code>), or customer-installed software.

While it is generally recommended for components to stay in step with the recommended minimum release, you can choose to update different components at different times. For example, you could update Exadata InfiniBand switches at a later time than Exadata storage servers and Exadata database servers. However, you must check My Oracle Support note 888828.1 for any dependencies.

It is not mandatory to apply each and every Exadata software update that comes out. For example, you can skip two or three releases and update directly to a newer release. Oracle recommends that you update database servers twice a year.

Upgrading is allowed under the following circumstances:

- 1. The product version of the target release is higher than the installed software, and
- 2. The date code of the target release is higher than the installed software.

For example, consider a system that is currently running image version 12.1.1.1.2.150411, which consists of product version 12.1.1.1.2 and date code 150411.

- Upgrading to 12.1.2.1.2.150617.1 is allowed because both rules are satisfied.
- Upgrading to 12.1.2.1.1.150316.2 is not allowed because date code 150411 of the installed software is higher than date code 150316 of the target release.

### **Related Topics**

- Exadata Database Machine and Exadata Storage Server Supported Versions (My Oracle Support Doc ID 888828.1)
- Understanding the Exadata Software Image Version

### 6.2 Planning for Software Maintenance

Before starting a software update, you should review best practices, determine the version to which you will upgrade, and obtain the proper patching software.

- Understanding Exadata Database Machine Software and Updates
- Configuration and Operational Best Practices for Software Maintenance
- Understanding the Exadata Software Image Version
- Exadata Patchmgr Update Utility

# 6.2.1 Understanding Exadata Database Machine Software and Updates

The software that runs on Exadata Database Machine is divided into two categories.

- Exadata Infrastructure software
- Oracle Grid Infrastructure and Oracle Database software

The following table describes the two primary categories of software that run on an Exadata Database Machine.

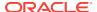

| Software                                                         | Components<br>Installed On                                                                                                    | Software Content                                                                                                    | Example Software<br>Version                      |
|------------------------------------------------------------------|----------------------------------------------------------------------------------------------------|----------------------------------------------------------------------------------------------------|--------------------------------------------------|
| Exadata Infrastructure software                                  | <ul> <li>Exadata storage<br/>servers</li> <li>Exadata database<br/>servers</li> <li>Exadata<br/>InfiniBand<br/>switches</li> </ul> | <ul> <li>Oracle Linux operating system</li> <li>Oracle VM Server (on database servers for Oracle VM configurations)</li> <li>Exadata software</li> <li>Firmware (for example: disk, flash, RAID controller, ILOM, HCA, InfiniBand switch firmware)</li> </ul> | • 12.2.1.1.0                                     |
| Oracle Grid<br>Infrastructure and<br>Oracle Database<br>software | Exadata database<br>servers                                                                                                    | <ul> <li>Oracle         Clusterware (Grid         home)</li> <li>Oracle Database         (Database home)</li> </ul>                                                                                                    | 12.2.0.1.0<br>12.1.0.2.160117<br>11.2.0.4.161018 |

When an Exadata Database Machine is deployed, all of the software described in the table is installed and configured to deliver high performance and availability for Oracle Database. Extensive end-to-end testing ensures all software components supplied with Exadata work seamlessly together.

My Oracle Support Document 888828.1 is the primary source of information for software that runs on Exadata. It contains the following information:

- List of all current and previous releases
- Minimum requirements for feature usage
- Compatibility requirements between Exadata version and Database version
- Compatibility requirements for specific hardware releases
- Guidelines for related products when used with Exadata
- References to other pertinent information sources for Exadata software maintenance

### **Related Topics**

 Exadata Database Machine and Exadata Storage Server Supported Versions (My Oracle Support Doc ID 888828.1)

### 6.2.1.1 Software Release Types

The primary software categories Exadata Infrastructure software and Grid Infrastructure and Database software are further broken down by the release type.

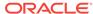

| Software                                                | Release type                 | Description and Content                                                                                                    |
|---------------------------------------------------------|------------------------------|----------------------------------------------------------------------------------------------------|
| Exadata Infrastructure software                         | Feature release              | The first four digits represent a Exadata feature release, for example, 12.2.1.1.0.                                                                                                    |
|                                                         |                              | A feature release contains<br>new features, bug fixes, and<br>security fixes. It may be used<br>to update any prior feature or<br>sustaining release.                                                                                                    |
|                                                         |                              | You can update directly to feature release 12.2.1.1.0 from any prior release from 11.2.3.3.1 to 12.1.2.3.4, inclusive.                                                                                                    |
| Exadata Infrastructure software                         | Sustaining release           | The fifth digit represents a cumulative update to a feature release, for example, 12.1.2.3.4.                                                                                                    |
|                                                         |                              | A sustaining release contains<br>bug fixes and security fixes. A<br>given feature release will have<br>approximately four sustaining<br>releases. A sustaining release<br>may be used to update any<br>prior feature or sustaining<br>release.                                   |
|                                                         |                              | You can update directly to sustaining release 12.1.2.3.4 from any prior release from 11.2.3.3.1 to 12.1.2.3.3, inclusive.                                                                                                    |
| Exadata Infrastructure software                         | Interim patch                | An interim patch is one-off bug fix made available to customers who cannot wait until the fix is included in a sustaining release or feature release. Installation of an interim patch is done on an as-needed basis and is not a regularly scheduled planned maintenance event. |
| Oracle Grid Infrastructure and Oracle Database software | Major or maintenance release | The first and second digits represent a major and maintenance database release, for example, 12.2 or 12.1.                                                                                                    |
|                                                         |                              | A major release or<br>maintenance release contains<br>new features, bug fixes, and<br>security fixes.                                                                                                    |

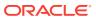

| Software                                                | Release type           | Description and Content                                                                                                    |
|---------------------------------------------------------|------------------------|----------------------------------------------------------------------------------------------------|
| Oracle Grid Infrastructure and Oracle Database software | Patch set release      | The forth digit represents a patch set release, for example, 12.2.0.1 or 12.1.0.2.                                                                                                    |
|                                                         |                        | A patch set release contains primarily bug fixes. However, some minor new features and change in functionality may be included in a patch set release.                                                                                                    |
| Oracle Grid Infrastructure and Oracle Database software | Proactive Bundle Patch | The fifth digit represents a cumulative update to a patch set release, for example, 12.1.0.2.170117 or 11.2.0.4.161018.                                                                                                    |
|                                                         |                        | The proactive bundle patch contains bug fixes and security fixes. It is a superset of the standard Oracle Grid Infrastructure PSU (GIPSU). Only the Proactive Bundle Patch can be installed on Exadata systems, not the standard PSU (with the exception of Oracle Database 12.1.0.1, which uses the standard GIPSU). |
|                                                         |                        | proactive bundle patch is called Database Patch for Exadata.                                                                                                    |
| Oracle Grid Infrastructure and Oracle Database software | Interim patch          | An interim patch is one-off bug fix made available to customers who cannot wait until the fix is included in a subsequent patch set release or database patch for Exadata. Installation of an interim patch is done on an as-needed basis and is not a regularly scheduled planned maintenance event.                 |

### 6.2.1.2 Software Release Availability

Each software release type has a different frequency of availability.

Exadata sustaining releases and quarterly Grid Infrastructure and Database Proactive Bundle Patches are released on regular quarterly cycle as part of the Oracle Critical Patch Update (CPU) program. Oracle provides these quarterly releases is to address proactive, critical fixes and security vulnerabilities.

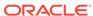

| Software                                                         | Release type                 | Release Frequency    | Importance of<br>Maintaining Up-to-<br>Date Versions | Recommendation<br>for Adopting New<br>Releases                                                                                                    |
|------------------------------------------------------------------|------------------------------|----------------------|------------------------------------------------------|----------------------------------------------------------------------------------------------------|
| Exadata<br>Infrastructure<br>software                            | Feature release              | 6-18 months          | Medium                                               | Update to adopt new features and get critical fixes and security updates.                                                                                                    |
| Exadata<br>Infrastructure<br>software                            | Sustaining release           | 3 months (quarterly) | High                                                 | Update quarterly to get critical fixes and security updates. Do not lag more than 12 months.                                                                                                    |
| Oracle Grid<br>Infrastructure and<br>Oracle Database<br>software | Major or maintenance release | 24+ months           | Low                                                  | Update to adopt new features. Update prior to Lifetime Support end date for current release.                                                                                                    |
| Oracle Grid<br>Infrastructure and<br>Oracle Database<br>software | Patch set release            | 12-24 months         | Medium                                               | Update prior to Error<br>Correction Support<br>end date for current<br>patch set, which is<br>typically one year<br>after next patch set<br>release. Details<br>in My Oracle Support<br>Document 742060.1. |
| Oracle Grid<br>Infrastructure and<br>Oracle Database<br>software | Proactive Bundle<br>Patch    | 3 months (quarterly) | High                                                 | Update quarterly to get critical fixes and security updates. Do not lag more than 12 months.                                                                                                    |

### **Related Topics**

• My Oracle Support Document 742060.1

### 6.2.1.3 Software Update Frequency

You should plan to update your Exadata software on a regular basis.

These examples show three high-level quarterly software maintenance plans over a four year cycle using typical intervals between releases.

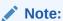

Release frequency may vary from what is documented here, particularly for releases that contain new features.

- Example 6-1 Production System Software Maintenance Plan
- Example 6-2 Production System Software Maintenance Plan with Reduced Updates
- Example 6-3 Development and Test System Software Maintenance Plan

### **Example 6-1** Production System Software Maintenance Plan

**Goal** — Minimize risk by applying critical and security fixes as they become available, and adopting new feature releases as late as possible. Where possible do not adopt a new Exadata feature release and new Database feature release simultaneously.

Figure 6-1 Frequency of Production System Software Updates

|               | <b>Y1</b> | <b>Y1</b> | <b>Y1</b> | <b>Y1</b> | Y2 | Y2 | Y2 | Y2 | <b>Y3</b> | <b>Y3</b> | <b>Y3</b> | <b>Y3</b> | <b>Y4</b> | Y4 | <b>Y4</b> | <b>Y</b> 4 | <b>Y</b> 5 |
|---------------|-----------|-----------|-----------|-----------|----|----|----|----|-----------|-----------|-----------|-----------|-----------|----|-----------|------------|------------|
| Action        | Q1        | Q2        | Q3        | Q4        | Q1 | Q2 | Q3 | Q4 | Q1        | Q2        | Q3        | Q4        | Q1        | Q2 | Q3        | Q4         | Q1         |
| Update to     |           | Х         | Х         | Х         | Х  |    | Х  | Х  | Х         | Х         |           | Х         | Х         | Х  | Х         |            | Х          |
| next Exadata  |           |           |           |           |    |    |    |    |           |           |           |           |           |    |           |            |            |
| sustaining    |           |           |           |           |    |    |    |    |           |           |           |           |           |    |           |            |            |
| release       |           |           |           |           |    |    |    |    |           |           |           |           |           |    |           |            |            |
| Update to     | Х         |           |           |           |    | Х  |    |    |           |           | Х         |           |           |    |           | Х          |            |
| next Exadata  |           |           |           |           |    |    |    |    |           |           |           |           |           |    |           |            |            |
| feature       |           |           |           |           |    |    |    |    |           |           |           |           |           |    |           |            |            |
| release       |           |           |           |           |    |    |    |    |           |           |           |           |           |    |           |            |            |
| Update to     | Х         |           | Х         | Х         | Х  | Χ  | Х  | Х  | Х         | Х         | Х         | Χ         | Х         |    | Х         | X          | Х          |
| next Database |           |           |           |           |    |    |    |    |           |           |           |           |           |    |           |            |            |
| Proactive     |           |           |           |           |    |    |    |    |           |           |           |           |           |    |           |            |            |
| Bundle Patch  |           |           |           |           |    |    |    |    |           |           |           |           |           |    |           |            |            |
| Update to     |           |           |           |           |    |    |    |    |           |           |           |           |           | Х  |           |            |            |
| next Database |           |           |           |           |    |    |    |    |           |           |           |           |           |    |           |            |            |
| patch set     |           |           |           |           |    |    |    |    |           |           |           |           |           |    |           |            |            |
| release       |           |           |           |           |    |    |    |    |           |           |           |           |           |    |           |            |            |
| Update to     |           | Х         |           |           |    |    |    |    |           |           |           |           |           |    |           |            |            |
| next Database |           |           |           |           |    |    |    |    |           |           |           |           |           |    |           |            |            |
| major or      |           |           |           |           |    |    |    |    |           |           |           |           |           |    |           |            |            |
| maintenance   |           |           |           |           |    |    |    |    |           |           |           |           |           |    |           |            |            |
| release       |           |           |           |           |    |    |    |    |           |           |           |           |           |    |           |            |            |

## **Example 6-2 Production System Software Maintenance Plan with Reduced Updates**

**Goal** — Minimize maintenance time by applying alternating quarterly updates. Where possible do not adopt a new Exadata feature release and new Database feature release simultaneously.

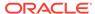

Figure 6-2 Frequency of Reduced Production System Software Updates

|               | Y1 | <b>Y1</b> | <b>Y1</b> | <b>Y1</b>     | Y2            | Y2 | Y2 | Y2 | <b>Y</b> 3 | <b>Y</b> 3 | <b>Y3</b> | <b>Y3</b> | <b>Y4</b>     | <b>Y4</b> | <b>Y</b> 4 | <b>Y</b> 4 | Y5 |
|---------------|----|-----------|-----------|---------------|---------------|----|----|----|------------|------------|-----------|-----------|---------------|-----------|------------|------------|----|
| Action        | Q1 | Q2        | Q3        | $\mathbf{Q4}$ | $\mathbf{Q}1$ | Q2 | Q3 | Q4 | Q1         | Q2         | Q3        | Q4        | $\mathbf{Q}1$ | Q2        | Q3         | Q4         | Q1 |
| Update to     |    |           |           | Х             |               | Х  |    |    |            | Х          |           | Х         |               |           |            | Х          |    |
| next Exadata  |    |           |           |               |               |    |    |    |            |            |           |           |               |           |            |            |    |
| sustaining    |    |           |           |               |               |    |    |    |            |            |           |           |               |           |            |            |    |
| release       |    |           |           |               |               |    |    |    |            |            |           |           |               |           |            |            |    |
| Update to     |    | Х         |           |               |               |    |    | Х  |            |            |           |           |               | Х         |            |            |    |
| next Exadata  |    |           |           |               |               |    |    |    |            |            |           |           |               |           |            |            |    |
| feature       |    |           |           |               |               |    |    |    |            |            |           |           |               |           |            |            |    |
| release       |    |           |           |               |               |    |    |    |            |            |           |           |               |           |            |            |    |
| Update to     |    | Х         |           |               |               | Х  |    | Х  |            |            |           | Х         |               | Х         |            |            |    |
| next Database |    |           |           |               |               |    |    |    |            |            |           |           |               |           |            |            |    |
| Proactive     |    |           |           |               |               |    |    |    |            |            |           |           |               |           |            |            |    |
| Bundle Patch  |    |           |           |               |               |    |    |    |            |            |           |           |               |           |            |            |    |
| Update to     |    |           |           |               |               |    |    |    |            |            |           |           |               |           |            | Х          |    |
| next Database |    |           |           |               |               |    |    |    |            |            |           |           |               |           |            |            |    |
| patch set     |    |           |           |               |               |    |    |    |            |            |           |           |               |           |            |            |    |
| release       |    |           |           |               |               |    |    |    |            |            |           |           |               |           |            |            |    |
| Update to     |    |           |           | X             |               |    |    |    |            |            |           |           |               |           |            |            |    |
| next Database |    |           |           |               |               |    |    |    |            |            |           |           |               |           |            |            |    |
| major or      |    |           |           |               |               |    |    |    |            |            |           |           |               |           |            |            |    |
| maintenance   |    |           |           |               |               |    |    |    |            |            |           |           |               |           |            |            |    |
| release       |    |           |           |               |               |    |    |    |            |            |           |           |               |           |            |            |    |

### **Example 6-3** Development and Test System Software Maintenance Plan

**Goal** — Adopt the latest features and software updates as soon as possible.

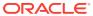

Y1 Y1 Y1 Y1 Y2 Y2 Y2 Y2 Y3 Y3 Y3 Y4 Y4 Y4 Y4 Action Q1 Q2 Q3 Q4 Q1 Q2 Q3 Q4 Q1 Q2 Q3 Q4 Q1 Q2 Q3 Q4 Q1 Update to Х Х Х Х Х Х Х Х Х Х Х next Exadata sustaining release Update to χ Х Χ Х next Exadata feature release Update to Х Х Х χ Х χ х Х next Database **Proactive Bundle Patch** Update to Х next Database patch set release Χ Update to next Database major or maintenance release

Figure 6-3 Frequency of Development and Test System Software Updates

### 6.2.1.4 Software Update Utilities

When updating software on Oracle Exadata Database Machine, you use specific utilities, depending on the component being updated.

| <b>Update Type</b>         | Utility       | Components                  | Description                                                                                                    |
|----------------------------|---------------|-----------------------------|----------------------------------------------------------------------------------------------------|
| Pre-update readiness check | Oracle EXAchk | Exadata Database<br>Machine | Exadata healthcheck tool used to qualify maintenance readiness, identify critical issue exposure, and provide version recommendations for updating software. |
|                            |               |                             | Obtain Oracle EXAchk<br>from My Oracle<br>Support Document<br>1070954.1.                                                                                     |

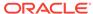

| Update Type                                                                    | Utility              | Components                                                                                                    | Description                                                                                                    |
|--------------------------------------------------------------------------------|----------------------|----------------------------------------------------------------------------------------------------|----------------------------------------------------------------------------------------------------|
| Exadata Infrastructure software                                                |                      | <ul> <li>Exadata storage<br/>servers</li> <li>Exadata database<br/>servers</li> <li>Exadata<br/>InfiniBand<br/>switches</li> </ul> | Exadata software update tool that updates all software (Oracle Linux, Exadata infrastructure software, firmware) on Exadata database servers, storage servers, or InfiniBand switches. For example, patchmgr updates Exadata storage servers and database servers to Exadata version 12.2.1.1.0, or Exadata InfiniBand switches to version 2.2.4-3. |
| Oracle Grid Infrastructure and Oracle Database software Proactive Bundle Patch | OPatch or opatchauto | Exadata database servers                                                                                                    | Software update tool that applies a Proactive Bundle Patch to an Oracle Grid Infrastructure home or Oracle Database home. For example, OPatch applies Proactive Bundle Patch 12.1.0.2.170117 to 12.1.0.2 Oracle Grid Infrastructure and Oracle Database homes.  Obtain OPatch from My Oracle Support Document 274526.1.                             |

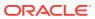

| Update Type                                                                                               | Utility                                                                                      | Components                  | Description                                                                                                    |
|----------------------------------------------------------------------------------------------------|----------------------------------------------------------------------------------------------|-----------------------------|----------------------------------------------------------------------------------------------------|
| Oracle Grid Infrastructure and Oracle Database software patch set, major release, or maintenance release. | Oracle Universal<br>Installer (OUI)                                                          | Exadata database<br>servers | Software installation tool that installs a Grid Infrastructure and Database patch set, major, or maintenance release, and upgrades Oracle Grid Infrastructure. For example, OUI installs Oracle Database 12.2.0.1, or installs and upgrades Oracle Grid Infrastructure from 12.1.0.2 to 12.2.0.1.  Use the version of OUI bundled with the Oracle Grid Infrastructure and Oracle Database release to which you are upgrading. |
| Upgrade of an Oracle database                                                                             | Database Upgrade<br>Assistant (DBUA)                                                         | Exadata database<br>servers | Database tool that upgrades a database to a later patch set, major, or maintenance release. For example, DBUA upgrades a database from 12.1.0.1 to 12.1.0.2, or from 12.1.0.2 to 12.2.0.1.                                                                                                    |
|                                                                                                    |                                                                                              |                             | Use DBUA bundled with the Oracle Grid Infrastructure and Oracle Database release to which you are upgrading                                                                                                    |
| Oracle Grid<br>Infrastructure and<br>Oracle Database<br>software                                          | Fleet Patching and<br>Provisioning<br>(previously named<br>Rapid Home<br>Provisioning (RHP)) | Exadata database<br>servers | Software maintenance tool that provisions, patches, and upgrades Oracle Grid Infrastructure and Oracle Database software on one or more clusters from a centralized server.  Use Fleet Patching and Provisioning as a feature of Oracle Clusterware.                                                                                                    |

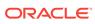

| Update Type                                                                                            | Utility                                       | Components                                                                                                    | Description                                                                                                    |
|----------------------------------------------------------------------------------------------------|-----------------------------------------------|----------------------------------------------------------------------------------------------------|----------------------------------------------------------------------------------------------------|
| Exadata Infrastructure<br>software<br>Oracle Grid<br>Infrastructure and<br>Oracle Database<br>software | Oracle Enterprise<br>Manager Cloud<br>Control | <ul> <li>Exadata storage<br/>servers</li> <li>Exadata database<br/>servers</li> <li>Exadata<br/>InfiniBand<br/>switches</li> </ul> | Oracle Enterprise Manager Cloud Control provides lifecycle management capability to apply software updates to Exadata systems. |

### **Related Topics**

- Oracle Exadata Database Machine exachk or HealthCheck (My Oracle Support Doc ID 1070954.1)
- How To Download And Install The Latest OPatch(6880880) Version (My Oracle Support Doc ID 274526.1)
- "Rapid Home Provisioning, Scaling, Patching, and Upgrading" in Oracle Clusterware Administration and Deployment Guide
- "Performing Engineered System Software Updates" in Oracle Enterprise Manager Lifecycle Management Administrator's Guide

## 6.2.2 Configuration and Operational Best Practices for Software Maintenance

As part of planning your software update, you should review the different methods of performing udpates and the best practices for updating the software.

### 6.2.2.1 Understanding Rolling and Non-Rolling Updates

Software updates can be performed in rolling manner while the database remains online and available, or non-rolling manner where Oracle Clusterware and Oracle Database are shutdown.

The manner an update is performed does not affect how often it should be done, but does determine how long it will take. In general there are two methods:

- Rolling software updates A rolling software update is one that is performed to
  one of a particular component at a time while the others remain online servicing
  requests. Note the following key points about rolling software updates:
  - Rolling updates have less application downtime compared to non-rolling updates.
  - The overall length of time to complete the update is longer because one component is offline and updated at a time, while all other components remain online and operational.
  - The impact to existing database connections differs depending on the component being updated.
    - \* Rolling updates for Exadata storage servers or Exadata InfiniBand switches All databases remain fully online and available for the duration of the rolling update. There is no disruption to database connections.

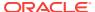

- \* Rolling updates for Exadata database servers, Oracle Grid Infrastructure, or Oracle Database Multi-instance databases using Oracle Real Application Clusters (RAC) remain available for the duration of the update. However, database connections on the server being updated will be disrupted when the local database instance is shutdown. Use Oracle RAC features for client high availability to minimize application disruption, as described in Table X.
- Non-Rolling software updates A non-rolling software update is one that is
  performed to all of a particular component while those components are offline.
  Note the following key points about non-rolling software updates:
  - Non-rolling updates are faster than rolling updates for overall maintenance time because multiple components are updated in parallel.
  - Because all of a particular component are offline for the duration of the update, a database (or all databases on a system) will also be offline for the duration of the update, resulting in a complete outage to the application
  - Important applications serviced by the Exadata Database Machine being updated in a non-rolling manner are often moved to a standby system in environments using Oracle Data Guard.
- Combination of rolling and non-rolling software updates When multiple components are updated in the same maintenance window, it is possible to use a combination of rolling and non-rolling methods to achieve the desired balance of application downtime and maintenance time. One typical combination used in the situation where an application does not handle connection disruption efficiently is to perform Exadata storage server and InfiniBand switch updates in a rolling manner, then performing Oracle Grid Infrastructure, Oracle Database, and Exadata database server updates in a non-rolling manner.

The Exadata patchmgr update utility manages the update orchestration in a rolling or non-rolling manner for Exadata infrastructure components (storage servers, database servers, and InfiniBand switches).

The following table describes which update method is supported for each component type.

| Method  | Component Support           | Database Availability Impact<br>During Update                                                |
|---------|-----------------------------|----------------------------------------------------------------------------------------------|
| Rolling | Exadata storage servers     | No impact.                                                                                   |
|         |                             | Oracle RAC and single instance databases remain fully available on all nodes in the cluster. |
| Rolling | Exadata InfiniBand switches | No impact.                                                                                   |
|         |                             | Oracle RAC and single instance databases remain fully available on all nodes in the cluster. |
| Rolling | Exadata database servers    | Local connections are disconnected and all local instances are shutdown .                    |
|         |                             | Oracle RAC databases remain available through other nodes in the cluster.                    |

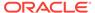

| Method      | Component Support                                                                       | Database Availability Impact<br>During Update                                                             |
|-------------|-----------------------------------------------------------------------------------------|----------------------------------------------------------------------------------------------------|
| Rolling     | Grid Infrastructure                                                                     | Local connections are disconnected and all local instances are shutdown .                                 |
|             |                                                                                         | Oracle RAC databases remain available through other nodes in the cluster.                                 |
| Rolling     | Database - Proactive Bundle<br>Patch                                                    | For the database home being updated, local connections are disconnected and local instances are shutdown. |
|             |                                                                                         | Oracle RAC databases remain available through other nodes in the cluster.                                 |
|             |                                                                                         | Databases running from other<br>Oracle Database software<br>homes are unaffected.                         |
| Non-Rolling | <ul> <li>Exadata storage servers</li> </ul>                                             | Databases unavailable                                                                                     |
|             | Exadata database server                                                                 | - Work workload to Oracic Data                                                                            |
|             | <ul><li>Grid Infrastructure</li><li>Database - Proactive</li><li>Bundle Patch</li></ul> | Guard or Oracle Golden Gate standby system to minimize impact.                                            |
|             | <ul><li>Database - Patch Set</li><li>Database - Release</li></ul>                       |                                                                                                    |

## 6.2.2.2 Online Updates for Oracle Linux Kernel and Oracle Database Interim Fixes

Online updates of qualified fixes are supported for Oracle Linux and Oracle Database.

Typically, planned software updates require that the component be restarted after the update. For example, an Exadata database server must be restarted after applying an Exadata software release to update the system firmware and to make active a new Oracle Linux kernel. Similarly, an Oracle database instance must be stopped and restarted to apply a software update to the database home.

Oracle supplies some interim fixes, however, that can be applied online, such that a component does not require a restart to apply the fix and make them active. Online updates of qualified fixes are supported for the following components:

- Oracle Linux kernel on Exadata database servers using the Ksplice Offline Client.
- Oracle Database using OPatch Online Patching.

Online updates are typically performed as a temporary measure when a critical fix must be applied to the system before the next scheduled planned software maintenance.

#### **Related Topics**

- HOWTO: Install ksplice kernel updates for Exadata Database Nodes (My Oracle Support Doc ID 2207063.1)
- RDBMS Online Patching Aka Hot Patching (My Oracle Support Doc ID 761111.1)

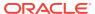

### 6.2.2.3 Configuration Practices for Optimal Software Maintenance

When configuring an Exadata Database Machine, it is important to adopt features that will lessen the impact and risk of performing software updates.

| Configuration Practice                 | Use for Software<br>Maintenance           | Purpose                                                                                                    |
|----------------------------------------|-------------------------------------------|----------------------------------------------------------------------------------------------------|
| Oracle ASM high redundancy disk groups | Rolling updates - Exadata storage servers | When performing storage server updates in a rolling manner with the databases remaining online, it is highly recommended to configure Oracle ASM disk groups with high redundancy. High redundancy disk groups can tolerate the failure of a disk in another storage server during rolling updates.           |
|                                        |                                           | During rolling, or online, storage server updates, the disks for the storage server being updated are taken offline on one storage server by patchmgr while it is updated. After the update completes the disks are resynchronized by Oracle ASM, and then patchmgr starts to update the next storage server. |
|                                        |                                           | While disks are offline the disk group has reduced redundancy. A normal redundancy disk group with reduced redundancy during a rolling update may dismount and have data loss if a disk fails in another storage server.                                                                                      |
|                                        |                                           | Oracle ASM disk group redundancy is typically set during initial system configuration. Therefore, consider how you plan to perform storage server updates, rolling or non-rolling, prior to system configuration.                                                                                             |
|                                        |                                           | An Oracle Data Guard physical standby system can also provide protection against disk failure during rolling storage server update.                                                                                                    |

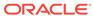

| Configuration Practice                               | Use for Software<br>Maintenance                                                                             | Purpose                                                                                                    |  |  |
|------------------------------------------------------|----------------------------------------------------------------------------------------------------|----------------------------------------------------------------------------------------------------|--|--|
| Oracle RAC features for client high availability     | Rolling updates - Exadata<br>database servers, Oracle Grid<br>Infrastructure or Oracle<br>Database software | When performing Exadata database server, Oracle Grid Infrastructure, or Oracle Database software updates in a rolling manner on one database server at a time while database services remain running on the other servers in the cluster, the database services must be stopped on the Exadata database server being updated.                                                      |  |  |
|                                                      |                                                                                                    | To minimize the impact to client applications connected to database instances that will be stopped during maintenance, configure client applications to use database services, Fast Application Notification (FAN), Fast Connection Failover (FCF), and Application Continuity.                                                                                                    |  |  |
| Oracle Data Guard physical standby database          | Any rolling or non-rolling update (except Oracle Database patch set and release updates)                    | Oracle Data Guard Standby-<br>First Patch Apply provides<br>support for different Exadata<br>infrastructure, Oracle Grid<br>Infrastructure, and Oracle<br>Database software between a<br>primary database and its<br>physical standby database for<br>the purpose of applying and<br>validating Oracle patches in<br>rolling fashion with minimal<br>risk to the primary database. |  |  |
| Oracle Data Guard transient logical standby database | Any rolling or non-rolling update                                                                           | Use Oracle Data Guard logical standby database to reduce database upgrade downtime for patch set and release updates. Database upgrade downtime is reduced by allowing the logical standby database to be upgraded to the new version and kept synchronized while the primary database remains online running the current version.                                                 |  |  |

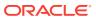

| Configuration Practice | Use for Software<br>Maintenance   | Purpose                                                                                                    |
|------------------------|-----------------------------------|----------------------------------------------------------------------------------------------------|
| Oracle GoldenGate      | Any rolling or non-rolling update | Use Oracle GoldenGate to reduce database upgrade downtime for patch set and release updates. Downtime during a database upgrade is reduced by allowing the target database to be upgraded to the new version and kept synchronized while the source database remains online running the current version. |

#### **Related Topics**

- "Client High Availability with Services, FAN, FCF, and Application Continuity" in Oracle Database 2 Day + Real Application Clusters Guide
- Oracle Patch Assurance Data Guard Standby-First Patch Apply (My Oracle Support Doc ID 1265700.1)
- "Patching, Upgrading, and Downgrading Databases in an Oracle Data Guard Configuration" in Oracle Data Guard Concepts and Administration
- "Configuring Oracle GoldenGate to Maintain a Live Standby Database" in Administering Oracle GoldenGate for Windows and UNIX

# 6.2.2.4 Operational Practices for Optimal Software Maintenance

The following operational practices enable optimal software maintenance:

- Run Oracle ExaCHK regularly As a general health check tool to ensure an
  Exadata system continues to meet the current and constantly evolving best
  practices, run Oracle ExaCHK monthly. The exachk report should be utilized as
  follows:
  - Baseline comparison Compare the current report against an accepted baseline report using the report comparison feature (-diff option).
  - Critical issue exposure Review the report for exposure to critical issues. Take prompt action to resolve critical issues reported by Oracle ExaCHK.
  - Version recommendation Review the report for version recommendation. The MAA Scorecard section evaluates current software versions for consistency, compatibility, and whether or not it is current.
- Qualify maintenance readiness with Oracle ExaCHK Prior to performing software maintenance, run Oracle ExaCHK to ensure the system is in a healthy state. Correct any FAIL or WARNING checks before updating any software. After software maintenance is complete, run Oracle ExaCHK again to confirm system health.
- Update software at regular intervals All software should be updated regularly. Maintaining software at current or recent releases provides the following benefits: better software security, more stable sustaining releases, continued compatibility with newer related software, better support and faster resolution of issues, and ability to supply fixes for newly discovered issues.

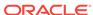

• Use the latest versions of the update utilities — Use the latest version of software update utilities Oracle ExaCHK, patchmgr, and OPatch.

Oracle ExaCHK is updated regularly to contain new features, fixes, best practice health checks, and version recommendations. Patchmgr for database servers is updated regularly to contain new features, fixes, and workarounds for known database server update issues. OPatch is updated regularly to contain new features and fixes.

- Avoid unsupported system changes Exadata Database Machine is an integrated system and engineered to be the best platform for running Oracle Database. Exadata storage servers and InfiniBand switches contain all software necessary to run Oracle Database and are configured to run Oracle Database optimally. Software updates to Exadata storage servers and InfiniBand switches are performed using patchmgr. Configuration or installed software may not be altered manually (without using patchmgr) in any way unless Exadata documentation contains steps to perform the desired change. While making an unsupported manual change may have the desired immediate effect, there are many potential negative consequences, such as:
  - Failed future patchmgr software updates
  - Inability to rescue the system
  - Inability to diagnose a software defect efficiently

Contact Oracle Support for further guidance if a desired Exadata storage server or InfiniBand switch change is not documented.

Minimize database server customization — Exadata Database Machine is an integrated system and engineered to be the best platform for running Oracle Database. Exadata database servers contain all software necessary to run Oracle Database and are configured to run Oracle Database optimally. Software updates to Exadata database servers are performed using patchmgr. However, it may be necessary to manually install additional, site-specific software, such as monitoring agents or backup agents.

It is supported to manually customize database servers, but note that customizing the operating system by adding or updating packages may require additional actions when applying a future Exadata software update with patchmgr (for example, removing customization prior to updating Exadata servers and reapplying the customization after the Exadata update completes) because the additional software may add new dependencies which are not provided by a future Exadata update. It is recommended to minimize database server customization. See the section "Updating Exadata Database Servers" for additional details.

Test supported configuration changes — Database server site-specific
customization must be tested completely, including verifying database servers
reboot properly after making configuration changes. Custom configuration
changes that prevent successful system reboot will cause future Exadata updates
to fail.

#### **Related Topics**

Updating Exadata Database Servers

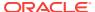

## 6.2.2.5 Version Compatibility and Mixed Version Support

It is recommended that software for all components be updated regularly to stay in step with the recommended minimum release in order to maintain the most stable and secure system.

However, it is supported to update only a subset of components during a software maintenance window while the remaining components remain at an earlier version. For example, the following scenarios are supported:

- Update a subset of Exadata storage servers to a higher version of the Exadata software while the remaining Exadata storage servers remain at the earlier Exadata software version.
- Update Exadata storage servers to a higher version of the Exadata software while the Exadata database servers remain at the earlier Exadata software version.
- Update Exadata database servers to a higher version of the Exadata software while the Exadata storage servers remain at the earlier Exadata software version.
- Update Exadata storage servers to a higher version of the Exadata software while InfiniBand switches remain at the earlier Exadata software version.
- Update InfiniBand switches to a higher version of the Exadata software while Exadata storage servers remain at the earlier Exadata software version.
- Update Exadata storage servers to a higher version of the Exadata software while Oracle Grid Infrastructure or Oracle Database software remains at an earlier release, patch set, and quarterly patch level.

While mixed versions are supported (within the same component or across different components), it is highly recommended that this be only a temporary configuration that exists for the purpose and duration of rolling upgrade.

If mixing versions the following rules and considerations must be observed:

- A specific generation of Exadata hardware will have a minimum required Exadata software version. For example, Exadata X6 hardware requires Exadata software 12.1.2.3.1 or higher.
- A specific Oracle Database release requires a minimum Exadata software release to fully support Exadata features. For example, Oracle Database 12c Release 2 (12.2) requires Exadata software release 12.2.1.1.0 or higher on Exadata storage servers to support all Exadata offload features.
- Features supplied with a new Exadata release may require a minimum Oracle Grid Infrastructure or Oracle Database software release, patch set, or patch. For example, the Exadata feature Smart Scan Offload for Compressed Index Scan requires Oracle Database 12.2 and Exadata software 12.2 on storage servers.
- Grid Infrastructure supports mixed version for limited duration for the purposes of rolling update only (for example, updating from 12.1.0.2 to 12.2.0.1, or updating from 12.1.0.2.161018 to 12.1.0.2.170117). Some Oracle Clusterware functionality is restricted while the cluster is in rolling upgrade mode.
- Database supports mixed version for Proactive Bundle Patch for the purposes of rolling update only (for example, updating from 12.1.0.2.161018 to 12.1.0.2.170117).

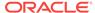

#### **Related Topics**

- Exadata Database Machine and Exadata Storage Server Supported Versions (My Oracle Support Doc ID 888828.1)
- "What's New in Oracle Exadata Database Machine 12c Release 2 (12.2.1.1.0)" in Oracle Exadata Database Machine System Overview

## 6.2.2.6 Ordering of Updates

In general, when performing software updates, the updates may be applied to components in any order based on business needs and maintenance window requirements.

The recommended order for applying software updates is:

- 1. Oracle Grid Infrastructure and Oracle Database software
- 2. Oracle Exadata Database Server software
- 3. Oracle Exadata Storage Server software
- 4. Exadata InfiniBand switch software

There are exceptions where specific update ordering is required, which are documented in the Oracle Exadata System Software supplemental README for the version being updated to. Some examples of required update ordering are:

- When updating a system with Oracle ASM Cluster File System (Oracle ACFS) configured, the Oracle Grid Infrastructure home must contain the fix for bug 22810422 before updating the database server (non-Oracle VM or Oracle VM) to Oracle Exadata System Software release 12.2.
- When updating an Oracle VM configuration from Oracle Exadata System Software release 12.1 to release 12.2, all user domains must be updated to Oracle Exadata System Software release 12.2 before updating the management domain to Oracle Exadata System Software release 12.2.
- When updating an Oracle VM configuration, the Oracle Grid Infrastructure home in user domain must be running the Proactive Bundle Patch release 12.1.0.2.161018 (October 2016) or later before updating a user domain to Oracle Exadata System Software release 12.2.

In general, software update ordering requirements occur when updating one or more components to a later version that contains new features, for example, when updating Oracle Exadata System Software from release 12.1 to release 12.2. Refer to the Oracle Exadata System Software supplemental README for the software version being updated to for additional details.

#### **Related Topics**

 Exadata Database Machine and Exadata Storage Server Supported Versions (My Oracle Support Doc ID 888828.1)

# 6.2.3 Understanding the Exadata Software Image Version

The Exadata image version number contains the product version, a date code, and a build number.

The Exadata version installed on an Exadata storage server or an Exadata database server is determined with the imageinfo command. The image version of an Exadata

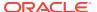

release consists of three components. For example, if the command <code>imageinfo -ver returns 12.1.2.1.1.150316.2</code>, then:

- The product version is 12.1.2.1.1
- The date code is 150316
- The Oracle-internal build number is 2. This component is not always used.

In most circumstances it is sufficient to reference a release by the product version only, for example, 12.1.2.1.1. However, when upgrading, you need to consider both the product version and date code of the installed and target releases.

Starting with the 12.2.0.2.0 release, the product version no longer uses the legacy nomenclature such as 12.2.0.2. Instead, the product version is a three field format consisting of: *Year.Update.Revision*, for example 18.1.0.

# 6.2.4 Rules for Updating to Newer Exadata Version

When upgrading, you need to consider both the product version and date code of the installed and target releases.

In most circumstances it is sufficient to reference a release by the product version only, for example, 12.1.2.1.1.

Upgrading to a specific target version must adhere to the following rules, which are enforced by patchmgr:

 The product version of the target release must be higher than the installed software

and

2. The date code of the target release must be higher than the installed software.

For example, consider an Exadata Database Machine that is currently running image version 12.1.1.1.2.150411, which consists of product version 12.1.1.1.2 and date code 150411.

- Upgrading to 12.1.2.1.2.150617.1 is allowed because both rules are satisfied.
- Upgrading to 12.1.2.1.1.150316.2 is not allowed because date code 150411 of the installed software is higher than date code 150316 of the target release.

# 6.2.5 Exadata Patchmgr Update Utility

Patchmgr is the utility used to update software for Exadata infrastructure components.

Patchmgr has the following capabilities:

- With a single invocation updates all Exadata storage servers, Exadata database servers, or InfiniBand switches.
- Orchestrates the software update across components one at a time when performing a rolling update.
- Parallelizes the software update to all components at the same time when performing a non-rolling update.
- Updates all component software, as required, such as firmware, operating system, and Exadata software.

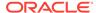

- Database servers contain all software necessary to run Oracle Database and are configured to run Oracle Database optimally. However, it may be necessary to manually install additional, site-specific software, such as monitoring agents or backup agents. It is supported to manually customize database servers, but note that customizing the operating system by adding or updating packages may require additional actions when applying a future Exadata software update with patchmgr.
- Storage server or InfiniBand switch configuration or installed software may not be altered manually (update without using patchmgr) in any way unless Exadata documentation contains steps to perform the desired change.
- Patchmgr may be run from an Exadata system or a non-Exadata system running Oracle Linux, as the root user or a non-root user.
- Multiple invocations of patching may be run from the same software directory.

When updating database servers, patchmgr manages the following as needed:

- Stops and starts databases and clusterware
- Stops and starts user domains (domUs)
- Stops and starts Oracle Enterprise Manager Cloud Control agents
- Unmounts remote network mounts
- Performs a root file system operating system backup that can be used for rollback
- Relinks database home and Oracle Grid Infrastructure home binaries
- Applies updated best practices configuration changes and workarounds for known issues

## 6.2.5.1 Obtaining Patchmgr

Storage server and InfiniBand switch updates use the version of patchmgr that is bundled with the Exadata software release to which you are updating.

Patchmgr for database server is packaged in dbserver.patch.zip and is available as a separate download from My Oracle Support note 1553103.1 or patch 21634633.

It is recommended to *always* use the latest patchmgr from My Oracle Support when updating Exadata database servers. The patchmgr utility is updated frequently to address known issues and best practices, and to support new hardware.

#### **Related Topics**

 dbnodeupdate.sh and dbserver.patch.zip: Updating Exadata Database Server Software using the DBNodeUpdate Utility and patchmgr (My Oracle Support Doc ID 1553103.1)

# 6.2.5.2 Patchmgr Syntax

Patchmgr is a utility used to update software for Exadata infrastructure components.

#### **Prerequisites**

Patchmgr is run on the "driving system", which is an Exadata database server or a non-Exadata system running Oracle Linux. This allows patchmgr to run from a central server to update multiple Exadata systems, or to update all database servers of a single Exadata system with a single patchmgr invocation. If patchmgr is run from an

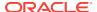

Exadata database server, then that database server cannot be in the group file supplied to patchmgr.

#### **Syntax**

Patchmgr syntax differs depending on the component to be updated, however, the general patchmgr syntax is:

./patchmgr -component component\_list\_file -action required\_arguments [optional\_arguments]

#### **Options**

| Option              | Description                                                                                                    |
|---------------------|----------------------------------------------------------------------------------------------------|
| component           | Represents the component to update. Valid values are -cells, -dbnodes, or                                                                                                    |
|                     | -ibswitches                                                                                                    |
| component_list_file | A text file containing the hostnames of components to update. For example, if updating Exadata storage servers (-cells), component_list_file will contain the list of all hostnames of Exadata storage servers. |
| action              | The action to perform. In most cases the action is specific to the component being updated.                                                                                                    |
| required_arguments  | The additional arguments required for certain actions.                                                                                                    |
| optional_arguments  | Any optional arguments required for certain actions.                                                                                                    |

#### **Usage Notes**

- Multiple invocations of patchmgr may be run concurrently from the same software directory by using the -log\_dir option. This allows patchmgr to update multiple Exadata systems concurrently from the same software directory.
- Patchmgr may be run as the root user or as a non-root user. The user running
  patchmgr must have root-level SSH equivalence configured to the servers or
  switches that patchmgr will update. To run patchmgr as a non-root user, the log\_dir option must be used.
- Prior releases used the dbnodeupdate.sh utility to update database servers.
   dbnodeupdate.sh has been integrated with and is replaced by patchingr.

#### **Examples**

# Example 6-4 Run storage server update pre-requisite checks, then update storage servers

```
./patchmgr -cells cell_group -patch_check_prereq
```

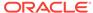

<sup>./</sup>patchmgr -cells cell\_group -patch

#### Example 6-5 Update storage servers in a rolling manner

The following command updates storage servers in a rolling manner, receive email notifications as the update proceeds, and remove passwordless SSH access to cells after the update is complete.

```
./patchmgr -cells cell_group -patch -rolling -unkey -smtp_from "dbm01@example.com" -smtp_to "admin1@example.com,admin2@example.com"
```

#### Example 6-6 Update muitiple storage servers at one time

The following commands update storage servers on three Exadata systems simultaneously from the same software directory; one update using a rolling update, the others updates are non-rolling.

In this example:

- Each patchmgr command must be run from a separate terminal window.
- Each patchmgr execution uses a unique logging directory name automatically generated based on the content of the *component list file*.

```
(terminal1) ./patchmgr -cells cell_group_exa01 -patch -rolling -log_dir
auto
(terminal2) ./patchmgr -cells cell_group_exa02 -patch -log_dir auto
(terminal3) ./patchmgr -cells cell_group_exa03 -patch -log_dir auto
```

To have a subsequent patchmgr execution use an altered *component\_list\_file* with different content, yet use the same logging directory as a prior patchmgr execution, use the <code>-get log\_dir</code> option to obtain the logging directory. For example:

1. The logging directory for the initial patchmgr execution is generated automatically.

```
./patchmgr -cells cell_group -patch -log_dir auto
```

2. Assume the last cell failed to update and patchmgr will be re-run for the last cell only, using the same logging directory as the initial patchmgr execution. Use the -get log\_dir option to obtain the logging directory using the original component\_list\_file.

```
./patchmgr -cells cell_group -patch -log_dir auto -get log_dir log dir=/tmp/patch 12.2.1.1.1.170419/log/dm01cel01 dm01cel02 cacce4ee
```

3. Update the cell\_group file to contain only the last cell, or use a different file that contains only the last cell. Specify the logging directory from the initial patchmgr execution so all logs for this group of cells are created in the same logging directory.

```
./patchmgr -cells cell_group -patch -log_dir /tmp/
patch 12.2.1.1.1.170419/log/dm01cel01 dm01cel02 cacce4ee
```

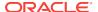

#### Example 6-7 Backup database servers then perform the update

The following commands backup the Exadata database servers, run the pre-requisite checks for the Exadata database server update, and then update the Exadata database servers in a non-rolling manner.

```
./patchmgr -dbnodes dbnode_group -backup -iso_repo /tmp/p25640941_122111_Linux-x86-64.zip -target_version 12.2.1.1.1.170419 ./patchmgr -dbnodes dbnode_group -precheck -iso_repo /tmp/p25640941_122111_Linux-x86-64.zip -target_version 12.2.1.1.1.170419 ./patchmgr -dbnodes dbnode_group -upgrade -nobackup -iso_repo /tmp/p25640941_122111_Linux-x86-64.zip -target_version 12.2.1.1.1.170419
```

#### **Related Topics**

Setting up SSH Equivalence

## 6.2.5.3 patchmgr Options

You can use a variety of options with the patchmgr command.

The following options are supported when updating a database node with patchmgr:

Table 6-1 Options for patchmgr: Required Options

| Option            | Description                                                                                           |
|-------------------|----------------------------------------------------------------------------------------------------|
| -dbnodeslist_file | Specifies the name of the database node list file. The file has one host name or IP address per line. |

Table 6-2 Options for patchmgr: Action Options

| Option        | Description                                                                                                    |
|---------------|----------------------------------------------------------------------------------------------------|
| -precheck     | Runs the pre-update validation checks on the database nodes specified in the list file, without actually doing the update.                                                     |
| -upgrade      | Upgrades the database nodes specified in the list file.                                                                                                    |
| -backup       | Backs up the database nodes specified in the list file.                                                                                                    |
| -rollback     | Rolls back the database nodes specified in the list file.                                                                                                    |
| -cleanup      | Removes all temporary content on the database nodes specified in the host list in a non-rolling fashion. This option is typically used after an upgrade or rollback operation. |
| -get property | Returns information about the specified property. Property can be:                                                                                                    |
|               | • log_dir                                                                                                    |
|               | Returns the log directory.                                                                                                    |

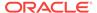

Table 6-3 Options for patchmgr: Supporting Options

| Option                         | Description                                                                                                    |
|--------------------------------|----------------------------------------------------------------------------------------------------|
| -iso_repo repo_location        | Specifies the path to a zipped ISO file. It is recommended that the file be in the same directory as the dbnodeupdate.zip file.                                                |
|                                | This option or the -yum_repo option must be specified for -backup, -precheck and - upgrade actions.                                                                            |
|                                | This option cannot be used with the - yum_repo option.                                                                                                    |
| -yum_repo repo_location        | Specifies the URL to a yum HTTP repository.                                                                                                    |
|                                | This option or the -iso_repo option must be specified for -backup, -precheck and - upgrade actions.                                                                            |
|                                | This option cannot be used with the - iso_repo option.                                                                                                    |
| -log_dir log_directory_or_auto | Specifies the absolute path to the log directory, or you can specify auto to use a log directory that is based on the launch directory and the content of the nodes list file. |
|                                | Specifying the $-\log_{dir}$ option enables you to run multiple patch manager invocations and also to run patch manager as a non-root user.                                    |
| -nobackup                      | Specifies that a backup on the database nodes for an upgrade action should <i>not</i> be performed.                                                                            |
| -target_version version        | Specifies the full release version being updated to. You can find this information in the README file for the patch.                                                           |
| -unkey                         | Removes passwordless SSH access to the database nodes before exiting.                                                                                                    |
| -rolling                       | Specifies that the update is to be done in a rolling fashion. If not specified, the update is done in a non-rolling fashion.                                                   |
|                                | <b>Note</b> : Rollbacks are always done in a rolling fashion, even if this option is not specified.                                                                            |
|                                | Note: Prechecks and cleanups are always done in a non-rolling fashion, even if the - rolling option is specified.                                                              |
| -allow_active_network_mounts   | Allows dbnodeupdate to run with active NFS or SMB mounts.                                                                                                    |
|                                | This is equivalent to the dbnodeupdate.sh - A command.                                                                                                    |
| -force_remove_custom_rpms      | Removes any custom RPMs when the database node is updated from Oracle Linux 5 to Oracle Linux 6.                                                                               |
|                                | This is equivalent to the dbnodeupdate.sh - R command.                                                                                                    |

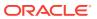

Table 6-3 (Cont.) Options for patchmgr: Supporting Options

| Option              | Description                                            |
|---------------------|--------------------------------------------------------|
| -nomodify_at_prereq | No RPM changes at prerequisite check.                  |
|                     | This is equivalent to the dbnodeupdate.sh - N command. |

Table 6-4 Options for patchmgr: Mail Options

| Option                                   | Description                                                                             |
|------------------------------------------|-----------------------------------------------------------------------------------------|
| -smtp_from "from_email"                  | Specifies the <b>from</b> email address for the patchmgr notification.                  |
| -smtp_to "to_email1 to_email2 to_email3" | Specifies the <b>to</b> email addresses for the patchmgr notification.                  |
| -smtp_set_envelope_sender                | Specifies that the same <b>from</b> address in Return-Path: mail header should be used. |

# 6.3 About Upgrading to Oracle Linux 7 on Exadata Servers

When you upgrade to Oracle Exadata System Software release 19.1.0, the Oracle Linux version is upgraded from Oracle Linux 6 to Oracle Linux 7.

Oracle Exadata System Software release 19.1.0 provides support for Oracle Database 19c, which runs on Oracle Linux 7. When you upgrade to Oracle Exadata System Software release 19.1.0 the operating system is upgraded at the same time.

If you use quorum disks on your Exadata Database Machine, then refer to My Oracle Support note 2453054.1.

#### **Related Topics**

 Exadata Oracle Linux 6 to Oracle Linux 7 Quorumdisk Migration FAQ (Doc ID 2453054.1)

# 6.4 Overview of Performing Exadata Software Updates

This section describes the high-level actions required to perform software updates to Exadata components.

- Actions to Perform Before Any Software Maintenance
- Overview of Performing Exadata Storage Server Updates
- Overview of Performing Exadata Database Servers Updates
- Overview of Performing Exadata InfiniBand Switch Updates
- Overview of Performing Oracle Grid Infrastructure and Oracle Database Updates

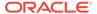

# 6.4.1 Actions to Perform Before Any Software Maintenance

Perform you update any software on your Exadata Database Machine, you should perform these actions.

- Identify the target release The target release can be determined by one of the following:
  - Recommendation in My Oracle Support Document 888828.1.
  - Version recommendations in the MAA Scorecard section of the Oracle ExaCHK report.
- Run Oracle ExaCHK Ensure software maintenance readiness of the system by running the latest version of Oracle ExaCHK (see My Oracle Support Document 1070954.1). Review the report for the following:
  - 1. Correct any FAIL or WARNING checks that deviate from your baseline.
  - Review the MAA Scorecard section for version recommendations. Oracle ExaCHK evaluates current software versions for consistency, compatibility, and whether or not it is current.
  - **3.** Review the MAA Scorecard section for exposure to critical issues. Target version choice should resolve any critical issue exposure.

It is recommended to run the latest version of Oracle ExaCHK in the following times:

- Every month to maintain a system that continues to adhere to Exadata best practices
- The week before the software update to ensure maintenance readiness
- The day before the software update to ensure maintenance readiness
- Immediately after completing the software update

#### Run prerequisite checks —

- Download the target software release(s) and the latest versions of the software update utilities (patchmgr, OPatch, and so on) from My Oracle Support.
- Run the prerequisite checks and correct any issues. The initial prerequisite
  check run should be performed days or weeks in advance of the maintenance
  window to allow time to correct issues. Run prerequisite checks again
  immediately before the update.

#### Note:

Special consideration must be given to running database server prerequisite checks and the <code>-nomodify\_at\_prereq</code> flag. See Updating Exadata Database Servers for details.

#### Review the latest documentation —

1. Review My Oracle Support Document 1270094.1 for recently published critical issues that are not yet automatically checked by Oracle ExaCHK.

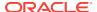

2. Review the Supplemental README in My Oracle Support for the target software version for known issues discovered after the software was released.

#### **Related Topics**

- Exadata Database Machine and Exadata Storage Server Supported Versions (My Oracle Support Doc ID 888828.1)
- Oracle Exadata Database Machine exachk or HealthCheck (My Oracle Support Doc ID 1070954.1)
- Exadata Critical Issues (My Oracle Support Doc ID 1270094.1)

# 6.4.2 Overview of Performing Exadata Storage Server Updates

A high level look at the process for updating Exadata storage servers.

Patchmgr manages the update orchestration in a rolling or non-rolling manner for storage servers. When using the <code>-rolling</code> option, Oracle recommends that you use Oracle ASM high redundancy disk groups to tolerate the failure of a disk in another storage server during the update.

- 1. Download the target Exadata software from My Oracle Support and stage it on the driving system. See My Oracle Support document 888828.1.
- 2. Create a file that contains the list of storage servers to update. This file will be specified as the *component\_list\_file*.
- 3. Configure SSH equivalence from the user that will run patchmgr to root on all storage servers in the *component\_list\_file*.
- 4. Run patchmgr prerequisite check and correct any issues.
- 5. If storage servers will be updated non-rolling, then stop Oracle Clusterware and all databases accessing the storage servers.
- Run patchmgr to update storage servers in a non-rolling (default) or rolling (rolling option) manner.
- If storage servers were updated non-rolling, then restart Oracle Clusterware and all databases.

#### **Related Topics**

Setting up SSH Equivalence
Before updating software on your Oracle Exadata Database Machine, you must
configure SSH equivalence.

# 6.4.3 Overview of Performing Exadata Database Servers Updates

When updating Exadata database servers, there are different steps for virtualized environments.

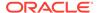

Patchmgr manages the update orchestration in a rolling or non-rolling manner for Exadata database servers. When using the <code>-rolling</code> option, Oracle recommends that you use Oracle RAC features for client high availability to minimize the impact to client applications connected to database instances that will be stopped during maintenance.

# 6.4.3.1 Steps for Updating Non-Virtualized Configurations

An overview of the steps involved in updating an Exadata database server that does not have Oracle VM configured.

- 1. Download the latest patchmgr from My Oracle Support Patch 21634633 and stage it on the driving system.
- 2. Download the target Exadata software from My Oracle Support and stage it on the driving system. See My Oracle Support Document 888828.1.
- 3. Create the *component\_list\_file* containing the list of database servers to update.
- **4.** Configure SSH equivalence from the user that will run patchmgr to root on all database servers in the *component\_list\_file*.
- 5. Run patchmgr backup to backup database server root file system and operating system.
- 6. Run patchmgr prerequisite check and correct any issues.
- Run patchmgr to update database servers in a non-rolling (default) or rolling (rolling option) manner.

#### **Related Topics**

- Exadata Database Machine and Exadata Storage Server Supported Versions (My Oracle Support Doc ID 888828.1)
- Setting up SSH Equivalence
  Before updating software on your Oracle Exadata Database Machine, you must configure SSH equivalence.

## 6.4.3.2 Steps for Updating Virtualized Configurations

The management domains (dom0s) and user domains (domUs) are updated independently using separate patchmgr executions.

#### **Updating the Management domain (dom0)**

- Download the latest patchmgr from My Oracle Support Patch 21634633 and stage it on the driving system.
- Download the target dom0 Exadata software from My Oracle Support and stage it on the driving system. See My Oracle Support Patch Document 888828.1.
- Create the component\_list\_file containing the list of database server dom0s to update.
- Configure SSH equivalence from the user that will run patchmgr to root on all database server dom0s in the component list file.

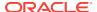

- Run patchmgr backup to backup database server dom0 root file system and operating system.
- Run patchmgr prerequisite check and correct any issues.
- Run patchmgr to update database server dom0s in a non-rolling (default) or rolling (-rolling option) manner.

#### **Updating the User domains (domU)**

- Download the latest patchmgr from My Oracle Support Patch 21634633 and stage it on the driving system.
- 2. Download the target domU Exadata software from My Oracle Support and stage it on the driving system. See My Oracle Support document 888828.1.
- Create the component\_list\_file containing the list of database server domUs to update.
- **4.** Configure SSH equivalence from the user that will run patchmgr to root on all database server domUs in the *component list file*.
- Run patchmgr backup to backup database server domU root file system and operating system.
- 6. Run patchmgr prerequisite check and correct any issues.
- Run patchmgr to update database server domUs in a non-rolling (default) or rolling (-rolling option) manner.

#### **Related Topics**

- Exadata Database Machine and Exadata Storage Server Supported Versions (My Oracle Support Doc ID 888828.1)
- Setting up SSH Equivalence
   Before updating software on your Oracle Exadata Database Machine, you must configure SSH equivalence.

# 6.4.4 Overview of Performing Exadata InfiniBand Switch Updates

Patchmgr manages the update orchestration in a rolling manner for InfiniBand switches

- 1. Download the target Exadata software from My Oracle Support and stage it on the driving system. See My Oracle Support document 888828.1.
- 2. Create the *component\_list\_file* containing the list of InfiniBand switches to update.
- Configure SSH equivalence from the user that will run patchmgr to root on all InfiniBand switches in the component\_list\_file.
- 4. Run patchmgr prerequisite check and correct any issues.
- 5. Run patchmgr to update InfiniBand switches. InfiniBand switches are always updated in a rolling manner.

#### **Related Topics**

 Exadata Database Machine and Exadata Storage Server Supported Versions (My Oracle Support Doc ID 888828.1)

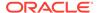

#### Setting up SSH Equivalence

Before updating software on your Oracle Exadata Database Machine, you must configure SSH equivalence.

# 6.4.5 Overview of Performing Oracle Grid Infrastructure and Oracle Database Updates

The steps for updating Oracle Grid Infrastructure or Oracle Database software depend on the type of software update you are performing.

#### **Updating to a New Proactive Bundle Patch**

Updates to a new Proactive Bundle Patch may be performed in-place or out-of-place. Both in-place and out-of-place methods support rolling and non-rolling updates.

#### In-place

The update is applied to the current software home using OPatch while the Oracle Grid Infrastructure or Oracle Database software is shutdown on the node being updated.

This is the default method of applying a Proactive Bundle Patch update for Oracle Grid Infrastructure or Oracle Database software, as described in the Proactive Bundle Patch README. The steps to apply the Proactive Bundle Patch must be performed on each node.

#### Out-of-place (recommended)

A new software home is prepared and updated while the Oracle Grid Infrastructure and Oracle Database software remains running. Once the new homes are prepared, Oracle Grid Infrastructure and Oracle Database are quickly stopped, switched to the new home, and restarted.

Out-of-place has significant advantage over in-place updates:

- There is less risk because the new home can be prepared while the Oracle Grid Infrastructure and Oracle Database software remains online.
- There is less downtime because switching to the new software home is faster than applying an update in-place.
- Rollback is faster because it is possible to simply switch back to the original software home.

The recommended way to adopt out-of-place updates is to use Fleet Patching and Provisioning (previously called Rapid Home Provisioning), which provides the following advantages:

- Distributes software updates to all nodes in the cluster.
- Orchestrates updates across the cluster in a rolling or non-rolling manner with a single command.
- Provides control over database service relocation to maintain application availability.

Out-of-place software updates are also supported by Oracle Enterprise Manager Cloud Control.

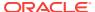

Out-of-place software updates without Fleet Patching and Provisioning or Oracle Enterprise Manager Cloud Control may be accomplished by following My Oracle Support Document 2087150.1.

#### **OJVM Patch Set Update**

The OJVM patch set update (PSU) is a separate software update for database homes that addresses OJVM security vulnerabilities. It is installed separately from the standard Proactive Bundle Patch. The OJVM PSU patch may be installed in a rolling manner under certain situations.

#### Updating to a New Patch Set Release, Major Release, or Maintenance Release

To update to a higher patch set, maintenance, or major release for grid infrastructure or database, follow the step-by-step instructions in My Oracle Support.

#### **Related Topics**

- Minimal downtime patching via cloning 12c ORACLE\_HOME directories with OPlan (My Oracle Support Doc ID 2087150.1)
- RAC Rolling Install Process for the "Oracle JavaVM Component Database PSU" (OJVM PSU) Patches (My Oracle Support Doc ID 2217053.1)
- 12.2 Grid Infrastructure and Database Upgrade steps for Exadata Database Machine running 11.2.0.3 and later on Oracle Linux (My Oracle Support Doc ID 2111010.1)
- 11.2.0.2, 11.2.0.3, 11.2.0.4 or 12.1.0.1 to 12.1.0.2 Grid Infrastructure and Database Upgrade on Exadata Database Machine running Oracle Linux (My Oracle Support Doc ID 1681467.1)
- Exadata Database Machine 11.2.0.4 Grid Infrastructure and Database Upgrade for 11.2.0.2 BP12 and later (My Oracle Support Doc ID 1565291.1)
- Exadata Database Machine 11.2.0.4 Grid Infrastructure and Database Upgrade for 11.2.0.2 BP11 and earlier (My Oracle Support Doc ID 1555036.1)

# 6.4.6 Running dbnodeupdate.sh and patchmgr (and dbnodeupdate Orchestration) Using sudo

## 6.4.6.1 Running dbnodeupdate.sh Using sudo

Perform the following steps to set up the /etc/sudoers file for running dbnodeupdate.sh using sudo:

- 1. Log in as root and edit /etc/sudoers using "visudo".
  - # visudo
- 2. Add the following entry (all on one line) to the bottom of the sudoers file to allow non-root users, such as the oracle user, to run dbnodeupdate as root:

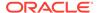

The first field in the line specifies the non-root user who is granted sudo access for the dbnodeupdate.sh command. The line below uses the oracle user as an example. You can specify a different user if necessary.

oracle ALL=(ALL) NOPASSWD:SETENV: /u01/stage/patch/dbnodeupdate/dbnodeupdate.sh

3. As root, create the /u01/stage/patch/dbnodeupdate directory and unzip dbnodeupdate.zip:

```
# mkdir -p /u01/stage/patch/dbnodeupdate
# cp dbnodeupdate.zip /u01/stage/patch/dbnodeupdate
# cd /u01/stage/patch/dbnodeupdate
# unzip dbnodeupdate.zip
```

To verify that the setup is correct, run dbnodeupdate in prereq check mode as the oracle user:

[oracle]\$ cd /u01/stage/patch/dbnodeupdate

[oracle]  $\$  sudo ./dbnodeupdate.sh -u -l http://my-yum-repo/yum/EngineeredSystems/exadata/dbserver/12.1.2.1.3/base/x86\_64/ -v

dbnodeupdate would exit if it is run without root privileges.

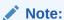

- The above setup requires that everything in /u01/stage/patch/ dbnodeupdate be owned by root.
- A new version of dbnodeupdate would need to be placed in the same location as specified by sudoers.

## 6.4.6.2 Running patchmgr (and dbnodeupdate Orchestration) Using sudo

You can run patchmgr (which is packaged in dbserver.patch.zip) using sudo to perform any of patchmgr's functionalities, such as patching cells, patching InfiniBand switches, or orchestrating dbnodeupdate execution.

Perform the following steps to set up the /etc/sudoers file for running patchmgr using sudo:

- Log in as root and edit /etc/sudoers using "visudo".
  - # visudo
- 2. Add the following entry to the bottom of the sudoers file to allow non-root users, such as the oracle user, to run patchmgr as root.

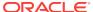

The first field in the line specifies the non-root user who is granted sudo access for the patchmgr command. The line below uses the oracle user as an example. You can specify a different user if necessary.

oracle ALL=(ALL) NOPASSWD:SETENV: /u01/stage/patch/dbserverpatch/patchmgr

**3.** As root, create the /u01/stage/patch/dbserverpatch directory and unzip dbserver.patch.zip:

```
# mkdir -p /u01/stage/patch/dbserverpatch/
# cp dbserver.patch.zip /u01/stage/patch/dbserverpatch/
# cd /u01/stage/patch/dbserverpatch/
# unzip dbserver.patch.zip
```

**4.** Move everything under the /u01/stage/patch/dbserverpatch/ dbserver\_patch\_x.yymmdd directory to /u01/stage/patch/dbserverpatch/.

# mv /u01/stage/patch/dbserver\_patch\_x.yymmdd/\* /u01/stage/patch/dbserverpatch/

#### Note:

- patchmgr expects root SSH equivalence on all database nodes that will be updated, even when run using sudo.
- The above setup requires that the entire contents of /u01/stage/patch/dbserverpatch be owned by root.
- A new version of dbserver.patch.zip would need to be placed in the same location as specified by sudoers.

To verify that the setup is correct, run patchmgr in prereq check mode as the <code>oracle</code> user:

```
[oracle]$ cd /u01/stage/patch/dbserverpatch/
```

```
[oracle]$ sudo ./patchmgr -dbnodes dbgroup -precheck
  -yum_repo http://my-yum-repo/yum/EngineeredSystems/exadata/dbserver/12.1.2.1.3/base/x86_64/ \
  -target_version 12.1.2.1.3.151021
```

# 6.5 Updating Exadata Database Servers

Exadata database server release updates contain updates for the following components within a database server:

- Oracle Linux operating system
- Firmware (Disk, RAID controller, ILOM, HCA)
- Exadata software

The software and firmware components that are updated for a specific release depend on the current Exadata software release the database server is running and the

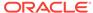

release you are updating to. Linux operating system packages and Exadata software are always updated while firmware may be updated for only a small selection of the components or not at all.

Updates for Exadata database servers can be applied independently from the Exadata storage servers or InfiniBand switches unless otherwise specified in My Oracle Support Note 888828.1.

Updating Exadata database servers is always be performed in-place. This means the active operating system is updated. The actual update is performed using YUM, but the command to do this is wrapped in an Exadata utility called the "update utility".

The YUM command is wrapped in the update utility to maintain strict ordering of validation and preparation steps during the update process. Also by using a utility Oracle can enforce application of fixes for known issues and best practices.

Clusterware processes and Oracle RAC database instances must not be running on a database server that is being updated. To reduce application-level impact, follow the client failover best practices described in "Client Failover Best Practicesfor Highly Available Oracle Databases".

If you cannot afford cluster-wide downtime, you can update database servers in a rolling fashion. This means updating one Exadata database server at a time. If you can afford cluster-wide downtime, you can update all Exadata database servers in parallel. Non-rolling updates reduce the overall time required at the expense of having a full database outage.

- Update Paths for Exadata Database Servers
- Installing, Updating, and Managing Non-Exadata Software
- · Customization Levels and Impact
- Update Utility for Exadata Database Servers
- Update Tool Execution Host
- Running the Update Utility as a Non-root User and Running Multiple Invocations Concurrently
- Recommended Timeline for Updating Exadata Database Servers
- Preparing and Populating the YUM Repository with the Oracle Exadata Channel Content
- Managing Exadata Obsoleted Packages
- Updating Individual Packages
- Running Prerequisite Checks
- Backing up Exadata Database Servers Before Planned Maintenance
- Running the Update
- Rolling Back Updates
- Troubleshooting Exadata Database Server Updates

#### **Related Topics**

- Exadata Database Machine and Exadata Storage Server Supported Versions (My Oracle Support Doc ID 888828.1)
- Client Failover Best Practices for Highly Available Oracle Databases

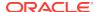

# 6.5.1 Update Paths for Exadata Database Servers

To update Exadata database servers running Oracle Linux 5.5 or later and Oracle Exadata software release 11.2.2.4.2 or later, you must use the "update utility" for applying Exadata software updates.

To update Exadata database servers running Exadata software releases older than 11.2.2.4.2, you should first update the servers to Oracle Linux 5.5 and Exadata Software release 11.2.2.4.2 or later before you can use the update utility. See the table below for details.

Table 6-5 Update Paths

| Currently Installed Oracle<br>Exadata Software Release | Currently Installed Oracle<br>Linux Release | Recommended Action                                                                                                    |
|--------------------------------------------------------|---------------------------------------------|----------------------------------------------------------------------------------------------------|
| Release 11.2.2.4.2 or later                            | Release 5.5. or later                       | Update to the target release using the update utility.                                                                                                    |
| Releases earlier than 11.2.2.4.2                       | Release 5.5. or later                       | <ol> <li>Use patch 13513611 to update the database servers to release 11.2.2.4.2. Refer to the steps in section 8 of the patch 13513611 README.</li> <li>Update to a later release using the update utility.</li> </ol>                            |
| Releases earlier than 11.2.2.4.2                       | Releases earlier than 5.5                   | <ol> <li>Update to release         <ul> <li>11.2.3.2.0. Refer to My</li> <li>Oracle Support                note 1284070.1 for                 details.</li> </ul> </li> <li>Update to a later release         using the Update utility.</li> </ol> |

#### **Related Topics**

 Updating key software components on database hosts to match those on the cells (My Oracle Support Doc ID 1284070.1)

# 6.5.2 Installing, Updating, and Managing Non-Exadata Software

Installing and updating non-Exadata branded rpms on Exadata database servers are allowed as long as kernel and InfiniBand-specific packages remain untouched.

Note that customizing the operating system by adding or updating packages may introduce problems when applying an Exadata software update because the additional software may add new dependencies which will not be provided by the Exadata update. For this reason it is recommended to stay close to the Exadata image and customize as little as possible.

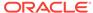

Exadata does not ship with 32-bit software. This means any customization that introduces 32-bit rpms on the system will break the Exadata software update and will need to be removed.

In case you have added or updated packages supplied by the Exadata image, you can remove the exadata-sun-computenode-exact rpm when needed as follows:

[root@dm01]# rpm -e exadata-sun-computenode-exact

If you have installed customized packages, it is recommended that you have scripts to automate the removal (to run before updating Exadata software) and installation (to run after the Exadata update) of those packages. After the Exadata update, verify that the customized packages are still compatible and are still needed, before re-installing them.

#### Note:

Packages should not be forced in using the "rpm -Uvh --nodeps" command, unless directed by Oracle Support Services.

The same principle applies for customizations other than installation of additional software. Oracle recommends customizing the operating system as little as possible. Be aware that while changes on the database server are allowed within the earlier described boundaries, it is not possible for Oracle to anticipate each and every customization on every configuration item of the operating system.

There are certain common standards that Exadata utilities depend on. These standards are based on best practices and have been validated over time. By moving away from Exadata standards, systems might be missing optimal settings, and risk is introduced because it is difficult for Oracle to anticipate and validate software for one-off configurations. This is why customizations can cause unexpected results. As a result of adding software or customizing system configuration, you might require changes or additional steps to the standard Exadata update process. With or without customizations, it is highly recommended to validate Exadata updates on test systems before doing them on production systems.

#### See Also:

See Running Prerequisite Checksfor more information on exadata-sun-computenode-exact.

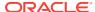

# 6.5.3 Customization Levels and Impact

The table below provides some guidance in the risks associated with customizing Exadata database servers. While the prerequisite check checks for most customizations, certain configuration changes might need to be rolled back in order to make updating the database server possible. If still needed, the changes can be restored after the update process.

Table 6-6 Customizations and Their Risks

| Item                                                                           | Customization Level | Risk   |
|--------------------------------------------------------------------------------|---------------------|--------|
| Default provided Engineered<br>System Software Stack                           | None                | None   |
| Setting up interactive shell profiles for system users (root/oracle)           | Low                 | High   |
| Using all free space in VGExaDb                                                | Low                 | Low    |
| Installing additional (non-<br>Exadata) rpm packages                           | Medium              | Low    |
| Customizing file system with different mount points                            | Medium              | Low    |
| Updating packages shipped with the current Exadata image                       | Medium              | Low    |
| Customizing configuration files, changing basic operating system functionality | High                | Medium |
| Installing additional (non-<br>Exadata) non-rpm packages                       | High                | Medium |
| Changing LVM layout                                                            | High                | High   |

# 6.5.4 Update Utility for Exadata Database Servers

Patchmgr is the update utility for updating Oracle Exadata database servers.

Starting with release 12.2.1.1.0, Exadata software updates for the Exadata database server can be applied only through the patchmgr utility.

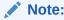

The patchmgr utility for updating Exadata database servers is not the same as the patchmgr script shipped with the Exadata software update.

The patchmgr utility supports all hardware generations and Exadata storage server releases starting with 11.2.3.1.0, Exadata database servers running Oracle Virtual Server (dom0), and Exadata Virtual Machines (domU). The README files for the Oracle Exadata System Software updates specify whether the update itself is

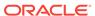

applicable for a particular hardware generation or not. The README is not shipped with <code>dbserver.patch.zip</code> but with the Oracle Exadata System Software update zip file.

The utility also supports Exadata software updates from Oracle Linux 5 to Oracle Linux 6 or updates from Oracle Linux 6 to Oracle Linux 7.

The utility takes care of the orchestration. You can perform the update in a rolling or non-rolling fashion across one or multiple Exadata database servers.

The update utility performs the following tasks:

- Automates all preparation, update, and validation steps, including:
  - Stopping the databases, Grid Infrastructure stack or domU's
  - Stopping Oracle Enterprise Manager Cloud Control agents,
  - Un-mounting remote network mounts (when required)
- Uses the built-in dbserver\_backup.sh script to perform a backup of the file system
  hosting the operating system before updating the Exadata database server.
- Applies Oracle best practices and fixes for the latest known issues.
- Verifies that the update was successful, relinks the Oracle binaries, and starts the Oracle stack and domU's

#### **Related Topics**

- Obtaining Patchmgr Storage server and InfiniBand switch updates use the version of patchmgr that is bundled with the Exadata software release to which you are updating.
- Backing up Exadata Database Servers Before Planned Maintenance
   Oracle recommends making a backup of the Exadata database servers before making any changes when updating to a next release.
- dbnodeupdate.sh and dbserver.patch.zip: Updating Exadata Database Server Software using the DBNodeUpdate Utility and patchmgr (My Oracle Support Doc ID 1553103.1)

# 6.5.5 Update Tool Execution Host

If you are planning to update all Exadata database servers at once, it is a requirement to run the update utility from a Linux node outside the group of Exadata database servers being updated. This is because the update utility cannot update the Exadata database server it is currently running on. If you have no other systems running Oracle Linux or Oracle Solaris you can run the update utility from one of the Exadata database servers. In such cases be sure that the Exadata database server where the update utility is running is not listed in the dbs group file you specify.

You need to set up ssh equivalence for the root user from the driving node to the root user of all Exadata database servers that will be updated.

#### **Related Topics**

 Setting up SSH Equivalence
 Before updating software on your Oracle Exadata Database Machine, you must configure SSH equivalence.

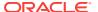

# 6.5.6 Running the Update Utility as a Non-root User and Running Multiple Invocations Concurrently

By default the update utility assumes you want to run as root. It is however possible to run the update utility as a non-root user from a remote host. It is also possible to run multiple invocations at the same time. This allows you to update multiple logical groups of Exadata Database Servers concurrently. To do this, you run the update utility with the <code>-log\_dir</code> flag.

Ensure that ssh equivalence is set up for the current user to the root user of the Exadata database servers to be updated.

The following example shows the option of running as a non-root user and running multiple-invocations.

```
[oracle@nonExadataHost]$ ./patchmgr -dbnodes ~/dbs_group -upgrade -iso_repo /u01/ /p23557378_121223_Linux-x86-64.zip -target_version 12.1.2.4.0.160710 -log_dir auto
```

-log\_dir specifies the absolute path to the log directory or the keyword autofor the utility to generate and set a path to the log directory that is based on the launch directory and content of nodes list file. If you want to make sure you are using the same log directory in later invocations where the list of Exadata database servers changes, use the -get log\_dirflag to obtain the -log\_dir location used on previous sessions. For example, if the following command:

This command returns output similar to the following:

```
log_dir=/u01/test/dbserver_patch_5.160715/log/dbm01_dbm02_e8f1f75
```

Use the log\_dir value in subsequent commands. For example:

```
[oracle@nonExadata ]$ ./patchmgr -dbnodes ~/dbs_group_test -precheck -log_dir /u01/test/dbserver_patch_5.160715/log/dbm01_dbm02_e8f1f75 -iso_repo /u01/test/dbserver_patch_5.160715/p23557378_121223_Linux-x86-64.zip -target_version 12.1.2.2.3.160720 -allow_active_network_mounts
```

#### **Related Topics**

Update Utility for Exadata Database Servers

# 6.5.7 Recommended Timeline for Updating Exadata Database Servers

Oracle recommends the following timeline for updating Exadata database servers. By following this approach, you allow yourself time to perform any necessary corrective actions.

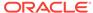

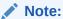

Before making any changes, including prerequisite check, you should make a backup.

Table 6-7 Timeline for Performing Updates

| When                            | Tasks                                                                                                    |  |
|---------------------------------|----------------------------------------------------------------------------------------------------|--|
| Weeks to days before the update | <ul> <li>Download the latest dbserver.patch.zip from My Oracle Support note 1553103.1.</li> <li>Download the latest Exachk from My Oracle Support note 1070954.1.</li> <li>Research release-specific My Oracle Support note for known issues.</li> <li>Research Exadata Critical Issues from My Oracle Support note 1270094.1.</li> <li>Run Exachk.</li> <li>Perform a first prerequisite check.         Note: Sometimes the update utility needs to make minimal changes to the Exadata database server to make YUM dependency checks work. If you wish to ensure no modifications are made, run the prerequisite check with the -nomodify_at_prereq flag.     </li> <li>For details, see Running Prerequisite Checks.</li> <li>Correct findings that need attention. You can ignore any dependency problems if you are unable to remove rpms at this point. Because -nomodify_at_prereq was specified, broken dependencies can be expected.</li> </ul> |  |
| Just before the update          | <ul> <li>Download the latest dbserver.patch.zip from My Oracle Support note 1553103.1.</li> <li>Download the latest Exachk from My Oracle Support note 1070954.1.</li> <li>Research release-specific My Oracle Support note for known issues.</li> <li>Research Exadata Critical Issues from My Oracle Support note 1270094.1.</li> <li>Run Exachk and perform corrective actions as needed.</li> </ul>                                                                                                    |  |

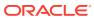

Table 6-7 (Cont.) Timeline for Performing Updates

| When             | Tasks                                                                                                    |
|------------------|----------------------------------------------------------------------------------------------------|
| At update time   | Perform a "backup only" run using the – backup flag.                                                                                                    |
|                  | See Backing up Exadata Database<br>Servers Before Planned Maintenance for<br>details.                                                                          |
|                  | Perform a second prerequisite check. This time, omit the -                                                                                                    |
|                  | nomodify_at_prereq flag to allow the update utility to make the required changes to get YUM dependencies to work. See Running Prerequisite Checks for details. |
|                  | Remove any blocking rpms and re-run the prerequisite check to validate if all changes are complete.                                                            |
|                  | Perform the update. Use the -nobackup flag to skip the backup because you already made a "backup only" run.                                                    |
|                  | See Running the Update for details.                                                                                                    |
| After the update | <ul> <li>Run Exachk.</li> <li>Reinstall any non-Exadata rpms that you removed before the Exadata update.</li> </ul>                                            |
|                  |                                                                                                    |

# 6.5.8 Preparing and Populating the YUM Repository with the Oracle Exadata Channel Content

The Exadata software update procedure for Exadata database servers uses the Unbreakable Linux Network (ULN) for distribution. The updates are distributed as a set of packages (rpms) grouped in a channel. You need to ensure that these packages are available locally before performing the prerequisite check or update.

A channel can be subscribed to by a local non-Exadata database server. Channel content is then downloaded to the local server and the repository is made available as a YUM repository which is used to update Exadata database servers.

If no Internet connection is available from the data center or if ULN synchronization is not possible, then a ready-to-use YUM repository can be downloaded as an ISO image.

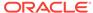

Each Exadata Storage Server Update comes with its own channel/ISO image. This ISO image and ULN channel are not intended to be a complete replacement of a generic Linux ULN channel. The Exadata ISO and ULN channel contain only the Oracle Exadata channel content. If your environment uses other Linux packages for which updates are not contained in the Oracle Exadata ULN channel or ISO image, you should update those packages using Linux ULN channels as needed.

Use the following methods to build a YUM repository for hosting the Exadata software update. The update utility uses the local YUM repository to update the Exadata database servers.

- Downloading the ISO Image as a YUM Repository from My Oracle Support and Passing the Location of the Compressed Image to the Update Utility. This is the recommended approach.
- Setting Up a Local Mirror as a YUM HTTP Repository from the ULN Oracle Exadata Channel on a Separate Server
- Downloading the ISO Image as a YUM Repository from My Oracle Support and Making It Available as a YUM HTTP Repository on a Web Server

# 6.5.8.1 Downloading the ISO Image as a YUM Repository from My Oracle Support and Passing the Location of the Compressed Image to the Update Utility

The Oracle Exadata channel holding the Oracle Exadata software update is available as a downloadable image (a compressed ISO file) from My Oracle Support and can be used in two ways:

- Use the file location of the compressed file as an argument for the update utility using the -iso\_repo flag
- Publish using HTTP and use the URL for the update utility using the -yum\_repo flag.

The file location of the compressed file can be passed directly to the update utility which is recommended for the following conditions:

- There is no separate server available to be used as a repository YUM HTTP server.
- The Exadata database servers do not have customized software that requires updates from additional ULN channels.
- The simplest method is preferred.

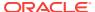

The compressed ISO image should only exist on the node running the update utility. The distribution of the compressed ISO image is handled by the update utility

You can perform a prerequisite check (-precheck) to verify the repository is usable.

# 6.5.8.2 Setting Up a Local Mirror as a YUM HTTP Repository from the ULN Oracle Exadata Channel on a Separate Server

This method is recommended for the following conditions:

- There is a large number of Exadata database servers to update.
- The single repository server is accessible to all the Exadata database servers.
- An infrastructure exists for building a local ULN mirror on a separate Linux server.
- Exadata database servers have customized software that requires updates from other ULN channels.

The mirror server is a separate Linux server that holds the downloaded Exadata software update for Exadata database servers as downloaded from ULN. The Exadata database servers connect to this local mirror (YUM HTTP repository) to retrieve updates.

#### Note:

Do not use an Exadata database server as the local ULN mirror. Doing so may lead to dependency conflicts between the packages required by ULN to construct the repository, and the packages installed or updated on the Exadata database server by the Exadata software update. If no separate server is available, then use the ISO image method instead. See "Downloading the ISO Image as a YUM Repository from My Oracle Support and Passing the Location of the Compressed Image to the Update Utility".

When setting up a local repository for the first time, you may need additional Linux subscriptions, depending on the Linux release being used for the server that will be hosting the YUM repository. The server should subscribe to the following additional ULN channels in order for the repositories to be built:

- For 64-bit systems: Enterprise Linux 5 systems: el5\_x86\_64\_addons are required.
- For 64-bit systems: Oracle Linux 5 systems: el5\_x86\_64\_addons are required.
- For 64-bit systems: Oracle Linux 6 systems: ol6 x86 64 addons are required.

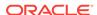

After registration, depending on the operating system running your local ULN mirror, the system server automatically subscribes to el5\_x86\_64\_latest, ol5\_x86\_64\_latest.

Review the prerequisites and server setup procedure as described in "How to create a local Unbreakable Linux Network mirror" at <a href="http://www.oracle.com/technetwork/articles/servers-storage-admin/yum-repo-setup-1659167.html">http://www.oracle.com/technetwork/articles/servers-storage-admin/yum-repo-setup-1659167.html</a> to create and maintain a local ULN mirror as YUM repository. For step 5 in the above instructions, in addition to the listed channels, perform the following step for Exadata:

 Add the channels listed in the Oracle Exadata patch README, such as exadata dbserver 12.1.2.3.2 x86 64 base.

The Oracle Exadata channel to subscribe to depends on the Oracle Exadata software release you want to update to. See the patch README for the release for details.

The YUM mirror creation procedure mentioned in the link above provides a script (uln-yum-mirror) which you can use to populate the local mirror. Running the script as root starts the rpm download from ULN to a local directory holding the repository.

You need to install a web server and configure its "document Root" directory to point to this repository location on disk so that the Oracle Exadata channel content is made available to the Oracle Exadata Linux database servers using the HTTP web server. This is described in step 7 from the mentioned instructions.

When you run the update utility, you specify the URL to the repository location. This URL should always be at the level of the "repodata" directory. You can run a prerequisite check (-precheck) to verify that the repository works. See the prerequisite check example using YUM repository in "Running Prerequisite Checks."

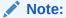

Exadata database servers must be running Exadata release 12.1.2.2.0 or later to access YUM repositories listening on IPv6 addresses only.

# 6.5.8.3 Downloading the ISO Image as a YUM Repository from My Oracle Support and Making It Available as a YUM HTTP Repository on a Web Server

You can download, uncompress, and place the ISO image channel holding the Oracle Exadata software update on a web server that has HTTP connectivity to every Oracle Exadata database server. This method is recommended for the following conditions:

- There is a large number of database servers to update.
- The single repository server is accessible from all the database servers.

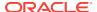

If you run the update utility on a non-Exadata system against this ISO image, this is taken care of locally on each database server. In such cases there is no need to set up a local mirror.

 The database servers do not have customized software that requires updates from additional ULN channels.

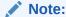

If the database servers have custom software installed it is better to use an HTTP YUM repository and not the ISOs, because this improves flexibility in adding back/installing rpms.

Use the following procedure to make the ISO image of the Oracle Exadata channel content available on a Linux-based server running an HTTP server. You can adapt the instructions for other operating systems. In this procedure, the ISO image is copied to the /u01/app/oracle/stage directory. The "Document Root" entry in the web server document is /var/www/html. The procedure uses release 12.1.1.1.0 as an example.

#### Note:

Oracle recommends that a separate server (non Exadata database server) be used as the web server.

1. Create the ISO image mount point as the root user using the following commands:

```
[root@nonExadataHost ]# mkdir -p /var/www/html/yum/unknown/EXADATA/dbserver/
12.1.1.1.0/base
```

[root@nonExadataHost ]# mkdir -p /u01/app/oracle/stage

- 2. Copy the compressed ISO image to the web server into /u01/app/oracle/stage.
- 3. Uncompress and mount the ISO image as the root user using the following commands:

```
[root@nonExadataHost ]# unzip p17997668_121110_Linux-x86-64.zip
```

```
[root@nonExadataHost ]# mount -o loop /u01/app/oracle/stage /
121110_base_repo.iso /var/www/html/yum/unknown/EXADATA/dbserver/12.1.1.1.0/base
```

4. Start the httpd service as the root user. This assumes httpd is installed.

```
[root@nonExadataHost ]# service httpd start
```

**5.** Identify and test the YUM HTTP repository by connecting to it using a web browser. The following is an example of the repository URL.

```
http://yum-repo/yum/unknown/EXADATA/dbserver/12.1.1.1.0/base/x86_64/
```

**6.** Run the prerequisite check as the root user to verify that the repository is set up properly. See Running Prerequisite Checks.

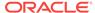

# 6.5.9 Managing Exadata Obsoleted Packages

If you are updating to release 11.2.3.3.0 or later, some packages on the Exadata database server become obsolete. While updating an Exadata database server, the update utility prints the exclude rpm list and obsolete rpm list in the log file.

The following example shows the exclusion and obsolete lists from the log file. In this example, an exclusion list has not yet been created by the user.

To see which packages will become obsolete, review the contents of the obsolete.lst file. This file lists the packages defined to be obsolete by Exadata; these packages will be removed during the update when no action is taken. Packages manually added to this list are ignored. The following is a small sample of the obsolete.lst file:

```
[root@dm01 ]# cat /etc/exadata/yum/obsolete.lst
# Generated by dbnodeupdate.sh runid: 021213024645
at.x86_64
java-*-openjdk
rhino.noarch
jline.noarch
jpackage-utils.noarch
```

To prevent a package listed in the <code>obsolete.lst</code> file from being removed, create the <code>/etc/exadata/yum/exclusion.lst</code> file, and put in the rpm name (wildcards are allowed) for the packages you want to keep. Place the <code>/etc/exadata/yum/exclusion.lst</code> file on all Exadata database servers where you want to use it.

The following example shows a package added to the exclusion list:

```
[root@dm01 ]# cat /etc/exadata/yum/exclusion.lst
java-*-openjdk
```

After you have added an entry to the exclusion.lst file and re-run the update utility, the utility detects the exclusion list. The rpm packages on the exclusion list are still shown in the obsolete.lst file, but the listed packages in the exclusion.lst file will not be removed during the update.

# 6.5.10 Updating Individual Packages

Due to security findings or customization, you may need to update individual (general purpose) Linux packages supplied by the Exadata release. You can do this by removing the exadata-sun-computenode-exact rpm first.

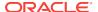

Removing this rpm does not impact any functionality, but it removes a "lock". By removing this "lock", you are allowed to update specific individual Linux rpms.

If needed, you can remove the exadata-sun-computenode-exact rpm as follows:

[root@dm01 ]# rpm -e exadata-sun-computenode-exact

When updating to a new release, the update utility tries to "restore" the "lock" (exadata-sun-computenode-exact). For example, this is possible if newer packages are shipped in the newer release.

If the exadata-sun-computenode-exact rpm cannot be restored, the update utility falls back to exadata-sun-computenode-minimum.

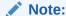

Do not force in packages using the rpm -Uvh --nodeps command, unless directed by Oracle Support Services.

# 6.5.11 Running Prerequisite Checks

You should always run prerequisite checks before doing the actual update. The prerequisite checks do not require downtime and execute important validations such as:

- Validation of the Exadata release (minimum is 11.2.2.4.2 running Oracle Linux 5.5)
- Validation of user input
- Validation of the installation media (YUM repository, either ISO or HTTP)
- Validation of disk space and snapshots
- Validation of YUM settings that are important for the update to finish successfully
- Known issues / best practices

The most important validation executed by the update utility is the YUM dependency check. The YUM dependency check is a YUM update dry-run command (introduced in 11.2.3.3.0) that does not do the actual YUM update but does validate dependencies. This is a final test in determining whether or not the update can proceed. It is often due to customizations that prevent successful updates. For example, installation of additional RPMs might require dependent packages that are not in the YUM repository. If this happens, you need to take corrective action to resolve the conflict.

The YUM dependency check (dry-run) is validated against minimum and exact dependencies. These dependencies are enforced by non-functional Exadata RPMs and help administrators stay exactly at (or close to) the original Exadata release when customizing the system. The update utility uses the exadata-sun-computenode-exact and the exadata-sun-computenode-minimum RPMs as follows:

- The exadata-sun-computenode-exact rpm ensures that only a specific release of Oracle Exadata branded packages is allowed during the update. (release = x)
- The exadata-sun-computenode-minimum rpm ensures that a specific or later release of Oracle Exadata branded packages is allowed during the update. (release >= x)

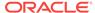

With exadata-sun-computenode-exact rpm, the system appears as if it were freshly imaged to the newer release because all the Oracle Exadata packages are exactly the same as on a vanilla installation. The exadata-sun-computenode-minimum rpm, however, sets the minimum dependencies, and enforces that all packages are installed, but it also allows packages to be at a later version. A vanilla installation always starts with both RPMs. To allow customization or updates, you need to remove exadata-sun-computenode-exact.

By default, the update utility attempts to match the exact dependencies when updating to a later Exadata release. When exact dependencies conflict and cannot be enforced, the utility falls back and attempts to apply the exadata-sun-computenode-minimum rpm to enforce minimum dependencies. In such cases the exadata-sun-computenode-exact rpm is not installed.

Missing or not updating with exact dependencies is allowed and not a problem. If a system needs to be updated to the exact dependencies, then the conflict needs to be resolved first. Check the log file to see what packages conflict, remove them cautiously, and then re-run the update utility in prerequisite check mode.

If the prerequisite check fails due to dependency issues, you can view the errors onscreen. The update utility's log file has more details and shows which dependencies failed. When both exact and minimum dependencies do not match, the update cannot proceed.

For such cases, check the log file to determine what caused the dependencies to fail. After removing the failed dependencies, re-run the update utility to ensure that at least the minimum dependencies can be enforced.

#### Note:

The update utility may need to remove certain packages during prerequisite check in order to make sure the YUM prerequisite check works as some Exadata storage server updates have known dependencies that need to be resolved. While the removal of such RPMs during the prerequisite check should be rare and should never impact Exadata functionality it is understood that not all systems allow a prerequisite check to make modifications. For such systems it is recommended to use the <code>-nomodify\_at\_prereq</code> flag. When this flag is used, the update utility will not remove packages from your system, but it will generate a list of packages that would have been removed (installed or not). When this flag is used, the dependency check may fail. For this reason it is recommended that you re-run the dependency check without the <code>-nomodify\_at\_prereq</code> flag after you have performed a backup-only run in your planned maintenance window.

When dependency errors occur during the prerequisite check or before the update starts, do the following to resolve the problem:

- Analyze the YUM errors in the log file. Search for Error.
- Depending on the issue, you may need to de-install, install, or update the rpm packages causing the dependency issue or conflict. The log file lists the failed dependencies.

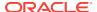

After the update, you may re-install custom rpm packages that you de-installed, assuming you still require the packages and the packages are compatible with the updated system.

By default, prerequisite check warnings such as active NFS mounts result in a failed check. If you want to allow active NFS mounts, then starting in release 12.1.2.1.1 you can use the <code>-allow\_active\_network\_mounts</code> flag.

For more options, see the update utility built-in help.

#### **Prerequisite Check Examples**

The following command shows an example of a prerequisite check that does not remove any RPMs using ISO. The command is run as root.

```
[root@dm01]# ./patchmgr -dbnodes dbs_group -precheck -iso_repo /u01/exa/
p22750145_121230_Linux-x86-64.zip
-target_version 12.1.2.3.0.160207.3 -nomodify_at_prereq
```

- -dbnodes specifies the list of database nodes to be updated.
- -precheck specifies the prerequisite check action.
- -iso\_repo specifies the location of the ISO (YUM) repository on the node running the updating utility. This can be replaced by -yum\_repo <location>.
- -target\_version specifies the target release the database servers are being updated to.
- -nomodify\_at\_prereq specifies no RPMs will be removed at prerequisite check time.

The following command shows an example of a prerequisite check that allows the removal of necessary RPMs using ISO. The command is run as a non-root user.

```
[oracle@nonExadataHost]$ ./patchmgr -dbnodes dbs_group -precheck - iso_repo /u01/exa/p22750145_121230_Linux-x86-64.zip -target version 12.1.2.3.0.160207.3 -log dir auto
```

#### **Related Topics**

- Troubleshooting Exadata Database Server Updates
   You can use the log files generated by the update utility to troubleshoot updates.
- Update Utility for Exadata Database Servers

# 6.5.12 Backing up Exadata Database Servers Before Planned Maintenance

Oracle recommends making a backup of the Exadata database servers before making any changes when updating to a next release.

This means running the update utility in backup-only mode before running the prerequisite check without the  $-nomodify_at_prereq$  flag or before making any other (manual) changes to make the prerequisite / dependency check pass. The backup-only action backs up the active root and /boot file system only and is sufficient for rolling back (failed) updates.

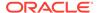

The update utility's built-in backup (dbserver\_backup.sh) is insufficient for recovering from non-booting system failures. It is recommend having additional (validated) backup/restore procedures in place to recover the entire database server from failures such as double disk failures.

For regular and virtualized Exadata database servers (domU), when the active system image is running from a file system on /dev/mapper/VGExaDb-LVDbSys1, the backup is made onto /dev/mapper/VGExaDb-LVDbSys2 (and vice versa). For Exadata database servers running dom0 with /dev/mapper/VGExaDb-LVDbSys2 as the active image, the backup goes to /dev/mapper/VGExaDb-LVDbSys3 (and vice versa).

This means that upon rollback of an update the active system image for regular database servers and domU will become /dev/mapper/VGExaDb-LVDbSys2, and for domO will become /dev/mapper/VGExaDb-LVDbSys3.

The process of backing up an active system partition requires the default LVM scheme for the Sys\* LVM's and both LVM's to be the same size. This is because it is impossible to back up a larger LVM partition to a smaller LVM partition. Resizing LVM VGExaDb-LVDbSys1 partition is allowed as long as VGExaDb-LVDbSys2 is resized to the same size.

While the backup is running, an LVM snapshot takes care of a consistent view of the file system. This LVM snapshot is maintained by the backup script and will always claim 1G of free VG space in VGExaDb.

Space for the snapshot is guaranteed by Oracle by using a placeholder LVM called /dev/VGExaDb/LVDoNotRemoveOrUse. When the backup script runs, it removes this placeholder, making sure there is always 1G of free space available for a snapshot. After the backup is completed, the snapshot is removed and the /dev/VGExaDb/LVDoNotRemoveOrUse LVM is re-created.

You can perform the backup while all system services are up and running. Starting with release 12.1.2.1.1, the utility supports active network mounts (NFS) with the -allow\_active\_network\_mounts flag.

The time it takes to run the backup depends on how busy the system is and on the size and type of data that is backed up. For example, backing up millions of small files can take significantly longer than backing up a couple of larger files. For this reason it is recommended to make sure directories holding database .aud files are not found on the root file system. Note the following:

- You can have only one backup. Running a new backup means overwriting the existing backup.
- Re-running the update utility with the -backup flag (or in default updating mode) will overwrite existing backups.
- All files in /boot and found on the active Sys LVM's are backed up. Files in, for example, /u01, are not backed up.

**Examples for "Backup Only"** 

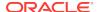

The following example shows running "backup only" as root:

```
[root@dm01 ]# ./patchmgr -dbnodes dbs_group -backup -iso_repo /u01/exa/
p22750145_121230_Linux-x86-64.zip
-target_version 12.1.2.3.0.160207.3 -allow_active_network_mounts
```

- -dbnodes specifies the list of database nodes to be updated.
- backup specifies the "backup only" action.
- -iso\_repo specifies the location of the ISO (YUM) repository on the node running
  the update utility. Alternatively, you can use the -yum\_repo flag, which specifies
  the HTTP location of the YUM repository.
  - -target\_version specifies the target release for which the backup is run.
- -allow\_active\_network\_mounts ensures active network mounts remain active while performing the backup.

The following example shows a "backup only" action run as a non-root user:

```
[oracle@nonExadataHost]$ ./patchmgr -dbnodes ~/dbs_group_scab -backup - iso_repo /u01/iso/p23557378_121223_Linux-x86-64.zip -target_version 12.1.2.2.3.160720 -allow_active_network_mounts -smtp_from "sender@somedomain.com" -smtp_to "recipient@example.com"
```

#### **Related Topics**

Recovering Oracle Linux Database Server with Uncustomized Partitions

## 6.5.13 Running the Update

You can perform the actual update of Exadata database servers in a rolling (using the -rolling flag) or non-rolling fashion. The default is non-rolling.

You can also perform the update as root or as a non-root user (using the <code>-log\_dir</code> flag), as described in "Running the Update Utility as a Non-root User and Running Multiple Invocations Concurrently".

The update proceeds only if the "minimum dependency check" succeeds. You may need to remove customizations for the update to proceed.

By default the update creates a backup on the inactive system image. If you have already taken a backup before running the prerequisite check without using the -nomodify\_at\_prereq flag, you can skip the backup using the -nobackup flag when performing the update.

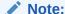

Use the <code>-nobackup</code> flag only if a backup was already made before running the prerequisite check without the <code>-nomodify\_at\_prereq</code> flag.

The update action requires the following mandatory flags:

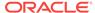

- upgrade to specify the update action
- -iso\_repo (for ISO image) or -yum\_repo (for HTTP locations) to point to the YUM repository (see Example 6-9)
- -target\_version to specify the release you want to update to. The patch README always has this information.

You can specify additional flags to allow active remote network mounts during backup and updating (-allow\_active\_network\_mounts) and specify mail recipients for updating status notification (-smtp\_from "addr" and -smtp\_to "addr1 addr2 addr3 ...")

#### Example 6-8 Running Update Using ISO Image for YUM Repository

The following example shows an update action run as root and using an ISO image for the YUM repository. Active network mounts are allowed, and mail information is specified for status notification:

```
[root@dm01]# ./patchmgr -dbnodes ~/dbs_group -upgrade -iso_repo /u01/iso/
p23557378_121223_Linux-x86-64.zip
-target_version 12.1.2.2.3.160720 -allow_active_network_mounts -smtp_from
"sender@somedomain.com"
-smtp_to "receiver@somedomain.com" -nobackup
```

The following example shows an update action run as a non-root user from a remote host using an ISO YUM repository. Active network mounts are allowed, and mail information is specified for status notification:

```
[oracle@nonExadataHost] $ ./patchmgr -dbnodes ~/dbs_group -upgrade - iso_repo /u01/iso/p23557378_121223_Linux-x86-64.zip -target_version 12.1.2.2.3.160720 -allow_active_network_mounts -log_dir auto -smtp_from "sender@somedomain.com" -nobackup
```

### Example 6-9 Running Update Using HTTP Location for YUM Repository

The following example shows an update action run as root using HTTP for the YUM repository. Active network mounts are allowed, and mail information is specified for status notification:

```
[root@dm01 ]$ ./patchmgr -dbnodes ~/dbs_group -upgrade -yum_repo http://
yum-repo/yum/ol6/EXADATA/dbserver/12.1.2.2.3/base/x86_64/
-target_version 12.1.2.2.3.160720 -allow_active_network_mounts -smtp_from
"sender@somedomain.com" -smtp_to "receiver@somedomain.com"
-nobackup
```

The following example shows an update action run as a non-root user from a remote host using HTTP for the YUM repository. Active network mounts are allowed, and mail information is specified for status notification:

```
[oracle@nonExadataHost]$ ./patchmgr -dbnodes ~/dbs_group -upgrade - yum_repo http://yum-repo/yum/ol6/EXADATA/dbserver/12.1.2.2.3/base/x86_64/-target_version 12.1.2.2.3.160720 -allow_active_network_mounts -log_dir
```

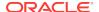

```
auto -smtp_from "sender@somedomain.com"
-smtp_to "receiver@somedomain.com" -nobackup
```

#### **Related Topics**

- Running Prerequisite Checks
- Installing, Updating, and Managing Non-Exadata Software
- Backing up Exadata Database Servers Before Planned Maintenance

## 6.5.14 Rolling Back Updates

A backup enables you to roll back updates, regardless of whether the update failed or succeeded. This backup is stored on the inactive system partition, as described in "Backing up Exadata Database Servers Before Planned Maintenance".

When rolling back an update, the update utility performs the following actions:

- Shuts down the stack and domU's.
- Deactivates the active system partition, and activates the inactive system partition.
- Restores /boot from the inactive partition.
- Updates the grub boot-loader.

Having only one inactive system partition limits the rollback options to only the previous active image.

## Note:

- For systems being updated to Oracle Linux 6, a backup must be performed before proceeding with the update. The backup is automatic when updating LVM-enabled systems from Oracle Linux 5 to Oracle Linux 6.
- Database servers running as Oracle VM Server (dom0) switch between LVDbSys2 and LVDbSys3 as the active system partition when rolling back.
- Database servers running as Oracle VM (domU) have smaller sizes for LVDbSys1 compared to physical hardware deployments.

#### Example 6-10 Rolling back an update using patchmgr

[root@dm01 ]# ./patchmgr -dbnodes dbs\_group -rollback -target\_version
12.1.2.3.0.160207

- -dbnodes specifies the list of database nodes to be updated.
- -rollback specifies the rollback action.
- -target\_version specifies the target release to roll back to.

For more options see the update utility's built-in help.

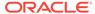

#### Note:

Firmware updates are not rolled back when rolling back to a previous image. The Oracle Exadata System Software releases support later firmware releases. After rolling back, run the following commands to apply older firmware versions when needed:

```
/etc/init.d/lsidiag stop
/etc/init.d/lsi_mrdsnmpd stop
/opt/oracle.cellos/CheckHWnFWProfile -action updatefw -mode exact
```

The last command only applies to releases 11.2.3.3.0 or later.

# 6.6 Updating Database Servers Running Oracle Exadata System Software Release 11.2.2.4.2

Updates for database servers running Oracle Exadata System Software release 11.2.2.4.2 include an update that prepares the servers to use yum.

The steps to prepare the servers are done using the <code>dbnodeupdate.sh</code> utility. For this reason, updates from Oracle Exadata System Software release 11.2.2.4.2 require two runs of the <code>dbnodeupdate.sh</code> utility with different arguments. The utility provides instructions about which command to run and when to it.

When updating the database servers, the following assumptions are made:

- The Oracle Exadata System Software release is 11.2.2.4.2.
- The database servers are running Oracle Linux 5.5 or later.
- The database server update is available as a local ULN mirror or as a local ISO image.

This section contains the following topics:

- Preparing to Use the dbnodeupdate.sh Utility on Database Servers with Release 11.2.2.4.2
- Running the dbnodeupdate.sh Utility

## 6.6.1 Preparing to Use the dbnodeupdate.sh Utility on Database Servers with Release 11.2.2.4.2

This procedure describes how to download and prepare the utility on the server.

The <code>dbnodeupdate.sh</code> utility is available from My Oracle Support from Doc ID 1553103.1. The <code>dbnodeupdate.sh</code> utility can update releases running 11.2.2.4.2 directly to Oracle Linux 6.

1. Download the dbnodeupdate.sh utility from My Oracle Support.

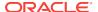

- 2. Log in as the root user on the database server.
- 3. Put the compressed file in the /u01/dbnodeupdate directory on the database server. Create this directory if it does not exist.
- 4. Uncompress the p16486998\_12xxxx\_Linux-x86-64.zip package file in the /u01/dbnodeupdate directory using the following command:

[root@dm01 ]# unzip p16486998\_12xxxx\_Linux-x86-64.zip

### Note:

- When using a compressed ISO, upload it to the database server and place it in the /u01/dbnodeupdate directory, provided there is free space available. Create this directory if it does not exist.
- When using a local ULN mirror, make sure the HTTP location is available.
- When making ISO contents available on a web server, upload the contents to the web server, mount it, and verify the URL.
- A user with sudo privileges can use sudo to run the dbnodeupdate.sh utility.

### **Related Topics**

- dbnodeupdate.sh and dbserver.patch.zip: Updating Exadata Database Server Software using the DBNodeUpdate Utility and patchmgr (My Oracle Support Doc ID 1553103.1)
- Preparing and Populating the YUM Repository with the Oracle Exadata Channel Content

## 6.6.2 Running the dbnodeupdate.sh Utility

You can use the dbnodeupdate.sh utility on database servers running release 11.2.2.4.2.

- 1. Log in as the root user on the database server.
- 2. Run the dbnodeupdate.sh utility using the following command, where *repo* is the HTTP location of the ULN mirror or the location of the compressed ISO image:

```
[root@dm01 ]# ./dbnodeupdate.sh -u -l repo
```

The database server restarts automatically.

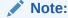

Just before the restart, instructions for the next step are provided onscreen.

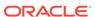

3. Run the following command after the restart mentioned in step 2. The utility automatically remounts the ISO image when a compressed ISO image is used.

```
[root@dm01 ]# ./dbnodeupdate.sh -u -p 2
```

**4.** Run the following command to complete the update.

```
[root@dm01 ]# ./dbnodeupdate.sh -c
```

During the completion process, the utility performs post-update checks, applies best practices, relinks the Oracle homes, and starts the stack.

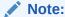

The update process might still be running when the <code>dbnodeupdate.sh -c</code> command is entered. When this happens, the utility waits until it can determine the image status. The system may restart while waiting to make pending updates effective. If this happens, then re-enter the <code>dbnodeupdate.sh -c</code> command when the system is back online.

## 6.7 Updating Oracle Exadata Storage Servers

Oracle Exadata System Software release updates contain updates for the following components within an Oracle Exadata Storage Server:

- Oracle Linux operating system
- Firmware (Flash, Disk, RAID controller, ILOM, HCA)
- Oracle Exadata System Software

What software and firmware that is updated depends on the current Oracle Exadata System Software release the storage server is on and the release it is updated to. Oracle Linux operating system packages and Oracle Exadata System Software are always updated, while firmware updates are applied only on a small selection of the components, or not at all.

Updates for Oracle Exadata Storage Servers can be applied independently from the updates to Oracle Exadata Database Server or InfiniBand switches unless specified otherwise. It is not mandatory to apply each and every Oracle Exadata System Software update that comes out. For example, you can skip two or three releases and update directly to a newer release.

Updating the Oracle Exadata System Software is always performed "out of place". This means that a new version of the operating system including the Oracle Exadata System Software is installed on the inactive system partition. The utility to update the Oracle Exadata System Software ships with the update itself.

If you cannot afford cluster-wide downtime, you can update the storage servers in a rolling fashion. Rolling means updating one Oracle Exadata Storage Server at a time. If you can afford the cluster-wide downtime, you can update all Oracle Exadata Storage Servers in parallel. Non-rolling updates reduce the overall time required.

Starting with Oracle Exadata System Software release 18.1.0.0.0, there is a more scalable alternative to using patchmgr for software updates. The storage servers

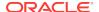

automatically verify preconditions and download the update software from a URL that you specify. Each storage server downloads the software to its active partition, and then loads the software on its passive partition. At a specified time, the storage servers reboot to the new version. The storage servers use the Oracle ASM disk deactivation status to determine when it is safe to deactivate the disks and reboot the storage server to the new software version. These scheduled updates invoke the same scripts that are currently used by the patchmgr process.

- Scheduling Automated Updates of Storage Servers
- Update Utility for Oracle Exadata Storage Server
- Recommended Timeline for Updating Oracle Exadata Storage Server
- Preparing Exadata Storage Servers for Update
- Running the Update for Exadata Storage Servers
- Rolling Back Updates for Exadata Storage Servers
- Monitoring, Validating, and Troubleshooting Exadata Storage Server Updates

## 6.7.1 Scheduling Automated Updates of Storage Servers

Starting with Oracle Exadata System Software release 18.1.0.0.0, you can schedule software updates for the storage servers.

Perform the following steps from an external server, for example, an Oracle Exadata Database Server.

If you are accessing the Software Update store using the HTTPS protocol, then TLS certificate checks are required by default. If the certificate for the web server that hosts the software update cannot be validated, then the following error is returned:

CELL-00076: An error occurred during download of software update: source https://example.com:port is not available.
CELL-00092: The store's TLS certificate cannot be authenticated with known CA certificates

- 1. Copy the software update ZIP file to a directory which is hosted by a web server.
- 2. If you are using Oracle Exadata System Software 18c (18.1.0) or 18c (18.1.1), then the patch file must have a name like 18.1.1.0.0.171018.patch.zip.

If the downloaded patch has a name like  $p26875767\_181100\_Linux-x86-64.zip$ , then rename the file to 18.1.1.0.0.17018.patch.zip. Rename the ZIP file to use the release number and date string that is used for the directory name within the ZIP file. For example, when you unzip the patch  $p26875767\_181100\_Linux-x86-64.zip$  it extracts the directory  $patch\_18.1.1.0.0.171018$ .

If you are using Oracle Exadata System Software release 18.1.2 or higher, then the patch downloaded from My Oracle Support is automatically renamed for you during the validation step.

- **3.** Determine approximate time to perform the software update of the storage servers.
- 4. Create a file on the external server that contains the list of cells to be updated. Name this file cells.
- 5. Use dcli to schedule the update of the cells.

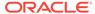

a. Setup passwordless access, if needed.

```
$ dcli -q cells -k
```

**b.** Specify the location of the software update ZIP file to use during the update.

```
$ dcli -g cells cellcli -e 'alter softwareUpdate store=\"https://
host/exa-updates/cell\"'
```

**c.** Specify the time to start the update of the Oracle Exadata System Software on the storage servers.

If you specify the time before providing the software store location, then the software update download might start before the proper store location has been set.

```
$ dcli -g cells cellcli -e 'alter softwareUpdate time=\"1 AM
Thursday\"'
```

6. Wait for the updates to occur.

Management Server (MS) will the start file download and run pre-checks up to one week before the scheduled update. MS will generate an alert if any cell does not update as scheduled.

#### **Related Topics**

ALTER SOFTWAREUPDATE

## 6.7.2 Update Utility for Oracle Exadata Storage Server

You use the patchmgr update utility for updating Oracle Exadata storage servers. For Exadata storage server updates the utility is packaged (and shipped) with the update itself and is available for download from My Oracle Support as storage server update.

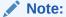

The patchmgr used for updating Exadata storage servers is not the same as the patchmgr used for applying the Exadata database server software update.

Whether or not the utility supports the Exadata hardware you have depends on the Exadata storage server release you are trying to update to. The utility orchestrates the update process across the specified Exadata storage servers. The utility allows running the update in a rolling or non-rolling fashion. You can run the update utility from Exadata database servers or from other servers running Oracle Linux or Oracle Solaris.

The update utility performs the following tasks:

- Automates the preparation, update, and validation steps
- Automates rollbacks

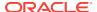

The update utility supports multiple sessions: you can run multiple updates concurrently from the same server starting with release 12.1.2.3.2 for Exadata storage servers and starting with release 11.2.3.1.0 for Exadata database servers. This means multiple racks can be updated concurrently from the same server. The update utility can be run as root or as a non-root user. By default the update utility assumes it should run as the root user. If however you want to enable multiple session support or run as a non-root user, then you need to use the <code>-log\_dir</code> flag. The <code>-log\_dir</code> flag supports two types of arguments: either a location on disk or the keyword auto. If you specify auto, the update utility creates its own log directory based on the storage servers listed in the cell\_group file. This behavior causes the update utility to create new directories for each run of updates in the same cluster where one or more clusters were added or removed from the cell group file. In order to obtain (and reuse) such a directory, the update utility provides the -get flag to determine the log directory for your session. The-get flag scans the working directory for directories in the log directory and returns the directory for your cell group. For example, the following command:

[oracle@nonExadataHost]#./patchmgr -dbnodes ~/cell\_group -log\_dir auto -get log\_dir

The previous comment might return output similar to the following:

```
log_dir=/u01/test/patch_12.1.2.4.0.160802/log/
dbm02celadm01_dbm02celadm02_9cfbc690
```

In a subsequent update session, you can re-use the log directory location:

```
[oracle@nonExadataHost ]# ./patchmgr -cells ~/cell_group -
patch_check_prereq -log_dir /u01/test/patch_12.1.2.4.0.160802/log
/dbm02celadm01_dbm02celadm02_9cfbc690
```

## 6.7.3 Recommended Timeline for Updating Oracle Exadata Storage Server

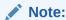

It is highly recommended to validate Oracle Exadata System Software updates on test systems before doing them on production systems.

By following the approach below, you allow yourself time to perform any necessary corrective actions.

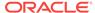

**Table 6-8 Timeline for Performing Updates** 

| When                            | Tasks                                                                                                    |
|---------------------------------|----------------------------------------------------------------------------------------------------|
| Weeks to days before the update | <ul> <li>Download the Oracle Exadata System         Software update you require from My         Oracle Support note 888828.1</li> <li>Download the latest Oracle EXAchk from         My Oracle Support note 1070954.1</li> <li>Review the release-specific My Oracle         Support note for known issues</li> <li>Run Oracle EXAchk</li> <li>Perform prerequisite check. See         Preparing Exadata Storage Servers for         Update for details.</li> <li>Correct findings that need attention and         re-run the above steps as needed.</li> </ul>                  |
| At update time                  | <ul> <li>Download the Oracle Exadata System         Software update from My Oracle Support         note 888828.1</li> <li>Download the latest Oracle EXAchk from         My Oracle Support note 1070954.1</li> <li>Review the release-specific My Oracle         Support note for known issues</li> <li>Run Oracle EXAchk and perform         corrective actions as needed</li> <li>Perform prerequisite check and corrective         actions as needed.</li> <li>Perform the update. See Running the         Update for Exadata Storage Servers for         details.</li> </ul> |
| After the update                | Run Oracle EXAchk.                                                                                                    |

## 6.7.4 Preparing Exadata Storage Servers for Update

Perform these preparation steps before updating the Exadata storage servers.

You can perform the update (and rollback) action in a rolling or non-rolling method. You can also perform a prerequisite check in a rolling or non-rolling method. The default is non-rolling.

- 1. Set up SSH equivalence for the user that is driving the update utility.
- 2. Download and run Oracle ExaCHK. Review and address any open issues. See My Oracle Support note 1070954.1.
- Review the release-specific My Oracle Support note for any known issues and workarounds.
- Check prerequisites for your method of update or rollback.
   Prerequisites for performing a rolling update:
  - a. Verify that your Grid Infrastructure home and Database home software versions and patch levels meet the minimum required for Exadata storage server rolling cell update as documented in My Oracle Support note 888828.1

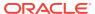

 Verify failgroup\_repair\_time or disk\_repair\_time for each Oracle ASM disk group.

When applying the update in a rolling manner, the update utility updates one server at a time, first taking all grid disks and ASM disks offline, then applying the update to the server, then bringing all ASM disks and grid disks back online. The Oracle ASM repair timeout attributes, disk\_repair\_time and failgroup\_repair\_time, need to be set to a value large enough to allow a single storage server update to complete. The default values of 3.6h and 24h, respectively, are the recommended values. Note that during a rolling storage server update disk groups with compatible.asm >= 12.1.0.2.0 will use the value of failgroup\_repair\_time, and disk groups with compatible.asm < 12.1.0.2.0 will use the value of disk\_repair\_time.

Verify ASM repair timeout attributes are set to default or higher values. Use the following command to check repair time attributes for all mounted disk groups in the Oracle ASM instance.

```
SQL> col attribute format a30
SQL> col value format a10
SQL> select dg.name as diskgroup, a.name as attribute, a.value
    from v$asm_diskgroup dg, v$asm_attribute a
    where dg.group_number=a.group_number
        and (a.name like '%repair_time' or a.name =
'compatible.asm');
```

| DISKGROUP  | ATTRIBUTE             | VALUE |
|------------|-----------------------|-------|
|            |                       | -     |
| DATA       | disk_repair_time      | 3.6h  |
| DATA       | failgroup_repair_time | 24.0h |
| DATA       | compatible.asm        |       |
| 12.1.0.2.0 |                       |       |
| RECO       | disk_repair_time      | 3.6h  |
| RECO       | failgroup_repair_time | 24.0h |
| RECO       | compatible.asm        |       |
| 12.1.0.2.0 |                       |       |

If the Oracle ASM repair timer for any disk group is lower than the default value, then set the repair timer to the default value for the duration of the update. You may set it back to its current value after the update successfully finishes for all storage servers.

#### Prerequisites for performing a non-rolling update:

a. Shut down and stop the Oracle components on each Exadata database server using the following commands, where Grid\_home is the directory where the Oracle Grid Infrastructure software is installed:

```
[root@dm01 ]# dcli -g dbs_group -l root "Grid_home/bin/crsctl stop
crs"
```

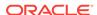

If Oracle Clusterware was not stopped using the preceding command, then use the following command to force it to stop:

```
[root@dm01 ]# crsctl stop crs -f
```

b. Use the following command to check Oracle Clusterware status, where Grid\_home is the directory where the Oracle Grid Infrastructure software is installed:

```
[root@dm01 ]# dcli -g dbs_group -l root "Grid_home/bin/crsctl check
crs"
```

All Oracle Clusterware components must be offline. If you are performing a non-rolling update in a configuration running Oracle VM, then you must check the Oracle Clusterware state in all VM clusters.

- 5. Check if your system meets the following conditions:
  - Oracle Exadata Database Machine hardware uses Sun servers.
  - The installed Oracle Exadata Software release is earlier than release 11.2.2.2.0.
  - The installed Linux of a package is earlier than 1.5.1-4.0.28.

If the system meets all of the preceding conditions, then Exadata storage servers running Oracle Linux may encounter a file system corruption that results in the root file system mounted as read-only after reboot. Follow the instructions in My Oracle Support note 1589868.1 before updating the storage servers and database servers.

- **6.** Unzip the update. It will extract into the patch\_release.date\_code directory. Change to this patch directory.
- 7. Download any patchmgr plug-ins attached to the My Oracle Support note for your target release and install them as documented in the My Oracle Support note. Oracle recommends reviewing the My Oracle Support notes, issues, and workarounds listed in the release note just before starting to actually apply the update.
- 8. Clean up any previous update utility runs using the -cleanup flag.

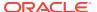

#### Note:

The first time the storage servers are updated the -reset\_force flag should be used before running cleanup.

Example using -reset\_force as the root user:

```
[root@dm01 ]# ./patchmgr -cells ~/cell_group -reset_force
```

Example using -reset force as a non-root user:

```
[oracle@nonExadataHost ]# ./patchmgr -cells ~/cell_group -
log_dir auto -reset_force
```

Example using -cleanup as the root user:

```
[root@dm01 ]# ./patchmgr -cells ~/cell_group -cleanup
```

Example using -cleanup as a non-root user:

```
[oracle@nonExadataHost]$ ./patchmgr -cells ~/cell_group -log_dir auto -cleanup
```

9. Run prerequisite check.

Example running prerequisite check for a rolling update as the root user from an Exadata database server:

```
[root@dm01 ]# ./patchmgr -cells ~/cell_group -patch_check_prereq -
rolling -smtp_from "sender@example.com"
-smtp_to receiver@example.com
```

Example running prerequisite check for a non-rolling update as a non-root user from a non-Exadata database server:

```
[oracle@nonExadataHost ]$ ./patchmgr -cells ~/cell_group -log_dir auto -
patch_check_prereq -smtp_from "sender@example.com"
-smtp_to "receiver@example.com"
```

#### **Related Topics**

- Understanding Patch Application for Oracle Exadata Storage Servers
- Setting up SSH Equivalence
  Before updating software on your Oracle Exadata Database Machine, you must
  configure SSH equivalence.
- Oracle Exadata Database Machine exachk or HealthCheck (My Oracle Support Doc ID 1070954.1)
- Exadata Database Machine and Exadata Storage Server Supported Versions (My Oracle Support Doc ID 888828.1)

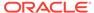

- Oracle Automatic Storage Management Administrator's Guide
- Procedure to check for corrupted root file system on Exadata Storage Servers and Linux database servers (My Oracle Support Doc ID 1589868.1)

## 6.7.5 Running the Update for Exadata Storage Servers

After performing the prerequisite steps in Preparing Exadata Storage Servers for Update, you can perform the actual update step.

Note the following when applying the update to the Exadata storage servers:

 Do not use the serial console or the ILOM web-based console to start the update utility.

There is a known issue of a system halt on the serial console when a write is attempted to stderr or stdout. If an update is started from the serial console, then it may halt.

You are using the serial console if the output from the following command is serial.

```
[root@dm01 ]# ./echo $consoletype
```

- When needed, use the ILOM web-based console to monitor the storage server during the update. You will need to use the ILOM web-based console in case troubleshooting is required.
- To obtain ILOM and serial console access for the storage servers, use SSH to the ILOM host name or IP address as the root user. Do the following to start the serial console:

```
start /SP/console
```

To stop it press the Escape key (ESC) followed by (.

- Start a new login session for each update or rollback procedure. Do not run a rollback procedure from the same login session where an update was applied. Do not run an update from a login session where a rollback procedure was run.
- Do not interrupt the update process.
- If you must use a storage server as the patchmgr utility launch system, then do not use /opt/oracle as the staging area for the update. This causes the update to fail and corrupt the storage server. Use the /tmp directory as the staging area, that is, unzip the files for the update in /tmp.
- Storage servers automatically reboot, as needed, during the update process. Do not reboot or power cycle storage servers while applying updates.
- Do not edit or open log files in writable mode. You may use any of the following to view a log: view, less, more, or tail. You may cause the update process to be interrupted if you edit the log files during the update.
- At the end of the patchmgr session, the patchmgr.stdout log file is divided into individual storage server log files with names in the format of cell\_name.log. In addition, the /var/log/cellos content from the inactive cell partition is copied to the /var/log/cellos/inactive\_partition directory. To locate the inactive partition, use the following command:

```
[root@dm01 ]# ./imageinfo -inactive -sys
```

#### **Examples running update:**

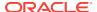

Running the update in a rolling fashion as root from an Exadata database server:

```
[root@dm01 ]# ./patchmgr -cells ~/cell_group -patch -rolling -smtp_from
"sender@somedomain.com" -smtp_to receiver@somedomain.com
```

Running the update in a non-rolling fashion as a non-root user from a non-Exadata database server:

```
[oracle@nonExadataHost ]$ ./patchmgr -cells ~/cell_group -log_dir auto -patch -smtp_from "sender@somedomain.com" -smtp_to "receiver@somedomain.com"
```

After the update is done, clean up the storage servers using the <code>-cleanup</code> option to clean up all the temporary update or rollback files. This option cleans the stale update and rollback states as well as cleaning up to 1.5 GB of disk space on the storage server. Use this option before retrying a halted or failed run of the update utility. See step 8 for details.

## 6.7.6 Rolling Back Updates for Exadata Storage Servers

You can roll back updated Exadata storage servers only when they are updated successfully. This means the <code>imageinfo</code> command must return <code>success</code> for active image status. Storage servers with incomplete or failed updates cannot be rolled back. Rollbacks can be done in a rolling or non-rolling fashion.

 Check the version that the storage servers will be rolled back to and the flashCacheMode setting with the following commands:

```
[root@dm01 ]# dcli -1 root -g cell_group imageinfo -ver -inactive
[root@dm01 ]# dcli -1 root -g cell_group cellcli -e 'list cell attributes
flashCacheMode
```

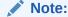

If you need to roll back storage servers to releases earlier than release 11.2.3.2.0 with writeback flash cache enabled, you need to convert the flash cache to writethrough flash cache before performing the rollback action. Disable the writeback flash cache using the script in My Oracle Support note 1500257.1. Storage servers being rolled back to release 11.2.3.2.0 or later retain the flash cache mode that is currently set.

2. Check the prerequisites for rollback using the following command:

```
[root@dm01 ]# ./patchmgr -cells cell_group -rollback_check_prereq [-rolling]
```

3. Perform the rollback.

Example of a non-rolling rollback run as root:

```
[root@dm01 ]# ./patchmgr -cells ~/cell_group -rollback
```

Example of a rolling rollback run as a non-root user:

```
[oracle@nonExadataHost ]#./patchmgr -cells ~/cell_group -rollback -log_dir auto
```

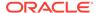

### Note:

Firmware updates are not rolled back when rolling back to a previous image. After rolling back, run the following command to apply older firmware versions when needed:

/etc/init.d/lsidiag stop
/etc/init.d/lsi\_mrdsnmpd stop
/opt/oracle.cellos/CheckHWnFWProfile -action updatefw -mode exact

4. Clean up the Exadata storage servers using the -cleanup option to clean up all the temporary update or rollback files. This option cleans the stale update and rollback states as well as cleaning up to 1.5 GB of disk space on the Exadata storage servers. Use this option before retrying a halted or failed run of the patchmgr utility.

[root@dm01 ]# ./patchmgr -cells cell\_group -cleanup

## 6.8 Updating Exadata InfiniBand Switch Firmware

You use the same update utility that is shipped with the storage server update to update and downgrade the InfiniBand switches. The minimum switch firmware release that can use the update utility is release 1.3.3-2. Switch firmware is always updated in a rolling manner.

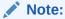

The patchmgr used for updating InfiniBand switch firmware is not the same as that used for the Exadata database server software update.

- Preparing for InfiniBand Switch Firmware Updates
- Updating InfiniBand Switch Firmware Software
- Downgrading InfiniBand Switch Firmware Software

## 6.8.1 Preparing for InfiniBand Switch Firmware Updates

If a spine switch is present in the rack, it needs to be updated first. If a spine switch is not in the rack, then update the switch running the subnet manager first. If the subnet manager is not running on the switches, then perform the update in any order.

To update the InfiniBand switches, the switch firmware must be at release 1.3.3-2 or later. If the switch firmware is at an earlier release, then update the firmware to release 1.3.3-2 using the instructions in My Oracle Support note 888828.1. Use the version command to determine the version of the software the InfiniBand switch is running:

 Log in as the root user to an Exadata database server that has root user SSH access to the switches. The database server must be on the same InfiniBand network as the switches. **2.** Determine the version of your switches:

```
[root@dbm01-ibs0 ~]# version

SUN DCS 36p version: 2.1.8-1

Build time: Sep 18 2015 10:26:47

SP board info:

Manufacturing Date: 2015.07.01

Serial Number: "NCDLD0049"

Hardware Revision: 0x0200

Firmware Revision: 0x0000

BIOS version: SUNOR100

BIOS date: 06/22/2010
```

- **3.** Download the appropriate patch file to the database server. Refer to My Oracle Support note 888828.1 for patch information.
- **4.** Uncompress the update. The files are uncompressed to the <patch\_release.date> directory.
- 5. Create a file listing all the InfiniBand switches that need to be updated, with one switch per line. Use the command <code>ibswitches</code> to identify the switches in your rack. Note that switches from other non-Exadata engineered systems might be visible on the same fabric but should probably not be updated at this time. The following is an example of the file constructed after running <code>ibswitches</code>:

```
[root@dm01 ]# cat ibswitches.lst
myibswitch-01
myibswitch-02
```

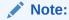

If no filename is provided, the command will be executed on all InfiniBand switches discovered from this host by running <code>ibswitches</code> command.

- 6. Change to the <patch\_release.date> directory.
- **7.** Run the prerequisite check:

```
[root@dm01 ]# ./patchmgr -ibswitches ibswitches.lst -upgrade -
ibswitch_precheck [-force] [-unkey]
```

#### Notes:

- The -unkey option removes passwordless SSH access to the InfiniBand switches before exiting.
- The -force option overrides failures in the InfiniBand topology and connectivity from the servers to the switches. This does not affect the upgrade of the switch.

If the output from the command shows overall status is SUCCESS, then proceed with the upgrade. If the output from the command shows overall status is FAIL,

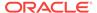

then review the error summary in the output to determine which checks failed, and then correct the errors. After correcting all the errors, rerun the prerequisite checks until it is successful.

#### **Related Topics**

- Exadata Database Machine and Exadata Storage Server Supported Versions (My Oracle Support Doc ID 888828.1)
- Setting up SSH Equivalence

## 6.8.2 Updating InfiniBand Switch Firmware Software

Update the switches using the following command:

```
[root@dm01 ]# ./patchmgr -ibswitches ibswitches.lst -upgrade [-force] [-unkey]
```

## 6.8.3 Downgrading InfiniBand Switch Firmware Software

Downgrading firmware means reapplying the older firmware update, which is shipped with the Exadata storage server update. This means the storage server update defines what release you can downgrade to. This may be different for each release and may not be the firmware you were on before the update. For more information on the older firmware shipped with the release you are updating to, see the patch README.

Example command for downgrading the InfiniBand switch firmware:

```
[root@dm01\ ] \# \ ./patchmgr\ -ibswitches\ ibswitches.lst\ -downgrade\ -ibswitch\_precheck\ [-force]\ [-unkey]
```

```
[root@dm01 ]# ./patchmgr -ibswitches ibswitches.lst -downgrade [-force] [-unkey]
```

## 6.9 Upgrading Oracle Java SE on Oracle Linux

You can upgrade Oracle Java SE (JDK) running Oracle Linux 6 on database servers and storage servers.

Starting with Oracle Exadata System Software release 12.1.2.1.0, the Oracle Exadata Database Machine servers include the Java JDK package. Earlier releases of Oracle Exadata System Software do not use the JDK package. If a server running an earlier release of Oracle Exadata System Software has a package installed, such as <code>java-version-openjdk</code>, the package is not used by Oracle Exadata Database Machine and can be removed. See My Oracle Support note 1405320.1 for details.

To update the JDK package, you must download and update the JDK RPM package, and then reconfigure MS to use the new JDK package. You can update the JDK package by either by configuring YUM to use ULN (currently available only for Oracle Linux 6) or by direct package download (for those not able to use ULN).

- Stop the MS Process
- Download and Update the Java JDK Package
- Reconfigure Management Server (MS)

#### **Related Topics**

 Responses to common Exadata security scan findings (My Oracle Support Doc ID 1405320.1)

- HOWTO: Update JDK on Exadata Database Nodes (My Oracle Support Doc ID 2069987.1)
- HOWTO: Update JDK on Exadata Storage Cell Nodes (My Oracle Support Doc ID 2075464.1)

## 6.9.1 Stop the MS Process

Before updating the JDK package, you must stop the Management Server (MS)

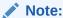

These steps are only applicable to on-premise deployments and management domains (dom0). Guest domains (domUs) do not have MS installed.

- 1. Log in as the root user to the server.
- 2. Stop MS.
  - For database servers:

dbmcli -e alter dbserver shutdown services ms

For storage servers:

cellcli -e alter cell shutdown services ms

## 6.9.2 Download and Update the Java JDK Package

Depending on your current environment, you can use one of three procedures to download and update the JDK package.

Using YUM and Unbreakable Linux Network (ULN) is only supported for Oracle Exadata Database Machine on-premise database servers running Oracle Linux 6. It is not supported for storage servers or Oracle VM environments, either management domains (dom0) or user domains (domU).

Use one of the following methods to download and update the JDK package:

- Using YUM and ULN to Update the JDK Package on Database Servers
- Manually Update the JDK Package on Oracle Exadata System Software versions 12.1.2.1.0 to 12.1.2.2.0
- Manually Update the JDK Package on Oracle Exadata System Software Release 12.1.2.2.1 and Later

## 6.9.2.1 Using YUM and ULN to Update the JDK Package on Database Servers

If the database servers for your on-premise Oracle Exadata Database Machine are running Oracle Linux 6, then you can use YUM and Unbreakable Linux Network (ULN) to simplify the update process.

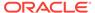

You can either download the JDK package directly, or use YUM and ULN. Using YUM and ULN for updating the JDK package involves the following tasks:

- 1. Configuring YUM to Connect to the Oracle Public Repository
- 2. Registering an Oracle Linux 6 System with ULN
- 3. Upgrading JDK on Database Servers Using ULN

## 6.9.2.1.1 Configuring YUM to Connect to the Oracle Public Repository

The Oracle Linux YUM server offers a free and convenient way to install the latest Oracle Linux packages. Unbreakable Linux Network (ULN) enables you to update patches and errata for a specific version.

This procedure is only supported for Oracle Exadata Database Machine on-premise database servers running Oracle Linux 6. It is not supported for storage servers or Oracle VM environments, either management domains (dom0) or user domains (domU).

Oracle Linux Yum Server is the Public Repository. For more information on how to obtain updates from the Oracle Linux Yum Server, see <a href="http://jvmm.oracle.com">http://jvmm.oracle.com</a>. For more information about ULN, see <a href="http://linux.oracle.com">http://linux.oracle.com</a>.

1. As the root user on a database server, verify that the RHNS-CA-CERT certificate is not expired.

```
# yum list installed
```

If the certificate is expired, refer to My Oracle Support Doc ID 2207336.1 to fix the issue.

2. Switch to the /etc/yum.repos.d directory.

```
# cd /etc/yum.repos.d
```

3. Download the repository configuration file.

Use the curl utility to download the repository configuration file that is appropriate for your system. You can alternatively copy the contents of http://yum.oracle.com/public-yum-release.repo into a file, where release corresponds to the Oracle Linux release, for example ol6.

For example, to get the configuration for the Oracle Linux 6 repository using curl, use the following command:

```
# curl -0 http://yum.oracle.com/public-yum-ol6.repo
```

for more information.

4. On a database server, install the rhn-setup package to enable uln\_register.

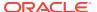

#### **WARNING:**

Do not register your storage servers with ULN or the public yum server.

# yum install rhn-setup.noarch

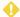

#### WARNING:

If you are not using the latest release of Oracle Linux, you will need to edit the file /etc/yum.repos.d/public-yum-ol6.repo and enable the correct repository to match the system version. Contact Oracle Support Services and refer to My Oracle Support Doc ID 2241729.1.

#### **Related Topics**

- ULN-CA-CERT to be Updated With SHA-2 Certificates on December 15, 2016 My Oracle Support Doc ID 2207336.1)
- Exadata: yum groupinstall "Desktop" failed with Error: Package: exadata-suncomputenode-exact-12.1.2.3.2.160721-1.noarch (installed) Requires: libudev(x86-64) = 147-2.73.0.1.el6... Updated By: libudev-147-2.73.0.1.el6 8.2.x86 64 (ol6 latest) My Oracle Support Doc ID 2241729.1)

## 6.9.2.1.2 Registering an Oracle Linux 6 System with ULN

After you have configured the access to the YUM repository, you must register your Oracle Linux database servers with ULN.

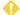

#### **WARNING:**

Do not register your storage servers with ULN or the public yum server.

Run uln\_register to register your system with ULN.

# uln\_register

If you do not have a ULN account, you can register at https://linux.oracle.com. Registering for ULN requires a valid customer support identifier (CSI) for Oracle Linux or Oracle VM support.

When you register your system, if a proxy server is required, then use the --proxy option to specify the HTTP proxy to use.

# uln\_register --proxy=proxy\_hostname:port\_number

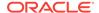

If your proxy requires authentication, then use the additional options --proxyUser and --proxyPassword to specify the user name and password.

```
# uln_register --proxy=proxy_hostname:port_number
--proxyUser=username --proxyPassword=password
```

2. When prompted, enter your ULN user name, password, and CSI.

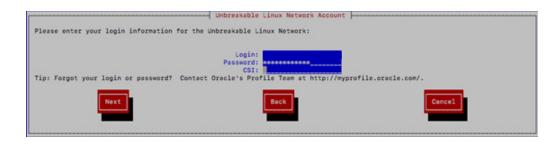

- 3. On the Create Profile Hardware page, enter the required information.
  - a. Enter a name for the system that will allow you to identify it on ULN.
  - **b.** Choose whether to upload hardware and software profile data that allows ULN to select the appropriate packages for your system.

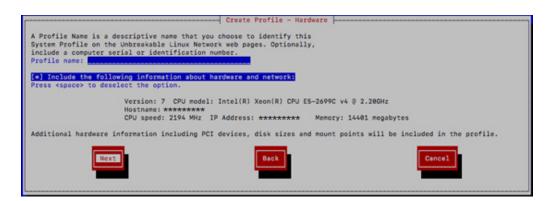

## 6.9.2.1.3 Upgrading JDK on Database Servers Using ULN

Before starting this step, make sure you have completed the steps in Stop the MS Process.

After you have configured the YUM repository and registered your database server with ULN, you can download the RPM from the ULN channel.

For Oracle Exadata System Software versions 12.1.2.1.0 to 12.1.2.2.0, the Oracle Exadata Database Server includes the JDK 7 package installed as an RPM. To update the RPM, use the ULN channel **Java SE 7 for Oracle Linux**. Make sure you look for JDK 7--do not use JDK 8 or later.

For Oracle Exadata System Software versions 12.1.2.2.1 and later, the Oracle Exadata Database Server includes the JDK 8 package installed as an RPM. To update the RPM, use the ULN channel **Java SE 8 for Oracle Linux**. Make sure you look for the JDK 8.

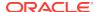

### WARNING:

Do not register your storage servers with ULN.

- With a web browser, log in to https://linux.oracle.com/.
- 2. Find the Oracle Exadata Database Server on which you want to install Oracle Java SE and click on the name of that system.

In the following image, the server names have been blanked out.

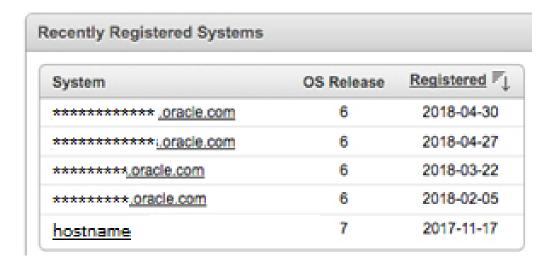

- 3. Click in Manage Subscriptions.
- 4. Using the arrow buttons, move the desired Java SE channel from the **Available** channels list to the **Subscriber Channels** list, then click **Save Subscriptions**.

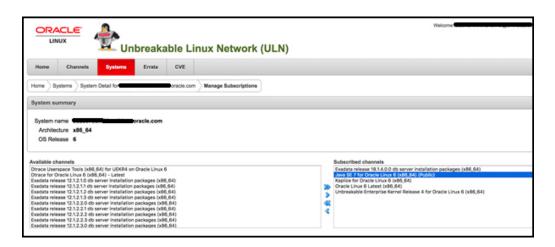

5. When prompted, click **Accept** to accept the license agreement.

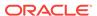

#### 6. On the database server, from the yum.repos.d directory, upgrade the JDK.

```
# yum check-update jdk
Loaded plugins: rhnplugin, ulninfo
This system is receiving updates from ULN.
ol6_x86_64_JavaSE7_public
By downloading and/or using this software program you agree that your
use is
subject to the applicable license agreement at https://linux.oracle.com
/licenses.html.
exadata_dbserver_18.1.4.0.0_x86_64_base
                                                               1.2
    00:00
exadata_dbserver_18.1.4.0.0_x86_64_base/primary
                                                                436
kB 00:00
exadata_dbserver_18.1.4.0.0_x86_64_base
   470/470
ol6_x86_64_JavaSE7_public
                                                               1.2
kB 00:00
                                                               5.9
ol6_x86_64_JavaSE7_public/primary
kB 00:00
ol6_x86_64_JavaSE7_public
     16/16
                                                               1.2
ol6_x86_64_ksplice
kB 00:00
ol6_x86_64_ksplice/primary
                                                               160
kB 00:00
ol6_x86_64_ksplice
 1436/1436
public_ol6_latest
40132/40132
. . .
Running transaction
 Installing : jdk1.8.0_172-1.8.0_172-
                                                  1/1
fcs.x86_64
Unpacking JAR files...
   rt.jar...
    jsse.jar...
   charsets.jar...
   localedata.jar...
    jfxrt.jar...
 Verifying : jdk1.8.0_172-1.8.0_172-
fcs.x86_64
                                                 1/1
Installed:
 jre.x86_64 0:1.8.0_172-
fcs
Complete!
```

To complete the JDK update, continue with the steps in Reconfigure Management Server (MS).

## 6.9.2.2 Manually Update the JDK Package on Oracle Exadata System Software versions 12.1.2.1.0 to 12.1.2.2.0

Update the JDK 7 package to the latest release by downloading the latest version of the package and using the rpm utility to install it.

Before starting this step, make sure you have completed the steps in Stop the MS Process.

With Oracle Exadata System Software versions 12.1.2.1.0 to 12.1.2.2.0, the Oracle Exadata Storage Server includes the JDK 7 package installed as an RPM.

Following any upgrades to the server image (using <code>dbnodeupdate</code> or <code>patchmgr</code>), check the JDK version. If the JDK package is reverted to an older version during the upgrade, then use the procedures here to update the JDK package to the latest version.

- Download the latest version of JDK 7 using the links found in My Oracle Support Doc ID 1439822.1. Do not download JDK 8 or later.
- 2. Extract the contents of the ZIP file.
- 3. Locate the JDK RPM.

The name of the file is similar to jdk-version-linux-x64.rpm, for example jdk-7u91-linux-x64.rpm.

Copy only the RPM file to the target server.

The file can be placed in a temporary directory, such as /tmp.

5. As the root user, determine the current version of the installed JDK RPM.

```
# rpm -q jdk
```

6. If the JDK package is installed and needs to be updated, then use the  ${\tt rpm}$  command to install the update.

```
# rpm -Uvh /tmp/jdk-version-linux-x64.rpm
```

7. Verify the JDK package was updated.

```
# rpm -q jdk
```

8. Removed the staged update file.

```
# rm -f /tmp/jdk-version-linux-x64.rpm
```

To complete the JDK update, continue with the steps in Reconfigure Management Server (MS).

#### **Related Topics**

- All Java SE Downloads on MOS (My Oracle Support Doc ID 1439822.1)
- HOWTO: Update JDK on Exadata Database Nodes (My Oracle Support Doc ID 2069987.1)

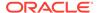

 HOWTO: Update JDK on Exadata Storage Cell Nodes (My Oracle Support Doc ID 2075464.1)

## 6.9.2.3 Manually Update the JDK Package on Oracle Exadata System Software Release 12.1.2.2.1 and Later

Update the JDK 8 package to the latest release by downloading the latest version of the package and using the rpm utility to install it.

Before starting this step, make sure you have completed the steps in Stop the MS Process.

With Oracle Exadata System Software release 12.1.2.2.1 and later, the Oracle Exadata servers includes the JDK 8 package installed as an RPM.

Following any upgrades to the server image (using <code>dbnodeupdate</code> or <code>patchmgr</code>), check the JDK version. If the JDK package is reverted to an older version during the upgrade, then use the procedures here to update the JDK package to the latest version.

- Download the latest version of JDK 8 using the links found in My Oracle Support Doc ID 1439822.1. Download only JDK 8 updates.
- 2. Extract the contents of the ZIP file.
- 3. Locate the JDK RPM.

The name of the file is similar to jdk-version-linux-x64.rpm, for example jdk-8u172-linux-x64.rpm.

4. Copy only the RPM file to the target server.

The file can be placed in a temporary directory, such as /tmp.

5. As the root user, determine the current version of the installed JDK RPM.

```
# rpm -qa|grep jdk
jdk1.8.0_66-1.8.0_66-fcs.x86_64
```

**6.** If the JDK package is installed and needs to be updated, then use the rpm command to install the update.

```
# rpm -Uvh /tmp/jdk-version-linux-x64.rpm
```

7. Verify the JDK package was updated.

With JDK 8, the updated package does not replace the currently installed package, so you will see two version of the JDK package installed.

```
# rpm -qa | grep jdk
jdk1.8.0_66-1.8.0_66-fcs.x86_64
jdk1.8.0_172-1.8.0_172-fcs.x86_64
```

8. Remove the older JDK package from the server.

If the older version was update 66, then the command would be as follows:

```
# rpm -e --nodeps jdk.1.8.0_66-1.8.0_66-fcs.x86_64
```

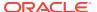

9. Verify only the updated JDK is available on the server.

```
# rpm -qa |grep jdk
jdk1.8.0_172-1.8.0_172-fcs.x86_64
```

10. Removed the staged update file.

```
# rm -f /tmp/jdk-version-linux-x64.rpm
```

To complete the JDK update, continue with the steps in Reconfigure Management Server (MS).

#### **Related Topics**

- All Java SE Downloads on MOS (My Oracle Support Doc ID 1439822.1)
- HOWTO: Update JDK on Exadata Database Nodes (My Oracle Support Doc ID 2069987.1)
- HOWTO: Update JDK on Exadata Storage Cell Nodes (My Oracle Support Doc ID 2075464.1)

## 6.9.3 Reconfigure Management Server (MS)

After you update the Java JDK package, you must reconfigure the MS processes to use the updated JDK version.

These steps are only applicable on physical deployments and management domains (dom0) on virtual deployments because user domains (domUs) do not have MS installed.

- 1. Log in to the database server or storage server as root.
- 2. Verify the MS process is still stopped.
  - For database servers:

```
dbmcli -e alter dbserver shutdown services ms
```

For storage servers:

```
cellcli -e alter cell shutdown services ms
```

- 3. For Oracle Exadata System Software release 12.2.x, version 12.2.1.1.4 or later, or Oracle Exadata System Software release 18c, version 18.1.2 or later, perform the following steps (not needed for other releases):
  - a. Go to the UNIX scripts directory.
    - For database servers:

```
cd /opt/oracle/dbserver/dbms/deploy/scripts/unix
```

For storage servers:

```
cd /opt/oracle/cell/cellserv/deploy/scripts/unix
```

b. Redeploy MS.

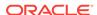

For database servers:

sh setup\_dynamicDeploy DB

For storage servers:

sh setup\_dynamicDeploy

- 4. Restart the MS.
  - For database servers:

dbmcli -e alter dbserver startup services ms

For storage servers:

cellcli -e alter cell startup services ms

## 6.10 Setting up SSH Equivalence

Before updating software on your Oracle Exadata Database Machine, you must configure SSH equivalence.

You can run the Exadata update utilities for Oracle Exadata Database Server and Oracle Exadata Storage Server as either root or as a non-root user from any server running Oracle Linux. The utility can perform precheck, update, and rollback actions on any Exadata server as long as SSH equivalence is set up for the root user for the target Exadata server.

- Prepare a file named cell\_group or dbs\_group that has one storage server or database server host name or IP address per line for each storage server or database server you want to update.
- 2. Check for existing SSH equivalence.

The following command should require no password prompts and no interaction. It should return the list of host names in the cell\_group file.

```
[oracle@nonExadataHost ]# ./dcli -g cell_group -l root 'hostname -i'
```

3. Set up SSH equivalence if not already done so from the launch server.

Do not do this step if you already have root SSH equivalence.

Generate SSH keys using the following command:

```
[oracle@nonExadataHost ]# ssh-keygen [-t rsa]
```

You can use the -t option to specify the key type, such as RSA or DSA. If you do not include the -t option, then RSA is configured by default.

Accept the defaults so that the SSH keys are created for the root user.

4. Push the SSH keys to set up SSH equivalence.

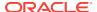

Enter the root password when prompted.

[oracle@nonExadataHost]# dcli -g cell\_group -l root -k

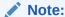

Customers in secure environments may have chosen to disable SSH access to Oracle Exadata Storage Server. During normal operations, Oracle Exadata Storage Server does not require SSH access. However, administrative utilities such as the update utility require SSH access. See the subsection "Unlocking a Cell Temporarily" in the topic Disabling SSH on Storage Servers in the *Oracle Exadata System Software User's Guide* for information on unlocking storage servers.

# 6.11 Troubleshooting Software Updates on Oracle Exadata Database Machine

Review these topics if you encounter errors or problems when updating the software on Oracle Exadata Database Machine

- Troubleshooting Exadata Database Server Updates
- Monitoring, Validating, and Troubleshooting Exadata Storage Server Updates
- Troubleshooting a Failing Prerequisite Check Due to Dependency Problems on Exadata Database Server
- Troubleshooting a Multilib Problem on Exadata Database Server

## 6.11.1 Troubleshooting Exadata Database Server Updates

You can use the log files generated by the update utility to troubleshoot updates.

The update utility orchestrates updating the Exadata database servers. Updating database nodes with the patchmgr tool is less verbose because it prints only minimal information to the screen. If additional information is required, you can view the patchmgr logs and the <code>dbnodeupdate.sh</code> logs that patchmgr copies over from other servers, if available. The log file (<code>dbnodeupdate.log</code>) and the diag file (<code>dbnodeupdate.srunid>.diag</code>) will eventually exist on two locations:

- On each updated database server, in the /var/log/cellos directory
- Consolidated on the node running the update utility.

On the node running the update utility, if the <code>-log\_dir</code> flag was set to "auto", the log files will be stored in the <code>log/<directory</code> based on contents of nodes in <code>listfile></code> directory, relative from the directory where the update utility is started from. For example, if the update utility is located in <code>/u01/dbserver.patch</code>, then the log directory may be <code>/u01/dbserver.patch/dm01db01</code> dm01db02 e8f1f753.

Important files found in the log directory are:

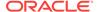

- patchmgr.log contains the consolidated screen output from running the remote update commands on the different database servers.
- <nostname>\_dbnodeupdate.<runid>.diag is the diag file for the specific run on a database server.
- <hostname>\_dbnodeupdate.log contains dbnodeupdate.log output appended
   from /var/log/cellos from the remote database server.

When a prerequisite check, backup, update, or rollback fails, error messages on screen should provide information on which step failed on which node. Consult the log files mentioned above if more information is required. Search the log file for the start of a new run (search for "zzz").

Check if the time matches your run. If it matches, note the runid for further reference. Then search for ERROR.

If an update action fails before the actual YUM update, you can retry the update after resolving the error. If the update aborted half way, it is recommended that you roll back, resolve the error, and retry.

In rare cases, patchmgr may be unable to determine the status of an update, whether the update was successful or not. In such cases, it displays a message that the update failed. However, it is possible that the update still completed successfully. To determine the actual status of the update:

- Check the image status of the (database) node. You can do this by running the imageinfo command. The Image status line displays the status.
- Check the version of the Exadata software. This can also be determined from the imageinfo command.

If the image status is success, and the Exadata version is the new expected version, then the update was successful and you can ignore the update failed message. Then:

- Run dbnodeupdate.sh -c manually on the particular node to perform the completion steps of the update.
- Remove the completed node from the (database) node file.
- Rerun patchmgr to perform the update on the remaining nodes.

Other things to check if the update fails include:

- The correct syntax for using patchmgr to update database nodes can be found in the patchmgr online help.
- SSH equivalence must be configured before using patchmgr.
- Download the latest dbserver.patch.zip from My Oracle Support note 1553103.1.
- Open a service request with Oracle Support Services to analyze why the patchmgr orchestration failed.

#### **Related Topics**

Exadata Patchmgr Update Utility
 Patchmgr is the utility used to update software for Exadata infrastructure components.

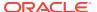

 dbnodeupdate.sh and dbserver.patch.zip: Updating Exadata Database Server Software using the DBNodeUpdate Utility and patchmgr (My Oracle Support Doc ID 1553103.1)

# 6.11.2 Monitoring, Validating, and Troubleshooting Exadata Storage Server Updates

The recommended way to monitor Exadata storage servers being updated is through e-mail alerts. These alerts can be set up by specifying email addresses in the - smtp\_from and -smtp\_to flags in the update utility.

If needed for troubleshooting, you can monitor update activity using <code>less-rf</code> <code>patchmgr.stdout</code> from another terminal session or window to see raw log details from the update utility.

You can also monitor activity of the storage server by logging in to the serial console or web-based ILOM console of individual storage servers being updated 5 minutes after the update utility has started. Waiting 5 minutes allows the update utility time to reset the ILOM. Resetting the ILOM disconnects you from the ILOM web console and serial console. You can reconnect once the ILOM has been reset. By waiting 5 minutes, you avoid having to reconnect. You lose the connection during any ILOM update, and need to reconnect. The ILOM does not show any update actions. When needed it is helpful to monitor the activities of the normal cell boot, reboot, and other activities to ensure that the process is proceeding correctly.

Verify the update status after the patchmgr utility completes as follows:

Check image status and history using the <code>imageinfo</code> and <code>imagehistory</code> commands on each cell. A successful update to a system with high capacity or high performance drives shows output similar to the following.

```
Kernel version: 2.6.39-400.281.1.el6uek.x86_64 #1 SMP Fri Jun 17 20:10:16
PDT 2016 x86 64
Cell version: OSS_12.1.2.3.2_LINUX.X64_160721
Cell rpm version: cell-12.1.2.3.2_LINUX.X64_160721-1.x86_64
Active image version: 12.1.2.3.2.160721
Active image kernel version: 2.6.39-400.281.1.el6uek
Active image activated: 2016-07-21 13:04:34 -0500
Active image status: success
Active system partition on device: /dev/md5
Active software partition on device: /dev/md7
Cell boot usb partition: /dev/sdac1
Cell boot usb version: 12.1.2.3.2.160721
Inactive image version: 12.1.2.3.1.160411
Inactive image activated: 2016-04-11 19:58:28 -0700
Inactive image status: success
Inactive system partition on device: /dev/md6
Inactive software partition on device: /dev/md8
Inactive marker for the rollback: /boot/I_am_hd_boot.inactive
Inactive grub config for the rollback: /boot/grub/grub.conf.inactive
```

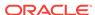

```
Inactive kernel version for the rollback: 2.6.39-400.128.21.el5uek Rollback to the inactive partitions: Possible
```

A successful update to a system with extreme flash drives shows a similar output but has a different path for USB:

```
Kernel version: 2.6.39-400.281.1.el6uek.x86_64 #1 SMP Fri Jun 17 20:10:16 PDT 2016
Cell version: OSS_12.1.2.3.2_LINUX.X64_160721
Cell rpm version: cell-12.1.2.3.2_LINUX.X64_160721-1.x86_64
Active image version: 12.1.2.3.2.160721
Active image kernel version: 2.6.39-400.281.1.el6uek
Active image activated: 2016-07-21 13:04:34 -0500
Active image status: success
Active system partition on device: /dev/md5
Active software partition on device: /dev/md7
Cell boot usb partition: /dev/sda1
Cell boot usb version: 12.1.2.3.2.160721
Inactive image version: 12.1.2.3.1.160411
Inactive image activated: 2016-04-11 19:58:28 -0700
Inactive image status: success
Inactive system partition on device: /dev/md6
Inactive software partition on device: /dev/md8
Inactive marker for the rollback: /boot/I_am_hd_boot.inactive
Inactive grub config for the rollback: /boot/grub/grub.conf.inactive
Inactive kernel version for the rollback: 2.6.39-400.128.21.el5uek
Rollback to the inactive partitions: Possible
```

#### **Related Topics**

Running the Update for Exadata Storage Servers

# 6.11.3 Troubleshooting a Failing Prerequisite Check Due to Dependency Problems on Exadata Database Server

When you run a prerequisite check or an update on Exadata database servers that have custom rpms installed, conflicts may cause the prerequisite check or update to fail.

When doing a prerequisite check or an update, the update utility makes two dependency checks: checks against "minimum dependencies" and checks against "exact dependencies".

To triage a dependency failure, look in the log file. This can be either dbnodeupdate.log on the target Exadata database server or <hostname>\_dbnodeupdate.log in the log directory from where the update utility (patchmgr) was launched.

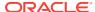

To locate the start of each run in the log file, search for a line that starts with "zzz". For example:

```
zzz - /u01/patches/YUM/dbnodeupdate.sh called with arguments -u -l /u01/patches/YUM/p23564643_121232_Linux-x86-64.zip -v -N at 2016-08-23 23:31:54
```

The date stamp should match the time of the run you are researching. Each run is identified with a unique runid which can also be found at the start of each run in the same log file:

```
[1472009516][2016-08-23 23:31:59 -0400][INFO][/u01/patches/YUM/
dbnodeupdate.sh][InitLogfile][] # dbnodeupdate.sh script rel.
: 5.160809 started at (runid :230816233155)
```

You can check for custom rpms, if any, by looking at the diag file of the specific run. The diag file is identified by the runid and can be found in /var/log/cellos on the target Exadata database server or in the directory driving the update utility. The filename for this example would be <code>dbnodeupdate.230816233155.diag.</code> In that file, look for the section with heading <code>RunDetectCustomRpmsSh</code> and <code>rpm -qa --qf "%{n}-%{v}-%{r}.%{arch}\n.</code> You can find details on the (additional) packages installed (if any).

In the log file, search down from the start ("zzz") for "Exact dependencies" (case sensitive) for the results of the "minimum" and "exact" dependency checks. In this case it says:

```
Exact dependencies : Will fail on a next update Minimum dependencies : Will fail on a next update
```

As long as the minimum dependencies check passes, updates or prerequisite checks won't fail. When both minimum and exact dependencies fail, you need to find out what caused the error.

In order to find the dependency that is causing the error, search for "[ExecUpgrade][] Performing yum package dependency". This is where the YUM run (typically a dryrun first) is executed. When there is a dependency problem, you should see a YUM message starting with "Error:". For example:

```
--> Finished Dependency Resolution

Error: Package: krb5-devel-1.10.3-33.el6.x86_64 (@ol6_latest)

Requires: krb5-libs = 1.10.3-33.el6

Removing: krb5-libs-1.10.3-33.el6.x86_64 (installed)

krb5-libs = 1.10.3-33.el6

Updated By: krb5-libs-1.10.3-42z1.el6_7.x86_64

(exadata_generated_160616114412)

krb5-libs = 1.10.3-42z1.el6_7

You could try using --skip-broken to work around the problem
```

In the example error message above, the krb5-devel-1.10.3-33.el6.x86\_64 (krb5-devel) package is installed from a non-Exadata channel (ol6\_latest). This krb5-devel package depends on krb5-libs. However in this Exadata update the krb5-libs package is not available. YUM fails the dependency check because updating krb5-libs is not possible without also updating krb5-devel. Because a new version of

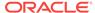

krb5-devel is not included in the Exadata update the package should be either "pre-updated" or removed. Pre-updating means updating the individual package manually before running the Exadata update. This can be done using the command rpm -Uvh <package-name>.

Removing the custom package is recommended and should be done using the following rpm command:

[root@dm01 ]# rpm -e krb5-devel

After removing the rpm that is causing the error, restart the update or prerequisite check.

#### **Related Topics**

Running Prerequisite Checks

## 6.11.4 Troubleshooting a Multilib Problem on Exadata Database Server

If you have custom packages with different architectures installed on database servers, you may see a similar problem as that described in Troubleshooting a Failing Prerequisite Check Due to Dependency Problems on Exadata Database Server. This typically happens when i686 packages are installed on an Exadata database server.

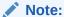

While non-64-bit (x86\_64) packages are supported, it is recommended to stay away from 32-bit software. When you need specific functionality from a third party, it is recommended to ask for a 64-bit version.

Typically Exadata-branded x86\_64 bit rpms are updated in an Exadata update. However, when you have installed similar packages of non-x86\_64 bit architecture, the update utility cannot update the 64-bit packages. You would see the following error in the log file:

- --> Finished Dependency Resolution
  - Error: Multilib version problems found. This often means that the root cause is something else and multilib version checking is just pointing out that there is a problem. Eg.:
    - 1. You have an upgrade for libuuid which is missing some dependency that another package requires. Yum is trying to solve this by installing an older version of libuuid of the different architecture. If you exclude the bad architecture yum will tell you what the root cause is (which package requires what). You can try redoing the upgrade with --exclude libuuid.otherarch ... this should give you an error message showing the root cause of the problem.
    - 2. You have multiple architectures of libuuid installed, but yum can only see an upgrade for one of those arcitectures. If you don't want/need both architectures anymore then you can remove the one with the missing update and everything will work.

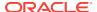

You have duplicate versions of libuuid installed already.You can use "yum check" to get yum show these errors.

...you can also use --setopt=protected\_multilib=false to remove this checking, however this is almost never the correct thing to do as something else is very likely to go wrong (often causing much more problems).

Protected multilib versions: libuuid-2.17.2-12.24.0.1.el6.x86\_64 != libuuid-2.17.2-12.18.0.1.el6.i686

The solution for multilib problems is to remove the i686 or i386 package by running "rpm -e rpm -e rpackage\_name.i686>".

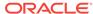

7

## Using the DBMCLI Utility

This chapter describes the Oracle Exadata Database Machine Command-Line Interface (DBMCLI) utility in Oracle Exadata Database Machine. DBMCLI provides many of the features that are provided with SQL\*Plus, including the use of script files. This chapter contains the following topics:

- Overview of the DBMCLI Utility
- About DBMCLI Administration Commands
- About DBMCLI Object Commands
- About DBMCLI Object Types
- DBMCLI Object Attributes
- Monitoring Database Server with Metrics
- DBMCLI Command Reference

## 7.1 Overview of the DBMCLI Utility

The DBMCLI utility is the command-line administration tool for configuring database servers, and managing objects in the server environment. DBMCLI runs on each server to enable you to configure an individual database server. You use DBMCLI to start and stop the server, to manage server configuration information, and to enable or disable servers. The command-line utility is already installed when Oracle Exadata Database Machine is shipped. This section contains the following topics:

- Starting DBMCLI
- Understanding Command Syntax and Options for DBMCLI
- Reserved Words
- DBMCLI Command-Line Editing
- DBMCLI Input and Output Options
- Comments in DBMCLI Scripts
- · Line Continuation in DBMCLI Commands

## 7.1.1 Starting DBMCLI

You can start DBMCLI from the operating system command line on the database server that you want to manage or remotely from a network-attached client using Secure Shell (SSH). The command-line syntax is as follows:

```
dbmcli [port_number] [-n] [-m] [-xml] [-v | -vvv | -vvv] [-x] [-e command]
```

The port\_number in the preceding command specifies the HTTP port number of the database server. If the port\_number argument is omitted, then the DBMCLI utility uses the value assigned to the HTTP\_PORT variable in the cellinit.ora file on the database

server. The file is located in the  $\protect\operatorname{port/oracle/dbserver/dbms/deploy/config/directory}$ . If the  $\protect\operatorname{http_port}$  variable in the  $\protect\operatorname{cellinit.ora}$  file is not set, then the port number defaults to 8888.

The following table lists the options that can be used with the DBMCLI command:

| Option            | Description                                                                                                    |
|-------------------|----------------------------------------------------------------------------------------------------|
| -n                | Runs the DBMCLI utility in non-interactive mode. This option suppresses the command prompt and disables the command-line editing features. |
| -m                | Runs DBMCLI monitor (read-only) mode.                                                                                                    |
| -xml              | Causes output to be displayed in XML format for the Oracle Enterprise Manager.                                                             |
| -v, -vv, and -vvv | Sets the log level. The $-v$ option is for fine, $-vv$ is for finer, and $-vvv$ is for the finest level.                                   |
| -x                | Suppresses the banner.                                                                                                    |
| -e command        | Runs the specified DBMCLI command. DBMCLI exits after running the command. For example:                                                    |
|                   | <pre>\$ dbmcli -e list dbserver detail \$ dbmcli -e "list dbserver attributes name where name -     like '.*dbm01'"</pre>                  |

DBMCLI uses the database server operating system authentication. DBMCLI does not have a login parameter or a connect command. The directory from which DBMCLI is invoked is the default directory for unqualified file access in DBMCLI SPOOL and START commands.

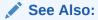

"DESCRIBE DBSERVER" for additional information about the offloadEfficiency attribute

## 7.1.2 Understanding Command Syntax and Options for DBMCLI

DBMCLI syntax is as follows:

```
{admin-command | object-command object} [options];
```

In the preceding syntax, the following arguments are used:

- admin-command is an administrative action.
- object-command is an action performed on an object.
- *object* is an object or target on which a command performs an action.
- options extend the use of a command combination to include additional parameters for the command.

When using the DBMCLI utility, the following rules apply:

- Commands, objects, and options are not case-sensitive except where explicitly stated, such as in string patterns used in filtering strings with the LIKE operator.
- Use single quotation marks or double quotation marks around the name of an
  object that includes spaces or punctuation. The use of quotation marks should
  match. For example, "this is incorrect' is incorrect because the first mark is
  double quotation marks, and the second is a single quotation mark.
- The current, local database server is the database server to which all DBMCLI commands apply.
- A semicolon (;) is optional at the end of a DBMCLI command.
- A hyphen (-) is used at the end of a line to continue a long command onto the next line.

### See Also:

- "About DBMCLI Administration Commands"
- "About DBMCLI Object Commands"
- "About DBMCLI Object Types"

## 7.1.3 Reserved Words

The following are DBMCLI reserved words:

ALERTDEFINITION

ALERTHISTORY

ALL

ALTER

BMC

CONFIGUREBMC

CREATE

DESCRIBE

DETAIL

DROP

FORCE

LED

LIST

LUN MAIL

MEMORY

METRICDEFINITION

METRICCURRENT

METRICHISTORY

MS

 ${\tt NULL}$ 

OFF

ON

PHYSICALDISK

RESTART

RS

SHUTDOWN

SNMP

STARTUP

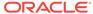

THRESHOLD VALIDATE

If these keywords are used as values in commands, then they must be enclosed in quotation marks.

## 7.1.4 DBMCLI Command-Line Editing

The DBMCLI utility supports command-line history and editing, similar to BSD editline and GNU readline functionality. Most of the command editing features of DBMCLI are similar to modern shells, such as bash and tcsh.

## 7.1.5 DBMCLI Input and Output Options

The database command-line utility reads commands from standard input and writes output to standard output. You can use the host operating system options for redirecting input and output to compose and process command scripts. For example, you can perform the following redirection:

```
$ dbmcli < command-script-in > results-out
```

In the preceding example, the output from DBMCLI commands in the *command-script-in* file are written to the *results-out* file.

## 7.1.6 Comments in DBMCLI Scripts

You can add single-line comments to DBMCLI scripts using several formats. You can begin the comment line with REMARK, REM or -- (two hyphens).

For example, the following are valid syntax for comments:

```
REMARK This is a comment
REM This is a comment
-- This is a comment
```

## 7.1.7 Line Continuation in DBMCLI Commands

To continue a long command on to the next line, insert a hyphen (-) at the end of the line. Then, press Enter, and continue typing the command.

For example:

```
DBMCLI> LIST dbserver WHERE name LIKE '*.dbm04' - attributes name, status, comment
```

## 7.2 About DBMCLI Administration Commands

DBMCLI administrative commands do not act directly on objects.

DBMCLI uses the following administration commands:

- HELP
- SET
- SPOOL

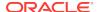

#### START

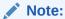

The dbmadmin user should be used to run all services on the database server. The dbmmonitor user is for monitoring purposes. The dbmmonitor user can run the following commands:

- DESCRIBE
- EXIT
- HELP
- LIST
- REMARK
- SET
- START

# 7.3 About DBMCLI Object Commands

DBMCLI has object commands, object types, and object attributes.

The following DBMCLI commands operate on Oracle Database objects:

- ALTER
- CREATE
- DESCRIBE
- DROP
- LIST

#### **Related Topics**

DBMCLI Command Reference

# 7.4 About DBMCLI Object Types

The following Oracle Exadata System Software object types can be used with DBMCLI object commands:

- ALERTDEFINITION An alert definition provides a definition for every alert that can be produced on the database server. Alerts are defined on metrics and other sources of alerts.
- ALERTHISTORY An alert history provides a list of alerts that have occurred on the database server.
- DBSERVER The current or local database server.
- IBPORT The InfiniBand ports for the database server.
- LUN Logical unit number (LUN) is the address for a RAID set of physical disk devices. LUNs are automatically discovered when the server is started. They are

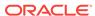

assigned to the corresponding disk when the disk is first created or when disks are discovered after the system is restarted. LUNs that are not yet assigned to a disk have a NULL value.

- METRICCURRENT A current metric describes a set of observations on the current value of an individual metric.
- METRICDEFINITION A metric definition describes the configuration of a metric.
- METRICHISTORY A metric history describes a collection of past individual observations of all metric values.
- PHYSICALDISK A disk is called a physical disk on the server.
- THRESHOLD A threshold describes the rules for generating stateful alerts based on a specific metric. The rules include boundary (threshold) values and how long the metric values can violate these boundaries before an alert is generated.

Not all possible command-object combinations are valid. For valid command-object combinations, review the syntax for the specific object command.

# 7.5 DBMCLI Object Attributes

Each DBMCLI object has a set of attributes that are assigned when the object is created or altered. Attribute filters and lists are used to specify which attributes and objects are displayed in the output of the LIST command.

All attributes can be displayed, but only some can be modified directly by the user. To display a list of attributes and determine which ones can be modified, use the DESCRIBE command.

#### **Related Topics**

- LIST
- DESCRIBE

## 7.5.1 Restrictions on Values of Common Attributes

The following restrictions apply to the values of attributes common to multiple DBMCLI objects.

- The value of the name attribute must be less than 256 characters and composed only of the following ASCII characters (alphanumeric and underscore only):
  - Lowercase alphabetic characters (a to z)
  - Uppercase alphabetic characters (A to Z)
  - Numbers (0 to 9)
  - Underscore ( )
- The value of the comment attribute must be less than 256 characters.

See the syntax of each DBMCLI command for any additional restrictions on attribute values.

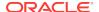

## 7.5.2 Attribute Lists in LIST Command

You can specify which attributes to display for the LIST command with the following optional clause:

```
ATTRIBUTES { ALL | attribute1 [, attribute2] ... }
```

ALL displays all possible object attributes for the LIST object combination.

## 7.5.3 Attribute Filters in LIST Commands

You can specify which objects to display with the  ${\tt LIST}$  command using the following optional clause:

```
WHERE attribute-filter1 [AND attribute-filter2] ...
```

Each attribute-filterN has the following syntax:

```
attribute [ NOT | !] operator comparison_value
```

In the preceding syntax, the following arguments are used:

operator: The supported operators are listed in Table 7-1. These operators can be combined with NOT or !.

Table 7-1 Supported Operators in Attribute Filters

| Operator | Description                                                                                                  |
|----------|----------------------------------------------------------------------------------------------------|
| =        | Tests for equality between string, status, or numeric attributes. For example:                               |
|          | status NOT = normal                                                                                          |
| >        | Tests for values greater than the numeric attributes. For example: size > 139920M                            |
| <        | Tests for values less than the numeric attributes. For example: freeSpace !< 100M                            |
| LIKE     | Tests for a regular expression match with a string attribute using case-<br>sensitive matching. For example: |
|          | LIKE 'GD_IO_RQ.*'                                                                                            |

- comparison\_value: When used with the supported operators, comparison\_value is one of the following value types:
  - Numeric
  - Literal: Value such as active or normal
  - Datetime: Time value supported only for ALERTHISTORY
  - String: Value delimited by single quotation marks (' ') or double quotation marks (" ")

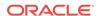

NULL: Unassigned strings or empty lists

# 7.6 Monitoring Database Server with Metrics

You can monitor a database server by viewing its metrics. Metrics are of the following type:

- Cumulative: Statistics since the metric was created.
- Instantaneous: Values at the time the metric is collected.
- Rate: Computed value for metric by averaging statistics over a period of time.

This section contains the following topics:

- About Metrics
- Displaying Metrics
- Database Server Metrics

### 7.6.1 About Metrics

Metrics are recorded observations of important run-time properties or internal instrumentation values of the data abase server and its components, such as CPU. Metrics are a series of measurements that are computed and retained in memory for an interval of time, and stored on a disk for a more permanent history.

Metric values typically record either the absolute value of a cumulative counter or a rate of change in a cumulative counter over an observed time period. Some metrics are used to record the time of state transitions as well.

Metric values can cause alerts to signal by comparing those values against threshold boundaries. Metrics can be associated with warning and critical thresholds when extreme values in the metric might indicate a problem or other event of interest to an administrator.

## 7.6.2 Displaying Metrics

You can use the DBMCLI LIST command to display and monitor metrics for database objects. You can display metric definitions, current metrics, and metric history using the LIST command.

Example 7-1 shows the LIST METRICHISTORY command with the name and metrictype attributes specified, and the output.

#### Example 7-1 Listing METRICHISTORY for Specific Attributes

LIST METRICHISTORY ATTRIBUTES name, metrictype DS\_BBU\_CHARGE Instantaneous DS\_BBU\_TEMP Instantaneous DS\_CPUT Instantaneous Instantaneous DS\_CPUT\_MS DS\_FANS Instantaneous DS\_FSUT Instantaneous DS\_MEMUT Instantaneous DS\_MEMUT\_MS Instantaneous DS RUNO Instantaneous DS\_SWAP\_IN\_BY\_SEC Instantaneous

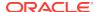

| DS_SWAP_OUT_BY_SEC | Instantaneous |
|--------------------|---------------|
| DS_SWAP_USAGE      | Instantaneous |
| DS_TEMP            | Instantaneous |
| DS_VIRTMEM_MS      | Instantaneous |
| N_HCA_MB_RCV_SEC   | Rate          |
| N_HCA_MB_TRANS_SEC | Rate          |
| N_IB_MB_RCV_SEC    | Rate          |
| N_IB_MB_TRANS_SEC  | Rate          |
| N_IB_UTIL_RCV      | Rate          |
| N_IB_UTIL_TRANS    | Rate          |
| N_NIC_KB_RCV_SEC   | Rate          |
| N_NIC_KB_TRANS_SEC | Rate          |
| N_NIC_NW           | Instantaneous |

## 7.6.2.1 Displaying Metric Definitions

Use the LIST METRICDEFINITION command to display the metric definitions for a database server.

A metric definition listing shows the configuration of a metric. Example 7-2 shows how to display attributes for the METRICDEFINITION object.

#### **Example 7-2 Displaying Metric Definitions**

```
DBMCLI> LIST METRICDEFINITION DS_CPUT DETAIL

DBMCLI> LIST METRICDEFINITION WHERE name LIKE 'DS_SWAP_*' -
ATTRIBUTES name, metricType, description
```

### **Related Topics**

- DESCRIBE METRICDEFINITION
- LIST METRICDEFINITION

## 7.6.2.2 Displaying Current Metrics

Use the LIST METRICCURRENT command to display the current metric values for a database server.

A current metric listing shows a set of observations on the current value of an individual metric. Example 7-3 shows how to display attributes for the METRICCURRENT object.

#### **Example 7-3 Displaying Current Metric Values**

```
DBMCLI> LIST METRICCURRENT DS_FANS DETAIL

DBMCLI> LIST METRICCURRENT WHERE objectType = 'DBSERVER'

AND -
metricValue != 0 ATTRIBUTES name,
metricObjectName,
metricValue, collectionTime
```

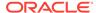

#### **Related Topics**

- DESCRIBE METRICCURRENT
- LIST METRICCURRENT

## 7.6.2.3 Displaying Metric History

Use the LIST METRICHISTORY command to display the metric history for a database server.

A metric history listing shows a collection of past individual observations of all metric values. Example 7-4 shows how to display attributes for the METRICHISTORY object.

The retention period for metric history files is specified by the  ${\tt metricHistoryDays}$  attribute. You can modify this setting with the DBMCLI ALTER DBSERVER command.

#### **Example 7-4 Displaying Metric History Values**

#### **Related Topics**

- LIST METRICHISTORY
- ALTER DBSERVER

The ALTER DBSERVER command changes the attributes of the database server.

## 7.6.3 Database Server Metrics

Database server metrics provide information about the server, such as CPU utilization, memory or network interconnections. To display database server metrics, use an object type attribute equal to <code>DBSERVER</code> with the <code>METRICCURRENT</code>, <code>METRICDEFINITION</code>, and <code>METRICHISTORY</code> objects. Example 7-5 shows how to display database server metrics.

The following list describes the metric names and descriptions for database server metrics. The database server for the metric is specified by the metricObjectName attribute of the METRICCURRENT and METRICHISTORY objects.

- DS\_BBU\_CHARGE: Disk controller battery charge.
- DS\_BBU\_TEMP: Temperature of disk controller battery.
- DS\_CPUT: The server CPU utilization which is the instantaneous percentage of time over the previous minute that the system CPUs were not idle (from /proc/stat).
- DS\_CPUT\_MS: The percentage of CPU time used by MS.
- DS\_FANS: The instantaneous number of working fans on the server.

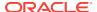

- DS\_FSUT: The percentage of total space utilized on the file system that is currently
  in use. This metric shows the space utilization in the various files systems on the
  server.
- DS\_MEMUT: The percentage of total physical memory used on the server.
- DS\_MEMUT\_MS: The percentage of physical memory used by MS.
- DS\_RUNQ: The instantaneous average number (over the preceding minute) of processes in the Linux run queue marked running or uninterruptible (from /proc/loadavg).
- DS\_SWAP\_IN\_BY\_SEC: The number of swap pages read in KB per second.
- DS\_SWAP\_OUT\_BY\_SEC: The number of swap pages written in KB per second.
- DS\_SWAP\_USAGE: The percentage of swap space used.
- DS\_TEMP: The instantaneous temperature (Celsius) of the server, provided by the Baseboard Management Controller (BMC).
- DS VIRTMEM MS: The amount of virtual memory used by MS in megabytes.
- N\_HCA\_MB\_RCV\_SEC: The number of megabytes received by the InfiniBand interfaces per second.
- N\_HCA\_MB\_TRANS\_SEC: The number of megabytes transmitted by the InfiniBand interfaces per second.
- N\_IB\_MB\_RCV\_SEC: The number of megabytes received by an InfiniBand port per second.
- N\_IB\_MB\_TRANS\_SEC: The number of megabytes transmitted by an InfiniBand port per second.
- N\_IB\_UTIL\_RCV: The percentage of an InfiniBand port capacity utilized for receiving data.
- N\_IB\_UTIL\_TRANS: The percentage of an InfiniBand port capacity utilized for transmitting data.
- N\_NIC\_KB\_RCV\_SEC: The number of kilobytes received by the Ethernet interfaces per second.
- N\_NIC\_KB\_TRANS\_SEC: The number of kilobytes transmitted by the Ethernet interfaces per second

#### Example 7-5 Displaying Database Server Metrics

CellCLI> LIST METRICCURRENT DS\_CPUT DETAIL

name: DS\_CPUT alertState: normal

collectionTime: 2014-12-17T15:54:25-08:00

metricObjectName: abcd2x3 metricType: Instantaneous

metricValue: 6.7 %
objectType: DBSERVER

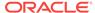

## 7.7 DBMCLI Command Reference

DBMCLI has both administrative and object commands.

The following commands are available with the DBMCLI utility:

- ALTER
- CREATE
- DESCRIBE
- DROP
- GRANT
- HELP
- LIST
- REVOKE
- SET
- SPOOL
- START

## **7.8 ALTER**

#### **Purpose**

The ALTER command performs an action on or changes attributes of a single database server object or multiple objects. The ALTER command can be used to change an attribute or to take an action upon the object.

#### **Syntax**

#### **Usage Notes**

The following arguments can be used with the command:

- object\_type can be the following:
  - ALERTHISTORY
  - DBSERVER
  - IBPORT (not available in user domain (domU) environments)
  - THRESHOLD (not available in user domain (domU) environments)
  - USER (not available in user domain (domU) environments)
- object\_name is the name or identifier of an alert history, database server, LUN, or threshold.

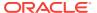

operation is a valid action for the specified object\_type.

When multiple objects are the target of an ALTER command, there is the possibility of partial success. If an error occurs, then the command is interrupted, and the remaining objects are not changed.

#### **Related Topics**

About DBMCLI Object Types

### 7.8.1 ALTER ALERTHISTORY

#### **Purpose**

The ALTER ALERTHISTORY command changes the attributes of all or specified alert histories.

#### **Syntax**

```
ALTER ALERTHISTORY { ALL | alertid1 [,alertid2 ...]} examinedBy=user_name
```

#### **Usage Notes**

The following arguments can be used with the command:

- alertidn: The identifier of the alerts to be changed.
- user\_name: The name of the user who acknowledged the alert.

#### **Examples**

Example 7-6 shows the ALTER command used with the ALERTHISTORY object to update the examinedBy attribute. The examinedBy attribute is the only ALERTHISTORY attribute that can be modified.

#### **Example 7-6** Altering ALERTHISTORY Attributes

```
DBMCLI> ALTER ALERTHISTORY 1671443714 -
examinedBy="jdoe"

DBMCLI> ALTER ALERTHISTORY ALL examinedBy="jdoe"
```

## 7.8.2 ALTER DBSERVER

The ALTER DBSERVER command changes the attributes of the database server.

#### **Syntax**

```
ALTER DBSERVER {
    | SHUTDOWN SERVICES { RS | MS | ALL }
    | RESTART SERVICES { RS | MS | ALL }
    | RESTART BMC
    | STARTUP SERVICES { RS | MS | ALL }
    | LED { ON | OFF }
    | VALIDATE { MAIL | SNMP | CONFIGURATION }
    | VALIDATE SYSLOGCONF facility.priority
    | CONFIGUREBMC
```

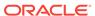

```
| attribute_name = attribute_value
    [, attribute_name = attribute_value]...
}
```

### **Usage Notes**

The following table lists the arguments and options for the  ${\tt ALTER}\,$  DBSERVER command:

| Argument          | Options                | Description                                                                                                    |
|-------------------|------------------------|----------------------------------------------------------------------------------------------------|
| SHUTDOWN SERVICES | MS (Management Server) | The MS service is shut down.                                                                                                    |
|                   | RS (Restart Server)    | The RS service is shut down.                                                                                                    |
|                   | ALL                    | The ALL option shuts down the MS and RS services.                                                                                                    |
| RESTART SERVICES  | MS<br>RS               | The MS service is shut down, and then started.                                                                                                    |
|                   | ALL                    | The RS service is shut down, and then started.                                                                                                    |
|                   |                        | The ALL option shuts down, then starts up, the MS and RS services.                                                                                                    |
| RESTART BMC       | n/a                    | Restarts the Baseboard Management Controller (BMC).                                                                                                    |
| STARTUP SERVICES  | MS                     | The MS service is started.                                                                                                    |
|                   | RS                     | The RS service is started.                                                                                                    |
|                   | ALL                    | The ALL option starts up the MS and RS services.                                                                                                    |
| LED               | ON<br>OFF              | LED ON and LED OFF operations turn on and off the chassis LED.                                                                                                    |
|                   |                        | You can manually set the LED to light to indicate that a database server requires maintenance. The LED is also set to light automatically if a component fails.                                                                                                    |
| VALIDATE          | MAIL                   | The VALIDATE MAIL                                                                                                    |
|                   | SNMP                   | operation sends a test                                                                                                    |
|                   | CONFIGURATION          | message using the e-mail<br>attributes configured for the<br>database server.                                                                                                    |
|                   |                        | The VALIDATE SNMP operation sends a test message using the SNMP attributes configured for the database server. The VALIDATE SNMP TYPE=ASR operation validates ASR on Exadata Storage Server.  The VALIDATE CONFIGURATION operation validates the server configuration. |

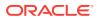

| Argument            | Options           | Description                                                                                                    |
|---------------------|-------------------|----------------------------------------------------------------------------------------------------|
| VALIDATE SYSLOGCONF | facility.priority | The VALIDATE SYSLOGCONF facility.priority sends a test message for the specified facility and priority.               |
| CONFIGUREBMC        | n/a               | Configures the BMC for hardware alerts to the local database server so that Management Server can pick up the alerts. |
| attributes          |                   | The attributes that can be changed using the ALTER DBSERVER command are shown as modifiable in Example 7-35.          |

#### Note:

In user domain (domU) environments, the following commands are not permitted:

- ALTER DBSERVER CONFIGUREBMC
- ALTER DBSERVER RESTART BMC
- ALTER DBSERVER LED { ON | OFF }

The following are additional usage notes for the ALTER DBSERVER command:

- It may be necessary to restart, shut down, or start up a database server for the following reasons:
  - Software upgrades
  - Service outages that include any condition under which a database server is not responding to service requests
- To set up the database server to send notifications about alerts, you can configure the following database server attributes:
  - smtpServer
  - smtpPort
  - smtpUser
  - smtpPwd
  - smtpUseSSL
  - smtpFrom
  - smtpFromAddr
  - smtpToAddr
  - snmpSubscriber

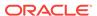

- snmpUser
- snmpEngineID
- notificationMethod
- notificationPolicy
- emailSubscriber

The smtpToAddr attribute can be set to a list of comma-delimited e-mail addresses that are the recipients of the alert notification. The list must be enclosed in quotation marks.

The snmpSubscriber attribute can be set to a list of SNMP targets to which the SNMP alert notification is sent. These targets are specified as follows:

```
snmpSubscriber=(
   (host=host[,port=port][,community=community][,type=user_type]
[,fromIP="ip"]
[,asrmPort="ASRManager_port"])
[,(host=host[,port=port][,community=community][,type=user_type]
[,fromIP="ip"]
[,asrmPort="ASRManager_port"])] ...)
```

#### ✓ Note:

The ALTER DBSERVER ... smmpSubscriber command replaces the existing value set for smmpSubscriber. To add to the list of SNMP targets ensure that you include the existing values in the command. The following message is displayed after running the command:

```
snmpSubscriber {0} has been replaced with {1}.
```

- The snmpSubscriber attribute is used to configure Oracle Auto Service Request (ASR).
- The SNMP alerts conform to MIBs (management information base) which are included with each installation of Oracle Exadata System Software. The MIB files on the database server are available at /opt/oracle/dbserver/dbms/deploy/config/.

Type ASR and v3ASR alerts conform to SUN-HW-TRAP-MIB, which is available in the SUB-HW-TRAP-MIB.mib file.

The other alert types conform to the cell\_alert MIB, which is available in the cell alert. $mib\ file$ .

The SNMP alerts and MIB conform to SNMP version 1 (SNMPv1). However, the Auto Service Request alerts conform to SNMP version 2c (SNMPv2c).

The default value for port is 162. The default value for community is public.

The notificationMethod attribute value can be mail, snmp, none, or a combination of mail and snmp, such as notificationMethod='mail,snmp'. The default value is mail.

The snmpSubscriber types are ASR, v3, and v3ASR. For types v3 and v3ASR, a snmpUser must be defined, and the user name is provided instead of community.

For the v3ASR type, the user must be defined with authProtocol=SHA, and privProtocol=AES. These are the only protocols supported by ASR Manager. Setting the snmpSubscriber as type v3ASR also sets the ILOM properties and rules for traps sent by ILOM.

If type is not specified, the default is version 1, cell\_alert traps. There is no string to specify this type. To use this type, just omit the type field.

The fromIP field enables you to specify an IP address from which the trap is sent. If this field is not specified, it defaults to the IP address associated with eth0. Use this field if the default IP address is not registered with Oracle ASR Manager. Oracle ASR Manager only processes SNMP traps that are sent from IP addresses that it recognizes.

The fromIP field is allowed only for snmpSubscriber with type set to either ASR or v3ASR.

#### For example:

```
DBMCLI> alter dbserver
snmpSubscriber=((host=asrhost,port=162,community=public,fromIP="1.1.1.1"
,type=ASR))
```

The following example returns an error because the type is not ASR or v3ASR.

```
DBMCLI> alter dbserver
snmpSubscriber=((host=localhost,port=162,community=public,fromIP="1.1.1.
1"))
DBM-00068: The fromIP field is only supported for ASR SNMP subscribers.
```

The asrmPort field enables you to specify the port number on an Oracle ASR Manager machine that MS uses to communicate with Oracle ASR Manager. This port must be the same as the HTTP port of Oracle ASR Manager's HTTP Receiver. You can check this by running "asr show\_http\_receiver" on the Oracle ASR Manager machine.

The asrmPort field is allowed only for snmpSubscriber with type set to either ASR or v3ASR. The default value for this port is 16161.

The snmpUser attribute defines the user who receives SNMP alerts. The syntax for the attribute is as follows:

```
((name=user1, authProtocol=auth_type, privProtocol=priv_type,), \
(name=user2, authProtocol=auth_type, privProtocol=priv_type,), ...)
```

- name is the user name.
- authProtocol is the authentication protocol, options are MD5 or SHA.

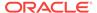

- privProtocol is encryption protocol, options are none, AES or DES. The default
  is none when the privProtocol attribute is not specified.
- The authProtocol must be specified for the snmpUser attribute.
- The system prompts for the authentication password. The authentication password must consist of 8 to 12 alphanumeric characters.
- The system prompts for a encryption password if the encryption protocol is specified. The password is exactly 8 alphanumeric characters, and they are case sensitive.
- Passwords are not stored or displayed. Secure hash keys are computed and used for trap authentication and encryption.

The smtpUseSSL attribute enables Secure Socket Layer (SSL) encryption on the email notifications when the attribute is set to true.

The notificationPolicy attribute value can be none or a combination of critical, warning, or clear, Such as notificationPolicy='warning, clear.'

- The critical value refers to hardware-generated alerts or alerts generated by Automatic Diagnostic Repository (ADR) or Baseboard Management Controller (BMC). The critical value also refers to a metric alert when the value exceeds the critical threshold specified in the metric definition.
- The warning value refers to a metric alert when the value exceeds the warning threshold specified in the metric definition.
- The clear value refers to a metric alert when the value is below the threshold boundary after having previously exceeded a warning or critical threshold.
- The maintenance value refers to all hardware-related errors. The hardware errors are reported as "Maintenance" in e-mail message subject lines.
- For each subscriber, the host must be specified as either a domain name or an IP address. Enclose the host name or IP address in quotation marks if it contains non-alphanumeric characters. Port and community values are optional. The default port value is 162. The default community value is public. The type value is optional. The default value for type is NULL. The types ASR, V3, and V3ASR are the only supported non-NULL value.
- After startup of the Management Server (MS), the snmpSubscriber list entries with type ASR or v3ASR are added to the ILOM for the database server. This ensures that when an ILOM is replaced, the entries are set for the new ILOM. If the entries are removed from the ILOM, then they must be manually added to the ILOM using the ALTER DBSERVER ... snmpUser= command.
- The snmpSubscriber with type=asr or type=v3ASR should only be configured to point to Oracle ASR Manager.
- To validate that e-mail messages are successfully sent for database server alerts or events, use the ALTER command with the VALIDATE MAIL option. The validation process sends a test e-mail message to the configured recipient. If that test e-mail message is not received, then an e-mail configuration setting is not valid.
- The emailFormat attribute can be html or text. By default, e-mail notifications are sent in HTML format. Change the value to text to receive plain text e-mail notifications.
- The ALTER DBSERVER snmpEngineID command is used by the SNMP managers to subscribe to alerts from the database servers. The snmpEngineID parameter can

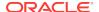

be up to 20 characters. It should be unique for each target within a data center. The default is the database server name. This default is used if the <code>snmpEngineID</code> attribute is not set before the SNMP users are defined.

The engine identifier should not be changed after SNMP users are defined. Any change to an engine identifier causes the user keys to be re-computed, and user passwords must be re-entered.

- If the database server name is changed, then you must choose a unique database server name.
- If an ipaddressN attribute is modified, then the network configuration file /etc/ oracle/cell/network-config/cellinit.ora is modified.
- The ALTER DBSERVER snmpSubscriber command configures the Oracle ASR subscriber, and sends traps.
- The ALTER DBSERVER emailSubscriber command sets a list of comma-delimited e-mail addresses that are the recipients of alert notifications for specific alert types. The following is an example of the syntax:

The e-mail address must be a valid e-mail address. The email parameter is mandatory. The alertType parameter specifies the type of alert, and is optional. The alert types are HARDWARE, SOFTWARE, METRIC or ADR. If the alert type is not specified, then the subscription is for all alert types.

An empty input string removes the current set of subscribers.

The notification policy must be set before alert notifications can be received. The policy applies to all e-mail subscribers. The notification policy for these alerts are the same as for <code>snmpSubscriber</code> alerts.

• The syslogconf attribute extends syslog rules for a database server. The attribute can be used to designate that syslog messages be forwarded to a specified management server. On the management server, the forwarded messages are directed to a file, console, or management application, depending on the syslog configuration on the management server. The following shows the syntax for the attribute:

```
syslogconf = ('selector @node' [, 'selector @node']... )
```

In the preceding syntax, *selector* is the message type, and *node* is the specified server. Both variables follow <code>syslog.conf</code> standard syntax rules.

- The facility option for the syslogconf attribute must be one of the following: auth, authpriv, cron, daemon, ftp, kern, lpr, mail, mark, news, security, syslog, user, uucp, local0, local1, local2, local3, local4, local5, local6, local7, none, or \*.
- The priority option for the syslogconf attribute must be one of the following: alert, crit, debug, emerg, err, error, info, notice, panic, warn, warning, none, or \* (asterisk).

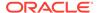

- The ALTER DBSERVER VALIDATE syslogconf selector command sends a test log message. The test message is directed as specified by rules in the /etc/syslog.conf file. If the syslogconf assignment extends the syslog rules, then a test message is forwarded to the specified management servers.
- Starting with Oracle Exadata System Software release 19.1.0, you can use the syslogFormat attribute to change the standard format for syslog to any format by setting the value to the desired format string. Setting the syslogFormat attribute to an empty string removes the format change, reverting the syslog format to the default format. If the format string contains a control character, it must be preceded by a backslash when entering the command.

See Example 7-22 for examples.

 You can turn off the diagnostic pack attachment to emails by running the following command:

ALTER DBSERVER diagPackEmailAttach=FALSE

- Starting with Oracle Exadata System Software release 19.1.0, the httpsAccess
  attribute can be used to specify a list of IP addresses or IP subnet masks that
  control who can access the RESTful service via HTTPs. The value you specify for
  httpsAccess overwrites any previous value. You can use the following values for
  httpsAccess:
  - ALL to allow access to all hosts (Default)
  - NONE to disable the HTTPs port completely
  - IP1, IP2,..., IPn to only allow access to hosts with IP addresses IP1, IP2,..., IPn where IPn is a valid IP address in IPv4, IPv4 subnet, IPv6 or IPv4-embedded IPv6 format. You can specify a maximum of 512 IP addresses for the access control list.

Additionally, instead of a single IP address, you can use the / character to specify a range of IP addresses using a subnet mask. For example the range '192.168.10.0/24' corresponds to hosts having IP addresses from 192.168.10.1 to 192.168.10.255. If you specify an IP address range, you need to enclose the IP address string in guotes.

 To set up CA-certified security certificates on the cell for use with ExaCLI, use the following attributes:

#### Note:

The following attributes can be used only if you are running the  ${\tt ALTER}$  CELL command from ExaCLI.

- securityPubKey Specifies the URL to the public key file.
- securityPrivKey Specifies the URL to the private key file.
- securityPrivKeyPW Specifies the password to use if the private key file is encrypted.

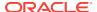

#### For example:

After you upload the CA-certified security certificate, you must restart MS before the new security certificate is visible.

CellCLI> alter cell restart services ms

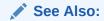

Using a CA-Certified Security Certificate

#### **Examples**

Example 7-7 shows how to set the asrmPort field for an snmpSubscriber.

Example 7-8 shows how to enable and disable the auto diagpack upload feature.

Example 7-9 shows how to set up e-mail notifications for the database server.

Example 7-10 shows how to validate the e-mail setup on a database server.

Example 7-11 shows how to change the format of e-mail messages.

Example 7-12 shows how to validate the SNMP setup on a database server.

Example 7-13 shows how to specify the type of e-mail alerts. In the example, one subscriber gets hardware and software alerts, and the other subscriber gets ADR alerts.

Example 7-14 shows how to start up and shut down database server services.

Example 7-15 shows how to set the LED on the database server.

Example 7-16 shows the pending core count for capacity-on-demand. The server must be restarted in order for the new core count to be active.

Example 7-17 shows how to increase the number of active cores to 20.

Example 7-18 shows how to add a rule using the syslogconf attribute.

Example 7-19 shows how to add and validate a rule with test message.

Example 7-20 shows how to remove the syslog.conf rule.

Example 7-21 shows how to restrict HTTPS Access to the Exadata RESTful service to a specific range of IP addresses.

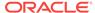

#### Example 7-7 Setting the asrmPort for an snmpSubscriber

```
DBMCLI> ALTER DBSERVER
snmpSubscriber=((host=host1,port=162,community=public,type=asr,asrmPort=161
61))
```

#### Example 7-8 Enabling/Disabling Auto Diagpack Upload

You can enable or disable this feature by setting the <code>diagPackUploadEnabled</code> attribute on the <code>dbserver</code> object.

Set the attribute to false to disable this feature, true to enable it. The default is true.

DBMCLI> ALTER DBSERVER diagPackUploadEnabled=FALSE

#### **Example 7-9 Configuring E-mail Notifications for a Database Server**

#### Example 7-10 Validating E-mail on a Database Server

DBMCLI> ALTER DBSERVER VALIDATE MAIL

#### **Example 7-11 Changing the Format of E-mail Messages**

```
DBMCLI> ALTER DBSERVER emailFormat='text'
DBMCLI> ALTER DBSERVER emailFormat='html'
```

#### Example 7-12 Validating SNMP on a Database Server

DBMCLI> ALTER DBSERVER VALIDATE SNMP

#### Example 7-13 Specifying the Type of E-mail Alert

```
ALTER DBSERVER

emailSubscriber=

((email="email1@example.com",alertType="HARDWARE,SOFTWARE"), \

(email="email2@example.com",alertType="ADR"))
```

#### Example 7-14 Starting Up and Shutting Down Database Server Services

```
DBMCLI> ALTER DBSERVER SHUTDOWN SERVICES MS
DBMCLI> ALTER DBSERVER RESTART SERVICES MS
```

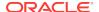

#### Example 7-15 Setting the Database Server LED Off and On

```
DBMCLI> ALTER DBSERVER LED OFF DBMCLI> ALTER DBSERVER LED ON
```

#### **Example 7-16** Setting Pending Core Count

DBMCLI> ALTER DBSERVER pendingCoreCount=20

#### **Example 7-17** Increasing the Number of Active Cores

DBMCLI> ALTER DBSERVER pendingeCoreCount=20

#### Example 7-18 Using the syslogconf Attribute

#### Example 7-19 Adding and Validating a Rule

```
DBMCLI> ALTER DBSERVER syslogconf=('kern.crit @loghost')
DBMCLI> ALTER DBSERVER VALIDATE syslogconf 'kern.crit'
```

#### Example 7-20 Removing All syslog.conf Rules

DBMCLI> ALTER DBSERVER syslogconf=''

#### Example 7-21 Restricting HTTPS Access to the Exadata RESTful Service

The following command allows HTTPs port access to hosts having IP addresses in the range from 192.168.10.1 to 192.168.10.255.

```
DBMCLI> ALTER DBSERVER httpsAccess="192.168.10.0/24"
```

# Example 7-22 Setting the Syslog Format to a Custom String Then Reverting to the Default Format

```
DBMCLI> ALTER DBSERVER syslogformat="%TIMESTAMP:::date-rfc3339% %HOSTNAME% %syslogtag% %syslogseverity-text%:%msg:::sp-if-no-1st-sp%%msg:::drop-last-lf%\\n"

DBMCLI> ALTER DBSERVER syslogformat="%TIMESTAMP% %HOSTNAME% %msg%\\n"

DBMCLI> ALTER DBSERVER syslogformat=""
```

#### **Related Topics**

- CREATE DIAGPACK
- Restrictions on Values of Common Attributes

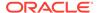

### 7.8.3 ALTER IBPORT

#### **Purpose**

The ALTER IBPORT command performs an action on all InfiniBand ports, or specified InfiniBand ports.

#### **Syntax**

```
ALTER IBPORT {ALL | ibport_name [, ibport_name] ...} RESET COUNTERS
```

#### **Usage Notes**

The RESET COUNTERS option resets all counters on the InfiniBand port.

#### **Examples**

Example 7-23 shows the ALTER command with the IBPORT object.

#### **Example 7-23 Altering IBPORT Attributes**

```
DBMCLI> ALTER IBPORT ALL RESET COUNTERS

InfiniBand Port HCA-1:1 successfully altered.
InfiniBand Port HCA-1:2 successfully altered.

DBMCLI> ALTER IBPORT "HCA-1:1" RESET COUNTERS

InfiniBand Port HCA-1:1 successfully altered.
```

### 7.8.4 ALTER THRESHOLD

#### **Purpose**

The ALTER THRESHOLD command updates the attribute values of all thresholds or the specified thresholds.

#### **Syntax**

```
ALTER THRESHOLD { ALL |threshold_name [, threshold_name ...] }
attribute_name = attribute_value
[, attribute_name = attribute_value]...
```

#### **Usage Notes**

The attributes that can be changed with the ALTER command are shown as modifiable in Example 7-43.

#### **Examples**

Example 7-24 shows how to alter threshold attributes.

#### **Example 7-24 Altering Threshold Attributes**

```
DBMCLI> ALTER THRESHOLD temp warning=30

DBMCLI> ALTER THRESHOLD ALL occurrences=3
```

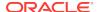

See Also:

"CREATE" for additional information about setting threshold attributes

## 7.8.5 ALTER USER

#### **Purpose**

The ALTER USER command changes the attributes of a user.

#### **Syntax**

```
ALTER USER username attribute_name = attribute_value \
[, attribute_name = attribute_value, ...]
```

#### **Usage Notes**

- The username cannot be root, dbmadmin or dbmmonitor. Those are reserved.
- The user name should be unique.
- The system prompts for a password for the new user. The password must have 12 to 40 alphanumeric characters or special characters !@#\$%^&\*() with at least one digit, one lowercase letter, and one uppercase letter. Starting with Oracle Exadata System Software release 18.1.0.0.0, the password can be 8 to 40 characters in length and can also utilize the special characters and .
- The new password cannot be the same as the current password for the user.

#### Example 7-25 Using the ALTER USER Command

DBMCLI> ALTER USER scott password=TOPsecret2345

## 7.9 CRFATE

#### **Purpose**

The CREATE command creates a new object and assigns initial attributes to the object.

#### **Syntax**

```
CREATE object_type [name] [attributename=attribute_value [,
attributename=attribute_value]...]
```

#### **Usage Notes**

- object\_type can be as follows:
  - DBSERVER
  - DIAGPACK
  - ROLE

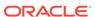

- THRESHOLD
- USER
- name is the name of the new object.
- attribute value is the name of a modifiable attribute for the object type.
- attribute\_value is the initial setting for the attribute.
- When multiple objects are valid as the target of a CREATE command, there is the
  possibility of partial success. If an error occurs, then the command is interrupted,
  and the remaining objects are not created.

#### **Related Topics**

About DBMCLI Object Types

### 7.9.1 CREATE DBSERVER

#### **Purpose**

The CREATE DBSERVER command creates the DBSERVER object type.

#### **Syntax**

```
CREATE DBSERVER [name]
   [interconnect1=intValue1 [, interconnect2=intValue2 ...]]
   [ { , ipaddress1=ipValue1 [, ipaddress2=ipValue2 ...] }]
   [, attributeName = attributeValue ...]
```

#### **Usage Notes**

The attributes that can be set are shown as modifiable in DESCRIBE DBSERVER.

- This command can be used to assign the ASR value to the snmpSubscriber attribute.
- If a name is not provided, then the default is to set the database server name to the network host name of the server with hyphens in the network name replaced with underscores. You can display the network name with the uname -n command. If you change the database server name, then you must choose a unique database server name.

If you provide a name, ensure that the name meets the guidelines.

- One to four interconnects can be specified. The interconnect1 attribute must be specified if the interconnect2 attribute is specified. The interconnect1 and interconnect2 attributes must be specified if interconnect3 is specified, and so on.
- If interconnectN and ipaddressN are specified, then an ipaddressN entry is automatically written to the /etc/oracle/cell/network-config/ cellinit.ora file.
- Interconnects are InfiniBand (ibN).
- Starting with Oracle Exadata System Software release 19.1.0, the httpsAccess attribute can be used to specify a list of IP addresses or IP subnet masks that control who can access the RESTful service via HTTPs. The value you specify for

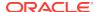

httpsAccess overwrites any previous value. You can use the following values for httpsAccess:

- ALL to allow access to all hosts (Default)
- NONE to disable the HTTPs port completely
- IP1, IP2,..., IPn to only allow access to hosts with IP addresses IP1, IP2,..., IPn where IPn is a valid IP address in IPv4, IPv4 subnet, IPv6 or IPv4-embedded IPv6 format. You can specify a maximum of 512 IP addresses for the access control list.

Additionally, instead of a single IP address, you can use the / character to specify a range of IP addresses using a subnet mask. For example the range '192.168.10.0/24' corresponds to hosts having IP addresses from 192.168.10.1 to 192.168.10.255. If you specify an IP address range, you need to enclose the IP address string in quotes.

#### **Examples**

Example 7-26 shows the CREATE DBSERVER command with the interconnectN attribute.

Example 7-27 shows how to create a DBSERVER object that restricts HTTPs access to the RESTful server to a set of hosts.

#### Example 7-26 Setting the interconnectN attribute for the DBSERVER Object

DBMCLI> CREATE DBSERVER interconnect1=ib0

#### Example 7-27 Creating a DBServer with Restricted HTTPs Access

This example shows how to create a DBSERVER object that allows HTTPs port access only from hosts having IP addresses in the range 192.168.10.1 to 192.168.10.255.

DBMCLI> CREATE DBSERVER interconnect1=ib0, httpsAccess="192.168.10.0/24"

#### **Related Topics**

- ALTER DBSERVER
  - The ALTER DBSERVER command changes the attributes of the database server.
- Restrictions on Values of Common Attributes
- DESCRIBE DBSERVER

### 7.9.2 CREATE DIAGPACK

#### **Purpose**

The CREATE DIAGPACK command creates a diagnostic package, which contains logs and traces that you can use to troubleshoot problems in your system. You can also send the package to Oracle Support, as needed.

#### **Syntax**

CREATE DIAGPACK packStartTime=time, [durationInHrs=duration]

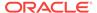

or

CREATE DIAGPACK alertName=alertName

#### **Usage Notes**

When an alert occurs, a diagnostic package is created automatically. This package contains logs and traces related to the alert.

The CREATE DIAGPACK command enables you to generate diagnostic packages manually.

• The packStartTime parameter specifies when to start collecting the logs and traces. The format of packStartTime is:

```
yyyy\_MM\_ddTHH\_mm\_ss
```

For example: 2015\_07\_07T09\_00\_00

You can also specify the keyword now for packStartTime. The packStartTime cannot be in the future and cannot be older than 7 days. The value of packStartTime is used as part of the name of the diagnostic package.

• The durationInHrs parameter specifies the number of hours of logs and traces to include in the diagnostic package. Valid values are from 1 (default) to 6.

Every diagnostic package includes logs 1 hour before and 1 hour after the packStartTime. For example, if you specify a time of 12\_00\_00, then logs will collected from 11\_00\_00 to 13\_00\_00, unless the end time is in the future.

 The alertName parameter specifies the alert name for which to create the diagnostic package. You can run the LIST ALERTHISTORY command to view the alert names.

#### Name of Diagnostic Packages

The name of the diagnostic package is formed as follows:

```
hostname + packStartTime + unique package ID
```

For example: scaqab04adm08\_2016\_05\_17T11\_58\_54\_5\_1.tar.bz2

For alerts, the name of the diagnostic package is formed as:

hostname + timestamp of when the package was created + alert ID

For example: scaqab04adm08\_2016\_05\_17T11\_58\_54\_5\_1.tar.bz

#### **Location of Diagnostic Packages**

The location of the diagnostic packages is  $\protect\ensuremath{\mathsf{opt/oracle/dbserver/dbms/deploy/log}}.$ 

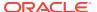

#### Status of Diagnostic Packages

You can run the LIST DIAGPACK command to get a list of diagnostic packages in your system, and their status.

#### Privileges Needed to Create, List, and Download Diagnostic Packages

Users need to be granted roles before they can download the diagnostic packages. Use DBMCLI to grant the following privileges to a role:

Privilege to create diagnostic packages:

```
grant privilege CREATE ON DIAGPACK to ROLE role
```

Privilege to list diagnostic packages and check their status:

```
grant privilege LIST ON DIAGPACK to ROLE role
```

Privilege to download diagnostic packages:

```
grant privilege DOWNLOAD ON DIAGPACK to ROLE role
```

You can then grant the role to users. For example, if you named your role diagpack\_role, the following command grants the role to the user fred.

```
DBMCLI> GRANT ROLE diagpack role TO USER fred
```

During deployment, Oracle Exadata Deployment Assistant (OEDA) creates an Exadata storage software user called CELLDIAG. You can use this user to connect to a cell remotely using ExaCLI or REST API. This user has privileges to create, list, and download diagnostic packages.

#### **Downloading Diagnostic Packages**

You can download diagnostic packages using any of the following methods. Note that you need the DOWNLOAD ON DIAGPACK privilege before you can download diagnostic packages.

- Using the REST API
  - To download the diagnostic package by name, use the following URL, where hostname specifies the host name of the server and diagpackname specifies the name of the diagnostic package. The URL must point to the secure socket port, which is 7879 by default:

```
https://hostname:7879/diagpack/download?name=diagpackname
```

If the user is not already logged in, the URL will prompt for a user name and password.

Diagnostic packages can also be accessed at

https://hostname:7879/diagpack

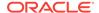

#### For example:

https://dbnode01.example.com:7879/diagpack

The page then prompts the user to log in:

```
User: fred
Password: ******
```

Based on the user's privileges, various sections of this page could be hidden. The form to create a new diagpack will not be shown if the user does not have the CREATE ON DIAGPACK privilege. Similarly, the list of alerts and their diagnostic packages will not be shown if the user does not have the LIST ON DIAGPACK privilege.

To download the diagnostic package by alert name, use the following URL, where *hostname* specifies the host name of the server and *alertName* specifies the alert name of the diagnostic package:

```
https://hostname:7879/diagpack/download?alert=alertName
```

This is the same alert name that is used in AlertHistory. It looks like 1, 2, 3 for stateless alerts, and 1\_1, 2\_1, 3\_1, 3\_2 for stateful alerts.

Using the download ExaCLI command

ExaCLI enables you to run CellCLI commands on storage nodes remotely from compute nodes. To run the download command, run the following commands on a compute node:

 Start up ExaCLI and connect to the cell containing the diagnostic pack. Use a command similar to the following where hostname specifies the host name of the cell:

```
exacli -l celladministrator -c hostname
Password=*******
```

2. Run the download command. Use a command similar to the following where name specifies the name of the diagnostic package to download, and destinationFolder specifies the directory where you want to save the downloaded diagnostic package:

```
exacli> download diagpack name destinationFolder
```

Getting the diagnostic package from the alert emails

The alert emails include diagnostic packages for all alerts except INFO, CLEAR, and WARNING. Diagnostic packages are generated for critical alerts only.

#### **Turning Off the Diagnostic Pack Attachment in Emails**

To turn off the diagnostic pack attachment in emails, use the command alter dbserver diagPackEmailAttach=FALSE. The diagnostic packs are still generated and stored on the system. To download the diagnostic packs, see the section "Downloading Diagnostic Packages."

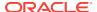

#### **Examples**

#### Example 7-28 Using "now" for packStartTime

This example creates a diagnostic package using NOW as the start time and the default duration of one hour.

The output is a single compressed file in the directory  $\tt /opt/oracle/dbserver/dbms/deploy/log.$ 

```
DBMCLI> create diagpack packStartTime="now"

Processing: dm01db01_diag_2015_07_08T17_53_58_1

Use 'list diagPack' to check its status.
```

#### Example 7-29 Specifying a duration

This example creates 3 diagnostic packages under /opt/oracle/dbserver/dbms/deploy/log:

- The first package has a start time of 2015\_07\_07T09\_00\_00.
- The second package has a start time of 2015\_07\_07T10\_00\_00.
- The third package has a start time of 2015 07 07T11 00 00.

```
DBMCLI> create diagpack packStartTime="2015_07_07T09_00_00", durationInHrs=3

Processing: dm01db01_diag_2015_07_07T09_00_00_1

dm01db01_diag_2015_07_07T10_00_00_1 (In queue...)

dm01db01_diag_2015_07_07T11_00_00_1 (In queue...)

Use 'list diagPack' to check its status.
```

#### **Related Topics**

- About Automatic Diagnostic Repository
- LIST ALERTHISTORY
- LIST DIAGPACK
- Using the ExaCLI Utility

## 7.9.3 CREATE ROLE

#### **Purpose**

The CREATE ROLE command creates a role for a user accessing a database server.

#### **Syntax**

```
CREATE ROLE role_name1 [, role_name2, ...]
```

#### **Usage Notes**

The role name should be unique.

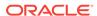

#### **Examples**

Example 7-30 shows how to create a role.

#### Example 7-30 Creating a Role

DBMCLI> CREATE ROLE dbmonitor

### 7.9.4 CREATE THRESHOLD

#### **Purpose**

The CREATE THRESHOLD command creates a threshold object that specifies the conditions for generation of a metric alert.

#### **Syntax**

CREATE THRESHOLD name attributename=value [, attributename=value]...

#### **Usage Notes**

The attributes that can be specified are comparison, critical, occurrences, observation, and warning.

- The name argument is required. The name is comprised of a metric name and an object name with the format metricName.objectName, such as db\_io\_rq\_sm\_sec.db123 or ct\_io\_wt\_rq.interactive.. Use the LIST METRICCURRENT metric command to display the available object name for metric. The object name is optional.
- When a object name is not specified, then the threshold is applied to all metric objects for the given metric.
- The comparison attribute is required with a condition value. The value must be '<', '<=', '=', or '>'.
- The occurrences attribute specifies the number of consecutive measurements over the threshold value that trigger a state change.

When specifying occurrences and observations, you need the specified number of consecutive occurrences of sample averages over the number of observations to cause an alert. For example, if the following five observations (observations=5) happen on a database server, then the average sample would be 10 because the number of consecutive occurrences (occurrences=2) had values of 5 and 15.

```
Observation 1: 0
Observation 2: 30
Observation 3: 0
Observation 4: 5
Observation 5: 15
```

- The observation attribute is the number of measurements over which measured values are averaged.
- A state change to the value set in warning or critical causes a stateful alert to be generated.

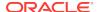

#### Example 7-31 Creating a Threshold

This example shows how to create a threshold.

DBMCLI> CREATE THRESHOLD temp comparison='>', critical=30

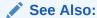

- Oracle Exadata System Software User's Guide for information about metrics
- "LIST ALERTDEFINITION" for information about metrics and thresholds

## 7.9.5 CREATE USER

#### **Purpose**

The CREATE USER command creates a user.

#### **Syntax**

CREATE USER name PASSWORD = \*

#### **Usage Notes**

- The user name should be unique.
- The username cannot be root, dbmadmin or dbmmonitor. Those are reserved.
- The system prompts for a password for the new user. The password must have 12 to 40 alphanumeric characters or special characters !@#\$%^&\*() with at least one digit, one lowercase letter, and one uppercase letter. Starting with Oracle Exadata System Software release 18.1.0.0.0, the password can be 8 to 40 characters in length and can also utilize the special characters and .
- The new password cannot be the same as the current password for the user.

#### Example 7-32 Creating a User

```
DBMCLI> CREATE USER jdoe PASSWORD = * password:
Confirm password: password
User jdoe successfully created.
```

## 7.10 DESCRIBE

#### **Purpose**

The DESCRIBE command displays a list of attributes for the object type that is provided as an argument. The tag modifiable indicates whether an attribute can be modified using the ALTER command.

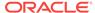

#### **Syntax**

DESCRIBE object\_type

#### **Usage Notes**

- The object\_type is one of the supported object types.
- The list of attributes can be used as arguments in the LIST command.
- DESCRIBE does not display all of the attributes for the objects.

#### **Related Topics**

About DBMCLI Object Types

## 7.10.1 DESCRIBE ALERTDEFINITION

#### **Purpose**

The DESCRIBE ALERTDEFINITION command displays a list of attributes for the ALERTDEFINITION object type.

#### **Syntax**

DESCRIBE ALERTDEFINITION

#### **Usage Notes**

Table 7-2 lists the attributes for the DESCRIBE ALERTDEFINITION command.

Table 7-2 DESCRIBE ALERTDEFINITION Attributes

| Attribute      | Description                                                                                                    |
|----------------|----------------------------------------------------------------------------------------------------|
| alertShortName | Abbreviated name for the alert. If the alert is based on a metric, then the short name is the same as the corresponding metric name attribute. |
| alertSource    | Source of the alert, such as BMC or ADR.                                                                                                    |
| alertType      | Type of the alert. Values are stateful or stateless.                                                                                           |
|                | Stateful alerts are automatically cleared on transition to normal.                                                                             |
|                | Stateless alerts are never cleared. You can change the alert by setting the examinedBy attribute.                                              |
| description    | Description for the alert.                                                                                                    |
| metricName     | Metric name if the alert is based on a metric.                                                                                                 |
| name           | Identifier for the alert.                                                                                                    |

#### **Examples**

**Example 7-33** shows the DESCRIBE command with the ALERTDEFINITION object.

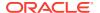

#### **Example 7-33 Describing the ALERTDEFINITION Object**

DBMCLI> DESCRIBE ALERTDEFINITION

name
alertShortName
alertSource
alertType
description
metricName

## 7.10.2 DESCRIBE ALERTHISTORY

#### **Purpose**

The DESCRIBE ALERTHISTORY command displays a list of attributes for the ALERTHISTORY object type.

#### **Syntax**

DESCRIBE ALERTHISTORY

#### **Usage Notes**

The following table lists the attributes for the DESCRIBE ALERTHISTORY command.

Table 7-3 DESCRIBE ALERTHISTORY Attributes

| Attribute        | Description                                                                                                    |
|------------------|----------------------------------------------------------------------------------------------------|
| alertAction      | Recommended action to perform for this alert.                                                                                                    |
| alertMessage     | Brief explanation of the alert.                                                                                                    |
| alertSequenceID  | Unique sequence ID for the alert. When an alert changes its state, such as warning to critical or critical to clear, another occurrence of the alert is created with the same sequence number and a time stamp of the transition. |
| alertShortName   | Abbreviated name for the alert. If the alert is based on a metric, then the short name is the same as the corresponding metric name attribute.                                                                                    |
| alertType        | Type of the alert. Values are stateful or stateless.                                                                                                    |
|                  | Stateful alerts are automatically cleared on transition to normal.                                                                                                    |
|                  | • Stateless alerts are never cleared. You can change the alert by setting the examinedBy attribute.                                                                                                    |
| beginTime        | Time stamp when an alert changes its state.                                                                                                    |
| endTime          | Time stamp for the end of the period when an alert changes its state.                                                                                                    |
| examinedBy       | Administrator who reviewed the alert.                                                                                                    |
| failedMail       | Intended e-mail recipient when a notification failed.                                                                                                    |
| failedSNMP       | Intended SNMP subscriber when a notification failed.                                                                                                    |
| metricObjectName | Object, such as database server disk for which a metric threshold has caused an alert.                                                                                                    |
| metricValue      | Value of the metric that caused the alert.                                                                                                    |

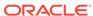

Table 7-3 (Cont.) DESCRIBE ALERTHISTORY Attributes

| Attribute         | Description                                                                                                    |
|-------------------|----------------------------------------------------------------------------------------------------|
| name              | Unique identifier for the alert.                                                                                                    |
| notificationState | Number indicating progress in notifying subscribers to alert messages:  O: never tried  1: sent successfully  2: retrying, up to 5 times  3: 5 failed retries |
| sequenceBeginTime | Time stamp when an alert sequence ID is first created.                                                                                                    |
| severity          | Severity level. Values are clear, info, warning, or critical.                                                                                                 |

#### **Examples**

Example 7-34 shows the DESCRIBE command with the ALERTHISTORY object.

#### **Example 7-34 Describing the ALERTHISTORY Object**

DBMCLI> DESCRIBE ALERTHISTORY

name alertAction alertMessage alertSequenceID alertShortNamealertType beginTime endTime examinedBy modifiable failedMail failedSNMP metricObjectName metricValue notificationState sequenceBeginTime severity

#### **Related Topics**

DESCRIBE METRICDEFINITION

## 7.10.3 DESCRIBE DBSERVER

#### **Purpose**

The DESCRIBE DBSERVER command displays a list of attributes for the DBSERVER object type.

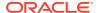

### Syntax

DESCRIBE DBSERVER

## **Usage Notes**

The following table lists the attributes for the  ${\tt DESCRIBE}$   ${\tt DBSERVER}$  command.

Table 7-4 DESCRIBE DBSERVER Attributes

| Assistance            | Bassintian                                                                                      |
|-----------------------|-------------------------------------------------------------------------------------------------|
| Attribute             | Description                                                                                     |
| accountLockInDays     | Number of days after a password expires before a user account is locked.                        |
| bbuStatus             | Status of hard disk controller battery-backed unit (BBU).                                       |
| comment               | User-supplied text string.                                                                      |
| cpuCount              | Number of CPUs on the database server.                                                          |
| diagHistoryDays       | Number of days ADR files are retained. The default is 7 days.                                   |
| diagPackEmailAttach   | Whether a diagpack is included as an attachment in the alert email or not. The default is true. |
| diagPackUploadEnabled | Whether the auto diagpack upload feature is enabled or not. The default is true.                |
| emailFormat           | File format for e-mail messages. The value can be HTML or text.                                 |
| fanCount              | Count of working fans and total fans, displayed as working/total.                               |
| fanStatus             | Status of the fan. The value can be normal, warning, or critical.                               |
| httpsAccess           | Control list of IP addresses for HTTPs port access to the Exadata RESTful Service               |
| id                    | Global unique identifier (GUID) supplied by the hardware vendor.                                |
| interconnect1-4       | Interconnect 1 to 4 for the database server. For example: bondeth0.                             |
| interconnectCount     | Number of network interconnects.                                                                |
| ipaddress1-4          | IP address 1 to 4 for the database server.                                                      |
| kernelVersion         | Version of the host kernel software.                                                            |
| location              | Physical location of the cell hardware supplied by the user.                                    |
| locatorLEDStatus      | Status of cell LOCATE LED. The value can be on or off.                                          |
| makeModel             | Make and model of the cell hardware supplied by the vendor.                                     |

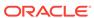

Table 7-4 (Cont.) DESCRIBE DBSERVER Attributes

| Attribute              | Description                                                                                                    |
|------------------------|----------------------------------------------------------------------------------------------------|
| metricCollection       | Indicator for whether Management Server performs metric collection. Values are TRUE or FALSE. If set to FALSE, then all collection and alert mining is stopped. The default setting is TRUE. |
| metricHistoryDays      | Number of days metric history files are retained. The default is 7 days.                                                                                                    |
| msVersion              | Version of the management server.                                                                                                    |
| name                   | Name of the database server.                                                                                                    |
| notificationMethod     | Notification method for alerts. The value should be mail, snmp, none, or both mail and snmp.                                                                                                 |
| notificationPolicy     | Indicator for severity alerts to be sent to subscribers. The value for notificationPolicy should be none or any combination of critical, warning, and clear.                                 |
| powerCount             | Count of power supplies, displayed as working/total.                                                                                                    |
| powerStatus            | Status of the power. The value can be normal, warning, or critical.                                                                                                    |
| pwdExpInDays           | The number of days before a user's password expires.                                                                                                    |
| pwdExpWarnInDays       | The number of days before a user's password expires that a warning message is issued during login attempts.                                                                                  |
| releaseImageStatus     | Indicator for knowing whether imaging is successful or not.                                                                                                    |
| releaseTrackingBug     | Patch number for the cell software, such as 11223344.                                                                                                    |
| releaseVersion         | Release number for the cell software, such as 11.2.2.3.0.                                                                                                    |
| remotePwdChangeAllowed | Whether or not a user password can be changed remotely through REST services.                                                                                                    |
| rescuePlan             | A list of commands that you can run after a server rescue to restore settings, such as thresholds and notifications, to the last known values.                                               |
| smtpFrom               | SMTP e-mail user name that appears in alert notifications.                                                                                                    |
| smtpFromAddr           | SMTP e-mail address from which alert notifications are sent.                                                                                                    |
| smtpPort               | SMTP e-mail server port used to send alert notifications.                                                                                                    |
| smtpPwd                | Password of the SMTP e-mail user that sends alert notifications.                                                                                                    |

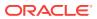

Table 7-4 (Cont.) DESCRIBE DBSERVER Attributes

| Attribute          | Description                                                                                                    |
|--------------------|----------------------------------------------------------------------------------------------------|
| smtpServer         | SMTP e-mail server used to send alert notifications.                                                                                                    |
| smtpSubscriber     | List of hosts that subscribe to the SNMP alert notifications.                                                                                                    |
| smtpToAddr         | Address to which e-mail is sent. It can be a comma-delimited list in quotation marks to allow multiple subscribers to alerts.                                                                                                    |
| smtpUser           | SMTP e-mail user name that is displayed in alert notifications.                                                                                                    |
| smtpUseSSL         | Specification to use Secure Socket Layer (SSL) authentication.                                                                                                    |
| status             | Status of the database server.                                                                                                    |
| syslogConf         | Rules for the system logging utility syslogd.                                                                                                    |
| temperatureReading | Current temperature (Celsius) of the cell obtained from the BMC.                                                                                                    |
| temperatureStatus  | Status of the temperature. The value can be normal, warning, or critical.                                                                                                    |
| traceLevel         | Level for which trace messages are written. This can be a valid Java logging level (SEVERE, WARNING, INFO, CONFIG, FINE, FINER, FINEST) or a valid Oracle Diagnostic Logging (ODL) logging level (INCIDENT_ERROR:1, ERROR:1, WARNING:1, NOTIFICATION:1, NOTIFICATION:16, TRACE:1, TRACE:16, TRACE:32). The default is FINE. |
| upTime             | Time (days, hours:minutes) since the system was restarted.                                                                                                    |

## **Examples**

## **Example 7-35 Describing the DBSERVER Object**

DBMCLI> DESCRIBE DBSERVER

| name                          | modifiable |
|-------------------------------|------------|
| bbuStatus                     |            |
| comment                       | modifiable |
| coreCount                     |            |
| cpuCount                      |            |
| diagHistoryDays               | modifiable |
| ${	t diagPackEmailAttach}$    | modifiable |
| ${\tt diagPackUploadEnabled}$ | modifiable |
| emailFormat                   | modifiable |
| emailSubscriber               | modifiable |
| fanCount                      |            |
| fanStatus                     |            |

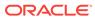

| httpsAccess                          | modifiable |
|--------------------------------------|------------|
| iaasIdleInUse                        | modifiable |
| iaasMode                             | modifiable |
| iaasReason                           | modifiable |
| id                                   |            |
| interconnectCount                    |            |
| interconnect1                        | modifiable |
| interconnect2                        | modifiable |
| interconnect3                        | modifiable |
| interconnect4                        | modifiable |
| interconnect5                        | modifiable |
| interconnect6                        | modifiable |
| interconnect7                        | modifiable |
| interconnect8                        | modifiable |
| ipaddress1                           |            |
| ipaddress2                           |            |
| ipaddress3                           |            |
| ipaddress4                           |            |
| ipaddress5                           |            |
| ipaddress6                           |            |
| ipaddress7                           |            |
| ipaddress8                           |            |
| kernelVersion                        |            |
| locatorLEDStatus                     |            |
| location                             | modifiable |
| makeModel                            |            |
| metricCollection                     | modifiable |
| metricHistoryDays                    | modifiable |
| msVersion                            |            |
| notificationMethod                   | modifiable |
| notificationPolicy                   | modifiable |
| pendingCoreCount                     | modifiable |
| powerCount                           |            |
| powerStatus                          |            |
| releaseImageStatus                   |            |
| releaseVersion                       |            |
| releaseTrackingBug                   |            |
| securityCert                         | modifiable |
| smtpFrom                             | modifiable |
| smtpFromAddr                         | modifiable |
| smtpPort                             | modifiable |
| smtpPwd                              | modifiable |
| smtpServer                           | modifiable |
| smtpToAddr                           | modifiable |
| smtpUser                             | modifiable |
| smtpUseSSL                           | modifiable |
| snmpSubscriber                       | modifiable |
| snmpUser                             | modifiable |
| status                               |            |
| syslogConf                           | modifiable |
|                                      |            |
| temperatureReading                   |            |
| temperatureReading temperatureStatus |            |
|                                      | modifiable |
| temperatureStatus                    |            |

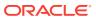

msStatus rsStatus

# 7.10.4 DESCRIBE IBPORT

## **Purpose**

The  ${\tt DESCRIBE}$   ${\tt IBPORT}$  command displays a list of attributes for the IBPORT object type.

## **Syntax**

DESCRIBE IBPORT

## **Usage Notes**

Table 7-5 DESCRIBE IBPORT Attributes

| Attribute         | Description                                                                                                    |
|-------------------|----------------------------------------------------------------------------------------------------|
| activeSlave       | Indicator whether the port is currently the active port for the bonded IP.                                                                                 |
| dataRate          | The data rate of the InfiniBand port.                                                                                                    |
| hcaFWVersion      | The version of the host channel adapter firmware.                                                                                                    |
| id                | The Global unique identifier (GUID) of the InfiniBand port.                                                                                                |
| lid               | The local identifier of the InfiniBand port. It is unique within the subnet, and the 16-bit identifiers are used within a network by switches for routing. |
| linkDowned        | The number of times the port training state machine has failed the link error recovery process, and halted the link.                                       |
| linkIntegrityErrs | The number of link integrity errors.                                                                                                    |
| linkRecovers      | The number of times the port training state machine has successfully completed the link error recovery process.                                            |
| name              | The name of the InfiniBand port.                                                                                                    |
| physLinkState     | The physical link state.                                                                                                    |
| portNumber        | The port number of the InfiniBand port.                                                                                                    |
| rcvConstraintErrs | The number of received constraint errors experienced by the InfiniBand port.                                                                               |
| rcvData           | The number of 32-bit data words received by the InfiniBand port.                                                                                           |
| rcvErrs           | The number of packets received at the InfiniBand port containing an error.                                                                                 |
| rcvRemotePhysErrs | The number of physical errors experienced at the InfiniBand port.                                                                                          |
| status            | The link status.                                                                                                    |
| symbolErrs        | The number of minor link errors experienced at the InfiniBand port.                                                                                        |

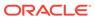

Table 7-5 (Cont.) DESCRIBE IBPORT Attributes

| Attribute         | Description                                                                                                    |
|-------------------|----------------------------------------------------------------------------------------------------|
| vl15Dropped       | The number of incoming VL15 packets dropped at the InfiniBand port due to resource limitations, such as lack of buffers. |
| xmtConstraintErrs | The number of transmitted constraint errors experienced at the InfiniBand port.                                          |
| xmtData           | The number of 32-bit data words transmitted on the InfiniBand port.                                                      |
| xmtDiscards       | The number of outbound packets discarded by the InfiniBand port because the port was down or congested.                  |

## **Example 7-36** Describing the IBPORT Object

This example shows the  ${\tt DESCRIBE}$  command with the  ${\tt IBPORT}$  object.

DBMCLI> DESCRIBE IBPORT

name

activeSlave

dataRate

hcaFWVersion

id

lid

linkDowned

linkIntegrityErrs

linkRecovers

physLinkState

portNumber

rcvConstraintErrs

rcvData

rcvErrs

rcvRemotePhysErrs

status

 ${\tt symbolErrs}$ 

vl15Dropped

xmtConstraintErrs

xmtData

xmtDiscards

# 7.10.5 DESCRIBE LUN

## Purpose

The  ${\tt DESCRIBE}\ {\tt LUN}\ command\ displays\ a$  list of attributes for the  ${\tt LUN}\ object\ type.$ 

## **Syntax**

DESCRIBE LUN

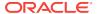

## **Usage Notes**

Table 7-6 DESCRIBE LUN Attributes

| Attribute        | Description                                                                                                    |
|------------------|----------------------------------------------------------------------------------------------------|
| deviceName       | Operating system device name for the LUN. For example, /dev/c1d5                                                                                                    |
| diskType         | The type of disk.                                                                                                    |
| errorCount       | Number of errors on this LUN.                                                                                                    |
| id               | Identifier assigned by the system.                                                                                                    |
| lunSize          | Raw size of the LUN before being converted to a database server disk.                                                                                               |
| lunUID           | Unique identifier assigned by the system.                                                                                                    |
| name             | Unique name assigned to the LUN. This might be different (or extended from) the LUN ID if the ID is not unique.                                                     |
| overProvisioning | Indicator of the percentage of over-provisioned blocks in flash storage that are still available for a particular LUN. This attribute is only used for flash disks. |
| raidLevel        | Value of the RAID level that is used on the LUN. For example: RAID 0.                                                                                               |
| status           | Status of the LUN, which can be normal, warning, or critical.                                                                                                    |

## **Example 7-37 Describing the LUN Object**

This example shows the  ${\tt DESCRIBE}$  command with the  ${\tt LUN}$  object.

DBMCLI> DESCRIBE LUN

name
deviceName
diskType
errorCount
id
lunSize
lunUID
overProvisioning
raidLevel
status

# 7.10.6 DESCRIBE METRICCURRENT

## **Purpose**

The  ${\tt DESCRIBE}$   ${\tt METRICCURRENT}$  command displays a list of attributes for the  ${\tt METRICCURRENT}$  object type.

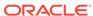

## **Syntax**

DESCRIBE METRICCURRENT

## **Usage Notes**

Table 7-7 DESCRIBE METRICCURRENT Attributes

| Attribute        | Description                                                            |
|------------------|------------------------------------------------------------------------|
| alertState       | Indicator of the alert state. Values are normal, warning, or critical. |
| collectionTime   | Time stamp when the metric value was collected.                        |
| metricObjectName | Name of the object, such as database server being measured.            |
| metricType       | Specification for how the statistic was created or defined.            |
| metricValue      | Value of the metric when it was collected.                             |
| name             | Unique name of the current metric.                                     |
| objectType       | Options are DBSERVER, DBSERVER_FILESYSTEM, and IBPORT.                 |

## **Example 7-38 Describing the METRICCURRENT Object**

This example shows the DESCRIBE command with the METRICCURRENT object.

DBMCLI> DESCRIBE METRICCURRENT

name
alertState
collectionTime
metricObjectName
metricType
metricValue
objectType

## **Related Topics**

DESCRIBE METRICDEFINITION

## 7.10.7 DESCRIBE METRICDEFINITION

## **Purpose**

The DESCRIBE METRICDEFINITION command displays a list of attributes for the METRICDEFINITION object type.

## **Syntax**

DESCRIBE METRICDEFINITION

## **Usage Notes**

Table 7-8 lists the attributes for the DESCRIBE METRICDEFINITION command.

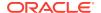

**Table 7-8 DESCRIBE METRICDEFINITION Attributes** 

| Attribute         | Description                                                                                                    |
|-------------------|----------------------------------------------------------------------------------------------------|
| description       | Description of the metric.                                                                                                    |
| metricType        | Indicator of how the statistic was created or defined. The options are as follows:                                                                                                    |
|                   | cumulative: Cumulative statistics since the metric was created.                                                                                                    |
|                   | instantaneous: Value at the time that the metric is collected.                                                                                                    |
|                   | rate: Rates computed by averaging statistics over observation periods.                                                                                                    |
|                   | transition: Transition metrics are collected at the time their value has changed and typically capture important transitions in hardware status.                                                          |
| name              | Unique name of the metric definition. The value of the name attribute is a composite of abbreviations. The attribute value starts with an abbreviation of the object type on which the metric is defined: |
|                   | DS_ (database server)                                                                                                    |
|                   | • N_ (network)                                                                                                    |
| objectType        | Options are DBSERVER, DBSERVER_FILESYSTEM, and IBPORT.                                                                                                    |
| persistencePolicy | Amount of time metric values are stored.                                                                                                    |
| unit              | Unit for the metric explicitly, and is related to the metric collected:                                                                                                    |
|                   | Number                                                                                                    |
|                   | • % (percentage)                                                                                                    |
|                   | F (Fahrenheit)     C (Celsius)                                                                                                    |
|                   | - C (Ccisius)                                                                                                    |

## **Example 7-39 Describing the METRICDEFINITION Object**

This example shows the  ${\tt DESCRIBE}$  command with the  ${\tt METRICDEFINITION}$  object.

DBMCLI> DESCRIBE METRICDEFINITION

name
description
metricType
objectType
persistencePolicy
unit

## 7.10.8 DESCRIBE METRICHISTORY

## **Purpose**

The DESCRIBE METRICHISTORY command displays a list of attributes for the METRICHISTORY object type.

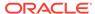

## **Syntax**

DESCRIBE METRICHISTORY

## **Usage Notes**

Table 7-9 lists the attributes for the DESCRIBE METRICHISTORY command.

Table 7-9 DESCRIBE METRICHISTORY Attributes

| Attribute        | Description                                                                                                    |
|------------------|----------------------------------------------------------------------------------------------------|
| alertState       | Indicator of the alert state. Values are normal, warning, or critical.                                                                                     |
| collectionTime   | Time stamp when the metric value was collected.                                                                                                    |
| memory           | The metrics in Management Server memory. This attribute can be used instead of the collectionTime attribute when the collection time is less than an hour. |
| metricObjectName | Name of the object, such as database server disk being measured.                                                                                           |
| metricType       | Specification for how the statistic was created or defined.                                                                                                |
| metricValue      | Value of the metric when it was collected.                                                                                                    |
| metricValueAvg   | Average value of the metric.                                                                                                    |
| metricValueMax   | Maximum value of the metric.                                                                                                    |
| metricValueMin   | Minimum value of the metric.                                                                                                    |
| name             | Unique name of the current metric.                                                                                                    |
| objectType       | Options are DBSERVER, DBSERVER_FILESYSTEM, and IBPORT                                                                                                    |
| over             | Specification for amount of time in minutes for the aggregation. This attribute works in conjunction with the max, min and avg keywords.                   |

## **Example 7-40 Describing the METRICHISTORY Object**

This example shows the  ${\tt DESCRIBE}$  command with the  ${\tt METRICHISTORY}$  object.

DBMCLI> DESCRIBE METRICHISTORY

name
alertState
collectionTime
memory
metricObjectName
metricType
metricValue
metricValueAvg
metricValueMax
metricValueMin
objectType
over

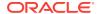

# 7.10.9 DESCRIBE PHYSICALDISK

## **Purpose**

The DESCRIBE PHYSICALDISK command displays a list of attributes for the PHYSICALDISK object type.

## **Syntax**

DESCRIBE PHYSICALDISK

## **Usage Notes**

The following table lists the attributes for the DESCRIBE PHYSICALDISK command.

Table 7-10 DESCRIBE PHYSICALDISK Attributes

| Attribute          | Description                                                                                                    |
|--------------------|----------------------------------------------------------------------------------------------------|
| ctrlHwVersion      | Controller version. This attribute is only applicable to Oracle Exadata System Software on HP Oracle Database Machine.                                             |
| diskType           | Type of the disk, whether it is a HARDDISK or a FLASHDISK.                                                                                                    |
| enclosureDeviceId  | Identifier for the hard disk enclosure. This attribute is only applicable to Oracle Exadata System Software on Oracle Exadata Storage Server.                      |
| errCmdTimeoutCount | Count of the number of command timeout SCSI errors on the disk. This attribute is only applicable to Oracle Exadata System Software on HP Oracle Database Machine. |
| errHardReadCount   | Count of the number of hard read errors on the disk. This attribute is only applicable to Oracle Exadata System Software on HP Oracle Database Machine.            |
| errHardWriteCount  | Count of the number of hard write errors on the disk. This attribute is only applicable to Oracle Exadata System Software on HP Oracle Database Machine.           |
| errMediaCount      | Count of the number of media errors on the hard disk. This attribute is only applicable to Oracle Exadata System Software on Oracle Exadata Storage Server.        |
| errOtherCount      | Count of unclassified errors on the hard disk. This attribute is only applicable to Oracle Exadata System Software on HP Oracle Database Machine.                  |
| errSeekCount       | Count of the number of SCSI seek errors on the disk. This attribute is only applicable to Oracle Exadata System Software on HP Oracle Database Machine.            |
| hotPlugCount       | Count of the times the disk has been inserted into the rack. This attribute is only applicable to Oracle Exadata System Software on HP Oracle Database Machine.    |
| lastFailureReason  | Type of the most-recent error on the disk. This attribute is only applicable to Oracle Exadata System Software on HP Oracle Database Machine.                      |
| luns               | List of LUNs converted from this disk.                                                                                                    |

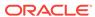

Table 7-10 (Cont.) DESCRIBE PHYSICALDISK Attributes

| Attribute          | Description                                                                                                    |
|--------------------|----------------------------------------------------------------------------------------------------|
| makeModel          | Model description provided by the system.                                                                                                    |
| name               | Unique name of the physical disk.                                                                                                    |
| physicalFirmware   | System-assigned name of the firmware for the disk. This attribute is only applicable to Oracle Exadata System Software on HP Oracle Database Machine.          |
| physicalInsertTime | Time that the disk was inserted.                                                                                                    |
| physicalInterface  | Interface type used by the hard disk. For example, SAS                                                                                                    |
| physicalPort       | Port on the controller for this disk. This attribute is only applicable to Oracle Exadata System Software on HP Oracle Database Machine.                       |
| physicalRPM        | Disk revolutions per minute. This attribute is only applicable to Oracle Exadata System Software on HP Oracle Database Machine.                                |
| physicalSerial     | System-assigned unique ID.                                                                                                    |
| physicalSize       | Size of the disk in bytes.                                                                                                    |
| physicalUseType    | Intended use of the disk. For example, Data Drive.                                                                                                    |
| sectorRemapCount   | Count of all sector remap operations for the physical disk. This attribute is only applicable to Oracle Exadata System Software on HP Oracle Database Machine. |
| slotNumber         | Physical location of disk.                                                                                                    |
| status             | Status of the physical disk. Values can be as follows:                                                                                                    |
|                    | failed: disk has failed. In earlier releases, this status was called critical.                                                                                 |
|                    | normal: disk is functioning normally                                                                                                    |
|                    | • not present: disk has been removed                                                                                                    |
|                    | • peer failure: flash disk failure only                                                                                                    |
|                    | poor performance: disk is performing poorly                                                                                                    |
|                    | predictive failure: disk is expected to fail                                                                                                    |
|                    | write-through caching: flash disk caching only.                                                                                                    |

# Example 7-41 Describing the PHYSICALDISK Object on a Hard Drive in a Database Server

This example shows the  ${\tt DESCRIBE}$  command with the  ${\tt PHYSICALDISK}$  object on Oracle Exadata Storage Server.

DBMCLI> DESCRIBE PHYSICALDISK

name ctrlFirmware diskType enclosureDeviceId errMediaCount errOtherCount luns

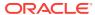

makeModel
physicalFirmware
physicalInsertTime
physicalInterface
physicalSerial
physicalSize
slotNumber
status

# 7.10.10 DESCRIBE ROLE

## **Purpose**

The DESCRIBE ROLE command displays a list of attributes for the ROLE object type.

## **Syntax**

DESCRIBE ROLE

## **Usage Notes**

Table 7-11 DESCRIBE ROLE Attributes

| Attribute  | Description                                |
|------------|--------------------------------------------|
| name       | Unique name of the user assigned the role. |
| privileges | Privileges granted to the role.            |

## **Examples**

## Example 7-42 Describing the ROLE Object

This example shows the DESCRIBE command with the ROLE object.

```
DBMCLI> DESCRIBE ROLE name privileges
```

## 7.10.11 DESCRIBE THRESHOLD

## **Purpose**

The DESCRIBE THRESHOLD command displays a list of attributes for the THRESHOLD object type.

#### **Syntax**

DESCRIBE THRESHOLD

## **Usage Notes**

Table 7-12 lists the attributes for the DESCRIBE THRESHOLD command.

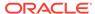

Table 7-12 DESCRIBE THRESHOLD Attributes

| Attribute   | Description                                                                                                    |
|-------------|----------------------------------------------------------------------------------------------------|
| comparison  | Operator for comparing the metric value to the threshold value (>, >=, =, <, <=) to determine whether the value violates the threshold. |
| critical    | Limit beyond which the metric value is considered to be in the critical state for generating alerts.                                    |
| name        | Unique name of the threshold.                                                                                                    |
| observation | Number of measurements over which the rate metric is averaged before being compared with the threshold value.                           |
| occurrences | Number of consecutive violations of the threshold limit by the metric value before the appropriate alert is issued.                     |
| warning     | Limit beyond which the metric value is considered to be in the warning state for generating alerts.                                     |

## **Example 7-43 Describing the THRESHOLD Object**

This example shows the DESCRIBE command with the THRESHOLD object.

DBMCLI> DESCRIBE THRESHOLD

name
comparison modifiable
critical modifiable
observation modifiable
occurrences modifiable
warning modifiable

## 7.10.12 DESCRIBE USER

## **Purpose**

The DESCRIBE USER command displays a list of attributes for the USER object type.

## **Syntax**

DESCRIBE USER

## **Usage Notes**

The following table lists the attributes for the  ${\tt DESCRIBE}\ {\tt USER}\ command.$ 

Table 7-13 DESCRIBE USER Attributes

| Attribute | Description                 |
|-----------|-----------------------------|
| name      | Unique name of the user.    |
| roles     | Roles assigned to the user. |

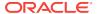

## Example 7-44 Describing the USER Object

This example shows the DESCRIBE command with the USER object.

```
DBMCLI> DESCRIBE USER

name
roles
```

# **7.11 DROP**

## **Purpose**

The DROP command removes the named objects from the database server or resets a database server.

#### **Syntax**

```
DROP object_type [object_name [, object_name]...] [options]
```

#### **Usage Notes**

- object\_type can be one of the following:
  - ALERTHISTORY
  - DBSERVER
  - ROLE
  - THRESHOLD
  - USER
- object\_name is the name of a database server disk, role, threshold, or user.
- When multiple objects are the target of a DROP command, there is the possibility of partial success. If an error occurs, then the command is interrupted, and the remaining objects are not dropped.

## **Related Topics**

About DBMCLI Object Types

## 7.11.1 DROP ALERTHISTORY

#### **Purpose**

The DROP ALERTHISTORY command removes alerts from the alert history of a database server.

#### **Syntax**

```
DROP ALERTHISTORY {ALL | alert1 {, alert2}, ...}
```

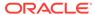

## **Usage Notes**

- In the command, alertN is the name of the alert to be dropped from the history.
- When dropping stateful alerts, you must drop all members of the alert sequence at the same time. If you do not drop all members, then an error is issued by the system.

## **Example 7-45** Dropping a Database Server Alert History

```
DBMCLI> DROP ALERTHISTORY 1, 2_1, 2_2
```

## 7.11.2 DROP DBSERVER

## **Purpose**

The DROP DBSERVER command resets MS on the database server to its original state.

## **Syntax**

DROP DBSERVER

## **Usage Notes**

- Any thresholds that were set for the database server are also dropped for the database server.
- The DBSERVER attributes are set to their default values.

## **Example 7-46** Dropping a Database Server

DBMCLI> DROP DBSERVER

## 7.11.3 DROP ROLE

## **Purpose**

The DROP ROLE command removes user roles from the cell.

#### **Syntax**

```
DROP ROLE { ALL | role_name1 [, role_name2, ...]} [FORCE]
```

## **Usage Notes**

The FORCE option drops the role even if the role has been granted to a user.

## Example 7-47 Dropping a Role

DBMCLI> DROP ROLE r1,r2

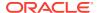

## 7.11.4 DROP THRESHOLD

## **Purpose**

The DROP THRESHOLD command removes all or the specified thresholds from the database server.

## **Syntax**

```
DROP THRESHOLD { ALL | threshold_name [, threshold_name ...] }
```

## **Example 7-48 Dropping Thresholds**

DBMCLI> DROP THRESHOLD temp

## 7.11.5 DROP USER

## **Purpose**

The DROP USER command removes a user from a database server.

## **Syntax**

```
DROP USER { ALL | user1 [, user2]... }
```

## **Usage Notes**

user(n) is the name of a user to drop.

## Example 7-49 Dropping a User

DBMCLI>DROP USER jdoe

## **7.12 GRANT**

#### **Purpose**

The GRANT command sets attributes for privileges and roles.

## **Syntax**

```
GRANT object_type [name] TO sub_object_type [sub_object_name]
```

## **Usage Notes**

- object\_type can be as follows:
  - PRIVILEGE
  - ROLE
- The following can be used for PRIVILEGE object type:

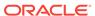

name is in the following format:

- The sub\_object\_type must be ROLE.
- The sub\_object\_name is the name of the role.
- The following can be used for the ROLE object type:
  - name is the role name.
  - The sub\_object\_type must be USER.
  - The sub\_object\_name is the name of the user.

## 7.12.1 GRANT PRIVILEGE

## **Purpose**

The GRANT PRIVILEGE command sets the access privileges for a role.

## **Syntax**

#### **Usage Notes**

• *action* is the command. Examples: alter, create, describe, drop, export, import, list.

#### Notes:

- The grant and revoke commands cannot be granted.
- create user and drop user cannot be granted.
- create role and drop role cannot be granted.
- *object* is object type for the action. It can be any DBMCLI object. Examples: dbserver, threshold, ibport, alerthistory, role.
- *attribute* are the attributes for the object. To get a list of attributes for an object, run the LIST *object\_type* command.
- option are the options for the object. Examples: DETAIL, LIMIT, ORDER BY, WHERE.
- role is the name of the role to grant privileges.
- The ALL ACTIONS argument grants privileges for all actions.
- The ALL OBJECTS argument grants privileges for all objects.
- The ALL ATTRIBUTES argument grants privileges for all attributes.
- The WITH ALL OPTIONS argument grants privileges for all options.

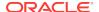

• Specifying attributes and WITH OPTIONS is optional. If they are not specified, then all attributes and options are granted with the privilege.

## **Examples**

Example 7-50 shows how to grant privileges to a role.

Example 7-51 shows how to grant all attributes and options for a specified action and object to a role.

Example 7-52 shows how to grant all options with a specified action, object and attributes to a role.

Example 7-53 shows how to grant all attributes with a specified action, object, and options to a role.

#### **Example 7-50 Granting Privileges to a Role**

```
DBMCLI> GRANT PRIVILEGE list on alerthistory ATTRIBUTES alertAction, alertMessage \
WITH OPTIONS detail TO ROLE dbmonitor
```

## Example 7-51 Granting All Attributes and Options to a Role

```
DBMCLI> GRANT PRIVILEGE { ALL ACTIONS | action } ON { ALL OBJECTS | object } to ROLE role1
```

## Example 7-52 Granting All Options with Specified Action, Object and Attributes

```
DBMCLI> GRANT PRIVILEGE { ALL ACTIONS \mid action } ON { ALL OBJECTS \mid object } \ ATTRIBUTES attribute1 [, attribute2, ...] to ROLE role1
```

#### Example 7-53 Granting All Attributes with Specified Action, Object and Options

```
DBMCLI> GRANT PRIVILEGE { ALL ACTIONS \mid action } ON { ALL OBJECTS \mid object } \ WITH OPTIONS option1 [, option, ...] to ROLE role1
```

## 7.12.2 GRANT ROLE

#### **Purpose**

The GRANT ROLE command sets the role for a user.

#### **Syntax**

```
GRANT ROLE { ALL \mid role1 [, role2, ...] } TO USER { ALL \mid user1 [, user2...] }
```

#### **Usage Notes**

• role is the name of the role.

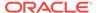

- The ALL argument grants all roles to the user.
- The TO USER ALL argument grants the role to all users.

#### Example 7-54 Granting a Role to a User

This example shows how to grant a role to a user.

DBMCLI> GRANT ROLE dbmonitor TO USER agarcia

## **7.13 HELP**

#### **Purpose**

The  $\mathtt{HELP}$  command displays syntax and usage descriptions for all DBMCLI commands.

#### **Syntax**

```
HELP [help_topic]
```

If no topic argument is provided,  $\mathtt{HELP}$  displays the name of all available topics. If a topic is specified, then detailed help text is displayed for that topic.

Example 7-55 shows examples of the HELP command.

## Example 7-55 Display Help Text with the HELP Command

```
DBMCLI> HELP
DBMCLI> HELP ALTER
DBMCLI> HELP DROP ALERTHISTORY
```

# 7.14 LIST

## **Purpose**

The LIST command displays attributes for database server objects. Objects displayed are identified by name or by filters. The attributes displayed for each object are determined by the specified attribute list.

#### **Syntax**

```
LIST object_type [ name | attribute_filters] [attribute_list] [DETAIL] [ORDER BY order_by_attribute_list] [LIMIT integer]
```

#### **Usage Notes**

- object\_type can be the following:
  - ALERTDEFINITION
  - ALERTHISTORY
  - DBSERVER
  - IBPORT (not available in user domain (domU) environments)
  - LUN (not available in user domain (domU) environments)

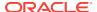

- METRICCURRRENT
- METRICDEFINITION
- METRICHISTORY
- PHYSICALDISK (not available in user domain (domU) environments)
- ROT.F
- THRESHOLD
- USER
- Using LIST with only an object\_type (without the DETAIL option or an attribute list)
  displays the names of the existing objects of this type and a default list of
  attributes.
  - For an object type that has a status attribute, the object name and the status are displayed.
  - For the METRICHISTORY object type, the collection time, the object name, and value are displayed.
  - For the PHYSICALDISK and LUN object types, the ID attribute is displayed.
  - For the ALERTHISTORY object type, the time and alert message are displayed.
  - For the KEY object type, the key value is displayed.
- The attributes displayed for each object are determined by the specified attribute list. Attribute values that are strings with embedded blank spaces or tabs must be enclosed in quotation marks.
- Attribute filters determine the specific objects that are displayed. Because of the
  amount of metrics, you should use filters when using the LIST METRICCURRENT or
  LIST METRICHISTORY commands to narrow the output of the command.
- In the default format without the DETAIL option, each object is displayed on a separate line, with successive attribute values separated by tabs in the order of the specified list of attributes.
- In the DETAIL format, each attribute of a specific object is displayed on a separate line, with an attribute name followed by its value. If no attribute list is provided, then all attributes that have values are displayed. Blank lines separate each object in the display. DETAIL is similar to the ATTRIBUTES ALL option, only the format is different.
- Attributes that are not set are not listed with the DETAIL option. However, attributes that are set to an empty value are listed with the DETAIL option.
- ORDER BY orders the objects by attributes in ascending or descending order. The
  default is ascending.
- LIMIT sets a limit on the number of objects to display.

#### **Related Topics**

- About DBMCLI Object Types
- Attribute Lists in LIST Command
- Attribute Filters in LIST Commands

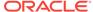

## 7.14.1 LIST ALERTDEFINITION

## **Purpose**

The LIST ALERTDEFINITION command displays all available sources of the alerts on the database server.

## **Syntax**

```
LIST ALERTDEFINITION [ name | attribute_filters ] [attribute_list] [DETAIL]
```

## **Usage Notes**

The list of attributes that can be displayed is shown in Example 7-33.

#### **Examples**

Example 7-56 shows the LIST command with the ALERTDEFINITION object.

### **Example 7-56 Listing ALERTDEFINITION Attributes**

```
DBMCLI> LIST ALERTDEFINITION HardwareAlert DETAIL
name: HardwareAlert
alertShortName: Hardware
alertSource: Hardware
alertType: Stateless
description: "Hardware Alert"
metricName:
```

## 7.14.2 LIST ALERTHISTORY

#### **Purpose**

The LIST ALERTHISTORY command displays all alerts that occurred on the database server.

## **Syntax**

```
LIST ALERTHISTORY [ name | attribute_filters ] [attribute_list] [DETAIL]
```

#### **Usage Notes**

The list of attributes that can be displayed is shown in Example 7-34.

A WHERE clause can include the ageInMInutes attribute to specify the list is limited to those alerts which have the specified age. For example, the following command would show the alerts created in the previous 15 minutes:

```
DBMCLI> LIST ALERTHISTORY WHERE ageInMinutes < 15
```

#### **Examples**

Example 7-57 shows the LIST command with the ALERTHISTORY object.

## **Example 7-57 Listing ALERTHISTORY Attributes**

```
DBMCLI> LIST ALERTHISTORY 1_1 DETAIL name: 1_1
```

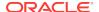

alertDescription: "Data hard disk of size 300GB in slot 3 entered

predictive failure status"

alertMessage: "Data hard disk entered predictive failure status.

Status : WARNING - PREDICTIVE FAILURE

Manufacturer : HITACHI Model

Number : H103030SCSUN300G Size : 300GB

Serial Number : 1026GZKMDE

Firmware : A2A8 Slot Number : 3"

alertSequenceID: 1

alertShortName: Hardware
alertType: Stateful

beginTime: 2014-09-22T20:18:23-05:00

examinedBy:

metricObjectName: 252:3
notificationState: 0

sequenceBeginTime: 2014-09-22T20:18:23-05:00

severity: critical

alertAction: "Informational. The hard disk has entered predictive failure status. A white DB server locator LED has been turned on to help locate the affected cell, and an amber service action LED has been lit on the drive to help locate the affected drive. Detailed information on this problem can be found at

https://support.oracle.com/CSP/main/article?cmd=show&type=NOT&id=1112995.1 Automatic Service Request has been notified with Unique Identifier: c84839be-e8d8-4e5e-b315-e145ccd7cbc8."

## 7.14.3 LIST DBSERVER

## **Purpose**

The LIST DBSERVER command displays all alerts that occurred on the database server.

#### **Syntax**

```
LIST DBSERVER [ name | attribute_filters ] [attribute_list] [DETAIL]
```

#### **Usage Notes**

The list of attributes that can be displayed is shown in Example 7-35.

#### **Examples**

Example 7-58 shows the output of the LIST DBSERVER DETAIL command.

Example 7-59 shows how to display the value of the rescuePlan attribute.

Example 7-60 shows how to retrieve the value of the httpsAccess attribute.

## **Example 7-58 Listing DBSERVER Attributes**

DDBMCLI> LIST DBSERVER DETAIL

name: myexadb03
bbuStatus: normal
cpuCount: 24
diagHistoryDays: 7
fanCount: 16/16
fanStatus: normal
httpsAccess ALL

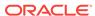

id: 1029FMM085

interconnectCount: 2

ipaddress1: 192.168.10.25/22

kernelVersion: 2.6.39-400.220.0.el6uek.x86\_64

locatorLEDStatus: on

makeModel: Oracle Corporation SUN FIRE X4170 M2

SERVER

metricHistoryDays: 7

msVersion: OSS\_MAIN\_LINUX.X64\_140921

releaseVersion: 12.1.2.1.0.140728

releaseTrackingBug: 17885582

snmpSubscriber:

host=10.133.131.130,port=162,community=public,type=asr

status: online
temperatureReading: 20.0
temperatureStatus: normal
upTime: 55 days, 5:12
msStatus: running
rsStatus: running

DBMCLI> LIST DBSERVER ATTRIBUTES status, uptime online 161 days, 3:11

## Example 7-59 Displaying the rescuePlan Attribute

DBMCLI> LIST DBSERVER ATTRIBUTES rescuePlan

CREATE ROLE "listdbserverattrs"

GRANT PRIVILEGE list ON DBSERVER ATTRIBUTES bbuStatus, coreCount WITH ALL OPTIONS TO ROLE "listdbserverattrs"

ALTER DBSERVER diagHistoryDays="7", metricHistoryDays="7", bbuLearnSchedule="MONTH 1 DATE 17 HOUR 2 MINUTE 0", alertSummaryStartTime="2016-09-26T08:00:00-07:00", alertSummaryInterval=weekly, pendingCoreCount="128" force

## Example 7-60 Displaying the HTTPs Access Control List

This example shows how to view the HTTPs access control list for the Exadata RESTful service.

DBMCLI> LIST DBSERVER ATTRIBUTES httpsAccesss ALL

The value of ALL is the default value and allows access to all hosts.

## 7.14.4 LIST DIAGPACK

## **Purpose**

The LIST DIAGPACK command lists the diagnostic packages in your system, along with their status.

## **Syntax**

```
LIST DIAGPACK [DETAIL]
```

## **Usage Notes**

The location of the diagnostic packages is /opt/oracle/dbserver/dbms/ deploy/log.

#### **Examples**

## Example 7-61 Output of the "list diagpack" Command

This example shows the output of the LIST DIAGPACK command.

```
DBMCLI> LIST DIAGPACK
scaqaa04adm01_2016_06_07T12_28_23_17_1.tar.bz2
scaqaa04adm01_2016_04_11T12_51_05_16_1.tar.bz2
```

## Example 7-62 Output of the "list diagpack" command with the DETAIL option

This example shows the output of the LIST DIAGPACK command with the DETAIL option.

```
DBMCLI> LIST DIAGPACK DETAIL
```

name: scagaa04adm01 2016 06 07T12 28 23 17 1.tar.bz2 alertDescription: "Hard disk of size 600GB in slot 5 failed"

alertName: 17 1

diagPackHostName: scaqaa04adm01

packStartTime: 2016-06-07T12:28:23-07:00

name: scagaa04adm01 2016 04 11T12 51 05 16 1.tar.bz2 "InfiniBand Port HCA-4:1 may require attention. alertDescription:

State:Down, Physical State:Disabled." alertName: 16 1

diagPackHostName: scaqaa04adm01
packStartTime: 2016-04-11T12

2016-04-11T12:51:05-07:00

#### **Related Topics**

**CREATE DIAGPACK** 

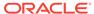

## 7.14.5 LIST IBPORT

## **Purpose**

The LIST IBPORT command displays attributes for InfiniBand ports determined by the specified attributes and filters.

## **Syntax**

```
LIST IBPORT [ name | attribute_filters ] [attribute_list] [DETAIL]
```

## **Usage Notes**

The list of attributes that can be displayed is shown in Example 7-36.

If the activeSlave attributes for both InfiniBand ports on a server are not listed, then active-active bonding is being used. If an activeSlave attribute is TRUE, then active-passive bonding is being used.

## **Examples**

Example 7-63 shows the LIST command with the IBPORT object, and the corresponding output.

## **Example 7-63 Listing IBPORT Attributes**

```
DBMCLI> LIST IBPORT
       HCA-1:1
                   Active
       HCA-1:2
                   Active
DBMCLI> LIST IBPORT DETAIL
                            HCA-1:1
       activeSlave:
dataRate:
                           TRUE
                           "40 Gbps"
       hcaFWVersion:
                          2.7.0
       id:
                           0x00212800013e8c67
       lid:
                           20
       linkDowned:
                           0
       linkIntegrityErrs:
                           0
       linkRecovers:
                            0
       physLinkState:
                           LinkUp
       portNumber:
       rcvConstraintErrs:
                           84653709
       rcvData:
                          0
       rcvErrs:
       rcvRemotePhysErrs: 0
       status:
                           Active
       symbolErrs:
       vl15Dropped:
                          0
       xmtConstraintErrs: 0
                           84572496
       xmtData:
       xmtDiscards:
                           HCA-1:2
       name:
       activeSlave: FALSE
       dataRate:
                            "40 Gbps"
       hcaFWVersion:
                            2.7.0
       id:
                            0x00212800013e8c68
       lid:
                            21
```

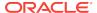

linkDowned: linkIntegrityErrs: linkRecovers: physLinkState: LinkUp portNumber: rcvConstraintErrs: 79355427 rcvData: rcvErrs: rcvRemotePhysErrs: 0 status: Active symbolErrs: vl15Dropped: xmtConstraintErrs: xmtData: 79274016 xmtDiscards:

## 7.14.6 LIST LUN

## **Purpose**

The LIST LUN command displays attributes for LUNs determined by the specified attributes and filters.

#### **Syntax**

```
LIST LUN [ name | attribute_filters ] [attribute_list] [DETAIL]
```

## **Usage Notes**

The list of attributes that can be displayed is shown in Example 7-37.

## **Examples**

Example 7-64 shows the LIST command with the LUN object, and the corresponding output.

## **Example 7-64 Listing LUN Attributes**

```
DBMCLI> LIST LUN
         0_0
               0_0
                        normal
DBMCLI> LIST LUN 0_0 DETAIL
        name:
                                 0 0
                                 HardDisk
        diskType:
         id:
                                 0 0
                                 556.9289999008179G
        lunSize:
        lunUID:
                                 0_0
        raidLevel:
         lunWriteCacheMode:
                                 "WriteBack, ReadAheadNone, Direct,
                                  No Write Cache if Bad BBU"
        status:
                                 normal
```

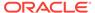

## 7.14.7 LIST METRICCURRENT

## **Purpose**

The LIST METRICCURRENT command displays a list of collections of all metrics.

#### **Syntax**

```
LIST METRICCURRENT [ name | attribute_filters ] [attribute_list]
[DETAIL]
```

#### **Usage Notes**

- The list of attributes that can be displayed is shown in Example 7-38.
- To reduce the size of the output when you run the LIST METRICCURRENT command, use filters.

## **Examples**

Example 7-65 shows the LIST command with filters to display information about the METRICCURRENT object, and the corresponding output.

## **Example 7-65 Listing METRICCURRENT Attributes**

```
DBMCLI> LIST METRICCURRENT attributes name, objecttype
        DS_BBU_CHARGE
                                DBSERVER
        DS_BBU_TEMP
                                DBSERVER
        DS_CPUT
                                DBSERVER
        DS_CPUT_MS
                                DBSERVER
        DS_FANS
                                DBSERVER
        DS_FSUT
                                DBSERVER_FILESYSTEM
        DS_FSUT
                                DBSERVER_FILESYSTEM
        DS_FSUT
                                DBSERVER_FILESYSTEM
        DS_MEMUT
                                DBSERVER
        DS_MEMUT_MS
                                DBSERVER
                                DBSERVER
        DS_RUNQ
        DS_SWAP_IN_BY_SEC
                                DBSERVER
        DS_SWAP_OUT_BY_SEC
                                DBSERVER
        DS_SWAP_USAGE
                                DBSERVER
        DS_TEMP
                                DBSERVER
        DS_VIRTMEM_MS
                                DBSERVER
        N_HCA_MB_RCV_SEC
                                DBSERVER
                                DBSERVER
        N_HCA_MB_TRANS_SEC
        N_IB_MB_RCV_SEC
                                IBPORT
        N_IB_MB_RCV_SEC
                                IBPORT
        N_IB_MB_TRANS_SEC
                                IBPORT
        N_IB_MB_TRANS_SEC
                                IBPORT
        N_IB_UTIL_RCV
                                IBPORT
        N_IB_UTIL_RCV
                                IBPORT
        N_IB_UTIL_TRANS
                                IBPORT
        N_IB_UTIL_TRANS
                                IBPORT
        N_NIC_KB_RCV_SEC
                                DBSERVER
        N_NIC_KB_TRANS_SEC
                                DBSERVER
```

| N_NIC_NW                           |             | DBSERVER                  |                       |  |  |
|------------------------------------|-------------|---------------------------|-----------------------|--|--|
|                                    |             |                           |                       |  |  |
| DBMCLI> LIST METRICCURREN          | T where     | objectType='IBP           | TTSC                  |  |  |
| N_IB_MB_RCV_SEC                    |             | HCA-1:1                   | 0.026 MB/sec          |  |  |
| N_IB_MB_RCV_SEC                    |             | HCA-1:2                   | 0.009 MB/sec          |  |  |
| N_IB_MB_TRANS_SE                   | C           | HCA-1:1                   | 0.021 MB/sec          |  |  |
| N_IB_MB_TRANS_SE                   | C           | HCA-1:2                   | 0.004 MB/sec          |  |  |
| N_IB_UTIL_RCV                      |             | HCA-1:1                   | 0.0 %                 |  |  |
| N_IB_UTIL_RCV                      |             |                           | 0.0 %                 |  |  |
| N_IB_UTIL_TRANS                    |             | HCA-1:1                   | 0.0 %                 |  |  |
| N_IB_UTIL_TRANS                    |             |                           | 0.0 %                 |  |  |
|                                    |             |                           |                       |  |  |
| DBMCLI> LIST METRICCURREN          | T where     | name = DS_CPUT a          | and metricobjectname= |  |  |
| myexadb04 detail                   |             |                           |                       |  |  |
| name:                              |             | DS_CPUT                   |                       |  |  |
| alertState:                        | alertState: |                           | normal                |  |  |
|                                    |             | 2014-03-13T16:15:25-05:00 |                       |  |  |
| metricObjectName:                  |             |                           |                       |  |  |
|                                    |             | Instantaneous             |                       |  |  |
|                                    |             | 0.9 %                     |                       |  |  |
| objectType:                        |             | DBSERVER                  |                       |  |  |
| 3 11                               |             |                           |                       |  |  |
|                                    |             |                           |                       |  |  |
| DBMCLI> LIST METRICCURRENT DS FSUT |             |                           |                       |  |  |
| DS_FSUT                            | /           | 50 %                      |                       |  |  |
| DS_FSUT                            | /boot       |                           |                       |  |  |
|                                    | /u01        |                           |                       |  |  |

## **Related Topics**

Attribute Filters in LIST Commands

# 7.14.8 LIST METRICDEFINITION

## **Purpose**

The LIST METRICDEFINITION command displays a list of metric definitions on the database server.

## **Syntax**

```
LIST METRICDEFINITION [ name | attribute_filters ] [attribute_list] [DETAIL]
```

## **Usage Notes**

The list of attributes that can be displayed is shown in Example 7-39.

## **Examples**

Example 7-66 shows the LIST command with the METRICDEFINITION object, and the corresponding output.

## **Example 7-66 Listing METRICDEFINITION Attributes**

```
DBMCLI> LIST METRICDEFINITION
DS_BBU_CHARGE
DS_BBU_TEMP
```

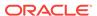

DS\_CPUT DS\_CPUT\_MS DS\_FANS DS\_FSUT DS\_MEMUT DS\_MEMUT\_MS DS\_RUNQ DS\_SWAP\_IN\_BY\_SEC DS\_SWAP\_OUT\_BY\_SEC DS\_SWAP\_USAGE DS\_TEMP DS\_VIRTMEM\_MS N\_HCA\_MB\_RCV\_SEC N HCA MB TRANS SEC N\_IB\_MB\_RCV\_SEC N IB MB TRANS SEC N\_IB\_UTIL\_RCV N\_IB\_UTIL\_TRANS N\_NIC\_KB\_RCV\_SEC N\_NIC\_KB\_TRANS\_SEC N\_NIC\_NW

## 7.14.9 LIST METRICHISTORY

#### **Purpose**

The LIST METRICHISTORY command displays a list of individual metrics.

## **Syntax**

```
LIST METRICHISTORY [ name | attribute_filters ] [attribute_list] {over specification] [MEMORY] [DETAIL]
```

#### **Usage Notes**

- The list of attributes that can be displayed is shown in Example 7-40.
- The retention period for metric history entry files is specified by the metricHistoryDays database server attribute. You can modify this setting with the DBMCLI ALTER DBSERVER command.
- The over\_specification syntax is as follows:

```
OVER number [aggregation_type [aggregation_type]...]
```

In the preceding syntax, *number* is amount of time in minutes for the aggregation, and *aggregation\_type* can be max, min, or avg.

A WHERE clause can include the ageInMinutes attribute to specify the list is limited
to those metrics which have the specified age. For example, the following
command would show the metrics created in the previous 15 minutes:

```
DBMCLI> LIST METRICHISTORY WHERE ageInMinutes < 15
```

#### **Examples**

Example 7-67 shows the LIST METRICHISTORY command with the name and collectionTime attributes.

Example 7-68 shows the LIST METRICHISTORY command with the ds\_cput attribute.

## Example 7-67 Listing METRICHISTORY Using the Name and CollectionTime Attributes

DBMCLI> LIST METRICHISTORY WHERE name LIKE 'DS\_.\*' AND collectionTime > '2014-03-27T17:48:16-05:00'

| DS_FANS            | myexadb03 | 16         | 2014-03-27T17:49:15-05:00 |
|--------------------|-----------|------------|---------------------------|
| DS_TEMP            | myexadb03 | 20.0 C     | 2014-03-27T17:49:15-05:00 |
| DS_BBU_CHARGE      | myexadb03 | 52.0 %     | 2014-03-27T17:49:16-05:00 |
| DS_BBU_TEMP        | myexadb03 | 45.0 C     | 2014-03-27T17:49:16-05:00 |
| DS_CPUT            | myexadb03 | 0.3 %      | 2014-03-27T17:49:16-05:00 |
| DS_CPUT_MS         | myexadb03 | 0.0 %      | 2014-03-27T17:49:16-05:00 |
| DS_FSUT            | /         | 73 %       | 2014-03-27T17:49:16-05:00 |
| DS_FSUT            | /boot     | 18 %       | 2014-03-27T17:49:16-05:00 |
| DS_FSUT            | /u01      | 43 %       | 2014-03-27T17:49:16-05:00 |
| DS_MEMUT           | myexadb03 | 42 %       | 2014-03-27T17:49:16-05:00 |
| DS_MEMUT_MS        | myexadb03 | 0.3 %      | 2014-03-27T17:49:16-05:00 |
| DS_MEMUT_MS        | myexadb03 | 0.3 %      | 2014-03-27T17:49:16-05:00 |
| DS_RUNQ            | myexadb03 | 0.2        | 2014-03-27T17:49:16-05:00 |
| DS_SWAP_IN_BY_SEC  | myexadb03 | 0.0 KB/sec | 2014-03-27T17:49:16-05:00 |
| DS_SWAP_OUT_BY_SEC | myexadb03 | 0.0 KB/sec | 2014-03-27T17:49:16-05:00 |
| DS_SWAP_USAGE      | myexadb03 | 0 %        | 2014-03-27T17:49:16-05:00 |
| DS_VIRTMEM_MS      | myexadb03 | 981 MB     | 2014-03-27T17:49:16-05:00 |
| DS_VIRTMEM_MS      | myexadb03 | 981 MB     | 2014-03-27T17:49:16-05:00 |

## Example 7-68 Listing METRICHISTORY for the ds\_cput Attribute

```
DBMCLI> LIST METRICHISTORY ds_cput OVER 10 MIN MAX MEMORY

DS_CPUT myexadb03 1.0 % 2014-03-27T16:59:16-05:00 0.3 % 1.0 %

DS_CPUT myexadb03 0.7 % 2014-03-27T17:09:16-05:00 0.2 % 0.8 %

DS_CPUT myexadb03 0.7 % 2014-03-27T17:19:16-05:00 0.3 % 1.1 %

DS_CPUT myexadb03 0.7 % 2014-03-27T17:29:16-05:00 0.3 % 0.9 %

DS_CPUT myexadb03 0.7 % 2014-03-27T17:39:16-05:00 0.2 % 0.8 %

DS_CPUT myexadb03 0.8 % 2014-03-27T17:49:16-05:00 0.3 % 0.8 %
```

#### See Also:

- "ALTER DBSERVER" for additional information about altering the metric history
- "DESCRIBE DBSERVER" for a description of the metricHistoryDays cell attribute
- "Attribute Filters in LIST Commands" for additional information about attribute filters

## 7.14.10 LIST PHYSICALDISK

## **Purpose**

The LIST PHYSICALDISK command displays attributes for one or more physical disks determined by the specified attributes and filters.

## **Syntax**

LIST PHYSICALDISK [ name | attribute\_filters ] [attribute\_list] [DETAIL]

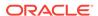

## **Usage Notes**

The list of attributes that can be displayed is shown in Example 7-41.

#### **Examples**

Example 7-69 shows the LIST command with the PHYSICALDISK object, and the corresponding output.

## **Example 7-69 Listing Physical Disk Attributes**

```
DBMCLI> LIST PHYSICALDISK

252:0 G08VKE normal
252:1 GYVAXE normal
252:2 G07Z5E normal
252:3 G0889E normal
```

## 7.14.11 LIST ROLE

#### **Purpose**

The LIST ROLE command displays the specified attributes for a role.

#### **Syntax**

```
LIST ROLE [name | filters] [attribute_list] [DETAIL]
```

### **Usage Notes**

- name is the name of the role.
- filters is an expression that determines which roles are displayed.
- attribute\_list is the attributes to display. The ALL option can be used to display all attributes.
- The DETAIL option formats the output as an attribute on each line, with an attribute descriptor preceding each value.

## **Examples**

Example 7-70 shows the LIST ROLE command.

## Example 7-70 Displaying a Role

```
DBMCLI> LIST ROLE DETAIL

DBMCLI> LIST ROLE where name like 'db_*'
```

## 7.14.12 LIST THRESHOLD

## **Purpose**

The LIST THRESHOLD command displays attributes for one or more thresholds determined by the specified attributes and filters.

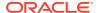

#### **Syntax**

```
LIST THRESHOLD [ name | attribute_filters ] [attribute_list] [DETAIL]
```

## **Usage Notes**

The list of attributes that can be displayed is shown in Example 7-43.

#### **Examples**

Example 7-71 shows the LIST command with the THRESHOLD object, and the corresponding output.

#### **Example 7-71 Listing Threshold Attributes**

```
DBMCLI> LIST THRESHOLD

DS_CPUT.myexadb04

DS_TEMP.myexadb04

DBMCLI> LIST THRESHOLD DS_CPUT.myexadb04 detail

name: DS_CPUT.myexadb04

comparison: >

warning: 90.0

DBMCLI> LIST THRESHOLD DS_TEMP.myexadb04 detail

name: DS_TEMP.myexadb04

comparison: >

comparison: >

critical: 30.0
```

## 7.14.13 LIST USER

## **Purpose**

The LIST USER command displays the specified attributes for a user.

## **Syntax**

```
LIST USER [name | filters] [attribute_list] [DETAIL]
```

## **Usage Notes**

- name is the user name.
- filters is an expression that determines which users are displayed.
- attribute\_list is the attributes to display. The ALL option can be used to display all attributes.
- The DETAIL option formats the output as an attribute on each line, with an attribute descriptor preceding each value.

## **Examples**

Example 7-72 shows the LIST USER command.

## Example 7-72 Using the LIST USER Command

DBMCLI> LIST USER DETAIL

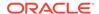

```
DBMCLI> LIST USER where name like 'jdoe' DETAIL
name: jdoe
roles: role=db_monitor
Privileges: object=dbserver
verb=list
attributes=all attributes
options= all options
```

## 7.15 REVOKE

#### **Purpose**

The REVOKE command removes privileges and roles.

## **Syntax**

```
REVOKE object_type [name] FROM sub_object_type [sub_object_name]
```

#### **Usage Notes**

- object\_type can be as follows:
  - PRIVILEGE
  - ROLE
- The following can be used for PRIVILEGE object type:
  - name is in the following format:

```
{ ALL ACTIONS | action } ON { ALL OBJECTS | object } { ALL ATTRIBUTES | \ ATTRIBUTES attribute1 [, attribute2, ...] } { WITH ALL OPTIONS | \ WITH OPTIONS option1 [, option2, ...] }
```

- The sub\_object\_type must be ROLE.
- The sub\_object\_name is a role name, a comma-delimited list of role names, or the keyword ALL.
- The following can be used for the ROLE object type:
  - name is a role name, a comma-delimited list of role names, or the keyword ALL.
  - The sub\_object\_type must be USER.
  - The sub\_object\_name is the name of the user, a comma-delimited list of user names, or the keyword ALL.

## 7.15.1 REVOKE PRIVILEGE

#### **Purpose**

The REVOKE PRIVILEGE command revokes privileges from a role.

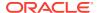

#### **Syntax**

```
REVOKE PRIVILEGE { ALL ACTIONS | action } ON { ALL OBJECTS | object } { ALL ATTRIBUTES | ATTRIBUTES attribute1 [, attribute2...] } { WITH ALL OPTIONS | WITH OPTIONS option1 [, option2, ...] } FROM ROLE { ALL | role1 [, role2, ...] }
```

## **Usage Notes**

- action is the command.
- object is object type for the action.
- attribute are the attributes for the object.
- option are the options for the object.
- role is the name of the role from which to revoke privileges.
- The ALL ACTIONS argument revokes privileges for all actions.
- The ALL OBJECTS argument revokes privileges for all objects.
- The ALL ATTRIBUTES argument revokes privileges for all attributes.
- The WITH ALL OPTIONS argument revokes privileges for all options.

## **Examples**

Example 7-73 shows the REVOKE PRIVILEGE command.

#### Example 7-73 Revoking a Privilege

```
DBMCLI> REVOKE PRIVILEGE ALL ACTIONS ON ALL OBJECTS ALL ATTRIBUTES -
WITH ALL OPTIONS FROM ROLE ALL

DBMCLI> REVOKE PRIVILEGE list ON dbserver ATTRIBUTES name -
WITH OPTIONS detail FROM ROLE db_monitor
```

## 7.15.2 REVOKE ROLE

#### **Purpose**

The REVOKE ROLE command revokes the role for a user.

#### **Syntax**

```
REVOKE ROLE { ALL | role1 [, role2, ...] } FROM USER { ALL | user1 [, user2...] }
```

#### **Usage Notes**

- role1 and role2 are the names of roles.
- *user1* and *user2* are the names of users.
- The ALL argument revokes all roles from the user.
- The FROM USER ALL argument revokes the role from all users.

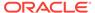

#### **Examples**

Example 7-74 shows how to revoke a role from a user.

#### Example 7-74 Revoking a Role From a User

DBMCLI> REVOKE ROLE db\_monitor FROM USER jdoe

## 7.16 SET

## **Purpose**

The SET command sets a variable to alter the DBMCLI environment settings for the current session.

#### **Syntax**

```
SET DATEFORMAT {LOCAL | STANDARD}
SET ECHO [ON | OFF]
```

## **Usage Notes**

The SET DATEFORMAT command controls the format of displayed dates. For commands that accept dates, the standard date-time format is recommended. The local format is also accepted. The standard format is recommended for scripts because that format is less sensitive to the time zone, region, and locale changes that might occur when running a script.

The SET ECHO command controls whether to echo commands in a script that is run with @ or START. The ON option displays the commands on screen. The OFF option suppresses the display. The SET ECHO command does not affect the display of commands entered interactively or redirected from the operating system.

#### **Example 7-75** Setting the Date Format with the SET Command

SET DATEFORMAT STANDARD

# **7.17 SPOOL**

#### **Purpose**

The SPOOL command writes (spools) the results of commands to the specified file.

#### **Syntax**

```
SPO[OL] [file_name [ CRE[ATE] | REP[LACE] | APP[END] ] | OFF]
```

#### **Usage Notes**

If you issue <code>SPOOL file\_name</code> with no option, then the output is spooled to that file whether or not the file already exists. The <code>REPLACE</code> option is the default behavior.

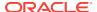

Table 7-14 SPOOL Options

| Option    | Description                                                                                                    |
|-----------|----------------------------------------------------------------------------------------------------|
| APPEND    | Adds the results to the end of the file specified.                                                                                                    |
| CREATE    | Creates a new file with the name specified, and raises an error if the file exists.                                                                                               |
| file_name | Names the file to which the results are written. It can be specified with a fully-qualified path name, or with a partially-qualified path name relative to the current directory. |
| no option | Displays the name of the current spool target file, if any.                                                                                                    |
| OFF       | Stops writing (spooling) output to the file.                                                                                                    |
| REPLACE   | Replaces the contents of an existing specified file. If the file does not exist, then REPLACE creates the file. This is the default behavior.                                     |

# **7.18 START**

#### **Purpose**

The START command runs the DBMCLI commands in the specified script file.

#### **Syntax**

STA[RT] file\_name

#### **Usage Notes**

The START option is *file\_name*. It is the name of the script file that contains the DBMCLI commands. If the file name does not include a fully-qualified path, then the DBMCLI utility searches for the file relative to the current directory.

The START command is useful when entering long or multiple DBMCLI commands. For example, all the commands in Example 7-9 can be entered in a text file named <code>alter\_dbserver</code>, then run as follows, assuming that the <code>alter\_dbserver</code> file is in the current directory:

START alter\_dbserver

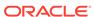

8

# Using the ExaCLI Utility

The ExaCLI utility enables you to manage database and cell nodes remotely.

- ExaCLI Command Reference
- ExaCLI Security
- Creating Users for Use with ExaCLI
- Differences in Commands Between ExaCLI and DBMCLI/CellCLI
- Certificates
- Executing Commands Remotely Using URLs

## 8.1 ExaCLI Command Reference

ExaCLI is a command-line administration tool that runs on database and cell nodes and enables you to manage nodes remotely.

#### Overview

You can use ExaCLI to manage cell and database node configuration and objects in the remote node's environment. ExaCLI is installed when a cell or database node is imaged. ExaCLI supports the same command syntax as DBMCLI and CellCLI. The main difference is that ExaCLI manages cell and database nodes from a remote host whereas DBMCLI runs directly on a database node, and CellCLI runs directly on a cell node.

There are two main reasons to use ExaCLI:

- Many companies, especially government organizations, require root access or the SSH service on the cell and database nodes to be disabled as part of the compliance requirements.
- Service providers that host Exadata machines provide access to a virtual machine running on the cell and database node. Customers are not allowed to SSH into the cell or database node to manage the node using CellCLI or DBMCLI.

For such cases, the only way to manage the cell or database node is by using ExaCLI running on a remote node.

#### **Prerequisites**

- Users created on the cell or database node that have been granted the necessary privileges. See Creating Users for Use with ExaCLI for more information.
- Java version 1.8 or later

You can determine the version of Java by running the <code>java -version</code> command. In addition, the <code>JAVA\_HOME</code> environment variable must be set to point to the installation directory of the proper version of Java.

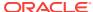

#### File Path

/usr/local/sbin/exacli

#### **Syntax**

You run ExaCLI from the operating system command line.

```
exacli -c [username@]remotehost[:port] [-l username] [--xml]
  [--cookie-jar [filename]] [-e {command | 'command[; command]' |
@batchfile}]
```

#### **Options**

| Option                                   | Description                                                                                                    |  |
|------------------------------------------|----------------------------------------------------------------------------------------------------|--|
| -c [username@]remotehost or              | Specifies the remote node to which you want                                                                                                    |  |
| connect                                  | to connect. ExaCLI prompts for the user name if not specified.                                                                                                    |  |
| [username@]remotehost[:port]             | ExaCLI can connect to both cells and compute nodes. The default port for compute node MS is 7879.                                                                                                    |  |
|                                          | You can specify the remote host using an IPv6 address. The IPv6 addresses must be enclosed in square brackets and single quotes as shown in Example 8-2.                                                                                                    |  |
| -l username or                           | Specifies the user name to log into the remote                                                                                                    |  |
| login-name username                      | node.                                                                                                    |  |
| xml                                      | Displays the output in XML format.                                                                                                    |  |
| cookie-jar [filename]                    | Specifies the filename of the cookie jar to use. If <i>filename</i> is not specified, the cookie is stored in a default cookie jar located at <code>HOME/.exacli/cookiejar</code> , where <code>HOME</code> is the home directory of the OS user running the ExaCLI command. |  |
|                                          | The presence of a valid cookie allows the ExaCLI user to execute commands without requiring to login in subsequent ExaCLI sessions.                                                                                                    |  |
| -e command or -e 'command[; command]' or | Specifies either the ExaCLI commands to run or a batch file. ExaCLI exits after running the commands.                                                                                                    |  |
| -e @batchFile                            | If specifying multiple commands to run, enclose the commands in single quotes to prevent the shell from interpreting the semicolon.                                                                                                    |  |
|                                          | Omit this option to start an interactive ExaCLI session.                                                                                                    |  |
| cert-proxy proxy[:port]                  | Specifies the proxy server to use when downloading certificates. If port is omitted, port 80 is used by default.                                                                                                    |  |

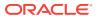

| Option    | Description                          |
|-----------|--------------------------------------|
| -n or     | Suppresses prompting for user input. |
| no-prompt |                                      |

#### **Usage Notes**

- Notes for the --cookie-jar option:
  - The user name and password are sent to the remote node for authentication. On successful authentication, the remote node issues a cookie (the login credentials) that is stored in the specified filename on the database node. If filename is not specified, the cookie is stored in a default cookie jar located at HOME / .exacli/cookiejar, where HOME is the home directory of the operating system user running the ExaCLI command.
  - Permissions for the cookie jar file are set to rw- --- (600).
  - The operating system user running the ExaCLI command is the owner of the cookie-jar file.
  - A cookie jar can contain multiple cookies from multiple users on multiple nodes in parallel sessions.
  - Cookies are invalidated after 24 hours.
  - If the cookie is not found or is no longer valid, ExaCLI prompts for the
    password. The new cookie is stored in the cookie jar identified by filename, or
    the default cookie jar if filename is not specified.
  - Even without the --cookie-jar option, ExaCLI still checks for cookies from the default cookie jar. However, if the cookie does not exist or is no longer valid, the new cookie will *not* be stored in the default cookie jar if the -cookie-jar option is not specified.
- Notes for the -e option:
  - ExaCLI exits after running the commands.
  - If specifying multiple commands to run, be sure to enclose the commands in single quotes to prevent the shell from interpreting the semi-colon.
  - The batch file is a text file that contains one or more ExaCLI commands to run.
- Notes for the -n (--no-prompt) option:
  - If ExaCLI needs additional information from the user, for example, if ExaCLI needs to prompt the user for a password (possibly because there were no valid cookies in the cookie-jar) or to prompt the user to confirm the remote node's identity, then ExaCLI prints an error message and exits.

#### **Examples**

The following examples show how use ExaCLI after the users have been created and granted the necessary privileges. See Creating Users for Use with ExaCLI for examples of creating users and assigning privileges to them.

#### Example 8-1 Connecting to a User on a Cell using ExaCLI

Connect to cell node cellnode01 as the celladministrator user. ExaCLI prompts for a password if the default cookie jar does not contain a valid cookie for the

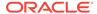

celladministrator user. Because the --cookie-jar option is not specified, the cookie is not stored in the cookie jar.

```
$ exacli -l celladministrator -c cellnode01
```

The following command is equivalent.

```
$ exacli -c celladministrator@cellnode01
```

#### Example 8-2 Connecting to a Remote Host Using an IPv6 Address

You can specify the remote host using an IPv6 address. The IPv6 addresses must be enclosed in square brackets and single quotes.

```
$ exacli -c 'scott@[2001:db8:a0b:12f0::1]'
$exacli -c '[2001:db8:a0b:12f0::1]' -l scott
```

#### **Example 8-3** Creating a Cookie for ExaCLI Connections

The user celladministrator and password are sent to cellnode01 for authentication. On successful authentication, the cell node sends back a cookie which is stored in the default cookie jar. The specified commands are then executed on the cell node. Note that

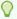

Tip:

Multiple commands must be enclosed in single quotes.

#### **Example 8-4** Creating a Cookie for ExaCLI Connections

The user celladministrator and password are sent to cellnode01 for authentication. On successful authentication, the cell node sends back a cookie which is stored in the default cookie jar. The specified commands are then executed on the cell node.

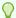

Tip:

Multiple commands must be enclosed in single quotes.

```
$ exacli -l celladministrator -c cellnode01 --cookie-jar -e 'list cell;
list celldisk'
Password=***********
```

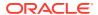

#### Example 8-5 Using a Cookie when Executing ExaCLI Commands

After creating a cookie, as shown in the previous example, ExaCLI does not prompt for password for subsequent ExaCLI sessions for the celladministrator user because it uses the cookie from the default cookie jar.

```
$ exacli -l celladministrator -c cellnode01 -e list griddisk detail
```

If you execute connect as a user other than celladministrator, and a cookie does not exist for that user, you are prompted for a password.

```
$ exacli -c user1@cellnode01 -e list griddisk detail
Password=**************
```

#### Example 8-6 Viewing DBSERVER Details using ExaCLI

In this example, ExaCLI connects to the dbnode01 node as the dbnodeadministrator user and lists the DBSERVER object attributes in detail.

```
$ exacli -l dbnodeadministrator -c dbnode01 --cookie-jar -e list dbserver
detail
```

The login and password are sent to the database node for authentication. On successful authentication, the database node returns a cookie with the login credentials which gets stored in the cookie jar on the machine running ExaCLI

#### Example 8-7 Viewing the ALERTHISTORY for a DBSERVER using ExaCLI

In this example, ExaCLI connects to the <code>dbnode01</code> node as the <code>dbnodeadministrator</code> user and lists the ALERTHISTORY object. ExaCLI does not prompt for password if there is a valid cookie in the default cookie jar.

```
$ exacli -c dbnodeadministrator@dbnode01 -e list alerthistory
```

#### Example 8-8 Using a Command Batch File with ExaCLI

In this example, the file commandFile is stored in the local directory (from where the ExaCLI command is called) and contains the following information:

```
list dbserver detail list alerthistory
```

ExaCLI connects as the dbnodeadministrator user to the dbnode01 database node, and, on successful authentication, runs the commands in commandFile.

```
$ exacli -l dbnodeadministrator -c dbnode01 -e @commandFile
```

# 8.2 ExaCLI Security

The authentication process is performed for every ExaCLI session.

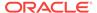

Because ExaCLI runs DBMCLI and CellCLI commands on a remote node, user access must be authenticated before the commands can be executed. ExaCLI connects to an Oracle Exadata System Software user on the remote node that has been granted the necessary privileges to run the specified commands.

The presence of a valid cookie allows the ExaCLI user to execute commands without requiring to log in for each session. A **cookie** is a token that contains the login credentials issued by the remote node and stored on the host machine running ExaCLI. A cookie issued by the remote node is invalidated after 24 hours. A repository of cookies is called a cookie jar.

The same cookie jar can be used by multiple simultaneous ExaCLI sessions connecting to multiple remote nodes, even when they are using different login names. For example, <code>exadcli</code> connects to multiple remote nodes using multiple ExaCLI sessions, but they all use the same cookie jar.

The cookie jar is configured with read and write permissions for the operating system user. The file is not readable, writable, or executable for anyone else.

# 8.3 Creating Users for Use with ExaCLI

To use ExaCLI, users must be created on the remote node, and the users must be assigned roles that have privileges appropriate for the user.

 Use DBMCLI or CellCLI on the remote node to create the users and roles, and grant privileges.

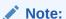

When creating a user on the cell or database node, the user password must be 8 to 40 alphanumeric characters or special characters (!@#\$  $^{^{*}}$ % ()-\_) with at least one digit, one lowercase letter and one uppercase letter. The new password cannot be the same as the current password for the user.

# Example 8-9 Create and Configure a User With All Privileges for Use with ExaCLI

Create the users and roles on the remote node using DBMCLI (for database nodes) or CellCLI (for cell nodes). These are the users that are allowed to connect to the remote node using ExaCLI. You use roles to assign privileges to users.

#### Database node example:

The following example creates an administrator role and grants all privileges to that role. It then creates a user called dbadministrator and grants the administrator role to that user.

DBMCLI> CREATE ROLE administrator

DBMCLI> GRANT PRIVILEGE ALL ACTIONS ON ALL OBJECTS ALL ATTRIBUTES WITH ALL OPTIONS TO ROLE administrator

DBMCLI> CREATE USER dbnodeadministrator password=\*

DBMCLI> GRANT ROLE administrator TO USER dbnodeadministrator

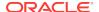

#### Cell node example:

This following example creates an administrator role and grants all privileges to that role. It then creates a user called celladministrator and grants the administrator role to that user:

```
CellCLI> CREATE ROLE administrator

CellCLI> GRANT PRIVILEGE ALL ACTIONS ON ALL OBJECTS ALL ATTRIBUTES -
WITH ALL OPTIONS TO ROLE administrator

CellCLI> CREATE USER celladministrator password=*

CellCLI> GRANT ROLE administrator TO USER celladministrator
```

#### Example 8-10 Creating a Cell Node User for Cell Monitoring with ExaCLI

This example creates a user called cellmon who has privileges to only view object details.

```
CellCLI> CREATE ROLE monitor
CellCLI> GRANT PRIVILEGE list ON ALL OBJECTS ALL ATTRIBUTES -
WITH ALL OPTIONS TO ROLE monitor
CellCLI> CREATE USER cellmon password=*
CellCLI> GRANT ROLE monitor TO USER cellmon
```

#### Example 8-11 Creating a Database Node User for Node Monitoring with ExaCLI

This example creates a user called dbnodemon that has privileges to view object details.

```
DBMCLI> CREATE ROLE monitor

DBMCLI> GRANT PRIVILEGE list ON ALL OBJECTS ALL ATTRIBUTES -
WITH ALL OPTIONS TO ROLE monitor

DBMCLI> CREATE USER dbnodemon password=*

DBMCLI> GRANT ROLE monitor TO USER dbnodemon
```

#### **Related Topics**

Creating Users and Roles in Oracle Exadata System Software User's Guide

# 8.4 Differences in Commands Between ExaCLI and DBMCLI/CellCLI

ExaCli supports the exact same command syntax as DBMCLI and CellCLI.

Not all CellCLI commands can be executed through ExaCLI. The following commands are not supported on ExaCLI:

- Restarting cell services (the restart option in the ALTER CELL command)
- Starting cell services (the startup option in the ALTER CELL command)
- Shutting down cell services (the shutdown option in the ALTER CELL command)
- User management commands (CREATE USER, ALTER USER, DROP USER)
- Role management commands (CREATE ROLE, DROP ROLE, GRANT ROLE, REVOKE ROLE)

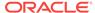

- Privilege management commands (GRANT PRIVILEGE, REVOKE PRIVILEGE)
- CALIBRATE
- DESCRIBE
- HELP
- Getting the following cell attributes: rsStatus, cellsrvStatus, msStatus using the LIST CELL command
- SET
- SPOOL
- START

## 8.5 Certificates

Security certificates allow the remote nodes to confirm their identity to ExaCLI.

All communication between ExaCLI and Management Server (MS) running on the remote node is over HTTPS. Management Server is deployed with a default self-signed security certificate for HTTPS access. Optionally, you can upload a different security certificate issued by a Certificate Authority (CA).

Trusted CA Certificates can be listed by executing the following command on the machine where ExaCLI is run. The first \$ below is the shell prompt.

```
$ $JAVA_HOME/bin/keytool -list -v -keystore
$JAVA_HOME/jre/lib/security/cacerts -storepass password
```

## 8.5.1 Using the Default Self-Signed Certificate

A security certificate must be signed by a trusted certificate authority (CA) for ExaCLI to accept it without a warning.

When ExaCLI connects to a remote node that does not have a security certificate signed by a trusted CA, a warning message is generated requesting the user to verify the certificate. When verified, ExaCLI remembers the security certificate and the users are not prompted to verify the certificate again for subsequent commands. Every cell and compute node is automatically configured with a self-signed certificate during install or Management Server (MS) deployment.

Example of accepting the self-signed security certificate (non-CA certificate):

```
$ exacli -l celladministrator --cookie-jar -c cellnode01
This connection is unsecure. You have asked ExaCLI to connect to cell
cellnode01 securely.
The identity of cellnode01 cannot be verified.
Got certificate from server:
CN=cellnode01,OU=Oracle Exadata,O=Oracle Corporation,L=Redwood
City,ST=California,C=US
Do you want to accept and store this certificate? (Press y/n)
```

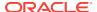

Example of accepting the self-signed security certificate (non-CA certificate) for a database node:

```
$ exacli -1 dbadministrator --cookie-jar -c dbnode01
This connection is unsecure. You have asked ExaCLI to connect to dbserver
dbnode01 securely.
The identity of dbnode01 cannot be verified.
Got certificate from server:
CN=dbnode01,OU=Oracle Exadata,O=Oracle Corporation,L=Redwood
City,ST=California,C=US
Do you want to accept and store this certificate? (Press y/n)
```

## 8.5.2 Using a CA-Certified Security Certificate

The Oracle Exadata Database Machine administrator must supply CA-certified security certificates, if they are needed for your environment.

ExaCLI accepts valid CA-Certified security certificates without any prompts and without requiring you to accept the certificates.

1. Modify security attributes for the cell or compute node.

To upload the CA-certified security certificates, you modify the <code>securityPubKey</code> and the <code>securityPrivKey</code> attributes for a cell or compute node. <code>securityPubKey</code> and <code>securityPrivKey</code> form a key pair for <code>secure</code> communication.

- The securityPubKey attribute specifies a URL that contains the public key.
- The securityPrivKey attribute specifies a URL that contains the private key.

If the private key is encrypted, you can provide the password using the securityPrivKeyPW attribute.

The following commands show examples of uploading a CA-certified security certificate:

Example for cell node, including the prompt for a password after entering the command:

Example for database node, including the prompt for a password after entering the command:

```
$ exacli -l dbadministrator -c computenode -
-e 'alter dbserver securityPubKey="http://www.example.com/security/
newkey.crt", -
    securityPrivKey="http://www.example.com/security/
newkey.private.key", -
    securityPrivKeyPW=*
```

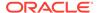

```
password=**********
```

2. Restart the Management Server (MS) for the cell or compute nodes.

After you upload the CA-certified security certificate individually to every node in the cluster, you must restart the MS before the new security certificate is visible.

Restart MS on a cell.

```
CELLCLI> alter cell restart services ms

Restarting MS services...

The RESTART of MS services was successful.
```

Restart the MS on a compute node.

```
DBMCLI> alter dbserver restart services ms

Restarting MS services...

The RESTART of MS services was successful.
```

# 8.6 Executing Commands Remotely Using URLs

In addition to executing commands on a remote node through exacli, you can also execute them through URLs.

Before using URLs to execute commands on the remote node, you have to create users, roles, and privileges, as described in Creating Users for Use with ExaCLI.

The format of the URL is:

```
https://remotenode:port/MS/RESTService/?cmd=command_to_run
```

If the remote node is a cell node, the port is 443. If the remote node is a database node, the port is 7879.

When you submit the URL in a browser, the browser displays a warning about the certificate. If the warning is about a new certificate, the warning is usually acceptable. If the warning is about a changed certificate, you should make sure that the certificate is acceptable.

The browser then prompts for the user name and password. If you do not enter the correct password 5 times in succession, then the account is locked. You have to wait 30 minutes until you can try to login again to the same account.

The results of the command are returned in plain text.

If you submit further requests in the same session, the browser will not display warnings about the certificate and will not prompt for user name and password, unless the session cookie has expired.

The following example runs the list dbserver detail command:

https://dbnode:7879/MS/RESTService/?cmd=list+dbserver+detail

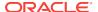

The following example runs the list cell detail command:

https://cellnode:443/MS/RESTService/?cmd=list+cell+detail

You can also specify the URL in a RESTful format. For example:

https://cellnode:443/MS/RESTService/celldisk/list?where=size>1g

You can also run the URL using curl. The steps are:

1. Download and store the server certificate.

```
( openssl s_client -showcerts -connect remote_node:port < /dev/null |
openssl x509 -outform PEM > mycertfile.pem ) >& /dev/null
```

You need to do this only once. curl will not proceed unless you provide a valid certificate.

2. Provide a user name and password.

```
curl -u username:password -c cookiejar --cacert mycertfile.pem 'https://
remote_node:port /MS/RESTService/login'
```

3. Run the command.

Database node example:

```
curl -b cookiejar --cacert mycertfile.pem 'https://remote_node:port/MS/
RESTService/?cmd=list+dbserver+detail'
```

Cell node example:

curl -b cookiejar --cacert mycertfile.pem 'https://remote\_node:port/MS/
RESTService/?cmd=list+cell+detail'

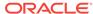

9

# Using the exadcli Utility

The exadcli utility facilitates centralized management across an Oracle Exadata system by automating the execution of ExaCLI commands.

exadcli executes the commands on a set of remote nodes and returns the output to the centralized management location where the exadcli utility was run.

- exadcli Command Reference
- Using exadcli for the First Time
- exadcli Examples

## 9.1 exadcli Command Reference

The exadcli utility runs commands on multiple remote nodes in parallel threads.

- Overview
- Prerequisites
- File Path
- Syntax
- Options
- Usage Notes

#### Overview

exadcli enables you to issue an ExaCLI command to be run on multiple remote nodes. Remote nodes are referenced by their host name or IP address. Unlike dcli, exadcli can only execute ExaCLI commands. Other commands, such as shell commands, cannot be executed using exadcli.

The exadcli utility is installed when the database node is imaged. exadcli does not support an interactive session with a remote application on the remote node.

exadcli connects in parallel to the remote nodes and authenticates the user. Command output (stdout and stderr) is collected and displayed after the copy and command execution finishes on the specified remote nodes.

exadcli runs ExaCLI in a "no-prompt" mode. This means that if user interaction is needed (for example, if you need to enter a password or if you need to verify that the certificate from a remote node is valid), then <code>exadcli</code> exits with an error. The command <code>exadcli</code> --authenticate can be used to log into every cell or database node using the same password. The authentication token is stored in the cookie jar and future <code>exadcli</code> sessions will not need to enter an password.

#### **Prerequisites**

To use exadcli, you have to set up users and roles on all the remote nodes.

Before using exadcli, you must use ExaCLI to accept the identity certificate of cell
or database nodes. This needs to be done only once per cell (unless the cell is
upgraded or a new certificate is uploaded to the remote database or cell node), for
example:

#### \$ exacli -l dbnodeadministrator -c dbnode01 --cookie-jar

No cookies found for dbnodeadministrator@dbnode01.

Password: \*\*\*\*\*\*\*\*\*

EXA-30016: This connection is not secure. You have asked ExaCLI to connect to cell dbnode01:7879 securely. The identity of dbnode01:7879 cannot be verified.

Got certificate from server:

C=US,ST=California,L=Redwood City,O=Oracle Corporation,OU=Oracle Exadata,CN=localhost

Do you want to accept and store this certificate? (Press y/n) **y** exacli dbnodeadministrator@dbnode01:7879> **exit** 

You must accept the certificate on every cell or database node. See Using exadcli for the First Time for a complete example of configuring access prior to using exadcli.

Java version 1.8 or later

You can determine the version of Java by running the java -version command. In addition, the JAVA\_HOME environment variable must be set to point to the installation directory of the proper version of Java.

#### File Path

/usr/local/sbin/exadcli

#### **Syntax**

You run ExaCLI from the operating system command line.

exadcli options command[; command]

#### **Options**

| Option               | Description                                                                                                    |
|----------------------|----------------------------------------------------------------------------------------------------|
| -c host [,host]      | Specifies a comma-delimited list of target remote nodes to which ExaCLI commands are sent.                                       |
| connect=host [,host] |                                                                                                    |
|                      |                                                                                                    |
| -g filename          | Specifies a file containing a list of target remote nodes to which commands are sent. The remote nodes can be identified by host |
| group-file=filename  | names or IP addresses.                                                                                                    |

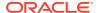

| Option              | Description                                                                                                    |
|---------------------|----------------------------------------------------------------------------------------------------|
| -l username         | Specifies the user to log in as on the remote nodes. This is a DBMCLI or CellCLI user, not an operating system user.                                                    |
| login-user=username |                                                                                                    |
| -t<br>list          | Displays the target remote nodes that are named with the -c option or in the group file identified by the -g option.                                                    |
| -x filename         | Specifies the command file to execute on the remote nodes. The command file contains a list of ExaCLI commands.                                                         |
| exec-file=filename  |                                                                                                    |
|                     | exadcli does not have an interactive mode. You can specify the commands to execute using the -x option, or you can specify the commands at the end of the command-line. |
| authenticate        | Prompts for the user password. The user will be authorized on all remote nodes using the password and the authorization is stored in the default cookie jar.            |
| max-lines=maxlines  | Limits the maximum output lines from a remote node. Default is 100,000 lines.                                                                                           |
| xml                 | Causes the output to be displayed in XML format. This option is passed through to ExaCLI.                                                                               |
| -h                  | Displays the help message.                                                                                                    |
| help                |                                                                                                    |

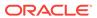

| Description                                                                                                    |
|----------------------------------------------------------------------------------------------------|
| Specifies ExaCLI commands to execute on the remote nodes. To specify multiple commands, enclose the command string in single quotes and separate each command with the |
| semicolon character ;.                                                                                                    |
|                                                                                                    |
| Note:                                                                                                    |
|                                                                                                    |

exadcli does
not have an
interactive mode.
You can specify
the commands
file to execute
using the -x
option, or you
can specify the
commands at the
end of the
command-line.

--cookie-jar [filename]

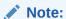

This option is deprecated, because exadcli now always uses the cookie jar.

Specifies the cookie jar file. This option is passed through to ExaCLI.

#### **Usage Notes**

- Return values from exadcli are:
  - 0: Commands were run successfully on all the remote nodes.
  - 1: One or more remote nodes could not be reached or remote execution returned a non-zero status.
  - 2: A local error prevented any command execution.
- If any remote nodes are down or do not respond, then a message is written to stderr listing the unresponsive remote nodes. The operation continues on other remote nodes, and the return code after completion is 1.

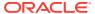

• If you restart the Management Server (MS), then you must re-authenticate exadcli using the exadcli --authenticate command.

\$ exadcli -c dbnode01,dbnode02,dbnode03 -l dbnodeadministrator -authenticate

#### **Related Topics**

ExaCLI Command Reference

# 9.2 Using exadcli for the First Time

This is a multi-step example that describes the demonstrates how to configure your Oracle Exadata Database Machine to use exadcli.

This example shows how to configure access to cell nodes. The same procedure with minor changes can be used for configuring access to database nodes.

1. Use CellCLI to create the celladministrator user on each node and grant privileges to those users.

Connect to each remote node and use CellCLI to create the user and assign privileges. In this example, the user is granted all privileges, but you can grant a limited set of privileges that contains only the privileges needed to execute the exadcli commands.

```
CellCLI> CREATE ROLE administrator

CellCLI> GRANT PRIVILEGE ALL ACTIONS ON ALL OBJECTS ALL ATTRIBUTES -
> WITH ALL OPTIONS TO ROLE administrator

CellCLI> CREATE USER celladministrator password=*

CellCLI> GRANT ROLE administrator TO USER celladministrator
```

2. On the node where you plan to run exadcli, use ExaCLI to accept the security certificate for each node.

```
exacli -l celladministrator -c cell01 --cookie-jar

No cookies found for celladministrator@cell01.

Password: *******

EXA-30016: This connection is not secure. You have asked ExaCLI to connect to cell cell01 securely. The identity of cell01 cannot be verified.

Got certificate from server:

C=US,ST=California,L=Redwood City,O=Oracle Corporation,OU=Oracle Exadata,CN=localhost

Do you want to accept and store this certificate? (Press y/n)

y
exacli celladministrator@cell01> exit
```

Repeat this step for both cell02 and cell03.

3. Use exadcli to connect to cells cell01, cell02, and cell03 as the celladministrator user with the --authenticate option.

```
$ exadcli -c cell01,cell02,cell03 -l celladministrator --authenticate
Password:
cell01: Password: *******
cell01: exacli celladministrator@cell01:7879>
cell02: Password: *******
cell02: exacli celladministrator@cell02:7879>
cell03: Password: *******
cell03: exacli celladministrator@cell03:7879>
```

exadcli stores the credentials in ~/.exacli/cookiejar so that further exadcli commands to the same cells will not prompt for a password.

**4.** Optional: Create a mycells file as the celladministrator user that contains a list of the nodes on which you want to run the commands.

```
$ cat mycells
cell01
cell02
cell03
```

5. Use exadcli to run a command using the mycells file.

```
$ exadcli -g mycells -l celladministrator list cell
cell01: cell01 online
cell02: cell02 online
cell03: cell03 online
```

If you did not create the mycells file, you can instead specify the remote nodes on the command line using the -c option.

```
$ exadcli -c cell01,cell02,cell03 -l celladministrator list cell
detail
```

# 9.3 exadcli Examples

These examples show how use ExaCLI after the users have been created and granted the necessary privileges.

See Creating Users for Use with ExaCLI for examples of creating users and assigning privileges to them.

For an example of configuring exadcli access to storage cells for the first time, see Using exadcli for the First Time.

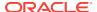

#### Example 9-1 Using the AUTHENTICATE Option to Re-Authenticate exadcli

Connect to nodes <code>dbnode01</code>, <code>dbnode02</code>, <code>dbnode03</code> as the <code>dbnodeadministrator</code> user and store the credentials in <code>~/.exacli/cookiejar</code> so that further <code>exadcli</code> commands to the same nodes do not prompt for a password.

\$ exadcli -c dbnode01,dbnode02,dbnode03 -l dbnodeadministrator -authenticate

#### Example 9-2 Using exadcli to View the DBSERVER Information

You can use <code>exadcli</code> to execute a command on multiple node, such as listing DBSERVER information.

\$ exadcli -c dbnode01,dbnode02,dbnode03 -l dbnodeadministrator list
dbserver

#### Example 9-3 Using exadcli to View the Detailed Cell Information

Using exadcli you can retrieved the detailed cell information for multiple nodes with a single command.

\$ exadcli -c cell01,cell02,cell03 -l celladministrator list cell detail

#### Example 9-4 Using a Node List and Command File with exadcli

You can use input files with <code>exadcli</code> to avoid repeatedly entering the list of nodes to access, or to provide a list of <code>ExaCLI</code> commands to execute. This example assumes you have created a text file named <code>mycells</code> or <code>mydbnodes</code> that contains the host names of the remote nodes. This example also uses an input files named <code>cellcommands.txt</code> and <code>dbcommands.txt</code>.

```
$ cat cellcommands.txt
list cell
list griddisk attributes name, size order by size, name desc
list celldisk where status!=normal attributes name, status
$ exadcli -g mycells -l celladministrator -x cellcommands.txt
cell01: cell01
               online
                                 29.125G
cell01: DBFS_DG_CD_11_cell01
cell01: DBFS_DG_CD_10_cell01
                                 29.125G
                                 29.125G
cell01: DBFS_DG_CD_09_cell01
cel102: cel102
               online
cell02: DBFS_DG_CD_11_cell02
                                 29.125G
cell02: DBFS_DG_CD_10_cell02
                                 29.125G
cell02: DBFS_DG_CD_09_cell02
                                 29.125G
cel103: cel103
               online
cell03: DBFS_DG_CD_11_cell03
                                 29.125G
cell03: DBFS_DG_CD_10_cell03
                                 29.125G
cell03: DBFS_DG_CD_09_cell03
                                 29.125G
$ cat dbcommands.txt
```

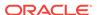

```
list dbserver
list metriccurrent where objectType='IBPORT'
list physicaldisk
$ exadcli -g mydbnodes -l dbnodeadministrator -x dbcommands.txt
dbnode01: dbnode01
                     online
dbnode01: N_IB_MB_RCV_SEC
                                   0.061 MB/sec
                       HCA-1:1
                       HCA-1:2
                                   0.001 MB/sec
dbnode01: N_IB_MB_RCV_SEC
0.0 %
0.0 %
dbnode01: 39:0 71HKPE normal dbnode01: 39:1 70CFBP normal
. . .
dbnode02: dbnode02
                    online
0.023 MB/sec
dbnode02: N_IB_MB_RCV_SEC
                       HCA-1:2
                                    0.036 MB/sec
. . .
```

#### **Related Topics**

exadcli Command Reference

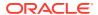

A

# Replacement Units

This appendix lists the replacement units for Oracle Exadata Database Machine and Oracle Exadata Storage Expansion Rack. There are two types of replacement units, FRUs (field replaceable units), and CRUs (customer replaceable units). FRUs are installed by trained Oracle field technicians. CRUs are installed by the customer.

This appendix contains the following topics:

- Understanding Repair Categories
- Regulatory and Certificate Compliance
- Disk Controller Batteries
- F20 PCIe Energy Storage Modules
- LED Status Descriptions
- Parts and Repair Procedures for Oracle Database Servers
- Parts for Exadata Storage Servers
- Parts for InfiniBand Switches
- Parts for Cisco Switch
- Parts for KVM Switch and KMM Tray
- Parts for Power Distribution Units
- Cables and Cable Accessories for Oracle Exadata Rack

#### Note:

- For ease of reading, the name "Oracle Exadata Rack" is used when information refers to both Oracle Exadata Database Machine and Oracle Exadata Storage Expansion Rack.
- All replacement parts for Oracle Exadata Database Machine in this appendix, except database servers, are applicable to Oracle Exadata Storage Expansion Racks.

#### See Also:

The component-specific chapter in this book for information about the preinstallation and post-installation steps

# A.1 Understanding Repair Categories

Repair categories describe the potential impact of a repair action. Table A-1 describes the categories, and actions.

Table A-1 Oracle Exadata Rack Repair Categories

| Category                                   | Description                                                                                                    | Scenario<br>Examples                                                                                                    |
|--------------------------------------------|----------------------------------------------------------------------------------------------------|----------------------------------------------------------------------------------------------------|
| Hot Swap (HS)                              | Repair part is hot swappable, and may be replaced without shutting down the host system. Commands may be needed before and after replacement to protect data.                                                                                                    | <ul><li>Disks</li><li>Fans</li><li>Power supplies</li></ul>                                                                 |
| Infrastructure<br>Repair (IR)              | Repair of connectivity component within Oracle Exadata Rack. No downtime of the rack is required, however, individual components may require downtime.                                                                                                    | <ul> <li>External cables</li> <li>InfiniBand switch</li> <li>Ethernet switch</li> <li>KVM switch/KMM tray</li> </ul>        |
| Database<br>Server Offline<br>(DBO)        | Repair of the part requires one database server in Oracle Exadata Database Machine be shut down. No downtime of the rack is required, however individual server nodes may require downtime and be taken outside of the cluster temporarily.  If the system is currently running, then it should be shut down gracefully. See "Powering On and Off Oracle Exadata Rack" for additional information.  If monitoring the system using Oracle Enterprise Manager Grid Control, then avoid unnecessary alerts by putting the target in a blackout state. Refer to Oracle Enterprise Manager Cloud Control Administrator's Guide for additional information.                                                                                      | <ul> <li>System boards</li> <li>PCIe cards</li> <li>Memory</li> <li>Processors</li> <li>Power distribution units</li> </ul> |
| Exadata<br>Storage Server<br>Offline (EBO) | Repair of the part requires one Exadata Storage Server within Oracle Exadata Rack be shut down. No downtime of the rack is required, however individual server nodes may require downtime and be taken outside of the cluster temporarily. Temporary performance impact due to rebalancing to maintain data redundancy may occur. If the system is currently running, then it should be shut down gracefully. See "Powering On and Off Oracle Exadata Rack" for additional information.  If monitoring the system using Oracle Enterprise Manager Grid Control, then avoid unnecessary alerts by putting the target in a blackout state. Refer to Oracle Enterprise Manager Cloud Control Administrator's Guide for additional information. | <ul> <li>System boards</li> <li>PCle cards</li> <li>Memory</li> <li>Processors</li> </ul>                                   |

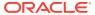

# A.2 Regulatory and Certificate Compliance

Parts used in Oracle Exadata Database Machine and Oracle Exadata Rack comply with the following regulations and certifications:

- Regulations
  - Safety: UL/CSA 60950-1, EN 60950-1:2006 CB Scheme with all country differences
  - RFI/EMI: EN 55022, EN 61000-3-12
  - Immunity: EN 55024
  - Emissions and Immunity: EN 300 386
- Certifications
  - North America (NRTL), European Union (EU), International CB Scheme, BSMI (Taiwan), C-Tick (Australia), CCC (PRC), MSIP (Korea), CU EAC (Customs Union), VCCI (Japan)
- European Union Directives
  - 2006/95/EC Low Voltage Directive, 2004/108/EC EMC Directive, 2011/65/EU RoHS Directive, 2012/19/EU WEEE Directive

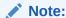

In some cases, as applicable, regulatory and certification compliance were obtained at the component level.

#### See Also:

Oracle Engineered System Safety and Compliance Guide, Compliance Model No.: ESY27

# A.2.1 Compliance with the European Restriction of the Use of Certain Hazardous Substances in Electrical and Electronic Equipment Directive

Parts that have the RoHS:Y or RoHS:YL designation are compliant with the European Restriction of the Use of Certain Hazardous Substances in Electrical and Electronic Equipment Directive, as follows:

RoHS:Y compliance is based on present information and belief, this equipment/
part number complies with the European Union RoHS Directive, 2002/95/EC, and
amending and guidance documents, and does not contain any restricted
substances above the homogeneous materials' maximum concentration values,
except for selected exemptions allowed by law (excluding the exemption for lead
in solders for servers, storage and storage array systems, network infrastructure

- equipment for switching, signaling, transmission as well as network management for telecommunications).
- RoHS:YL compliance is based on present information and belief, this equipment/
  part number complies with the European Union RoHS Directive, 2002/95/EC, and
  amending and guidance documents, and does not contain any restricted
  substances above the homogeneous materials' maximum concentration values,
  except for selected exemptions allowed by law (including the exemption for lead in
  solders for servers, storage and storage array systems, network infrastructure
  equipment for switching, signaling, transmission as well as network management
  for telecommunications).
- If a part description contained in a parts list does not contain RoHS:Y or RoHS:YL
  in its description, this indicates that the part is not RoHS compliant or the
  information necessary to confirm its compliance has yet to be provided by the
  product team.

## A.3 Disk Controller Batteries

The disk controllers in Oracle Exadata Storage Servers and Oracle Exadata Database Servers have battery-backed write cache to accelerate write performance.

This section applies only to systems that use batteries. Oracle Exadata Database Machine X6 has no batteries. Newer machines have CVPM02 (Cache Vault), which is a super cap and not a battery.

If the battery charge capacity degrades such that the battery can no longer protect the cached data for a power loss of 48 hours or more, then the write cache is disabled and the disk controller switches to write through mode. This results in reduced write performance, but there is no data loss. Oracle Exadata Storage Servers generate an alert when battery charge capacity is insufficient or the temperature is high, and when the battery should be replaced.

Battery charge capacity degrades over time, and its life expectancy is inversely proportional to the operating temperature. The worst case life expectancy of the battery in Oracle Exadata Rack is as follows:

| Inlet Ambient Temperature                      | Battery Lifetime |
|------------------------------------------------|------------------|
| < 25 degrees Celsius (77 degrees Fahrenheit)   | 3 years          |
| < 32 degrees Celsius (89.6 degrees Fahrenheit) | 2 years          |

## A.3.1 Monitoring Batteries in the Database Servers

The battery change capacity in the database servers can be monitored using the following command:

The following is an example of the output from the command:

```
Full Charge Capacity: 1357 mAh Max Error: 2 %
```

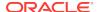

Proactive battery replacement should be done on batteries that show capacity less than 800 mAh and have maximum error less than 10%. Immediately replace any battery that has less than 674 mAh or has maximum error more than 10%.

The battery temperature can be monitored using the following command:

```
/opt/MegaRAID/MegaCli/MegaCli64 -AdpBbuCmd -a0 | grep BatteryType; \ /opt/MegaRAID/MegaCli/MegaCli64 -AdpBbuCmd -a0 | grep -i temper
```

The following is an example of the output from the command:

```
BatteryType: iBBU08
Temperature: 38 C
Temperature : OK
Over Temperature : No
```

If the battery temperature is greater than or equal to 55 degrees Celsius, then determine the cause, and correct the problem.

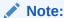

Exadata Storage Servers generate an alert when battery charge capacity is insufficient or the temperature is high, and when the battery should be replaced.

## A.3.2 Replacing Batteries in Disk Controllers

If the battery charge capacity in the disk controllers falls below the minimum threshold, then Oracle will replace the failed batteries at no extra charge, if the system is covered either by the Oracle Premier Support for Systems or occurs during the warranty period.

For customers with Premier Support for Systems, Oracle attempts to proactively replace the batteries in Oracle Exadata Rack before the end of the estimated lifetime, on a best efforts basis.

# A.4 F20 PCIe Energy Storage Modules

Sun Flash Accelerator F20 PCIe cards accelerate performance in Oracle Exadata Rack by caching frequently-accessed Oracle Database data and avoids the need to do physical I/O to the disk in Exadata Storage Server. Write operations to the flash cards are temporarily staged in volatile local DRAM memory on the card to speed write operations. The data in the DRAM is protected by an Energy Storage Module (ESM) which provides enough electrical power, in the event of a power failure, to move the data in the DRAM to the local flash.

The flash modules used in Oracle Exadata X3 systems have an expected endurance of 10 years or more, even in write intensive applications. Flash endurance is determined primarily by the total data written to flash across many years, as well as the type of data written. No application runs at maximum flash write IOPS for every second of every day for years. Applications also do many reads and have periods of high and low activity, such as day versus night, quarter close, end of a trading day, and so on. A very highly write intensive application might average 25 percent of the maximum flash write IOPS when measured over many months. Each Exadata X3

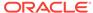

storage server has a total flash write endurance of over 50 PB for typical database data. In a full rack, if the application writes an average of 250,000 8K flash IOPS (25 percent of maximum writes) for 10 years, then it will write a total of 41 PB of data to each cell. This is less than the 50 PB per cell endurance.

If the ESM does not have sufficient charge, then the F20 PCIe card operates in fail-safe write-through mode, bypassing the DRAM memory and writing all data directly to flash. This results in reduced write performance, but there is no data loss. Exadata Storage Server generates an alert when the ESM capacity is insufficient, and the ESM should be replaced.

The charge capacity of the ESM degrades over time, and its life expectancy is inversely proportional to the operating temperature. The worst case life expectancy of the ESM in Oracle Exadata Rack is as follows:

| Type of Exadata Storage Server                           | Lifetime |
|----------------------------------------------------------|----------|
| Exadata Storage Server with Sun Fire X4275<br>Servers    | 3 years  |
| Exadata Storage Server with Sun Fire X4270<br>M2 Servers | 4 years  |

#### **Related Topics**

Monitoring Hard Disk Controller Write-through Caching Mode
 The hard disk controller on each Oracle Exadata Storage Server periodically performs a discharge and charge of the controller battery. During the operation, the write cache policy changes from write-back caching to write-through caching.

# A.4.1 Replacing Flash ESM

If the charge capacity in the F20 PCIe ESM falls below the minimum threshold, then Oracle will replace the failed ESM modules at no extra charge, if the system is covered either by the Oracle Premier Support for Systems or occurs during the warranty period.

For customers with Premier Support for Systems, Oracle attempts to proactively replace the F20 PCIe ESM in the Oracle Exadata Rack before the end of the estimated lifetime, on a best efforts basis.

# A.5 LED Status Descriptions

This section describes the LEDs in Oracle Exadata Rack, and contains the following topics:

- Exadata Database Server X5-2 and later LEDs
- Sun Server X4-2 Oracle Database Server LEDs
- Sun Server X3-2 Oracle Database Server LEDs
- Sun Fire X4170 M2 Oracle Database Server LEDs
- Sun Fire X4170 Oracle Database Server LEDs
- Exadata Database Server X5-8 and Later LEDs
- Sun Server X4-8 Oracle Database Server LEDs

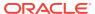

- Sun Server X2-8 Oracle Database Server LEDs
- Sun Fire X4800 Oracle Database Server LEDs
- Exadata Storage Server X7-2 and X8-2 LEDs
- Exadata Storage Server X5-2 Servers
- Exadata Storage Server X4-2L Servers
- Exadata Storage Server X3-2 Servers
- Exadata Storage Server with Sun Fire X4270 M2 Servers
- Exadata Storage Server with Sun Fire X4275 Servers LEDs
- Sun Flash Accelerator F20 PCIe Card LEDs
- Sun Datacenter InfiniBand Switch 36 Switch LEDs

### A.5.1 Exadata Database Server X5-2 and later LEDs

The following table describes the color codes of the LEDs on Oracle Server X5-2 and later Oracle Database Servers.

Table A-2 Oracle Server X5-2 and later Oracle Database Server LED Status Descriptions

| Component                                                           | LED Status                                                                                                    |
|---------------------------------------------------------------------|----------------------------------------------------------------------------------------------------|
| Oracle Server X5-2 and later Oracle Database<br>Server fan module   | <ul> <li>Top Fan Fault LED is off: The system is powered on and the fan module is functioning correctly.</li> <li>Top Fan Fault LED is amber: The fan module is faulty. The front and rear panel Fault-Service Required LEDs are also lit if the system detects a fan module fault.</li> </ul>                                                                                                    |
| Oracle Server X5-2 and later Oracle Database<br>Server power supply | <ul> <li>AC OK LED is green: Power supply can be removed during a hot-swap procedure.</li> <li>Fault-Service Required LED is amber: The power supply is faulty. The front and rear panel Fault-Service Required LEDs are also lit if the system detects a power supply fault.</li> </ul>                                                                                                    |
| Oracle Server X5-2 and later Oracle Database<br>Server servers      | <ul> <li>OK to Remove LED is blue: The storage drive can be removed safely during a hot-swap procedure.</li> <li>Fault-Service Required LED is amber: The system is running but the storage drive is faulty. The front and rear panel Fault-Service Required LEDs are also lit if the system detects a storage drive fault.</li> <li>OK/Activity LED is green: Data is being read from or written to the storage drive.</li> </ul> |

The following table describes the disk status based on the LEDs.

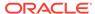

Table A-3 Disk Status of Oracle Server X5-2 and later Oracle Database Server Based on LEDs

| LED                             | Predictive Failure                                                                                      | Poor Performance | Critical |
|---------------------------------|----------------------------------------------------------------------------------------------------|------------------|----------|
| Service Action Required (Amber) | On                                                                                                    | On               | On       |
| OK to Remove (Blue)             | Off (until Oracle ASM rebalance and flash cache flush complete) On (when it is safe to remove the disk) | On               | On       |

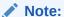

The OK to Remove LED is initially off when a disk enters predictive failure status. After both (if applicable) the Oracle ASM rebalance and flash cache flush operations complete, then it's safe to replace the disk without compromising redundancy, and the OK to Remove LED is turned on.

## A.5.2 Sun Server X4-2 Oracle Database Server LEDs

Table A-4 describes the color codes of the LEDs on Sun Server X4-2 Oracle Database Servers.

Table A-4 Sun Fire X4170 M2 Oracle Database Server LED Status Descriptions

| Component                                           | LED Status                                                                                                    |
|-----------------------------------------------------|----------------------------------------------------------------------------------------------------|
| Sun Server X4-2 Oracle Database Server fan module   | <ul> <li>Fan Status LED is green: The system is powered on and the fan module is functioning correctly.</li> <li>Fan Status LED is amber: The fan module is faulty. The front and rear panel Service Action Required LEDs are also lit if the system detects a fan module fault.</li> </ul>                                                                                                    |
| Sun Server X4-2 Oracle Database Server power supply | <ul> <li>OK to Remove LED is green: The power supply can be removed safely during a hot-swap procedure.</li> <li>Service Action Required LED is amber: The power supply is faulty. The front and rear panel Service Action Required LEDs are also lit if the system detects a power supply fault.</li> <li>AC Present LED is green: Power supply can be removed during a hot-swap procedure.</li> </ul> |

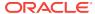

Table A-4 (Cont.) Sun Fire X4170 M2 Oracle Database Server LED Status Descriptions

| Component                                      | LED Status                                                                                                    |
|------------------------------------------------|----------------------------------------------------------------------------------------------------|
| Sun Server X4-2 Oracle Database Server servers | <ul> <li>OK to Remove LED is blue: The storage drive can be removed safely during a hot-swap procedure.</li> <li>Service Action Required LED is amber: The system is running but the storage drive is faulty. The front and rear panel Service Action Required LEDs are also lit if the system detects a storage drive fault.</li> <li>OK/Activity LED is green: Data is being read from or written to the storage drive.</li> </ul> |

Table A-5 describes the disk status based on the LEDs.

Table A-5 Disk Status of Sun Server X4-2 Oracle Database Server Based on LEDs

| LED                             | Predictive Failure | Poor Performance | Critical |
|---------------------------------|--------------------|------------------|----------|
| Service Action Required (Amber) | On                 | On               | On       |
| OK to Remove (Blue)             | Off                | On               | On       |

# A.5.3 Sun Server X3-2 Oracle Database Server LEDs

Table A-6 describes the color codes of the LEDs on Sun Server X3-2 Oracle Database Servers.

Table A-6 Sun Server X3-2 Oracle Database Server LED Status Descriptions

| Component                                           | LED Status                                                                                                    |  |
|-----------------------------------------------------|----------------------------------------------------------------------------------------------------|--|
| Sun Server X3-2 Oracle Database Server fan module   | <ul> <li>Fan Status LED is green: The system is powered on and the fan module is functioning correctly.</li> <li>Fan Status LED is amber: The fan module is faulty. The front and rear panel Service Action Required LEDs are also lit if the system detects a fan module fault.</li> </ul>                                                                                                    |  |
| Sun Server X3-2 Oracle Database Server power supply | <ul> <li>OK to Remove LED is green: The power supply can be removed safely during a hot-swap procedure.</li> <li>Service Action Required LED is amber: The power supply is faulty. The front and rear panel Service Action Required LEDs are also lit if the system detects a power supply fault.</li> <li>AC Present LED is green: Power supply can be removed during a hot-swap procedure.</li> </ul> |  |

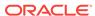

Table A-6 (Cont.) Sun Server X3-2 Oracle Database Server LED Status Descriptions

| Component                                      | LED Status                                                                                                    |
|------------------------------------------------|----------------------------------------------------------------------------------------------------|
| Sun Server X3-2 Oracle Database Server servers | <ul> <li>OK to Remove LED is blue: The storage drive can be removed safely during a hot-swap procedure.</li> <li>Service Action Required LED is amber: The system is running but the storage drive is faulty. The front and rear panel Service Action Required LEDs are also lit if the system detects a storage drive fault.</li> <li>OK/Activity LED is green: Data is being read from or written to the storage drive.</li> </ul> |

Table A-7 describes the disk status based on the LEDs.

Table A-7 Disk Status of Sun Server X3-2 Oracle Database Server Based on LEDs

| LED                             | Predictive Failure | Poor Performance | Critical |
|---------------------------------|--------------------|------------------|----------|
| Service Action Required (Amber) | On                 | On               | On       |
| OK to Remove (Blue)             | Off                | On               | On       |

# A.5.4 Sun Fire X4170 M2 Oracle Database Server LEDs

Table A-8 describes the color codes of the LEDs on Sun Fire X4170 M2 Oracle Database Servers.

Table A-8 Sun Fire X4170 M2 Oracle Database Server LED Status Descriptions

| Component                                             | LED Status                                                                                                    |  |
|-------------------------------------------------------|----------------------------------------------------------------------------------------------------|--|
| Sun Fire X4170 M2 Oracle Database Server fan module   | <ul> <li>Fan Status LED is green: The system is powered on and the fan module is functioning correctly.</li> <li>Fan Status LED is amber: The fan module is faulty. The front and rear panel Service Action Required LEDs are also lit if the system detects a fan module fault.</li> </ul>                                                                                                    |  |
| Sun Fire X4170 M2 Oracle Database Server power supply | <ul> <li>OK to Remove LED is green: The power supply can be removed safely during a hot-swap procedure.</li> <li>Service Action Required LED is amber: The power supply is faulty. The front and rear panel Service Action Required LEDs are also lit if the system detects a power supply fault.</li> <li>AC Present LED is green: Power supply can be removed during a hot-swap procedure.</li> </ul> |  |

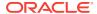

Table A-8 (Cont.) Sun Fire X4170 M2 Oracle Database Server LED Status Descriptions

| Component                                        | LED Status                                                                                                    |
|--------------------------------------------------|----------------------------------------------------------------------------------------------------|
| Sun Fire X4170 M2 Oracle Database Server servers | <ul> <li>OK to Remove LED is blue: The storage drive can be removed safely during a hot-swap procedure.</li> <li>Service Action Required LED is amber: The system is running but the storage drive is faulty. The front and rear panel Service Action Required LEDs are also lit if the system detects a storage drive fault.</li> <li>OK/Activity LED is green: Data is being read from or written to the storage drive.</li> </ul> |

Table A-9 describes the disk status based on the LEDs.

Table A-9 Disk Status of Sun Fire X4170 M2 Oracle Database Server Based on LEDs

| LED                             | Predictive Failure | Poor Performance | Critical |
|---------------------------------|--------------------|------------------|----------|
| Service Action Required (Amber) | On                 | On               | On       |
| OK to Remove (Blue)             | Off                | On               | On       |

# A.5.5 Sun Fire X4170 Oracle Database Server LEDs

Table A-10 describes the color codes of the LEDs on Sun Fire X4170 Oracle Database Servers.

Table A-10 Sun Fire X4170 Oracle Database Server LED Status Descriptions

| Component                                          | LED Status                                                                                                    |
|----------------------------------------------------|----------------------------------------------------------------------------------------------------|
| Sun Fire X4170 Oracle Database Server fan module   | <ul> <li>Power/OK LED is green: The system is powered on and the fan module is functioning correctly.</li> <li>Service Action Required LED is amber: The fan module is faulty. The front and rear panel Service Action Required LEDs are also lit if the system detects a fan module fault.</li> </ul>                                                                                                  |
| Sun Fire X4170 Oracle Database Server power supply | <ul> <li>OK to Remove LED is green: The power supply can be removed safely during a hot-swap procedure.</li> <li>Service Action Required LED is amber: The power supply is faulty. The front and rear panel Service Action Required LEDs are also lit if the system detects a power supply fault.</li> <li>AC Present LED is green: Power supply can be removed during a hot-swap procedure.</li> </ul> |

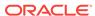

Table A-10 (Cont.) Sun Fire X4170 Oracle Database Server LED Status Descriptions

| Component                                     | LED Status                                                                                                    |
|-----------------------------------------------|----------------------------------------------------------------------------------------------------|
| Sun Fire X4170 Oracle Database Server servers | <ul> <li>OK to Remove LED is blue: A storage drive can be removed safely during a hot-swap procedure.</li> <li>Service Action Required LED is amber: The system is running and the storage drive is faulty. The front and rear panel Service Action Required LEDs are also lit if the system detects a storage drive fault.</li> <li>OK/Activity LED is green: Data is being read from or written to the storage drive.</li> </ul> |

Table A-11 describes the disk status based on the LEDs.

Table A-11 Disk Status of Sun Fire X4170 Oracle Database Server Based on LEDs

| LED                             | Predictive Failure | Poor Performance | Critical |
|---------------------------------|--------------------|------------------|----------|
| Service Action Required (Amber) | Flashing           | Flashing         | On       |
| OK to Remove (Blue)             | Off                | Flashing         | Flashing |

### A.5.6 Exadata Database Server X5-8 and Later LEDs.

The color codes of the LEDs on Exadata Database Server X5-8 and later models are as follows:

- Dual PCIe Card Carriers (DPCC):
  - Fault-Service Required LED is amber. If lit, there is a fault condition that requires service. This LED blinks rapidly when you use Oracle ILOM to activate the LED as a locator.
  - OK/Activity LED is green. A steady light indicates the PCIe is ready, and in use by the operating system. A flashing green light indicates the DPCC is booting. If the LED is not lit, then power is not present.
- Hard drives:
  - OK to Remove LED is blue. If this LED is lit, then the hard drive can safely be removed
  - Fault-Service Required LED is amber. If this LED is lit, then a fault was
    detected in the hard drive. If flashing, this LED indicates the drive is not
    functioning correctly, which is related to a status of predictive failure, poor
    performance, or critical.
  - OK/Activity LED is green: This LED flashes to indicate drive activity. The rate
    at which the LED blinks can vary by activity. If the LED is a steady green, then
    the storage drive is functioning normally. If the LED is not lit, then power is not
    present or the Oracle ILOM boot is not complete.

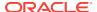

#### Power supplies:

- PSU Fault-Service Required LED is amber. If this LED is lit, then a fault was detected in the power supply.
- PSU OK LED is green. If the LED is a steady green, then the power supply is functioning normally.
- AC OK LED is green. If the LED is a steady green, then the power supply is connected to a properly rated AC power source.

#### Service processor (SP) modules:

- Network Activity LEDs: A steady green light indicates a live network. This LED lights when the network port is active. If the LED is not lit, it indicates that there is no activity, and the link is not operational. When there is network traffic, the LED flashes green.
- Network Speed LEDs: If the LED is not lit, it indicates a 10BASE-T link (if link up) (10 Gigabit Ethernet 10GBASE-T). If there is a steady amber light, it indicates a 100BASE-T link (Fast Ethernet 100 BASE-TX). If the light is a steady green light, it indicates a 1000BASE-T link (Gigabit Ethernet 1000BASE-T).
- Chassis Fault-Service Required LED is amber. If this LED is lit, then a fault was detected in the system module.
- Power/System OK LED: Green indicates full power mode. It flashes quickly during server start up and when AC power cords are connected to the server. It flashes slowly in standby power mode.
- Temperature Fault LED is amber. If lit, this LED indicates the internal server temperature exceeds the upper threshold.
- SP OK LED is green. When this LED is lit, it indicates the service processor and Oracle ILOM are operational. If the LED is flashing, it indicates the SP is booting.
- Locator LED is white: This LED is lit when activated by Oracle ILOM or the recessed Locate button. This LED enables you to locate a server quickly and easily.

## A.5.7 Sun Server X4-8 Oracle Database Server LEDs

Table A-12 describes the color codes of the LEDs on Sun Server X4-8 Oracle Database Server.

Table A-12 Sun Server X4-8 Oracle Database Server LED Status Descriptions

| Component                                                                      | LED Status                                                                    |
|--------------------------------------------------------------------------------|-------------------------------------------------------------------------------|
| Sun Server X4-8 Oracle Database Server<br>Back Panel PCIe Card Carriers (DPCC) | ATTN Button LED: Press to remove and to add the PCIe to the operating system. |
|                                                                                | Service Action Required (fault) LED is amber: There is a fault condition.     |
|                                                                                | OK LED is green: PCIe is ready, and in use by the operating system.           |

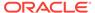

Table A-12 (Cont.) Sun Server X4-8 Oracle Database Server LED Status Descriptions

| Component                                                             | LED Status                                                                                                    |
|-----------------------------------------------------------------------|----------------------------------------------------------------------------------------------------|
| Sun Server X4-8 Oracle Database Server hard drives                    | <ul> <li>Hot Swap LED is blue: The hard drive can safely be removed.</li> <li>Fault is amber: The hard drive is faulty.</li> <li>Activity is green: Flashing indicates drive activity, and standby.</li> </ul>                                                                                                    |
| Sun Server X4-8 Oracle Database Server power supply                   | <ul> <li>PSU Fault LED is amber: The power supply has a fault condition.</li> <li>PSU OK LED is green: The power supply is on.</li> <li>AC LED is green: AC is connected to the power supply.</li> </ul>                                                                                                    |
| Sun Server X4-8 Oracle Database Server service processor (SP) modules | <ul> <li>10/1000/1000Base-T Ethernet LED (left):         Green indicates link is established at 1         gigabit. Amber and on indicates link is         established at 100 megabits. Amber and off         indicates link is established at 10 megabits.</li> <li>10/1000/1000Base-T Ethernet LED         (bottom) is green: There is activity on the         link.</li> <li>Chassis Service Action Required (fault)         LED is amber: There is a fault condition.</li> <li>Chassis Power OK LED: Green indicates         full power mode. It flashes quickly during         SP boot when AC power cords are         connected to the server. It flashes slowly in         standby power mode.</li> <li>Chassis Over-temperature LED is amber:         The internal server temperature exceeds         the upper threshold.</li> <li>SP module OK LED: It is green and on         when SP is functional. It flashes green three         times when SP module first receives power.         It is yellow when SP is not functional.</li> <li>Chassis Locate LED is white: It has been         activated by the ILOM or Locate button.</li> </ul> |

Table A-13 describes the disk status based on the LEDs.

Table A-13 Disk Status of Sun Server X4-8 Oracle Database Server Based on LEDs

| LED                             | Predictive Failure | Poor Performance | Critical |
|---------------------------------|--------------------|------------------|----------|
| Service Action Required (Amber) | Flashing           | Flashing         | Flashing |
| OK to Remove (Blue)             | Off                | Off              | Off      |

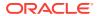

# A.5.8 Sun Server X2-8 Oracle Database Server LEDs

Table A-14 describes the color codes of the LEDs on Sun Server X2-8 Oracle Database Servers.

Table A-14 Sun Server X2-8 Oracle Database Server LED Status Descriptions

| Component                                                                      | LED Status                                                                                                    |
|--------------------------------------------------------------------------------|----------------------------------------------------------------------------------------------------|
| Sun Server X2-8 Oracle Database Server<br>Back Panel PCIe Express Modules (EM) | <ul> <li>ATTN Button LED: Press to remove and to add the EM to the operating system.</li> <li>Service Action Required (fault) LED is amber: There is a fault condition.</li> <li>OK LED is green: EM is ready, and in use by the operating system.</li> </ul>                                                                                                    |
| Sun Server X2-8 Oracle Database Server hard drives                             | <ul> <li>Hot Swap LED is blue: The hard drive can safely be removed.</li> <li>Fault is amber: The hard drive is faulty.</li> <li>Activity is green: Flashing indicates drive activity, and standby.</li> </ul>                                                                                                    |
| Sun Server X2-8 Oracle Database Server<br>Network Express Modules (NEM)        | <ul> <li>10 Gb Ethernet port Activity LED: Green indicates link is established at 100 megabits. Amber indicates link is at 10 megabits, and not at full capacity.</li> <li>10 Gb Ethernet port Link LED is green: There is activity on the link.</li> <li>10/1000/1000Base-T Ethernet LED (top): Green indicates link is established at 1 gigabit. Amber and on indicates link is established at 10 megabits. Amber and off indicates link is established at 10 megabits.</li> <li>10/1000/1000Base-T Ethernet LED (bottom) is green: There is activity on the link.</li> <li>NEM Locate LED is white: It has been activated by the ILOM or Locate button.</li> <li>OK to Remove LED is blue: Not used.</li> <li>Service Action Required (fault) LED is amber: There is a fault condition.</li> <li>Power OK LED is green: The system is powered on.</li> </ul> |
| Sun Server X2-8 Oracle Database Server power supply                            | <ul> <li>PSU Fault LED is amber: The power supply has a fault condition.</li> <li>PSU OK LED is green: The power supply is on.</li> <li>AC LED is green: AC is connected to the power supply.</li> </ul>                                                                                                    |

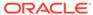

Table A-14 (Cont.) Sun Server X2-8 Oracle Database Server LED Status Descriptions

| Component                                                             | LED Status                                                                                                    |
|-----------------------------------------------------------------------|----------------------------------------------------------------------------------------------------|
| Sun Server X2-8 Oracle Database Server service processor (SP) modules | <ul> <li>10/1000/1000Base-T Ethernet LED (left):         Green indicates link is established at 1         gigabit. Amber and on indicates link is         established at 100 megabits. Amber and off         indicates link is established at 10 megabits.</li> <li>10/1000/1000Base-T Ethernet LED         (bottom) is green: There is activity on the         link.</li> <li>Chassis Service Action Required (fault)         LED is amber: There is a fault condition.</li> <li>Chassis Power OK LED: Green indicates         full power mode. It flashes quickly during         SP boot when AC power cords are         connected to the server. It flashes slowly in         standby power mode.</li> <li>Chassis Over-temperature LED is amber:         The internal server temperature exceeds         the upper threshold.</li> <li>SP module OK LED: It is green and on         when SP is functional. It flashes green three</li> </ul> |
|                                                                       | times when SP module first receives power. It is yellow when SP is not functional.                                                                                                    |
|                                                                       | Chassis Locate LED is white: It has been activated by the ILOM or Locate button.                                                                                                    |

Table A-15 describes the disk status based on the LEDs.

Table A-15 Disk Status of Sun Server X2-8 Oracle Database Server Based on LEDs

| LED                             | Predictive Failure | Poor Performance | Critical |
|---------------------------------|--------------------|------------------|----------|
| Service Action Required (Amber) | Flashing           | Flashing         | Flashing |
| OK to Remove (Blue)             | Off                | Off              | Off      |

## A.5.9 Sun Fire X4800 Oracle Database Server LEDs

Table A-16 describes the color codes of the LEDs on Sun Fire X4800 Oracle Database Servers.

Table A-16 Sun Fire X4800 Oracle Database Server LED Status Descriptions

|                                                                               | LED OUT                                                                                                    |
|-------------------------------------------------------------------------------|----------------------------------------------------------------------------------------------------|
| Component                                                                     | LED Status                                                                                                    |
| Sun Fire X4800 Oracle Database Server<br>Back Panel PCIe Express Modules (EM) | <ul> <li>ATTN Button LED: Press to remove and to add the EM to the operating system.</li> <li>Service Action Required (fault) LED is amber: There is a fault condition.</li> <li>OK LED is green: EM is ready, and in use by the operating system.</li> </ul>                                                                                                    |
| Sun Fire X4800 Oracle Database Server hard drives                             | <ul> <li>Hot Swap LED is blue: The hard drive can safely be removed.</li> <li>Fault is amber: The hard drive is faulty.</li> <li>Activity is green: Flashing indicates drive activity, and standby.</li> </ul>                                                                                                    |
| Sun Fire X4800 Oracle Database Server<br>Network Express Modules (NEM)        | <ul> <li>10 Gb Ethernet port Activity LED: Green indicates link is established at 100 megabits. Amber indicates link is at 10 megabits, and not at full capacity.</li> <li>10 Gb Ethernet port Link LED is green: There is activity on the link.</li> <li>10/1000/1000Base-T Ethernet LED (top): Green indicates link is established at 1 gigabit. Amber and on indicates link is established at 10 megabits. Amber and off indicates link is established at 10 megabits.</li> <li>10/1000/1000Base-T Ethernet LED (bottom) is green: There is activity on the link.</li> <li>NEM Locate LED is white: It has been activated by the ILOM or Locate button.</li> <li>OK to Remove LED is blue: Not used.</li> <li>Service Action Required (fault) LED is amber: There is a fault condition.</li> <li>Power OK LED is green: The system is powered on.</li> </ul> |
| Sun Fire X4800 Oracle Database Server power supply                            | <ul> <li>PSU Fault LED is amber: The power supply has a fault condition.</li> <li>PSU OK LED is green: The power supply is on.</li> <li>AC LED is green: AC is connected to the power supply.</li> </ul>                                                                                                    |

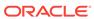

Table A-16 (Cont.) Sun Fire X4800 Oracle Database Server LED Status Descriptions

| Component                                                            | LED Status                                                                                                    |
|----------------------------------------------------------------------|----------------------------------------------------------------------------------------------------|
| Sun Fire X4800 Oracle Database Server service processor (SP) modules | <ul> <li>10/1000/1000Base-T Ethernet LED (left):         Green indicates link is established at 1         gigabit. Amber and on indicates link is         established at 100 megabits. Amber and off         indicates link is established at 10 megabits.</li> <li>10/1000/1000Base-T Ethernet LED         (bottom) is green: There is activity on the         link.</li> <li>Chassis Service Action Required (fault)         LED is amber: There is a fault condition.</li> <li>Chassis Power OK LED: Green indicates         full power mode. It flashes quickly during         SP boot when AC power cords are         connected to the server. It flashes slowly in         standby power mode.</li> <li>Chassis Over-temperature LED is amber:         The internal server temperature exceeds         the upper threshold.</li> <li>SP module OK LED: It is green and on         when SP is functional. It flashes green three</li> </ul> |
|                                                                      | times when SP module first receives power. It is yellow when SP is not functional.                                                                                                    |
|                                                                      | Chassis Locate LED is white: It has been activated by the ILOM or Locate button.                                                                                                    |

Table A-17 describes the disk status based on the LEDs.

Table A-17 Disk Status of Sun Fire X4800 Oracle Database Server Based on LEDs

| LED                             | Predictive Failure | Poor Performance | Critical |
|---------------------------------|--------------------|------------------|----------|
| Service Action Required (Amber) | Flashing           | Flashing         | Flashing |
| OK to Remove (Blue)             | Off                | Off              | Off      |

## A.5.10 Exadata Storage Server X7-2 and X8-2 LEDs

The following table describes the color codes of the LEDs on Exadata Storage Server X7-2 and X8-2 servers.

Table A-18 Exadata Storage Server X7-2 and X8-2 LED Status Descriptions

| Component                           | LED Status                                                                                                    |
|-------------------------------------|----------------------------------------------------------------------------------------------------|
| Exadata Storage Server fan module   | <ul> <li>Top Fan Fault LED is off: The system is powered on and the fan module is functioning correctly.</li> <li>Top Fan Fault LED is amber: The fan module is faulty. The front and rear panel Fault-Service Required LEDs are also lit if the system detects a fan module fault.</li> </ul>                                                                                                    |
| Exadata Storage Server power supply | <ul> <li>Fault-Service Required LED is amber: The power supply is faulty. The front and rear panel Fault-Service Required LEDs are also lit if the system detects a power supply fault.</li> <li>AC OK LED is green: Power supply can be removed during a hot-swap procedure.</li> </ul>                                                                                                    |
| Exadata Storage Servers             | <ul> <li>OK to Remove LED is blue: The storage drive can be removed safely during a hot-swap procedure.</li> <li>Fault-Service Required LED is amber: The system is running but the storage drive is faulty. The front and rear panel Fault-Service Required LEDs are also lit if the system detects a storage drive fault.</li> <li>OK/Activity LED is green: Data is being read from or written to the storage drive.</li> <li>Do Not Service LED is white/on: The storage server should not be powered off for services; otherwise it could cause a forced dismount of the Oracle Automatic Storage Management (Oracle ASM) disk group and compromise data availability.</li> <li>Do Not Service LED is off: The storage server can be powered off for services.</li> </ul> |

The following table describes the disk status based on the LEDs.

Table A-19 Disk Status of Exadata Storage Server X7-2 and X8-2 Based on LEDs

| LED                                | Predictive Failure | Poor Performance | Critical |
|------------------------------------|--------------------|------------------|----------|
| Fault-Service Required LED (Amber) | On                 | On               | On       |
| OK to Remove LED (Blue)            | Off                | On               | On       |

## A.5.11 Exadata Storage Server X5-2 Servers

Table A-20 describes the color codes of the LEDs on Exadata Storage Server X5-2 Servers.

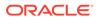

**Table A-20 LED Status Descriptions** 

| Component                                        | LED Status                                                                                                    |
|--------------------------------------------------|----------------------------------------------------------------------------------------------------|
| Exadata Storage Server X5-2 Servers fan module   | <ul> <li>Fan Status LED is off: The system is powered on and the fan module is functioning correctly.</li> <li>Fan Status LED is amber: The fan module is faulty. The front and rear panel Service Action Required LEDs are also lit if the system detects a fan module fault.</li> </ul>                                                                                                    |
| Exadata Storage Server X5-2 Servers power supply | <ul> <li>OK to Remove LED is green: The power supply can be removed safely during a hot-swap procedure.</li> <li>Service Action Required LED is amber: The power supply is faulty. The front and rear panel Service Action Required LEDs are also lit if the system detects a power supply fault.</li> <li>AC Present LED is green: Power supply can be removed during a hot-swap procedure.</li> </ul>  |
| Exadata Storage Server X5-2 Servers servers      | <ul> <li>OK to Remove LED is blue: A storage drive can safely be removed during a hot-swap procedure.</li> <li>Service Action Required LED is amber: The storage drive is faulty. The front and rear panel Service Action Required LEDs are also lit if the system detects a storage drive fault.</li> <li>OK/Activity LED is green: Data is being read from or written to the storage drive.</li> </ul> |

Table A-21 describes the disk status based on the LEDs.

Table A-21 Disk Status of Exadata Storage Server X5-2 Servers Based on LEDs

| LED                             | Predictive Failure | Poor Performance | Critical |
|---------------------------------|--------------------|------------------|----------|
| Service Action Required (Amber) | On                 | On               | On       |
| OK to Remove (Blue)             | Off                | On               | On       |

# A.5.12 Exadata Storage Server X4-2L Servers

Table A-22 describes the color codes of the LEDs on Exadata Storage Server X3-2 Servers.

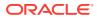

**Table A-22 LED Status Descriptions** 

| Component                                         | LED Status                                                                                                    |
|---------------------------------------------------|----------------------------------------------------------------------------------------------------|
| Exadata Storage Server X4-2L Servers fan module   | <ul> <li>Fan Status LED is green: The system is powered on and the fan module is functioning correctly.</li> <li>Fan Status LED is amber: The fan module is faulty. The front and rear panel Service Action Required LEDs are also lit if the system detects a fan module fault.</li> </ul>                                                                                                    |
| Exadata Storage Server X4-2L Servers power supply | <ul> <li>OK to Remove LED is green: The power supply can be removed safely during a hot-swap procedure.</li> <li>Service Action Required LED is amber: The power supply is faulty. The front and rear panel Service Action Required LEDs are also lit if the system detects a power supply fault.</li> <li>AC Present LED is green: Power supply can be removed during a hot-swap procedure.</li> </ul>  |
| Exadata Storage Server X4-2L Servers servers      | <ul> <li>OK to Remove LED is blue: A storage drive can safely be removed during a hot-swap procedure.</li> <li>Service Action Required LED is amber: The storage drive is faulty. The front and rear panel Service Action Required LEDs are also lit if the system detects a storage drive fault.</li> <li>OK/Activity LED is green: Data is being read from or written to the storage drive.</li> </ul> |

Table A-25 describes the disk status based on the LEDs.

Table A-23 Disk Status of Exadata Storage Server X4-2L Servers Based on LEDs

| LED                             | Predictive Failure | Poor Performance | Critical |
|---------------------------------|--------------------|------------------|----------|
| Service Action Required (Amber) | On                 | On               | On       |
| OK to Remove (Blue)             | Off                | On               | On       |

# A.5.13 Exadata Storage Server X3-2 Servers

Table A-24 describes the color codes of the LEDs on Exadata Storage Server X3-2 Servers.

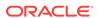

Table A-24 LED Status Descriptions

| Component                                        | LED Status                                                                                                    |
|--------------------------------------------------|----------------------------------------------------------------------------------------------------|
| Exadata Storage Server X3-2 Servers fan module   | <ul> <li>Fan Status LED is green: The system is powered on and the fan module is functioning correctly.</li> <li>Fan Status LED is amber: The fan module is faulty. The front and rear panel Service Action Required LEDs are also lit if the system detects a fan module fault.</li> </ul>                                                                                                    |
| Exadata Storage Server X3-2 Servers power supply | <ul> <li>OK to Remove LED is green: The power supply can be removed safely during a hot-swap procedure.</li> <li>Service Action Required LED is amber: The power supply is faulty. The front and rear panel Service Action Required LEDs are also lit if the system detects a power supply fault.</li> <li>AC Present LED is green: Power supply can be removed during a hot-swap procedure.</li> </ul>  |
| Exadata Storage Server X3-2 Servers servers      | <ul> <li>OK to Remove LED is blue: A storage drive can safely be removed during a hot-swap procedure.</li> <li>Service Action Required LED is amber: The storage drive is faulty. The front and rear panel Service Action Required LEDs are also lit if the system detects a storage drive fault.</li> <li>OK/Activity LED is green: Data is being read from or written to the storage drive.</li> </ul> |

Table A-25 describes the disk status based on the LEDs.

Table A-25 Disk Status of Exadata Storage Server X3-2 Servers Based on LEDs

| LED                             | Predictive Failure | Poor Performance | Critical |
|---------------------------------|--------------------|------------------|----------|
| Service Action Required (Amber) | On                 | On               | On       |
| OK to Remove (Blue)             | Off                | On               | On       |

# A.5.14 Exadata Storage Server with Sun Fire X4270 M2 Servers

Table A-26 describes the color codes of the LEDs on Exadata Storage Server with Sun Fire X4270 M2 Servers.

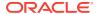

**Table A-26 LED Status Descriptions** 

| Component                                                           | LED Status                                                                                                    |
|---------------------------------------------------------------------|----------------------------------------------------------------------------------------------------|
| Exadata Storage Server with Sun Fire<br>X4270 M2 Servers fan module | <ul> <li>Fan Status LED is green: The system is powered on and the fan module is functioning correctly.</li> <li>Fan Status LED is amber: The fan module is faulty. The front and rear panel Service Action Required LEDs are also lit if the system detects a fan module fault.</li> </ul>                                                                                                    |
| Exadata Storage Server with Sun Fire X4270 M2 Servers power supply  | <ul> <li>OK to Remove LED is green: The power supply can be removed safely during a hot-swap procedure.</li> <li>Service Action Required LED is amber: The power supply is faulty. The front and rear panel Service Action Required LEDs are also lit if the system detects a power supply fault.</li> <li>AC Present LED is green: Power supply can be removed during a hot-swap procedure.</li> </ul>  |
| Exadata Storage Server with Sun Fire X4270 M2 Servers servers       | <ul> <li>OK to Remove LED is blue: A storage drive can safely be removed during a hot-swap procedure.</li> <li>Service Action Required LED is amber: The storage drive is faulty. The front and rear panel Service Action Required LEDs are also lit if the system detects a storage drive fault.</li> <li>OK/Activity LED is green: Data is being read from or written to the storage drive.</li> </ul> |

Table A-27 describes the disk status based on the LEDs.

Table A-27 Disk Status of Exadata Storage Server with Sun Fire X4270 M2 Servers Based on LEDs

| LED                             | Predictive Failure | Poor Performance | Critical |
|---------------------------------|--------------------|------------------|----------|
| Service Action Required (Amber) | On                 | On               | On       |
| OK to Remove (Blue)             | Off                | On               | On       |

# A.5.15 Exadata Storage Server with Sun Fire X4275 Servers LEDs

Table A-28 describes the color codes of the LEDs on Exadata Storage Server with Sun Fire X4275 Serverss.

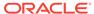

Table A-28 Exadata Storage Server with Sun Fire X4275 Servers LED Status Descriptions

| Component                                                       | LED Status                                                                                                    |
|-----------------------------------------------------------------|----------------------------------------------------------------------------------------------------|
| Exadata Storage Server with Sun Fire X4275 Servers              | <ul> <li>OK to Remove LED is blue: A storage drive can safely be removed during a hot-swap procedure.</li> <li>Service Action Required LED is amber: The storage drive is faulty. The front and rear panel Service Action Required LEDs are also lit if the system detects a storage drive fault.</li> <li>OK/Activity LED is green: Data is being read from or written to the storage drive.</li> </ul> |
| Exadata Storage Server with Sun Fire X4275 Servers fan module   | <ul> <li>Power/OK LED is green: The system is powered on and the fan module is functioning correctly.</li> <li>Service Action Required LED is amber: The fan module is faulty. The front and rear panel Service Action Required LEDs are also lit if the system detects a fan module fault.</li> </ul>                                                                                                   |
| Exadata Storage Server with Sun Fire X4275 Servers power supply | <ul> <li>AC Present LED is green: Power supply can be removed during a hot-swap procedure.</li> <li>Service Action Required LED is amber: The power supply is faulty. The front and rear panel Service Action Required LEDs are also lit if the system detects a power supply fault.</li> <li>OK to Remove LED is blue: The power supply can safely be removed during a hot-swap procedure.</li> </ul>   |

Table A-29 describes the disk status based on the LEDs.

Table A-29 Disk Status of Exadata Storage Server with Sun Fire X4275 Servers Based on LEDs

| LED                             | Predictive Failure | Poor Performance | Critical |
|---------------------------------|--------------------|------------------|----------|
| Service Action Required (Amber) | Flashing           | Flashing         | On       |
| OK to Remove (Blue)             | Off                | Flashing         | Flashing |

### A.5.16 Sun Flash Accelerator F20 PCIe Card LEDs

Table A-30 describes the color codes of the LEDs on Sun Flash Accelerator F20 PCIe cards.

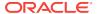

Table A-30 Sun Flash Accelerator F20 PCle Card LED Status Descriptions

| Component                | LED Status                                                                                                    |
|--------------------------|----------------------------------------------------------------------------------------------------|
| FMod 3, 2, 1, 0          | LED is green: It flashes when there is read/write activity in the corresponding FMod. It is on when the corresponding FMod is present.                                                                                                    |
| ESM OK LED               | LED is green: It is on when the ESM is adequately charged and capable of providing enough emergency power to retain data integrity in the event of a power interruption. It is off when the system is down, and it flashes when the ESM is charging. |
| ESM Service Required LED | LED is amber indicates the ESM is not retaining enough reserve power to support write-back mode. The card is functioning in write-through (caching) mode. Service is required.                                                                       |
| Power LED                | LED is on: Indicates the card is on.                                                                                                    |

#### A.5.17 Sun Datacenter InfiniBand Switch 36 Switch LEDs

Table A-31 describes the color codes of the LEDs on Sun Datacenter InfiniBand Switch 36 switches.

Table A-31 Sun Datacenter InfiniBand Switch 36 Switch LED Status Descriptions

| Component                                                    | LED Status                                                                                                    |
|--------------------------------------------------------------|----------------------------------------------------------------------------------------------------|
| Sun Datacenter InfiniBand Switch 36 chassis                  | <ul> <li>Locator LED is white: It flashes when identifying itself. It is on when there is no function, and off when disabled.</li> <li>Attention LED is amber: There is a fault condition. It flashes when there is no function.</li> <li>OK LED is green: Switch is functioning correctly. It flashes when there is no function.</li> </ul> |
| Sun Datacenter InfiniBand Switch 36 link status              | Link LED is green: It is on when link is established. It is off when link is down, and it flashes when there are symbol errors.                                                                                                    |
| Sun Datacenter InfiniBand Switch 36 network management ports | <ul> <li>Link speed LED: Green indicates         1000BASE-T. Amber indicates 100BASE-T.         Off indicates no link. Flashing indicates no         function.</li> <li>Activity LED: Flashing indicates packet         activity. On indicates no function. Off         indicates no activity.</li> </ul>                                    |

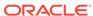

Table A-31 (Cont.) Sun Datacenter InfiniBand Switch 36 Switch LED Status Descriptions

| Component                                        | LED Status                                                                                                    |
|--------------------------------------------------|----------------------------------------------------------------------------------------------------|
| Sun Datacenter InfiniBand Switch 36 power supply | <ul> <li>OK LED is green: Indicates 12 VDC is supplied. Flashing indicates no function.</li> <li>Attention LED is amber: There is a fault, and 12 VDC shut down. Flashing indicates no function.</li> <li>AC LED is green: AC power is present and good. Flashing indicates no function.</li> </ul> |

# A.6 Parts and Repair Procedures for Oracle Database Servers

- Oracle Server X8-2 Database Server Parts
- Oracle Server X7-2 Oracle Database Server Parts
- Oracle Server X6-2 Oracle Database Server Parts
- Oracle Server X5-2 Oracle Database Server Parts
- Sun Server X4-2 Oracle Database Server Parts
- Sun Server X3-2 Oracle Database Server Parts
- Sun Fire X4170 M2 Oracle Database Server Parts
- Sun Fire X4170 Oracle Database Server Parts
- Oracle Server X8-8 Database Server Parts
- Oracle Server X7-8 Oracle Database Server Parts
- Oracle Server X5-8 and X6-8 Oracle Database Server Parts
- Sun Server X4-8 Oracle Database Server Parts
- Sun Server X2-8 Oracle Database Server Parts
- Sun Fire X4800 Oracle Database Server Parts

#### A.6.1 Oracle Server X8-2 Database Server Parts

The following image shows the front view of Oracle Server X8-2 Database Server.

Figure A-1 Front View of Oracle Server X8-2 Database Server

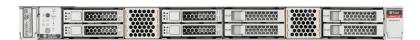

The following image shows the rear view of the Oracle Server.

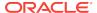

Figure A-2 Rear View of Oracle Server X8-2 Database Server

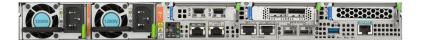

The following table lists the replaceable parts for Oracle Server X8-2 database server. Refer to this table only if you have a basic warranty. All replacement parts shown in the following table are considered FRU when covered under Premier Support of Systems warranty.

Table A-32 Replacement Parts for Oracle Server X8-2 Database Servers

| Part Number | Description                                      | Repair Category | Coverage under<br>Basic Warranty | Repair Procedure                                                                                                    |
|-------------|--------------------------------------------------|-----------------|----------------------------------|----------------------------------------------------------------------------------------------------|
| 370-5621-01 | 3 volt lithium battery grover                    | DBO             | FRU                              | See "Servicing the Battery (CRU)" in Oracle Exadata X8-2 Database Server Service Manual at http://docs.oracle.com/cd/E93359_01/html/E96390/gqviw.html#scrolltoc                                      |
| 7363537     | ASSY DRV 1.2TB<br>10KRPM SAS3 512N<br>SFF MARLIN | DBO             | FRU                              | See "Servicing<br>Storage Drives<br>(CRU)" in Oracle<br>Exadata X8-2<br>Database Server<br>Service Manual at<br>http://<br>docs.oracle.com/cd/<br>E93359_01/html/<br>E96390/<br>gquak.html#scrolltoc |
| 7322171     | ASM LFIM X7-2L                                   | DBO             | FRU                              | See "Servicing Other<br>Cables" in Oracle<br>Exadata X8-2<br>Database Server<br>Service Manual at<br>http://<br>docs.oracle.com/cd/<br>E93359_01/html/<br>E96390/<br>gqvev.html#scrolltoc            |

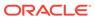

Table A-32 (Cont.) Replacement Parts for Oracle Server X8-2 Database Servers

| Part Number | Description                                          | Repair Category | Coverage under<br>Basic Warranty | Repair Procedure                                                                                                    |
|-------------|------------------------------------------------------|-----------------|----------------------------------|----------------------------------------------------------------------------------------------------|
| 7339763     | BD LP DUAL SFP28<br>ADAPTER<br>WHITNEY+<br>PCIe3.0x8 | DBO             | CRU                              | 1. If the server is currently running, then it should be shut down gracefully. See "Powering Off Database Servers" for additional information.                                                 |
|             |                                                      |                 |                                  | 2. See "Servicing PCIe Cards (CRU)" in Oracle Exadata X8-2 Database Server Service Manual at http://docs.oracle.com/cd/E93359_01/html/E96390/gqvjk.html#scrollt oc                             |
| 8200663     | HEATSINK CPU<br>HEIGHT:23.5 MM                       | DBO             | FRU                              | See "Servicing<br>Processors (FRU)" in<br>Oracle Exadata X8-2<br>Database Server<br>Service Manual at<br>http://<br>docs.oracle.com/cd/<br>E93359_01/html/<br>E96390/<br>gqtmk.html#scrolltoc  |
| 7343599     | Assembly, riser, 1-slot, 1U                          | DBO             | FRU                              | See "Servicing PCIe<br>Risers (CRU)" in<br>Oracle Exadata X8-2<br>Database Server<br>Service Manual at<br>http://<br>docs.oracle.com/cd/<br>E93359_01/html/<br>E96390/<br>gqvft.html#scrolltoc |

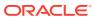

Table A-32 (Cont.) Replacement Parts for Oracle Server X8-2 Database Servers

| Part Number | Description                                    | Repair Category | Coverage under<br>Basic Warranty | Repair Procedure                                                                                                    |
|-------------|------------------------------------------------|-----------------|----------------------------------|----------------------------------------------------------------------------------------------------|
| 7330698     | DIMM, 32 GB,<br>RDIMM, DDR4, 2666<br>2Rx4 1.2V | DBO             | CRU                              | See "Servicing the DIMMs (CRU)" in Oracle Exadata X8-2 Database Server Service Manual at http://docs.oracle.com/cd/E93359_01/html/E96390/gqvkr.html#scrolltoc                                                                                                    |
| 7358600     | Power supply, AC,<br>A266, F, 12V, 1200W       | HS              | CRU                              | <ol> <li>Remove rear left side of the CMA, and then swing it back and out to the right.         The telescopic cross member supporting the cables directly behind the server can be retracted to access both power supplies.     </li> <li>See "Servicing Power Supplies (CRU)" in Oracle Exadata X8-2 Database Server Service Manual at http://docs.oracle.com/cd/E93359_01/html/E96390/gqunc.html#scroll toc</li> <li>Replace the CMA.</li> </ol> |

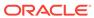

Table A-32 (Cont.) Replacement Parts for Oracle Server X8-2 Database Servers

| Part Number | Description                                                          | Repair Category | Coverage under<br>Basic Warranty | Repair Procedure                                                                                                    |
|-------------|----------------------------------------------------------------------|-----------------|----------------------------------|----------------------------------------------------------------------------------------------------|
| 7332895     | HBA, 12 Gb SAS<br>PCIe 16-port RAID<br>internal with flash<br>module | DBO             | FRU                              | See "Servicing the Internal HBA Card and HBA Super Capacitor (FRU)" in Oracle Exadata X8-2 Database Server Service Manual at http://docs.oracle.com/cd/E93359_01/html/E96390/gqvmq.html#scrolltoc |
| 7086345     | Assembly, super cap,<br>13.5 volt, 6.4F, SAS3<br>HBA                 | DBO             | FRU                              | See "Servicing the Internal HBA Card and HBA Super Capacitor (FRU)" in Oracle Exadata X8-2 Database Server Service Manual at http://docs.oracle.com/cd/E93359_01/html/E96390/gqvmq.html#scrolltoc |
| 7340897     | Cable, SAS3 to HBA                                                   | DBO             | CRU                              | See "Servicing the Internal HBA Cables" in Oracle Exadata X8-2 Database Server Service Manual at http://docs.oracle.com/cd/E93359_01/html/E96390/gqvav.html#scrolltoc                             |
| 7331123     | Assembly, fan module                                                 | HS              | CRU                              | See "Servicing Fan Modules (CRU)" in Oracle Exadata X8-2 Database Server Service Manual at http://docs.oracle.com/cd/E93359_01/html/E96390/gquhg.html#scrolltoc                                   |

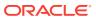

Table A-32 (Cont.) Replacement Parts for Oracle Server X8-2 Database Servers

| Part Number | Description                                                        | Repair Category | Coverage under<br>Basic Warranty | Repair Procedure                                                                                                    |
|-------------|--------------------------------------------------------------------|-----------------|----------------------------------|----------------------------------------------------------------------------------------------------|
| 8200428     | CPU INTEL CLX<br>P8260 (B1) 2.4 GHz<br>165W 24c 8S 1TB<br>(S-RF9H) | DBO             | FRU                              | See "Servicing<br>Processors (FRU)" in<br>Oracle Exadata X8-2<br>Database Server<br>Service Manual at<br>http://<br>docs.oracle.com/cd/<br>E93359_01/html/<br>E96390/<br>gqtmk.html#scrolltoc                                              |
| 7341145     | Assembly, 8-slot disk backplane SAS3, 1U                           | DBO             | FRU                              | See "Servicing the Disk Backplane (FRU)" in Oracle Exadata X8-2 Database Server Service Manual at http://docs.oracle.com/cd/E93359_01/html/E96390/gqvap.html#scrolltoc                                                                     |
| 7317636     | Assembly, motherboard, 1U                                          | DBO             | FRU                              | 1. See "Servicing the Motherboard (FRU)" in Oracle Exadata X8-2 Database Server Service Manual at http:// docs.oracle.com/cd/E93359_01/html/E96390/gqvfa.html#scrollt oc  2. Press F2 after restarting the server.  3. Set the boot order. |
| 7331100     | Assembly, riser, 2-slot, 1U                                        | DBO             | FRU                              | See "Servicing PCIe<br>Risers (CRU)" in<br>Oracle Exadata X8-2<br>Database Server<br>Service Manual at<br>http://<br>docs.oracle.com/cd/<br>E93359_01/html/<br>E96390/<br>gqvft.html#scrolltoc                                             |

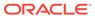

Table A-32 (Cont.) Replacement Parts for Oracle Server X8-2 Database Servers

| Part Number | Description                          | Repair Category | Coverage under<br>Basic Warranty | Repair Procedure                                                                                                    |
|-------------|--------------------------------------|-----------------|----------------------------------|----------------------------------------------------------------------------------------------------|
| 7331142     | Assembly, Front LED indicator module | DBO             | FRU                              | See "Servicing the Front Indicator Module (FRU)" in Oracle Exadata X8-2 Database Server Service Manual at http://docs.oracle.com/cd/E93359_01/html/E96390/gqvok.html#scrolltoc |

#### A.6.2 Oracle Server X7-2 Oracle Database Server Parts

The following image shows the front view of Oracle Server X7-2 Oracle Database Server.

Figure A-3 Front View of Oracle Server X7-2 Oracle Database Server

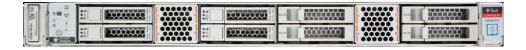

The following image shows the rear view of Oracle Server.

Figure A-4 Rear View of X7-2 Oracle Database Server

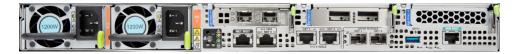

The following table lists the replaceable parts for X7-2 Oracle Server. Refer to this table only if you have a basic warranty. All replacement parts shown in the following table are considered FRU when covered under Premier Support of Systems warranty.

Table A-33 Replacement Parts for Oracle Server X7-2 Oracle Database Servers

| Part Number | Description                              | Repair Category | Coverage under<br>Basic Warranty | Repair Procedure                                                                                                    |
|-------------|------------------------------------------|-----------------|----------------------------------|----------------------------------------------------------------------------------------------------|
| 350-1719    | Assembly, slim-rail,<br>1U - 2U, snap in | DBO             | CRU                              | 1. If the server is currently running, then it should be shut down gracefully. See "Powering Off Database Servers" for additional information.  2. See "Reinstall             |
|             |                                          |                 |                                  | the Server Into the Rack" in Oracle Server X7-2 Service Manual at http:// docs.oracle.com/ cd/E72435_01/ html/E72445/ gqrpu.html#scrollt oc                                   |
| 370-5621    | 3 volt lithium battery                   | DBO             | FRU                              | See "Servicing the<br>Battery (CRU)" in<br>Oracle Server X7-2<br>Service Manual at<br>http://<br>docs.oracle.com/cd/<br>E72435_01/html/<br>E72445/<br>gqviw.html#scrolltoc    |
| 7093015     | Drive, 600 GB 10K,<br>SAS2, SFF          | DBO             | FRU                              | See "Servicing<br>Storage Drives<br>(CRU)" in Oracle<br>Server X7-2 Service<br>Manual at http://<br>docs.oracle.com/cd/<br>E72435_01/html/<br>E72445/<br>gquak.html#scrolltoc |
| 7322171     | Cable, interlock, 125<br>mm              | DBO             | FRU                              | See "Servicing Other<br>Cables" in <i>Oracle</i><br>Server X7-2 Service<br>Manual at http://<br>docs.oracle.com/cd/<br>E72435_01/html/<br>E72445/<br>gqvev.html#scrolltoc     |

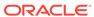

Table A-33 (Cont.) Replacement Parts for Oracle Server X7-2 Oracle Database Servers

| Part Number | Description                                                                            | Repair Category | Coverage under<br>Basic Warranty | Repair Procedure                                                                                                    |
|-------------|----------------------------------------------------------------------------------------|-----------------|----------------------------------|----------------------------------------------------------------------------------------------------|
| 7046442     | Assembly, Dual<br>40Gb/Sec (4x) QDR<br>InfiniBand Host<br>Channel Adapter<br>Module M3 | DBO             | CRU                              | 1. If the server is currently running, then it should be shut down gracefully. See "Powering Off Database Servers" for additional information.    |
|             |                                                                                        |                 |                                  | 2. See "Servicing PCIe Cards (CRU)" in Oracle Server X7-2 Service Manual at http://docs.oracle.com/cd/E72435_01/html/E72445/gqvjk.html#scrollt oc |
|             |                                                                                        |                 |                                  | 3. See "Verifying InfiniBand Network Configuration".                                                                                              |
|             |                                                                                        |                 |                                  | 4. Verify the new hardware meets the hardware and firmware specifications using the following command:                                            |
|             |                                                                                        |                 |                                  | /opt/<br>oracle.Suppo<br>rtTools/<br>CheckHWnFWpr<br>ofile                                                                                        |
|             |                                                                                        |                 |                                  | See Also: Oracle<br>Exadata System<br>Software User's<br>Guide                                                                                    |

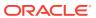

Table A-33 (Cont.) Replacement Parts for Oracle Server X7-2 Oracle Database Servers

| Part Number | Description                                               | Repair Category | Coverage under<br>Basic Warranty | Repair Procedure                                                                                                    |
|-------------|-----------------------------------------------------------|-----------------|----------------------------------|----------------------------------------------------------------------------------------------------|
| 7051223     | Assembly, Dual 25<br>GbE SFP28 LP, X8<br>PCIe 3.0, RoHS:Y | DBO             | CRU                              | 1. If the server is currently running, then it should be shut down gracefully. See "Powering Off Database Servers" for additional information.                             |
|             |                                                           |                 |                                  | 2. See "Servicing PCIe Cards (CRU)" in Oracle Server X7-2 Service Manual at http:// docs.oracle.com/cd/E72435_01/html/E72445/gqvjk.html#scrollt oc                         |
| 7328735     | Heat sink, CPU 1U                                         | DBO             | FRU                              | See "Servicing<br>Processors (FRU)" in<br>Oracle Server X7-2<br>Service Manual at<br>http://<br>docs.oracle.com/cd/<br>E72435_01/html/<br>E72445/<br>gqtmk.html#scrolltoc  |
| 7343599     | Assembly, riser, 1-slot, 1U                               | DBO             | FRU                              | See "Servicing PCIe<br>Risers (CRU)" in<br>Oracle Server X7-2<br>Service Manual at<br>http://<br>docs.oracle.com/cd/<br>E72435_01/html/<br>E72445/<br>gqvft.html#scrolltoc |
| 7330698     | DIMM, 32 GB,<br>RDIMM, DDR4, 2666                         | DBO             | CRU                              | See "Servicing the DIMMs (CRU)" in Oracle Server X7-2 Service Manual at http://docs.oracle.com/cd/E72435_01/html/E72445/gqvkr.html#scrolltoc                               |

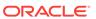

Table A-33 (Cont.) Replacement Parts for Oracle Server X7-2 Oracle Database Servers

| Part Number | Description                                                          | Repair Category | Coverage under<br>Basic Warranty | Repair Procedure                                                                                                    |
|-------------|----------------------------------------------------------------------|-----------------|----------------------------------|----------------------------------------------------------------------------------------------------|
| 7333459     | Power supply, AC,<br>A266, F, 12V, 1200W                             | HS              | CRU                              | <ol> <li>Remove rear left side of the CMA, and then swing it back and out to the right.         The telescopic cross member supporting the cables directly behind the server can be retracted to access both power supplies.     </li> <li>See "Servicing Power Supplies (CRU)" in Oracle Server X7-2 Service Manual at http://docs.oracle.com/cd/E72435_01/html/E72445/gqunc.html#scroll</li> </ol> |
|             |                                                                      |                 |                                  | toc  3. Replace the CMA.                                                                                                    |
| 7332895     | HBA, 12 Gb SAS<br>PCIe 16-port RAID<br>internal with flash<br>module | DBO             | FRU                              | See "Servicing the Internal HBA Card and HBA Super Capacitor (FRU)" in Oracle Server X7-2 Service Manual at http://docs.oracle.com/cd/E72435_01/html/E72445/gqvmq.html#scrolltoc                                                                                                    |
| 7086345     | Assembly, super cap,<br>13.5 volt, 6.4F, SAS3<br>HBA                 | DBO             | FRU                              | See "Servicing the Internal HBA Card and HBA Super Capacitor (FRU)" in Oracle Server X7-2 Service Manual at http://docs.oracle.com/cd/E72435_01/html/E72445/gqvmq.html#scrolltoc                                                                                                    |

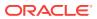

Table A-33 (Cont.) Replacement Parts for Oracle Server X7-2 Oracle Database Servers

| Part Number | Description                                        | Repair Category | Coverage under<br>Basic Warranty | Repair Procedure                                                                                                    |
|-------------|----------------------------------------------------|-----------------|----------------------------------|----------------------------------------------------------------------------------------------------|
| 7340897     | Cable, SAS3 to HBA                                 | DBO             | CRU                              | See "Servicing the Internal HBA Cables" in Oracle Server X7-2 Service Manual at http://docs.oracle.com/cd/E72435_01/html/E72445/gqvav.html#scrolltoc                       |
| 7331123     | Quad fan module                                    | HS              | CRU                              | See "Servicing Fan<br>Modules (CRU)" in<br>Oracle Server X7-2<br>Service Manual at<br>http://<br>docs.oracle.com/cd/<br>E72435_01/html/<br>E72445/<br>gquhg.html#scrolltoc |
| 7095106     | CPU, P-8160, 2.1<br>GHz, 150W, 24 core,<br>(SR3B0) | DBO             | FRU                              | See "Servicing<br>Processors (FRU)" in<br>Oracle Server X7-2<br>Service Manual at<br>http://<br>docs.oracle.com/cd/<br>E72435_01/html/<br>E72445/<br>gqtmk.html#scrolltoc  |
| 7341145     | Assembly, 8-slot disk backplane SAS3, 1U           | DBO             | FRU                              | See "Servicing the Disk Backplane (FRU)" in Oracle Server X7-2 Service Manual at http://docs.oracle.com/cd/E72435_01/html/E72445/gqvap.html#scrolltoc                      |

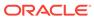

Table A-33 (Cont.) Replacement Parts for Oracle Server X7-2 Oracle Database Servers

| Part Number | Description               | Repair Category | Coverage under<br>Basic Warranty | Repair Procedure                                                                                                    |
|-------------|---------------------------|-----------------|----------------------------------|----------------------------------------------------------------------------------------------------|
| 7317636     | Assembly, motherboard, 1U | DBO             | FRU                              | 1. See "Servicing the Motherboard (FRU)" in Oracle Server X7-2 Service Manual at http:// docs.oracle.com/cd/E72435_01/html/E72445/gqvfa.html#scrollt oc  2. Press F2 after restarting the server.  3. Set the boot order. |
|             |                           |                 |                                  |                                                                                                    |

#### A.6.3 Oracle Server X6-2 Oracle Database Server Parts

The following image shows the front view of Oracle Server X6-2 Oracle Database Server.

Figure A-5 Front View of Oracle Server X6-2 Oracle Database Server

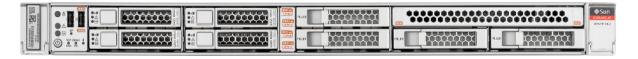

The following image shows the rear view of Oracle Server X6-2 Oracle Database Server.

The top hard disk drives are, from left to right HDD1, and HDD3. The lower drives are, from left to right, HDD0, and HDD2.

Figure A-6 Rear View of Oracle Server X6-2 Oracle Database Server

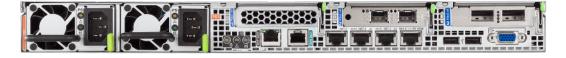

The following table lists the replaceable parts for X6-2 Oracle Server. Refer to this table only if you have a basic warranty. All replacement parts shown in the following table are considered FRU when covered under Premier Support of Systems warranty.

Table A-34 Replacement Parts for Oracle Server X6-2 Oracle Database Servers

| Part Number | Description                              | Repair Category | Coverage under<br>Basic Warranty | Repair Procedure                                                                                                    |
|-------------|------------------------------------------|-----------------|----------------------------------|----------------------------------------------------------------------------------------------------|
| 350-1719    | Assembly, slim-rail,<br>1U - 2U, snap in | DBO             | CRU                              | 1. If the server is currently running, then it should be shut down gracefully. See "Powering Off Database Servers" for additional information.                                              |
|             |                                          |                 |                                  | 2. See "Reinstall the Server Into the Rack" in Oracle Server X6-2 Service Manual at http://docs.oracle.com/cd/E62159_01/html/E62171/z40004191003899.html#scrolltoc                          |
| 370-5621    | 3 volt lithium battery                   | DBO             | FRU                              | See "Servicing the<br>Battery (CRU)" in<br>Oracle Server X6-2<br>Service Manual at<br>http://<br>docs.oracle.com/cd/<br>E62159_01/html/<br>E62171/<br>z40003f01423753.htm<br>l#scrolltoc    |
| 542-0287    | Drive, 600 GB 10K,<br>SAS2, SFF          | DBO             | FRU                              | See "Servicing<br>Storage Drives<br>(CRU)" in Oracle<br>Server X6-2 Service<br>Manual at http://<br>docs.oracle.com/cd/<br>E62159_01/html/<br>E62171/<br>z40000091011460.ht<br>ml#scrolltoc |

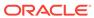

Table A-34 (Cont.) Replacement Parts for Oracle Server X6-2 Oracle Database Servers

| Part Number | Description              | Repair Category | Coverage under<br>Basic Warranty | Repair Procedure                                                                                                    |
|-------------|--------------------------|-----------------|----------------------------------|----------------------------------------------------------------------------------------------------|
| 7014226     | Cable, interlock, 125 mm | DBO             | FRU                              | See "Servicing the Power, FIM, Disk Backplane Data, and DVD Cables" in Oracle Server X6-2 Service Manual at http://docs.oracle.com/cd/E62159_01/html/E62171/gnyov.html#scrolltoc |

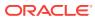

Table A-34 (Cont.) Replacement Parts for Oracle Server X6-2 Oracle Database Servers

| Part Number | Description                                              | Repair Category | Coverage under<br>Basic Warranty | Repair Procedure                                                                                                    |
|-------------|----------------------------------------------------------|-----------------|----------------------------------|----------------------------------------------------------------------------------------------------|
| 7046442     | Assembly, dual port,<br>QDR CX3, host<br>channel adapter | DBO             | CRU                              | 1. If the server is currently running, then it should be shut down gracefully. See "Powering Off Database Servers" for additional information.             |
|             |                                                          |                 |                                  | 2. See "Servicing PCIe Cards (CRU)" in Oracle Server X6-2 Service Manual at http://docs.oracle.com/cd/E62159_01/html/E62171/z40000f91037409.html#scrolltoc |
|             |                                                          |                 |                                  | 3. See "Verifying InfiniBand Network Configuration".                                                                                                    |
|             |                                                          |                 |                                  | 4. Verify the new hardware meets the hardware and firmware specifications using the following command:                                                     |
|             |                                                          |                 |                                  | /opt/ oracle.Suppo rtTools/ CheckHWnFWpr ofile                                                                                                    |
|             |                                                          |                 |                                  | See Also: Oracle<br>Exadata System<br>Software User's<br>Guide                                                                                             |

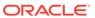

Table A-34 (Cont.) Replacement Parts for Oracle Server X6-2 Oracle Database Servers

| Part Number | Description                                             | Repair Category | Coverage under<br>Basic Warranty | Repair Procedure                                                                                                    |
|-------------|---------------------------------------------------------|-----------------|----------------------------------|----------------------------------------------------------------------------------------------------|
| 7051223     | Assembly, Dual 10<br>GbE SFP+LP, X8<br>PCIe 2.0, RoHS:Y | DBO             | CRU                              | Sun Dual 10GbE SFP+ PCle 2.0 Low Profile Adapter User's Guide at http:// docs.oracle.com/ cd/ E19407-01/820-78 98-11/index.html See "Servicing PCle Cards (CRU)" in Oracle Server X6-2 Service Manual at http:// docs.oracle.com/cd/ E62159_01/html/ E62171/ z40000f91037409.htm l#scrolltoc |
| 7067728     | Heat sink, CPU 1U                                       | DBO             | FRU                              | See "Servicing<br>Processors (FRU)" in<br>Oracle Server X6-2<br>Service Manual at<br>http://<br>docs.oracle.com/cd/<br>E62159_01/html/<br>E62171/<br>z40001d31037480.ht<br>ml#scrolltoc                                                                                                    |
| 7077680     | Assembly, riser, 2S,<br>1U                              | DBO             | FRU                              | See "Servicing PCIe<br>Risers (CRU)" in<br>Oracle Server X6-2<br>Service Manual at<br>http://<br>docs.oracle.com/cd/<br>E62159_01/html/<br>E62171/<br>z40000f91037394.htm<br>l#scrolltoc                                                                                                    |
| 7078072     | DIMM, 32 GB,<br>RDIMM, DDR4, 2400                       | DBO             | CRU                              | See "Servicing the DIMMs (CRU)" in Oracle Server X6-2 Service Manual at http://docs.oracle.com/cd/E62159_01/html/E62171/z40003f01425075.htm l#scrolltoc                                                                                                    |

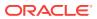

Table A-34 (Cont.) Replacement Parts for Oracle Server X6-2 Oracle Database Servers

| Part Number | Description                                                           | Repair Category | Coverage under<br>Basic Warranty | Repair Procedure                                                                                                    |
|-------------|-----------------------------------------------------------------------|-----------------|----------------------------------|----------------------------------------------------------------------------------------------------|
| 7079395     | Power supply, AC,<br>A256, F, 12V, 600W                               | HS              | CRU                              | <ol> <li>Remove rear left side of the CMA, and then swing it back and out to the right.         The telescopic cross member supporting the cables directly behind the server can be retracted to access both power supplies.     </li> <li>See "Servicing Power Supplies (CRU)" in Oracle Server X6-2 Service Manual at http://docs.oracle.com/cd/E62159_01/html/E62171/z400009101415 3.html#scrolltoc</li> <li>Replace the CMA.</li> </ol> |
| 7081071     | Assembly, riser, single stack, 1U                                     | DBO             | CRU                              | See "Servicing PCIe<br>Risers (CRU)" in<br>Oracle Server X6-2<br>Service Manual at<br>http://<br>docs.oracle.com/cd/<br>E62159_01/html/<br>E62171/<br>z40000f91037394.htm<br>l#scrolltoc                                                                                                    |
| 7085209     | HBA, 12 Gbps SAS<br>PCIe 8-port internal<br>RAID with flash<br>module | DBO             | FRU                              | See "Servicing the Internal HBA Card (FRU)" in Oracle Server X6-2 Service Manual at http://docs.oracle.com/cd/E62159_01/html/E62171/goeht.html#scrolltoc                                                                                                    |

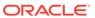

Table A-34 (Cont.) Replacement Parts for Oracle Server X6-2 Oracle Database Servers

| Part Number | Description                                                | Repair Category | Coverage under<br>Basic Warranty | Repair Procedure                                                                                                    |
|-------------|------------------------------------------------------------|-----------------|----------------------------------|----------------------------------------------------------------------------------------------------|
| 7086345     | Assembly, super cap,<br>13.5 volt, 6.4F, SAS3<br>HBA       | DBO             | FRU                              | See "Servicing the Internal HBA Card (FRU)" in Oracle Server X6-2 Service Manual at http://docs.oracle.com/cd/E62159_01/html/E62171/goeht.html#scrolltoc                                 |
| 7086346     | Cable, super cap,<br>620M, 6-pin, straight,<br>SAS3 HBA    | DBO             | CRU                              | See "Servicing the Internal HBA SAS Cable assembly" in Oracle Server X6-2 Service Manual at http://docs.oracle.com/cd/E62159_01/html/E62171/z40003eb1420346.html#scrolltoc               |
| 7089073     | Fan module                                                 | HS              | CRU                              | See "Servicing Fan<br>Modules (CRU)" in<br>Oracle Server X6-2<br>Service Manual at<br>http://<br>docs.oracle.com/cd/<br>E62159_01/html/<br>E62171/<br>z40000091014194.ht<br>ml#scrolltoc |
| 7095106     | CPU, E5-2699 v4,<br>2.2 GHz, 145W, 22<br>core, C-1 (SR1XD) | DBO             | FRU                              | See "Servicing<br>Processors (FRU)" in<br>Oracle Server X6-2<br>Service Manual at<br>http://<br>docs.oracle.com/cd/<br>E62159_01/html/<br>E62171/<br>z40001d31037480.ht<br>ml#scrolltoc  |
| 7097205     | Assembly, 8-slot<br>backplane, 1U/2U                       | DBO             | FRU                              | See "Servicing the Disk Backplane (FRU)" in Oracle Server X6-2 Service Manual at http://docs.oracle.com/cd/E62159_01/html/E62171/z40011771417642.html#scrolltoc                          |

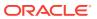

Table A-34 (Cont.) Replacement Parts for Oracle Server X6-2 Oracle Database Servers

| (FRU)" in Oracle Server X6-2 Service Manual at http:// docs.oracle.com/ cd/E62159_01/ html/E62171/ | Part Number | Description | Repair Category | Coverage under<br>Basic Warranty | Repair Procedure                                                                                                    |
|----------------------------------------------------------------------------------------------------|-------------|-------------|-----------------|----------------------------------|----------------------------------------------------------------------------------------------------|
| 1 1 1                                                                                              | 7098505     |             | DBO             | FRU                              | the Motherboard (FRU)" in Oracle Server X6-2 Service Manual at http:// docs.oracle.com/ cd/E62159_01/ html/E62171/ z4001177141843 6.html#scrolltoc  2. Press F2 after restarting the server.  3. Set the boot |

#### A.6.4 Oracle Server X5-2 Oracle Database Server Parts

Figure A-7 shows the front view of Oracle Server X5-2 Oracle Database Server.

Figure A-7 Front View of Oracle Server X5-2 Oracle Database Server

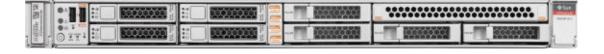

Figure A-8 shows the rear view of Oracle Server X5-2 Oracle Database Server.

The top hard disk drives are, from left to right HDD1, and HDD3. The lower drives are, from left to right, HDD0, and HDD2.

Figure A-8 Rear View of Oracle Server X5-2 Oracle Database Server

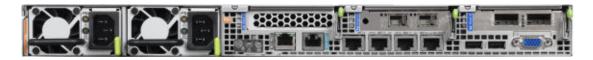

Table A-35 lists the replaceable parts for Oracle Server X5-2 Oracle Database Servers.

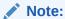

All replacement parts shown in the following table are considered FRU when covered under Premier Support of Systems warranty.

Table A-35 Replacement Parts for Oracle Server X5-2 Oracle Database Servers

| Part Number | Description                                  | Repair Category | Coverage under<br>Basic Warranty | Repair<br>Procedure                                                                                                    |
|-------------|----------------------------------------------|-----------------|----------------------------------|----------------------------------------------------------------------------------------------------|
| 350-1719    | Assembly, slim-<br>rail, 1U - 2U,<br>snap in | DBO             | CRU                              | 1. If the server is currently running, then it should be shut down gracefully. See "Powering Off Database Servers" for additional information.                 |
|             |                                              |                 |                                  | 2. See "Reinstall the Server Into the Rack" in Oracle Server X5-2 Service Manual at http:// docs.oracle.c om/cd/ E41059_01/ html/E48320/ z4000419100 3899.html |
| 370-5621    | 3 volt lithium<br>battery                    | DBO             | FRU                              | See "Servicing the Battery (CRU)" in <i>Oracle Server X5-2 Service Manual</i> at http://docs.oracle.com/cd/E41059_01/html/E48320/z40003f01423753.html          |

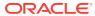

Table A-35 (Cont.) Replacement Parts for Oracle Server X5-2 Oracle Database Servers

| Part Number | Description                     | Repair Category | Coverage under<br>Basic Warranty | Repair<br>Procedure                                                                                                    |
|-------------|---------------------------------|-----------------|----------------------------------|----------------------------------------------------------------------------------------------------|
| 542-0287    | Drive, 600 GB<br>10K, SAS2, SFF | DBO             | FRU                              | See "Servicing<br>Storage Drives<br>(CRU)" in Oracle<br>Server X5-2<br>Service Manual<br>at http://<br>docs.oracle.com/c<br>d/E41059_01/<br>html/E48320/<br>z40000091011460<br>.html |
| 7014226     | Cable, interlock,<br>125 mm     | DBO             | FRU                              | See "Servicing the Power, FIM, Disk Backplane Data, and DVD Cables" in Oracle Server X5-2 Service Manual at http://docs.oracle.com/cd/E41059_01/html/E48320/gnyov.html               |

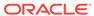

Table A-35 (Cont.) Replacement Parts for Oracle Server X5-2 Oracle Database Servers

| Part Number | Description                                                 | Repair Category | Coverage under<br>Basic Warranty | Rep<br>Pro | oair<br>ocedure                                                                                                    |
|-------------|-------------------------------------------------------------|-----------------|----------------------------------|------------|----------------------------------------------------------------------------------------------------|
| 7046442     | Assembly, dual<br>port, QDR CX3,<br>host channel<br>adapter | DBO             | CRU                              | 1.         | If the server is currently running, then it should be shut down gracefully. See "Powering Off Database Servers" for additional information.         |
|             |                                                             |                 |                                  | 2.         | See "Servicing PCIe Cards (CRU)" in Oracle Server X5-2 Service Manual at http:// docs.oracle.c om/cd/ E41059_01/ html/E48320/ z40000f9103 7409.html |
|             |                                                             |                 |                                  | 3.         | See "Verifying InfiniBand Network Configuration ".                                                                                                  |
|             |                                                             |                 |                                  | 4.         | Verify the new hardware meets the hardware and firmware specification s using the following command:                                                |
|             |                                                             |                 |                                  |            | /opt/<br>oracle.Su<br>pportTool<br>s/                                                                                                    |

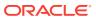

Table A-35 (Cont.) Replacement Parts for Oracle Server X5-2 Oracle Database Servers

| Part Number | Description                                                | Repair Category | Coverage under<br>Basic Warranty | Repair<br>Procedure                                                                                                    |
|-------------|------------------------------------------------------------|-----------------|----------------------------------|----------------------------------------------------------------------------------------------------|
|             |                                                            |                 |                                  | CheckHWnF<br>Wprofile                                                                                                    |
|             |                                                            |                 |                                  | See Also:<br>Oracle<br>Exadata<br>System<br>Software<br>User's Guide                                                                                                    |
| 7051223     | Assembly, Dual<br>10 GbE SFP+LP,<br>X8 PCIe 2.0,<br>RoHS:Y | DBO             | CRU                              | Sun Dual 10GbE<br>SFP+ PCIe 2.0<br>Low Profile<br>Adapter User's<br>Guide at<br>http://<br>docs.oracle.c<br>om/cd/<br>E19407-01/820<br>-7898-11/<br>index.html                                        |
|             |                                                            |                 |                                  | See "Servicing<br>PCIe Cards<br>(CRU)" in <i>Oracle</i><br><i>Server X5-2</i><br><i>Service Manual</i><br>at http://<br>docs.oracle.com/c<br>d/E41059_01/<br>html/E48320/<br>z40000f91037409.<br>html |
| 7067728     | Heat sink, CPU<br>1U                                       | DBO             | FRU                              | See "Servicing<br>Processors<br>(FRU)" in Oracle<br>Server X5-2<br>Service Manual<br>at http://<br>docs.oracle.com/c<br>d/E41059_01/<br>html/E48320/<br>z40001d31037480<br>.html                      |

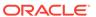

Table A-35 (Cont.) Replacement Parts for Oracle Server X5-2 Oracle Database Servers

| _           |                                       |                 |                                  |                                                                                                    |
|-------------|---------------------------------------|-----------------|----------------------------------|----------------------------------------------------------------------------------------------------|
| Part Number | Description                           | Repair Category | Coverage under<br>Basic Warranty | Repair<br>Procedure                                                                                                    |
| 7077680     | Assembly, riser,<br>2S, 1U            | DBO             | FRU                              | See "Servicing<br>PCIe Risers<br>(CRU)" in Oracle<br>Server X5-2<br>Service Manual<br>at http://<br>docs.oracle.com/c<br>d/E41059_01/<br>html/E48320/<br>z40000f91037394.<br>html |
| 7078072     | DIMM, 32 GB,<br>LRDIMM, DDR4,<br>2133 | DBO             | CRU                              | See "Servicing the DIMMs (CRU)" in Oracle Server X5-2 Service Manual at http://docs.oracle.com/cd/E41059_01/html/E48320/z40003f01425075.html                                      |

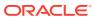

Table A-35 (Cont.) Replacement Parts for Oracle Server X5-2 Oracle Database Servers

| Part Number | Description                                | Repair Category | Coverage under<br>Basic Warranty | Repair<br>Procedure                                                                                                    |
|-------------|--------------------------------------------|-----------------|----------------------------------|----------------------------------------------------------------------------------------------------|
| 7079395     | Power supply,<br>AC, A256, F,<br>12V, 600W | HS              | CRU                              | 1. Remove rear left side of the CMA, and then swing it back and out to the right.  The telescopic cross member supporting the cables directly behind the server can be retracted to access both power supplies. |
|             |                                            |                 |                                  | supplies.  2. See "Servicing Power Supplies (CRU)" in Oracle Server X5-2 Service Manual at http:// docs.oracle.c om/cd/ E41059_01/ html/E48320/ z400009101 4153.html                                            |
|             |                                            |                 |                                  | 3. Replace the CMA.                                                                                                    |
| 7081071     | Assembly, riser, single stack, 1U          | DBO             | CRU                              | See "Servicing<br>PCIe Risers<br>(CRU)" in Oracle<br>Server X5-2<br>Service Manual<br>at http://<br>docs.oracle.com/c<br>d/E41059_01/<br>html/E48320/<br>z40000f91037394.<br>html                               |

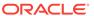

Table A-35 (Cont.) Replacement Parts for Oracle Server X5-2 Oracle Database Servers

| Part Number | Description                                                         | Repair Category | Coverage under<br>Basic Warranty | Repair<br>Procedure                                                                                                    |
|-------------|---------------------------------------------------------------------|-----------------|----------------------------------|----------------------------------------------------------------------------------------------------|
| 7085209     | HBA, 12 Gb SAS<br>PCIe 8-port RAID<br>internal with flash<br>module | DBO             | FRU                              | See "Servicing the Internal HBA Card (FRU)" in Oracle Server X5-2 Service Manual at http://docs.oracle.com/cd/E41059_01/html/E48320/goeht.html                                                         |
| 7086345     | Assembly, super<br>cap, 13.5 volt,<br>6.4F, SAS3 HBA                | DBO             | FRU                              | See "Servicing the Internal HBA Card (FRU)" in Oracle Server X5-2 Service Manual at http://docs.oracle.com/cd/E41059_01/html/E48320/goeht.html                                                         |
| 7086346     | Cable, super cap,<br>620M, 6-pin,<br>straight, SAS3<br>HBA          | DBO             | CRU                              | See "Servicing the Internal HBA SAS Cable assembly" in Oracle Server X5-2 Service Manual at http://docs.oracle.com/cd/E41059_01/html/E48320/z40003eb1420346.html                                       |
| 7089073     | Fan module                                                          | HS              | CRU                              | See "Servicing<br>Fan Modules<br>(CRU)" in <i>Oracle</i><br><i>Server X5-2</i><br><i>Service Manual</i><br>at http://<br>docs.oracle.com/c<br>d/E41059_01/<br>html/E48320/<br>z40000091014194<br>.html |

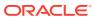

Table A-35 (Cont.) Replacement Parts for Oracle Server X5-2 Oracle Database Servers

| Part Number | Description                                                   | Repair Category | Coverage under |                                                                                                    |
|-------------|---------------------------------------------------------------|-----------------|----------------|----------------------------------------------------------------------------------------------------|
|             |                                                               |                 | Basic Warranty | Procedure                                                                                                    |
| 7095106     | CPU, E5-2699<br>v3, 2.3 GHz,<br>145W, 18 core,<br>C-1 (SR1XD) | DBO             | FRU            | See "Servicing<br>Processors<br>(FRU)" in Oracle<br>Server X5-2<br>Service Manual<br>at http://<br>docs.oracle.com/c<br>d/E41059_01/<br>html/E48320/<br>z40001d31037480<br>.html |
| 7097205     | Assembly, 8DBP, 1U/2U                                         | DBO             | FRU            | See "Servicing the Disk Backplane (FRU)" in Oracle Server X5-2 Service Manual at http://docs.oracle.com/cd/E41059_01/html/E48320/z40011771417642.html                            |
| 7098505     | Assembly, motherboard, 1U                                     | DBO             | FRU            | 1. See "Servicing the Motherboard (FRU)" in Oracle Server X5-2 Service Manual at http://docs.oracle.com/cd/E41059_01/html/E48320/z4001177141 8436.html                           |
|             |                                                               |                 |                | 2. Press F2<br>after<br>restarting the<br>server.                                                                                                    |
|             |                                                               |                 |                | 3. Set the boot order.                                                                                                    |

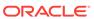

### A.6.5 Sun Server X4-2 Oracle Database Server Parts

The Exadata X4–2 Database Machine has several replaceable parts.

The following image shows the front view of Sun Server X4-2 Oracle Database Server.

Figure A-9 Front View of Sun Server X4-2 Oracle Database Server

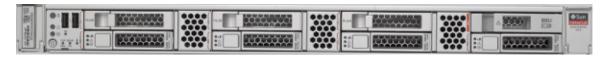

The following image shows the rear view of Sun Server X4-2 Oracle Database Server.

Figure A-10 Rear View of Sun Server X4-2 Oracle Database Server

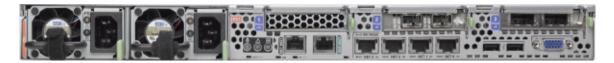

The following tables lists the replaceable parts for Sun Server X4-2 Oracle Database Servers.

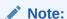

All replacement parts shown in the following table are considered FRU when covered under Premier Support of Systems warranty.

#### See Also:

Oracle Server X4–2 Documentation Library at http://docs.oracle.com/cd/ E36975\_01/html/E38045/toc.html

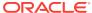

Table A-36 Replacement Parts for Sun Server X4-2 Oracle Database Servers

| Part Number | Description                              | Repair Category | Coverage under<br>Basic Warranty | Repair Procedure                                                                                                    |
|-------------|------------------------------------------|-----------------|----------------------------------|----------------------------------------------------------------------------------------------------|
| 7013526     | Fan module                               | HS              | CRU                              | See "Servicing Fan<br>Modules (CRU)" in<br>Sun Server X4-2<br>Service Manual at<br>http://<br>docs.oracle.com/cd/<br>E36975_01/html/<br>E38045/<br>z40000091014194.ht<br>ml#scrolltoc   |
| 7018701     | DIMM, 16 GB, DDR3,<br>2RX4, 1600, 1.35 V | DBO             | CRU                              | See "Servicing the DIMMs (CRU)" in Sun Server X4-2 Service Manual at http://docs.oracle.com/cd/E36975_01/html/E38045/z40003f01425075.htm l#scrolltoc                                    |
| 7020774     | Heat sink, CPU 1U,<br>60 mm FIN          | DBO             | FRU                              | See "Servicing<br>Storage Drives<br>(CRU)" in Sun Server<br>X4-2 Service Manual<br>at http://<br>docs.oracle.com/cd/<br>E36975_01/html/<br>E38045/<br>z4000091011460.ht<br>ml#scrolltoc |
| 7027478     | Disk Backplane,<br>RoHS:Y                | DBO             | FRU                              | See "Servicing the Disk Backplane (FRU)" in Sun Server X4-2 Service Manual at http://docs.oracle.com/cd/E36975_01/html/E38045/z40011771417642.html#scrolltoc                            |
| 7039841     | Front indicator<br>module                | DBO             | FRU                              | See "Servicing PCIe<br>Risers (CRU)" in Sun<br>Server X4-2 Service<br>Manual at http://<br>docs.oracle.com/cd/<br>E36975_01/html/<br>E38045/<br>z40000f91037394.htm<br>l#scrolltoc      |

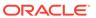

Table A-36 (Cont.) Replacement Parts for Sun Server X4-2 Oracle Database Servers

| Part Number | Description                                              | Repair Category | Coverage under<br>Basic Warranty | Repair Procedure                                                                                                    |
|-------------|----------------------------------------------------------|-----------------|----------------------------------|----------------------------------------------------------------------------------------------------|
| 7046442     | Assembly, dual port,<br>QDR CX3, host<br>channel adapter | DBO             | CRU                              | 1. If the server is currently running, then it should be shut down gracefully. See "Powering Off Database Servers" for additional information.                                           |
|             |                                                          |                 |                                  | 2. See "Servicing PCIe Cards (CRU)" in Sun Server X4-2 Service Manual at http://docs.oracle.com/cd/E36975_01/html/E38045/z40000f91037409.html#scrolltoc                                  |
|             |                                                          |                 |                                  | 3. See "Verifying InfiniBand Network Configuration".                                                                                                    |
|             |                                                          |                 |                                  | 4. Verify the new hardware meets the hardware and firmware specifications using the following command:                                                                                   |
|             |                                                          |                 |                                  | <pre>/opt/ oracle.Suppo rtTools/ CheckHWnFWpr ofile</pre>                                                                                                    |
| 7047503     | Assembly, 6 GB,<br>SAS RAID disk PCIe<br>HBA, RoHS:Y     | DBO             | CRU                              | See "Servicing<br>Storage Drives<br>(CRU)" in Sun Server<br>X4-2 Service Manual<br>at http://<br>docs.oracle.com/cd/<br>E36975_01/html/<br>E38045/<br>z40000091011460.ht<br>ml#scrolltoc |

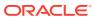

Table A-36 (Cont.) Replacement Parts for Sun Server X4-2 Oracle Database Servers

| Part Number | Description                                             | Repair Category | Coverage under<br>Basic Warranty | Repair Procedure                                                                                                    |
|-------------|---------------------------------------------------------|-----------------|----------------------------------|----------------------------------------------------------------------------------------------------|
| 7048707     | Assembly, riser,<br>double stack                        | DBO             | CRU                              | See "Servicing PCIe<br>Risers (CRU)" in Sun<br>Server X4-2 Service<br>Manual at http://<br>docs.oracle.com/cd/<br>E36975_01/html/<br>E38045/<br>z40000f91037394.htm<br>l#scrolltoc |
| 7048710     | 1-slot PCI Express riser assembly                       | DBO             | CRU                              | See "Servicing PCIe<br>Risers (CRU)" in Sun<br>Server X4-2 Service<br>Manual at http://<br>docs.oracle.com/cd/<br>E36975_01/html/<br>E38045/<br>z40000f91037394.htm<br>l#scrolltoc |
| 7051223     | Assembly, Dual 10<br>GbE SFP+LP, X8<br>PCIe 2.0, RoHS:Y | DBO             | CRU                              | Sun Dual 10GbE<br>SFP+ PCIe 2.0 Low<br>Profile Adapter User's<br>Guide at http://<br>docs.oracle.com/<br>cd/<br>E19407-01/820-78<br>98-11/index.html                               |
| 7057184     | Assembly, battery carrier remote                        | HS              | FRU                              | "Replacing a Disk<br>Controller BBU on a<br>Database Server"                                                                                                    |
| 7058153     | Assembly,<br>motherboard, X4-2                          | DBO             | FRU                              | 1. See "Servicing the Motherboard (FRU)" in Sun Server X4-2 Service Manual at http://docs.oracle.com/cd/E36975_01/html/E38045/z40011771418436.html                                 |
|             |                                                         |                 |                                  | 2. Press F2 after restarting the server.                                                                                                    |
|             |                                                         |                 |                                  | 3. Set the boot order.                                                                                                    |
| 7060020     | Universal upgrade remote battery kit                    | ЕВО             | FRU                              | "Replacing a Disk<br>Controller BBU on a<br>Database Server"                                                                                                    |

Table A-36 (Cont.) Replacement Parts for Sun Server X4-2 Oracle Database Servers

| Part Number | Description                             | Repair Category | Coverage under<br>Basic Warranty | Repair Procedure                                                                                                    |
|-------------|-----------------------------------------|-----------------|----------------------------------|----------------------------------------------------------------------------------------------------|
| 7060951     | Power supply, AC,<br>A256, F, 12V, 600W | HS              | CRU                              | 1. Remove rear left side of the CMA, and then swing it back and out to the right.  The telescopic cross member supporting the cables directly behind the server can be retracted to access both power supplies. |
|             |                                         |                 |                                  | 2. See "Servicing Power Supplies (CRU)" in Sun Server X4-2 Service Manual at http://docs.oracle.com/cd/E36975_01/html/E38045/z40000091014153.html#scrolltoc                                                     |
|             |                                         |                 |                                  | 3. Replace the CMA.                                                                                                    |
| 7069232     | CPU, E5-2697 v2,<br>12-core, 2.7 GHz    | DBO             | FRU                              | See "Servicing<br>Processors (FRU)" in<br>Sun Server X4-2<br>Service Manual at<br>http://<br>docs.oracle.com/cd/<br>E36975_01/html/<br>E38045/<br>z40001d31037480.ht<br>ml#scrolltoc                            |

Oracle Exadata System Software User's Guide

## A.6.6 Sun Server X3-2 Oracle Database Server Parts

The Sun Server X3-2 Database Machine has several replaceable parts.

The following image shows the front view of Sun Server X3-2 Oracle Database Server.

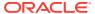

Figure A-11 Front View of Sun Server X3-2 Oracle Database Server

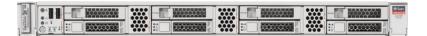

The following image shows the rear view of Sun Server X3-2 Oracle Database Server.

Figure A-12 Rear View of Sun Server X3-2 Oracle Database Server

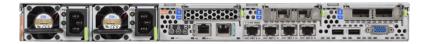

The following table lists the replaceable parts for Sun Server X3-2 Oracle Database Servers.

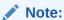

All replacement parts shown in the following table are considered FRU when covered under Premier Support of Systems warranty.

Table A-37 Replacement Parts for Sun Server X3-2 Oracle Database Servers

| Part Number | Description                        | Repair Category | Coverage under<br>Basic Warranty | Repair Procedure                                                                                                    |
|-------------|------------------------------------|-----------------|----------------------------------|----------------------------------------------------------------------------------------------------|
| 150-3993    | Battery, 3V, 390MAH,<br>LITH, COIN | DBO             | CRU                              | See "Servicing the Battery (CRU)" in Sun Server X3-2 (formerly Sun Fire X4170 M3) Service Manual at http://docs.oracle.com/cd/E22368_01/html/E27242/z40003f01423753.htm l#scrolltoc |

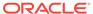

Table A-37 (Cont.) Replacement Parts for Sun Server X3-2 Oracle Database Servers

| Part Number | Description                                      | Repair Category | Coverage under<br>Basic Warranty | Repair Procedure                                                                                                    |
|-------------|--------------------------------------------------|-----------------|----------------------------------|----------------------------------------------------------------------------------------------------|
| 350-1719    | Assembly, slim-rail,<br>1U-2U Snap-in            | DBO             | CRU                              | 1. If the server is currently running, then it should be shut down gracefully. See "Powering Off Database Servers" for additional information.                                                             |
|             |                                                  |                 |                                  | 2. See "Attach Tool-less Slide- Rail Assemblies" in Sun Server X3-2 (formerly Sun Fire X4170 M3) Installation Guide at http:// docs.oracle.com/c d/E22368_01/ html/E27242/ z4000067101146 6.html#scrolltoc |
| 375-3696    | InfiniBand (CX2) dual<br>port CX2 4xQDR<br>PCI-e | DBO             | CRU                              | 1. If the server is currently running, then it should be shut down gracefully. See "Powering Off Database Servers" for additional information.                                                             |
|             |                                                  |                 |                                  | 2. See "Servicing PCIe Cards (CRU)" in Sun Server X3-2 (formerly Sun Fire X4170 M3) Service Manual at http://docs.oracle.com/cd/E22368_01/html/E27242/z40000f91037409.html#z40000f914 07682                |

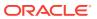

Table A-37 (Cont.) Replacement Parts for Sun Server X3-2 Oracle Database Servers

| Part Number | Description                                                        | Repair Category | Coverage under<br>Basic Warranty | Repair Procedure                                                                                                    |
|-------------|--------------------------------------------------------------------|-----------------|----------------------------------|----------------------------------------------------------------------------------------------------|
| 542-0388    | 300 GB - 10000 RPM<br>SAS SFF disk<br>assembly with one<br>bracket | HS              | CRU                              | See "Servicing Storage Drives (CRU)" in Sun Server X3-2 (formerly Sun Fire X4170 M3) Service Manual at http:// docs.oracle.com/cd/ E22368_01/html/ E27242/ z40000091011460.ht ml#scrolltoc |
|             |                                                                    |                 |                                  | Note: If the drive is part of the ZFS root pool, then see                                                                                                    |
|             |                                                                    |                 |                                  | http://<br>docs.oracle.com/cd/<br>E53394_01/html/<br>E54801/gitgn.html                                                                                                    |
| 7013526     | Fan module                                                         | HS              | CRU                              | See "Servicing Fan Modules (CRU)" in Sun Server X3-2 (formerly Sun Fire X4170 M3) Service Manual at http://docs.oracle.com/cd/E22368_01/html/E27242/z40000091014194.ht ml#scrolltoc        |
| 7018701     | DIMM, 16 GB, DDR3,<br>2RX4, 1600, 1.35 V                           | DBO             | CRU                              | See "Servicing the DIMMs (CRU)" in Sun Server X3-2 (formerly Sun Fire X4170 M3) Service Manual at http://docs.oracle.com/cd/E22368_01/html/E27242/z40003f01425075.htm l#scrolltoc          |

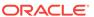

Table A-37 (Cont.) Replacement Parts for Sun Server X3-2 Oracle Database Servers

| Part Number | Description                                            | Repair Category | Coverage under<br>Basic Warranty | Repair Procedure                                                                                                    |
|-------------|--------------------------------------------------------|-----------------|----------------------------------|----------------------------------------------------------------------------------------------------|
| 7020774     | Heat sink, CPU 1U,<br>60 mm FIN                        | DBO             | FRU                              | 1. If the server is currently running, then it should be shut down gracefully. See "Powering Off Database Servers" for additional information.                                        |
|             |                                                        |                 |                                  | 2. See "Servicing Processors (FRU)" in Sun Server X3-2 (formerly Sun Fire X4170 M3) Service Manual at http://docs.oracle.com/cd/E22368_01/html/E27242/z40001d3103748 0.html#scrolltoc |
| 7026878     | CPU, E5-2690, 2.9<br>GHz Intel 8-Core 135<br>W, RoHS:Y | DBO             | FRU                              | 1. If the server is currently running, then it should be shut down gracefully. See "Powering Off Database Servers" for additional information.                                        |
|             |                                                        |                 |                                  | 2. See "Servicing Processors (FRU)" in Sun Server X3-2 (formerly Sun Fire X4170 M3) Service Manual at http://docs.oracle.com/cd/E22368_01/html/E27242/z40001d3103748 0.html#scrolltoc |

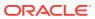

Table A-37 (Cont.) Replacement Parts for Sun Server X3-2 Oracle Database Servers

| Part Number | Description               | Repair Category | Coverage under<br>Basic Warranty | Repair Procedure                                                                                                    |
|-------------|---------------------------|-----------------|----------------------------------|----------------------------------------------------------------------------------------------------|
| 7027478     | Disk Backplane,<br>RoHS:Y | DBO             | FRU                              | See "Servicing the Disk Backplane (FRU)" in Sun Server X3-2 (formerly Sun Fire X4170 M3) Service Manual at http://docs.oracle.com/cd/E22368_01/html/E27242/z40011771417642.ht ml#scrolltoc                            |
| 7039841     | Front indicator<br>module | DBO             | FRU                              | See "Servicing PCIe<br>Risers (CRU)" in Sun<br>Server X3-2 (formerly<br>Sun Fire X4170 M3)<br>Service Manual at<br>http://<br>docs.oracle.com/cd/<br>E22368_01/html/<br>E27242/<br>z40000f91037394.htm<br>l#scrolltoc |
| 7048712     | Motherboard<br>assembly   | DBO             | FRU                              | See "Servicing the Motherboard (FRU)" in Sun Server X3-2 (formerly Sun Fire X4170 M3) Service Manual at http://docs.oracle.com/cd/E22368_01/html/E27242/z40011771418436.html#scrolltoc                                |

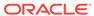

Table A-37 (Cont.) Replacement Parts for Sun Server X3-2 Oracle Database Servers

| Part Number | Description                             | Repair Category | Coverage under<br>Basic Warranty | Re                                                                             | pair Procedure                                                                                                    |
|-------------|-----------------------------------------|-----------------|----------------------------------|--------------------------------------------------------------------------------|----------------------------------------------------------------------------------------------------|
| 7047410     | Power supply, AC, HS<br>A256, 12V, 600W | CRU             | 1.                               | Remove rear left side of the CMA, and then swing it back and out to the right. |                                                                                                    |
|             |                                         |                 |                                  |                                                                                | The telescopic cross member supporting the cables directly behind the server can be retracted to access both power supplies.                                                                                                  |
|             |                                         |                 |                                  | 2.                                                                             | See "Servicing<br>Power Supplies<br>(CRU)" in Sun<br>Server X3-2<br>(formerly Sun<br>Fire X4170 M3)<br>Service Manual<br>at http://<br>docs.oracle.com/c<br>d/E22368_01/<br>html/E27242/<br>z400009101415<br>3.html#scrolltoc |
|             |                                         |                 |                                  | 3.                                                                             | Replace the CMA.                                                                                                    |

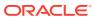

Table A-37 (Cont.) Replacement Parts for Sun Server X3-2 Oracle Database Servers

| Part Number | Description                                         | Repair Category | Coverage under<br>Basic Warranty | Re          | pair Procedure                                                                                                    |
|-------------|-----------------------------------------------------|-----------------|----------------------------------|-------------|----------------------------------------------------------------------------------------------------|
| 7047503     | Assembly, 6 Gb SAS<br>RAID disk PCIe HBA,<br>RoHS:Y |                 | CRU                              | 1.          | If the server is currently running, then it should be shut down gracefully. See "Powering Off Database Servers" for additional information.                                              |
|             |                                                     |                 |                                  | 2.          | See "Servicing PCIe Cards (CRU)" in Sun Server X3-2 (formerly Sun Fire X4170 M3) Service Manual at http://docs.oracle.com/cd/E22368_01/html/E27242/z40000f91037409.html#z40000f914 07682 |
|             |                                                     |                 |                                  | 3.          | Verify the new hardware meets the hardware and firmware specifications using the following command:                                                                                      |
|             |                                                     |                 |                                  |             | <pre>/opt/ oracle.Suppo rtTools/ CheckHWnFWpr ofile</pre>                                                                                                    |
|             |                                                     |                 |                                  | cor<br>in t | te: Do not run any<br>ntroller commands<br>he service manual<br>en replacing the<br>k.                                                                                                   |

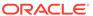

Table A-37 (Cont.) Replacement Parts for Sun Server X3-2 Oracle Database Servers

| Part Number | Description                                                      | Repair Category | Coverage under<br>Basic Warranty | Repair Procedure                                                                                                    |
|-------------|------------------------------------------------------------------|-----------------|----------------------------------|----------------------------------------------------------------------------------------------------|
| 7048710     | Riser assembly,<br>double stack                                  | DBO             | CRU                              | See "Servicing PCIe<br>Risers (CRU)" in Sun<br>Server X3-2 (formerly<br>Sun Fire X4170 M3)<br>Service Manual at<br>http://<br>docs.oracle.com/cd/<br>E22368_01/html/<br>E27242/<br>z40000f91037394.htm<br>l#scrolltoc |
| 7050794     | 6 Gb SAS RAID PCI<br>battery module<br>(LiON), BBU-08,<br>RoHS:Y | DBO             | CRU                              | 1. If the server is currently running, then it should be shut down gracefully. See "Powering Off Database Servers" for additional information.                                                                        |
|             |                                                                  |                 |                                  | 2. See Sun Storage 6 Gb SAS PCIe RAID HBA, Internal Installation Guide For HBA Models SGX- SAS6-R-INT-Z and SG-SAS6-R-INT-Z at http:// docs.oracle.c om/cd/ E19221-01/ html/E22410/ index.html                        |
| 7051223     | Assembly, Dual 10<br>GbE SFP+LP, X8<br>PCIe 2.0, RoHS:Y          | DBO             | CRU                              | Sun Dual 10GbE<br>SFP+ PCIe 2.0 Low<br>Profile Adapter User's<br>Guide at http://<br>docs.oracle.com/<br>cd/<br>E19407-01/820-78<br>98-11/index.html                                                                  |
| 7057184     | Assembly, battery carrier remote                                 | HS              | FRU                              | "Replacing a Disk<br>Controller BBU on a<br>Database Server"                                                                                                    |

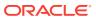

Table A-37 (Cont.) Replacement Parts for Sun Server X3-2 Oracle Database Servers

| Part Number | Description                          | Repair Category | Coverage under<br>Basic Warranty | Repair Procedure                                             |
|-------------|--------------------------------------|-----------------|----------------------------------|--------------------------------------------------------------|
| 7060020     | Universal upgrade remote battery kit | EBO             | FRU                              | "Replacing a Disk<br>Controller BBU on a<br>Database Server" |

Oracle Exadata System Software User's Guide

### A.6.7 Sun Fire X4170 M2 Oracle Database Server Parts

The following image shows the front view of Sun Fire X4170 M2 Oracle Database Server.

Figure A-13 Front View of Sun Fire X4170 M2 Oracle Database Server

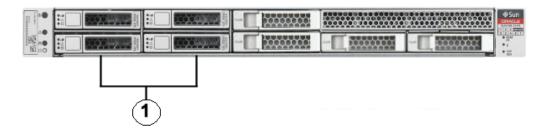

1. Hard disk drives. The top drives are, from left to right HDD1, and HDD3. The lower drives are, from left to right, HDD0, and HDD2.

The following image shows the rear view of Sun Fire X4170 M2 Oracle Database Server.

Figure A-14 Rear View of Sun Fire X4170 M2 Oracle Database Server

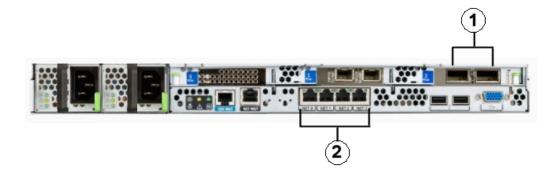

InfiniBand host channel adapter

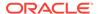

#### 2. Gigabit Ethernet ports

The following table lists the replaceable parts for Sun Fire X4170 M2 Oracle Database Servers.

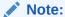

All replacement parts shown in the following table are considered FRU when covered under Premier Support of Systems warranty.

Table A-38 Replacement Parts for Sun Fire X4170 M2 Oracle Database Servers

| Part Number | Description                                                 | Repair<br>Category | Coverage<br>under<br>Basic<br>Warranty | Repair Procedure                                                                                                    |
|-------------|-------------------------------------------------------------|--------------------|----------------------------------------|----------------------------------------------------------------------------------------------------|
| 150-3993    | Battery, 3V, 390MAH,<br>LITH, COIN                          | DBO                | CRU                                    | See "Servicing the Battery" in Sun Fire X4170 M2 Server Service Manual at http://docs.oracle.com/cd/E19477-01/820-5830-13/motherboard.html#50634787_71528                                                                                                    |
| 300-2233    | Type A247 760 watt power supply, RoHS:Y                     | HS                 | CRU                                    | <ol> <li>Remove rear left side of the CMA, and then swing it back and out to the right.         The telescopic cross member supporting the cables directly behind the server can be retracted to access both power supplies.     </li> <li>See "Servicing Power Supplies" in Sun Fire X4170 M2 Server Service Manual at http://docs.oracle.com/cd/E19762-01/E22369-02/hotswap.html#50581538_pgfld-1098206</li> <li>Replace the CMA.</li> </ol> |
| 371-4889    | 2.93 GHz Intel 6-Core<br>Xeon X5670, 12 MB,<br>95 W, RoHS:Y | DBO                | FRU                                    | <ol> <li>If the server is currently running, then it should be shut down gracefully. See "Powering Off Database Servers" for additional information.</li> <li>See "Servicing CPUs" in Sun Fire X4170 M2 Server Service Manual at http://docs.oracle.com/cd/E19762-01/E22369-02/motherboard_x4170.html#50581523_234 25</li> </ol>                                                                                                    |
| 371-4966    | DIMM, 8 GB, DDR3,<br>2RX4, 1333                             | DBO                | CRU                                    | See "Servicing DDR3 DIMMs" in <i>Sun Fire</i> X4170 M2 Server Service Manual at http://docs.oracle.com/cd/E19762-01/E22369-02/motherboard_x4170.html#50581523_71526                                                                                                    |

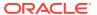

Table A-38 (Cont.) Replacement Parts for Sun Fire X4170 M2 Oracle Database Servers

| Part Number | Description                                                                   | Repair<br>Category | Coverage<br>under<br>Basic<br>Warranty | Repair Procedure                                                                                                    |
|-------------|-------------------------------------------------------------------------------|--------------------|----------------------------------------|----------------------------------------------------------------------------------------------------|
| 371-4919    | 1U Extended rail rack<br>mount kit                                            | DBO                | FRU                                    | If the server is currently running, then it should be shut down gracefully. See "Powering Off Database Servers" for additional information.                                                                            |
|             |                                                                               |                    |                                        | 2. See "Installing the Server Into a Rack With Slide-Rails" in <i>Sun Fire X4170</i> , <i>X4270</i> , and <i>X4275 Servers Installation Guide</i> at http://docs.oracle.com/cd/E19477-01/820-5827-13/rack_install.html |
| 371-4982    | 6 GB SAS RAID PCI<br>battery module,<br>RoHS:Y (LiON),<br>BBU-08              | DBO                | CRU                                    | If the server is currently running, then it should be shut down gracefully. See "Powering Off Database Servers" for additional information.                                                                            |
|             |                                                                               |                    |                                        | 2. See Sun Storage 6 Gb SAS PCIe RAID HBA, Internal Installation Guide For HBA Models SGX-SAS6-R-INT-Z and SG-SAS6-R-INT-Z at http://docs.oracle.com/cd/E19221-01/html/E22410/index.html                               |
| 371-4984    | Six-Core Intel Xeon<br>X5675 processors<br>(3.06 GHz), 12 MB, 95<br>W, RoHS:Y | DBO                | FRU                                    | If the server is currently running, then it should be shut down gracefully. See "Powering Off Database Servers" for additional information.                                                                            |
|             |                                                                               |                    |                                        | 2. See "Servicing CPUs" in Sun Fire X4170 M2 Server Service Manual at http://docs.oracle.com/cd/E19762-01/ E22369-02/ motherboard_x4170.html#50581523_234 25                                                           |
| 375-3696    | InfiniBand (CX2) dual port CX2 4xQDR PCI-e                                    | DBO                | CRU                                    | If the server is currently running, then it should be shut down gracefully. See "Powering Off Database Servers" for additional information.                                                                            |
|             |                                                                               |                    |                                        | 2. See "Servicing PCIe Cards" in <i>Sun Fire</i> X4170 M2 Server Service Manual at http://docs.oracle.com/cd/E19762-01/E22369-02/motherboard_x4170.html#50581523_pgfl d-1286564                                        |

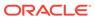

Table A-38 (Cont.) Replacement Parts for Sun Fire X4170 M2 Oracle Database Servers

| Part Number | Description                                    | Repair<br>Category | Coverage<br>under<br>Basic<br>Warranty | Repair Procedure                                                                                                    |
|-------------|------------------------------------------------|--------------------|----------------------------------------|----------------------------------------------------------------------------------------------------|
| 375-3701    | 6 Gb SAS RAID disk<br>PCIe HBA, RoHS:Y         | DBO                | CRU                                    | If the server is currently running, then it should be shut down gracefully. See "Powering Off Database Servers" for additional information.                                              |
|             |                                                |                    |                                        | 2. See "Servicing PCIe Cards" in Sun Fire X4170 M2 Server Service Manual at http://docs.oracle.com/cd/E19762-01/ E22369-02/ motherboard_x4170.html#50581523_pgfl d-1286564               |
|             |                                                |                    |                                        | <b>3.</b> Verify the new hardware meets the hardware and firmware specifications using the following command:                                                                            |
|             |                                                |                    |                                        | <pre>/opt/oracle.SupportTools/ CheckHWnFWprofile</pre>                                                                                                    |
|             |                                                |                    |                                        | <b>Note:</b> Do not run any controller commands in the service manual when replacing the disk.                                                                                           |
| 375-3617    | Dual 10 GbE SFP+LP,<br>RoHS:Y                  | DBO                | CRU                                    | Sun Dual 10GbE SFP+ PCIe 2.0 Low Profile<br>Adapter User's Guide at http://<br>docs.oracle.com/cd/<br>E19407-01/820-7898-11/index.html                                                   |
| 511-1548    | 8-slot Disk Backplane,<br>SATA DVD, RoHS:Y     | DBO                | FRU                                    | See "Servicing the Storage Drive Cage" in Sun Fire X4170 M2 Server Service Manual at http://docs.oracle.com/cd/E19762-01/E22369-02/infrastructure x4170.html#50581544 71557              |
| 511-1489    | Power Distribution<br>Board, RoHS:Y            | DBO                | FRU                                    | See "Servicing the Power Distribution Board" in <i>Sun Fire X4170 M2 Server Service Manual</i> at http://docs.oracle.com/cd/E19762-01/E22369-02/infrastructure_x4170.html#50581544_71558 |
| 530-3927    | Cable, PDB, MB, 1U<br>+2U, ribbon              | DBO                | CRU                                    | See "Servicing Cables" in <i>Sun Fire X4170 M2 Server Service Manual</i> at http:// docs.oracle.com/cd/E19762-01/E22369-02/ motherboard_x4170.html#50581523_82397                        |
| 530-4228    | Cable, mini-SAS, 36<br>POS LONG, LY,<br>RoHS:Y | DBO                | CRU                                    | See "Servicing Cables" in <i>Sun Fire X4170 M2 Server Service Manual</i> at http:// docs.oracle.com/cd/E19762-01/E22369-02/ motherboard_x4170.html#50581523_82397                        |

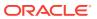

Table A-38 (Cont.) Replacement Parts for Sun Fire X4170 M2 Oracle Database Servers

| Part Number | Description                                                        | Repair<br>Category | Coverage<br>under<br>Basic<br>Warranty | Repair Procedure                                                                                                    |
|-------------|--------------------------------------------------------------------|--------------------|----------------------------------------|----------------------------------------------------------------------------------------------------|
| 530-4417    | Cable, fan power, 1U                                               | DBO                | CRU                                    | See "Servicing Fan Modules" in <i>Sun Fire</i> X4170 M2 Server Service Manual at http:// docs.oracle.com/cd/E19762-01/E22369-02/ hotswap.html#50581538_28930                                                                                                    |
| 530-4431    | Cable, fan data, 1U                                                | DBO                | CRU                                    | See "Servicing Cables" in <i>Sun Fire X4170 M2 Server Service Manual</i> at http:// docs.oracle.com/cd/E19762-01/E22369-02/ motherboard_x4170.html#50581523_82397                                                                                                    |
| 540-7869    | 300 GB - 10000 RPM<br>SAS SFF disk<br>assembly with one<br>bracket | HS                 | CRU                                    | See "Servicing Storage Drives" in <i>Sun Fire X4170 M2 Server Service Manual</i> at http://docs.oracle.com/cd/E19762-01/E22369-02/hotswap.html#50581538_61628  Note: If the drive is part of the ZFS root pool, then see http://docs.oracle.com/cd/E53394_01/html/E54801/gitgn.html |
| 541-4081    | System board assembly, RoHS:Y                                      | DBO                | FRU                                    | If the server is currently running, then it should be shut down gracefully. See "Powering Off Database Servers" for additional information.                                                                                                    |
|             |                                                                    |                    |                                        | 2. See "Servicing the Motherboard" in Sun Fire X4170 M2 Server Service Manual at http://docs.oracle.com/cd/E19762-01/E22369-02/motherboard_x4170.html#50581523_985 26                                                                                                    |
|             |                                                                    |                    |                                        | 3. Verify the new hardware meets the hardware and firmware specifications using the following command:                                                                                                    |
|             |                                                                    |                    |                                        | <pre>/opt/oracle.SupportTools/ CheckHWnFWprofile</pre>                                                                                                    |
| 541-2075    | Bus_bar, power, 1U<br>+2U, RoHS:Y                                  | DBO                | FRU                                    | See "Servicing the Power Distribution Board" in Sun Fire X4170 M2 Server Service Manual at http://docs.oracle.com/cd/<br>E19762-01/E22369-02/infrastructure_x4170.html#50581544_71558                                                                                               |
| 541-2545    | Xeon Heatsink w/<br>grease, RoHS:Y, 1U                             | DBO                | FRU                                    | See "Servicing CPUs" in <i>Sun Fire X4170 M2</i> Server Service Manual at http:// docs.oracle.com/cd/E19762-01/E22369-02/ motherboard_x4170.html#50581523_23425                                                                                                    |

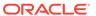

Table A-38 (Cont.) Replacement Parts for Sun Fire X4170 M2 Oracle Database Servers

| Part Number | Description                                            | Repair<br>Category | Coverage<br>under<br>Basic<br>Warranty | Repair Procedure                                                                                                    |
|-------------|--------------------------------------------------------|--------------------|----------------------------------------|----------------------------------------------------------------------------------------------------|
| 541-4274    | Fan board assembly,<br>RoHS:Y                          | DBO                | CRU                                    | See "Servicing the Fan Board" in <i>Sun Fire</i> X4170 M2 Server Service Manual at http://docs.oracle.com/cd/E19762-01/E22369-02/infrastructure_x4170.html#50581544_pgfld-1286241                                            |
| 541-4276    | Fan module, 40 x 56<br>mm, 15300 RPM fan,<br>RoHS:Y    | HS                 | CRU                                    | See "Servicing Fan Modules" in <i>Sun Fire</i> X4170 M2 Server Service Manual at http://docs.oracle.com/cd/E19762-01/E22369-02/hotswap.html#50581538_28930                                                                   |
| 541-4275    | Assembly, CONN-BRD-BRKT, SATA, 1U                      | DBO                | FRU                                    | See "Servicing the Paddle Board" in <i>Sun Fire X4170 M2 Server Service Manual</i> at http://docs.oracle.com/cd/E19762-01/E22369-02/infrastructure_x4170.html#50581544_71559                                                 |
| 541-2636    | Assembly, light pipes                                  | DBO                | FRU                                    | See "Servicing the Front Control Panel Light<br>Pipe Assembly" in <i>Sun Fire X4170 M2</i><br><i>Server Service Manual</i> at http://<br>docs.oracle.com/cd/E19762-01/E22369-02/<br>infrastructure_x4170.html#50581544_71563 |
| 541-2883    | 1-slot x8 PCI Express<br>riser assembly, 1U,<br>RoHS:Y | DBO                | CRU                                    | See "Servicing PCIe Risers" in <i>Sun Fire</i> X4170 M2 Server Service Manual at http://docs.oracle.com/cd/E19762-01/E22369-02/motherboard_x4170.html#50581523_71527                                                         |
| 541-2885    | 1-slot x16 PCI Express<br>riser assembly,<br>1U,RoHS:Y | DBO                | CRU                                    | See "Servicing PCIe Risers" in <i>Sun Fire</i> X4170 M2 Server Service Manual at http://docs.oracle.com/cd/E19762-01/E22369-02/motherboard_x4170.html#50581523_71527                                                         |
| 541-2732    | USB assembly, DVD filler panel, RoHS:Y                 | DBO                | CRU                                    | See the external service label on the top cover for replacement instructions                                                                                                    |

Oracle Exadata System Software User's Guide

# A.6.8 Sun Fire X4170 Oracle Database Server Parts

The following image shows the front view of Sun Fire X4170 Oracle Database Server.

Figure A-15 Front View of Sun Fire X4170 Oracle Database Server

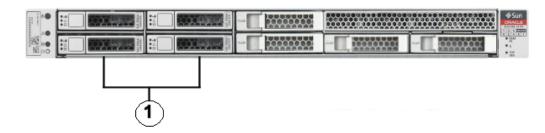

1. Hard disk drives. The top drives are, from left to right HDD1, and HDD3. The lower drives are, from left to right, HDD0, and HDD2.

The following image shows the rear view of Sun Fire X4170 Oracle Database Server.

Figure A-16 Rear View of Sun Fire X4170 Oracle Database Server

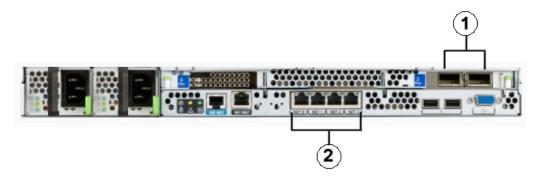

- 1. InfiniBand host channel adapter
- 2. Gigabit Ethernet ports

The following table lists the replaceable parts for Sun Fire X4170 Oracle Database Servers.

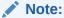

All replacement parts shown in the following table are considered FRU when covered under Premier Support of Systems warranty.

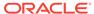

Table A-39 Replacement Parts for Sun Fire X4170 Oracle Database Server

| Part Number | Description                                                 | Repair<br>Category | Coverage<br>under<br>Basic<br>Warranty | Repair Procedure                                                                                                    |
|-------------|-------------------------------------------------------------|--------------------|----------------------------------------|----------------------------------------------------------------------------------------------------|
| 150-3993    | Panasonic BR2032<br>battery, RoHS:Y for<br>system board     | DBO                | CRU                                    | If the server is currently running, then it should be shut down gracefully. See "Powering On and Off Oracle Exadata Rack" for additional information.                                                           |
|             |                                                             |                    |                                        | 2. See "Servicing the Battery" in Sun Fire X4170, X4270, and X4275 Servers Service Manual at http://docs.oracle.com/cd/E19477-01/820-5830-13/motherboard.html#50634787_71528                                    |
| 300-2143    | 760 watt power supply,<br>RoHS:Y                            | HS                 | CRU                                    | 1. Remove rear left side of the CMA, and then swing it back and out to the right.  The telescopic cross member supporting the cables directly behind the server can be retracted to access both power supplies. |
|             |                                                             |                    |                                        | 2. See "Servicing Power Supplies" in Sun Fire X4170, X4270, and X4275 Servers Service Manual at http://docs.oracle.com/cd/E19477-01/820-5830-13/hotswap.html#50634786_11706                                     |
|             |                                                             |                    |                                        | 3. Replace the CMA.                                                                                                    |
| 371-4288    | 4 GB registered<br>DDR3-1333 DIMM,<br>RoHS:Y                | DBO                | CRU                                    | If the server is currently running, then it should be shut down gracefully. See "Powering Off Database Servers" for additional information.                                                                     |
|             |                                                             |                    |                                        | 2. See "Servicing Memory Modules (DIMMs)" in Sun Fire X4170, X4270, and X4275 Servers Service Manual at http:// docs.oracle.com/cd/ E19477-01/820-5830-13/ motherboard.html#50634787_71526                      |
| 371-4300    | 2.53 GHz Quad-Core<br>Intel Xeon E5540,<br>8MB, 80W, RoHS:Y | DBO                | FRU                                    | If the server is currently running, then it should be shut down gracefully. See "Powering Off Database Servers" for additional information.                                                                     |
|             |                                                             |                    |                                        | 2. See "Servicing CPUs" in Sun Fire X4170, X4270, and X4275 Servers Service Manual at http://docs.oracle.com/cd/E19477-01/820-5830-13/motherboard.html#50634787_23425                                           |

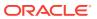

Table A-39 (Cont.) Replacement Parts for Sun Fire X4170 Oracle Database Server

| Part Number | Description                                                                       | Repair<br>Category | Coverage<br>under<br>Basic<br>Warranty | Re | pair Procedure                                                                                                    |
|-------------|-----------------------------------------------------------------------------------|--------------------|----------------------------------------|----|----------------------------------------------------------------------------------------------------|
| 371-4746    | Battery module,<br>RoHS:Y for 6 Gb SAS<br>RAID disk PCI,<br>BBU-07                | DBO                | CRU                                    | 1. | If the server is currently running, then it should be shut down gracefully. See "Powering Off Database Servers" for additional information.                                                             |
|             |                                                                                   |                    |                                        | 2. | See Sun Storage 6 Gb SAS PCIe RAID<br>HBA, Internal Installation Guide For HBA<br>Models SGX-SAS6-R-INT-Z and SG-<br>SAS6-R-INT-Z at http://<br>docs.oracle.com/cd/E19221-01/<br>html/E22410/index.html |
| 371-4919    | 1U extended rail rack<br>mount kit                                                | DBO                | FRU                                    | 1. | If the server is currently running, then it should be shut down gracefully. See "Powering Off Database Servers" for additional information.                                                             |
|             |                                                                                   |                    |                                        | 2. | See "Installing the Server Into a Rack With Slide-Rails" in <i>Sun Fire X4170, X4270, and X4275 Servers Installation Guide</i> at http://docs.oracle.com/cd/E19477-01/820-5827-13/rack_install.html     |
| 375-3606    | Sun dual-port QDR (40<br>Gb/s) InfiniBand host<br>channel adapter PCIe,<br>RoHS:Y | DBO                | CRU                                    | 1. | If the server is currently running, then it should be shut down gracefully. See "Powering Off Database Servers" for additional information.                                                             |
|             |                                                                                   |                    |                                        | 2. | See "Servicing PCIe Cards" in Sun Fire X4170, X4270, and X4275 Servers Service Manual at http://docs.oracle.com/cd/ E19477-01/820-5830-13/ motherboard.html#50634787_86021                              |
|             |                                                                                   |                    |                                        | 3. | See "Verifying InfiniBand Network Configuration".                                                                                                    |
|             |                                                                                   |                    |                                        | 4. | Verify the new hardware meets the hardware and firmware specifications using the following command:                                                                                                    |
|             |                                                                                   |                    |                                        |    | <pre>/opt/oracle.SupportTools/ CheckHWnFWprofile</pre>                                                                                                    |

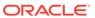

Table A-39 (Cont.) Replacement Parts for Sun Fire X4170 Oracle Database Server

| Part Number | Description                               | Repair<br>Category | Coverage<br>under<br>Basic<br>Warranty | Repair Procedure                                                                                                    |
|-------------|-------------------------------------------|--------------------|----------------------------------------|----------------------------------------------------------------------------------------------------|
| 375-3644    | 6 Gb SAS RAID disk<br>PCIe HBA, RoHS:Y    | DBO                | CRU                                    | If the server is currently running, then it should be shut down gracefully. See "Powering Off Database Servers" for additional information.                                                                             |
|             |                                           |                    |                                        | 2. See "Servicing PCIe Cards" in Sun Fire X4170, X4270, and X4275 Servers Service Manual at http://docs.oracle.com/cd/E19477-01/820-5830-13/motherboard.html#50634787_86021                                             |
|             |                                           |                    |                                        | 3. Verify the new hardware meets the hardware and firmware specifications using the following command:                                                                                                    |
|             |                                           |                    |                                        | <pre>/opt/oracle.SupportTools/ CheckHWnFWprofile</pre>                                                                                                    |
|             |                                           |                    |                                        | <b>Note:</b> Do not run any controller commands in the service manual when replacing the disk.                                                                                                    |
| 501-7696    | Power distribution board, RoHS:Y          | DBO                | CRU                                    | If the server is currently running, then it should be shut down gracefully. See "Powering Off Database Servers" for additional information.                                                                             |
|             |                                           |                    |                                        | 2. See "Servicing the Power Distribution Board" in <i>Sun Fire X4170, X4270, and X4275 Servers Service Manual</i> at http://docs.oracle.com/cd/E19477-01/820-5830-13/infrastructure_x4170_x4270.html#50634783_71558     |
| 511-1283    | 8-slot disk backplane,<br>SAS DVD, RoHS:Y | DBO                | FRU                                    | If the server is currently running, then it should be shut down gracefully. See "Powering Off Database Servers" for additional information.                                                                             |
|             |                                           |                    |                                        | 2. See "Servicing the Storage Drive Backplane" in Sun Fire X4170, X4270, and X4275 Servers Service Manual at http:// docs.oracle.com/cd/ E19477-01/820-5830-13/ infrastructure_x4170_x4270.html#50634783 _pgfld-1287120 |

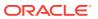

Table A-39 (Cont.) Replacement Parts for Sun Fire X4170 Oracle Database Server

| Part Number | Description                                                                       | Repair<br>Category | Coverage<br>under<br>Basic<br>Warranty | Repair Procedure                                                                                                    |
|-------------|-----------------------------------------------------------------------------------|--------------------|----------------------------------------|----------------------------------------------------------------------------------------------------|
| 530-3927    | Power distribution<br>board to system board<br>cable, RoHS:Y                      | DBO                | FRU                                    | If the server is currently running, then it should be shut down gracefully. See "Powering Off Database Servers" for additional information.                                                                  |
|             |                                                                                   |                    |                                        | 2. See "Servicing the Power Distribution Board" in Sun Fire X4170, X4270, and X4275 Servers Service Manual at http://docs.oracle.com/cd/E19477-01/820-5830-13/infrastructure_x4170_x4270.html#50634783_71558 |
| 530-4228    | 4x Mini SAS/SATA<br>cable, SFF-8087 to<br>SFF-8087, 690mm,<br>RoHS:Y              | DBO                | FRU                                    | If the server is currently running, then it should be shut down gracefully. See "Powering Off Database Servers" for additional information.                                                                  |
|             |                                                                                   |                    |                                        | 2. See "Servicing Cables" in Sun Fire X4170, X4270, and X4275 Servers Service Manual at http://docs.oracle.com/cd/E19477-01/820-5830-13/infrastructure_x4170_x4270.html#50634783_78576                       |
| 540-7355    | 146 GB 10 K RPM<br>SAS disk assembly,<br>RoHS:Y with the<br>following:<br>Bracket | HS                 | CRU                                    | See "Servicing Storage Drives" in <i>Sun Fire</i> X4170, X4270, and X4275 Servers Service Manual at http://docs.oracle.com/cd/E19477-01/820-5830-13/hotswap.html#50634786_61628                              |
| 540-7868    | 146 GB 10 K RPM SAS disk assembly, RoHS:Y with the following: Bracket Disk        | HS                 | CRU                                    | See "Servicing Storage Drives" in Sun Fire X4170, X4270, and X4275 Servers Service Manual at http://docs.oracle.com/cd/E19477-01/820-5830-13/hotswap.html#50634786_61628                                     |
| 541-2075    | Bus_bar, power, 1U<br>+2U, RoHS:Y                                                 | DBO                | CRU                                    | If the server is currently running, then it should be shut down gracefully. See "Powering Off Database Servers" for additional information.                                                                  |
|             |                                                                                   |                    |                                        | 2. See "Servicing CPUs" in Sun Fire X4170, X4270, and X4275 Servers Service Manual at http://docs.oracle.com/cd/E19477-01/820-5830-13/motherboard.html#50634787_23425                                        |

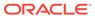

Table A-39 (Cont.) Replacement Parts for Sun Fire X4170 Oracle Database Server

| Part Number                                           | Description                                                        | Repair<br>Category | Coverage<br>under<br>Basic<br>Warranty                                                                                                    | Repair Procedure                                                                                                    |
|-------------------------------------------------------|--------------------------------------------------------------------|--------------------|----------------------------------------------------------------------------------------------------|----------------------------------------------------------------------------------------------------|
| 541-2112                                              | Fan power board,<br>RoHS:Y with the<br>following:<br>• Top bracket | DBO                | CRU                                                                                                    | If the server is currently running, then it should be shut down gracefully. See "Powering Off Database Servers" for additional information.                                                      |
| <ul> <li>Bottom bracket</li> <li>Fan board</li> </ul> |                                                                    |                    | 2. See "Servicing the Fan Power Boards" in Sun Fire X4170, X4270, and X4275 Servers Service Manual at http:// docs.oracle.com/cd/ E19477-01/820-5830-13/ infrastructure_x4170_x4270.html#50634783 _pgfld-1286820 |                                                                                                    |
| 541-2542                                              | System board<br>assembly with tray,<br>RoHS:Y                      | DBO                | FRU                                                                                                    | If the server is currently running, then it should be shut down gracefully. See "Powering Off Database Servers" for additional information.                                                      |
|                                                       |                                                                    |                    |                                                                                                    | 2. See "Servicing the Motherboard Assembly" in <i>Sun Fire X4170, X4270, and X4275 Servers Service Manual</i> at http://docs.oracle.com/cd/E19477-01/820-5830-13/motherboard.html#50634787_98526 |
|                                                       |                                                                    |                    |                                                                                                    | 3. Verify the new hardware meets the hardware and firmware specifications using the following command:                                                                                           |
|                                                       |                                                                    |                    |                                                                                                    | <pre>/opt/oracle.SupportTools/ CheckHWnFWprofile</pre>                                                                                                    |
| 541-2545                                              | Xeon Heatsink with grease:RoHS:Y                                   | DBO                | FRU                                                                                                    | <ol> <li>If the server is currently running, then it<br/>should be shut down gracefully. See<br/>"Powering Off Database Servers" for<br/>additional information.</li> </ol>                      |
|                                                       |                                                                    |                    |                                                                                                    | 2. See "Servicing CPUs" in Sun Fire X4170, X4270, and X4275 Servers Service Manual at http://docs.oracle.com/cd/E19477-01/820-5830-13/motherboard.html#50634787_23425                            |

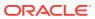

Table A-39 (Cont.) Replacement Parts for Sun Fire X4170 Oracle Database Server

| Part Number | Description                                                                                                    | Repair<br>Category | Coverage<br>under<br>Basic<br>Warranty | Repair Procedure                                                                                                    |
|-------------|----------------------------------------------------------------------------------------------------|--------------------|----------------------------------------|----------------------------------------------------------------------------------------------------|
| 541-2636    | Light pipe assembly,<br>RoHS:Y                                                                                                    | DBO                | FRU                                    | If the server is currently running, then it should be shut down gracefully. See "Powering Off Database Servers" for additional information.                                                                                 |
|             |                                                                                                    |                    |                                        | 2. See "Servicing the Front Control Panel Light Pipe Assembly" in Sun Fire X4170, X4270, and X4275 Servers Service Manual at http://docs.oracle.com/cd/E19477-01/820-5830-13/infrastructure_x4170_x4270.html#50634783_71563 |
| 541-2732    | USB assembly, DVD filler panel, RoHS:Y                                                                                                | DBO                | CRU                                    | See the external service label on the top cover for replacement instructions                                                                                                    |
| 541-2802    | Fan module, 40 mm 4-<br>pole fan, Nidec,<br>RoHS:Y                                                                                    | HS                 | CRU                                    | See "Servicing Fan Modules" in <i>Sun Fire</i> X4170, X4270, and X4275 Servers Service Manual at http://docs.oracle.com/cd/E19477-01/820-5830-13/hotswap.html#50634786_28930                                                |
| 541-2883    | <ul><li>541-2883</li><li>1-slot x8 PCle riser assembly with the following:</li><li>1-slot x8 PCle</li></ul>                           | DBO                | CRU                                    | <ol> <li>If the server is currently running, then it<br/>should be shut down gracefully. See<br/>"Powering Off Database Servers" for<br/>additional information.</li> </ol>                                                 |
|             | riser, RoHS:Y  Riser mounting bracket, RoHS:Y                                                                                         |                    |                                        | 2. See "Servicing PCIe Risers" in Sun Fire X4170, X4270, and X4275 Servers Service Manual at http://docs.oracle.com/cd/E19477-01/820-5830-13/motherboard.html#50634787_42797                                                |
| 541-2885    | <ul> <li>1-slot x16 PCle riser assembly with the following:</li> <li>1-slot x16 PCle riser, RoHS:Y</li> <li>Riser mounting</li> </ul> | DBO                | CRU                                    | <ol> <li>If the server is currently running, then it should be shut down gracefully. See "Powering Off Database Servers" for additional information.</li> <li>See "Servicing PCle Risers" in Sun Fire</li> </ol>            |
|             | bracket, RoHS:Y                                                                                                    |                    |                                        | X4170, X4270, and X4275 Servers<br>Service Manual at http://<br>docs.oracle.com/cd/<br>E19477-01/820-5830-13/<br>motherboard.html#50634787_42797                                                                            |

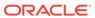

Table A-39 (Cont.) Replacement Parts for Sun Fire X4170 Oracle Database Server

| Part Number | Description                                                                                                  | Repair<br>Category | Coverage<br>under<br>Basic<br>Warranty | Repair Procedure                                                                                                    |
|-------------|----------------------------------------------------------------------------------------------------|--------------------|----------------------------------------|----------------------------------------------------------------------------------------------------|
| 541-3512    | Connector board<br>assembly, SAS DVD<br>with the following:<br>• Bracket, RoHS:Y                             | DBO                | FRU                                    | If the server is currently running, then it should be shut down gracefully. See "Powering Off Database Servers" for additional information.                                                         |
|             | <ul> <li>Connector board,<br/>SATA DVD,<br/>RoHS:Y</li> <li>Magnetic interlock<br/>switch, RoHS:Y</li> </ul> |                    |                                        | 2. See "Servicing the DVD/USB Module" in Sun Fire X4170, X4270, and X4275 Servers Service Manual at http://docs.oracle.com/cd/E19477-01/820-5830-13/infrastructure_x4170_x4270.html#50634783 _71556 |

Oracle Exadata System Software User's Guide

## A.6.9 Oracle Server X8-8 Database Server Parts

The following image shows the front view of Oracle Server X8-8 Database Server.

Figure A-17 Front View of Oracle Server X8-8 Oracle Database Server

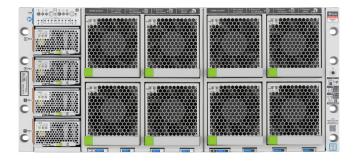

The following image shows the rear view of Oracle Server X8-8 Database Server.

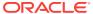

Figure A-18 Rear View of Oracle Server X8-8 Database Server

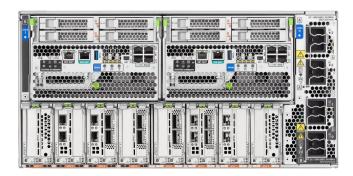

The following table lists the replaceable parts for Oracle Server X8-8 Database Server.

Table A-40 Replacement Parts for Exadata Database Machine X8-8 Database Server

| Part Number | Description                                     | Repair Category | Coverage with<br>Basic Warranty | Repair Procedure                                                                                                    |
|-------------|-------------------------------------------------|-----------------|---------------------------------|----------------------------------------------------------------------------------------------------|
| 150-3993-01 | BATTERY 3V<br>390MAH LITH COIN                  | DBO             | CRU                             | See "Servicing the<br>System Battery<br>(CRU)" in Oracle<br>Exadata Database<br>Server X8-8 Service<br>Manual at https://<br>docs.oracle.com/cd/<br>E93360_01/html/<br>E96097/<br>gsmmp.html#scrolltoc |
| 7335943     | Assembly,6.4TB<br>FLASH F640 NVMe<br>AIC Aura 7 | DBO             | CRU                             | See "Servicing PCIe Cards and Carriers (CRU)" in Oracle Exadata Database Server X8-8 Service Manual at http://docs.oracle.com/cd/E93360_01/html/E96097/gnsdm.html#scrolltoc                            |
| 7091860     | Assembly, fan<br>module                         | DBO             | FRU                             | See "Servicing Fan Modules (CRU) and Fan Frames (CRU)" in Oracle Exadata Database Server X8-8 Service Manual at https://docs.oracle.com/cd/E93360_01/html/E96097/gsurh.html#scrolltoc                  |

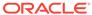

Table A-40 (Cont.) Replacement Parts for Exadata Database Machine X8-8 Database Server

| Part Number | Description                                                         | Repair Category | Coverage with Basic Warranty | Repair Procedure                                                                                                    |
|-------------|---------------------------------------------------------------------|-----------------|------------------------------|----------------------------------------------------------------------------------------------------|
| 7046442     | Assembly, Dual port,<br>QDR CX3, HCA                                | DBO             | CRU                          | See "Servicing PCIe<br>Cards and Carriers<br>(CRU)" in Oracle<br>Exadata Database<br>Server X8-8 Service<br>Manual at http://<br>docs.oracle.com/cd/<br>E93360_01/html/<br>E96097/<br>gnsdm.html#scrolltoc |
| 7339763     | LP DUAL SFP28<br>ADAPTER WHITNEY<br>+ PCle3.0x8                     | DBO             | CRU                          | See "Servicing PCIe Cards and Carriers (CRU)" in Oracle Exadata Database Server X8-8 Service Manual at http://docs.oracle.com/cd/E93360_01/html/E96097/gnsdm.html#scrolltoc                                |
| 7309735     | Assembly, Bus bar<br>and midplane                                   | DBO             | FRU                          | See "Replace the Midplane Assembly" in Oracle Exadata Database Server X8-8 Service Manual at http://docs.oracle.com/cd/E93360_01/html/E96097/gnseg.html#scrolltoc                                          |
| 7352334     | Assembly, top with<br>spacers, PSU AC<br>A265D H 12V 245A<br>3KW DE | HS              | CRU                          | See "Servicing Power<br>Supplies (CRU)" in<br>Oracle Exadata<br>Database Server<br>X8-8 Service Manual<br>at https://<br>docs.oracle.com/cd/<br>E93360_01/html/<br>E96097/<br>gsumi.html#scrolltoc         |
| 7358600     | PSU AC A266 F 12V<br>1200W                                          | HS              | CRU                          | See "Servicing Power<br>Supplies (CRU)" in<br>Oracle Exadata<br>Database Server<br>X8-8 Service Manual<br>at https://<br>docs.oracle.com/cd/<br>E93360_01/html/<br>E96097/<br>gsumi.html#scrolltoc         |

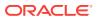

Table A-40 (Cont.) Replacement Parts for Exadata Database Machine X8-8 Database Server

| Part Number | Description                                          | Repair Category | Coverage with<br>Basic Warranty | Repair Procedure                                                                                                    |
|-------------|------------------------------------------------------|-----------------|---------------------------------|----------------------------------------------------------------------------------------------------|
| 7090552     | KIT, RACKRAIL,<br>SPACER,<br>BRACKETS,<br>HARDWARE   | IR              | CRU                             | 1. If the server is currently running, then it should be shut down gracefully. See "Powering Off Database Servers" for additional information.                                 |
|             |                                                      |                 |                                 | 2. See "Installing the Server Into a Rack" in Oracle Server X8-8 Installation Guide at http://docs.oracle.com/cd/E93360_01/html/E71931/gqpuu.html#scroll toc                   |
| 7330699     | Assembly, RDIMM,<br>64 GB, DDR4, 2666,<br>4Rx4, 1.2v | DBO             | CRU                             | See "Servicing DIMMs" in Oracle Exadata Database Server X8-8 Service Manual at https:// docs.oracle.com/cd/ E93360_01/html/ E96097/ gsumt.html#scrolltoc                       |
| 7319341     | Front indicator<br>module (FIM)                      | DBO             | FRU                             | See "Servicing the Front Indicator Module (FRU)" in Oracle Exadata Database Server X8-8 Service Manual at http://docs.oracle.com/cd/E93360_01/html/E96097/gnseu.html#scrolltoc |

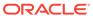

Table A-40 (Cont.) Replacement Parts for Exadata Database Machine X8-8 Database Server

| Part Number | Description                                    | Repair Category | Coverage with<br>Basic Warranty | Repair Procedure                                                                                                    |
|-------------|------------------------------------------------|-----------------|---------------------------------|----------------------------------------------------------------------------------------------------|
| 7345163     | Assembly, Dual PCIe<br>card carrier            | DBO             | CRU                             | See "Servicing PCIe<br>Cards and Carriers<br>(CRU)" in Oracle<br>Exadata Database<br>Server X8-8 Service<br>Manual at http://<br>docs.oracle.com/cd/<br>E93360_01/html/<br>E96097/<br>gnsdm.html#scrolltoc            |
| 7361475     | Assembly, CPU module (CMOD)                    | DBO             | FRU                             | See "Servicing CPU Module (CMOD) Components (FRU)" in Oracle Exadata Database Server X8-8 Service Manual at http:// docs.oracle.com/cd/ E93360_01/html/ E96097/ gnsdq.html#scrolltoc                                  |
| 7339666     | Assembly, System<br>module (SMOD) Top<br>Level | DBO             | FRU                             | See "Servicing<br>System Module<br>(SMOD) Components<br>(FRU)" in Oracle<br>Exadata Database<br>Server X8-8 Service<br>Manual at http://<br>docs.oracle.com/cd/<br>E93360_01/html/<br>E96097/<br>gnsem.html#scrolltoc |
| 7328735     | HEATSINK CPU<br>HEIGHT:23.5 MM                 | DBO             | FRU                             | See "Servicing CPU Module (CMOD) Components (FRU)" in Oracle Exadata Database Server X8-8 Service Manual at http:// docs.oracle.com/cd/ E93360_01/html/ E96097/ gnsdq.html#scrolltoc                                  |

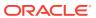

Table A-40 (Cont.) Replacement Parts for Exadata Database Machine X8-8 Database Server

| Part Number | Description                                                        | Repair Category | Coverage with<br>Basic Warranty | Repair Procedure                                                                                                    |
|-------------|--------------------------------------------------------------------|-----------------|---------------------------------|----------------------------------------------------------------------------------------------------|
| 8200431     | CPU INTEL CLX<br>P8268 (B1) 2.9 GHz<br>205W 24c 8S 1TB<br>(S-RF95) | DBO             | FRU                             | See "Servicing CPU Module (CMOD) Components (FRU)" in Oracle Exadata Database Server X8-8 Service Manual at http:// docs.oracle.com/cd/ E93360_01/html/ E96097/ gnsdq.html#scrolltoc |

### A.6.10 Oracle Server X7-8 Oracle Database Server Parts

The following image shows the front view of Oracle Server X7-8 Oracle Database Server.

Figure A-19 Front View of Oracle Server X7-8 Oracle Database Server

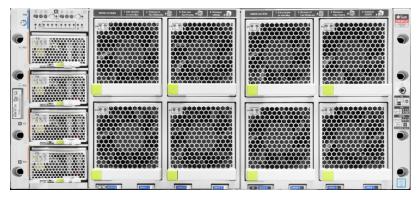

The following image shows the rear view of Oracle Server X7-8 Oracle Database Server.

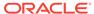

Figure A-20 Rear View of Oracle Server X7-8 Oracle Database Server

The following table lists the replaceable parts for Oracle Server X7-8 Database Server.

Table A-41 Replacement Parts for Oracle Exadata X7-8 Oracle Database Server

| Part Number | Description                       | Repair Category | Coverage with<br>Basic Warranty | Repair Procedure                                                                                                    |
|-------------|-----------------------------------|-----------------|---------------------------------|----------------------------------------------------------------------------------------------------|
| 350-1662    | Universal rail kit                | IR              | CRU                             | 1. If the server is currently running, then it should be shut down gracefully. See "Powering Off Database Servers" for additional information.                                         |
|             |                                   |                 |                                 | 2. See "Installing the Server Into a Rack" in Oracle Server X7-8 Installation Guide at http://docs.oracle.com/dd/E71925_01/html/E71931/gqpuu.html#scroll toc                           |
| 7335943     | ASSY,6.4TB FLASH<br>F640 NVMe AIC | DBO             | CRU                             | See "Servicing PCIe<br>Cards and Carriers<br>(CRU)" in Oracle<br>Server X7-8 Service<br>Manual at http://<br>docs.oracle.com/cd/<br>E71925_01/html/<br>E71936/<br>gnsdm.html#scrolltoc |

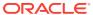

Table A-41 (Cont.) Replacement Parts for Oracle Exadata X7-8 Oracle Database Server

| Part Number | Description                        | Repair Category | Coverage with<br>Basic Warranty | Repair Procedure                                                                                                    |
|-------------|------------------------------------|-----------------|---------------------------------|----------------------------------------------------------------------------------------------------|
| 7091860     | Assembly, fan<br>module            | DBO             | FRU                             | See "Servicing Fan<br>Modules (CRU) and<br>Fan Frames (CRU)"<br>in Oracle Server X7-8<br>Service Manual at<br>https://<br>docs.oracle.com/cd/<br>E71925_01/html/<br>E71936/<br>gsurh.html#scrolltoc |
| 7046442     | Dual port, QDR CX3,<br>HCA         | DBO             | CRU                             | See "Servicing PCIe<br>Cards and Carriers<br>(CRU)" in Oracle<br>Server X7-8 Service<br>Manual at http://<br>docs.oracle.com/cd/<br>E71925_01/html/<br>E71936/<br>gnsdm.html#scrolltoc              |
| 7339763     | Dual 25 GBE, SFP28<br>PCIe 3.0, LP | DBO             | CRU                             | See "Servicing PCIe<br>Cards and Carriers<br>(CRU)" in Oracle<br>Server X7-8 Service<br>Manual at http://<br>docs.oracle.com/cd/<br>E71925_01/html/<br>E71936/<br>gnsdm.html#scrolltoc              |
| 7309735     | Bus bar and midplane assembly      | DBO             | FRU                             | See "Replace the Midplane Assembly" in <i>Oracle Server X7-8</i> Service Manual at http:// docs.oracle.com/cd/ E71925_01/html/ E71936/ gnseg.html#scrolltoc                                         |
| 7331378     | PSU,AC,A265D,H,<br>12V,245A        | HS              | CRU                             | See "Servicing Power<br>Supplies (CRU)" in<br>Oracle Server X7-8<br>Service Manual at<br>https://<br>docs.oracle.com/cd/<br>E71925_01/html/<br>E71936/<br>gsumi.html#scrolltoc                      |

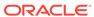

Table A-41 (Cont.) Replacement Parts for Oracle Exadata X7-8 Oracle Database Server

| Part Number | Description                                          | Repair Category | Coverage with Basic Warranty | Repair Procedure                                                                                                    |
|-------------|------------------------------------------------------|-----------------|------------------------------|----------------------------------------------------------------------------------------------------|
| 7090552     | KIT, RACKRAIL,<br>SPACER,<br>BRACKETS,<br>HARDWARE   | IR              | CRU                          | 1. If the server is currently running, then it should be shut down gracefully. See "Powering Off Database Servers" for additional information.                |
|             |                                                      |                 |                              | 2. See "Installing the Server Into a Rack" in Oracle Server X7-8 Installation Guide at http://docs.oracle.com/cd/E71925_01/html/E71931/gqpuu.html#scroll toc  |
| 7330699     | Assembly, RDIMM,<br>64 GB, DDR4, 2666,<br>4Rx4, 1.2v | DBO             | CRU                          | See "Servicing DIMMs" in Oracle Server X7-8 Service Manual at https:// docs.oracle.com/cd/ E71925_01/html/ E71936/ gsumt.html#scrolltoc                       |
| 7319341     | Front indicator<br>module                            | DBO             | FRU                          | See "Servicing the Front Indicator Module (FRU)" in Oracle Server X7-8 Service Manual at http://docs.oracle.com/cd/E71925_01/html/E71936/gnseu.html#scrolltoc |
| 7345163     | Dual PCIe card<br>carrier                            | DBO             | CRU                          | See "Servicing PCIe Cards and Carriers (CRU)" in Oracle Server X7-8 Service Manual at http://docs.oracle.com/cd/E71925_01/html/E71936/gnsdm.html#scrolltoc    |

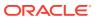

Table A-41 (Cont.) Replacement Parts for Oracle Exadata X7-8 Oracle Database Server

| Part Number | Description                                            | Repair Category | Coverage with<br>Basic Warranty | Repair Procedure                                                                                                    |
|-------------|--------------------------------------------------------|-----------------|---------------------------------|----------------------------------------------------------------------------------------------------|
| 7339736     | CPU module (CMOD)                                      | DBO             | FRU                             | See "Servicing CPU<br>Module (CMOD)<br>Components (FRU)"<br>in Oracle Server X7-8<br>Service Manual at<br>http://<br>docs.oracle.com/cd/<br>E71925_01/html/<br>E71936/<br>gnsdq.html#scrolltoc           |
| 7339666     | System module<br>(SMOD)                                | DBO             | FRU                             | See "Servicing<br>System Module<br>(SMOD) Components<br>(FRU)" in <i>Oracle</i><br>Server X7-8 Service<br>Manual at http://<br>docs.oracle.com/cd/<br>E71925_01/html/<br>E71936/<br>gnsem.html#scrolltoc |
| 7309764     | CPU heatsink                                           | DBO             | FRU                             | See "Servicing CPU Module (CMOD) Components (FRU)" in Oracle Server X7-8 Service Manual at http:// docs.oracle.com/cd/ E71925_01/html/ E71936/ gnsdq.html#scrolltoc                                      |
| 7347508     | CPU, XEON P-8168,<br>2.7 GHZ, 205W, 24<br>CORE (SR37J) | DBO             | FRU                             | See "Servicing CPU Module (CMOD) Components (FRU)" in Oracle Server X7-8 Service Manual at http:// docs.oracle.com/cd/ E71925_01/html/ E71936/ gnsdq.html#scrolltoc                                      |

## A.6.11 Oracle Server X5-8 and X6-8 Oracle Database Server Parts

The following image shows the front view of Oracle Server X5-8 Oracle Database Server.

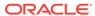

Figure A-21 Front View of Oracle Server X5-8 Oracle Database Server

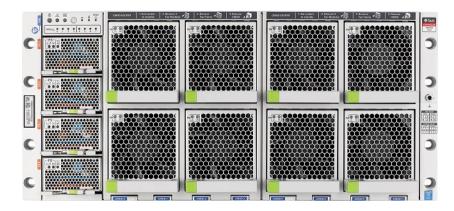

The following image shows the back view of Oracle Server X5-8 Oracle Database Server.

Figure A-22 Back View of Oracle Server X5-8 Oracle Database Server

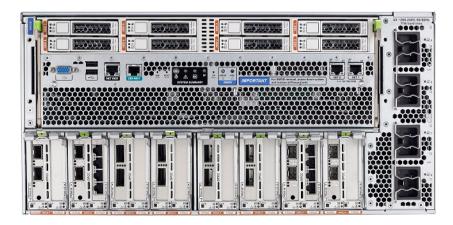

The following table lists the replaceable parts for Oracle Server X5-8 and X6-8 Oracle Database Server.

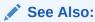

Oracle Server X5-8 Service Manual at https://docs.oracle.com/cd/E56301\_01/html/ E56311/index.html

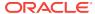

Table A-42 Replacement Parts for Oracle Exadata X5-8 and X6-8 Oracle Database Server

| Part Number | Description                         | Repair Category | Coverage with<br>Basic Warranty | Repair Procedure                                                                                                    |
|-------------|-------------------------------------|-----------------|---------------------------------|----------------------------------------------------------------------------------------------------|
| 350-1662    | Universal rail kit                  | IR              | CRU                             | 1. If the server is currently running, then it should be shut down gracefully. See "Powering Off Database Servers" for additional information.                                                    |
|             |                                     |                 |                                 | 2. See "Rack Installation Instructions" in Oracle Server X5-8 Installation Guide at https://docs.oracle.com/cd/E56301_01/html/E56304/gnmnn.html                                                   |
| 542-0287    | SFF SAS, 600 GB,<br>10 K, SAS2, SFF | DBO             | CRU                             | See "Servicing<br>Storage Drives" in<br>Oracle Server X5-8<br>Service Manual at<br>https://<br>docs.oracle.com/cd/<br>E56301_01/html/<br>E56311/gnsej.html                                        |
| 7040622     | Assembly, fan<br>module             | DBO             | FRU                             | See "Servicing Fan<br>Modules and Fan<br>Frames" in <i>Oracle</i><br>Server X5-8 Service<br>Manual at https://<br>docs.oracle.com/cd/<br>E56301_01/html/<br>E56311/gnsaw.html                     |
| 7046442     | Dual port, QDR CX3,<br>HCA          | DBO             | CRU                             | See "Servicing PCIe<br>Cards and the Dual<br>PCIe Card Carriers<br>(DPCCs)" in Oracle<br>Server X5-8 Service<br>Manual at https://<br>docs.oracle.com/cd/<br>E56301_01/html/<br>E56311/gnsdm.html |

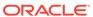

Table A-42 (Cont.) Replacement Parts for Oracle Exadata X5-8 and X6-8 Oracle Database Server

| Part Number | Description                                                         | Repair Category | Coverage with<br>Basic Warranty | Repair Procedure                                                                                                    |
|-------------|---------------------------------------------------------------------|-----------------|---------------------------------|----------------------------------------------------------------------------------------------------|
| 7085209     | HBA, 12 Gb SAS<br>PCIe 8-port RAID<br>internal with flash<br>module | DBO             | CRU                             | See "Servicing the Host Bus Adapter (HBA) Card" in Oracle Server X5-8 Service Manual at https://docs.oracle.com/cd/E56301_01/html/E56311/gnshd.html                                               |
| 7086345     | Assembly, super cap,<br>13.5 volt, 6.4F, SAS3<br>HBA                | DBO             | CRU                             | See "Servicing the Host Bus Adapter (HBA) Card" in Oracle Server X5-8 Service Manual at https://docs.oracle.com/cd/E56301_01/html/E56311/gnshd.html                                               |
| 7051223     | Dual 10 GBE, I2 SFP<br>+ PCIe 2.0, LP                               | DBO             | CRU                             | See "Servicing PCIe<br>Cards and the Dual<br>PCIe Card Carriers<br>(DPCCs)" in Oracle<br>Server X5-8 Service<br>Manual at https://<br>docs.oracle.com/cd/<br>E56301_01/html/<br>E56311/gnsdm.html |
| 7054513     | Bus bar and midplane assembly                                       | DBO             | FRU                             | See "Replace the<br>Midplane Assembly"<br>in Oracle Server X5-8<br>Service Manual at<br>https://<br>docs.oracle.com/cd/<br>E56301_01/html/<br>E56311/gnseg.html                                   |
| 7064767     | Cable assembly, mini<br>SAS r/a to straight,<br>280mm               | DBO             | CRU                             | See "Servicing the<br>SAS Cable" in <i>Oracle</i><br>Server X5-8 Service<br>Manual at https://<br>docs.oracle.com/cd/<br>E56301_01/html/<br>E56311/gnsgu.html                                     |

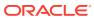

Table A-42 (Cont.) Replacement Parts for Oracle Exadata X5-8 and X6-8 Oracle Database Server

| Part Number | Description                                            | Repair Category | Coverage with<br>Basic Warranty | Repair Procedure                                                                                                    |
|-------------|--------------------------------------------------------|-----------------|---------------------------------|----------------------------------------------------------------------------------------------------|
| 7067930     | Fan module                                             | HS              | CRU                             | See "Servicing Fan<br>Modules and Fan<br>Frames" in Oracle<br>Server X5-8 Service<br>Manual at https://<br>docs.oracle.com/cd/<br>E56301_01/html/<br>E56311/gnsaw.html |
| 7068817     | Power supply                                           | HS              | CRU                             | See "Servicing Power<br>Supply Units (PSUs)"<br>in Oracle Server X5-8<br>Service Manual at<br>https://<br>docs.oracle.com/cd/<br>E56301_01/html/<br>E56311/gnsbd.html  |
| 7069359     | Assembly, rack mount                                   | IR              | CRU                             | 1. If the server is currently running, then it should be shut down gracefully. See "Powering Off Database Servers" for additional information.                         |
|             |                                                        |                 |                                 | 2. See "Rack Installation Instructions" in Oracle Server X5-8 Installation Guide at https://docs.oracle.com/cd/E56301_01/html/E56304/gnmnn.html                        |
| 7073781     | Assembly, LRDIMM,<br>32 GB, DDR3, 1600,<br>4Rx4, 1.35v | DBO             | CRU                             | See "Servicing the CPU Module (CMOD) Components" in Oracle Server X5-8 Service Manual at https://docs.oracle.com/cd/E56301_01/html/E56311/gnsdq.html                   |

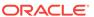

Table A-42 (Cont.) Replacement Parts for Oracle Exadata X5-8 and X6-8 Oracle Database Server

| Part Number | Description               | Repair Category | Coverage with<br>Basic Warranty | Repair Procedure                                                                                                    |
|-------------|---------------------------|-----------------|---------------------------------|----------------------------------------------------------------------------------------------------|
| 7074696     | Front indicator<br>module | DBO             | FRU                             | See "Servicing the Front Indicator Module (FIM)" in Oracle Server X5-8 Service Manual at https://docs.oracle.com/cd/E56301_01/html/E56311/gnseu.html                                              |
| 7077138     | Dual PCIe card<br>carrier | DBO             | CRU                             | See "Servicing PCIe<br>Cards and the Dual<br>PCIe Card Carriers<br>(DPCCs)" in Oracle<br>Server X5-8 Service<br>Manual at https://<br>docs.oracle.com/cd/<br>E56301_01/html/<br>E56311/gnsdm.html |
| 7077530     | CPU module                | DBO             | FRU                             | See "Servicing the CPU Module (CMOD) Components" in Oracle Server X5-8 Service Manual at https://docs.oracle.com/cd/E56301_01/html/E56311/gnsdq.html                                              |
| 7078320     | System module             | DBO             | FRU                             | See "Servicing<br>System Module<br>(SMOD)<br>Components" in<br>Oracle Server X5-8<br>Service Manual at<br>https://<br>docs.oracle.com/cd/<br>E56301_01/html/<br>E56311/gnsem.html                 |
| 7080100     | CPU heatsink              | DBO             | FRU                             | See "Servicing the CPU Module (CMOD) Components" in Oracle Server X5-8 Service Manual at https://docs.oracle.com/cd/E56301_01/html/E56311/gnsdq.html                                              |

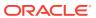

Table A-42 (Cont.) Replacement Parts for Oracle Exadata X5-8 and X6-8 Oracle Database Server

| Part Number | Description                                               | Repair Category | Coverage with<br>Basic Warranty | Repair Procedure                                                                                                    |
|-------------|-----------------------------------------------------------|-----------------|---------------------------------|----------------------------------------------------------------------------------------------------|
| 7111402     | CPU, E7-8895, v3,<br>2.6 G, 175 W, 18 C,<br>E0            | DBO             | FRU                             | See "Servicing the CPU Module (CMOD) Components" in Oracle Server X5-8 Service Manual at https://docs.oracle.com/cd/E56301_01/html/E56311/gnsdq.html                                              |
| 7100477     | Sun Quad Port GbE<br>PCIe 2.0 Low Profile<br>Adapter, UTP | DBO             | CRU                             | See "Servicing PCIe<br>Cards and the Dual<br>PCIe Card Carriers<br>(DPCCs)" in Oracle<br>Server X5-8 Service<br>Manual at https://<br>docs.oracle.com/cd/<br>E56301_01/html/<br>E56311/gnsdm.html |

## A.6.12 Sun Server X4-8 Oracle Database Server Parts

The following image shows the front view of Sun Server X4-8 Oracle Database Server.

Figure A-23 Front View of Sun Server X4-8 Oracle Database Server

The following image shows the rear view of Sun Server X4-8 Oracle Database Server.

Figure A-24 Rear View of Sun Server X4-8 Oracle Database Server

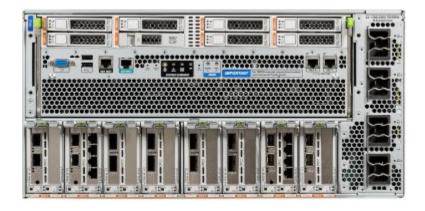

The following table lists the replaceable parts for Sun Server X4-8 Oracle Database Servers.

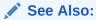

Sun Server X4-8 Documentation Library at http://docs.oracle.com/cd/E40591\_01/

Table A-43 Replacement Parts for Sun Server X4-8 Oracle Database Servers

| Part Number | Description        | Repair Category | Coverage with<br>Basic Warranty | Repair Procedure                                                                                                    |
|-------------|--------------------|-----------------|---------------------------------|----------------------------------------------------------------------------------------------------|
| 350-1662    | Universal rail kit | IR              | CRU                             | 1. If the server is currently running, then it should be shut down gracefully. See "Powering Off Database Servers" for additional information. |
|             |                    |                 |                                 | 2. See "Rack Installation Instructions" in Sun Server X4-8 Installation Guide at http://docs.oracle.com/cd/E40591_01/html/E40305/gnmnn.html    |

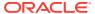

Table A-43 (Cont.) Replacement Parts for Sun Server X4-8 Oracle Database Servers

| Part Number | Description                                          | Repair Category | Coverage with<br>Basic Warranty | Repair Procedure                                                                                                    |
|-------------|------------------------------------------------------|-----------------|---------------------------------|----------------------------------------------------------------------------------------------------|
| 542-0287    | SFF SAS, 600 GB,<br>10 K, SAS2, SFF                  | DBO             | CRU                             | See "Servicing<br>Storage Drives" in<br>Sun Server X4-8<br>Service Manual at<br>http://<br>docs.oracle.com/cd/<br>E40591_01/html/<br>E40317/gnsej.html                                        |
| 7040622     | Assembly, fan<br>module                              | DBO             | FRU                             | See "Servicing Fan<br>Modules and Fan<br>Frames" in Sun<br>Server X4-8 Service<br>Manual at http://<br>docs.oracle.com/cd/<br>E40591_01/html/<br>E40317/gnsaw.html                            |
| 7046442     | Dual port, QDR CX3,<br>HCA                           | DBO             | CRU                             | See "Servicing PCIe<br>Cards and the Dual<br>PCIe Card Carriers<br>(DPCCs)" in Sun<br>Server X4-8 Service<br>Manual at http://<br>docs.oracle.com/cd/<br>E40591_01/html/<br>E40317/gnsdm.html |
| 7047503     | Assembly, 6 GB,<br>SAS RAID disk PCIe<br>HBA, RoHS:Y | DBO             | CRU                             | See "Servicing the<br>Host Bus Adapter<br>(HBA) Card" in Sun<br>Server X4-8 Service<br>Manual at http://<br>docs.oracle.com/cd/<br>E40591_01/html/<br>E40317/gnshd.html                       |
| 7051223     | Dual 10 GBE, I2 SFP<br>+ PCIe 2.0, LP                | DBO             | CRU                             | See "Servicing PCIe<br>Cards and the Dual<br>PCIe Card Carriers<br>(DPCCs)" in Sun<br>Server X4-8 Service<br>Manual at http://<br>docs.oracle.com/cd/<br>E40591_01/html/<br>E40317/gnsdm.html |

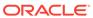

Table A-43 (Cont.) Replacement Parts for Sun Server X4-8 Oracle Database Servers

| Part Number | Description                                           | Repair Category | Coverage with<br>Basic Warranty | Repair Procedure                                                                                                    |
|-------------|-------------------------------------------------------|-----------------|---------------------------------|----------------------------------------------------------------------------------------------------|
| 7054513     | Bus bar and<br>midplane assembly                      | DBO             | FRU                             | See "Replace the Midplane Assembly" in Sun Server X4-8 Service Manual at http://docs.oracle.com/cd/E40591_01/html/E40317/gnseg.html                                |
| 7064767     | Cable assembly, mini<br>SAS r/a to straight,<br>280mm | DBO             | CRU                             | See "Servicing the<br>SAS Cable" in Sun<br>Server X4-8 Service<br>Manual at http://<br>docs.oracle.com/cd/<br>E40591_01/html/<br>E40317/gnsgu.html                 |
| 7067930     | Fan module                                            | HS              | CRU                             | See "Servicing Fan<br>Modules and Fan<br>Frames" in Sun<br>Server X4-8 Service<br>Manual at http://<br>docs.oracle.com/cd/<br>E40591_01/html/<br>E40317/gnsaw.html |
| 7068817     | Power supply                                          | HS              | CRU                             | See "Servicing Power<br>Supply Units (PSUs)"<br>in Sun Server X4-8<br>Service Manual at<br>http://<br>docs.oracle.com/cd/<br>E40591_01/html/<br>E40317/gnsbd.html  |

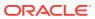

Table A-43 (Cont.) Replacement Parts for Sun Server X4-8 Oracle Database Servers

| Part Number | Description                                            | Repair Category | Coverage with<br>Basic Warranty | Repair Procedure                                                                                                    |
|-------------|--------------------------------------------------------|-----------------|---------------------------------|----------------------------------------------------------------------------------------------------|
| 7069359     | Assembly, rack<br>mount                                | IR              | CRU                             | 1. If the server is currently running, then it should be shut down gracefully. See "Powering Off Database Servers" for additional information.                                                |
|             |                                                        |                 |                                 | 2. See "Rack Installation Instructions" in Sun Server X4-8 Installation Guide at http://docs.oracle.com/cd/E40591_01/html/E40305/gnmnn.html                                                   |
| 7073781     | Assembly, LRDIMM,<br>32 GB, DDR3, 1600,<br>4Rx4, 1.35v | DBO             | CRU                             | See "Servicing the<br>CPU Module (CMOD)<br>Components" in Sun<br>Server X4-8 Service<br>Manual at http://<br>docs.oracle.com/cd/<br>E40591_01/html/<br>E40317/gnsdq.html                      |
| 7074696     | Front indicator<br>module                              | DBO             | FRU                             | See "Servicing the<br>Front Indicator<br>Module (FIM)" in <i>Sun</i><br><i>Server X4-8 Service</i><br><i>Manual</i> at http://<br>docs.oracle.com/cd/<br>E40591_01/html/<br>E40317/gnseu.html |
| 7077138     | Dual PCIe card<br>carrier                              | DBO             | CRU                             | See "Servicing PCIe<br>Cards and the Dual<br>PCIe Card Carriers<br>(DPCCs)" in Sun<br>Server X4-8 Service<br>Manual at http://<br>docs.oracle.com/cd/<br>E40591_01/html/<br>E40317/gnsdm.html |

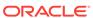

Table A-43 (Cont.) Replacement Parts for Sun Server X4-8 Oracle Database Servers

| Part Number | Description                                               | Repair Category | Coverage with<br>Basic Warranty | Repair Procedure                                                                                                    |
|-------------|-----------------------------------------------------------|-----------------|---------------------------------|----------------------------------------------------------------------------------------------------|
| 7077530     | CPU module                                                | DBO             | FRU                             | See "Servicing the<br>CPU Module (CMOD)<br>Components" in Sun<br>Server X4-8 Service<br>Manual at http://<br>docs.oracle.com/cd/<br>E40591_01/html/<br>E40317/gnsdq.html                            |
| 7078320     | System module                                             | DBO             | FRU                             | See "Servicing the<br>System Module<br>(SMOD)<br>Components" in <i>Sun</i><br><i>Server X4-8 Service</i><br><i>Manual</i> at http://<br>docs.oracle.com/cd/<br>E40591_01/html/<br>E40317/gnsem.html |
| 7080100     | CPU heatsink                                              | DBO             | FRU                             | See "Servicing the<br>CPU Module (CMOD)<br>Components" in Sun<br>Server X4-8 Service<br>Manual at http://<br>docs.oracle.com/cd/<br>E40591_01/html/<br>E40317/gnsdq.html                            |
| 7080247     | CPU, E7-8895, v2,<br>2.8 G, 155 W, 15 C,<br>D1            | DBO             | FRU                             | See "Servicing the<br>CPU Module (CMOD)<br>Components" in Sun<br>Server X4-8 Service<br>Manual at http://<br>docs.oracle.com/cd/<br>E40591_01/html/<br>E40317/gnsdq.html                            |
| 7100477     | Sun Quad Port GbE<br>PCIe 2.0 Low Profile<br>Adapter, UTP | DBO             | CRU                             | See "Servicing PCIe<br>Cards and the Dual<br>PCIe Card Carriers<br>(DPCCs)" in Sun<br>Server X4-8 Service<br>Manual at http://<br>docs.oracle.com/cd/<br>E40591_01/html/<br>E40317/gnsdm.html       |

## A.6.13 Sun Server X2-8 Oracle Database Server Parts

The following image shows the front view of Sun Server X2-8 Oracle Database Server.

Figure A-25 Front View of Sun Server X2-8 Oracle Database Server

- Power supplies.
- 2. Hard disk drives. The top drives are, from left to right, XL4, XL5, XL6, and XL7. The lower drives are, from left to right, XL0, XL1, XL2, and XL3.
- CPU modules. The modules are, from bottom to top, BL0, BL1, BL2, and BL3.The following image shows the rear view of Sun Fire X4800 Oracle Database Server.

Figure A-26 Rear View of Sun Server X2-8 Oracle Database Server

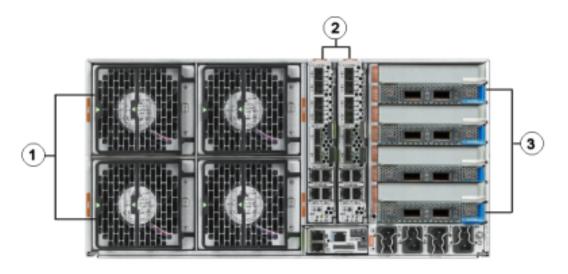

- 1. Fan modules.
- 2. Network Express Module.
- 3. InfiniBand EM (CX2) dual port PCI Express modules.

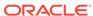

The following table lists the replaceable parts for Sun Server X2-8 Oracle Database Servers.

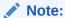

All replacement parts shown in the following table are considered FRU when covered under Premier Support of Systems warranty.

Table A-44 Replacement Parts for Sun Server X2-8 Oracle Database Servers

| Part Number | Description                                       | Repair Category | Coverage under<br>Basic Warranty | Repair Procedure                                                                                                    |
|-------------|---------------------------------------------------|-----------------|----------------------------------|----------------------------------------------------------------------------------------------------|
| 150-3993    | CMOD Battery                                      | DBO             | CRU                              | 1. See "How to Replace the CMOD Battery (CRU)" in Sun Server X2-8 (formerly Sun Fire X4800 M2) Service Manual at http://docs.oracle.com/cd/E20815_01/html/E20819/gjeub.html#scrolltoc |
|             |                                                   |                 |                                  | 2. Verify the new hardware meets the hardware and firmware specifications using the following command:                                                                                |
|             |                                                   |                 |                                  | /opt/ oracle.Suppo rtTools/ CheckHWnFWpr ofile                                                                                                    |
| 150-1204    | 3V, lithium battery for service processor, RoHS:Y | or HS           | CRU                              |                                                                                                    |

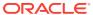

Table A-44 (Cont.) Replacement Parts for Sun Server X2-8 Oracle Database Servers

| Part Number | Description                                           | Repair Category | Coverage under<br>Basic Warranty | Re                                                                             | pair Procedure                                                                                                    |
|-------------|-------------------------------------------------------|-----------------|----------------------------------|--------------------------------------------------------------------------------|----------------------------------------------------------------------------------------------------|
| 300-2159    | Power supply unit, HS CRU AC, A239, F, 12V, 165A, 2Kw | CRU             | 1.                               | Remove rear left side of the CMA, and then swing it back and out to the right. |                                                                                                    |
|             |                                                       |                 |                                  |                                                                                | The telescopic cross member supporting the cables directly behind the server can be retracted to access both power supplies.                                                              |
|             |                                                       |                 |                                  | 2.                                                                             | See "Removing and Installing a Power Supply (CRU)" in Sun Server X2-8 (formerly Sun Fire X4800 M2) Service Manual at http://docs.oracle.com/cd/E20815_01/html/E20819/gjfdt.html#scrolltoc |
|             |                                                       |                 |                                  | 3.                                                                             | Replace the CMA.                                                                                                    |

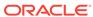

Table A-44 (Cont.) Replacement Parts for Sun Server X2-8 Oracle Database Servers

| Part Number | Description                         | Repair Category | Coverage under<br>Basic Warranty | Re | pair Procedure                                                                                                    |
|-------------|-------------------------------------|-----------------|----------------------------------|----|----------------------------------------------------------------------------------------------------|
| 310-0225    | Heatsink with grease,<br>RoHS:Y, 1U | DBO             | FRU                              | 1. | See "Replacing a CPU and Heatsink Assembly (FRU)" in Sun Server X2-8 (formerly Sun Fire X4800 M2) Service Manual at http://docs.oracle.com/cd/E20815_01/html/E20819/gjgrp.html#scrolltoc |
|             |                                     |                 |                                  | 2. | hardware meets<br>the hardware<br>and firmware<br>specifications<br>using the<br>following<br>command:                                                                                   |
|             |                                     |                 |                                  |    | <pre>/opt/ oracle.Suppo rtTools/ CheckHWnFWpr ofile</pre>                                                                                                    |

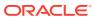

Table A-44 (Cont.) Replacement Parts for Sun Server X2-8 Oracle Database Servers

| Part Number | Description                                           | Repair Category | Coverage under<br>Basic Warranty | Re | pair Procedure                                                                                                    |
|-------------|-------------------------------------------------------|-----------------|----------------------------------|----|----------------------------------------------------------------------------------------------------|
| 371-5057    | CPU, Intel Xeon<br>E7-8870, 10-core,<br>2.4GHz, 130 W | DBO             | FRU                              | 1. | See "Replacing a CPU and Heatsink Assembly (FRU)" in Sun Server X2-8 (formerly Sun Fire X4800 M2) Service Manual at http://docs.oracle.com/cd/E20815_01/html/E20819/gjgrp.html#scrolltoc |
|             |                                                       |                 |                                  | 2. | Verify the new hardware meets the hardware and firmware specifications using the following command:                                                                                      |
|             |                                                       |                 |                                  |    | /opt/<br>oracle.Suppo<br>rtTools/<br>CheckHWnFWpr<br>ofile                                                                                                    |

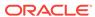

Table A-44 (Cont.) Replacement Parts for Sun Server X2-8 Oracle Database Servers

| Part Number | Description                 | Repair Category | Coverage under<br>Basic Warranty | Repair Procedure                                                                                                    |
|-------------|-----------------------------|-----------------|----------------------------------|----------------------------------------------------------------------------------------------------|
| 371-4742    | Universal rack mount<br>kit | DBO             | FRU                              | 1. See "Installing the Server in a Rack Using the Universal Rack Mounting Kit" in Sun Server X2-8 (formerly Sun Fire X4800 M2) Installation Guide at http://docs.oracle.com/cd/E20815_01/html/E20816/gjlel.html#scrollto C |
|             |                             |                 |                                  | 2. Verify the new hardware meets the hardware and firmware specifications using the following command:                                                                                                    |
|             |                             |                 |                                  | <pre>/opt/ oracle.Suppo rtTools/ CheckHWnFWpr ofile</pre>                                                                                                    |
| 371-4579    | Assembly, fan<br>module     | HS              | CRU                              | See "Removing and Installing a Fan Module (CRU)" in Sun Server X2-8 (formerly Sun Fire X4800 M2) Service Manual at http://docs.oracle.com/cd/E20815_01/html/E20819/gjfpo.html#scrolltoc                                    |

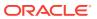

Table A-44 (Cont.) Replacement Parts for Sun Server X2-8 Oracle Database Servers

| Part Number | Description                                                      | Repair Category | Coverage under<br>Basic Warranty | Re | pair Procedure                                                                                                    |
|-------------|------------------------------------------------------------------|-----------------|----------------------------------|----|----------------------------------------------------------------------------------------------------|
| 371-4982    | 6 Gb SAS RAID PCI<br>battery module,<br>RoHS:Y (LiON),<br>BBU-08 | DBO             | CRU                              | 1. | If the server is currently running, then it should be shut down gracefully. See "Shutting Down Exadata Storage Server" for additional information.                                                                               |
|             |                                                                  |                 |                                  | 2. | See "To Remove the HBA" in Sun Storage 6 Gb SAS PCIe RAID HBA, Internal Installation Guide For HBA Models SGX-SAS6-R-INT-Z and SG-SAS6-R-INT-Z at http://docs.oracle.com/cd/E19221-01/html/E22410/z4002f731006662.html#scrolltoc |
|             |                                                                  |                 |                                  | 3. |                                                                                                    |
|             |                                                                  |                 |                                  |    | /opt/<br>oracle.Suppo<br>rtTools/<br>CheckHWnFWpr<br>ofile                                                                                                    |

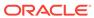

Table A-44 (Cont.) Replacement Parts for Sun Server X2-8 Oracle Database Servers

| Part Number | Description                                   | Repair Category | Coverage under<br>Basic Warranty | Re | pair Procedure                                                                                                    |
|-------------|-----------------------------------------------|-----------------|----------------------------------|----|----------------------------------------------------------------------------------------------------|
| 371-5023    | DIMM, 32 GB (2 x 16<br>GB), DDR3, 1066<br>MHZ | DBO             | CRU                              | 1. | See "Removing and Installing DIMMs (CRU)" in Sun Server X2-8 (formerly Sun Fire X4800 M2) Service Manual at http://docs.oracle.com/cd/E20815_01/html/E20819/gjfvw.html#scrolltoc |
|             |                                               |                 |                                  | 2. | Verify the new hardware meets the hardware and firmware specifications using the following command:                                                                              |
|             |                                               |                 |                                  |    | <pre>/opt/ oracle.Suppo rtTools/ CheckHWnFWpr ofile</pre>                                                                                                    |

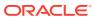

Table A-44 (Cont.) Replacement Parts for Sun Server X2-8 Oracle Database Servers

| Part Number | Description                                | Repair Category | Coverage under<br>Basic Warranty | Re | epair Procedure                                                                                                    |
|-------------|--------------------------------------------|-----------------|----------------------------------|----|----------------------------------------------------------------------------------------------------|
| 375-3648    | 10 GbE Fabric<br>Expansion Module<br>(FEM) | DBO             | CRU                              | 1. | See "Removing and Installing a Fabric Expansion Module (CRU)" in Sun Server X2-8 (formerly Sun Fire X4800 M2) Service Manual at http://docs.oracle.com/cd/E20815_01/html/E20819/gjmui.html#scrolltoc |
|             |                                            |                 |                                  | 2. | Verify the new hardware meets the hardware and firmware specifications using the following command:                                                                                                  |
|             |                                            |                 |                                  |    | <pre>/opt/ oracle.Suppo rtTools/ CheckHWnFWpr ofile</pre>                                                                                                    |

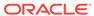

Table A-44 (Cont.) Replacement Parts for Sun Server X2-8 Oracle Database Servers

| Part Number | Description                                                    | Repair Category | Coverage under<br>Basic Warranty | Re | pair Procedure                                                                                                    |
|-------------|----------------------------------------------------------------|-----------------|----------------------------------|----|----------------------------------------------------------------------------------------------------|
| 375-3605    | InfiniBand EM (CX2)<br>dual port CX2 4xQDR<br>PCI-e EXP_MODULE |                 | CRU                              | 1. | See "Removing and Installing a PCIe EM (CRU)" in Sun Server X2-8 (formerly Sun Fire X4800 M2) Service Manual at http://docs.oracle.com/cd/E20815_01/html/E20819/gjfrl.html#scrolltoc |
|             |                                                                |                 |                                  | 2. | Verify the new hardware meets the hardware and firmware specifications using the following command:                                                                                  |
|             |                                                                |                 |                                  |    | <pre>/opt/ oracle.Suppo rtTools/ CheckHWnFWpr ofile</pre>                                                                                                    |

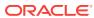

Table A-44 (Cont.) Replacement Parts for Sun Server X2-8 Oracle Database Servers

| Part Number | Description                                            | Repair Category | Coverage under<br>Basic Warranty | Re | pair Procedure                                                                                                    |
|-------------|--------------------------------------------------------|-----------------|----------------------------------|----|----------------------------------------------------------------------------------------------------|
| 375-3647    | 6 Gb/s SAS 2 REM<br>8-pin RAID HBA<br>(REM) (on-board) | DBO             | CRU                              | 1. | See "Removing and Installing a RAID Expansion Module (CRU)" in Sun Server X2-8 (formerly Sun Fire X4800 M2) Service Manual at http://docs.oracle.com/cd/E20815_01/html/E20819/gjldn.html#scrolltoc |
|             |                                                        |                 |                                  | 2. | Verify the new hardware meets the hardware and firmware specifications using the following command:                                                                                                |
|             |                                                        |                 |                                  |    | /opt/<br>oracle.Suppo<br>rtTools/<br>CheckHWnFWpr<br>ofile                                                                                                    |

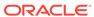

Table A-44 (Cont.) Replacement Parts for Sun Server X2-8 Oracle Database Servers

| Part Number | Description                    | Repair Category | Coverage under<br>Basic Warranty                  | Re                                                                                                    | pair Procedure                                                                                                    |
|-------------|--------------------------------|-----------------|---------------------------------------------------|----------------------------------------------------------------------------------------------------|----------------------------------------------------------------------------------------------------|
| 451-4586    | System board<br>assembly, CMOD | DBO             | CRU for removal and insertion FRU for replacement | 1.                                                                                                    | See "Adding, Removing, and Installing a CMOD (CRU)" in Sun Server X2-8 (formerly Sun Fire X4800 M2) Service Manual at http://docs.oracle.com/cd/E20815_01/html/E20819/gjfsd.html#scrolltoc |
|             |                                |                 | 2.                                                | Verify the new hardware meets the hardware and firmware specifications using the following command:  /opt/ oracle.Suppo |                                                                                                    |
|             |                                |                 |                                                   |                                                                                                    | rtTools/<br>CheckHWnFWpr<br>ofile                                                                                                    |

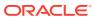

Table A-44 (Cont.) Replacement Parts for Sun Server X2-8 Oracle Database Servers

| Part Number | Description                                   | Repair Category | Coverage under<br>Basic Warranty | Repair Procedure                                                                                                    |
|-------------|-----------------------------------------------|-----------------|----------------------------------|----------------------------------------------------------------------------------------------------|
| 511-1062    | Assembly, backplane<br>HDD BD                 | DBO             | FRU                              | 1. See "Replacing the Hard Drive Backplane (FRU)" in Sun Server X2-8 (formerly Sun Fire X4800 M2) Service Manual at http://docs.oracle.com/cd/E20815_01/html/E20819/gjgqc.html#scrolltoc |
|             |                                               |                 |                                  | 2. Verify the new hardware meets the hardware and firmware specifications using the following command:                                                                                   |
|             |                                               |                 |                                  | <pre>/opt/ oracle.Suppo rtTools/ CheckHWnFWpr ofile</pre>                                                                                                    |
| 530-3936    | Multi-port dongle<br>cable adapter,<br>RoHS:Y | HS              | CRU                              | See "Removing and Installing the Multiport Cable" in Sun Server X2-8 (formerly Sun Fire X4800 M2) Service Manual at http://docs.oracle.com/cd/E20815_01/html/E20819/gjukk.html#scrolltoc |

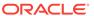

Table A-44 (Cont.) Replacement Parts for Sun Server X2-8 Oracle Database Servers

| Part Number | Description     | Repair Category | Coverage under<br>Basic Warranty | Re | epair Procedure                                                                                                    |
|-------------|-----------------|-----------------|----------------------------------|----|----------------------------------------------------------------------------------------------------|
| 530-4214    | Cable, SAS long | DBO             | FRU                              | 1. | See "Hard Drive Backplane Cable Routing and Designations" in Sun Server X2-8 (formerly Sun Fire X4800 M2) Service Manual at http:// docs.oracle.c om/cd/ E20815_01/ html/E20819/ gjkuz.html#sc rolltoc |
|             |                 |                 |                                  | 2. | Verify the new hardware meets the hardware and firmware specifications using the following command:                                                                                                    |
|             |                 |                 |                                  |    | oracle.Suppo<br>rtTools/<br>CheckHWnFWpr<br>ofile                                                                                                    |

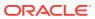

Table A-44 (Cont.) Replacement Parts for Sun Server X2-8 Oracle Database Servers

| Part Number | Description      | Repair Category | Coverage under<br>Basic Warranty | Re | pair Procedure                                                                                                    |
|-------------|------------------|-----------------|----------------------------------|----|----------------------------------------------------------------------------------------------------|
| 530-4215    | Cable, SAS short | DBO             | FRU                              | 1. | See "Hard Drive Backplane Cable Routing and Designations" in Sun Server X2-8 (formerly Sun Fire X4800 M2) Service Manual at http://docs.oracle.com/cd/E20815_01/html/E20819/gjkuz.html#scrolltoc |
|             |                  |                 |                                  | 2. | Verify the new hardware meets the hardware and firmware specifications using the following command:                                                                                              |
|             |                  |                 |                                  |    | <pre>/opt/ oracle.Suppo rtTools/ CheckHWnFWpr ofile</pre>                                                                                                    |

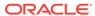

Table A-44 (Cont.) Replacement Parts for Sun Server X2-8 Oracle Database Servers

| Part Number | Description                 | Repair Category | Coverage under<br>Basic Warranty | Re | pair Procedure                                                                                                    |
|-------------|-----------------------------|-----------------|----------------------------------|----|----------------------------------------------------------------------------------------------------|
| 530-4216    | Cable, disk plane,<br>power | DBO             | FRU                              | 1. | See "Hard Drive Backplane Cable Routing and Designations" in Sun Server X2-8 (formerly Sun Fire X4800 M2) Service Manual at http:// docs.oracle.c om/cd/ E20815_01/ html/E20819/ gjkuz.html#sc rolltoc |
|             |                             |                 |                                  | 2. | Verify the new hardware meets the hardware and firmware specifications using the following command:                                                                                                    |
|             |                             |                 |                                  |    | /opt/<br>oracle.Suppo<br>rtTools/<br>CheckHWnFWpr<br>ofile                                                                                                    |

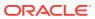

Table A-44 (Cont.) Replacement Parts for Sun Server X2-8 Oracle Database Servers

| Part Number | Description                                                     | Repair Category | Coverage under<br>Basic Warranty | Repair Procedure                                                                                                    |
|-------------|-----------------------------------------------------------------|-----------------|----------------------------------|----------------------------------------------------------------------------------------------------|
| 540-7640    | Subassembly<br>module: assembly,<br>chassis, midplane,<br>X4800 | DBO             | FRU                              | 1. See "Removing and Installing the Subassembly Module (FRU)" in Sun Server X2-8 (formerly Sun Fire X4800 M2) Service Manual at http://docs.oracle.com/cd/E20815_01/html/E20819/gjgnp.html#scrolltoc    |
|             |                                                                 |                 |                                  | 2. Verify the new hardware meets the hardware and firmware specifications using the following command:  /opt/ oracle.Suppo                                                                              |
|             |                                                                 |                 |                                  | rtTools/<br>CheckHWnFWpr<br>ofile                                                                                                    |
| 540-7645    | Assembly, service processor, X4800                              | HS              | CRU                              | See "Removing and Installing the Service Processor Module (CRU)" in Sun Server X2-8 (formerly Sun Fire X4800 M2) Service Manual at http://docs.oracle.com/cd/E20815_01/html/E20819/gjfvy.html#scrolltoc |

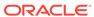

Table A-44 (Cont.) Replacement Parts for Sun Server X2-8 Oracle Database Servers

| Part Number | Description                                                                 | Repair Category | Coverage under<br>Basic Warranty | Re                                                                                                    | pair Procedure                                                                                      |
|-------------|-----------------------------------------------------------------------------|-----------------|----------------------------------|----------------------------------------------------------------------------------------------------|----------------------------------------------------------------------------------------------------|
| 540-7637    | Network Express<br>Module (NEM) - 4x<br>10 GbE + PassThru<br>for 4x GbE NEM | HS              | CRU                              | See "Removing and Installing a NEM or a NEM Filler (CRU)" in Sun Server X2-8 (formerly Sun Fire X4800 M2) Service Manual at http://docs.oracle.com/cd/E20815_01/html/E20819/gjfse.html#scrolltoc |                                                                                                    |
| 540-7672    | Assembly, module, fan interconnect                                          | DBO             | FRU 1.                           | See "Replacing a Fan Module Controller Board (FRU)" in Sun Server X2-8 (formerly Sun Fire X4800 M2) Service Manual at http://docs.oracle.com/cd/E20815_01/html/E20819/gjmts.html#scrolltoc       |                                                                                                    |
|             |                                                                             |                 |                                  | 2.                                                                                                    | Verify the new hardware meets the hardware and firmware specifications using the following command: |
|             |                                                                             |                 |                                  |                                                                                                    | /opt/<br>oracle.Suppo<br>rtTools/<br>CheckHWnFWpr<br>ofile                                          |

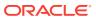

Table A-44 (Cont.) Replacement Parts for Sun Server X2-8 Oracle Database Servers

| Part Number | Description                                        | Repair Category | Coverage under<br>Basic Warranty | Repair Procedure                                                                                                    |
|-------------|----------------------------------------------------|-----------------|----------------------------------|----------------------------------------------------------------------------------------------------|
| 542-0300    | 300 GB 10 K RPM<br>2.5 inch SAS HDD<br>and bracket | HS              | CRU                              | See "Removing and Installing a Hard Drive (CRU)" in Sun Server X2-8 (formerly Sun Fire X4800 M2) Service Manual at http://docs.oracle.com/cd/E20815_01/html/E20819/gjfex.html#scrolltoc |
|             |                                                    |                 |                                  | Note: If the drive is<br>part of the ZFS root<br>pool, then see http://<br>docs.oracle.com/cd/<br>E53394_01/html/<br>E54801/gitgn.html                                                  |

## **Related Topics**

Oracle Exadata System Software User's Guide

## A.6.14 Sun Fire X4800 Oracle Database Server Parts

The following image shows the front view of Sun Fire X4800 Oracle Database Server.

Figure A-27 Front View of Sun Fire X4800 Oracle Database Server

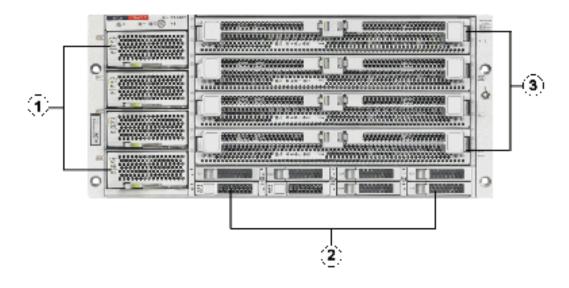

- 1. Power supplies.
- 2. Hard disk drives. The top drives are, from left to right, XL4, XL5, XL6, and XL7. The lower drives are, from left to right, XL0, XL1, XL2, and XL3.
- 3. CPU modules. The modules are, from bottom to top, BL0, BL1, BL2, and BL3.

The following image shows the rear view of Sun Fire X4800 Oracle Database Server.

Figure A-28 Rear View of Sun Fire X4800 Oracle Database Server

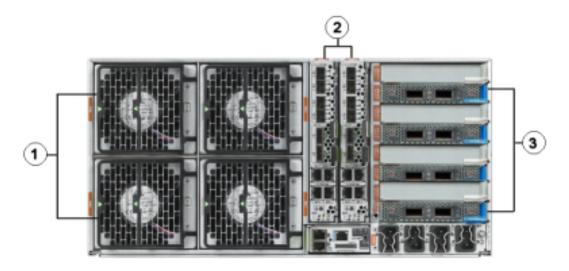

- 1. Fan modules.
- 2. Network Express Module.
- 3. InfiniBand EM (CX2) dual port PCI Express modules.

The following table lists the replaceable parts for Sun Fire X4800 Oracle Database Servers.

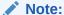

All replacement parts shown in the following table are considered FRU when covered under Premier Support of Systems warranty.

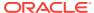

Table A-45 Replacement Parts for Sun Fire X4800 Oracle Database Servers

| Part Number | Description                                           | Repair Category | Coverage under<br>Basic Warranty | Repair Procedure                                                                                                    |
|-------------|-------------------------------------------------------|-----------------|----------------------------------|----------------------------------------------------------------------------------------------------|
| 150-3993    | CMOD Battery                                          | DBO             | CRU                              | 1. See "How to Replace the CMOD Battery (CRU)" in Sun Fire X4800 Server Service Manual at http://docs.oracle.com/cd/E19140-01/html/821-0282/gjeub.html#scrollt oc |
|             |                                                       |                 |                                  | 2. Verify the new hardware meets the hardware and firmware specifications using the following command:                                                            |
|             |                                                       |                 |                                  | /opt/<br>oracle.Suppo<br>rtTools/<br>CheckHWnFWpr<br>ofile                                                                                                    |
| 150-1204    | 3V, lithium battery f<br>service processor,<br>RoHS:Y | or HS           | CRU                              |                                                                                                    |

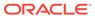

Table A-45 (Cont.) Replacement Parts for Sun Fire X4800 Oracle Database Servers

| Part Number | Description                                          | Repair Category | Coverage under<br>Basic Warranty | Repair Procedu                                                                                                    | ıre                                                         |
|-------------|------------------------------------------------------|-----------------|----------------------------------|----------------------------------------------------------------------------------------------------|-------------------------------------------------------------|
| 300-2159    | Power supply unit,<br>AC, A239, F, 12V,<br>165A, 2Kw | HS              | CRU                              | 1. Remove rea<br>side of the o<br>and then sv<br>back and ou<br>the right.                                                                | CMA,<br>ving it                                             |
|             |                                                      |                 |                                  | The telesco<br>cross members supporting to<br>cables direct<br>behind the<br>server can be<br>retracted to<br>access both<br>power supp   | per<br>the<br>ctly<br>be                                    |
|             |                                                      |                 |                                  | 2. See "Remo and Installir Power Supp (CRU)" in S Fire X4800 Server Serv Manual at h docs.oracle. d/E19140-0; html/821-02 gjfdt.html#sc c | ng a<br>oly<br>sun<br>vice<br>attp://<br>com/c<br>1/<br>82/ |
|             |                                                      |                 |                                  | 3. Replace the CMA.                                                                                                    | 9                                                           |

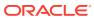

Table A-45 (Cont.) Replacement Parts for Sun Fire X4800 Oracle Database Servers

| Part Number | Description                         | Repair Category | Coverage under<br>Basic Warranty | Repair Procedure                                                                                                    |
|-------------|-------------------------------------|-----------------|----------------------------------|----------------------------------------------------------------------------------------------------|
| 310-0225    | Heatsink with grease,<br>RoHS:Y, 1U | DBO             | FRU                              | 1. See "Replacing a CPU and Heatsink Assembly (FRU)" in Sun Fire X4800 Server Service Manual at http://docs.oracle.com/cd/E19140-01/html/821-0282/gjgrp.html#scrollt oc |
|             |                                     |                 |                                  | 2. Verify the new hardware meets the hardware and firmware specifications using the following command:                                                                  |
|             |                                     |                 |                                  | <pre>/opt/ oracle.Suppo rtTools/ CheckHWnFWpr ofile</pre>                                                                                                    |

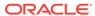

Table A-45 (Cont.) Replacement Parts for Sun Fire X4800 Oracle Database Servers

| Part Number | Description                               | Repair Category | Coverage under<br>Basic Warranty | Repair Procedure                                                                                                    |
|-------------|-------------------------------------------|-----------------|----------------------------------|----------------------------------------------------------------------------------------------------|
| 371-4860    | CPU, Intel<br>X7560,2.26 G, 130<br>W, 8CR | DBO             | FRU                              | 1. See "Replacing a CPU and Heatsink Assembly (FRU)" in Sun Fire X4800 Server Service Manual at http://docs.oracle.com/cd/E19140-01/html/821-0282/gjgrp.html#scrollt oc |
|             |                                           |                 |                                  | 2. Verify the new hardware meets the hardware and firmware specifications using the following command:                                                                  |
|             |                                           |                 |                                  | /opt/<br>oracle.Suppo<br>rtTools/<br>CheckHWnFWpr<br>ofile                                                                                                    |

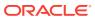

Table A-45 (Cont.) Replacement Parts for Sun Fire X4800 Oracle Database Servers

| Part Number | Description                 | Repair Category | Coverage under<br>Basic Warranty | Repair Procedure                                                                                                    |
|-------------|-----------------------------|-----------------|----------------------------------|----------------------------------------------------------------------------------------------------|
| 371-4742    | Universal rack mount<br>kit | DBO             | FRU                              | 1. See "Installing the Server in a Rack Using the Universal Rack Mounting Kit" in Sun Server X2-8 (formerly Sun Fire X4800 M2) Installation Guide at http://docs.oracle.com/cd/E20815_01/html/E20816/gjlel.html#scrollto C |
|             |                             |                 |                                  | 2. Verify the new hardware meets the hardware and firmware specifications using the following command:                                                                                                    |
|             |                             |                 |                                  | <pre>/opt/ oracle.Suppo rtTools/ CheckHWnFWpr ofile</pre>                                                                                                    |
| 371-4579    | Assembly, fan<br>module     | HS              | CRU                              | See "Removing and<br>Installing a Fan<br>Module (CRU)" in<br>Sun Fire X4800<br>Server Service<br>Manual at http://<br>docs.oracle.com/cd/<br>E19140-01/html/<br>821-0282/<br>gjfpo.html#scrolltoc                          |

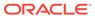

Table A-45 (Cont.) Replacement Parts for Sun Fire X4800 Oracle Database Servers

| Part Number | Description                                                      | Repair Category | Coverage under<br>Basic Warranty | Re | pair Procedure                                                                                                    |
|-------------|------------------------------------------------------------------|-----------------|----------------------------------|----|----------------------------------------------------------------------------------------------------|
| 371-4982    | 6 Gb SAS RAID PCI<br>battery module,<br>RoHS:Y (LiON),<br>BBU-08 | DBO             | CRU                              | 1. | If the server is currently running, then it should be shut down gracefully. See "Shutting Down Exadata Storage Server" for additional information.                                                                               |
|             |                                                                  |                 |                                  | 2. | See "To Remove the HBA" in Sun Storage 6 Gb SAS PCIe RAID HBA, Internal Installation Guide For HBA Models SGX-SAS6-R-INT-Z and SG-SAS6-R-INT-Z at http://docs.oracle.com/cd/E19221-01/html/E22410/z4002f731006662.html#scrolltoc |
|             |                                                                  |                 |                                  | 3. | Verify the new hardware meets the hardware and firmware specifications using the following command:  /opt/ oracle.SupportTools/                                                                                                  |
|             |                                                                  |                 |                                  |    | CheckHWnFWpr<br>ofile                                                                                                    |

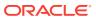

Table A-45 (Cont.) Replacement Parts for Sun Fire X4800 Oracle Database Servers

| Part Number | Description                                | Repair Category | Coverage under<br>Basic Warranty | Repair Procedure                                                                                                    |
|-------------|--------------------------------------------|-----------------|----------------------------------|----------------------------------------------------------------------------------------------------|
| 375-3648    | 10 GbE Fabric<br>Expansion Module<br>(FEM) | DBO             | CRU                              | 1. See "Removing and Installing a Fabric Expansion Module (CRU)" in Sun Fire X4800 Server Service Manual at http://docs.oracle.com/cd/E19140-01/html/821-0282/gjmui.html#scrollt oc |
|             |                                            |                 |                                  | 2. Verify the new hardware meets the hardware and firmware specifications using the following command:                                                                              |
|             |                                            |                 |                                  | <pre>/opt/ oracle.Suppo rtTools/ CheckHWnFWpr ofile</pre>                                                                                                    |

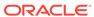

Table A-45 (Cont.) Replacement Parts for Sun Fire X4800 Oracle Database Servers

| Part Number | Description                                                    | Repair Category | Coverage under<br>Basic Warranty | Rej | pair Procedure                                                                                                    |
|-------------|----------------------------------------------------------------|-----------------|----------------------------------|-----|----------------------------------------------------------------------------------------------------|
| 375-3605    | InfiniBand EM (CX2)<br>dual port CX2 4xQDR<br>PCI-e EXP_MODULE |                 | CRU                              | 1.  | See "Removing and Installing a PCIe EM (CRU)" in Sun Fire X4800 Server Service Manual at http://docs.oracle.com/cd/E19140-01/html/821-0282/gjfrl.html#scrolltoc |
|             |                                                                |                 |                                  | 2.  | Verify the new hardware meets the hardware and firmware specifications using the following command:                                                             |
|             |                                                                |                 |                                  |     | /opt/<br>oracle.Suppo<br>rtTools/<br>CheckHWnFWpr<br>ofile                                                                                                    |

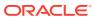

Table A-45 (Cont.) Replacement Parts for Sun Fire X4800 Oracle Database Servers

| Part Number | Description                                            | Repair Category | Coverage under<br>Basic Warranty | Repair Procedure                                                                                                    |
|-------------|--------------------------------------------------------|-----------------|----------------------------------|----------------------------------------------------------------------------------------------------|
| 375-3647    | 6 Gb/s SAS 2 REM<br>8-pin RAID HBA<br>(REM) (on-board) | DBO             | CRU                              | 1. See "Removing and Installing a RAID Expansion Module (CRU)" in Sun Fire X4800 Server Service Manual at http://docs.oracle.com/cd/E19140-01/html/821-0282/gjldn.html#scrollto c |
|             |                                                        |                 |                                  | 2. Verify the new hardware meets the hardware and firmware specifications using the following command:                                                                            |
|             |                                                        |                 |                                  | <pre>/opt/ oracle.Suppo rtTools/ CheckHWnFWpr ofile</pre>                                                                                                    |

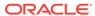

Table A-45 (Cont.) Replacement Parts for Sun Fire X4800 Oracle Database Servers

| Part Number | Description                                   | Repair Category | Coverage under<br>Basic Warranty | Repair Procedure                                                                                                    |
|-------------|-----------------------------------------------|-----------------|----------------------------------|----------------------------------------------------------------------------------------------------|
| 511-1062    | Assembly, backplane<br>HDD BD                 | DBO             | FRU                              | 1. See "Replacing the Hard Drive Backplane (FRU)" in Sun Fire X4800 Server Service Manual at http://docs.oracle.com/cd/E19140-01/html/821-0282/gjgqc.html#scrollt oc |
|             |                                               |                 |                                  | 2. Verify the new hardware meets the hardware and firmware specifications using the following command:  /opt/ oracle.SupportTools/                                   |
|             |                                               |                 |                                  | CheckHWnFWpr<br>ofile                                                                                                    |
| 530-3936    | Multi-port dongle<br>cable adapter,<br>RoHS:Y | HS              | CRU                              | See "Removing and Installing the Multi port Cable" in Sun Fire X4800 Server Service Manual at http://docs.oracle.com/cd/E19140-01/html/821-0282/gjukk.html#scrolltoc |

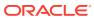

Table A-45 (Cont.) Replacement Parts for Sun Fire X4800 Oracle Database Servers

| Part Number | Description     | Repair Category | Coverage under<br>Basic Warranty | Re | pair Procedure                                                                                                    |
|-------------|-----------------|-----------------|----------------------------------|----|----------------------------------------------------------------------------------------------------|
| 530-4214    | Cable, SAS long | DBO             | FRU                              | 1. | See "Hard Drive<br>Backplane Cable<br>Routing and<br>Designations" in<br>Sun Fire X4800<br>Server Service<br>Manual at http://<br>docs.oracle.com/c<br>d/E19140-01/<br>html/821-0282/<br>gjkuz.html#scrollt<br>oc |
|             |                 |                 |                                  | 2. | Verify the new hardware meets the hardware and firmware specifications using the following command:                                                                                                    |
|             |                 |                 |                                  |    | /opt/<br>oracle.Suppo<br>rtTools/<br>CheckHWnFWpr<br>ofile                                                                                                    |

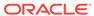

Table A-45 (Cont.) Replacement Parts for Sun Fire X4800 Oracle Database Servers

| Part Number | Description      | Repair Category | Coverage under<br>Basic Warranty | Repair Procedure                                                                                                    |
|-------------|------------------|-----------------|----------------------------------|----------------------------------------------------------------------------------------------------|
| 530-4215    | Cable, SAS short | DBO             | FRU                              | 1. See "Hard Drive Backplane Cable Routing and Designations" in Sun Fire X4800 Server Service Manual at http:// docs.oracle.com/c d/E19140-01/ html/821-0282/ gjkuz.html#scrollt oc |
|             |                  |                 |                                  | 2. Verify the new hardware meets the hardware and firmware specifications using the following command:                                                                              |
|             |                  |                 |                                  | <pre>/opt/ oracle.Suppo rtTools/ CheckHWnFWpr ofile</pre>                                                                                                    |

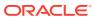

Table A-45 (Cont.) Replacement Parts for Sun Fire X4800 Oracle Database Servers

| Part Number | Description              | Repair Category | Coverage under<br>Basic Warranty | Re | pair Procedure                                                                                                    |
|-------------|--------------------------|-----------------|----------------------------------|----|----------------------------------------------------------------------------------------------------|
| 530-4216    | Cable, disk plane, power | DBO             | FRU                              | 1. | See "Hard Drive<br>Backplane Cable<br>Routing and<br>Designations" in<br>Sun Fire X4800<br>Server Service<br>Manual at http://<br>docs.oracle.com/c<br>d/E19140-01/<br>html/821-0282/<br>gjkuz.html#scrollt<br>oc |
|             |                          |                 |                                  | 2. | Verify the new hardware meets the hardware and firmware specifications using the following command:                                                                                                    |
|             |                          |                 |                                  |    | /opt/<br>oracle.Suppo<br>rtTools/<br>CheckHWnFWpr<br>ofile                                                                                                    |

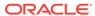

Table A-45 (Cont.) Replacement Parts for Sun Fire X4800 Oracle Database Servers

| Part Number                                                    | Description                                                                 | Repair Category                                                                                                    | Coverage under<br>Basic Warranty | Repair Procedure                                                                                                    |
|----------------------------------------------------------------|-----------------------------------------------------------------------------|----------------------------------------------------------------------------------------------------|----------------------------------|----------------------------------------------------------------------------------------------------|
| Subassembly DBO FRU module: assembly, chassis, midplane, X4800 | FRU                                                                         | 1. See "Removing and Installing the Subassembly Module (FRU)" in Sun Fire X4800 Server Service Manual at http://docs.oracle.com/cd/E19140-01/html/821-0282/gjgnp.html#scrollt oc |                                  |                                                                                                    |
|                                                                |                                                                             |                                                                                                    |                                  | 2. Verify the new hardware meets the hardware and firmware specifications using the following command:                                                                                                    |
|                                                                |                                                                             |                                                                                                    |                                  | <pre>/opt/ oracle.Suppo rtTools/ CheckHWnFWpr ofile</pre>                                                                                                    |
| 540-7645                                                       | Assembly, service processor, X4800                                          | HS                                                                                                    | CRU                              | See "Removing and Installing the Service Processor Module (CRU)" in Sun Fire X4800 Server Service Manual at http://docs.oracle.com/cd/E19140-01/html/821-0282/gjfvy.html#scrolltoc                         |
| 540-7637                                                       | Network Express<br>Module (NEM) - 4x<br>10 GbE + PassThru<br>for 4x GbE NEM | HS                                                                                                    | CRU                              | See "Removing and<br>Installing a NEM or a<br>NEM Filler (CRU)" in<br>Sun Fire X4800<br>Server Service<br>Manual at http://<br>docs.oracle.com/cd/<br>E19140-01/html/<br>821-0282/<br>gjfse.html#scrolltoc |

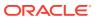

Table A-45 (Cont.) Replacement Parts for Sun Fire X4800 Oracle Database Servers

| Part Number | Description                        | Repair Category | Coverage under<br>Basic Warranty | Repair Procedure                                                                                                    |
|-------------|------------------------------------|-----------------|----------------------------------|----------------------------------------------------------------------------------------------------|
| 540-7672    | Assembly, module, fan interconnect | DBO             | FRU                              | 1. See "Removing and Installing a Fan Module (CRU)" in Sun Fire X4800 Server Service Manual at http://docs.oracle.com/od/E19140-01/html/821-0282/gjmts.html#scrollt oc |
|             |                                    |                 |                                  | 2. Verify the new hardware meets the hardware and firmware specifications using the following command:                                                                 |
|             |                                    |                 |                                  | <pre>/opt/ oracle.Suppo rtTools/ CheckHWnFWpr ofile</pre>                                                                                                    |

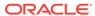

Table A-45 (Cont.) Replacement Parts for Sun Fire X4800 Oracle Database Servers

| Part Number | Description                                  | Repair Category | Coverage under<br>Basic Warranty                  | Repair Procedure                                                                                                    |
|-------------|----------------------------------------------|-----------------|---------------------------------------------------|----------------------------------------------------------------------------------------------------|
| 541-3426    | Assembly, Blade,<br>CPU SMP module<br>(CMOD) | DBO             | CRU for removal and insertion FRU for replacement | 1. See "Adding, Removing, and Installing a CMOD (CRU)" in Sun Fire X4800 Server Service Manual at http://docs.oracle.com/cd/E19140-01/html/821-0282/gjfsd.html#scrollto C |
|             |                                              |                 |                                                   | 2. Verify the new hardware meets the hardware and firmware specifications using the following command:                                                                    |
|             |                                              |                 |                                                   | <pre>/opt/ oracle.Suppo rtTools/ CheckHWnFWpr ofile</pre>                                                                                                    |

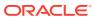

Table A-45 (Cont.) Replacement Parts for Sun Fire X4800 Oracle Database Servers

| Part Number | Description                                        | Repair Category | Coverage under<br>Basic Warranty | Repair Procedure                                                                                                    |
|-------------|----------------------------------------------------|-----------------|----------------------------------|----------------------------------------------------------------------------------------------------|
| 542-0246    | DIMM, 16 GB (2 x 8 GB), DDR3,<br>1066MHZ           | DBO             | CRU                              | 1. See "Removing and Installing DIMMs (CRU)" in Sun Fire X4800 Server Service Manual at http://docs.oracle.com/cd/E19140-01/html/821-0282/gjfvw.html#scrollt oc                                                                                                    |
|             |                                                    |                 |                                  | 2. Verify the new hardware meets the hardware specifications using the following command:  /opt/ oracle.Suppo rtTools/ CheckHWnFWpr ofile                                                                                                    |
| 542-0300    | 300 GB 10 K RPM<br>2.5-inch SAS HDD<br>and bracket | HS              | CRU                              | See "Removing and Installing a Hard Drive (CRU)" in <i>Sun Fire X4800 Server Service Manual</i> at http:// docs.oracle.com/cd/ E19140-01/html/ 821-0282/ gjfex.html#scrolltoc Note: If the drive is part of the ZFS root pool, then see http:// docs.oracle.com/cd/ E53394_01/html/ E54801/gitgn.html |

Oracle Exadata System Software User's Guide

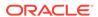

# A.7 Parts for Exadata Storage Servers

The following tables list the part for Exadata Storage Servers:

- Oracle Exadata Storage Server X8-2 High Capacity and Extended (XT) Server Parts
- Oracle Exadata Storage Server X8-2 Extreme Flash Parts
- Oracle Exadata Storage Server X7-2 High Capacity Server Parts
- Oracle Exadata Storage Server X7-2 Extreme Flash Parts
- High Capacity Exadata Storage Server X6-2 Servers Parts
- Extreme Flash Exadata Storage Server X6-2 Servers Parts
- High Capacity Exadata Storage Server X5-2 Servers Parts
- Extreme Flash Exadata Storage Server X5-2 Servers Parts
- Exadata Storage Server X4-2L Servers Parts
- Exadata Storage Server X3-2L Servers Parts
- Exadata Storage Server with Sun Fire X4270 M2 Servers Parts
- Exadata Storage Server with Sun Fire X4275 Servers Parts

# A.7.1 Oracle Exadata Storage Server X8-2 High Capacity and Extended (XT) Server Parts

The following figure shows the front view of the Oracle Exadata Storage Server X8-2 High Capacity and XT servers.

Figure A-29 Front View of Oracle Exadata Storage Server X8-2 High Capacity and XT servers

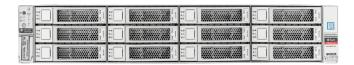

The following figure shows the rear view of the Oracle Exadata Storage Server X8-2 High Capacity and XT servers.

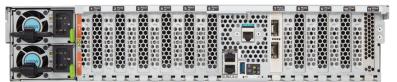

The following table lists the replaceable parts for Oracle Exadata Storage Server X8-2 High Capacity and XT servers. Refer to this table only if you have a basic warranty. All replacement parts shown in the following table are considered FRU when covered under Premier Support of Systems warranty.

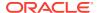

Table A-46 Replacement Parts for Oracle Exadata Storage Server X8-2 High Capacity and XT Servers

| Part Number | Description                                       | Repair<br>Category | Coverage<br>under Basic<br>Warranty | Repair Procedure                                                                                                    |
|-------------|---------------------------------------------------|--------------------|-------------------------------------|----------------------------------------------------------------------------------------------------|
| 370-5621-01 | 3 volt lithium battery<br>grover                  | EBO                | FRU                                 | See "Servicing the Battery (CRU)" in Oracle Exadata Storage Server X8-2 EF,HC, and XT Service Manual at http://docs.oracle.com/cd/E93361_01/html/E93395/gqtff.html#scrolltoc                                                                                                    |
| 7322171     | Assembly, Front LED<br>Indicator Module<br>(LFIM) | ЕВО                | FRU                                 | See "Servicing the Front LED Indicator<br>Module (FRU)" in <i>Oracle Exadata</i><br>Storage Server X8-2 EF,HC, and XT<br>Service Manual at http://<br>docs.oracle.com/cd/E93361_01/html/<br>E93395/gqtpg.html#scrolltoc                                                                                                    |
| 7341141     | Assembly, 12-slot disk backplane                  | ЕВО                | FRU                                 | See "Servicing the Disk Backplane (FRU)" in Oracle Exadata Storage Server X8-2 EF,HC, and XT Service Manual at http://docs.oracle.com/cd/E93361_01/html/E93395/gqtsb.html#scrolltoc                                                                                                    |
| 7358600     | Power Supply, A266<br>F, 1200W, AC Input          | HS                 | FRU                                 | <ol> <li>Remove rear left side of the CMA, and then swing it back and out to the right.         The telescopic cross member supporting the cables directly behind the server can be retracted to access both power supplies.     </li> <li>See "Servicing Power Supplies (CRU)" in Oracle Exadata Storage Server X8-2 EF,HC, and XT Service Manual at http://docs.oracle.com/cd/E93361_01/html/E93395/gqtag.html#scrolltoc</li> <li>Replace the CMA.</li> </ol> |
| 7322166     | Fan assembly, 2U                                  | HS                 | FRU                                 | See "Servicing Fan Modules (CRU)" in Oracle Exadata Storage Server X8-2 EF,HC, and XT Service Manual at http://docs.oracle.com/cd/E93361_01/html/E93395/gqtak.html#scrolltoc                                                                                                    |

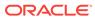

Table A-46 (Cont.) Replacement Parts for Oracle Exadata Storage Server X8-2 High Capacity and XT Servers

| Part Number | Description                                                             | Repair<br>Category | Coverage<br>under Basic<br>Warranty | Repair Procedure                                                                                                    |
|-------------|-------------------------------------------------------------------------|--------------------|-------------------------------------|----------------------------------------------------------------------------------------------------|
| 7046442     | Assembly, dual port,<br>QDR CX3, Host<br>Channel Adapter                | EBO                | FRU                                 | If the server is currently running, then it should be shut down gracefully. See "Powering Off Database Servers" for additional information.                                                                    |
|             |                                                                         |                    |                                     | 2. See "Servicing PCIe Cards" in Oracle Exadata Storage Server X8-2 EF,HC, and XT Service Manual at http://docs.oracle.com/cd/ E93361_01/html/E93395/ gqtcq.html#scrolltoc                                     |
|             |                                                                         |                    |                                     | 3. See "Verifying InfiniBand Network Configuration".                                                                                                    |
|             |                                                                         |                    |                                     | 4. Verify the new hardware meets the hardware and firmware specifications using the following command:                                                                                                    |
|             |                                                                         |                    |                                     | /opt/oracle.SupportTools/<br>CheckHWnFWprofile                                                                                                    |
| 7322160     | Heat sink, CPU                                                          | EBO                | FRU                                 | See "Servicing Processors (FRU)" in Oracle Exadata Storage Server X8-2 EF,HC, and XT Service Manual at http://docs.oracle.com/cd/E93361_01/html/E93395/gqtmk.html#scrolltoc                                    |
| 7357761     | Assembly, Drive,<br>14TB 3.5" SAS3/7200<br>rpm Coral with<br>encryption | HS                 | FRU                                 | See "Servicing Storage Drives (CRU)" in Oracle Exadata Storage Server X8-2 EF,HC, and XT Service Manual at http://docs.oracle.com/cd/E93361_01/html/E93395/gqtcs.html#scrolltoc                                |
| 7353916     | RDIMM 16GB, DDR4<br>2666, 1Rx4 1.2V                                     | EBO                | FRU                                 | See "Servicing the DIMMs (CRU)" in Oracle Exadata Storage Server X8-2 EF,HC, and XT Service Manual at http://docs.oracle.com/cd/E93361_01/html/E93395/gqtcm.html#scrolltoc                                     |
| 7332895     | HBA, 12 Gbps SAS<br>PCIe 16-port internal<br>RAID with flash<br>module  | EBO                | FRU                                 | See "Servicing the Internal HBA Card and HBA Super Capacitor (FRU)" in Oracle Exadata Storage Server X8-2 EF,HC, and XT Service Manual at http://docs.oracle.com/cd/E93361_01/html/E93395/gqtjv.html#scrolltoc |

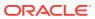

Table A-46 (Cont.) Replacement Parts for Oracle Exadata Storage Server X8-2 High Capacity and XT Servers

| Part Number | Description                                                         | Repair<br>Category | Coverage<br>under Basic<br>Warranty | Repair Procedure                                                                                                    |
|-------------|---------------------------------------------------------------------|--------------------|-------------------------------------|----------------------------------------------------------------------------------------------------|
| 7086345     | Assembly, super cap,<br>13.5V, 6.4F, SAS3<br>HBA                    | EBO                | FRU                                 | See "Servicing the Internal HBA Card and HBA Super Capacitor (FRU)" in Oracle Exadata Storage Server X8-2 EF,HC, and XT Service Manual at http://docs.oracle.com/cd/E93361_01/html/E93395/gqtjv.html#scrolltoc       |
| 7315464     | SAS-3 Data Cable<br>Assembly                                        | EBO                | FRU                                 | See "Servicing SAS Cables" in Oracle<br>Exadata Storage Server X8-2 EF,HC,<br>and XT Service Manual at http://<br>docs.oracle.com/cd/E93361_01/html/<br>E93395/gqthb.html#scrolltoc                                  |
| 7361253     | M.2,240GB,SATA,<br>22x80mm,SSD,INTEL<br>, DC S4510                  | ЕВО                | FRU                                 | See "Servicing the Internal M.2 Flash<br>SSDs (CRU)" in <i>Oracle Exadata Storage</i><br>Server X8-2 EF,HC, and XT Service<br>Manual at http://docs.oracle.com/cd/<br>E93361_01/html/E93395/<br>grlly.html#scrolltoc |
| 7335943     | 6.4TB Flash<br>Accelerator F640<br>NVMe Card                        | EBO                | FRU                                 | See "Servicing PCIe Cards (CRU)" in Oracle Exadata Storage Server X8-2 EF,HC, and XT Service Manual at http://docs.oracle.com/cd/E93361_01/html/E93395/gqtcq.html#scrolltoc                                          |
| 8200426     | CPU INTEL CLX<br>G5218 (B1) 2.3 GHz<br>125W 16c 4S 1TB (S-<br>RF8T) | EBO                | FRU                                 | See "Servicing Processors (FRU)" in Oracle Exadata Storage Server X8-2 EF,HC, and XT Service Manual at http://docs.oracle.com/cd/E93361_01/html/E93395/gqtmk.html#scrolltoc                                          |
| 7335280     | Assembly, System board                                              | EBO                | FRU                                 | See "Servicing the Motherboard<br>Assembly (FRU)" in Oracle Exadata<br>Storage Server X8-2 EF,HC, and XT<br>Service Manual at http://<br>docs.oracle.com/cd/E93361_01/html/<br>E93395/gqtwc.html#scrolltoc           |
| 7341466     | Assembly, M.2 form factor riser                                     | EBO                | FRU                                 | See "Servicing the Internal M.2 Flash<br>SSDs (CRU)" in <i>Oracle Exadata Storage</i><br>Server X8-2 EF,HC, and XT Service<br>Manual at http://docs.oracle.com/cd/<br>E93361_01/html/E93395/<br>grlly.html#scrolltoc |

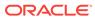

# A.7.2 Oracle Exadata Storage Server X8-2 Extreme Flash Parts

The Oracle Exadata Storage Server X8-2 Extreme Flash server has several replaceable parts.

The front view of the Oracle Exadata Storage Server X8-2 Extreme Flash server is almost identical to the X7-2 server. The main difference is the product logo.

Figure A-30 Front View of Oracle Exadata Storage Server X7-2 and X8-2 Extreme Flash Server

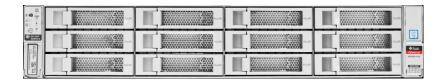

The rear view of the Oracle Exadata Storage Server X8-2 Extreme Flash server is almost identical to the X7-2 server. The main difference is the product logo.

Figure A-31 Rear View of Oracle Exadata Storage Server X7-2 and X8-2 Extreme Flash Server

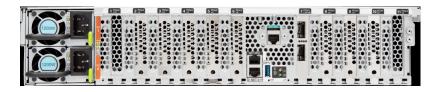

The following table lists the replaceable parts for Oracle Exadata Storage Server X8-2 Extreme Flash servers. Refer to this table only if you have a basic warranty. All replacement parts shown in the following table are considered FRU when covered under Premier Support of Systems warranty.

Table A-47 Replacement Parts for Oracle Exadata Storage Server X8-2 Extreme Flash

| Part Number | Description                      | Repair<br>Category | Coverage<br>under Basic<br>Warranty | Repair Procedure                                                                                                    |
|-------------|----------------------------------|--------------------|-------------------------------------|----------------------------------------------------------------------------------------------------|
| 370-5621-01 | 3 volt lithium battery<br>grover | ЕВО                | FRU                                 | See "Servicing the Battery (CRU)" in Oracle Exadata Storage Server X8-2 EF,HC, and XT Service Manual at http://docs.oracle.com/cd/E93361_01/html/E93395/gqtff.html#scrolltoc |

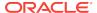

Table A-47 (Cont.) Replacement Parts for Oracle Exadata Storage Server X8-2 Extreme Flash

| Part Number | Description                                      | Repair<br>Category | Coverage<br>under Basic<br>Warranty | Repair Procedure                                                                                                    |
|-------------|--------------------------------------------------|--------------------|-------------------------------------|----------------------------------------------------------------------------------------------------|
| 7322171     | Assembly, Front LED Indicator Module (LFIM)      | EBO                | FRU                                 | See "Servicing the Front LED Indicator Module (FRU)" in <i>Oracle Exadata Storage Server X8-2 EF,HC, and XT Service Manual</i> at http://docs.oracle.com/cd/E93361_01/html/E93395/gqtpg.html#scrolltoc                                                                                                    |
| 7341141     | Assembly, 12-slot<br>disk backplane              | EBO                | FRU                                 | See "Servicing the Disk Backplane (FRU)" in <i>Oracle Exadata Storage</i> Server X8-2 EF,HC, and XT Service Manual at http://docs.oracle.com/cd/ E93361_01/html/E93395/ gqtsb.html#scrolltoc                                                                                                    |
| 7358600     | Power Supply, A266<br>F, 12V, 1200W, AC<br>Input | HS                 | FRU                                 | <ol> <li>Remove rear left side of the CMA, and then swing it back and out to the right.         The telescopic cross member supporting the cables directly behind the server can be retracted to access both power supplies.     </li> <li>See "Servicing Power Supplies (CRU)" in Oracle Exadata Storage Server X8-2 EF,HC, and XT Service Manual at http://docs.oracle.com/cd/E93361_01/html/E93395/gqtag.html#scrolltoc</li> <li>Replace the CMA.</li> </ol> |
| 7322166     | Fan assembly, 2U                                 | HS                 | FRU                                 | See "Servicing Fan Modules (CRU)" in Oracle Exadata Storage Server X8-2 EF,HC, and XT Service Manual at http://docs.oracle.com/cd/E93361_01/html/E93395/gqtak.html#scrolltoc                                                                                                    |

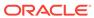

Table A-47 (Cont.) Replacement Parts for Oracle Exadata Storage Server X8-2 Extreme Flash

| Part Number | Description                                                                            | Repair<br>Category | Coverage<br>under Basic<br>Warranty | Repair Procedure                                                                                                    |
|-------------|----------------------------------------------------------------------------------------|--------------------|-------------------------------------|----------------------------------------------------------------------------------------------------|
| 7046442     | Assembly, dual<br>40Gb/Sec (4x) QDR<br>InfiniBand Host<br>Channel Adapter<br>Module M3 | ЕВО                | FRU                                 | If the server is currently running, then it should be shut down gracefully. See "Powering Off Database Servers" for additional information.                                                                          |
|             |                                                                                        |                    |                                     | 2. See "Servicing PCIe Cards" in Oracle Exadata Storage Server X8-2 EF,HC, and XT Service Manual at http://docs.oracle.com/cd/E93361_01/html/E93395/gqtcq.html#scrolltoc                                             |
|             |                                                                                        |                    |                                     | 3. See "Verifying InfiniBand Network Configuration".                                                                                                    |
|             |                                                                                        |                    |                                     | 4. Verify the new hardware meets the hardware and firmware specifications using the following command:                                                                                                    |
|             |                                                                                        |                    |                                     | /opt/oracle.SupportTools/<br>CheckHWnFWprofile                                                                                                    |
| 7322160     | Heat sink, CPU                                                                         | ЕВО                | FRU                                 | See "Servicing Processors (FRU)" in Oracle Exadata Storage Server X8-2 EF,HC, and XT Service Manual at http://docs.oracle.com/cd/E93361_01/html/E93395/gqtmk.html#scrolltoc                                          |
| 7335943     | Assembly, 6.4TB<br>FLASH F640 NVMe<br>AIC AURA 7                                       | EBO                | FRU                                 | See "Servicing PCIe Cards (CRU)" in Oracle Exadata Storage Server X8-2 EF,HC, and XT Service Manual at http://docs.oracle.com/cd/E93361_01/html/E93395/gqtcq.html#scrolltoc                                          |
| 7353916     | DIMM, 16 GB,<br>RDIMM, DDR4,<br>2666, 1Rx4 1.2V                                        | ЕВО                | FRU                                 | See "Servicing the DIMMs (CRU)" in Oracle Exadata Storage Server X8-2 EF,HC, and XT Service Manual at http://docs.oracle.com/cd/E93361_01/html/E93395/gqtcm.html#scrolltoc                                           |
| 7361253     | M.2, 240GB, SATA,<br>22x80mm SSD,<br>INTEL, DC S4510                                   | ЕВО                | FRU                                 | See "Servicing the Internal M.2 Flash<br>SSDs (CRU)" in <i>Oracle Exadata</i><br>Storage Server X8-2 EF,HC, and XT<br>Service Manual at http://<br>docs.oracle.com/cd/E93361_01/html/<br>E93395/grlly.html#scrolltoc |

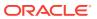

Table A-47 (Cont.) Replacement Parts for Oracle Exadata Storage Server X8-2 Extreme Flash

| Part Number | Description                                                                     | Repair<br>Category | Coverage<br>under Basic<br>Warranty | Repair Procedure                                                                                                    |
|-------------|---------------------------------------------------------------------------------|--------------------|-------------------------------------|----------------------------------------------------------------------------------------------------|
| 8200426     | CPU, INTEL CLX<br>G5218 (B1), 2.3<br>GHz, 125W, 16<br>CORE, 4S 1TB (S-<br>RF8T) | EBO                | FRU                                 | See "Servicing Processors (FRU)" in Oracle Exadata Storage Server X8-2 EF,HC, and XT Service Manual at http://docs.oracle.com/cd/E93361_01/html/E93395/gqtmk.html#scrolltoc                                          |
| 7335280     | Assembly, System board                                                          | ЕВО                | FRU                                 | See "Servicing the Motherboard<br>Assembly (FRU)" in Oracle Exadata<br>Storage Server X8-2 EF,HC, and XT<br>Service Manual at http://<br>docs.oracle.com/cd/E93361_01/html/<br>E93395/gqtwc.html#scrolltoc           |
| 7341466     | Assembly, M.2 form factor riser                                                 | EBO                | FRU                                 | See "Servicing the Internal M.2 Flash<br>SSDs (CRU)" in <i>Oracle Exadata</i><br>Storage Server X8-2 EF,HC, and XT<br>Service Manual at http://<br>docs.oracle.com/cd/E93361_01/html/<br>E93395/grlly.html#scrolltoc |

- Oracle Exadata System Software User's Guide
- Maintaining the Hard Disks of Oracle Exadata Storage Servers

### A.7.3 Oracle Exadata Storage Server X7-2 High Capacity Server Parts

The following figure shows the front view of the Oracle Exadata Storage Server X7-2 High Capacity Server.

Figure A-32 Front View of Oracle Exadata Storage Server X7-2 High Capacity Server

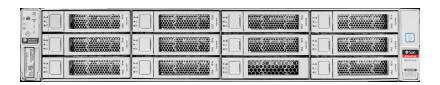

The following figure shows the rear view of the Oracle Exadata Storage Server X7-2 High Capacity Server.

Figure A-33 Rear View of Oracle Exadata Storage Server X7-2 High Capacity Server

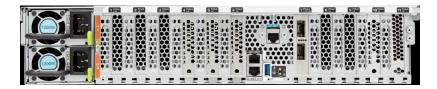

The following table lists the replaceable parts for Oracle Exadata Storage Server X7-2 High Capacity Servers. Refer to this table only if you have a basic warranty. All replacement parts shown in the following table are considered FRU when covered under Premier Support of Systems warranty.

Table A-48 Replacement Parts for Oracle Exadata Storage Server X7-2 High Capacity Servers

| Part Number | Description                                | Repair<br>Category | Coverage<br>under Basic<br>Warranty | Repair Procedure                                                                                                    |
|-------------|--------------------------------------------|--------------------|-------------------------------------|----------------------------------------------------------------------------------------------------|
| 350-1719    | Assembly, 1U-2U<br>Snap-in, slim rail rack | EBO                | CRU                                 | If the server is currently running, then it should be shut down gracefully. See "Powering Off Database Servers" for additional information.                                                  |
|             |                                            |                    |                                     | 2. See "Reinstall the Server Into the Rack" in Oracle Exadata Storage Server X7-2 EF and HC Service Manual at http://docs.oracle.com/cd/E72463_01/html/E72479/gqqca.html#scrolltoc           |
| 370-5621    | 3 volt lithium battery                     | ЕВО                | FRU                                 | See "Servicing the Battery" in Oracle Exadata Storage Server X7-2 EF and HC Service Manual at http:// docs.oracle.com/cd/E72463_01/html/ E72479/gqtff.html#scrolltoc                         |
| 7322171     | Indicator assembly,<br>LFIM                | ЕВО                | FRU                                 | See "Servicing the Front LED Indicator Module" in <i>Oracle Exadata Storage</i> Server X7-2 EF and HC Service Manual at http://docs.oracle.com/cd/E72463_01/html/E72479/gqtpg.html#scrolltoc |
| 7341141     | 12-slot disk backplane assembly            | ЕВО                | FRU                                 | See "Servicing the Disk Backplane" in Oracle Exadata Storage Server X7-2 EF and HC Service Manual at http://docs.oracle.com/cd/E72463_01/html/E72479/gqtsb.html#scrolltoc                    |

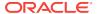

Table A-48 (Cont.) Replacement Parts for Oracle Exadata Storage Server X7-2 High Capacity Servers

| Part Number | Description                                                                            | Repair<br>Category | Coverage<br>under Basic | Repair Procedure                                                                                                    |
|-------------|----------------------------------------------------------------------------------------|--------------------|-------------------------|----------------------------------------------------------------------------------------------------|
|             |                                                                                        | ,                  | Warranty                |                                                                                                    |
| 7333459     | Power Supply, A266,<br>1200W, AC Input                                                 | HS                 | FRU                     | Remove rear left side of the CMA, and then swing it back and out to the right.  The telescopic cross member supporting the cables directly behind the server can be retracted.                                                |
|             |                                                                                        |                    |                         | to access both power supplies.  2. See "Servicing Power Supplies" in Oracle Exadata Storage Server X7-2 EF and HC Service Manual at http://docs.oracle.com/cd/E72463_01/html/E72479/gqtag.html#scrolltoc  3. Replace the CMA. |
| 7322166     | Fan assembly, 2U                                                                       | HS                 | FRU                     | See "Servicing Fan Modules" in <i>Oracle Exadata Storage Server X7-2 EF and HC Service Manual</i> at http://docs.oracle.com/cd/E72463_01/html/E72479/gqtak.html#scrolltoc                                                     |
| 7046442     | Assembly, dual<br>40Gb/Sec (4x) QDR<br>InfiniBand Host<br>Channel Adapter<br>Module M3 | EBO                | FRU                     | If the server is currently running, then it should be shut down gracefully. See "Powering Off Database Servers" for additional information.                                                                                   |
|             |                                                                                        |                    |                         | 2. See "Servicing PCIe Cards" in Oracle Exadata Storage Server X7-2 EF and HC Service Manual at http://docs.oracle.com/cd/E72463_01/ html/E72479/gqtcq.html#scrolltoc                                                         |
|             |                                                                                        |                    |                         | 3. See "Verifying InfiniBand Network Configuration".                                                                                                    |
|             |                                                                                        |                    |                         | 4. Verify the new hardware meets the hardware and firmware specifications using the following command:                                                                                                    |
|             |                                                                                        |                    |                         | /opt/oracle.SupportTools/<br>CheckHWnFWprofile                                                                                                    |
| 7322160     | Heat sink, CPU                                                                         | ЕВО                | FRU                     | See "Servicing Processors (FRU)" in Oracle Exadata Storage Server X7-2 EF and HC Service Manual at http://docs.oracle.com/cd/E72463_01/html/E72479/gqtmk.html#scrolltoc                                                       |

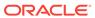

Table A-48 (Cont.) Replacement Parts for Oracle Exadata Storage Server X7-2 High Capacity Servers

| Part Number | Description                                                            | Repair<br>Category | Coverage<br>under Basic<br>Warranty | Repair Procedure                                                                                                    |
|-------------|------------------------------------------------------------------------|--------------------|-------------------------------------|----------------------------------------------------------------------------------------------------|
| 7332759     | Assembly, drive, 10<br>TB, 3.5 inch, SAS/<br>7200rpm                   | HS                 | FRU                                 | See "Servicing Storage Drives" in Oracle Exadata Storage Server X7-2 EF and HC Service Manual at http://docs.oracle.com/cd/E72463_01/html/E72479/gqtcs.html#scrolltoc                                      |
| 7330697     | DIMM, 16 GB,<br>RDIMM, DDR4, 2666                                      | ЕВО                | FRU                                 | See "Servicing the DIMMS" in Oracle<br>Exadata Storage Server X7-2 EF and<br>HC Service Manual at http://<br>docs.oracle.com/cd/E72463_01/html/<br>E72479/gqtcm.html#scrolltoc                             |
| 7332895     | HBA, 12 Gbps SAS<br>PCIe 16-port internal<br>RAID with flash<br>module | ЕВО                | FRU                                 | See "Servicing an Internal HBA Card and HBA Super Capacitor" in <i>Oracle Exadata Storage Server X7-2 EF and HC Service Manual</i> at http://docs.oracle.com/cd/E72463_01/html/E72479/gqtjv.html#scrolltoc |
| 7086345     | HBA Assembly, super<br>cap, 13.5V, 6.4F,<br>SAS3 HBA                   | ЕВО                | FRU                                 | See "Servicing an Internal HBA Card and HBA Super Capacitor" in Oracle Exadata Storage Server X7-2 EF and HC Service Manual at http://docs.oracle.com/cd/E72463_01/html/E72479/gqtjv.html#scrolltoc        |
| 7315464     | SAS-3 Data Cable<br>Assembly                                           | EBO                | FRU                                 | See "Servicing SAS Cables" in Oracle Exadata Storage Server X7-2 EF and HC Service Manual at http://docs.oracle.com/cd/E72463_01/html/E72479/gqthb.html#scrolltoc                                          |
| 7341587     | M.2,150GB,SATA,<br>22x80mm,SSD,INTEL<br>, DC S3520                     | EBO                | FRU                                 | See "Servicing the Internal M.2 Flash<br>SSDs" in <i>Oracle Exadata Storage</i><br>Server X7-2 EF and HC Service Manual<br>at http://docs.oracle.com/cd/E72463_01/<br>html/E72479/grlly.html#scrolltoc     |
| 7335943     | 6.4TB Flash<br>Accelerator F640<br>NVMe Card                           | EBO                | FRU                                 | See "Servicing PCIe Cards" in Oracle<br>Exadata Storage Server X7-2 EF and<br>HC Service Manual at http://<br>docs.oracle.com/cd/E72463_01/html/<br>E72479/gqtcq.html#scrolltoc                            |
| 7347511     | CPU, XEON S-4114,<br>2.2G, 85W, 10 CORE,<br>(SR3GK)                    | ЕВО                | FRU                                 | See "Servicing Processors (FRU)" in Oracle Exadata Storage Server X7-2 EF and HC Service Manual at http://docs.oracle.com/cd/E72463_01/html/E72479/gqtmk.html#scrolltoc                                    |

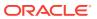

Table A-48 (Cont.) Replacement Parts for Oracle Exadata Storage Server X7-2 High Capacity Servers

| Part Number | Description           | Repair<br>Category | Coverage<br>under Basic<br>Warranty | Repair Procedure                                                                                                    |
|-------------|-----------------------|--------------------|-------------------------------------|----------------------------------------------------------------------------------------------------|
| 7335280     | System board assembly | ЕВО                | FRU                                 | See "Servicing the Motherboard<br>Assembly" in Oracle Exadata Storage<br>Server X7-2 EF and HC Service Manual<br>at http://docs.oracle.com/cd/E72463_01/<br>html/E72479/gqtwc.html#scrolltoc |

## A.7.4 Oracle Exadata Storage Server X7-2 Extreme Flash Parts

The Oracle Exadata Storage Server X7-2 Extreme Flash server has several replaceable parts.

The following figure shows the front view of the Oracle Exadata Storage Server X7-2 Extreme Flash server.

Figure A-34 Front View of Oracle Exadata Storage Server X7-2 Extreme Flash Server

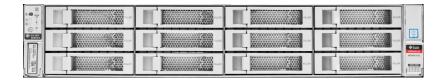

The following figure shows the rear view of the Oracle Exadata Storage Server X7-2 Extreme Flash server.

Figure A-35 Rear View of Oracle Exadata Storage Server X7-2 Extreme Flash Server

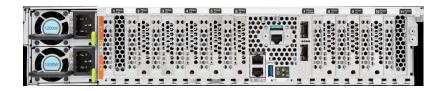

The following table lists the replaceable parts for Oracle Exadata Storage Server X7-2 Extreme Flash servers. Refer to this table only if you have a basic warranty. All replacement parts shown in the following table are considered FRU when covered under Premier Support of Systems warranty.

Table A-49 Replacement Parts for Oracle Exadata Storage Server X7-2 Extreme Flash

| Part Number | Description                                | Repair<br>Category | Coverage<br>under Basic<br>Warranty | Repair Procedure                                                                                                    |
|-------------|--------------------------------------------|--------------------|-------------------------------------|----------------------------------------------------------------------------------------------------|
| 350-1719    | Assembly, 1U-2U<br>Snap-in, slim rail rack | ЕВО                | CRU                                 | If the server is currently running, then it should be shut down gracefully. See "Powering Off Database Servers" for additional information.                                                                                                    |
|             |                                            |                    |                                     | 2. See "Reinstall the Server Into the Rack" in <i>Oracle Exadata Storage</i> Server X7-2 EF and HC Service Manual at http://docs.oracle.com/cd/E72463_01/html/E72479/gqqca.html#scrolltoc                                                                                                    |
| 370-5621    | 3 volt lithium battery                     | ЕВО                | FRU                                 | See "Servicing the Battery" in Oracle Exadata Storage Server X7-2 EF and HC Service Manual at http://docs.oracle.com/cd/E72463_01/html/E72479/gqtff.html#scrolltoc                                                                                                    |
| 7322171     | Indicator assembly,<br>LFIM                | ЕВО                | FRU                                 | See "Servicing the Front LED Indicator Module" in <i>Oracle Exadata Storage Server X7-2 EF and HC Service Manual</i> at http://docs.oracle.com/cd/E72463_01/html/E72479/gqtpg.html#scrolltoc                                                                                                    |
| 7341141     | 12-slot disk<br>backplane assembly         | EBO                | FRU                                 | See "Servicing the Disk Backplane" in Oracle Exadata Storage Server X7-2 EF and HC Service Manual at http://docs.oracle.com/cd/E72463_01/html/E72479/gqtsb.html#scrolltoc                                                                                                    |
| 7333459     | Power Supply, A266, 1200W, AC Input        | HS                 | FRU                                 | <ol> <li>Remove rear left side of the CMA, and then swing it back and out to the right.         The telescopic cross member supporting the cables directly behind the server can be retracted to access both power supplies.     </li> <li>See "Servicing Power Supplies" in Oracle Exadata Storage Server X7-2 EF and HC Service Manual at http://docs.oracle.com/cd/E72463_01/html/E72479/gqtag.html#scrolltoc</li> <li>Replace the CMA.</li> </ol> |

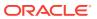

Table A-49 (Cont.) Replacement Parts for Oracle Exadata Storage Server X7-2 Extreme Flash

| Part Number | Description                                                                            | Repair<br>Category | Coverage<br>under Basic<br>Warranty | Repair Procedure                                                                                                    |
|-------------|----------------------------------------------------------------------------------------|--------------------|-------------------------------------|----------------------------------------------------------------------------------------------------|
| 7322166     | Fan assembly, 2U                                                                       | HS                 | FRU                                 | See "Servicing Fan Modules" in<br>Oracle Exadata Storage Server X7-2<br>EF and HC Service Manual at http://<br>docs.oracle.com/cd/E72463_01/html/<br>E72479/gqtak.html#scrolltoc                                                                                                    |
| 7046442     | Assembly, dual<br>40Gb/Sec (4x) QDR<br>InfiniBand Host<br>Channel Adapter<br>Module M3 | EBO                | FRU                                 | <ol> <li>If the server is currently running, then it should be shut down gracefully. See "Powering Off Database Servers" for additional information.</li> <li>See "Servicing PCIe Cards" in Oracle Exadata Storage Server X7-2 EF and HC Service Manual at http://docs.oracle.com/cd/E72463_01/html/E72479/gqtcq.html#scrolltoc</li> <li>See "Verifying InfiniBand Network Configuration".</li> <li>Verify the new hardware meets the hardware and firmware specifications using the following command:         <ul> <li>/opt/oracle.SupportTools/CheckHWnFWprofile</li> </ul> </li> </ol> |
| 7322160     | Heat sink, CPU                                                                         | ЕВО                | FRU                                 | See "Servicing Processors (FRU)" in Oracle Exadata Storage Server X7-2 EF and HC Service Manual at http://docs.oracle.com/cd/E72463_01/html/E72479/gqtmk.html#scrolltoc                                                                                                    |
| 7332759     | Assembly, drive, 10<br>TB, 3.5 inch, SAS/<br>7200rpm                                   | HS                 | FRU                                 | See "Servicing Storage Drives" in<br>Oracle Exadata Storage Server X7-2<br>EF and HC Service Manual at http://<br>docs.oracle.com/cd/E72463_01/html/<br>E72479/gqtcs.html#scrolltoc                                                                                                    |
| 7330697     | DIMM, 16 GB,<br>RDIMM, DDR4, 2666                                                      | ЕВО                | FRU                                 | See "Servicing the DIMMS" in Oracle<br>Exadata Storage Server X7-2 EF and<br>HC Service Manual at http://<br>docs.oracle.com/cd/E72463_01/html/<br>E72479/gqtcm.html#scrolltoc                                                                                                    |

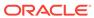

Table A-49 (Cont.) Replacement Parts for Oracle Exadata Storage Server X7-2 Extreme Flash

| Part Number | Description                                                          | Repair<br>Category | Coverage<br>under Basic<br>Warranty | Repair Procedure                                                                                                    |
|-------------|----------------------------------------------------------------------|--------------------|-------------------------------------|----------------------------------------------------------------------------------------------------|
| 7332895     | HBA, 12 Gb SAS<br>PCIe 16-port internal<br>RAID with flash<br>module | ЕВО                | FRU                                 | See "Servicing an Internal HBA Card and HBA Super Capacitor" in Oracle Exadata Storage Server X7-2 EF and HC Service Manual at http://docs.oracle.com/cd/E72463_01/html/E72479/gqtjv.html#scrolltoc        |
| 7086345     | HBA Assembly,<br>super cap, 13.5 volt,<br>6.4F, SAS3 HBA             | ЕВО                | FRU                                 | See "Servicing an Internal HBA Card and HBA Super Capacitor" in Oracle Exadata Storage Server X7-2 EF and HC Service Manual at http://docs.oracle.com/cd/E72463_01/html/E72479/gqtjv.html#scrolltoc        |
| 7315464     | SAS-3 Data Cable<br>Assembly                                         | EBO                | FRU                                 | See "Servicing SAS Cables" in Oracle Exadata Storage Server X7-2 EF and HC Service Manual at http:// docs.oracle.com/cd/E72463_01/html/ E72479/gqthb.html#scrolltoc                                        |
| 7341587     | M.2,150GB,SATA,<br>22x80mm,SSD,INTE<br>L, DC S3520                   | ЕВО                | FRU                                 | See "Servicing the Internal M.2 Flash<br>SSDs" in <i>Oracle Exadata Storage</i><br>Server X7-2 EF and HC Service<br>Manual at http://docs.oracle.com/cd/<br>E72463_01/html/E72479/<br>grlly.html#scrolltoc |
| 7335943     | Assembly, 6.4 TB<br>eMLC flash F640<br>NVMe card                     | ЕВО                | FRU                                 | See "Servicing PCIe Cards" in Oracle<br>Exadata Storage Server X7-2 EF and<br>HC Service Manual at http://<br>docs.oracle.com/cd/E72463_01/html/<br>E72479/gqtcq.html#scrolltoc                            |
| 7347511     | CPU, XEON S-4114,<br>2.2G, 85W, 10<br>CORE, (SR3GK)                  | ЕВО                | FRU                                 | See "Servicing Processors (FRU)" in Oracle Exadata Storage Server X7-2 EF and HC Service Manual at http://docs.oracle.com/cd/E72463_01/html/E72479/gqtmk.html#scrolltoc                                    |
| 7335280     | System board assembly                                                | EBO                | FRU                                 | See "Servicing the Motherboard<br>Assembly" in Oracle Exadata Storage<br>Server X7-2 EF and HC Service<br>Manual at http://docs.oracle.com/cd/<br>E72463_01/html/E72479/<br>gqtwc.html#scrolltoc           |

- Oracle Exadata System Software User's Guide
- Maintaining the Hard Disks of Oracle Exadata Storage Servers

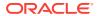

# A.7.5 High Capacity Exadata Storage Server X6-2 Servers Parts

The following table lists the replaceable parts for High Capacity Exadata Storage Server X6-2 Servers.

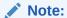

All replacement parts shown in the following table are considered FRU when covered under Premier Support of Systems warranty.

 Table A-50
 Replacement Parts for High Capacity Exadata Storage Server X6-2 Servers

| Part Number | Description                                | Repair<br>Category | Coverage<br>under Basic<br>Warranty | Repair Procedure                                                                                                    |
|-------------|--------------------------------------------|--------------------|-------------------------------------|----------------------------------------------------------------------------------------------------|
| 350-1719    | Assembly, 1U-2U<br>Snap-in, slim rail rack | EBO                | CRU                                 | If the server is currently running, then it should be shut down gracefully. See "Powering Off Database Servers" for additional information.                                                                                   |
|             |                                            |                    |                                     | 2. See "Reinstall the Server in the Rack" in Oracle Exadata Storage Server X6-2 High Capacity Service Manual at http://docs.oracle.com/cd/E62172_01/html/E63692/z40004191003899.html#scrolltoc                                |
| 370-5621    | 3 volt lithium battery                     | ЕВО                | FRU                                 | See "Servicing the Battery" in Oracle<br>Exadata Storage Server X6-2 High<br>Capacity Service Manual at http://<br>docs.oracle.com/cd/E62172_01/html/<br>E63692/z40000f91037456.html#scrolltoc                                |
| 7014226     | Cable, interlock, 125 mm                   | ЕВО                | FRU                                 | See "Servicing SAS Cables" in Oracle Exadata Storage Server X6-2 High Capacity Service Manual at http://docs.oracle.com/cd/E62172_01/html/E63692/goitq.html#scrolltoc                                                         |
| 7017231     | Indicator assembly, right                  | ЕВО                | FRU                                 | See "Servicing the Front LED/USB Indicator Modules" in <i>Oracle Exadata Storage Server X6-2 High Capacity Service Manual</i> at http://docs.oracle.com/cd/E62172_01/html/E63692/goity.html#scrolltoc                         |
| 7023515     | Disk backplane<br>assembly, 2 rear         | ЕВО                | FRU                                 | See "Servicing the Storage Drive<br>Backplanes" in <i>Oracle Exadata Storage</i><br><i>Server X6-2 High Capacity Service</i><br><i>Manual</i> at http://docs.oracle.com/cd/<br>E62172_01/html/E63692/<br>goitv.html#scrolltoc |

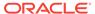

Table A-50 (Cont.) Replacement Parts for High Capacity Exadata Storage Server X6-2 Servers

| Part Number | Description                                              | Repair<br>Category | Coverage<br>under Basic<br>Warranty | Repair Procedure                                                                                                    |
|-------------|----------------------------------------------------------|--------------------|-------------------------------------|----------------------------------------------------------------------------------------------------|
| 7044130     | Power Supply, A258,<br>1000W, AC Input                   | HS                 | FRU                                 | <ol> <li>Remove rear left side of the CMA, and then swing it back and out to the right.         The telescopic cross member supporting the cables directly behind the server can be retracted to access both power supplies.     </li> <li>See "Servicing Power Supplies" in Oracle Exadata Storage Server X6-2 High Capacity Service Manual at http://docs.oracle.com/cd/ E62172_01/html/E63692/ z40000091014153.html#scrolltoc</li> <li>Replace the CMA.</li> </ol>                                                                                                    |
| 7045042     | Fan assembly, 2U, 80 x 80, Ferrite, center_rotate        | HS                 | FRU                                 | See "Servicing Fan Modules" in <i>Oracle Exadata Storage Server X6-2 High Capacity Service Manual</i> at http://docs.oracle.com/cd/E62172_01/html/E63692/z40000091014194.html#scrolltoc                                                                                                    |
| 7046442     | Assembly, dual port,<br>QDR CX3, host<br>channel adapter | EBO                | FRU                                 | <ol> <li>If the server is currently running, then it should be shut down gracefully. See "Powering Off Database Servers" for additional information.</li> <li>See "Servicing PCIe Cards" in Oracle Exadata Storage Server X6-2 High Capacity Service Manual at http://docs.oracle.com/cd/ E62172_01/html/E63692/ z40000f91037409.html#scrolltoc</li> <li>See "Verifying InfiniBand Network Configuration".</li> <li>Verify the new hardware meets the hardware and firmware specifications using the following command:         /opt/oracle.SupportTools/ CheckHWnFWprofile</li> </ol> |
| 7064884     | Heat sink, CPU                                           | EBO                | FRU                                 | See "Servicing Processors" in Oracle Exadata Storage Server X6-2 High Capacity Service Manual at http://docs.oracle.com/cd/E62172_01/html/E63692/goiwq.html#scrolltoc                                                                                                    |

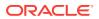

Table A-50 (Cont.) Replacement Parts for High Capacity Exadata Storage Server X6-2 Servers

| Part Number | Description                                                         | Repair<br>Category | Coverage<br>under Basic<br>Warranty | Repair Procedure                                                                                                    |
|-------------|---------------------------------------------------------------------|--------------------|-------------------------------------|----------------------------------------------------------------------------------------------------|
| 7066824     | Assembly, drive, 8 TB, 3.5 inch, SAS/ 7200rpm                       | нѕ                 | FRU                                 | See "Servicing Storage Drives and Rear<br>Drives" in <i>Oracle Exadata Storage</i><br>Server X6-2 High Capacity Service<br>Manual at http://docs.oracle.com/cd/<br>E62172_01/html/E63692/<br>z40000091011460.html#scrolltoc   |
| 7069337     | Assembly, backplane,<br>12X3.5, W/SAS<br>expansion, 2U              | ЕВО                | FRU                                 | See "Servicing the Storage Drive Backplanes" in Oracle Exadata Storage Server X6-2 High Capacity Service Manual at http://docs.oracle.com/cd/ E62172_01/html/E63692/ goitv.html#scrolltoc                                     |
| 7078070     | DIMM, 16 GB,<br>RDIMM, DDR4, 2400                                   | EBO                | FRU                                 | See "Servicing the DIMMS" in Oracle Exadata Storage Server X6-2 High Capacity Service Manual at http://docs.oracle.com/cd/E62172_01/html/E63692/ceicjagi.html#scrolltoc                                                       |
| 7085209     | HBA, 12 Gb SAS<br>PCIe 8-port RAID<br>internal with flash<br>module | ЕВО                | FRU                                 | See "Servicing the Oracle Storage 12<br>Gb/s SAS PCIe RAID HBA Card" in<br>Oracle Exadata Storage Server X6-2<br>High Capacity Service Manual at http://<br>docs.oracle.com/cd/E62172_01/html/<br>E63692/goivo.html#scrolltoc |
| 7086345     | Assembly, super cap,<br>13.5 volt, 6.4F, SAS3<br>HBA                | ЕВО                | FRU                                 | See "Servicing the Oracle Storage 12<br>Gb/s SAS PCIe RAID HBA Card" in<br>Oracle Exadata Storage Server X6-2<br>High Capacity Service Manual at http://<br>docs.oracle.com/cd/E62172_01/html/<br>E63692/goivo.html#scrolltoc |
| 7086346     | Cable, super cap,<br>620M, 6-pin, straight,<br>SAS3 HBA             | EBO                | FRU                                 | See "Servicing SAS Cables" in Oracle Exadata Storage Server X6-2 High Capacity Service Manual at http:// docs.oracle.com/cd/E62172_01/html/ E63692/goitq.html#scrolltoc                                                       |
| 7090170     | Flash drive, MLC,<br>OSA ID, USB, 8 GB                              | EBO                | FRU                                 | See "Servicing the Internal USB Flash<br>Drive" in <i>Oracle Exadata Storage Server</i><br><i>X6-2 High Capacity Service Manual</i> at<br>http://docs.oracle.com/cd/E62172_01/<br>html/E63692/ceiicfbd.html#scrolltoc         |
| 7090698     | Assembly, 3.2 TB<br>eMLC flash F320<br>NVMe card                    | EBO                | FRU                                 | See Oracle Flash Accelerator F320<br>PCle Card User Guide at http://<br>docs.oracle.com/cd/E65386_01/<br>html/E65387/index.html                                                                                               |

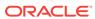

Table A-50 (Cont.) Replacement Parts for High Capacity Exadata Storage Server X6-2 Servers

| Part Number | Description                                            | Repair<br>Category | Coverage<br>under Basic<br>Warranty | Repair Procedure                                                                                                    |
|-------------|--------------------------------------------------------|--------------------|-------------------------------------|----------------------------------------------------------------------------------------------------|
| 7095102     | CPU, E5-2630 V4,<br>2.2G, 85W, 10 CORE,<br>R-2 (SR206) | ЕВО                | FRU                                 | See "Servicing Processors" in Oracle Exadata Storage Server X6-2 High Capacity Service Manual at http:// docs.oracle.com/cd/E62172_01/html/ E63692/goiwq.html#scrolltoc                                                   |
| 7096185     | Assembly, indicator, left                              | EBO                | FRU                                 | See "Servicing the Front LED/USB Indicator Modules" in <i>Oracle Exadata Storage Server X6-2 High Capacity Service Manual</i> at http://docs.oracle.com/cd/E62172_01/html/E63692/goity.html#scrolltoc                     |
| 7098504     | ASM, MOBO tray                                         | EBO                | FRU                                 | See "Servicing the Motherboard<br>Assembly" in <i>Oracle Exadata Storage</i><br><i>Server X6-2 High Capacity Service</i><br><i>Manual</i> at http://docs.oracle.com/cd/<br>E62172_01/html/E63692/<br>goiup.html#scrolltoc |

Oracle Exadata System Software User's Guide

# A.7.6 Extreme Flash Exadata Storage Server X6-2 Servers Parts

The Exadata Extreme Flash X6-2 Server has several replaceable parts.

The following table lists the replaceable parts for Extreme Flash Exadata Storage Server X6-2 Servers.

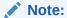

All replacement parts shown in the following table are considered FRU when covered under Premier Support of Systems warranty.

Table A-51 Replacement Parts for Extreme Flash Exadata Storage Server X6-2 Servers

| Part Number | Description                                | Repair<br>Category | Coverage<br>under Basic<br>Warranty | Repair Procedure                                                                                                    |
|-------------|--------------------------------------------|--------------------|-------------------------------------|----------------------------------------------------------------------------------------------------|
| 350-1719    | Assembly, 1U-2U<br>Snap-in, slim rail rack | ЕВО                | CRU                                 | If the server is currently running, then it should be shut down gracefully. See "Powering Off Database Servers" for additional information.                                                                                                    |
|             |                                            |                    |                                     | 2. See "Reinstall the Storage<br>Server in the Rack" in Oracle<br>Exadata Storage Server X6-2<br>Extreme Flash Service Manual at<br>http://docs.oracle.com/cd/<br>E62172_01/html/E63689/<br>z40004191003899.html#scrolltoc                                                                                                    |
| 370-5621    | 3 volt lithium battery                     | EBO                | FRU                                 | See "Servicing the Battery" in <i>Oracle Exadata Storage Server X6-2 Extreme Flash Service Manual</i> at http://docs.oracle.com/cd/E62172_01/html/E63689/z40000f91037456.html#scrolltoc                                                                                                    |
| 7014226     | Cable, interlock, 125<br>mm                | EBO                | FRU                                 | See "Servicing NVMe Cables" in Oracle Exadata Storage Server X6-2 Extreme Flash Service Manual at http://docs.oracle.com/cd/E62172_01/html/E63689/goioo.html#scrolltoc                                                                                                    |
| 7017231     | Indicator assembly, right                  | ЕВО                | FRU                                 | See "Servicing the Front LED/USB Indicator Modules" in <i>Oracle Exadata Storage Server X6-2 Extreme Flash Service Manual</i> at http://docs.oracle.com/cd/E62172_01/html/E63689/goipz.html#scrolltoc                                                                                                    |
| 7044130     | Power Supply, A258,<br>1000 Watt AC Input  | HS                 | FRU                                 | <ol> <li>Remove rear left side of the CMA, and then swing it back and out to the right.         The telescopic cross member supporting the cables directly behind the server can be retracted to access both power supplies.     </li> <li>See "Servicing Power Supplies" in Oracle Exadata Storage Server X6-2 Extreme Flash Service Manual at http://docs.oracle.com/cd/E62172_01/html/E63689/z4000091014153.html#scrolltoc</li> <li>Replace the CMA.</li> </ol> |

Table A-51 (Cont.) Replacement Parts for Extreme Flash Exadata Storage Server X6-2 Servers

| Part Number | Description                                              | Repair<br>Category | Coverage<br>under Basic<br>Warranty | Repair Procedure                                                                                                    |
|-------------|----------------------------------------------------------|--------------------|-------------------------------------|----------------------------------------------------------------------------------------------------|
| 7045042     | Fan assembly, 2U,<br>80 x 80, Ferrite,<br>center_rotate  | HS                 | FRU                                 | See "Servicing Fan Modules" in<br>Oracle Exadata Storage Server X6-2<br>Extreme Flash Service Manual at<br>http://docs.oracle.com/cd/E62172_01/<br>html/E63689/<br>z40000091014194.html#scrolltoc                                                                                                    |
| 7046442     | Assembly, dual port,<br>QDR CX3, host<br>channel adapter | EBO                | FRU                                 | <ol> <li>If the server is currently running, then it should be shut down gracefully. See "Powering Off Database Servers" for additional information.</li> <li>See "Servicing PCIe Cards" in Oracle Exadata Storage Server X6-2 Extreme Flash Service Manual at http://docs.oracle.com/cd/E62172_01/html/E63689/z40000f91037409.html#scrolltoc</li> <li>See "Verifying InfiniBand Network Configuration".</li> <li>Verify the new hardware meets the hardware and firmware specifications using the following command:</li> <li>/opt/oracle.SupportTools/CheckHWnFWprofile</li> </ol> |
| 7064634     | Assembly, switch,<br>PCI-e, X8, IDT                      | EBO                | FRU                                 | See "Servicing PCIe Cards" in Oracle Exadata Storage Server X6-2 Extreme Flash Service Manual at http://docs.oracle.com/cd/E62172_01/html/E63689/z40000f91037409.html#scrolltoc                                                                                                    |
| 7064884     | Heat sink, CPU                                           | ЕВО                | FRU                                 | See "Servicing Processors" in Oracle Exadata Storage Server X6-2 Extreme Flash Service Manual at http://docs.oracle.com/cd/E62172_01/html/E63689/goink.html#scrolltoc                                                                                                    |
| 7078070     | DIMM, 16 GB,<br>RDIMM, DDR4, 2400                        | EBO                | FRU                                 | See "Servicing the DIMMs" in Oracle Exadata Storage Server X6-2 Extreme Flash Service Manual at http://docs.oracle.com/cd/E62172_01/html/E63689/ceicjagi.html#scrolltoc                                                                                                    |

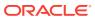

Table A-51 (Cont.) Replacement Parts for Extreme Flash Exadata Storage Server X6-2 Servers

| Part Number | Description                                                          | Repair<br>Category | Coverage<br>under Basic<br>Warranty | Repair Procedure                                                                                                    |
|-------------|----------------------------------------------------------------------|--------------------|-------------------------------------|----------------------------------------------------------------------------------------------------|
| 7090170     | Flash drive, MLC,<br>OSA ID, USB, 8 GB                               | ЕВО                | FRU                                 | See "Servicing the Internal USB Flash Drives" in <i>Oracle Exadata</i> Storage Server X6-2 Extreme Flash Service Manual at http:// docs.oracle.com/cd/E62172_01/html/ E63689/ceiicfbd.html#scrolltoc           |
| 7093483     | ASM, BP, Ultra-<br>NVME                                              | ЕВО                | FRU                                 | See "Servicing the Storage Drive<br>Backplane" in <i>Oracle Exadata</i><br>Storage Server X6-2 Extreme Flash<br>Service Manual at http://<br>docs.oracle.com/cd/E62172_01/html/<br>E63689/goimw.html#scrolltoc |
| 7093931     | Assembly, SSD, 3.2<br>TB, eMLC-NAND,<br>SFF-2.5 inch NVMe<br>1.0, X4 | HS                 | FRU                                 | See "Servicing the NVMe Storage<br>Drive" in Oracle 3.2 TB NVMe SSD<br>User Guide at http://<br>docs.oracle.com/cd/E65386_01/<br>html/E65389/<br>z40002cc9112.html#scrolltoc                                   |
| 7095102     | CPU, E5-2630 V4,<br>2.2G, 85W, 10<br>CORE, R-2 (SR206)               | EBO                | FRU                                 | See "Servicing Processors" in Oracle<br>Exadata Storage Server X6-2<br>Extreme Flash Service Manual at<br>http://docs.oracle.com/cd/E62172_01/<br>html/E63689/goink.html#scrolltoc                             |
| 7095801     | Cable, NVME, HD41,<br>RA-HD4i, STR,<br>6XBUNDLE                      | EBO                | FRU                                 | See "Servicing NVMe Cables" in<br>Oracle Exadata Storage Server X6-2<br>Extreme Flash Service Manual at<br>http://docs.oracle.com/cd/E62172_01/<br>html/E63689/goioo.html#scrolltoc                            |
| 7096185     | Assembly, indicator, left                                            | ЕВО                | FRU                                 | See "Servicing the Front LED/USB Indicator Modules" in <i>Oracle Exadata Storage Server X6-2 Extreme Flash Service Manual</i> at http://docs.oracle.com/cd/E62172_01/html/E63689/goipz.html#scrolltoc          |
| 7098504     | ASM, MOBO tray                                                       | EBO                | FRU                                 | See "Servicing the Motherboard<br>Assembly" in Oracle Exadata Storage<br>Server X6-2 Extreme Flash Service<br>Manual at http://docs.oracle.com/cd/<br>E62172_01/html/E63689/<br>goiqp.html#scrolltoc           |

- Oracle Exadata System Software User's Guide
- Maintaining the Hard Disks of Oracle Exadata Storage Servers

## A.7.7 High Capacity Exadata Storage Server X5-2 Servers Parts

The High Capacity Exadata Storage Server X5-2 Server has several replaceable parts.

The following image shows the front view of High Capacity Exadata Storage Server X5-2 Servers.

Figure A-36 Front View of High Capacity Exadata Storage Server X5-2 Servers

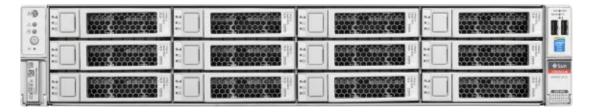

The following image shows the rear view of High Capacity Exadata Storage Server X5-2 Servers.

Figure A-37 Rear View of High Capacity Exadata Storage Server X5-2 Servers

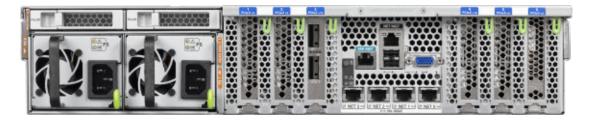

The following table lists the replaceable parts for High Capacity Exadata Storage Server X5-2 Servers.

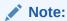

All replacement parts shown in the following table are considered FRU when covered under Premier Support of Systems warranty.

Table A-52 Replacement Parts for High Capacity Exadata Storage Server X5-2 Servers

| Part Number | Description                                | Repair<br>Category | Coverage<br>under Basic<br>Warranty | Repair Procedure                                                                                                    |
|-------------|--------------------------------------------|--------------------|-------------------------------------|----------------------------------------------------------------------------------------------------|
| 350-1719    | Assembly, 1U-2U<br>Snap-in, slim rail rack | EBO                | CRU                                 | If the server is currently running, then it should be shut down gracefully. See "Powering Off Database Servers" for additional information.                                                                                 |
|             |                                            |                    |                                     | 2. See "Reinstall the Server in the Rack" in <i>Oracle Exadata Storage Server X5-2 High Capacity Service Manual</i> at http://docs.oracle.com/cd/E41033_01/html/E55080/z40004191003899.html#scrolltoc                       |
| 370-5621    | 3 volt lithium battery                     | ЕВО                | FRU                                 | See "Servicing the Battery" in <i>Oracle Exadata Storage Server X5-2 High Capacity Service Manual</i> at http://docs.oracle.com/cd/E41033_01/html/E55080/z40000f91037456.html#scrolltoc                                     |
| 7014226     | Cable, interlock, 125<br>mm                | EBO                | FRU                                 | See "Servicing SAS Cables" in <i>Oracle</i> Exadata Storage Server X5-2 High  Capacity Service Manual at http:// docs.oracle.com/cd/E41033_01/html/ E55080/goitq.html#scrolltoc                                             |
| 7017231     | Indicator assembly, right                  | EBO                | FRU                                 | See "Servicing the Front LED/USB Indicator Modules" in <i>Oracle Exadata Storage Server X5-2 High Capacity Service Manual</i> at http://docs.oracle.com/cd/E41033_01/html/E55080/goity.html#scrolltoc                       |
| 7023515     | Disk backplane<br>assembly, 2 rear         | EBO                | FRU                                 | See "Servicing Storage Drives and Rear<br>Drives" in <i>Oracle Exadata Storage</i><br>Server X5-2 High Capacity Service<br>Manual at http://docs.oracle.com/cd/<br>E41033_01/html/E55080/<br>z40000091011460.html#scrolltoc |

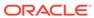

Table A-52 (Cont.) Replacement Parts for High Capacity Exadata Storage Server X5-2 Servers

| Part Number | Description                                              | Repair<br>Category | Coverage<br>under Basic<br>Warranty | Repair Procedure                                                                                                    |
|-------------|----------------------------------------------------------|--------------------|-------------------------------------|----------------------------------------------------------------------------------------------------|
| 7044130     | Power Supply, A258,<br>1000W, AC Input                   | HS                 | FRU                                 | Remove rear left side of the CMA, and then swing it back and out to the right.  The telescopic cross member supporting the cables directly behind the server can be retracted to access both power supplies. |
|             |                                                          |                    |                                     | 2. See "Servicing Power Supplies" in Oracle Exadata Storage Server X5-2 High Capacity Service Manual at http://docs.oracle.com/cd/ E41033_01/html/E55080/ z40000091014153.html#scrolltoc                     |
|             |                                                          |                    |                                     | 3. Replace the CMA.                                                                                                    |
| 7045042     | Fan assembly, 2U,<br>80 x 80, Ferrite,<br>center_rotate  | HS                 | FRU                                 | See "Servicing Fan Modules" in <i>Oracle Exadata Storage Server X5-2 High Capacity Service Manual</i> at http://docs.oracle.com/cd/E41033_01/html/E55080/z40000091014194.html#scrolltoc                      |
| 7046442     | Assembly, dual port,<br>QDR CX3, host<br>channel adapter | EBO                | FRU                                 | If the server is currently running, then it should be shut down gracefully. See "Powering Off Database Servers" for additional information.                                                                  |
|             |                                                          |                    |                                     | 2. See "Servicing PCIe Cards" in Oracle Exadata Storage Server X5-2 High Capacity Service Manual at http://docs.oracle.com/cd/ E41033_01/html/E55080/ z40000f91037409.html#scrolltoc                         |
|             |                                                          |                    |                                     | 3. See "Verifying InfiniBand Network Configuration".                                                                                                    |
|             |                                                          |                    |                                     | 4. Verify the new hardware meets the hardware and firmware specifications using the following command:                                                                                                    |
|             |                                                          |                    |                                     | <pre>/opt/oracle.SupportTools/ CheckHWnFWprofile</pre>                                                                                                    |
| 7064884     | Heat sink, CPU                                           | EBO                | FRU                                 | See "Servicing Processors" in Oracle Exadata Storage Server X5-2 High Capacity Service Manual at http://docs.oracle.com/cd/E41033_01/html/E55080/goiwq.html#scrolltoc                                        |

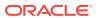

Table A-52 (Cont.) Replacement Parts for High Capacity Exadata Storage Server X5-2 Servers

| Part Number | Description                                                                | Repair<br>Category | Coverage<br>under Basic<br>Warranty | Repair Procedure                                                                                                    |
|-------------|----------------------------------------------------------------------------|--------------------|-------------------------------------|----------------------------------------------------------------------------------------------------|
| 7066824     | Assembly, drive, 4<br>TB, 3.5 inch, SAS/<br>7200rpm                        | HS                 | FRU                                 | See "Servicing Storage Drives and Rear Drives" in <i>Oracle Exadata Storage</i> Server X5-2 High Capacity Service Manual at http://docs.oracle.com/cd/ E41033_01/html/E55080/ z40000091011460.html#scrolltoc                  |
| 7069337     | Assembly,<br>backplane, 12X3.5,<br>W/SAS expansion,<br>2U                  | EBO                | FRU                                 | See "Servicing the Storage Drive<br>Backplanes" in <i>Oracle Exadata Storage</i><br>Server X5-2 High Capacity Service<br>Manual at http://docs.oracle.com/cd/<br>E41033_01/html/E55080/<br>goitv.html#scrolltoc               |
| 7078070     | DIMM, 8 GB,<br>RDIMM, DDR4, 2133                                           | ЕВО                | FRU                                 | See "Servicing the DIMMs" in Oracle Exadata Storage Server X5-2 High Capacity Service Manual at http://docs.oracle.com/cd/E41033_01/html/E55080/ceicjagi.html#scrolltoc                                                       |
| 7085209     | HBA, 12 Gb SAS<br>PCIe 8-port RAID<br>internal with flash<br>module        | EBO                | FRU                                 | See "Servicing the Oracle Storage 12<br>Gb/s SAS PCIe RAID HBA Card" in<br>Oracle Exadata Storage Server X5-2<br>High Capacity Service Manual at http://<br>docs.oracle.com/cd/E41033_01/html/<br>E55080/goivo.html#scrolltoc |
| 7086345     | Assembly, super cap,<br>13.5 volt, 6.4F, SAS3<br>HBA                       | EBO                | FRU                                 | See "Servicing the Oracle Storage 12<br>Gb/s SAS PCIe RAID HBA Card" in<br>Oracle Exadata Storage Server X5-2<br>High Capacity Service Manual at http://<br>docs.oracle.com/cd/E41033_01/html/<br>E55080/goivo.html#scrolltoc |
| 7086346     | Cable, super cap,<br>620M, 6-pin, straight,<br>SAS3 HBA                    | ЕВО                | FRU                                 | See "Servicing SAS Cables" in Oracle Exadata Storage Server X5-2 High Capacity Service Manual at http:// docs.oracle.com/cd/E41033_01/html/ E55080/goitq.html#scrolltoc                                                       |
| 7090170     | Flash drive, MLC,<br>OSA ID, USB, 8 GB                                     | ЕВО                | FRU                                 | See "Servicing the Internal USB Flash<br>Drive" in <i>Oracle Exadata Storage Server</i><br><i>X5-2 High Capacity Service Manual</i> at<br>http://docs.oracle.com/cd/E41033_01/html/<br>E55080/ceiicfbd.html#scrolltoc         |
| 7090698     | Assembly, 1.6 TB<br>eMLC flash F160<br>NVMe card, Aura 3.0<br>with LP BRKT | EBO                | FRU                                 | See Oracle Flash Accelerator F160 PCIe<br>Card User Guide at http://<br>docs.oracle.com/cd/E54943_01/<br>html/E54947/index.html                                                                                               |

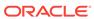

Table A-52 (Cont.) Replacement Parts for High Capacity Exadata Storage Server X5-2 Servers

| Part Number | Description                                           | Repair<br>Category | Coverage<br>under Basic<br>Warranty | Repair Procedure                                                                                                    |
|-------------|-------------------------------------------------------|--------------------|-------------------------------------|----------------------------------------------------------------------------------------------------|
| 7095102     | CPU, E5-2630 V3,<br>2.4G, 85W, 8 CORE,<br>R-2 (SR206) | EBO                |                                     | See "Servicing Processors" in Oracle Exadata Storage Server X5-2 High Capacity Service Manual at http:// docs.oracle.com/cd/E41033_01/html/ E55080/goiwq.html#scrolltoc                                                   |
| 7096185     | Assembly, indicator, left                             | EBO                | FRU                                 | See "Servicing the Front LED/USB Indicator Modules" in <i>Oracle Exadata Storage Server X5-2 High Capacity Service Manual</i> at http://docs.oracle.com/cd/E41033_01/html/E55080/goity.html#scrolltoc                     |
| 7098504     | ASM, MOBO tray                                        | EBO                | FRU                                 | See "Servicing the Motherboard<br>Assembly" in <i>Oracle Exadata Storage</i><br><i>Server X5-2 High Capacity Service</i><br><i>Manual</i> at http://docs.oracle.com/cd/<br>E41033_01/html/E55080/<br>goiup.html#scrolltoc |

Oracle Exadata System Software User's Guide

# A.7.8 Extreme Flash Exadata Storage Server X5-2 Servers Parts

The following image shows the front view of Extreme Flash Exadata Storage Server X5-2 Servers.

Figure A-38 Front View of Extreme Flash Exadata Storage Server X5-2 Servers

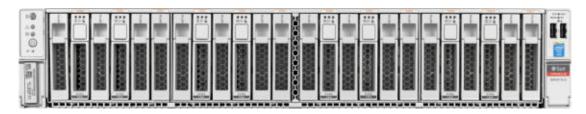

The following image shows the rear view of Extreme Flash Exadata Storage Server X5-2 Servers.

Figure A-39 Rear View of Extreme Flash Exadata Storage Server X5-2 Servers

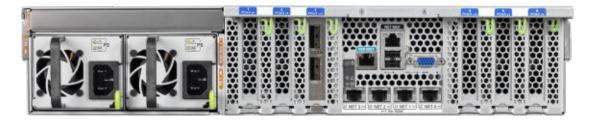

The following table lists the replaceable parts for Extreme Flash Exadata Storage Server X5-2 Servers.

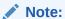

Table A-53 Replacement Parts for Extreme Flash Exadata Storage Server X5-2 Servers

| Part Number | Description                                | Repair Category | Coverage under<br>Basic Warranty | Rep | oair Procedure                                                                                                    |
|-------------|--------------------------------------------|-----------------|----------------------------------|-----|----------------------------------------------------------------------------------------------------|
| 350-1719    | Assembly, 1U-2U<br>Snap-in, slim rail rack | EBO             | CRU                              | 1.  | If the server is currently running, then it should be shut down gracefully. See "Powering Off Database Servers" for additional information.                                                         |
|             |                                            |                 |                                  | 2.  | See "Reinstall the Storage Server in the Rack" in Oracle Exadata Storage Server X5-2 Extreme Flash Service Manual at http://docs.oracle.com/cd/E41033_01/html/E55031/z40004191003899.html#scrolltoc |

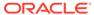

Table A-53 (Cont.) Replacement Parts for Extreme Flash Exadata Storage Server X5-2 Servers

| Part Number | Description               | Repair Category | Coverage under<br>Basic Warranty | Repair Procedure                                                                                                    |
|-------------|---------------------------|-----------------|----------------------------------|----------------------------------------------------------------------------------------------------|
| 370-5621    | 3 volt lithium battery    | EBO             | FRU                              | See "Servicing the Battery" in Oracle Exadata Storage Server X5-2 Extreme Flash Service Manual at http://docs.oracle.com/cd/E41033_01/html/E55031/z40000f91037456.htm l#scrolltoc              |
| 7014226     | Cable, interlock, 125 mm  | EBO             | FRU                              | See "Servicing NVMe Cables" in Oracle Exadata Storage Server X5-2 Extreme Flash Service Manual at http://docs.oracle.com/cd/E41033_01/html/E55031/goioo.html#scrolltoc                         |
| 7017231     | Indicator assembly, right | EBO             | FRU                              | See "Servicing the Front LED/USB Indicator Modules" in Oracle Exadata Storage Server X5-2 Extreme Flash Service Manual at http://docs.oracle.com/cd/E41033_01/html/E55031/goipz.html#scrolltoc |

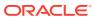

Table A-53 (Cont.) Replacement Parts for Extreme Flash Exadata Storage Server X5-2 Servers

| Part Number | Description                                             | Repair Category | Coverage under<br>Basic Warranty | Repair Procedure                                                                                                    |
|-------------|---------------------------------------------------------|-----------------|----------------------------------|----------------------------------------------------------------------------------------------------|
| 7044130     | Power Supply, A258,<br>1000 Watt AC Input               | HS              | FRU                              | 1. Remove rear left side of the CMA, and then swing it back and out to the right.  The telescopic cross member supporting the cables directly behind the server can be retracted to access both                     |
|             |                                                         |                 |                                  | power supplies.  2. See "Servicing Power Supplies" in Oracle Exadata Storage Server X5-2 Extreme Flash Service Manual at http://docs.oracle.com/cd/E41033_01/html/E55031/z40000091014153.html#scrolltoc             |
|             |                                                         |                 |                                  | 3. Replace the CMA.                                                                                                    |
| 7045042     | Fan assembly, 2U,<br>80 x 80, Ferrite,<br>center_rotate | HS              | FRU                              | See "Servicing Fan<br>Modules" in Oracle<br>Exadata Storage<br>Server X5-2 Extreme<br>Flash Service Manual<br>at http://<br>docs.oracle.com/cd/<br>E41033_01/html/<br>E55031/<br>z40000091014194.ht<br>ml#scrolltoc |

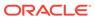

Table A-53 (Cont.) Replacement Parts for Extreme Flash Exadata Storage Server X5-2 Servers

| Part Number | Description                                              | Repair Category | Coverage under<br>Basic Warranty | Re | pair Procedure                                                                                                    |
|-------------|----------------------------------------------------------|-----------------|----------------------------------|----|----------------------------------------------------------------------------------------------------|
| 7046442     | Assembly, dual port,<br>QDR CX3, host<br>channel adapter | EBO             | FRU                              | 1. | If the server is currently running, then it should be shut down gracefully. See "Powering Off Database Servers" for additional information.                                                                           |
|             |                                                          |                 |                                  | 2. | See "Servicing<br>PCIe Cards" in<br>Oracle Exadata<br>Storage Server<br>X5-2 Extreme<br>Flash Service<br>Manual at http://<br>docs.oracle.com/c<br>d/E41033_01/<br>html/E55031/<br>z40000f91037409<br>.html#scrolltoc |
|             |                                                          |                 |                                  | 3. | See "Verifying<br>InfiniBand<br>Network<br>Configuration".                                                                                                    |
|             |                                                          |                 |                                  | 4. | Verify the new hardware meets the hardware and firmware specifications using the following command:                                                                                                    |
|             |                                                          |                 |                                  |    | <pre>/opt/ oracle.Suppo rtTools/ CheckHWnFWpr ofile</pre>                                                                                                    |

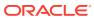

Table A-53 (Cont.) Replacement Parts for Extreme Flash Exadata Storage Server X5-2 Servers

| Part Number | Description                            | Repair Category | Coverage under<br>Basic Warranty | Repair Procedure                                                                                                    |
|-------------|----------------------------------------|-----------------|----------------------------------|----------------------------------------------------------------------------------------------------|
| 7064634     | Assembly, switch,<br>PCI-e, X8, IDT    | EBO             | FRU                              | See "Servicing PCIe<br>Cards" in Oracle<br>Exadata Storage<br>Server X5-2 Extreme<br>Flash Service Manual<br>at http://<br>docs.oracle.com/cd/<br>E41033_01/html/<br>E55031/<br>z40000f91037409.htm<br>l#scrolltoc |
| 7064884     | Heat sink, CPU                         | EBO             | FRU                              | See "Servicing<br>Processors" in Oracle<br>Exadata Storage<br>Server X5-2 Extreme<br>Flash Service Manual<br>at http://<br>docs.oracle.com/cd/<br>E41033_01/html/<br>E55031/<br>goink.html#scrolltoc               |
| 7078070     | DIMM, 8 GB,<br>RDIMM, DDR4, 2133       | EBO             | FRU                              | See "Servicing the DIMMs" in Oracle Exadata Storage Server X5-2 Extreme Flash Service Manual at http://docs.oracle.com/cd/E41033_01/html/E55031/ceicjagi.html#scrolltoc                                            |
| 7090170     | Flash drive, MLC,<br>OSA ID, USB, 8 GB | EBO             | FRU                              | See "Servicing the Internal USB Flash Drives" in Oracle Exadata Storage Server X5-2 Extreme Flash Service Manual at http://docs.oracle.com/cd/E41033_01/html/E55031/ceiicfbd.html#scrolltoc                        |

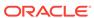

Table A-53 (Cont.) Replacement Parts for Extreme Flash Exadata Storage Server X5-2 Servers

| Part Number | Description                                                          | Repair Category | Coverage under<br>Basic Warranty | Repair Procedure                                                                                                    |
|-------------|----------------------------------------------------------------------|-----------------|----------------------------------|----------------------------------------------------------------------------------------------------|
| 7093483     | ASM, BP, Ultra-<br>NVME                                              | EBO             | FRU                              | See "Servicing the Storage Drive Backplane" in Oracle Exadata Storage Server X5-2 Extreme Flash Service Manual at http://docs.oracle.com/cd/E41033_01/html/E55031/goimw.html#scrolltoc               |
| 7093931     | Assembly, SSD, 1.6<br>TB, eMLC-NAND,<br>SFF-2.5 inch NVMe<br>1.0, X4 | HS              | FRU                              | See "Servicing the<br>NVMe Storage Drive"<br>in Oracle 1.6 TB<br>NVMe SSD User<br>Guide at http://<br>docs.oracle.com/<br>cd/E54943_01/<br>html/E54944/<br>z40002cc9112.htm<br>l#scrolltoc           |
| 7095102     | CPU, E5-2630 V3,<br>2.4G, 85W, 8 CORE,<br>R-2 (SR206)                | EBO             | FRU                              | See "Servicing<br>Processors" in Oracle<br>Exadata Storage<br>Server X5-2 Extreme<br>Flash Service Manual<br>at http://<br>docs.oracle.com/cd/<br>E41033_01/html/<br>E55031/<br>goink.html#scrolltoc |
| 7095801     | Cable, NVME, HD41,<br>RA-HD4i, STR,<br>6XBUNDLE                      | EBO             | FRU                              | See "Servicing NVMe Cables" in Oracle Exadata Storage Server X5-2 Extreme Flash Service Manual at http://docs.oracle.com/cd/E41033_01/html/E55031/goioo.html#scrolltoc                               |

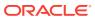

Table A-53 (Cont.) Replacement Parts for Extreme Flash Exadata Storage Server X5-2 Servers

| Part Number | Description                  | Repair Category | Coverage under<br>Basic Warranty | Repair Procedure                                                                                                    |
|-------------|------------------------------|-----------------|----------------------------------|----------------------------------------------------------------------------------------------------|
| 7096185     | Assembly, indicator,<br>left | EBO             | FRU                              | See "Servicing the Front LED/USB Indicator Modules" in Oracle Exadata Storage Server X5-2 Extreme Flash Service Manual at http://docs.oracle.com/cd/E41033_01/html/E55031/goipz.html#scrolltoc |
| 7098504     | ASM, MOBO tray               | EBO             | FRU                              | See "Servicing the Motherboard Assembly" in Oracle Exadata Storage Server X5-2 Extreme Flash Service Manual at http://docs.oracle.com/cd/E41033_01/html/E55031/goiqp.html#scrolltoc            |

- Oracle Exadata System Software User's Guide
- Maintaining the Hard Disks of Oracle Exadata Storage Servers

### A.7.9 Exadata Storage Server X4-2L Servers Parts

The following image shows the front view of Exadata Storage Server X4-2L Servers. The hard drives are numbered from left to right, starting in the lower left. The drives in the bottom row are numbers 0, 1, 2, and 3. The drives in the middle row are numbers 4, 5, 6, and 7. The drives in the top row are numbers 8, 9, 10, and 11.

Figure A-40 Front View of Exadata Storage Server X4-2L Servers

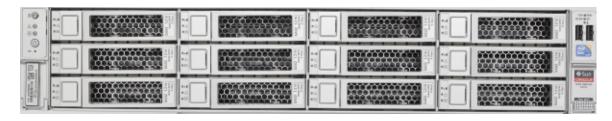

The following image shows the rear view of Exadata Storage Server X4-2L Servers.

Figure A-41 Rear View of Exadata Storage Server X4-2L Servers

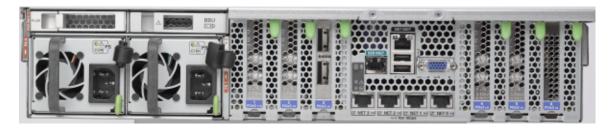

The following table lists the replaceable parts for Exadata Storage Server X4-2L Servers.

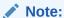

Table A-54 Replacement Parts for Exadata Storage Server X4-2L Servers

| Part Number | Description              | Repair Category | Coverage under<br>Basic Warranty | Repair Procedure                                                                                                    |
|-------------|--------------------------|-----------------|----------------------------------|----------------------------------------------------------------------------------------------------|
| 371-5002    | USB drive, 4 GB          | EBO             | CRU                              | See "Servicing the Internal USB Flash Drives (CRU)" in Sun Server X4-2L Service Manual at http://docs.oracle.com/cd/E36974_01/html/E38145/ceiicfbd.html#scrolltoc                          |
| 7014226     | Cable, interlock, 125 mm | EBO             | FRU                              | See "Servicing<br>Cables (FRU)" in Sun<br>Server X4-2L Service<br>Manual at http://<br>docs.oracle.com/cd/<br>E36974_01/html/<br>E38145/<br>baecfjbc.html#scrollto<br>c                    |
| 7014391     | Expander assembly,<br>2U | EBO             | FRU                              | See "Servicing the<br>SAS Expander<br>Module (CRU)" in<br>Sun Server X4-2L<br>Service Manual at<br>http://<br>docs.oracle.com/cd/<br>E36974_01/html/<br>E38145/<br>ceieidja.html#scrolltoc |

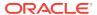

Table A-54 (Cont.) Replacement Parts for Exadata Storage Server X4-2L Servers

| Part Number | Description                             | Repair Category | Coverage under<br>Basic Warranty | Repair Procedure                                                                                                    |
|-------------|-----------------------------------------|-----------------|----------------------------------|----------------------------------------------------------------------------------------------------|
| 7106353     | 4 TB 7200 rpm SAS<br>HDD with bracket   | DBO             | CRU                              | See "Servicing<br>Storage Drives and<br>Rear Drives (CRU)"<br>in Sun Server X4-2L<br>Service Manual at<br>http://<br>docs.oracle.com/cd/<br>E36974_01/html/<br>E38145/<br>z40000091011460.ht<br>ml#scrolltoc |
| 7017231     | Indicator assembly, right               | EBO             | FRU                              | See "Servicing the Front LED/USB Indicator Modules (FRU)" in Sun Server X4-2L Service Manual at http://docs.oracle.com/cd/E36974_01/html/E38145/z40001d31014236.html#scrolltoc                               |
| 7018701     | DIMM, 16 GB, DDR3,<br>1600, 2Rx4, 1.35V | EBO             | CRU                              | See "Servicing the DIMMs (CRU)" in Sun Server X4-2L Service Manual at http://docs.oracle.com/cd/E36974_01/html/E38145/ceicjagi.html#scrolltoc                                                                |
| 7020486     | DIMM, 8 GB, DDR3,<br>1600, 2Rx4, 1.35V  | EBO             | CRU                              | See "Servicing the DIMMs (CRU)" in Sun Server X4-2L Service Manual at http://docs.oracle.com/cd/E36974_01/html/E38145/ceicjagi.html#scrolltoc                                                                |

Table A-54 (Cont.) Replacement Parts for Exadata Storage Server X4-2L Servers

| Part Number | Description                                       | Repair Category | Coverage under<br>Basic Warranty | Repair Procedure                                                                                                    |
|-------------|---------------------------------------------------|-----------------|----------------------------------|----------------------------------------------------------------------------------------------------|
| 7020776     | Heatsink, CPU, 2U,<br>60 MM FIN,<br>RoHS:YU       | EBO             | FRU                              | See "Servicing<br>Processors (FRU)" in<br>Sun Server X4-2L<br>Service Manual at<br>http://<br>docs.oracle.com/cd/<br>E36974_01/html/<br>E38145/<br>z40001d31037480.ht<br>ml#scrolltoc  |
| 7023515     | Disk backplane<br>assembly, 2 rear                | EBO             | FRU                              | See "Servicing the Front and Rear Storage Drive Backplanes (FRU)" in Sun Server X4-2L Service Manual at http://docs.oracle.com/cd/E36974_01/html/E38145/z40007ac1419009.html#scrolltoc |
| 7027479     | Disk backplane<br>assembly, 4-Slot 3.5"<br>RoHS:Y | EBO             | FRU                              | See "Servicing the Front and Rear Storage Drive Backplanes (FRU)" in Sun Server X4-2L Service Manual at http://docs.oracle.com/cd/E36974_01/html/E38145/z40007ac1419009.html#scrolltoc |

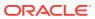

Table A-54 (Cont.) Replacement Parts for Exadata Storage Server X4-2L Servers

| Part Number | Description                                             | Repair Category | Coverage under<br>Basic Warranty | Repair Procedure                                                                                                    |
|-------------|---------------------------------------------------------|-----------------|----------------------------------|----------------------------------------------------------------------------------------------------|
| 7044130     | Power Supply, A258,<br>1000 Watt AC Input               | HS              | CRU                              | 1. Remove rear left side of the CMA, and then swing it back and out to the right.  The telescopic cross member supporting the cables directly behind the server can be retracted to access both power supplies. |
|             |                                                         |                 |                                  | 2. See "Servicing Power Supplies (CRU)" in Sun Server X4-2L Service Manual at http:// docs.oracle.com/c d/E36974_01/ html/E38145/ z400009101415 3.html#scrolltoc                                                |
|             |                                                         |                 |                                  | <ol><li>Replace the<br/>CMA.</li></ol>                                                                                                    |
| 7045042     | Fan assembly, 2U,<br>80 x 80, Ferrite,<br>center_rotate | HS              | CRU                              | See "Servicing Fan<br>Modules (CRU)" in<br>Sun Server X4-2L<br>Service Manual at<br>http://<br>docs.oracle.com/cd/<br>E36974_01/html/<br>E38145/<br>z4000091014194.ht<br>ml#scrolltoc                           |

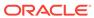

Table A-54 (Cont.) Replacement Parts for Exadata Storage Server X4-2L Servers

| Part Number | Description                                              | Repair Category | Coverage under<br>Basic Warranty | Re | pair Procedure                                                                                                    |
|-------------|----------------------------------------------------------|-----------------|----------------------------------|----|----------------------------------------------------------------------------------------------------|
| 7046442     | Assembly, dual port,<br>QDR CX3, host<br>channel adapter | EBO             | CRU                              | 1. | If the server is currently running, then it should be shut down gracefully. See "Powering Off Database Servers" for additional information.                                              |
|             |                                                          |                 |                                  | 2. | See "Servicing<br>PCIe Cards<br>(CRU)" in Sun<br>Server X4-2L<br>Service Manual<br>at http://<br>docs.oracle.com/c<br>d/E36974_01/<br>html/E38145/<br>z40000f91037409<br>.html#scrolltoc |
|             |                                                          |                 |                                  | 3. | See "Verifying<br>InfiniBand<br>Network<br>Configuration".                                                                                                    |
|             |                                                          |                 |                                  | 4. | Verify the new hardware meets the hardware and firmware specifications using the following command:                                                                                      |
|             |                                                          |                 |                                  |    | <pre>/opt/ oracle.Suppo rtTools/ CheckHWnFWpr ofile</pre>                                                                                                    |

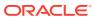

Table A-54 (Cont.) Replacement Parts for Exadata Storage Server X4-2L Servers

| Part Number | Description                                          | Repair Category | Coverage under<br>Basic Warranty | Repair Procedure                                                                                                    |
|-------------|------------------------------------------------------|-----------------|----------------------------------|----------------------------------------------------------------------------------------------------|
| 7047503     | Assembly, 6 GB,<br>SAS RAID disk PCIe<br>HBA, RoHS:Y | DBO             | CRU                              | See "Servicing<br>Storage Drives and<br>Rear Drives (CRU)"<br>in Sun Server X4-2L<br>Service Manual at<br>http://<br>docs.oracle.com/cd/<br>E36974_01/html/<br>E38145/<br>z40000091011460.ht<br>ml#scrolltoc             |
| 7048864     | Indicator assembly,<br>left, 2U                      | EBO             | FRU                              | See "Servicing the<br>Front LED/USB<br>Indicator Modules<br>(FRU)" in <i>Sun Server</i><br>X4-2L Service<br>Manual at http://<br>docs.oracle.com/cd/<br>E36974_01/html/<br>E38145/<br>z40001d31014236.ht<br>ml#scrolltoc |
| 7057184     | Assembly, battery carrier remote                     | HS              | FRU                              | "Replacing a Disk<br>Controller BBU on a<br>Database Server"                                                                                                    |
| 7058152     | Assembly,<br>motherboard, X4-2L                      | EBO             | FRU                              | See "Servicing the Motherboard Assembly (FRU)" in Sun Server X4-2L Service Manual at http://docs.oracle.com/cd/E36974_01/html/E38145/z40001d31037512.html#scrolltoc                                                      |
| 7060020     | Universal upgrade remote battery kit                 | EBO             | FRU                              | "Replacing a Disk<br>Controller BBU on a<br>Database Server"                                                                                                    |
| 7069200     | Assembly, 800 GB<br>eMLC flash PCIe<br>card          | EBO             | CRU                              | See "Servicing PCIe<br>Cards (CRU)" in Sun<br>Server X4-2L Service<br>Manual at http://<br>docs.oracle.com/cd/<br>E36974_01/html/<br>E38145/<br>z40000f91037409.htm<br>l#scrolltoc                                       |

Table A-54 (Cont.) Replacement Parts for Exadata Storage Server X4-2L Servers

| Part Number | Description                          | Repair Category | Coverage under<br>Basic Warranty | Repair Procedure                                                                                                    |
|-------------|--------------------------------------|-----------------|----------------------------------|----------------------------------------------------------------------------------------------------|
| 7069242     | CPU, E5-2630 v2, 6-<br>core, 2.6 Ghz | EBO             | FRU                              | See "Servicing<br>Processors (FRU)" in<br>Sun Server X4-2L<br>Service Manual at<br>http://<br>docs.oracle.com/cd/<br>E36974_01/html/<br>E38145/<br>z40001d31037480.ht<br>ml#scrolltoc                        |
| 7070656     | Disk assembly, 1.2<br>TB, SAS2       | HS              | CRU                              | See "Servicing<br>Storage Drives and<br>Rear Drives (CRU)"<br>in Sun Server X4-2L<br>Service Manual at<br>http://<br>docs.oracle.com/cd/<br>E36974_01/html/<br>E38145/<br>z40000091011460.ht<br>ml#scrolltoc |

Oracle Exadata System Software User's Guide

### A.7.10 Exadata Storage Server X3-2L Servers Parts

The following image shows the front view of Exadata Storage Server X3-2L Servers. The hard drives are numbered from left to right, starting in the lower left. The drives in the bottom row are numbers 0, 1, 2, and 3. The drives in the middle row are numbers 4, 5, 6, and 7. The drives in the top row are numbers 8, 9, 10, and 11.

Figure A-42 Front View of Exadata Storage Server X3-2L Servers

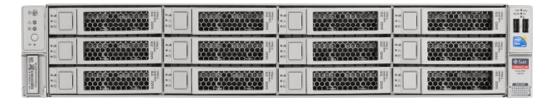

The following image shows the rear view of Exadata Storage Server X3-2L Servers.

Figure A-43 Rear View of Exadata Storage Server X3-2L Servers

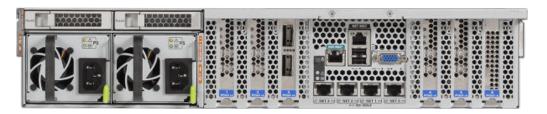

The following table lists the replaceable parts for Exadata Storage Server X3-2L Servers.

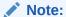

Table A-55 Replacement Parts for Exadata Storage Server X3-2L Servers

| Part Number | Description                        | Repair Category | Coverage under<br>Basic Warranty | Repair Procedure                                                                                                    |
|-------------|------------------------------------|-----------------|----------------------------------|----------------------------------------------------------------------------------------------------|
| 150-3993    | Battery, 3V, 390MAH,<br>LITH, COIN | DBO             | CRU                              | See "Servicing the Battery (CRU)" in Sun Server X3-2L (formerly Sun Fire X4270 M3) Service Manual at http://docs.oracle.com/cd/E23393_01/html/E27229/z40000f91037456.htm l#scrolltoc |

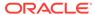

Table A-55 (Cont.) Replacement Parts for Exadata Storage Server X3-2L Servers

| Part Number                                                      | Description                                | Repair Category | Coverage under<br>Basic Warranty | Re                                                                                                    | pair Procedure                                                                                                    |
|------------------------------------------------------------------|--------------------------------------------|-----------------|----------------------------------|----------------------------------------------------------------------------------------------------|----------------------------------------------------------------------------------------------------|
| 350-1719                                                         | Assembly, 1U-2U<br>Snap-in, slim rail rack | DBO             | CRU                              | 1.                                                                                                    | If the server is currently running, then it should be shut down gracefully. See "Powering Off Database Servers" for additional information.                                                                                    |
|                                                                  |                                            |                 |                                  | 2.                                                                                                    | See "Attach<br>Tool-less Slide-<br>Rail Assemblies"<br>in Sun Server<br>X3-2L (formerly<br>Sun Fire X4270<br>M3) Service<br>Manual at http://<br>docs.oracle.com/c<br>d/E23393_01/<br>html/E27229/<br>z4000067101146<br>6.html |
| 371-4982 6 Gb SAS RAID PCI battery module (LiON), BBU-08, RoHS:Y | DBO                                        | CRU             | 1.                               | If the server is currently running, then it should be shut down gracefully. See "Powering Off Database Servers" for additional information. |                                                                                                    |
|                                                                  |                                            |                 |                                  | 2.                                                                                                    | See Sun Storage 6 Gb SAS PCIe RAID HBA, Internal Installation Guide For HBA Models SGX-SAS6-R-INT-Z and SG-SAS6-R-INT-Z at http://docs.oracle.com/cd/E19221-01/html/E22410/index.html                                          |

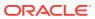

Table A-55 (Cont.) Replacement Parts for Exadata Storage Server X3-2L Servers

| Part Number | Description                                      | Repair Category | Coverage under<br>Basic Warranty | Re | pair Procedure                                                                                                    |
|-------------|--------------------------------------------------|-----------------|----------------------------------|----|----------------------------------------------------------------------------------------------------|
| 375-3696    | InfiniBand (CX2) dual<br>port CX2 4xQDR<br>PCI-e | DBO             | CRU                              | 1. | If the server is currently running, then it should be shut down gracefully. See "Powering Off Database Servers" for additional information.                              |
|             |                                                  |                 |                                  | 2. | See "Servicing PCIe Cards (CRU)" in Sun Server X3-2L (formerly Sun Fire X4270 M3) Service Manual at http://docs.oracle.com/cd/E23393_01/html/E27229/z40000f91037409.html |

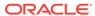

Table A-55 (Cont.) Replacement Parts for Exadata Storage Server X3-2L Servers

| Part Number | Description                                         | Repair Category | Coverage under<br>Basic Warranty | Re          | pair Procedure                                                                                                    |
|-------------|-----------------------------------------------------|-----------------|----------------------------------|-------------|----------------------------------------------------------------------------------------------------|
| 375-3701    | Assembly, 6 Gb SAS<br>RAID disk PCIe HBA,<br>RoHS:Y | DBO             | CRU                              | 1.          | If the server is currently running, then it should be shut down gracefully. See "Powering Off Database Servers" for additional information.                              |
|             |                                                     |                 |                                  | 2.          | See "Servicing PCIe Cards (CRU)" in Sun Server X3-2L (formerly Sun Fire X4270 M3) Service Manual at http://docs.oracle.com/cd/E23393_01/html/E27229/z40000f91037409.html |
|             |                                                     |                 |                                  | 3.          | Verify the new hardware meets the hardware and firmware specifications using the following command:                                                                      |
|             |                                                     |                 |                                  |             | /opt/<br>oracle.Suppo<br>rtTools/<br>CheckHWnFWpr<br>ofile                                                                                                    |
|             |                                                     |                 |                                  | cor<br>in t | te: Do not run any<br>ntroller commands<br>he service manual<br>en replacing the<br>k.                                                                                   |

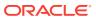

Table A-55 (Cont.) Replacement Parts for Exadata Storage Server X3-2L Servers

| Part Number | Description                                                                | Repair Category | Coverage under<br>Basic Warranty | Repair Procedure                                                                                                    |
|-------------|----------------------------------------------------------------------------|-----------------|----------------------------------|----------------------------------------------------------------------------------------------------|
| 542-0428    | Disk assembly, 600<br>GB, 15 K, SAS                                        | HS              | CRU                              | See "Servicing<br>Storage Drives and<br>Rear Drives (CRU)"<br>in Sun Server X3-2L<br>(formerly Sun Fire<br>X4270 M3) Service<br>Manual at http://<br>docs.oracle.com/cd/<br>E23393_01/html/<br>E27229/<br>z40000091011460.ht<br>ml                                                   |
| 7010036     | 3TB - 7200 RPM 3.5-<br>inch SAS, disk<br>assembly with<br>bracket and disk | HS              | CRU                              | See "Servicing Storage Drives and Rear Drives (CRU)" in Sun Server X3-2L (formerly Sun Fire X4270 M3) Service Manual at http:// docs.oracle.com/cd/ E23393_01/html/ E27229/ z40000091011460.ht ml  Note: Do not run any controller commands in the service manual when replacing the |
| 7014226     | Cable, interlock, 125<br>mm                                                | EBO             | FRU                              | disk.  See "Servicing Cables (FRU)" in Sur Server X3-2L (formerly Sun Fire X4270 M3) Service Manual at http:// docs.oracle.com/cd/ E23393_01/html/ E27229/baecfjbc.html                                                                                                    |
| 7014391     | Expander assembly,<br>2U                                                   | EBO             | FRU                              | See "Servicing the<br>SAS Expander<br>Module (CRU)" in<br>Sun Server X3-2L<br>(formerly Sun Fire<br>X4270 M3) Service<br>Manual at http://<br>docs.oracle.com/cd/<br>E23393_01/html/<br>E27229/ceieidja.html                                                                         |

Table A-55 (Cont.) Replacement Parts for Exadata Storage Server X3-2L Servers

| Part Number | Description                                 | Repair Category | Coverage under<br>Basic Warranty | Repair Procedure                                                                                                    |
|-------------|---------------------------------------------|-----------------|----------------------------------|----------------------------------------------------------------------------------------------------|
| 7017223     | Indicator assembly,<br>left                 | EBO             | FRU                              | See "Servicing the Front LED/USB Indicator Modules (FRU)" in Sun Server X3-2L (formerly Sun Fire X4270 M3) Service Manual at http://docs.oracle.com/cd/E23393_01/html/E27229/z40001d31014236.ht ml                        |
| 7017231     | Indicator assembly, right                   | EBO             | FRU                              | See "Servicing the Front LED/USB Indicator Modules (FRU)" in Sun Server X3-2L (formerly Sun Fire X4270 M3) Service Manual at http://docs.oracle.com/cd/E23393_01/html/E27229/z40001d31014236.ht ml                        |
| 7020486     | DIMM, 8 GB, DDR3,<br>1600, 2Rx4, 1.35V      | EBO             | CRU                              | See "Servicing the<br>DIMMs (CRU)" in<br>Sun Server X3-2L<br>(formerly Sun Fire<br>X4270 M3) Service<br>Manual at http://<br>docs.oracle.com/cd/<br>E23393_01/html/<br>E27229/ceicjagi.html                               |
| 7020776     | Heatsink, CPU, 2U,<br>60 MM FIN,<br>RoHS:YU | EBO             | FRU                              | See "Servicing<br>Processors (FRU)" in<br>Sun Server Sun<br>Server X3-2L<br>(formerly Sun Fire<br>X4270 M3) Service<br>Manual at http://<br>docs.oracle.com/cd/<br>E23393_01/html/<br>E27229/<br>z40001d31037480.ht<br>ml |

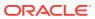

Table A-55 (Cont.) Replacement Parts for Exadata Storage Server X3-2L Servers

| Part Number | Description                                                  | Repair Category | Coverage under<br>Basic Warranty | Repair Procedure                                                                                                    |
|-------------|--------------------------------------------------------------|-----------------|----------------------------------|----------------------------------------------------------------------------------------------------|
| 7023515     | Disk backplane<br>assembly, 2 rear                           | EBO             | FRU                              | See "Servicing the Front and Rear Storage Drive Backplanes (FRU)" in Sun Server X3-2L (formerly Sun Fire X4270 M3) Service Manual at http://docs.oracle.com/cd/E23393_01/html/E27229/z40007ac1419009.ht ml |
| 7026993     | Assembly, 400 GB<br>eMLC Flash PCIE<br>card, with LP bracket | EBO             | CRU                              | See "Servicing PCIe<br>Cards (CRU)" in Sun<br>Server X3-2L<br>(formerly Sun Fire<br>X4270 M3) Service<br>Manual at http://<br>docs.oracle.com/cd/<br>E23393_01/html/<br>E27229/<br>z40000f91037409.htm     |
| 7027479     | Disk backplane<br>assembly, 4-Slot 3.5"<br>RoHS:Y            | EBO             | FRU                              | See "Servicing the Disk Backplane (FRU)" in Sun Server X3-2L (formerly Sun Fire X4270 M3) Service Manual at http://docs.oracle.com/cd/E22368_01/html/E27242/z40011771417642.ht ml                          |
| 7043559     | CPU, E5-2630L, 2.0<br>G, 60 W, 6 C                           | EBO             | FRU                              | See "Servicing Processors (FRU)" in Sun Server Sun Server X3-2L (formerly Sun Fire X4270 M3) Service Manual at http:// docs.oracle.com/cd/ E23393_01/html/ E27229/ z40001d31037480.ht ml                   |

Table A-55 (Cont.) Replacement Parts for Exadata Storage Server X3-2L Servers

| Part Number | Description                                             | Repair Category | Coverage under<br>Basic Warranty | Repair Procedure                                                                                                    |  |
|-------------|---------------------------------------------------------|-----------------|----------------------------------|----------------------------------------------------------------------------------------------------|--|
| 7044130     | Power Supply, A258,<br>1000 Watt AC Input               | HS              | CRU                              | 1. Remove rear left side of the CMA, and then swing it back and out to the right.                                                                                                    |  |
|             |                                                         |                 |                                  | The telescopic cross member supporting the cables directly behind the server can be retracted to access both power supplies.                                                                                 |  |
|             |                                                         |                 |                                  | 2. See "Servicing Power Supplies (CRU)" in Sun Server X3-2L (formerly Sun Fire X4270 M3) Service Manual at http://docs.oracle.com/cd/E23393_01/html/E27229/z40000091014153.html#scrolltoc                    |  |
|             |                                                         |                 |                                  | 3. Replace the CMA.                                                                                                    |  |
| 7045042     | Fan assembly, 2U,<br>80 x 80, Ferrite,<br>center_rotate | HS              | CRU                              | See "Servicing Fan<br>Modules (CRU)" in<br>Sun Server X3-2L<br>(formerly Sun Fire<br>X4270 M3) Service<br>Manual at http://<br>docs.oracle.com/cd/<br>E23393_01/html/<br>E27229/<br>z40000091014194.ht<br>ml |  |

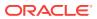

Table A-55 (Cont.) Replacement Parts for Exadata Storage Server X3-2L Servers

| Part Number | Description                         | Repair Category | Coverage under<br>Basic Warranty | Re | pair Procedure                                                                                                    |
|-------------|-------------------------------------|-----------------|----------------------------------|----|----------------------------------------------------------------------------------------------------|
| 7047257     | Power supply, AC,<br>A258 1000 Watt | HS              | CRU                              | 1. | Remove rear left side of the CMA, and then swing it back and out to the right.  The telescopic cross member supporting the cables directly behind the server can be retracted to access both power supplies.                   |
|             |                                     |                 |                                  | 2. | See "Servicing<br>Power Supplies<br>(CRU)" in Sun<br>Server X3-2L<br>(formerly Sun<br>Fire X4270 M3)<br>Service Manual<br>at http://<br>docs.oracle.com/c<br>d/E23393_01/<br>html/E27229/<br>z400009101415<br>3.html#scrolltoc |
|             |                                     |                 |                                  | 3. | Replace the CMA.                                                                                                    |
| 7049382     | Assembly, motherboard tray          | EBO             | FRU                              | 1. | See "Servicing the Motherboard Assembly (FRU)" in Sun Server X3-2L (formerly Sun Fire X4270 M3) Service Manual at http://docs.oracle.com/cd/E23393_01/html/E27229/z40001d31037512.html#scrolltoc                               |
|             |                                     |                 |                                  | 2. | Press F2 after restarting the server.                                                                                                    |
|             |                                     |                 |                                  | 3. | Set the boot order.                                                                                                    |

Table A-55 (Cont.) Replacement Parts for Exadata Storage Server X3-2L Servers

| Part Number | Description                          | Repair Category | Coverage under<br>Basic Warranty | Repair Procedure                                             |
|-------------|--------------------------------------|-----------------|----------------------------------|--------------------------------------------------------------|
| 7057184     | Assembly, battery carrier remote     | HS              | FRU                              | "Replacing a Disk<br>Controller BBU on a<br>Database Server" |
| 7060020     | Universal upgrade remote battery kit | EBO             | FRU                              | "Replacing a Disk<br>Controller BBU on a<br>Database Server" |

Oracle Exadata System Software User's Guide

## A.7.11 Exadata Storage Server with Sun Fire X4270 M2 Servers Parts

The following image shows the front view of Exadata Storage Server with Sun Fire X4270 M2 Servers.

Figure A-44 Front View of Exadata Storage Server with Sun Fire X4270 M2 Servers

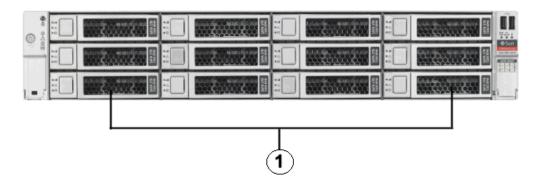

1. Hard disk drives. The top drives are, from left to right, HDD2, HDD5, HDD8, and HDD11. The middle drives are, from left to right, HDD1, HDD4, HDD7, and HDD10. The bottom drives are, from left to right, HDD0, HDD3, HDD6, and HDD9.

The following image shows the rear view of Exadata Storage Server with Sun Fire X4270 M2 Servers.

Figure A-45 Rear View of Exadata Storage Server with Sun Fire X4270 M2 Servers

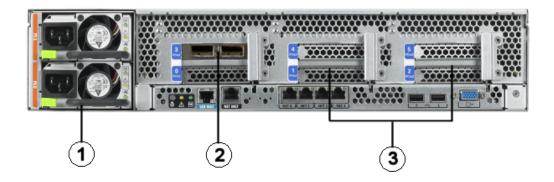

- 1. Power supplies.
- 2. InfiniBand host channel adapter PCI Express module.
- 3. Sun Flash Accelerator F20 PCle Cards.

The following table lists the replaceable parts for Exadata Storage Server with Sun Fire X4270 M2 Servers.

Note:

Table A-56 Replacement Parts for Exadata Storage Server with Sun Fire X4270 M2 Servers

| Part Number | Description                        | Repair Category | Coverage under<br>Basic Warranty | Repair Procedure                                                                                                    |
|-------------|------------------------------------|-----------------|----------------------------------|----------------------------------------------------------------------------------------------------|
| 150-3993    | Battery, 3V, 390MAH,<br>LITH, COIN | EBO             | CRU                              | See "Servicing the<br>Server Battery" in<br>Sun Fire X4270 M2<br>Server Service<br>Manual at http://<br>docs.oracle.com/cd/<br>E19477-01/820-5830-<br>13/<br>motherboard.html#506<br>34787_71528 |

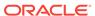

Table A-56 (Cont.) Replacement Parts for Exadata Storage Server with Sun Fire X4270 M2 Servers

| Part Number | Description                                        | Repair Category | Coverage under | Rep | air Procedure                                                                                                    |
|-------------|----------------------------------------------------|-----------------|----------------|-----|----------------------------------------------------------------------------------------------------|
|             |                                                    |                 | Basic Warranty |     |                                                                                                    |
| 300-2235    | Power supply, A249,<br>1200 W, 12 V, 2U,<br>RoHS:Y | HS              | CRU            | 1.  | Remove rear left<br>side of the CMA,<br>and then swing it<br>back and out to<br>the right.                                                                                                    |
|             |                                                    |                 |                |     | The telescopic cross member supporting the cables directly behind the server can be retracted to access both power supplies.                                                                    |
|             |                                                    |                 |                | 2.  | See "Servicing<br>Power Supplies"<br>in Sun Fire<br>X4270 M2<br>Server Service<br>Manual at http://<br>docs.oracle.com/c<br>d/<br>E19245-01/821-0<br>488-12/<br>hotswap.html#50<br>516002_11706 |
|             |                                                    |                 |                | 3.  | Replace the CMA.                                                                                                    |

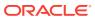

Table A-56 (Cont.) Replacement Parts for Exadata Storage Server with Sun Fire X4270 M2 Servers

| Part Number | Description                 | Repair Category | Coverage under<br>Basic Warranty | Re | pair Procedure                                                                                                    |
|-------------|-----------------------------|-----------------|----------------------------------|----|----------------------------------------------------------------------------------------------------|
| 350-1502    | Universal rack mount<br>kit | EBO             | CRU                              | 1. | If the system is currently running, then it should be shut down gracefully See "Shutting Down Exadata Storage Server for additional information.                                                          |
|             |                             |                 |                                  | 2. | See "Installing the Server Into the Slide-Rail Assemblies" in Sun Fire X4170 X4270, and X4275 Servers Installation Guide at http://docs.oracle.com/d/ E19477-01/820-827-13/rack_install.htm 50614309_7428 |

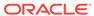

Table A-56 (Cont.) Replacement Parts for Exadata Storage Server with Sun Fire X4270 M2 Servers

| Part Number | Description                                       | Repair Category | Coverage under<br>Basic Warranty | Re | pair Procedure                                                                                                    |
|-------------|---------------------------------------------------|-----------------|----------------------------------|----|----------------------------------------------------------------------------------------------------|
| 371-4415    | 24 GB solid state EBO flash memory module; RoHS:Y | EBO             | CRU                              | 1. | See "Maintaining<br>Flash Disks on<br>Oracle Exadata<br>Storage<br>Servers".                                                                                                    |
|             |                                                   |                 |                                  | 2. | If the server is currently running, then it should be shut down gracefully. See "Shutting Down Exadata Storage Server" for additional information.                                 |
|             |                                                   |                 |                                  | 3. | See "Servicing<br>FMods" in Sun<br>Flash<br>Accelerator F20<br>PCIe Card<br>User's Guide at<br>http://<br>docs.oracle.com/o<br>d/E19682-01/<br>E21358/<br>z4000240142131<br>8.html |

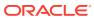

Table A-56 (Cont.) Replacement Parts for Exadata Storage Server with Sun Fire X4270 M2 Servers

| Part Number | Description                                                                              | Repair Category | Coverage under<br>Basic Warranty | Re | pair Procedure                                                                                                    |
|-------------|------------------------------------------------------------------------------------------|-----------------|----------------------------------|----|----------------------------------------------------------------------------------------------------|
| 371-4650    | Energy Storage<br>Module (ESM) 5.5 v<br>11F capacitive<br>backup power<br>module, RoHS:Y | EBO             | CRU                              | 1. | If the server is currently running, then it should be shut down gracefully. See "Shutting Down Exadata Storage Server" for additional information. |
|             |                                                                                          |                 |                                  | 2. | See "Servicing the ESM" in Sun Flash Accelerator F20 PCIe Card User's Guide at http://docs.oracle.com/cd/E19682-01/E21358/z40002401422152.html     |
|             |                                                                                          |                 |                                  | 3. | Reset the value<br>for uptime using<br>the following<br>command:                                                                                   |
|             |                                                                                          |                 |                                  |    | set<br>clear_fault_<br>action=true                                                                                                    |

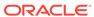

Table A-56 (Cont.) Replacement Parts for Exadata Storage Server with Sun Fire X4270 M2 Servers

| Part Number | Description                         | Repair Category | Coverage under<br>Basic Warranty | Re | pair Procedure                                                                                                    |
|-------------|-------------------------------------|-----------------|----------------------------------|----|----------------------------------------------------------------------------------------------------|
| 371-4743    | 4 GB USB 2.0 flash<br>drive, RoHS:Y | EBO             | CRU                              | 1. | If the server is currently running, then it should be shut down gracefully. See "Shutting Down Exadata Storage Server" for additional information.                                                  |
|             |                                     |                 |                                  | 2. | See "Servicing<br>PCIe Cards" in<br>Sun Fire X4270<br>M2 Server<br>Service Manual<br>at http://<br>docs.oracle.com/c<br>d/<br>E19245-01/821-0<br>488-12/<br>motherboard.html<br>#50516003_8602<br>1 |
|             |                                     |                 |                                  | 3. | Do the following:                                                                                                    |
|             |                                     |                 |                                  |    | <ul><li>a. Remove the<br/>system from the<br/>rack.</li></ul>                                                                                                    |
|             |                                     |                 |                                  |    | b. Remove the top cover.                                                                                                    |
|             |                                     |                 |                                  |    | c. Remove the F20 PCIe cards in slots 2 and 5, including the PCIe riser.                                                                                                    |
|             |                                     |                 |                                  |    | d. Replace the USB flash drive next to the F20 card in PCIe slot 2.                                                                                                    |
|             |                                     |                 |                                  |    | e. Restore the<br>system by<br>reversing steps a<br>through d.                                                                                                    |

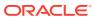

Table A-56 (Cont.) Replacement Parts for Exadata Storage Server with Sun Fire X4270 M2 Servers

| Part Number | Description                                                      | Repair Category | Coverage under<br>Basic Warranty | Repair Procedure                                                                                                    |
|-------------|------------------------------------------------------------------|-----------------|----------------------------------|----------------------------------------------------------------------------------------------------|
| 371-4887    | 2.26 GHz Intel 6-<br>Core Xeon L5640, 12<br>MB, 60 W, RoHS:Y     | EBO             | FRU                              | See "Servicing<br>CPUs" in Sun Fire<br>X4270 M2 Server<br>Service Manual at<br>http://<br>docs.oracle.com/cd/<br>E19245-01/821-0488-<br>12/<br>motherboard.html#505<br>16003_23425             |
| 371-4965    | LV DIMM, 4 GB,<br>DDR3, 1RX4, 1333                               | ЕВО             | CRU                              | See "Servicing Memory Modules (DIMMs)" in <i>Sun Fire X4270 M2 Server Service Manual</i> at http://docs.oracle.com/cd/E19245-01/821-0488-12/motherboard.html#50516003_71526                    |
| 371-4982    | 6 Gb SAS RAID PCI<br>battery module,<br>RoHS:Y (LION),<br>BBU-08 | EBO             | CRU                              | 1. If the server is currently running, then it should be shut down gracefully. See "Shutting Down Exadata Storage Server" for additional information.                                          |
|             |                                                                  |                 |                                  | 2. See Sun Storage 6 Gb SAS PCIe RAID HBA, Internal Installation Guide For HBA Models SGX- SAS6-R-INT-Z and SG-SAS6-R-INT-Z at http:// docs.oracle.c om/cd/ E19221-01/ html/E22410/ index.html |

Table A-56 (Cont.) Replacement Parts for Exadata Storage Server with Sun Fire X4270 M2 Servers

| Part Number | Description                                      | Repair Category | Coverage under<br>Basic Warranty | Re | pair Procedure                                                                                                    |
|-------------|--------------------------------------------------|-----------------|----------------------------------|----|----------------------------------------------------------------------------------------------------|
| 375-3696    | InfiniBand (CX2) dual<br>port CX2 4xQDR<br>PCI-e | EBO             | CRU                              | 1. | If the server is currently running, then it should be shut down gracefully. See "Shutting Down Exadata Storage Server" for additional information.                                             |
|             |                                                  |                 |                                  | 2. | See "Servicing<br>PCIe Cards" in<br>Sun Fire X4270<br>M2 Server<br>Service Manual<br>at http://<br>docs.oracle.com/o<br>d/<br>E19245-01/821-0<br>488-12/<br>motherboard.html<br>#50516003_8602 |

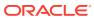

Table A-56 (Cont.) Replacement Parts for Exadata Storage Server with Sun Fire X4270 M2 Servers

| Part Number | Description                            | Repair Category | Coverage under<br>Basic Warranty | Repair Procedure                                                                                                    |
|-------------|----------------------------------------|-----------------|----------------------------------|----------------------------------------------------------------------------------------------------|
| 375-3701    | 6 Gb SAS RAID disk<br>PCIe HBA, RoHS:Y | EBO             | CRU                              | 1. If the server is currently running, then it should be shut down gracefully. See "Shutting Down Exadata Storage Server" for additional information.       |
|             |                                        |                 |                                  | 2. See "Servicing PCIe Cards" in Sun Fire X4270 M2 Server Service Manual at http://docs.oracle.com/cd/E19245-01/821-0488-12/motherboard.html#50516003_86021 |
|             |                                        |                 |                                  | <b>Note:</b> Do not run any controller commands in the service manual when replacing the disk.                                                              |

Table A-56 (Cont.) Replacement Parts for Exadata Storage Server with Sun Fire X4270 M2 Servers

| Part Number | Description                                                             | Repair Category | Coverage under<br>Basic Warranty | Repair Procedure |                                                                                                    |
|-------------|-------------------------------------------------------------------------|-----------------|----------------------------------|------------------|----------------------------------------------------------------------------------------------------|
| 511-1500    | F20 PCIe flash<br>accelerator F20 SAS<br>HBA, (non-populated)<br>RoHS:Y | EBO             | CRU                              | 1.               | See "Maintaining<br>Flash Disks on<br>Oracle Exadata<br>Storage<br>Servers".                                                                                                    |
|             |                                                                         |                 |                                  | 2.               | If the server is currently running, then it should be shut down gracefully. See "Shutting Down Exadata Storage Server" for additional information.                                             |
|             |                                                                         |                 |                                  | 3.               | See "Servicing<br>PCIe Cards" in<br>Sun Fire X4270<br>M2 Server<br>Service Manual<br>at http://<br>docs.oracle.com/c<br>d/<br>E19245-01/821-0<br>488-12/<br>motherboard.html<br>#50516003_8602 |
|             |                                                                         |                 |                                  | 4.               | See "Servicing the Card" in Sun Flash Accelerator F20 PCIe Card User's Guide at http://docs.oracle.com/cd/E19682-01/E21358/z40002cc9112.ht ml#scrolltoc                                        |

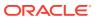

Table A-56 (Cont.) Replacement Parts for Exadata Storage Server with Sun Fire X4270 M2 Servers

| Part Number | Description                                      | Repair Category | Coverage under<br>Basic Warranty | Repair Procedure                                                                                                    |
|-------------|--------------------------------------------------|-----------------|----------------------------------|----------------------------------------------------------------------------------------------------|
| 530-3927    | Cable, PDB, MB, 1U<br>+2U, ribbon                | EBO             | CRU                              | See "Servicing Cables" in Sun Fire X4270 M2 Server Service Manual at http:// docs.oracle.com/cd/ E19245-01/821-0488- 12/ infrastructure_x4270_ M2.html#50515991_7 8576                                                                             |
| 530-4228    | Cable, mini-SAS, 36<br>POS LONG, LY,<br>ROHS:Y   | EBO             | CRU                              | See "Servicing<br>Cables" in Sun Fire<br>X4270 M2 Server<br>Service Manual at<br>http://<br>docs.oracle.com/cd/<br>E19245-01/821-0488-<br>12/<br>infrastructure_x4270_<br>M2.html#50515991_7<br>8576                                               |
| 541-2075    | Bus_bar, power, 1U<br>+2U, RoHS:Y                | EBO             | FRU                              | See "Servicing the<br>Power Distribution<br>Board" in <i>Sun Fire</i><br><i>X4270 M2 Server</i><br><i>Service Manual</i> at<br>http://<br>docs.oracle.com/cd/<br>E19245-01/821-0488-<br>12/<br>infrastructure_x4270_<br>M2.html#50515991_7<br>1558 |
| 541-2884    | Assembly, riser, X8,<br>X8, 2U, PCI-E,<br>ROHS:Y | ЕВО             | CRU                              | See "Servicing PCIe<br>Risers" in Sun Fire<br>X4270 M2 Server<br>Service Manual at<br>http://<br>docs.oracle.com/cd/<br>E19245-01/821-0488-<br>12/<br>motherboard.html#505<br>16003_53252                                                          |

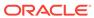

Table A-56 (Cont.) Replacement Parts for Exadata Storage Server with Sun Fire X4270 M2 Servers

| Part Number | Description                                                                                      | Repair Category | Coverage under<br>Basic Warranty | Repair Procedure                                                                                                    |  |
|-------------|--------------------------------------------------------------------------------------------------|-----------------|----------------------------------|----------------------------------------------------------------------------------------------------|--|
| 541-3310    | Xeon Heatsink with<br>grease, RoHS:Y,. 2U                                                        | EBO             | FRU                              | See "Servicing CPUs" in Sun Fire X4270 M2 Server Service Manual at http:// docs.oracle.com/cd/ E19245-01/821-0488- 12/ motherboard.html#505 16003_23425      |  |
| 541-3356    | x8/x8 switched PCIe riser assembly, RoHS:Y with the following:  x8/x8 switch PCIe riser  bracket | EBO             | CRU                              | 1. If the server is currently running, then it should be shut down gracefully. See "Shutting Down Exadata Storage Server" for additional information.        |  |
|             |                                                                                                  |                 |                                  | 2. See "Servicing PCle Risers" in Sun Fire X4270 M2 Server Service Manual at http://docs.oracle.com/cd/E19245-01/821-0488-12/motherboard.html#50516003_53252 |  |

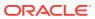

Table A-56 (Cont.) Replacement Parts for Exadata Storage Server with Sun Fire X4270 M2 Servers

| Part Number | Description                      | Repair Category | Coverage under<br>Basic Warranty | Repair Procedure                                                                                                    |
|-------------|----------------------------------|-----------------|----------------------------------|----------------------------------------------------------------------------------------------------|
| 541-4081    | System board<br>assembly, RoHS:Y | EBO             | FRU                              | 1. If the server is currently running, then it should be shut down gracefully. See "Shutting Down Exadata Storage Server" for additional information.                                                       |
|             |                                  |                 |                                  | 2. See "Servicing the Motherboard" in Sun Fire X4270 M2 Server Service Manual at http:// docs.oracle.com/c d/ E19245-01/821-0 488-12/ motherboard.html #50516003_9852 6                                     |
| 541-4124    | Fan deck, Hyde,<br>RoHS:Y        | EBO             | FRU                              | See "Servicing the<br>Fan Board" in Sun<br>Fire X4270 M2<br>Server Service<br>Manual at http://<br>docs.oracle.com/cd/<br>E19245-01/821-0488-<br>12/<br>infrastructure_x4270_<br>M2.html#50515991_7<br>1556 |
| 541-4222    | Assembly, fan, CR,<br>2U, RoHS:Y | HS              | CRU                              | See "Servicing Fan<br>Modules" in Sun Fire<br>X4270 M2 Server<br>Service Manual at<br>http://<br>docs.oracle.com/cd/<br>E19245-01/821-0488-<br>12/<br>hotswap.html#505160<br>02_28930                       |

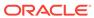

Table A-56 (Cont.) Replacement Parts for Exadata Storage Server with Sun Fire X4270 M2 Servers

| Part Number | Description                                     | Repair Category | Coverage under<br>Basic Warranty | Repair Procedure                                                                                                    |
|-------------|-------------------------------------------------|-----------------|----------------------------------|----------------------------------------------------------------------------------------------------|
| 541-4223    | Power distribution<br>board, 2U, RoHS:Y         | EBO             | FRU                              | See "Servicing the Power Distribution Board" in Sun Fire X4270 M2 Server Service Manual at http://docs.oracle.com/cd/E19245-01/821-0488-12/infrastructure_x4270_M2.html#50515991_71558                                                            |
| 541-4304    | Indicator, right, Hyde<br>12/24, ROHS:Y         | EBO             | FRU                              | See "Servicing the<br>Front Panel LED<br>Modules" in <i>Sun Fire</i><br><i>X4270 M2 Server</i><br><i>Service Manual</i> at<br>http://<br>docs.oracle.com/cd/<br>E19245-01/821-0488-<br>12/<br>infrastructure_x4270_<br>M2.html#50515991_7<br>1563 |
| 541-4305    | Assembly, disk,<br>SAS2, XP_DC, Hyde,<br>RoHS:Y | EBO             | FRU                              | See "Servicing the SAS Expander Board" in Sun Fire X4270 M2 Server Service Manual at http://docs.oracle.com/cd/E19245-01/821-0488-12/infrastructure_x4270_M2.html#50515991_28246                                                                  |
| 541-4306    | Assembly, Connector board bracket, Hyde         | EBO             | FRU                              | See "Servicing the Connector Board" in Sun Fire X4270 M2 Server Service Manual at http://docs.oracle.com/cd/E19245-01/821-0488-12/infrastructure_x4270_M2.html#50515991_11100                                                                     |

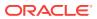

Table A-56 (Cont.) Replacement Parts for Exadata Storage Server with Sun Fire X4270 M2 Servers

| Part Number | Description                                                     | Repair Category | Coverage under<br>Basic Warranty | Repair Procedure                                                                                                    |
|-------------|-----------------------------------------------------------------|-----------------|----------------------------------|----------------------------------------------------------------------------------------------------|
| 541-4363    | 12-slot disk<br>backplane, RoHS:Y                               | EBO             | FRU                              | See "Servicing the Disk Backplane" in Sun Fire X4270 M2 Server Service Manual at http://docs.oracle.com/cd/E19245-01/821-0488-12/infrastructure_x4270_M2.html#50515991_71557                                                                                          |
| 541-4371    | Indicator, left, Hyde<br>12/24, RoHS:Y                          | EBO             | FRU                              | See "Servicing the<br>Front Panel LED<br>Modules" in <i>Sun Fire</i><br><i>X4270 M2 Server</i><br><i>Service Manual</i> at<br>http://<br>docs.oracle.com/cd/<br>E19245-01/821-0488-<br>12/<br>infrastructure_x4270_<br>M2.html#50515991_7<br>1563                     |
| 542-0166    | 600GB - 15000 RPM<br>SAS disk assembly<br>with bracket and disk | HS              | CRU                              | See "Servicing Storage Drives and Boot Drives" in Sun Fire X4270 M2 Server Service Manual at http:// docs.oracle.com/cd/ E19245-01/821-0488- 12/ hotswap.html#505160 02_61628 Note: Do not run any controller commands in the service manual when replacing the disk. |

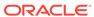

Table A-56 (Cont.) Replacement Parts for Exadata Storage Server with Sun Fire X4270 M2 Servers

| Part Number | Description                                                                                                    | Repair Category | Coverage under<br>Basic Warranty | Repair Procedure                                                                                                    |
|-------------|----------------------------------------------------------------------------------------------------|-----------------|----------------------------------|----------------------------------------------------------------------------------------------------|
| 542-0247    | 2TB - 7200 RPM 3.5-<br>inch SAS, disk<br>assembly with<br>bracket and disk                                                                                                  | HS              | CRU                              | See "Servicing Storage Drives and Boot Drives" in Sun Fire X4270 M2 Server Service Manual at http:// docs.oracle.com/cd/ E19245-01/821-0488- 12/ hotswap.html#505160 02_61628 Note: Do not run any                                                                 |
|             |                                                                                                    |                 |                                  | controller commands in the service manual when replacing the disk.                                                                                                    |
| 560-2952    | Cable kit, Hyde, RoHS:Y with the following:  Disk Backplane power cable  24-slot DBP power cable  12/24 slot Disk Backplane signal cable  Fan signal cable  Fan power cable | EBO             | FRU                              | Refer to the entries<br>for the individual<br>items in the kit                                                                                                    |
| 7010036     | 3TB - 7200 RPM 3.5-<br>inch SAS, disk<br>assembly with<br>bracket and disk                                                                                                  | HS              | CRU                              | See "Servicing Storage Drives and Boot Drives" in <i>Sun Fire X4270 M2 Server Service Manual</i> at http://docs.oracle.com/cd/E19245-01/821-0488-12/hotswap.html#50516002_61628  Note: Do not run any controller commands in the service manual when replacing the |

## A.7.12 Exadata Storage Server with Sun Fire X4275 Servers Parts

The following figure shows the front view of Sun Fire X4275 Servers.

Figure A-46 Front View of Sun Fire X4275 Server

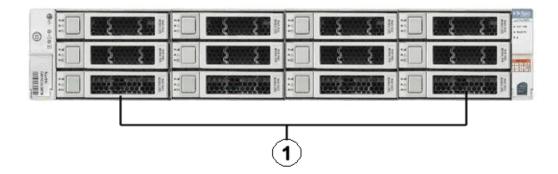

1. Hard disk drives. The top drives are, from left to right, HDD2, HDD5, HDD8, and HDD11. The middle drives are, from left to right, HDD1, HDD4, HDD7, and HDD10. The bottom drives are, from left to right, HDD0, HDD3, HDD6, and HDD9.

The following figure shows the rear view of Sun Fire X4275 servers.

Figure A-47 Rear View of Sun Fire X4275 Server

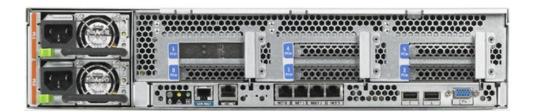

The following table lists the replaceable parts for Exadata Storage Server with Sun Fire X4275 Servers.

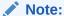

Table A-57 Replacement Parts for Exadata Storage Server with Sun Fire X4275 Servers

| Part Number | Description                                             | Repair Category | Coverage under<br>Basic Warranty | Rep | pair Procedure                                                                                                    |
|-------------|---------------------------------------------------------|-----------------|----------------------------------|-----|----------------------------------------------------------------------------------------------------|
| 150-3993    | Panasonic BR2032<br>battery, RoHS:Y for<br>system board | EBO             | CRU                              | 1.  | If the server is currently running, then it should be shut down gracefully.                                                                                                    |
|             |                                                         |                 |                                  | 2.  | See "Servicing the Battery" in Sun Fire X4170, X4270, and X4275 Servers Service Manual at http://docs.oracle.com//cd/E19477-01/820-5830-13/motherboard.html#50634787_pgfld-1287052                                             |
| 300-1897    | 1050 watt power<br>supply, RoHS:Y                       | HS              | CRU                              | 1.  | Remove rear left side of the CMA, and then swing it back and out to the right.  The telescopic cross member supporting the cables directly behind the server can be retracted to access both power supplies.                   |
|             |                                                         |                 |                                  | 2.  | See "Servicing<br>Power Supplies"<br>in Sun Fire<br>X4170, X4270,<br>and X4275<br>Servers Service<br>Manual at http://<br>docs.oracle.com/c<br>d/<br>E19477-01/820-5<br>830-13/<br>hotswap.html#50<br>634786_pgfld-10<br>98206 |
|             |                                                         |                 |                                  | 3.  | Replace the CMA.                                                                                                    |

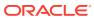

Table A-57 (Cont.) Replacement Parts for Exadata Storage Server with Sun Fire X4275 Servers

| Part Number | Description                                                                      | Repair Category | Coverage under<br>Basic Warranty | Repair Procedure                                                                                                    |
|-------------|----------------------------------------------------------------------------------|-----------------|----------------------------------|----------------------------------------------------------------------------------------------------|
| 350-1502    | Screw mount slide<br>rail rackmount kit for<br>Exadata Storage<br>Server, RoHS:Y | EBO             | FRU                              | If the system is currently running, then it should be shut down gracefully.                                                                                                    |
|             |                                                                                  |                 |                                  | 2. See "Attaching the Slide-Rail Assemblies to the Rack" in Sun Fire X4170, X4270, and X4275 Servers Installation Guide at http://docs.oracle.com//cd/E19477-01/820-5827-13/rack_install.html#50614309_28682 |
| 371-4288    | 4 GB registered<br>DDR3-1333 DIMM,<br>RoHS:Y                                     | EBO             | CRU                              | If the server is<br>currently<br>running, then it<br>should be shut<br>down gracefully.                                                                                                    |
|             |                                                                                  |                 |                                  | 2. See "Servicing Memory Modules (DIMMs)" in Sun Fire X4170, X4270, and X4275 Servers Service Manual at http://docs.oracle.com//cd/E19477-01/820-5830-13/motherboard.html #50634787_pgfld -1286176           |

Table A-57 (Cont.) Replacement Parts for Exadata Storage Server with Sun Fire X4275 Servers

| Part Number | Description                                                | Repair Category | Coverage under<br>Basic Warranty | Repair Procedure                                                                                                    |
|-------------|------------------------------------------------------------|-----------------|----------------------------------|----------------------------------------------------------------------------------------------------|
| 371-4300    | 2.53GHz Quad-Core<br>Intel Xeon E5540,<br>8MB, 80W, RoHS:Y | EBO             | FRU                              | If the server is<br>currently<br>running, then it<br>should be shut<br>down gracefull                                                                             |
|             |                                                            |                 |                                  | 2. See "Servicing CPUs" in Sun Fire X4170, X4270, and X4275 Service Manua at http://docs.oracle.corcd/ E19477-01/820 830-13/ motherboard.ht #50634787_pgf-1287119 |
| 371-4415    | 24 GB solid state<br>flash memory<br>module; RoHS:Y        | EBO             | CRU                              | 1. See "Maintainin<br>Flash Disks on<br>Oracle Exadata<br>Storage<br>Servers".                                                                                    |
|             |                                                            |                 |                                  | 2. If the server is currently running, then it should be shut down gracefully                                                                                     |
|             |                                                            |                 |                                  | 3. See "Servicing FMods" in Sun Flash Accelerator F2 PCIe Card User's Guide a http://docs.oracle.com/d/E19682-01/E21358/z4000240142138.html                       |

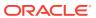

Table A-57 (Cont.) Replacement Parts for Exadata Storage Server with Sun Fire X4275 Servers

| Part Number | Description                                                                              | Repair Category | Coverage under<br>Basic Warranty | Re | pair Procedure                                                                                                    |
|-------------|------------------------------------------------------------------------------------------|-----------------|----------------------------------|----|----------------------------------------------------------------------------------------------------|
| 371-4650    | Energy Storage<br>Module (ESM) 5.5 v<br>11F capacitive<br>backup power<br>module, RoHS:Y | ЕВО             | CRU                              | 1. | If the server is<br>currently<br>running, then it<br>should be shut<br>down gracefully.                                                        |
|             |                                                                                          |                 |                                  | 2. | See "Servicing the ESM" in Sun Flash Accelerator F20 PCIe Card User's Guide at http://docs.oracle.com/cd/E19682-01/E21358/z40002401422152.html |
|             |                                                                                          |                 |                                  | 3. | Reset the value<br>for uptime using<br>the following<br>command:                                                                               |
|             |                                                                                          |                 |                                  |    | set<br>clear_fault_<br>action=true                                                                                                    |

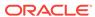

Table A-57 (Cont.) Replacement Parts for Exadata Storage Server with Sun Fire X4275 Servers

| Part Number | Description                         | Repair Category | Coverage under<br>Basic Warranty | Repair Proc |                                                                               | Procedure                                                                                                    |
|-------------|-------------------------------------|-----------------|----------------------------------|-------------|-------------------------------------------------------------------------------|----------------------------------------------------------------------------------------------------|
| 371-4743    | 4 GB USB 2.0 flash<br>drive, RoHS:Y | EBO             | CRU                              | 1.          | curr<br>runr<br>sho                                                           | e server is rently ning, then it uld be shut rn gracefully.                                                                                                    |
|             |                                     |                 |                                  | 2.          | Sun<br>X42<br>X42<br>Servat hi<br>docs<br>cd/<br>E19<br>830-<br>mottl<br>#500 | e "Servicing<br>e Cards" in<br>a Fire X4170,<br>270, and<br>275 Servers<br>vice Manual<br>ttp://<br>s.oracle.com//<br>477-01/820-5<br>-13/<br>herboard.html<br>634787_pgfld<br>87272 |
|             |                                     |                 |                                  | 3.          | Do t                                                                          | the following:                                                                                                    |
|             |                                     |                 |                                  |             | a.                                                                            | Remove the system from the rack.                                                                                                    |
|             |                                     |                 |                                  |             | b.                                                                            | Remove the top cover.                                                                                                    |
|             |                                     |                 |                                  |             |                                                                               | Remove the<br>F20 PCIe<br>cards in<br>slots 2 and<br>5, including<br>the PCIe<br>riser.                                                                                              |
|             |                                     |                 |                                  |             | d.                                                                            | Replace the<br>USB flash<br>drive under<br>the F20 card<br>next to PCIe<br>slot 2.                                                                                                   |
|             |                                     |                 |                                  |             | e.                                                                            | Restore the system by reversing steps a through d.                                                                                                    |

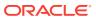

Table A-57 (Cont.) Replacement Parts for Exadata Storage Server with Sun Fire X4275 Servers

| Part Number | Description                                                                       | Repair Category | Coverage under<br>Basic Warranty | Repair Procedure                                                                                                    |
|-------------|-----------------------------------------------------------------------------------|-----------------|----------------------------------|----------------------------------------------------------------------------------------------------|
| 371-4746    | Battery module,<br>RoHS:Y for 6 Gb<br>SAS RAID disk PCI,<br>BBU-07                | EBO             | CRU                              | If the server is<br>currently<br>running, then it<br>should be shut<br>down gracefully.                                                                                                    |
|             |                                                                                   |                 |                                  | 2. See Sun Storage 6 Gb SAS PCIe RAID HBA, Internal Installation Guide For HBA Models SGX- SAS6-R-INT-Z and SG-SAS6-R-INT-Z at http:// docs.oracle.c om/cd/ E19221-01/ html/E22410/ index.html |
| 375-3606    | Sun dual-port QDR<br>(40 Gb/s) InfiniBand<br>host channel adapter<br>PCIe, RoHS:Y | EBO             | CRU                              | If the server is<br>currently<br>running, then it<br>should be shut<br>down gracefully.                                                                                                    |
|             |                                                                                   |                 |                                  | 2. See "Servicing PCIe Cards" in Sun Fire X4170, X4270, and X4275 Servers Service Manual at http://docs.oracle.com//cd/ E19477-01/820-5830-13/motherboard.html#50634787_pgfld-1287272          |

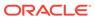

Table A-57 (Cont.) Replacement Parts for Exadata Storage Server with Sun Fire X4275 Servers

| Part Number | Description                            | Repair Category | Coverage under<br>Basic Warranty | Repair Procedure                                                                                                    |
|-------------|----------------------------------------|-----------------|----------------------------------|----------------------------------------------------------------------------------------------------|
| 375-3644    | 6 Gb SAS RAID disk<br>PCIe HBA, RoHS:Y | EBO             | CRU                              | If the server is<br>currently<br>running, then it<br>should be shut<br>down gracefully.                                                                                               |
|             |                                        |                 |                                  | 2. See "Servicing PCIe Cards" in Sun Fire X4170, X4270, and X4275 Servers Service Manual at http://docs.oracle.com//cd/ E19477-01/820-5830-13/motherboard.html#50634787_pgfld-1287272 |

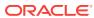

Table A-57 (Cont.) Replacement Parts for Exadata Storage Server with Sun Fire X4275 Servers

| Part Number | Description                                                             | Repair Category | Coverage under<br>Basic Warranty | Re | pair Procedure                                                                                                    |
|-------------|-------------------------------------------------------------------------|-----------------|----------------------------------|----|----------------------------------------------------------------------------------------------------|
| 511-1500    | F20 PCIe flash<br>accelerator F20 SAS<br>HBA, (non-populated)<br>RoHS:Y | ЕВО             | CRU                              | 1. | See "Maintaining<br>Flash Disks on<br>Oracle Exadata<br>Storage<br>Servers".                                                                                                    |
|             |                                                                         |                 |                                  | 2. | If the server is<br>currently<br>running, then it<br>should be shut<br>down gracefully.                                                                                                |
|             |                                                                         |                 |                                  | 3. | See "Servicing PCle Cards" in Sun Fire X4170, X4270, and X4275 Servers Service Manual at http://docs.oracle.com//cd/ E19477-01/820-5 830-13/ motherboard.html #50634787_pgfld -1287272 |
|             |                                                                         |                 |                                  | 4. | See "Servicing the Card" in Sun Flash Accelerator F20 PCIe Card User's Guide at http://docs.oracle.com/cd/E19682-01/E21358/z40002cc9112.html#scrolltoc                                 |

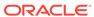

Table A-57 (Cont.) Replacement Parts for Exadata Storage Server with Sun Fire X4275 Servers

| Part Number | Description                                            | Repair Category | Coverage under<br>Basic Warranty | Repair Procedure                                                                                                    |
|-------------|--------------------------------------------------------|-----------------|----------------------------------|----------------------------------------------------------------------------------------------------|
| С           | 4x Mini SAS/SATA<br>cable, SFF-8087,<br>670mm, RoHS:Y  | EBO             | FRU                              | If the server is<br>currently<br>running, then it<br>should be shut<br>down gracefully.                                                                                                    |
|             |                                                        |                 |                                  | 2. See "Servicing Cables" in Sun Fire X4170, X4270, and X4275 Servers Service Manual at http:// docs.oracle.com//cd/ E19477-01/820-5 830-13/ infrastructure_x41 70_x4270.html#5 0634783_pgfld-1 287782          |
| 530-3927    | Power distribution board to system board cable, RoHS:Y | EBO             | FRU                              | If the server is<br>currently<br>running, then it<br>should be shut<br>down gracefully.                                                                                                    |
|             |                                                        |                 |                                  | 2. See "Servicing the Power Distribution Board" in Sun Fire X4170, X4270, and X4275 Servers Service Manual at http://docs.oracle.com//cd/E19477-01/820-5830-13/infrastructure_x4275.html#50634784_pgfld-1287132 |

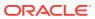

Table A-57 (Cont.) Replacement Parts for Exadata Storage Server with Sun Fire X4275 Servers

| Part Number | Description                                                                                                | Repair Category | Coverage under<br>Basic Warranty | Repair Procedure                                                                                                    |
|-------------|----------------------------------------------------------------------------------------------------|-----------------|----------------------------------|----------------------------------------------------------------------------------------------------|
| 530-4228    | 4x Mini SAS/SATA<br>cable, SFF-8087,<br>690mm, RoHS:Y                                                      | ЕВО             | FRU                              | If the server is<br>currently<br>running, then it<br>should be shut<br>down gracefully.                                                                                                    |
|             |                                                                                                    |                 |                                  | 2. See "Servicing Cables" in Sun Fire X4170, X4270, and X4275 Servers Service Manual at http:// docs.oracle.com//cd/ E19477-01/820-5 830-13/ infrastructure_x41 70_x4270.html#5 0634783_pgfld-1 287782               |
| 541-2073    | Power distribution board/bus bar assembly, RoHS:Y with the following:  Bus bar left                        | EBO             | FRU                              | If the server is<br>currently<br>running, then it<br>should be shut<br>down gracefully.                                                                                                    |
|             | <ul> <li>Bus bar right</li> <li>Horizontal power<br/>distribution bar</li> <li>PDB signal cable</li> </ul> |                 |                                  | 2. See "Servicing the Power Distribution Board" in Sun Fire X4170, X4270, and X4275 Servers Service Manual at http://docs.oracle.com//cd/ E19477-01/820-5 830-13/ infrastructure_x42 75.html#5063478 4_pgfld-1287132 |

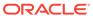

Table A-57 (Cont.) Replacement Parts for Exadata Storage Server with Sun Fire X4275 Servers

| Part Number | Description                                   | Repair Category | Coverage under<br>Basic Warranty | Re | pair Procedure                                                                                                    |
|-------------|-----------------------------------------------|-----------------|----------------------------------|----|----------------------------------------------------------------------------------------------------|
| 541-2075    | Bus_bar, power, 1U<br>+2U, RoHS:Y             | EBO             | CRU                              | 1. | If the server is currently running, then it should be shut down gracefully.                                                                                                    |
|             |                                               |                 |                                  | 2. | See "Servicing the Motherboard Assembly" in Sun Fire X4170, X4270, and X4275 Servers Service Manual at http://docs.oracle.com//cd/E19477-01/820-5830-13/infrastructure_x4275.html#50634784_pgfld-1287132 |
| 541-2542    | System board<br>assembly with tray,<br>RoHS:Y | ЕВО             | FRU                              | 1. | If the server is currently running, then it should be shut down gracefully.                                                                                                    |
|             |                                               |                 |                                  | 2. | See "Servicing the Motherboard Assembly" in Sun Fire X4170, X4270, and X4275 Servers Service Manual at http://docs.oracle.com//cd/E19477-01/820-5830-13/infrastructure_x4275.html#50634784_pgfld-1287132 |

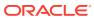

Table A-57 (Cont.) Replacement Parts for Exadata Storage Server with Sun Fire X4275 Servers

| Part Number | Description                                                                   | Repair Category | Coverage under<br>Basic Warranty | Repair Procedure                                                                                                    |
|-------------|-------------------------------------------------------------------------------|-----------------|----------------------------------|----------------------------------------------------------------------------------------------------|
| 541-2884    | x8/x8 PCIe riser assembly with the following: • x8/x8 PCIe riser, R0HS:Y      | EBO             | CRU                              | If the server is<br>currently<br>running, then it<br>should be shut<br>down gracefully.                                                                                                    |
|             | • Bracket, RoHS:Y                                                             |                 |                                  | 2. See "Servicing PCIe Risers" in Sun Fire X4170, X4270, and X4275 Servers Service Manual at http:// docs.oracle.com/, cd/ E19477-01/820-5 830-13/ motherboard.htm #50634787_pgfld-1286530                        |
| 541-3290    | CPU dual fan<br>assembly with metal<br>finger guards, 60x38<br>mm, 2U, RoHS:Y | HS              | CRU                              | See "Servicing Fan<br>Modules" in Sun Fire<br>X4170, X4270, and<br>X4275 Servers<br>Service Manual at<br>http://<br>docs.oracle.com//cd/<br>E19477-01/820-5830-<br>13/<br>hotswap.html#506347<br>86_pgfld-1100474 |
| 541-3310    | Xeon Heatsink with grease:RoHS:Y                                              | EBO             | FRU                              | 1. If the server is currently running, then it should be shut down gracefully.                                                                                                    |
|             |                                                                               |                 |                                  | 2. See "Servicing CPUs" in Sun Fire X4170, X4270, and X4275 Servers Service Manual at http:// docs.oracle.com//cd/ E19477-01/820-5 830-13/ motherboard.html #50634787_pgfld -1287119                              |

Table A-57 (Cont.) Replacement Parts for Exadata Storage Server with Sun Fire X4275 Servers

| Part Number | Description                                                                    | Repair Category | Coverage under<br>Basic Warranty | Repair Procedure                                                                                                    |
|-------------|--------------------------------------------------------------------------------|-----------------|----------------------------------|----------------------------------------------------------------------------------------------------|
| 541-3356    | x8/x8 switched PCIe riser assembly, RoHS:Y with the following:  • x8/x8 switch | EBO             | CRU                              | If the server is currently running, then it should be shut down gracefully.                                                                                                    |
|             | PCIe riser • bracket                                                           |                 |                                  | 2. See "Servicing PCIe Risers" in Sun Fire X4170, X4270, and X4275 Servers Service Manual at http:// docs.oracle.com//cd/ E19477-01/820-5 830-13/ motherboard.html #50634787_pgfld -1286530                      |
| 541-3385    | Connector board assembly with the following:  Mounting bracket, RoHS:          | ЕВО             | FRU                              | If the server is<br>currently<br>running, then it<br>should be shut<br>down gracefully.                                                                                                    |
|             | Connector<br>board, RoHS:Y                                                     |                 |                                  | 2. See "Servicing the Connector Break Out Board" in Sun Fire X4170, X4270, and X4275 Servers Service Manual at http://docs.oracle.com//cd/ E19477-01/820-5830-13/infrastructure_x4275.html#50634784pgfld-1287220 |

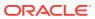

Table A-57 (Cont.) Replacement Parts for Exadata Storage Server with Sun Fire X4275 Servers

| Part Number | Description                                                                         | Repair Category | Coverage under<br>Basic Warranty | Re | pair Procedure                                                                                                    |
|-------------|-------------------------------------------------------------------------------------|-----------------|----------------------------------|----|----------------------------------------------------------------------------------------------------|
| 541-3386    | 12-slot disk<br>backplane, RoHS:Y                                                   | ЕВО             | FRU                              | 1. | If the server is currently running, then it should be shut down gracefully.                                                                                                    |
|             |                                                                                     |                 |                                  | 2. | See "Servicing the Storage Drive Backplane" in Sun Fire X4170, X4270, and X4275 Servers Service Manual at http://docs.oracle.com//cd/ E19477-01/820-5 830-13/ infrastructure_x42 75.html#5063478 4_pgfld-1286916    |
| 541-3387    | SAS expander card assembly, RoHS:Y with the following: Bracket, RoHS:Y SAS expander | ЕВО             | FRU                              | 1. | If the server is<br>currently<br>running, then it<br>should be shut<br>down gracefully.                                                                                                    |
|             | board, RoHS:Y                                                                       |                 |                                  | 2. | See "Servicing the Storage Disk Expander Card" in Sun Fire X4170, X4270, and X4275 Servers Service Manual at http://docs.oracle.com//cd/ E19477-01/820-5 830-13/ infrastructure_x42 75.html#5063478 4_pgfld-1286818 |

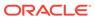

Table A-57 (Cont.) Replacement Parts for Exadata Storage Server with Sun Fire X4275 Servers

| Part Number | Description                                                                          | Repair Category | Coverage under<br>Basic Warranty | Repair Procedure                                                                                                    |
|-------------|--------------------------------------------------------------------------------------|-----------------|----------------------------------|----------------------------------------------------------------------------------------------------|
| 541-3388    | Left indicator assembly, RoHS:Y with the following: • Left bracket, RoHS:Y           | EBO             | FRU                              | If the system is<br>currently<br>running, then it<br>should be shut<br>down gracefully.                                                                                                    |
|             | <ul> <li>Left LED board,<br/>RoHS:Y</li> <li>Indicator cable,<br/>RoHS:Y</li> </ul>  |                 |                                  | 2. See "Servicing the Front Control Panel Light Pipe Assembly" in Sun Fire X4170, X4270, and X4275 Servers Service Manual at http:// docs.oracle.com//cd/ E19477-01/820-5 830-13/ infrastructure_x41 70_x4270.html#5 0634783_pgfld-1 287263 |
| 541-3389    | Right indicator assembly, RoHS:Y with the following: Right bracket, RoHS:Y           | EBO             | FRU                              | If the system is<br>currently<br>running, then it<br>should be shut<br>down gracefully.                                                                                                    |
|             | <ul> <li>Right LED board,<br/>RoHS:Y</li> <li>Indicator cable,<br/>RoHS:Y</li> </ul> |                 |                                  | 2. See "Servicing the Front Control Panel Light Pipe Assembly" in Sun Fire X4170, X4270, and X4275 Servers Service Manual at http://docs.oracle.com//cd/E19477-01/820-5830-13/infrastructure_x4170_x4270.html#50634783_pgfld-1287263        |

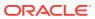

Table A-57 (Cont.) Replacement Parts for Exadata Storage Server with Sun Fire X4275 Servers

| Part Number | Description                                                                  | Repair Category | Coverage under<br>Basic Warranty | Repair Procedure                                                                                                    |
|-------------|------------------------------------------------------------------------------|-----------------|----------------------------------|----------------------------------------------------------------------------------------------------|
| 541-3394    | Fan board assembly with the following:  Top bracket, RoHS:Y  Bottom bracket, | EBO             | FRU                              | If the server is<br>currently<br>running, then it<br>should be shut<br>down gracefully.                                                                                                    |
|             | RoHS:Y • Fan board, RoHS:Y                                                   |                 |                                  | 2. See "Servicing the Fan Power Boards" in Sun Fire X4170, X4270, and X4275 Servers Service Manual at http:// docs.oracle.com// cd/ E19477-01/820-5 830-13/ infrastructure_x41 70_x4270.html#5 0634783_pgfld-1 286820 |
| 542-0166    | 600 GB 15 K RPM<br>SAS disk assembly,<br>RoHS:Y with bracket<br>and disk     | HS              | CRU                              | See "Maintaining<br>the Hard Disks of<br>Oracle Exadata<br>Storage Servers"                                                                                                    |
|             |                                                                              |                 |                                  | 2. See "Servicing Storage Drives" in Sun Fire X4170, X4270, and X4275 Servers Service Manual at http://docs.oracle.com//cd/ E19477-01/820-5 830-13/ hotswap.html#50 634786_pgfld-10 93656                             |
|             |                                                                              |                 |                                  | <b>Note:</b> Do not run any controller commands in the service manual when replacing the disk.                                                                                                    |

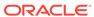

Table A-57 (Cont.) Replacement Parts for Exadata Storage Server with Sun Fire X4275 Servers

| Part Number | Description                                                                                                    | Repair Category | Coverage under<br>Basic Warranty | Repair Procedure                                                                                                    |
|-------------|----------------------------------------------------------------------------------------------------|-----------------|----------------------------------|----------------------------------------------------------------------------------------------------|
| 542-0167    | 2 TB 7.2 K RPM 3.5-<br>inch SATA disk<br>assembly, RoHS:Y<br>with bracket and disk                                                                                                    | HS              | CRU                              | See "Servicing Storage Drives" in Sun Fire X4170, X4270, and X4275 Servers Service Manual at http://docs.oracle.com//cd/E19477-01/820-5830-13/hotswap.html#506347 86_pgfld-1093656 Note: Do not run any controller commands in the service manual when replacing the disk.                                               |
| 560-2937    | Exadata Storage Server cable kit with the following:  10-pin backplane power cable, RoHS:Y  20-pin backplane 12C cable, RoHS:Y  6-pin fan power cable, RoHS:Y  16-pin FAN 12C cable, RoHS:Y | EBO             | FRU                              | <ol> <li>If the server is currently running, then it should be shut down gracefully.</li> <li>See "Servicing the Connector Break Out Board" in Sun Fire X4170, X4270, and X4275 Servers Service Manual at http://docs.oracle.com//cd/E19477-01/820-5830-13/infrastructure_x4275.html#50634784_pgfld-1287220+6</li> </ol> |

#### **Related Topics**

Shutting Down Exadata Storage Server
 When performing maintenance on Exadata Storage Servers, it may be necessary to power down or restart the cell.

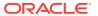

#### A.8 Parts for InfiniBand Switches

The following table lists the replaceable parts for the InfiniBand switches used with Oracle Exadata Rack. See "Cables and Cable Accessories for Oracle Exadata Rack" for information about InfiniBand cables.

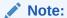

Table A-58 Replacement Parts for InfiniBand Switches

| Part Number | Description                                                      | Ponair Catagory | Coverage with  | Repair                                                                                                    |
|-------------|------------------------------------------------------------------|-----------------|----------------|----------------------------------------------------------------------------------------------------|
| Part Number | Description                                                      | Repair Category | Basic Warranty | керап                                                                                                    |
| 300-2143    | 760 watt power<br>supply, RoHS:Y                                 | HS              | CRU            | See "Servicing Power Supplies" in Sun Datacenter InfiniBand Switch 36 User's Guide at http://docs.oracle.com/cd/E19197-01/835-0784-05/z400000e1496507.html                                     |
| 300-2299    | 760 watt AC input power supply                                   | HS              | CRU            | See "Servicing Power<br>Supplies" in Sun<br>Datacenter InfiniBand<br>Switch 36 User's<br>Guide at http://<br>docs.oracle.com/<br>cd/<br>E19197-01/835-07<br>84-05/<br>z400000e1496507.<br>html |
| 350-1312    | Fan module for Sun<br>Datacenter InfiniBand<br>Switch 36, RoHS:Y | HS              | CRU            | See "Servicing Fans" in Sun Datacenter InfiniBand Switch 36 User's Guide at http://docs.oracle.com/cd/E19197-01/835-0784-05/z400000e1499116.html                                               |

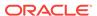

Table A-58 (Cont.) Replacement Parts for InfiniBand Switches

| Part Number | Description                                        | Repair Category | Coverage with<br>Basic Warranty | Repair                                                                                                    |
|-------------|----------------------------------------------------|-----------------|---------------------------------|----------------------------------------------------------------------------------------------------|
| 350-1566    | Fan module, 1 RU,<br>Sanace, reverse               | HS              | CRU                             | See "Servicing Fans" in Sun Datacenter InfiniBand Switch 36 User's Guide at http://docs.oracle.com/cd/E19197-01/835-0784-05/z400000e1499116.html            |
| 371-2210    | CR2032 3 v battery,<br>RoHS:Y                      | IR              | CRU                             | See "Servicing the Battery" in <i>Sun Datacenter InfiniBand Switch 36 User's Guide</i> at http://docs.oracle.com/cd/<br>E19197-01/835-0784-05/cggefcei.html |
| 541-3495    | Sun Datacenter<br>InfiniBand Switch 36,<br>RoHS:YL | IR              | CRU                             | 1. See "Replacing a<br>Failed Sun<br>Datacenter<br>InfiniBand Switch<br>36 Switch"                                                                          |
|             |                                                    |                 |                                 | 2. See "Servicing the Switch" in Sun Datacenter InfiniBand Switch 36 User's Guide at http://docs.oracle.com/cd/E19197-01/835-0784-05/z40000609112.html      |

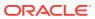

Table A-58 (Cont.) Replacement Parts for InfiniBand Switches

| Part Number | Description                                        | Repair Category | Coverage with<br>Basic Warranty | Repair                                                                                                    |
|-------------|----------------------------------------------------|-----------------|---------------------------------|----------------------------------------------------------------------------------------------------|
| 7052970     | Sun Datacenter<br>InfiniBand Switch 36,<br>RoHS:YL | IR              | CRU                             | 1. See "Replacing a<br>Failed Sun<br>Datacenter<br>InfiniBand Switch<br>36 Switch"                                                                                                    |
|             |                                                    |                 |                                 | 2. See "Servicing the Switch" in Sun Datacenter InfiniBand Switch 36 User's Guide at http://docs.oracle.com/cd/E19197-01/835-0784-05/z40000609112.html                                         |
| 7061031     | Fan module, 1 RU,<br>Sanace, reverse               | HS              | CRU                             | See "Servicing Fans" in Sun Datacenter InfiniBand Switch 36 User's Guide at http://docs.oracle.com/cd/ E19197-01/835-0784-05/z400000e1499116.html                                              |
| 7065505     | Power supply, AC,<br>A247B, 12V, 760W,<br>FW2022   | HS              | FRU                             | See "Servicing Power<br>Supplies" in Sun<br>Datacenter InfiniBand<br>Switch 36 User's<br>Guide at http://<br>docs.oracle.com/<br>cd/<br>E19197-01/835-07<br>84-05/<br>z400000e1496507.<br>html |

### A.9 Parts for Cisco Switch

The following table lists replaceable parts for the Cisco switch used with Oracle Exadata Rack.

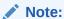

Refer to this table only if you have a basic warranty. All replacement parts shown in the following table are considered FRU when covered under Premier Support of Systems warranty.

Table A-59 Replacement Parts for Cisco Switch for Oracle Exadata Database Machine X7 or Later

| Part Number | Description                                        | Repair Category | Coverage with<br>Basic Warranty | Repair                                                                                                    |
|-------------|----------------------------------------------------|-----------------|---------------------------------|----------------------------------------------------------------------------------------------------|
| 7346413     | Cisco Nexus<br>93108TC-EX-1G,<br>Port-Side Exhaust | IR              | CRU                             | See "Installing the Switch Chassis" in Cisco Nexus 93108TC-EX ACI- Mode Switch Hardware Installation Guide at https:// www.cisco.com/c/ en/us/td/docs/ switches/ datacenter/ nexus9000/hw/ aci_93108tcex_hi g/guide/ b_c93108tcex_aci _mode_hardware_i nstall_guide/ b_c93108tcex_aci _mode_hardware_i nstall_guide_cha pter_011.html |

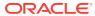

Table A-59 (Cont.) Replacement Parts for Cisco Switch for Oracle Exadata Database Machine X7 or Later

| Part Number | Description                                                                                       | Repair Category | Coverage with Basic Warranty | Repair                                                                                                    |
|-------------|---------------------------------------------------------------------------------------------------|-----------------|------------------------------|----------------------------------------------------------------------------------------------------|
| 7346904     | Cisco 650 Watt AC<br>Input Power Supply,<br>Port-Side Exhaust for<br>Cisco Nexus<br>93108TC-EX-1G | HS              | CRU                          | See "Replacing a Power Supply Module" in Cisco Nexus 93108TC-EX ACI-Mode Switch Hardware Installation Guide at https:// www.cisco.com/c/ en/us/td/docs/ switches/ datacenter/ nexus9000/hw/ aci_93108tcex_hi g/guide/ b_c93108tcex_aci _mode_hardware_i nstall_guide/ b_c93108tcex_aci _mode_hardware_i nstall_guide/ chapter_0101.html#c oncept_65E9CCDC5 46846709DF28AA29 5965D5C |
| 7346902     | Cisco Fan, Port-Side<br>Exhaust                                                                   | HS              | CRU                          | See "Replacing a Fan Module" in Cisco Nexus 93108TC-EX ACI-Mode Switch Hardware Installation Guide at https:// www.cisco.com/c/ en/us/td/docs/ switches/ datacenter/ nexus9000/hw/ aci_93108tcex_hi g/guide/ b_c93108tcex_aci _mode_hardware_i nstall_guide/ b_c93108tcex_aci _mode_hardware_i nstall_guide_cha pter_0101.html#c oncept_62AF8E25C 1F744AD9B2534999 E521EE9          |

Table A-59 (Cont.) Replacement Parts for Cisco Switch for Oracle Exadata Database Machine X7 or Later

| Part Number | Description                                                                           | Repair Category | Coverage with<br>Basic Warranty | Repair                                                                                                    |
|-------------|---------------------------------------------------------------------------------------|-----------------|---------------------------------|----------------------------------------------------------------------------------------------------|
| 7361148     | Cisco Nexus 9348,<br>Port-Side Exhaust                                                | IR              | CRU                             | See "Installing the Switch Chassis" in Cisco Nexus 9348GC-FXP ACI Mode Hardware Installation Guide at https://www.cisco.com/c/en/us/td/docs/switches/datacenter/nexus9000/hw/aci_9348gcfxp_hig/guide/b_c9348gc_fxp_aci_mode_hardware_install_guide/b_c9348gc_fxp_aci_mode_hardware_install_guide/chapter_011.html                                                                                                    |
| 7361151     | Cisco 350 Watt AC<br>Input Power Supply,<br>Port-Side Exhaust for<br>Cisco Nexus 9348 | HS              | CRU                             | See "Replacing a Power Supply Module" in Cisco Nexus 9348GC-FXP ACI Mode Hardware Installation Guide at https:// www.cisco.com/c/ en/us/td/docs/ switches/ datacenter/ nexus9000/hw/ aci_9348gcfxp_hi g/guide/ b_c9348gc_fxp_ac i_mode_hardware_ install_guide/ b_c9348gc_fxp_ac i_mode_hardware_ install_guide/ b_c9348gc_fxp_ac i_mode_hardware_ install_guide/ b_c9348gc_fxp_ac i_mode_hardware_ install_guide/ b_c9348gc_fxp_ac i_mode_hardware_ install_guide/ b_c9348gc_fxp_ac i_mode_hardware_ install_guide_ch apter_0101.html# concept_65E9CCDC 546846709DF28AA2 95965D5C |

Table A-60 Replacement Parts for Cisco Switch for Oracle Exadata Database Machine X6 or Earlier

| Part Number | Description                                               | Repair Category | Coverage with<br>Basic Warranty | Repair                                                                                                    |
|-------------|-----------------------------------------------------------|-----------------|---------------------------------|----------------------------------------------------------------------------------------------------|
| 7023685     | Cisco Catalyst 4948<br>switch, RoHS:Y                     | IR              | CRU                             | See "Installing the<br>Switch" in Catalyst<br>4948E and Catalyst<br>4948E-F Switch<br>Installation Guide at<br>http://<br>www.cisco.com/c/<br>en/us/td/docs/<br>switches/lan/<br>catalyst4900/494<br>8E/installation/<br>guide/4948E_ins/<br>03instal.html |
| 7024423     | Power supply for<br>Cisco Catalyst 4948<br>switch, RoHS:Y | HS              | CRU                             | See "Removal and Replacement Procedures" in Catalyst 4948E and Catalyst 4948E-F Switch Installation Guide at http://www.cisco.com/c/en/us/td/docs/switches/lan/catalyst4900/4948E/installation/guide/4948E_ins/04frus.html                                 |
| 7024424     | Cooling fan for Cisco<br>Catalyst 4948 switch,<br>RoHS:Y  | HS              | CRU                             | See "Removing and Installing the Fan Tray" in Catalyst 4948E and Catalyst 4948E-F Switch Installation Guide at http://www.cisco.com/c/en/us/td/docs/switches/lan/catalyst4900/4948E/installation/guide/4948E_ins/04frus.html                               |

# A.10 Parts for KVM Switch and KMM Tray

The following table lists the replacement parts for the KVM switch and KMM tray.

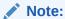

All replacement parts shown in the following table are considered FRU when covered under Premier Support of Systems warranty.

Table A-61 Replacement Parts for KVM/KMM

| Part Number | Description                                                           | Repair Category | Coverage with<br>Basic Warranty | Repair                                                                                                    |
|-------------|-----------------------------------------------------------------------|-----------------|---------------------------------|----------------------------------------------------------------------------------------------------|
| 371-4778    | Assembly, KMM, with Japanese keyboard and mouse module                | IR              | CRU                             | See the Installation chapter in Avocent MergePoint Unity Switch Installer/User Guide at http://pcs.mktg.avocent.com/@@content/manual/590883501c.pdf |
| 371-4779    | Avocent<br>MPU4032DAC-001<br>32-port KVM switch,<br>RoHS:Y            | IR              | CRU                             | See the Installation chapter in Avocent MergePoint Unity Switch Installer/User Guide at http://pcs.mktg.avocent.com/@@content/manual/590883501c.pdf |
| 371-4780    | Avocent KMM drawer<br>with United States<br>keyboard, RoHS:Y          | IR              | CRU                             | See the Installation chapter in Avocent MergePoint Unity Switch Installer/User Guide at http://pcs.mktg.avocent.com/@@content/manual/590883501c.pdf |
| 371-4781    | Avocent (DSRIQ-<br>USB) DB 15 M to<br>RJ45/USB KVM<br>adapter, RoHS:Y | IR              | CRU                             | See the Installation chapter in Avocent MergePoint Unity Switch Installer/User Guide at http://pcs.mktg.avocent.com/@@content/manual/590883501c.pdf |

#### A.11 Parts for Power Distribution Units

The following table lists the replacement parts for the power distribution units (PDUs). Given the number of cables and connections, Oracle recommends the Oracle Exadata Rack rack be shut down when replacing power distribution unit parts.

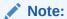

**Table A-62** Replacement Parts for Power Distribution Units

| Part Number | Description                                                                                                    | Repair Category | Coverage with<br>Basic Warranty | Repair                                           |
|-------------|----------------------------------------------------------------------------------------------------|-----------------|---------------------------------|--------------------------------------------------|
| 180-2379    | 13A/250V 90 degree<br>IEC 320 Sheet E to<br>IEC 320 C13 cord, 1<br>meter, RoHS:Y                                                      | HS              | CRU                             | Not applicable                                   |
| 180-2380    | 13A/250V 90 degree<br>IEC 320 Sheet E to<br>IEC 320 C13 cord, 2<br>meter, RoHS:Y                                                      | HS              | CRU                             | Not applicable                                   |
| 371-4000    | Three-phase PDU:<br>15kV,5-Pin, IEC309<br>32A, 5 PIN 230/400V,<br>3ph IP44,<br>International, RoHS:Y                                  |                 | FRU                             | See "Replacing a<br>Power Distribution<br>Unit"  |
| 371-4001    | Three-phase PDU;<br>24 kVA, high voltage<br>for Oracle Exadata<br>Database Machine<br>X2-8 Full Rack                                  | IR              | FRU                             | See "Replacing a<br>Power Distribution<br>Unit"  |
| 371-4199    | Single-phase PDU:<br>15kVA, with three<br>30A/250V 2-Pole/3-<br>Wire NEMA L6-30P<br>Plugs, North<br>America, RoHS:Y                   | IR              | FRU                             | See "Replacing a<br>Power Distribution<br>Unit"  |
| 371-4201    | Single-phase PDU:<br>15kVA, with three<br>Blue 32A/240V<br>Splashproof 2-Pole/3-<br>Wire IEC 60309<br>Plugs, International,<br>RoHS:Y | IR              | FRU                             | See "Replacing a<br>Power Distribution<br>Unit"  |
| 371-5039    | Single-phase PDU:<br>22k VA Hubbell<br>CS8265C PlugNo X-<br>Option                                                                    | IR              | FRU                             | See "Replacing a<br>Power Distribution<br>Unit"  |
| 371-5040    | Single-phase PDU:<br>22k VA Blue 32A IEC<br>60309 Plug No X-<br>Option                                                                | IR              | FRU                             | See "Replacing a<br>Power Distribution<br>Unit". |

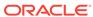

Table A-62 (Cont.) Replacement Parts for Power Distribution Units

| Part Number | Description                                                                                         | Repair Category | Coverage with<br>Basic Warranty | Repair                                          |
|-------------|----------------------------------------------------------------------------------------------------|-----------------|---------------------------------|-------------------------------------------------|
| 371-4510    | Three-phase PDU;<br>24 kVA, low voltage<br>for Oracle Exadata<br>Database Machine<br>X2-8 Full Rack | IR              | FRU                             | See "Replacing a<br>Power Distribution<br>Unit" |
| 7051908     | Three-phase PDU:<br>15kVA, IEC309 60A,<br>4 PIN, 250VAC, 3ph<br>IP67, North America,<br>RoHS:Y      | IR              | FRU                             | See "Replacing a<br>Power Distribution<br>Unit" |
| 7078660     | Three-phase PDU:<br>37kVA, RMII, low<br>voltage                                                     | IR              | FRU                             | See "Replacing a<br>Power Distribution<br>Unit" |
| 7078664     | Three-phase PDU:<br>37kVA, RMII, high<br>voltage                                                    | IR              | FRU                             | See "Replacing a<br>Power Distribution<br>Unit" |

# A.12 Cables and Cable Accessories for Oracle Exadata Rack

The following table lists the replacement cables and cable accessories for Oracle Exadata Rack.

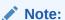

Table A-63 Replacement Cables for Oracle Exadata Rack

| Part Number | Description                                         | Repair<br>Category | Coverage with<br>Basic Warranty | Repair                                                                                                    |
|-------------|-----------------------------------------------------|--------------------|---------------------------------|----------------------------------------------------------------------------------------------------|
| 350-1287    | Slim rail, CMA, 1U-2U for<br>Exadata Storage Server | EBO                | FRU                             | If the server is currently running, then it should be shut down gracefully.                                                                                                    |
|             |                                                     |                    |                                 | 2. See "Installing the Cable Management Arm" in Sun Fire X4170, X4270, and X4275 Servers Installation Manual at http://docs.oracle.com/cd/ E19477-01/820-5827-13/ rack_install.html#50614309_995 82 |

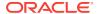

Table A-63 (Cont.) Replacement Cables for Oracle Exadata Rack

| Part Number | Description                                                                                                    | Repair<br>Category | Coverage with<br>Basic Warranty | Repair                                                                                                    |
|-------------|----------------------------------------------------------------------------------------------------|--------------------|---------------------------------|----------------------------------------------------------------------------------------------------|
| 350-1519    | Serial cable kit, RoHS:Y with the following:  USB to DB 9-pin M serial cable  DB 9-pin F to DB 9-pin F null modem cable | HS                 | CRU                             | See Sun Datacenter InfiniBand<br>Switch 36 User's Guide at http://<br>docs.oracle.com/cd/<br>E19197-01/835-0784-05/<br>gentextid-226.html                                                                                                    |
| 350-1546    | Cable management arm<br>(CMA) 1U, RoHS:Y for<br>database server                                                         | DBO                | CRU                             | <ol> <li>If the server is currently running, then it should be shut down gracefully.</li> <li>See "Installing the Cable Management Arm" in Sun Fire X4170, X4270, and X4275         Servers Installation Manual at http://docs.oracle.com/cd/E19477-01/820-5827-13/rack_install.html#50614309_995         82</li> </ol> |
| 350-1637    | Label assembly, EV2, 2-<br>way, upgrade, label                                                                          | HS                 | CRU                             | See Oracle Exadata Database<br>Machine System Overview                                                                                                    |
| 350-1638    | Label assembly EV2, 3-<br>way, service upgrade, label                                                                   | HS                 | CRU                             | See Oracle Exadata Database<br>Machine System Overview                                                                                                    |
| 350-1639    | Label assembly EV2, 4-<br>way, service upgrade, label                                                                   | HS                 | CRU                             | See Oracle Exadata Database<br>Machine System Overview                                                                                                    |
| 350-1640    | Label assembly EV2, 5-<br>way, service upgrade, label                                                                   | HS                 | CRU                             | See Oracle Exadata Database<br>Machine System Overview                                                                                                    |
| 350-1641    | Label assembly EV2, 6-<br>way, service upgrade, label                                                                   | HS                 | CRU                             | See Oracle Exadata Database<br>Machine System Overview                                                                                                    |
| 350-1642    | Label assembly EV2, 7-<br>way, service upgrade, label                                                                   | HS                 | CRU                             | See Oracle Exadata Database<br>Machine System Overview                                                                                                    |
| 350-1643    | Label assembly EV2, 8-<br>way, service upgrade, label                                                                   | HS                 | CRU                             | See Oracle Exadata Database<br>Machine System Overview                                                                                                    |
| 530-4445    | QSFP InfiniBand passive<br>copper cable, 10 GbE, 3<br>m, RoHS:Y                                                         | HS                 | CRU                             | <ol> <li>See Sun Datacenter InfiniBand<br/>Switch 36 User's Guide at<br/>http://<br/>docs.oracle.com/cd/<br/>E19197-01/835-0784-05/<br/>gentextid-226.html</li> <li>Verify the InfiniBand network<br/>configuration.</li> <li>Note: There is a loss of redundancy<br/>when replacing cables.</li> </ol>                 |

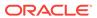

Table A-63 (Cont.) Replacement Cables for Oracle Exadata Rack

| Part Number | Description                                                        | Repair   | Coverage with  | Repair                                                                                                    |
|-------------|--------------------------------------------------------------------|----------|----------------|----------------------------------------------------------------------------------------------------|
|             |                                                                    | Category | Basic Warranty |                                                                                                    |
| 530-4446    | QSFP InfiniBand passive<br>copper cable, 10 GbE, 5<br>m, RoHS:Y    | HS       | CRU            | <ol> <li>See Sun Datacenter InfiniBand<br/>Switch 36 User's Guide at<br/>http://<br/>docs.oracle.com/cd/<br/>E19197-01/835-0784-05/<br/>gentextid-226.html</li> <li>Verify the InfiniBand network<br/>configuration.</li> <li>Note: There is a loss of redundancy<br/>when replacing cables.</li> </ol> |
| 530-4403    | 4x QSFP copper QDR<br>InfiniBand cable, 2 m,<br>RoHS:Y             | HS       | CRU            | 1. See Sun Datacenter InfiniBand Switch 36 User's Guide at http:// docs.oracle.com/cd/ E19197-01/835-0784-05/ gentextid-226.html                                                                                                    |
|             |                                                                    |          |                | Verify the InfiniBand network configuration.  Note: There is a loss of redundancy                                                                                                    |
|             |                                                                    |          |                | when replacing cables.                                                                                                    |
| 530-4404    | 4x QSFP copper QDR<br>InfiniBand cable, 3 m,<br>RoHS:Y             | HS       | CRU            | <ol> <li>See Sun Datacenter InfiniBand<br/>Switch 36 User's Guide at<br/>http://<br/>docs.oracle.com/cd/<br/>E19197-01/835-0784-05/<br/>gentextid-226.html</li> <li>Verify the InfiniBand network</li> </ol>                                                                                            |
|             |                                                                    |          |                | configuration.                                                                                                    |
| 530-4415    | 4x QSFP copper QDR<br>InfiniBand cable, 5 m,<br>RoHS:Y             | HS       | CRU            | <ol> <li>See Sun Datacenter InfiniBand<br/>Switch 36 User's Guide at<br/>http://<br/>docs.oracle.com/cd/<br/>E19197-01/835-0784-05/<br/>gentextid-226.html</li> <li>Verify the InfiniBand network</li> </ol>                                                                                            |
|             |                                                                    |          |                | configuration.                                                                                                    |
| 530-4432    | Ethernet cable, Cat 5/5E,<br>RJ45 to RJ45, 7 foot, blue,<br>RoHS:Y | HS       | CRU            | See Catalyst 4948E and Catalyst 4948E-F Switch Installation Guide at http://www.cisco.com/c/en/us/td/docs/switches/lan/catalyst4900/4948E/installation/guide/4948E_ins.html                                                                                                    |

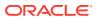

Table A-63 (Cont.) Replacement Cables for Oracle Exadata Rack

| Part Number | Description                                                          | Repair<br>Category | Coverage with<br>Basic Warranty | Repair                                                                                                    |
|-------------|----------------------------------------------------------------------|--------------------|---------------------------------|----------------------------------------------------------------------------------------------------|
| 530-4433    | Ethernet cable, Cat 5/5E,<br>RJ45 to RJ45, 10 foot, red,<br>RoHS:Y   | HS                 | CRU                             | See Catalyst 4948E and Catalyst 4948E-F Switch Installation Guide at http:// www.cisco.com/c/en/us/td/ docs/switches/lan/ catalyst4900/4948E/ installation/guide/ 4948E_ins.html |
| 530-4434    | Ethernet cable, Cat 5/5E,<br>RJ45 to RJ45, 7 foot, red,<br>RoHS:Y    | HS                 | CRU                             | See Catalyst 4948E and Catalyst 4948E-F Switch Installation Guide at http:// www.cisco.com/c/en/us/td/ docs/switches/lan/ catalyst4900/4948E/ installation/guide/ 4948E_ins.html |
| 530-4435    | Ethernet cable, Cat 5/5E,<br>RJ45 to RJ45, 10 foot,<br>black, RoHS:Y | HS                 | CRU                             | See Catalyst 4948E and Catalyst 4948E-F Switch Installation Guide at http:// www.cisco.com/c/en/us/td/ docs/switches/lan/ catalyst4900/4948E/ installation/guide/ 4948E_ins.html |
| 530-4436    | Ethernet cable, Cat 5/5E,<br>RJ45 to RJ45, 7 foot,<br>black, RoHS:Y  | HS                 | CRU                             | See Catalyst 4948E and Catalyst 4948E-F Switch Installation Guide at http:// www.cisco.com/c/en/us/td/ docs/switches/lan/ catalyst4900/4948E/ installation/guide/ 4948E_ins.html |
| 530-4437    | Ethernet cable, Cat 5/5E,<br>RJ45 to RJ45, 7 foot,<br>orange, RoHS:Y | HS                 | CRU                             | See Catalyst 4948E and Catalyst 4948E-F Switch Installation Guide at http:// www.cisco.com/c/en/us/td/ docs/switches/lan/ catalyst4900/4948E/ installation/guide/ 4948E_ins.html |

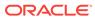

Table A-63 (Cont.) Replacement Cables for Oracle Exadata Rack

| Part Number | Description                                                             | Repair<br>Category | Coverage with<br>Basic Warranty | Repair                                                                                                    |
|-------------|-------------------------------------------------------------------------|--------------------|---------------------------------|----------------------------------------------------------------------------------------------------|
| 530-4438    | Ethernet cable, Cat 5/5E,<br>RJ45 to RJ45, 10 foot,<br>black, RoHS:Y    | HS                 | CRU                             | See Catalyst 4948E and Catalyst 4948E-F Switch Installation Guide at http://www.cisco.com/c/en/us/td/docs/switches/lan/catalyst4900/4948E/installation/guide/4948E_ins.html                                                                                                    |
| 530-4444    | QSFP to QSFP Passive<br>Copper Cable, 1 m,<br>RoHS:Y                    | HS                 | CRU                             | <ol> <li>See Sun Datacenter InfiniBand<br/>Switch 36 User's Guide at<br/>http://<br/>docs.oracle.com/cd/<br/>E19197-01/835-0784-05/<br/>gentextid-226.html</li> <li>Verify the InfiniBand network<br/>configuration.</li> </ol>                                                                         |
| 530-4445    | QSFP passive copper<br>cable, 10 GE, 3 m                                | нѕ                 | CRU                             | <ol> <li>See Sun Datacenter InfiniBand<br/>Switch 36 User's Guide at<br/>http://<br/>docs.oracle.com/cd/<br/>E19197-01/835-0784-05/<br/>gentextid-226.html</li> <li>Verify the InfiniBand network<br/>configuration.</li> </ol>                                                                         |
| 530-4502    | Ethernet cable, Cat 5/5E,<br>10 foot, blue, RoHS:Y                      | HS                 | CRU                             | See Catalyst 4948E and Catalyst 4948E-F Switch Installation Guide at http://www.cisco.com/c/en/us/td/docs/switches/lan/catalyst4900/4948E/installation/guide/4948E_ins.html                                                                                                    |
| 7015400     | Power cable, jumper, SR2,<br>2m C14RA, 10A, C13                         | HS                 | CRU                             | See "Replacing a Power Distribution Unit".                                                                                                    |
| 7042273     | Slim rail, cable<br>management arm, 1U-2U<br>for Exadata Storage Server | ЕВО                | FRU                             | <ol> <li>If the server is currently running, then it should be shut down gracefully.</li> <li>See "Installing the Cable Management Arm" in Sun Fire X4170, X4270, and X4275 Servers Installation Manual at http://docs.oracle.com/cd/E19477-01/820-5827-13/rack_install.html#50614309_995 82</li> </ol> |

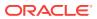

Table A-63 (Cont.) Replacement Cables for Oracle Exadata Rack

| Part Number | Description                                  | Repair<br>Category | Coverage with<br>Basic Warranty | Repair                                                                                                    |
|-------------|----------------------------------------------|--------------------|---------------------------------|----------------------------------------------------------------------------------------------------|
| 7102869     | Passive fiber InfiniBand cable, 10 m, RoHS:Y | HS                 | CRU                             | 1. See Sun Datacenter InfiniBand Switch 36 User's Guide at http:// docs.oracle.com/cd/ E19197-01/835-0784-05/ gentextid-226.html                |
|             |                                              |                    |                                 | Verify the InfiniBand network configuration.                                                                                                    |
|             |                                              |                    |                                 | Note: Purchase 2 QSFP SR<br>Transceiver (Part Number X2124A-<br>N) for each passive fiber cable.                                                |
| 7102870     | Passive fiber InfiniBand cable, 20 m, RoHS:Y | HS                 | CRU                             | 1. See Sun Datacenter InfiniBand<br>Switch 36 User's Guide at<br>http://<br>docs.oracle.com/cd/<br>E19197-01/835-0784-05/<br>gentextid-226.html |
|             |                                              |                    |                                 | Verify the InfiniBand network configuration.                                                                                                    |
|             |                                              |                    |                                 | Note: Purchase 2 QSFP SR<br>Transceiver (Part Number X2124A-<br>N) for each passive fiber cable.                                                |
| 7102871     | Passive fiber InfiniBand cable, 50 m, RoHS:Y | HS                 | CRU                             | 1. See Sun Datacenter InfiniBand Switch 36 User's Guide at http:// docs.oracle.com/cd/ E19197-01/835-0784-05/ gentextid-226.html                |
|             |                                              |                    |                                 | Verify the InfiniBand network configuration.                                                                                                    |
|             |                                              |                    |                                 | Note: Purchase 2 QSFP SR<br>Transceiver (Part Number X2124A-<br>N) for each passive fiber cable.                                                |

#### **Related Topics**

- Powering On and Off Oracle Exadata Rack
- Verifying InfiniBand Network Configuration
   This procedure describes how to verify the InfiniBand network configuration.

B

## **ExaCLI Error Messages**

EXA-xxxxx errors are produced only by the ExaCLI tool.

EXA-30000: Cannot connect to MS at {0}. Error: {1}.

Cause: ExaCLI could not connect to the requested cell.

Action: Make sure that the cell name on the command line is correct, the cell is reachable from the current machine, and the Management Server (MS) service is running.

See Also:

**ExaCLI Command Reference** 

#### EXA-30002: Error reading stored certificate file: {0}.

Cause: The specified file, which records if a cell's identity has been accepted, cannot be read.

Action: Ensure that you have read and write permissions for your home directory, for the \$HOME/.exacli directory, and for all the files in that directory. If this does not resolve the issue, delete the file specified in the error message. ExaCLI will prompt you to confirm the cell's identity again.

#### EXA-30003: Cannot create default trustmanager or keystore: {0}.

Cause: An internal error occurred.

Action: Contact Oracle Support Services.

#### EXA-30004: Internal error getting certificate from keystore: {0}.

Cause: An internal error occurred.

Action: Contact Oracle Support Services.

#### EXA-30005: No certificates found.

Cause: An internal error occurred.

Action: Contact Oracle Support Services.

#### EXA-30006: Error getting data from URL, {0}.

Cause: ExaCLI could not gather data from the specified URL, probably when uploading a custom certificate.

Action: Confirm that the URL is correct and reachable.

#### EXA-30007: Internal error creating certificate: {0}.

Cause: An internal error occurred.

Action: Contact Oracle Support Services.

## EXA-30008: No cell name provided. Please specify a cell to connect to using the "-c <cellname>" option.

Cause: ExaCLI was not provided with a cell name to connect to on the command line.

Action: Use the -c <cellname>option in the command.

See Also:

**ExaCLI Command Reference** 

#### EXA-30009: Cannot get input from keyboard, {0}.

Cause: An internal error occurred.

Action: Contact Oracle Support Services.

#### EXA-30010: Unexpected contents in cookie-jar {0}.

Cause: The cookie-jar file used to save user authentication information, at \$HOME/.exacli/cookiejar, has become corrupted.

Action: Delete \$HOME/.exacli/cookiejar. You must enter the password to log into every cell again.

## EXA-30011: Must specify both securityPrivKey, securityPubKey (and optionally securityPrivKeyPW) attributes at the same time.

Cause: All the required information for uploading a custom security identity was not provided.

Action: While uploading a custom security to the cell, you must supply separate URLs for the private key (the securityPrivKey attribute) and the public key (the securityPubKey attribute).

See Also:

Using a CA-Certified Security Certificate

#### EXA-30012: Cannot save cookie-jar, {0}.

Cause: ExaCLI could not save cookies in the specified cookie-jar file.

Action: Check that you have write permission for the cookie-jar file and also for the parent directory of the cookie-jar file.

#### **EXA-30013: Cannot login, bad username or password.**

Cause: The user name and password combination was not recognized by the Management Server (MS).

Action: Check that the user name is known to MS and the password is correct. This user is different from the operating system user.

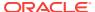

Creating Users for Use with ExaCLI

#### EXA-30014: Internal error creating URL.

Cause: An internal error occurred.

Action: Contact Oracle Support Services.

#### EXA-30015: Could not read cookie file: {0}.

Cause: ExaCLI could not read cookies in the specified cookie-jar file.

Action: Check that you have read permission for the specified file.

## EXA-30016: This connection is not secure. You have asked ExaCLI to connect to cell {0} securely. The identity of {0} cannot be verified.

Cause: The cell did not provide a CA-certified identity, and you have not accepted the self-certified identity from the cell previously.

Action: By default, cell software provides a self-certified identity. You must accept this identity to continue. Alternatively, you can upload a CA-certified identity to the cell.

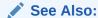

Certificates

#### EXA-30018: Cannot store new server certificate: {0}

Cause: ExaCLI failed to store the cell-provided certificate in a file so that you do not need to accept the same identity certificate again.

Action: Check that you have read and write access to your home directory, the \$HOME/.exacli directory, and all files in it.

#### EXA-30019: Server not recognized. Exiting.

Cause: You chose not to accept the self-certified identity provided by the cell.

Action: By default, cell software provides a self-certified identity. You must accept this identity to continue. Alternatively, you can upload a CA-certified identity to the cell.

See Also:

Certificates

#### EXA-30020: No username provided for -I option or as user@cellname.

Cause: The -1 option was specified without a value, or you entered "-c @cellname" instead of "-c user@cellname".

Action: Use either "-1 user" or "-c user@cellname" on the command line to specify the user name. If both are omitted, ExaCLI prompts for a user name.

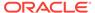

#### **ExaCLI Command Reference**

#### EXA-30021: Login name provided twice using -I and user@cell.

Cause: The user name was provided twice on the command line, using both "-1 user" and "-c user@cellname".

Action: Use only one of "-1 user" or "-c user@cellname" to specify the user name on the command line. If both are omitted, ExaCLI prompts for a user name.

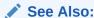

**ExaCLI Command Reference** 

### EXA-30022: No proxy provided for -cert-proxy option (http proxy to get certificates).

Cause: The --cert-proxy option did not have a value.

Action: Provide a value for the --cert-proxy option, which enables you to specify a HTTP proxy, if required, for accessing user-provided URLs (for example, when uploading custom certificates using HTTP).

Example: --cert-proxy proxy.example.com:80

## EXA-30023: Cannot proceed, non self signed certificate could not be verified: {0}. If intermediate certificate needs to be downloaded and http proxy is required, please provide --cert-proxy cert-proxy option.

Cause: The cell provided a CA-certified identity that could not be verified. This can happen if the identity certificate is genuinely invalid. Some CA-certified identities need to download an intermediate certificate for validation. If ExaCLI cannot access the internet, such a certificate, even if actually valid, will generate this error.

Action: If ExaCLI needs to be configured with an HTTP proxy to access the internet, use the "--cert-proxy cproxy>[:<port>]" option on the command line. ExaCLI automatically downloads and validates the intermediate certificate. If ExaCLI still does not recognize the cell identity as valid, use CellCLI to run this command:
alter cell securityCert="default"

to revert to the default self-certified identity. The custom identity now must be uploaded again using ExaCLI.

#### **EXA-30024**: Invalid option: {0}.

Cause: The specified option on the command line was not recognized.

Action: See the ExaCLI usage described in ExaCLI Command Reference.

#### EXA-30025: Could not upload because certificate is invalid.

Cause: While uploading a custom identity to the cell, ExaCLI could not parse the data provided by the URL as a valid certificate.

Action: Ensure that the URL points to the correct certificate file. If the certificate is in PEM format, it must begin with "----BEGIN CERTIFICATE-----" and end with "----END CERTIFICATE-----".

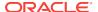

Certificates

EXA-30026: Could not upload because self-certified credentials are not allowed.

Cause: Self-certified identities cannot be uploaded as the cell's identity. The cell has a self-certified identity by default.

Action: Upload a CA-certified identity to the cell, or revert the cell to the default self-certified identity using the command:

alter cell securityCert="default"

See Also:

Certificates

### EXA-30027: Could not upload because authority signed certificate could not be verified.

Cause: ExaCLI could not verify the CA-certified security certificate.

Action: Verify the CA-certified security certificate has not expired and has not been revoked. Some CA-certified certificates need to download an intermediate certificate for validation. If ExaCLI cannot access the internet, such a certificate, even if actually valid, will generate this error. If ExaCLI needs to be configured with a HTTP proxy to access the internet, use the "--cert-proxy <proxy>[:<port>]" option on the command line. ExaCLI will automatically download and validate the intermediate certificate.

See Also:

Certificates

#### EXA-30028: Cannot login using stored cookie.

Cause: You logged in before using the --cookie-jar option and the authentication token (cookie) has been saved. However, the cell is no longer accepting this cookie.

Action: Re-enter your password.

See Also:

- ExaCLI Command Reference
- ExaCLI Security

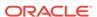

## EXA-30029: Cannot change permissions to allow read/write access to owner only, for file {0}.

Cause: All files created by ExaCLI are set to readable and writable for the file owner only, for security reasons. However, ExaCLI was not able to change the permissions on the specified file.

Action: Make sure the specified file is readable and writable for the file owner only.

## EXA-30030: The required version of Java was not found. ExaCLI requires Java 1.7.0\_80 or higher.

Cause: ExaCLI requires Java 1.7.0\_80 or higher, which could not be found either by following the PATH variable or the JAVA\_HOME variable.

Action: Ensure that Java 1.7.0\_80 or higher is installed, ensure that the location of the java binary is in the PATH environment variable, and set JAVA\_HOME to the location of this version of Java.

#### EXA-30031: Cannot specify both command and batch file

Cause: You tried to specify both a command and a @batchfile for the -e option.

Action: Specify either "-e command" or "-e @batchfile", but not both.

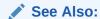

**ExaCLI Command Reference** 

## EXA-30032: A batch file seems to be calling itself, possibly through other batch files.

Cause: A batch file contained a call to the same batch file. For example:

\$ cat batch\_file
@batch\_file

Action: Remove all self references and circular dependencies from batch files.

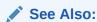

**ExaCLI Command Reference** 

#### EXA-30043: Password has expired. Change the password.

Cause: You attempted to log in, but the account password has expired.

Action: Change the user password as directed.

## EXA-30044: Password has expired. Contact the administrator of server {0} to change the password.

Cause: You attempted to log in, but the account password has expired.

Action: The password cannot be changed interactively. Contact the administrator of the specified server to have the password changed.

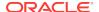

## **EXA-30045: Password is about to expire in {0} days.** Cause: The user password is about to expire.

Action: Change the user password before the expiration date to avoid the account being locked.

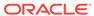

C

## MS REST Servlet Error Messages

REST-40000 to REST-41000 errors are produced REST API calls.

REST-40000: Empty command.

Cause: The REST call was missing the command.

Action: Repeat the action and specify a command.

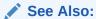

Oracle Exadata Database Machine Maintenance Guide

#### REST-40001: 'DESCRIBE' command needs one object type parameter.

Cause: The DESCRIBE command was issued without a value.

Action: DESCRIBE must be followed by a valid MS object, for example: DESCRIBE CELL, DESCRIBE CELLDISK.

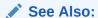

Oracle Exadata System Software User's Guide

#### REST-40003: Invalid object type specified with 'DESCRIBE' command: {0}.

Cause: The  ${\tt DESCRIBE}$  command was issued with an argument that is not a valid MS object.

Action: DESCRIBE must be followed by a valid MS object, for example: DESCRIBE CELL, DESCRIBE CELLDISK.

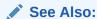

Oracle Exadata System Software User's Guide

D

# Error Messages for Oracle Exadata Database Machine and Oracle Exadata Rack

This appendix contains the hardware messages for Oracle Exadata Database Machine and Oracle Exadata Rack. This appendix contains the following topics:

- Generic Alert Messages: HALRT-00001 to HALRT-00500
- Temperature Alert Messages: HALRT-00513 to HALRT-00600
- Fan Alert Messages: HALRT-00616 to HALRT-00700
- Power Supply/Converters Alert Messages: HALRT-00717 to HALRT-00800
- Network Alert Messages: HALRT-00912 to HALRT-01000
- Hard Disk and Flash Disk Alert Messages: HALRT-01001 to HALRT-01200
- Accelerator/Controller Alert Messages: HALRT-01209 to HALRT-01300
- Voltage Alert Messages: HALRT-01301 to HALRT-01400
- Physical Disk Alert Messages: HALRT-01401 to HALRT-01500
- Auto Service Request Alert Messages for Exadata Storage Servers: HALRT-02001 to HALRT-02100
- HDD Controller Battery Alert Messages: HALRT-02101 to HALRT-02200
- USB and Hardware Configuration Alert Messages: HALRT-02401 to HALRT-02550
- Generic Actions for Alert Messages: HALRT-10001 to HALRT-10500
- Generic Actions for Alert Messages: HALRT-10503 to HALRT-11000
- Generic Actions for Alert Messages: HALRT-11001 to HALRT-11100
- MS on Database Server Alert Messages: HALRT-20000 to HALRT-21000
- Oracle Exadata Database Machine Command-Line Interface Error Messages
- Contacting Oracle Support Services

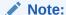

For ease of reading, the name "Oracle Exadata Rack" is used when information refers to both Oracle Exadata Database Machine and Oracle Exadata Storage Expansion Rack.

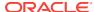

Oracle Database Error Messages Reference for information about Oracle Database SNMP error messages

## D.1 Generic Alert Messages: HALRT-00001 to HALRT-00500

These alert messages are in the range HALRT-00001 through HALRT-00500.

#### HALRT-00002, Chassis Intrusion - Physical Security Violation

Cause: Detected a Physical Security Violation on the chassis.

Action: This is an informational alert and no user action is specified.

#### HALRT-00003, Chassis Intrusion (Physical Security Violation) Event Cleared

Cause: Detected a clear event of Physical Security Violation on the chassis.

Action: This is an informational alert and no user action is specified.

#### HALRT-00004, CPU Internal Error

Cause: Detected an Internal CPU error

Action: Shut down the system, and examine the CPU error.

#### HALRT-00005, CPU Internal Error Cleared

Cause: Detected a clear event for CPU internal error.

Action: This is an informational alert and no user action is specified.

#### **HALRT-00006, CPU Configuration Error**

Cause: Detected a CPU configuration error.

Action: Shut down the system, and examine the CPU error.

#### HALRT-00007, CPU Configuration Error Cleared

Cause: Detected a clear event for a CPU configuration error.

Action: This is an informational alert and no user action is specified.

#### HALRT-00008, CPU Presence (Processor Presence detected)

Cause: Detected presence event for a new CPU

Action: Shut down the system, and examine the CPU error.

#### HALRT-00009, CPU Not Present (Processor Not Present)

Cause: Detected a CPU is not present.

Action: This is an informational alert and no user action is specified.

#### HALRT-00010, System Event Log (SEL) Full (Logging Disabled)

Cause: System event log detected to be full.

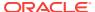

Action: This is an informational alert and no user action is specified.

#### HALRT-00011, ASR (Automatic System Recovery) Timer Expired

Cause: Automatic System Recovery timer expired.

Action: This is an informational alert and no user action is specified.

#### HALRT-00012, ASR (Automatic System Recovery) Reset Occurred

Cause: Automatic System Recovery reset occurred.

Action: This is an informational alert and no user action is specified.

#### HALRT-00013, ASR (Automatic System Recovery) Power Down Occurred

Cause: Automatic System Recovery was powered down.

Action: This is an informational alert and no user action is specified.

#### HALRT-00014, ASR (Automatic System Recovery) Power Cycle Occurred

Cause: Automatic System Recovery power was cycled.

Action: This is an informational alert and no user action is specified.

## HALRT-00015, {0} Sensor Threshold state change: Sensor Component Name: {1} Sensor State: {2} Sensor Threshold Type: {3} Sensor Threshold Severity: {4} Sensor Value: {5} Sensor Threshold Value: {6} Sensor Additional Info: {7}

Cause: The sensor threshold state has changed.

Action: Examine the sensor state change or error. If it is unexpected and has not been cleared yet, contact Oracle Support Services.

## HALRT-00016, A {0} component is suspected of causing a fault. Component Name: {1} Fault class: {2} Fault certainity: {3} Fault message: {4} Trap Additional Info: {5}

Level

Critical

Cause: A component may have caused a fault to occur.

Action: Refer to the additional information in the alert message.

## HALRT-00017, A $\{0\}$ component fault has been cleared. Component Name: $\{1\}$ Trap Additional Info: $\{2\}$

Level

Clear

Cause: The component fault has cleared.

Action: This is an informational alert and no user action is specified.

## HALRT-00018, A {0} sensor has detected an error. Component Name: {1} Trap Additional Info: {2}

Cause: An error was detected by a sensor.

Action: Examine the sensor state change or error. If it is unexpected and has not been cleared yet, contact Oracle Support Services.

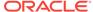

## HALRT-00019, A {0} sensor has returned to its normal state. Component Name: {1} Trap Additional Info: {2}

Cause: The sensor has returned to its normal state.

Action: This is an informational alert and no user action is specified.

#### HALRT-00020, A field replaceable unit at {0} has been inserted into the system.

Cause: A unit was inserted into the system.

Action: This is an informational alert and no user action is specified.

## HALRT-00021, A field replaceable unit at {0} has been removed from the system.

Cause: A unit was removed from the system.

Action: This is an informational alert and no user action is specified.

## HALRT-00022, The component operational state has changed or is changing to disabled. Component Name: {0} Disable Reason: {1} Trap Additional Info: {2}

Cause: The operational state for a component has changed.

Action: This is an informational alert and no user action is specified.

## HALRT-00023, The component operational state has changed or is changing to enabled. Component Name: {0} Trap Additional Info: {1}

Cause: The operational state for a component has changed.

Action: This is an informational alert and no user action is specified.

## HALRT-00024, An error has been detected in the period before the operating system has taken control of the system.

Cause: An error was detected.

Action: Capture any error message on the console. Restart or power cycle the system and try to bring it back to operation. Contact Oracle Support Services with the error messages.

## HALRT-00025, The high availability component identified by {0} has changed state. Old HA State: {1} New HA State: {2} Trap Additional Info: {3}

Cause: The state for a high availability component has changed.

Action: Refer to the additional information in the alert message.

## HALRT-00026, An intrusion sensor has detected that someone may have physically tampered with the system.

Cause: A sensor has detected a change to the system.

Action: This is an informational alert and no user action is specified.

## HALRT-00027, The hard drive has changed state. Component Name: $\{0\}$ New State: $\{1\}$

Cause: The state of the hard drive has changed.

Action: This is an informational alert and no user action is specified.

#### HALRT-00028, This is a test trap.

Cause: User generated a test trap, and an alert was created.

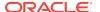

Action: This is an informational alert and no user action is specified.

#### HALRT-00030, A {0} component fault has been cleared.

Cause: A component fault was cleared.

Action: This is an informational message, and no action is required.

## D.2 Temperature Alert Messages: HALRT-00513 to HALRT-00600

These alert messages are in the range HALRT-00513 through HALRT-00600.

#### HALRT-00513, Under-Temperature Warning (Lower non-critical, going low).

Cause: The temperature was below specified limit.

Action: Examine the thermal degradation. Shut down the system and move data out of this cell.

#### HALRT-00514, Under-Temperature Warning Cleared.

Cause: The low temperature warning was cleared.

Action: This is an informational alert and no user action is specified.

#### HALRT-00515, Under-Temperature Problem (Lower Critical - going low).

Cause: A low temperature problem was detected.

Action: Shut down the system. Determine cause of the thermal failure. If necessary, move data out of this cell.

#### HALRT-00516, Under-Temperature Problem Cleared.

Cause: The low temperature problem was cleared.

Action: This is an informational alert and no user action is specified.

#### HALRT-00517, Over-Temperature warning (Upper non-critical, going high).

Cause: The temperature was above the limit.

Action: Examine the thermal degradation. Shut down the system and move data out of this cell.

#### HALRT-00518, Over-Temperature warning Cleared.

Cause: The high temperature warning was cleared.

Action: This is an informational alert and no user action is specified.

#### HALRT-00519, Over-Temperature Problem (Upper Critical - going high).

Cause: A high temperature was detected.

Action: Shut down the system. Determine cause of the thermal failure. If necessary, move data out of this cell.

#### HALRT-00520, Over-Temperature Problem Cleared.

Cause: The high temperature problem was cleared.

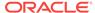

Action: This is an informational alert and no user action is specified.

#### HALRT-00521, CPU Thermal Trip (Over Temperature Shutdown).

Cause: The CPU high temperature shut down was tripped.

Action: Shut down the system. Determine cause of the thermal failure. If necessary, move data out of this cell.

#### HALRT-00522, CPU Thermal Trip (Over Temperature Shutdown) Cleared.

Cause: The CPU high temperature shut down was cleared.

Action: This is an informational alert and no user action is specified.

## D.3 Fan Alert Messages: HALRT-00616 to HALRT-00700

These alert messages are in the range HALRT-00616 through HALRT-00700.

#### HALRT-00616, Generic Critical Fan Failure.

Cause: A fan has failed.

Action: Shut down the system. Determine the cause of the fan failure. Replace the fan. If necessary, move data out of this cell.

#### HALRT-00617, Generic Critical Fan Failure Cleared.

Cause: A fan failure was cleared.

Action: This is an informational alert and no user action is specified.

#### HALRT-00618, Fan Redundancy Lost.

Cause: A redundant fan has stopped functioning.

Action: This is an informational alert and no user action is specified.

#### HALRT-00619, Fan redundancy Has Returned to Normal.

Cause: A redundant fan has started to function normally.

Action: This is an informational alert and no user action is specified.

## D.4 Power Supply/Converters Alert Messages: HALRT-00717 to HALRT-00800

These alert messages are in the range HALRT-00717 through HALRT-00800.

#### HALRT-00717, Power Supply Redundancy Lost.

Cause: A redundant power supply has stopped functioning.

Action: This is an informational alert and no user action is specified.

#### HALRT-00718, Power Supply Redundancy Has Returned to Normal,

Cause: A redundant power supply has started to function normally.

Action: This is an informational alert and no user action is specified.

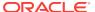

#### HALRT-00719, Power Supply Inserted.

Cause: A power supply was inserted into the system.

Action: This is an informational alert and no user action is specified.

#### HALRT-00720, Power Supply Removed.

Cause: A power supply was removed from the system.

Action: Examine the power supply. Replace the power supply if necessary.

#### HALRT-00721, Power Supply Failure.

Cause: A power supply has failed.

Action: Examine the power supply. Replace the power supply if necessary.

#### HALRT-00722, Power Supply Failure Cleared.

Cause: A power supply failure was cleared.

Action: This is an informational alert and no user action is specified.

#### HALRT-00723, Power Supply Warning.

Cause: A power supply problem has set off a warning.

Action: Examine the power supply. Replace the power supply if necessary.

#### HALRT-00724, Power Supply Warning Cleared.

Cause: A power supply warning was cleared.

Action: This is an informational alert and no user action is specified.

#### HALRT-00725, Power Supply AC Lost.

Cause: A power supply has lost AC power.

Action: Examine the power supply. Replace the power supply if necessary.

#### HALRT-00726, Power Supply AC Restored.

Cause: A power supply had its AC power restored.

Action: This is an informational alert and no user action is specified.

## D.5 Network Alert Messages: HALRT-00912 to HALRT-01000

These alert messages are in the range HALRT-00912 through HALRT-01000.

#### HALRT-00912, Infiniband port {0} indicates invalid state: {1}.

Cause: InfiniBand device indicated an invalid state.

Action: Use ibstatus to check the InfiniBand configuration, and verify that both ports show state ACTIVE and the expected Gb per second. The alert is cleared when the port status is ACTIVE. One potential common cause for the InfiniBand link negotiating to a lower link rate is that the InfiniBand cable connectors on the HCA or the switch are loose. Ensuring the InfiniBand connector fits tightly in the HCA, and the switch usually solves this problem.

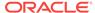

A port may show status DOWN after a switch reboot. The port is automatically made ACTIVE after a few minutes.

#### HALRT-00913, Infiniband port {0} indicates invalid rate: {1} Gps.

Cause: InfiniBand device indicated invalid rate.

Action: Use the CellCLI command LIST IBPORT DETAIL to check the port. Verify that both ports show the expected Gb per second. A common cause for the InfiniBand link negotiating to a lower link rate is that the InfiniBand cable connectors on the HCA or the switch are loose. Ensuring the InfiniBand connector fits tightly in the HCA and in the switch usually solves this problem.

#### HALRT-00914, Infiniband port status is OK.

Cause: InfiniBand device status was all right.

Action: This is an informational alert and no user action is specified.

#### HALRT-00915, Infiniband port {0} is showing non-zero error counts.

Cause: The error counts for RcvErrors and SymbolErrors on the specified port were non-zero. A non-zero error count can be caused by a bad cable, or a cable that is not properly seated, or by a bad port on the HCA or switch. Manually disabling and enabling InfiniBand ports or resetting InfiniBand switches can also lead to these errors.

Action: Use the CellCLI command LIST IBPORT DETAIL to check the port. Verify that both ports show the expected Gb per second. A common cause for the InfiniBand link negotiating to a lower link rate is that the InfiniBand cable connectors on the HCA or the switch are loose. Ensuring the InfiniBand connector fits tightly in the HCA and in the switch usually solves this problem.

## D.6 Hard Disk and Flash Disk Alert Messages: HALRT-01001 to HALRT-01200

#### HALRT-01001: Physical drive status changed on on Bus: {0}, Status: {1}.

Cause: The status of the physical drive changed.

Action: This is an informational message.

#### HALRT-01002: Spare drive status changed on Bus: {0}, Status: {1}.

Cause: The status of the spare drive changed.

Action: This is an informational message.

#### HALRT-01003: Factory Threshold exceeded for physical drive on Bus: {0}.

Cause: A physical drive exceeded the factory threshold on the specified bus.

Action: This is an informational message.

## HALRT-01004: Physical drive status changed on Controller: {0}, Bus: {1}, Bay: {2}, Status: {3}.

Cause: The status of the physical drive changed.

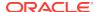

### HALRT-01005: Spare drive status changed on Controller: {0}, Bus: {1}, Bay: {2}, Status: {3}.

Cause: The status of the spare drive changed.

Action: This is an informational message.

## HALRT-01006: Factory Threshold exceeded for physical drive on Controller: {0}, Bus: {1}, Bay: {2}.

Cause: The physical drive exceeded the factory threshold values.

Action: This is an informational message.

#### HALRT-01007: SCSI physical drive status changed. Status: {0}

Cause: The status of the SCSI physical drive changed.

Action: This is an informational message.

## HALRT-01008: SCSI physical drive status changed on Drive: {0} Controller: {1}, Bus: {2}, Status: {3}.

Cause: The status of the SCSI physical drive changed.

Action: This is an informational message.

## HALRT-01009: SAS physical drive status changed on Drive: {0} Location: {1}, HBA location: {2}, HBA index: {3}, Status {4}.

Cause: The status of the SAS physical drive changed.

Action: This is an informational message.

## HALRT-01010: Physical drive status changed on Drive: {0} Controller: {1}, Bus: {2}, Bay: {3}, Status {4}.

Cause: The status of the physical drive changed.

Action: This is an informational message.

## HALRT-01011: Spare drive status changed on Drive: {0} Controller: {1}, Bus: {2}, Bay: {3}, Status {4}.

Cause: The status of the spare drive changed.

Action: This is an informational message.

## HALRT-01012: Factory Threshold exceeded for physical drive on Drive: {0} Controller: {1}, Bus: {2}, Bay: {3}.

Cause: The physical drive exceeded the factory threshold values.

Action: This is an informational message.

#### HALRT-01014: Fusion flash drive status changed on Drive: {0}, Status {1}.

Cause: The flash drive status changed.

Action: This is an informational message.

## HALRT-01015: Physical drive inserted on Adapter: {0} Device Id: {1}, Enclosure ID: {2}, Slot ID: {3}.

Cause: The physical drive was inserted.

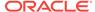

## HALRT-01016: Physical drive removed on Adapter: {0} Device ID: {1}, Enclosure ID: {2}, Slot ID: {3}.

Cause: The physical drive was removed.

Action: If the physical drive was removed unintentionally, replace it back immediately.

## HALRT-01017: Physical drive state changed from {0} to {1}. Adapter: {2} Device ID: {3}, Enclosure ID: {4}, Slot ID: {5}.

Cause: The physical drive status has changed.

Action: This is an informational message.

### HALRT-01018: FRU changed. Adapter: {0} Device ID: {1}, Enclosure ID: {2}, Slot ID: {3}, Enclosure ID: {4} FRU {5}.

Cause: The field replaceable unit (FRU) was changed on the adapter.

Action: This is an informational message.

## HALRT-01020: Physical drive not supported. Adapter: {0} Device ID: {1}, Enclosure ID: {2}, Slot ID: {3}.

Cause: The physical drive is not supported on the adapter.

Action: If the physical drive was removed unintentionally, replace it back immediately.

## HALRT-01021: Physical drive not certified. Adapter: {0} Device ID: {1}, Enclosure ID: {2}, Slot ID: {3}.

Cause: The physical drive was not certified.

Action: If the physical drive was removed unintentionally, replace it back immediately.

## HALRT-01023: This is a system disk. It is extremely important to replace this disk soon. If the other system disk on this cell fails before this disk is replaced and synced, the cell along with all data on it will go offline.

Level: Warning

Cause: The system disk needs to be replaced.

Action: Replace the system disk as soon as possible.

## HALRT-01024: Physical {0} disk error count is increasing. Disk {1}, Serial Number: {2}, Slot Number: {3}

Level: Critical

Cause: The disk error count increased since the last disk check.

Action: Monitor the physical disk errors and replace if necessary.

## HALRT-01025: Physical {0} disk error count is stable. Disk: {1}, Serial Number: {2}, Slot Number: {3}.

Level: Clear

Cause: The disk error count did not increase since the last disk check.

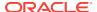

## HALRT-01027: Flash celldisk {0} write performance is degraded. The supercap module on the Flash card may have failed. Flash disk name : {1} Disk serial number: {2} Slot number: {3}

Cause: The write performance for the flash cell disk was degraded.

Action: This flash disk, flash PCI card or Energy Storage Module (ESM) should be replaced. If all disks on the PCI card show degraded performance, then check the ESM LED on the PCI card which is visible from the back of the cell chassis. If this LED is amber, then the ESM should be replaced. If the disks being replaced have persistent data, then rebalance the data out of these disks. Next, replace the flash disk. If there was persistent data on flash disks, then rebalance data back into the disks. The flash cache portion provided by this flash disk will be automatically disabled.

#### HALRT-01028: Flash celldisk {0} write performance problem has been resolved.

Cause: The performance problem for the flash cell disk was resolved.

Action: This is an informational message.

#### HALRT-01029: {0} {1} is rejected because firmware upgrade failed.

Level: Critical

Cause: The firmware upgrade for the physical disk failed.

Action: Upgrade the firmware on the disk manually. Restart MS to auto-online the disk.

## HALRT-01030: {0} {1} is rejected because the logical block addressing format is wrong.

Level: Critical

Cause: The physical disk has wrong logical block addressing format.

Action: Format the disk manually using the following command:

```
nvmecli --format --device={0} --type={1}
```

Then run alter Physicaldisk reenable force to online the disk. This action will erase all data on the disk.

## HALRT-01031: Failed to power off the {0} in slot {1}. Status: {2}, Manufacturer: {3}, Model Number: {4}, Size: {5}, Serial Number: {6}, Firmware: {7}

Level: Warning

Cause: Failed to power off the disk in slot {1}.

Action: The disk cannot be safely replaced online. Contact Oracle Support Services.

## HALRT-01035: $\{0\}$ $\{1\}$ firmware could not be upgraded. Inserted disks will be accepted because MS\_ACCEPT\_DISKFW\_DIFFERENT is set to true.

Level: Informational

Cause: The firmware upgrade failed.

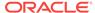

### HALRT-01036: Oracle Exadata discovered the following problems in the device utilities: {0}.

Cause: A problem has been discovered. The problem is one of the following:

- HALRT-01037: {0} output has duplicate name: {1}
- HALRT-01038: {0} output has duplicate serial number: {1}.
- HALRT-01038: {0} output has duplicate serial number: {1}.
- HALRT-01040: Cannot find device name for the disk with target ID: {0}

Action: The device monitoring utilities had unexpected outputs. A resolved alert will be sent when the problem is resolved. If the problem persists, then contact Oracle Support Services.

#### HALRT-01041: The problems in the device utilities have been resolved.

Level: Clear

Cause: The problem was resolved.

Action: This is an informational message.

## HALRT-01042: {0} was replaced. Status: {1} Manufacturer : {2} Model Number : {3} Size: {4} Serial Number : {5} Firmware: {6} Slot Number : {7} Cell Disk: {9} Grid Disk: {10}.

Level: Warning

Cause: A disk of size {4} in slot {7} was replaced.

Action: The grid disks and cell disk are automatically re-created on the new physical disk. If the grid disks were part of an Oracle ASM disk group, then they will be added back to the disk group, and the data will be rebalanced.

```
HALRT-01043: {0} was replaced. Status: {1} Manufacturer : {2} Model Number : {3} Size: {4} Serial Number : {5} Firmware: {6} Slot Number : {7} Cell Disc: {9} Grid Disk: {10} Flash Cache: {11} Flash Log {12}.
```

Level: Warning

Cause: The flash disk of size {4} in slot {7} was replaced.

#### Action:

- If the flash disk in this slot was previously used for flash cache, then flash cache will be automatically re-enabled.
- If the flash disk in this slot was previously used for flash log, then flash log will be automatically re-enabled.
- If the flash disk in this slot was previously used for grid disks, then grid disks will be automatically recreated and data will be automatically rebalanced by Oracle ASM.

HALRT-01044:  $\{0\}$  failed. Status:  $\{1\}$  Manufacturer :  $\{2\}$  Model Number :  $\{3\}$  Size:  $\{4\}$  Serial Number :  $\{5\}$  Firmware:  $\{6\}$  Slot Number :  $\{7\}$  Cell Disk:  $\{9\}$  Grid Disk:  $\{10\}$ .

Level: Critical

Cause: A system disk failed.

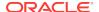

Action: The system hard disk has failed. A white Locator LED has been lit to help locate the affected cell, and an amber Fault-Service Required LED and a blue OK to Remove LED have both been lit on the drive to help locate the affected drive. Please replace the drive.

Oracle ASM rebalance will automatically restore the data redundancy.

HALRT-01045: {0} entered predictive failure status. Status: {1} Manufacturer : {2} Model Number : {3} Size: {4} Serial Number : {5} Firmware: {6} Slot Number : {7} Cell Disk: {8} Grid Disk: {9}.

Level: Critical

Cause: The system hard disk entered predictive failure status.

Action: Informational. The system hard disk has entered predictive failure status. A white Locator LED has been turned on to help locate the affected cell, and an amber Fault-Service Required LED has been lit on the drive to help locate the affected drive. The data from the disk is automatically rebalanced by Oracle ASM to other disks. Another alert will be sent and a blue OK to Remove LED will be lit on the drive when rebalance completes. Wait until the rebalance has completed before replacing the disk.

HALRT-01046: {0} failed. Status: {1} Manufacturer : {2} Model Number : {3} Size: {4} Serial Number : {5} Firmware: {6} Slot Number : {7} Cell Disk: {8} Grid Disk: {9}.

Level: Critical

Cause: The hard disk failed.

Action: The data hard disk has failed. A white Locator LED has been lit to help locate the affected cell, and an amber Fault-Service Required LED and a blue OK to Remove LED have both been lit on the drive to help locate the affected drive. Please replace the drive.

Oracle ASM rebalance will automatically restore the data redundancy.

HALRT-01047: {0} entered predictive failure status. Status: {1} Manufacturer : {2} Model Number : {3} Size: {4} Serial Number : {5} Firmware: {6} Slot Number : {7} Cell Disk: {8} Grid Disk: {9}.

Level: Critical

Cause: The data hard disk entered predictive failure status.

Action:A white Locator LED has been turned on to help locate the affected cell, and an amber Fault-Service Required LED has been lit on the drive to help locate the affected drive.

The data from the disk will be automatically rebalanced by Oracle ASM to other disks. Another alert will be sent and a blue OK to Remove LED will be lit on the drive when rebalance completes. Please wait until rebalance has completed before replacing the disk.

HALRT-01048: {0} failed. Status: {1} Manufacturer : {2} Model Number : {3} Size: {4} Serial Number : {5} Firmware: {6} Slot Number : {7} Cell Disk: {8} Grid Disk: {9}.

Level: Critical

Cause: The flash disk failed.

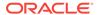

Action: A white Locator LED has been lit to help locate the affected cell. Please replace the flash disk.

If the flash disk is used for flash cache, then flash cache will be disabled on this disk thus reducing the effective flash cache size. If the flash disk is used for flash log, then flash log will be disabled on this disk thus reducing the effective flash log size. If the flash disk is used for grid disks, then Oracle ASM rebalance will automatically restore the data redundancy.

HALRT-01049: {0} failed. Status: {1} Manufacturer : {2} Model Number : {3} Size: {4} Serial Number : {5} Firmware: {6} Slot Number : {7} Cell Disk: {8} Grid Disk: {9}.

Level: Critical

Cause: The system hard disk failed.

Action: A cell Locator LED has been lit to help locate the affected cell, and an error LED has been lit on the drive to help locate the affected drive. Please replace the drive

Oracle ASM rebalance will automatically restore the data redundancy.

HALRT-01050: {0} entered predictive failure status. Status: {1} Manufacturer : {2} Model Number : {3} Size: {4} Serial Number : {5} Firmware: {6} Slot Number : {7} Cell Disk: {8} Grid Disk: {9}.

Level: Critical

Cause: The system hard disk entered predictive failure status.

Action: Informational. The data from the disk will be automatically rebalanced by Oracle ASM to other disks. Another alert will be sent when rebalance completes. Please wait until rebalance has completed before replacing the disk.

HALRT-01051: {0} failed. Status: {1} Manufacturer : {2} Model Number : {3} Size: {4} Serial Number : {5} Firmware: {6} Slot Number : {7} Cell Disk: {8} Grid Disk: {9}.

Level: Critical

Cause: The data hard disk failed.

Action: A cell Locator LED has been lit to help locate the affected cell, and an error LED has been lit on the disk to help locate the affected disk. Please replace the drive. Oracle ASM rebalance will automatically restore the data redundancy.

HALRT-01052: {0} entered predictive failure status. Status: {1} Manufacturer: {2} Model Number: {3} Size: {4} Serial Number: {5} Firmware: {6} Slot Number: {7} Cell Disk: {8} Grid Disk: {9}.

Level: Critical

Cause: The data hard disk entered predictive failure status.

Action: Informational. The data from the disk will be automatically rebalanced by Oracle ASM to other disks. Another alert will be sent when rebalance completes. Please wait until rebalance has completed before replacing the disk.

HALRT-01053: The Oracle ASM drop operation on the following disk failed due to ORA-{0} ASM Disk Name: {1} ASM Diskgroup: {2} Grid Disk: {3} Cell Disk: {4} Physical Disk: {5} Physical Disk Status: {6}.

Level: Warning

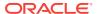

Cause: The grid disk was not dropped from the Oracle ASM disk group because of the specified reason.

Action: Informational. Oracle Exadata System Software continues to retry the DROP operation, and an alert is sent when the command succeeds.

HALRT-01054: The Oracle ASM drop operation on the following disk failed due to ORA-{0} ASM Disk Name: {1} ASM Diskgroup: {2} Grid Disk: {3} Cell Disk: {4} Physical Disk: {5} Physical Disk Status: {6}.

Level: Warning

Cause: The Oracle ASM DROP command failed because of the specified reason.

Action: After the error is resolved, retry the DROP command manually on the Oracle ASM disk.

HALRT-01055: The Oracle ASM rebalance operation on the following disk failed due to ORA-{0} ASM Disk Name: {1} ASM Diskgroup: {2} Grid Disk: {3} Cell Disk: {4} Physical Disk: {5} Physical Disk Status: {6}.

Level: Warning

Cause: The Oracle ASM rebalance operation failed because of the specified reason.

Action: This is an informational message.

HALRT-01056: The Oracle ASM rebalance operation on the following disk resumed. ASM Disk Name: {0} ASM Diskgroup: {1} Grid Disk: {2} Cell Disk: {3} Physical Disk: {4} Physical Disk Status: {5}.

Level: Warning

Cause: The Oracle ASM rebalance operation resumed.

Action: This is an informational message.

HALRT-01057: The Oracle ASM add operation on the following disk failed due to ORA-{0} ASM Disk Name: {1} ASM Diskgroup: {2} Grid Disk: {3} Cell Disk: {4} Physical Disk: {5} Physical Disk Status: {6}.

Level: Warning

Cause: The Oracle ASM operation to add the disk failed because of the specified reason.

Action: Informational. Oracle Exadata System Software continues to retry the command, and an alert is sent when the command succeeds.

HALRT-01058: The Oracle ASM add operation on the following disk failed due to ORA-{0} ASM Disk Name: {1} ASM Diskgroup: {2} Grid Disk: {3} Cell Disk: {4} Physical Disk Name: {5} Physical Disk Status: {6}.

Level: Warning

Cause: The Oracle ASM operation to add the disk failed because of the specified reason.

Action: After the error is resolved, manually retry the command to add the Oracle ASM disk.

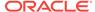

HALRT-01059: Oracle Exadata completed the rebalance operation triggered by adding the following ASM disks: ASM Disk Names: {0} ASM Diskgroups: {1} Grid Disks: {2} Cell Disk: {3} Physical Disk: {4} Physical Disk Status: {5}. Level: Clear

Cause: The rebalance operation to add grid disks to Oracle ASM disk groups completed.

Action: This is an informational message.

HALRT-01060: Oracle Exadata completed the rebalance operation triggered by dropping the following ASM disks: ASM Disk Names: {0} ASM Diskgroups: {1} Grid Disks: {2} Cell Disk: {3} Physical Disk: {4} Physical Disk Status: {5}. Level: Warning

Cause: The rebalance operation to drop the grid disks from the Oracle ASM disk groups completed.

Action: This is an informational message.

HALRT-01061: {0} is ready to use. Status: {1} Manufacturer: {2} Model Number: {3} Size: {4} Serial Number: {5} Firmware: {6} Slot Number: {7} Cell Disk: {8} Grid Disk: {9} Flash Cache: {10} Flash Log: {11}.

Level: Clear

Cause: The disk is ready for use.

Action: This is an informational message.

HALRT-01062: {0} is ready to use. Status: {1} Manufacturer: {2} Model Number: {3} Size: {4} Serial Number: {5} Firmware: {6} Slot Number: {7} Cell Disk: {8} Grid Disk: {9}.

Level: Clear

Cause: The disk is ready to use.

Action: This is an informational message.

HALRT-01063: The Oracle ASM rebalance operation on the following disk failed as ASM rebalance power limit is 0. ASM Disk Name: {0} ASM Diskgroup: {1} Grid Disk: {2} Cell Disk: {3} Physical Disk: {4} Physical Disk Status : {5}. Level: Warning

Cause: The rebalance operation failed because the Oracle ASM rebalance operation is disabled.

Action: Examine and change the ASM\_POWER\_LIMIT initialization parameter to a non-zero value.

HALRT-01064: Oracle Exadata completed the rebalance operation triggered by adding the following ASM disks: ASM Disk Names: {0} ASM Diskgroups: {1} Grid Disks: {2} Cell Disk: {3} Physical Disk: {4} Physical Disk Status: {5}. Level: Warning

Cause: The rebalance operation to add grid disks to Oracle ASM disk groups completed.

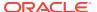

HALRT-01065: {0} output has duplicate slot numbers: {1}

Level:

Cause:

Action:

HALRT-01067: {0} failed. Status: {1} Manufacturer: {2} Model Number: {3} Size: {4} Serial Number: {5} Firmware: {6} Slot Number: {7}

Level: Critical

Cause: The system M.2 disk failed.

Action: Replace the disk.

Detailed information on this problem can be found in My Oracle Support Doc ID 2285530.1.

HALRT-01068: {0} entered predictive failure status. Status: {1} Manufacturer: {2} Model Number: {3} Size: {4} Serial Number: {5} Firmware: {6} Slot Number: {7}

Level: Critical

Cause: The system M.2 disk entered predictive failure status.

Action: Replace the disk.

Detailed information on this problem can be found in My Oracle Support Doc ID 2285530.1.

HALRT-01069: {0} was replaced. Status: {1} Manufacturer: {2} Model Number: {3} Size: {4} Serial Number: {5} Firmware: {6} Slot Number: {7}

Level: Informational

Cause: The system M.2 disk was replaced.

Action: This is an informational alert.

HALRT-01070: Previously missing {0} is found. Status: {1} Manufacturer: {2} Model Number: {3} Size: {4} Serial Number: {5} Firmware: {6} Slot Number: {7}

Level: Informational

Cause: A previously missing disk is now available.

Action: This is an informational alert.

HALRT-01071: {0} status changed to normal. Status: {1} Manufacturer: {2} Model Number: {3} Size: {4} Serial Number: {5} Firmware: {6} Slot Number: {7}

Level: Informational

Cause: The status of the disk changed to normal.

Action: This is an informational alert.

HALRT-01101: Logical drive status changed. Bus: {0}, Status: {1}

Cause: The status of the logical drive changed.

Action: This is an informational alert.

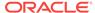

HALRT-01101: Logical drive status changed. Bus: {0}, Status: {1}

Cause: The status of the logical drive changed.

Action: This is an informational alert.

HALRT-01102: Logical drive status changed. Drive number: {0}, Controller location: {1}, Controller Index: {2}, Status: {3}, Cell Disk: {4}

Cause: The status of the logical drive changed.

Action: This is an informational alert.

HALRT-01103: SCSI logical drive status changed. Status: {0}

Cause: The status of the SCSI logical drive changed.

Action: This is an informational alert.

HALRT-01104: SCSI logical drive status changed. Drive: {0}, Osname: {1}, Controller: {2}, Bus: {3}, Status: {4}, Cell Disk: {5}

Cause: The status of the SCSI logical drive changed.

Action: This is an informational alert.

HALRT-01105: SAS logical drive status changed. Drive: {0}, Osname: {1}, HBA location: {2}, HBA index: {3}, Status: {4}, Cell Disk: {5}

Cause: The status of the SAS logical drive changed.

Action: This is an informational alert.

HALRT-01107: Disk drive {0} is in WriteThrough caching mode. Write Performance on this drive will be affected. Please contact Oracle Support.

Cause: The drive was placed in WriteThrough caching mode.

Action: Contact Oracle Support to determine why the drive is in WriteThrough cache mode. Correct any problems found. Change the disk to use WriteBack cache mode to improve performance.

HALRT-01108: Logical drive status changed. LUN: {0}. Status: {1}. Physical {2}: {3}. Slot Number: {4}. Serial Number: {5}. Cell Disk: {6}. Grid Disks: {7}.

Cause: The status of the logical drive has changed.

Action: This is an informational alert.

HALRT-01109: Disk controller battery temperature exceeded the threshold of {0} Celsius. All disk drives have been placed in WriteThrough caching mode. The flash drives are not affected. Battery Serial Number: {1} Battery Type: {2} Battery Temperature: {3} Full Charge Capacity: {4} Relative Charge {5} Ambient Temperature: {6}.

Cause: Temperature exceeded the threshold.

Action: Check if the ambient temperature is below 32 Celsius and if the fans are working.

HALRT-01110: Logical drive found. It was empty. Failed creating cell disk and grid disks on it. LUN: {0}. Status: {1}. Physical {2} disk: {3}. Slot Number: {4}. Serial Number: {5}.

Cause: The logical drive was found.

Action: This is an informational alert.

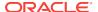

HALRT-01111: Could not sync the following change in disk state with Cellsrv.

Cause:

Action: This is an informational alert.

**HALRT-01112: Found LUNs : {0}.** 

Cause:

Action: This is an informational alert.

HALRT-01113: Lost LUNs : {0}.

Cause:

Action: This is an informational alert.

HALRT-01114: Need to resync LUNs : {0}.

Cause:

Action: This is an informational alert.

HALRT-01115: BGI completed with uncorrectable errors on Adapter {0} VD

Target {1}.

Cause: BGI completed with errors.

Action: This is an informational alert.

HALRT-01116: BGI failed on Adapter {0} VD Target {1}.

Cause: BGI failed on adapter.

Action: The LUN on this virtual drive has failed. Drop the LUN and re-create it.

HALRT-01117: VD state changed on Adapter {0} VD Target {1} from {2} to {3}.

Cause: The LUN state was changed.

Action: This is an informational alert.

HALRT-01118: VD bad block table cleared on Adapter {0} VD Target {1}.

Cause: The LUN bad block table was cleared.

Action: This is an informational alert.

HALRT-01121: Not configured.

Cause:

Action: This is an informational alert.

HALRT-01123: {0} is rejected due to incorrect disk model. Status: {1}

Manufacturer: {2} Model Number: {3} Size: {4} Serial Number: {5} Firmware: {6}

Slot Number: {7} Cell Disk: {8} Grid Disk: {9}

Level: Critical

Cause: The hard disk or LUN was rejected.

Action: Oracle Exadata Storage Server is unable to use this hard disk because the disk model is not supported. Please remove this hard disk and replace it with a supported disk. This cell supports the following disk models: {0}.

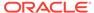

Maintaining the Hard Disks of Oracle Exadata Storage Servers.

HALRT-01124: {0} was replaced. Status: {1} Manufacturer: {2} Model Number: {3} Size: {4} Serial Number: {5} Firmware: {6} Slot Number: {7} Cell Disk: {8} Grid Disk: {9}.

Level: Warning

Cause: The hard disk was replaced.

Action: This is an informational message.

HALRT-01125: {0} was removed and inserted. Status: {1} Manufacturer: {2} Model Number: {3} Size: {4} Serial Number: {5} Firmware: {6} Slot Number: {7} Flash Cache: {8} Flash Log: {9}.

Level: Informational

Cause: CELLSRV may have reported I/O errors when the physical disk was removed.

Action: Informational. If any grid disk on this physical disk went offline in Oracle ASM as a result, then Oracle ASM will automatically bring the disk online.

HALRT-01126: The full charge capacity of the disk controller battery has fallen below the minimum threshold of {0} mAh. All disk drives have been placed in WriteThrough caching mode. Disk write performance may be somewhat reduced. The flash drives are not affected. Battery Serial Number: {1} Battery Type: {2} Battery Temperature: {3} Full Charge Capacity: {4} Relative Charge: {5} Ambient Temperature: {6}.

Cause: The full charge capacity of the battery was below the threshold.

Action: Replace disk controller battery.

HALRT-01127: All disk drives have been placed in WriteThrough caching mode. The flash drives are not affected. Battery Serial Number: {1} Battery Type: {2} Battery Temperature: {3} Full Charge Capacity: {4} Relative Charge: {5} Ambient Temperature: {6}.

Cause: The cause could not be determined.

Action: Contact Oracle Support Services.

HALRT-01128: Cell disk was missing and is recreated on the {0}. Status: {1} Manufacturer: {2} Model Number: {3} Size: {4} Serial Number: {5} Firmware: {6} Slot Number: {7} Cell Disk: {8} Grid Disk: {9}.

Cause: The cell disk was missing, and has been recreated on the disk.

Action: This is an informational alert.

HALRT-01130: {0} entered poor performance status. The LUN {1} changed status to {2}. CellDisk changed status to {3}. Status: {4} Manufacturer: {5} Model Number: {6} Size: {7} Serial Number: {8} Firmware: {9} Slot Number: {10} Cell Disk: {11} Grid Disk: {12} Reason for poor performance: {13}.

Level: Critical

Cause: The hard disk or flash disk status changed to poor performance.

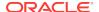

Action: The physical disk at slot {0} demonstrates poor performance, and should be replaced. The Oracle ASM disks associated with the grid disks on this physical disk are automatically dropped with FORCE option if possible. If drop FORCE cannot succeed due to offline partners, then the grid disks are automatically dropped normally, and an Oracle ASM rebalance will relocate the data from the poor performance disk to other disks. See "Replacing a Hard Disk Due to Disk Failure" or the alert message pertaining to the disk failure.

To replace a disk due to disk problems, perform the following procedure:

- Wait until the Oracle ASM disks associated with the grid disks on the physical disk have been successfully dropped. To determine if the grid disks have been dropped, query the V\$ASM\_DISK\_STAT view on the Oracle ASM instance.
- 2. Replace the physical disk. The physical disk is hot-pluggable, and can be replaced when the power is on.

The grid disks and cell disk that existed on the previous disk in the slot will be recreated on the new physical disk. If those grid disks were part of an Oracle ASM disk group, then they will be added back to the disk group and the data will be rebalanced based on disk group redundancy and the ASM\_POWER\_LIMIT parameter.

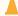

#### **Caution:**

The disks in the first two slots are system disks which store the operating system and Oracle Exadata System Software. At least one system disk must be online for the cell to remain operational. When you replace a system disk, wait until ALTER CELL VALIDATE CONFIGURATION shows no mdadm errors, which indicates the system disk resync has completed, before replacing the other system disk.

Oracle ASM rebalance occurs when dropping or adding a disk. To check the status of the rebalance, do the following:

- The rebalance operation may have been successfully run. Check the Oracle ASM alert logs to confirm.
- The rebalance operation may be currently running. Check the GV\$ASM\_OPERATION view to determine if the rebalance operation is still running.
- The rebalance operation may have failed. Check the ERROR\_CODE column in the V\$ASM\_OPERATION view to determine if the rebalance operation failed.
- Rebalance operations from multiple disk groups can be done on different Oracle ASM instances in the same cluster. One Oracle ASM instance can run one rebalance operation at a time. If all Oracle ASM instances are busy, then rebalance operations will be gueued.

HALRT-01131: {0} status changed to normal. Status: {1} Manufacturer: {2} Model Number: {3} Size: {4} Serial Number: {5} Firmware: {6} Slot Number: {7} Cell Disk: {8} Grid Disk: {9}

Level: Warning

Cause: The hard disk or flash disk status changed to normal.

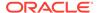

HALRT-01132: {0} was removed. Status: {1} Manufacturer: {2} Model Number: {3} Size: {4} Serial Number: {5} Firmware: {6} Slot Number: {7} Cell Disk: {8} Grid Disk: {9}.

Level: Warning

Cause: The hard or flash disk was removed.

Action: This is an informational message.

HALRT-01133: {0} status changed to offline. Status: {1} Manufacturer: {2} Model Number: {3} Size: {4} Serial Number: {5} Firmware: {6} Slot Number: {7} Cell Disk: {8} Grid Disk: {9}.

Level: Critical

Cause: The hard or flash disk status changed to offline.

Action: This is an informational message.

HALRT-01141: Flash Disk was replaced. Status: {0} Manufacturer: {1} Model Number: {2} Size: {3} Serial Number: {4} Firmware: {5} Slot Number: {6} Cell Disk: {7} Grid Disk: {8} Flash Cache: {9} Flash Log {10}.

Level: Warning

Cause: Flash disk was replaced.

Action: This is an informational message, and no action is required.

HALRT-01143: All disk drives have been placed in WriteThrough caching mode. The controller has preserved cache for a disk drive for more than five minutes. The flash drives are not affected. Battery Serial Number: {1} Battery Type: {2} Battery Temperature: {3} Full Charge Capacity: {4} Relative Charge: {5} Ambient Temperature: {6}.

Cause: The preserved cache was not turned off for more than five minutes.

Action: Contact Oracle Support Services.

HALRT-01144: Cell disk was missing and is recreated on the {0}. Status: {1} Manufacturer: {2} Model Number: {3} Size: {4} Serial Number: {5} Firmware: {6} Slot Number: {7} Cell Disk: {8} Grid Disk: {9} Flash Cache {10} Flash Log {11}. Cause: The cell disk was missing and has been recreated on the drive.

Action: This is an informational alert and no user action is specified.

HALRT-01145: Flash Disk status changed to predictive failure. Status: {0} Manufacturer: {1} Model Number: {2} Size: {3} Serial Number: {4} Firmware: {5} Slot Number: {6} Cell Disk: {7} Grid Disk: {8} Flash Cache: {9} Flash Log: {10}. Level: Critical

Cause: Flash disk status changed to predictive failure.

Action: The flash disk has entered predictive failure status. A white Locator LED has been lit to help locate the affected cell.

- If the flash disk is used for flash cache, then flash cache is disabled on this disk, reducing the effective flash cache size.
- If flash cache is in write back mode, then dirty data on this flash disk is automatically flushed to the corresponding grid disks.

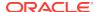

- If the flash disk is used for flash log, then flash log is disabled on this disk, reducing the effective flash log size.
- If the flash disk is used for grid disks, then the data from the flash disk is automatically rebalanced by Oracle ASM to other flash disks.

Another alert will be sent when all data has been rebalanced and flushed from this flash disk. Please wait until rebalance and flush have completed before replacing the flash disk.

See Also:

Maintaining Flash Disks on Oracle Exadata Storage Servers.

HALRT-01146: {0} entered poor performance status. The LUN {1} changed status to {2}. CellDisk changed status to {3}. Status: {4} Manufacturer: {5} Model Number: {6} Size: {7} Serial Number: {8} Firmware: {9} Slot Number: {10} Cell Disk: {11} Grid Disk: {12} Flash Cache: {13} Flash Log: {14} Reason for poor performance: {15}.

Level: Critical

Cause: Flash disk status changed to poor performance.

Action: See "Maintaining Flash Disks on Oracle Exadata Storage Servers".

HALRT-01147: {0} status changed to normal. Status: {1} Manufacturer: {2} Model Number: {3} Size: {4} Serial Number: {5} Firmware: {6} Slot Number: {7} Cell Disk: {8} Grid Disk: {9} Flash Cache: {10} Flash Log: {11}.

Level: Warning

Cause: Flash disk status changed to normal.

Action: This is an informational message, and no action is required.

HALRT-01148: Flash Disk removed. Status: {0} Manufacturer: {1} Model Number: {2} Size: {3} Serial Number: {4} Firmware: {5} Slot Number: {6} Cell Disk: {7} Grid Disk: {8} Flash Cache: {9} Flash Log: {10}.

Level: Warning

Cause: Flash disk was removed.

Action: A flash disk has been removed or is no longer visible to Oracle Exadata Storage Server.

- If a flash disk has just been replaced, then this alert is informational only and a flash disk replaced CLEAR alert is sent. No action is needed.
- If flash is being used as a cache, then the only effect is that the flash cache size
  has been reduced on this cell. The flash disk removal does not cause an outage,
  data loss, or Oracle ASM rebalance.

Each flash card contains four flash disks. If all four flash disks on a card alert, then the removal is likely for a card. To see whether the flash disks are on the same card, check for identical PCI Slot numbers in the alert outputs.

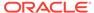

HALRT-01149: {0} status changed to offline. Status: {1} Manufacturer: {2} Model Number: {3} Size: {4} Serial Number: {5} Firmware: {6} Slot Number: {7} Cell Disk: {8} Grid Disk: {9} Flash Cache: {10} Flash Log: {11}.

Level: Critical

Cause: Flash disk status changed to offline.

Action: This is an informational message, and no action is required.

HALRT-01150: Cell disk was missing and is recreated on the {0}. Cause: The cell disk was missing, and has been recreated on the disk.

Action: This is an informational alert and no user action is specified.

HALRT-01153: Disk drive {0} is back in WriteBack caching mode.

Cause: The disk drive entered write back caching mode.

Action: This is an informational alert and no user action is specified.

HALRT-01154: Oracle Exadata Storage Server failed to auto-create cell disk and grid disks on the newly inserted physical disk. Physical Disk: {0} Status: {1} Manufacturer: {2} Model Number: {3} Size: {4} Serial Number: {5} Firmware: {6} Slot Number: {7}.

Level: Warning

Cause: The server did not auto-create the cell disk or grid disks.

Action: Oracle Exadata System Software continues to retry, and an alert is sent when the auto-creation succeeds.

HALRT-01155: All disk drives have been temporarily placed in WriteThrough caching mode because the disk controller battery was replaced. The flash drives are not affected. Battery Serial Number: {0} Battery Type: {1} Battery Temperature: {2} Full Charge Capacity: {3} Relative Charge: {4} Ambient Temperature {5}.

Cause: Disk controller battery was replaced.

Action: This is an informational message, and no action is required.

HALRT-01156: Previously missing {0} is found. Status: {1} Manufacturer: {2} Model Number: {3} Size: {4} Serial Number: {5} Firmware: {6} Slot Number: {7} Cell Disk: {8} Grid Disk: {9} Flash Cache: {10} Flash Log: {11}.

Level: Clear

Cause: The missing flash disk was found.

Action: This is an informational message, and no action is required.

- If the flash disk in this slot was previously used for flash cache, then flash cache is automatically re-enabled.
- If the flash disk in this slot was previously used for flash log, then flash log is automatically re-enabled.
- If the flash disk in this slot was previously used for grid disks, then the grid disks
  are automatically recreated and data is automatically rebalanced by Oracle ASM.

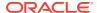

HALRT-01157: Previously missing {0} is found. Status: {1} Manufacturer: {2} Model Number: {3} Size: {4} Serial Number: {5} Firmware: {6} Slot Number: {7} Cell Disk: {8} Grid Disk: {9}

Level: Clear

Cause: The missing hard disk was found.

Action: This is an informational message, and no action is required.

HALRT-01159: {0} import failed. Status: {1} Manufacturer: {2} Model Number: {3} Size: {4} Serial Number: {5} Firmware: {6} Slot Number: {7} .

Level: Warning

Cause: The import procedure failed for the hard disk.

Action: The system failed to import this hard disk because preserved cache exists for other missing hard disks. Reseat or replace the hard disks in {0}. Another alert is sent when all disks are successfully imported.

HALRT-01160: Failed to create LUN on {0}. Status: {1} Manufacturer: {2} Model Number: {3} Size: {4} Serial Number: {5} Firmware: {6} Slot Number: {7} Level: Warning

Cause: The disk controller did not create a LUN on the physical disk.

Action: Contact Oracle Support Services.

HALRT-01161: All disk drives are back in WriteBack caching mode. Preserved cache has turned off. Battery Serial Number: {0} Battery Type: {1} Battery Temperature: {2} Full Charge Capacity: {3} Relative Charge: {4} Ambient Temperature: {5}.

Cause: Disk drives returned to write back caching mode.

Action: This is an informational message, and no action is required.

HALRT-01162: All disk drives are in WriteBack caching mode. Battery Serial Number: {0} Battery Type: {1} Battery Temperature: {2} Full Charge Capacity: {3} Relative Charge: {4} Ambient Temperature: {5}.

Cause: Disk drives are in write back caching mode.

Action: This is an informational message, and no action is required.

HALRT-01163: All disk drives are back in WriteBack caching mode. Battery has completed charging. Battery Serial Number: {0} Battery Type: {1} Battery Temperature: {2} Full Charge Capacity: {3} Relative Charge: {4} Ambient Temperature: {5}.

Cause: Battery completed charging, and all disk drives returned to write back caching mode.

Action: This is an informational message, and no action is required.

HALRT-01164: All disk drives are in WriteBack caching mode. Battery Serial Number: {0} Battery Type: {1} Battery Temperature: {2} Full Charge Capacity: {3} Relative Charge: {4} Ambient Temperature: {5}.

Cause: Disk drives are in write back caching mode.

Action: This is an informational message, and no action is required.

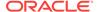

HALRT-01165: {0} can be replaced now. Status: {1} Manufacturer: {2} Model Number: {3} Size: {4} Serial Number: {5} Firmware: {6} Slot Number: {7} Cell Disk: {8} Grid Disk: {9}.

Level: Warning

Cause: Physical disk needs replacement.

Action: The data on this disk has been successfully rebalanced by Oracle ASM to other disks. A blue OK to Remove LED has been lit on the drive. Please replace the drive.

HALRT-01166: {0} can be replaced now. Status: {1} Manufacturer: {2} Model Number: {3} Size: {4} Serial Number: {5} Firmware: {6} Slot Number: {7} Cell Disk: {8} Grid Disk {9} Flash Cache {10} Flash Log {11}.

Level: Warning

Cause: Flash disk needs replacement.

Action: The data on this flash disk has been successfully rebalanced or flushed. Please replace the drive.

HALRT-01167: {0} can be replaced now. Status: {1} Manufacturer: {2} Model Number: {3} Size: {4} Serial Number: {5} Firmware: {6} Slot Number: {7} Cell Disk: {8} Grid Disk {9} Flash Cache {10} Flash Log {11} Board Tracer Number {12}

Level: Warning

Cause: The flash disk needs replacement.

Action: The data on this flash disk has been successfully rebalanced or flushed. Please replace the drive.

HALRT-01168: {0} was removed and inserted. Status: {1} Manufacturer: {2} Model Number: {3} Size: {4} Serial Number: {5} Firmware: {6} Slot Number: {7} Level: Informational

Cause: The component was inserted.

Action: This is an informational message, and no action is required. CELLSRV may have reported I/O errors when the physical disk was removed. If any grid disk on this physical disk went offline in Oracle ASM as a result, then Oracle ASM automatically brings the disk online.

HALRT-01169: {0} entered write-through caching mode. Status: {1} Manufacturer: {2} Model Number: {3} Size: {4} Serial Number: {5} Firmware: {6} Slot Number: {7} Cell Disk: {8} Grid Disk: {9} Flash Cache {10} Flash Log {11}. Level: Critical

Cause: The flash disk has failed.

Action: A white Locator LED has been lit to help locate the affected cell. Please replace the flash disk.

• If the flash disk is used for flash cache, then flash cache will be disabled on this disk thus reducing the effective flash cache size.

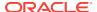

- If the flash disk is used for flash log, then flash log will be disabled on this disk thus reducing the effective flash log size.
- If the flash disk is used for grid disks, then Oracle ASM rebalance will automatically restore the data redundancy.

See Also:

Maintaining Flash Disks on Oracle Exadata Storage Servers.

HALRT-01170: Failed to flush the write back flash cache. Status: {0}
Manufacturer: {1} Model Number: {2} Size: {3} Serial Number: {4} Firmware: {5}
Slot Number: {6} Cell Disk: {7} Grid Disk: {8} Flash Cache {9} Flash Log {10}.
Level: Critical

Cause: Failed to flush the flash cache.

Action: Check the alert log for additional details. After the underlying problem is resolved, flush of the write back flash cache on this cell disk is automatically resumed.

HALRT-01171: {0} entered confinement offline status. The LUN {1} changed status to {2}. CellDisk changed status to {3}. All subsequent I/Os on this disk are failed immediately. Confinement tests will be run on the disk to determine if the disk should be dropped. Status: {4} Manufacturer: {5} Model Number: {6} Size: {7} Serial Number: {8} Firmware: {9} Slot Number: {10} Cell Disk: {11} Grid Disk: {12} Reason for confinement: {13}.

Cause: The hard disk was performing poorly, and entered confinement.

Action: If the hard disk was used for grid disks, then the Oracle ASM disks associated with the grid disks on this hard disk are offlined. Confinement tests run on this disk, and either move the disk permanently to poor performance or return the disk back to normal state.

HALRT-01172: {0} entered confinement offline status. The LUN {1} changed status to {15}. CellDisk changed status to {2}. All subsequent I/Os on this disk are failed immediately. Confinement tests will be run on the disk to determine if the disk should be dropped. Status: {4} Manufacturer: {5} Model Number: {6} Size: {7} Serial Number: {8} Firmware: {9} Slot Number: {10} Cell Disk: {11} Grid Disk: {12} Flash Cache: {13} Flash Log: {14} Reason for confinement: {15}. Cause: The flash disk was performing poorly, and entered confinement.

Action: One of the following actions is performed:

- If the flash disk was used for writethrough flash cache, then flash cache on this disk will be disabled causing a reduction in the effective flash cache size.
- If the flash disk was used for writeback flash cache, then flash cache on this disk will be disabled, and read I/O to dirty data in the flash cache will go to the mirror disks on different cells. Write I/Os will go directly to the grid disks on this cell.
- If the flash disk was used for flash log, then flash log is disabled on this disk causing a reduction of the effective flash log size.
- If the flash disk was used for grid disks, then the Oracle ASM disks associated with the grid disks on this flash disk are offlined.

Confinement tests run on this disk, and either move the disk permanently to poor performance or return the disk back to normal state.

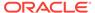

HALRT-01173: {0} entered confinement status. The LUN {1} changed status to {2}. CellDisk changed status to {3}. Status: {4} Manufacturer: {5} Model Number: {6} Size: {7} Serial Number: {8} Firmware: {9} Slot Number: {10} Cell Disk: {11} Grid Disk: {12} Reason for confinement: {13}.

Cause: The system disk entered confinement.

Action: Contact Oracle Support Services.

HALRT-01174: {0} entered confinement status. The LUN {1} changed status to {2}. CellDisk changed status to {3}. Status: {4} Manufacturer: {5} Model Number: {6} Size: {7} Serial Number: {8} Firmware: {9} Slot Number: {10} Cell Disk: {11} Grid Disk: {12} Flash Cache: {13} Flash Log: {14} Reason for confinement: {15}.

Cause: The disk entered confinement.

Action: Insert the disk into the correct slot.

HALRT-01175: Partition table is missing in system slot {0}.

Level: Warning

Cause: The partition table was not on the drive in the system slot.

Action: Contact Oracle Support Services.

HALRT-01176: The data disk from slot {1} was inserted into system slot {2} of the same Oracle Exadata storage server. Status: {3} Manufacturer: {4} Model Number: {5} Size: {6} Serial Number: {7} Firmware: {8} Slot Number: {9}

Level: Warning

Cause: The data disk was inserted into the wrong slot.

Action: Insert the disk into the correct slot.

HALRT-01177: The system disk from slot {0} was inserted into data slot {1} of the same Oracle Exadata storage server. Status: {2} Manufacturer: {3} Model Number: {4} Size: {5} Serial Number: {6} Firmware: {7} Slot Number: {8}. Level: Warning

Cause: A system disk from the same Exadata Storage Server was inserted in a data disk slot.

Action: Insert the correct disk into the slot.

HALRT-01178: The system disk from a different Oracle Exadata storage server was inserted in slot {0}. Status: {1} Manufacturer: {2} Model Number: {3} Size: {4} Serial Number: {5} Firmware: {6} Slot Number: {7}.

Level: Warning

Cause: A system disk from a different Exadata Storage Server was inserted in the slot.

Action: Insert the correct disk into the slot.

HALRT-01179: A data disk from a different Oracle Exadata storage server was inserted in system slot {0}. Status: {1} Manufacturer: {2} Model Number: {3} Size: {4} Serial Number: {5} Firmware: {6} Slot Number: {7}.

Level: Warning

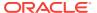

Cause: A data disk from a different Exadata Storage Server was inserted in a system disk slot.

Action: Insert the correct disk into the slot.

HALRT-01181: {0} entered peer failure status. Status: {1} Manufacturer: {2} Model Number: {3} Size: {4} Serial Number: {5} Firmware: {6} Slot Number: {7} Cell Disk: {8} Grid Disk: {9} Flash Cache {10} Flash Log {11}.

Level: Critical

Cause: The flash disk entered peer failure status.

Action: The flash disk has entered predictive failure status. A white Locator LED has been lit to help locate the affected cell.

- If the flash disk is used for flash cache, then flash cache is disabled on this disk, reducing the effective flash cache size.
- If flash cache is in write back mode, then dirty data on this flash disk is automatically flushed to the corresponding grid disks.
- If the flash disk is used for flash log, then flash log is disabled on this disk, reducing the effective flash log size.
- If the flash disk is used for grid disks, then the data from the flash disk is automatically rebalanced by Oracle ASM to other flash disks.

Another alert will be sent when all data has been rebalanced and flushed from this flash disk. Wait until rebalance and flush have completed before replacing the flash disk.

HALRT01182: {0} was removed before running the ALTER PHYSICALDISK DROP FOR REPLACEMENT command. tatus: {1} Manufacturer: {2} Model Number: {3} Size: {4} Serial Number: {5} Firmware: {6} Slot Number: {7} Cell Disk: {8} Grid Disk {9}.

Level: Critical

Cause: The disk was removed before the ALTER PHYSICALDISK DROP FOR REPLACEMENT command was run.

Action: This is an informational message, and no actions is required.

HALRT01183: {0} was removed before running the ALTER PHYSICALDISK DROP FOR REPLACEMENT command and inserted. {1} Manufacturer: {2} Model Number: {3} Size: {4} Serial Number: {5} Firmware: {6} Slot Number: {7}.

Level: Informational

Cause: The disk was removed before the ALTER PHYSICALDISK DROP FOR REPLACEMENT command was run.

Action: This is an informational message, and no action is required. If an Oracle ASM grid disk were on the physical disk when the disk went offline, then Oracle ASM automatically brings the disk online.

HALRT-01184: {0} automatically failed over to a spare disk. Status: {1} Manufacturer: {2} Model Number: {3} Size: {4} Serial Number: {5} Firmware: {6} Slot Number: {7} Cell Disk: {8} Grid Disk: {9}.

Level: Critical

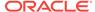

Cause: The cell disk failed over to the spare disk.

Action: This is an informational message, and no action is required.

HALRT-01185: {0} automatically failed over to a spare disk. Status: {1} Manufacturer: {2} Model Number: {3} Size: {4} Serial Number: {5} Firmware: {6} Slot Number: {7} Cell Disk: {8} Grid Disk: {9} Flash Cache {10} Flash Log {11}. Cause: The flash disk failed over to the spare disk.

Action: This is an informational message, and no action is required.

HALRT-01186: {0} was removed. Status: {1} Manufacturer: {2} Model Number: {3} Size: {4} Serial Number: {5} Firmware: {6} Slot Number: {7} Cell Disk: {8} Grid Disk: {9} Flash Cache {10} Flash Log {11}.

Level: Critical

Cause: A flash disk was removed.

Action: A flash disk was removed, or is no longer visible.

- If the flash disk has been replaced, then this alert is informational only, and a flash disk replaced CLEAR alert will be sent. No action is needed.
- If flash is being used as a cache, then the effect is that the flash cache size has reduced on the cell. Flash disk removal does not cause an outage, data loss, or Oracle ASM rebalance.
- Each flash card contains four flash disks. If all four flash disks on a card send an alert, then the removal is likely for a card. To determine if the flash disks are on the same card, check for identical PCI slot numbers in the alert output.

HALRT-01187: {0} was replaced. Status: {1} Manufacturer: {2} Model Number: {3} Size: {4} Serial Number: {5} Firmware: {6} Slot Number: {7} Cell Disk: {8} Grid Disk: {9} Flash Cache {10} Flash Log {11}.

Level: Warning

Cause: The flash disk was replaced.

Action: This is an informational message, and no action is required.

HALRT--01188: {0} was replaced. Status: {1} Manufacturer: {2} Model Number: {3} Size: {4} Serial Number: {5} Firmware: {6} Slot Number: {7} Cell Disk: {8} Grid Disk: {9} Flash Cache {10} Flash Log {11}.Board Tracer Number: {12}. Level: Warning

Cause: The flash disk was replaced.

Action: This is an informational message, and no action is required.

- If the flash disk in this slot was previously used for flash cache, then the flash cache are automatically re-enabled.
- If the flash disk in this slot was previously used for flash log, then the flash log are automatically re-enabled.
- If the flash disk in this slot was previously used for grid disks, then the grid disks are automatically recreated and data will be automatically rebalanced by Oracle ASM.

HALRT--01189: Oracle Exadata Storage Server failed to auto-create cell disk and grid disks on the newly inserted physical disk. Physical Disk: {0} Status: {1}

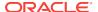

Manufacturer: {2} Model Number: {3} Size: {4} Serial Number: {5} Firmware: {6} Slot Number: {7} Board Tracer Number: {8}.

Level: Warning

Cause: The component was replaced.

Action: Oracle Exadata System Software continues to retry, and an alert is sent when the auto-create operation succeeds.

HALRT--01190: Previously missing {0} is found. Status: {1} Manufacturer: {2} Model Number: {3} Size: {4} Serial Number: {5} Firmware: {6} Slot Number: {7} Cell Disk: {8} Grid Disk: {9} Flash Cache {10} Flash Log {11} Board Tracer Number: {12}.

Level: Critical

Cause: The flash disk was located.

Action: This is an informational message, and no action is required.

- If the flash disk in this slot was previously used for flash cache, then the flash cache are automatically re-enabled.
- If the flash disk in this slot was previously used for flash log, then the flash log are automatically re-enabled.
- If the flash disk in this slot was previously used for grid disks, then the grid disks are automatically recreated and data will be automatically rebalanced by Oracle ASM.

HALRT--01191: {0} status changed to normal. Status: {1} Manufacturer: {2} Model Number: {3} Size: {4} Serial Number: {5} Firmware: {6} Slot Number: {7} Cell Disk: {8} Grid Disk: {9} Flash Cache {10} Flash Log {11} Board Tracer Number: {12}.

Level: Warning

Cause: The flash disk status changed to normal.

Action: This is an informational message, and no action is required.

HALRT--01192: {0} was removed and inserted. Status: {1} Manufacturer: {2} Model Number: {3} Size: {4} Serial Number: {5} Firmware: {6} Slot Number: {7} Board Tracer Number: {9}.

Level: Informational

Cause: The physical disk was removed and inserted.

Action: This is an informational message, and no action is required. CELLSRV may have reported I/O errors when the disk was removed. If any grid disk on the physical disk went offline in Oracle ASM, then Oracle ASM automatically brings the disk online.

HALRT--01193: {0} failed. Status: {1} Manufacturer: {2} Model Number: {3} Size: {4} Serial Number: {5} Firmware: {6} Slot Number: {7} Cell Disk: {8} Grid Disk: {9} Board Tracer Number : {10}.

Level: Critical

Cause: A flash disk failed.

Action: The flash disk failed, and must be replaced. A white Locator LED has been lit to help locate the affected cell.

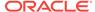

- If the flash disk is used for flash cache, then flash cache is disabled on this disk, reducing the effective flash cache size.
- If flash cache is in write back mode, then dirty data on this flash disk is automatically flushed to the corresponding grid disks.
- If the flash disk is used for flash log, then flash log is disabled on this disk, reducing the effective flash log size.
- If the flash disk is used for grid disks, then the data from the flash disk is automatically rebalanced by Oracle ASM to other flash disks.

HALRT--01194: {0} entered predictive failure status. Status: {1} Manufacturer: {2} Model Number: {3} Size: {4} Serial Number: {5} Firmware: {6} Slot Number: {7} Cell Disk: {8} Grid Disk: {9} Flash Cache {10} Flash Log {11} Board Tracer Number: {12}.

Level: Critical

Cause: The flash disk entered predictive failure status.

Action: The flash disk has entered predictive failure status. A white Locator LED has been lit to help locate the affected cell.

- If the flash disk is used for flash cache, then flash cache is disabled on this disk, reducing the effective flash cache size.
- If flash cache is in write back mode, then dirty data on this flash disk is automatically flushed to the corresponding grid disks.
- If the flash disk is used for flash log, then flash log is disabled on this disk, reducing the effective flash log size.
- If the flash disk is used for grid disks, then the data from the flash disk is automatically rebalanced by Oracle ASM to other flash disks.

Another alert will be sent when all data has been rebalanced and flushed from this flash disk. Wait until rebalance and flush have completed before replacing the flash disk.

HALRT--01195: {0} entered peer failure status. Status: {1} Manufacturer: {2} Model Number: {3} Size: {4} Serial Number: {5} Firmware: {6} Slot Number: {7} Cell Disk: {8} Grid Disk: {9} Flash Cache {10} Flash Log {11} Board Tracer Number: {12}.

Level: Critical

Cause: The flash disk entered peer failure status.

Action: The flash disk has entered predictive failure status. A white Locator LED has been lit to help locate the affected cell.

- If the flash disk is used for flash cache, then flash cache is disabled on this disk, reducing the effective flash cache size.
- If flash cache is in write back mode, then dirty data on this flash disk is automatically flushed to the corresponding grid disks.
- If the flash disk is used for flash log, then flash log is disabled on this disk, reducing the effective flash log size.
- If the flash disk is used for grid disks, then the data from the flash disk is automatically rebalanced by Oracle ASM to other flash disks.

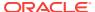

Another alert will be sent when all data has been rebalanced and flushed from this flash disk. Wait until rebalance and flush have completed before replacing the flash disk.

HALRT--01196: {0} entered write-through caching mode. Status: {1} Manufacturer: {2} Model Number: {3} Size: {4} Serial Number: {5} Firmware: {6} Slot Number: {7} Cell Disk: {8} Grid Disk: {9} Flash Cache {10} Flash Log {11} Board Tracer Number: {12}.

Level: Critical

Cause: The flash disk entered write-through caching mode.

Action: The flash disk has entered predictive failure status. A white Locator LED has been lit to help locate the affected cell.

- If the flash disk is used for flash cache, then flash cache is disabled on this disk, reducing the effective flash cache size.
- If flash cache is in write back mode, then dirty data on this flash disk is automatically flushed to the corresponding grid disks.
- If the flash disk is used for flash log, then flash log is disabled on this disk, reducing the effective flash log size.
- If the flash disk is used for grid disks, then the data from the flash disk is automatically rebalanced by Oracle ASM to other flash disks.

Another alert will be sent when all data has been rebalanced and flushed from this flash disk. Wait until rebalance and flush have completed before replacing the flash disk.

HALRT--01197: {0} sstatus changed to offline. Status: {1} Manufacturer: {2} Model Number: {3} Size: {4} Serial Number: {5} Firmware: {6} Slot Number: {7} Cell Disk: {8} Grid Disk: {9} Flash Cache {10} Flash Log {11} Board Tracer Number: {12}.

Level: Critical

Cause: The component status changed to offline.

Action: This is an informational message, and no action is required.

HALRT--01198: {0} automatically failed over to a spare disk. Status: {1} Manufacturer: {2} Model Number: {3} Size: {4} Serial Number: {5} Firmware: {6} Slot Number: {7} Cell Disk: {8} Grid Disk: {9} Flash Cache {10} Flash Log {11} Board Tracer Number: {12}.

Level: Critical

Cause: The component failed over to a spare disk.

Action: This is an informational message, and no action is required.

HALRT--01199: {0} was permanently removed. Cell was downgraded successfully. Status: {1} Manufacturer: {2} Model Number: {3} Size: {4} Serial Number: {5} Firmware: {6} Slot Number: {7} Cell Disk: {8} Grid Disk: {9} Flash Cache {10} Flash Log {11} Board Tracer Number: {12}.

Level: Clear

Cause: A flash disk was removed from its slot by a user. Cell was downgraded successfully.

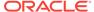

Action: This is an informational message, and no action is required.

# D.7 Accelerator/Controller Alert Messages: HALRT-01209 to HALRT-01300

These alert messages are in the range HALRT-01209 through HALRT-01300.

# HALRT-01209, Alarm has been enabled by user for Adapter {0}.

Cause: An alarm was enabled for the adapter.

Action: This is an informational alert and no user action is specified.

# HALRT-01210, Background initialization rate changed to {0} for Adapter {1}.

Cause: The background initialization rate was changed for the adapter.

Action: This is an informational alert and no user action is specified.

# HALRT-01211, Controller {0} cache discarded due to memory/battery problems.

Cause: The controller cache was discarded due to memory or battery problems.

Action: Losing the cache implies that any data on the disks is now stale. Drop force the data on disks attached to this controller from Oracle ASM and then add them back.

# HALRT-01212, Unable to recover Cache Data due to configuration mismatch for Adapter {0}.

Cause: Cache data was recovered due to a configuration mismatch.

Action: Losing the cache implies that any data on the disks is now stale. Drop force the data on disks attached to this controller from Oracle ASM and then add them back.

## HALRT-01213, Cache Data Recovered for Adapter {0}.

Cause: Cache data was recovered for the adapter.

Action: This is an informational alert and no user action is specified.

# HALRT-01214, Controller cache discarded due to firmware version incompatibility for Adapter {0}

Cause: Controller cache was discarded because of incompatibility with the firmware version.

Action: Losing the cache implies that any data on the disks is now stale. Drop force the data on disks attached to this controller from Oracle ASM and then add them back.

# HALRT-01215, Consistency Check rate changed to {0} for Adapter {1}.

Cause: The consistency check rate was changed for the adapter.

Action: This is an informational alert and no user action is specified.

#### HALRT-01216, Flash downloaded image corrupted for Adapter {0}.

Cause: The flash memory card image was corrupted.

Action: Reflash the disk controller firmware.

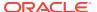

# HALRT-01217, Flash erase error for Adapter {0}.

Cause: There was a flash erase error for the adapter.

Action: Reflash the disk controller firmware.

# HALRT-01218, Flash timeout during erase for Adapter {0}.

Cause: The flash timed out during the erase procedure.

Action: Reflash the disk controller firmware.

# HALRT-01219, Flash error for Adapter {0}.

Cause: There was a flash error for the adapter.

Action: Reflash the disk controller firmware.

# HALRT-01220, Flashing image: {0} for Adapter {1}.

Cause: The controller flash was upgraded with a new image.

Action: This is an informational alert and no user action is specified.

# HALRT-01221, Flash of new firmware image(s) complete for Adapter {0}.

Cause: The new firmware image was copied to flash.

Action: This is an informational alert and no user action is specified.

# HALRT-01222, Flash programming error for Adapter {0}.

Cause: There was a flash programming error for the adapter.

Action: Reflash the disk controller firmware.

# HALRT-01223, Flash timeout during programming for Adapter {0}.

Cause: The flash timed out while programming of the adapter.

Action: Reflash the disk controller firmware.

## HALRT-01224, Fatal error received for Adapter {0}.

Cause: A fatal error occurred.

Action: The disk controller is seeing errors. Contact Oracle Support Services.

# HALRT-01225, Rebuild rate changed to {0} for Adapter {1}.

Cause: The rebuild rate changed for the adapter.

Action: This is an informational alert and no user action is specified.

# HALRT-01226, Alarm has been disabled by user for Adapter {0}.

Cause: The alarm for the adapter was disabled.

Action: This is an informational alert and no user action is specified.

### HALRT-01227, Configuration cleared for Adapter {0}.

Cause: The configuration for the adapter was cleared.

Action: If this change is unintentional, contact Oracle Support Services.

# HALRT-01228, Factory defaults restored for Adapter {0}.

Cause: The factory default settings were restored for the adapter.

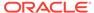

Action: If this change is unintentional, contact Oracle Support Services.

# HALRT-01229, HDD disk controller battery not Present for Adapter {0}.

Cause: The battery was not present for the adapter.

Action: If this change is unintentional, contact Oracle Support Services.

#### HALRT-01230, New HDD disk controller battery Detected for Adapter {0}.

Cause: A new battery was detected for the adapter.

Action: This is an informational alert and no user action is specified.

#### HALRT-01231, HDD disk controller battery has been replaced for Adapter {0}.

Cause: The battery was replaced for the adapter.

Action: This is an informational alert and no user action is specified.

# HALRT-01232, HDD disk controller battery temperature is high for Adapter {0}.

Cause: The battery temperature was high for the adapter.

Action: Ensure operating temperature is within specified levels for the machine.

# HALRT-01233, HDD disk controller battery voltage low for Adapter {0}.

Cause: The battery voltage was low for the adapter.

Action: If the battery is not fully charged, then charge it. Otherwise, the battery might be about to fail. Replace disk controller battery.

# HALRT-01234, HDD disk controller battery temperature is normal for Adapter {0}.

Cause: The battery temperature was normal for the adapter.

Action: This is an informational alert and no user action is specified.

# HALRT-01235, HDD disk controller battery needs replacement, SOH Bad for Adapter {0}.

Cause: The battery needed replacement.

Action: If the battery is not fully charged, then charge it. Otherwise, the battery might be about to fail. Replace disk controller battery.

## HALRT-01236, HDD disk controller battery removed for Adapter {0}.

Cause: The battery was removed for the adapter.

Action: If this change is unintentional, contact Oracle Support Services.

# HALRT-01237, Current capacity of the HDD disk controller battery is below threshold for Adapter {0}.

Cause: The battery capacity was below the threshold for the adapter.

Action: If the battery is not fully charged, then charge it. Otherwise, the battery might be about to fail. Replace disk controller battery.

# HALRT-01238, Current capacity of the HDD disk controller battery is above threshold for Adapter {0}.

Cause: The battery capacity was above the threshold for the adapter.

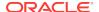

Action: This is an informational alert and no user action is specified.

# HALRT-01239, Bbu FRU changed for Adapter {0}.

Cause: The battery backup unit (BBU) field replacement unit (FRU) changed for the adapter.

Action: This is an informational alert and no user action is specified.

HALRT-01240, The disk controller battery is executing a learn cycle and may temporarily enter WriteThrough Caching mode as part of the learn cycle. Disk write throughput might be temporarily lower during this time. The flash drives are not affected. The battery learn cycle is a normal maintenance activity that occurs quarterly and runs for approximately 1 to 12 hours. Note that many learn cycles do not require entering WriteThrough caching mode. When the disk controller cache returns to the normal WriteBack caching mode, an additional informational alert will be sent. Battery Serial Number: {1} Battery Type: {2} Battery Tempearature: {3} Full Charge Capacity: {4} Relative Charge: {5} Ambient Temperaturer: {6}.

Cause: Disk controller battery started the learn cycle.

Action: This is an informational message, and no action is required. This is a normal maintenance activity that occurs quarterly and runs for approximately 1 to 12 hours. The disk controller cache might go into write through caching mode during the learn cycle. Disk write throughput might be temporarily lower during this time.

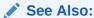

"Monitoring Hard Disk Controller Write-through Caching Mode"

HALRT-01243, All disk drives have been placed in WriteThrough caching mode. The flash drives are not affected. The disk controller battery is executing an unscheduled learn cycle. Battery Serial Number: {1} Battery Type: {2} Battery Tempearature: {3} Full Charge Capacity: {4} Relative Charge: {5} Ambient Temperaturer: {6}.

Cause: An unscheduled learn cycle started.

Action: Determine the reason for the unscheduled learn cycle.

# HALRT-01244, HDD disk controller SAS lanes have encountered errors.

Cause: A problem was encountered for the hard disk drive disk controller SAS lanes.

Action: The disk controller is seeing errors. Contact Oracle Support Services.

## HALRT-01245, HDD disk controller SAS lanes are back to normal.

Cause: The hard disk drive disk controller SAS lanes were normal.

Action: This is an informational message.

# D.8 Voltage Alert Messages: HALRT-01301 to HALRT-01400

These messages are in the range HALRT-01301 to HALRT-01400.

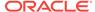

# HALRT-01301, Under-Voltage Problem (lower critical - going low).

Cause: There was an under-voltage problem.

Action: This is an informational alert and no user action is specified.

# HALRT-01302, Under-Voltage Problem Cleared.

Cause: The under-voltage problem was cleared.

Action: This is an informational alert and no user action is specified.

# HALRT-01303, Generic Critical Voltage Problem.

Cause: There was a generic voltage problem.

Action: This is an informational alert and no user action is specified.

# HALRT-01304, Generic Critical Voltage Problem Cleared.

Cause: The generic voltage problem was cleared.

Action: This is an informational alert and no user action is specified.

# D.9 Physical Disk Alert Messages: HALRT-01401 to HALRT-01500

These messages are in the range HALRT-01401 to HALRT-01500

HALRT-01401, {0} was replaced. Status: {1} Manufacturer: {2} Model Number: {3} Size: {4} Serial Number: {5} Firmware: {6} Slot Number: {7} Cell Disk: {8} Grid Disk: {9}.

LevelClear

Cause: The component was replaced in the rack.

Action: The grid disks are automatically recreated, and the data is automatically rebalanced by Oracle ASM.

HALRT-01402, {0} was replaced. Status: {1} Manufacturer: {2} Model Number: {3} Size: {4} Serial Number: {5} Firmware: {6} Slot Number: {7} Cell Disk: {8} Grid Disk: {9} Flash Cache: {10} Flash Log: {11}. LevelClear

Cause: The flash disk was replaced in the rack.

Action: This is an informational message, and no action is required.

- If the flash disk in this slot was previously used for flash cache, then flash cache will be automatically re-enabled.
- If the flash disk in this slot was previously used for flash log, then flash log will be automatically re-enabled.
- If the flash disk in this slot was previously used for grid disks, then grid disks will be automatically recreated and data will be automatically rebalanced by Oracle ASM.

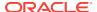

HALRT-01403, {0} was replaced. Status: {1} Manufacturer: {2} Model Number: {3} Size: {4} Serial Number: {5} Firmware: {6} Slot Number: {7} Cell Disk: {8} Grid Disk: {9}.

LevelClear

Cause: The component was replaced in the rack.

Action: This is an informational message, and no action is required.

HALRT-01404, {0} was replaced. Status: {1} Manufacturer: {2} Model Number: {3} Size: {4} Serial Number: {5} Firmware: {6} Slot Number: {7} Cell Disk: {8} Grid Disk: {9} Flash Cache: {10} Flash Log: {11}.

Cause: The component was replaced in the rack.

Action: This is an informational message, and no action is required.

HALRT-01405, Oracle Exadata Storage Server failed to auto-create cell disk and grid disks on the newly inserted physical disk. Physical Disk: {0} Status: {1} Manufacturer: {2} Model Number: {3} Size: {4} Serial Number: {5} Firmware: {6} Slot Number: {7}.

LevelClear

Cause: The component was replaced in the rack.

Action: Oracle Exadata System Software continues to try to create the cell disk and grid disks. An alert is sent when the auto-creation succeeds.

HALRT-01406, {0} was replaced. Status: {1} Manufacturer: {2} Model Number: {3} Size: {4} Serial Number: {5} Firmware: {6} Slot Number: {7} Cell Disk: {8} Grid Disk: {9} Flash Cache: {10} Flash Log: {11} Board Tracer Number: {12}. LevelClear

Cause: The component was replaced in the rack.

Action: This is an informational message, and no action is required.

HALRT-01407, {0} was replaced. Status: {1} Manufacturer: {2} Model Number: {3} Size: {4} Serial Number: {5} Firmware: {6} Slot Number: {7} Cell Disk: {8} Grid Disk: {9} Flash Cache: {10} Flash Log: {11} Board Tracer Number: {12}. LevelClear

Cause: The flash disk was replaced in the rack.

Action: This is an informational message, and no action is required.

- If the flash disk in this slot was previously used for flash cache, then flash cache will be automatically re-enabled.
- If the flash disk in this slot was previously used for flash log, then flash log will be automatically re-enabled.
- If the flash disk in this slot was previously used for grid disks, then grid disks will be automatically recreated and data will be automatically rebalanced by Oracle ASM.

HALRT-01408, Oracle Exadata Storage Server failed to auto-create cell disk and grid disks on the newly inserted physical disk. Physical Disk: {0} Status: {1}

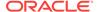

Manufacturer: {2} Model Number: {3} Size: {4} Serial Number: {5} Firmware: {6} Slot Number: {7} Board Tracer Number: {8}.
LevelClear

Cause: The component was replaced in the rack.

Action: Oracle Exadata System Software continues to try to create the cell disk and grid disks. An alert is sent when the auto-creation succeeds.

HALRT-01409, {0} status changed to normal. Status: {1} Manufacturer: {2} Model Number: {3} Size: {4} Serial Number: {5} Firmware: {6} Slot Number: {7} Cell Disk: {8} Grid Disk: {9}.

LevelClear

Cause: The component status changed to normal.

Action: This is an informational message, and no action is required.

HALRT-01410, {0} status changed to normal. Status: {1} Manufacturer: {2} Model Number: {3} Size: {4} Serial Number: {5} Firmware: {6} Slot Number: {7} Cell Disk: {8} Grid Disk: {9} Flash Cache: {10} Flash Log: {11}. LevelClear

Cause: The component status changed to normal.

Action: This is an informational message, and no action is required.

HALRT-01411, {0} status changed to normal. Status: {1} Manufacturer: {2} Model Number: {3} Size: {4} Serial Number: {5} Firmware: {6} Slot Number: {7} Cell Disk: {8} Grid Disk: {9} Flash Cache: {10} Flash Log: {11} Board Tracer Number: {12} .

LevelClear

Cause: The component status changed to normal..

Action: This is an informational message, and no action is required.

HALRT-01420, {0} entered poor performance status. The LUN {1} changed status to {2}. CellDisk changed status to {3}. Status : {4} Manufacturer : {5} Model Number {6} Size : {7} Serial Number : {8} Firmware : {9} Slot Number : {10} Cell Disk : {11} Grid Disk : {12} Flash Cache : {13} Flash Log: {14} Reason for poor performance : {15} Board Tracer Number : {16} LevelCritical

Cause: The hard disk or flash disk status changed to poor performance

Action: The flash disk has entered poor performance status. A white cell locator LED has been lit to help locate the affected cell.

If the flash disk is used for flash cache, then flash cache will be disabled on this disk thus reducing the effective flash cache size. If flash cache is in write back mode, dirty data on this flash disk will be automatically flushed to the corresponding grid disks. If the flash disk is used for flash log, then flash log will be disabled on this disk thus reducing the effective flash log size. If the flash disk is used for grid disks, then the data from the flash disk will be automatically rebalanced by Oracle ASM to other flash disks. Another alert will be sent when all data has been rebalanced and flushed from this flash disk. Please wait until rebalance and flush have completed before replacing the flash disk.

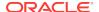

HALRT-01421, {0} entered poor performance status. The LUN {1} changed status to {2}. CellDisk changed status to {3}. Status: {4} Manufacturer: {5} Model Number {6} Size: {7} Serial Number: {8} Firmware: {9} Slot Number: {10} Cell Disk: {11} Grid Disk: {12} Reason for poor performance: {13} LevelCritical

Cause: The hard disk or flash disk status changed to poor performance

Action: The physical disk at slot {0} demonstrates poor performance, and should be replaced. The Oracle ASM disks associated with the grid disks on this physical disk are automatically dropped with FORCE option if possible. If drop FORCE cannot succeed due to offline partners, then the grid disks are automatically dropped normally, and an Oracle ASM rebalance will relocate the data from the poor performance disk to other disks.

If the drop did not complete before the physical disk dies, then refer to "Replacing a Hard Disk Due to Disk Failure" or the alert message pertaining to the disk failure. To replace a disk due to disk problems, perform the following procedure:

- 1. Wait until the Oracle ASM disks associated with the grid disks on the physical disk have been successfully dropped. To determine if the grid disks have been dropped, query the V\$ASM DISK STAT view on the Oracle ASM instance.
- 2. Replace the physical disk. The physical disk is hot-pluggable, and can be replaced when the power is on.

The grid disks and cell disk that existed on the previous disk in the slot will be recreated on the new physical disk. If those grid disks were part of an Oracle ASM disk group, then they will be added back to the disk group and the data will be rebalanced based on disk group redundancy and the <code>asm\_power\_limit</code> parameter.

Oracle ASM rebalance occurs when dropping or adding a disk. To check the status of the rebalance, do the following:

- The rebalance operation may have been successfully run. Check the Oracle ASM alert logs to confirm.
- The rebalance operation may be currently running. Check the GV\$ASM\_OPERATION view to determine if the rebalance operation is still running.
- The rebalance operation may have failed. Check the ERROR\_CODE column in the V\$ASM OPERATION view to determine if the rebalance operation failed.
- Rebalance operations from multiple disk groups can be done on different Oracle ASM instances in the same cluster. One Oracle ASM instance can run one rebalance operation at a time. If all Oracle ASM instances are busy, then rebalance operations will be gueued.

# D.10 Auto Service Request Alert Messages for Exadata Storage Servers: HALRT-02001 to HALRT-02100

These messages are Auto Service Request alerts in the range HALRT-02001 to HALRT-02100.

#### HALRT-02001

Cause: The system disk has failed.

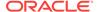

Action: An alert has been submitted to Oracle Support Services.

**HALRT-02002** 

Cause: The system disk had a predictive failure.

Action: An alert has been submitted to Oracle Support Services.

**HALRT-02003** 

Cause: A data disk has failed.

Action: An alert has been submitted to Oracle Support Services.

HALRT-02004

Cause: A data disk had a predictive failure.

Action: An alert has been submitted to Oracle Support Services.

**HALRT-02005** 

Cause: A flash disk has failed.

Action: An alert has been submitted to Oracle Support Services.

**HALRT-02006** 

Cause: A flash disk had a predictive failure.

Action: An alert has been submitted to Oracle Support Services.

**HALRT-02007** 

Cause: A hard disk in a database server has failed.

Action: An alert has been submitted to Oracle Support Services.

**HALRT-02008** 

Cause: A hard disk in a database server had a predictive failure.

Action: An alert has been submitted to Oracle Support Services.

HALRT-02009

Cause: System hard disk had poor performance.

Action: An alert has been submitted to Oracle Support Services.

**HALRT-02010** 

Cause: Data hard disk had poor performance.

Action: An alert has been submitted to Oracle Support Services.

**HALRT-02011** 

Cause: Flash disk had poor performance.

Action: An alert has been submitted to Oracle Support Services.

HALRT-02012

Cause: The BBU failed.

Action: An alert has been submitted to Oracle Support Services.

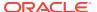

#### **HALRT-02013**

Cause: The BBU degraded for unknown reasons.

Action: An alert has been submitted to Oracle Support Services.

#### HALRT-02014

Cause: Flash disk failed.

Action: An alert has been submitted to Oracle Support Services.

#### **HALRT-02015**

Cause: Flash disk had a predictive failure.

Action: An alert has been submitted to Oracle Support Services.

#### **HALRT-02016**

Cause: Flash disk had poor performance.

Action: An alert has been submitted to Oracle Support Services.

#### **HALRT-02017**

Cause: The USB is not present.

Action: An alert has been submitted to Oracle Support Services.

# **HALRT-02018**

Cause: The USB failed.

Action: An alert has been submitted to Oracle Support Services.

# HALRT-02019

Cause: The USB degraded for unknown reasons.

Action: An alert has been submitted to Oracle Support Services.

#### **HALRT-02020**

Cause: Flash disk failed.

Action: An alert has been submitted to Oracle Support Services.

# HALRT-02021

Cause: Flash disk had a predictive failure.

Action: An alert has been submitted to Oracle Support Services.

#### **HALRT-02022**

Cause: Flash disk had poor performance.

Action: An alert has been submitted to Oracle Support Services.

### **HALRT-02023**

Cause: The Cache Vault failed.

Action: An alert has been submitted to Oracle Support Services.

## HALRT-02024

Cause: The Cache Vault degraded for unknown reasons.

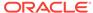

Action: An alert has been submitted to Oracle Support Services.

#### **HALRT-02025**

Cause: The hard disk controller flash memory failed.

Action: An alert has been submitted to Oracle Support Services.

#### **HALRT-02026**

Cause: Flash disk failed.

Action: An alert has been submitted to Oracle Support Services.

#### **HALRT-02027**

Cause: Flash disk had a predictive failure.

Action: An alert has been submitted to Oracle Support Services.

## **HALRT-02028**

Cause: Flash disk had poor performance.

Action: An alert has been submitted to Oracle Support Services.

#### **HALRT-02029**

Cause: The M.2 disk failed.

Action: An alert has been submitted to Oracle Support Services.

# D.11 HDD Controller Battery Alert Messages: HALRT-02101 to HALRT-02200

These messages are HDD controller battery messages in the range of HALRT-02101 to HALRT-02200.

HALRT-02101, The HDD disk controller battery was dropped for replacement. All disk drives have been placed in WriteThrough caching mode. Disk write performance may be reduced. The flash drives are not affected Battery Serial Number: {0} Battery Type: {1} Battery Temperature: {2} Full Charge Capacity: {3} Relative Charge: {4} Ambient Temperature: {5}.

Level: Warning

Cause: The HDD disk controller was dropped prior to replacement.

Action: Replace the HDD disk controller battery or re-enable the HDD disk controller battery using the ALTER CELL BBU REENABLE command if the HDD disk controller battery was dropped in error.

HALRT-02102, HDD disk controller battery is {0}. All disk drives have been placed in WriteThrough caching mode. Disk write performance may be reduced. The flash drives are not affected. Battery Serial Number: {1} Battery Type: {2} Battery Temperature: {3} Full Charge Capacity: {4} Relative Charge: {5} Ambient Temperature: {6}.

Level: Critical

Cause: The HDD disk controller battery failed.

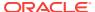

Action: Replace the HDD disk controller battery.

HALRT-02103, All disk drives have been temporarily placed in WriteThrough caching mode because HDD disk controller battery is performing a learn cycle. Disk write performance may be somewhat reduced. The flash drives are not affected. Battery Serial Number: {1} Battery Type: {2} Battery Temperature: {3} Full Charge Capacity: {4} Relative Charge: {5} Ambient Temperature: {6}. Level: Informational

Cause: The HDD disk controller battery was performing a learn cycle.

Action: This is an informational alert. Disk drives will be in writeback mode when the HDD disk controller battery completes the learn cycle.

HALRT-02104, All disk drives have been temporarily placed in WriteThrough caching mode because HDD disk controller battery is charging. Disk write performance may be somewhat reduced. The flash drives are not affected. Battery Serial Number: {1} Battery Type: {2} Battery Temperature: {3} Full Charge Capacity: {4} Relative Charge: {5} Ambient Temperature: {6}.

Cause: The HDD disk controller battery was charging.

Action: This is an informational alert. Disk drives will be in writeback mode when the HDD disk controller battery completes the charging.

HALRT-02105, The HDD disk controller battery was removed. All disk drives have been placed in WriteThrough caching mode. Disk write performance may be reduced. The flash drives are not affected.

Level: Informational

Cause: The HDD disk controller battery was removed.

Action: The HDD disk controller battery needs replacement.

HALRT-02106, The HDD disk controller battery capacity was under threshold value of {0} mAh. All disk drives have been placed in WriteThrough caching mode. Disk write performance may be reduced. The flash drives are not affected. Battery Serial Number: {1} Battery Type: {2} Battery Temperature: {3} Full Charge Capacity: {4} Relative Charge: {5} Ambient Temperature: {6}. Level: Critical

Cause: The HDD disk controller battery capacity went too low.

Action: Replace the HDD disk controller battery or schedule a learn cycle.

HALRT-02107, The HDD disk controller battery temperature exceeded the threshold value of {6} Celsius. All disk drives have been placed in WriteThrough caching mode. Disk write performance may be reduced. The flash drives are not affected. Battery Serial Number: {1} Battery Type: {2} Battery Temperature: {3} Full Charge Capacity: {4} Relative Charge: {5} Ambient Temperature: {6}. Level: Critical

Cause: The HDD disk controller battery temperature was too high.

Action: The HDD disk controller battery was overheated. Check if the ambient temperature is below {0} Celsius and if the fans are working.

HALRT-02108, All disk drives have been temporarily placed in WriteThrough caching mode because HDD disk controller battery was replaced. Disk write

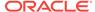

performance may be somewhat reduced. The flash drives are not affected. Battery Serial Number: {1} Battery Type: {2} Battery Temperature: {3} Full Charge Capacity: {4} Relative Charge: {5} Ambient Temperature: {6}.

Level: Informational

Cause: The HDD disk controller battery was replaced.

Action: This is an informational alert. Disk drives will be in writeback mode until the HDD disk controller battery completes charging.

HALRT-02109, All disk drives have been placed in WriteThrough caching mode. Disk write performance may be reduced. The flash drives are not affected. Battery Serial Number: {1} Battery Type: {2} Battery Temperature: {3} Full Charge Capacity: {4} Relative Charge: {5} Ambient Temperature: {6}. Level: Critical

Cause: The HDD disk controller battery entered degraded or unknown status.

Action: Replace the HDD disk controller battery or schedule a learn cycle.

HALRT-02110, The HDD disk controller battery was removed before running the ALTER CELL BBU DROP FOR REPLACEMENT command. Battery Serial Number: {0} Battery Type: {1} Battery Temperature: {2} Full Charge Capacity: {3} Relative Charge: {4} Ambient Temperature: {5}.

Level: Critical

Cause: The HDD disk controller battery was removed, but the ALTER CELL BBU DROP FOR REPLACEMENT command was not run prior to removal of the battery.

Action: Replace the HDD disk controller battery.

HALRT-02111, The HDD disk controller battery was replaced. All disk drives are in WriteBack caching mode. Battery Serial Number: {0} Battery Type: {1} Battery Temperature: {2} Full Charge Capacity: {3} Relative Charge: {4} Ambient Temperature: {5}.

Level: Clear

Cause: The HDD disk controller battery was replaced.

Action: This is an informational alert and no user action is specified.

HALRT-02112, All disk drives are in WriteBack caching mode. Battery Serial Number: {0} Battery Type: {1} Battery Temperature: {2} Full Charge Capacity: {3} Relative Charge: {4} Ambient Temperature: {5}.

Level: Clear

Cause: The HDD disk controller battery returned to normal.

Action: This is an informational alert and no user action is specified.

HALRT-02113, All disk drives have been placed in WriteThrough caching mode. The controller has preserved cache for a disk drive for more than five minutes. The flash drives are not affected. Battery Serial Number: {0} Battery Type: {1} Battery Temperature: {2} Full Charge Capacity: {3} Relative Charge: {4} Ambient Temperature: {5}.

Level: Critical

Cause: All disk drives were placed in writethrough caching mode because of preserved cache.

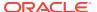

Action: Contact Oracle Support Services.

HALRT-02114, The HDD disk controller battery is performing an unscheduled learn cycle. All disk drives have been placed in WriteThrough caching mode. The flash drives are not affected. Battery Serial Number: {0} Battery Type: {1} Battery Temperature: {2} Full Charge Capacity: {3} Relative Charge: {4} Ambient Temperature: {5}.

Level: Informational

Cause: The HDD disk controller battery performed an unscheduled learn cycle.

Action: Determine the cause of the unscheduled learn cycle.

HALRT-02115, Disk drive {0} is in WriteThrough caching mode. Write performance on this drive will be affected.

Level: Critical

Cause: Disk drive {0} entered writethrough caching mode.

Action: The HDD disk controller battery is good, but disk drive {0} is in writethrough caching mode. Contact Oracle Support Services.

HALRT-02116, Disk drive {0} is back in WriteBack caching mode.

Level: Clear

Cause: Disk drive {0} returned to writeback caching mode.

Action: This is an informational alert.

HALRT-02117, The HDD disk controller battery is performing a learn cycle. Battery Serial Number: {0} Battery Type: {1} Battery Temperature: {2} Full Charge Capacity: {3} Relative Charge: {4} Ambient Temperature: {5}.

Level: Informational

Cause: The hard disk controller battery entered a learn cycle.

Action: This is an informational alert, and no user action is needed.

All disk drives may temporarily enter writethrough caching mode as part of the learn cycle. Disk write throughput may be lower during this time. The flash drives are not affected.

The battery learn cycle is a normal maintenance activity that occurs quarterly, and runs for approximately 1 to 12 hours. Many learn cycles do not require entering writethrough caching mode. When the disk controller cache returns to writeback caching mode, an informational alert will be sent.

HALRT-02118, The HDD disk controller battery was replaced. All disk drives are in WriteBack caching mode. Battery Serial Number: {0} Battery Type: {1} Battery Temperature: {2} Full Charge Capacity: {3} Relative Charge: {4} Ambient Temperature: {5}.

Level: Informational

Cause: The hard disk controller battery was replaced.

Action: This is an informational alert, and no user action is needed.

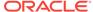

HALRT-02119, The HDD disk controller battery was replaced. Battery Serial Number: {0} Battery Type: {1} Battery Temperature: {2} Full Charge Capacity: {3} Relative Charge: {4} Ambient Temperature: {5}.

Level: Informational

Cause: The hard disk controller battery was replaced.

Action: This is an informational alert, and no user action is needed.

HALRT-02120, The HDD disk controller battery was inserted back. Battery Serial Number: {0} Battery Type: {1} Battery Temperature: {2} Full Charge Capacity: {3} Relative Charge: {4} Ambient Temperature: {5}.

Level: Informational

Cause: The HDD disk controller was inserted.

Action: This is an informational alert, and no user action is needed.

HALRT-02121, HDD disk controller battery inserted back.

Level: Informational

Cause: The HDD disk controller was inserted.

Action: This is an informational alert, and no user action is needed.

HALRT-02121, The HDD disk controller battery was replaced. All disk drives are in WriteBack caching mode.

Level: Informational

Cause: The HDD disk controller was replaced.

Action: This is an informational alert, and no user action is needed.

HALRT-02122, All disk drives are in WriteBack caching mode. Battery Serial Number: {0} Battery Type: {1} Battery Temperature: {2} Full Charge Capacity {3} Relative Charge {4} Ambient Temperature: {5}

Level: Informational

Cause: The HDD disk controller battery is back to normal.

Action: This is an informational alert, and no user action is needed.

HALRT-02151, The HDD disk controller battery was dropped for replacement. All disk drives have been placed in WriteThrough caching mode. Disk write performance may be reduced. The flash drives are not affected. Battery Serial Number: {0} Battery Type: {1} Battery Temperature: {2} Pack Energy: {3} Ambient Temperature: {4}.

Level: Warning

Cause: The HDD disk controller was dropped for replacement.

Action: Replace the HDD disk controller battery, or reenable the HDD disk controller battery using the ALTER CELL BBU REENABLE command if the HDD disk controller battery was dropped in error.

HALRT-02152, The HDD disk controller battery has failed. All disk drives have been placed in WriteThrough caching mode. Disk write performance may be

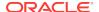

reduced. The flash drives are not affected. Battery Serial Number: {0} Battery Type: {1} Battery Temperature: {2} Pack Energy: {3} Ambient Temperature: {4}.

Level: Critical

Cause: The HDD disk controller battery failed.

Action: Replace the HDD disk controller battery.

HALRT-02153, All disk drives have been temporarily placed in WriteThrough caching mode because the HDD disk controller battery is performing a learn cycle. Disk write performance may be reduced. The flash drives are not affected. Battery Serial Number: {0} Battery Type: {1} Battery Temperature: {2} Pack Energy: {3} Ambient Temperature: {4}.

Level: Informational

Cause: The HDD disk controller battery was performing a learn cycle.

Action: No action is required. Disk drives are in writeback mode when the HDD disk controller battery completes the learn cycle.

HALRT-02154, All disk drives have been temporarily placed in WriteThrough caching mode because the HDD disk controller battery is charging. Disk write performance may be reduced. The flash drives are not affected. Battery Serial Number: {0} Battery Type: {1} Battery Temperature: {2} Pack Energy: {3} Ambient Temperature: {4}.

Level: Informational

Cause: The HDD disk controller battery entered charging mode.

Action: No action is required. Disk drives are in writeback mode until the HDD disk controller battery completes charging.

HALRT-02155, The HDD disk controller battery was removed. All disk drives have been placed in WriteThrough caching mode. Disk write performance may be reduced. The flash drives are not affected. Battery Serial Number: {0} Battery Type: {1} Battery Temperature: {2} Pack Energy: {3} Ambient Temperature: {4}. Level: Informational

Cause: The HDD disk controller battery was removed.

Action: Replace the HDD disk controller battery.

HALRT-02156, The HDD disk controller battery has current capacity under threshold value of {0} Joule. All disk drives have been placed in WriteThrough caching mode. Disk write performance may be reduced. The flash drives are not affected. Battery Serial Number: {1} Battery Type: {2} Battery Temperature: {3} Pack Energy: {4} Ambient Temperature: {5}.

Level: Critical

Cause: The HDD disk controller battery charge was below the threshold value.

Action: Replace the HDD disk controller battery or schedule a learn cycle.

HALRT-02157, The HDD disk controller battery temperature exceeded the threshold value of {0} Celsius. All disk drives have been placed in WriteThrough caching mode. Disk write performance may be reduced. The flash drives are not affected. Battery Serial Number: {1} Battery Type: {2} Battery Temperature: {3} Pack Energy: {4} Ambient Temperature: {5}.

Level: Critical

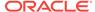

Cause: The HDD disk controller battery temperature was above the threshold value.

Action: The HDD Disk controller battery has overheated. Ensure the ambient temperature is below {0} Celsius, and that the fans are working.

HALRT-02158, All disk drives were temporarily placed in WriteThrough caching mode because the HDD disk controller battery was replaced. Disk write performance may be reduced. The flash drives are not affected. Battery Serial Number: {1} Battery Type: {2} Battery Temperature: {3} Pack Energy: {4} Ambient Temperature: {5}.

Level: Informational

Cause: The HDD disk controller was replaced.

Action: No action is required. Disk drives are in writeback mode until the HDD disk controller battery completes charging.

HALRT-02159, All disk drives have been placed in WriteThrough caching mode. Disk write performance may be reduced. The flash drives are not affected. Battery Serial Number: {1} Battery Type: {2} Battery Temperature: {3} Pack Energy: {4} Ambient Temperature: {5}.

Level: Critical

Cause: All disk drives were placed in writethrough caching mode.

Action: Replace the HDD disk controller battery, or schedule a learn cycle.

HALRT-02161, The HDD disk controller battery was replaced. All disk drives are in WriteBack caching mode. Battery Serial Number: {1} Battery Type: {2} Battery Temperature: {3} Pack Energy: {4} Ambient Temperature: {5}.

Level: Informational

Cause: The HDD disk controller battery was replaced.

Action: This is an informational alert, and no user action is needed.

HALRT-02162, All disk drives are in WriteBack caching mode. Battery Serial Number: {1} Battery Type: {2} Battery Temperature: {3} Pack Energy: {4} Ambient Temperature: {5}.

Level: Informational

Cause: All disk drives were in writeback caching mode.

Action: This is an informational alert, and no user action is needed.

HALRT-02163, All disk drives have been placed in WriteThrough caching mode. The controller has preserved cache for a disk drive for more than five minutes. The flash drives are not affected. Battery Serial Number: {1} Battery Type: {2} Battery Temperature: {3} Pack Energy: {4} Ambient Temperature: {5}.

Level: Critical

Cause: All disk drives were placed in writethrough caching mode.

Action: Contact Oracle Support Services.

HALRT-02164, The HDD disk controller battery is performing unscheduled learn cycle. All disk drives have been placed in WriteThrough caching mode. The

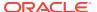

flash drives are not affected. Battery Serial Number: {1} Battery Type: {2} Battery Temperature: {3} Pack Energy: {4} Ambient Temperature: {5}.

Level: Informational

Cause: The HDD disk controller battery started an unscheduled learn cycle.

Action: Determine how the unscheduled learn cycle was started.

HALRT-02165, Disk drive {0} is in WriteThrough caching mode. Write performance on this drive will be affected. Battery Serial Number: {1} Battery Type: {2} Battery Temperature: {3} Pack Energy: {4} Ambient Temperature: {5}.

Level: Critical

Cause: The disk drive was in writethrough caching mode.

Action: Contact Oracle Support Services. The HDD disk controller battery is good, but disk drive {0} is in writethrough caching mode.

HALRT-02166, Disk drive {0} returned to WriteBack caching mode.

Level: Clear

Cause: The disk drive returned to writeback caching mode.

Action: This is an informational alert, and no user action is needed.

HALRT-02167, The HDD disk controller battery is performing a learn cycle. Battery Serial Number: {1} Battery Type: {2} Battery Temperature: {3} Pack Energy: {4} Ambient Temperature: {5}.

Level: Informational

Cause: The HDD disk controller started a learn cycle.

Action: The battery learn cycle is a normal maintenance activity that occurs quarterly, and runs for approximately 1 to 12 hours. Many learn cycles do not require entering writethrough caching mode. When the disk controller cache returns to the normal writeback caching mode, an informational alert is sent.

HALRT-02168, The HDD disk controller battery was replaced. All disk drives are in WriteBack caching mode. Battery Serial Number: {1} Battery Type: {2} Battery Temperature: {3} Pack Energy: {4} Ambient Temperature: {5}.

Level: Informational

Cause: The HDD disk controller battery was replaced.

Action: This is an informational alert, and no user action is needed.

HALRT-02169, The HDD disk controller battery was replaced. Battery Serial Number: {1} Battery Type: {2} Battery Temperature: {3} Pack Energy: {4} Ambient Temperature: {5}.

Level: Informational

Cause: The HDD disk controller battery was replaced.

Action: This is an informational alert, and no user action is needed.

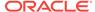

HALRT-02170, The HDD disk controller battery was inserted back. Battery Serial Number: {1} Battery Type: {2} Battery Temperature: {3} Pack Energy: {4} Ambient Temperature: {5}.

Level: Informational

Cause: The HDD disk controller battery was inserted.

Action: This is an informational alert, and no user action is needed.

HALRT-02171, The HDD disk controller battery was replaced. All disk drives are in WriteBack caching mode. Battery Serial Number: {1} Battery Type: {2} Battery Temperature: {3} Pack Energy: {6} Ambient Temperature: {5}

Level: Informational

Cause: The HDD disk controller battery was replaced.

Action: This is an informational alert, and no user action is needed.

HALRT-02172, All disk drives are in WriteBack caching mode. Battery Serial Number: {1} Battery Type: {2} Battery Temperature: {3} Pack Energy: {6} Ambient Temperature: {5}.

Level: Informational

Cause: The HDD disk controller battery is back to normal.

Action: This is an informational alert, and no user action is needed.

HALRT-02190, The hard disk controller's flash memory failed so all disk drives will be placed in WriteThrough caching mode.

Level: Critical

Cause: The hard disk controller's flash memory failed.

Action: Replace the disk controller.

Detailed information on this problem can be found in My Oracle Support Doc ID

2285515.1

HALRT-02191, The hard disk controller was replaced.

Level: Informational

Cause: The hard disk controller was replaced.

Action: This is an informational alert, and no user action is needed.

# D.12 USB and Hardware Configuration Alert Messages: HALRT-02401 to HALRT-02550

These alert messages are in the range HALRT-02401 through HALRT-02550.

HALRT-02401, Internal USB status is degraded. Contact Oracle Support.

Level: Critical

Cause: The USB was degraded.

Action: Contact Oracle Support Services.

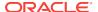

# HALRT-02402, Internal USB status is not present.

Level: Critical

Cause: The USB was not located.

Action: Contact Oracle Support Services.

## HALRT-02403, Internal USB status is failed.

Level: Critical

Cause: The USB failed.

Action: Contact Oracle Support Services.

## HALRT-02404, Internal USB status is back to normal.

Level: Informational

Cause: The USB was fixed.

Action: This is an informational message.

# HALRT-02501, Check for configuration of {0} is successful.

Level: Informational

Cause: The hardware configuration changed.

Action: This is an informational message.

# HALRT-02502, {0} check has detected the following issue(s): Attribute Name: {1}, Required: {2}, Found: {3}

Level: Critical

Cause: CELLCLI or DBMCLI detected a hardware configuration mismatch for a storage server or database server.

Action: Correct the configuration problems. Then run the command: ALTER {CELL | DBSERVER} VALIDATE CONFIGURATION Verify that the new configuration is correct.

# D.13 Generic Actions for Alert Messages: HALRT-10001 to HALRT-10500

These messages are user actions for alert messages. The actions are in the range HALRT-10001 through HALRT-10500.

#### **HALRT-10001**

Cause: There was a nonerror change for a hardware status, such as a return to normal status.

Action: This is an informational alert and no user action is specified.

#### **HALRT-10003**

Cause: An unscheduled learn cycle was started.

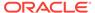

Action: Examine how the unscheduled learn cycle was started.

#### **HALRT-10004**

Cause: Temperature was not in the acceptable range.

Action: Shut down the system. Determine cause of the thermal failure. If necessary, move data out of this cell.

#### **HALRT-10005**

Cause: There was a problem with the fan.

Action: Shut down the system. Determine the cause of the fan failure. Replace the fan. If necessary, move data out of this cell.

#### **HALRT-10007**

Cause: There was a problem with the power supply.

Action: Examine the power supply. Replace the power supply if necessary.

#### **HALRT-10015**

Cause: Temperature was not in the acceptable range.

Action: Examine the thermal degradation. Shut down the system and move data out of this cell.

#### **HALRT-10025**

Cause: A CPU error was detected.

Action: Shut down system. Examine CPU error.

# HALRT-10029, A generic sensor has detected an error.

Cause: There was a sensor change or error.

Action: Examine the sensor state change or error. If it is unexpected and has not been cleared yet, contact Oracle Support Services.

#### **HALRT-10030**

Cause: There was an alert.

Action: Refer to the additional information in the alert message.

### HALRT-10031

Cause: The FRU was removed.

Action: If the FRU is not intentionally removed, contact Oracle Support Services.

### **HALRT-10032**

Cause: There was an error.

Action: Capture any error message on the console. Restart or power cycle the system and try to bring it back to operation. Contact Oracle Support Services with the error messages.

#### **HALRT-10033**

Cause: The cache was lost.

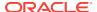

Action: Losing the cache implies that any data on the disks is now stale. Drop force the data on disks attached to this controller from Oracle ASM and then add them back.

#### **HALRT-10034**

Cause: The disk controller firmware needed a refresh.

Action: Reflash the disk controller firmware.

#### **HALRT-10035**

Cause: The disk controller noticed errors.

Action: The disk controller is seeing errors. Contact Oracle Support Services.

#### **HALRT-10036**

Cause: There was a change to the system.

Action: If this change is unintentional, contact Oracle Support Services.

#### HALRT-10037

Cause: The operating temperature was not within the specified range for the machine.

Action: Ensure operating temperature is within specified levels for the machine.

#### **HALRT-10038**

Cause: The battery was not fully charged.

Action: If the battery is not fully charged, then charge it. Otherwise, the battery might be about to fail. Replace disk controller battery.

#### **HALRT-10039**

Cause: The LUN on the virtual drive has failed.

Action: The LUN on this virtual drive has failed. Drop the LUN and re-create it.

#### **HALRT-10040**

Cause: The physical disk was removed.

Action: If the physical drive was removed unintentionally, replace it back immediately.

# HALRT-10041

Cause: The disk was not supported or certified for the system.

Action: Replace this disk with a supported and certified disk.

#### **HALRT-10045**

Cause: The flash write performance was degraded.

Action: The flash disk, flash PCI card or ESM should be replaced. If all disks on the PCI card show degraded performance, then the card should be replaced. Check the ESM LED on the PCI card. It is visible from the back of the cell chassis. If this LED is amber, then the card should be replaced.

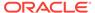

# Note:

This message may include text from message HALRT\_10046 if there are grid disks, or from message HALRT\_10047 if there are no grid disks but the cell disk is used for flash cache.

#### **HALRT-10046**

Cause: There was an error with the disk.

Action: If the disks being replaced have persistent data, then rebalance data out of these disks, and replace the flash disk. If there was persistent data on the flash disks, then rebalance data back into the disks.

#### **HALRT-10047**

Cause: There was an error with the flash disk.

Action: The Flash Cache portion provided by the flash disk will be automatically disabled.

#### **HALRT-10054**

Cause: The physical disk demonstrated extremely poor performance.

Action: The physical disk should be replaced at the earliest opportunity.

#### **HALRT-10056**

Cause: Auto Service Request was notified with a unique identifier.

Action: This is an informational alert, and no user action is needed.

#### **HALRT-10057**

Cause: Detailed information on this problem can be found at My Oracle Support.

Action: Refer to the My Oracle Support note listed in the alert.

# **HALRT-10066**

Cause: The system hard disk demonstrated extremely poor performance.

Action: Replace the system hard disk as soon as possible.

#### **HALRT-10067**

Cause: The data hard disk demonstrated extremely poor performance.

Action: Replace the data hard disk as soon as possible.

# **HALRT-10068**

Cause: The flash disk demonstrated extremely poor performance.

Action: Replace the flash disk as soon as possible.

## **HALRT-10073**

Cause: The device monitoring utilities had unexpected output.

Action: A resolved alert will be sent when the problem is resolved. If the problem persists, then contact Oracle Support Services.

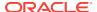

#### **HALRT-10074**

Cause: A flash disk was removed or was no longer visible to Oracle Exadata Storage Server Software.

Action: If the flash disk has just been replaced, then this alert is informational only. If the flash disk is being used as a cache, then the flash cache size has been reduced on this cell. Flash disk removal will not cause an outage, data loss, or Oracle ASM rebalance.

#### **HALRT-10075**

Cause: The temperature for Oracle Exadata Database Machine is outside the operating range.

Action: Oracle Exadata Database Machine has an operating range of 5 to 32 degrees Celsius (41 to 89.6 degrees Fahrenheit). Adjust the data center conditions so Oracle Exadata Database Machine is operating in its specified range.

#### **HALRT-10076**

Cause: The Oracle ASM disks associated with the grid disks on the physical disk were successfully dropped, and a blue OK to Remove LED was lit on the disk to indicate it is safe to remove the disk.

Action: Replace the disk drive at the earliest opportunity.

#### **HALRT-10078**

Cause: CELLSRV reported I/O errors when the physical disk was removed.

Action: No user action is needed. If a grid disk on this physical disk went offline in Oracle ASM as a result, then Oracle ASM will automatically bring the disk online.

# **HALRT-10079**

Cause: The single system disk in the Exadata Storage Server did not have valid partitions.

Action: Contact Oracle Support Services.

# **HALRT-10080**

Cause: A disk was inserted in the wrong slot.

Action: Insert the disk into the correct slot.

#### HALRT-10081

Cause: The hard disk demonstrated temporary poor performance. The disk has been confined and is in an offline state.

Action: If the hard disk was used for grid disks, then the Oracle ASM disks associated with the grid disks on this hard disk are offlined. Confinement tests run on this disk, and either move the disk permanently to poor performance or return the disk back to normal state.

#### **HALRT-10082**

Cause: The flash disk demonstrated temporary poor performance. The disk has been confined and is in an offline state.

Action: One of the following actions is performed:

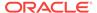

- If the flash disk was used for writethrough flash cache, then flash cache on this disk will be disabled causing a reduction in the effective flash cache size.
- If the flash disk was used for writeback flash cache, then flash cache on this disk will be disabled, and read I/O to dirty data in the flash cache will go to the mirror disks on different cells. Write I/Os will go directly to the grid disks on this cell.
- If the flash disk was used for flash log, then flash log is disabled on this disk causing a reduction of the effective flash log size.
- If the flash disk was used for grid disks, then the Oracle ASM disks associated with the grid disks on this flash disk are offlined.

Confinement tests run on this disk, and either move the disk permanently to poor performance or return the disk back to normal state.

#### **HALRT-10086**

Cause: The flash disk has entered peer failure status. A white cell locator LED has been lit to help locate the affected cell.

Action: Another alert will be sent when all data has been rebalanced and flushed from the flash disk. Wait until the rebalance and flush operations are completed before replacing the flash disk indicated by the white LED.

#### **HALRT-10087**

Cause: The data on this disk has been successfully rebalanced and flushed.

Action: Replace the drive.

# D.14 Generic Actions for Alert Messages: HALRT-10503 to HALRT-11000

These messages are user actions for alert messages. The actions are in the range HALRT-10503 through HALRT-11000.

#### **HALRT-10503**

Cause: The HDD disk controller had a problem.

Action: HDD disk controller battery needs replacement. Contact Oracle Support Services.

#### **HALRT-10504**

Cause: The battery was in write through caching mode.

Action: HDD disk controller battery is good, but logical drive is in write through caching mode. Contact Oracle Support Services

# **HALRT-10505**

Cause: Disk controller battery completed the learn cycle.

Action: Disk controller battery is back to a good state, but disk drive is in writethrough caching mode. Contact Oracle Support Services.

#### **HALRT-10506**

Cause: Disk drive entered writeback caching mode.

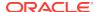

Action: Disk drive is in writeback caching mode. No action is needed.

## **HALRT-10507**

Cause: All logical drives were in write through caching mode.

Action: Disk controller battery is good, but all logical drives are in write through caching mode. Contact Oracle Support Services.

#### **HALRT-10510**

Cause: The contents of the disk controller cache have been lost.

Action: The contents of the disk controller cache have been lost, potentially leading to some loss of recent write operations. Access to the grid disks on this cell has been disabled. Oracle Exadata System Software disk auto management has been disabled for the cell to avoid potential conflicts with user-initiated disk offline or drop force during the recovery period. Auto management on the cells which do not have this problem is not affected. Contact Oracle Support Services.

## HALRT-10511

Cause: New battery was being charged.

Action: The new battery is being automatically charged. When the battery completes charging the disk drives will be in writeback caching mode. This is an informational message, and no action is required.

#### HALRT-10512

Cause: Disk controller battery overheated.

Action: Disk controller battery is over-heated. Check if the ambient temperature is below 32 degrees Celsius and if the fans are working.

#### **HALRT-10513**

Cause: Disk controller battery was not functioning.

Action: Disk controller battery needs replacement.

# D.15 Generic Actions for Alert Messages: HALRT-11001 to HALRT-11100

These messages are user actions for alert messages. The actions are in the range HALRT-11001 through HALRT-11100.

## HALRT-11001

Cause: There was a problem with the InfiniBand configuration.

Action: Use ibstatus to check the InfiniBand configuration, and verify that both ports show state ACTIVE and the expected Gb per second. The alert is cleared when the port status is ACTIVE. One potential common cause for the InfiniBand link negotiating to a lower link rate is that the InfiniBand cable connectors on the HCA or the switch are loose. Ensuring the InfiniBand connector fits tightly in the HCA, and the switch usually solves this problem.

A port may show status DOWN after a switch reboot. The port is automatically made ACTIVE after a few minutes.

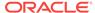

#### **HALRT-11002**

Cause: There was a problem with the InfiniBand port.

Action: Use the CellCLI command LIST IBPORT DETAIL to check the port. Verify both ports show zero error counts for revers and symbolers. A non-zero error count can be caused by a bad cable or a cable that is not properly seated. It can also be caused by a bad port on the HCA or switch. Manually disabling and enabling InfiniBand ports or resetting InfiniBand switches can also lead to these errors. Correct the problem, and then reset the InfiniBand error counts using the CellCLI command ALTER IBPORT...RESET. Error counts should be reset on both the HCA port and the peer switch port.

#### **HALRT-11003**

Cause: There was a problem with the InfiniBand port.

Action: Use the CellCLI command LIST IBPORT DETAIL to check the port. Verify that both ports show the expected Gb per second. A common cause for the InfiniBand link negotiating to a lower link rate is that the InfiniBand cable connectors on the HCA or the switch are loose. Ensuring the InfiniBand connector fits tightly in the HCA and in the switch usually solves this problem.

# D.16 MS on Database Server Alert Messages: HALRT-20000 to HALRT-21000

These messages are user actions for alert messages. The alerts are in the range HALRT-20000 to HALRT-21000.

HALRT-20000: {0} was removed. Status: {1}, Manufacturer: {2}, Model Number: {3}, Size: {4}, Serial Number: {5}, Firmware: {6}, Slot Number: {7}
Cause: A hard disk or flash disk of size {4} in slot {7} was removed.

Action: Informational message. No action required.

HALRT-20001: {0} was replaced. Status: {1}, Manufacturer: {2}, Model Number: {3}, Size: {4}, Serial Number: {5}, Firmware: {6}, Slot Number: {7}
Cause: A hard disk or flash disk of size {4} in slot {7} was replaced.

Action: Informational message. No action required.

HALRT-20002: Previously missing {0} is found. Status: {1}, Manufacturer: {2}, Model Number: {3}, Size: {4}, Serial Number: {5}, Firmware: {6}, Slot Number: {7} Cause: Previously missing hard disk or flash disk of size {4} in slot {7} was found.

Action: Informational message. No action required.

HALRT-20003: {0} status changed to normal. Status: {1}, Manufacturer: {2}, Model Number: {3}, Size: {4}, Serial Number: {5}, Firmware: {6}, Slot Number: {7} Cause: A hard disk or flash disk of size {4} in slot {7} status changed to normal.

Action: Informational message. No action required.

HALRT-20004: {0} failed. Status: {1}, Manufacturer: {2}, Model Number: {3}, Size: {4}, Serial Number: {5}, Firmware: {6}, Slot Number: {7}
Cause: A hard disk or flash disk of size {4} in slot {7} failed.

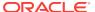

Action: The A hard disk or flash disk has failed. A white server locator LED has been lit to help locate the affected database server, and an amber Fault-Service Required LED and a blue OK to Remove LED have both been lit on the drive to help locate the affected drive. Please replace the drive. Detailed information on this problem can be found at https://support.oracle.com/CSP/ma in/article?

cmd=show&type=NOT&id=1113034.1 (or hard drives) or https://support.oracle.com/CSP/ma in/article?cmd=show&type=NOT&id=2285526.1 (for flash drives).

HALRT-20005: {0} entered predictive failure status. Status: {1}, Manufacturer: {2}, Model Number: {3}, Size: {4}, Serial Number: {5}, Firmware: {6}, Slot Number: {7}

Cause: A hard disk or flash disk of size {4} in slot {7} entered predictive failure status.

Action: Informational. The hard disk or flash disk has entered predictive failure status. A white server locator LED has been turned on to help locate the affected database server, and an amber Fault-Service Required LED has been lit on the drive to help locate the affected drive. Detailed information on this problem can be found at https://support.oracle.com/CSP/ma in/article?cmd=show&type=NOT&id=1113034.1 (or hard drives) or https://support.oracle.com/CSP/ma in/article?cmd=show&type=NOT&id=2285526.1 (for flash drives).

HALRT-20006: {0} status changed to offline. Status: {1}, Manufacturer: {2}, Model Number: {3}, Size: {4}, Serial Number: {5}, Firmware: {6}, Slot Number: {7} Cause: {0} of size {4} in slot {7} status changed to offline.

Action: Informational message. No action required.

HALRT-20007: {0} status changed to rebuilding. Status: {1}, Manufacturer: {2}, Model Number: {3}, Size: {4}, Serial Number: {5}, Firmware: {6}, Slot Number: {7} Cause: {0} of size {4} in slot {7} status changed to rebuilding.

Action: Informational message. The disk is being added back to the RAID5 configuration. A clear alert will be sent once the rebuild is completed.

HALRT-20008: {0} was replaced and entered rebuilding status. Status: {1}, Manufacturer: {2}, Model Number: {3}, Size: {4}, Serial Number: {5}, Firmware: {6}, Slot Number: {7}

Cause: {0} of size {4} in slot {7} replaced and entered rebuilding status.

Action: Informational message. The disk was replaced and is being added back to the RAID5 configuration. A clear alert will be sent once the rebuild is completed.

HALRT-20009: {0} was pushed back and entered rebuilding status. Status: {1}, Manufacturer: {2}, Model Number: {3}, Size: {4}, Serial Number: {5}, Firmware: {6}, Slot Number: {7}

Cause: {0} of size {4} in slot {7} pushed back and entered rebuilding status.

Action: Informational message. The disk was pushed back and is being added back to the RAID5 configuration. A clear alert will be sent once the rebuild is completed.

HALRT-20010: {0} completed rebuilding and changed back to normal. Status: {1}, Manufacturer: {2}, Model Number: {3}, Size: {4}, Serial Number: {5}, Firmware: {6}, Slot Number: {7}

Cause: {0} of size {4} in slot {7} completed rebuilding and changed back to normal.

Action: Informational message. No action required.

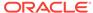

HALRT-20011: A disk expansion kit was installed. The additional physical drives were automatically added to the existing RAID5 configuration, and reconstruction of the corresponding virtual drive was automatically started.

Cause: Virtual drive reconstruction due to disk expansion was started.

Action: No action is required. A clear alert will be sent once the virtual drive reconstruction is completed.

#### HALRT-20012: Virtual drive reconstruction due to disk expansion was completed.

Cause: Virtual drive reconstruction due to disk expansion was completed.

Action: Informational message. No action required.

#### HALRT-20013: Active physical core count was changed successfully. Reboot the machine to make the change effective.

Cause: Active physical core count was changed.

Action: Reboot the server.

#### HALRT-20014: The change of active physical core count was applied successfully.

Cause: The change of active physical core count was applied successfully.

Action: Informational message. No action required.

### HALRT-20015: Failed to change the active physical core count. {0} active physical cores are expected while {1} physical cores are active.

Cause: Failed to change the active physical core count.

Action: Run the command ALTER DBSERVER PENDINGCORECOUNT= $\{0\}$  to set the active physical core count.

#### HALRT-20016: Failed to change the active physical core count. {0} active physical cores are expected while {1} physical cores are active.

Cause: Failed to change the active physical core count.

Action: Run the command ALTER DBSERVER PENDINGCORECOUNT={0} FORCE to set the active physical core count.

#### HALRT-20017: Diagnostic package is attached. It is also accessible at {0}.

Cause: An automatic diagnostic package is available on the database server.

Action: Informational message. No action required.

#### HALRT-20018: Diagnostic package is accessible at {0}.

Cause: An automatic diagnostic package is available for the database server, but is not attached to the alert message.

Action: Retrieve the diagnostic package from the specified location.

# D.17 Oracle Exadata Database Machine Command-Line Interface Error Messages

The following categories of Oracle Exadata Database Machine error messages are described in this section:

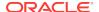

Error Messages: DBM-00001 to DBM-00500

Error Messages: DBM-10001 to DBM-10500

#### D.17.1 Error Messages: DBM-00001 to DBM-00500

These messages are in the range DBM-00001 through DBM-00500.

DBM-00050: SNMP V3 ASR subscriptions must specify an snmpUser directive with authProtocol SHA and privProtocol AES. These are the only protocols supported by ASR.

Cause: The ASR subscription did not specify the directive and protocol.

Action: Correct the snmpUser directive to have the correct protocol values for authProtocol and privProtocol.

#### DBM-00051: SNMP V3 user definition {0} must include authProtocol and authPassword.

Cause: The user definition did not include the authProtocol and authPassword.

Action: Enter the command to define the SNMP user, and specify the authProtocol and authPassword.

DBM-00052: SNMP V3 user definition {0} authentication passwords must contain at least 8 and at most 12 alphanumeric characters. Privacy passwords must contain exactly 8 alphanumeric characters.

Cause: The password did not contain the correct amount of characters.

Action: Enter a password that has the correct amount of characters. SNMP v3 passwords must be at least 8 and at most 12 alphanumeric characters. Encryption passwords must contain exactly 8 alphanumeric characters.

#### DBM-00053: SNMP V3 user definition {0} is defined more than once.

Cause: The user definition was already defined.

Action: Define a new user.

#### DBM-00054: SNMP V3 user definition {0} contains privProtocol, but no privPassword.

Cause: The user definition did not include a password.

Action: Enter the definition, and include a password.

#### DBM-00055: SNMP V3 user definition {0} cannot be removed because it is referenced by an SNMP v3 subscription.

Cause: The definition could not be removed.

Action: Re-enter the command after removing the subscription.

### DBM-00056: SNMP V3 snmpUser definition can only be used for subscriptions that are type V3 or V3ASR.

Cause: The user definition did not specify a type.

Action: Enter the definition, and specify subscription type V3 or V3ASR.

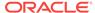

### DBM-00057: Invalid protocol specified for $\{0\}$ . This protocol value must be either $\{1\}$ or $\{2\}$ .

Cause: An invalid protocol was specified.

Action: Re-enter the command with the correct protocol value.

### DBM-00058: The specified directive contains repeated attributes: {0}. A single occurrence of an attribute is allowed in each directive.

Cause: An attribute was repeated in the directive.

Action: Enter the command, and specify each attribute only once.

### DBM-00059: The snmpSubcriber directive includes an invalid type. Only types ASR, V3, and V3ASR are allowed. The default type is V1.

Cause: The snmpSubscriber directive included an invalid type.

Action: Enter the command, and specify a valid type. Valid types are  ${\tt ASR}, {\tt V3},$  and  ${\tt v3ASR}.$ 

### DBM-00060: SNMP V3 user definition $\{0\}$ contains privPassword, but no privProtocol.

Cause: The user definition did not include the protocol.

Action: Enter the command, and specify the protocol.

# DBM-00061: SNMP V3 subscriptions require that an SNMP user is defined, and is referenced by name using the snmpUser directive in the snmpSubscriber attribute assignment.

Cause: The snmpSubscriber had type V3 or v3ASR specified, but it did not include an snmpUser attribute.

Action: Re-enter the command, and include snmpUser in the definition, or change the type of snmpSubscriber to not specify V3.

### DBM-00062: The SNMP subscription references an SNMP user, {0}, that is not is defined. It should be defined using the snmpUser attribute assignment.

Cause: The SNMP user referenced in the subscription is not defined.

Action: Define the user for the subscription.

#### DBM-00063: The SNMP user name is invalid. It must be 1 to 32 aphanumeric characters.

Cause: An invalid user name was entered.

Action: Enter the user name using 1 to 32 alphanumeric characters.

### DBM-00064: This operation cannot be performed at this time due to conflicting startup activity on ILOM. Re-enter this command in a few minutes.

Cause: There was a conflicting activity.

Action: Re-enter the command after a few minutes.

DBM-00065: This SNMP engine id change would invalidate existing SNMP user definitions. Use the ALTER command to remove SNMP users, and then change the SNMP engine id. The SNMP user definitions must then be created again.

Cause: The engine identifier change was not done due to existing user definitions.

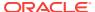

Action: Remove the SNMP users, then change the SNMP engine identifier, and then re-create the user definitions.

#### D.17.2 Error Messages: DBM-10001 to DBM-10500

These messages are in the range DBM-10001 through DBM-10500.

DBM-10001: An invalid number was specified for the pendingCoreCount attribute. Specify a valid number for the X4-2 active cores (12, 14, 16, 18, 20, 22, 24).

Cause: An incorrect number was specified for the pending cores.

Action: Enter the command using a valid number.

DBM-10002: An invalid number was specified for the pendingCoreCount attribute. Specify a valid number for the X4-8 active cores (64, 72, 80, 88, 96, 104, 112, 120).

Cause: An incorrect number was specified for the pending cores.

Action: Enter the command using a valid number.

DBM-10003: An invalid number was specified for the pendingCoreCount attribute. Specify a valid number for the X5-2 active cores (12, 14, 16, 18, 20, 22, 24, 26, 28, 30, 32, 34, 36).

Cause: An incorrect number was specified for the pending cores.

Action: Enter the command using a valid number.

#### DBM-10004: Decreasing the number of active cores is not supported.

Cause: The specified number for active cores is less than the existing number of active cores.

Action: Re-enter the command using a larger number.

#### DBM-10005: Failed to change the number of active cores.

Cause: The number of active cores was not changed.

Action: Retry the command. If the command fails again, then contact Oracle Support Services.

#### DBM-10006: The pendingCoreCount can only be modified on X3-2, X4-2, X4-8, X5-2, X6-2, X7-2, X7-8 or X5-8.

Cause: The activeCoreCount attribute was not available for this rack.

Action: Capacity-on-Demand is supported on Oracle Exadata Database Machine X3-2 and later systems.

#### DBM-10007: Cannot modify the pendingCoreCount attribute because iassMode is on.

Cause: The attribute was not modified because  ${\tt iassMode}$  was set to on.

Action: Set the iaasMode attribute to off, and then modify the pendingCoreCount attribute.

### DBM-10008: An invalid setting was specified for the iaasReason attribute. Specify a valid setting (expansion, test, HA).

Cause: An invalid setting was specified.

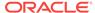

Action: Enter the command using a valid setting. Valid settings are  ${\tt expansion}$ ,  ${\tt test}$ , and  ${\tt HA}$ .

#### DBM-10009: The attribute {0} can only be modified on X3-2, X3-8, X4-2, X4-8, X5-2, X5-8 or X6-2.

Cause: The attribute was not available for this rack.

Action: IaaS (Infrastructure as a Service) is supported on Oracle Exadata Database Machine X3-2 to X6-2 systems.

#### DBM-10010: Failed to enable laaS.

Cause: laaS was not enabled due to an error.

Action: Correct the error and then re-enter the command.

#### DBM-10011: Failed to disable laaS.

Cause: laaS was not disabled due to an error.

Action: Correct the error and then re-enter the command.

#### DBM-10012: laaS setting cannot be changed because not all cores are active.

Cause: Not all physical cores are active.

Action: The iaasMode attribute can only be turned on when all physical cores are active. Activate the cores, and then set the attribute.

### DBM-10013: The iaasReason attribute can only be changed when setting the iaasIdleInUse attribute to TRUE.

Cause: The iaasReason attribute could not be changed.

Action: The <code>iaasReason</code> attribute is set when setting the <code>iaasIdleInUse</code> attribute is being set to <code>true</code>. To change the <code>iaasReason</code> attribute, disable the <code>iaasIdleInUse</code> attribute, and then re-enable it with a different <code>iaasReason</code> attribute.

#### DBM-10014: The iaasReason attribute must be specified to set iaasIdleInUse to true.

Cause: The <code>iaasReason</code> attribute was not specified when setting the <code>iaasIdleInUse</code> attribute.

Action: Enter the command with the <code>iaasReason</code> attribute. Valid settings are expansion, <code>test</code>, and <code>HA</code>.

### DBM-10015: laaS setting cannot be changed because BIOS and ILOM are out of sync. Reboot the system and run the command again.

Cause: The BIOS and ILOM are out of synchronization.

Action: Restart the system, and run the command.

#### DBM-10016: laaS is not enabled. No need to specify a setting for the attribute iaasReason.

Cause: The iaasReason attribute did not need to be specified because laaS was not enabled for the system.

Action: This message is informational. No action is needed.

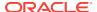

#### DBM-10017: The iaasIdleInUse attribute cannot be modified because iaasMode is not on.

Cause: The attribute was not modified because the <code>iaasMode</code> attribute was not set to on.

Action: Set the iaasMode attribute to on, and then set the iaasIdleInUse attribute.

### DBM-10018: An invalid setting was specified for the iaasMode attribute. Specify a valid setting (on, off).

Cause: An invalid setting was specified for the attribute.

Action: Enter the command with the iaasReason attribute. Valid settings are ON, and OFF.

#### DBM-10019: Failed to change the iaasMode attribute.

Cause: The iaasIdleInUse attribute was not changed due to an error.

Action: Correct the error and retry the command.

#### DBM-10020: Cannot modify the iaasMode attribute and the pendingCoreCount attribute at the same time.

Cause: The attributes were specified at the same time.

Action: Modify each attribute using separate commands.

#### DBM-10021: laaS is not supported on virtual machines.

Cause: You attempted to enable laaS on a virtual machine.

Action: Connect to a bare metal server and retry the command.

#### DBM-10022: At least {0} physical cores need to be active in order to support laaS.

Cause: You attempted to enable laaS on a machine with less than the required number of active cores.

Action: Activate the cores, and then enable laaS.

# DBM-10023: An invalid number was specified for the pendingCoreCount attribute. Specify a valid number for the X5-8 active cores (72, 80, 88, 96, 104, 112, 120, 128, 136, 144).

Cause: An incorrect number was specified for the pending cores.

Action: Retry the command using a valid number.

#### DBM-10024: ALTER LUN REENABLE command is not supported on compute servers.

Cause: You entered the ALTER LUN REENABLE command on a database serer.

Action: Connect to a storage server and retry the command.

#### DBM-10025: ALTER PHYSICALDISK DROP FOR REPLACEMENT command is not supported on compute servers.

Cause: You entered the ALTER PHYSICALDISK DROP FOR REPLACEMENT command on a database serer.

Action: Connect to a storage server and retry the command.

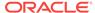

DBM-10026: An invalid number was specified for the pendingCoreCount attribute. Specify a valid number for the X3-2 active cores (8, 12, 16).

Cause: An incorrect number was specified for the pending cores.

Action: Retry the command using a valid number.

DBM-10027: Cannot modify the {0} attribute because the server model retrieved from the system is in valid. Contact Oracle Support Services.

Cause: The server configuration contains an invalid server model value.

Action: Contact Oracle Support Services.

DBM-10028: An invalid number was specified for the pendingCoreCount attribute. Specify a valid number for the X6-2 active cores (8, 10, 12, 14, 16, 18, 20, 22, 24, 26, 28, 30, 32, 34, 36, 38, 40, 42, 44).

Cause: An incorrect number was specified for the pending cores.

Action: Retry the command using a valid number.

DBM-10030: An invalid number was specified for the pendingCoreCount attribute. Specify a valid number for the X7-2 active cores (8, 10, 12, 14, 16, 18, 20, 22, 24, 26, 28, 30, 32, 34, 36, 38, 40, 42, 44, 46, 48).

Cause: An incorrect number was specified for the pending cores.

Action: Retry the command using a valid number.

DBM-10031: An invalid number was specified for the pendingCoreCount attribute. Specify a valid number for the X7-8 active cores (56, 64, 72, 80, 88, 96, 104, 112, 120, 128, 136, 144, 152, 160, 168, 176, 184, 192).

Cause: An incorrect number was specified for the pending cores.

Action: Retry the command using a valid number.

DBM-10032: An invalid number was specified for the pendingCoreCount attribute. Specify a valid number between {0} and {1} which is a multiple of {0}.

Cause: An incorrect number was specified for the pending cores.

Action: Retry the command using a valid number.

DBM-10033: The {0} attribute cannot be modified on eighth rack.

Cause: You attempted to modify an attribute that is not supported on Eighth Rack servers.

Action: Informational.

#### D.18 Contacting Oracle Support Services

Some messages recommend contacting Oracle Support Services to report a problem. You may also want to contact Oracle Support Services when you have a service request submitted by Auto Service Request. When you contact Oracle Support Services, have the following information available:

- The hardware, operating system, and release number of the operating system running Oracle Database.
- The complete release number of Oracle Database, such as release 11.2.0.1.0.
- All Oracle programs (with release numbers) in use when the error occurred, such as SQL\*Plus release 11.2.0.1.0.

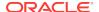

- If you encountered one or more error codes or messages, then the exact code numbers and message text, in the order in which they appeared.
- The problem severity, according to the following codes:
  - 1: Program not usable. Critical effect on operations.
  - 2: Program usable. Operations severely restricted.
  - 3: Program usable with limited functions. Not critical to overall operations.
  - 4: Problem circumvented by customer. Minimal effect, if any, on operations.

You will also be expected to provide the following:

- Your name
- The name of your organization
- Your Oracle Support ID number
- Your telephone number
- Rack master serial number

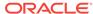

## Index

| A                                        | ASR, <i>1-8</i>                              |
|------------------------------------------|----------------------------------------------|
|                                          | about, <b>1-8</b>                            |
| AC Present LED, A-7                      | attributes                                   |
| active cores, 2-29                       | ALERTDEFINITION object type, 7-34            |
| add database node                        | altering, 7-13                               |
| and quorum disks, 2-137                  | database server objects, 7-6                 |
| administration commands                  | DBSERVER object type, 7-36                   |
| DBMCLI, 7-4                              | filtering with the LIST command, 7-7         |
| alert messages                           | IBPORT object type, 7-41                     |
| battery learn cycle, 3-11                | LUN object type, 7-42                        |
| HALRT-00002 to HALRT-00500, D-2          | METRICCURRENT object type, 7-43              |
| HALRT-00513 to HALRT-00600, <i>D-5</i>   | METRICDEFINITION object type, 7-44           |
| HALRT-00616 to HALRT-00700, D-6          | METRICHISTORY object type, 7-45              |
| HALRT-00717 to HALRT-00800, D-6          | PHYSICALDISK object type, 7-47               |
| HALRT-00912 to HALRT-01000, D-7          | restrictions on values, 7-6                  |
| HALRT-01001 to HALRT-01200, D-8          | syslogconf, 7-13                             |
| HALRT-01209 to HALRT-01300, D-34         | syslogFormat, 7-13                           |
| HALRT-01301 to HALRT-01400, D-37         | THRESHOLD object type, 7-49                  |
| HALRT-02001 to HALRT-02100, D-41         | USER object type, 7-50                       |
| HALRT-02101 to HALRT-02200, D-44         | Auto Service Request                         |
| HALRT-02401 to HALRT-02550, D-52         | See ASR                                      |
| HALRT-10001 to HALRT-10500, D-53         | Automatic Diagnostic Repository (ADR)        |
| HALRT-10503 to HALRT-11000, D-58         | alert listings, 7-58                         |
| HALRT-11001 to HALRT-11100, D-59         | definitions, 7-58                            |
| HALRT-20000 to HALRT-21000, D-60         |                                              |
| hardware, <i>D-1</i>                     | В                                            |
| alert notifications, 7-13                | <u></u>                                      |
| ALERTDEFINITION object type              | Baseboard Management Controller (BMC), 7-10, |
| attributes, 7-34                         | 7-13                                         |
| ALERTHISTORY object type                 | batteries                                    |
| attributes, 7-35                         | learn cycle, 3-11                            |
| alerts                                   | life expectancy, A-4                         |
| configuring notifications, 7-13          | monitoring, A-4                              |
| Oracle Enterprise Manager Cloud Control, | replacing, A-5                               |
| 1-12                                     | replacing disk controller BBUs, 1-21         |
| ALTER ALERTHISTORY DBMCLI command,       | BMC                                          |
| 7-13                                     | See Baseboard Management Controller          |
| ALTER DBMCLI command, 7-12               | BONDETHO, 4-30                               |
| ALTER DBSERVER DBMCLI command, 7-13      | BONDIBO, 4-30                                |
| ALTER IBPORT DBMCLI command, 7-24        | Buffer Pool Advisory, 3-52                   |
| ALTER THRESHOLD DBMCLI command, 7-24     | 23.00.1.0017.0019,002                        |
| ALTER USER DBMCLI command, 7-25          |                                              |
| altering                                 | C                                            |
| database server attributes, 7-13         | CALIBRATE command, 3-17                      |
| ambient temperature range, 1-20          | •                                            |
| ambient temperature range, 1 20          | capacity-on-demand, 2-29                     |

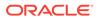

| Cell RAM Cache, 3-51                           | D                                       |
|------------------------------------------------|-----------------------------------------|
| sizing, 3-52<br>CELLBOOT USB flash drive, 3-68 | Database Machine Command-Line Interface |
|                                                | administration commands, 7-4            |
| certificate compliance, <i>A-3</i>             | command-line editing, 7-4               |
| changing IP addresses, 4-29                    | comments in scripts, 7-4                |
|                                                | •                                       |
| network settings on Oracle Exadata Storage     | input and output options, 7-4           |
| Server, 1-3                                    | line continuation, 7-4                  |
| checking rebalance status, 3-4                 | object attributes, 7-6                  |
| Cisco 4948 switch                              | object commands, 7-5                    |
| setting password, 1-17                         | object types, 7-5                       |
| Cisco 93018 switch                             | overview, 7-1                           |
| setting password, <i>1-16</i>                  | reserved words, 7-3                     |
| Cisco 93108 switch                             | starting, 7-1                           |
| setting password, 1-18                         | syntax, 7-2                             |
| Cisco 9348 switch                              | database server metrics, 7-10           |
| setting password, 1-16, 1-18                   | database servers                        |
| Cisco Ethernet                                 | configuring mail, 7-13                  |
| setting NTP server, 4-52                       | modifying attributes, 7-13              |
| Cisco switch                                   | reconfiguring eighth rack Oracle Linux  |
| setting password, 1-16                         | database server, 2-77, 2-78             |
| cloning Oracle Database homes                  | recovering Linux-based servers, 2-60    |
| Linux-based servers, 2-116                     | restarting services, 7-13               |
| cloning Oracle Grid infrastructure             | shutting down services, 7-13            |
| Linux-based servers, 2-112                     | starting services, 7-13                 |
| cluster verification utility, 2-105            | validating mail, 7-13                   |
| command-line editing                           | validating SNMP, 7-13                   |
| DBMCLI, 7-4                                    | DBM-10001 to DBM-10500 error messages,  |
| commands                                       | D-65                                    |
| administration, 7-4                            | DBMCLI commands                         |
| objects, 7-5                                   | ALTER, 7-12                             |
| comment attributes                             | ALTER ALTERHISTORY, 7-13                |
| restrictions, 7-6, 7-13                        | ALTER DBSERVER, 7-13                    |
| comments in scripts                            | ALTER IBPORT, 7-24                      |
| DBMCLI, 7-4                                    | ALTER THRESHOLD, 7-24                   |
| compliance, A-3                                | ALTER USER, 7-25                        |
| RoHS((colon))Y, A-3                            | CREATE, 7-25                            |
| RoHS((colon))YL, A-4                           | CREATE DBSERVER, 7-26                   |
| configuration files                            | CREATE DIAGPACK, 7-27                   |
| ntp.conf file for Linux, 4-51                  | CREATE ROLE, 7-31                       |
| configuring                                    | CREATE THRESHOLD, 7-32                  |
| eighth rack after rescue, 2-77, 2-78           | CREATE USER, 7-33                       |
| mail on database servers, 7-13                 | DESCRIBE ALERTDEFINITION, 7-34          |
| network routing on database servers, 4-42      | DESCRIBE ALERTHISTORY, 7-35             |
| cookie, 8-5                                    | DESCRIBE DBSERVER, 7-36                 |
| cookie jar, 8-5                                | DESCRIBE IBPORT, 7-41                   |
| CREATE DBMCLI command, 7-25                    | DESCRIBE LUN, 7-42                      |
| CREATE DBSERVER DBMCLI command, 7-26           | DESCRIBE METRICCURRENT, 7-43            |
| CREATE DIAGPACK DBMCLI command, 7-27           | DESCRIBE METRICDEFINITION, 7-44         |
| CREATE ROLE DBMCLI command, 7-31               | DESCRIBE METRICHISTORY, 7-45            |
| CREATE THRESHOLD DBMCLI command, 7-32          | DESCRIBE PHYSICALDISK, 7-47             |
| CREATE USER DBMCLI command, 7-32               | DESCRIBE ROLE, 7-49                     |
| creating users                                 | DESCRIBE THRESHOLD, 7-49                |
| cell node, 8-6                                 | DESCRIBE USER, 7-50                     |
| database node, 8-6                             | DROP ALERTHISTORY, 7-51                 |
| uulubuse 110ue, <del>0−0</del>                 | DINGE ALLINES FOR 1, 1-01               |

| DBMCLI commands (continued)           | disk failures (continued)                       |
|---------------------------------------|-------------------------------------------------|
| DROP DBSERVER, 7-52                   | replacing M.2 disks, 3-49                       |
| DROP ROLE, 7-52                       | displaying                                      |
| DROP THRESHOLD, 7-53                  | current metrics, 7-9                            |
| DROP USER, 7-53                       | LUNs, 7-63                                      |
| GRANT, 7-53                           | metric definitions, 7-9, 7-65                   |
| GRANT PRIVILEGE, 7-54                 | metric history, 7-10                            |
| GRANT ROLE, 7-55                      | physical disks, 7-68                            |
| HELP, 7-56                            | DNS                                             |
| LIST ALERTDEFINITION, 7-58            | changing settings, 1-3                          |
| LIST ALERTHISTORY, 7-58               | Do Not Service LED, 3-8                         |
| LIST DBSERVER, 7-59                   | Do-Not-Service LED, A-18                        |
| LIST DIAGPACK, 7-61                   | DROP ALERTHISTORY DBMCLI command,               |
| LIST IBPORT, 7-62                     | 7-51                                            |
| LIST LUN, 7-63                        |                                                 |
|                                       | DROP DBSERVER DBMCLI command, 7-52              |
| LIST METRICOURRENT, 7-64              | DROP ROLE DBMCLI command, 7-52                  |
| LIST METRICULETORY, 7-65              | DROP THRESHOLD DBMCLI command, 7-53             |
| LIST METRICHISTORY, 7-66              | DROP USER DBMCLI command, 7-53                  |
| LIST PHYSICALDISK, 7-67               |                                                 |
| LIST ROLE, 7-68                       | E                                               |
| LIST THRESHOLD, 7-68                  |                                                 |
| LIST USER, 7-69                       | e2fsck command, 5-20                            |
| REVOKE, 7-70                          | enable                                          |
| REVOKE PRIVILEGE, 7-70                | write back flash cache, 3-35                    |
| REVOKE ROLE, 7-71                     | Energy Storage Modules, A-204                   |
| SET, 7-72                             | life expectancy, A-5                            |
| START, 7-73                           | replacing, A-6                                  |
| DBSERVER object type                  | resetting uptime, A-188, A-204                  |
| attributes, 7-36                      | error messages                                  |
| DESCRIBE ALERTDEFINITION DBMCLI       | contacting Oracle Support Services, <i>D-68</i> |
| command, 7-34                         | DBM-10001 to DBM-10500, <i>D</i> -65            |
| DESCRIBE ALERTHISTORY DBMCLI          | ESM                                             |
| command, 7-35                         | See Energy Storage Modules                      |
| DESCRIBE DBSERVER DBMCLI command,     | ethernet switches                               |
| 7-36                                  | 10GbE, 2-20, 4-9                                |
| DESCRIBE IBPORT DBMCLI command, 7-41  | ethtool, 2-20, 4-9                              |
| DESCRIBE LUN DBMCLI command, 7-42     | Exadata health check utility, 4-30              |
| DESCRIBE METRICCURRENT DBMCLI         | exadata.img.domu_maker command, 5-47            |
| command, 7-43                         | exadcli                                         |
| DESCRIBE METRICDEFINITION DBMCLI      | requirements, 9-1                               |
| command, 7-44                         | exadcli syntax, 9-1                             |
| DESCRIBE METRICHISTORY DBMCLI         | examinedBy attribute                            |
| command, 7-45                         | · ·                                             |
|                                       | ALERTHISTORY, 7-13                              |
| DESCRIBE PHYSICALDISK DBMCLI command, | extending                                       |
| 7-47                                  | logical volume, 2-40                            |
| DESCRIBE ROLE DBMCLI command, 7-49    |                                                 |
| DESCRIBE THRESHOLD DBMCLI command,    | F                                               |
| 7-49                                  |                                                 |
| DESCRIBE USER DBMCLI command, 7-50    | F20 PCIe cards, A-5                             |
| disable                               | Fault-Service Required LED, A-7                 |
| write back flash cache, 3-36          | FDOM, 3-31                                      |
| disk controller battery BBUs, 1-21    | file deletion policy, 2-13                      |
| disk controllers, 2-2                 | firmware levels, <i>3-13</i> , <i>3-15</i>      |
| disk failures                         | flash devices                                   |
| replacing hard disks, 3-13            | online replacement, 3-34                        |
|                                       | •                                               |

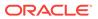

| flash devices (continued)                         | hard disks (continued)               |
|---------------------------------------------------|--------------------------------------|
| replacing, 3-25                                   | status, 3-9                          |
| flash devices in database servers                 | hardware alert messages, D-1         |
| online replacement, 2-14                          | health check utility, 4-30           |
| flash disks, 3-31                                 | HELP DBMCLI command, 7-56            |
| monitoring, 2-13                                  | hyphen                               |
| status, <i>2-13</i>                               | line continuation, 7-4               |
| write-through caching, 3-31                       |                                      |
| G                                                 | <u> </u>                             |
|                                                   | IB0, <i>4-30</i>                     |
| gateway                                           | IB1, <i>4-30</i>                     |
| unable to connect, 2-20, 4-9                      | IBPORT object type                   |
| GRANT DBMCLI command, 7-53                        | attributes, 7-41                     |
| GRANT PRIVILEGE DBMCLI command, 7-54              | identifying                          |
| GRANT ROLE DBMCLI command, 7-55                   | bad hard disk, 3-17                  |
| grid disks                                        | bad performance, 3-28                |
| resizing, 3-56                                    | missing cables, 4-23                 |
|                                                   | poor performance flash disk, 3-28    |
| H                                                 | predictive failure flash disk, 3-28  |
| ··-                                               | ILOM                                 |
| HALRT-00002 to HALRT-00500 alert messages,        | rules list, 1-11                     |
| D-2                                               | imageinfo command, 6-20              |
| HALRT-00513 to HALRT-00600 alert messages,        | imaging                              |
| D-5                                               | Linux-based database server, 2-108   |
| HALRT-00616 to HALRT-00700 alert messages,        | increasing active cores, 2-29        |
| D-6                                               | InfiniBand                           |
| HALRT-00717 to HALRT-00800 alert messages,        | bonding names, 4-30                  |
| D-6                                               | interfaces, 4-30                     |
| HALRT-00912 to HALRT-01000 alert messages,        | switch time zone, 4-52               |
| D-7                                               | switch upgrade, 4-28                 |
| HALRT-01001 to HALRT-01200 alert messages,<br>D-8 | input and output options DBMCLI, 7-4 |
| HALRT-01209 to HALRT-01300 alert messages,        | IP addresses                         |
| D-34                                              | changing, 4-29                       |
| HALRT-01301 to HALRT-01400 alert messages,        | ipconf utility, 1-3, 3-68            |
| D-37                                              | ipconf.pl, 2-23                      |
| HALRT-02001 to HALRT-02100 alert messages,        | IPMItool                             |
| D-41                                              | resetting the Service Processor, 4-5 |
| HALRT-02101 to HALRT-02200 alert messages,        |                                      |
| D-44                                              | K                                    |
| HALRT-10001 to HALRT-10500 alert messages,        |                                      |
| D-53                                              | KVM                                  |
| HALRT-10503 to HALRT-11000 alert messages,        | accessing servers, 4-66              |
| D-58                                              | configuration, 4-63                  |
| HALRT-11001 to HALRT-11100 alert messages,        |                                      |
| D-59                                              | L                                    |
| HALRT-20000 to HALRT-21000 alert messages,        |                                      |
| D-60                                              | leaf switches, 4-27                  |
| hard disk failures, 3-8                           | LED                                  |
| hard disks                                        | AC Present, A-7                      |
| monitoring, 3-9                                   | DoNotService, 3-8                    |
| removing in error, 3-24 replacing, 3-13, 3-15     | Fan Status, A-7                      |
| repurposing, 3-22                                 | Fault-Service Required, A-7          |
| 10pa1p00111g, V 22                                |                                      |

| LED (continued)                            | metric names, 7-45                |
|--------------------------------------------|-----------------------------------|
| OK to Remove, A-7                          | METRICCURRENT object type         |
| Power/System OK, A-7                       | attributes, 7-43                  |
| LED status, A-6                            | METRICDEFINITION object type      |
| levator command, 5-22                      | attributes, 7-44                  |
| line continuation                          | METRICHISTORY object type         |
| DBMCLI, 7-4                                | attributes, 7-45                  |
| link not detected, 2-20, 4-9               | metrics                           |
| LIST ALERTDEFINITION DBMCLI command,       | about, 7-8                        |
| 7-58                                       | database servers, 7-10            |
| LIST ALERTHISTORY DBMCLI command, 7-58     | descriptions, 7-10                |
| LIST DBSERVER DBMCLI command}, 7-59        | displaying current, 7-9           |
| LIST DIAGPACK DBMCLI command, 7-61         | displaying definitions, 7-9, 7-65 |
| LIST IBPORT DBMCLI command, 7-62           | displaying history, 7-10          |
| LIST LUN DBMCLI command, 7-63              | names, <i>7-10</i>                |
| LIST METRICCURRENT DBMCLI command,         | short names, 7-45                 |
| 7-64                                       | migrate_ids.sh script, 1-37       |
| LIST METRICDEFINITION DBMCLI command,      | mirroring, 3-56                   |
| 7-65                                       | mkswap command, 5-22              |
| LIST METRICHISTORY DBMCLI command,         | modifying                         |
| 7-66                                       | database server attributes, 7-13  |
| LIST PHYSICALDISK DBMCLI command, 7-67     | monitoring                        |
| LIST ROLE DBMCLI command, 7-68             | flash disks, 2-13                 |
| LIST THRESHOLD DBMCLI command, 7-68        | hard disks, 3-9                   |
| LIST USER DBMCLI command, 7-69             | moving drives, 3-20               |
| listing PCI slot numbers, 3-31             | MTU sizes, 4-30                   |
| locating                                   |                                   |
| NEM Locate LED, A-15, A-17                 | NI                                |
| service processor chassis LED, A-12, A-14, | N                                 |
| A-16, A-18                                 | name attributes                   |
| Logical Volume Manager, 2-31               | METRICDEFINITION, 7-45            |
| LUN object type                            | restrictions, 7-6, 7-13           |
| attributes, 7-42                           | network interfaces                |
| LUNS                                       | viewing, 2-23                     |
| displaying information, 7-63               | network routing tables, 4-42      |
| LVDoNotRemoveOrUse logical volume, 2-53    | Network Time Protocol, 4-51       |
| Ivextend command, 5-17, 5-19               | NTP server                        |
| lvs command, <i>5-17</i> , <i>5-19</i>     | storage cell, 4-54                |
|                                            | NTP servers, 4-51                 |
| N.4                                        | ntp.conf file                     |
| M                                          | for Linux, 4-51                   |
| M.2 disks, 3-8                             | IOI LIIIUX, 4-31                  |
|                                            |                                   |
| maintaining, 3-48 replacing, 3-49          | O                                 |
| · · · · · · · · · · · · · · · · · · ·      | 1                                 |
| status, <i>3-48</i> mail                   | object attributes                 |
|                                            | DBMCLI, 7-6                       |
| configuring on database servers, 7-13      | object types                      |
| validating on database servers, 7-13       | ALERTHISTORY, 7-35                |
| memory expansion kit, 2-19                 | ALTERDEFINITION, 7-34             |
| memory expansion kits, 3-52                | DBMCLI, 7-5                       |
| metric definitions                         | DBSERVER, 7-36                    |
| displaying, 7-9, 7-65                      | IBPORT, 7-41                      |
| metric history                             | LUN, 7-42                         |
| displaying, 7-10                           | METRICCURRENT, 7-43               |
| retention period, 7-10, 7-66               | METRICDEFINITION, 7-44            |
|                                            |                                   |

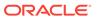

| object types (continued)                         | Oracle VMs (continued)                           |
|--------------------------------------------------|--------------------------------------------------|
| METRICHISTORY, 7-45                              | shutting down user domains, 5-9, 5-10            |
| PHYSICALDISK, 7-47                               | starting user domains, 5-9                       |
| THRESHOLD, 7-49                                  | swapon command, 5-22                             |
| USER, 7-50                                       | vgdisplay command, 5-17, 5-19, 5-22              |
| OK to Remove LED, A-7                            | xm list command, 5-8                             |
| online updates, 6-14                             |                                                  |
| Oracle Enterprise Manager Cloud Control          | P                                                |
| alerts, 1-12                                     | <u></u>                                          |
| monitoring Exadata Database Machine, 1-12        | passwords                                        |
| Oracle Exadata Plug-in, 1-12                     | changing                                         |
| Oracle Systems Infrastructure Plug-in, 1-12      | Cisco 4948 Ethernet passwords, 1-17              |
| Oracle EXAchk, 4-30                              | Cisco 93108 Ethernet passwords, 1-16,            |
| Oracle Exadata Plug-in for Oracle Enterprise     | 1-18                                             |
| Manager Cloud Control, 1-12                      | Cisco 9348 Ethernet passwords, 1-16,             |
| Oracle Linux 7, 6-27                             | 1-18                                             |
| Oracle Maximum Availability Architecture, 3-8    | Cisco Ethernet passwords, 1-16                   |
| Oracle Support Services                          | database server passwords, 1-14                  |
| contacting, <i>D-68</i>                          | Exadata Storage Server passwords, 1-14           |
| Oracle Systems Infrastructure Plug-in for Oracle | ILOM passwords, 1-15                             |
| Enterprise Manager Cloud Control, 1-12           | InfiniBand switch passwords, 1-15                |
| Oracle VM Server                                 | KVM password, 1-19                               |
| recovering, 2-92                                 | PDU passwords, 1-15                              |
| Oracle VMs                                       | patchmgr                                         |
| about, 5-1                                       | syntax, 6-22                                     |
| adding new LVM disks, 5-14                       | PCI slot numbers, 3-31                           |
| attaching to the user domain console, 5-8        | PCI slot numbers, 3-31 PCIe cards, 3-31          |
| creating                                         |                                                  |
| clusters, 5-36                                   | charge capacity, A-5                             |
| new disk images, 5-15                            | LEDs, A-24                                       |
| determining virtual CPU settings, 5-12           | replacing flash Energy Storage Modules, A-6 PDUs |
| disabling automatic startup, 5-9                 |                                                  |
| disk image file location, 5-20                   | replacing, 4-2                                   |
| e2fsck command, 5-20                             | physical disks                                   |
| exadata.img.domu_maker command, 5-47             | displaying, 7-68                                 |
| generating UUIDs, 5-16                           | removing cells, 3-3                              |
| increasing                                       | removing in error, 3-24                          |
| /u01 file system, 5-19                           | replacing, <i>3-13</i> , <i>3-15</i>             |
| disk space, 5-14                                 | repurposing, 3-22                                |
| root file system, 5-17                           | status, 3-9                                      |
| swap area, 5-22                                  | PHYSICALDISK object type                         |
| lvcreate command, 5-22                           | attributes, 7-47                                 |
| Ivextend command, 5-17, 5-19                     | ports                                            |
| lvs command, 5-17, 5-19                          | physicalPort, 7-47                               |
| mkswap command, 5-22                             | power off                                        |
| modifying                                        | emergency, 1-8                                   |
| memory allocations, 5-11                         | sequence, 1-5                                    |
| virtual CPUs, 5-12                               | switch, <i>1-8</i>                               |
| monitoring user domains, 5-8                     | power on                                         |
| moving user domains, 5-46                        | sequence for servers, 1-5                        |
|                                                  | using ILOMs, 1-5                                 |
| qemu-img command, 5-20                           | Power/System OK LED, A-7                         |
| removing a singlecluster, 5-50                   | powering off                                     |
| removing clusters, 5-47                          | Oracle Database servers, 1-6                     |
| resize2fs command, 5-17, 5-19, 5-20              | Oracle Exadata Storage Server, 1-6               |
| showing user domains, 5-8                        | predictive failure, 3-15                         |

| Q                                               | resizing LVM partitions (continued)                      |
|-------------------------------------------------|----------------------------------------------------------|
| qemu-img command, 5-20                          | lvs command, 2-32, 2-38<br>resize2fs command, 2-32, 2-38 |
| quorum disks                                    | tune2fs command, 2-32, 2-38                              |
| replacing, 2-135                                | vgdisplay command, 2-38                                  |
| ropidoling, 2 200                               | resourceControl.sh script                                |
| D                                               | increasing active cores, 2-29                            |
| R                                               | restarting services on database servers, 7-13            |
| RAM cache, 3-51                                 | REVOKE DBMCLI command, 7-70                              |
| ramCacheMaxSize, 3-55                           | REVOKE PRIVILEGE DBMCLI command, 7-70                    |
| re-enabling a rejected disk, 3-24               | REVOKE ROLE DBMCLI command, 7-71                         |
| rebalance status, 3-4                           | RoHS((colon))Y compliance, A-3                           |
| rebalancing, 3-56                               | RoHS((colon))YL compliance, A-4                          |
| reconfiguring Eighth Rack storage servers, 3-72 | routing tables, 4-42                                     |
| reconfiguring eighth racks, 2-77, 2-78          |                                                          |
| recovering                                      | S                                                        |
| Linux-based database servers, 2-60              |                                                          |
| recreating                                      | scheduling                                               |
| CELLBOOT USB flash drive, 3-73                  | Oracle Exadata System Software updates,                  |
| reducing the size of the logical volume, 2-40   | 6-59                                                     |
| redundancy, 3-56                                | script files                                             |
| regulatory compliance, A-3                      | comments, 7-4                                            |
| relocating voting disks                         | line continuation, 7-4                                   |
| Linux-based servers, 2-106                      | running in DBMCLI, 7-73                                  |
| removing a disk in error, 3-24                  | scripts                                                  |
| removing storage cells, 3-3                     | drop_griddisk.sh, 5-47                                   |
| repair categories, A-2                          | list_griddisk.sh, 5-47                                   |
| replacement parts                               | SET DBMCLI command, 7-72                                 |
| X8-2 EF storage servers, <i>A-142</i>           | setting                                                  |
| replacing                                       | battery learn cycle, 3-11                                |
| disk controller BBUs, 1-21                      | Cisco Ethernet                                           |
| Energy Storage Modules, A-6                     | NTP server, 4-52                                         |
| flash devices, 3-25                             | InfiniBand                                               |
| hard disks, 3-13, 3-15                          | switch date, 4-52                                        |
| hot pluggable flash disks, 3-34                 | switch time zone, 4-52                                   |
| hot-pluggable flash disks in database           | shutdown command, 1-6                                    |
| servers, 2-14                                   | shutting down all user domains, 5-10                     |
| M.2 disks, 3-49                                 | SNMP                                                     |
| PDUs, 4-2                                       | validating on database servers, 7-13                     |
| physical disks, 3-13, 3-15                      | software updates                                         |
| spine switches, 4-22                            | components, 6-1                                          |
| replacing quorum disks, 2-135                   | release version requirements, 6-1                        |
| repurposing disks, 3-22                         | spine switches                                           |
| rescue flash drive, 3-68                        | replacing, 4-22                                          |
| reserved words                                  | SPOOL DBMCLI command, 7-72                               |
| reserved for DBMCLI, 7-3                        | START DBMCLI command, 7-73                               |
| resetting                                       | starting                                                 |
| ILOMs, 4-4                                      | DBMCLI, 7-1                                              |
| resize2fs command, 5-17, 5-19, 5-20             | starting services on database servers, 7-13              |
| resizing                                        | stateful alerts, 7-34, 7-35                              |
| grid disks, 3-56                                | stateless alerts, 7-34, 7-35                             |
| resizing LVM partitions, 2-31                   | status                                                   |
| df command, 2-32, 2-38                          | component LEDs, A-6                                      |
| lvextend command, 2-32, 2-38, 2-40              | flash disks, 2-13                                        |
| lyreduce command 2-40                           | hard disks 3-9                                           |

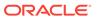

| status (continued)                      | utilities                                                                       |
|-----------------------------------------|---------------------------------------------------------------------------------|
| M.2 disks, 3-48                         | cluster verification, 2-105                                                     |
| physical disks, 3-9                     | ipconf, 1-3, 3-68                                                               |
| predictive failure, 3-15                | Oracle EXAchk, 4-30                                                             |
| storage servers                         | verify-topology, 4-23                                                           |
| reconfiguring Eighth Rack servers, 3-72 | - 7                                                                             |
| scheduling software updates, 6-59       | V                                                                               |
| swapon command, 5-22                    | V                                                                               |
| syntax                                  | validating                                                                      |
| DBMCLI commands, 7-2                    | S .                                                                             |
| exadcli, 9-1                            | mail on database servers, 7-13                                                  |
| syslog                                  | SNMP on database servers, 7-13                                                  |
| format, 7-13                            | verify-topology utility, 4-23                                                   |
| system area, 3-8                        | verifying                                                                       |
| system partitions, 3-8                  | database server configuration, 2-2                                              |
| system partitions, 3-0                  | firmware, 3-13, 3-15, A-26, A-32, A-38, A-45,                                   |
|                                         | A-54, A-72, A-138, A-145, A-149,                                                |
| T                                       | A-153, A-156, A-160, A-164, A-171                                               |
|                                         | firmware X8-2 EF, <i>A-142</i>                                                  |
| THRESHOLD object type                   | hardware, <i>A-26</i> , <i>A-32</i> , <i>A-38</i> , <i>A-45</i> , <i>A-54</i> , |
| attributes, 7-49                        | A-72, A-138, A-145, A-149, A-153,                                               |
| Top Fan Fault LED, A-7                  | A-156, A-160, A-164, A-171                                                      |
|                                         | hardware X8-2 EF, A-142                                                         |
| U                                       | InfiniBand topology, 4-24                                                       |
|                                         | physical drive configuration, 2-7                                               |
| unable to connect to gateway, 2-20, 4-9 | virtual drive configuration, 2-6                                                |
| updating                                | vgdisplay command, 5-17, 5-19, 5-22                                             |
| Oracle Exadata System Software, 6-59    | virtual CPUs                                                                    |
| upgrading                               | modifying the number, 5-12                                                      |
| to Oracle Linux 7, 6-27                 | virtual machines                                                                |
| upgrading InfiniBand switches, 4-28     | maximum supported number, 5-3                                                   |
| USB flash drive, 3-68                   |                                                                                 |
| user domain                             | W                                                                               |
| storage configuration, 5-5              | · · · · · · · · · · · · · · · · · · ·                                           |
| user domains                            | write back flash cache                                                          |
| increasing                              | disabling, 3-36                                                                 |
| LVM partitions, 5-14                    | enabling, 3-35                                                                  |
| listing, 5-8                            | write-through caching, 3-31                                                     |
| modifying memory allocations, 5-11      | mile through outsiming, o oz                                                    |
| monitoring, 5-8                         | V                                                                               |
| shutting down, 5-10                     | X                                                                               |
| starting, 5-9                           | vm cancala command 5.0                                                          |
| USER object type                        | xm console command, 5-8                                                         |
| attributes, 7-50                        | xm list command, 5-8                                                            |
| using CALIBRATE, 3-31                   | xm shutdown command, 5-10                                                       |
| using Calibrate, 3-31                   |                                                                                 |

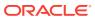